**Huawei Cloud Meeting**

# **Referência de API do servidor**

**Edição** 01 **Data** 2023-08-02

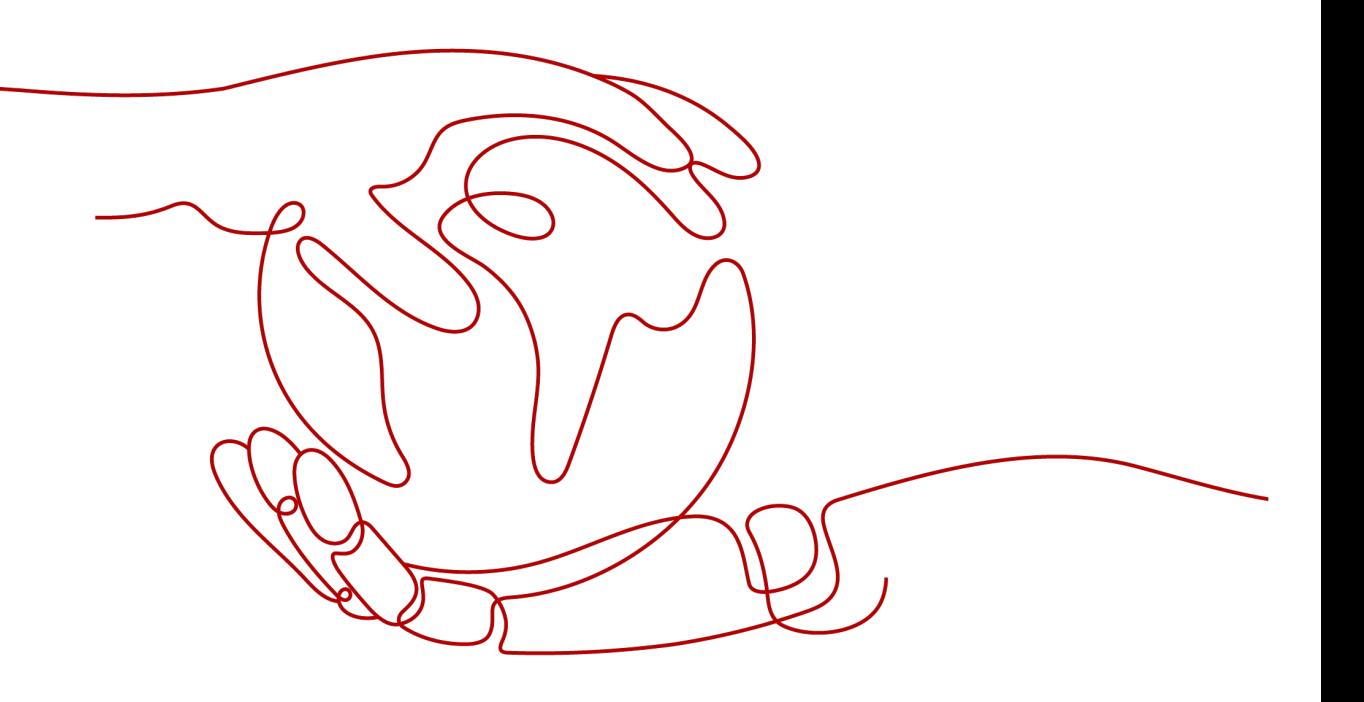

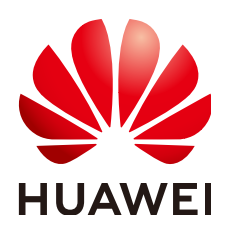

**HUAWEI CLOUD COMPUTING TECHNOLOGIES CO., LTD.**

#### **Copyright © Huawei Cloud Computing Technologies Co., Ltd. 2023. Todos os direitos reservados.**

Nenhuma parte deste documento pode ser reproduzida ou transmitida em qualquer forma ou por qualquer meio sem consentimento prévio por escrito da Huawei Cloud Computing Technologies Co., Ltd.

#### **Marcas registadas e permissões**

#### **AZ**  e outras marcas registadas da Huawei são marcas registadas da Huawei Technologies Co., Ltd. Todos as outras marcas registadas e os nomes registados mencionados neste documento são propriedade dos seus respectivos detentores.

#### **Aviso**

Os produtos, os serviços e as funcionalidades adquiridos são estipulados pelo contrato estabelecido entre a Huawei Cloud e o cliente. Os produtos, os serviços e as funcionalidades descritos neste documento, no todo ou em parte, podem não estar dentro do âmbito de aquisição ou do âmbito de uso. Salvo especificação em contrário no contrato, todas as declarações, informações e recomendações neste documento são fornecidas "TAL COMO ESTÃO" sem garantias ou representações de qualquer tipo, sejam expressas ou implícitas.

As informações contidas neste documento estão sujeitas a alterações sem aviso prévio. Foram feitos todos os esforços na preparação deste documento para assegurar a exatidão do conteúdo, mas todas as declarações, informações e recomendações contidas neste documento não constituem uma garantia de qualquer tipo, expressa ou implícita.

# Índice

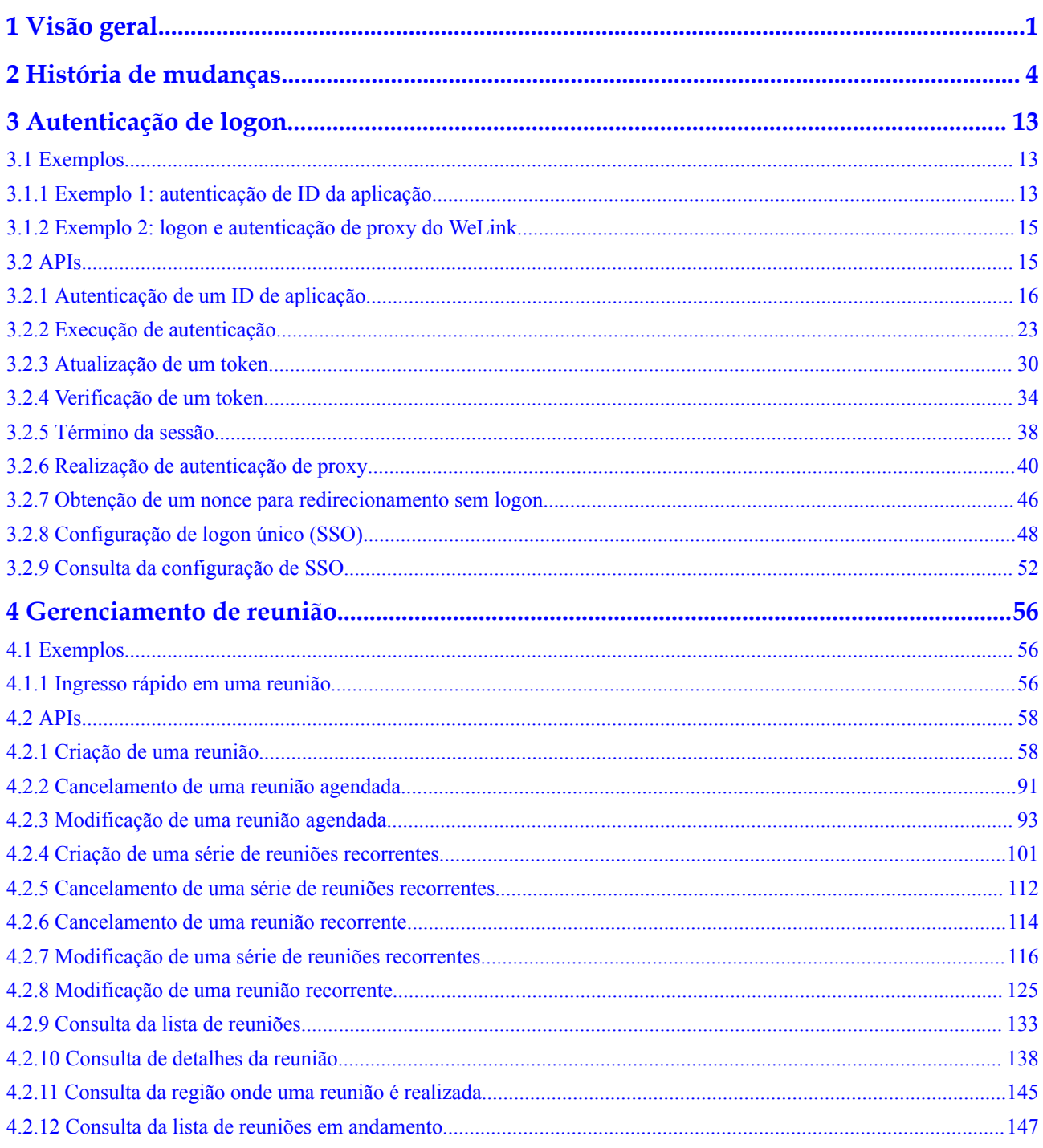

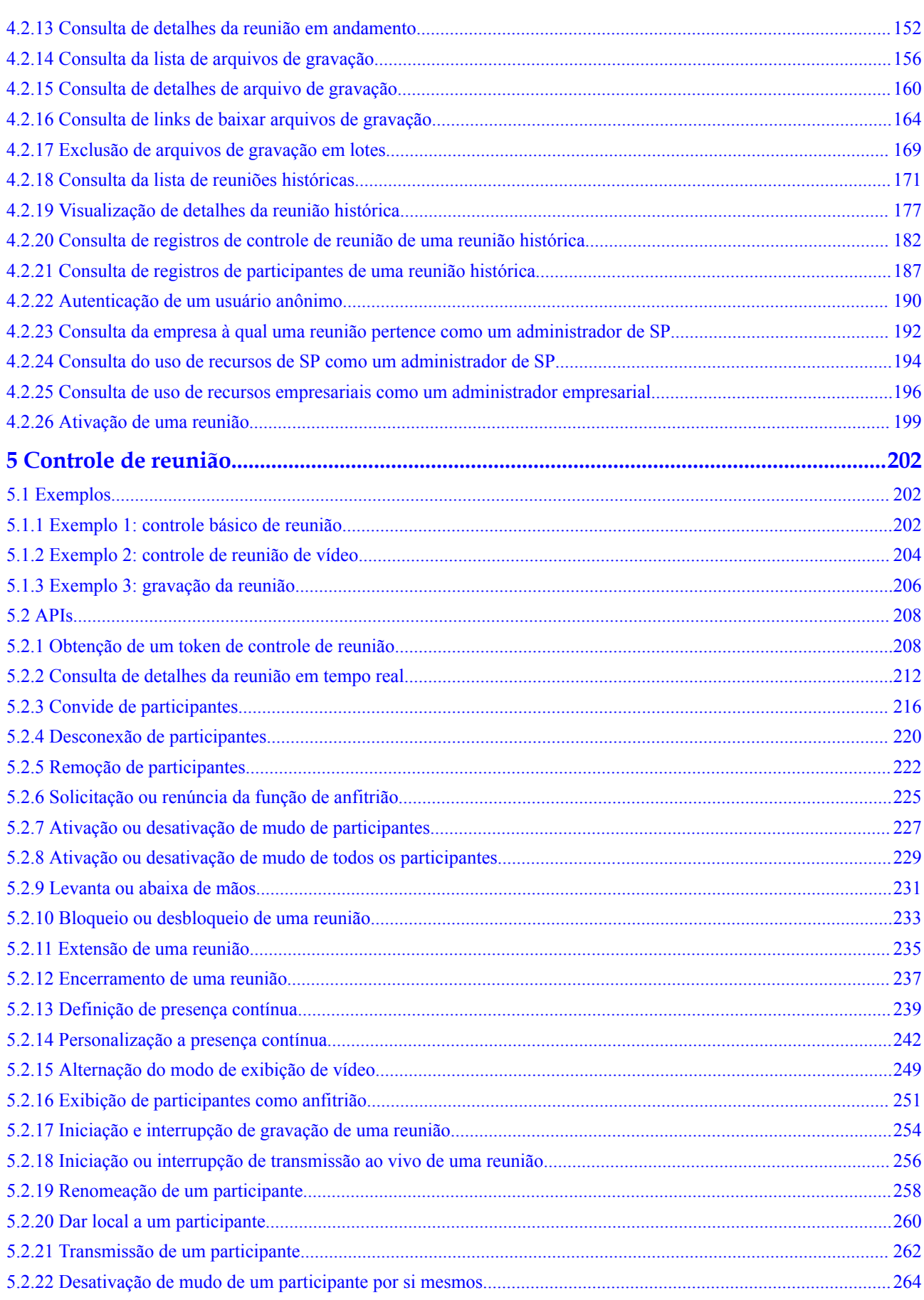

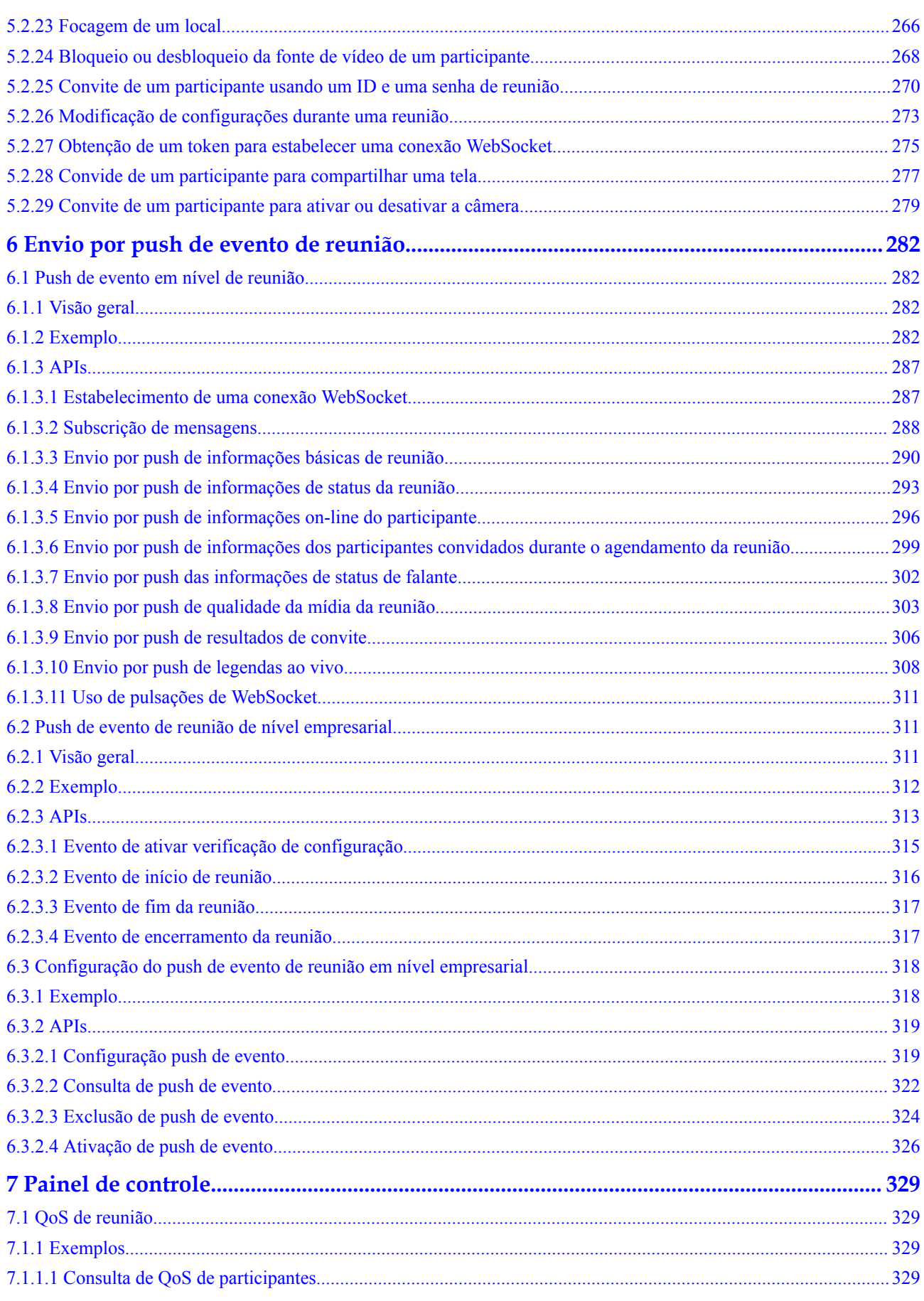

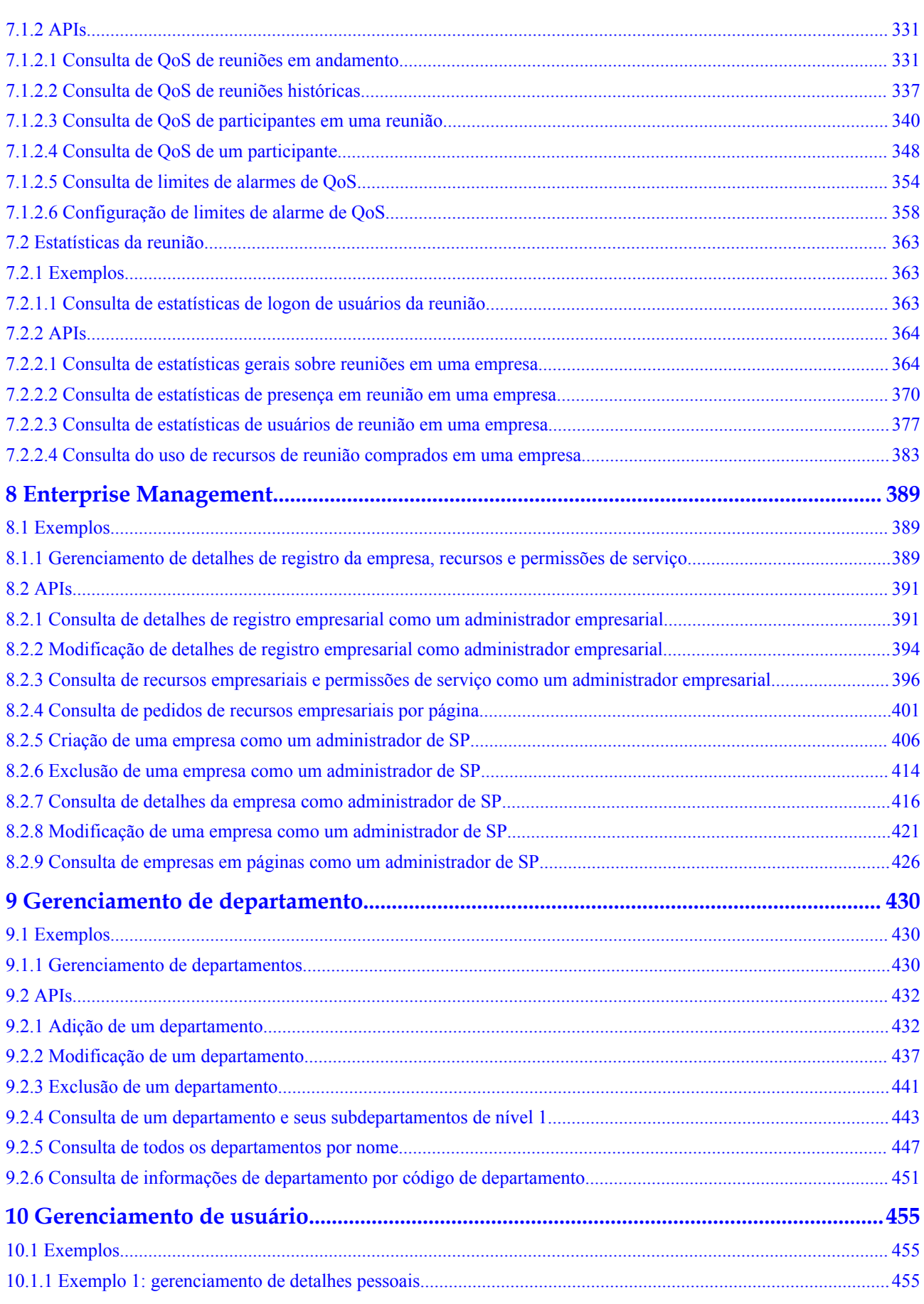

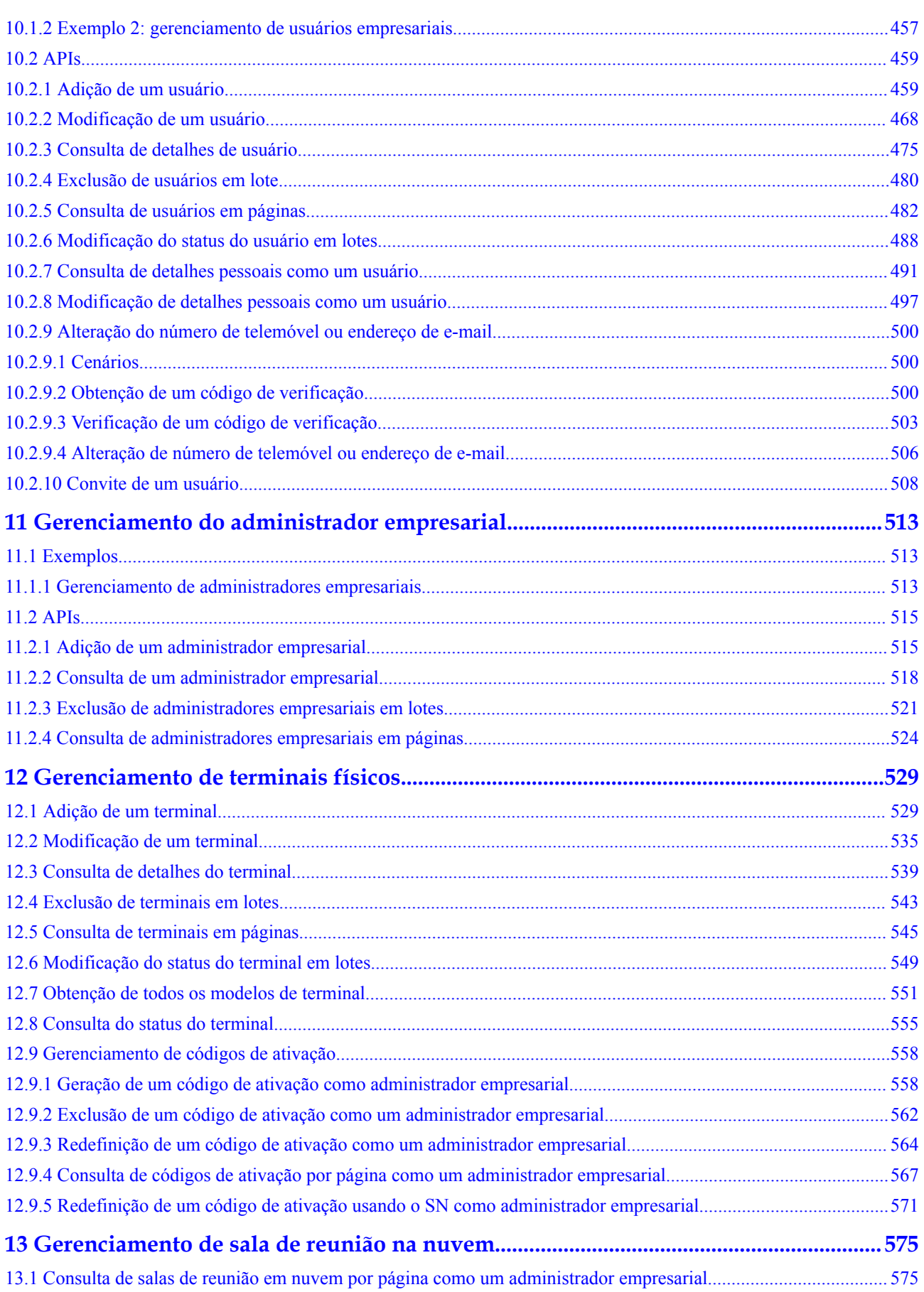

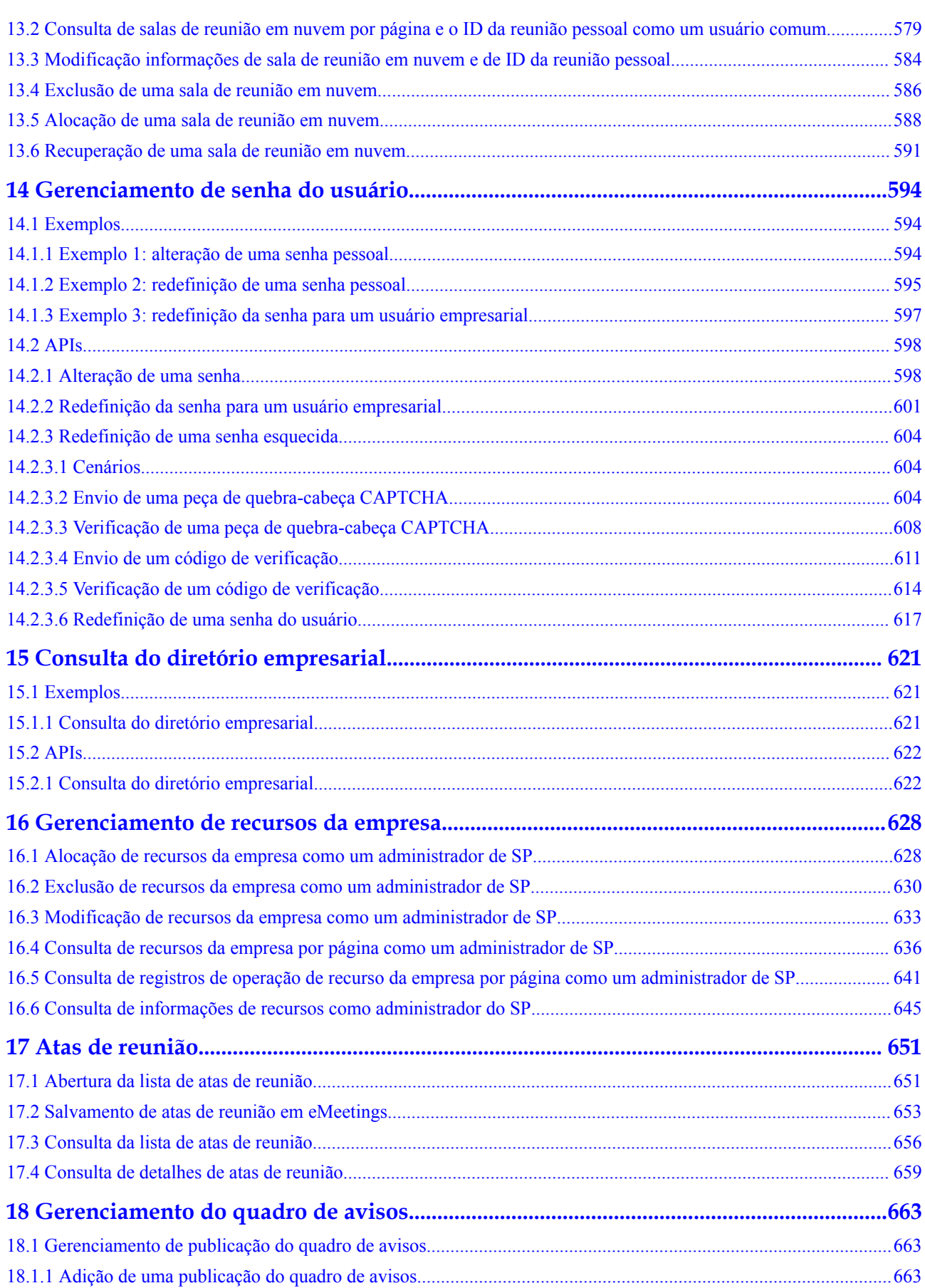

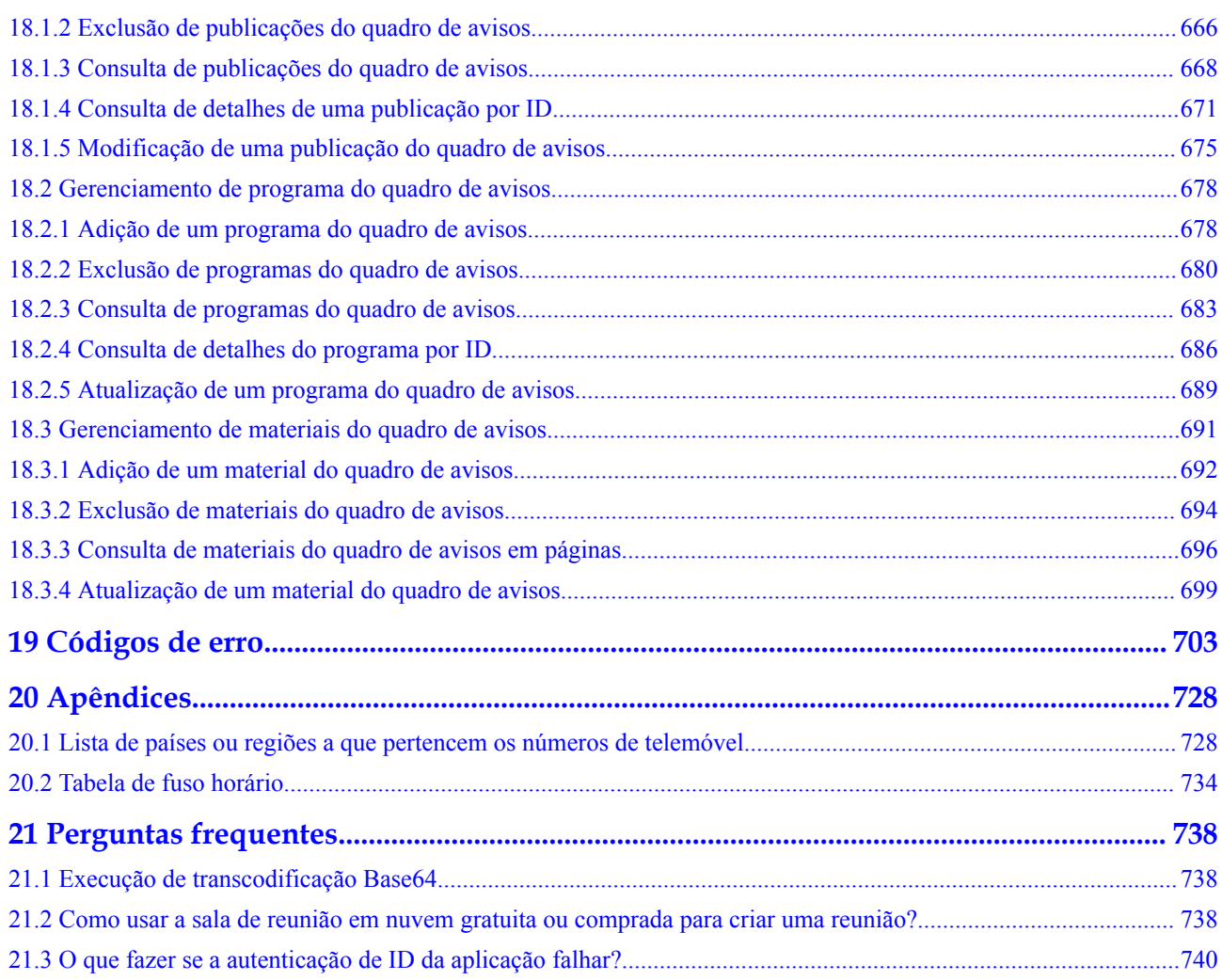

# **1 Visão geral**

<span id="page-9-0"></span>Este documento descreve as interfaces de programação de aplicações (APIs) RESTful fornecidas pelo Huawei Cloud Meeting. Os desenvolvedores podem usar essas APIs para integrar as funções de reunião de áudio e vídeo do Huawei Cloud Meeting em seus sistemas de serviço.

Um URI de solicitação de API RESTful consiste nas seguintes partes:

{URI-scheme}://{Endpoint}/{resource-path}?{query-string}

| Parâmetro     | Descrição                                                                  |
|---------------|----------------------------------------------------------------------------|
| URI-scheme    | Protocolo usado para transmitir solicitações. Todas as APIs<br>usam HTTPS. |
| Endpoint      | api-intl.meeting.huaweicloud.com para o site Internacional.                |
| resource-path | Caminho onde o recurso solicitado pela API está localizado.                |
| query-string  | (Opcional) Parâmetro de consulta.                                          |

**Tabela 1-1** Parâmetros em um URI

#### **Categorias de API**

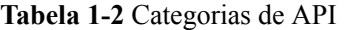

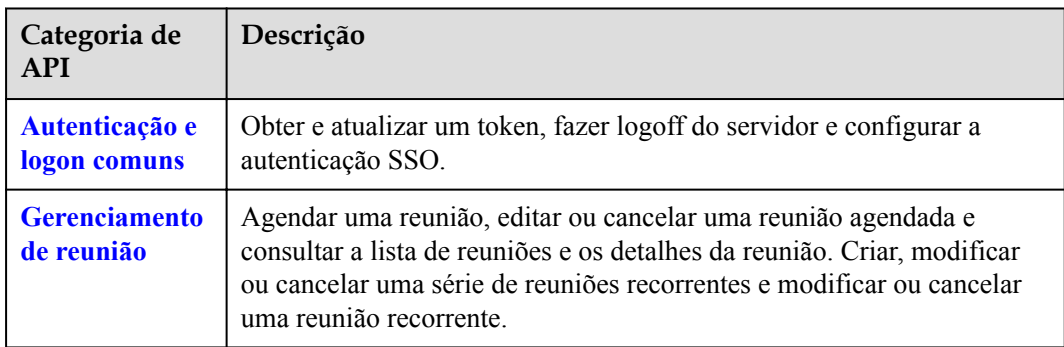

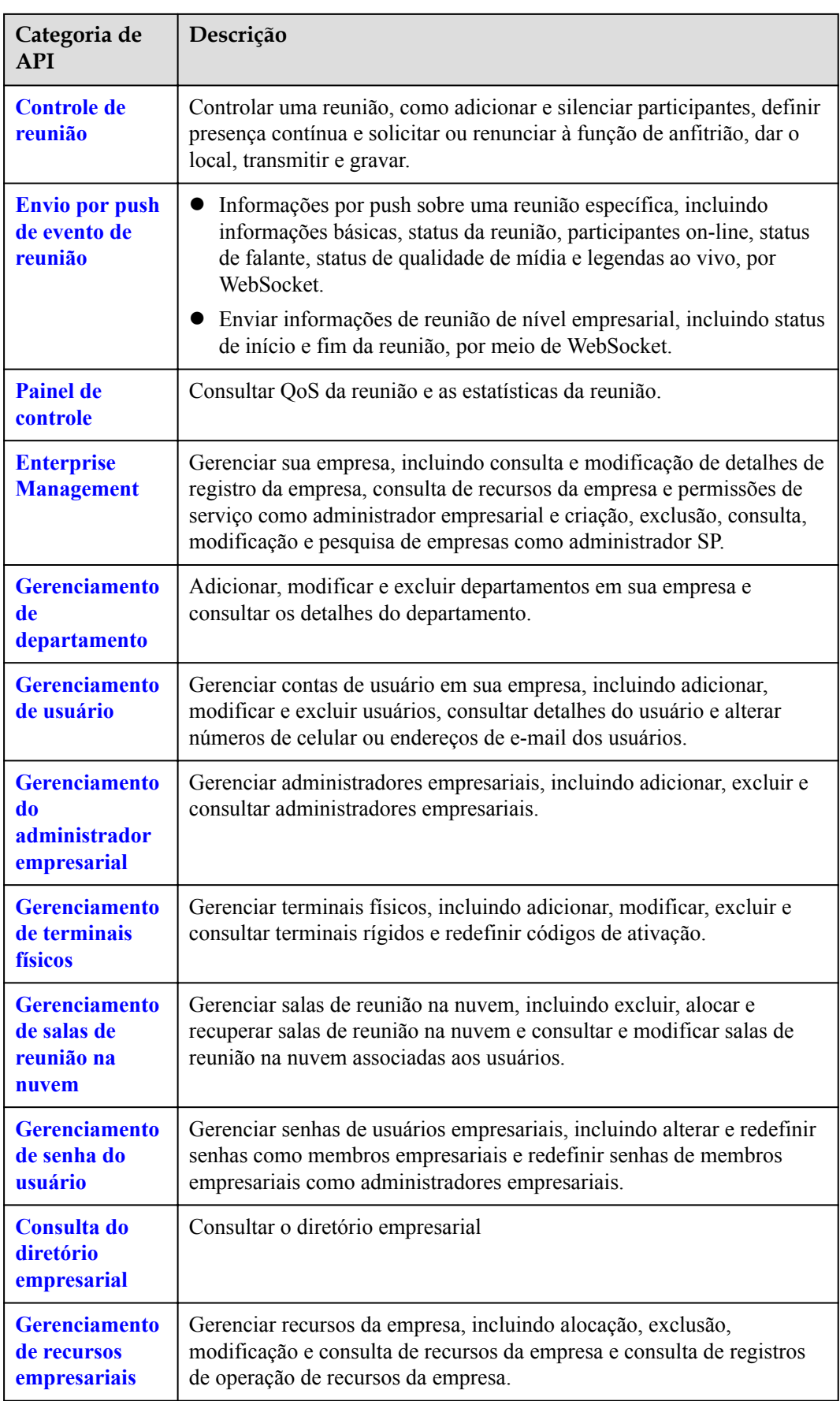

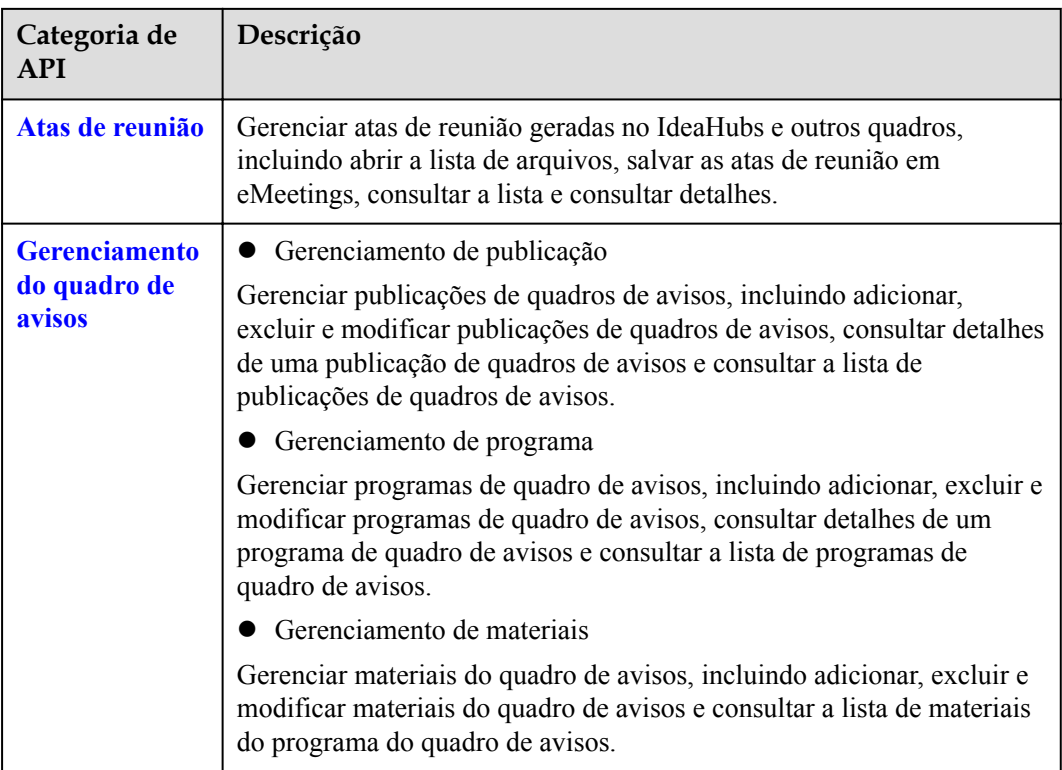

# **2 História de mudanças**

<span id="page-12-0"></span>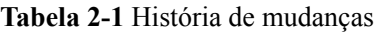

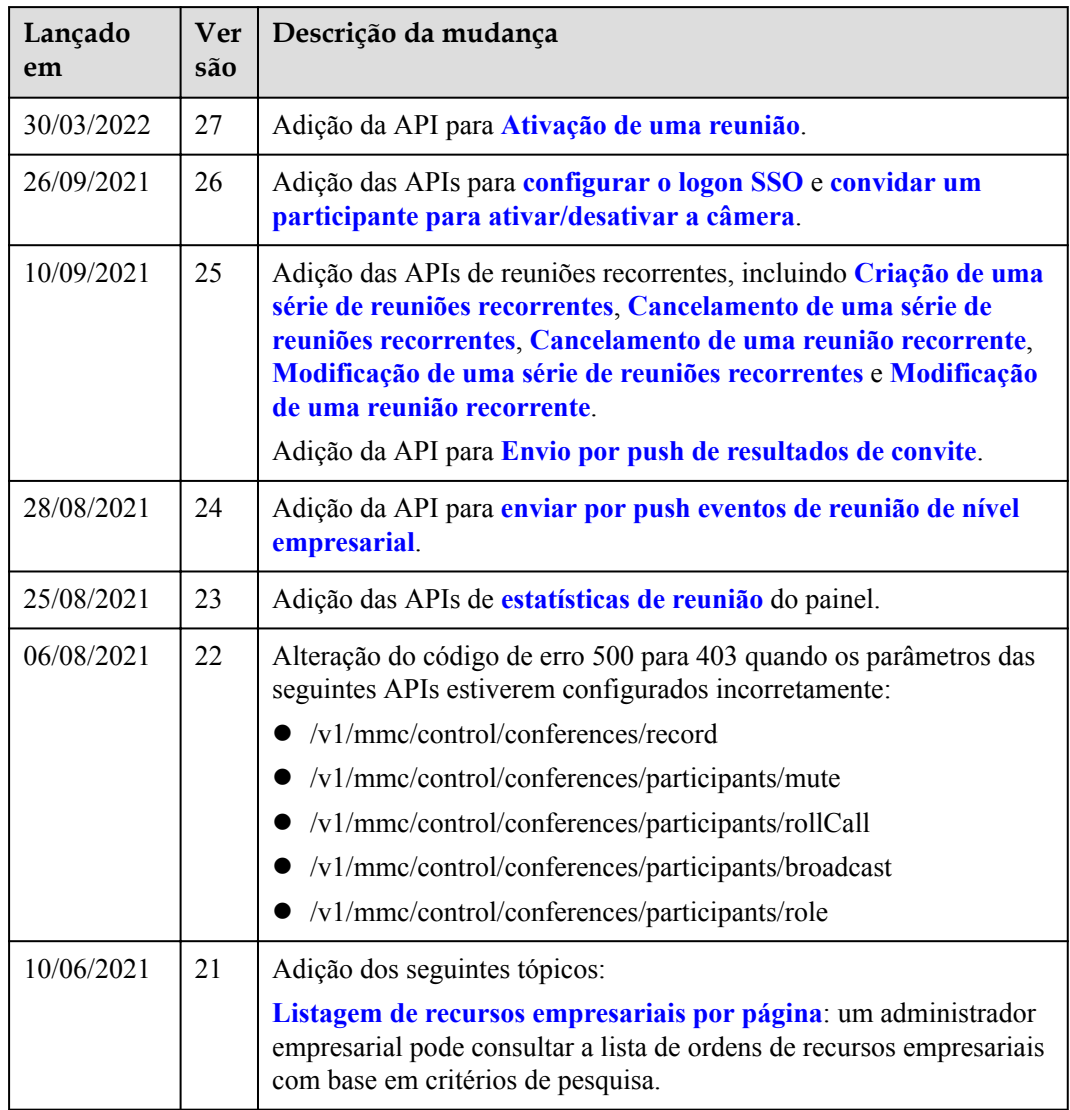

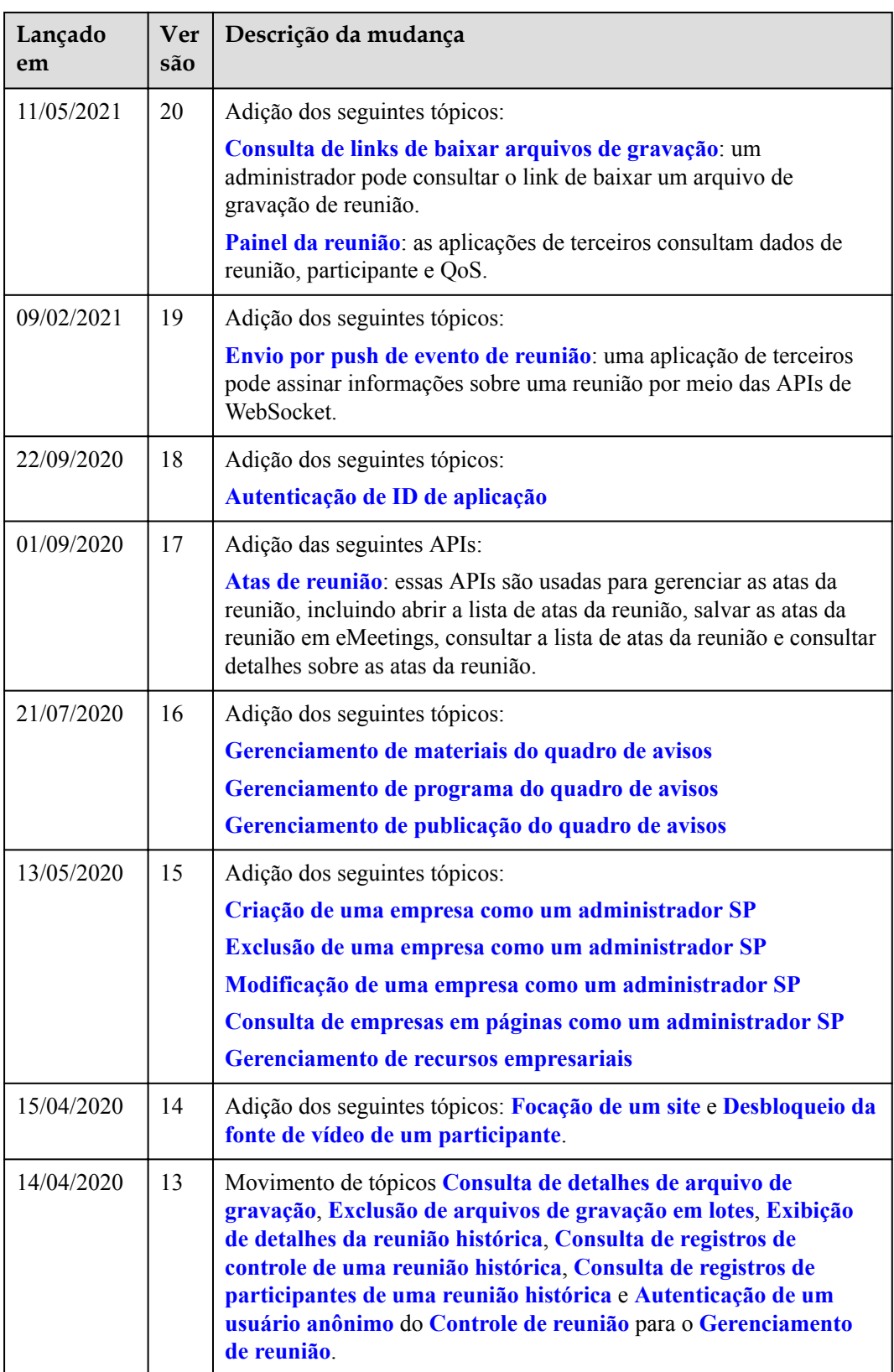

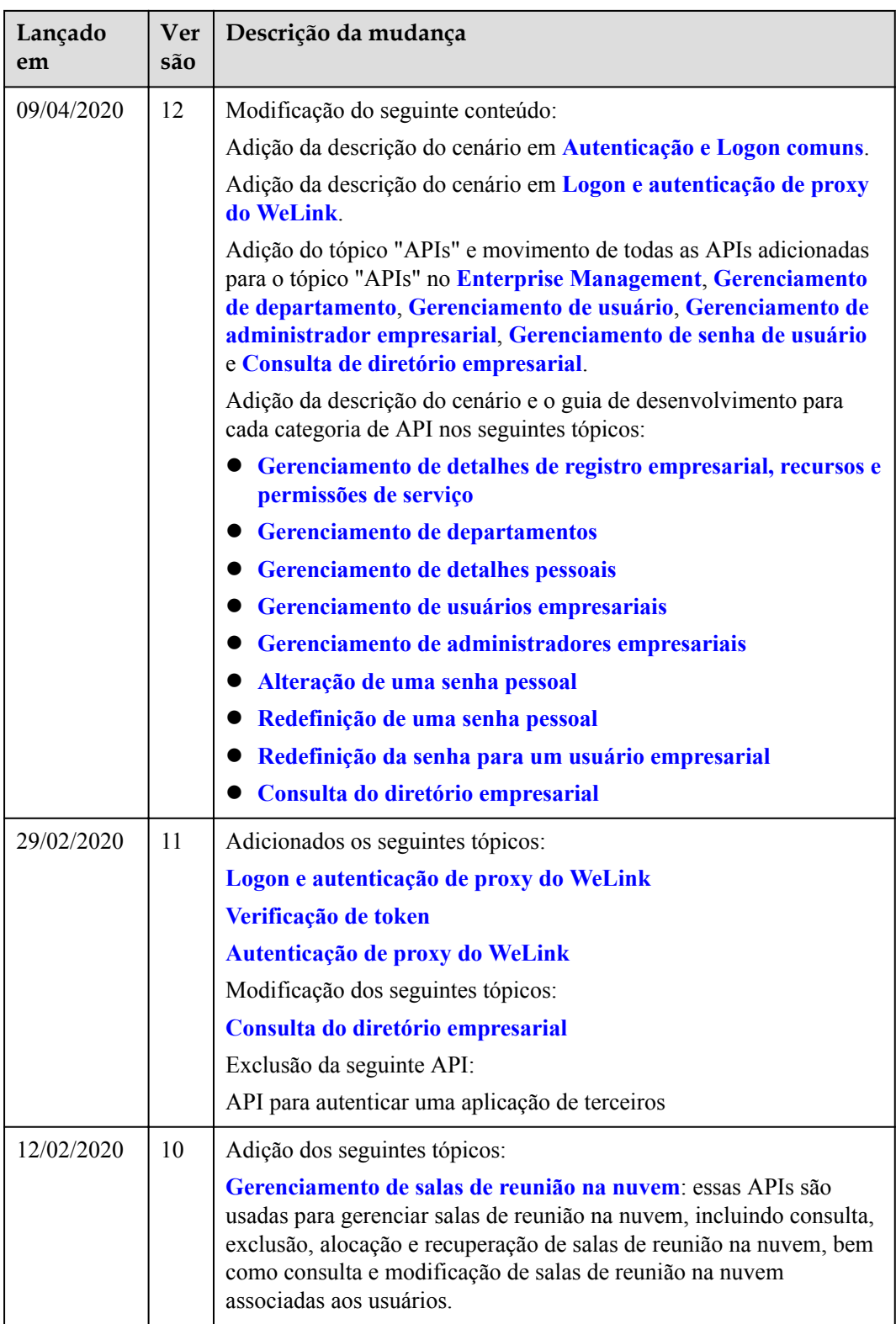

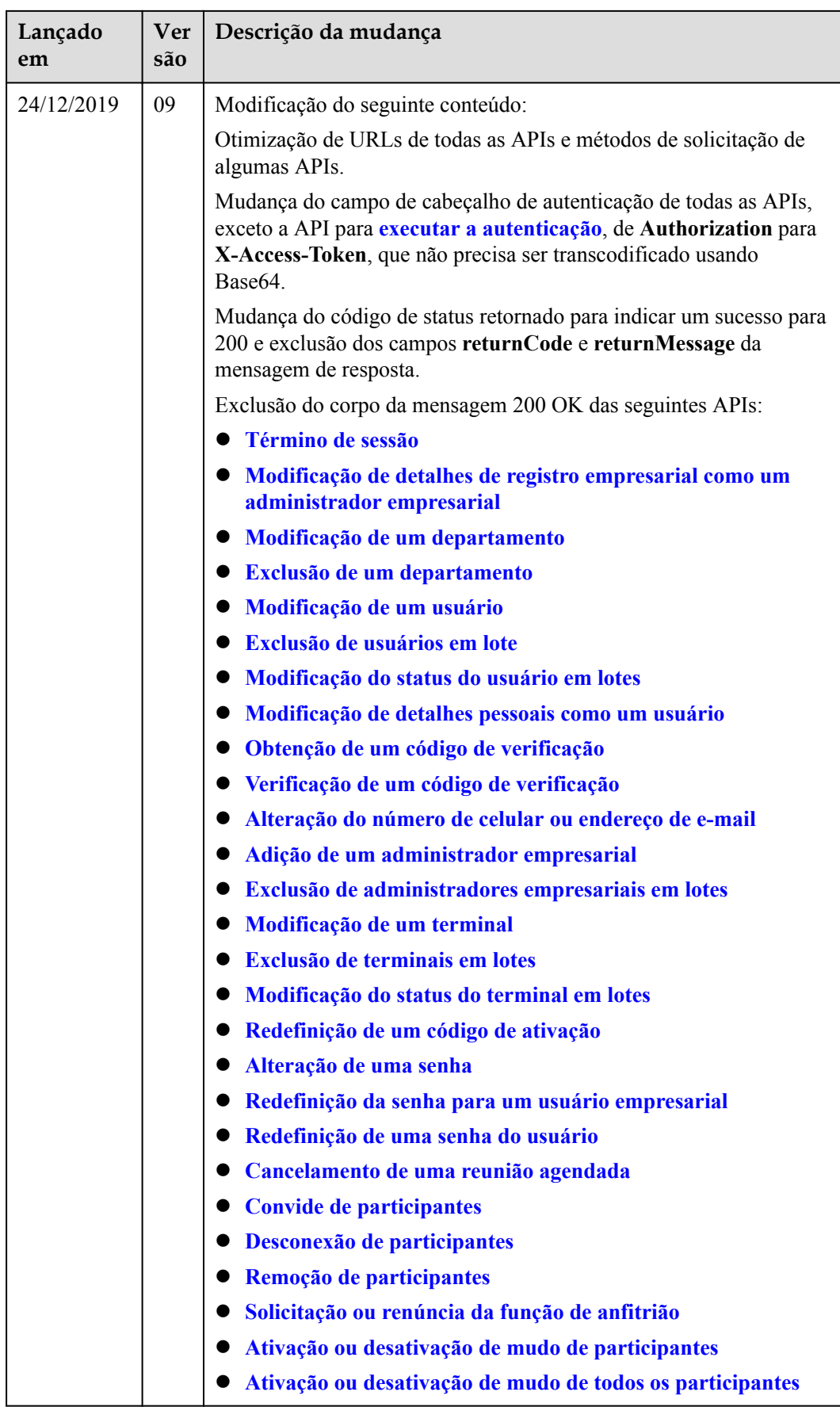

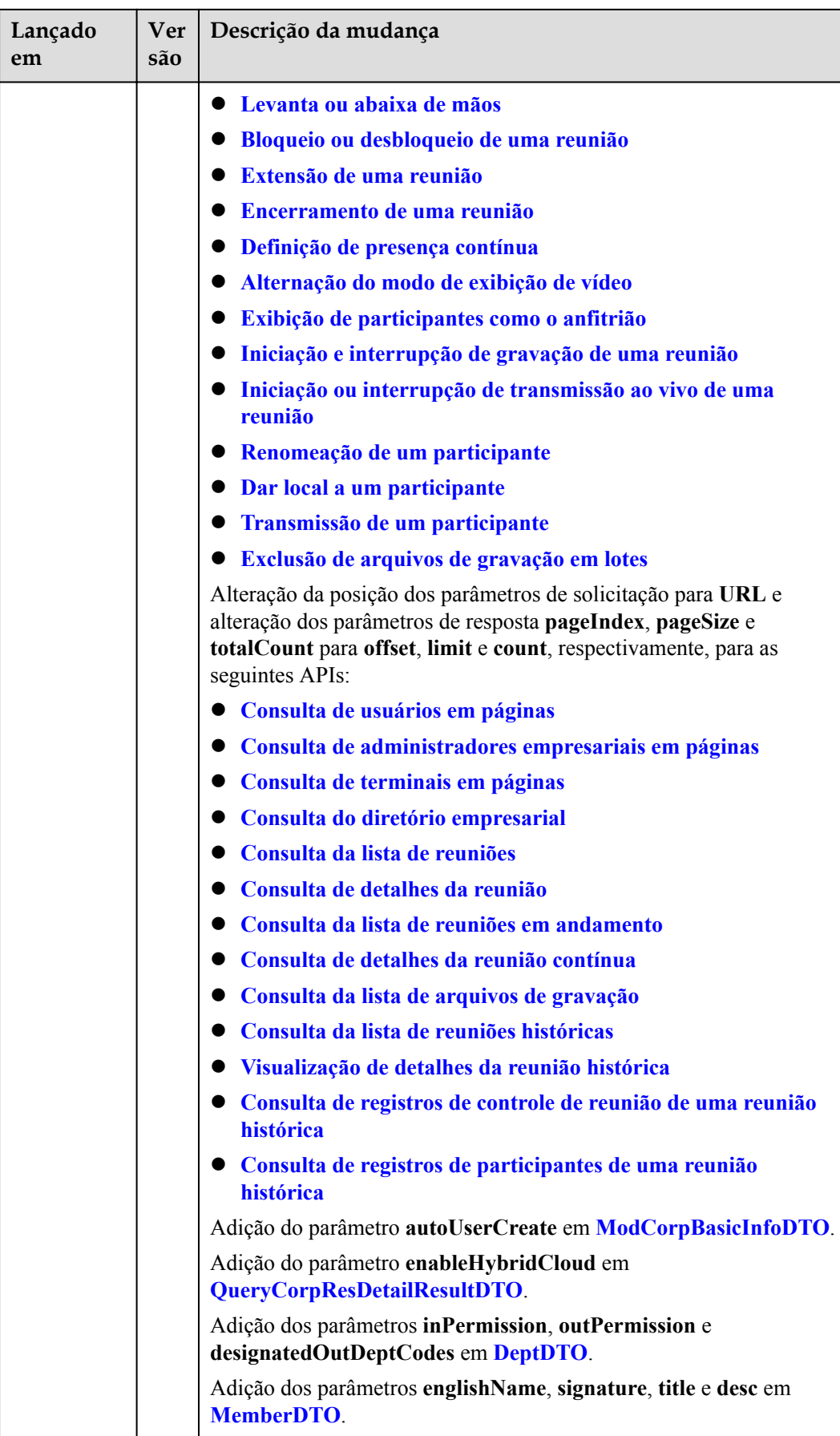

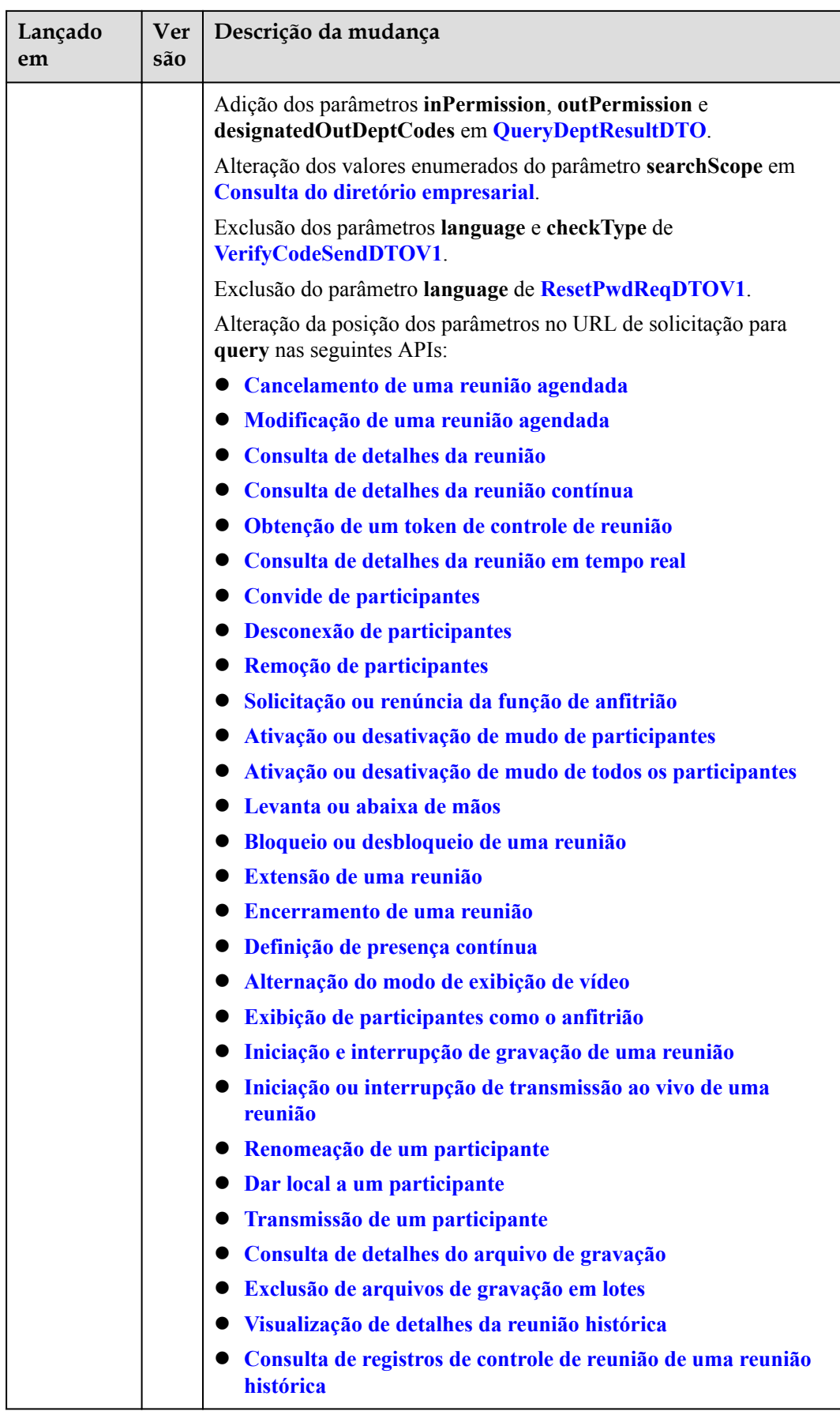

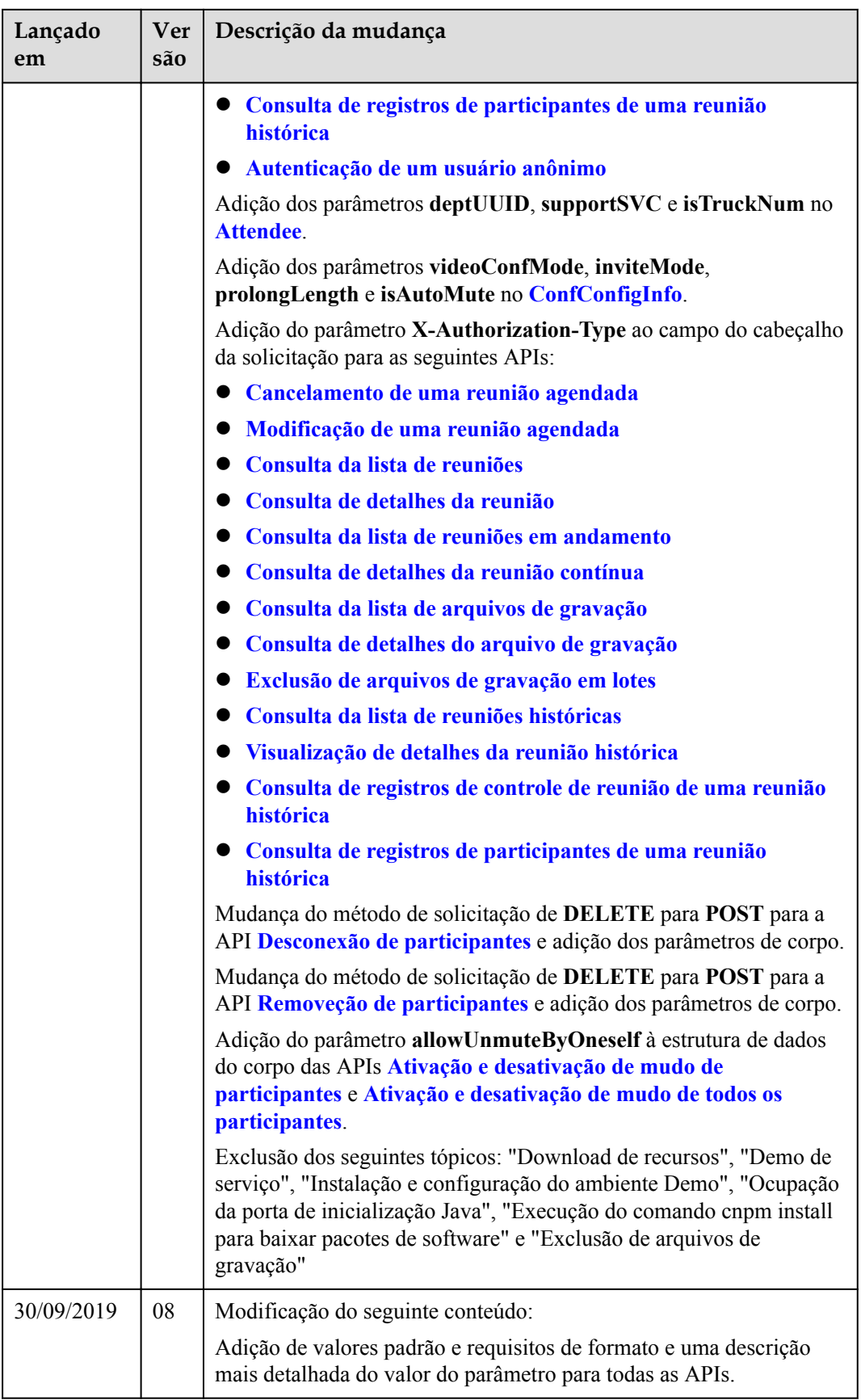

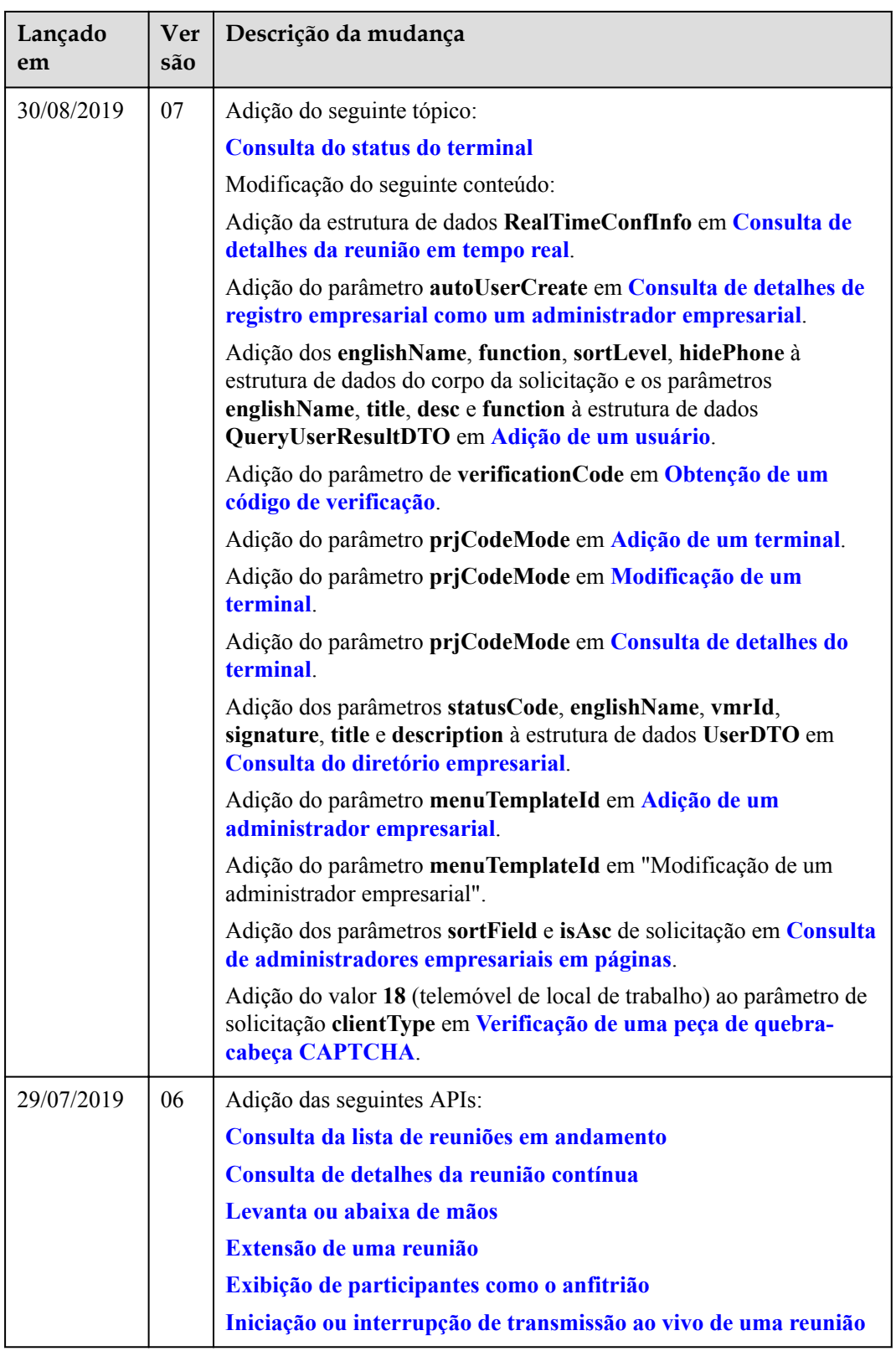

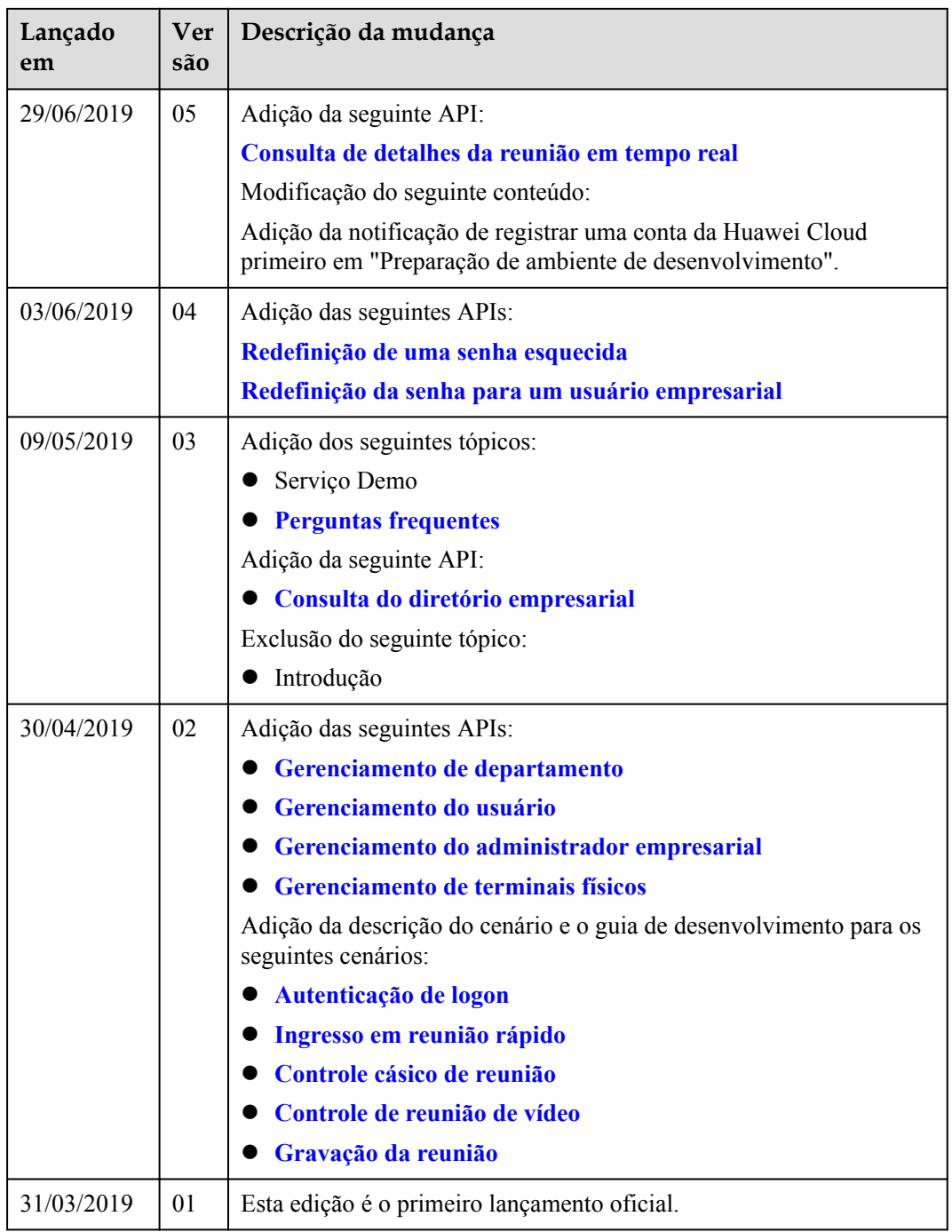

# **3 Autenticação de logon**

# <span id="page-21-0"></span>**3.1 Exemplos**

# **3.1.1 Exemplo 1: autenticação de ID da aplicação**

#### **Cenários**

Antes de usar as APIs REST fornecidas pelo Huawei Cloud Meeting, você deve fazer logon no servidor. Se você não precisar usar um serviço, saia do servidor para garantir a segurança das APIs de serviço.

#### **Processo do serviço**

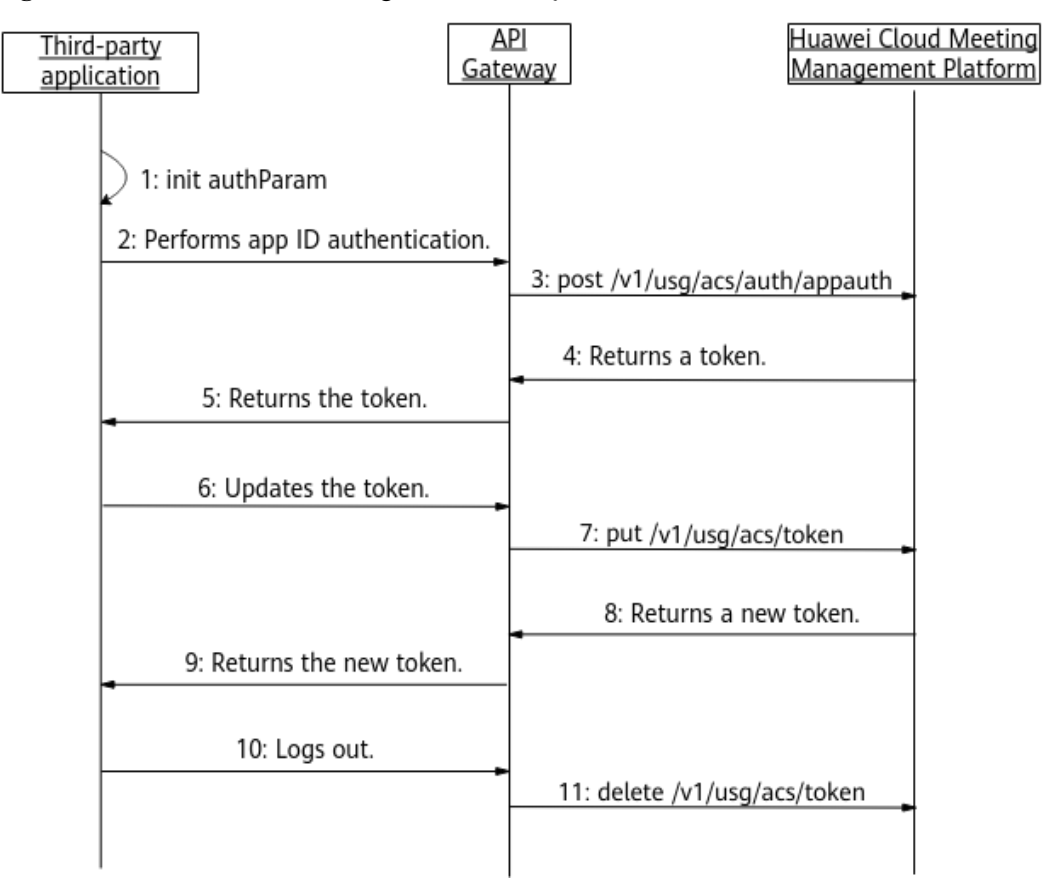

**Figura 3-1** Processo comum de logon e autenticação

- 1. Inicialize parâmetros, incluindo app ID, user ID e **Authorization**. Para obter detalhes sobre como solicitar um ID da aplicação e gerar uma assinatura, consulte **[Introdução à](https://support.huaweicloud.com/intl/pt-br/devg-meeting/meeting_20_0011.html) [autenticação de ID da aplicação](https://support.huaweicloud.com/intl/pt-br/devg-meeting/meeting_20_0011.html)**.
- 2. A aplicação de terceiros envia uma solicitação de autenticação carregando parâmetros inicializados para o API Gateway.
- 3. Depois de receber a solicitação, o API Gateway encaminha a solicitação para a Plataforma de gerenciamento do Huawei Cloud Meeting.
- 4. Após a autenticação ser bem-sucedida, a Plataforma de gerenciamento do Huawei Cloud Meeting retorna um token para o API Gateway.
- 5. O API Gateway retorna o token recebido para a aplicação de terceiros. O token é válido por 12 a 24 horas.
- 6. Antes que o token expire, a aplicação de terceiros envia uma solicitação de atualização de token para o API Gateway.
- 7. O API Gateway envia uma solicitação de atualização de token para a Plataforma de gerenciamento do Huawei Cloud Meeting.
- 8. A Plataforma de gerenciamento do Huawei Cloud Meeting devolve um novo token ao API Gateway.
- 9. O API Gateway retorna o token novo para a aplicação de terceiros.
- 10. Se você não precisar chamar APIs mais tarde, chame a API de logoff para invalidar o token.

# <span id="page-23-0"></span>**3.1.2 Exemplo 2: logon e autenticação de proxy do WeLink**

#### **Cenários**

Um usuário do aplicativo de terceiros pode fazer logon na Plataforma de gerenciamento do Huawei Cloud Meeting usando uma conta e senha do WeLink e obter um token após o logon bem-sucedido.

#### **Processo do serviço**

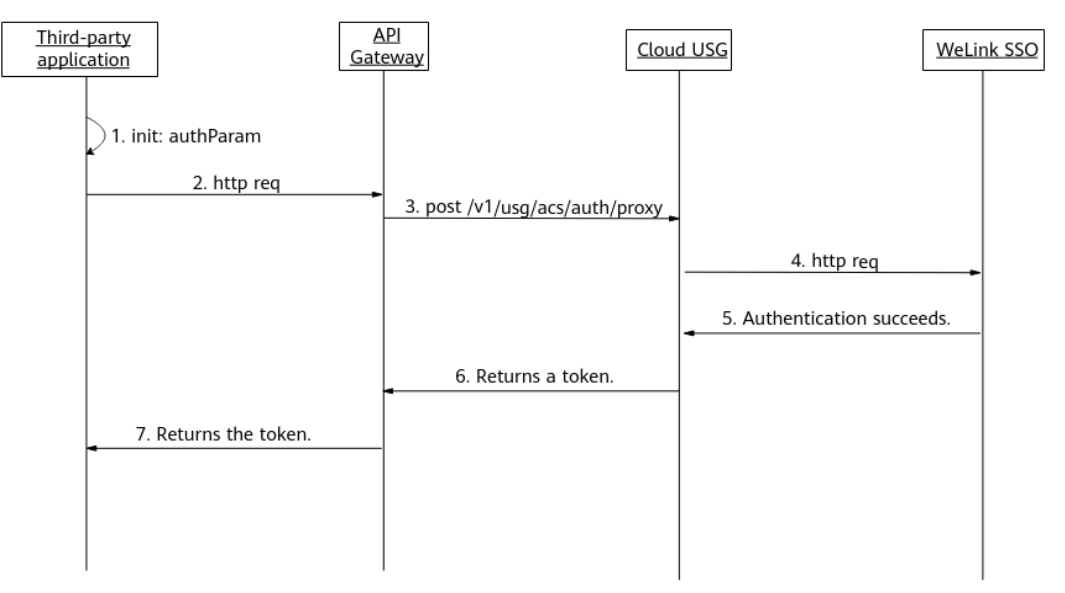

**Figura 3-2** Processo de logon de proxy do WeLink

**Preparações: Você obteve uma conta e senha do WeLink.**

#### **Você pode registrar uma conta de teste gratuita ou criar uma conta como administrador empresarial depois de comprar o serviço do WeLink.**

- 1. A aplicação de terceiros inicializa parâmetros, como a conta e a senha.
- 2. A aplicação de terceiros envia uma solicitação de autenticação carregando parâmetros inicializados para o API Gateway.
- 3. O API Gateway envia uma solicitação de autenticação para o Cloud USG.
- 4. O Cloud USG envia um pedido de autenticação do proxy ao SSO de WeLink.
- 5. O SSO de WeLink retorna uma mensagem indicando que a autenticação é bem-sucedida.
- 6. Depois que a autenticação é bem-sucedida, o Cloud USG gera um token e o retorna ao API Gateway.
- 7. O API Gateway retorna o token recebido para a aplicação de terceiros.

# **3.2 APIs**

# <span id="page-24-0"></span>**3.2.1 Autenticação de um ID de aplicação**

#### **Descrição**

Esta API é usada para autenticar um ID de aplicação Depois que a autenticação é bemsucedida, um token de acesso é gerado. Para obter detalhes sobre a autenticação de ID de aplicação, consulte **[Introdução à autenticação de ID de aplicação](https://support.huaweicloud.com/intl/pt-br/devg-meeting/meeting_20_0011.html)**.

#### $\Box$  NOTA

- l Quando **clientType** é definido como **72**, até 64 tokens podem ser criados para cada usuário. Se 64 tokens foram criados usando um ID de usuário e os tokens são válidos, criar um novo token usando a mesma conta invalidará o token mais anterior entre os primeiros 64 tokens.
- l Quando **clientType** não é definido como **72**, apenas um token pode ser criado para cada ID de usuário.
- $\bullet$  Um token é válido por 12 a 24 horas.

#### **Depuração**

Você pode depurar essa API no **[API Explorer](https://apiexplorer.developer.intl.huaweicloud.com/apiexplorer/debug?product=Meeting&api=CreateAppIdToken)**.

#### **Protótipo**

#### **Tabela 3-1** Protótipo

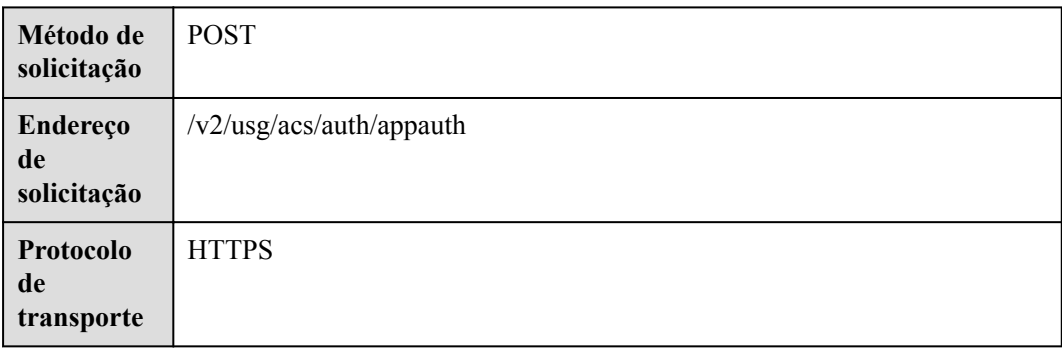

#### **Parâmetros de solicitação**

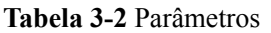

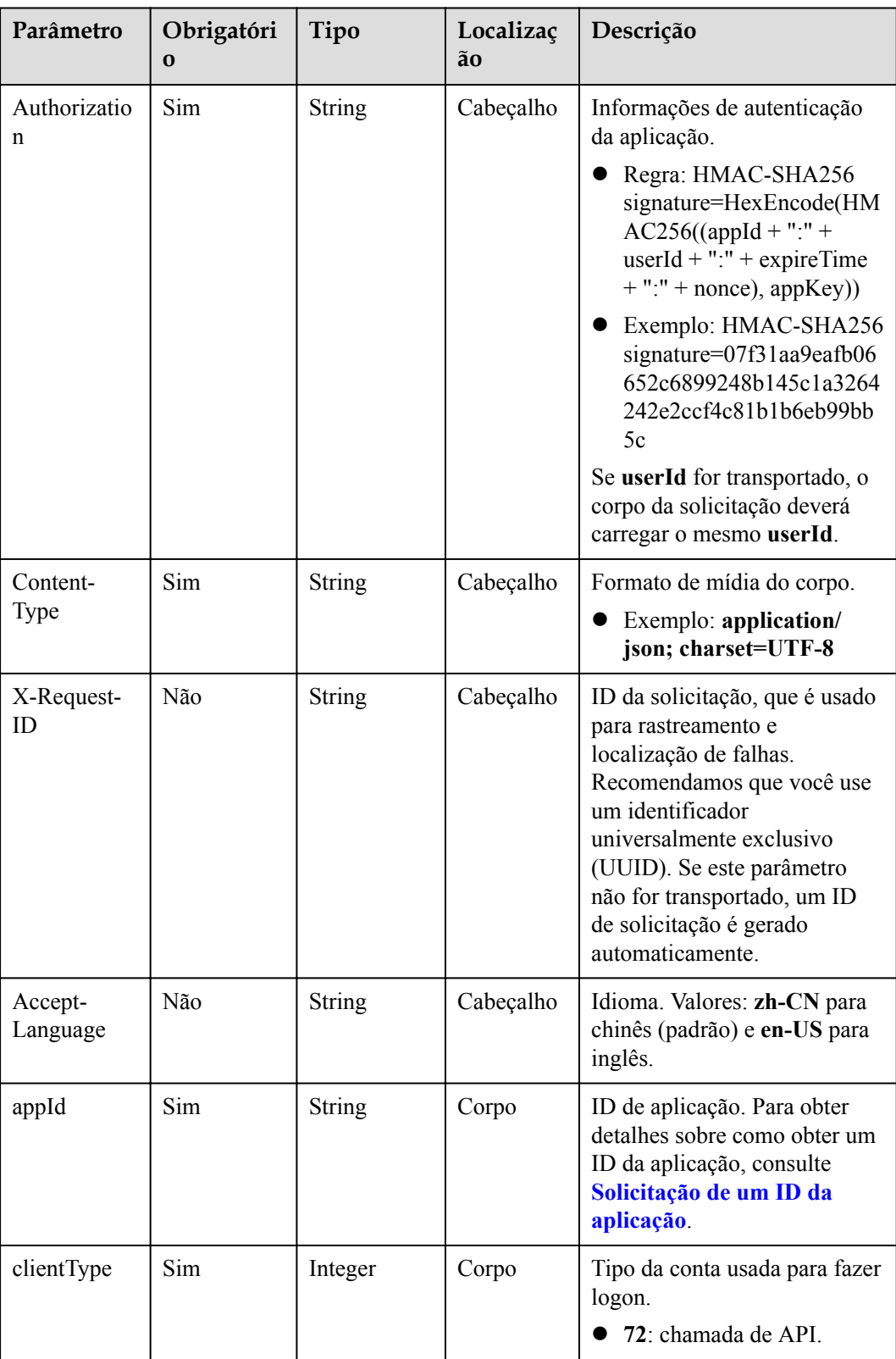

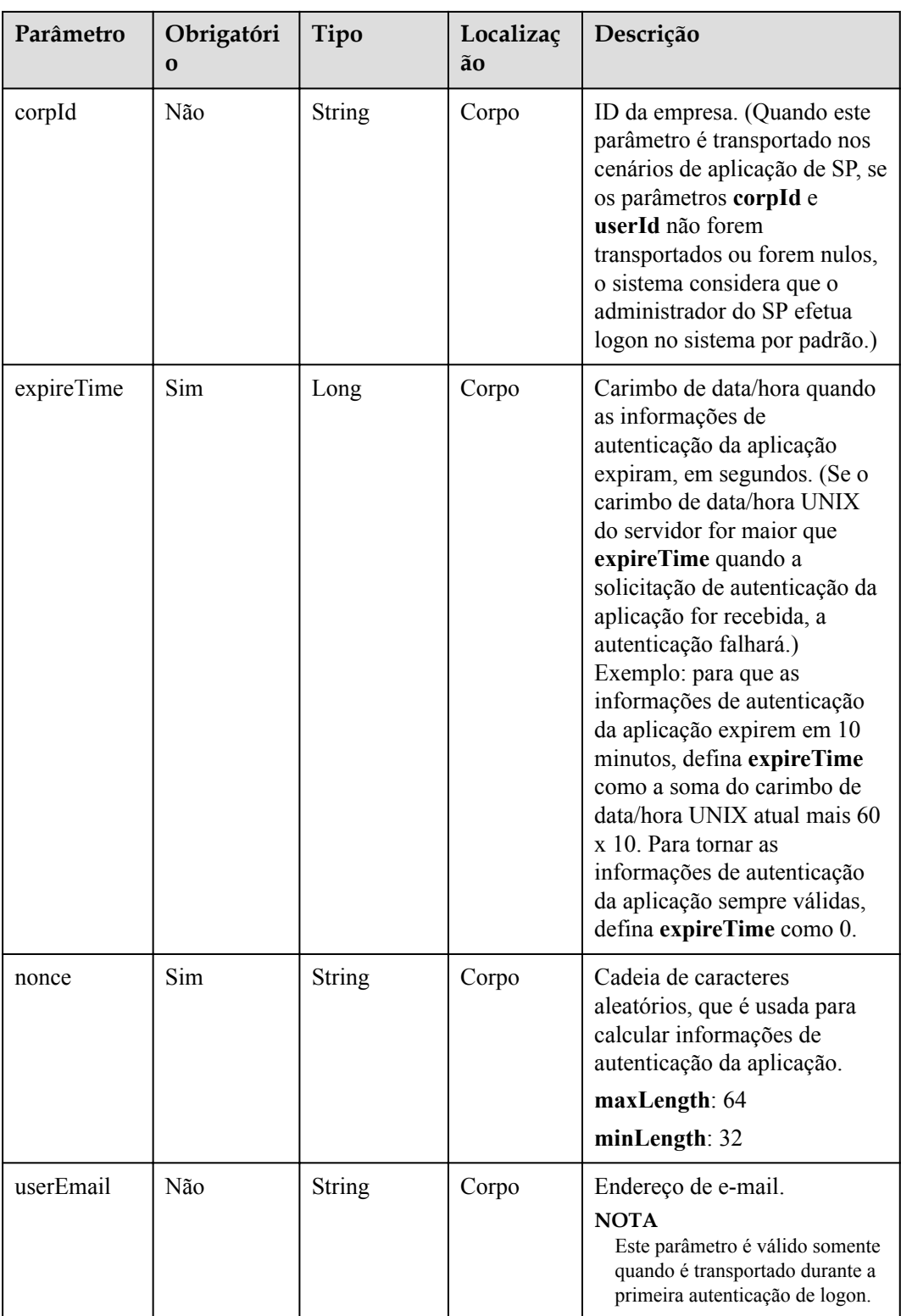

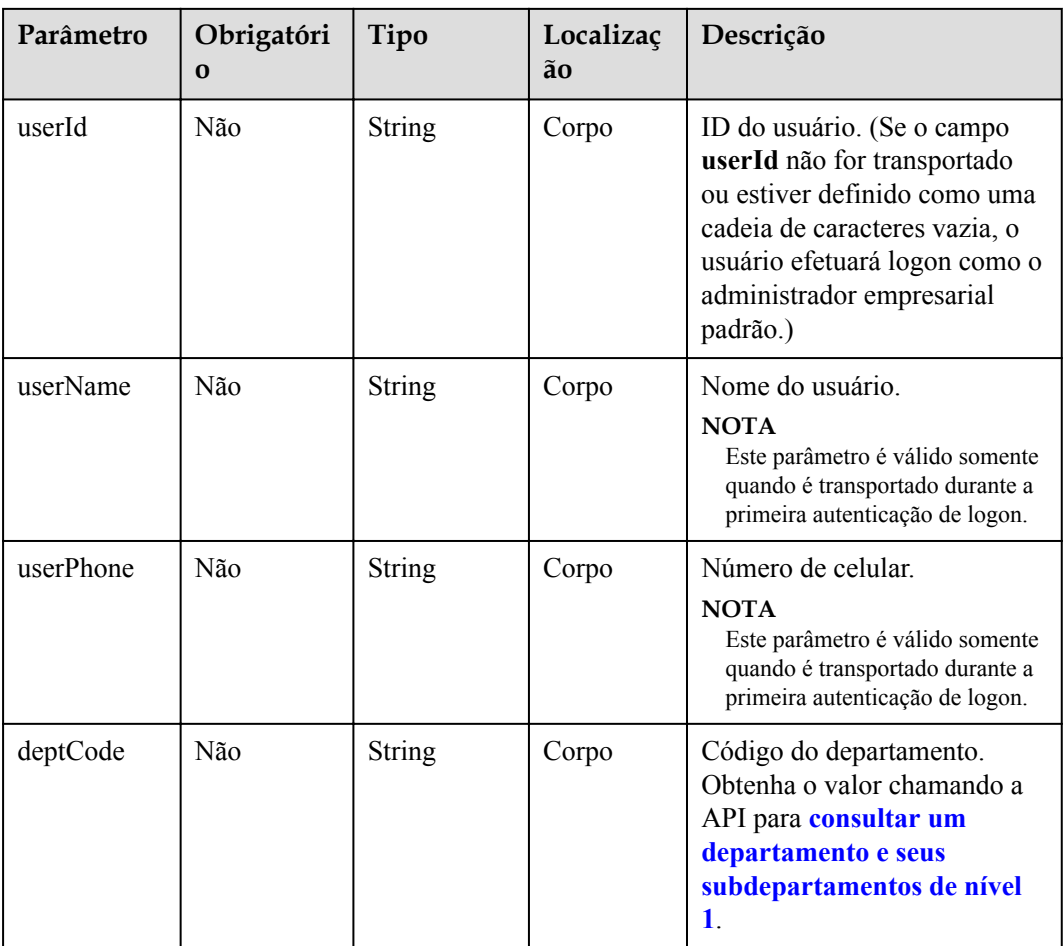

## **Códigos de status**

#### **Tabela 3-3** Códigos de status

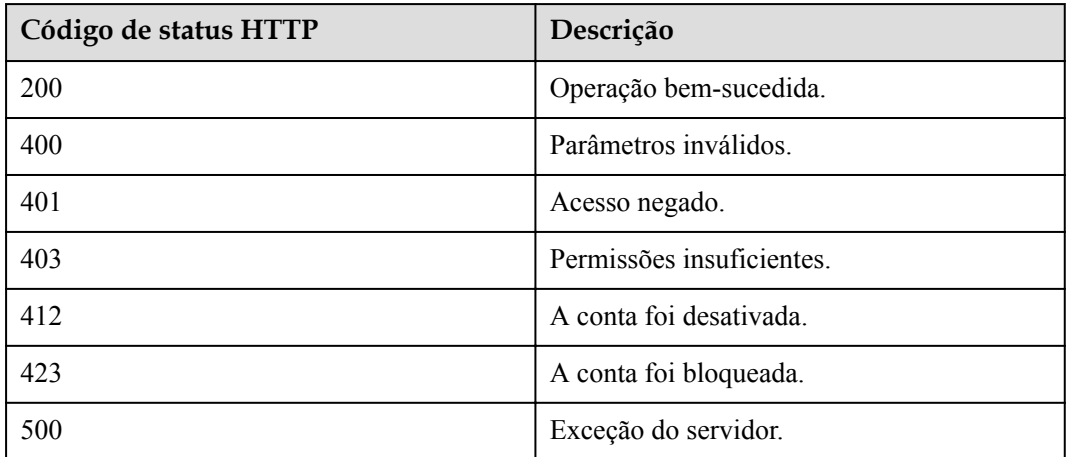

#### **Parâmetros de resposta**

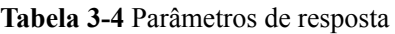

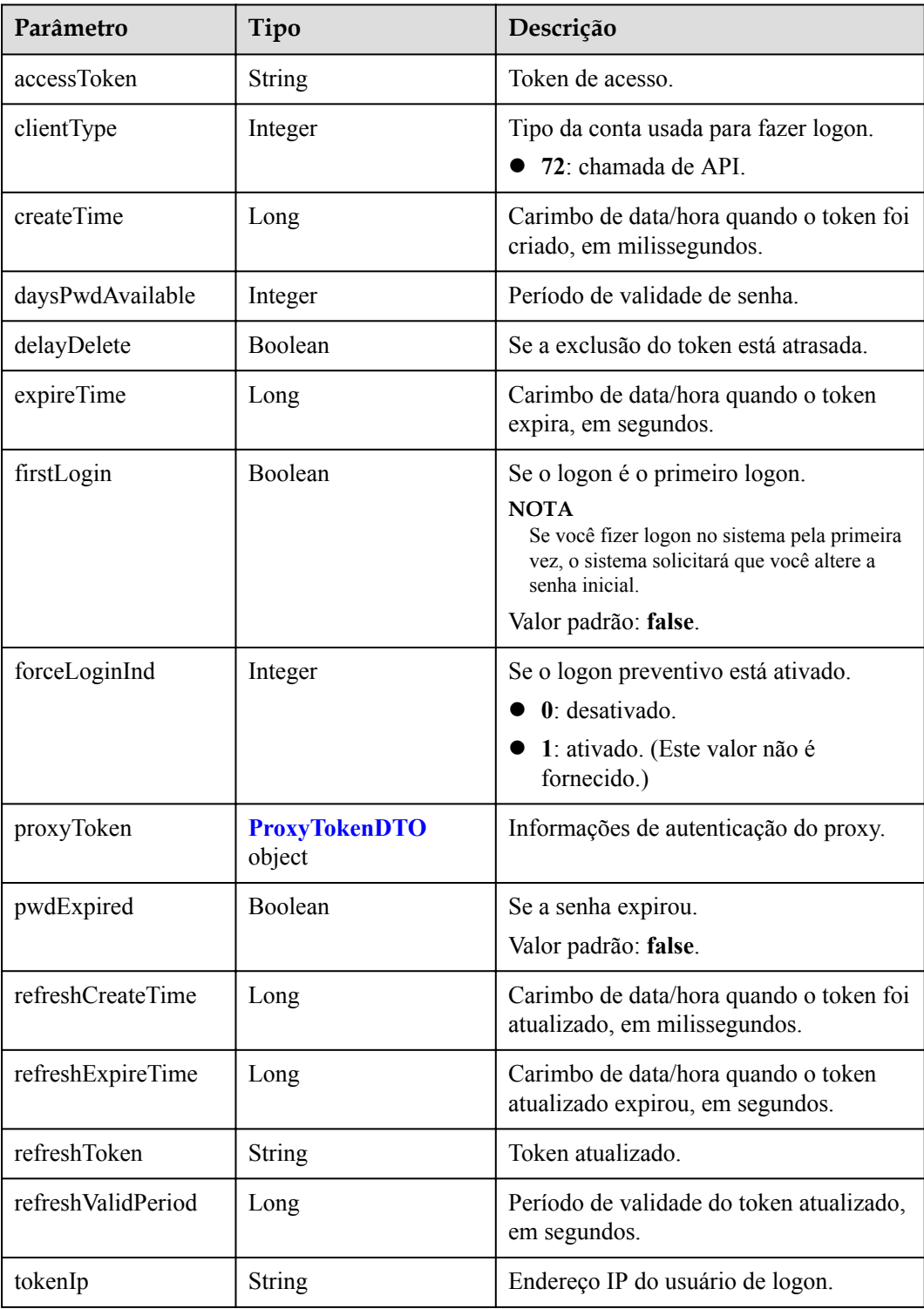

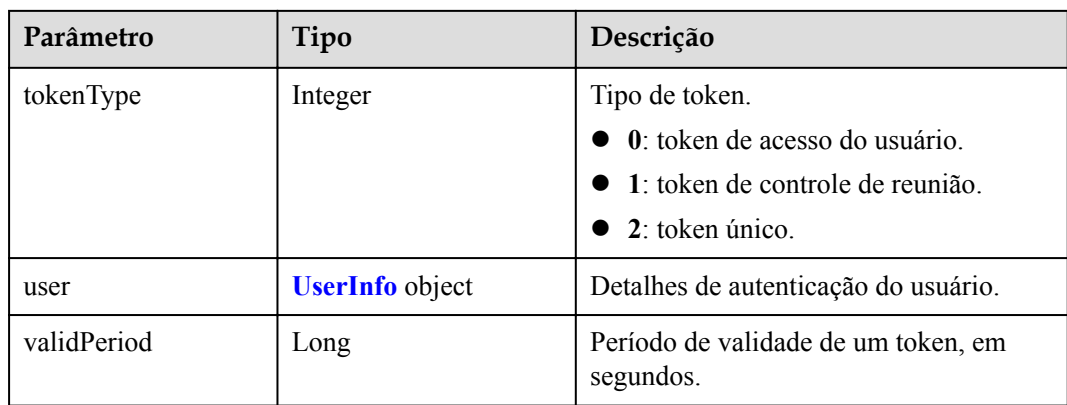

#### **Exemplo de solicitação**

```
POST /v2/usg/acs/auth/appauth
Connection: keep-alive
Content-Type: application/json
X-Request-ID: 5162fa32dc7e47afafeee39a72a2eec3
Accept-Language: zh-CN
Host: api.meeting.huaweicloud.com
Authorization: HMAC-SHA256 
signature=3eca3f0f1e90ed55de38388066d02f1b7a86571a8ce30823af1df7c4edd7e086
User-Agent: Apache-HttpClient/4.5.3 (Java/1.8.0_191)
{
     "appId": "fdb8e4699586458bbd10c834872dcc62",
     "clientType": 72,
     "expireTime": 1627722929,
     "nonce": "EycLQsHwxhzK9OW8UEKWNfH2I3CGR2nINuU1EBpQ1627722929",
     "userEmail": "testuser@mycorp.com",
     "userId": "testuser@mycorp.com",
     "userName": "testuser",
     "userPhone": "173****9092"
}
```
#### **Exemplo de resposta**

```
HTTP/1.1 200 
  "X-Envoy-Upstream-Service-Time": "230",
  "Server": "api-gateway",
  "X-Request-Id": "085d1f96cd9ddd6f3c50d70a0b2eb239",
  "X-Content-Type-Options": "nosniff",
 "Connection": "keep-alive",
  "X-Download-Options": "noopen",
  "Pragma": "No-cache",
 "Date": "Sat, 31 Jul 2021 06:18:07 GMT",
  "X-Frame-Options": "SAMEORIGIN",
  "Strict-Transport-Security": "max-age=31536000; includeSubDomains",
  "Cache-Control": "no-cache",
 "X-Xss-Protection": "1; mode=block",
 "Content-Security-Policy": "connect-src 'self' *.huaweicloud.com ;style-src 
'self' 'unsafe-inline' 'unsafe-eval';object-src 'self'; font-src 'self' data:;",
 "Expires": "Thu, 01 Jan 1970 00:00:00 GMT",
  "Content-Length": "1250",
  "Content-Type": "application/json"
{
     "accessToken":"cnr1316vcp2ceIkbfko3z13Y2J8UdioOw0ER4kTK",
     "tokenIp":"49.4.112.60",
     "validPeriod":56326,
     "expireTime":1627768613,
     "createTime":1627712287360,
```

```
 "utcTime":1627712287373,
     "user":{
         "realm":"huaweicloud.com",
         "userId":"53e2759d388e413abf6a56743a2694c5",
         "ucloginAccount":"Auto-53e2759d388e413abf6a56743a2694c5",
         "serviceAccount":"sip:+99111283523475338@huaweicloud.com",
         "sn":"",
         "numberHA1":"065eb94e5b090f70c77d4d1439f35b8e",
         "alias1":null,
         "companyId":"651543334",
         "spId":"8a8df0a174a1c6680174a26f578b0000",
         "companyDomain":null,
         "userType":2,
         "adminType":2,
         "name":"testuser@mycorp.com",
         "nameEn":"",
         "isBindPhone":null,
         "freeUser":false,
         "thirdAccount":"testuser@mycorp.com",
         "visionAccount":null,
         "headPictureUrl":null,
         "password":null,
         "status":0,
         "paidAccount":null,
         "paidPassword":null,
         "weLinkUser":false,
         "appId":"fdb8e4699586458bbd10c834872dcc62",
         "tr069Account":null,
         "corpType":5,
         "cloudUserId":"",
         "grayUser":true,
         "phoneOrEmailLogin":false,
         "weChatName":null
\vert \vert,
     "clientType":72,
     "forceLoginInd":null,
     "firstLogin":false,
     "pwdExpired":false,
     "daysPwdAvailable":-19678,
     "proxyToken":null,
     "tokenType":0,
     "refreshToken":"cnr13168neNyRDfomYEIci7zVjBBybZQG90fYdX2",
     "refreshValidPeriod":2592000,
     "refreshExpireTime":1630304287,
     "refreshCreateTime":1627712287360,
     "bindInfo":null
```
#### **Códigos de erro**

Se um código de erro começando com **MMC** ou **USG** for retornado quando você usar essa API, corrija a falha seguindo as instruções fornecidas no **[Centro de erros da API da Huawei](https://apierrorcenter.developer.intl.huaweicloud.com/apierrorcenter/errorcode?product=Meeting) [Cloud](https://apierrorcenter.developer.intl.huaweicloud.com/apierrorcenter/errorcode?product=Meeting)**.

#### **Exemplo de comando cURL**

}

```
curl -k -i -H 'content-type: application/json' -X POST -H 'Content-Type: 
application/json,Accept-Language: zh-CN,Authorization: HMAC-SHA256 
signature=198c3046dbdafa9d89ce917c5613c29fda855da2aa79f8f51f2871e88fdba91c' -d 
'{"appId": "d5e1785afbe44c2588b642446652489e","clientType": 72,"corpId": 
"807074304","expireTime": 1597824907000,"nonce": 
"EycLQsHwxhzK9OW8UEKWNfH2I3CGR2nINuU1EBpQ","userEmail": 
"alice@huawei.com","userId": "alice@ent01","userName": "alice","userPhone": 
"173****9092"}' 'https://api.meeting.huaweicloud.com/v2/usg/acs/auth/appauth'
```
## <span id="page-31-0"></span>**3.2.2 Execução de autenticação**

#### **Descrição**

Esta API é utilizada para autenticar a conta e a palavra-passe do Huawei Cloud Meeting. Depois que a autenticação é bem-sucedida, um token de acesso é gerado.

SLA

Taxa de sucesso de solicitação: > 99,99%

Atraso na solicitação TP99: 135 ms

#### $\Box$  NOTA

- l Quando **clientType** é definido como **72**, até 64 tokens podem ser criados para cada conta. Se 64 tokens foram criados usando uma conta e os tokens são válidos, criar um novo token usando a mesma conta invalidará o primeiro token entre os primeiros 64 tokens.
- l Quando **clientType** não é definido como **72**, apenas um token pode ser criado para cada conta.
- $\bullet$  Um token é válido por 12 a 24 horas.

#### **Depuração**

Você pode depurar essa API no **[API Explorer](https://apiexplorer.developer.intl.huaweicloud.com/apiexplorer/debug?product=Meeting&api=CreateToken)**.

#### **Protótipo**

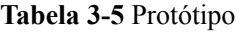

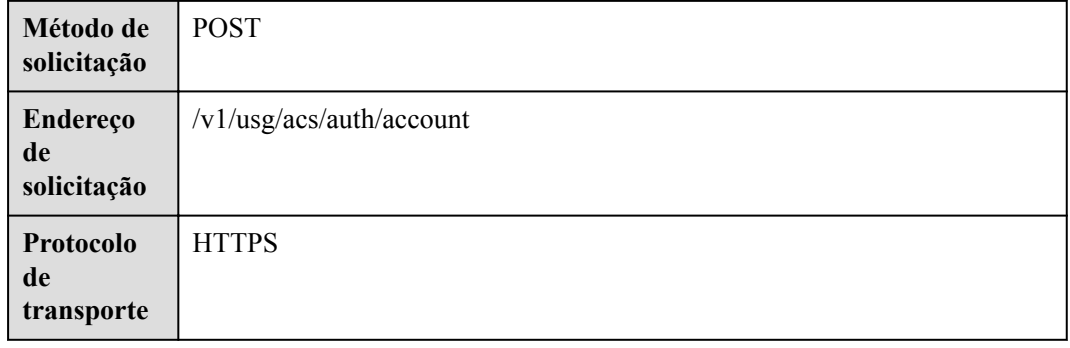

#### **Parâmetros de solicitação**

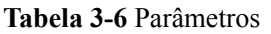

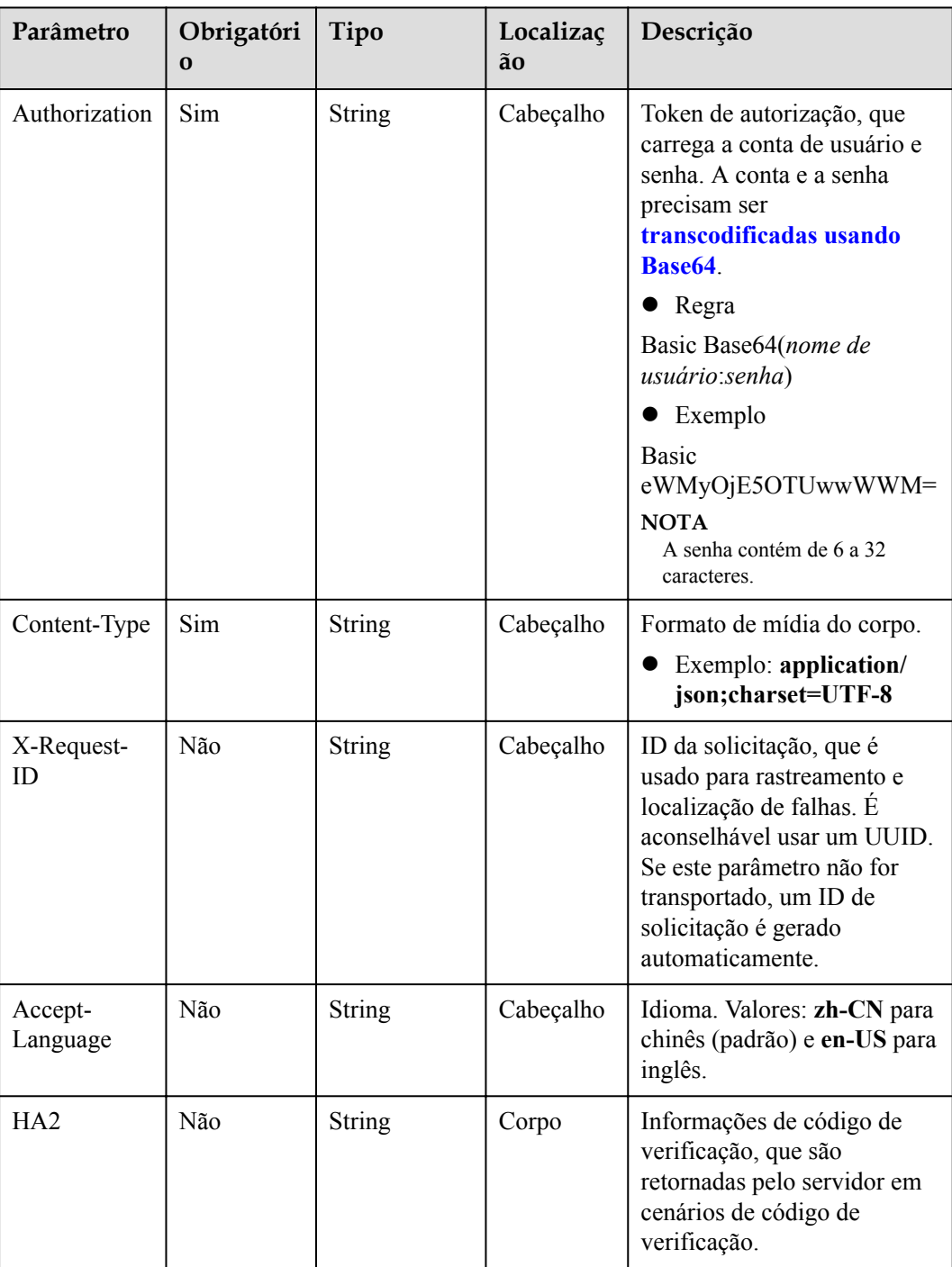

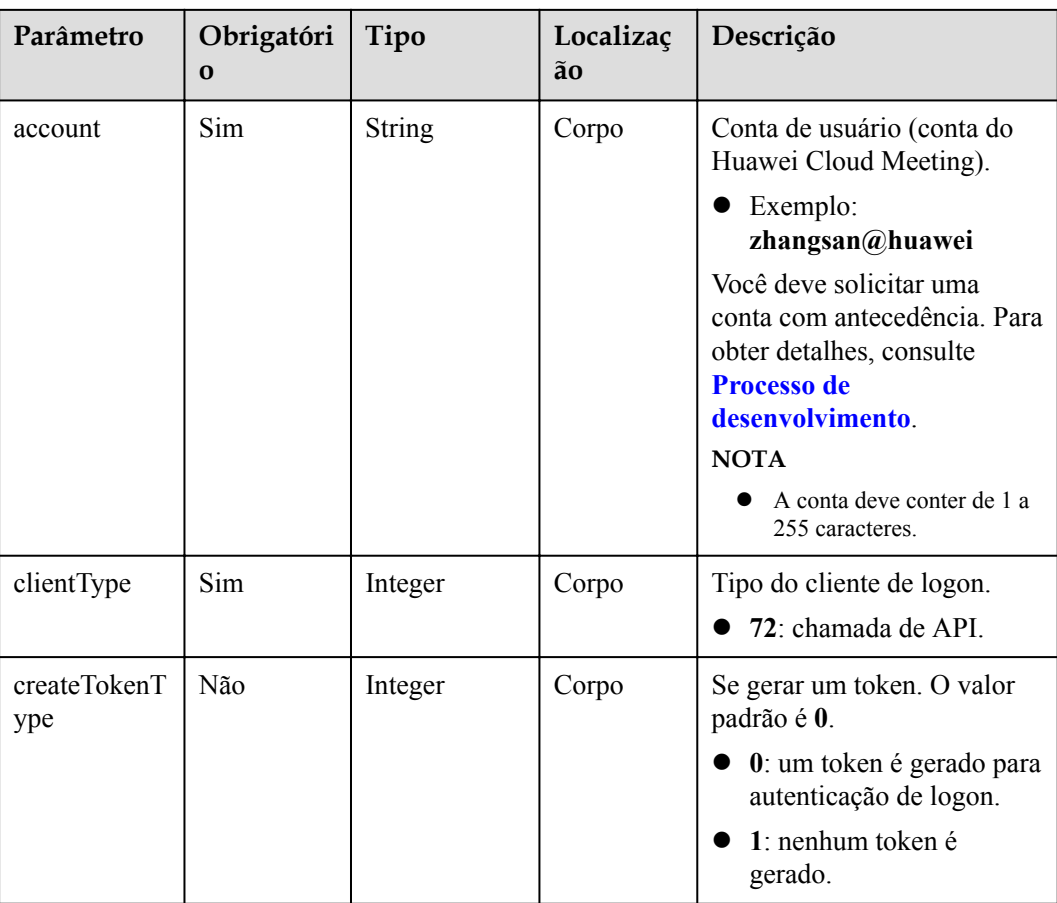

## **Códigos de status**

#### **Tabela 3-7** Códigos de status

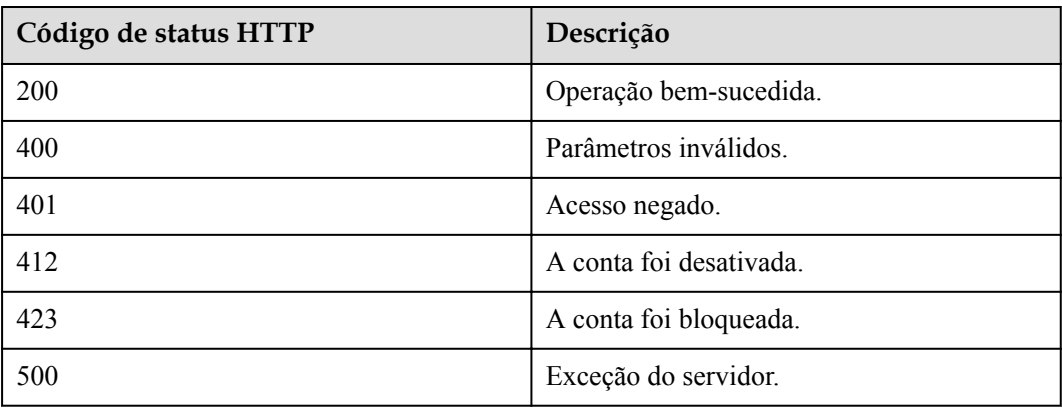

#### **Parâmetros de resposta**

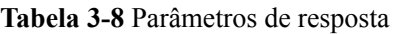

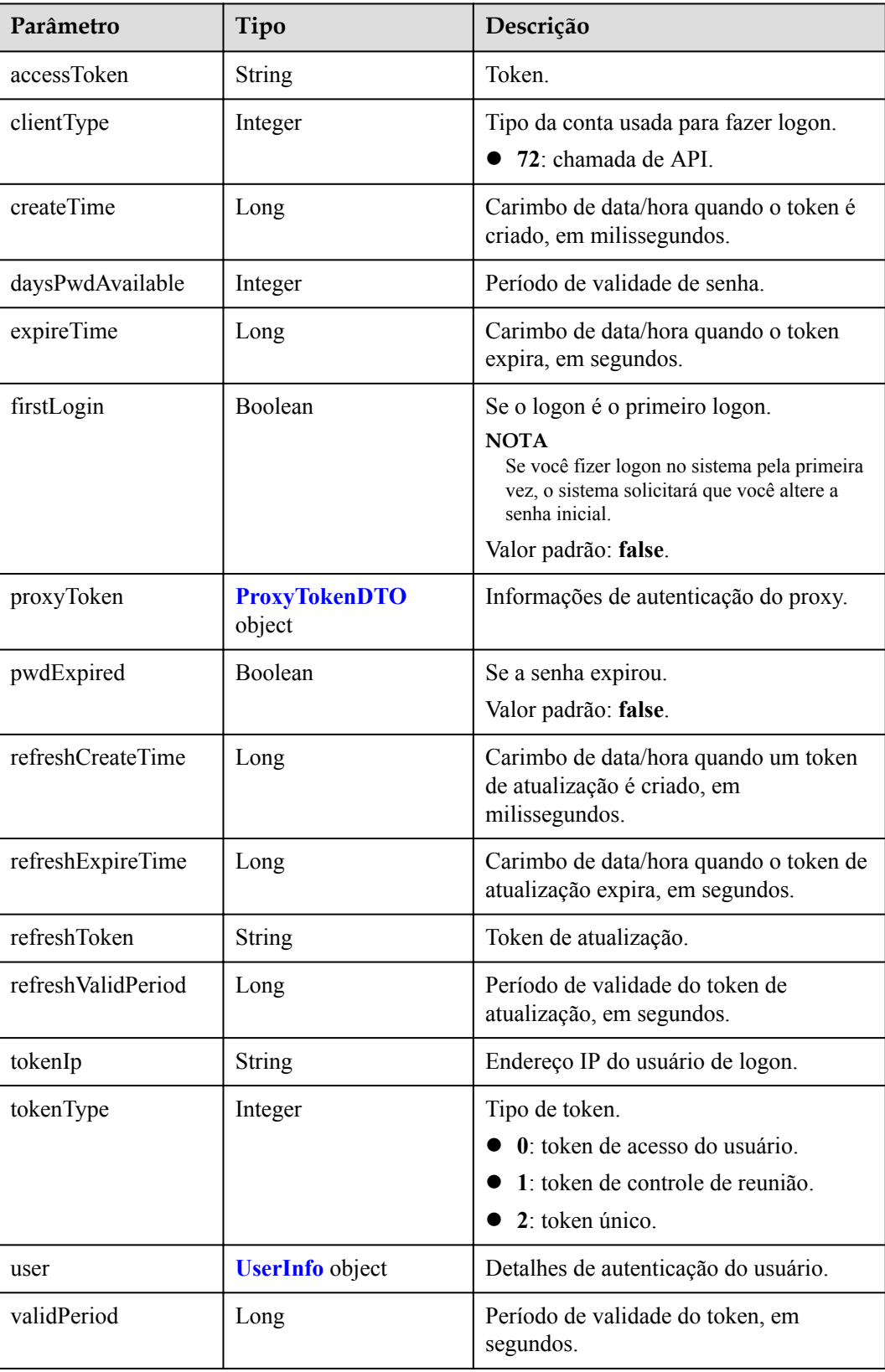

<span id="page-35-0"></span>

| Parâmetro     | Tipo           | Descrição                                                                                                    |
|---------------|----------------|----------------------------------------------------------------------------------------------------|
| forceLoginInd | Integer        | Se o logon preventivo está ativado.<br>$\bullet$ 0: desativado.<br>• 1: ativado. (Este valor não é<br>fornecido.) |
| delayDelete   | <b>Boolean</b> | Se a exclusão do token está atrasada.                                                                             |

**Tabela 3-9** Estrutura de dados ProxyTokenDTO

| Parâmetro         | Tipo           | Descrição                                                 |
|-------------------|----------------|-----------------------------------------------------------|
| accessToken       | String         | Token curto do servidor proxy, uma<br>cadeia.             |
| enableRerouting   | <b>Boolean</b> | Se ativar a rota secundária.                              |
| longAccessToken   | <b>String</b>  | Token longo do servidor proxy, uma<br>cadeia.             |
| middleEndInnerUrl | String         | Endereço de rede interna da extremidade<br>intermediária. |
| middleEndUrl      | String         | URL da extremidade do meio.                               |
| validPeriod       | Long           | Período de validade do token, em<br>segundos.             |

**Tabela 3-10** Estrutura de dados UserInfo

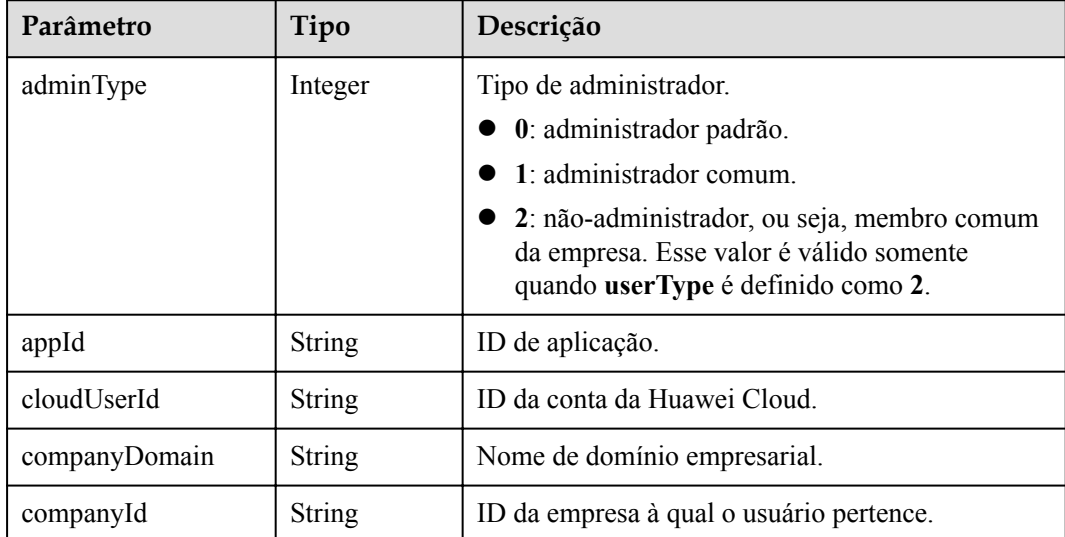
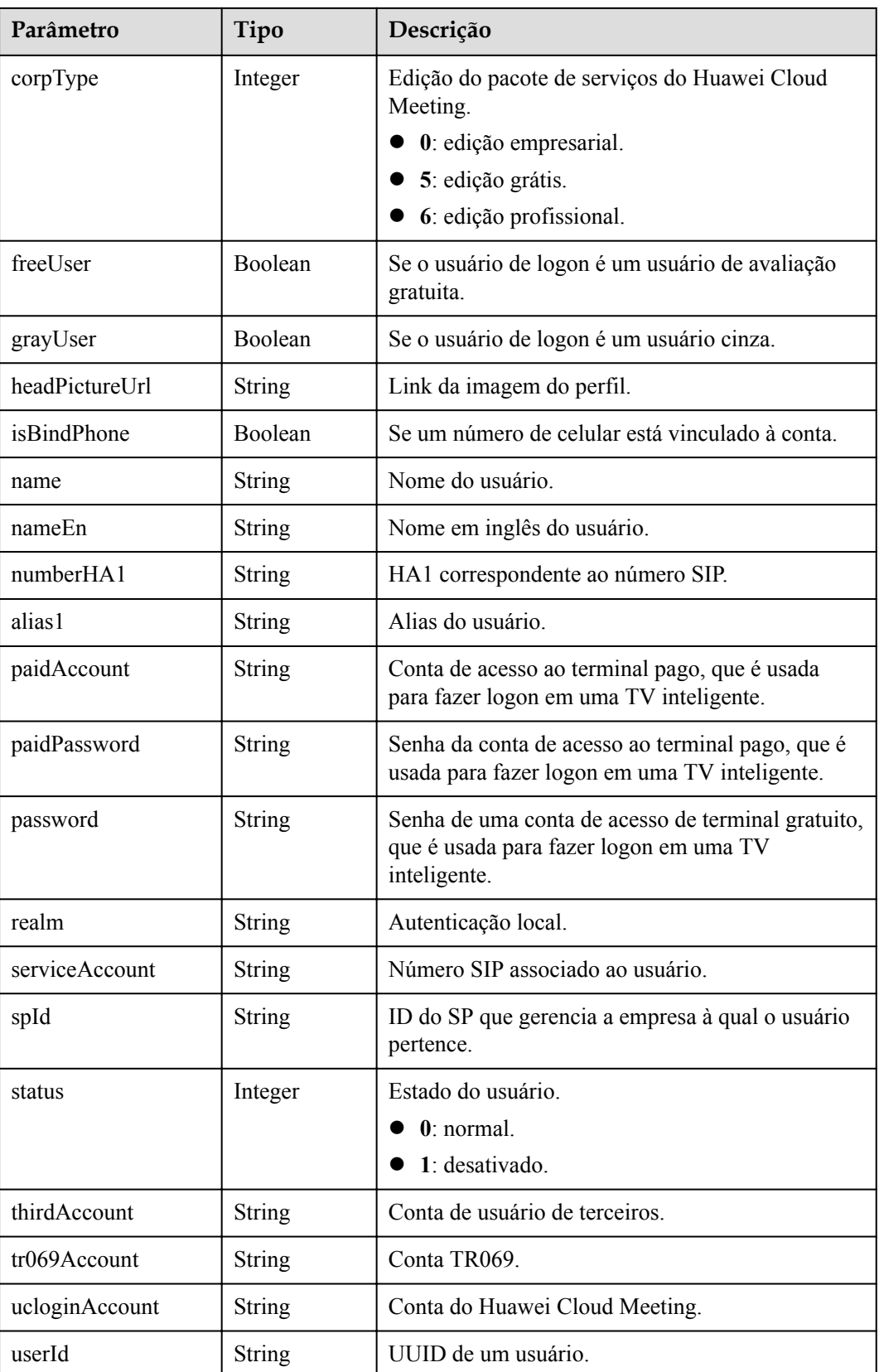

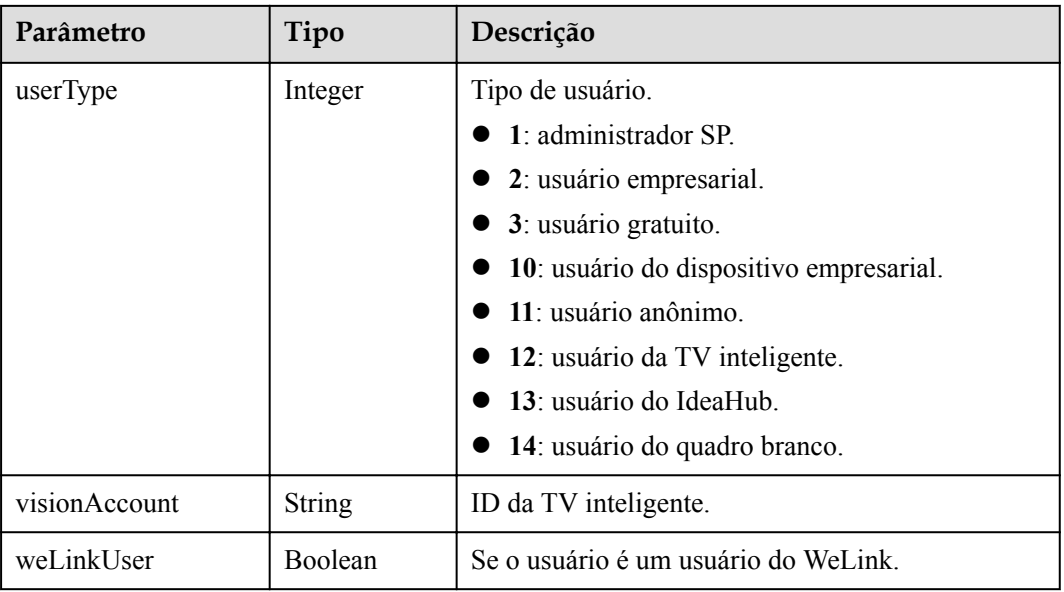

## **Exemplo de solicitação**

```
POST /v1/usg/acs/auth/account
Connection: keep-alive
Authorization: Basic dGVzdDp0ZXN0
Content-Type: application/json
Content-Length: 94
Host: api.meeting.huaweicloud.com
User-Agent: Apache-HttpClient/4.5.3 (Java/1.8.0_191)
{
    "account": "user01",
    "clientType": 72,
     "createTokenType": 0
}
```
#### **Exemplo de resposta**

```
HTTP/1.1 200 OK
Date: Tue, 17 Dec 2019 09:32:47 GMT
Content-Type: application/json;charset=UTF-8
Content-Length: 591
Connection: keep-alive
X-Request-Id: f90fbd8714328398fcbedddde0f1303c
{
     "accessToken": "stbl2oG5GKrcNirGSOVLEAm3dSaOiygp3E1v",
     "clientType": 72,
     "createTime": 1599102826754,
     "daysPwdAvailable": -18172,
     "delayDelete": false,
     "expireTime": 1577979513,
     "firstLogin": true,
     "forceLoginInd": null,
     "proxyToken": null,
     "pwdExpired": false,
 "refreshCreateTime": 1599102826754,
 "refreshExpireTime": 1601694826,
     "refreshToken": "stbYaza5VVRr3IGuLSs6ZvF0lMHHvGO0tQ0f",
     "refreshValidPeriod": 2592000,
     "tokenIp": "10.8.0.90",
     "tokenType": 0,
     "user": {
```

```
 "adminType": 2,
         "alias1": null,
         "appId": null,
         "cloudUserId": "76aaaba8a12f4c0a8a43192ac1fg42ac4",
         "companyDomain": null,
         "companyId": "f5968fc4f9c14d50905e8e66672dabc6",
         "corpType": 0,
         "freeUser": false,
         "grayUser": false,
         "headPictureUrl": null,
         "isBindPhone": null,
        "name": "xxxx name",
         "nameEn": null,
         "numberHA1": "1ead5e5ce44849bc2718d5c....",
         "paidAccount": null,
         "paidPassword": null,
         "password": null,
         "realm": "huaweicloud.com",
         "serviceAccount": "sip:xxxx@huaweicloud.com",
         "spId": "666bd8558e4646e1a7e1a0c99cf898e8",
         "status": 0,
         "thirdAccount": "62fe180o133fd...",
         "tr069Account": "X3M537A6IX4SC...",
         "ucloginAccount": "z8b2vo875ioh54r29ad5e3552vb3gm8np2j167...",
         "userId": "0d5202707123429d876....",
         "userType": 2,
         "visionAccount": null,
         "weLinkUser": false
\vert \vert,
     "validPeriod": 84616
```
#### **Códigos de erro**

Se um código de erro começando com **MMC** ou **USG** for retornado quando você usar essa API, corrija a falha seguindo as instruções fornecidas na **[Centro de erros da API da Huawei](https://apierrorcenter.developer.intl.huaweicloud.com/apierrorcenter/errorcode?product=Meeting) [Cloud](https://apierrorcenter.developer.intl.huaweicloud.com/apierrorcenter/errorcode?product=Meeting)**.

#### **Exemplo de comando cURL**

}

```
curl -k -i -H 'content-type: application/json' -X POST -H 'Authorization:Basic 
dGVzdDp0ZXN0' -d '{"account": "user01","clientType": 72,"createTokenType": 0}' 
'https://api.meeting.huaweicloud.com/v1/usg/acs/auth/account'
```
# **3.2.3 Atualização de um token**

#### **Descrição**

Essa API é usada para atualizar o período de validade de um token.

```
SLA
```
Taxa de sucesso de solicitação: > 99,99%

Atraso na solicitação TP99: 97 ms

#### **Depuração**

Você pode depurar essa API no **[API Explorer](https://apiexplorer.developer.intl.huaweicloud.com/apiexplorer/debug?product=Meeting&api=UpdateToken)**.

# **Protótipo**

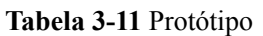

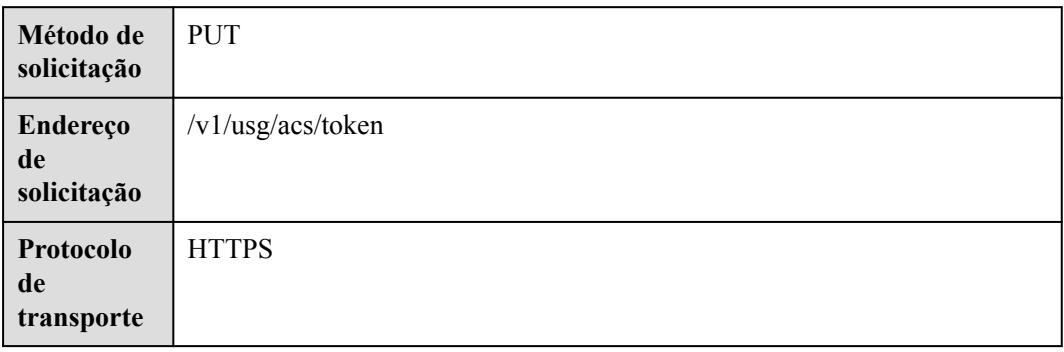

# **Parâmetros de solicitação**

#### **Tabela 3-12** Parâmetros

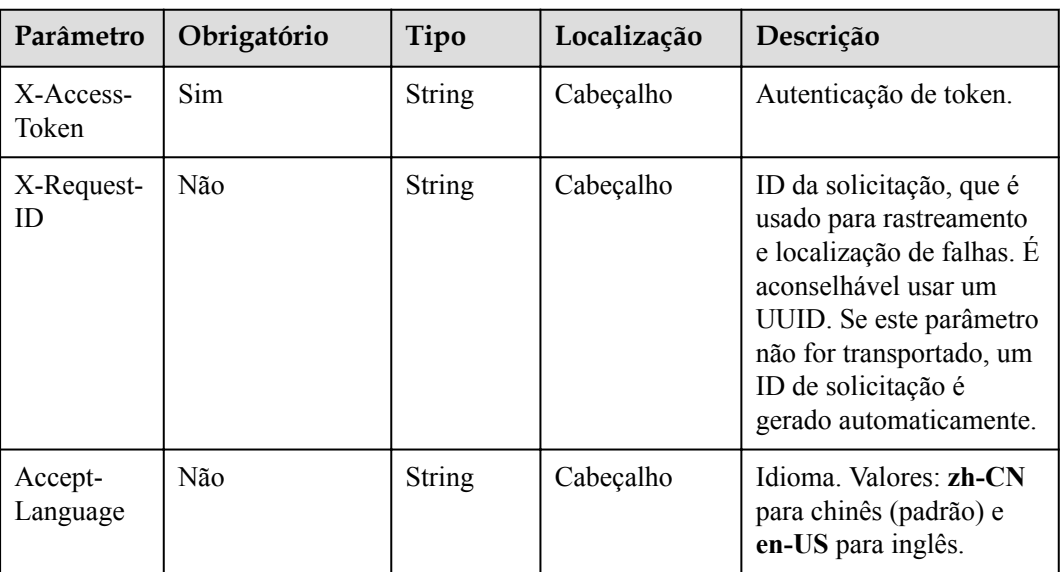

# **Códigos de status**

#### **Tabela 3-13** Códigos de status

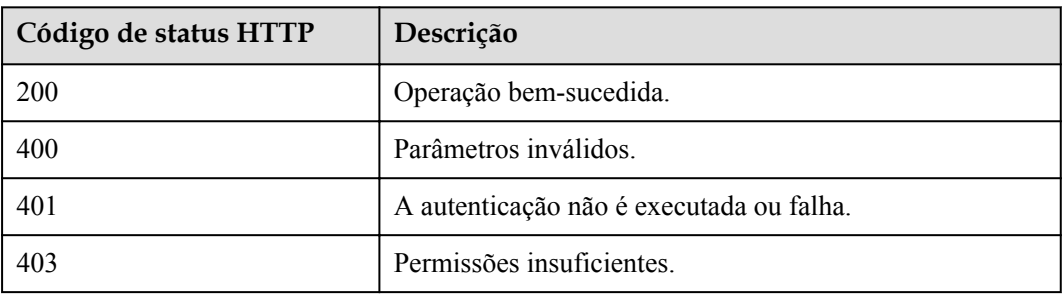

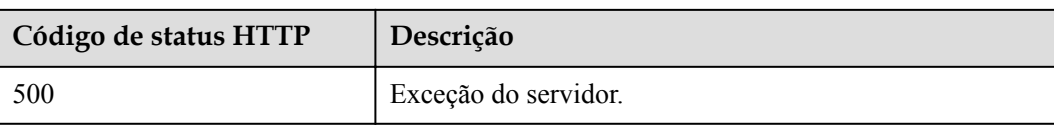

# **Parâmetros de resposta**

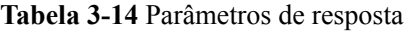

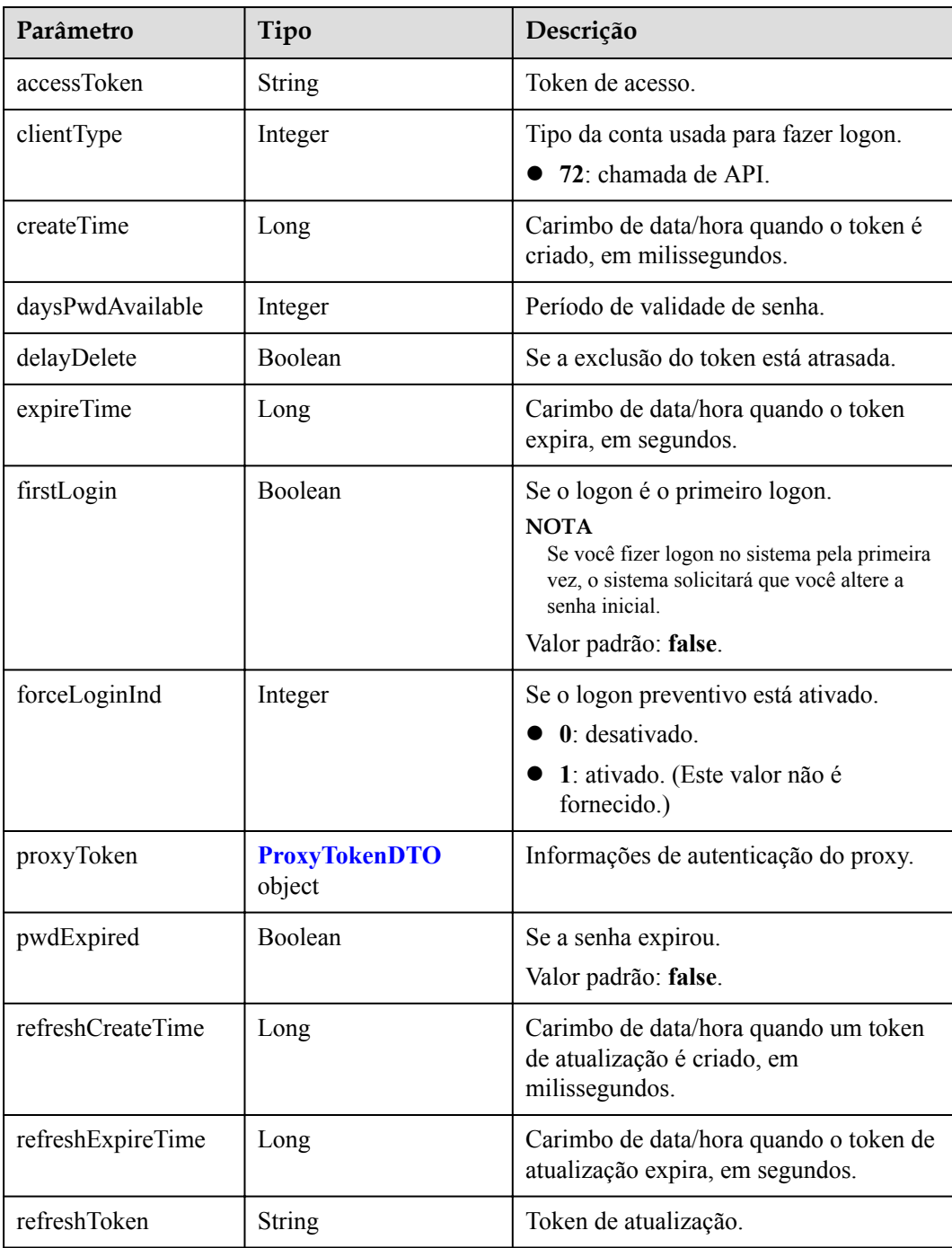

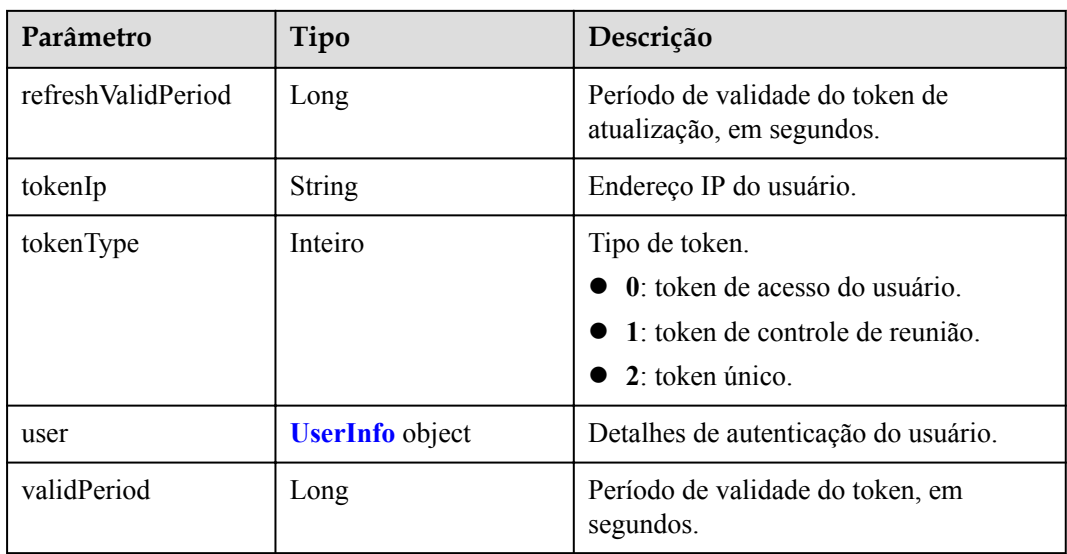

# **Exemplo de solicitação**

```
PUT /v1/usg/acs/token
Connection: keep-alive
X-Access-Token: stbo3vX1pyduWpSFsjMCmR93mJkfQGnohjvQ
Content-Type: application/json
Content-Length: 88
Host: api.meeting.huaweicloud.com
User-Agent: Apache-HttpClient/4.5.3 (Java/1.8.0_191)
```
#### **Exemplo de resposta**

```
HTTP/1.1 200 
Date: Wed, 18 Dec 2019 06:20:40 GMT
Content-Type: application/json;charset=UTF-8
Content-Length: 714
Connection: keep-alive
X-Request-Id: f90fbd8714328398fcbedddde0f1303c
{
    "accessToken": "stbo3vX1pyduWpSFsjMCmR93mJkfQGnohjvQ",
     "clientType": 72,
     "createTime": 1599102826754,
     "daysPwdAvailable": -18172,
     "delayDelete": false,
     "expireTime": 1577979513,
     "firstLogin": true,
     "forceLoginInd": null,
     "proxyToken": null,
     "pwdExpired": false,
     "refreshCreateTime": 1599102826754,
     "refreshExpireTime": 1601694826,
     "refreshToken": "stbdkkBy2XkfsiPh4cP9xev0oGL5EmiQxP1a",
     "refreshValidPeriod": 2592000,
     "tokenIp": "10.8.0.90",
     "tokenType": 0,
     "user": {
         "adminType": 2,
         "alias1": null,
         "appId": null,
         "cloudUserId": "76aaaba8a12f4c0a8a43192...",
         "companyDomain": null,
         "companyId": "f5968fc4f9c14d50905e8e66672dabc6",
         "corpType": 0,
         "freeUser": false,
```

```
 "grayUser": false,
     "headPictureUrl": null,
     "isBindPhone": null,
    "name": "xxxx_name",
     "nameEn": null,
     "numberHA1": "1ead5e5ce44849bc2718d5c....",
     "paidAccount": null,
     "paidPassword": null,
     "password": null,
     "realm": "huaweicloud.com",
     "serviceAccount": "sip:xxxx@huaweicloud.com",
     "spId": "666bd8558e4646e1a7e1a0c99cf898e8",
     "status": 0,
     "thirdAccount": "62fe180o133fd...",
     "tr069Account": "X3M537A6IX4SC...",
     "ucloginAccount": "z8b2vo875ioh54r29ad5e3552vb3gm8np2j167...",
     "userId": "0d5202707123429d876....",
     "userType": 2,
     "visionAccount": null,
     "weLinkUser": false
 },
 "validPeriod": 84616
```
## **Códigos de erro**

Se um código de erro começando com **MMC** ou **USG** for retornado quando você usar essa API, corrija a falha seguindo as instruções fornecidas no **[Centro de erros da API da Huawei](https://apierrorcenter.developer.intl.huaweicloud.com/apierrorcenter/errorcode?product=Meeting/errorcode?product=Meeting) [Cloud](https://apierrorcenter.developer.intl.huaweicloud.com/apierrorcenter/errorcode?product=Meeting/errorcode?product=Meeting)**.

## **Exemplo de comando cURL**

}

```
curl -k -i -H 'content-type: application/json' -X PUT -H 'X-Access-
Token:stbo3vX1pyduWpSFsjMCmR93mJkfQGnohjvQ' 'https://
api.meeting.huaweicloud.com/v1/usg/acs/token'
```
# **3.2.4 Verificação de um token**

# **Descrição**

Esta API é usada para verificar a validade de um token. Depois de receber a solicitação, o servidor verifica a validade do token e retorna o resultado. Se **needGenNewToken** for definido como **true**, um novo token será gerado e retornado.

# **Depuração**

Você pode depurar essa API no **[API Explorer](https://apiexplorer.developer.intl.huaweicloud.com/apiexplorer/debug?product=Meeting&api=CheckToken)**.

#### **Protótipo**

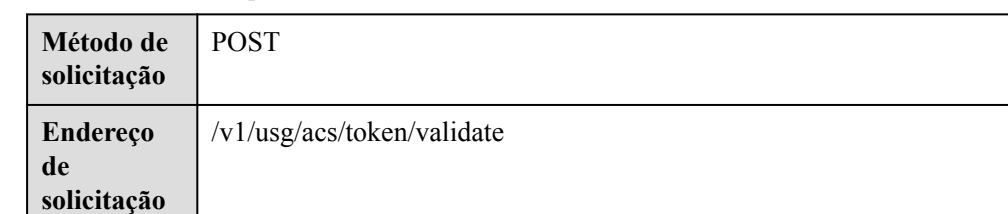

**Tabela 3-15** Protótipo

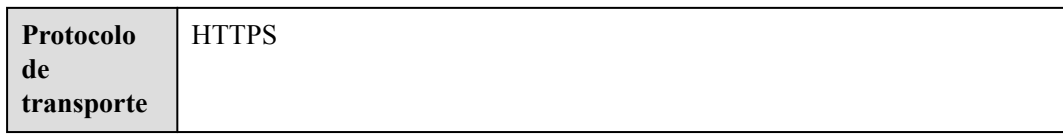

# **Parâmetros de solicitação**

#### **Tabela 3-16** Parâmetros

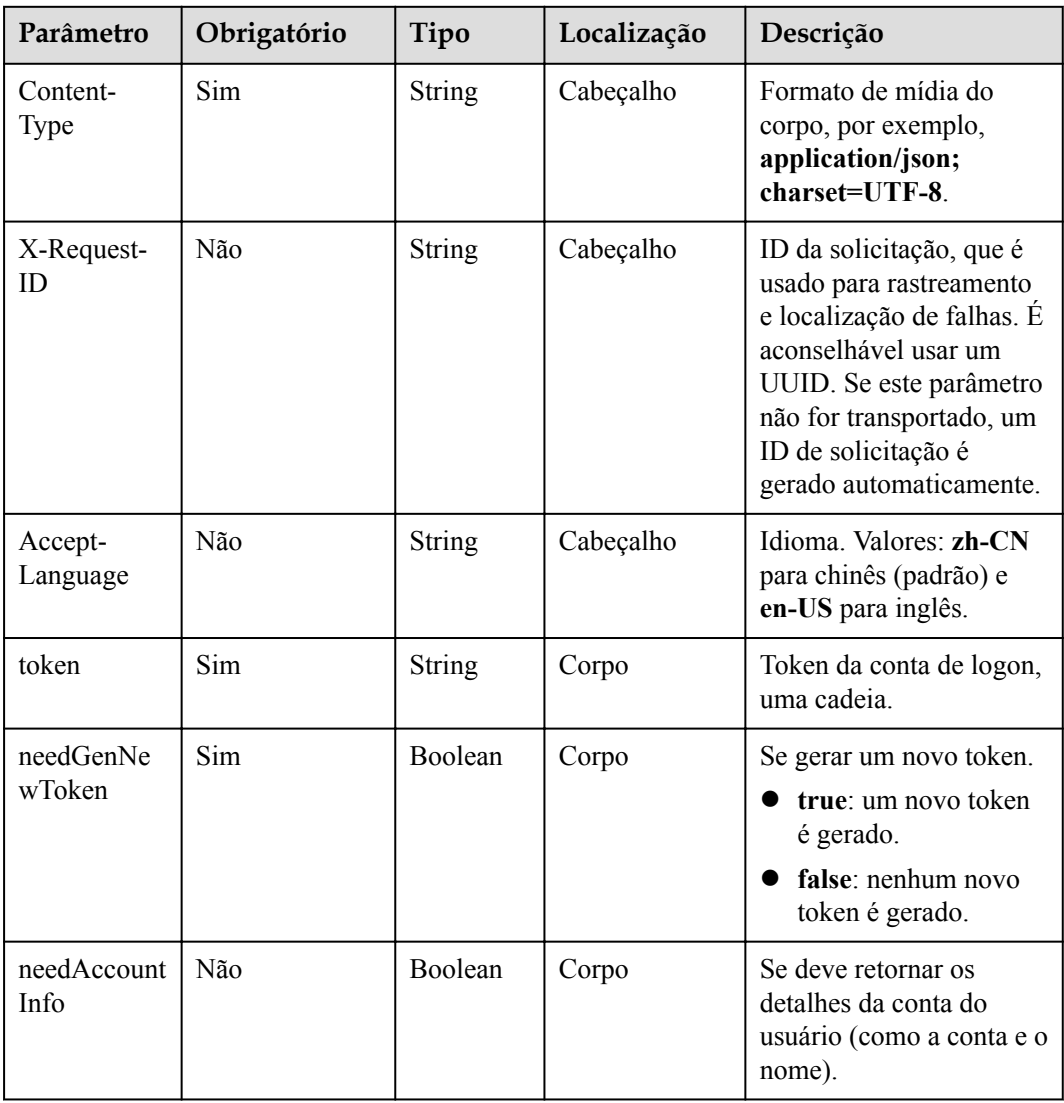

# **Códigos de status**

**Tabela 3-17** Códigos de status

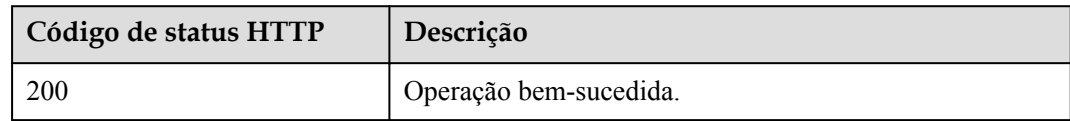

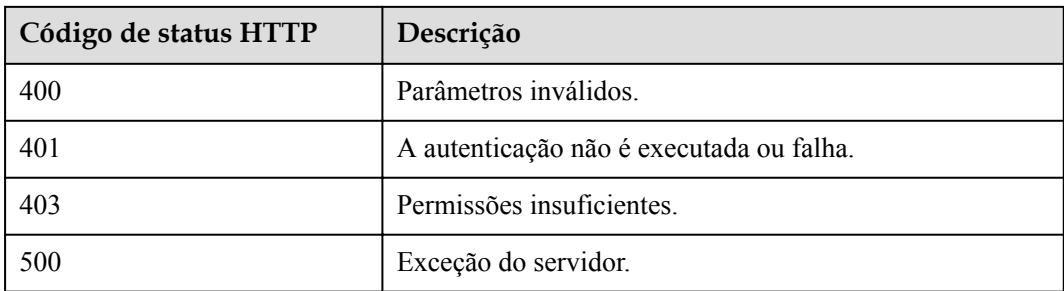

# **Parâmetros de resposta**

**Tabela 3-18** Parâmetros de resposta

| Parâmetro         | Tipo                           | Descrição                                                                                                    |  |
|-------------------|--------------------------------|----------------------------------------------------------------------------------------------------|--|
| accessToken       | String                         | Token de acesso.                                                                                                    |  |
| clientType        | Integer                        | Tipo da conta usada para fazer logon.<br>72: chamada de API.                                                                                                    |  |
| createTime        | Long                           | Carimbo de data/hora quando o token é<br>criado, em milissegundos.                                                                                                    |  |
| daysPwdAvailable  | Integer                        | Período de validade de senha.                                                                                                    |  |
| delayDelete       | Boolean                        | Se a exclusão do token está atrasada.                                                                                                    |  |
| expireTime        | Long                           | Carimbo de data/hora quando o token<br>expira, em segundos.                                                                                                    |  |
| firstLogin        | Boolean                        | Se o logon é o primeiro logon.<br><b>NOTA</b><br>Se você fizer logon no sistema pela primeira<br>vez, o sistema solicitará que você altere a<br>senha inicial.<br>Valor padrão: false. |  |
| forceLoginInd     | Integer                        | Se o logon preventivo está ativado.<br>0: desativado.<br>• 1: ativado. (Este valor não é<br>fornecido.)                                                                                |  |
| proxyToken        | <b>ProxyTokenDTO</b><br>object | Informações de autenticação do proxy.                                                                                                    |  |
| pwdExpired        | Boolean                        | Se a senha expirou.<br>Valor padrão: false.                                                                                                    |  |
| refreshCreateTime | Long                           | Carimbo de data/hora quando um token<br>de atualização é criado, em<br>milissegundos.                                                                                                  |  |

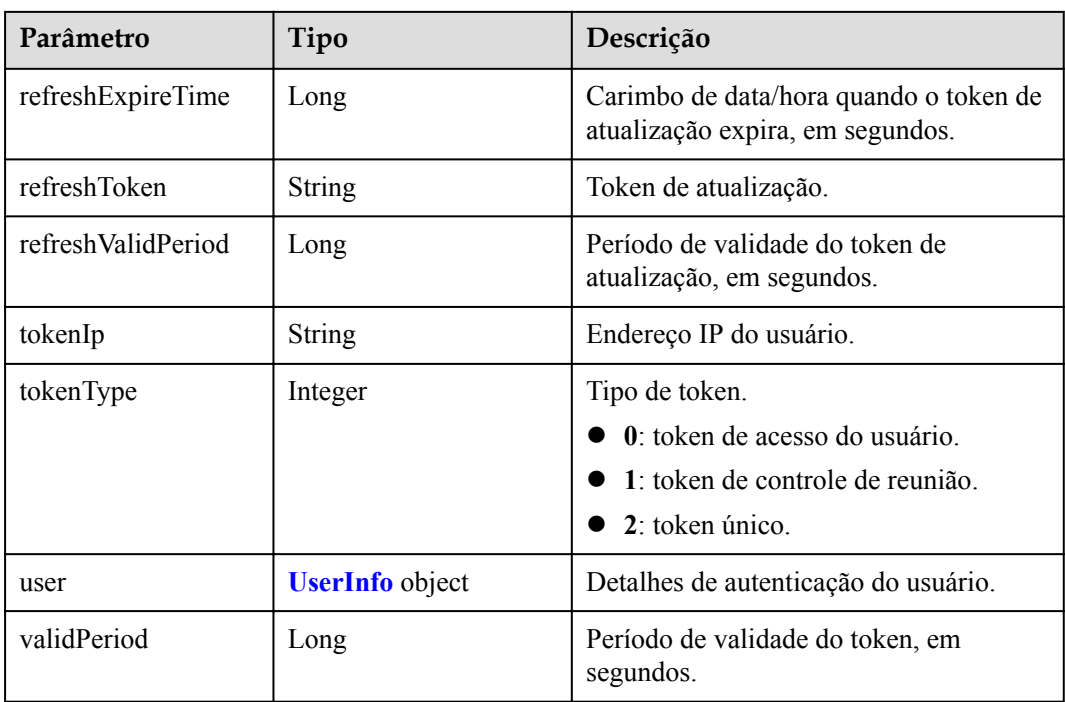

# **Exemplo de solicitação**

```
POST /v1/usg/acs/token/validate
Connection: keep-alive
Content-Type: application/json
Host: api.meeting.huaweicloud.com
User-Agent: Apache-HttpClient/4.5.3 (Java/1.8.0_191)
{
     "needGenNewToken": false,
     "needAccountInfo": true,
     "token": "stbNYluHvordsmyF2Ubt271qDr6WDAVLtLRb"
}
```
# **Exemplo de resposta**

```
HTTP/1.1 200 
Date: Wed, 18 Dec 2019 06:20:40 GMT
Content-Type: application/json;charset=UTF-8
Content-Length: 143
Connection: keep-alive
X-Request-Id: f90fbd8714328398fcbedddde0f1303c
{
     "accessToken": "stbNYluHvordsmyF2Ubt271qDr6WDAVLtLRb",
     "tokenIp": "10.8.0.130",
     "validPeriod": null,
     "expireTime": 1582901905,
     "createTime": null,
     "user": {
         "userId": "zhangsan@cloudlinkwp",
         "ucloginAccount": "zhangsan@cloudlinkwp",
         "serviceAccount": "sip:878587543144724349434080@huaweicloud.com",
         "numberHA1": "1ead5e5ce44849bc2718d5cb479c890f",
         "alias1": null,
         "companyId": "12345",
         "spId": "3be969ebb05a4723a234d534bcf36680",
         "companyDomain": null,
         "realm": "huawei.com",
```

```
 "userType": 2,
        "adminType": 2,
        "name": "zhangsan",
         "nameEn": null,
        "isBindPhone": null,
        "freeUser": false,
 "thirdAccount": "zhangsan@cloudlinkwp",
 "visionAccount": null,
        "headPictureUrl": null
    },
    "clientType": 72,
    "forceLoginInd": null,
    "firstLogin": false,
    "pwdExpired": false,
    "daysPwdAvailable": null
```
#### **Códigos de erro**

Se um código de erro começando com **MMC** ou **USG** for retornado quando você usar essa API, corrija a falha seguindo as instruções fornecidas no **[Centro de erros da API da Huawei](https://apierrorcenter.developer.intl.huaweicloud.com/apierrorcenter/errorcode?product=Meeting/errorcode?product=Meeting) [Cloud](https://apierrorcenter.developer.intl.huaweicloud.com/apierrorcenter/errorcode?product=Meeting/errorcode?product=Meeting)**.

#### **Exemplo de comando cURL**

}

```
curl -k -i -X POST -H 'Content-Type:application/json' -d 
'{"needGenNewToken":false,"needAccountInfo":true,"token":"stbNYluHvordsmyF2Ubt271q
Dr6WDAVLtLRb"}' 
'https://api.meeting.huaweicloud.com/v1/usg/acs/token/validate'
```
# **3.2.5 Término da sessão**

#### **Descrição**

Esta API é usada para fazer logoff. Depois de receber a solicitação, o servidor exclui o token.

#### SLA

Taxa de sucesso de solicitação: > 99,99%

Atraso na solicitação TP99: 32 ms

#### **Depuração**

Você pode depurar essa API no **[API Explorer](https://apiexplorer.developer.intl.huaweicloud.com/apiexplorer/debug?product=Meeting&api=DeleteToken)**.

#### **Protótipo**

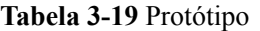

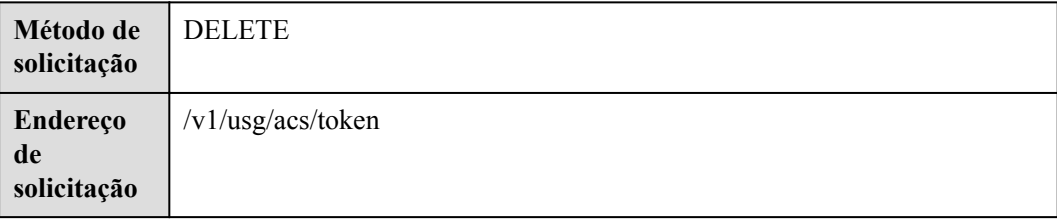

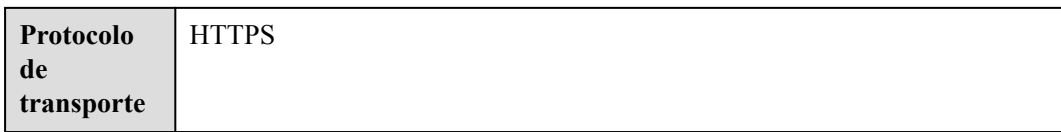

# **Parâmetros de solicitação**

#### **Tabela 3-20** Parâmetros

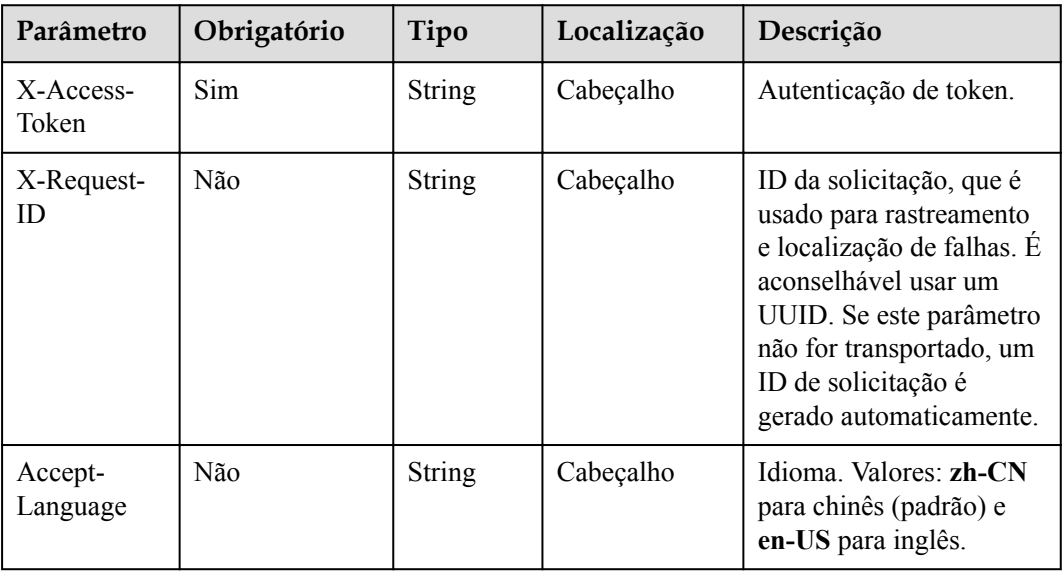

# **Códigos de status**

#### **Tabela 3-21** Códigos de status

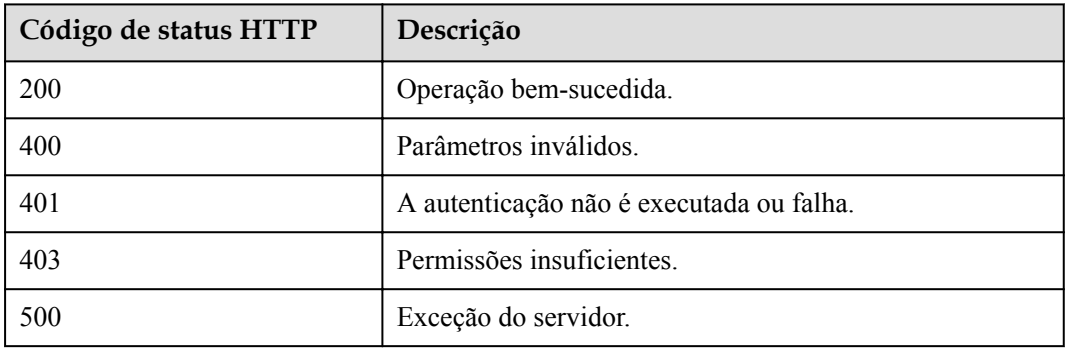

# **Parâmetros de resposta**

Nenhum

# **Exemplo de solicitação**

DELETE /v1/usg/acs/token Connection: keep-alive

```
X-Access-Token: stbo3vX1pyduWpSFsjMCmR93mJkfQGnohjvQ
Host: api.meeting.huaweicloud.com
User-Agent: Apache-HttpClient/4.5.3 (Java/1.8.0_191)
```
#### **Exemplo de resposta**

```
HTTP/1.1 200 
Date: Wed, 18 Dec 2019 06:20:40 GMT
Content-Type: application/json;charset=UTF-8
Content-Length: 143
Connection: keep-alive
X-Request-Id: f90fbd8714328398fcbedddde0f1303c
```
#### **Códigos de erro**

Se um código de erro começando com **MMC** ou **USG** for retornado quando você usar essa API, corrija a falha seguindo as instruções fornecidas na **[Centro de erros da API da Huawei](https://apierrorcenter.developer.intl.huaweicloud.com/apierrorcenter/errorcode?product=Meeting/errorcode?product=Meeting) [Cloud](https://apierrorcenter.developer.intl.huaweicloud.com/apierrorcenter/errorcode?product=Meeting/errorcode?product=Meeting)**.

#### **Exemplo de comando cURL**

curl -k -i -X DELETE -H 'X-Access-Token:stbo3vX1pyduWpSFsjMCmR93mJkfQGnohjvQ' 'https://api.meeting.huaweicloud.com/v1/usg/acs/token'

# **3.2.6 Realização de autenticação de proxy**

#### **Descrição**

Esta API é usada para autenticar uma conta de proxy de terceiros. Depois que a autenticação é bem-sucedida, um token de acesso é gerado. Atualmente, as seguintes contas de proxy de terceiros são suportadas:

- Contas e senhas de WeLink
- l Contas de terceiros em conformidade com OAuth 2.0

SLA

Taxa de sucesso de solicitação: > 99,99%

Atraso na solicitação TP99: 40 ms

#### $\Box$  NOTA

- l Quando **clientType** é definido como **72**, até 64 tokens podem ser criados para cada conta. Se 64 tokens foram criados usando uma conta e os tokens são válidos, criar um novo token usando a mesma conta invalidará o primeiro token entre os primeiros 64 tokens.
- l Quando **clientType** não é definido como **72**, apenas um token pode ser criado para cada conta.
- $\bullet$  Um token é válido por 12 a 24 horas.

# **Depuração**

Você pode depurar essa API no **[API Explorer](https://apiexplorer.developer.intl.huaweicloud.com/apiexplorer/debug?product=Meeting&api=CreateProxyToken)**.

# **Protótipo**

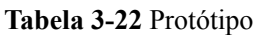

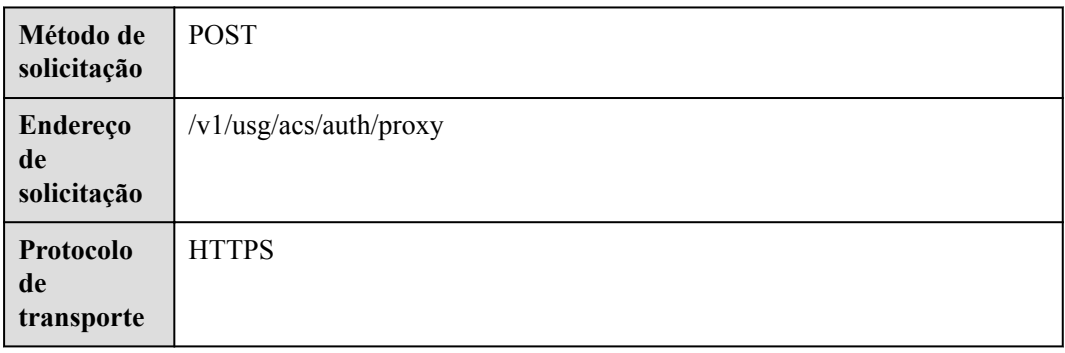

# **Parâmetros de solicitação**

## **Tabela 3-23** Parâmetros

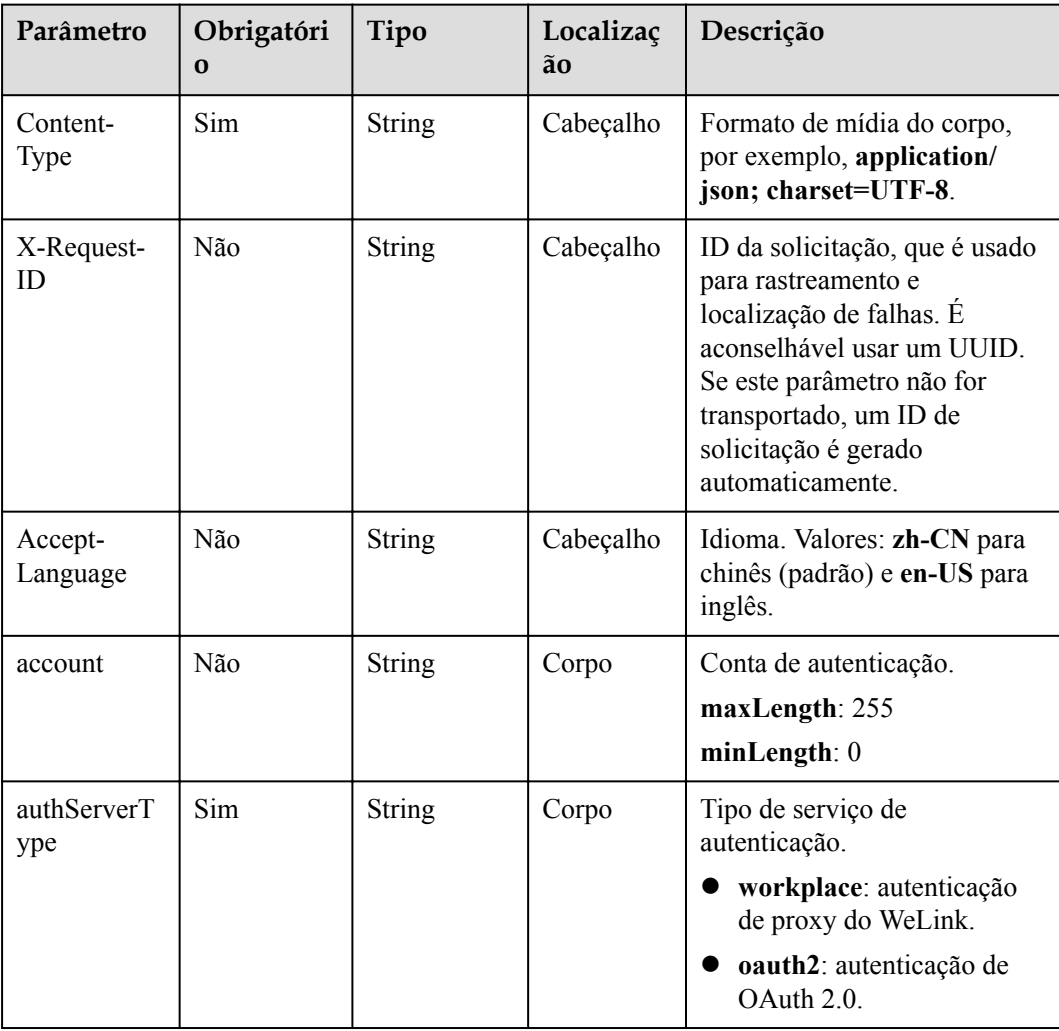

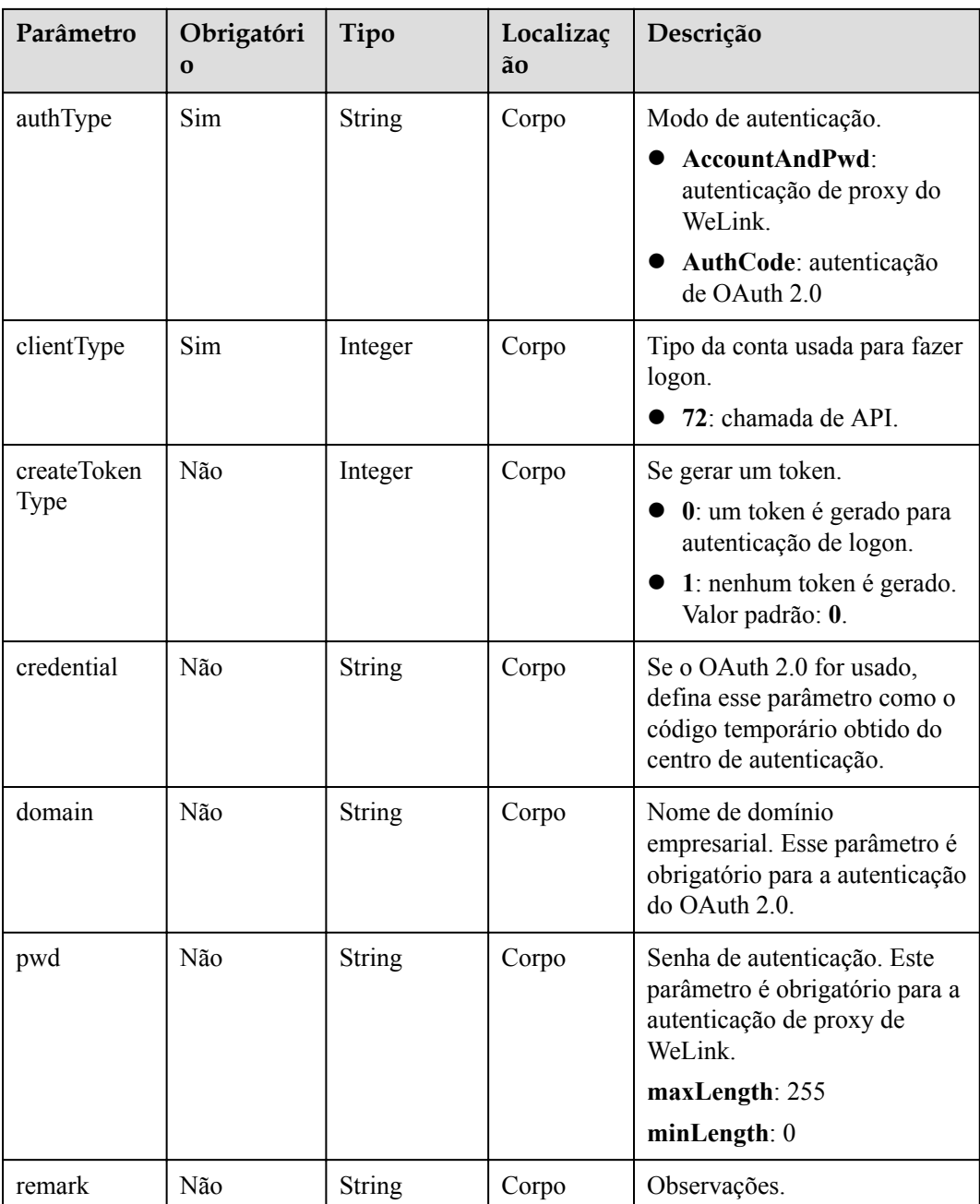

# **Códigos de status**

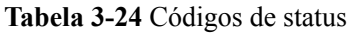

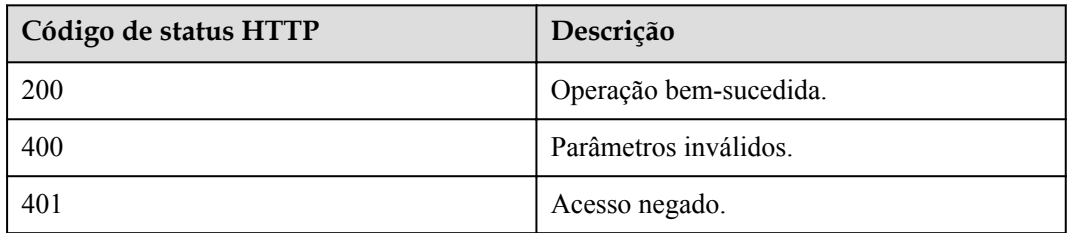

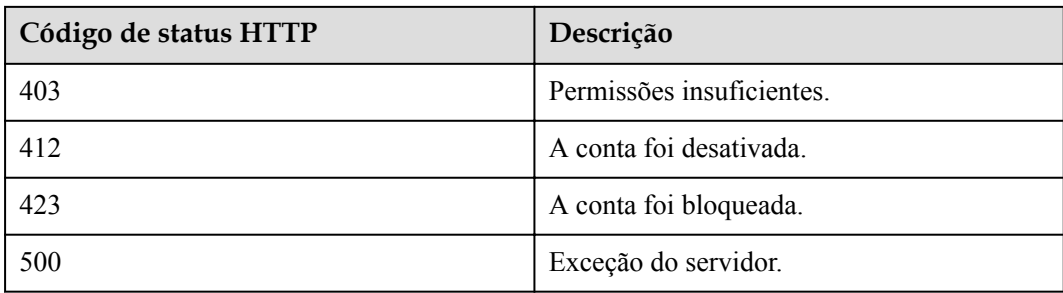

# **Parâmetros de resposta**

**Tabela 3-25** Parâmetros de resposta

| Parâmetro         | Tipo                           | Descrição                                                                                                    |  |
|-------------------|--------------------------------|----------------------------------------------------------------------------------------------------|--|
| accessToken       | String                         | Token de acesso.                                                                                                    |  |
| clientType        | Integer                        | Tipo da conta usada para fazer logon.<br>72: chamada de API.                                                                                                    |  |
| createTime        | Long                           | Carimbo de data/hora quando o token é<br>criado, em milissegundos.                                                                                                    |  |
| daysPwdAvailable  | Integer                        | Período de validade de senha.                                                                                                    |  |
| delayDelete       | Boolean                        | Se a exclusão do token está atrasada.                                                                                                    |  |
| expireTime        | Long                           | Carimbo de data/hora quando o token<br>expira, em segundos.                                                                                                    |  |
| firstLogin        | Boolean                        | Se o logon é o primeiro logon.<br><b>NOTA</b><br>Se você fizer logon no sistema pela primeira<br>vez, o sistema solicitará que você altere a<br>senha inicial.<br>Valor padrão: false. |  |
| forceLoginInd     | Integer                        | Se o logon preventivo está ativado.<br>0: desativado.<br>1: ativado. (Este valor não é<br>fornecido.)                                                                                  |  |
| proxyToken        | <b>ProxyTokenDTO</b><br>object | Informações de autenticação do proxy.                                                                                                    |  |
| pwdExpired        | Boolean                        | Se a senha expirou.<br>Valor padrão: false.                                                                                                    |  |
| refreshCreateTime | Long                           | Carimbo de data/hora quando um token<br>de atualização é criado, em<br>milissegundos.                                                                                                  |  |

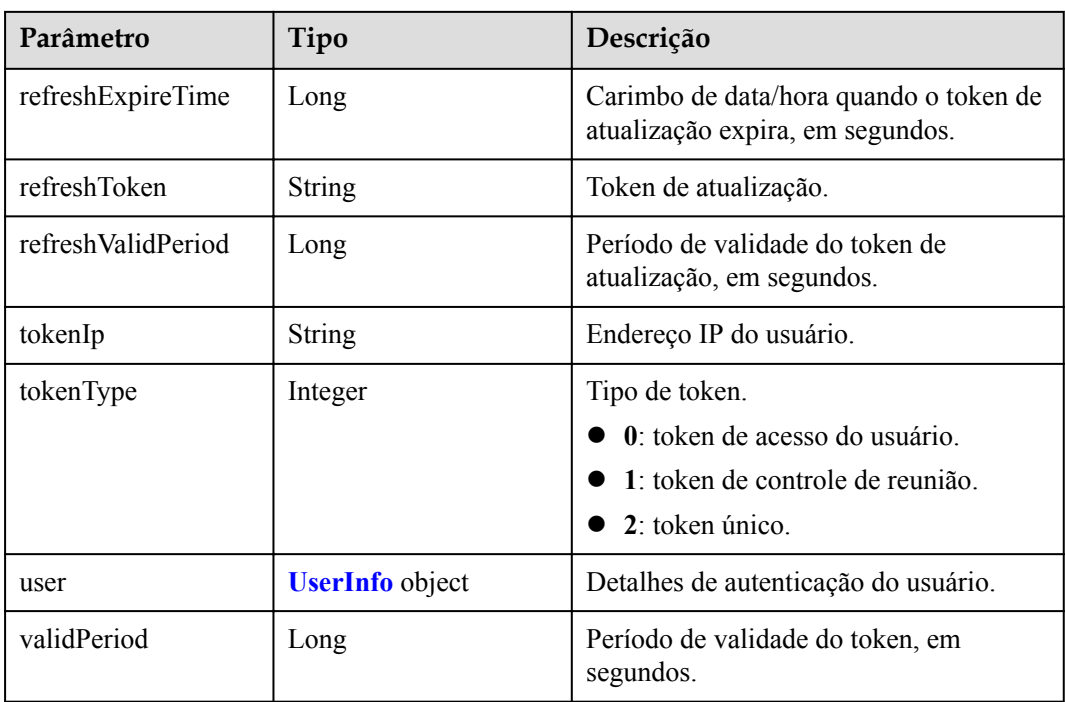

# **Exemplo de solicitação**

```
POST /v1/usg/acs/auth/proxy
Connection: keep-alive
Content-Type: application/json
X-Request-ID: 5162fa32dc7e47afafeee39a72a2eec3
Accept-Language: zh-CN
Host: api.meeting.huaweicloud.com
User-Agent: Apache-HttpClient/4.5.3 (Java/1.8.0_191)
{
    "clientType": "72",
    "authServerType": "workplace",
     "authType": "AccountAndPwd",
     "pwd": "1qaz@WSX",
    "createTokenType": 0,
     "account": "zhangsan@cloudlinkwp"
}
```
# **Exemplo de resposta**

```
HTTP/1.1 200 
Date: Wed, 18 Dec 2019 06:20:40 GMT
Content-Type: application/json;charset=UTF-8
Content-Length: 745
Connection: keep-alive
Pragma: No-cache
Cache-Control: no-cache
Expires: Thu, 01 Jan 1970 00:00:00 GMT
X-XSS-Protection: 1; mode=block
X-Download-Options: noopen
X-Content-Type-Options: nosniff
strict-transport-security: max-age=16070400; includeSubDomains
X-Frame-Options: SAMEORIGIN
Content-Security-Policy: default-src 'self' 'unsafe-inline' 'unsafe-eval' blob: 
data: http: https: ; child-src * ; connect-src *
x-request-id: 5162fa32dc7e47afafeee39a72a2eec3
Server: CloudPortal
```

```
{
     "accessToken": "stbNxmD2UXEDkHQD73sqMhXB6eXw6ngvSbo9",
     "clientType": 0,
     "createTime": 1599102826754,
     "daysPwdAvailable": -18172,
     "delayDelete": false,
     "expireTime": 1577979513,
     "firstLogin": true,
     "forceLoginInd": null,
     "proxyToken": null,
     "pwdExpired": false,
     "refreshCreateTime": 1599102826754,
     "refreshExpireTime": 1601694826,
     "refreshToken": "stbYaza5VVRr3IGuLSs6ZvF0lMHHvGO0tQ0f",
     "refreshValidPeriod": 2592000,
     "tokenIp": "10.8.0.90",
     "tokenType": 0,
     "user": {
         "adminType": 2,
         "alias1": null,
         "appId": null,
         "cloudUserId": "76aaaba8a12f4c0a8a43192...",
         "companyDomain": null,
         "companyId": "f5968fc4f9c14d50905e8e66672dabc6",
         "corpType": 0,
         "freeUser": false,
         "grayUser": false,
         "headPictureUrl": null,
         "isBindPhone": null,
        "name": "xxxx_name",
        "nameEn": null,
         "numberHA1": "1ead5e5ce44849bc2718d5c....",
         "paidAccount": null,
         "paidPassword": null,
         "password": null,
         "realm": "huaweicloud.com",
         "serviceAccount": "sip:xxxx@huaweicloud.com",
         "spId": "666bd8558e4646e1a7e1a0c99cf898e8",
         "status": 0,
         "thirdAccount": "62fe180o133fd...",
         "tr069Account": "X3M537A6IX4SC...",
         "ucloginAccount": "z8b2vo875ioh54r29ad5e3552vb3gm8np2j167...",
         "userId": "0d5202707123429d876....",
         "userType": 2,
         "visionAccount": null,
         "weLinkUser": false
     },
     "validPeriod": 84616
}
```
#### **Códigos de erro**

Se um código de erro começando com **MMC** ou **USG** for retornado quando você usar essa API, corrija a falha seguindo as instruções fornecidas no **[Centro de erros da API da Huawei](https://apierrorcenter.developer.intl.huaweicloud.com/apierrorcenter/errorcode?product=Meeting) [Cloud](https://apierrorcenter.developer.intl.huaweicloud.com/apierrorcenter/errorcode?product=Meeting)**.

#### **Exemplo de comando cURL**

```
curl -k -i -H 'content-type: application/json' -X POST -H 'X-Request-ID: 
5162fa32dc7e47afafeee39a72a2eec3,Content-Type: application/json,Accept-Language: 
zh-CN' -H 'date: 20190329T074551Z' -d '{"clientType":
0,"authServerType":"workplace","authType":"AccountAndPwd","pwd":"1qaz@WSX","create
TokenType":0,"account":"zhangsan@cloudlinkwp"}'
'https://api.meeting.huaweicloud.com/v1/usg/acs/auth/proxy'
```
# **3.2.7 Obtenção de um nonce para redirecionamento sem logon**

# **Descrição**

Esta API é usada para obter um nonce para redirecionar para a Plataforma de gerenciamento do Huawei Cloud Meeting a partir da página de geração de token sem logon. Depois que o nonce é obtido, você pode redirecionar para a plataforma de gerenciamento através do link https://bmeeting.huaweicloud.com/?lang=zh-CN&nonce=xxxxxxxxxxxxxx\*/login.

## **Depuração**

Você pode depurar essa API no **[API Explorer](https://apiexplorer.developer.intl.huaweicloud.com/apiexplorer/debug?product=Meeting&api=CreatePortalRefNonce)**.

# **Protótipo**

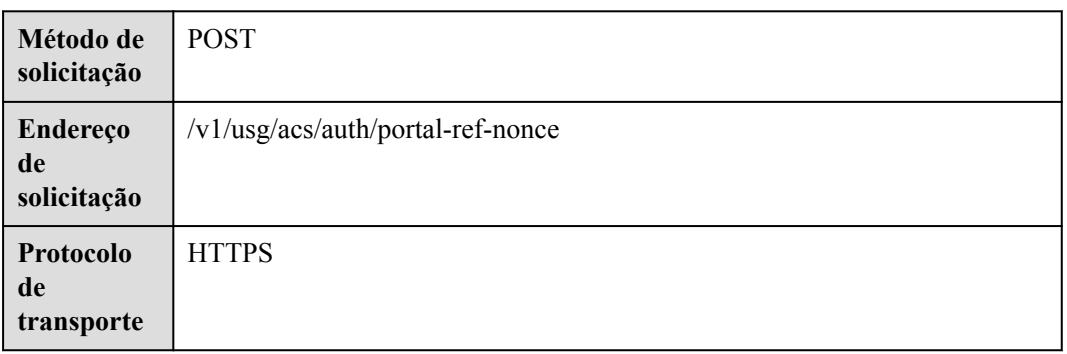

**Tabela 3-26** Protótipo

#### **Parâmetros de solicitação**

#### **Tabela 3-27** Parâmetros

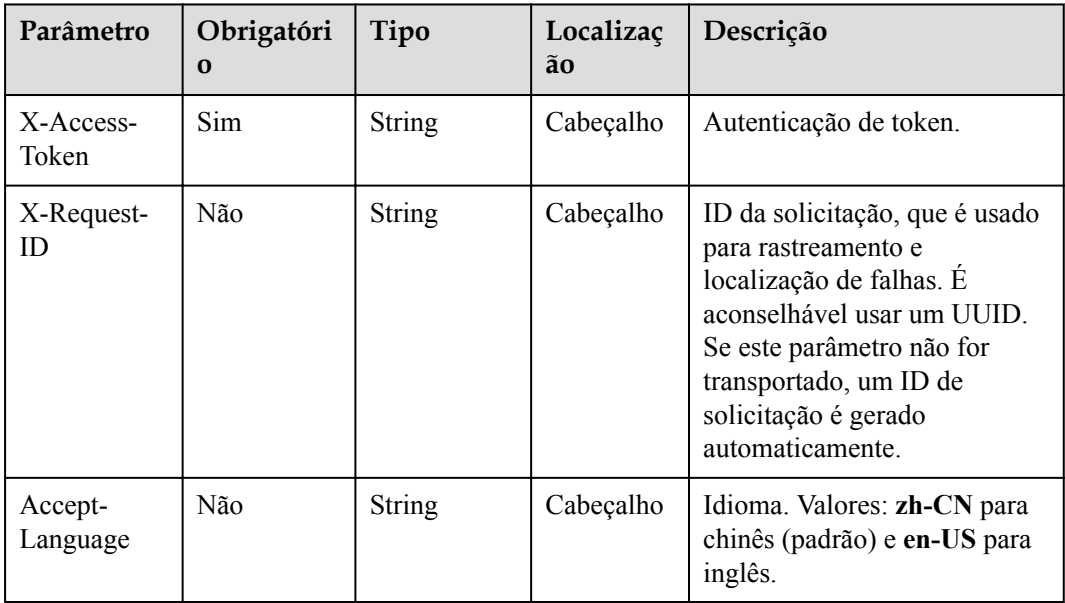

# **Códigos de status**

**Tabela 3-28** Códigos de status

| Código de status HTTP | Descrição              |  |
|-----------------------|------------------------|--|
| 200                   | Operação bem-sucedida. |  |
| 400                   | Parâmetros inválidos.  |  |
| 401                   | Acesso negado.         |  |
| 500                   | Exceção do servidor.   |  |

#### **Parâmetros de resposta**

**Tabela 3-29** Parâmetros de resposta

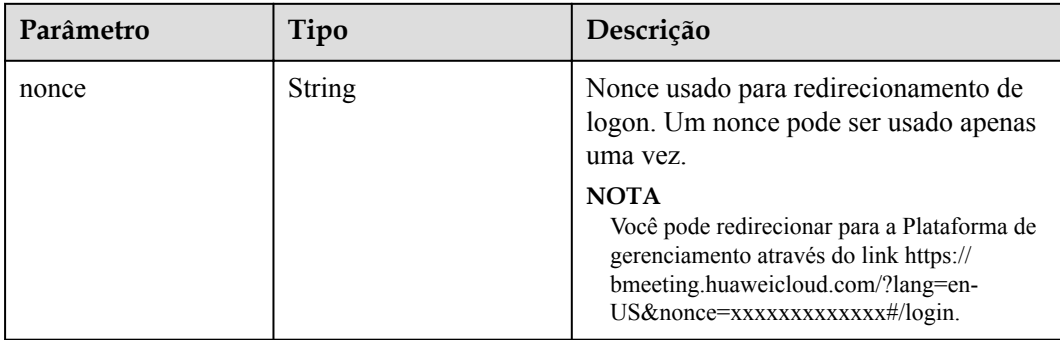

#### **Exemplo de solicitação**

```
POST /v1/usg/acs/auth/portal-ref-nonce
Connection: keep-alive
X-Access-Token: cnrJmYwhPxsnNLky5APQm1hqWfXCDUN3d1lH
Content-Type: application/json
Host: api.meeting.huaweicloud.com
User-Agent: Apache-HttpClient/4.5.3 (Java/1.8.0_191)
```
#### **Exemplo de resposta**

```
HTTP/1.1 200 
Date: Wed, 18 Dec 2019 06:20:40 GMT
Content-Type: application/json;charset=UTF-8
Content-Length: 745
Connection: keep-alive
Pragma: No-cache
Cache-Control: no-cache
Expires: Thu, 01 Jan 1970 00:00:00 GMT
X-XSS-Protection: 1; mode=block
X-Download-Options: noopen
X-Content-Type-Options: nosniff
strict-transport-security: max-age=16070400; includeSubDomains
X-Frame-Options: SAMEORIGIN
Content-Security-Policy: default-src 'self' 'unsafe-inline' 'unsafe-eval' blob: 
data: http: https: ; child-src * ; connect-src *
x-request-id: 6162fa32dc7e47afafeee39a72a2eec8
Server: CloudPortal
```
{ "nonce": "1605496941659KzhX8aNBqyaY7e2esSDMnv3N9DWqpt7yo" }

#### **Códigos de erro**

Se um código de erro começando com **MMC** ou **USG** for retornado quando você usar essa API, corrija a falha seguindo as instruções fornecidas no **[Centro de erros da API da Huawei](https://apierrorcenter.developer.intl.huaweicloud.com/apierrorcenter/errorcode?product=Meeting) [Cloud](https://apierrorcenter.developer.intl.huaweicloud.com/apierrorcenter/errorcode?product=Meeting)**.

## **Exemplo de comando cURL**

```
curl -k -i -X POST -H 'X-Access-Token: cnrJmYwhPxsnNLky5APQm1hqWfXCDUN3d1lH'
 'https://api.meeting.huaweicloud.com/v1/usg/acs/auth/portal-ref-nonce'
```
# **3.2.8 Configuração de logon único (SSO)**

# **Descrição**

Esta API é usada para configurar a autenticação SSO.

#### **Depuração**

Você pode depurar essa API no **[API Explorer](https://apiexplorer.developer.intl.huaweicloud.com/apiexplorer/debug?product=Meeting&api=SetSsoConfig)**.

## **Protótipo**

**Tabela 3-30** Protótipo

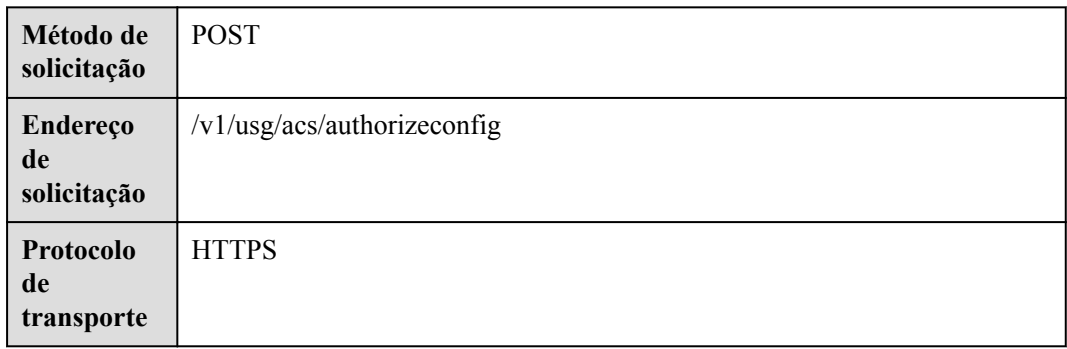

# **Parâmetros de solicitação**

#### **Tabela 3-31** Parâmetros

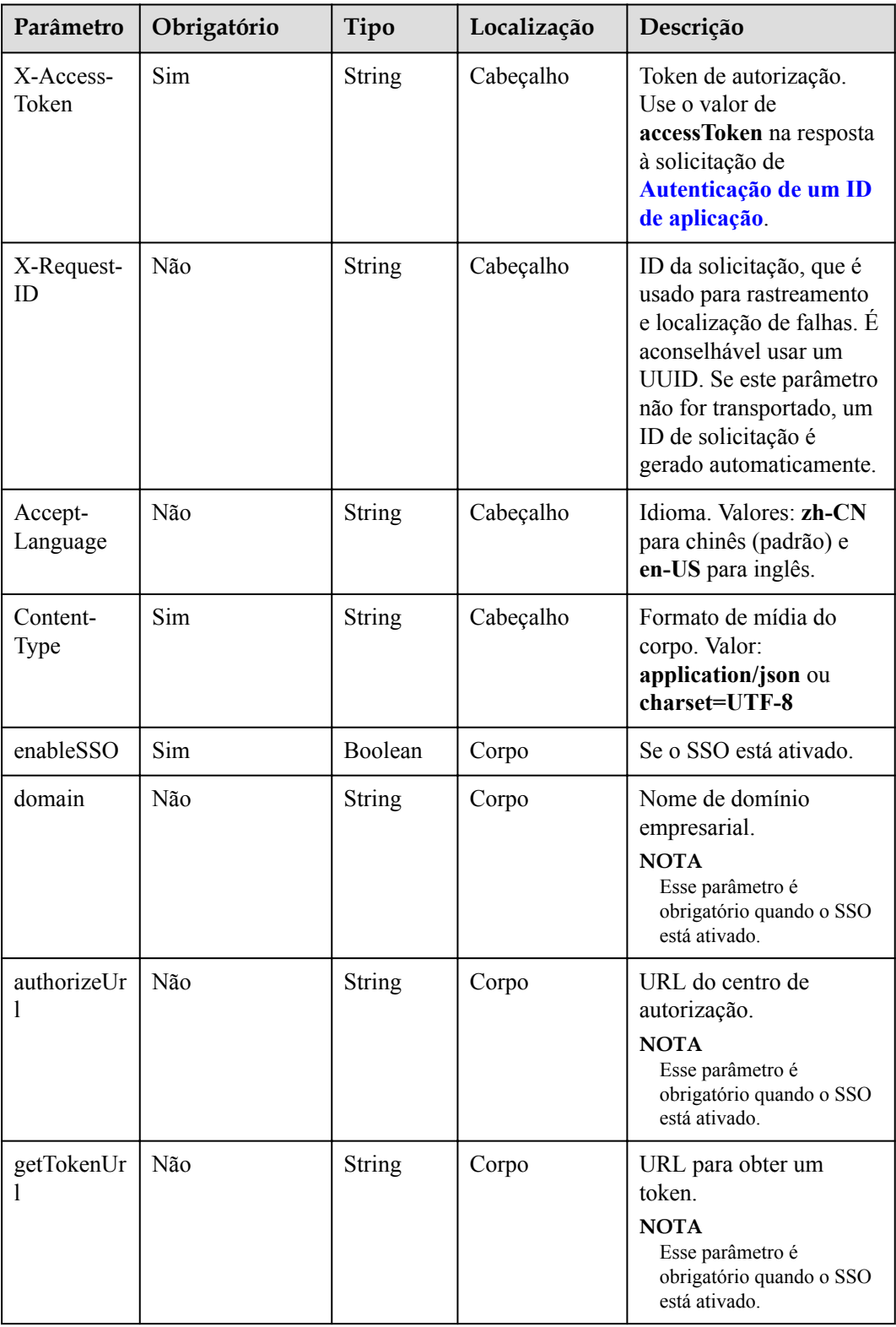

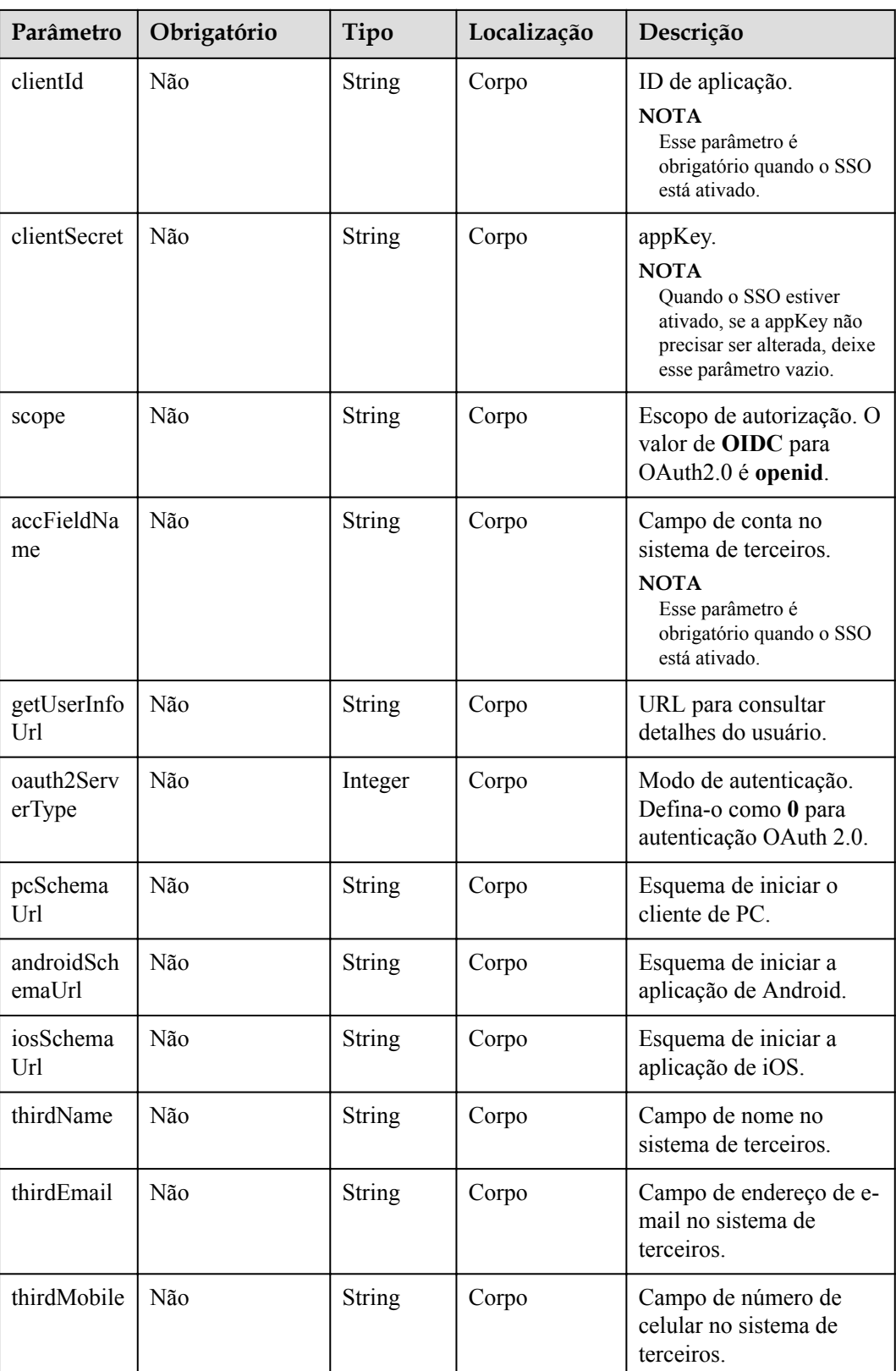

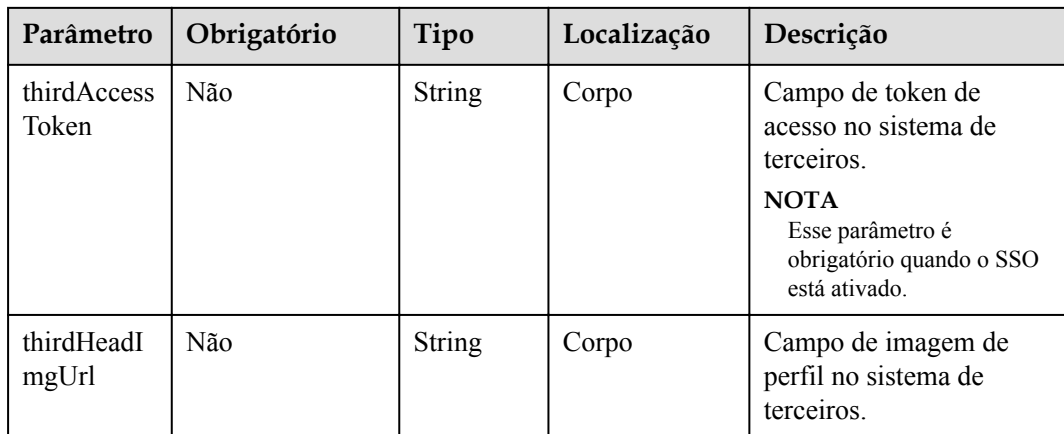

#### **Códigos de status**

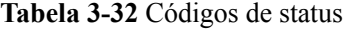

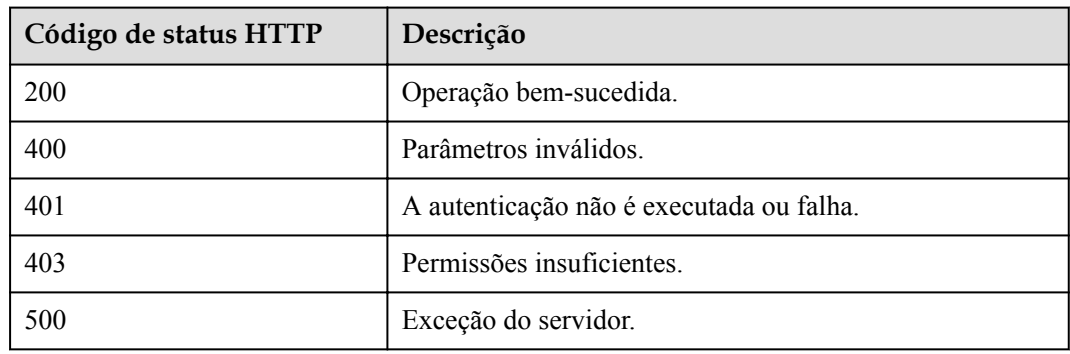

#### **Parâmetros de resposta**

Nenhum

#### **Exemplo de solicitação**

```
POST /v1/usg/acs/authorizeconfig
Connection: keep-alive
X-Access-Token: stbVbWSIgzfOQ8JnbmPIoBIR3ig8xnVScQOF
Content-Type: application/json
Host: api.meeting.huaweicloud.com 
User-Agent: Apache-HttpClient/4.5.3 (Java/1.8.0_191)
{
     "enableSSO": true,
     "domain": "clouddragon.huawei.com",
     "authorizeUrl": "http://127.0.0.1:8444/sns/userinfo",
     "getTokenUrl": "http://127.0.0.1:8444/sns/oauth2/access_token",
     "clientId": "18bc94a643bd4b93aab3179726120943",
     "clientSecret": null,
     "scope": null,
     "accFieldName": "openid",
     "getUserInfoUrl": "http://127.0.0.1:8444/sns/userinfo",
     "oauth2ServerType": 0,
 "pcSchemaUrl": "http://127.0.0.1:8444/schema/pc",
 "androidSchemaUrl": "http://127.0.0.1:8444/schema/android",
```

```
 "iosSchemaUrl": "http://127.0.0.1:8444/schema/ios",
 "thirdName": "openid",
 "thirdEmail": null,
 "thirdMobile": null,
 "thirdAccessToken": "access_token",
 "thirdHeadImgUrl": null
```
#### **Exemplo de resposta**

}

```
HTTP/1.1 200 
Date: Wed, 18 Dec 2019 06:20:40 GMT
Content-Type: application/json;charset=UTF-8
Connection: keep-alive
Pragma: No-cache
Cache-Control: no-cache
Server: api-gateway
X-Request-Id: 28007a3bf4d6478e530b09589582f26s
```
## **Códigos de erro**

Se um código de erro começando com **MMC** ou **USG** for retornado quando você usar essa API, corrija a falha seguindo as instruções fornecidas no **[Centro de erros da API da Huawei](https://apierrorcenter.developer.intl.huaweicloud.com/apierrorcenter/errorcode?product=Meeting) [Cloud](https://apierrorcenter.developer.intl.huaweicloud.com/apierrorcenter/errorcode?product=Meeting)**.

# **Exemplo de comando cURL**

```
curl -k -i -H 'content-type: application/json' -X POST -H 'X-Access-Token: 
stbVbWSIgzfOQ8JnbmPIoBIR3ig8xnVScQOF' -d '{"enableSSO": true,"domain": 
"clouddragon.huawei.com","authorizeUrl": "http://127.0.0.1:8444/sns/
userinfo","getTokenUrl": "http://127.0.0.1:8444/sns/oauth2/
access_token","clientId": "18bc94a643bd4b93aab3179726120943","clientSecret": 
null,"scope": null,"accFieldName": "openid","getUserInfoUrl": "http://
127.0.0.1:8444/sns/userinfo","oauth2ServerType": 0,"pcSchemaUrl": "http://
127.0.0.1:8444/schema/pc","androidSchemaUrl": "http://127.0.0.1:8444/schema/
android", "iosSchemaUrl": "http://127.0.0.1:8444/schema/ios", "thirdName":
"openid","thirdEmail": null,"thirdMobile": null,"thirdAccessToken": 
"access token", "thirdHeadImgUrl": null}'
 'https://api.meeting.huaweicloud.com/v1/usg/acs/authorizeconfig'
```
# **3.2.9 Consulta da configuração de SSO**

#### **Descrição**

Esta API é usada para consultar a configuração de autenticação SSO.

# **Depuração**

Você pode depurar essa API no **[API Explorer](https://apiexplorer.developer.intl.huaweicloud.com/apiexplorer/debug?product=Meeting&api=ShowSsoConfig)**.

# **Protótipo**

**Tabela 3-33** Protótipo

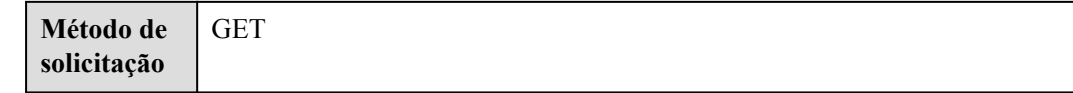

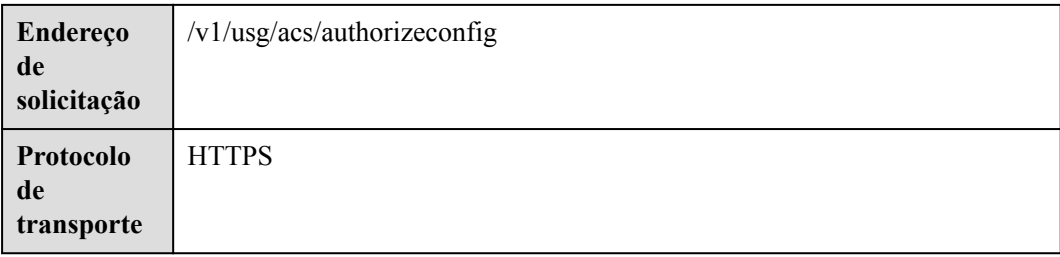

# **Parâmetros de solicitação**

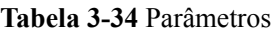

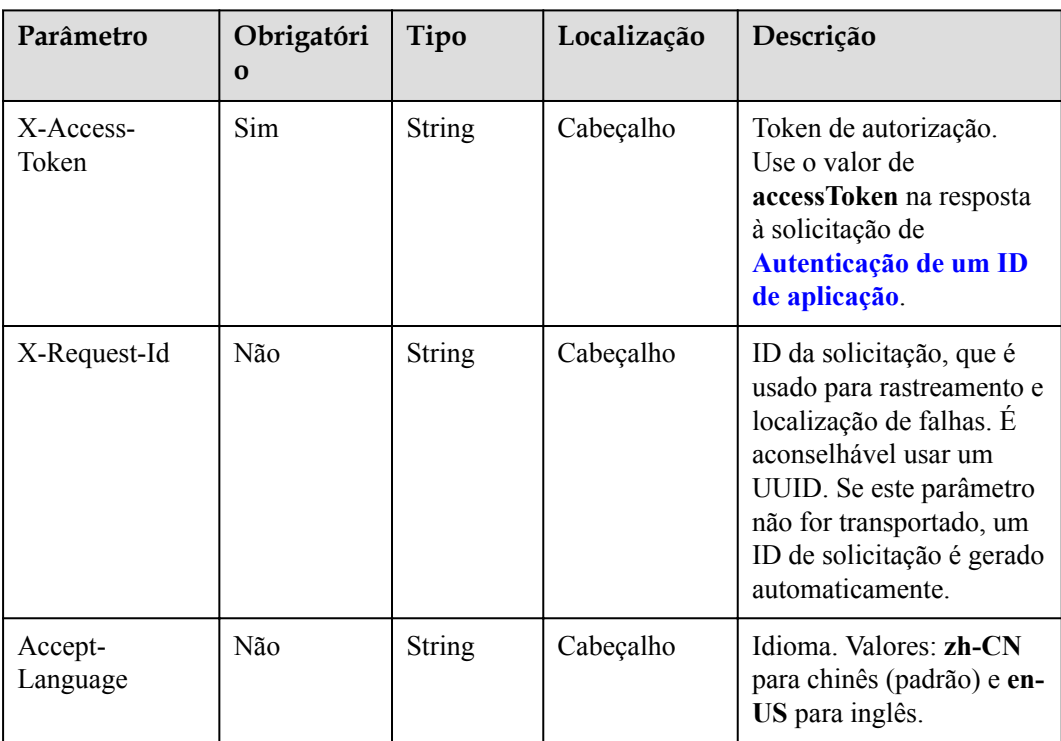

# **Códigos de status**

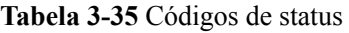

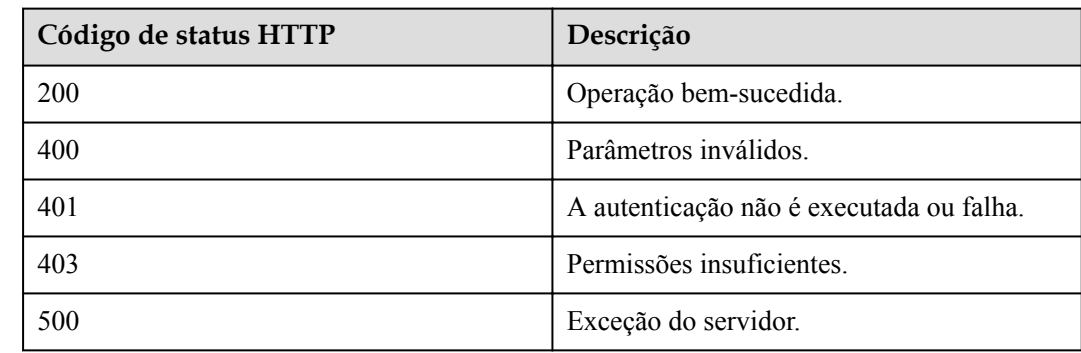

# **Parâmetros de resposta**

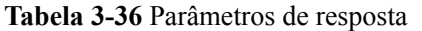

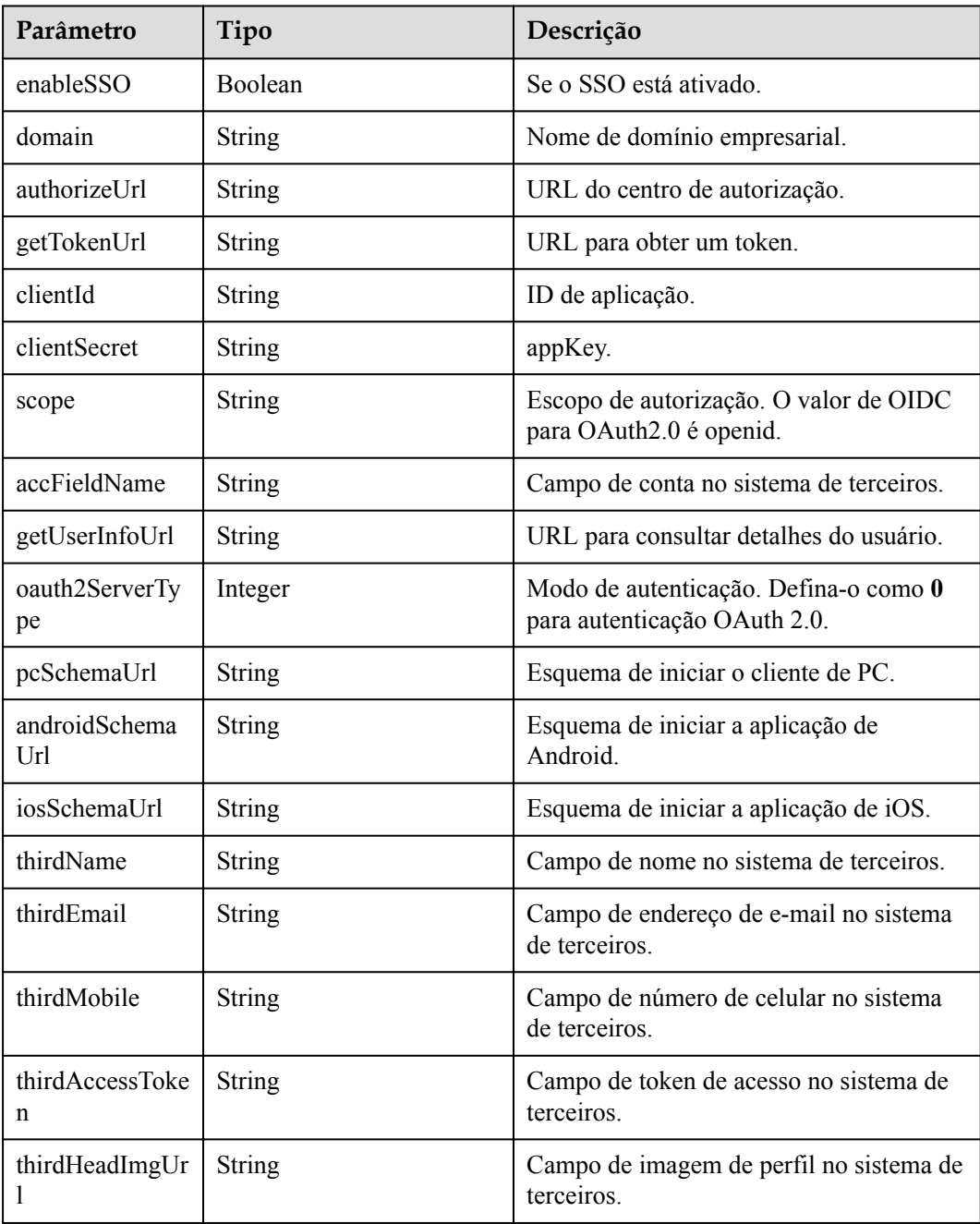

# **Exemplo de solicitação**

```
GET /v1/usg/acs/authorizeconfig
Connection: keep-alive
X-Access-Token: stb7PzruAmA6d3JJD578jlAHczGfN4SIaup9
Host: api.meeting.huaweicloud.com 
User-Agent: Apache-HttpClient/4.5.3 (Java/1.8.0_191)
```
# **Exemplo de resposta**

```
HTTP/1.1 200 
Date: Wed, 18 Dec 2019 06:20:40 GMT
Content-Type: application/json;charset=UTF-8
Connection: keep-alive
Pragma: No-cache
Cache-Control: no-cache
Server: api-gateway
X-Request-Id: 551aeb8cafbbaa7bbbdc7b1c76bba8ac
{
     "enableSSO": true,
     "domain": "clouddragon.huawei.com",
     "authorizeUrl": "http://127.0.0.1:8444/sns/userinfo",
     "getTokenUrl": "http://127.0.0.1:8444/sns/oauth2/access_token",
     "clientId": "18bc94a643bd4b93aab3179726120943",
     "clientSecret": null,
     "scope": null,
     "accFieldName": "openid",
     "getUserInfoUrl": "http://127.0.0.1:8444/sns/userinfo",
     "oauth2ServerType": 0,
     "pcSchemaUrl": "http://127.0.0.1:8444/schema/pc",
     "androidSchemaUrl": "http://127.0.0.1:8444/schema/android",
     "iosSchemaUrl": "http://127.0.0.1:8444/schema/ios",
     "thirdName": "openid",
     "thirdEmail": null,
     "thirdMobile": null,
     "thirdAccessToken": "access_token",
     "thirdHeadImgUrl": null
}
```
#### **Códigos de erro**

Se um código de erro começando com **MMC** ou **USG** for retornado quando você usar essa API, corrija a falha seguindo as instruções fornecidas no **[Centro de erros da API da Huawei](https://apierrorcenter.developer.intl.huaweicloud.com/apierrorcenter/errorcode?product=Meeting) [Cloud](https://apierrorcenter.developer.intl.huaweicloud.com/apierrorcenter/errorcode?product=Meeting)**.

#### **Exemplo de comando cURL**

curl -k -i -X GET -H 'X-Access-Token: stb7PzruAmA6d3JJD578jlAHczGfN4SIaup9' https://api.meeting.huaweicloud.com/v1/usg/acs/authorizeconfig

# **4 Gerenciamento de reunião**

# **4.1 Exemplos**

# **4.1.1 Ingresso rápido em uma reunião**

# **Cenários**

Um usuário de aplicação de terceiros pode agendar uma reunião especificando parâmetros como o endereço de acesso do API Gateway e a conta de usuário da reunião. Se a reunião estiver agendada, o usuário obterá um link para ingressar na reunião. Depois que o usuário clica no link, a Plataforma de gerenciamento do Huawei Cloud Meeting inicia automaticamente o cliente do Huawei Cloud Meeting para ingressar na reunião.

# **Processo do serviço**

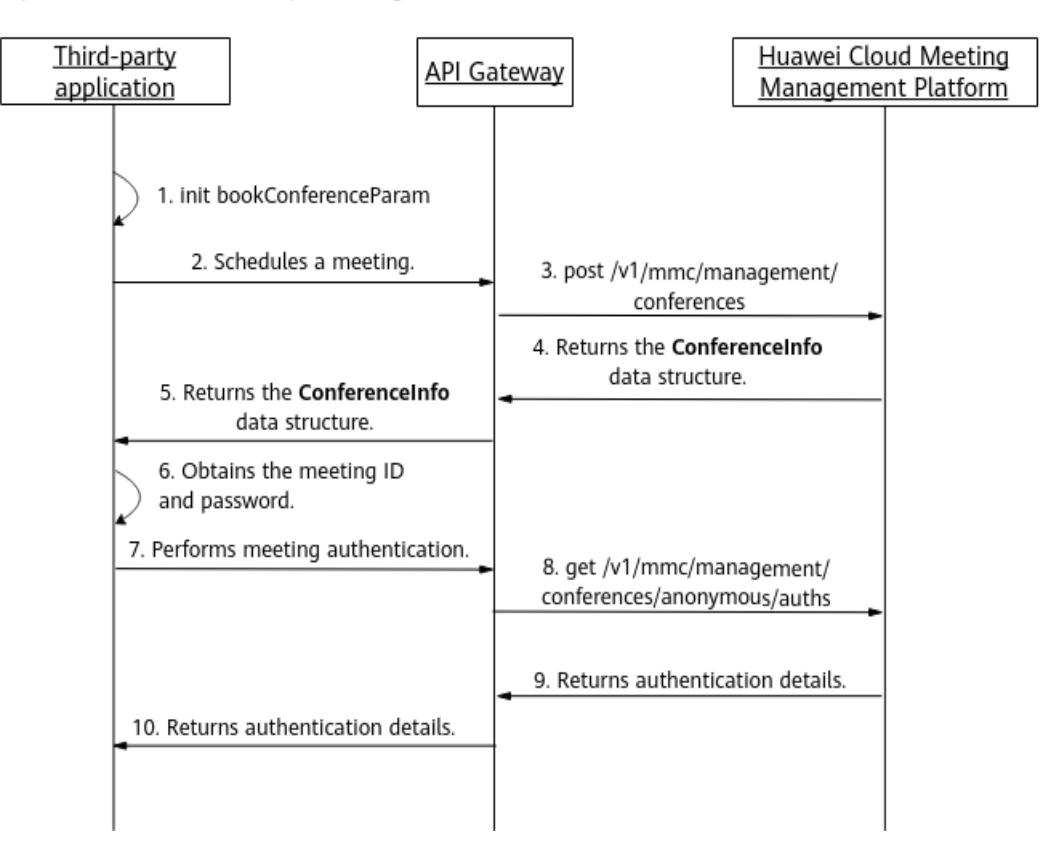

**Figura 4-1** Processo de ingressar rapidamente em uma reunião

- 1. A aplicação de terceiros inicializa parâmetros, como o endereço de acesso do API Gateway e a conta de usuário.
- 2. A aplicação de terceiros envia uma solicitação de agendamento de reunião ao API Gateway e transfere os parâmetros inicializados.
- 3. O API Gateway envia uma solicitação de agendamento de reunião para a Plataforma de gerenciamento do Huawei Cloud Meeting.
- 4. Depois que a reunião é agendada, a Plataforma de gerenciamento do Huawei Cloud Meeting retorna os detalhes da reunião ao API Gateway.
- 5. O API Gateway retorna os detalhes da reunião recebida para a aplicação de terceiros.
- 6. A aplicação de terceiros obtém o ID e a senha da reunião. Para ingressar na reunião usando um link, a aplicação de terceiros envia uma solicitação de autenticação de reunião ao API Gateway.
- 7. O API Gateway envia uma solicitação de autenticação de reunião para a Plataforma de gerenciamento do Huawei Cloud Meeting.
- 8. Após a autenticação da reunião ser bem-sucedida, a Plataforma de gerenciamento do Huawei Cloud Meeting retorna os detalhes de autenticação ao API Gateway.
- 9. O API Gateway retorna os detalhes de autenticação recebidos, incluindo o número aleatório de autenticação (**random**) e o URL do próximo salto (**siteUrl**), para a aplicação de terceiros.

10. A aplicação de terceiros constrói um protocolo de URL do cliente do Huawei Cloud Meeting, usa o protocolo de URL para iniciar o cliente do Huawei Cloud Meeting e ingressa na reunião.

# **4.2 APIs**

# **4.2.1 Criação de uma reunião**

# **Descrição**

Esta API é usada para criar uma reunião instantânea ou agendar uma reunião.

# **Depuração**

Você pode depurar essa API no **[API Explorer](https://apiexplorer.developer.intl.huaweicloud.com/apiexplorer/debug?product=Meeting&api=CreateMeeting)**.

# **Protótipo**

#### **Tabela 4-1** Protótipo

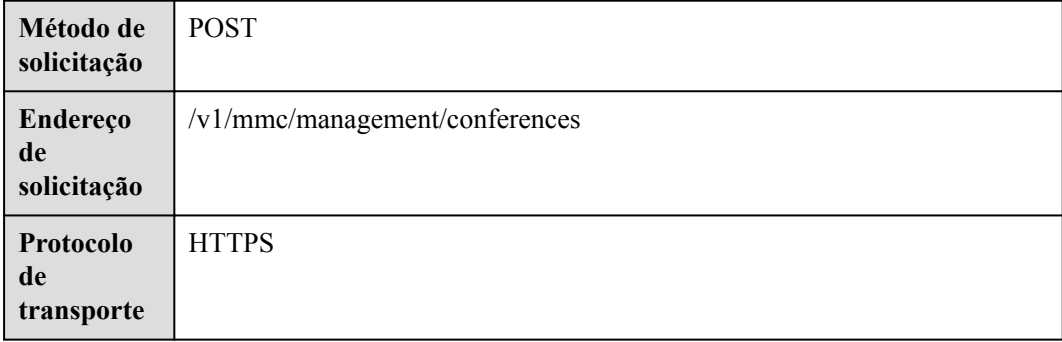

# **Parâmetros de solicitação**

#### **Tabela 4-2** Parâmetros

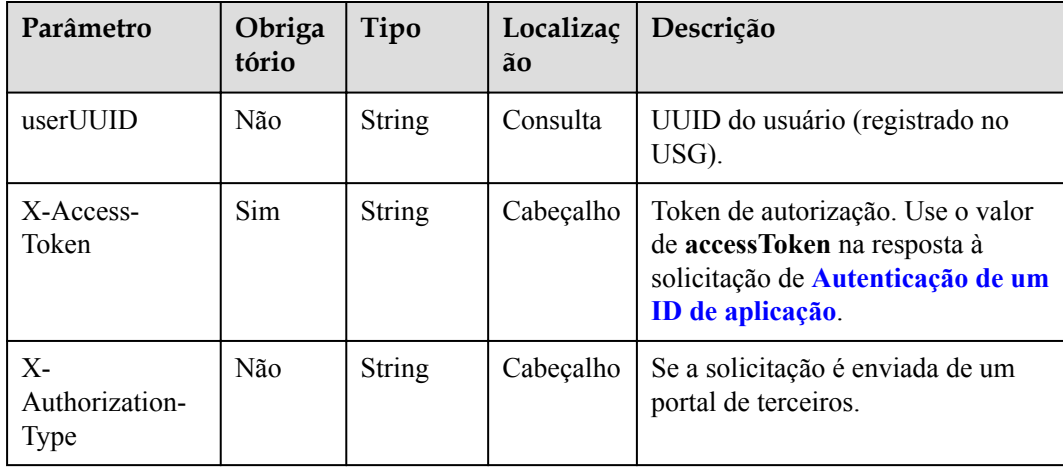

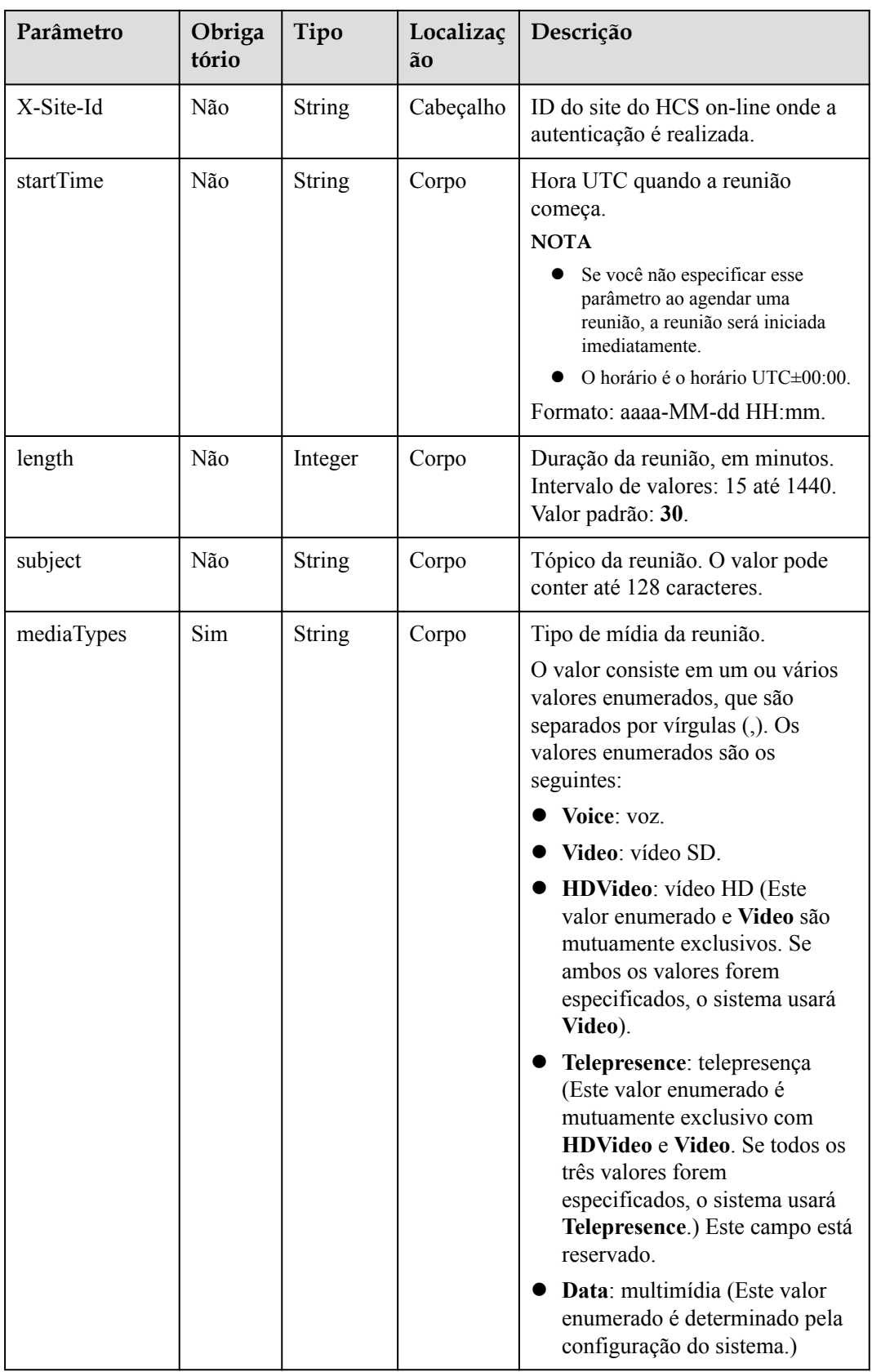

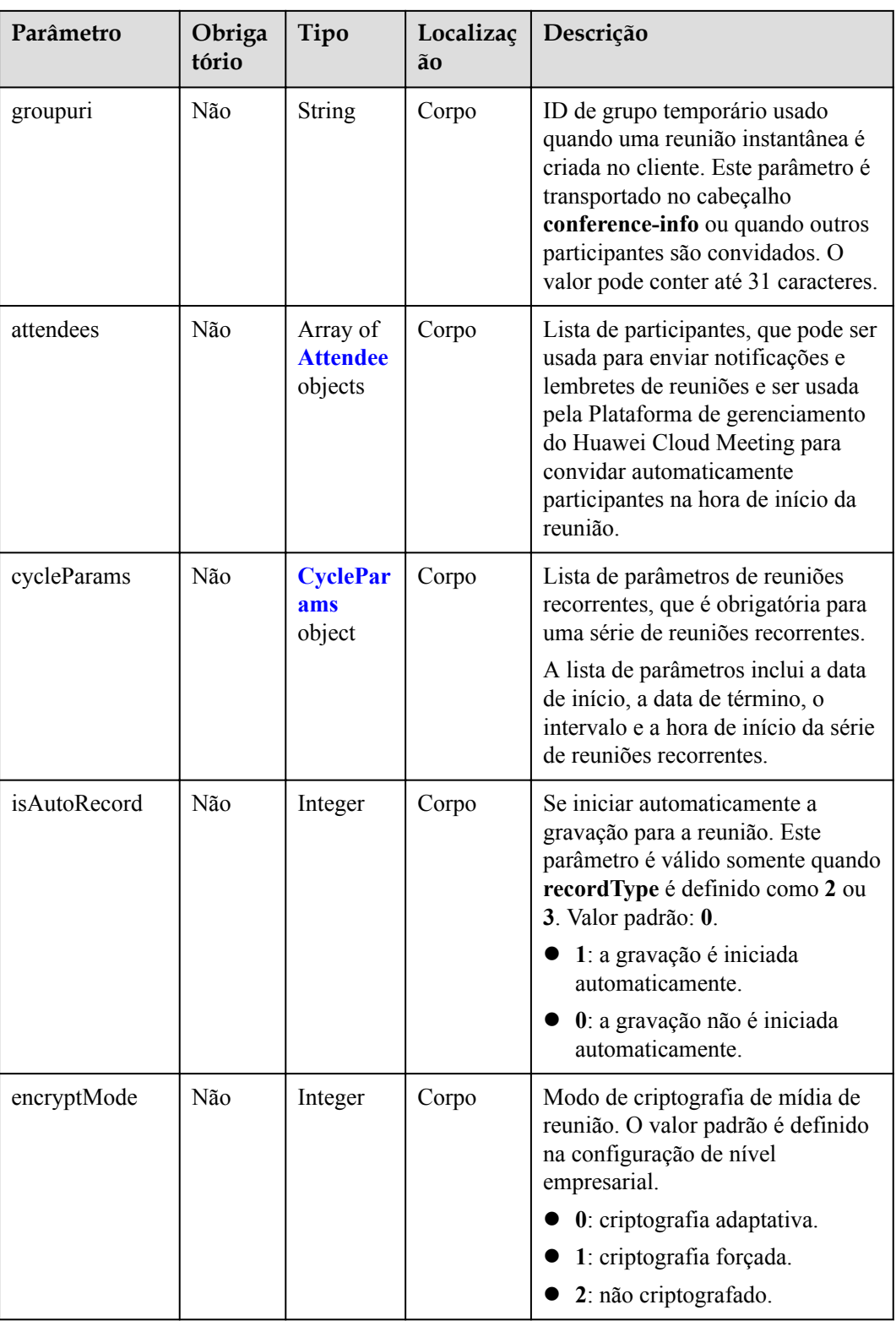

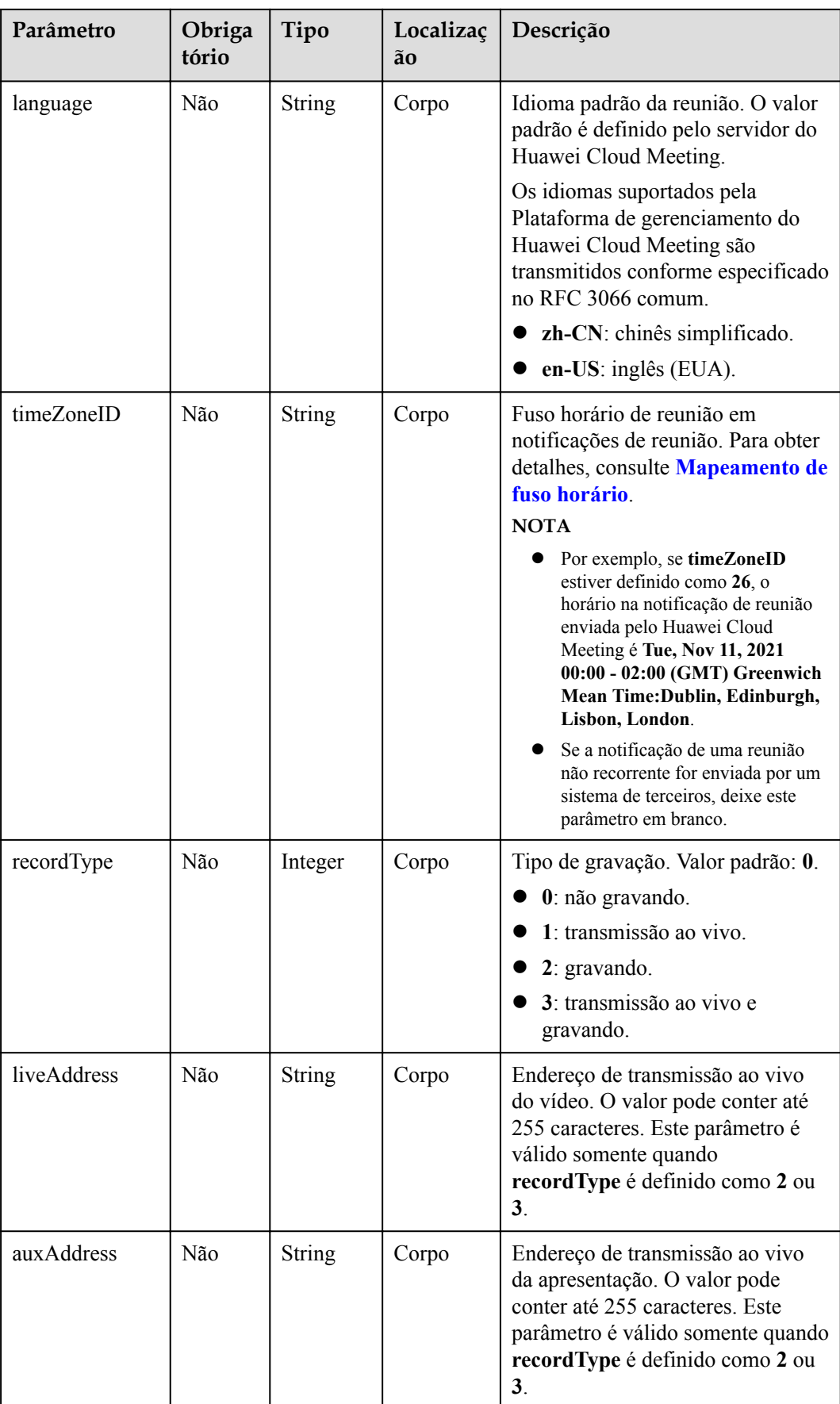

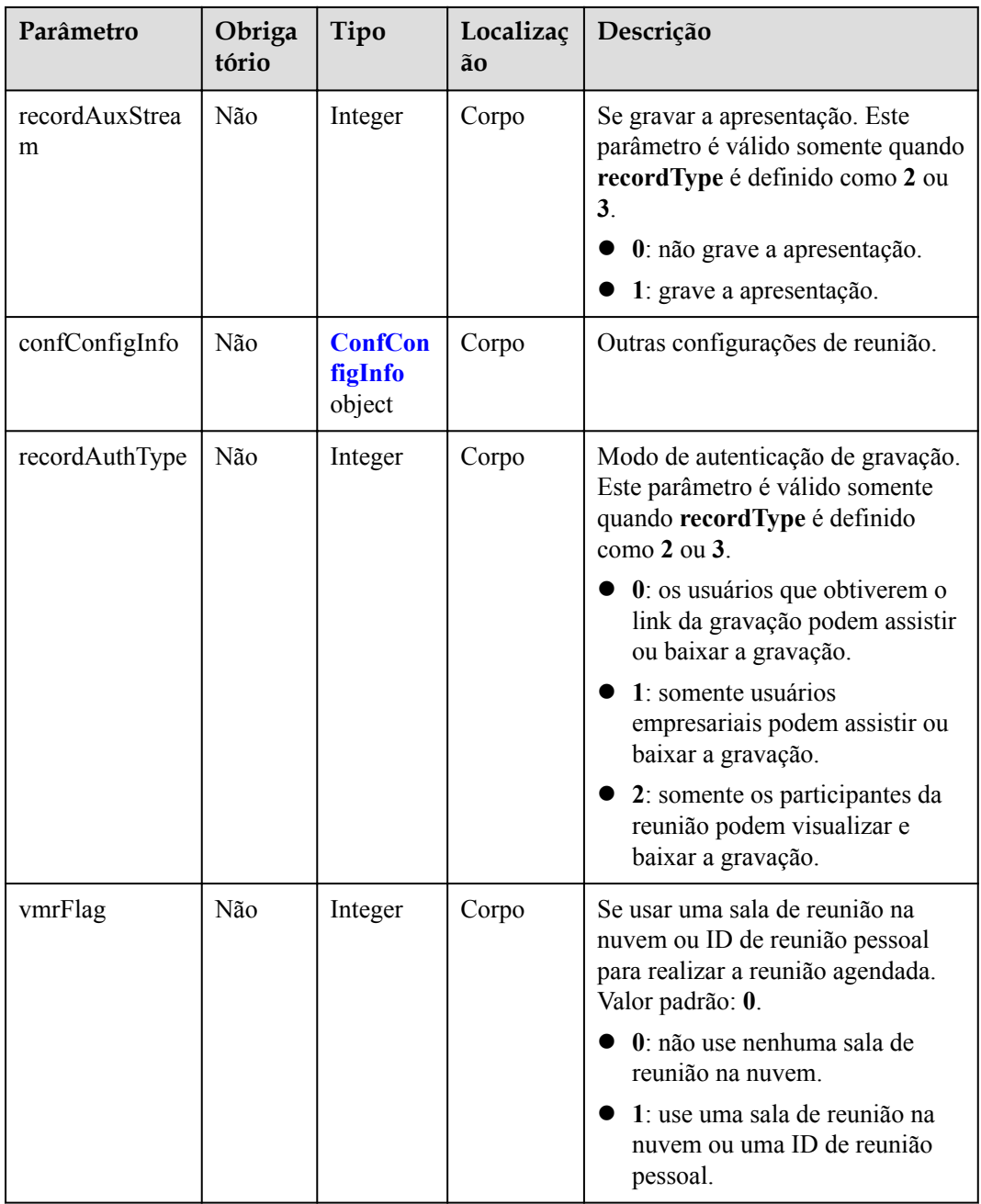

<span id="page-71-0"></span>

| Parâmetro                   | Obriga<br>tório | Tipo    | Localizaç<br>ãο | Descrição                                                                                                    |
|-----------------------------|-----------------|---------|-----------------|----------------------------------------------------------------------------------------------------|
| vmrID                       | Não             | String  | Corpo           | ID da sala de reunião na nuvem<br>vinculada à conta que cria a<br>reunião. Obtenha o valor<br>chamando a API para Consulta de<br>salas de reunião em nuvem por<br>página e o ID da reunião pessoal<br>como um usuário comum.<br><b>NOTA</b><br>Use o valor de <i>id</i> retornado pela<br>API de consulta anterior, não o<br>valor de vmrId.<br>Ao criar uma reunião usando um<br>ID de reunião pessoal, defina<br>vmrMode como 0. Ao criar uma<br>reunião usando uma sala de<br>reunião na nuvem, defina<br>vmrMode como 1. |
| concurrentParti-<br>cipants | Não             | Integer | Corpo           | Número máximo de participantes<br>na reunião.<br>$0:$ ilimitado.<br>$\bullet > 0$                                                                                                    |

**Tabela 4-3** Estrutura de dados Attendee

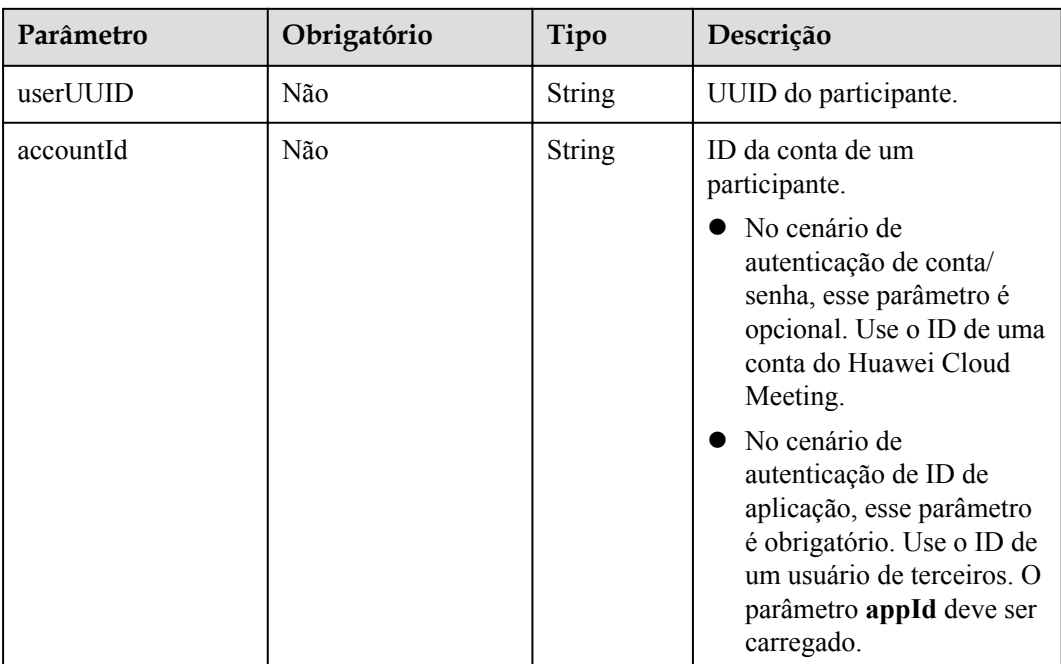
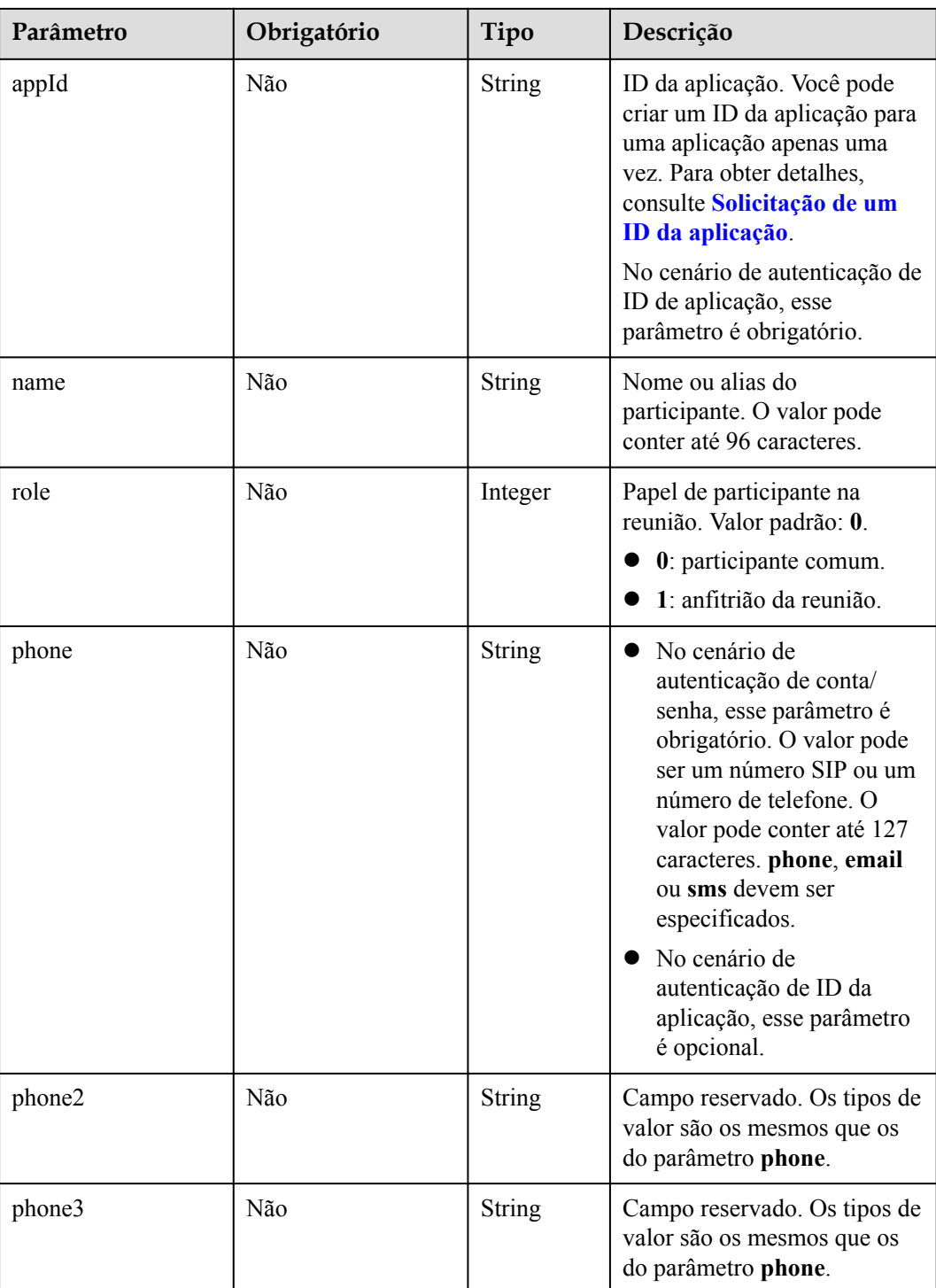

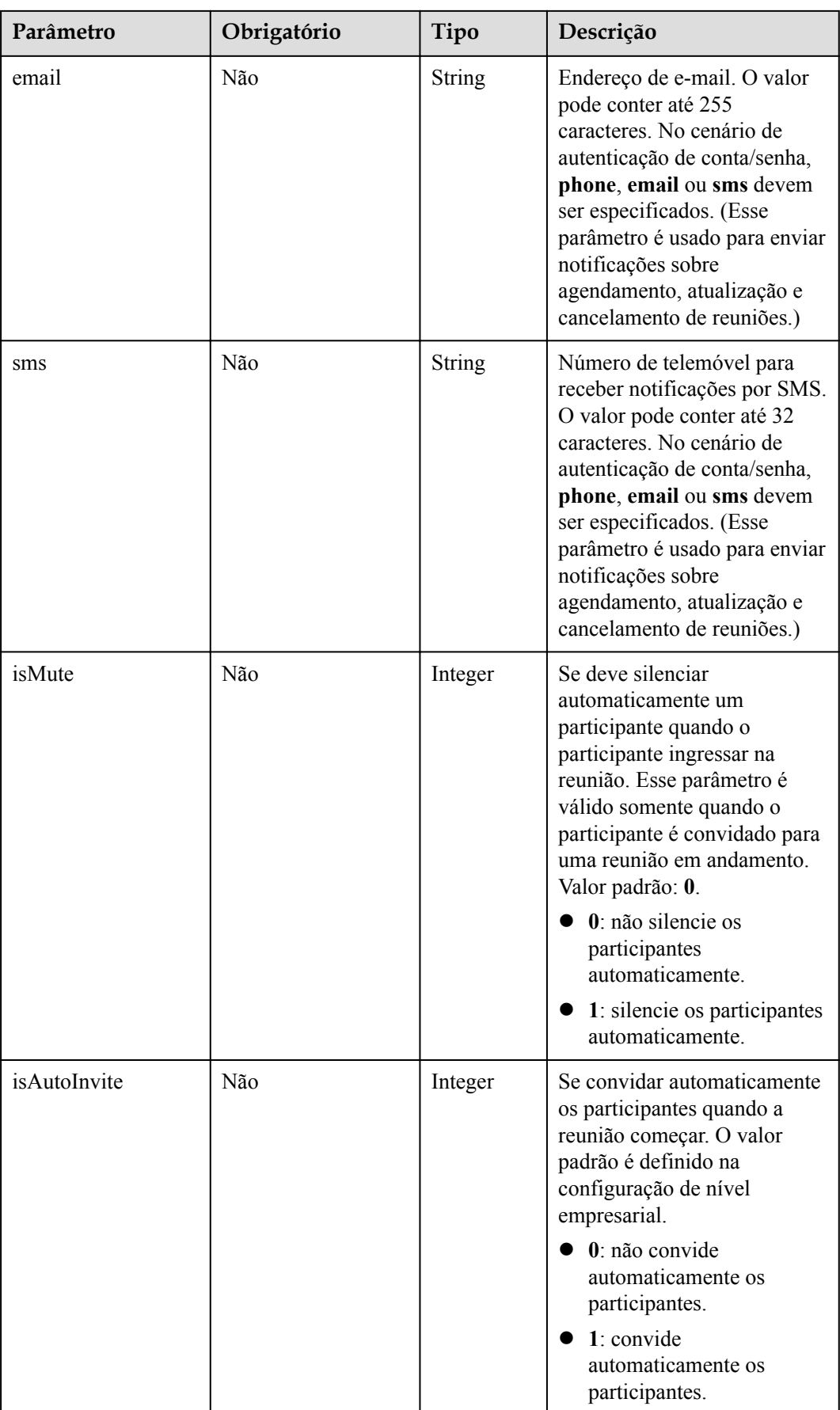

<span id="page-74-0"></span>

| Parâmetro | Obrigatório | Tipo          | Descrição                                                                                                    |
|-----------|-------------|---------------|----------------------------------------------------------------------------------------------------|
| type      | Não         | <b>String</b> | O valor padrão é definido<br>pelo servidor do Huawei<br>Cloud Meeting. Os valores<br>enumerados são os seguintes:                       |
|           |             |               | normal: cliente suave.                                                                                                    |
|           |             |               | telepresence:<br>telepresença. Para<br>telepresença de tela única<br>e de tela tripla, use este<br>valor. Este campo está<br>reservado. |
|           |             |               | terminal: sala de reuniões<br>ou terminal físico.                                                                                       |
|           |             |               | outside: participante<br>externo.                                                                                                    |
|           |             |               | mobile: número de<br>celular.                                                                                                    |
|           |             |               | telephone: número de<br>telefone. Este campo está<br>reservado.                                                                         |
|           |             |               | ideahub: IdeaHub.                                                                                                    |
| address   | Não         | String        | Informações sobre a sala de<br>reuniões onde um terminal<br>está localizado. Este campo<br>está reservado.                              |
| deptUUID  | Não         | String        | ID do departamento. O valor<br>pode conter até 64 caracteres.                                                                           |
| deptName  | Não         | String        | Nome do departamento. O<br>valor pode conter até 128<br>caracteres.                                                                     |

**Tabela 4-4** Estrutura de dados CycleParams

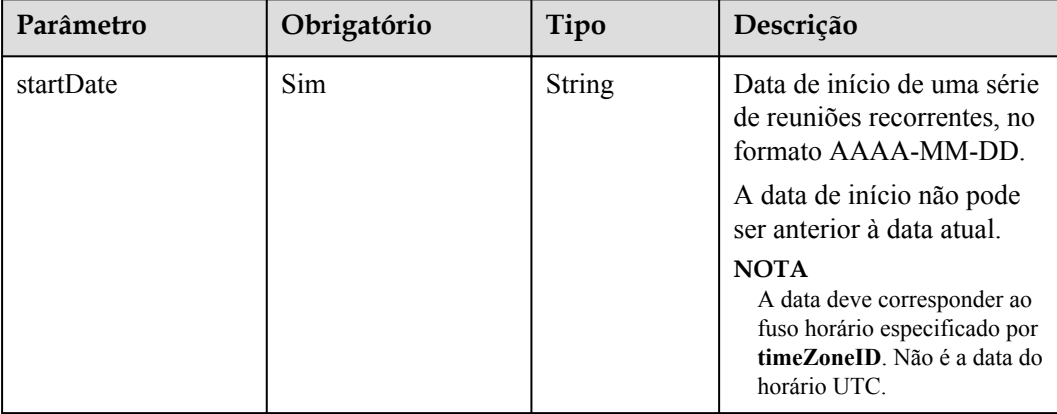

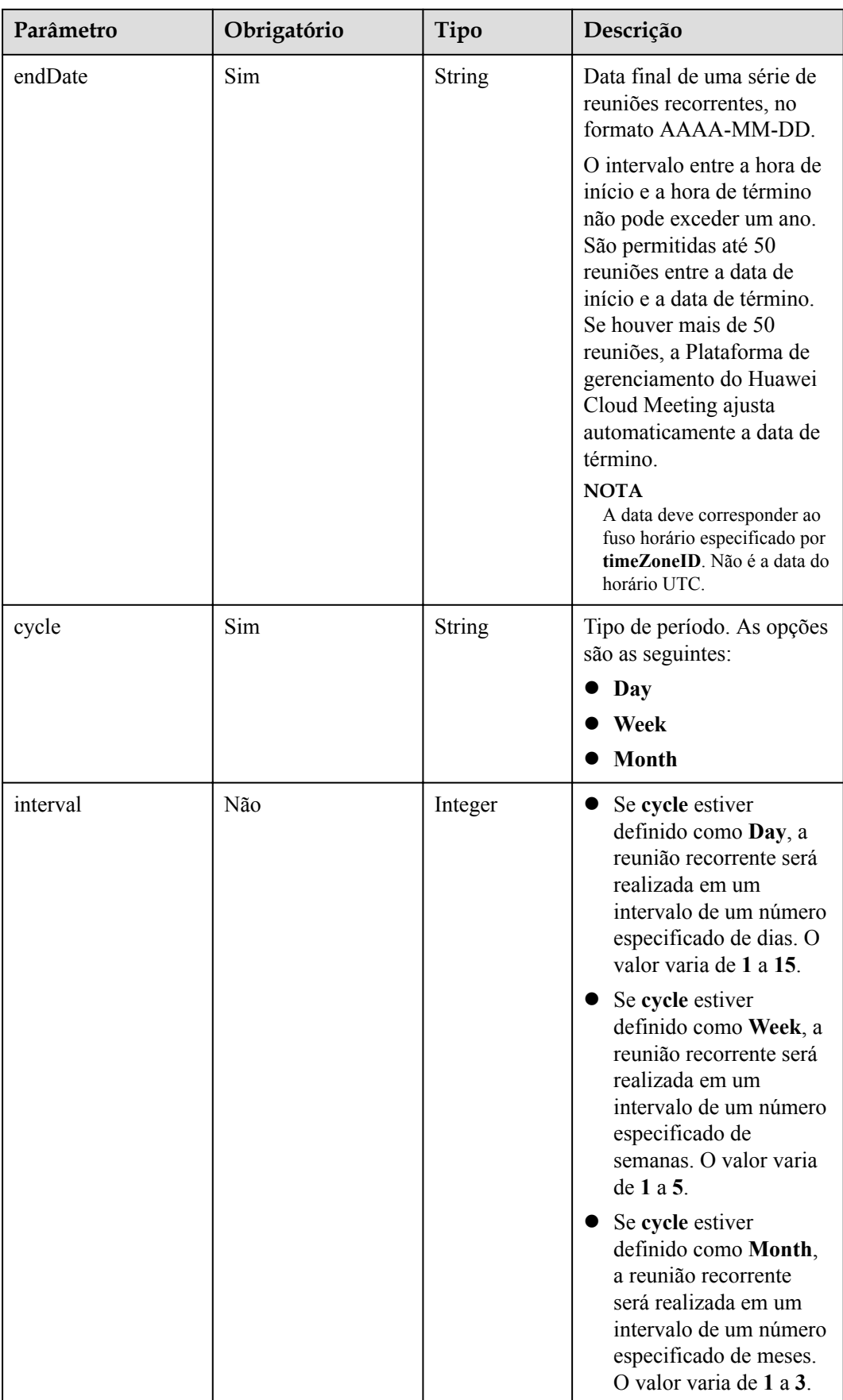

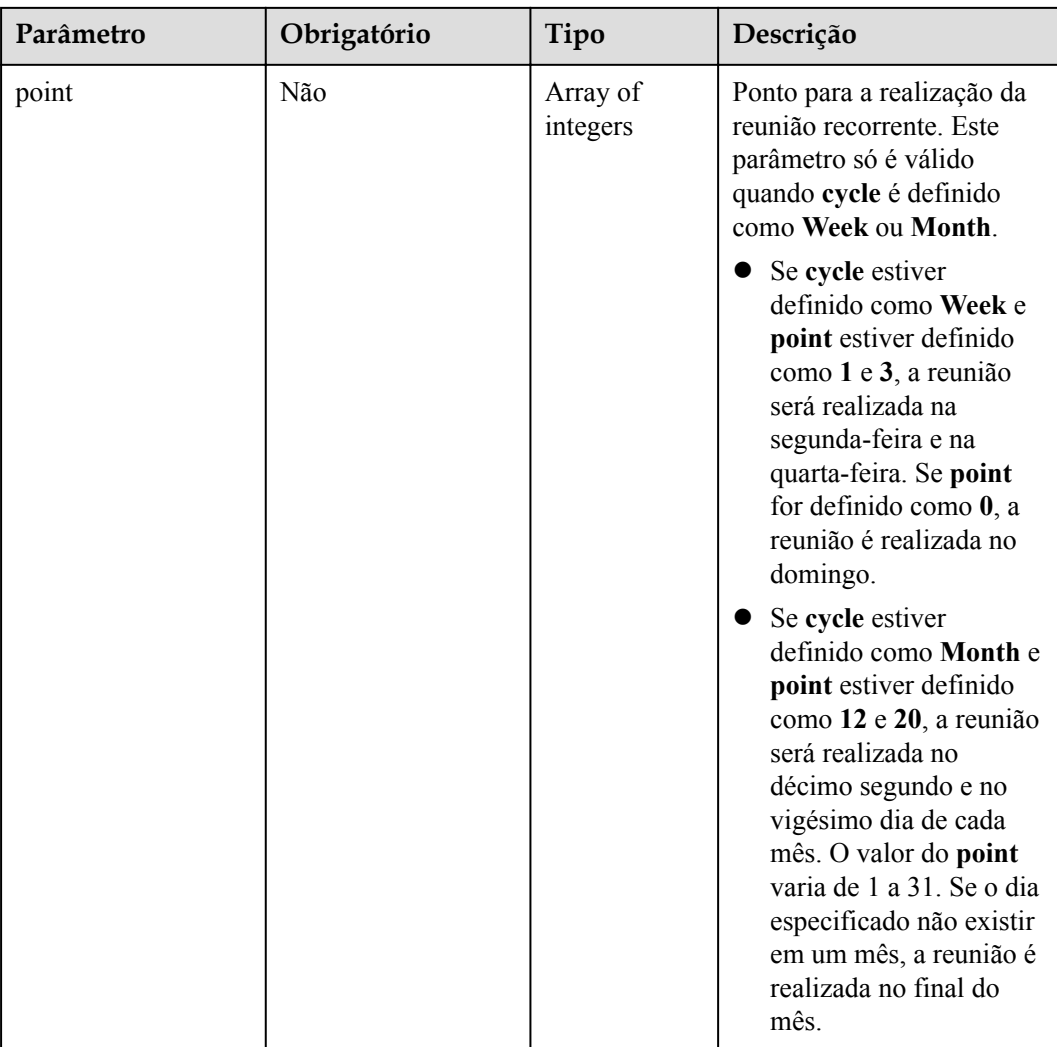

<span id="page-77-0"></span>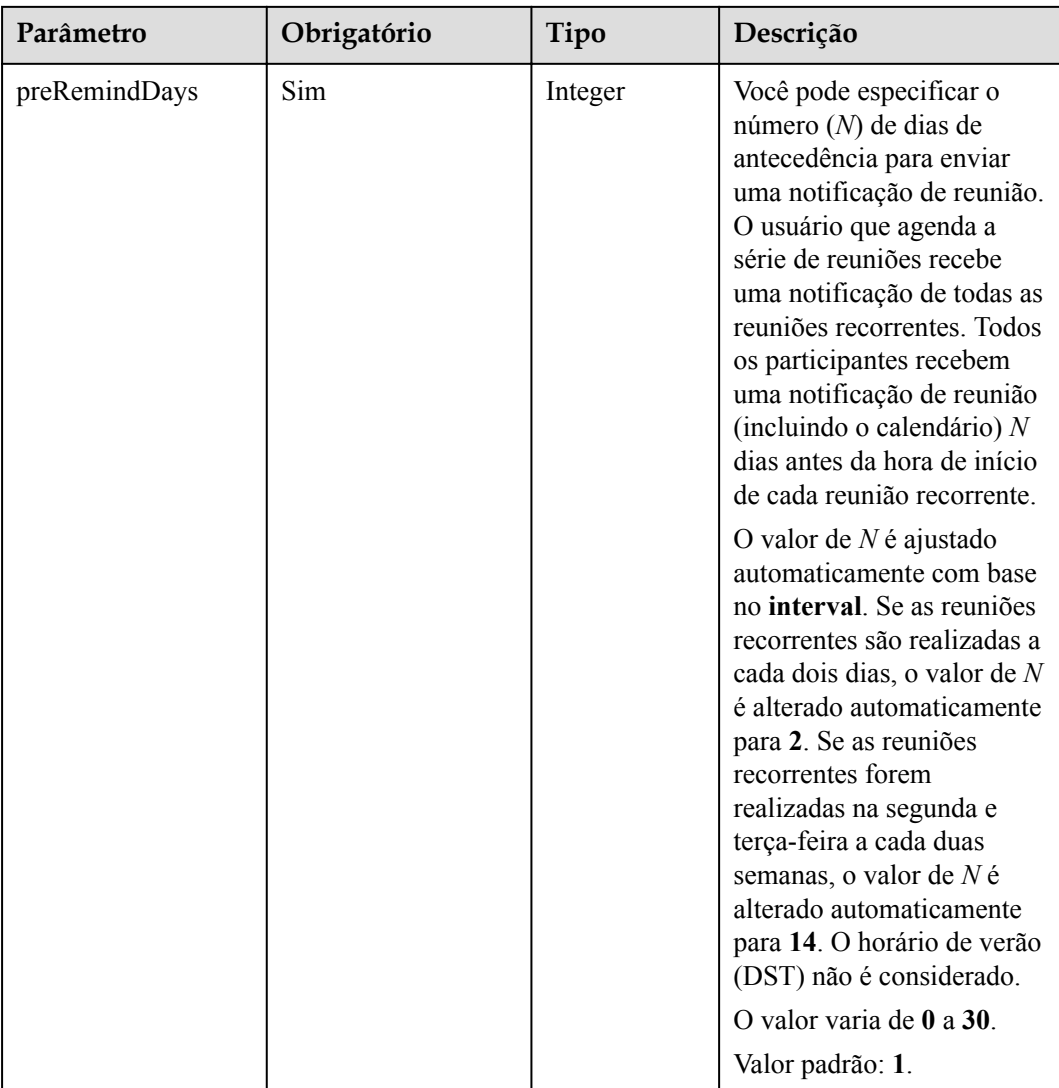

**Tabela 4-5** Estrutura de dados Confconfiginfo

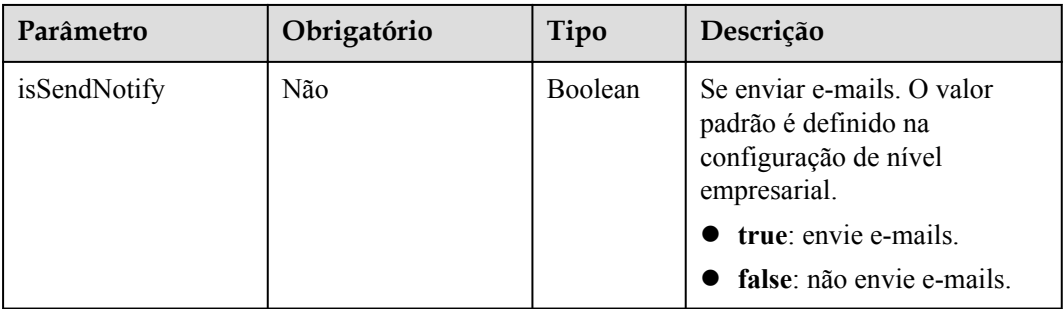

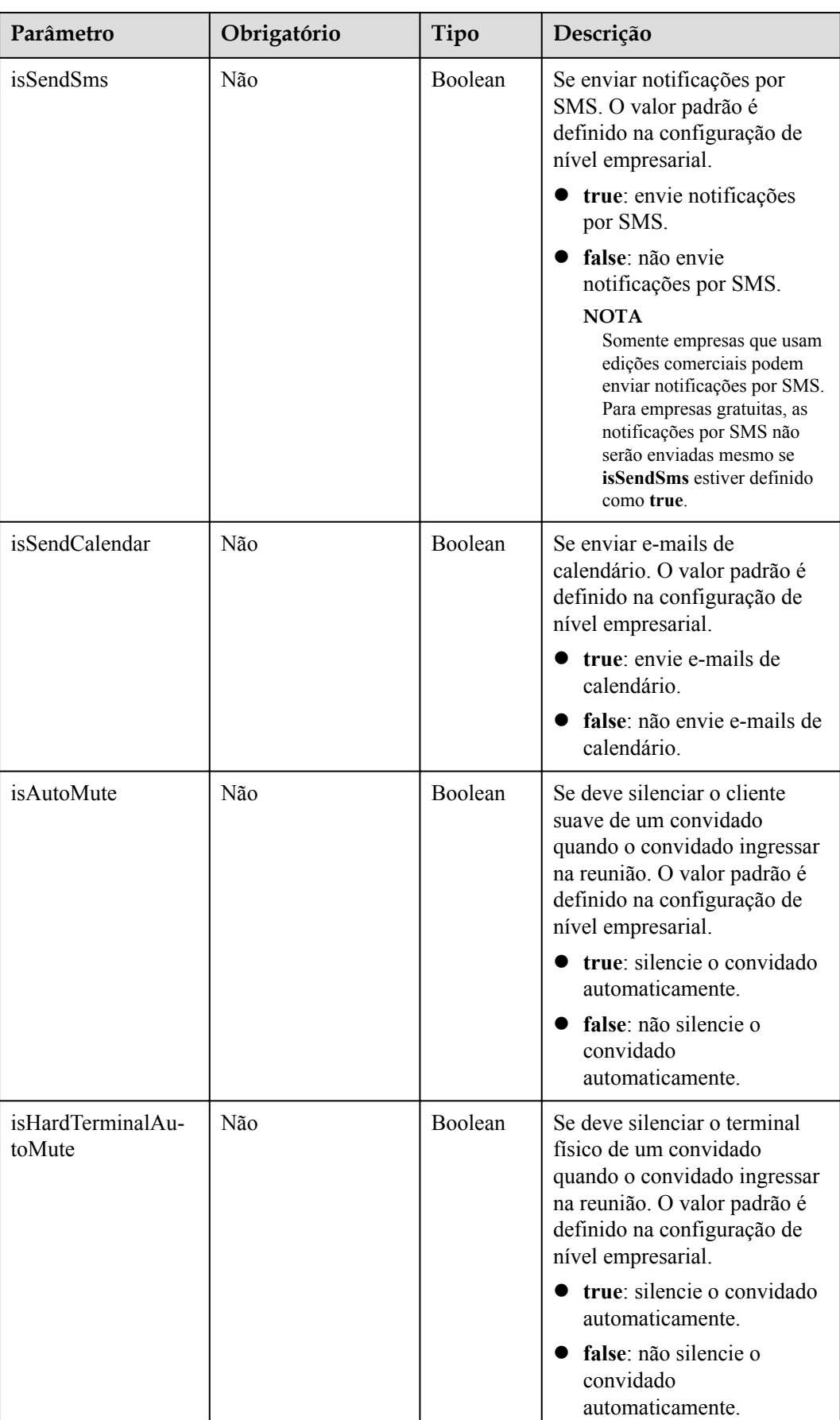

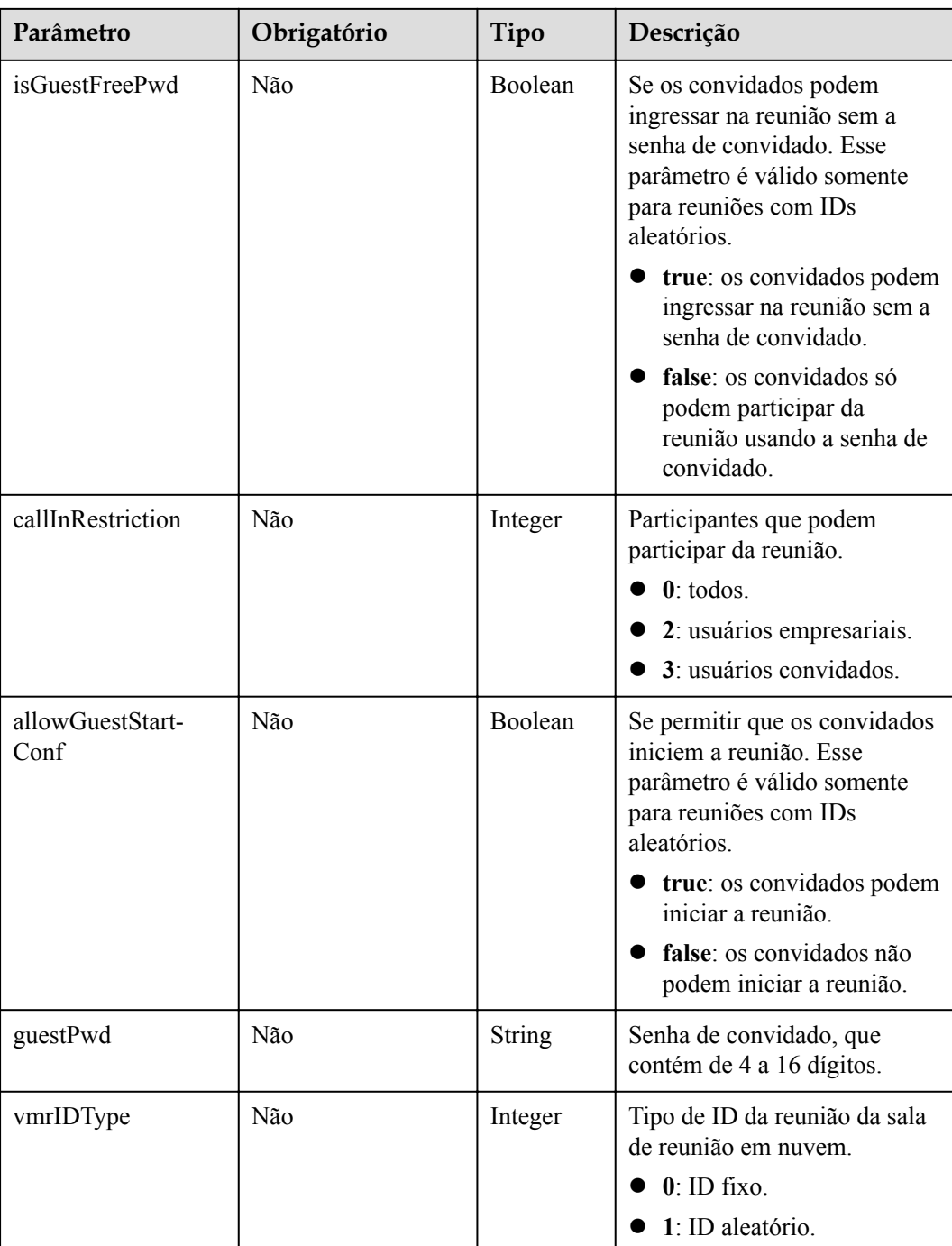

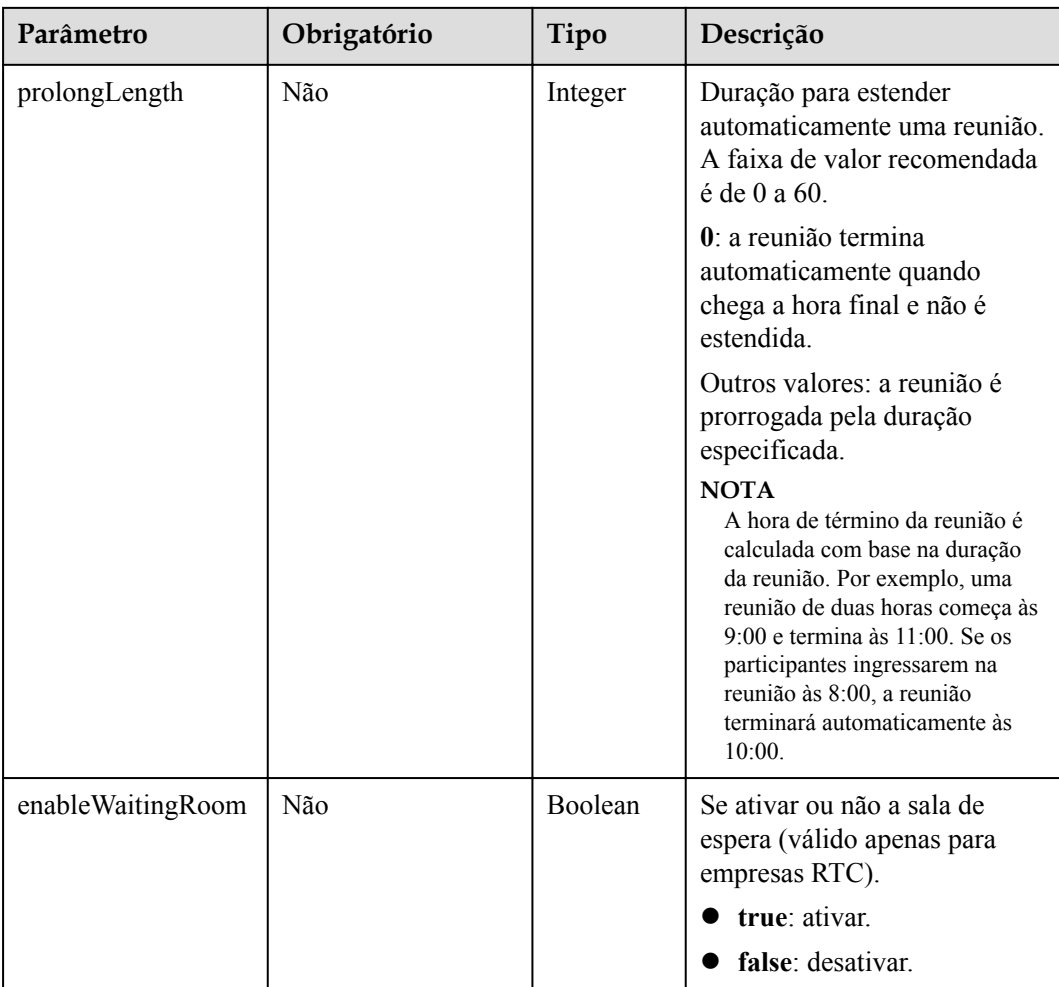

# **Códigos de status**

**Tabela 4-6** Códigos de status

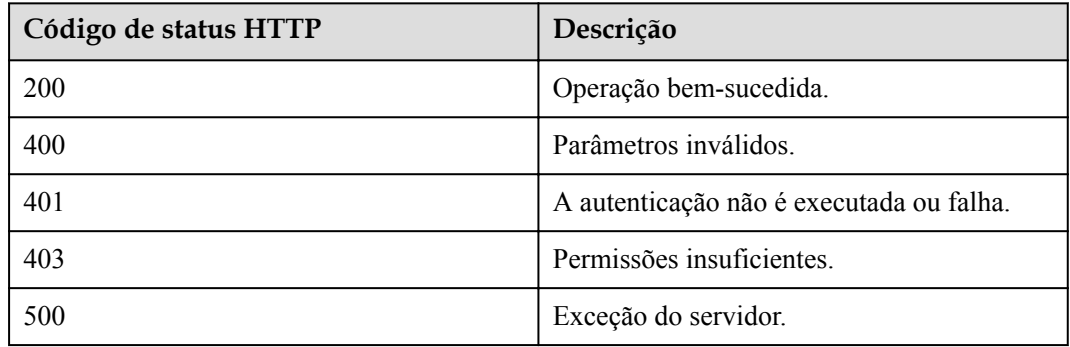

## **Parâmetros de resposta**

#### **Tabela 4-7** Parâmetros de resposta

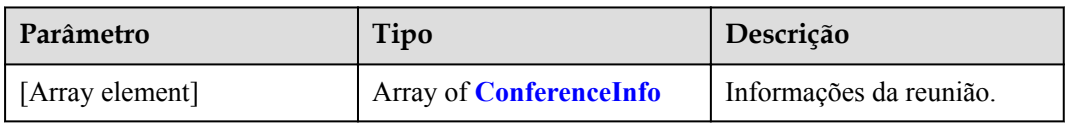

#### **Tabela 4-8** Estrutura de dados ConferenceInfo

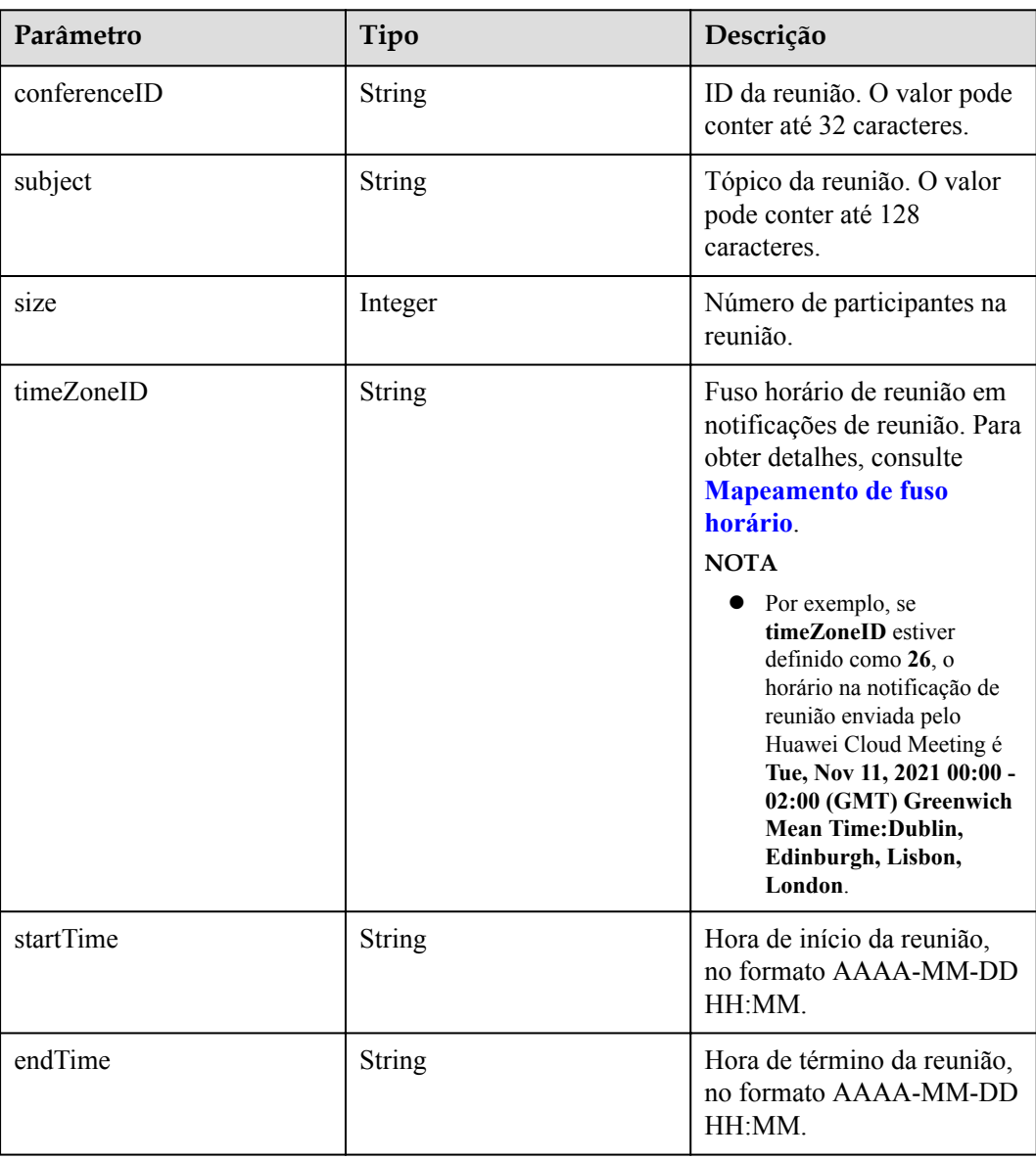

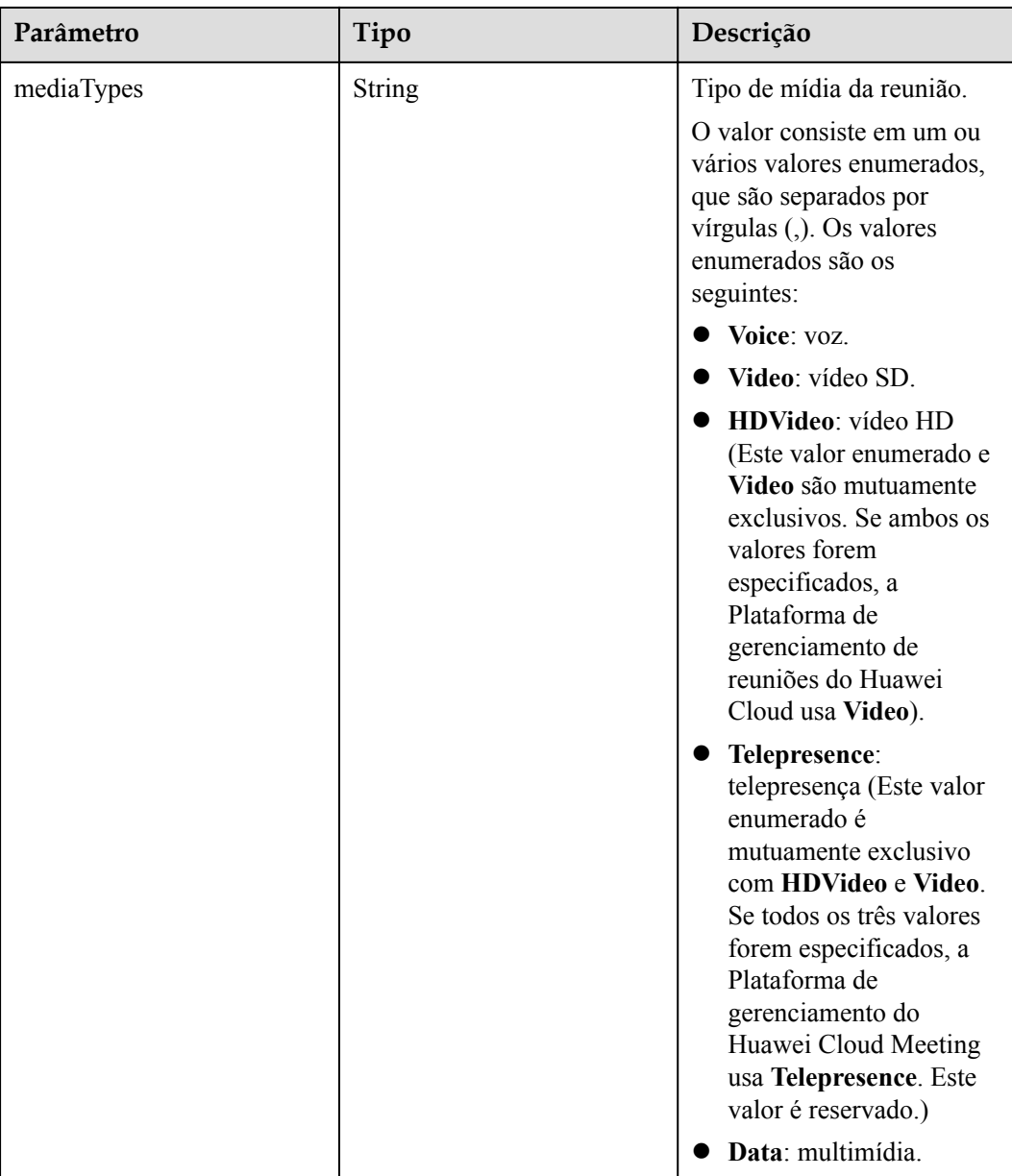

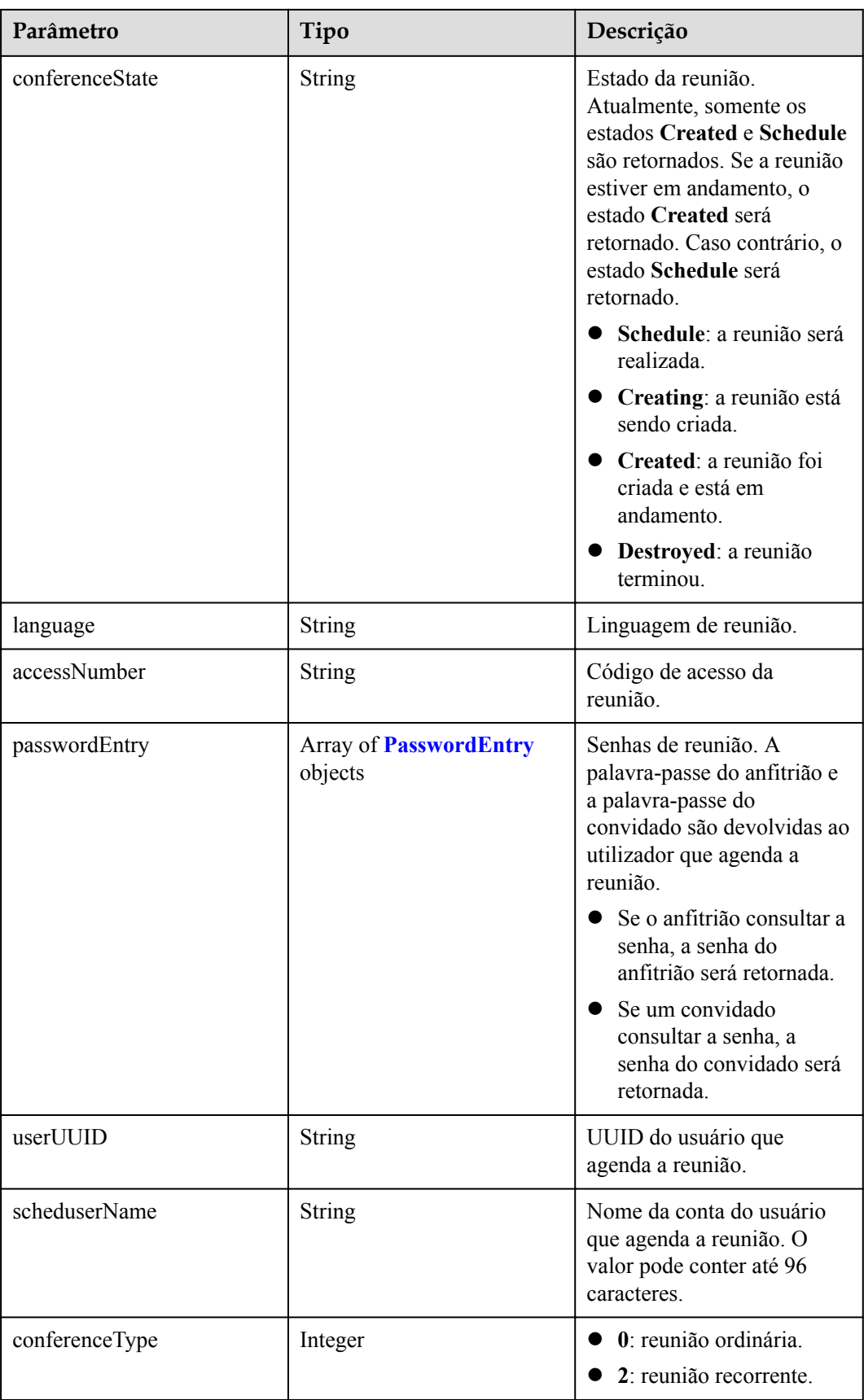

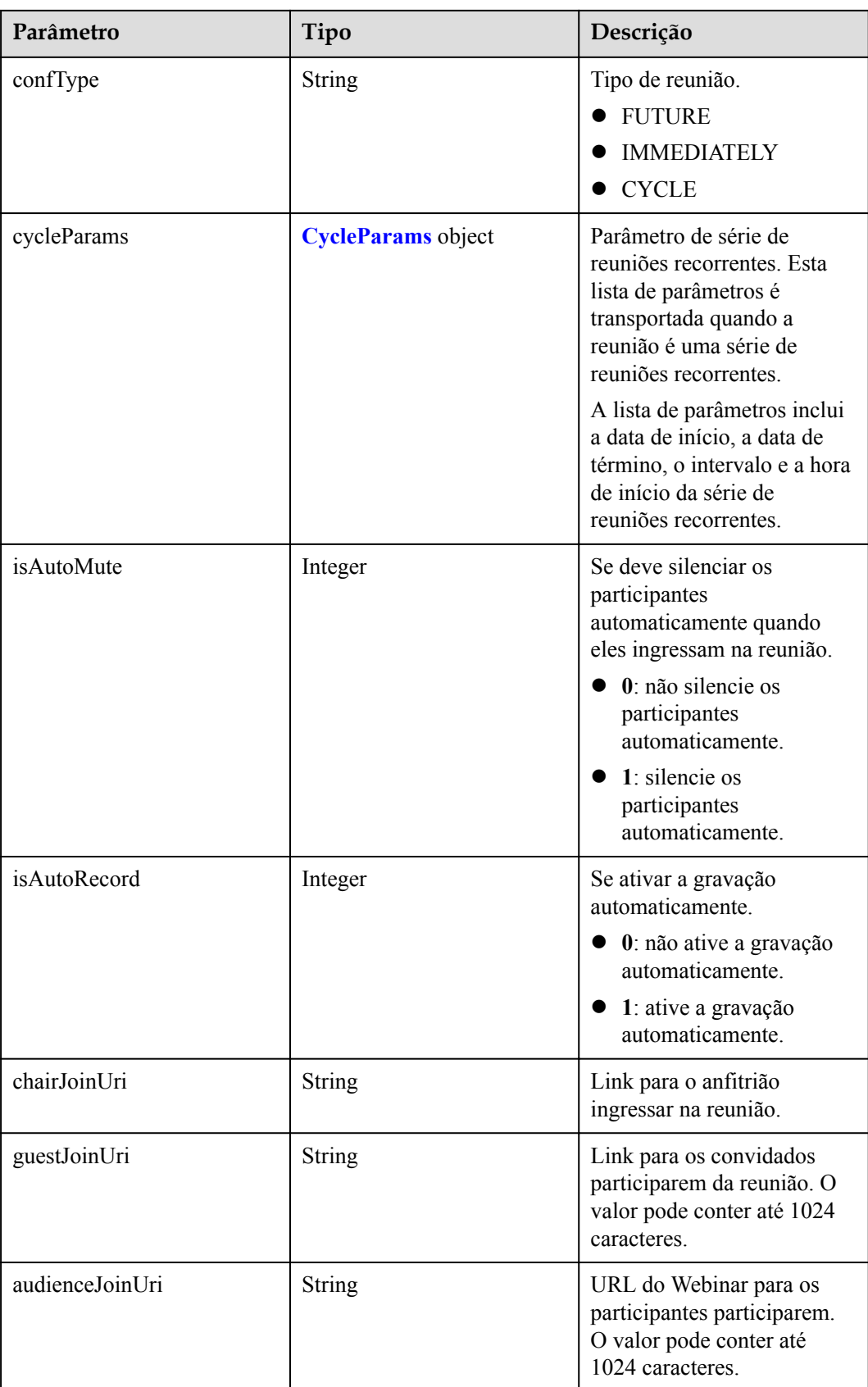

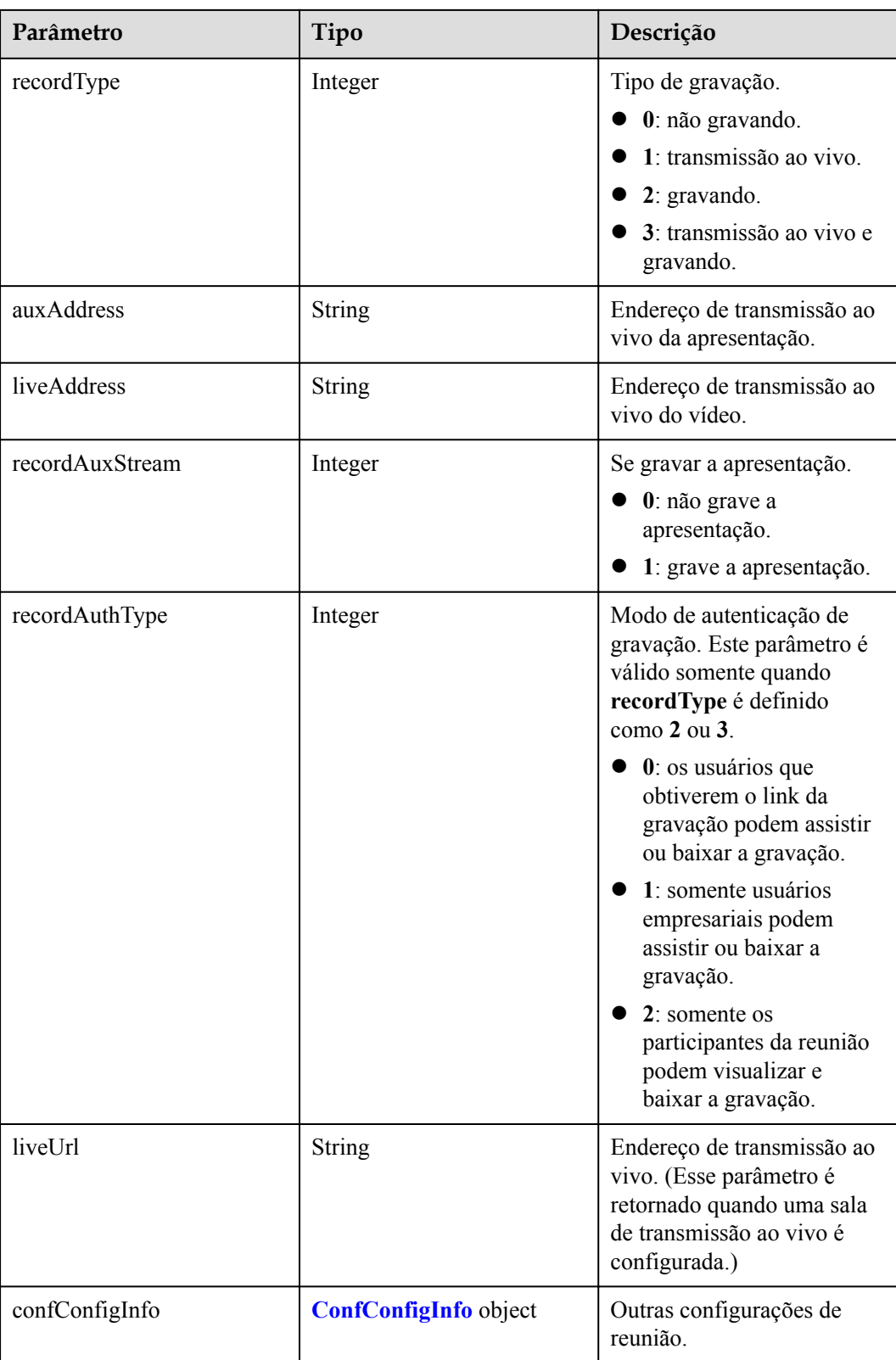

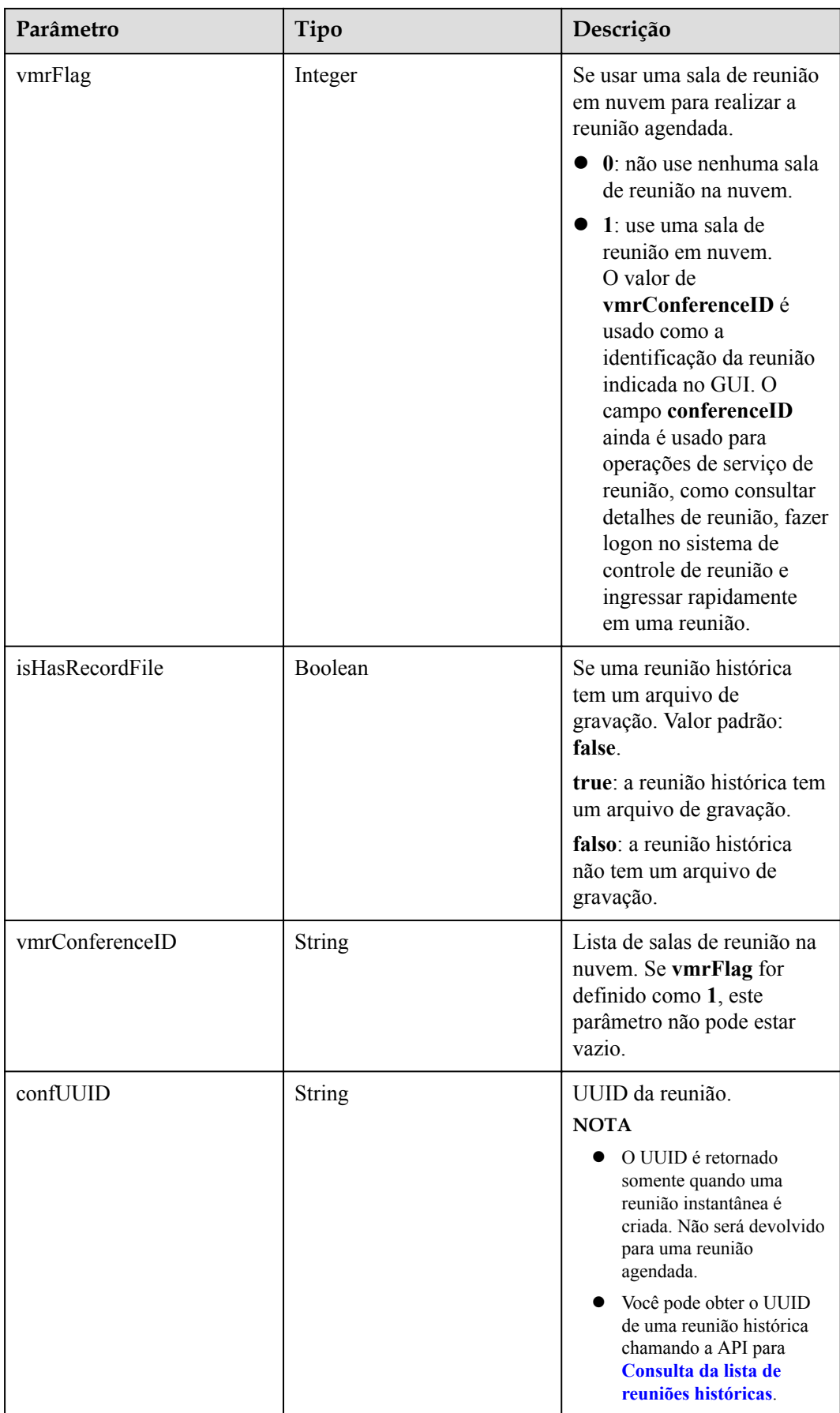

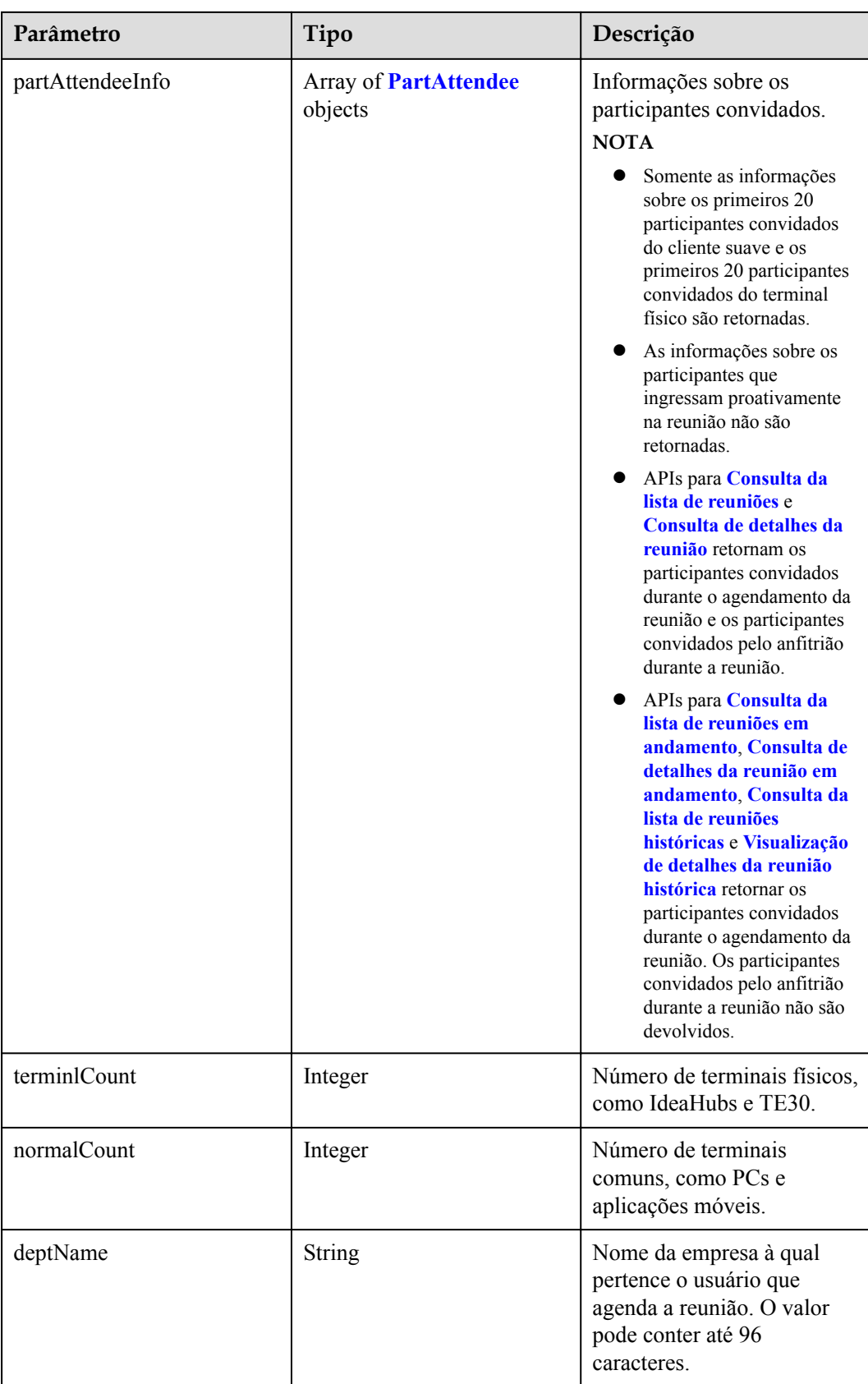

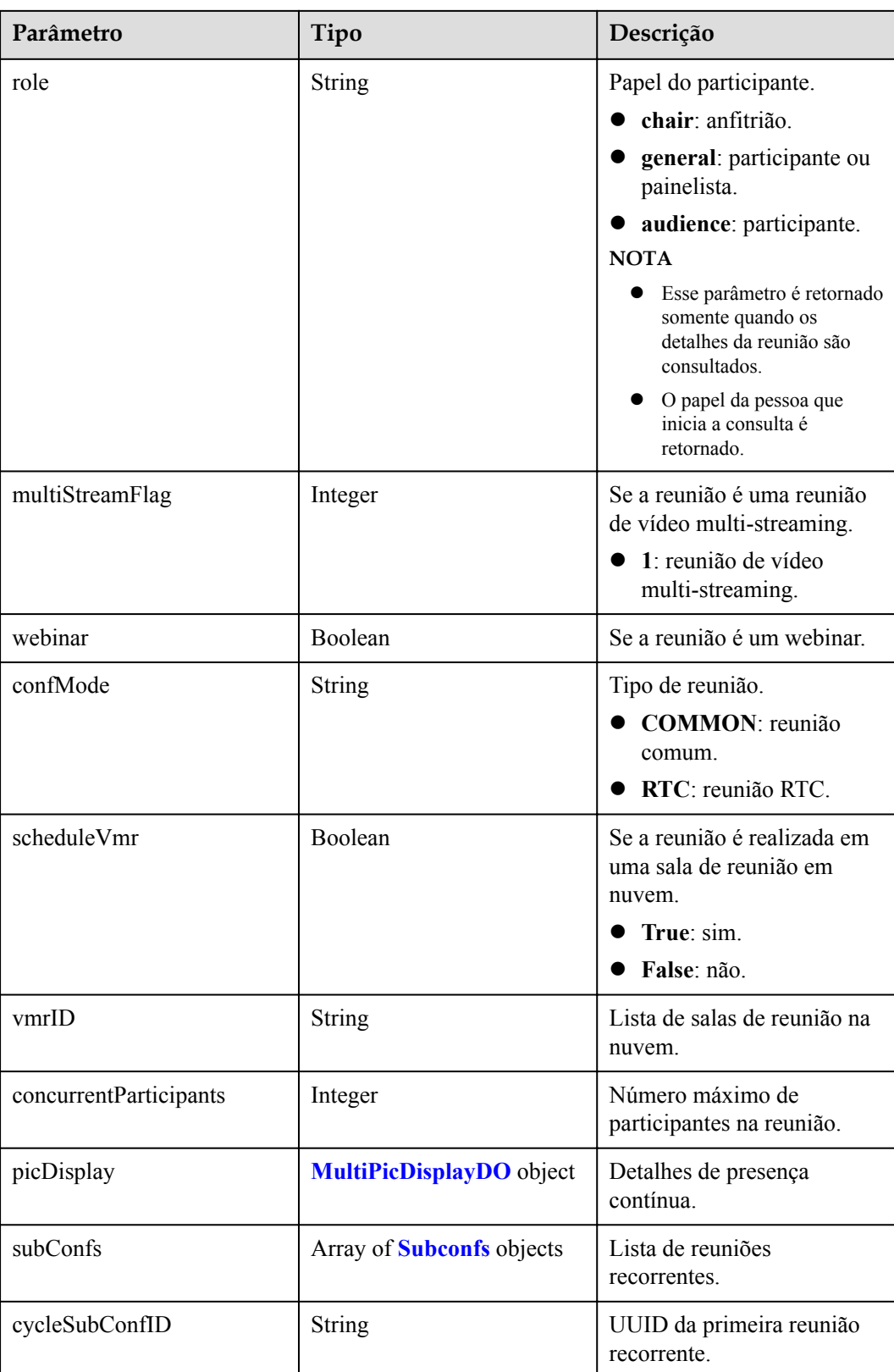

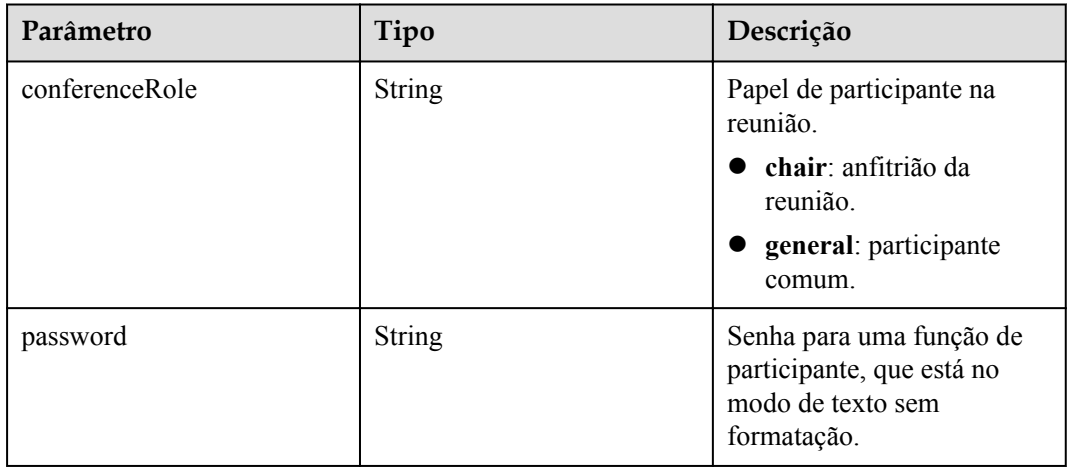

<span id="page-89-0"></span>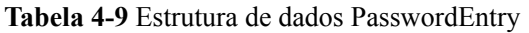

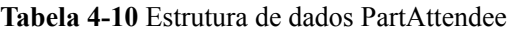

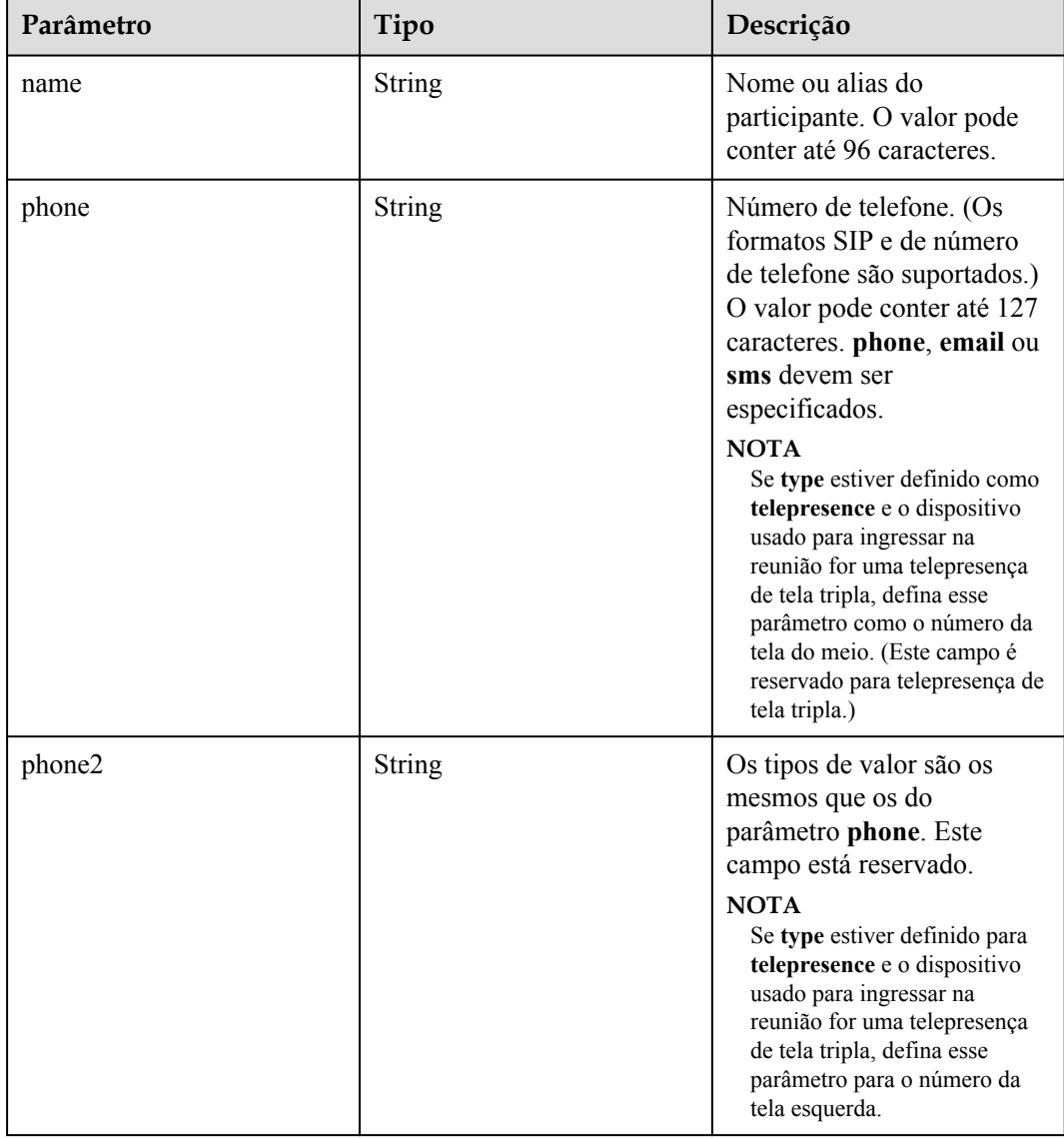

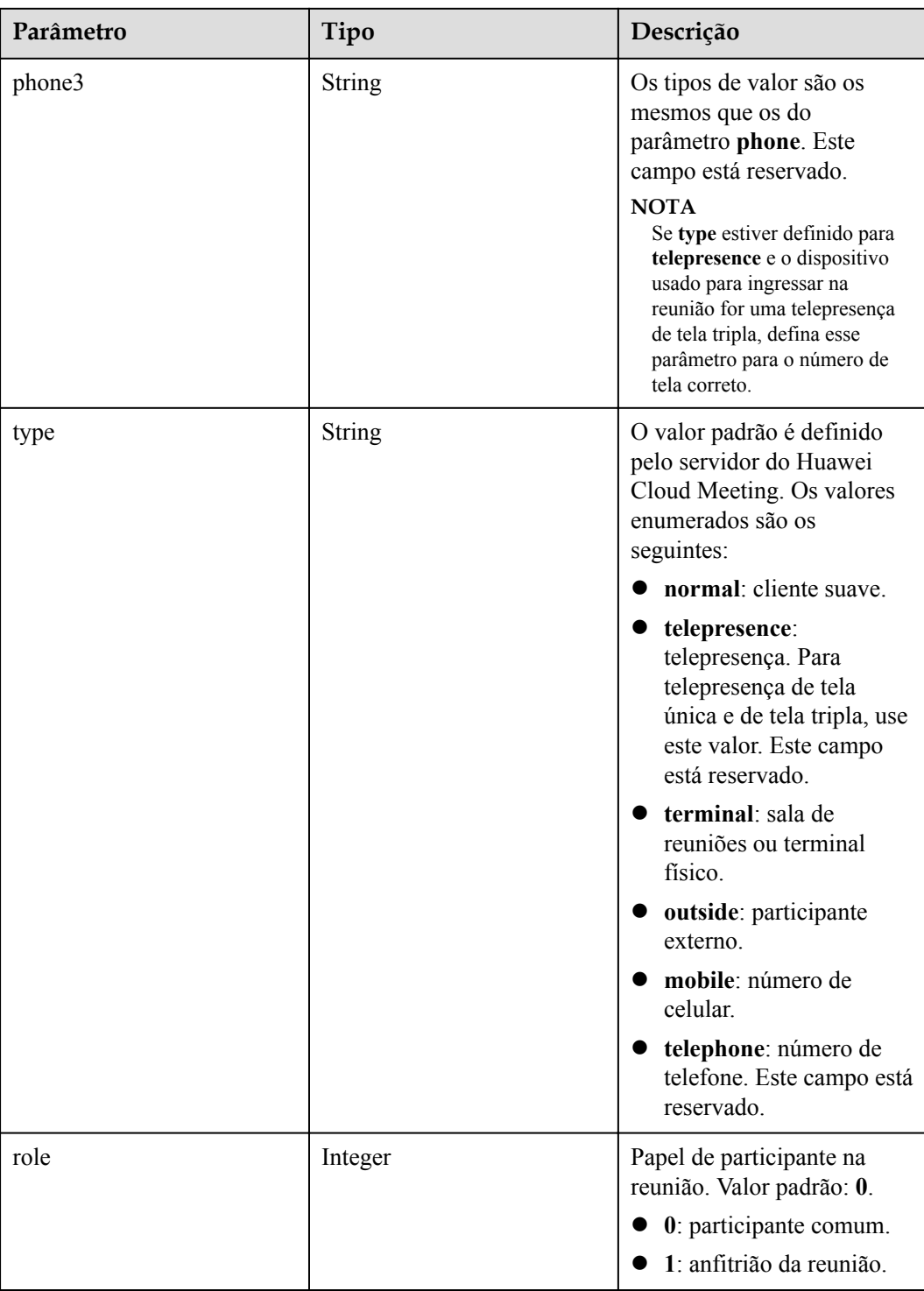

<span id="page-91-0"></span>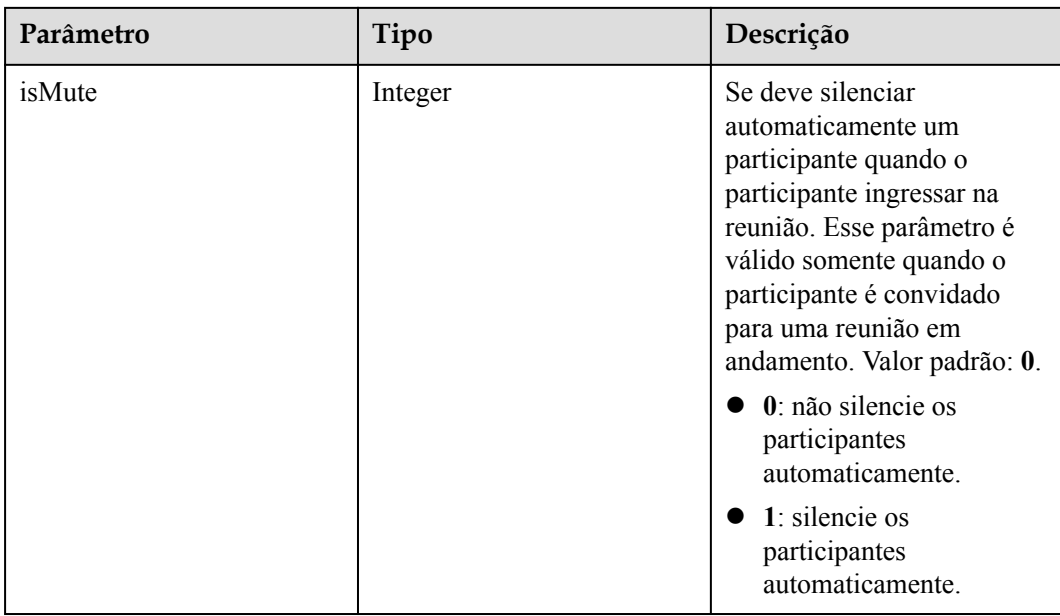

### **Tabela 4-11** Estrutura de dados MultiPicDisplayDO

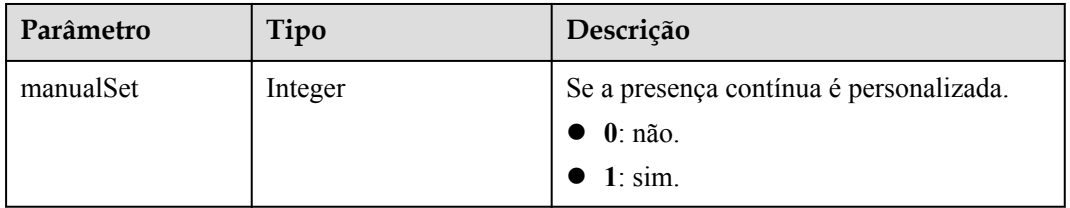

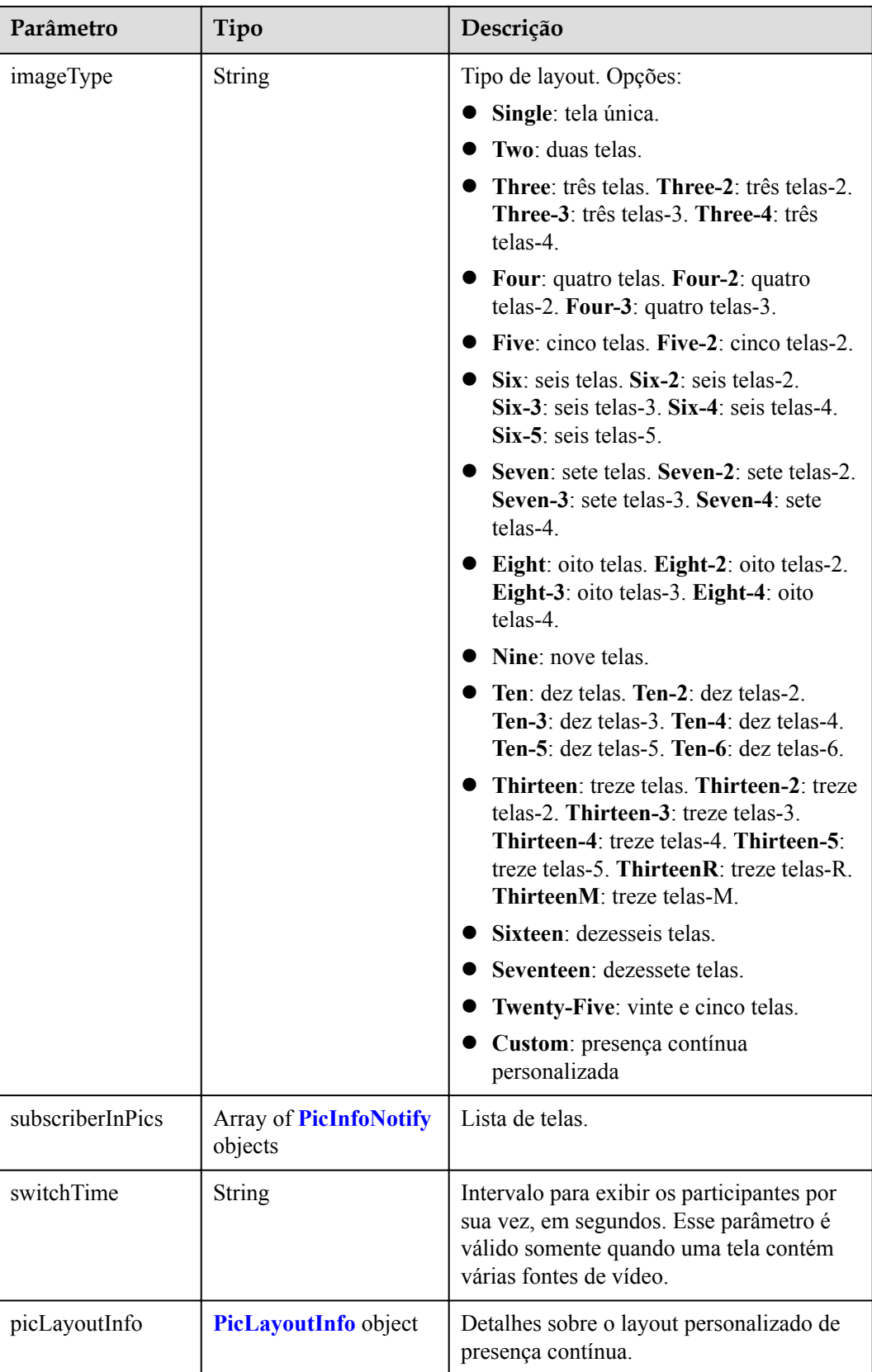

| Parâmetro | Tipo             | Descrição                                                                   |
|-----------|------------------|-----------------------------------------------------------------------------|
| index     | Integer          | Número de cada tela em presença<br>contínua. O número começa a partir de 1. |
| id        | Array of strings | ID de sessão de cada tela (callNumber).                                     |
| share     | Integer          | Se a apresentação é usada. Opções:<br>$\bullet$ 0: não.<br>$1: \text{sim.}$ |

<span id="page-93-0"></span>**Tabela 4-12** Estrutura de dados PicInfoNotify

**Tabela 4-13** Estrutura de dados PicLayoutInfo

| Parâmetro                 | Tipo                                           | Descrição                           |
|---------------------------|------------------------------------------------|-------------------------------------|
| X                         | Integer                                        | Número de telas horizontais.        |
| v                         | Integer                                        | Número de telas verticais.          |
| subPicLayoutInfo-<br>List | Array of<br><b>SubPicLayoutInfo</b><br>objects | Configurações de presença contínua. |

**Tabela 4-14** Estrutura de dados SubPicLayoutInfo

| Parâmetro | Tipo    | Descrição                                  |
|-----------|---------|--------------------------------------------|
| id        | Integer | Índice da tela.                            |
| left      | Integer | Índice da tela da esquerda para a direita. |
| top       | Integer | Índice da tela de cima para baixo.         |
| xSize     | Integer | Tamanho horizontal da tela.                |
| ySize     | Integer | Tamanho vertical da tela.                  |

**Tabela 4-15** Estrutura de dados CycleParams

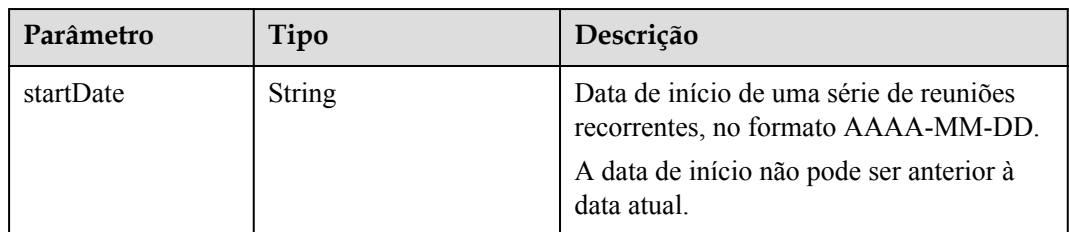

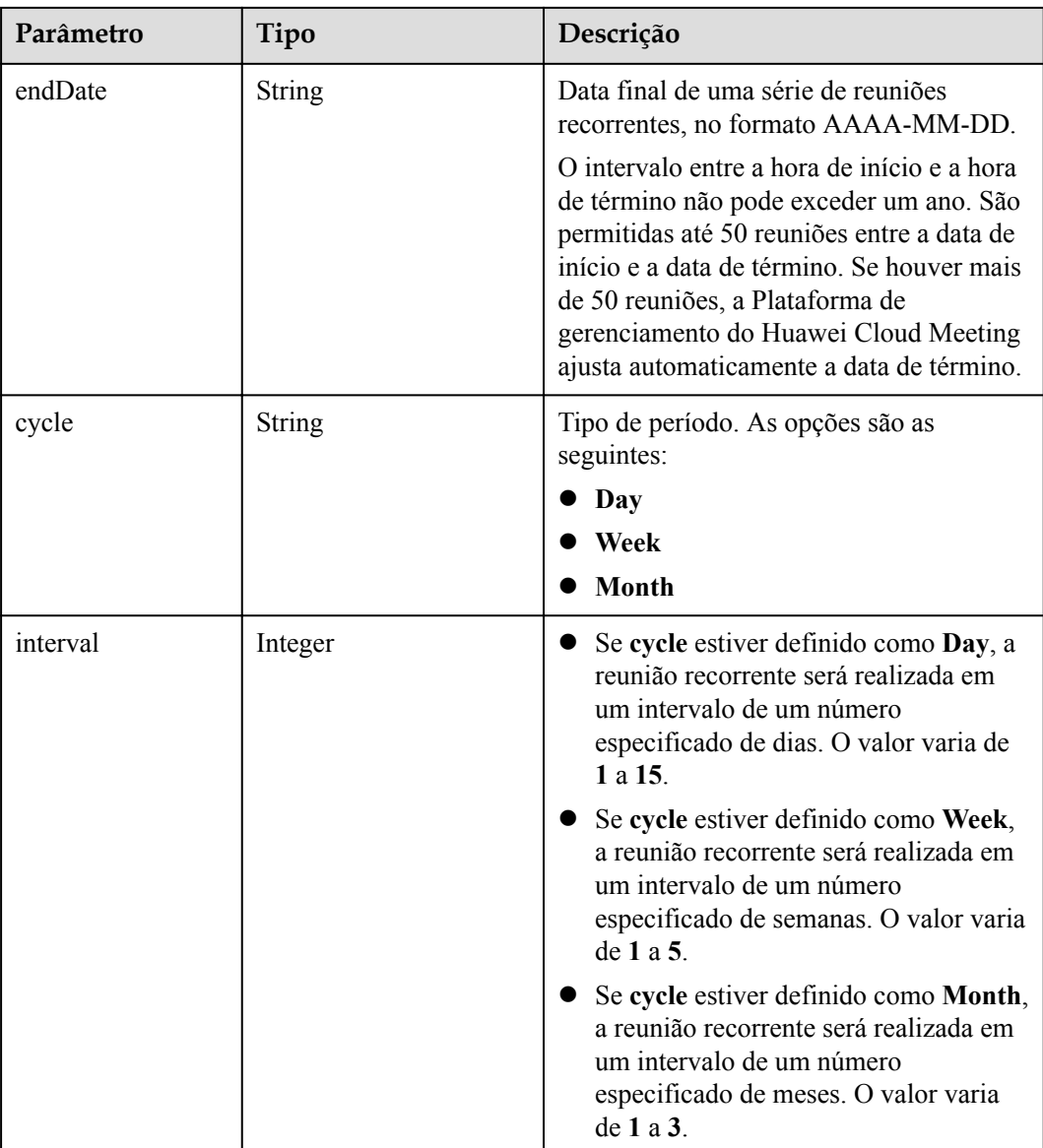

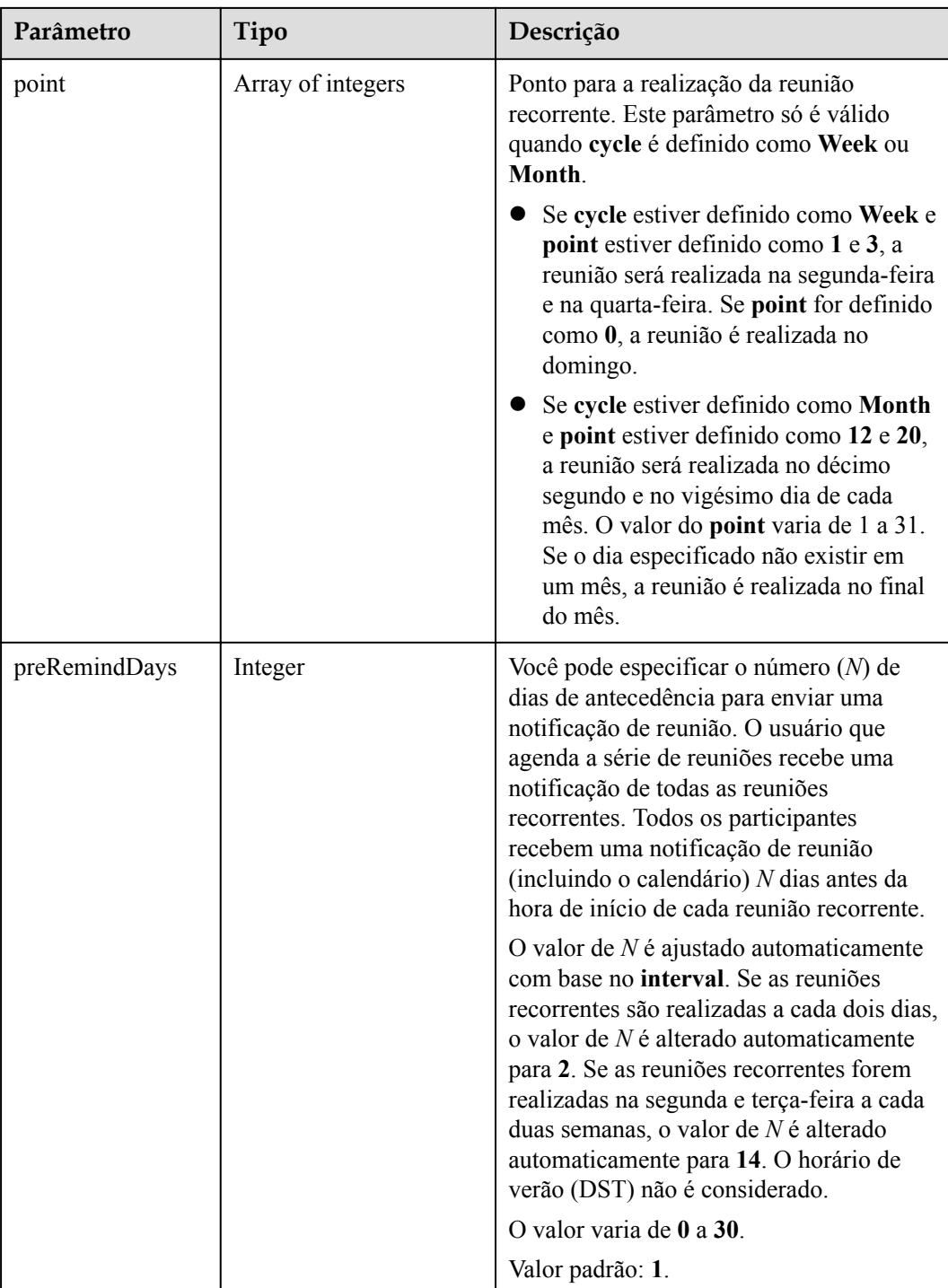

| Parâmetro                  | Tipo    | Descrição                                                                                                    |
|----------------------------|---------|----------------------------------------------------------------------------------------------------|
| isSendNotify               | Boolean | Se enviar e-mails. O valor padrão é<br>definido na configuração de nível<br>empresarial.                                                                              |
|                            |         | true: envie e-mails.                                                                                                    |
|                            |         | false: não envie e-mails.                                                                                                    |
| isSendSms                  | Boolean | Se enviar notificações por SMS. O valor<br>padrão é definido na configuração de<br>nível empresarial.                                                                 |
|                            |         | • true: envie notificações por SMS.                                                                                                    |
|                            |         | false: não envie notificações por SMS.                                                                                                    |
| isSendCalendar             | Boolean | Se enviar e-mails de calendário. O valor<br>padrão é definido na configuração de<br>nível empresarial.                                                                |
|                            |         | true: envie e-mails de calendário.                                                                                                    |
|                            |         | false: não envie e-mails de calendário.                                                                                                    |
| isAutoMute                 | Boolean | Se deve silenciar o cliente suave de um<br>convidado quando o convidado ingressar<br>na reunião. O valor padrão é definido na<br>configuração de nível empresarial.   |
|                            |         | true: silencie o convidado<br>automaticamente.                                                                                                    |
|                            |         | false: não silencie o convidado<br>automaticamente.                                                                                                    |
| isHardTerminalAu<br>toMute | Boolean | Se deve silenciar o terminal físico de um<br>convidado quando o convidado ingressar<br>na reunião. O valor padrão é definido na<br>configuração de nível empresarial. |
|                            |         | • true: silencie o convidado<br>automaticamente.                                                                                                    |
|                            |         | false: não silencie o convidado<br>automaticamente.                                                                                                    |
| isGuestFreePwd             | Boolean | Se os convidados podem ingressar na<br>reunião sem a senha de convidado. Esse<br>parâmetro é válido somente para reuniões<br>com IDs aleatórios.                      |
|                            |         | true: os convidados podem ingressar<br>na reunião sem a senha de convidado.                                                                                           |
|                            |         | • false: os convidados só podem<br>participar da reunião usando a senha<br>de convidado.                                                                              |

<span id="page-96-0"></span>**Tabela 4-16** Estrutura de dados ConfConfigInfo

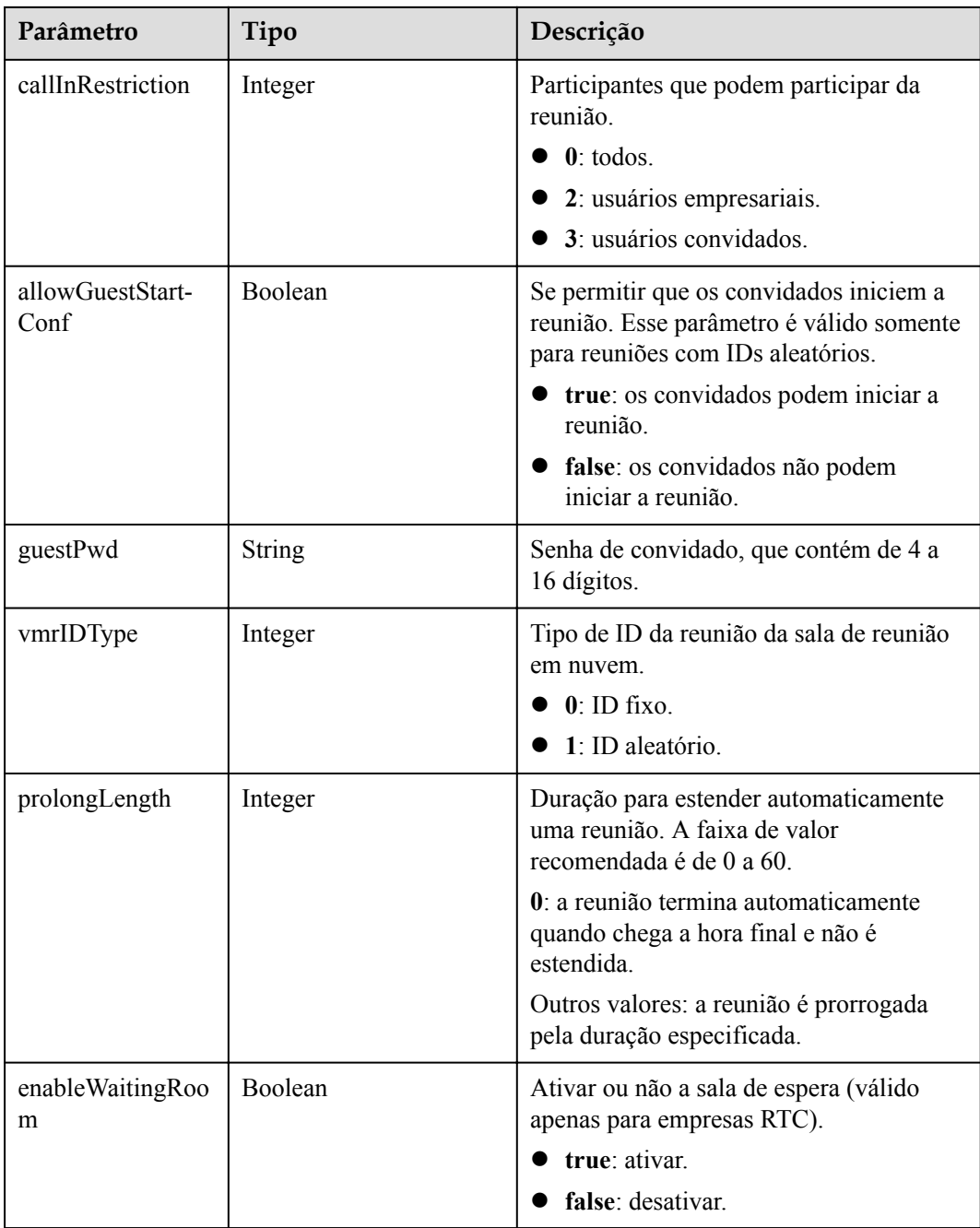

## **Exemplo de solicitação**

```
POST /v1/mmc/management/conferences
Connection: keep-alive
X-Access-Token: stbX5ElstO5QwOwPB9KGQWUZ1DHoFrTsQjjC
Content-Type: application/json
user-agent: WeLink-desktop
Content-Length: 548
Host: api.meeting.huaweicloud.com
User-Agent: Apache-HttpClient/4.5.3 (Java/1.8.0_191)
{
 "mediaTypes": "Video,Voice",
 "startTime": "",
 "length": 120,
```

```
 "attendees": [
\left\{ \begin{array}{cc} 0 & 0 & 0 \\ 0 & 0 & 0 \\ 0 & 0 & 0 \\ 0 & 0 & 0 \\ 0 & 0 & 0 \\ 0 & 0 & 0 \\ 0 & 0 & 0 \\ 0 & 0 & 0 \\ 0 & 0 & 0 \\ 0 & 0 & 0 \\ 0 & 0 & 0 \\ 0 & 0 & 0 & 0 \\ 0 & 0 & 0 & 0 \\ 0 & 0 & 0 & 0 \\ 0 & 0 & 0 & 0 & 0 \\ 0 & 0 & 0 & 0 & 0 \\ 0 & 0 & 0 & 0 & 0 \\ 0 & 0 & 0 & 0 & 0 \\ 0 & 0 & 0 & 0 & 0 "accountId": "user01",
 "name": "user01",
 "role": "0",
                                 "phone": "+991116003815",
                                 "isMute": "1"
                      }
           ],
           "subject": "user01's meeting"
}
```
### **Exemplo de resposta**

```
HTTP/1.1 200 
Date: Wed, 18 Dec 2019 06:20:40 GMT
Content-Type: application/json;charset=UTF-8
Content-Length: 1153
Connection: keep-alive
http_proxy_id: 79ea4d8bdb461a4b811a117f9cf3dbde
Server: api-gateway
X-Request-Id: 1ccc1d7937dd0f66067aeecb9f1df241
\overline{[} {
         "conferenceID": "914083136",
          "mediaTypes": "Voice,Data,Video",
          "subject": "user01's meeting",
          "size": 1,
          "timeZoneID": "56",
          "startTime": "2019-12-18 07:28",
          "endTime": "2019-12-18 09:28",
          "conferenceState": "Created",
          "accessNumber": "+991117",
          "language": "zh-CN",
          "passwordEntry": [
\mathbb{R}^n and \mathbb{R}^n are the set of \mathbb{R}^n "conferenceRole": "chair",
                   "password": "157599"
              },
\mathbb{R}^n and \mathbb{R}^n are \mathbb{R}^n . The set of \mathbb{R}^n "conferenceRole": "general",
              "password": "582397"
 }
         \frac{1}{2},
          "userUUID": "ff808081699b56cb0169be103500012b",
          "scheduserName": "user8002",
          "conferenceType": 0,
          "confType": "IMMEDIATELY",
          "isAutoMute": 1,
          "isAutoRecord": 0,
          "chairJoinUri": "https://c.meeting.huaweicloud.com/#/j/
914083136/6a30b8b5a325105da031442627828e496f91021ece36405f",
          "guestJoinUri": "https://c.meeting.huaweicloud.com/#/j/
914083136/9505dc3349228b1ce0db8165590cc977bcff89785130fe0d",
          "recordType": 0,
          "recordAuxStream": 0,
          "confConfigInfo": { 
              "isSendNotify": true,
              "isSendSms": true,
              "isAutoMute": true
          },
          "vmrFlag": 0,
          "isHasRecordFile": false,
          "partAttendeeInfo": [
\mathbb{R}^n and \mathbb{R}^n are \mathbb{R}^n . The set of \mathbb{R}^n "phone": "+991116003815",
 "name": "user01", 
 "type": "normal"
```

```
\{x_i\}_{i=1}^N , where \{x_i\}_{i=1}^N ],
          "terminlCount": 0,
          "normalCount": 1,
          "deptName": "wangyue",
          "confUUID": "050c7898216811eaa6958bf3bb9ac167"
     }
```
### **Códigos de erro**

Se um código de erro começando com **MMC** ou **USG** for retornado quando você usar essa API, corrija a falha seguindo as instruções fornecidas no **[Centro de erros da API da Huawei](https://apierrorcenter.developer.intl.huaweicloud.com/apierrorcenter/errorcode?product=Meeting) [Cloud](https://apierrorcenter.developer.intl.huaweicloud.com/apierrorcenter/errorcode?product=Meeting)**.

### **Exemplo de comando cURL**

]

```
curl -k -i -H 'content-type: application/json' -X POST -H 'X-Access-
Token:stbX5ElstO5QwOwPB9KGQWUZ1DHoFrTsQjjC' -d '{"conferenceType": "0","subject": 
"user01 conference","mediaTypes": "HDVideo","attendees": [{"name": 
"user01","role": 1,"phone": "+8657*******"}]}' 'https://
api.meeting.huaweicloud.com/v1/mmc/management/conferences'
```
## **4.2.2 Cancelamento de uma reunião agendada**

### **Descrição**

Esta API é usada para cancelar uma reunião agendada.

#### **Depuração**

Você pode depurar essa API no **[API Explorer](https://apiexplorer.developer.intl.huaweicloud.com/apiexplorer/debug?product=Meeting&api=CancelMeeting)**.

### **Protótipo**

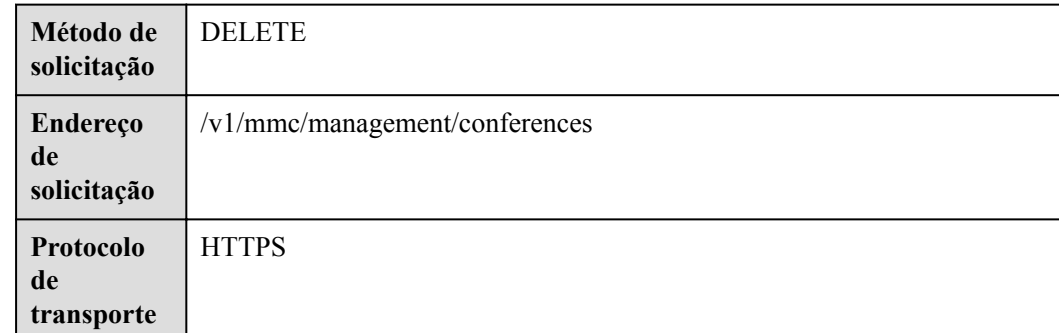

#### **Tabela 4-17** Protótipo

## **Parâmetros de solicitação**

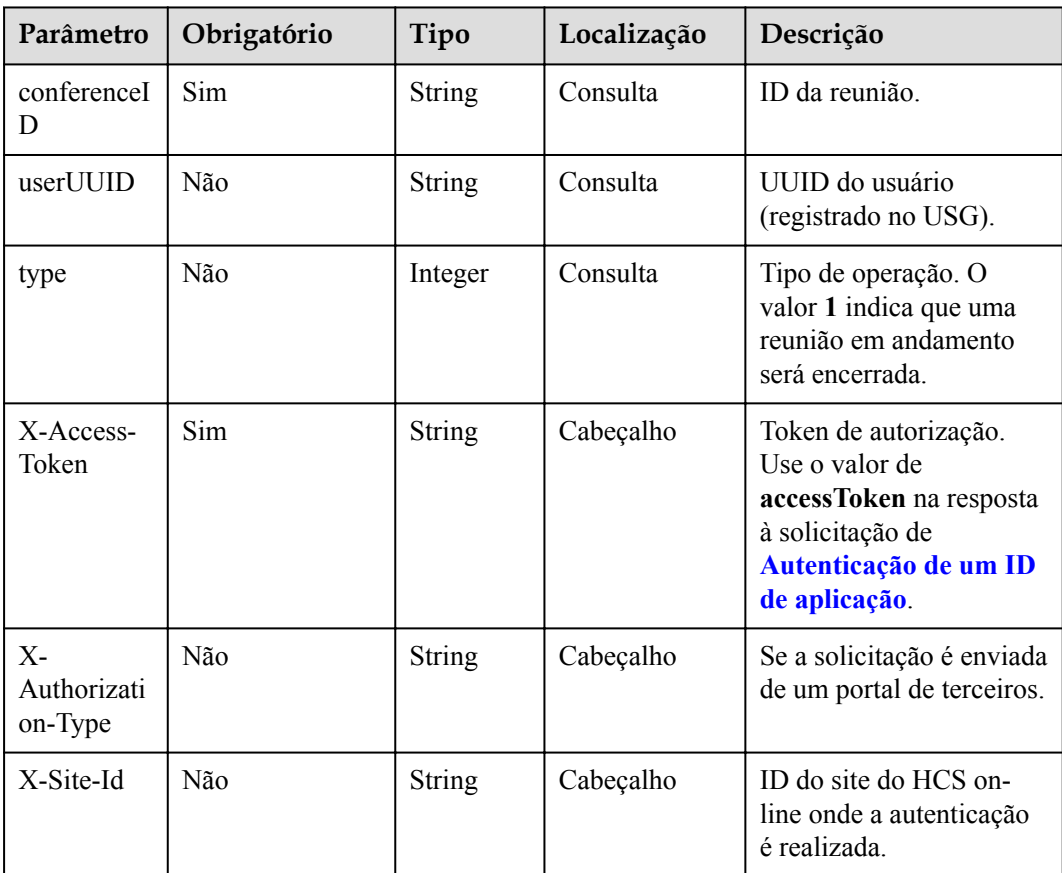

### **Tabela 4-18** Parâmetros

## **Códigos de status**

**Tabela 4-19** Códigos de status

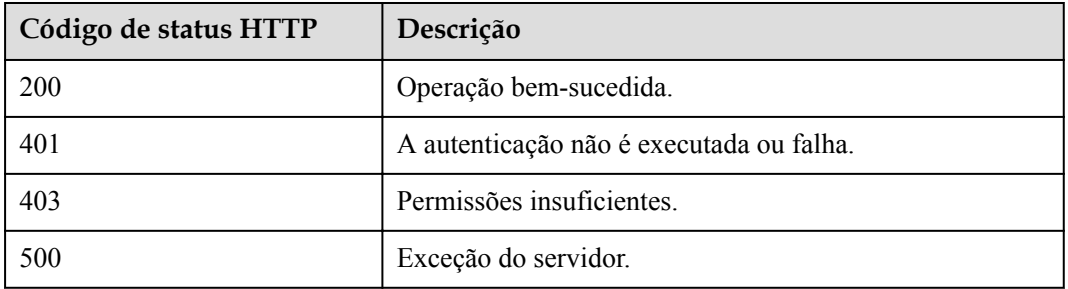

### **Parâmetros de resposta**

Nenhum

### **Exemplo de solicitação**

```
DELETE /v1/mmc/management/conferences?conferenceID=914087436
Connection: keep-alive
X-Access-Token: stbX5ElstO5QwOwPB9KGQWUZ1DHoFrTsQjjC
user-agent: WeLink-desktop
Host: api.meeting.huaweicloud.com
User-Agent: Apache-HttpClient/4.5.3 (Java/1.8.0_191)
```
### **Exemplo de resposta**

```
HTTP/1.1 200 
Date: Wed, 18 Dec 2019 06:20:40 GMT
Content-Type: application/json;charset=UTF-8
Content-Length: 39
Connection: keep-alive
http_proxy_id: 40c9d32a92b43f85e5cd12617b49535b
Server: api-gateway
X-Request-Id: a02164ff20cbc841c6c0e9ab38a07e5b
```
### **Códigos de erro**

Se um código de erro começando com **MMC** ou **USG** for retornado quando você usar essa API, corrija a falha seguindo as instruções fornecidas no **[Centro de erros da API da Huawei](https://apierrorcenter.developer.intl.huaweicloud.com/apierrorcenter/errorcode?product=Meeting) [Cloud](https://apierrorcenter.developer.intl.huaweicloud.com/apierrorcenter/errorcode?product=Meeting)**.

### **Exemplo de comando cURL**

```
curl -k -i -X DELETE -H 'X-Access-Token:stbX5ElstO5QwOwPB9KGQWUZ1DHoFrTsQjjC' 
'https://api.meeting.huaweicloud.com/v1/mmc/management/conferences?
conferenceID=914087436'
```
# **4.2.3 Modificação de uma reunião agendada**

### **Descrição**

Esta API é usada para modificar uma reunião agendada. As reuniões em andamento não podem ser modificadas.

#### $\Box$  NOTA

Ao modificar os parâmetros da reunião, configure todos os parâmetros necessários para agendar a reunião. Se você especificar somente os parâmetros a serem modificados, outros parâmetros serão restaurados para os valores padrão.

### **Depuração**

Você pode depurar essa API no **[API Explorer](https://apiexplorer.developer.intl.huaweicloud.com/apiexplorer/debug?product=Meeting&api=UpdateMeeting)**.

### **Protótipo**

**Tabela 4-20** Protótipo

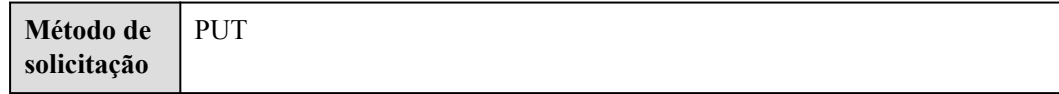

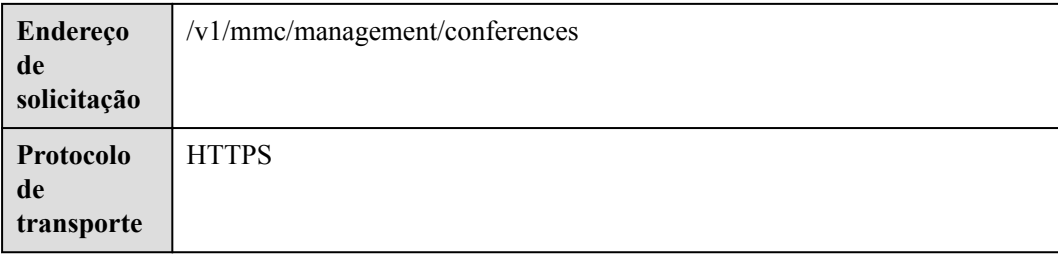

# **Parâmetros de solicitação**

#### **Tabela 4-21** Parâmetros

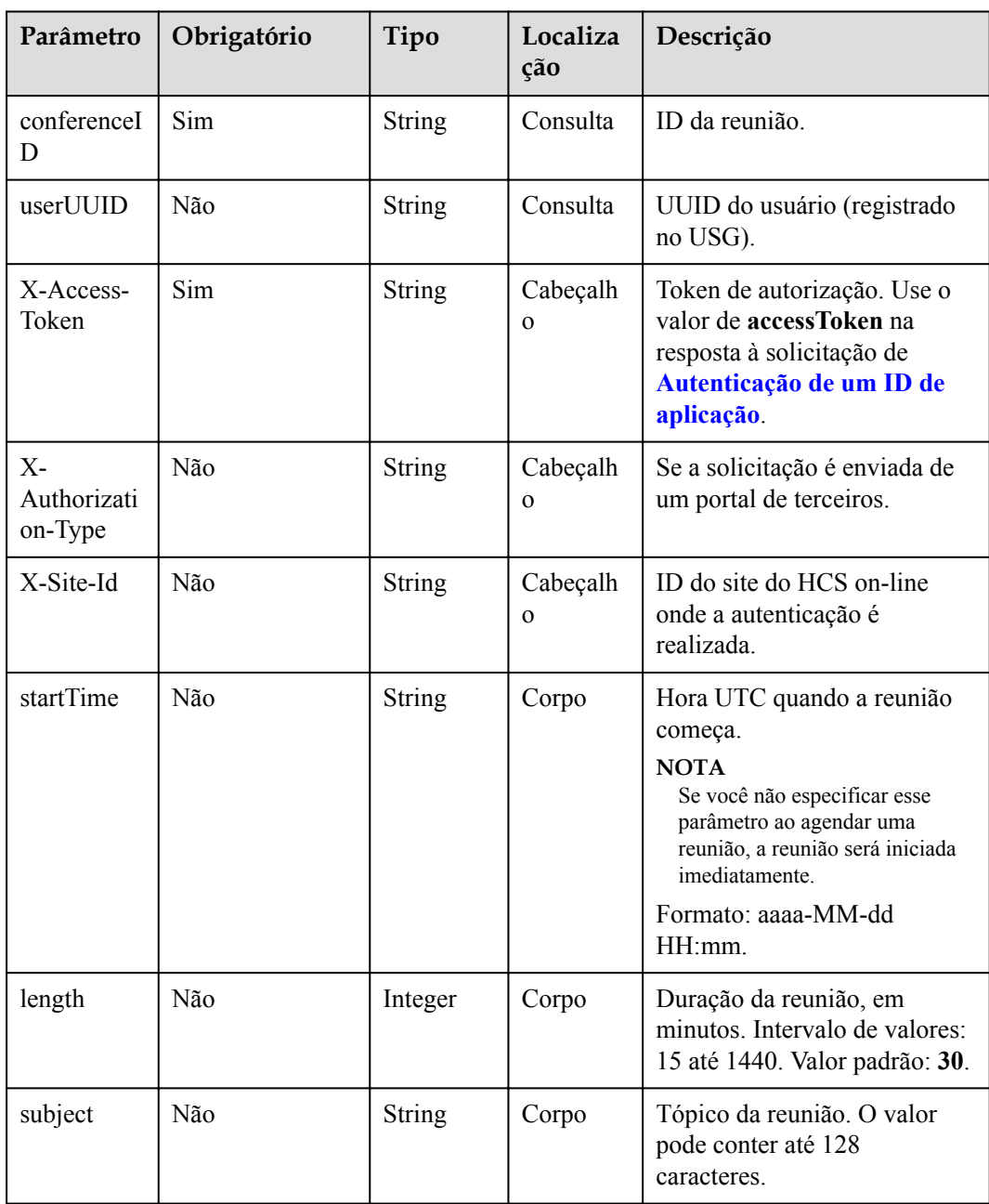

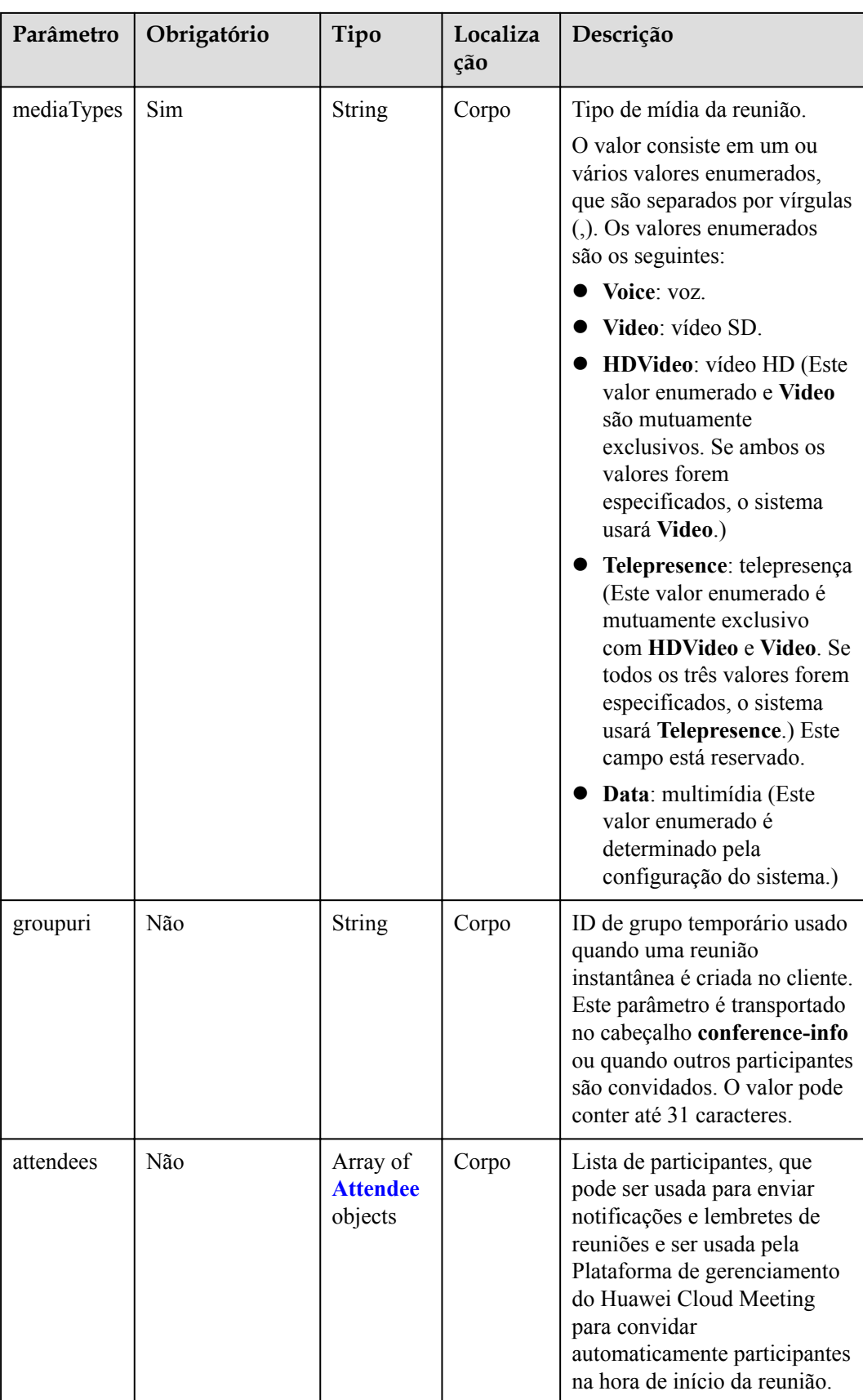

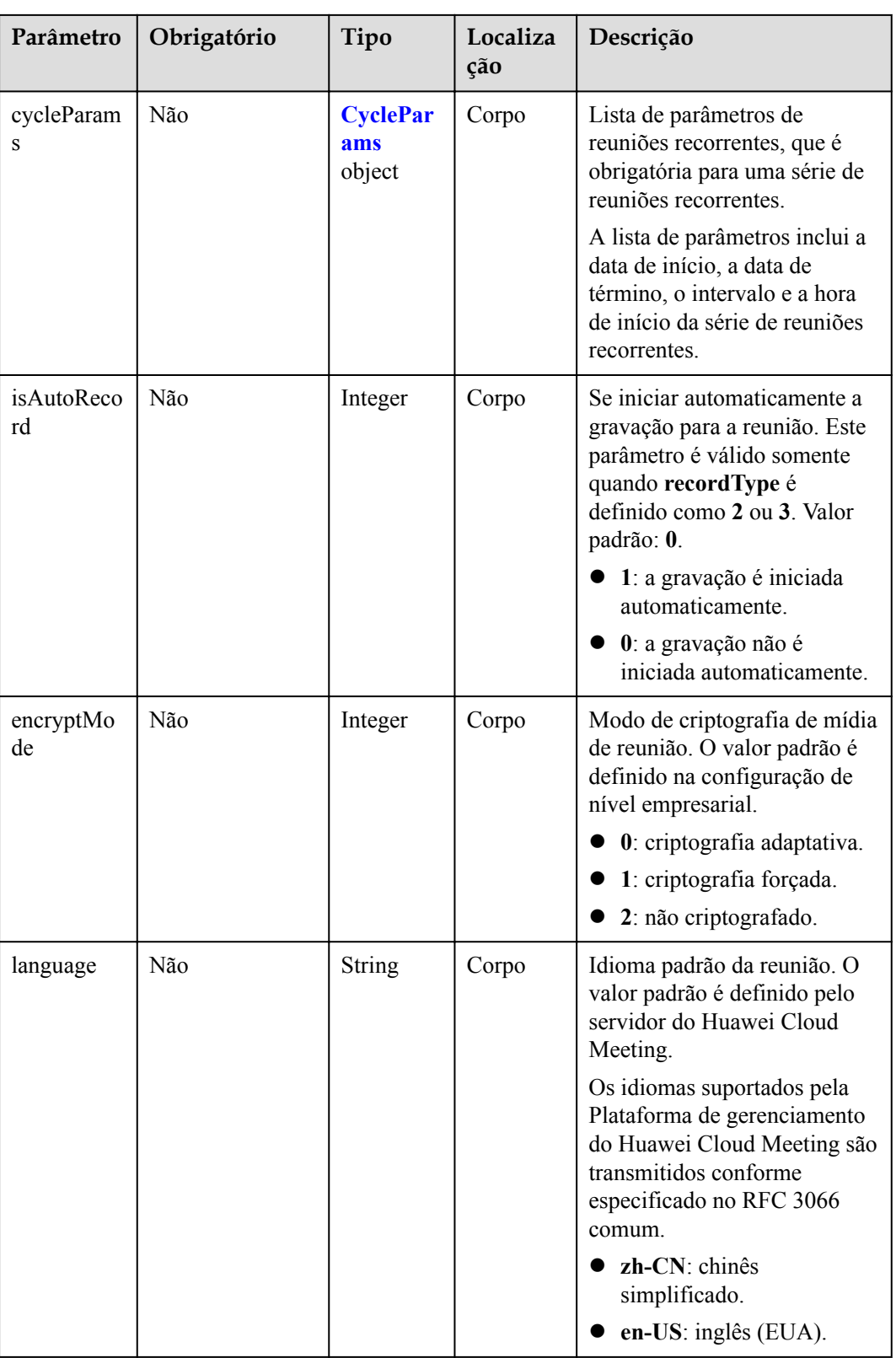

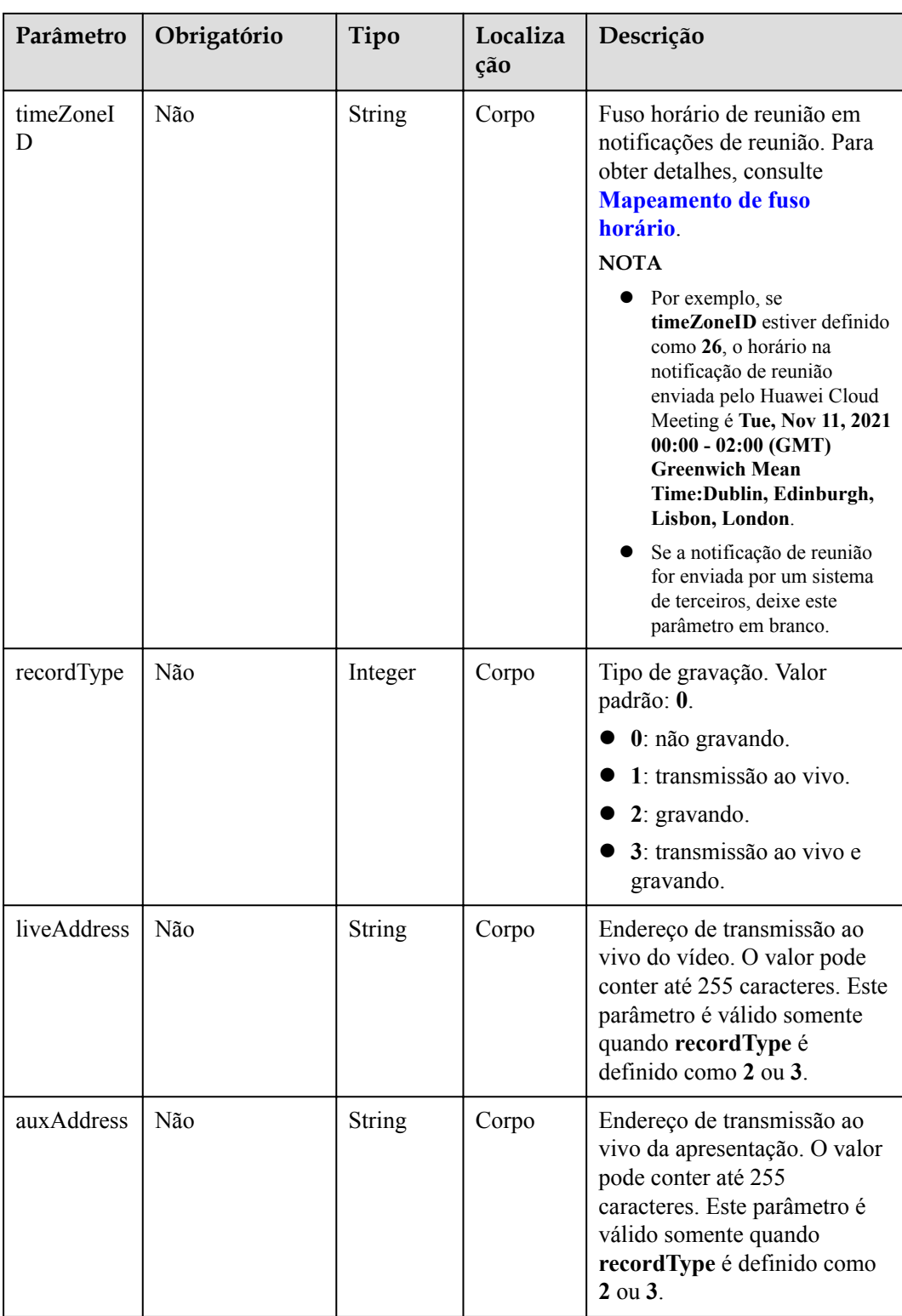

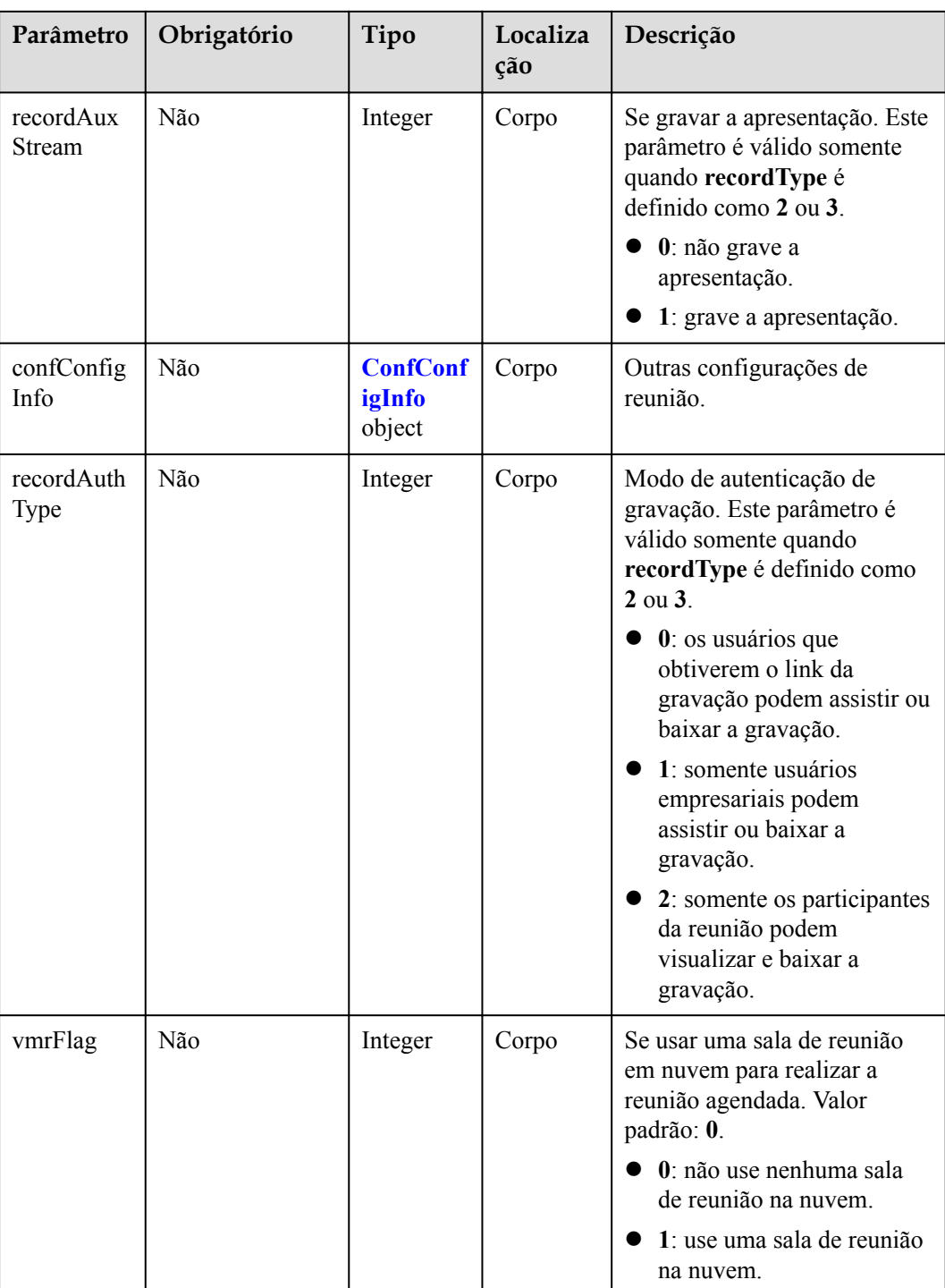

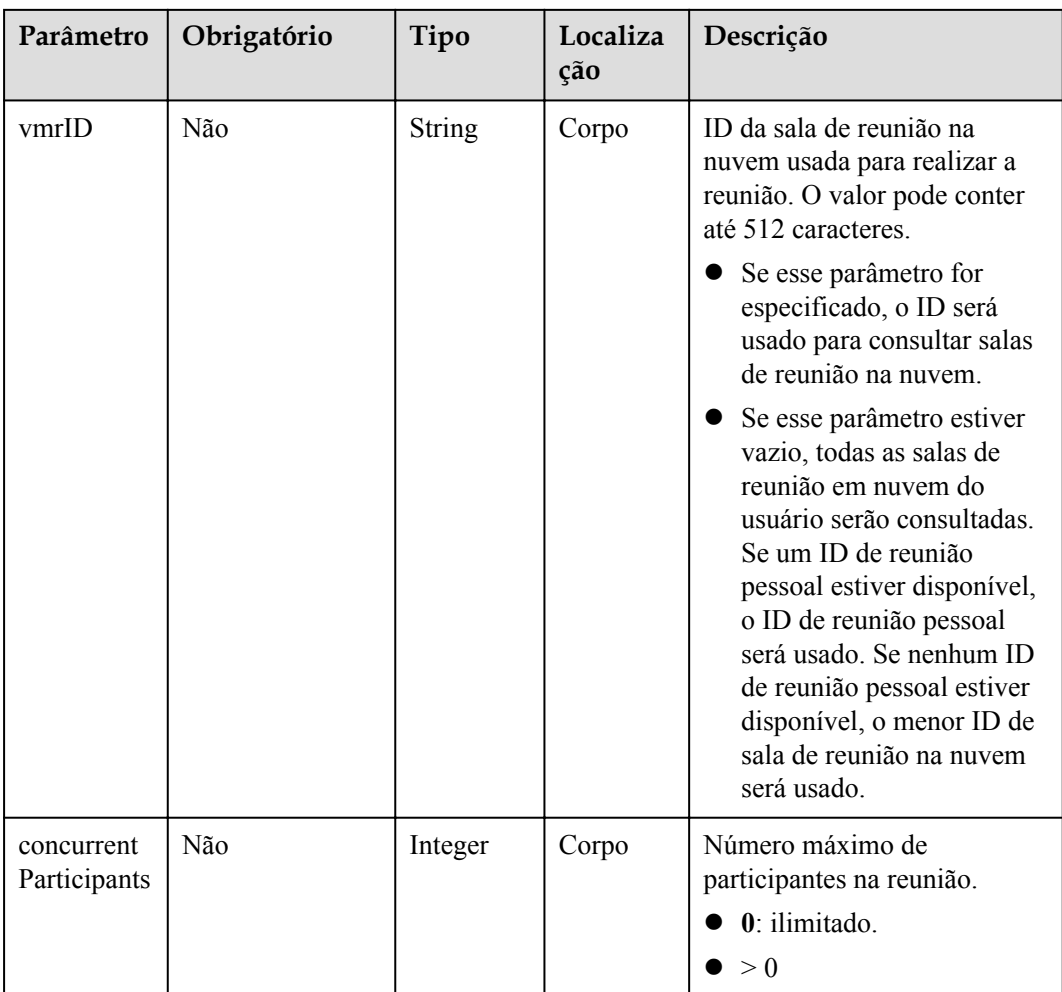

# **Códigos de status**

**Tabela 4-22** Códigos de status

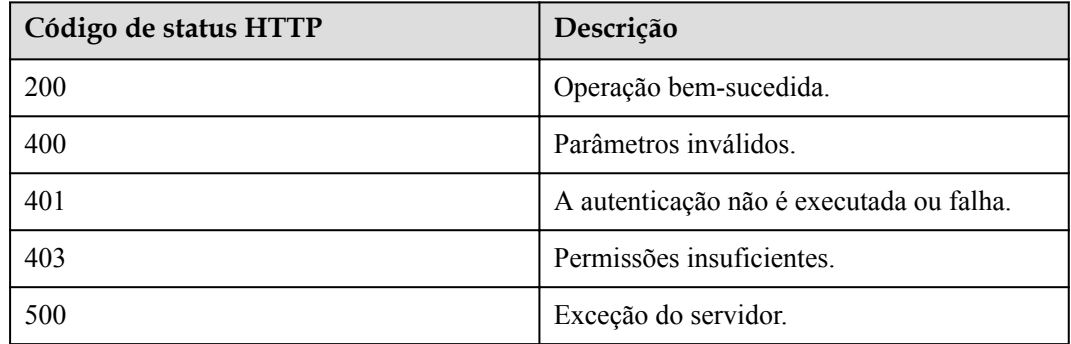
## **Parâmetros de resposta**

**Tabela 4-23** Parâmetros de resposta

| Parâmetro       | Tipo                           | Descrição                           |
|-----------------|--------------------------------|-------------------------------------|
| [Array element] | <b>Array of ConferenceInfo</b> | Lista de informações da<br>reunião. |

## **Exemplo de solicitação**

```
PUT /v1/mmc/management/conferences?conferenceID=914087436
Connection: keep-alive
X-Access-Token: stbX5ElstO5QwOwPB9KGQWUZ1DHoFrTsQjjC
Content-Type: application/json
user-agent: WeLink-desktop
Content-Length: 372
Host: api.meeting.huaweicloud.com
User-Agent: Apache-HttpClient/4.5.3 (Java/1.8.0_191)
{
     "mediaTypes": "Video,Voice",
     "startTime": "2019-12-23 00:00",
    "length": 120,
     "attendees": [
        {
            "accountId": "user01",
            "name": "user01",
            "role": "0",
 "phone": "+991116003815",
 "isMute": "1"
 }
     ],
     "subject": "user01's meeting"
}
```
## **Exemplo de resposta**

```
HTTP/1.1 200 
Date: Wed, 18 Dec 2019 06:20:40 GMT
Content-Type: application/json;charset=UTF-8
Content-Length: 1157
Connection: keep-alive
http_proxy_id: 462abfcfa8a41c2c5450eb7648bf5ad2
Server: api-gateway
X-Request-Id: 7ba6f742610c03a64262b126fb336a5d
[
     {
         "conferenceID": "914087436",
          "mediaTypes": "Data,Video,Voice",
          "subject": "user01's meeting",
          "size": 1,
          "timeZoneID": "56",
          "startTime": "2019-12-23 00:00",
          "endTime": "2019-12-23 02:00",
          "conferenceState": "Schedule",
          "accessNumber": "+991117",
          "language": "zh-CN",
          "passwordEntry": [
\mathbb{R}^n and \mathbb{R}^n are \mathbb{R}^n . The set of \mathbb{R}^n "conferenceRole": "chair",
                   "password": "881824"
              },
```

```
\mathbb{R}^n and \mathbb{R}^n are \mathbb{R}^n . The set of \mathbb{R}^n "conferenceRole": "general",
                    "password": "787209"
\{x_i\}_{i=1}^N , where \{x_i\}_{i=1}^N ],
          "userUUID": "ff808081699b56cb0169be103500012b",
          "scheduserName": "user8002",
          "multiStreamFlag": 1,
          "conferenceType": 0,
          "confType": "FUTURE",
          "isAutoMute": 1,
          "isAutoRecord": 0,
          "chairJoinUri": "https://c.meeting.huaweicloud.com/#/j/
914087436/411170cda30af7327be723ef63d5ab8900a3b773be496604",
          "guestJoinUri": "https://c.meeting.huaweicloud.com/#/j/
914087436/052ee23f08966bc6221fc363500e9843f2356349de9d106c",
          "recordType": 0,
          "recordAuxStream": 0,
          "confConfigInfo": {
               "isSendNotify": true,
               "isSendSms": true,
               "isAutoMute": true
          },
 "vmrFlag": 0,
 "scheduleVmr": false,
          "isHasRecordFile": false,
          "partAttendeeInfo": [
\mathbb{R}^n and \mathbb{R}^n are \mathbb{R}^n . The set of \mathbb{R}^n "phone": "+991116003815",
 "name": "user01",
               "type": "normal"
\{x_i\}_{i=1}^N , where \{x_i\}_{i=1}^N ],
          "terminlCount": 0,
          "normalCount": 1,
          "deptName": "wangyue"
     }
]
```
Se um código de erro começando com **MMC** ou **USG** for retornado quando você usar essa API, corrija a falha seguindo as instruções fornecidas no **[Centro de erros da API da Huawei](https://apierrorcenter.developer.intl.huaweicloud.com/apierrorcenter/errorcode?product=Meeting) [Cloud](https://apierrorcenter.developer.intl.huaweicloud.com/apierrorcenter/errorcode?product=Meeting)**.

### **Exemplo de comando cURL**

```
curl -k -i -H 'content-type: application/json' -X PUT -H 'X-Access-
Token:stbX5ElstO5QwOwPB9KGQWUZ1DHoFrTsQjjC' -d '{"mediaTypes":
"Voice","attendees": [{"name": "user02","role": 1,"phone": 
"+8657*******"}],"conferenceType": "0","subject": "user02 conference"}' 'https://
api.meeting.huaweicloud.com/v1/mmc/management/conferences?conferenceID=914087436'
```
# **4.2.4 Criação de uma série de reuniões recorrentes**

#### **Descrição**

Esta API é usada para agendar uma série de reuniões recorrentes.

### **Depuração**

Você pode depurar essa API no **[API Explorer](https://apiexplorer.developer.intl.huaweicloud.com/apiexplorer/debug?product=Meeting&api=CreateRecurringMeeting)**.

# **Protótipo**

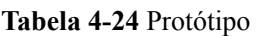

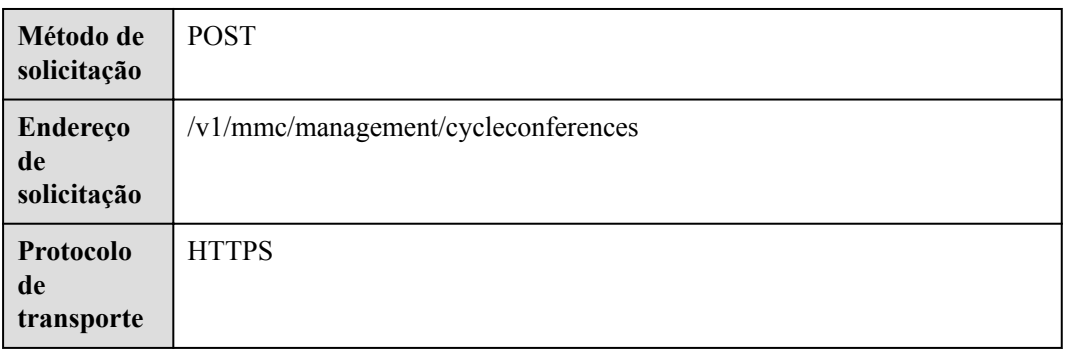

# **Parâmetros de solicitação**

#### **Tabela 4-25** Parâmetros

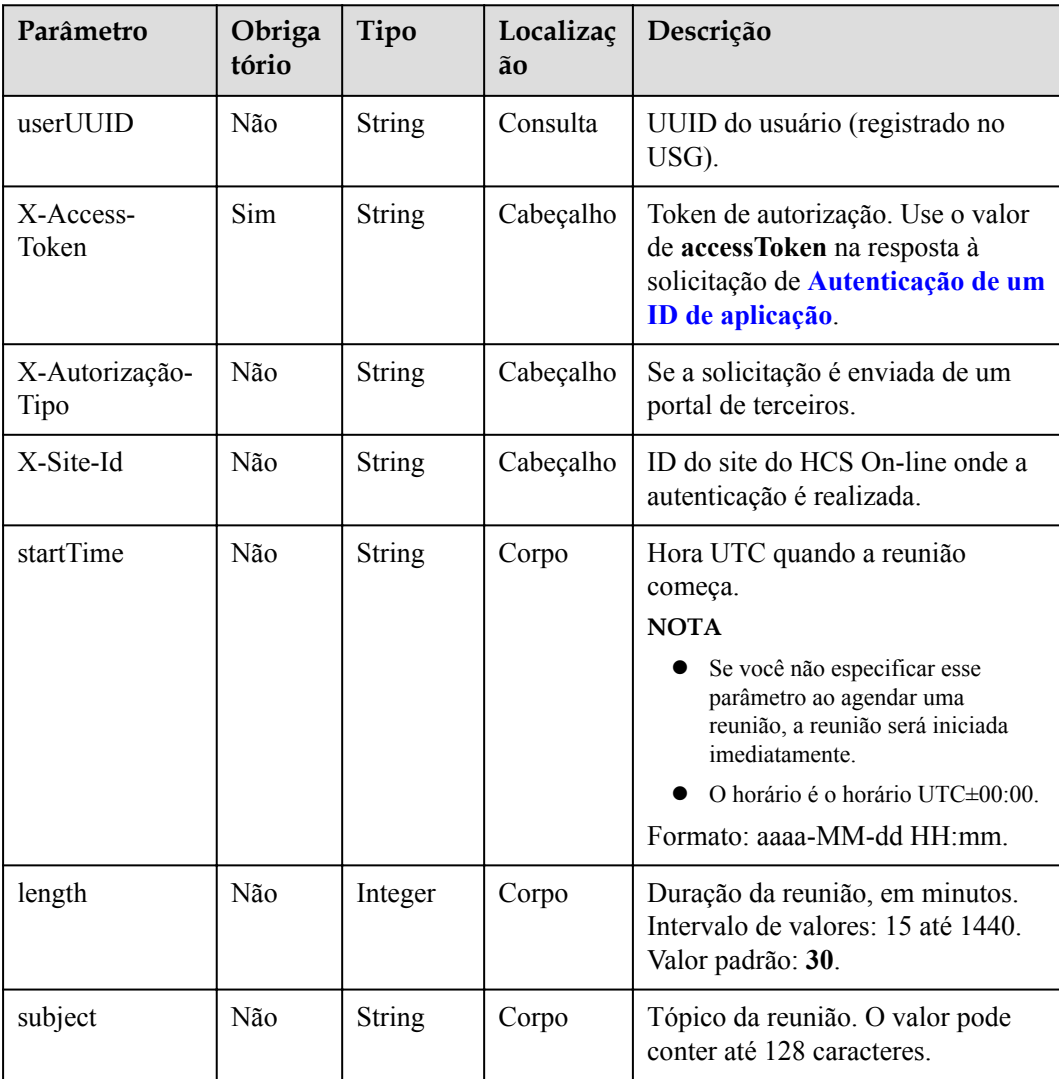

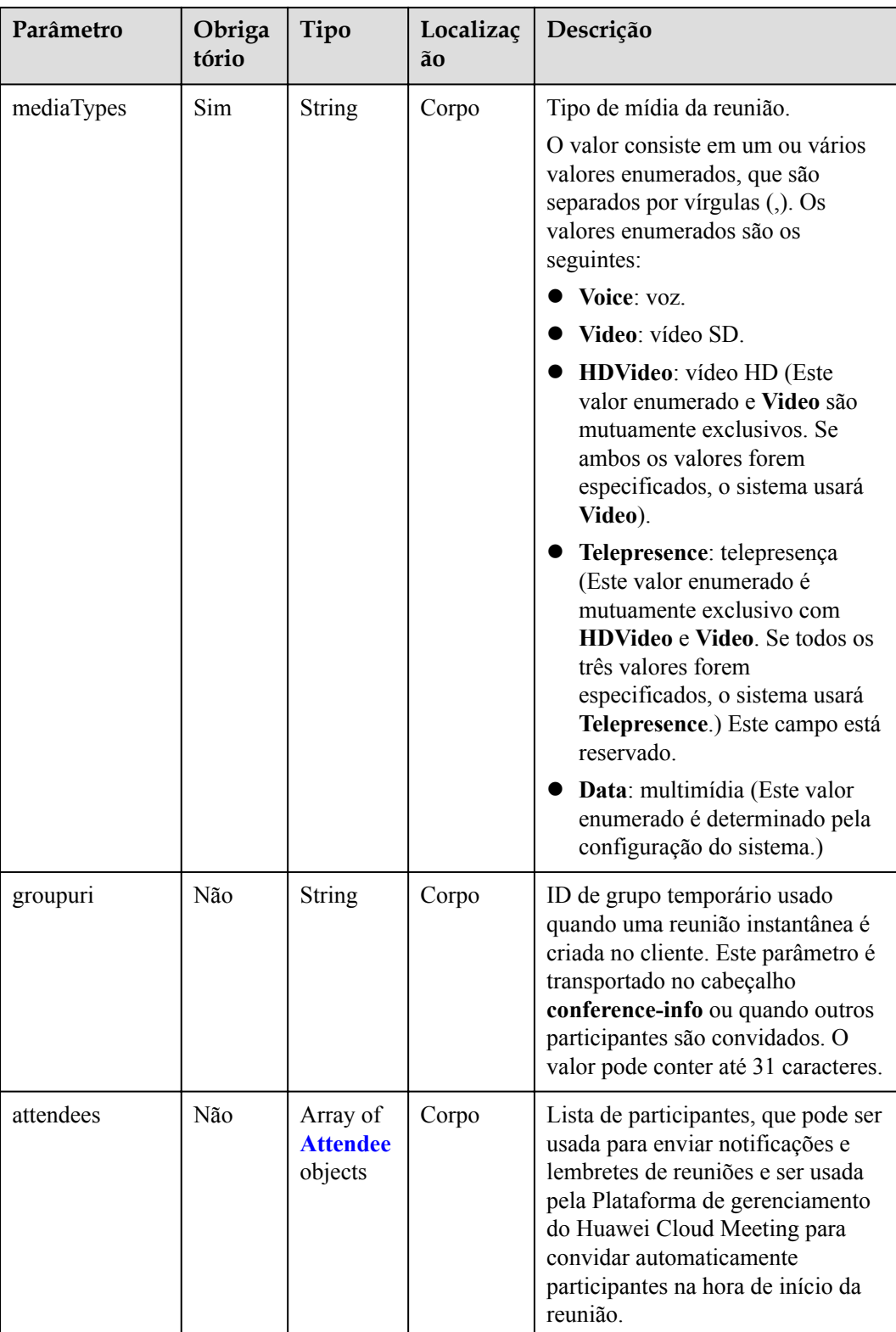

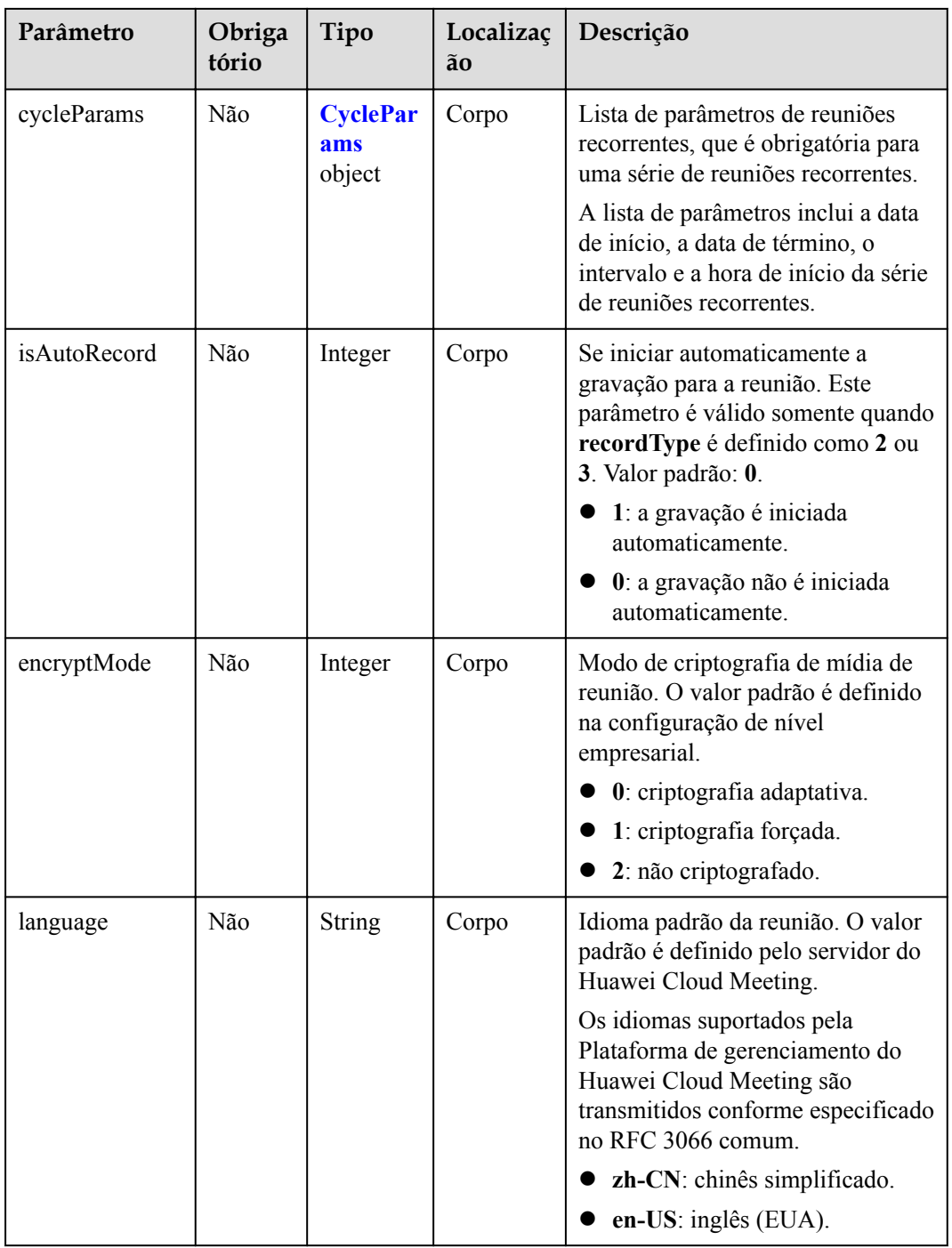

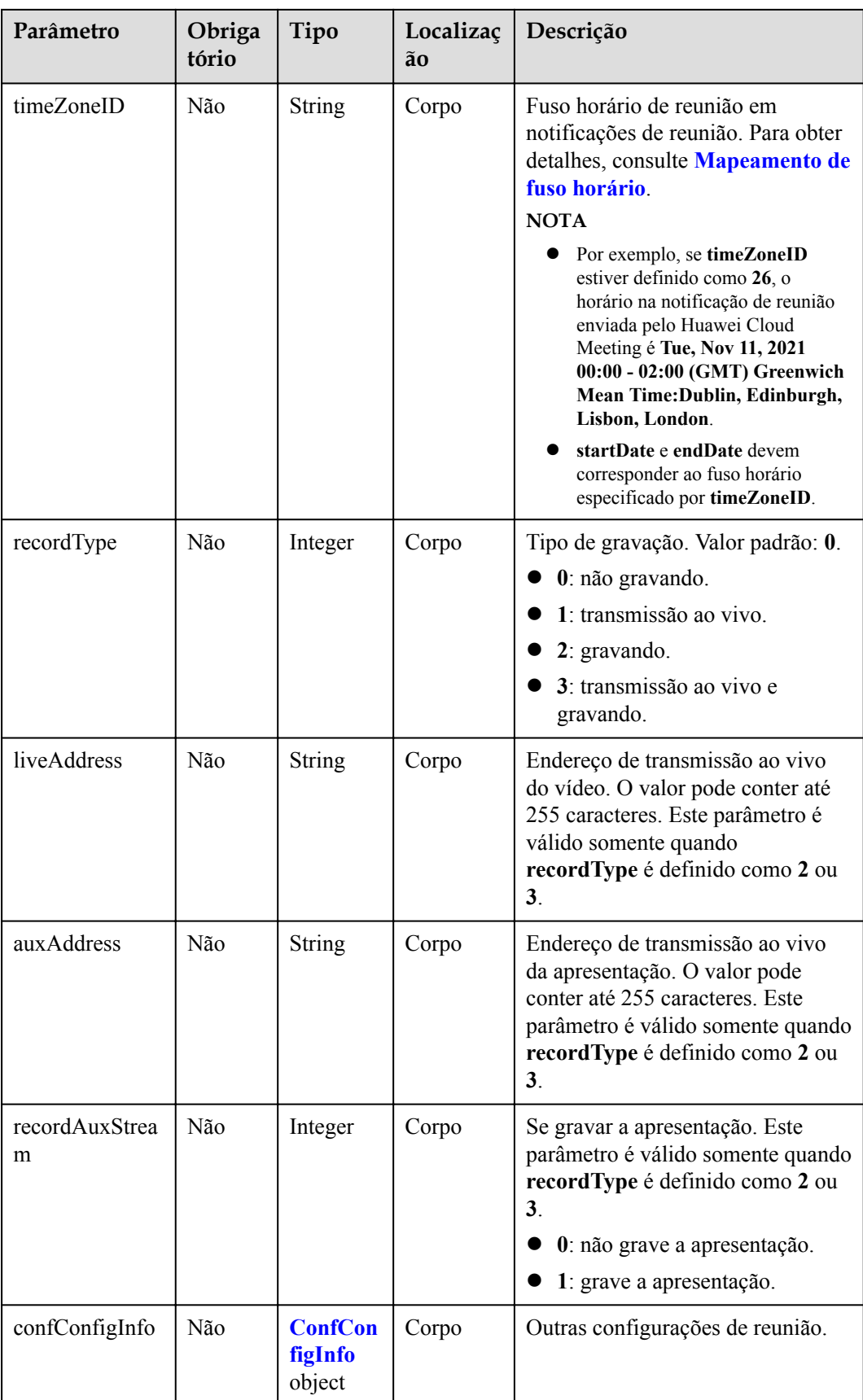

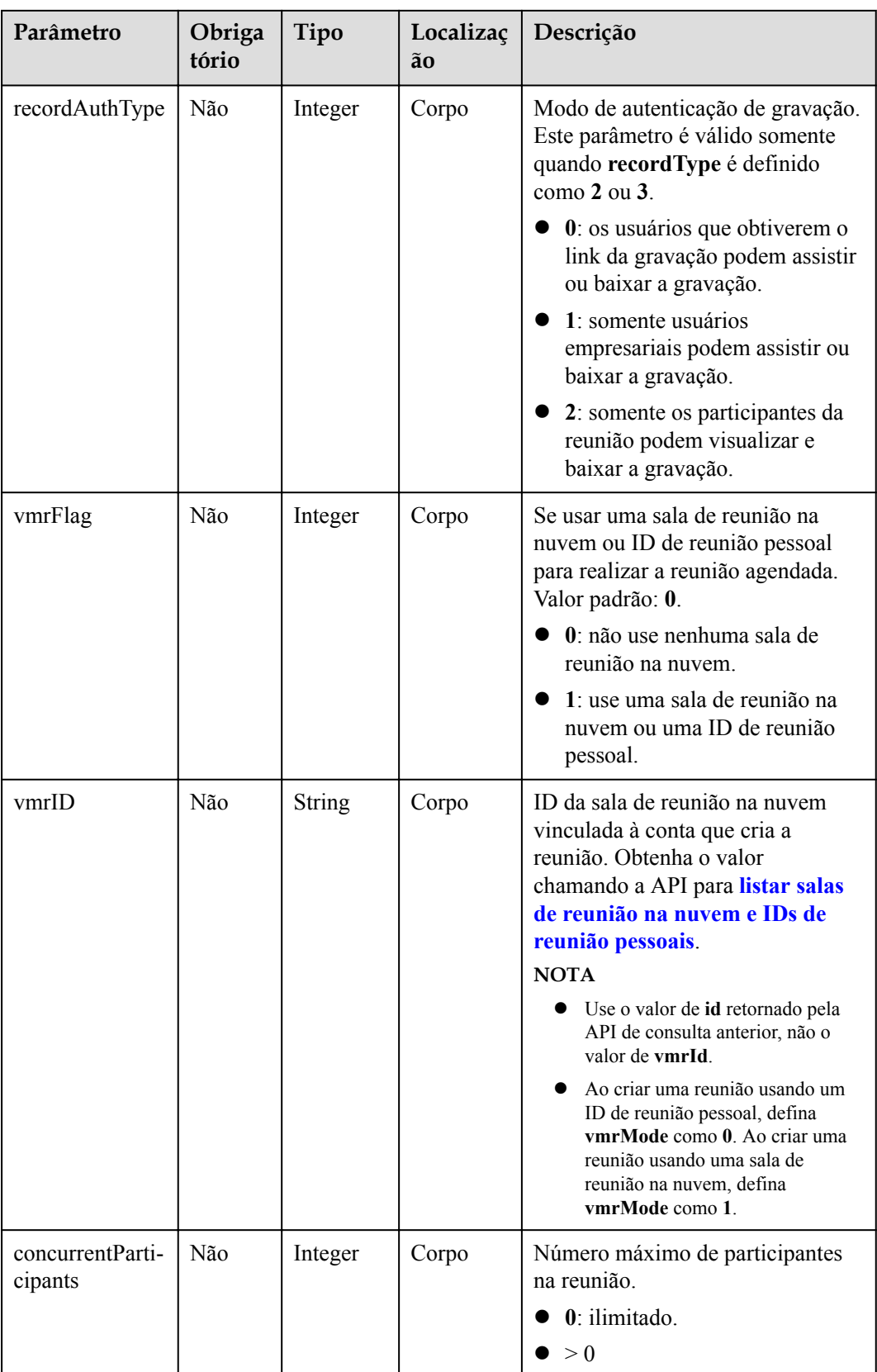

**Tabela 4-26** Códigos de status

| Código de status HTTP | Descrição                                |
|-----------------------|------------------------------------------|
| 200                   | Operação bem-sucedida.                   |
| 400                   | Parâmetros inválidos.                    |
| 401                   | A autenticação não é executada ou falha. |
| 403                   | Permissões insuficientes.                |
| 500                   | Exceção do servidor.                     |

# **Parâmetros de resposta**

**Tabela 4-27** Parâmetros de resposta

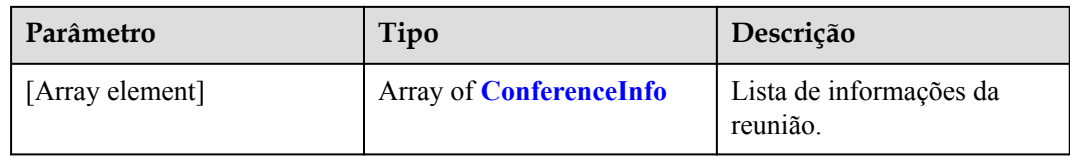

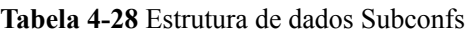

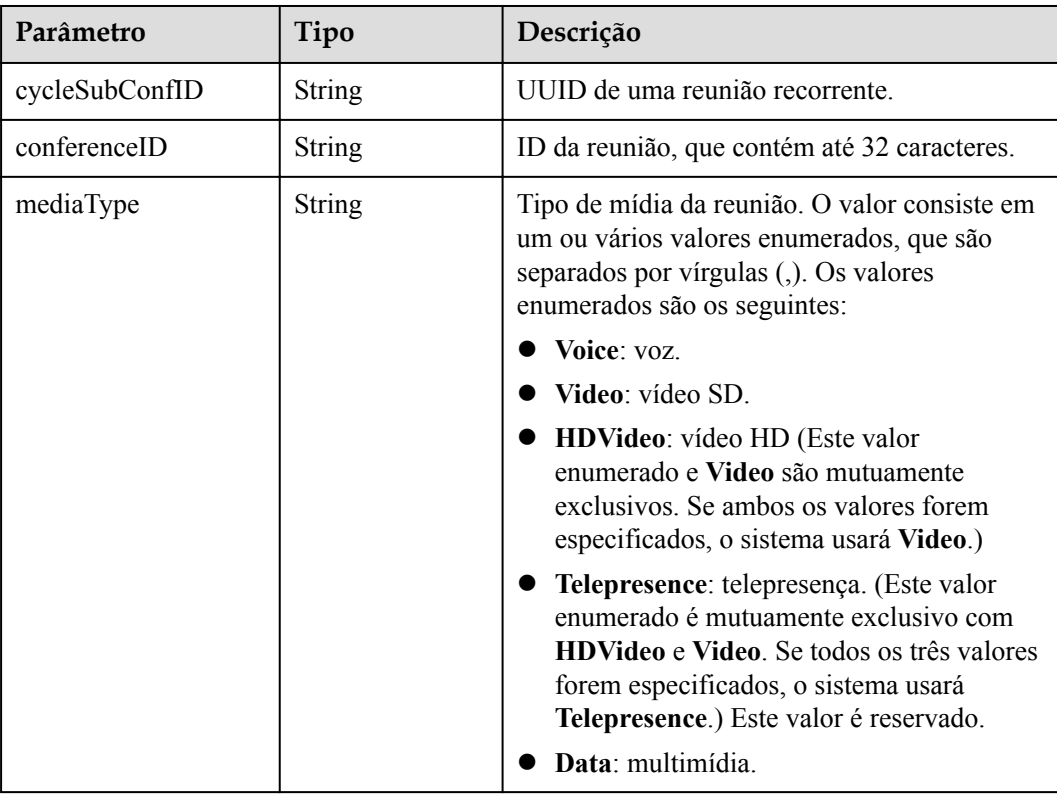

| Parâmetro      | Tipo                                     | Descrição                                                                                                    |  |
|----------------|------------------------------------------|----------------------------------------------------------------------------------------------------|--|
| startTime      | <b>String</b>                            | Hora de início da reunião (formato: AAAA-<br>MM-DD HH:MM).                                                        |  |
| endTime        | String                                   | Hora de fim da reunião (formato: AAAA-<br>MM-DD HH:MM).                                                           |  |
| isAutoRecord   | Integer                                  | Se a gravação é ativada automaticamente.                                                                          |  |
| confConfigInfo | <b>Confconfinginf</b><br><b>o</b> object | Outras configurações sobre a reunião<br>recorrente.                                                               |  |
| recordAuthType | Integer                                  | Modo de autenticação de gravação. Este<br>parâmetro é válido somente quando<br>recordType é definido como 2 ou 3. |  |
|                |                                          | 0: os usuários que obtiverem o link da<br>gravação podem assistir ou baixar a<br>gravação.                        |  |
|                |                                          | 1: somente usuários empresariais podem<br>assistir ou baixar a gravação.                                          |  |
|                |                                          | 2: somente os participantes da reunião<br>podem visualizar e baixar a gravação.                                   |  |
| description    | String                                   | Descrição da reunião, que contém até 200<br>caracteres.                                                           |  |

**Tabela 4-29** Estrutura de dados Confconfiginfo

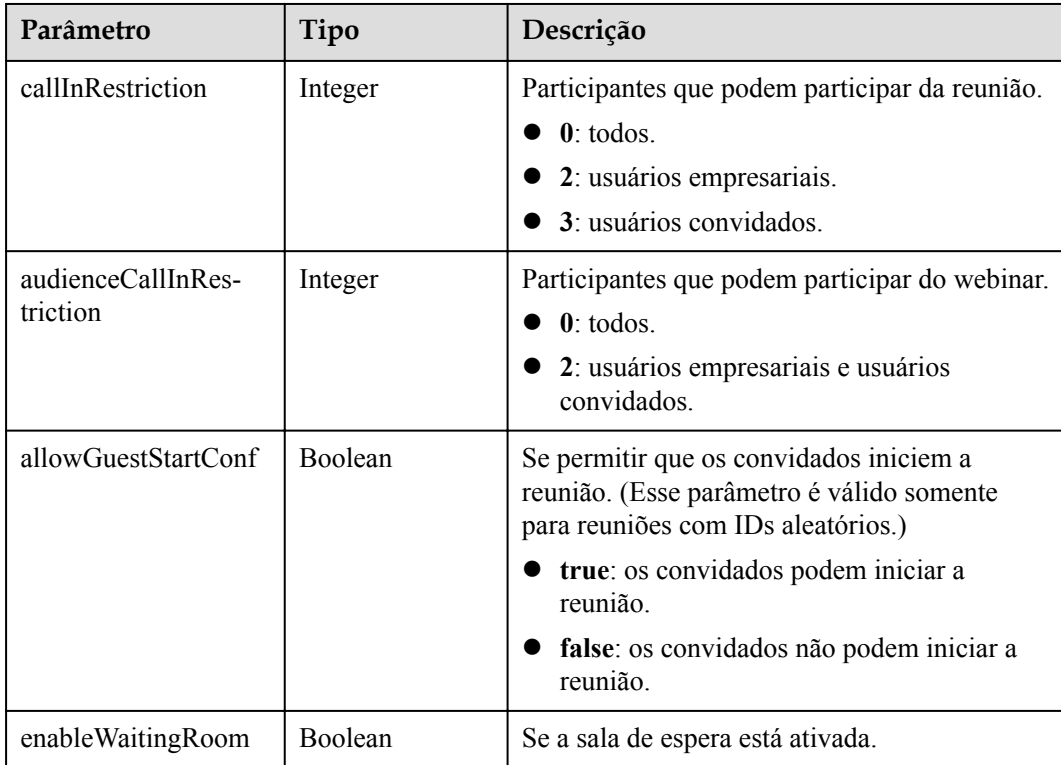

| Parâmetro                  | Tipo                                              | Descrição                                                   |
|----------------------------|---------------------------------------------------|-------------------------------------------------------------|
| showAudienceCoun-<br>tInfo | <b>ShowAudience</b><br><b>CountInfo</b><br>object | Regra de exibição do número de participantes<br>do webinar. |

**Tabela 4-30** Estrutura de dados ShowAudienceCountInfo

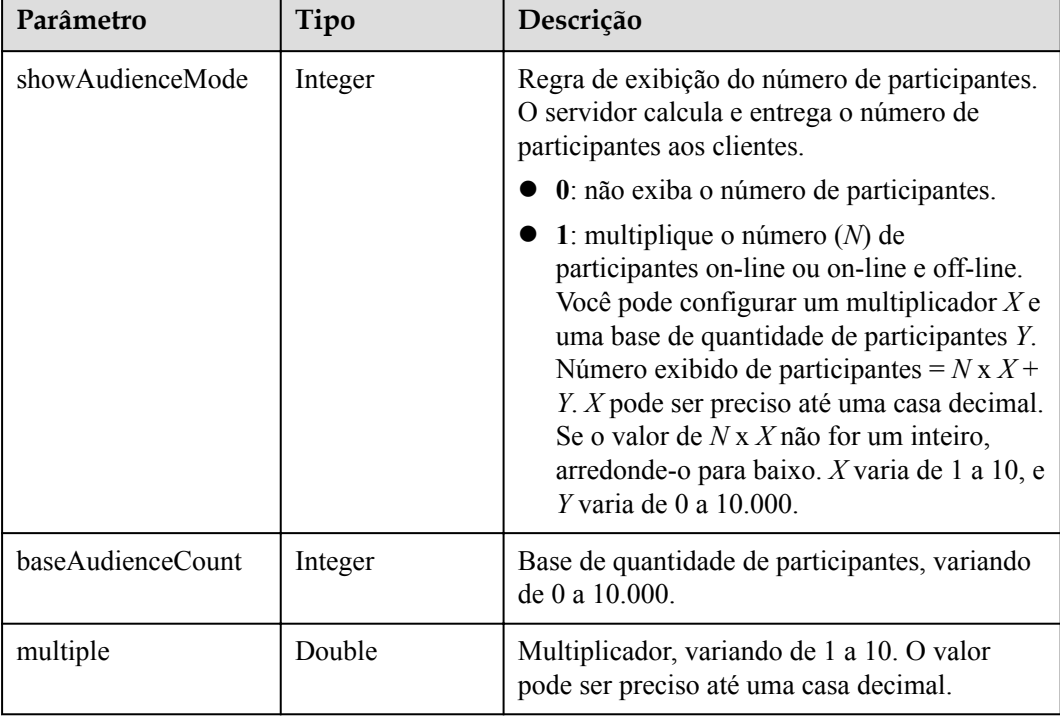

## **Exemplo de solicitação**

```
POST /v1/mmc/management/cycleconferences
Connection: keep-alive
X-Access-Token: cnr1510zTBhrfUsymQ0srhW2RYS99r9G5SQoTLWN
Content-Type: application/json
user-agent: WeLink-desktop
Content-Length: 548
Host: api.meeting.huaweicloud.com
User-Agent: Apache-HttpClient/4.5.3 (Java/1.8.0_191)
{
     "subject": "Regular Recurring Meeting",
 "mediaTypes": "Data,Voice,HDVideo",
 "startTime": "",
 "length": 120,
 "timeZoneID": "56",
     "vmrFlag": 1,
     "vmrID": "ff80808167ef1edf0167f339533f05a8",
     "cycleParams": {
         "startDate": "2021-08-31",
         "endDate": "2021-09-02",
         "cycle": "Day",
         "interval": 1,
         "preRemindDays": 1
\vert \vert,
 "attendees": [
```

```
\left\{ \begin{array}{cc} 0 & 0 & 0 \\ 0 & 0 & 0 \\ 0 & 0 & 0 \\ 0 & 0 & 0 \\ 0 & 0 & 0 \\ 0 & 0 & 0 \\ 0 & 0 & 0 \\ 0 & 0 & 0 \\ 0 & 0 & 0 \\ 0 & 0 & 0 \\ 0 & 0 & 0 \\ 0 & 0 & 0 & 0 \\ 0 & 0 & 0 & 0 \\ 0 & 0 & 0 & 0 \\ 0 & 0 & 0 & 0 & 0 \\ 0 & 0 & 0 & 0 & 0 \\ 0 & 0 & 0 & 0 & 0 \\ 0 & 0 & 0 & 0 & 0 \\ 0 & 0 & 0 & 0 & 0 "userUUID": "ff80808167ef1edf0167f339533d05a6",
                      "name": "Suzhou Branch",
                       "email": "cloudmeeting@huawei.com",
                       "sms": "+991116006724",
                      "deptName": "Enterprise Collaboration Cloud Service Program",
                       "role": 0,
                       "phone": "+991199006724",
                       "type": "normal"
 }
        ],
        "confConfigInfo": {
              "isSendNotify": "false",
               "isSendSms": "false",
               "isSendCalendar": "false"
        },
        "recordType": 0
}
```
#### **Exemplo de resposta**

 $[$ 

```
HTTP/1.1 200 
Date: Wed, 18 Dec 2019 06:20:40 GMT
Content-Type: application/json;charset=UTF-8
Content-Length: 1153
Connection: keep-alive
http_proxy_id: 79ea4d8bdb461a4b811a117f9cf3dbde
Server: api-gateway
X-Request-Id: 1ccc1d7937dd0f66067aeecb9f1df241
     {
         "conferenceID": "986256843",
          "mediaTypes": "HDVideo,Data,Voice",
          "subject": "Regular Recurring Meeting",
          "size": 0,
 "timeZoneID": "56",
 "startTime": "2021-09-01 08:39",
          "endTime": "2021-09-01 09:09",
          "conferenceState": "Schedule",
          "accessNumber": "+86571150",
          "language": "zh-CN",
          "passwordEntry": [
\mathbb{R}^n and \mathbb{R}^n are \mathbb{R}^n . The set of \mathbb{R}^n "conferenceRole": "chair",
                   "password": "999712"
              },
\mathbb{R}^n and \mathbb{R}^n are \mathbb{R}^n . The set of \mathbb{R}^n "conferenceRole": "general",
                   "password": "891009"
\{x_i\}_{i=1}^N , where \{x_i\}_{i=1}^N ],
          "userUUID": "fe235be7aa6045b98a33f27b365cbca9",
          "scheduserName": "Suzhou Branch",
          "multiStreamFlag": 1,
          "conferenceType": 2,
          "confType": "CYCLE",
 "cycleParams": {
 "startDate": "2021-09-01",
              "cycle": "Day",
              "endDate": "2021-09-02",
              "cycleCount": 0,
              "interval": 1,
              "preRemindDays": 1
          },
          "isAutoMute": 0,
          "isHardTerminalAutoMute": 0,
          "isSoftTerminalAutoMute": 0,
          "isAutoRecord": 0,
```

```
 "chairJoinUri": "https://100.95.188.184:443/#/j/986256843/
fa4def332cb83f5b1ec74c64d0658a8570f45ad3e8d0df8c",
          "guestJoinUri": "https://100.95.188.184:443/#/j/
986256843/53f55ec44263d666e8ed70594624aa10497c631a91d3b8c1",
          "recordType": 0,
         "recordAuxStream": 0,
          "recordAuthType": 2,
          "confConfigInfo": {
              "inviteMode": "AUTO_INVITE",
              "prolongLength": 15,
              "isGuestFreePwd": false,
              "isSendNotify": true,
              "isSendSms": true,
              "isSendCalendar": true,
              "isAutoMute": false,
              "isHardTerminalAutoMute": false,
              "callInRestriction": 0,
              "audienceCallInRestriction": 0,
              "allowGuestStartConf": true,
              "enableWaitingRoom": false
         },
         "vmrFlag": 0,
         "scheduleVmr": false,
         "isHasRecordFile": false,
         "terminlCount": 0,
         "normalCount": 0,
         "deptName": "corpzxytest111",
          "confMode": "RTC",
          "webinar": false,
         "concurrentParticipants": 0,
          "subConfs": [
\mathbb{R}^n and \mathbb{R}^n are \mathbb{R}^n . The set of \mathbb{R}^n "cycleSubConfID": "fe24d1350a3611ecbe71a328ac3ca004",
                  "conferenceID": "986256843",
                   "startTime": "2021-09-01 08:39",
                   "endTime": "2021-09-01 09:09",
                 "mediaType": "HDVideo, Data, Voice",
                   "isAutoRecord": 0,
                   "recordAuthType": 2,
                   "confConfigInfo": {
                       "callInRestriction": 0,
                       "audienceCallInRestriction": 0,
                       "allowGuestStartConf": true,
                       "enableWaitingRoom": false
 }
              },
\mathbb{R}^n and \mathbb{R}^n are \mathbb{R}^n . The set of \mathbb{R}^n "cycleSubConfID": "fe24d1360a3611ecbe71fdd2c36bc8c2",
                   "conferenceID": "986256843",
                   "startTime": "2021-09-02 08:39",
                  "endTime": "2021-09-02 09:09",
                  "mediaType": "HDVideo, Data, Voice",
                   "isAutoRecord": 0,
                   "recordAuthType": 2,
                   "confConfigInfo": {
                       "callInRestriction": 0,
                       "audienceCallInRestriction": 0,
                       "allowGuestStartConf": true,
                       "enableWaitingRoom": false
 }
             }
       \Box }
]
```
Se um código de erro começando com **MMC** ou **USG** for retornado quando você usar essa API, corrija a falha seguindo as instruções fornecidas no **[Centro de erros da API da Huawei](https://apierrorcenter.developer.intl.huaweicloud.com/apierrorcenter/errorcode?product=Meeting) [Cloud](https://apierrorcenter.developer.intl.huaweicloud.com/apierrorcenter/errorcode?product=Meeting)**.

## **Exemplo de comando cURL**

```
curl -k -i -H 'content-type: application/json' -X POST -H 'X-Access-
Token:cnr1510zTBhrfUsymQ0srhW2RYS99r9G5SQoTLWN' -d '{"conferenceType": 
"2","subject": "user01 conference","mediaTypes": "HDVideo","attendees": [{"name": 
"user01","role": 1,"phone": "+8657*******"}],
"cycleParams": {"startDate": "2021-08-31","endDate": "2021-09-02","cycle": 
"Day","interval": 1,"preRemindDays": 1}}' 'https://
api.meeting.huaweicloud.com/v1/mmc/management/cycleconferences'
```
# **4.2.5 Cancelamento de uma série de reuniões recorrentes**

## **Descrição**

Esta API é usada para cancelar uma série de reuniões recorrentes.

## **Depuração**

Você pode depurar essa API no **[API Explorer](https://apiexplorer.developer.intl.huaweicloud.com/apiexplorer/debug?product=Meeting&api=CancelRecurringMeeting)**.

## **Protótipo**

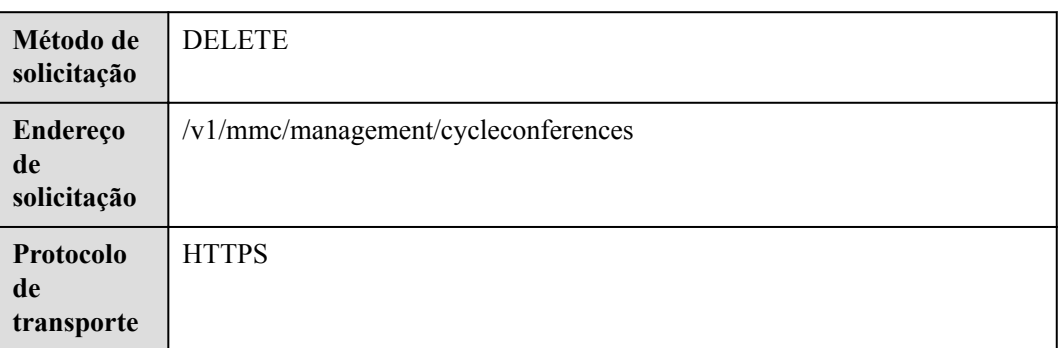

#### **Tabela 4-31** Protótipo

### **Parâmetros de solicitação**

#### **Tabela 4-32** Parâmetros

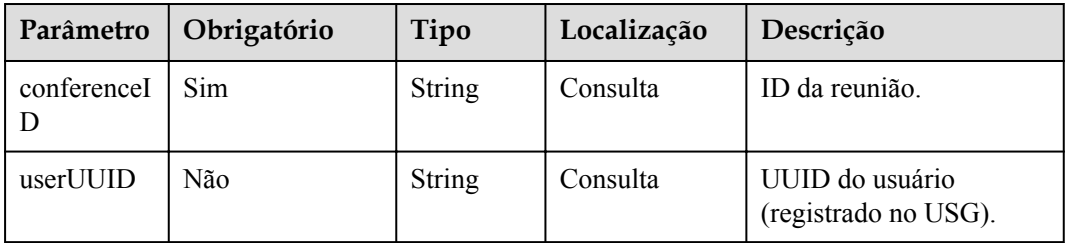

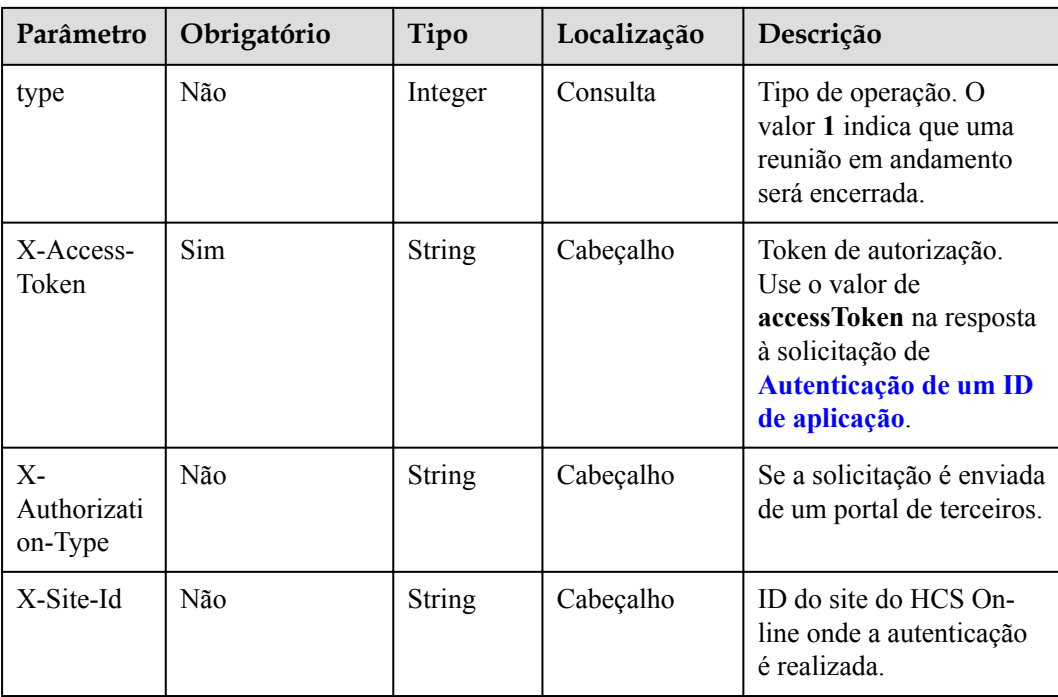

**Tabela 4-33** Códigos de status

| Código de status HTTP | Descrição                                |
|-----------------------|------------------------------------------|
| 200                   | Operação bem-sucedida.                   |
| 401                   | A autenticação não é executada ou falha. |
| 403                   | Permissões insuficientes.                |
| 500                   | Exceção do servidor.                     |

## **Parâmetros de resposta**

Nenhum

## **Exemplo de solicitação**

```
DELETE /v1/mmc/management/cycleconferences?conferenceID=984697426
Connection: keep-alive
X-Access-Token: cnr1510zTBhrfUsymQ0srhW2RYS99r9G5SQoTLWN
user-agent: WeLink-desktop
Host: api.meeting.huaweicloud.com
User-Agent: Apache-HttpClient/4.5.3 (Java/1.8.0_191)
```
## **Exemplo de resposta**

```
HTTP/1.1 200 
Date: Wed, 18 Dec 2019 06:20:40 GMT
Content-Type: application/json;charset=UTF-8
```

```
Content-Length: 39
Connection: keep-alive
http_proxy_id: 40c9d32a92b43f85e5cd12617b49535b
Server: api-gateway
X-Request-Id: a02164ff20cbc841c6c0e9ab38a07e5b
```
Se um código de erro começando com **MMC** ou **USG** for retornado quando você usar essa API, corrija a falha seguindo as instruções fornecidas no **[Centro de erros da API da Huawei](https://apierrorcenter.developer.intl.huaweicloud.com/apierrorcenter/errorcode?product=Meeting) [Cloud](https://apierrorcenter.developer.intl.huaweicloud.com/apierrorcenter/errorcode?product=Meeting)**.

### **Exemplo de comando cURL**

```
curl -k -i -X DELETE -H 'X-Access-Token:cnr1510zTBhrfUsymQ0srhW2RYS99r9G5SQoTLWN' 
'https://api.meeting.huaweicloud.com/v1/mmc/management/cycleconferences?
conferenceID=984697426'
```
# **4.2.6 Cancelamento de uma reunião recorrente**

#### **Descrição**

Esta API é usada para cancelar uma reunião recorrente.

#### **Depuração**

Você pode depurar essa API no **[API Explorer](https://apiexplorer.developer.intl.huaweicloud.com/apiexplorer/debug?product=Meeting&api=CancelRecurringSubMeeting)**.

### **Protótipo**

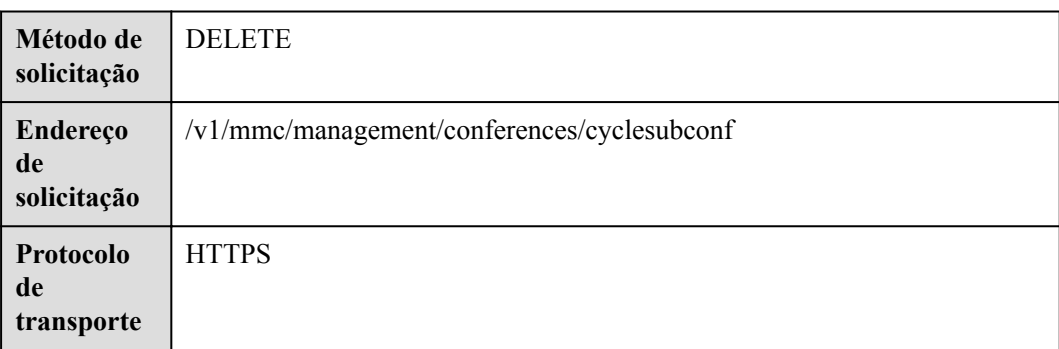

#### **Tabela 4-34** Protótipo

#### **Parâmetros de solicitação**

#### **Tabela 4-35** Parâmetros

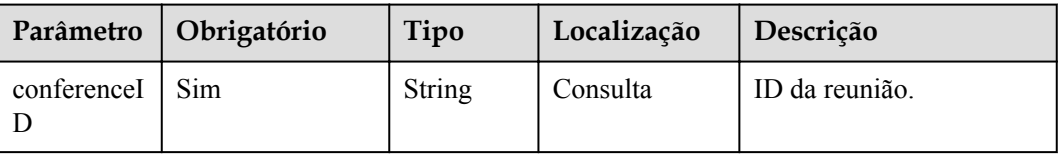

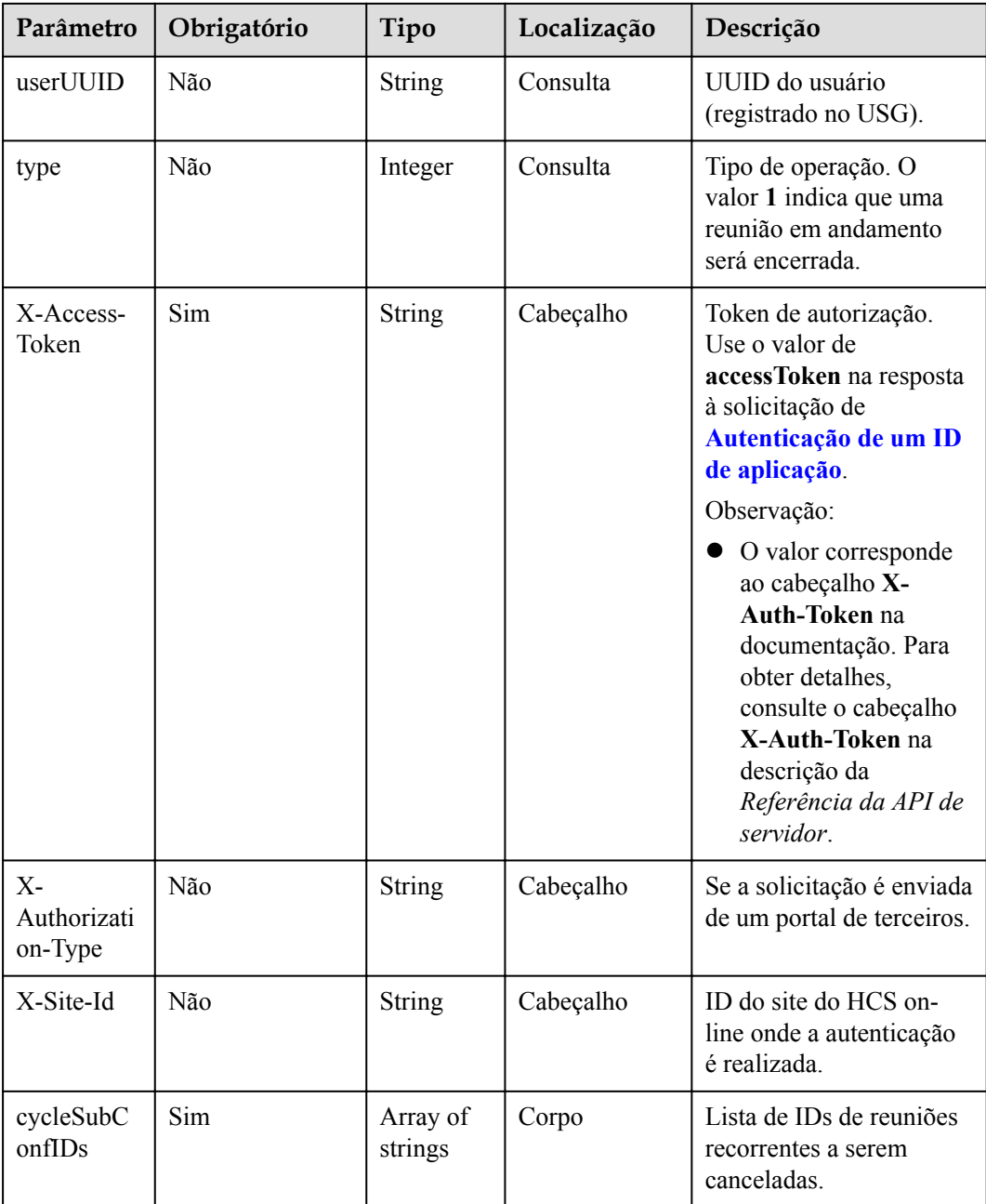

## **Tabela 4-36** Códigos de status

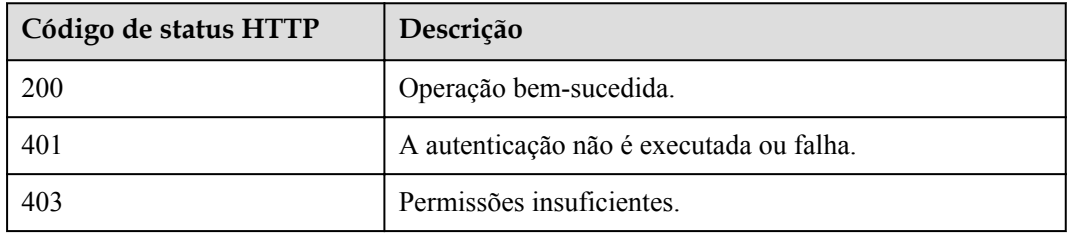

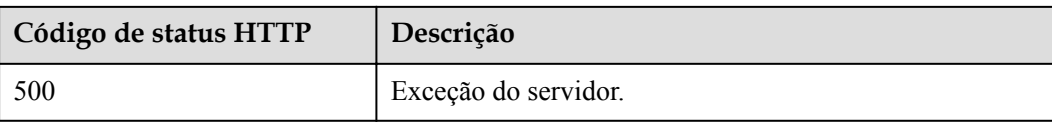

#### **Parâmetros de resposta**

Nenhum

### **Exemplo de solicitação**

```
DELETE /v1/mmc/management/conferences/cyclesubconf?conferenceID=985325849
Connection: keep-alive
X-Access-Token: cnr1510zTBhrfUsymQ0srhW2RYS99r9G5SQoTLWN
user-agent: WeLink-desktop
Host: api.meeting.huaweicloud.com
User-Agent: Apache-HttpClient/4.5.3 (Java/1.8.0_191)
{
     "cycleSubConfIDs": [
         "04eb5acd0a0511ec8546359413178027",
        "04eb5ace0a0511ec854667fcfbf3d9a9"
     ]
}
```
## **Exemplo de resposta**

```
HTTP/1.1 200 
Date: Wed, 18 Dec 2019 06:20:40 GMT
Content-Type: application/json;charset=UTF-8
Content-Length: 0
Connection: keep-alive
http_proxy_id: 40c9d32a92b43f85e5cd12617b49535b
Server: api-gateway
X-Request-Id: a02164ff20cbc841c6c0e9ab38a07e5b
```
### **Códigos de erro**

Se um código de erro começando com **MMC** ou **USG** for retornado quando você usar essa API, corrija a falha seguindo as instruções fornecidas no **[Centro de erros da API da Huawei](https://apierrorcenter.developer.intl.huaweicloud.com/apierrorcenter/errorcode?product=Meeting) [Cloud](https://apierrorcenter.developer.intl.huaweicloud.com/apierrorcenter/errorcode?product=Meeting)**.

### **Exemplo de comando cURL**

```
curl -k -i -X DELETE -H 'X-Access-Token:cnr1510zTBhrfUsymQ0srhW2RYS99r9G5SQoTLWN' 
'https://api.meeting.huaweicloud.com/v1/mmc/management/conferences/cyclesubconf?
conferenceID=985325849'
```
# **4.2.7 Modificação de uma série de reuniões recorrentes**

### **Descrição**

Esta API é usada para modificar uma próxima série de reuniões recorrentes.

#### $\Box$  NOTA

Ao modificar os parâmetros da reunião, configure todos os parâmetros necessários quando a reunião for agendada. Se você especificar somente os parâmetros a serem modificados, outros parâmetros serão restaurados para os valores padrão.

# **Depuração**

Você pode depurar essa API no **[API Explorer](https://apiexplorer.developer.intl.huaweicloud.com/apiexplorer/debug?product=Meeting&api=UpdateRecurringMeeting)**.

## **Protótipo**

#### **Tabela 4-37** Protótipo

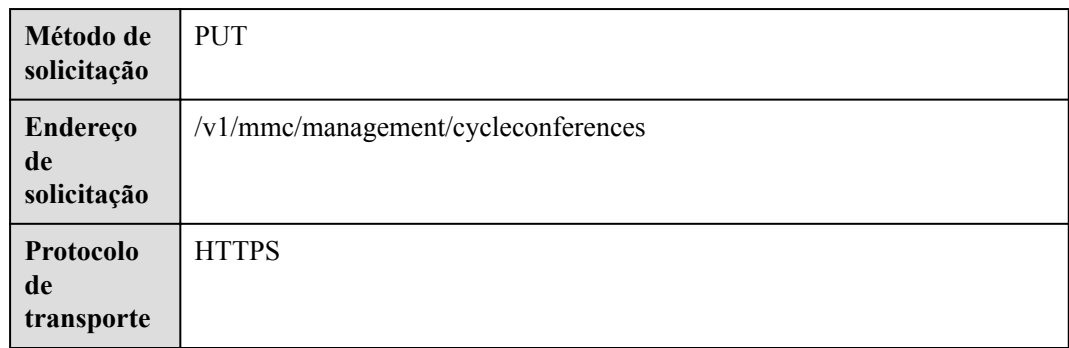

# **Parâmetros de solicitação**

#### **Tabela 4-38** Parâmetros

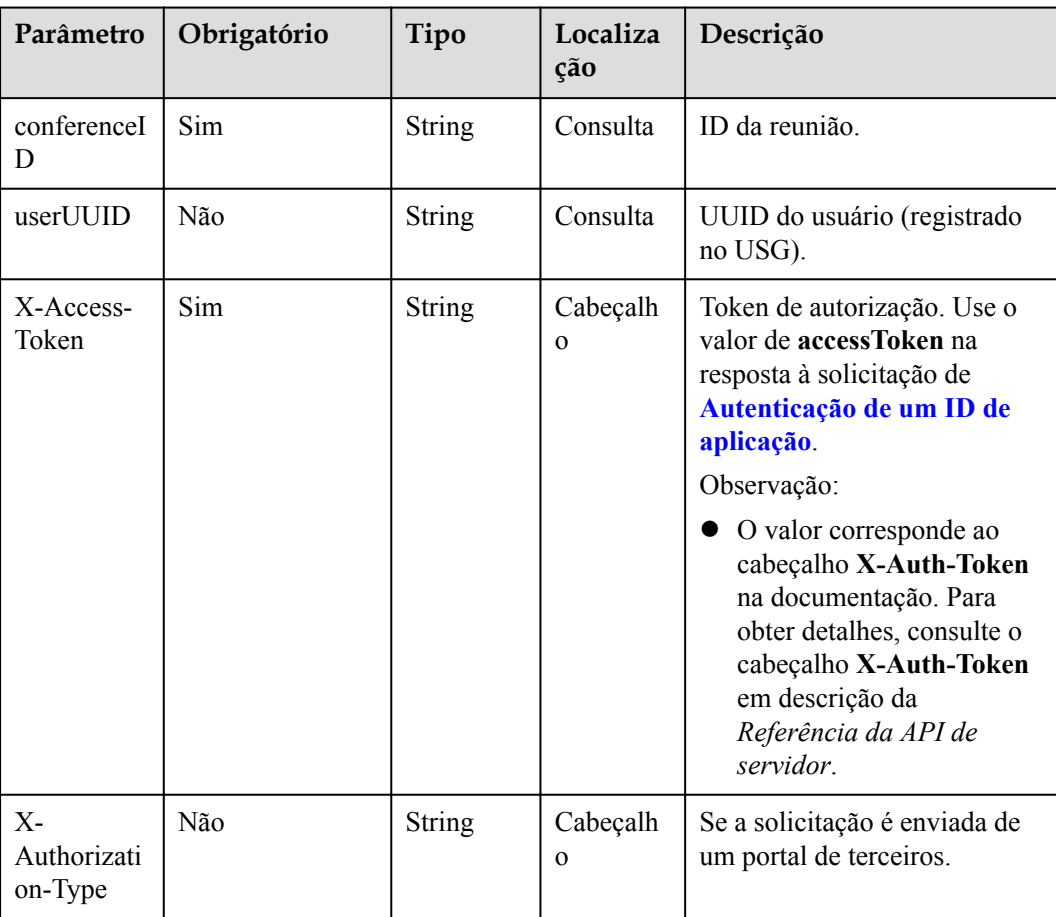

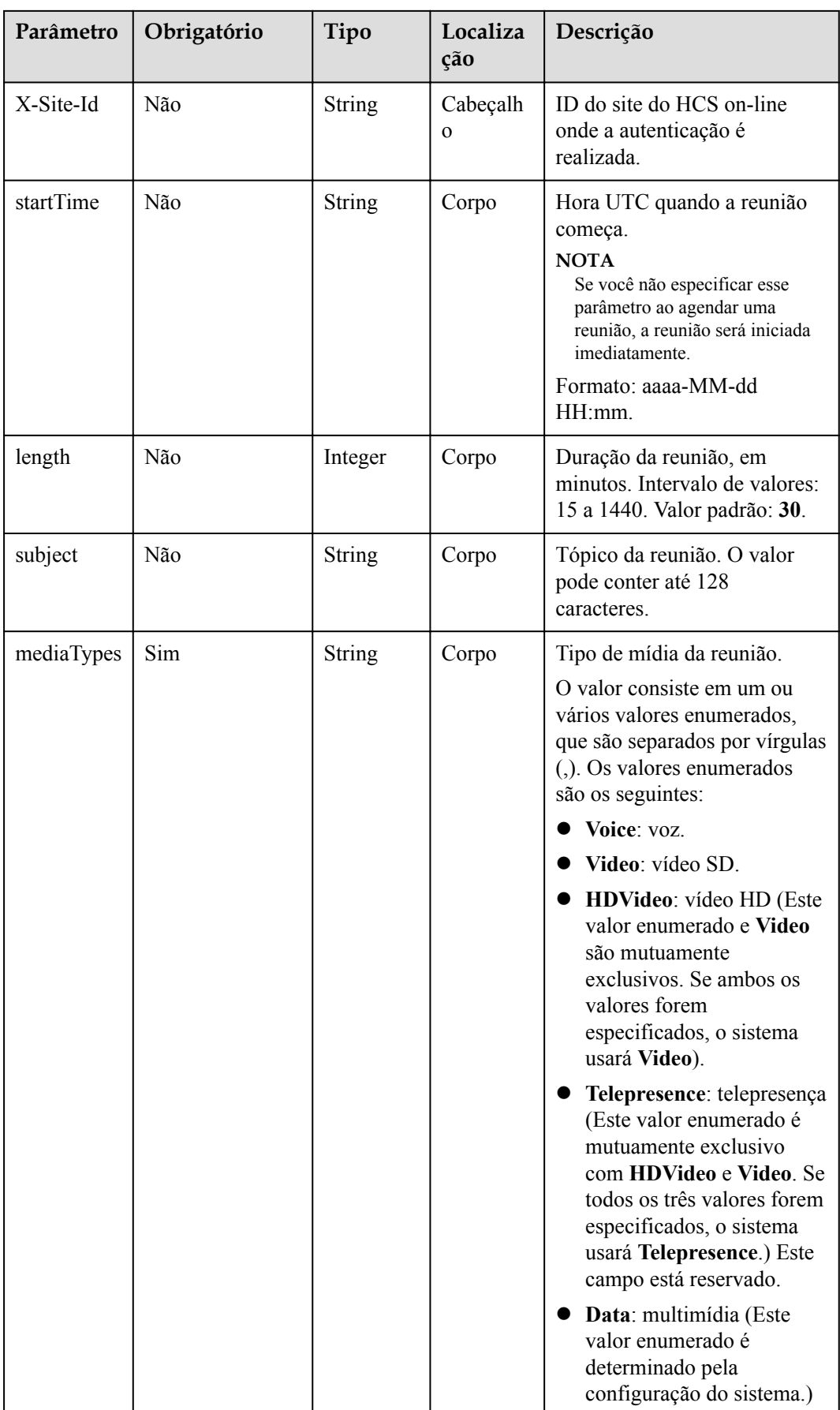

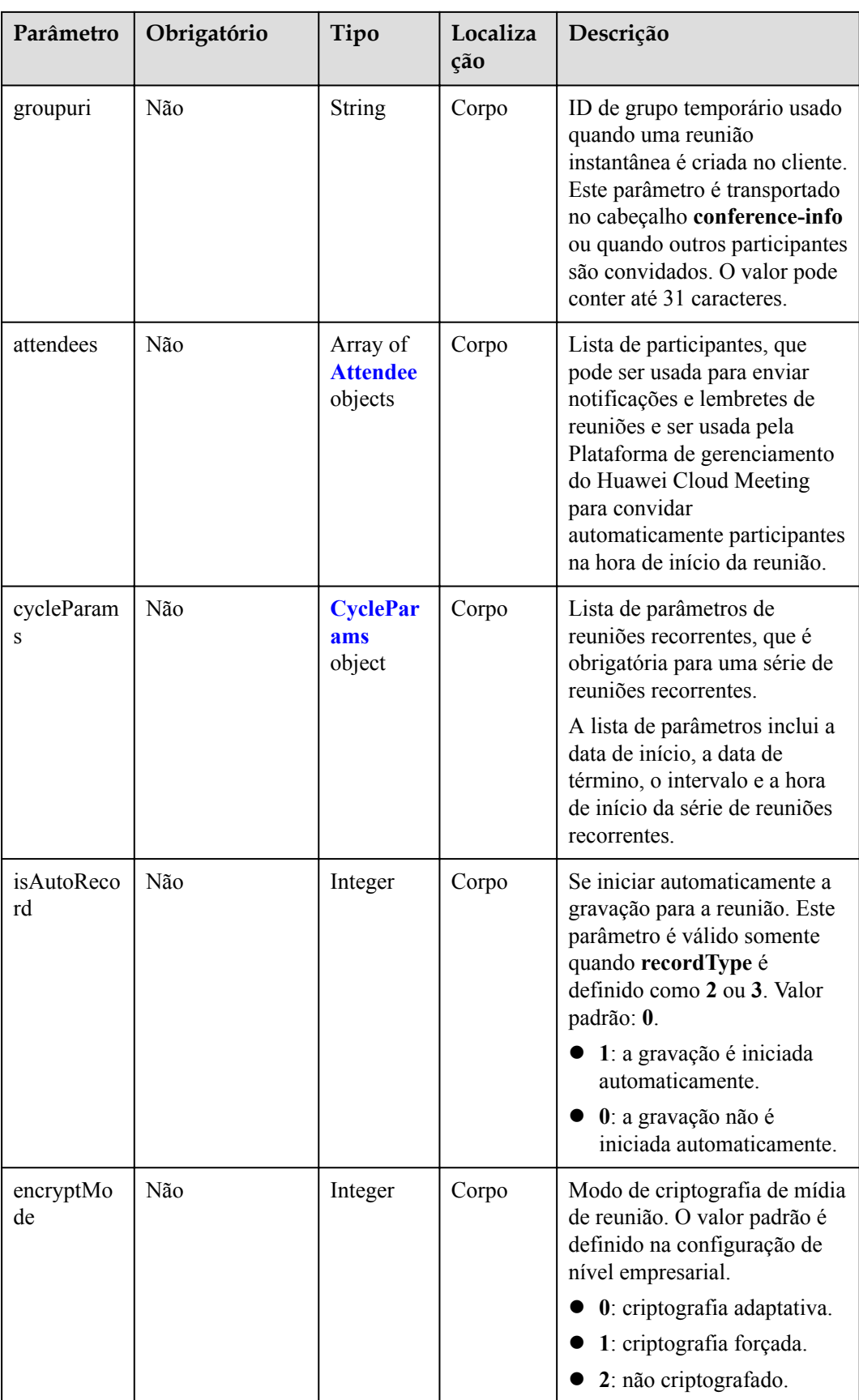

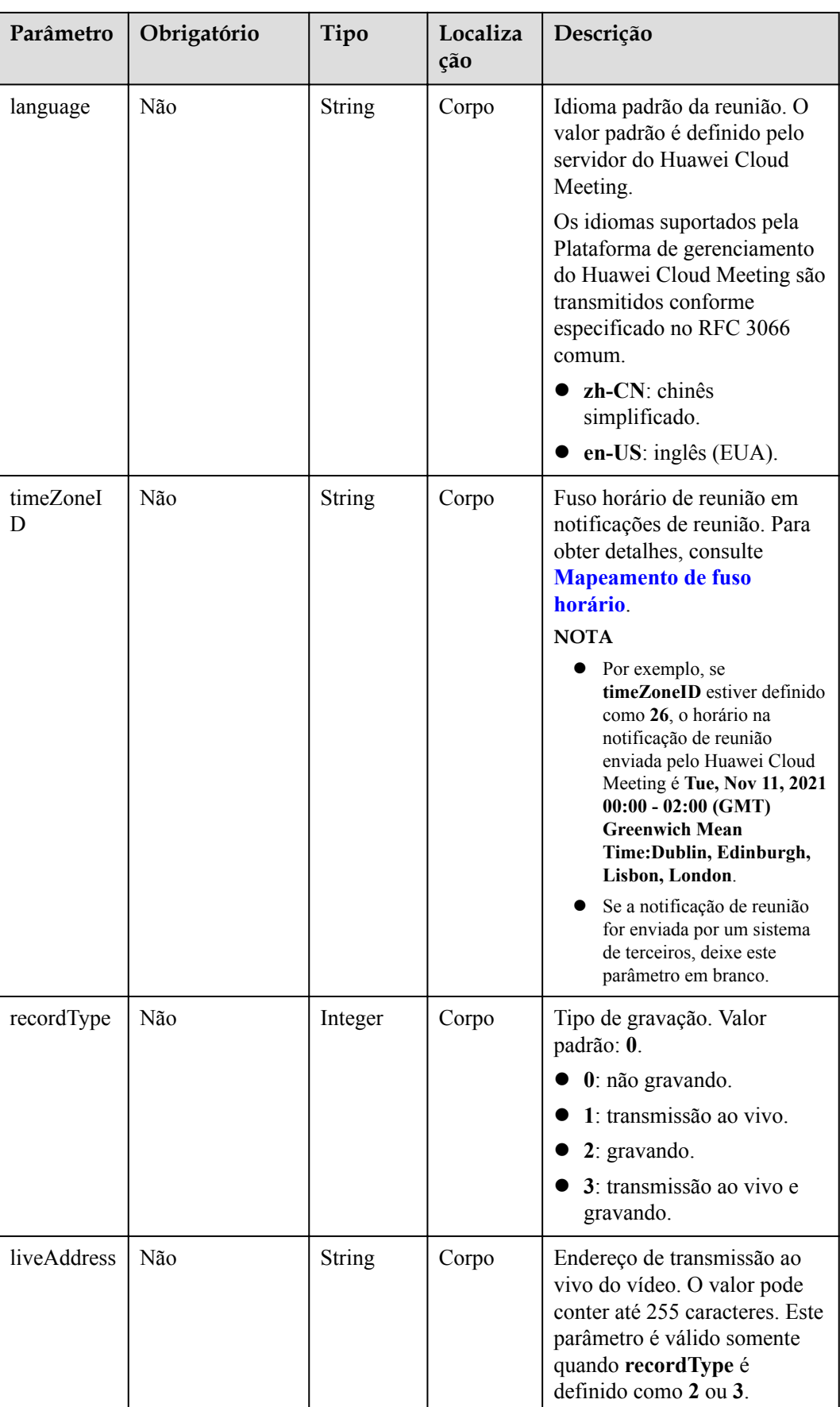

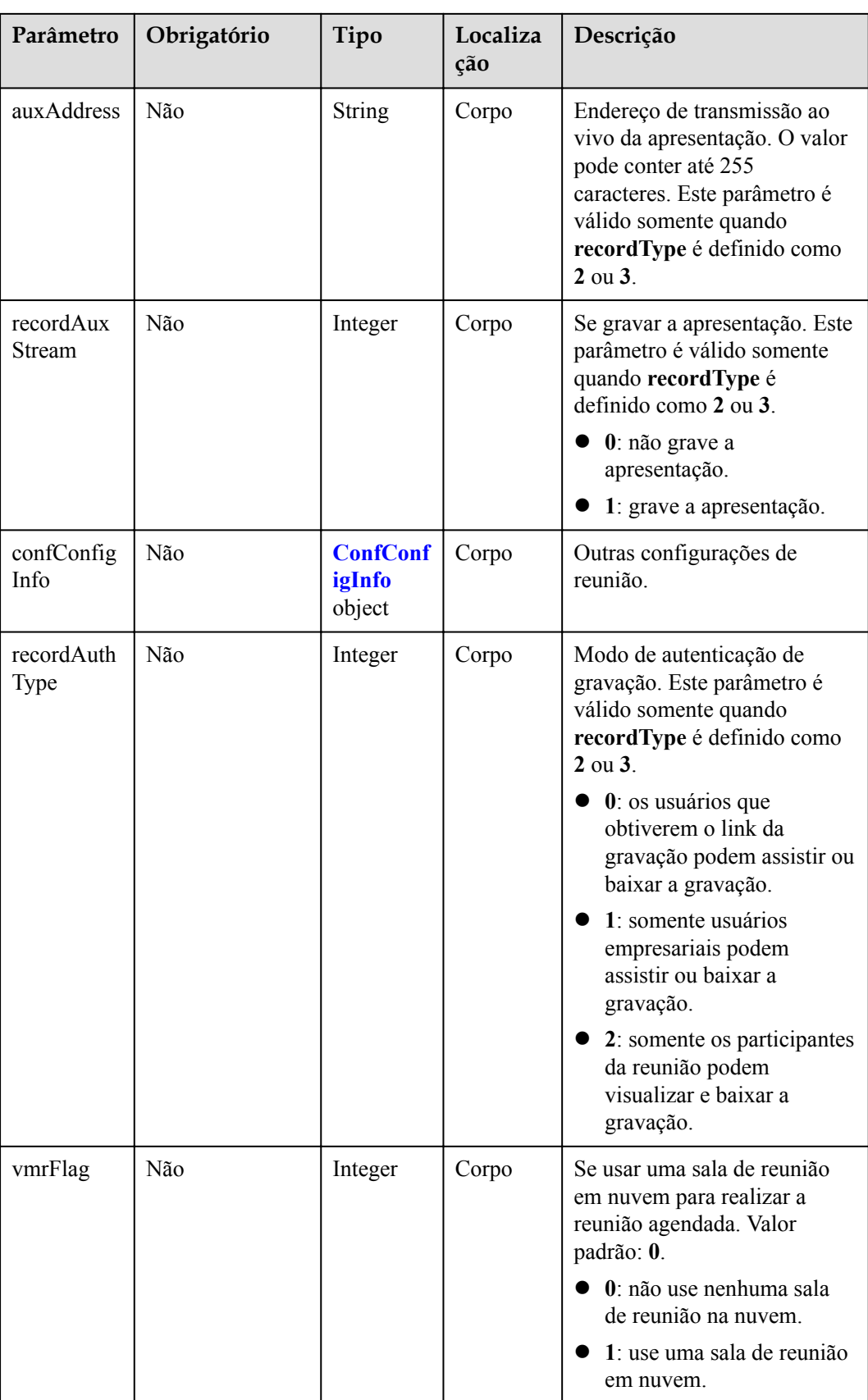

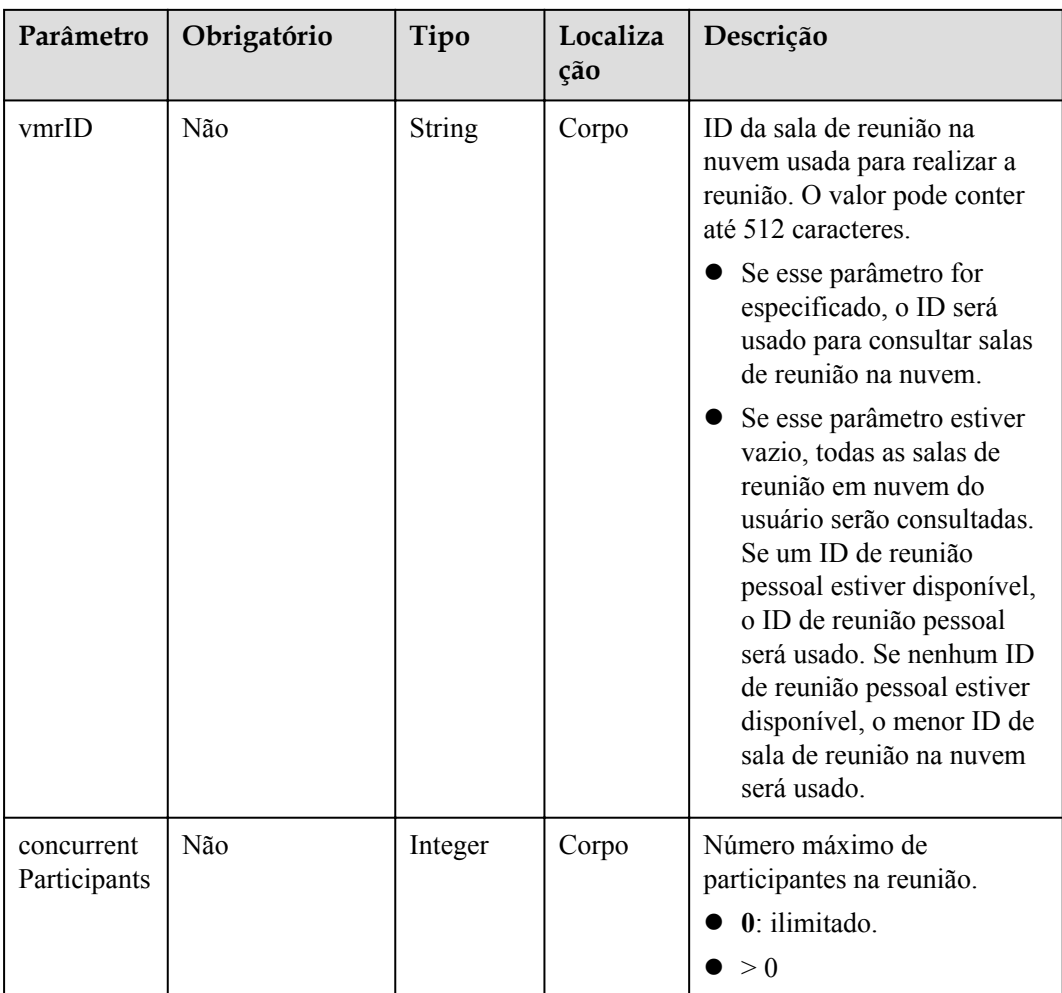

**Tabela 4-39** Códigos de status

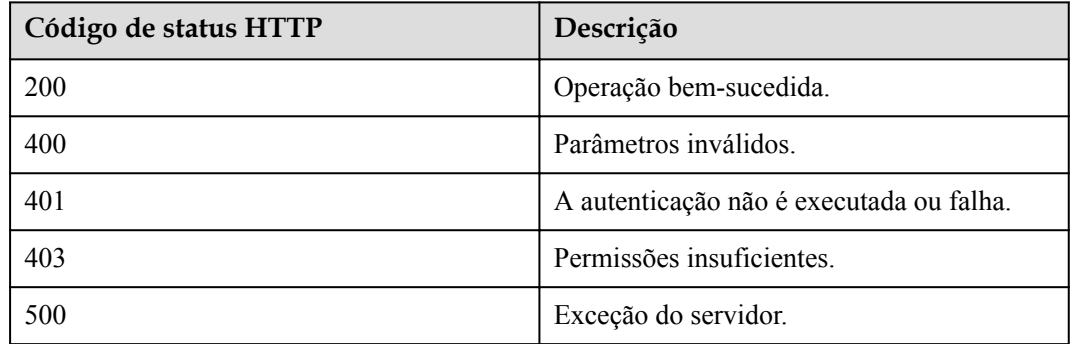

## **Parâmetros de resposta**

**Tabela 4-40** Parâmetros de resposta

| Parâmetro       | Tipo                           | Descrição                           |
|-----------------|--------------------------------|-------------------------------------|
| [Array element] | <b>Array of ConferenceInfo</b> | Lista de informações da<br>reunião. |

## **Exemplo de solicitação**

```
PUT /v1/mmc/management/cycleconferences?conferenceID=914087436
Connection: keep-alive
X-Access-Token: cnr1510zTBhrfUsymQ0srhW2RYS99r9G5SQoTLWN
Content-Type: application/json
user-agent: WeLink-desktop
Content-Length: 372
Host: api.meeting.huaweicloud.com
User-Agent: Apache-HttpClient/4.5.3 (Java/1.8.0_191)
{
     "mediaTypes": "HDVideo",
     "cycleParams": {
        "startDate": "2021-09-01",
        "endDate": "2021-09-02",
        "cycle": "Day",
        "preRemindDays": 1
     }
}
```
### **Exemplo de resposta**

```
HTTP/1.1 200 
Date: Wed, 18 Dec 2019 06:20:40 GMT
Content-Type: application/json;charset=UTF-8
Content-Length: 2164
Connection: keep-alive
http_proxy_id: 462abfcfa8a41c2c5450eb7648bf5ad2
Server: api-gateway
X-Request-Id: 7ba6f742610c03a64262b126fb336a5d
\lbrack {
           "conferenceID": "986256843",
          "mediaTypes": "HDVideo, Data, Voice",
           "subject": "Conference Topic",
           "size": 0,
           "timeZoneID": "56",
           "startTime": "2021-09-01 08:46",
           "endTime": "2021-09-01 09:16",
           "conferenceState": "Schedule",
           "accessNumber": "+86571150",
           "language": "zh-CN",
           "passwordEntry": [
\mathbb{R}^n and \mathbb{R}^n are \mathbb{R}^n . The set of \mathbb{R}^n "conferenceRole": "chair",
                      "password": "999712"
                },
\mathbb{R}^n and \mathbb{R}^n are \mathbb{R}^n . The set of \mathbb{R}^n "conferenceRole": "general",
                      "password": "891009"
\{x_{i}\}_{i=1}^{n} , where \{x_{i}\}_{i=1}^{n} , \{x_{i}\}_{i=1}^{n}\sim \sim \sim \sim \sim \sim \sim "userUUID": "fe235be7aa6045b98a33f27b365cbca9",
```

```
 "scheduserName": "Suzhou Branch",
         "multiStreamFlag": 1,
         "conferenceType": 2,
         "confType": "CYCLE",
         "cycleParams": {
              "startDate": "2021-09-01",
              "cycle": "Day",
              "endDate": "2021-09-02",
              "cycleCount": 0,
              "interval": 1,
              "preRemindDays": 1
         },
         "isAutoMute": 0,
         "isHardTerminalAutoMute": 0,
         "isSoftTerminalAutoMute": 0,
         "isAutoRecord": 0,
         "chairJoinUri": "https://100.95.188.184:443/#/j/986256843/
fa4def332cb83f5b1ec74c64d0658a8570f45ad3e8d0df8c",
         "guestJoinUri": "https://100.95.188.184:443/#/j/
986256843/53f55ec44263d666e8ed70594624aa10497c631a91d3b8c1",
         "recordType": 0,
         "recordAuxStream": 0,
         "recordAuthType": 2,
 "confConfigInfo": {
 "inviteMode": "AUTO_INVITE",
              "prolongLength": 15,
              "isGuestFreePwd": false,
              "isSendNotify": true,
              "isSendSms": true,
              "isSendCalendar": true,
              "isAutoMute": false,
              "isHardTerminalAutoMute": false,
              "callInRestriction": 0,
              "audienceCallInRestriction": 0,
              "allowGuestStartConf": true,
              "enableWaitingRoom": false
         },
         "vmrFlag": 0,
         "scheduleVmr": false,
         "isHasRecordFile": false,
         "terminlCount": 0,
         "normalCount": 0,
         "deptName": "corpzxytest111",
         "confMode": "RTC",
          "webinar": false,
         "concurrentParticipants": 0,
         "subConfs": [
\mathbb{R}^n and \mathbb{R}^n are \mathbb{R}^n . The set of \mathbb{R}^n "cycleSubConfID": "ff1cf7020a3711ecbe71e167f3b9d5b1",
                  "conferenceID": "986256843",
                  "startTime": "2021-09-01 08:46",
                  "endTime": "2021-09-01 09:16",
                 "mediaType": "HDVideo, Data, Voice",
                  "isAutoRecord": 0,
                  "recordAuthType": 2,
                  "confConfigInfo": {
                       "callInRestriction": 0,
                       "audienceCallInRestriction": 0,
                       "allowGuestStartConf": true,
                       "enableWaitingRoom": false
 }
              },
\mathbb{R}^n and \mathbb{R}^n are \mathbb{R}^n . The set of \mathbb{R}^n "cycleSubConfID": "ff1cf7030a3711ecbe7183f6162d654d",
                  "conferenceID": "986256843",
                  "startTime": "2021-09-02 08:46",
                   "endTime": "2021-09-02 09:16",
                 "mediaType": "HDVideo, Data, Voice",
                  "isAutoRecord": 0,
```

```
 "recordAuthType": 2,
                "confConfigInfo": {
                    "callInRestriction": 0,
                    "audienceCallInRestriction": 0,
                    "allowGuestStartConf": true,
                "enableWaitingRoom": false
 }
            }
        ]
    }
]
```
Se um código de erro começando com **MMC** ou **USG** for retornado quando você usar essa API, corrija a falha seguindo as instruções fornecidas no **[Centro de erros da API da Huawei](https://apierrorcenter.developer.intl.huaweicloud.com/apierrorcenter/errorcode?product=Meeting) [Cloud](https://apierrorcenter.developer.intl.huaweicloud.com/apierrorcenter/errorcode?product=Meeting)**.

#### **Exemplo de comando cURL**

```
curl -k -i -H 'content-type: application/json' -X PUT -H 'X-Access-
Token:cnr1510zTBhrfUsymQ0srhW2RYS99r9G5SQoTLWN' -d '{"mediaTypes": 
"HDVideo","cycleParams": {"startDate": "2021-09-01","endDate": 
"2021-09-02","cycle": "Day","preRemindDays": 1}}' 'https://
api.meeting.huaweicloud.com/v1/mmc/management/cycleconferences?
conferenceID=986256843'
```
# **4.2.8 Modificação de uma reunião recorrente**

#### **Descrição**

Esta API é usada para modificar uma próxima reunião recorrente.

#### **Depuração**

Você pode depurar essa API no **[API Explorer](https://apiexplorer.developer.intl.huaweicloud.com/apiexplorer/debug?product=Meeting&api=UpdateRecurringSubMeeting)**.

### **Protótipo**

#### **Tabela 4-41** Protótipo

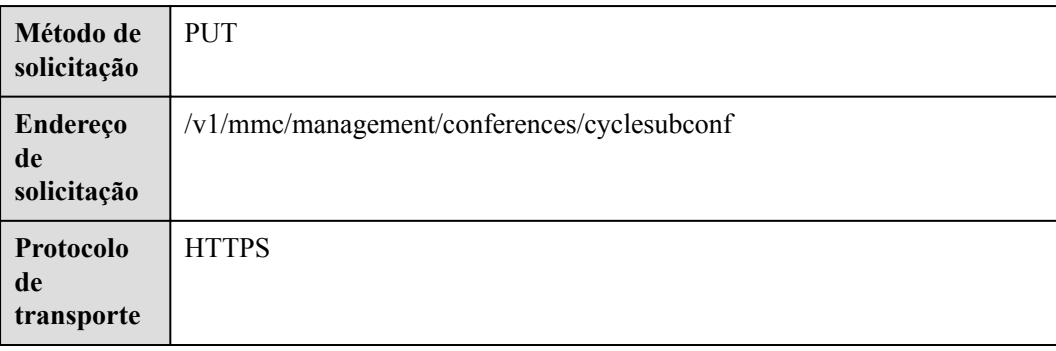

# **Parâmetros de solicitação**

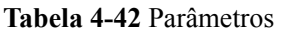

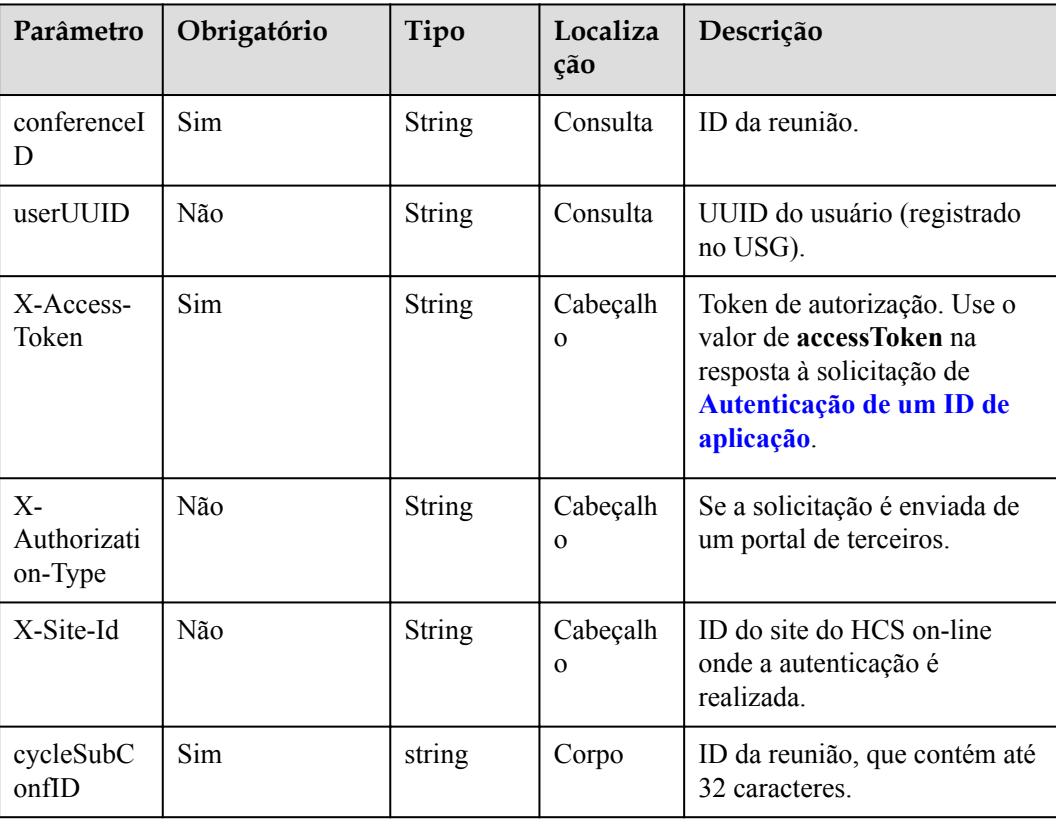

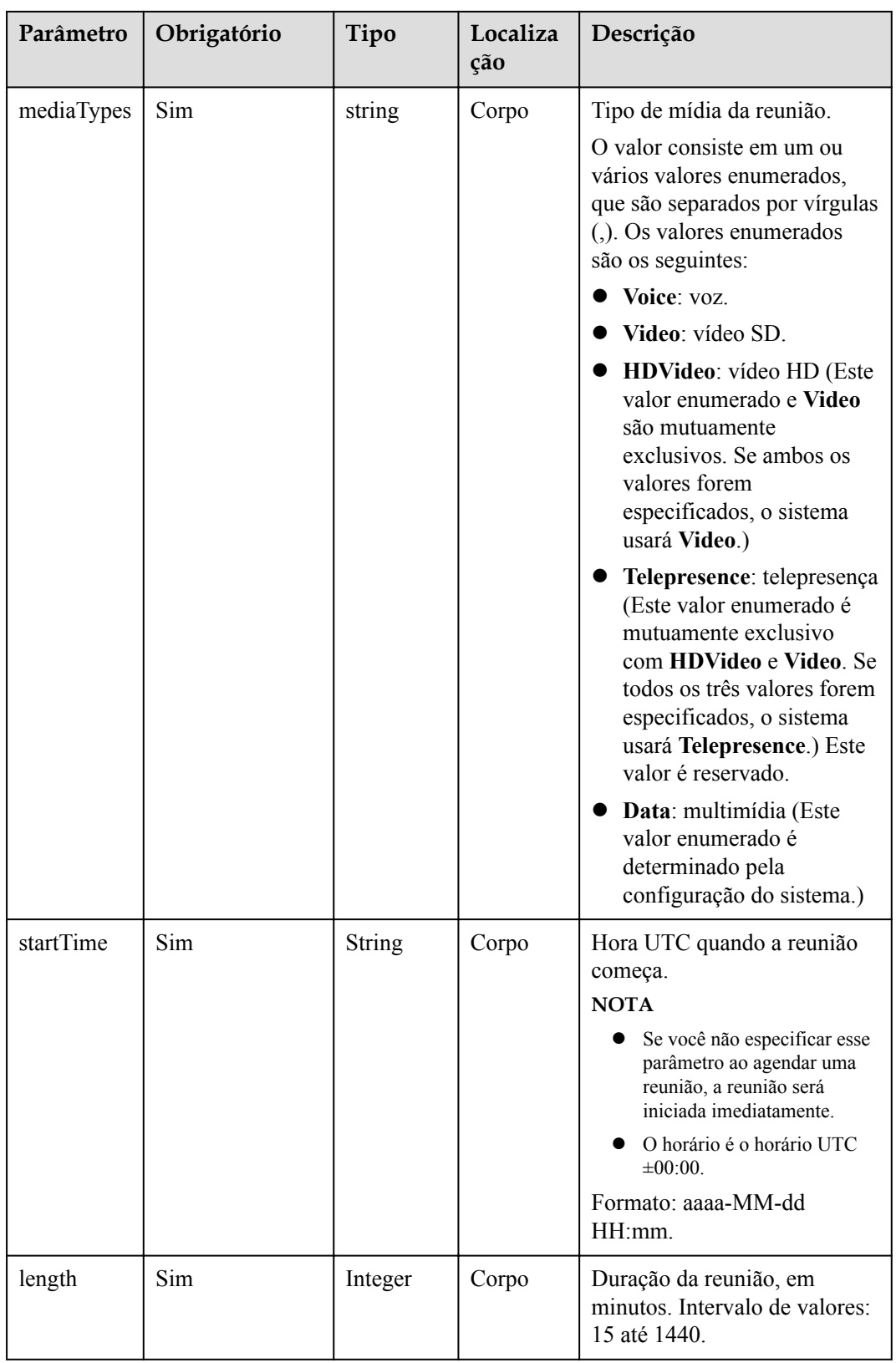

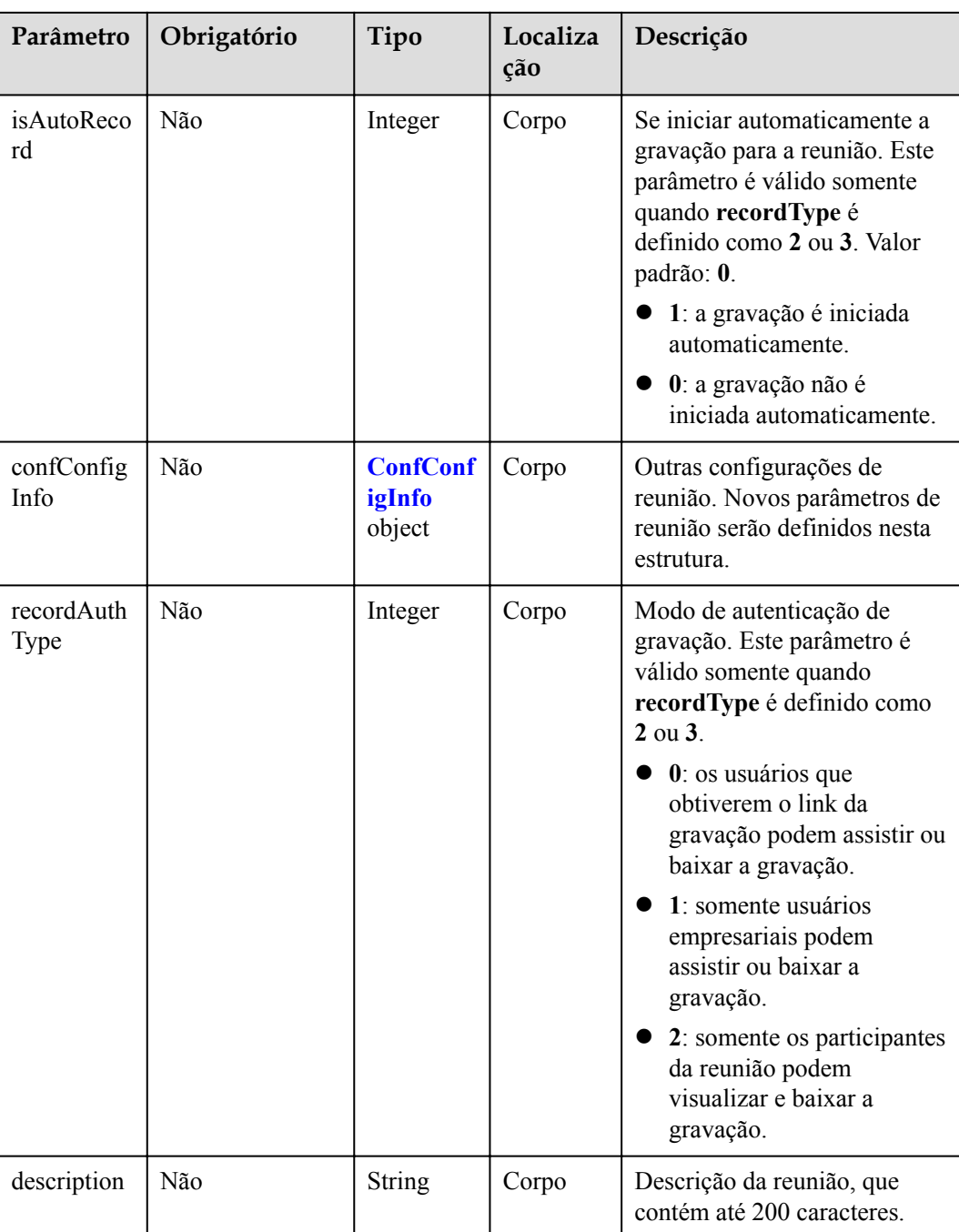

| Parâmetro                       | Obrigatório | Tipo    | Localização | Descrição                                                                                                    |
|---------------------------------|-------------|---------|-------------|----------------------------------------------------------------------------------------------------|
| callInRestrictio<br>$\mathbf n$ | Não         | Integer | Corpo       | Participantes<br>que podem<br>participar da<br>reunião.<br>0: todos.<br>2: usuários<br>empresariais                                          |
|                                 |             |         |             | 3: usuários<br>convidados.                                                                                                    |
| audienceCallIn<br>Restriction   | Não         | Integer | Corpo       | Participantes<br>que podem<br>participar do<br>webinar.                                                                                      |
|                                 |             |         |             | $0$ : todos.<br>2: usuários<br>empresariais<br>e usuários<br>convidados.                                                                     |
| allowGuestStart<br>Conf         | Não         | Boolean | Corpo       | Se permitir que<br>os convidados<br>iniciem a<br>reunião. (Esse<br>parâmetro é<br>válido somente<br>para reuniões<br>com IDs<br>aleatórios.) |
|                                 |             |         |             | true: os<br>convidados<br>podem<br>iniciar a<br>reunião.                                                                                     |
|                                 |             |         |             | false: os<br>convidados<br>não podem<br>iniciar a<br>reunião.                                                                                |
| enableWaitingR<br>oom           | Não         | Boolean | Corpo       | Se a sala de<br>espera está<br>ativada.                                                                                                    |

<span id="page-137-0"></span>**Tabela 4-43** Estrutura de dados Confconfiginfo

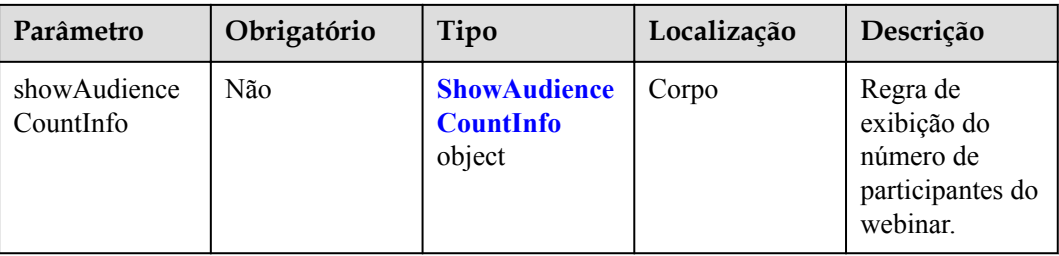

| Parâmetro            | Obrigatório | Tipo    | Localização | Descrição                                                                                                    |
|----------------------|-------------|---------|-------------|----------------------------------------------------------------------------------------------------|
| showAudience<br>Mode | Não         | Integer | Corpo       | Regra de<br>exibição do<br>número de<br>participantes. O<br>servidor calcula<br>e entrega o<br>número de<br>participantes<br>aos clientes.<br>0: não exibir<br>o número de<br>participantes<br>1:<br>multiplique<br>o número<br>$(N)$ de<br>participantes<br>on-line ou<br>on-line e<br>off-line.<br>Você pode<br>configurar<br>um<br>multiplicado<br>$r Xe$ uma<br>base de<br>quantidade<br>de<br>participantes<br>Y. Número<br>exibido de<br>participantes<br>$= N \times X + Y$ .<br>$X$ pode ser<br>preciso até<br>uma casa<br>decimal. Se<br>o valor de $N$<br>$x X$ não for<br>um inteiro,<br>arredonde-o<br>para baixo.<br>$X$ varia de 1<br>a 10, e <i>Y</i><br>varia de 0 a<br>10.000. |
|                      |             |         |             |                                                                                                    |

<span id="page-139-0"></span>**Tabela 4-44** Estrutura de dados showAudienceCountInfo

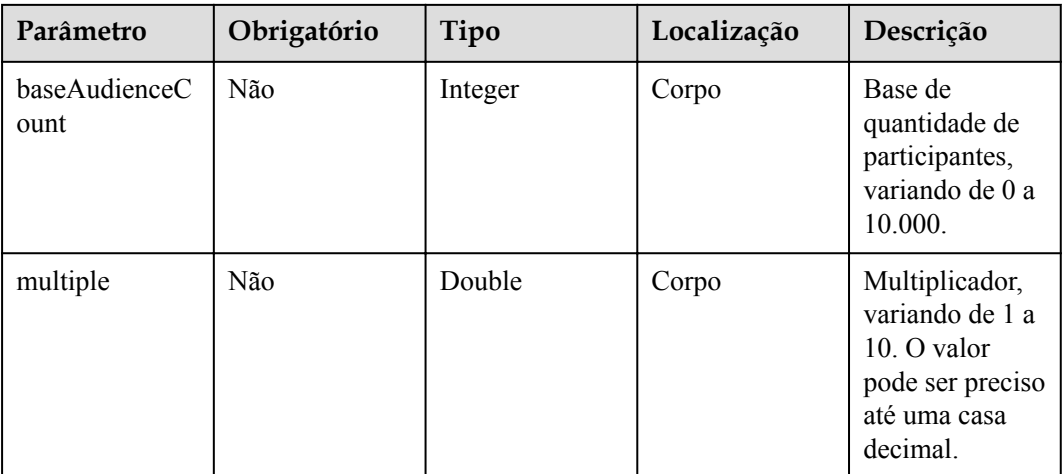

#### **Tabela 4-45** Códigos de status

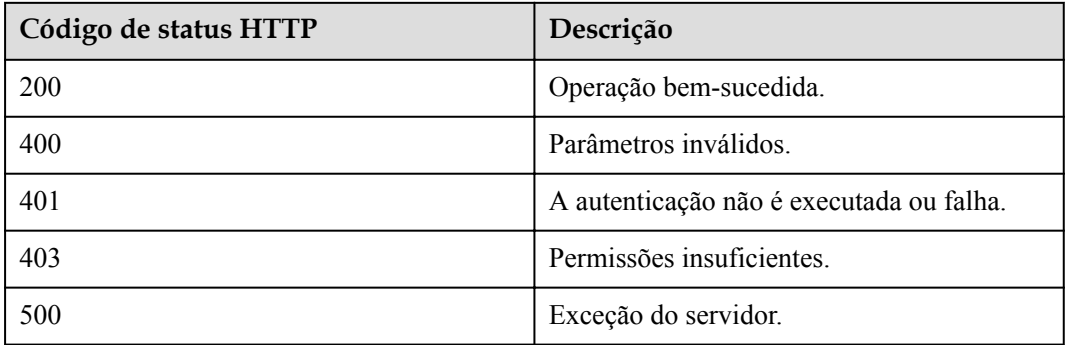

### **Parâmetros de resposta**

Nenhum

# **Exemplo de solicitação**

```
PUT /v1/mmc/management/conferences/cyclesubconf?conferenceID=985325849
Connection: keep-alive
X-Access-Token: cnr1510zTBhrfUsymQ0srhW2RYS99r9G5SQoTLWN
Content-Type: application/json
user-agent: WeLink-desktop
Content-Length: 372
Host: api.meeting.huaweicloud.com
User-Agent: Apache-HttpClient/4.5.3 (Java/1.8.0_191)
{
     "cycleSubConfID": "393439b00a2e11ecbe71d7c576a87729",
     "mediaTypes": "Video",
     "startTime": "2021-09-01 07:36",
     "length": 45,
     "description": ""
}
```
## **Exemplo de resposta**

```
HTTP/1.1 200 
Date: Wed, 18 Dec 2019 06:20:40 GMT
Content-Type: application/json;charset=UTF-8
Content-Length: 2164
Connection: keep-alive
http_proxy_id: 462abfcfa8a41c2c5450eb7648bf5ad2
Server: api-gateway
X-Request-Id: 7ba6f742610c03a64262b126fb336a5d
```
## **Códigos de erro**

Se um código de erro começando com **MMC** ou **USG** for retornado quando você usar essa API, corrija a falha seguindo as instruções fornecidas no **[Centro de erros da API da Huawei](https://apierrorcenter.developer.intl.huaweicloud.com/apierrorcenter/errorcode?product=Meeting) [Cloud](https://apierrorcenter.developer.intl.huaweicloud.com/apierrorcenter/errorcode?product=Meeting)**.

## **Exemplo de comando cURL**

```
curl -k -i -H 'content-type: application/json' -X PUT -H 'X-Access-
Token:cnr1510zTBhrfUsymQ0srhW2RYS99r9G5SQoTLWN' -d '{"cycleSubConfID": 
"393439b00a2e11ecbe71d7c576a87729","mediaTypes": "Video","startTime": "2021-09-01 
07:36","length": 45,"description": ""}' 'https://
api.meeting.huaweicloud.com/v1/mmc/management/conferences/cyclesubconf?
conferenceID=985325849'
```
# **4.2.9 Consulta da lista de reuniões**

## **Descrição**

- l Esta API é usada para consultar todas as reuniões históricas no domínio de gerenciamento de um administrador ou consultar todas as reuniões históricas gerenciadas por um usuário comum. Se nenhum parâmetro de consulta for transportado, as reuniões em andamento e as reuniões que não foram iniciadas serão consultadas por padrão.
- l Você pode consultar apenas reuniões em andamento e próximas. Para obter detalhes sobre como consultar reuniões históricas, consulte **[Consulta da lista de reuniões](#page-179-0) [históricas](#page-179-0)**.

## **Depuração**

Você pode depurar essa API no **[API Explorer](https://apiexplorer.developer.intl.huaweicloud.com/apiexplorer/debug?product=Meeting&api=SearchMeetings)**.

## **Protótipo**

**Tabela 4-46** Protótipo

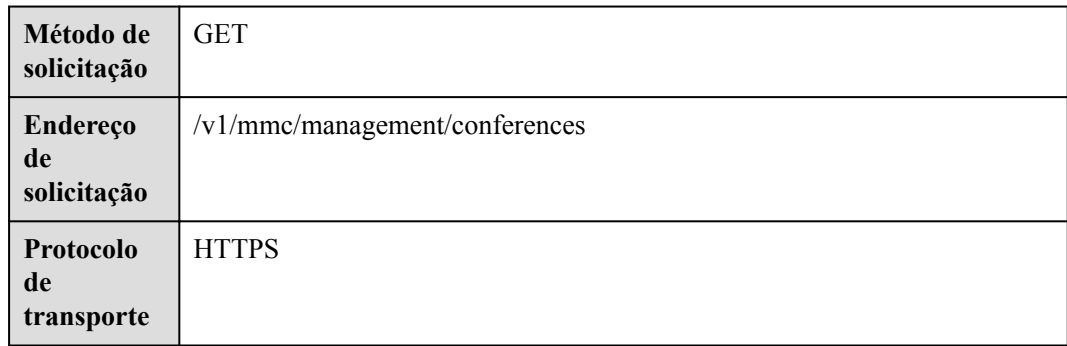

# **Parâmetros de solicitação**

#### **Tabela 4-47** Parâmetros

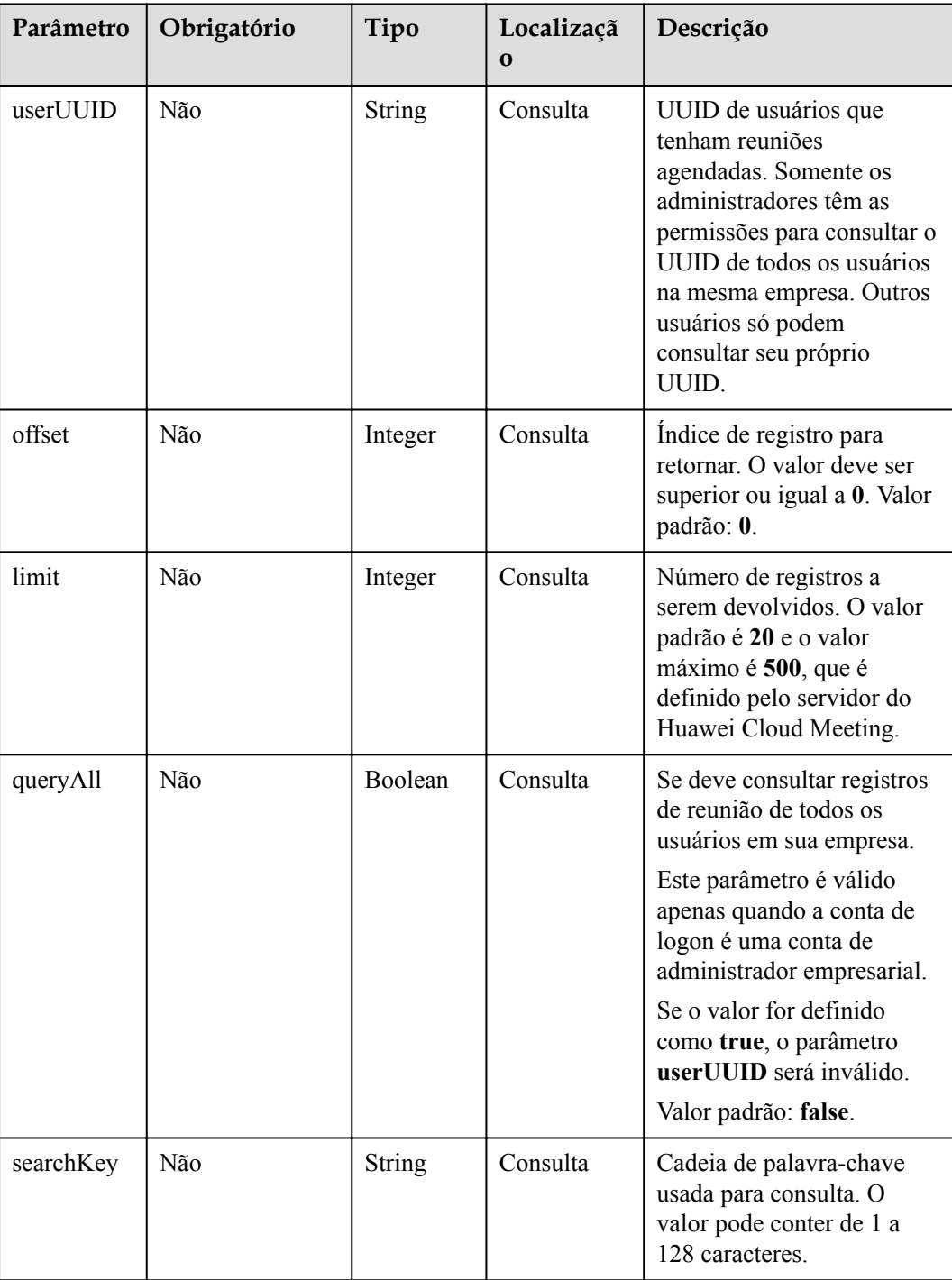

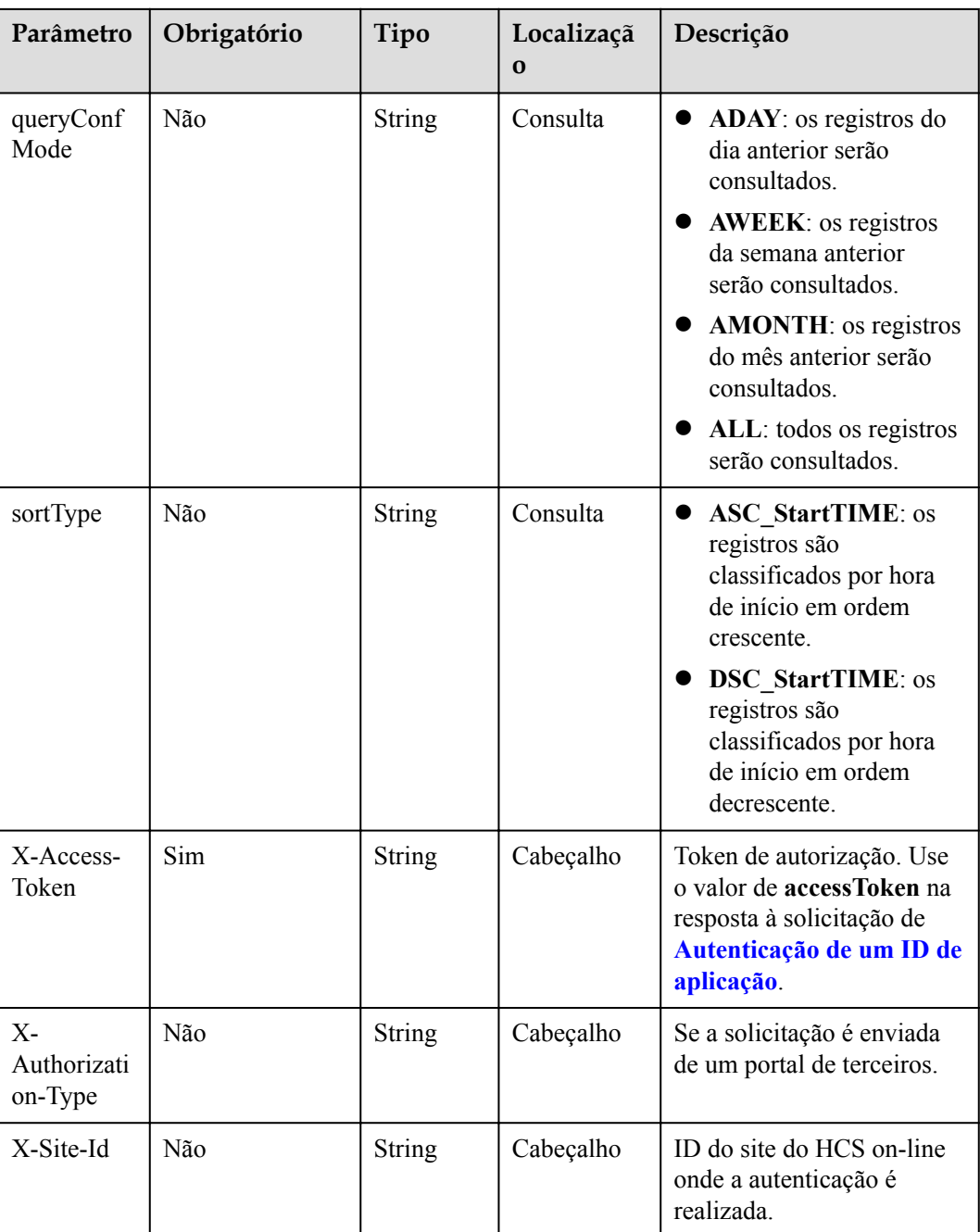

#### **Tabela 4-48** Códigos de status

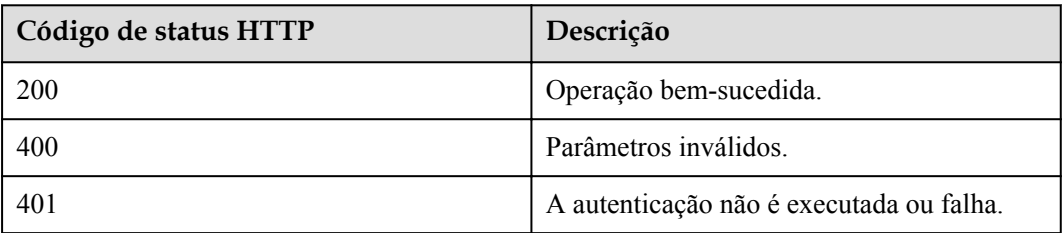
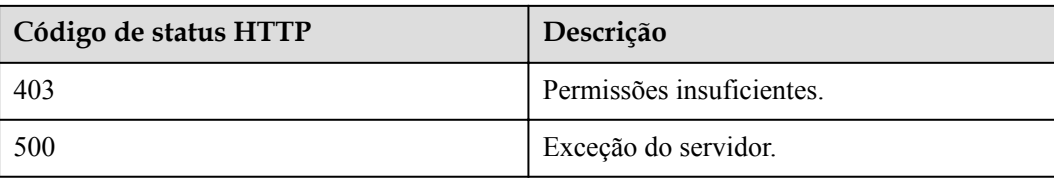

#### **Parâmetros de resposta**

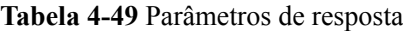

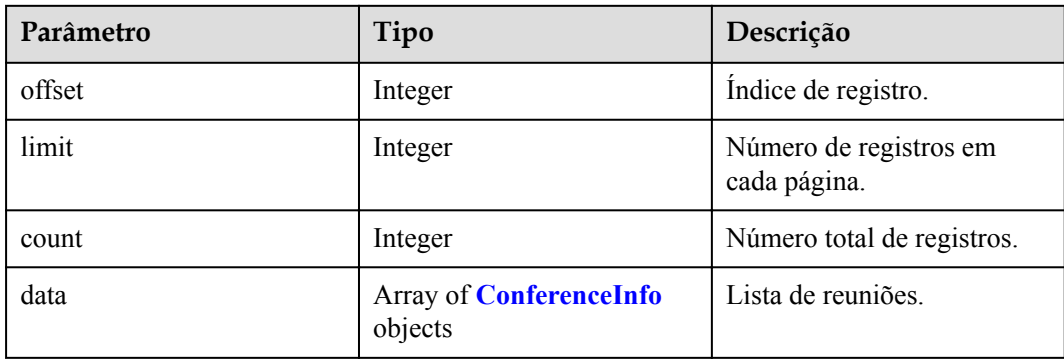

### **Exemplo de solicitação**

```
GET /v1/mmc/management/conferences
Connection: keep-alive
X-Access-Token: stbX5ElstO5QwOwPB9KGQWUZ1DHoFrTsQjjC
user-agent: WeLink-desktop
Host: api.meeting.huaweicloud.com
User-Agent: Apache-HttpClient/4.5.3 (Java/1.8.0_191)
```

```
HTTP/1.1 200 
Date: Wed, 18 Dec 2019 06:20:40 GMT
Content-Type: application/json;charset=UTF-8
Content-Length: 2450
Connection: keep-alive
Expires: 0
Pragma: No-cache
Cache-Control: no-cache
http_proxy_id: 6fba0eff9f832b463580fb06c5b0ff9c
Server: api-gateway
X-Request-Id: ac9f75ec3c97c823f128526a924532b2
{
     "data": [
         {
             "conferenceID": "914083136",
             "mediaTypes": "Data,Video,Voice",
             "subject": "user01's meeting",
             "size": 1,
 "timeZoneID": "56",
 "startTime": "2019-12-18 07:28",
             "endTime": "2019-12-18 09:28",
             "conferenceState": "Created",
             "accessNumber": "+991117",
             "language": "zh-CN",
             "passwordEntry": [
```

```
{1 \over 2} {1 \over 2} {1 \over 2} {1 \over 2} {1 \over 2} {1 \over 2} {1 \over 2} {1 \over 2} {1 \over 2} {1 \over 2} {1 \over 2} {1 \over 2} {1 \over 2} {1 \over 2} {1 \over 2} {1 \over 2} {1 \over 2} {1 \over 2} {1 \over 2} {1 \over 2} {1 \over 2} {1 \over 2}  "conferenceRole": "chair",
                                      "password": "157599"
                              },
\left\{ \begin{array}{cc} 0 & 0 & 0 \\ 0 & 0 & 0 \\ 0 & 0 & 0 \\ 0 & 0 & 0 \\ 0 & 0 & 0 \\ 0 & 0 & 0 \\ 0 & 0 & 0 \\ 0 & 0 & 0 \\ 0 & 0 & 0 \\ 0 & 0 & 0 \\ 0 & 0 & 0 \\ 0 & 0 & 0 \\ 0 & 0 & 0 & 0 \\ 0 & 0 & 0 & 0 \\ 0 & 0 & 0 & 0 \\ 0 & 0 & 0 & 0 & 0 \\ 0 & 0 & 0 & 0 & 0 \\ 0 & 0 & 0 & 0 & 0 \\ 0 & 0 & 0 & 0 & 0 & 0 \\ 0 "conferenceRole": "general",
                                      "password": "582397"
 }
                       ],
                       "userUUID": "ff808081699b56cb0169be103500012b",
                       "scheduserName": "user8002",
                       "multiStreamFlag": 1,
                       "conferenceType": 0,
                       "confType": "IMMEDIATELY",
                       "isAutoMute": 1,
                       "isAutoRecord": 0,
                       "chairJoinUri": "https://c.meeting.huaweicloud.com/#/j/
914083136/6a30b8b5a325105da031442627828e496f91021ece36405f",
                       "guestJoinUri": "https://c.meeting.huaweicloud.com/#/j/
914083136/9505dc3349228b1ce0db8165590cc977bcff89785130fe0d",
                       "recordType": 0,
                       "recordAuxStream": 0,
                       "confConfigInfo": {
                               "isSendNotify": true,
                              "isSendSms": true,
                              "isAutoMute": true
                       },
                       "vmrFlag": 0,
                       "scheduleVmr": false,
                       "isHasRecordFile": false,
                       "partAttendeeInfo": [
\left\{ \begin{array}{cc} 0 & 0 & 0 \\ 0 & 0 & 0 \\ 0 & 0 & 0 \\ 0 & 0 & 0 \\ 0 & 0 & 0 \\ 0 & 0 & 0 \\ 0 & 0 & 0 \\ 0 & 0 & 0 \\ 0 & 0 & 0 \\ 0 & 0 & 0 \\ 0 & 0 & 0 \\ 0 & 0 & 0 \\ 0 & 0 & 0 & 0 \\ 0 & 0 & 0 & 0 \\ 0 & 0 & 0 & 0 \\ 0 & 0 & 0 & 0 & 0 \\ 0 & 0 & 0 & 0 & 0 \\ 0 & 0 & 0 & 0 & 0 \\ 0 & 0 & 0 & 0 & 0 & 0 \\ 0 "phone": "+991116003815",
                                      "name": "user01",
                                      "role": 0,
                                      "isMute": 0,
                                      "type": "normal"
 }
                       ],
                       "terminlCount": 0,
                       "normalCount": 1,
                       "deptName": "wangyue",
                       "confUUID": "050c7898216811eaa6958bf3bb9ac167"
               }
        ],
        "offset": 0,
        "limit": 20,
        "count": 1
}
```
Se um código de erro começando com **MMC** ou **USG** for retornado quando você usar essa API, corrija a falha seguindo as instruções fornecidas no **[Centro de erros da API da Huawei](https://apierrorcenter.developer.intl.huaweicloud.com/apierrorcenter/errorcode?product=Meeting) [Cloud](https://apierrorcenter.developer.intl.huaweicloud.com/apierrorcenter/errorcode?product=Meeting)**.

#### **Exemplo de comando cURL**

```
curl -k -i -X GET -H 'X-Access-Token:stbX5ElstO5QwOwPB9KGQWUZ1DHoFrTsQjjC' 
https://api.meeting.huaweicloud.com/v1/mmc/management/conferences
```
# **4.2.10 Consulta de detalhes da reunião**

## **Descrição**

- l Esta API é usada para consultar detalhes de todas as reuniões no domínio de gerenciamento de um administrador ou consultar detalhes de todas as reuniões gerenciadas por um usuário comum.
- l Você pode consultar apenas reuniões em andamento e próximas. Para obter detalhes sobre como consultar detalhes sobre uma reunião histórica, consulte **[Visualização de](#page-185-0) [detalhes da reunião histórica](#page-185-0)**.

# **Depuração**

Você pode depurar essa API no **[API Explorer](https://apiexplorer.developer.intl.huaweicloud.com/apiexplorer/debug?product=Meeting&api=ShowMeetingDetail)**.

# **Protótipo**

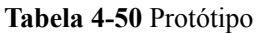

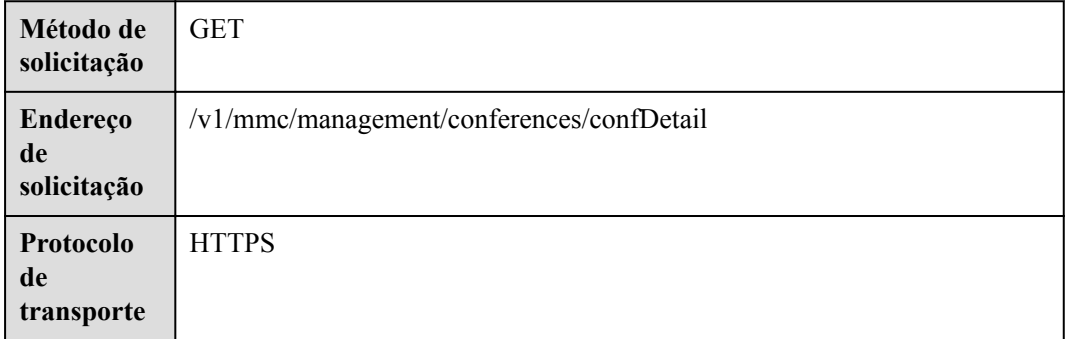

# **Parâmetros de solicitação**

**Tabela 4-51** Parâmetros

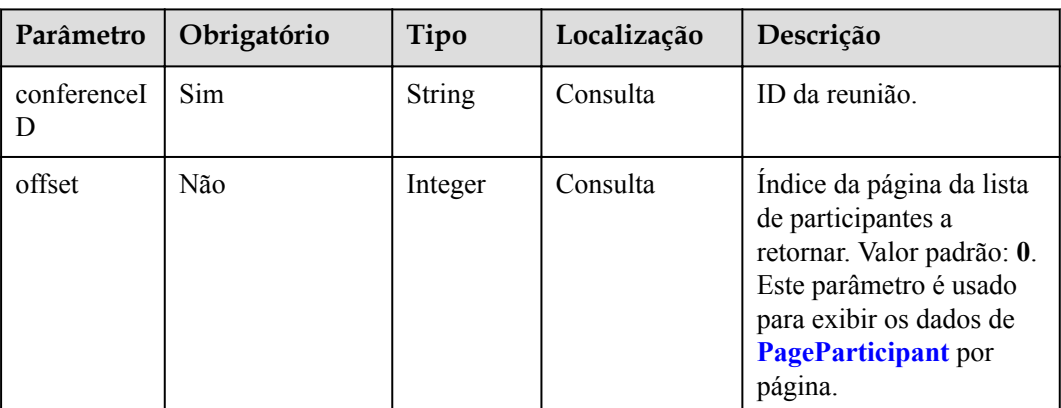

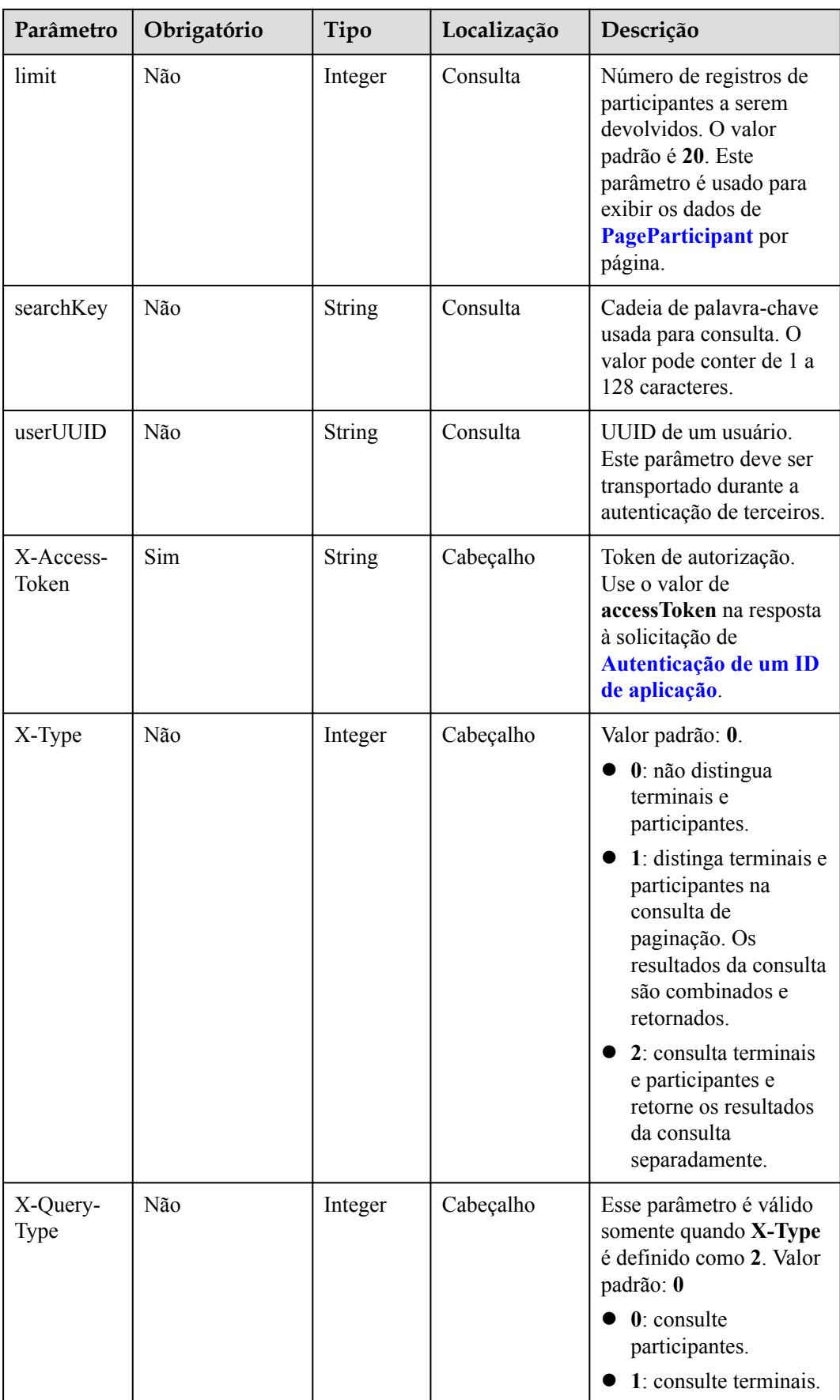

<span id="page-148-0"></span>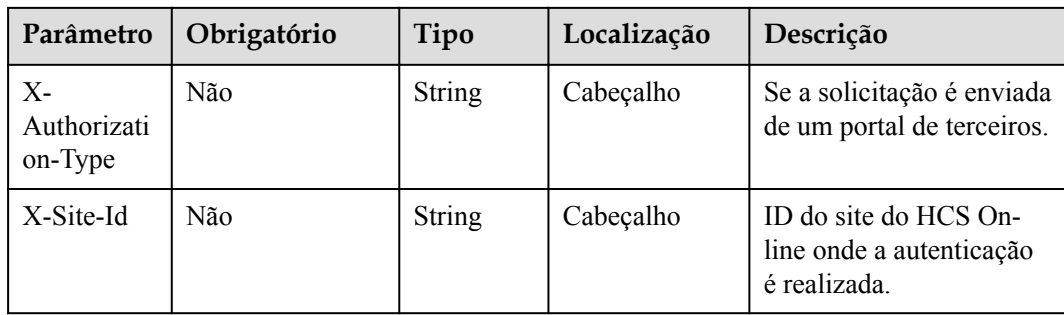

# **Códigos de status**

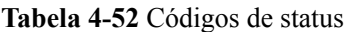

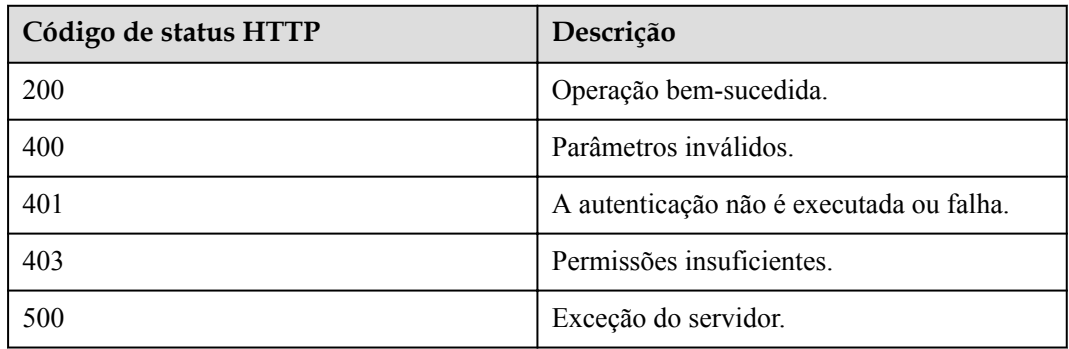

# **Parâmetros de resposta**

**Tabela 4-53** Parâmetros de resposta

| Parâmetro      | Tipo                          | Descrição               |
|----------------|-------------------------------|-------------------------|
| conferenceData | <b>ConferenceInfo</b> object  | Detalhes da reunião.    |
| data           | <b>PageParticipant</b> object | Lista de participantes. |

**Tabela 4-54** Estrutura de dados PageParticipant

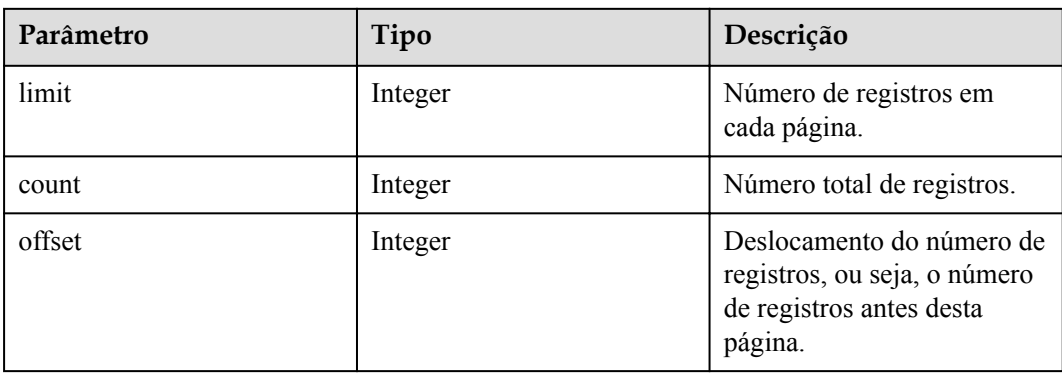

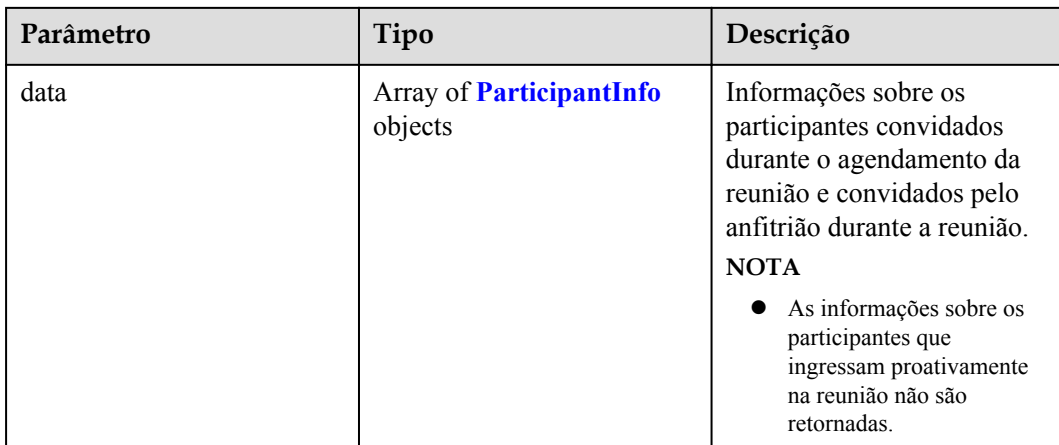

**Tabela 4-55** Estrutura de dados ParticipantInfo

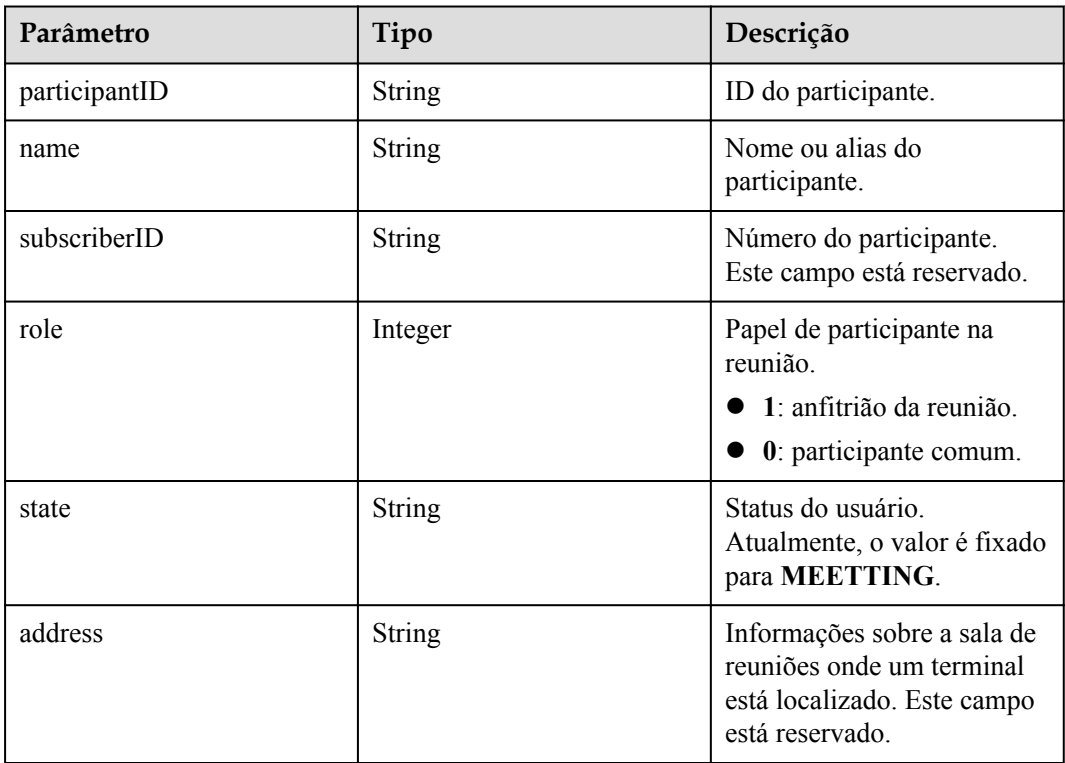

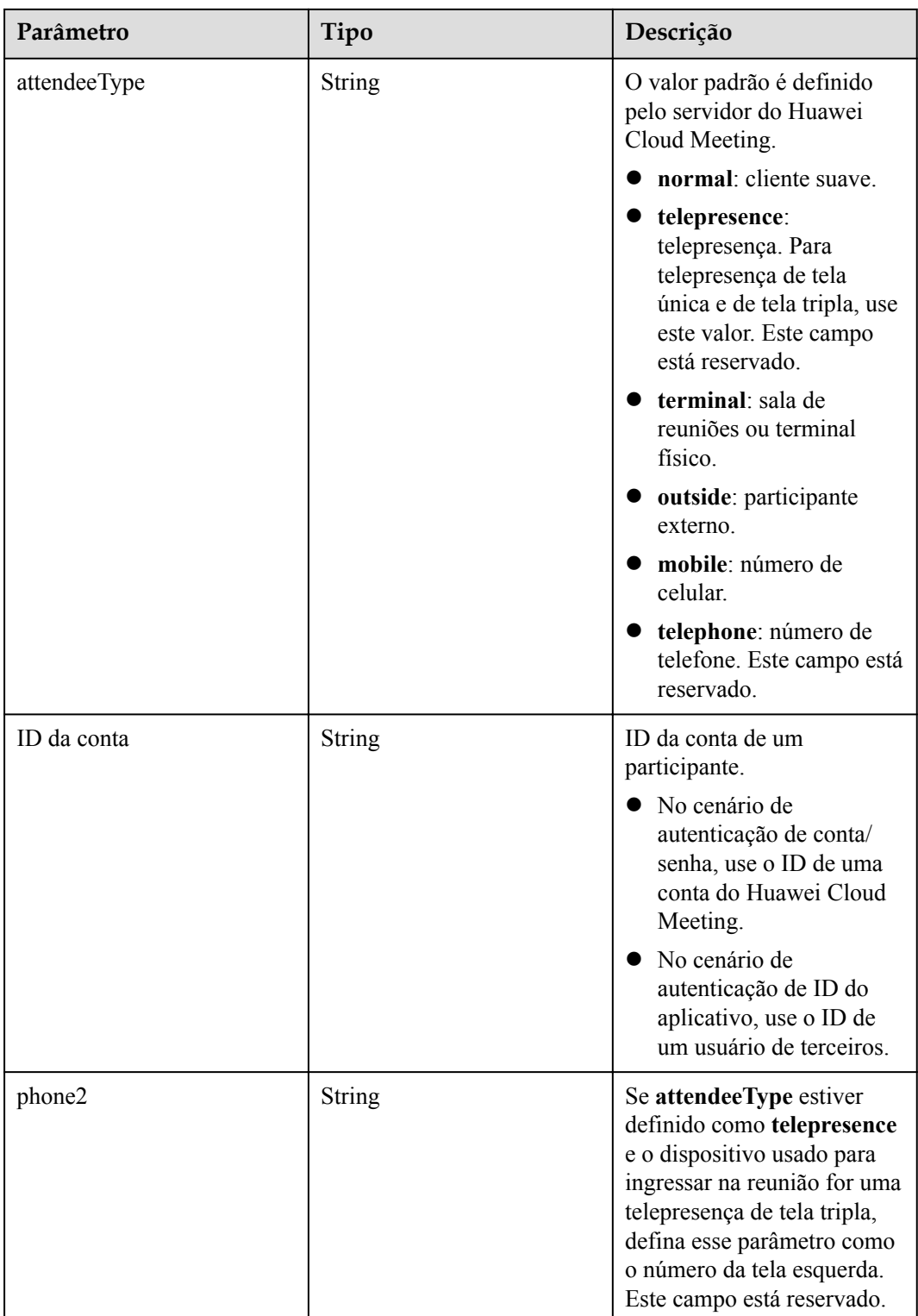

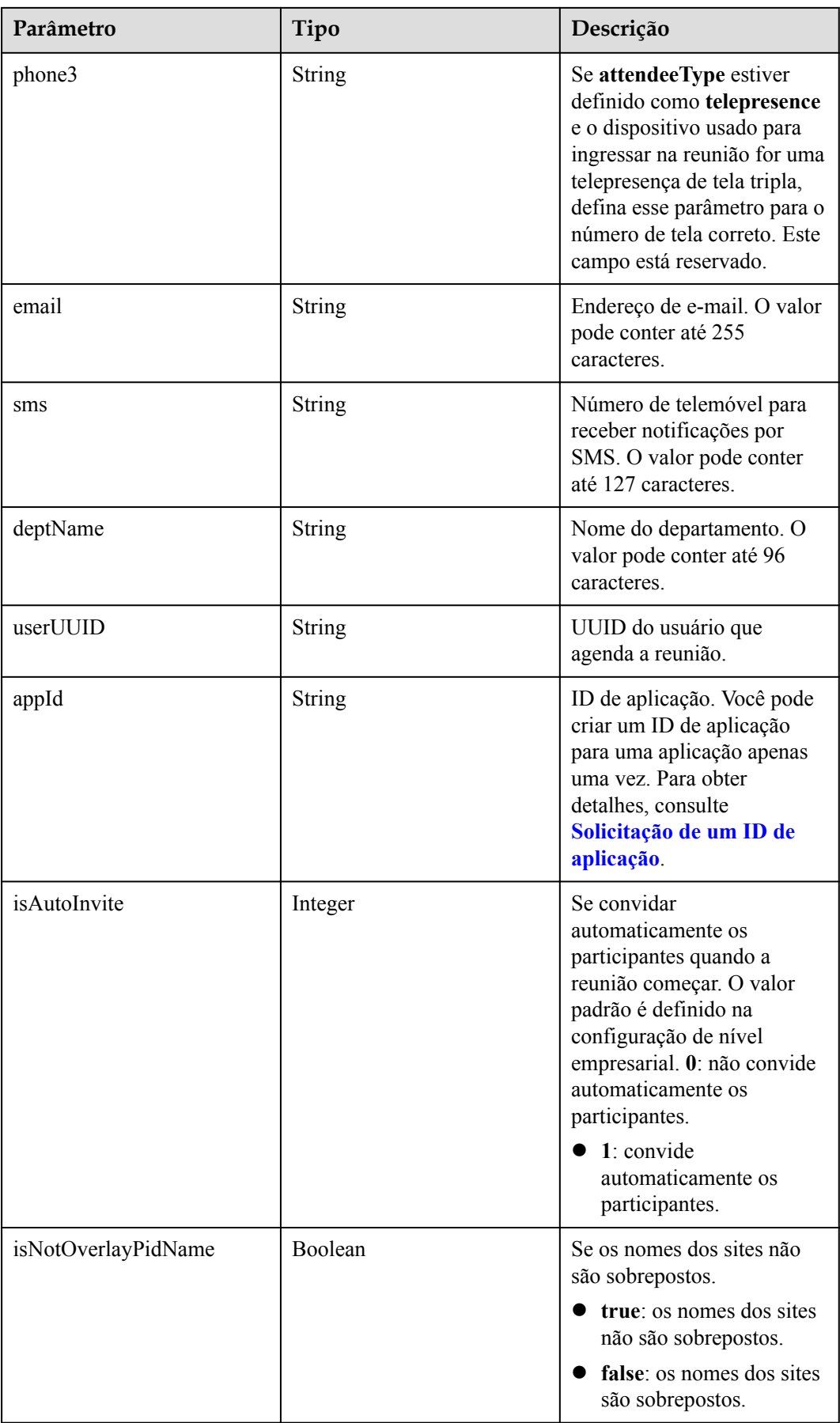

### **Exemplo de solicitação**

```
GET /v1/mmc/management/conferences/confDetail?conferenceID=914083136
Connection: keep-alive
X-Access-Token: stbX5ElstO5QwOwPB9KGQWUZ1DHoFrTsQjjC
user-agent: WeLink-desktop
Host: api.meeting.huaweicloud.com
User-Agent: Apache-HttpClient/4.5.3 (Java/1.8.0_191)
```

```
HTTP/1.1 200 
Date: Wed, 18 Dec 2019 06:20:40 GMT
Content-Type: application/json;charset=UTF-8
Content-Length: 1811
Connection: keep-alive
Expires: 0
Pragma: No-cache
Cache-Control: no-cache
http_proxy_id: acf5bd2cc7c7f90fe7ab6b95a8c753d5
Server: api-gateway
X-Request-Id: e2bc0a1429cb2fd52db88ba6fa2c44a8
{
     "conferenceData": {
         "conferenceID": "914083136",
         "mediaTypes": "Voice,Data,Video",
         "subject": "user01's meeting",
         "size": 1,
         "timeZoneID": "56",
         "startTime": "2019-12-18 07:28",
         "endTime": "2019-12-18 09:28",
         "conferenceState": "Created",
         "accessNumber": "+991117",
         "language": "zh-CN",
         "passwordEntry": [
              {
                  "conferenceRole": "chair",
                  "password": "157599"
              },
\mathbb{R}^n and \mathbb{R}^n are \mathbb{R}^n . The set of \mathbb{R}^n "conferenceRole": "general",
                  "password": "582397"
              }
        \cdot "userUUID": "ff808081699b56cb0169be103500012b",
         "scheduserName": "user8002",
         "multiStreamFlag": 1,
         "conferenceType": 0,
         "confType": "IMMEDIATELY",
         "isAutoMute": 1,
         "isAutoRecord": 0,
         "chairJoinUri": "https://c.meeting.huaweicloud.com/#/j/
914083136/6a30b8b5a325105da031442627828e496f91021ece36405f",
          "guestJoinUri": "https://c.meeting.huaweicloud.com/#/j/
914083136/9505dc3349228b1ce0db8165590cc977bcff89785130fe0d",
         "recordType": 0,
         "recordAuxStream": 0,
         "confConfigInfo": {
              "isSendNotify": true,
              "isSendSms": true,
              "isAutoMute": true
         },
         "vmrFlag": 0,
         "scheduleVmr": false,
         "isHasRecordFile": false,
```

```
 "partAttendeeInfo": [
              \left\{ \right. "phone": "+991116003815",
 "name": "user01",
 "type": "normal"
\{x_i\}_{i=1}^N , where \{x_i\}_{i=1}^N ],
           "terminlCount": 0,
          "normalCount": 1,
          "deptName": "wangyue",
           "confUUID": "050c7898216811eaa6958bf3bb9ac167"
     },
     "data": {
          "offset": 0,
          "limit": 20,
          "count": 1,
          "data": [
\mathbb{R}^n and \mathbb{R}^n are \mathbb{R}^n . The set of \mathbb{R}^n "participantID": "+991116003815",
                     "name": "user01",
                     "role": 0,
                     "state": "MEETTING",
                     "attendeeType": "normal",
                     "accountId": "user01"
\{x_i\}_{i=1}^N , where \{x_i\}_{i=1}^N ]
     }
```
Se um código de erro começando com **MMC** ou **USG** for retornado quando você usar essa API, corrija a falha seguindo as instruções fornecidas na **[Centro de erros da API da Huawei](https://apierrorcenter.developer.intl.huaweicloud.com/apierrorcenter/errorcode?product=Meeting) [Cloud](https://apierrorcenter.developer.intl.huaweicloud.com/apierrorcenter/errorcode?product=Meeting)**.

#### **Exemplo de comando cURL**

}

curl -k -i -X GET -H 'X-Access-Token:stbX5ElstO5QwOwPB9KGQWUZ1DHoFrTsQjjC' 'https://api.meeting.huaweicloud.com/v1/mmc/management/conferences/confDetail? conferenceID=914083136'

# **4.2.11 Consulta da região onde uma reunião é realizada**

#### **Descrição**

Esta API é usada para consultar detalhes sobre a região onde uma reunião é realizada. Se a reunião não existir ou não tiver sido iniciada, o código de erro correspondente será retornado.

## **Depuração**

Você pode depurar essa API no **[API Explorer](https://apiexplorer.developer.intl.huaweicloud.com/apiexplorer/doc?product=Meeting&api=ShowRegionInfoOfMeeting)**.

## **Protótipo**

**Tabela 4-56** Protótipo

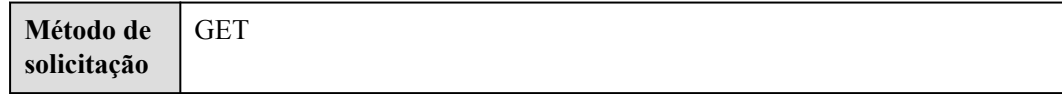

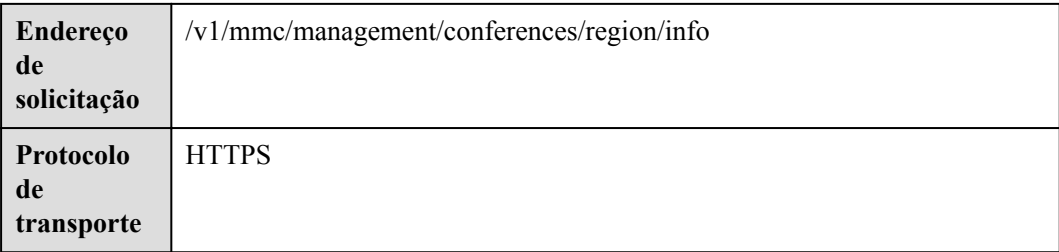

# **Parâmetros de solicitação**

#### **Tabela 4-57** Parâmetro

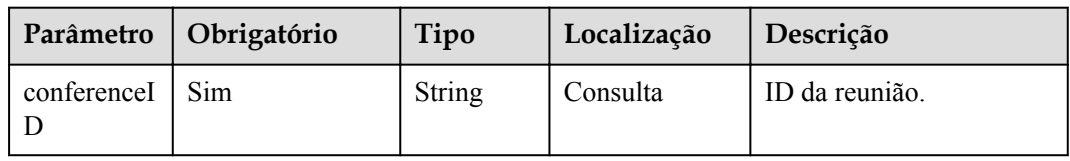

# **Códigos de status**

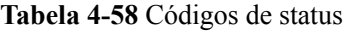

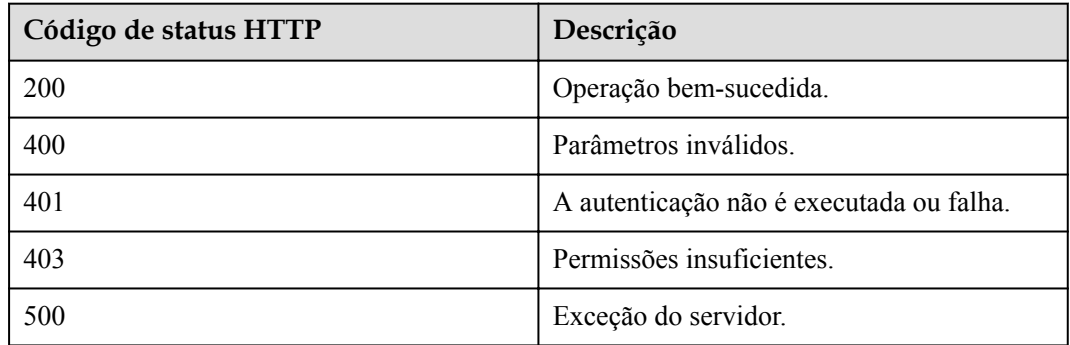

# **Parâmetros de resposta**

**Tabela 4-59** Parâmetros de resposta

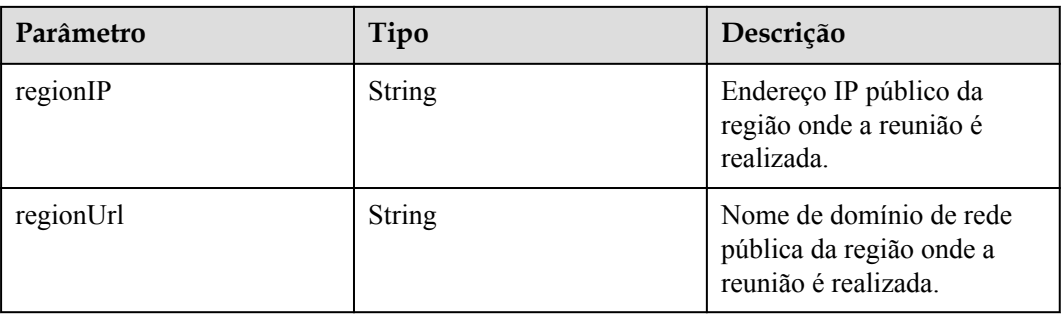

# **Exemplo de solicitação**

```
GET /v1/mmc/management/conferences/region/info?conferenceID=914083136
Connection: keep-alive
X-Access-Token: stbX5ElstO5QwOwPB9KGQWUZ1DHoFrTsQjjC
user-agent: WeLink-desktop
Host: api.meeting.huaweicloud.com
User-Agent: Apache-HttpClient/4.5.3 (Java/1.8.0_191)
```
## **Exemplo de resposta**

```
HTTP/1.1 200 
Date: Wed, 18 Dec 2019 06:20:40 GMT
Content-Type: application/json;charset=UTF-8
Content-Length: 2450
Connection: keep-alive
Expires: 0
Pragma: No-cache
Cache-Control: no-cache
http_proxy_id: 6fba0eff9f832b463580fb06c5b0ff9c
Server: api-gateway
X-Request-Id: ac9f75ec3c97c823f128526a924532b2
{ 
     "regionIP": "100.94.23.40",
     "regionUrl": "r1.meeting.huaweicloud.com"
}
```
#### **Códigos de erro**

Se um código de erro começando com **MMC** ou **USG** for retornado quando você usar essa API, corrija a falha seguindo as instruções fornecidas no **[Centro de erros da API da Huawei](https://apierrorcenter.developer.intl.huaweicloud.com/apierrorcenter/errorcode?product=Meeting) [Cloud](https://apierrorcenter.developer.intl.huaweicloud.com/apierrorcenter/errorcode?product=Meeting)**.

#### **Exemplo de comando cURL**

```
curl -k -i -X GET -H 'X-Access-Token:stbX5ElstO5QwOwPB9KGQWUZ1DHoFrTsQjjC' 
'https://api.meeting.huaweicloud.com/v1/mmc/management/conferences/region/info?
conferenceID=914083136'
```
# **4.2.12 Consulta da lista de reuniões em andamento**

#### **Descrição**

Esta API é usada para consultar todas as reuniões em andamento no domínio de gerenciamento de um administrador ou consultar todas as reuniões em andamento gerenciadas por um usuário comum. Se nenhum parâmetro de consulta não for especificado, as reuniões em andamento dentro do escopo de permissões serão consultadas por padrão. Os registros da reunião são classificados por hora de início em ordem crescente.

## **Depuração**

Você pode depurar essa API no **[API Explorer](https://apiexplorer.developer.intl.huaweicloud.com/apiexplorer/doc?product=Meeting&api=SearchOnlineMeetings)**.

# **Protótipo**

### **Tabela 4-60** Protótipo

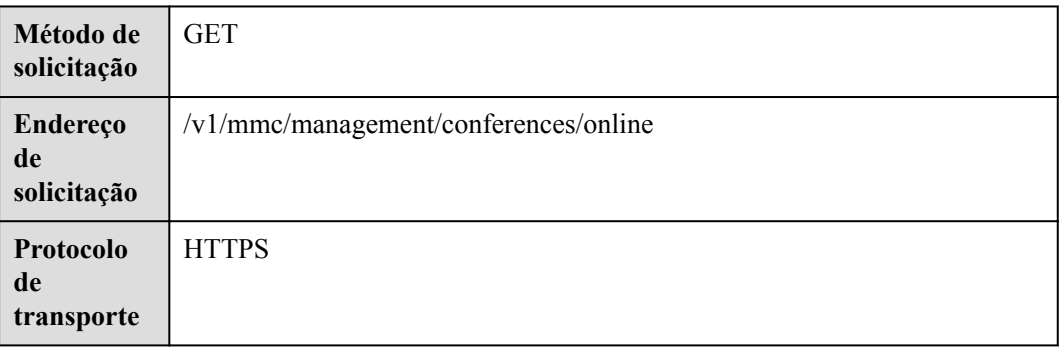

# **Parâmetros de solicitação**

#### **Tabela 4-61** Parâmetros

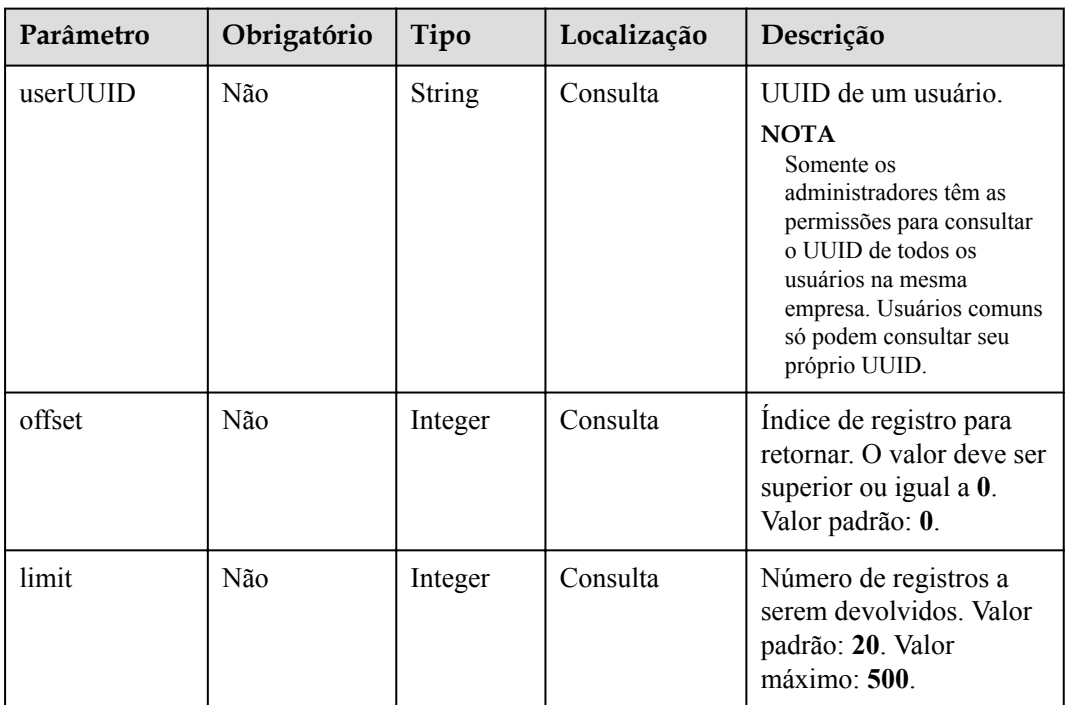

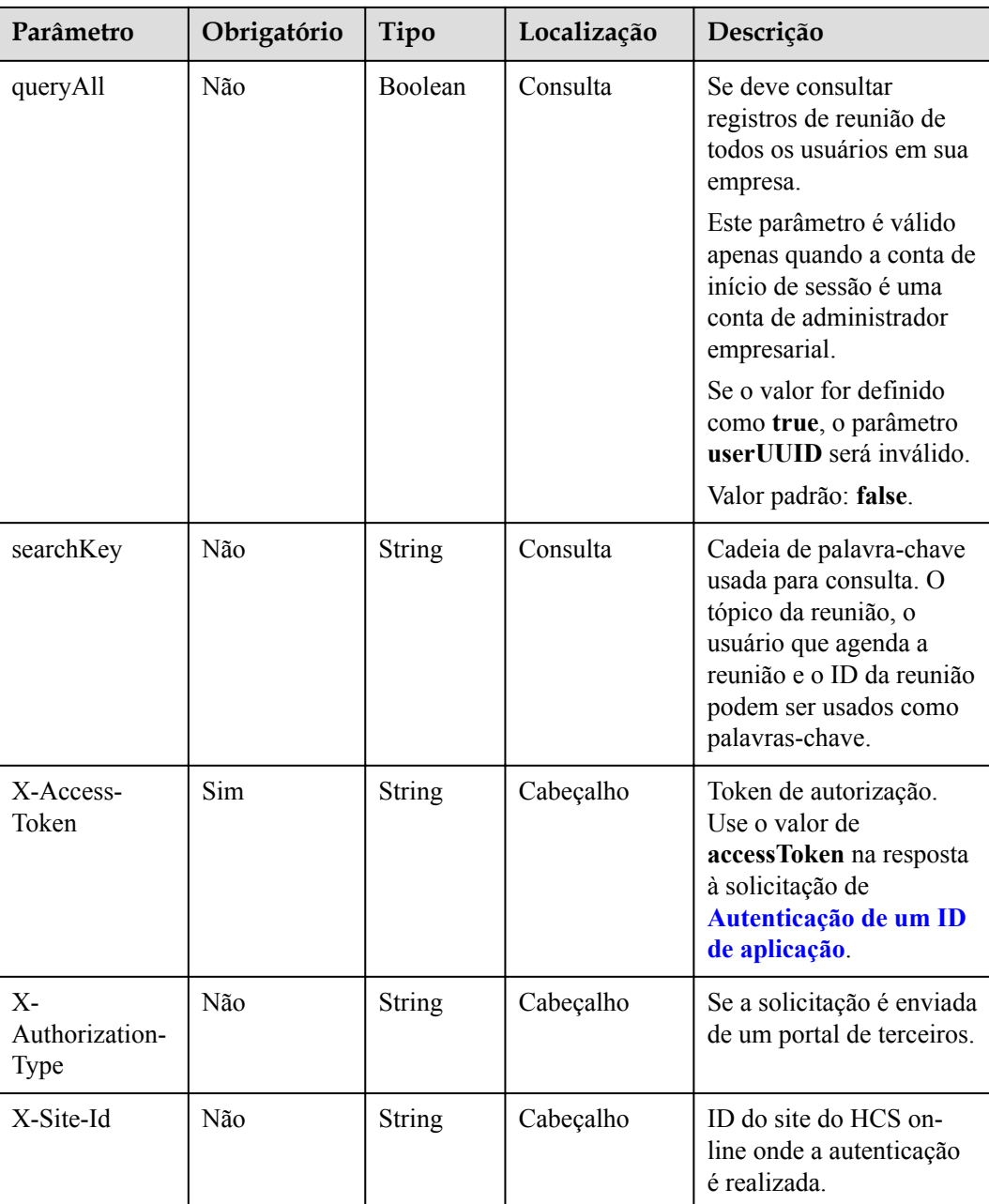

# **Códigos de status**

#### **Tabela 4-62** Códigos de status

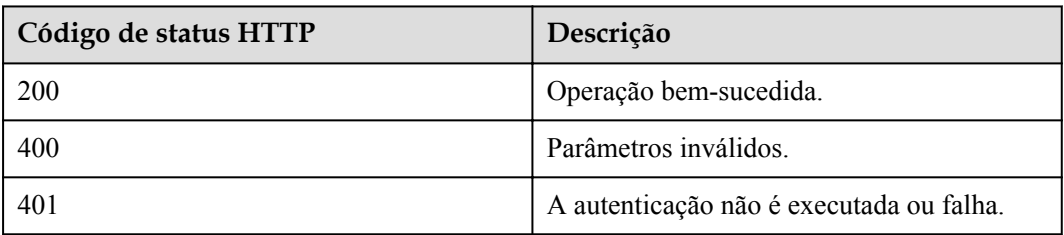

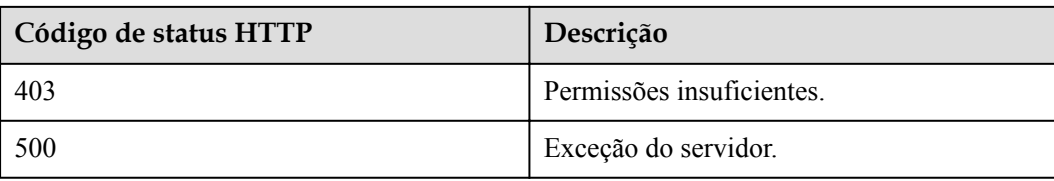

#### **Parâmetros de resposta**

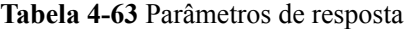

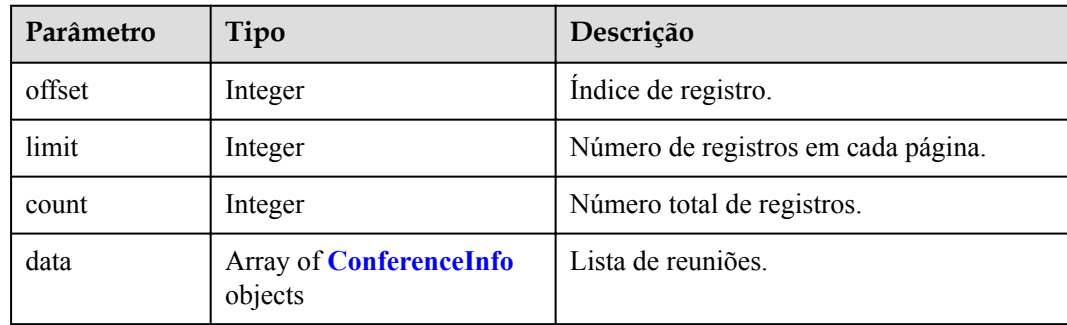

### **Exemplo de solicitação**

```
GET /v1/mmc/management/conferences/online
Connection: keep-alive
X-Access-Token: stbX5ElstO5QwOwPB9KGQWUZ1DHoFrTsQjjC
user-agent: WeLink-desktop
Host: api.meeting.huaweicloud.com
User-Agent: Apache-HttpClient/4.5.3 (Java/1.8.0_191)
```

```
HTTP/1.1 200 
Date: Wed, 18 Dec 2019 06:20:40 GMT
Content-Type: application/json;charset=UTF-8
Content-Length: 1410
Connection: keep-alive
Pragma: No-cache
Cache-Control: no-cache
http_proxy_id: afebdbf50a938b965304c57d5c15676a
Server: api-gateway
X-Request-Id: be9dc6ff2eba30835ca2a5dfe2c4914d
{
       "data": [
            {
                   "conferenceID": "914083136",
                   "mediaTypes": "Voice,Data,Video",
                   "subject": "user01's meeting",
                   "size": 1,
                   "timeZoneID": "56",
                   "startTime": "2019-12-18 07:28",
                   "endTime": "2019-12-18 09:28",
                   "conferenceState": "Created",
                   "accessNumber": "+991117",
                   "language": "zh-CN",
                   "passwordEntry": [
\left\{ \begin{array}{cc} 0 & 0 & 0 \\ 0 & 0 & 0 \\ 0 & 0 & 0 \\ 0 & 0 & 0 \\ 0 & 0 & 0 \\ 0 & 0 & 0 \\ 0 & 0 & 0 \\ 0 & 0 & 0 \\ 0 & 0 & 0 \\ 0 & 0 & 0 \\ 0 & 0 & 0 \\ 0 & 0 & 0 \\ 0 & 0 & 0 & 0 \\ 0 & 0 & 0 & 0 \\ 0 & 0 & 0 & 0 \\ 0 & 0 & 0 & 0 & 0 \\ 0 & 0 & 0 & 0 & 0 \\ 0 & 0 & 0 & 0 & 0 \\ 0 & 0 & 0 & 0 & 0 & 0 \\ 0 "conferenceRole": "chair",
```

```
 "password": "157599"
                        },
{1 \over 2} {1 \over 2} {1 \over 2} {1 \over 2} {1 \over 2} {1 \over 2} {1 \over 2} {1 \over 2} {1 \over 2} {1 \over 2} {1 \over 2} {1 \over 2} {1 \over 2} {1 \over 2} {1 \over 2} {1 \over 2} {1 \over 2} {1 \over 2} {1 \over 2} {1 \over 2} {1 \over 2} {1 \over 2}  "conferenceRole": "general",
                              "password": "582397"
 }
                  ],
                  "userUUID": "ff808081699b56cb0169be103500012b",
                  "scheduserName": "user8002",
                  "multiStreamFlag": 1,
                  "conferenceType": 0,
                  "confType": "IMMEDIATELY",
                  "isAutoMute": 1,
                  "isAutoRecord": 0,
                  "chairJoinUri": "https://c.meeting.huaweicloud.com/#/j/
914083136/6a30b8b5a325105da031442627828e496f91021ece36405f",
                  "guestJoinUri": "https://c.meeting.huaweicloud.com/#/j/
914083136/9505dc3349228b1ce0db8165590cc977bcff89785130fe0d",
                  "recordType": 0,
                  "recordAuxStream": 0,
                  "confConfigInfo": {
                        "prolongLength": 15,
                        "isGuestFreePwd": false,
                        "isSendNotify": true,
                        "isSendSms": true,
                        "isAutoMute": true,
                        "isSendCalendar": true,
                        "callInRestriction": 0,
                        "allowGuestStartConf": true,
                        "isHardTerminalAutoMute": true,
                        "enableWaitingRoom": true
                  },
                  "vmrFlag": 0,
                  "scheduleVmr": false,
                  "isHasRecordFile": false,
                  "partAttendeeInfo": [
\left\{ \begin{array}{cc} 0 & 0 & 0 \\ 0 & 0 & 0 \\ 0 & 0 & 0 \\ 0 & 0 & 0 \\ 0 & 0 & 0 \\ 0 & 0 & 0 \\ 0 & 0 & 0 \\ 0 & 0 & 0 \\ 0 & 0 & 0 \\ 0 & 0 & 0 \\ 0 & 0 & 0 \\ 0 & 0 & 0 \\ 0 & 0 & 0 & 0 \\ 0 & 0 & 0 & 0 \\ 0 & 0 & 0 & 0 \\ 0 & 0 & 0 & 0 & 0 \\ 0 & 0 & 0 & 0 & 0 \\ 0 & 0 & 0 & 0 & 0 \\ 0 & 0 & 0 & 0 & 0 & 0 \\ 0 "phone": "+991116003815",
                              "name": "user01",
                              "type": "normal"
 }
                 \frac{1}{2} "terminlCount": 0,
                  "normalCount": 1,
 "deptName": "wangyue",
 "confUUID": "050c7898216811eaa6958bf3bb9ac167"
 }
      ],
      "offset": 0,
      "limit": 20,
      "count": 1
}
```
Se um código de erro começando com **MMC** ou **USG** for retornado quando você usar essa API, corrija a falha seguindo as instruções fornecidas no **[Centro de erros da API da Huawei](https://apierrorcenter.developer.intl.huaweicloud.com/apierrorcenter/errorcode?product=Meeting) [Cloud](https://apierrorcenter.developer.intl.huaweicloud.com/apierrorcenter/errorcode?product=Meeting)**.

## **Exemplo de comando cURL**

curl -k -i -X GET -H 'X-Access-Token:stbX5ElstO5QwOwPB9KGQWUZ1DHoFrTsQjjC' https://api.meeting.huaweicloud.com/v1/mmc/management/conferences/online

# **4.2.13 Consulta de detalhes da reunião em andamento**

# **Descrição**

Esta API é usada para consultar detalhes de todas as reuniões em andamento no domínio de gerenciamento de um administrador ou consultar detalhes de todas as reuniões em andamento gerenciadas por um usuário comum.

# **Depuração**

Você pode depurar essa API no **[API Explorer](https://apiexplorer.developer.intl.huaweicloud.com/apiexplorer/doc?product=Meeting&api=ShowOnlineMeetingDetail)**.

# **Protótipo**

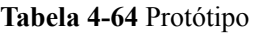

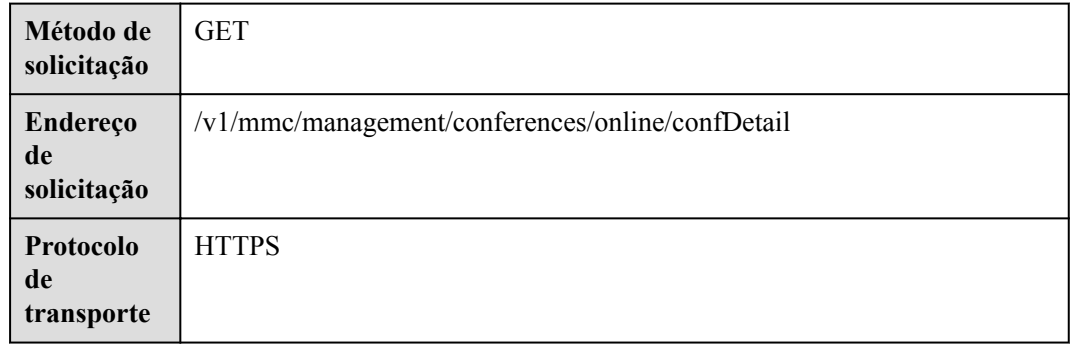

# **Parâmetros de solicitação**

#### **Tabela 4-65** Parâmetros

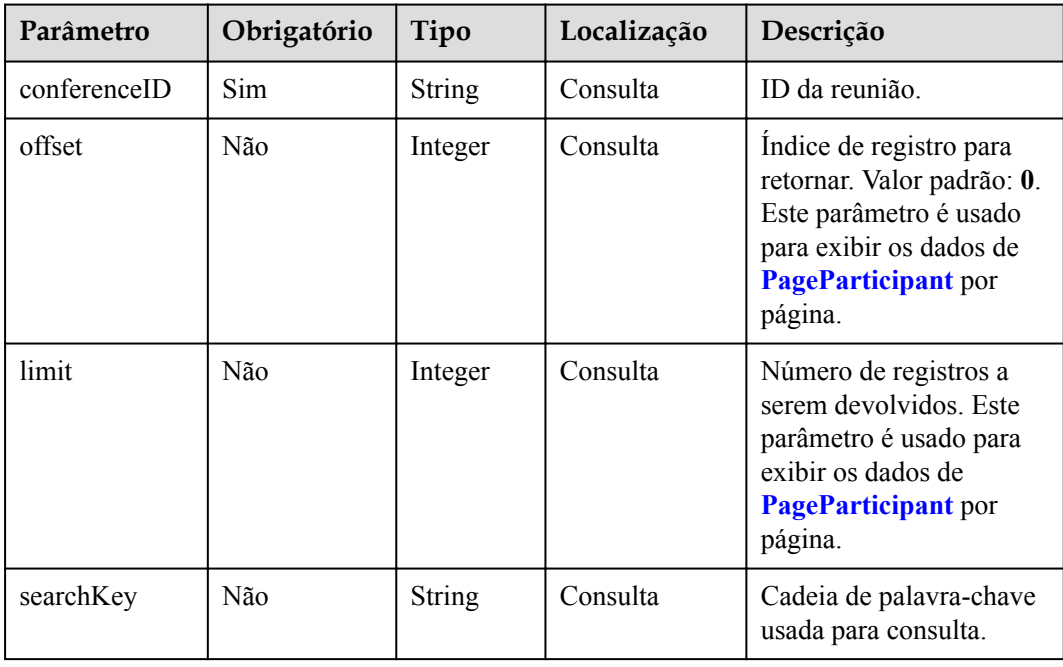

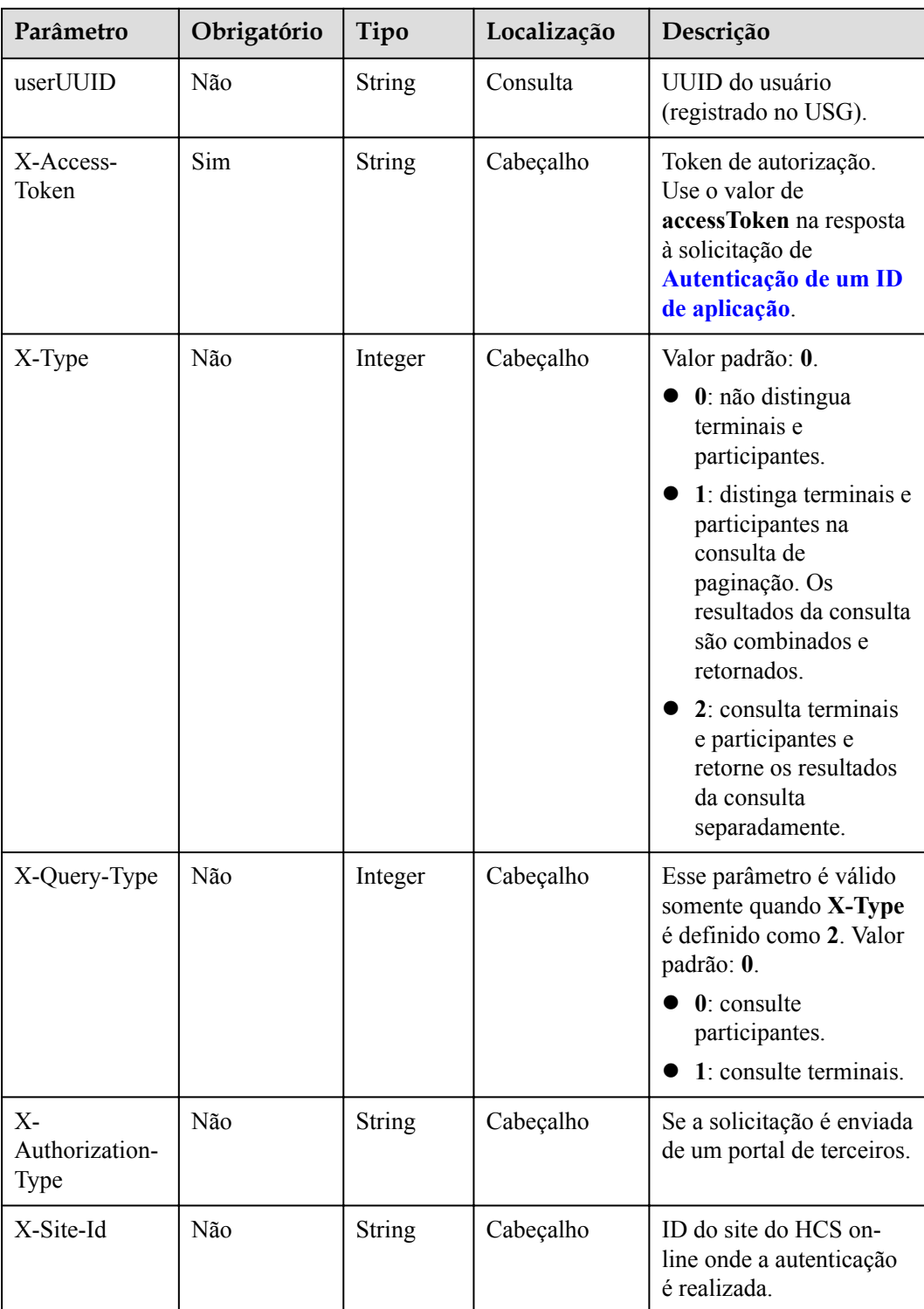

# **Códigos de status**

**Tabela 4-66** Códigos de status

| Código de status HTTP | Descrição                                |
|-----------------------|------------------------------------------|
| 200                   | Operação bem-sucedida.                   |
| 400                   | Parâmetros inválidos.                    |
| 401                   | A autenticação não é executada ou falha. |
| 403                   | Permissões insuficientes.                |
| 500                   | Exceção do servidor.                     |

# **Parâmetros de resposta**

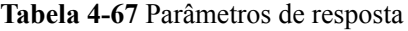

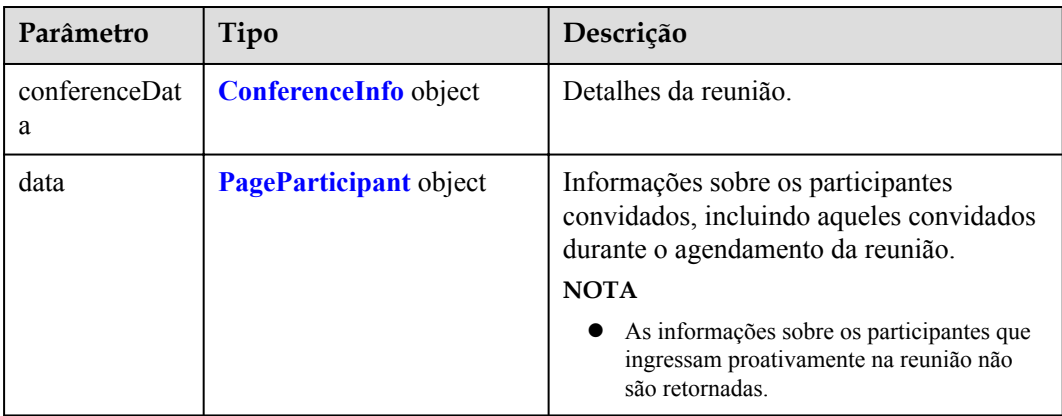

## **Exemplo de solicitação**

```
GET /v1/mmc/management/conferences/online/confDetail?conferenceID=914083136
Connection: keep-alive
X-Access-Token: stbX5ElstO5QwOwPB9KGQWUZ1DHoFrTsQjjC
user-agent: WeLink-desktop
Host: api.meeting.huaweicloud.com
User-Agent: Apache-HttpClient/4.5.3 (Java/1.8.0_191)
```

```
HTTP/1.1 200
Date: Wed, 18 Dec 2019 06:20:40 GMT
Content-Type: application/json;charset=UTF-8
Content-Length: 1394
Connection: keep-alive
Expires: 0
Pragma: No-cache
Cache-Control: no-cache
http proxy id: 1e4af24ea29c6641dd73e3a6a027f007
Server: api-gateway
X-Request-Id: 696def7842d59349fd7e33319dce3e21
```

```
{
     "conferenceData": {
          "conferenceID": "914083136",
         "mediaTypes": "Voice, Data, Video",
         "subject": "user01's meeting",
         "size": 1,
          "timeZoneID": "56",
          "startTime": "2019-12-18 07:28",
         "endTime": "2019-12-18 09:28",
          "conferenceState": "Created",
          "accessNumber": "+991117",
         "language": "zh-CN",
          "passwordEntry": [
              {
                   "conferenceRole": "chair",
                   "password": "157599"
              },
\mathbb{R}^n and \mathbb{R}^n are \mathbb{R}^n . The set of \mathbb{R}^n "conferenceRole": "general",
              "password": "582397"
\{x_i\}_{i=1}^N , where \{x_i\}_{i=1}^N ],
          "userUUID": "ff808081699b56cb0169be103500012b",
          "scheduserName": "user8002",
          "multiStreamFlag": 1,
          "conferenceType": 0,
          "confType": "IMMEDIATELY",
          "isAutoMute": 1,
          "isAutoRecord": 0,
         "chairJoinUri": "https://c.meeting.huaweicloud.com/#/j/
914083136/6a30b8b5a325105da031442627828e496f91021ece36405f",
          "guestJoinUri": "https://c.meeting.huaweicloud.com/#/j/
914083136/9505dc3349228b1ce0db8165590cc977bcff89785130fe0d",
          "recordType": 0,
          "recordAuxStream": 0,
          "confConfigInfo": {
              "prolongLength": 15,
              "isGuestFreePwd": false,
              "isSendNotify": true,
              "isSendSms": true,
              "isAutoMute": true,
              "isSendCalendar": true,
              "callInRestriction": 0,
              "allowGuestStartConf": true,
              "isHardTerminalAutoMute": true,
              "enableWaitingRoom": true
          },
          "vmrFlag": 0,
          "scheduleVmr": false,
          "isHasRecordFile": false,
          "partAttendeeInfo": [
\mathbb{R}^n and \mathbb{R}^n are \mathbb{R}^n . The set of \mathbb{R}^n "phone": "+991116003815",
                   "name": "user01",
              "type": "normal"
\{x_i\}_{i=1}^N , where \{x_i\}_{i=1}^N ],
          "terminlCount": 0,
          "normalCount": 1,
 "deptName": "wangyue",
 "confUUID": "050c7898216811eaa6958bf3bb9ac167"
     },
     "data": {
          "offset": 0,
          "limit": 20,
          "count": 1,
          "data": [
              {
                   "participantID": "+991116003815",
```

```
 "name": "user01",
                     "role": 0,
                     "state": "MEETTING",
                     "attendeeType": "normal",
               "accountId": "user01"
\{x_i\}_{i=1}^N , where \{x_i\}_{i=1}^N ]
     }
}
```
Se um código de erro começando com **MMC** ou **USG** for retornado quando você usar essa API, corrija a falha seguindo as instruções fornecidas no **[Centro de erros da API da Huawei](https://apierrorcenter.developer.intl.huaweicloud.com/apierrorcenter/errorcode?product=Meeting) [Cloud](https://apierrorcenter.developer.intl.huaweicloud.com/apierrorcenter/errorcode?product=Meeting)**.

### **Exemplo de comando cURL**

```
curl -k -i -X GET -H 'X-Access-Token:stbX5ElstO5QwOwPB9KGQWUZ1DHoFrTsQjjC' 
'https://api.meeting.huaweicloud.com/v1/mmc/management/conferences/online/
confDetail?conferenceID=914083136'
```
# **4.2.14 Consulta da lista de arquivos de gravação**

### **Descrição**

Esta API é usada para consultar todos os arquivos de gravação no domínio de gerenciamento de um administrador ou consultar todos os arquivos de gravação gerenciados por um usuário comum. Se nenhum parâmetro de consulta for carregado, os arquivos de gravação dentro do escopo de permissões serão consultados por padrão.

#### **Depuração**

Você pode depurar essa API no **[API Explorer](https://apiexplorer.developer.intl.huaweicloud.com/apiexplorer/doc?product=Meeting&api=SearchRecordings)**.

## **Protótipo**

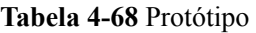

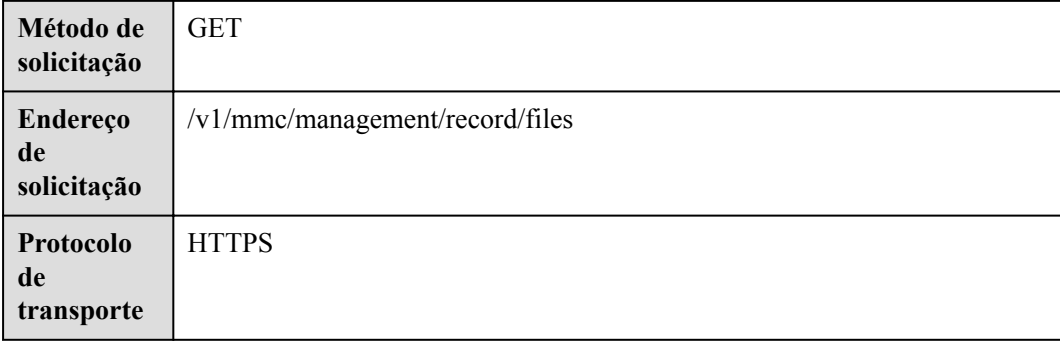

# **Parâmetros de solicitação**

#### **Tabela 4-69** Parâmetros

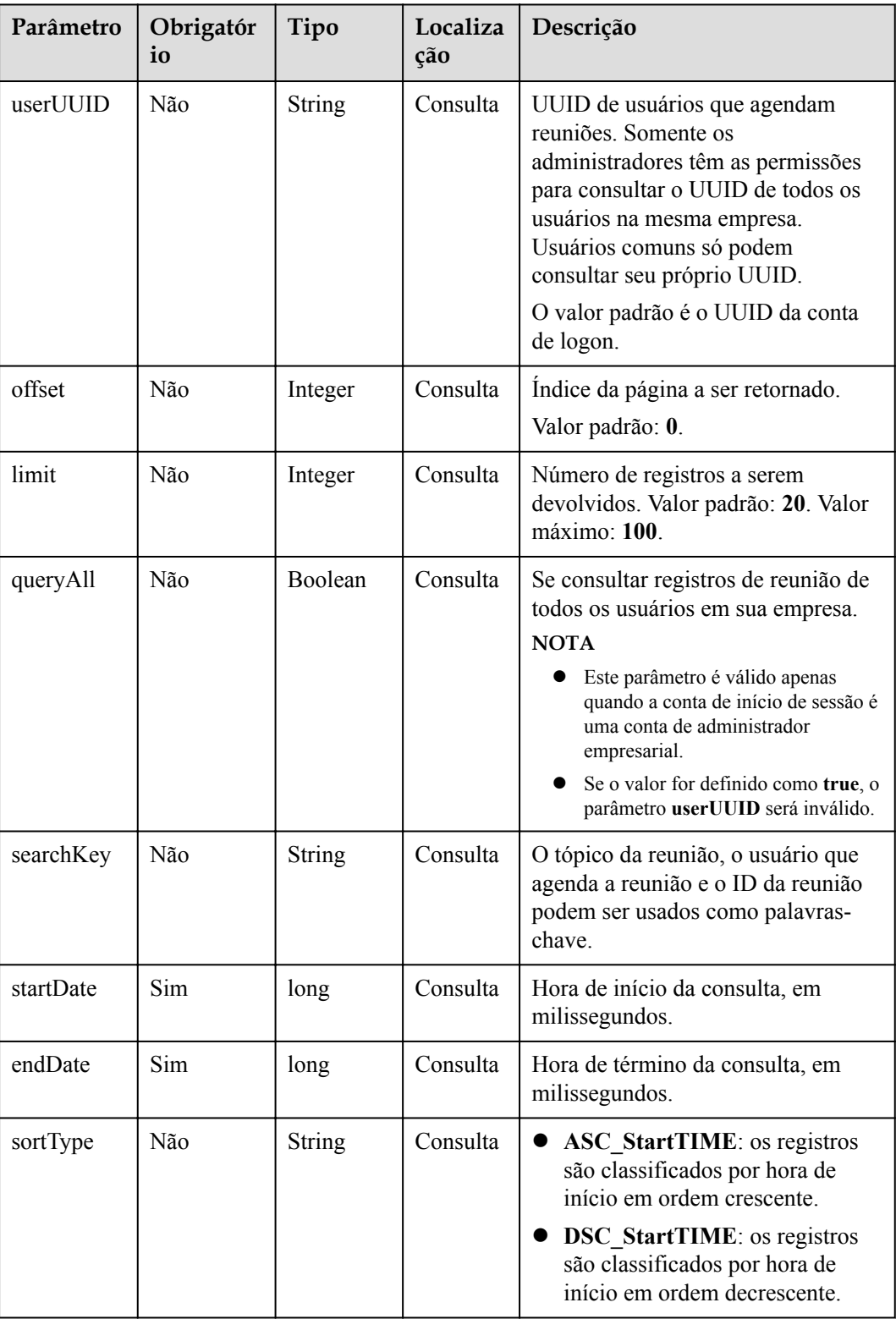

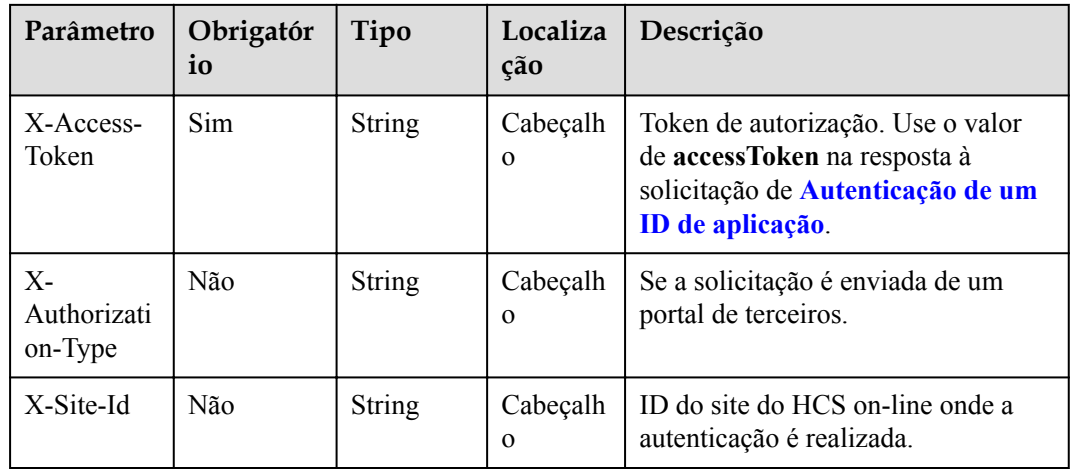

# **Códigos de status**

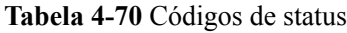

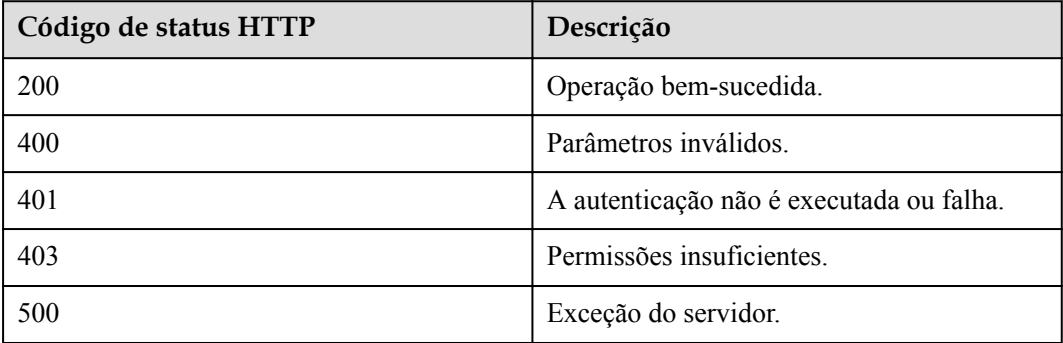

# **Parâmetros de resposta**

**Tabela 4-71** Parâmetros de resposta

| Parâmetr<br>$\bf{0}$ | Tipo                                      | Descrição                           |
|----------------------|-------------------------------------------|-------------------------------------|
| offset               | Integer                                   | Indice de registro.                 |
| limit                | Integer                                   | Número de registros em cada página. |
| count                | Integer                                   | Número total de registros.          |
| data                 | <b>Array of RecordFileInfo</b><br>objects | Lista de arquivos de gravação.      |

| Parâmetr<br>$\Omega$ | Tipo          | Descrição                                                                                                    |
|----------------------|---------------|----------------------------------------------------------------------------------------------------|
| confUUID             | <b>String</b> | UUID da reunião.                                                                                                  |
| confID               | String        | ID da reunião.                                                                                                    |
| url                  | String[]      | URL para assistir o arquivo de gravação.                                                                          |
| redTime              | Integer       | Duração da gravação, em segundos.                                                                                 |
| rcdSize              | Integer       | Tamanho do arquivo de gravação, em MB.                                                                            |
| subject              | <b>String</b> | Tópico da reunião.                                                                                                |
| scheduser<br>Name    | <b>String</b> | Usuário que agenda a reunião.                                                                                     |
| startTime            | String        | Hora de início da reunião.                                                                                        |
| isDecodeF<br>inish   | Boolean       | Se o arquivo de gravação é transcodificado.                                                                       |
| decodeEnd<br>Time    | long          | Tempo estimado quando a transcodificação de<br>um arquivo de gravação será concluída.                             |
| available            | Boolean       | Se o arquivo de gravação pode ser reproduzido.                                                                    |
| recordAut<br>hType   | Integer       | Modo de autenticação de gravação. Este<br>parâmetro é válido somente quando recordType<br>é definido como 2 ou 3. |
|                      |               | 0: os usuários que obtiverem o link da<br>gravação podem assistir ou baixar a<br>gravação.                        |
|                      |               | • 1: somente usuários empresariais podem<br>assistir ou baixar a gravação.                                        |
|                      |               | 2: somente os participantes da reunião<br>podem visualizar e baixar a gravação.                                   |

<span id="page-167-0"></span>**Tabela 4-72** Estrutura de dados RecordFileInfo

## **Exemplo de solicitação**

```
GET /v1/mmc/management/record/files?startDate=1574092800000&endDate=1576771199999
Connection: keep-alive
X-Access-Token: stbX5ElstO5QwOwPB9KGQWUZ1DHoFrTsQjjC
user-agent: WeLink-desktop
Host: api.meeting.huaweicloud.com
User-Agent: Apache-HttpClient/4.5.3 (Java/1.8.0_191)
```

```
HTTP/1.1 200 
Date: Wed, 18 Dec 2019 06:20:40 GMT
Content-Type: application/json;charset=UTF-8
Content-Length: 683
Connection: keep-alive
Expires: 0
```

```
Pragma: No-cache
Cache-Control: no-cache
http_proxy_id: 25b89efb63970d80e715503650157098
Server: api-gateway
X-Request-Id: a9af536f02e45c516513a8248bfe04c3
{
     "offset": 0,
     "limit": 20,
     "count": 1,
     "data": [
         {
             "confUUID": "51adf610220411eaaae03f22d33cc26b",
             "confID": "912049654",
             "url": [
                 "https://114.116.237.2/rse/rse/html/play/Mediaxplay.html?
rseid=00030&recordId=000301fa-0512-412f-b363-
cb9f76063628&token=24e4f6d9850a42365783c88ceb36701bb87f5393a595af82&confID=51adf61
0220411eaaae03f22d33cc26b&isSecure=true"
             ],
             "rcdTime": 71,
             "rcdSize": 0,
             "subject": "user8002's meeting",
             "scheduserName": "user8002",
             "startTime": "2019-12-19 02:07",
             "isDecodeFinish": false,
             "decodeEndTime": 1576721412885,
             "available": true,
             "recordAuthType":2
         }
    ]
}
```
Se um código de erro começando com **MMC** ou **USG** for retornado quando você usar essa API, corrija a falha seguindo as instruções fornecidas no **[Centro de erros da API da Huawei](https://apierrorcenter.developer.intl.huaweicloud.com/apierrorcenter/errorcode?product=Meeting) [Cloud](https://apierrorcenter.developer.intl.huaweicloud.com/apierrorcenter/errorcode?product=Meeting)**.

## **Exemplo de comando cURL**

```
curl -k -i -X GET -H 'X-Access-Token:stbX5ElstO5QwOwPB9KGQWUZ1DHoFrTsQjjC' 
'https://api.meeting.huaweicloud.com/v1/mmc/management/record/files?
startDate=1574092800000&endDate=1576771199999'
```
# **4.2.15 Consulta de detalhes de arquivo de gravação**

#### **Descrição**

Esta API é usada para consultar detalhes de um arquivo de gravação.

#### **Depuração**

Você pode depurar essa API no **[API Explorer](https://apiexplorer.developer.intl.huaweicloud.com/apiexplorer/doc?product=Meeting&api=ShowRecordingDetail)**.

# **Protótipo**

**Tabela 4-73** Protótipo

| Método de<br>solicitação      | <b>GET</b>                                  |
|-------------------------------|---------------------------------------------|
| Endereço<br>de<br>solicitação | /v1/mmc/management/conferences/record/files |
| Protocolo<br>de<br>transporte | <b>HTTPS</b>                                |

# **Parâmetros de solicitação**

#### **Tabela 4-74** Parâmetros

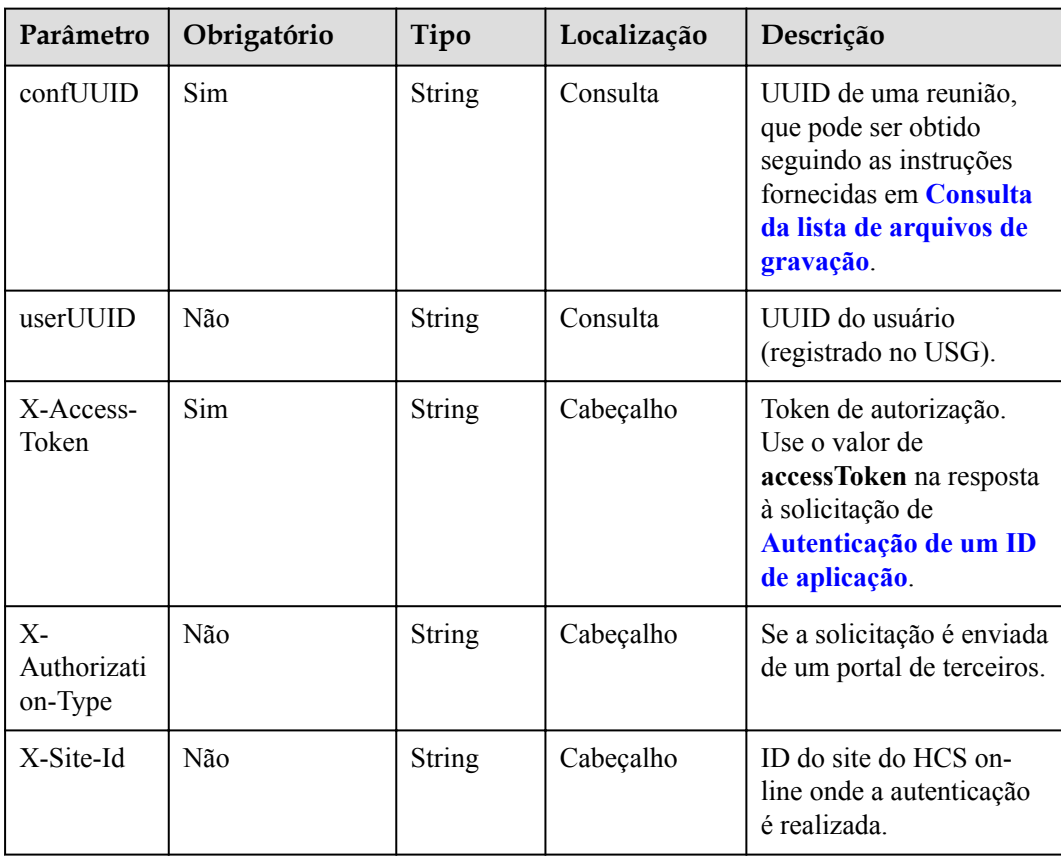

# **Códigos de status**

**Tabela 4-75** Códigos de status

| Código de status HTTP | Descrição                                |
|-----------------------|------------------------------------------|
| 200                   | Operação bem-sucedida.                   |
| 400                   | Parâmetros inválidos.                    |
| 401                   | A autenticação não é executada ou falha. |
| 403                   | Permissões insuficientes.                |
| 500                   | Exceção do servidor.                     |

# **Parâmetros de resposta**

**Tabela 4-76** Parâmetros de resposta

| Parâmetr<br>$\bf{O}$ | Tipo                 | Descrição                                                                             |
|----------------------|----------------------|---------------------------------------------------------------------------------------|
| confUUID             | <b>String</b>        | UUID da reunião.                                                                      |
| confID               | <b>String</b>        | ID da reunião.                                                                        |
| url                  | String <sup>[]</sup> | URL para visualização do arquivo de gravação.                                         |
| rcdTime              | Integer              | Duração da gravação, em segundos.                                                     |
| rcdSize              | Integer              | Tamanho do arquivo de gravação, em MB.                                                |
| subject              | <b>String</b>        | Tópico da reunião.                                                                    |
| scheduser<br>Name    | String               | Usuário que agenda a reunião.                                                         |
| startTime            | String               | Hora de início da reunião.                                                            |
| isDecodeF<br>inish   | <b>Boolean</b>       | Se o arquivo de gravação é transcodificado.                                           |
| decodeEnd<br>Time    | long                 | Tempo estimado quando a transcodificação de<br>um arquivo de gravação será concluída. |
| available            | Boolean              | Se o arquivo de gravação pode ser reproduzido.                                        |

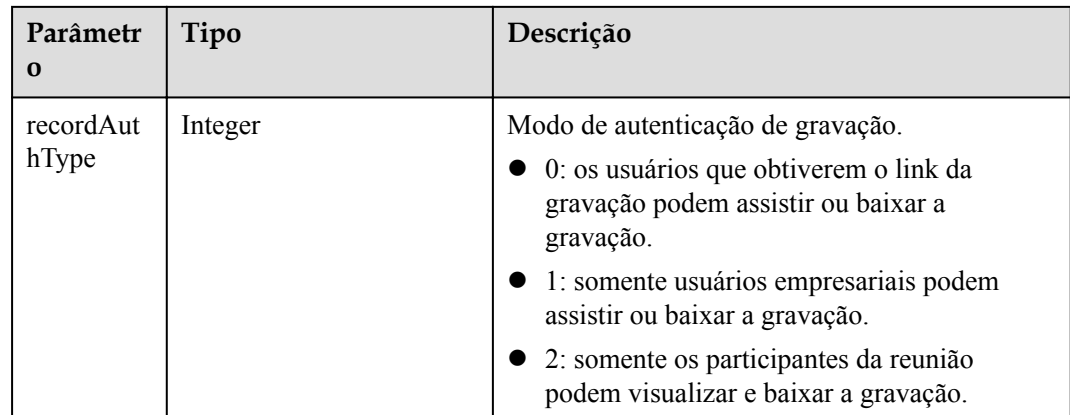

#### **Exemplo de solicitação**

```
GET /v1/mmc/management/conferences/record/files?
confUUID=51adf610220411eaaae03f22d33cc26b
Connection: keep-alive
X-Access-Token: stbX5ElstO5QwOwPB9KGQWUZ1DHoFrTsQjjC
user-agent: WeLink-desktop
Host: api.meeting.huaweicloud.com
User-Agent: Apache-HttpClient/4.5.3 (Java/1.8.0_191)
```
### **Exemplo de resposta**

```
HTTP/1.1 200 
Date: Wed, 18 Dec 2019 06:20:40 GMT
Content-Type: application/json;charset=UTF-8
Content-Length: 505
Connection: keep-alive
Expires: 0
Pragma: No-cache
Cache-Control: no-cache
http_proxy_id: 4556e88832e5990723d1712395f5bee8
Server: api-gateway
X-Request-Id: 629891c82bb852d8796e2f6acc74721e
{
     "confUUID": "51adf610220411eaaae03f22d33cc26b",
     "confID": "912049654",
     "url": [
        "https://114.116.237.2/rse/rse/html/play/Mediaxplay.html?
rseid=00030&recordId=000301fa-0512-412f-b363-
cb9f76063628&token=24e4f6d9850a42365783c88ceb36701bb87f5393a595af82&confID=51adf61
0220411eaaae03f22d33cc26b&isSecure=true"
\Box,
 "rcdTime": 71,
     "rcdSize": 0,
     "subject": "user8002's meeting",
     "scheduserName": "user8002",
     "startTime": "2019-12-19 02:07",
     "isDecodeFinish": true,
     "decodeEndTime": 1576721412885,
     "available": true,
     "recordAuthType":2
```
}

Se um código de erro começando com **MMC** ou **USG** for retornado quando você usar essa API, corrija a falha seguindo as instruções fornecidas no **[Centro de erros da API da Huawei](https://apierrorcenter.developer.intl.huaweicloud.com/apierrorcenter/errorcode?product=Meeting) [Cloud](https://apierrorcenter.developer.intl.huaweicloud.com/apierrorcenter/errorcode?product=Meeting)**.

### **Exemplo de comando cURL**

```
curl -k -i -X GET -H 'X-Access-Token:stbX5ElstO5QwOwPB9KGQWUZ1DHoFrTsQjjC' 
'https://api.meeting.huaweicloud.com/v1/mmc/management/conferences/record/files?
confUUID=51adf610220411eaaae03f22d33cc26b'
```
# **4.2.16 Consulta de links de baixar arquivos de gravação**

### **Descrição**

Esta API é usada para consultar os links de baixar os arquivos de gravação de uma reunião.

#### $\Box$  NOTA

- l Somente administradores empresariais podem consultar links de baixar arquivos de gravação.
- l Esta API está disponível apenas para algumas empresas. Entre em contato com a equipe de vendas da Huawei e forneça seu ID empresarial para solicitar esta API.

### **Depuração**

Você pode depurar essa API no **[API Explorer](https://apiexplorer.developer.intl.huaweicloud.com/apiexplorer/doc?product=Meeting&api=ShowRecordingFileDownloadUrls)**.

## **Protótipo**

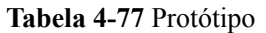

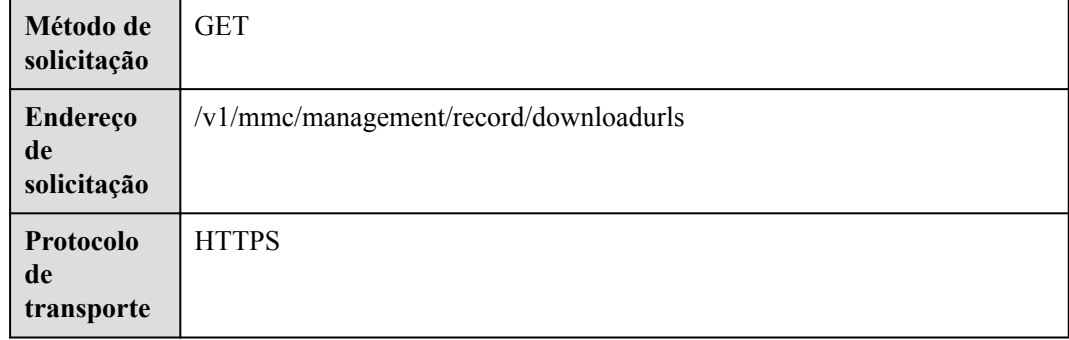

# **Parâmetros de solicitação**

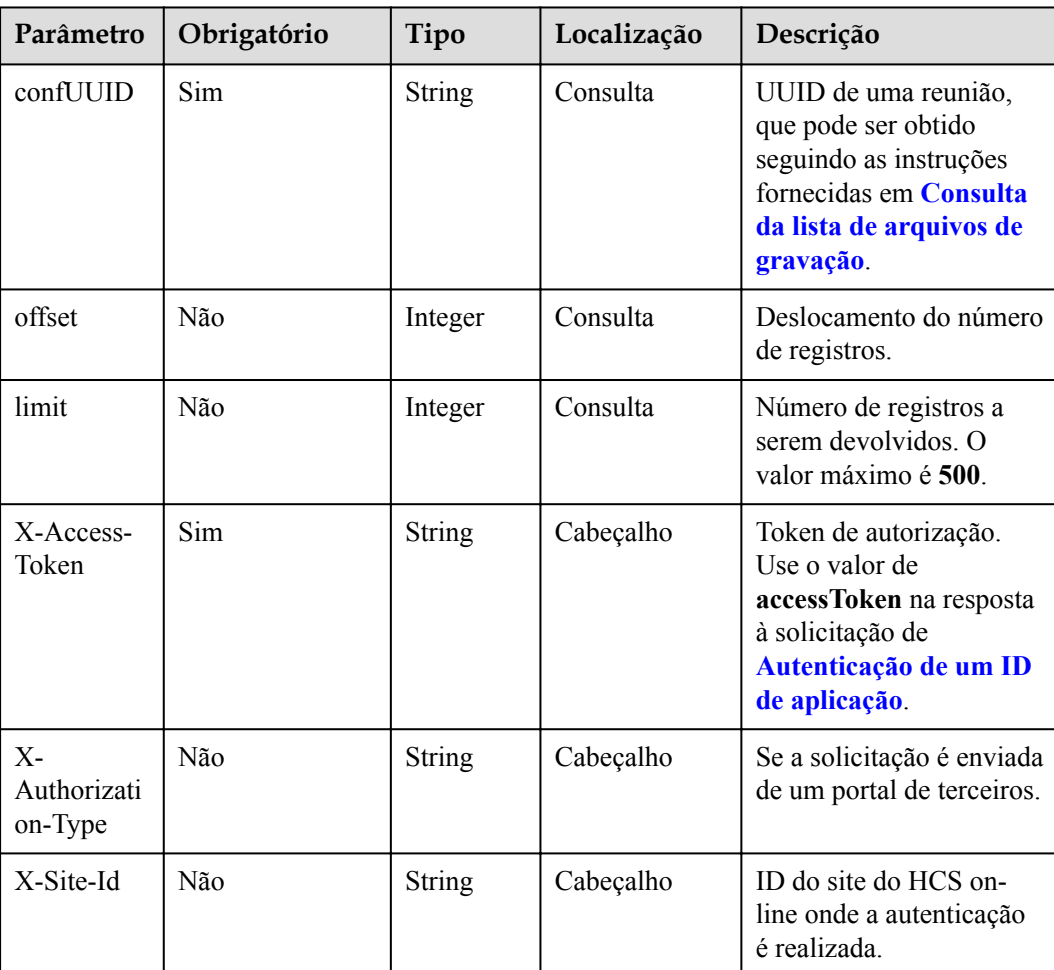

#### **Tabela 4-78** Parâmetros

# **Códigos de status**

**Tabela 4-79** Códigos de status

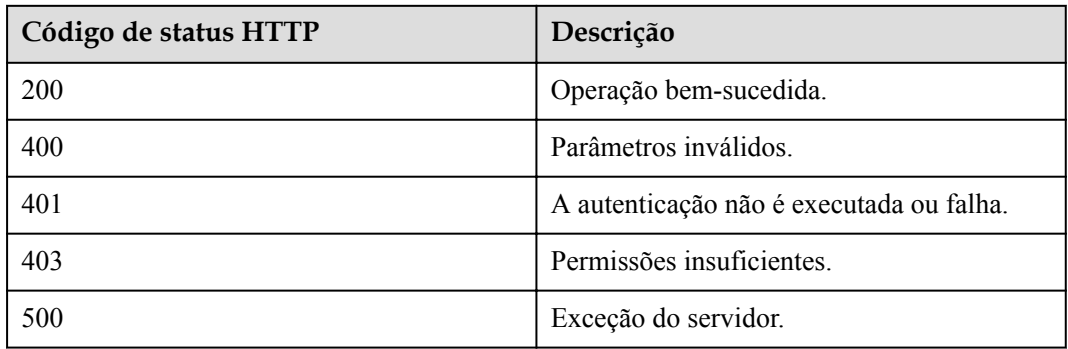

# **Parâmetros de resposta**

#### **Tabela 4-80** Parâmetro

| Parâmetr | Tipo                                                 | Descrição                                  |
|----------|------------------------------------------------------|--------------------------------------------|
|          | recordUrls   Array of <b>DownloadInfo</b><br>objects | Links para baixar os arquivos de gravação. |

**Tabela 4-81** Estrutura de dados DownloadInfo

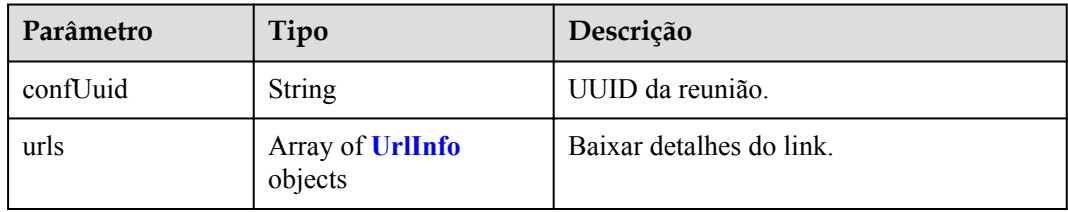

#### **Tabela 4-82** Estrutura de dados UrlInfo

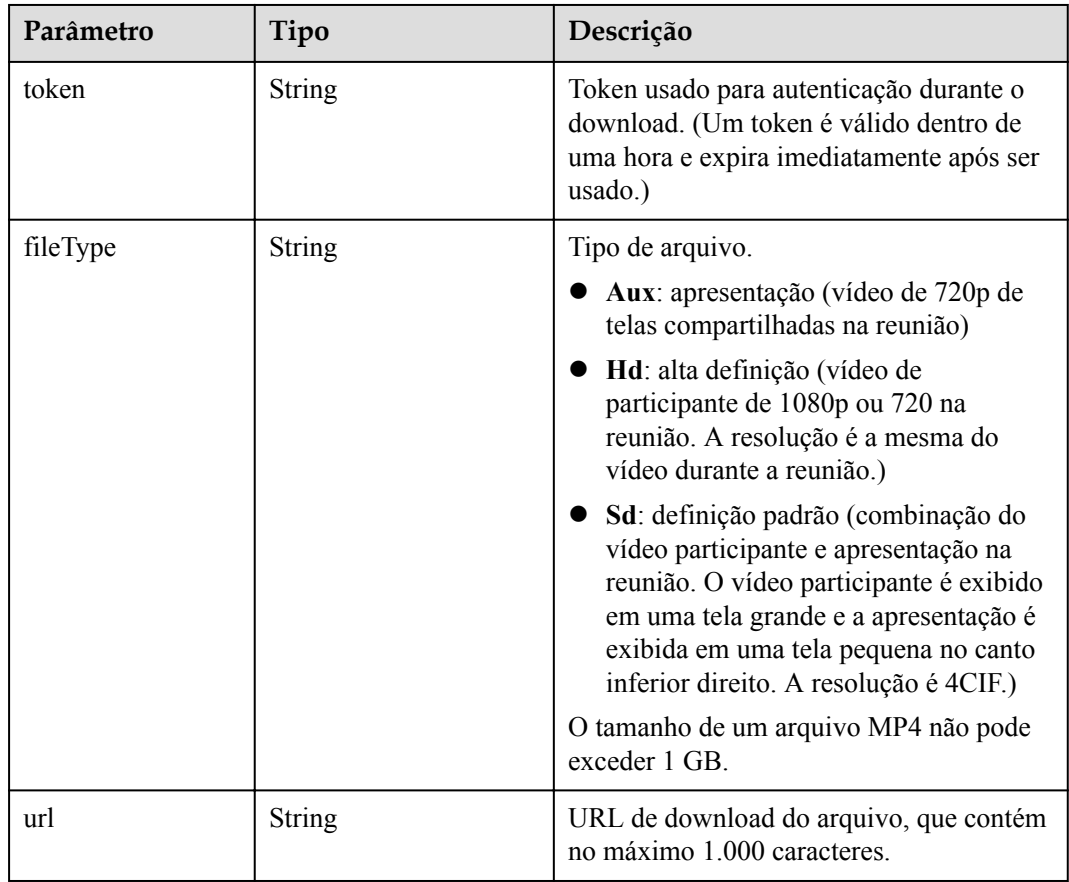

# **Exemplo de solicitação**

```
GET /v1/mmc/management/record/downloadurls?
confUUID=51adf610220411eaaae03f22d33cc26b
Connection: keep-alive
X-Access-Token: stbX5ElstO5QwOwPB9KGQWUZ1DHoFrTsQjjC
user-agent: WeLink-desktop
Host: api.meeting.huaweicloud.com
User-Agent: Apache-HttpClient/4.5.3 (Java/1.8.0_191)
```

```
HTTP/1.1 200 
Date: Wed, 18 Dec 2019 06:20:40 GMT
Content-Type: application/json;charset=UTF-8
Content-Length: 505
Connection: keep-alive
Expires: 0
Pragma: No-cache
Cache-Control: no-cache
http_proxy_id: 4556e88832e5990723d1712395f5bee8
Server: api-gateway
X-Request-Id: 629891c82bb852d8796e2f6acc74721e
{
         "recordUrls": [
                 {
                         "confUuid": "ef67f6ada67e11eba6374db4b9a61d2c",
                         "urls": [
\left\{ \begin{array}{cc} 0 & 0 & 0 \\ 0 & 0 & 0 \\ 0 & 0 & 0 \\ 0 & 0 & 0 \\ 0 & 0 & 0 \\ 0 & 0 & 0 \\ 0 & 0 & 0 \\ 0 & 0 & 0 \\ 0 & 0 & 0 \\ 0 & 0 & 0 \\ 0 & 0 & 0 \\ 0 & 0 & 0 \\ 0 & 0 & 0 & 0 \\ 0 & 0 & 0 & 0 \\ 0 & 0 & 0 & 0 \\ 0 & 0 & 0 & 0 & 0 \\ 0 & 0 & 0 & 0 & 0 \\ 0 & 0 & 0 & 0 & 0 \\ 0 & 0 & 0 & 0 & 0 & 0 \\ 0 "token": 
"f8fe906eaa6d690ef72bc831df54ffd9fc906412aefd329ace96d100cf1bc4be",
                                         "fileType": "Aux",
                                         "url": "https://100.85.230.37/download/typeThree/video/
resource/00037/00037ed2-351a-4741-8ce6-a2078f21ba6b/videoAux/0_0.mp4"
                                },
{1 \over 2} {1 \over 2} {1 \over 2} {1 \over 2} {1 \over 2} {1 \over 2} {1 \over 2} {1 \over 2} {1 \over 2} {1 \over 2} {1 \over 2} {1 \over 2} {1 \over 2} {1 \over 2} {1 \over 2} {1 \over 2} {1 \over 2} {1 \over 2} {1 \over 2} {1 \over 2} {1 \over 2} {1 \over 2}  "token": 
"ad8a6f6e009d643ca21f8be306e9e2cadd726360236f07bd176c1b85423b7136",
                                         "fileType": "Hd",
                                         "url": "https://100.85.230.37/download/typeThree/video/
resource/00037/00037ed2-351a-4741-8ce6-a2078f21ba6b/videoHD/0_0.mp4"
                                },
\left\{ \begin{array}{cc} 0 & 0 & 0 \\ 0 & 0 & 0 \\ 0 & 0 & 0 \\ 0 & 0 & 0 \\ 0 & 0 & 0 \\ 0 & 0 & 0 \\ 0 & 0 & 0 \\ 0 & 0 & 0 \\ 0 & 0 & 0 \\ 0 & 0 & 0 \\ 0 & 0 & 0 \\ 0 & 0 & 0 \\ 0 & 0 & 0 & 0 \\ 0 & 0 & 0 & 0 \\ 0 & 0 & 0 & 0 \\ 0 & 0 & 0 & 0 & 0 \\ 0 & 0 & 0 & 0 & 0 \\ 0 & 0 & 0 & 0 & 0 \\ 0 & 0 & 0 & 0 & 0 & 0 \\ 0 "token": 
"fe7a59c69e3f97e831c83d55193a061e5e33e019f4704e5eb441c7f1fa629ad2",
                                         "fileType": "Sd",
                                         "url": "https://100.85.230.37/download/typeThree/video/
resource/00037/00037ed2-351a-4741-8ce6-a2078f21ba6b/videoSD/0_0.mp4"
                                 },
\left\{ \begin{array}{cc} 0 & 0 & 0 \\ 0 & 0 & 0 \\ 0 & 0 & 0 \\ 0 & 0 & 0 \\ 0 & 0 & 0 \\ 0 & 0 & 0 \\ 0 & 0 & 0 \\ 0 & 0 & 0 \\ 0 & 0 & 0 \\ 0 & 0 & 0 \\ 0 & 0 & 0 \\ 0 & 0 & 0 \\ 0 & 0 & 0 & 0 \\ 0 & 0 & 0 & 0 \\ 0 & 0 & 0 & 0 \\ 0 & 0 & 0 & 0 & 0 \\ 0 & 0 & 0 & 0 & 0 \\ 0 & 0 & 0 & 0 & 0 \\ 0 & 0 & 0 & 0 & 0 & 0 \\ 0 "token": 
"38e6b3fe7f7c62dd2141a408f4f64b911d1b58a5e04a4f6e0cfd2602181a8ad3",
                                         "fileType": "Aux",
                                         "url": "https://100.85.230.37/download/typeThree/video/
resource/00037/00037ed2-351a-4741-8ce6-a2078f21ba6b/videoAux/0_1.mp4"
                                },
\left\{ \begin{array}{cc} 0 & 0 & 0 \\ 0 & 0 & 0 \\ 0 & 0 & 0 \\ 0 & 0 & 0 \\ 0 & 0 & 0 \\ 0 & 0 & 0 \\ 0 & 0 & 0 \\ 0 & 0 & 0 \\ 0 & 0 & 0 \\ 0 & 0 & 0 \\ 0 & 0 & 0 \\ 0 & 0 & 0 \\ 0 & 0 & 0 & 0 \\ 0 & 0 & 0 & 0 \\ 0 & 0 & 0 & 0 \\ 0 & 0 & 0 & 0 & 0 \\ 0 & 0 & 0 & 0 & 0 \\ 0 & 0 & 0 & 0 & 0 \\ 0 & 0 & 0 & 0 & 0 & 0 \\ 0 "token": 
"843731642aba1ebb720195a7c44f3f1e32ab409d29b2ecd1c58f30ee269f6da6",
                                         "fileType": "Hd",
                                         "url": "https://100.85.230.37/download/typeThree/video/
resource/00037/00037ed2-351a-4741-8ce6-a2078f21ba6b/videoHD/0_1.mp4"
                                 },
{1 \over 2} {1 \over 2} {1 \over 2} {1 \over 2} {1 \over 2} {1 \over 2} {1 \over 2} {1 \over 2} {1 \over 2} {1 \over 2} {1 \over 2} {1 \over 2} {1 \over 2} {1 \over 2} {1 \over 2} {1 \over 2} {1 \over 2} {1 \over 2} {1 \over 2} {1 \over 2} {1 \over 2} {1 \over 2}  "token": 
"9fd3471e9dc047c3c345308f0cbed005f227bf48aa47875c7fe752c5a817cbd9",
                                         "fileType": "Sd",
                                         "url": "https://100.85.230.37/download/typeThree/video/
```

```
resource/00037/00037ed2-351a-4741-8ce6-a2078f21ba6b/videoSD/0_1.mp4"
 }
 ]
      }
    ]
}
```
### **Baixar arquivos de gravação**

Depois de obter o link de download de um arquivo de gravação e o token de autenticação de download, você pode usar o seguinte código de exemplo (Java) para baixar o arquivo de gravação:

```
/**
* Downloads a recording file.
 *
  * @param downloadUrl Link for downloading the recording file
 * @param localPath Local storage path
  * @param token Download authentication token
 */
public static void httpDownload(String downloadUrl, String localPath, String 
token) {
     int byteRead;
     try {
        URL url = new URL(downloadUrl);
        HttpsURLConnection connection = (HttpsURLConnection) url.openConnection();
         // The request header carries the download authentication token.
         connection.setRequestProperty("Authorization", token);
          connection.setHostnameVerifier(new HostnameVerifier() {
              @Override
              public Boolean verify(String hostname, SSLSession sslSession) {
                  return true;
\{x_i\}_{i=1}^N , where \{x_i\}_{i=1}^N });
          TrustManager[] trustManagers = new TrustManager[]{
                   new X509TrustManager() {
                      public void checkClientTrusted(X509Certificate[] 
x509Certificates, String s) throws CertificateException {
denotes the control of the state of the state of the state of the state of the state of the state of the state of the state of the state of the state of the state of the state of the state of the state of the state of the 
                       public void checkServerTrusted(X509Certificate[] 
x509Certificates, String s) throws CertificateException {
 }
                       public X509Certificate[] getAcceptedIssuers() {
                            return null;
 }
 }
          };
         SSLContext ctx = SSLContext.getInstance("TLS");
         ctx.init(null, trustManagers, null);
        connection.setSSLSocketFactory(ctx.getSocketFactory());
          // Obtains the file stream.
         InputStream inStream = connection.getInputStream();
          // Saves the file stream to a local path.
         FileOutputStream fs = new FileOutputStream(localPath);
        byte[] buffer = new byte[1024];
         while ((byteRead = inStream.read(buffer)) != -1) {
              fs.write(buffer, 0, byteRead);
 }
         inStream.close();
         fs.close();
     } catch (IOException | KeyManagementException | NoSuchAlgorithmException e) {
          e.printStackTrace();
     }
}
```
Se um código de erro começando com **MMC** ou **USG** for retornado quando você usar essa API, corrija a falha seguindo as instruções fornecidas no **[Centro de erros da API da Huawei](https://apierrorcenter.developer.intl.huaweicloud.com/apierrorcenter/errorcode?product=Meeting) [Cloud](https://apierrorcenter.developer.intl.huaweicloud.com/apierrorcenter/errorcode?product=Meeting)**.

#### **Exemplo de comando cURL**

```
curl -k -i -X GET -H 'X-Access-Token:stbX5ElstO5QwOwPB9KGQWUZ1DHoFrTsQjjC' 
'https://api.meeting.huaweicloud.com/v1/mmc/management/record/downloadurls?
confUUID=51adf610220411eaaae03f22d33cc26b'
```
# **4.2.17 Exclusão de arquivos de gravação em lotes**

## **Descrição**

Esta API é usada para excluir arquivos de gravação de reunião em lotes.

#### **Depuração**

Você pode depurar essa API no **[API Explorer](https://apiexplorer.developer.intl.huaweicloud.com/apiexplorer/doc?product=Meeting&api=DeleteRecordings)**.

### **Protótipo**

#### **Tabela 4-83** Protótipo

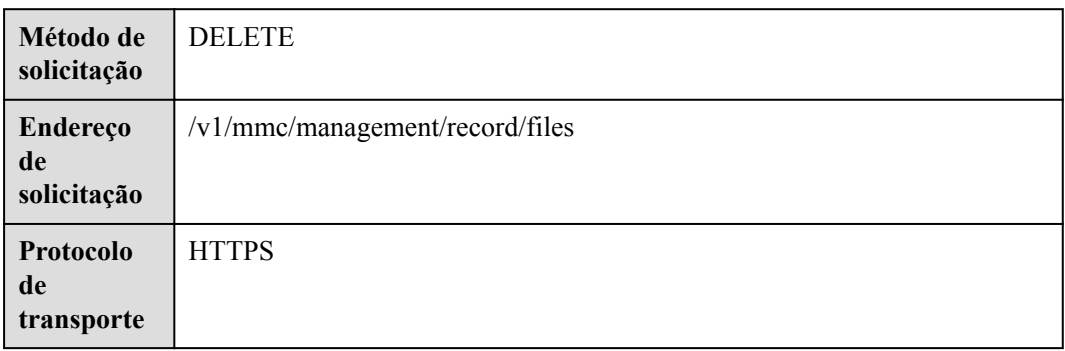

#### **Parâmetros de solicitação**

#### **Tabela 4-84** Parâmetros

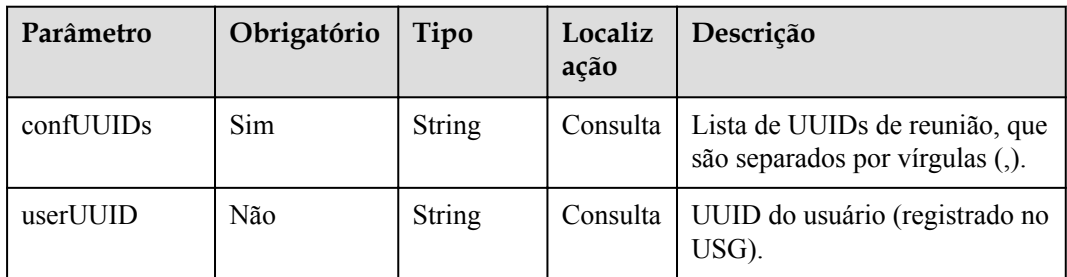

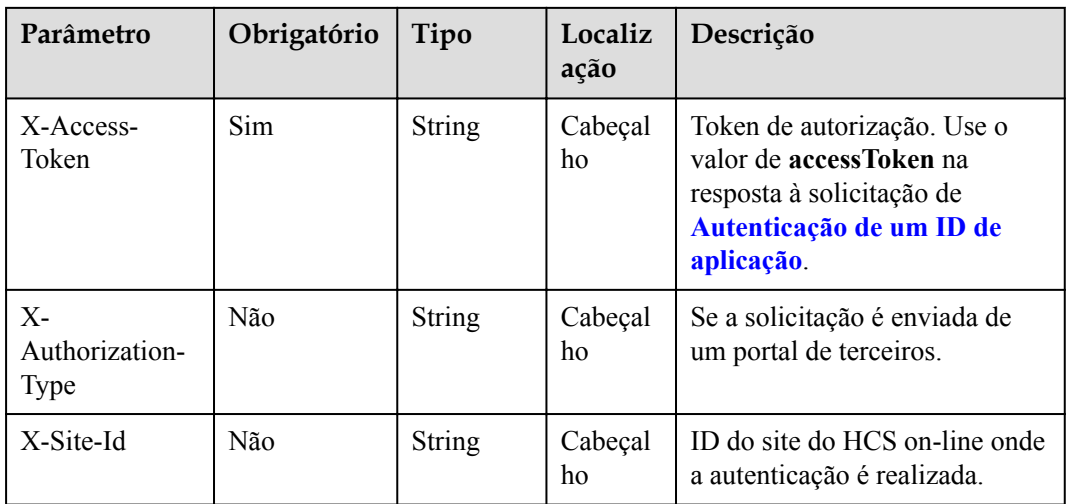

# **Códigos de status**

#### **Tabela 4-85** Códigos de status

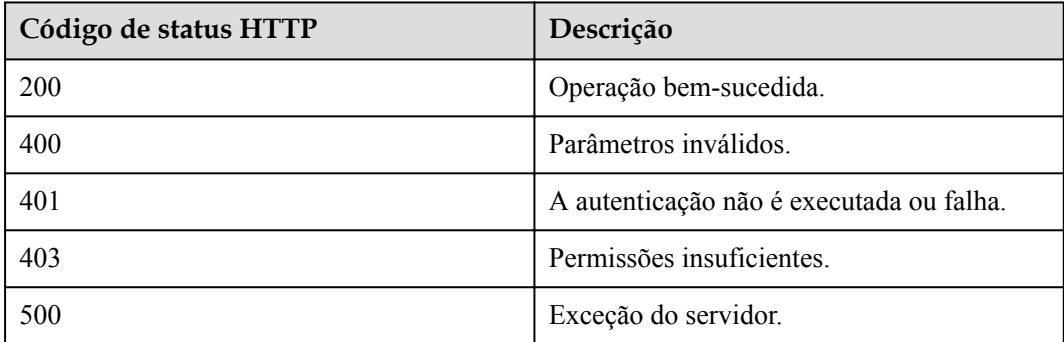

#### **Parâmetros de resposta**

Nenhum

## **Exemplo de solicitação**

```
DELETE /v1/mmc/management/record/files?confUUIDs=51adf610220411eaaae03f22d33cc26b
Connection: keep-alive
X-Access-Token: stbX5ElstO5QwOwPB9KGQWUZ1DHoFrTsQjjC
user-agent: WeLink-desktop
Host: api.meeting.huaweicloud.com
User-Agent: Apache-HttpClient/4.5.3 (Java/1.8.0_191)
```

```
HTTP/1.1 200
Date: Wed, 18 Dec 2019 06:20:40 GMT
Content-Type: application/json;charset=UTF-8
Content-Length: 39
Connection: keep-alive
http_proxy_id: 91e7ab61cb9d601d27d7d6d6490e7eee
Server: api-gateway
X-Request-Id: 0f01f95bf9c4b4235226d93c19f42396
```
Se um código de erro começando com **MMC** ou **USG** for retornado quando você usar essa API, corrija a falha seguindo as instruções fornecidas no **[Centro de erros da API da Huawei](https://apierrorcenter.developer.intl.huaweicloud.com/apierrorcenter/errorcode?product=Meeting) [Cloud](https://apierrorcenter.developer.intl.huaweicloud.com/apierrorcenter/errorcode?product=Meeting)**.

#### **Exemplo de comando cURL**

```
curl -k -i -X DELETE -H 'X-Access-Token:stbX5ElstO5QwOwPB9KGQWUZ1DHoFrTsQjjC' 
https://api.meeting.huaweicloud.com/v1/mmc/management/record/files?
confUUIDs=51adf610220411eaaae03f22d33cc26b
```
# **4.2.18 Consulta da lista de reuniões históricas**

#### **Descrição**

Esta API é usada para consultar todas as reuniões históricas no domínio de gerenciamento de um administrador ou consultar todas as reuniões históricas gerenciadas por um usuário comum. Se nenhum parâmetro de consulta não for especificado, as reuniões históricas dentro do escopo de permissões serão consultadas por padrão.

### **Depuração**

Você pode depurar essa API no **[API Explorer](https://apiexplorer.developer.intl.huaweicloud.com/apiexplorer/doc?product=Meeting&api=SearchHisMeetings)**.

## **Protótipo**

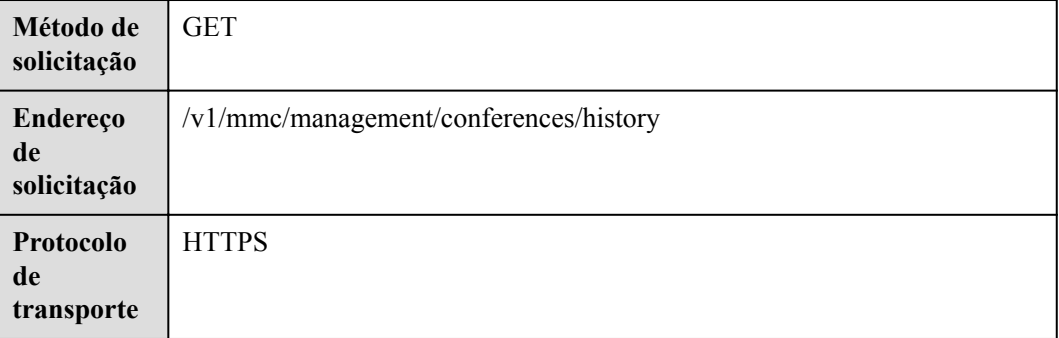

**Tabela 4-86** Protótipo

#### **Parâmetros de solicitação**

**Tabela 4-87** Parâmetros

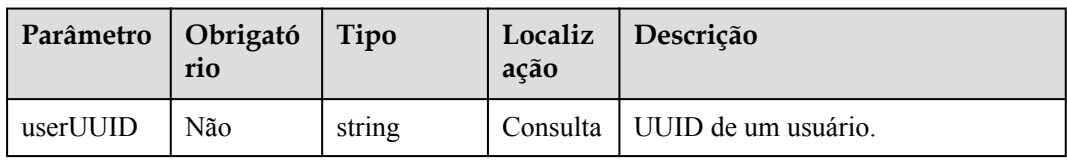
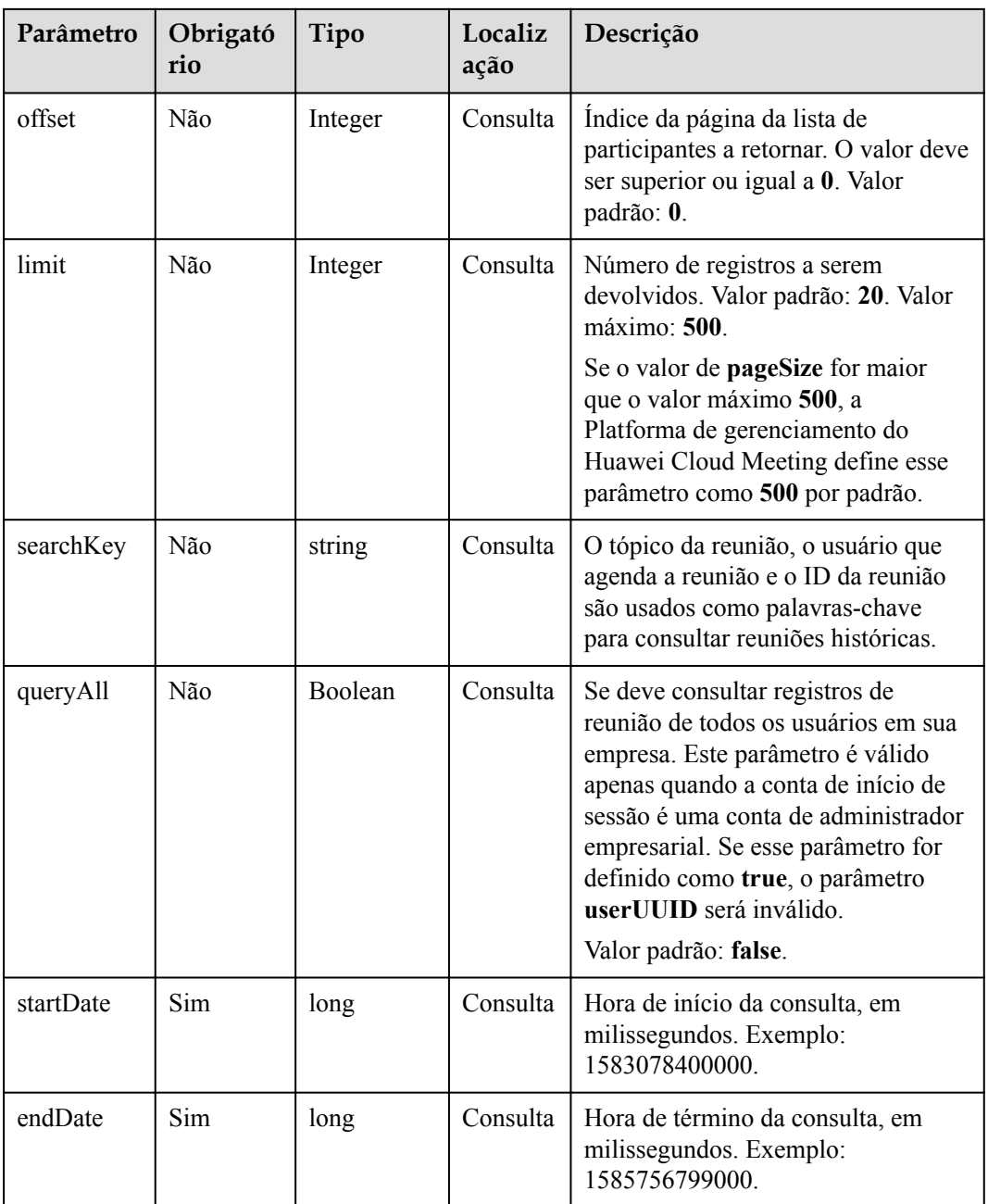

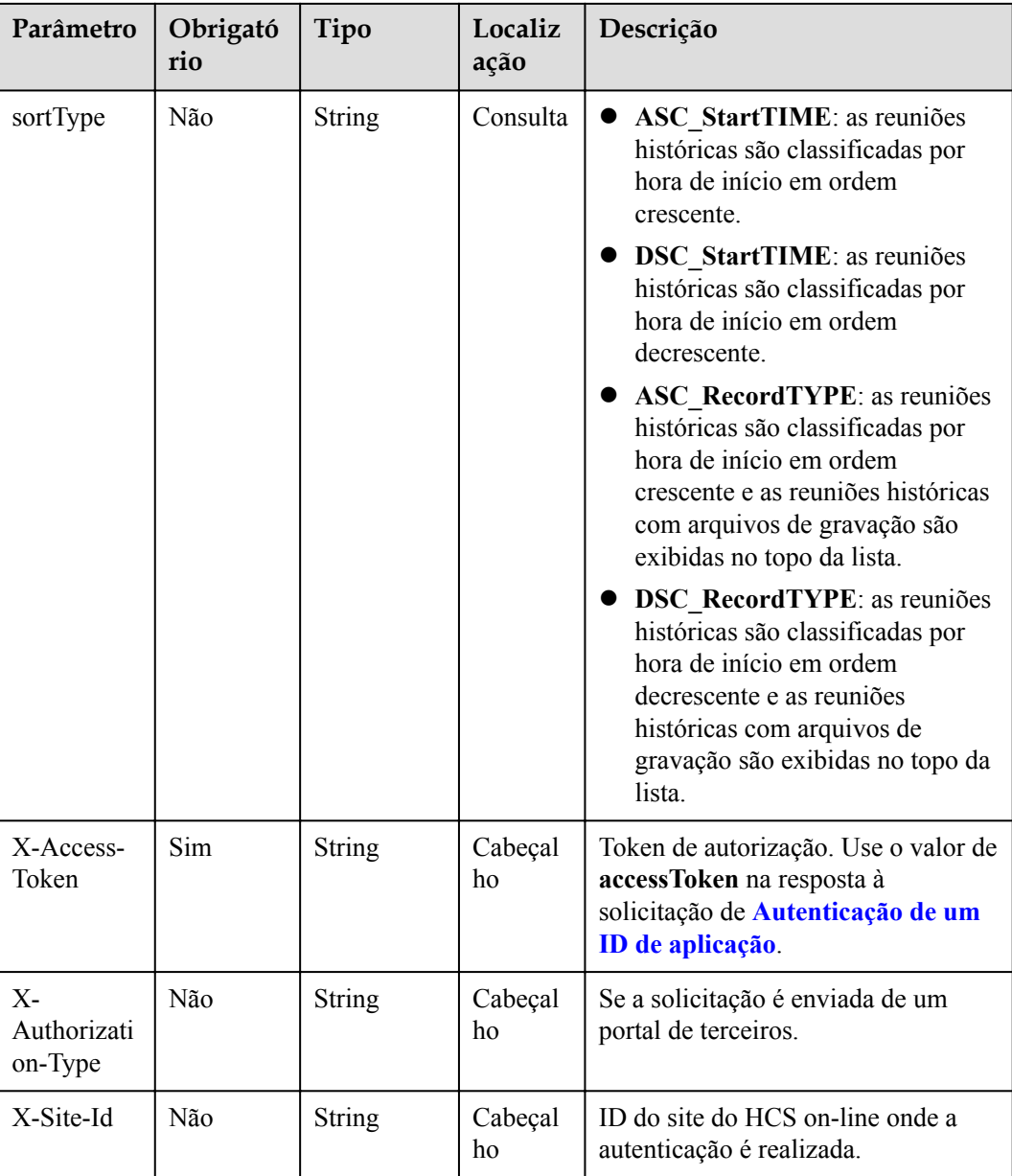

# **Códigos de status**

#### **Tabela 4-88** Códigos de status

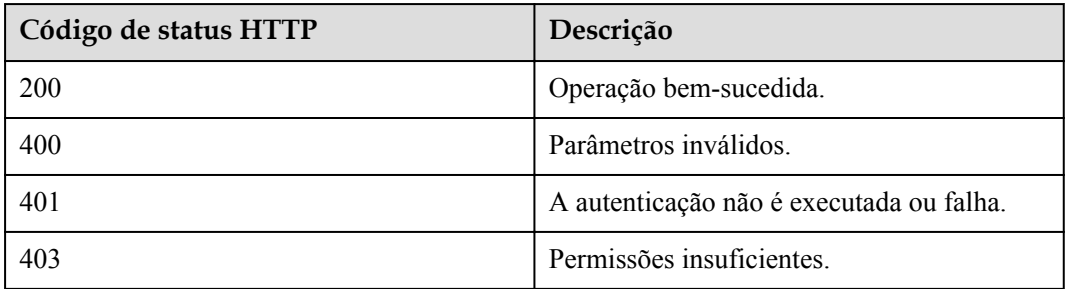

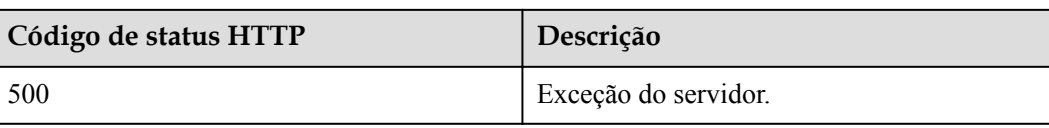

**Tabela 4-89** Parâmetros de resposta

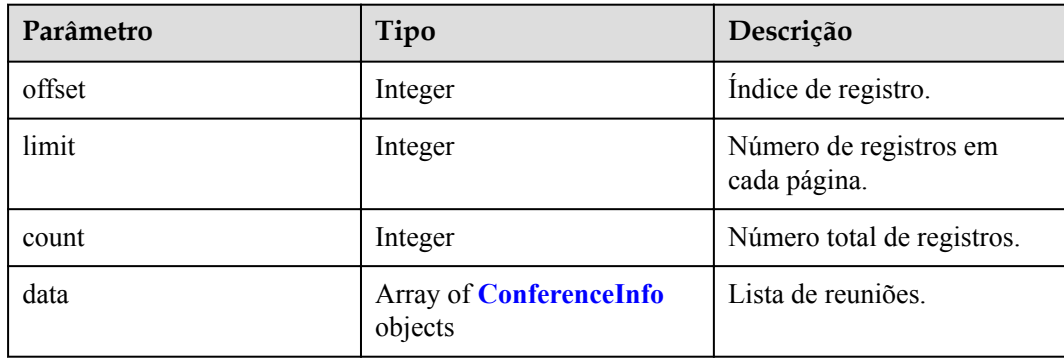

#### **Exemplo de solicitação**

```
GET /v1/mmc/management/conferences/history?
startDate=1574092800000&endDate=1574179199999
Connection: keep-alive
X-Access-Token: stbX5ElstO5QwOwPB9KGQWUZ1DHoFrTsQjjC
user-agent: WeLink-desktop
Host: api.meeting.huaweicloud.com
User-Agent: Apache-HttpClient/4.5.3 (Java/1.8.0_191)
```

```
HTTP/1.1 200 
Date: Wed, 18 Dec 2019 06:20:40 GMT
Content-Type: application/json;charset=UTF-8
Content-Length: 2420
Connection: keep-alive
Expires: 0
Pragma: No-cache
Cache-Control: no-cache
http_proxy_id: 43bee1151af8115d90358994a7c14cfc
Server: api-gateway
X-Request-Id: 53c883710d86aebf01e92ce7bcea1984
{
       "data": [
            {
                   "conferenceID": "914083388",
                   "mediaTypes": "Voice,Video,Data",
                   "subject": "user8001's test meeting",
                   "size": 1,
                   "timeZoneID": "56",
                   "startTime": "2019-11-18 23:31",
                   "endTime": "2019-11-18 23:32",
                   "conferenceState": "Destroyed",
                   "accessNumber": "+991117",
                   "language": "zh-CN",
                   "passwordEntry": [
\left\{ \begin{array}{cc} 0 & 0 & 0 \\ 0 & 0 & 0 \\ 0 & 0 & 0 \\ 0 & 0 & 0 \\ 0 & 0 & 0 \\ 0 & 0 & 0 \\ 0 & 0 & 0 \\ 0 & 0 & 0 \\ 0 & 0 & 0 \\ 0 & 0 & 0 \\ 0 & 0 & 0 \\ 0 & 0 & 0 \\ 0 & 0 & 0 & 0 \\ 0 & 0 & 0 & 0 \\ 0 & 0 & 0 & 0 \\ 0 & 0 & 0 & 0 & 0 \\ 0 & 0 & 0 & 0 & 0 \\ 0 & 0 & 0 & 0 & 0 \\ 0 & 0 & 0 & 0 & 0 & 0 \\ 0
```

```
 "conferenceRole": "general",
                               "password": "776202"
 }
                   ],
                   "userUUID": "ff8080816a024f05016a4e2342480a60",
                   "scheduserName": "test008",
                   "multiStreamFlag": 1,
                   "conferenceType": 0,
                   "confType": "IMMEDIATELY",
                   "isAutoMute": 1,
                   "isAutoRecord": 0,
                   "guestJoinUri": "https://c.meeting.huaweicloud.com/#/j/
914083388/1f215673e636444b55845ee1d1af630e8d8ca0235e491972",
                   "recordType": 0,
                   "recordAuxStream": 0,
                   "recordAuthType": 0,
                   "confConfigInfo": {
                         "prolongLength": 15,
                         "isGuestFreePwd": false,
                         "isSendNotify": true,
                         "isSendSms": true,
                         "isAutoMute": true,
                         "isSendCalendar": true,
                         "callInRestriction": 0,
                         "allowGuestStartConf": true,
                         "isHardTerminalAutoMute": true,
                         "enableWaitingRoom": true
                   },
                   "vmrFlag": 0,
                   "scheduleVmr": false,
                   "isHasRecordFile": false,
                   "partAttendeeInfo": [
\left\{ \begin{array}{cc} 0 & 0 & 0 \\ 0 & 0 & 0 \\ 0 & 0 & 0 \\ 0 & 0 & 0 \\ 0 & 0 & 0 \\ 0 & 0 & 0 \\ 0 & 0 & 0 \\ 0 & 0 & 0 \\ 0 & 0 & 0 \\ 0 & 0 & 0 \\ 0 & 0 & 0 \\ 0 & 0 & 0 \\ 0 & 0 & 0 & 0 \\ 0 & 0 & 0 & 0 \\ 0 & 0 & 0 & 0 \\ 0 & 0 & 0 & 0 & 0 \\ 0 & 0 & 0 & 0 & 0 \\ 0 & 0 & 0 & 0 & 0 \\ 0 & 0 & 0 & 0 & 0 & 0 \\ 0 "phone": "+991116004380",
 "name": "user8002",
 "type": "normal"
 }
                   ],
                   "terminlCount": 0,
                   "normalCount": 1,
                   "deptName": "wangyue",
                   "confUUID": "9a0fa6d10a5b11eaae5e191763c22c0e"
             },
\left\{ \begin{array}{cc} 0 & 0 & 0 \\ 0 & 0 & 0 \\ 0 & 0 & 0 \\ 0 & 0 & 0 \\ 0 & 0 & 0 \\ 0 & 0 & 0 \\ 0 & 0 & 0 \\ 0 & 0 & 0 \\ 0 & 0 & 0 \\ 0 & 0 & 0 \\ 0 & 0 & 0 \\ 0 & 0 & 0 & 0 \\ 0 & 0 & 0 & 0 \\ 0 & 0 & 0 & 0 \\ 0 & 0 & 0 & 0 & 0 \\ 0 & 0 & 0 & 0 & 0 \\ 0 & 0 & 0 & 0 & 0 \\ 0 & 0 & 0 & 0 & 0 \\ 0 & 0 & 0 & 0 & 0 "conferenceID": "914088193",
 "mediaTypes": "Voice,Video,Data",
                   "subject": "user8001's meeting",
                   "size": 1,
                   "timeZoneID": "56",
                   "startTime": "2019-11-18 23:31",
                   "endTime": "2019-11-18 23:31",
                   "conferenceState": "Destroyed",
                   "accessNumber": "+991117",
                   "language": "zh-CN",
                   "passwordEntry": [
\left\{ \begin{array}{cc} 0 & 0 & 0 \\ 0 & 0 & 0 \\ 0 & 0 & 0 \\ 0 & 0 & 0 \\ 0 & 0 & 0 \\ 0 & 0 & 0 \\ 0 & 0 & 0 \\ 0 & 0 & 0 \\ 0 & 0 & 0 \\ 0 & 0 & 0 \\ 0 & 0 & 0 \\ 0 & 0 & 0 \\ 0 & 0 & 0 & 0 \\ 0 & 0 & 0 & 0 \\ 0 & 0 & 0 & 0 \\ 0 & 0 & 0 & 0 & 0 \\ 0 & 0 & 0 & 0 & 0 \\ 0 & 0 & 0 & 0 & 0 \\ 0 & 0 & 0 & 0 & 0 & 0 \\ 0 "conferenceRole": "general",
                               "password": "158973"
 }
 ],
                   "userUUID": "ff8080816a024f05016a4e2342480a60",
                   "scheduserName": "test008",
                   "multiStreamFlag": 1,
                   "conferenceType": 0,
                   "confType": "IMMEDIATELY",
                   "isAutoMute": 1,
                   "isAutoRecord": 0,
                   "guestJoinUri": "https://c.meeting.huaweicloud.com/#/j/
914088193/5b00be0e5121eb2f6f865162a4bc7f1f7f05d37cd802dded",
```

```
 "recordType": 2,
                    "recordAuxStream": 0,
                    "recordAuthType": 0,
                     "confConfigInfo": {
                           "prolongLength": 15,
                           "isGuestFreePwd": false,
                           "isSendNotify": true,
                           "isSendSms": true,
                           "isAutoMute": true,
                           "isSendCalendar": true,
                           "callInRestriction": 0,
                           "allowGuestStartConf": true,
                           "isHardTerminalAutoMute": true,
                           "enableWaitingRoom": true
                    },
                    "vmrFlag": 0,
                    "scheduleVmr": false,
                    "isHasRecordFile": false,
                    "partAttendeeInfo": [
\left\{ \begin{array}{cc} 0 & 0 & 0 \\ 0 & 0 & 0 \\ 0 & 0 & 0 \\ 0 & 0 & 0 \\ 0 & 0 & 0 \\ 0 & 0 & 0 \\ 0 & 0 & 0 \\ 0 & 0 & 0 \\ 0 & 0 & 0 \\ 0 & 0 & 0 \\ 0 & 0 & 0 \\ 0 & 0 & 0 \\ 0 & 0 & 0 & 0 \\ 0 & 0 & 0 & 0 \\ 0 & 0 & 0 & 0 \\ 0 & 0 & 0 & 0 & 0 \\ 0 & 0 & 0 & 0 & 0 \\ 0 & 0 & 0 & 0 & 0 \\ 0 & 0 & 0 & 0 & 0 & 0 \\ 0 "phone": "+991116004380",
                                  "name": "user8002",
                                 "type": "normal"
 }
                    ],
                    "terminlCount": 0,
                    "normalCount": 1,
                    "deptName": "wangyue",
                     "confUUID": "7c421ac60a5b11eaa5e83b30677ab12b"
              },
\left\{ \begin{array}{cc} 0 & 0 & 0 \\ 0 & 0 & 0 \\ 0 & 0 & 0 \\ 0 & 0 & 0 \\ 0 & 0 & 0 \\ 0 & 0 & 0 \\ 0 & 0 & 0 \\ 0 & 0 & 0 \\ 0 & 0 & 0 \\ 0 & 0 & 0 \\ 0 & 0 & 0 \\ 0 & 0 & 0 \\ 0 & 0 & 0 & 0 \\ 0 & 0 & 0 & 0 \\ 0 & 0 & 0 & 0 \\ 0 & 0 & 0 & 0 & 0 \\ 0 & 0 & 0 & 0 & 0 \\ 0 & 0 & 0 & 0 & 0 \\ 0 & 0 & 0 & 0 & 0 \\ 0 & 0 "conferenceID": "914085971",
                    "mediaTypes": "Voice,Video,Data",
                    "subject": "user8001's meeting",
                    "size": 1,
                    "timeZoneID": "56",
                    "startTime": "2019-11-18 23:30",
                    "endTime": "2019-11-18 23:31",
                    "conferenceState": "Destroyed",
                    "accessNumber": "+991117",
                    "language": "zh-CN",
                    "passwordEntry": [
\left\{ \begin{array}{cc} 0 & 0 & 0 \\ 0 & 0 & 0 \\ 0 & 0 & 0 \\ 0 & 0 & 0 \\ 0 & 0 & 0 \\ 0 & 0 & 0 \\ 0 & 0 & 0 \\ 0 & 0 & 0 \\ 0 & 0 & 0 \\ 0 & 0 & 0 \\ 0 & 0 & 0 \\ 0 & 0 & 0 \\ 0 & 0 & 0 & 0 \\ 0 & 0 & 0 & 0 \\ 0 & 0 & 0 & 0 \\ 0 & 0 & 0 & 0 & 0 \\ 0 & 0 & 0 & 0 & 0 \\ 0 & 0 & 0 & 0 & 0 \\ 0 & 0 & 0 & 0 & 0 & 0 \\ 0 "conferenceRole": "general",
                                  "password": "722338"
 }
                    ],
                    "userUUID": "ff8080816a024f05016a4e2342480a60",
                    "scheduserName": "test008",
                    "multiStreamFlag": 1,
                    "conferenceType": 0,
                    "confType": "IMMEDIATELY",
                    "isAutoMute": 1,
                    "isAutoRecord": 0,
                    "guestJoinUri": "https://c.meeting.huaweicloud.com/#/j/
914085971/40300b325ad71ad1ff2c1dbdda1250328ccd8ec9ff45bd03",
                    "recordType": 2,
                    "recordAuxStream": 0,
                    "recordAuthType": 0,
                     "confConfigInfo": {
                           "prolongLength": 15,
                           "isGuestFreePwd": false,
                           "isSendNotify": true,
                           "isSendSms": true,
                           "isAutoMute": true,
                           "isSendCalendar": true,
                           "callInRestriction": 0,
                           "allowGuestStartConf": true,
                           "isHardTerminalAutoMute": true,
```

```
 "enableWaitingRoom": true
                       },
                       "vmrFlag": 0,
                       "scheduleVmr": false,
                       "isHasRecordFile": false,
                       "partAttendeeInfo": [
\left\{ \begin{array}{cc} 0 & 0 & 0 \\ 0 & 0 & 0 \\ 0 & 0 & 0 \\ 0 & 0 & 0 \\ 0 & 0 & 0 \\ 0 & 0 & 0 \\ 0 & 0 & 0 \\ 0 & 0 & 0 \\ 0 & 0 & 0 \\ 0 & 0 & 0 \\ 0 & 0 & 0 \\ 0 & 0 & 0 \\ 0 & 0 & 0 & 0 \\ 0 & 0 & 0 & 0 \\ 0 & 0 & 0 & 0 \\ 0 & 0 & 0 & 0 & 0 \\ 0 & 0 & 0 & 0 & 0 \\ 0 & 0 & 0 & 0 & 0 \\ 0 & 0 & 0 & 0 & 0 & 0 \\ 0 "phone": "+991116004380",
                                     "name": "user8002",
                                      "type": "normal"
 }
                       ],
                       "terminlCount": 0,
                       "normalCount": 1,
                       "deptName": "wangyue",
                       "confUUID": "6d2a6cd90a5b11eaa5e8f14973e50d03"
               }
        ],
 "offset": 0,
 "limit": 20,
        "count": 3
```
Se um código de erro começando com **MMC** ou **USG** for retornado quando você usar essa API, corrija a falha seguindo as instruções fornecidas na **[Centro de erros da API da Huawei](https://apierrorcenter.developer.intl.huaweicloud.com/apierrorcenter/errorcode?product=Meeting) [Cloud](https://apierrorcenter.developer.intl.huaweicloud.com/apierrorcenter/errorcode?product=Meeting)**.

#### **Exemplo de comando cURL**

}

```
curl -k -i -X GET -H 'X-Access-Token:stbX5ElstO5QwOwPB9KGQWUZ1DHoFrTsQjjC' 
'https://api.meeting.huaweicloud.com/v1/mmc/management/conferences/history?
startDate=1574092800000&endDate=1574179199999'
```
# **4.2.19 Visualização de detalhes da reunião histórica**

#### **Descrição**

Esta API é usada para consultar detalhes de todas as reuniões históricas no domínio de gerenciamento de um administrador ou consultar detalhes de todas as reuniões históricas gerenciadas por um usuário comum.

#### **Depuração**

Você pode depurar essa API no **[API Explorer](https://apiexplorer.developer.intl.huaweicloud.com/apiexplorer/doc?product=Meeting&api=ShowHisMeetingDetail)**.

#### **Protótipo**

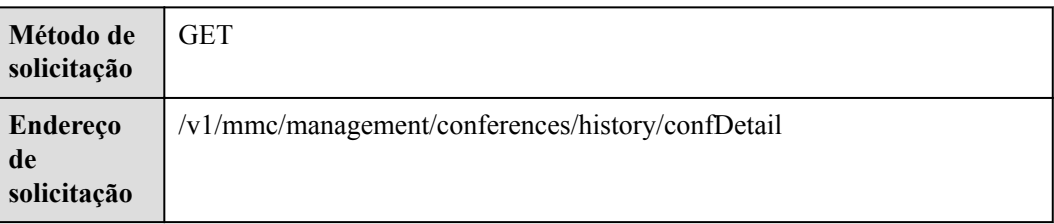

**Tabela 4-90** Protótipo

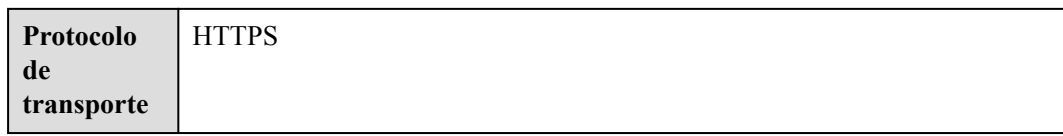

# **Parâmetros de solicitação**

#### **Tabela 4-91** Parâmetros

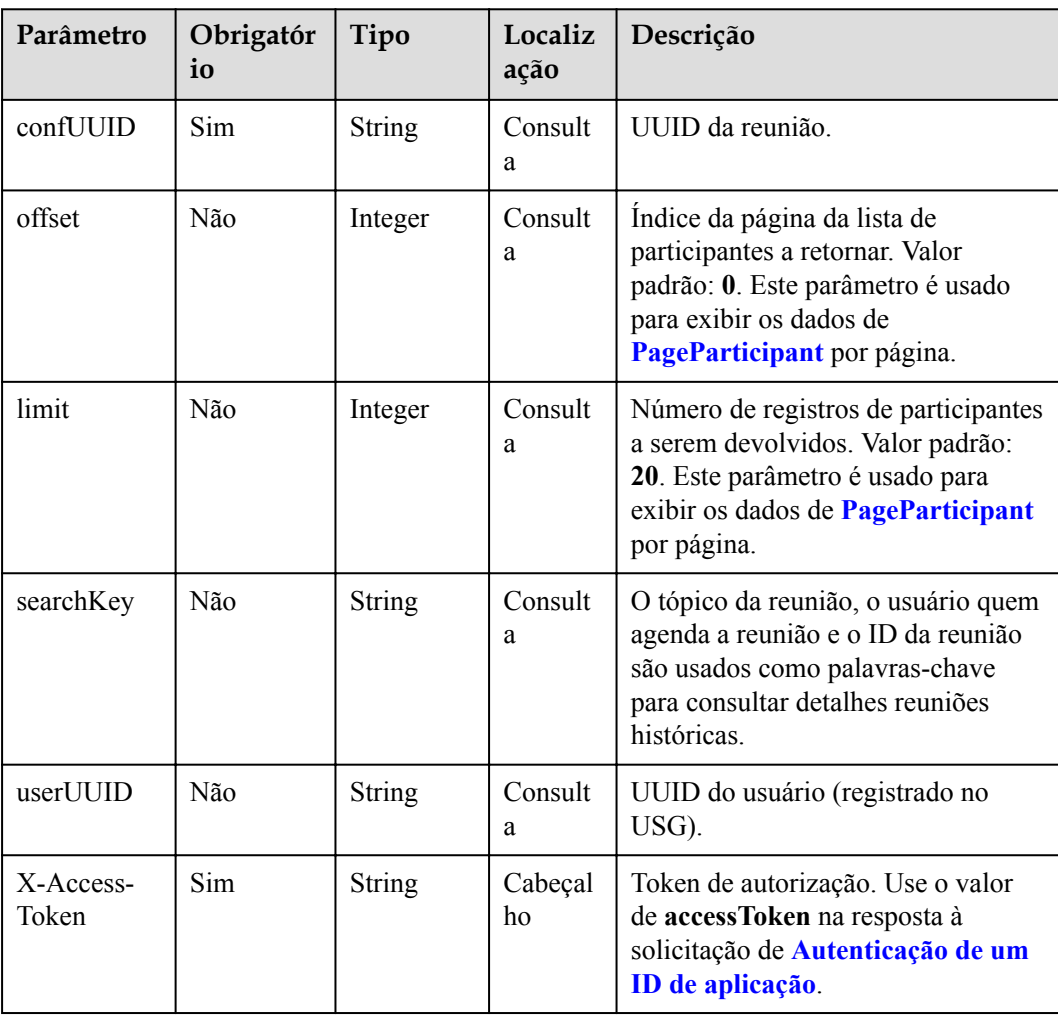

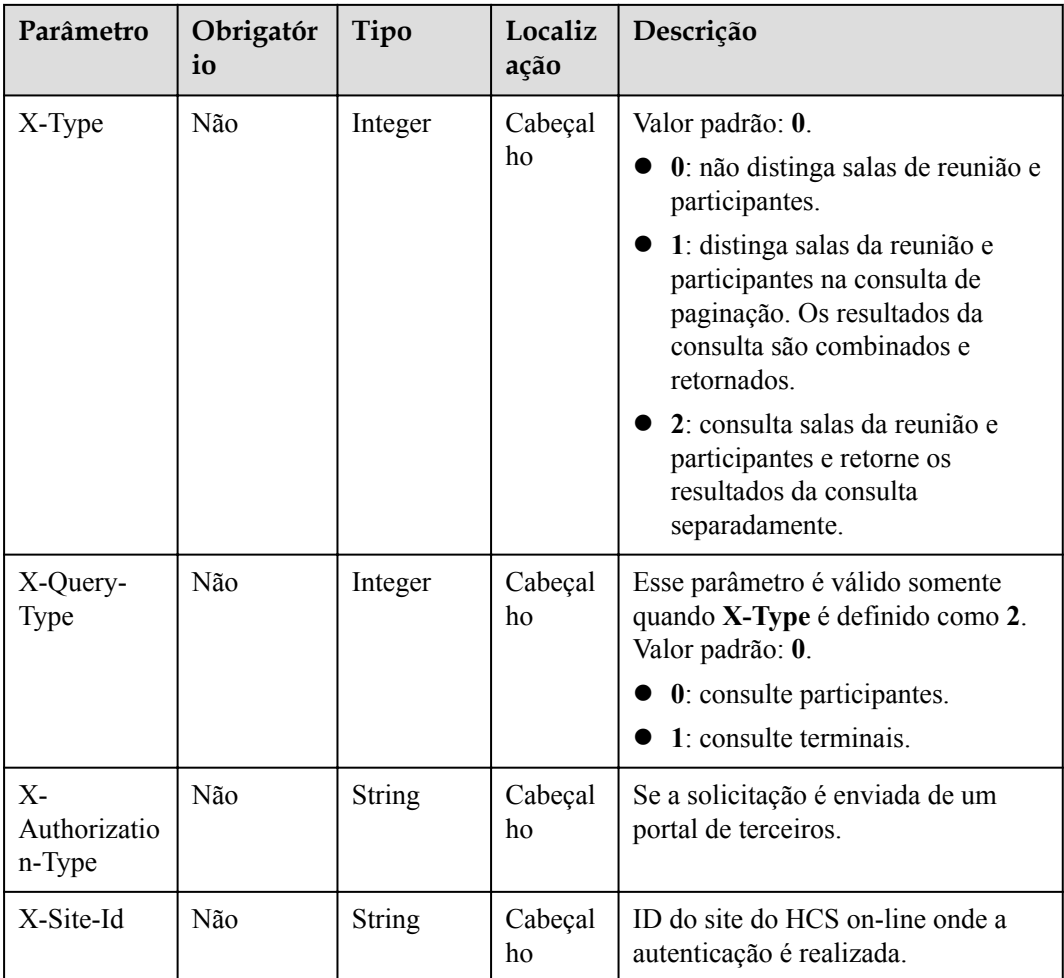

# **Códigos de status**

**Tabela 4-92** Códigos de status

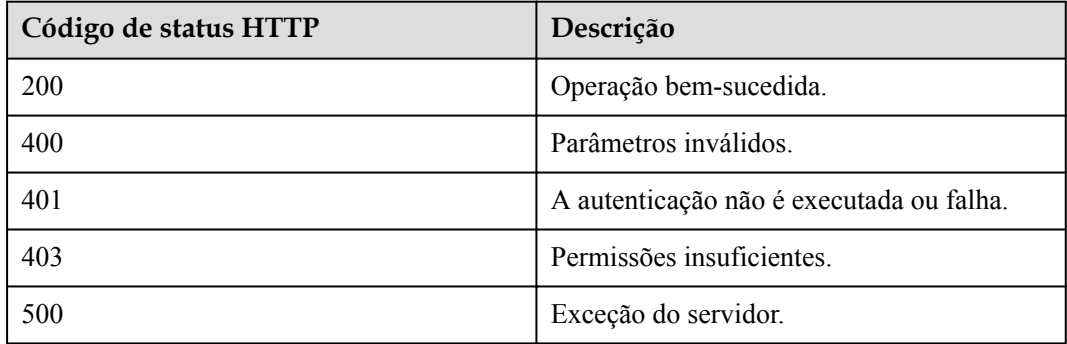

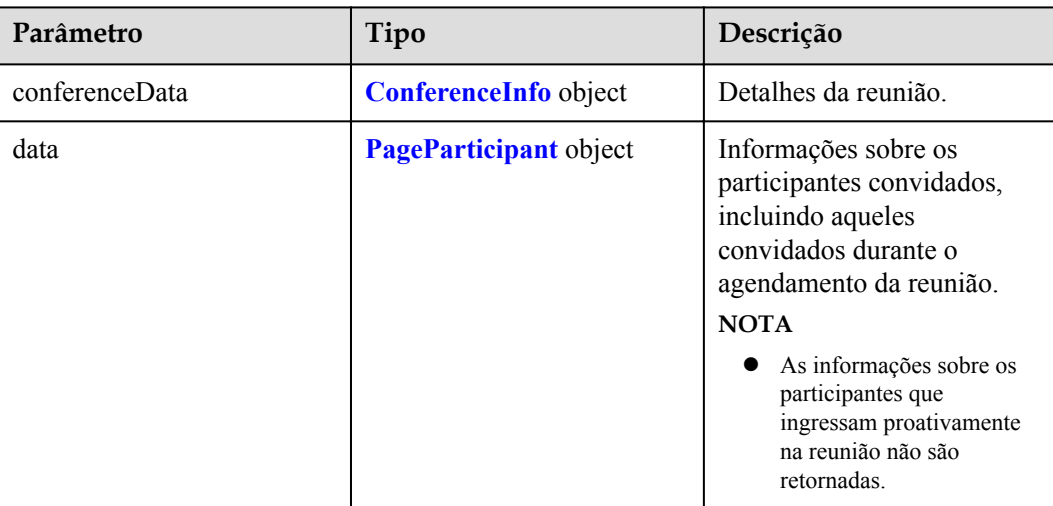

#### **Tabela 4-93** Parâmetros de resposta

#### **Exemplo de solicitação**

```
GET /v1/mmc/management/conferences/history/confDetail?
confUUID=9a0fa6d10a5b11eaae5e191763c22c0e
Connection: keep-alive
X-Access-Token: stbX5ElstO5QwOwPB9KGQWUZ1DHoFrTsQjjC
user-agent: WeLink-desktop
Host: api.meeting.huaweicloud.com
User-Agent: Apache-HttpClient/4.5.3 (Java/1.8.0_191)
```

```
HTTP/1.1 200 
Date: Wed, 18 Dec 2019 06:20:40 GMT
Content-Type: application/json;charset=UTF-8
Content-Length: 1816
Connection: keep-alive
Expires: 0
Pragma: No-cache
Cache-Control: no-cache
http_proxy_id: b74350ba75078e9ad1ec3610f2ec5550
Server: api-gateway
X-Request-Id: e71ece483fad1f909dd45c796af8360
{
     "conferenceData": {
          "conferenceID": "914083388",
          "mediaTypes": "Data,Voice,Video",
          "subject": "user8001's test meeting",
          "size": 1,
          "timeZoneID": "56",
          "startTime": "2019-11-18 23:31",
          "endTime": "2019-11-18 23:32",
          "accessNumber": "+991117",
          "language": "zh-CN",
          "passwordEntry": [
\mathbb{R}^n and \mathbb{R}^n are \mathbb{R}^n . The set of \mathbb{R}^n "conferenceRole": "chair",
                    "password": "654237"
               },
\mathbb{R}^n and \mathbb{R}^n are \mathbb{R}^n . The set of \mathbb{R}^n
```

```
 "conferenceRole": "general",
                    "password": "776202"
               }
          ],
          "userUUID": "ff8080816a024f05016a4e2342480a60",
          "scheduserName": "test008",
          "multiStreamFlag": 1,
          "conferenceType": 0,
          "confType": "IMMEDIATELY",
          "isAutoMute": 1,
          "isAutoRecord": 0,
          "chairJoinUri": "https://c.meeting.huaweicloud.com/#/j/
914083388/69a5b84756d19dc9a222805819ec68945f8d86369d966d43",
          "guestJoinUri": "https://c.meeting.huaweicloud.com/#/j/
914083388/1f215673e636444b55845ee1d1af630e8d8ca0235e491972",
          "recordType": 0,
          "recordAuxStream": 0,
          "recordAuthType": 0,
          "confConfigInfo": {
               "prolongLength": 15,
               "isGuestFreePwd": false,
               "isSendNotify": true,
               "isSendSms": true,
               "isAutoMute": true,
               "isSendCalendar": true,
               "callInRestriction": 0,
               "allowGuestStartConf": true,
               "isHardTerminalAutoMute": true,
               "enableWaitingRoom": true
          },
          "vmrFlag": 0,
          "scheduleVmr": false,
          "isHasRecordFile": false,
          "partAttendeeInfo": [
\mathbb{R}^n and \mathbb{R}^n are \mathbb{R}^n . The set of \mathbb{R}^n "phone": "+991116004380",
                    "name": "user8002",
                    "type": "normal"
\{x_i\}_{i=1}^N , where \{x_i\}_{i=1}^N ],
          "terminlCount": 0,
          "normalCount": 1,
          "deptName": "wangyue"
     },
      "data": {
          "offset": 0,
          "limit": 20,
          "count": 1,
          "data": [
\mathbb{R}^n and \mathbb{R}^n are \mathbb{R}^n . The set of \mathbb{R}^n "participantID": "+991116004380",
                    "name": "user8002",
                    "role": 1,
                    "state": "MEETTING",
                    "attendeeType": "normal",
                    "accountId": "user8002@corpnew",
                    "sms": "+8617606515965",
                    "deptName": "wangyue",
                    "userUUID": "ff808081699b56cb0169be103500012b"
\{x_i\}_{i=1}^N , where \{x_i\}_{i=1}^N ]
     }
}
```
Se um código de erro começando com **MMC** ou **USG** for retornado quando você usar essa API, corrija a falha seguindo as instruções fornecidas no **[Centro de erros da API da Huawei](https://apierrorcenter.developer.intl.huaweicloud.com/apierrorcenter/errorcode?product=Meeting) [Cloud](https://apierrorcenter.developer.intl.huaweicloud.com/apierrorcenter/errorcode?product=Meeting)**.

#### **Exemplo de comando cURL**

curl -k -i -X GET -H 'X-Access-Token:stbX5ElstO5QwOwPB9KGQWUZ1DHoFrTsQjjC' 'https://api.meeting.huaweicloud.com/v1/mmc/management/conferences/history/ confDetail?confUUID=9a0fa6d10a5b11eaae5e191763c22c0e'

# **4.2.20 Consulta de registros de controle de reunião de uma reunião histórica**

#### **Descrição**

Esta API é usada para consultar registros de controle de reunião histórica específica.

#### **Depuração**

Você pode depurar essa API no **[API Explorer](https://apiexplorer.developer.intl.huaweicloud.com/apiexplorer/doc?product=Meeting&api=SearchCtlRecordsOfHisMeeting)**.

#### **Protótipo**

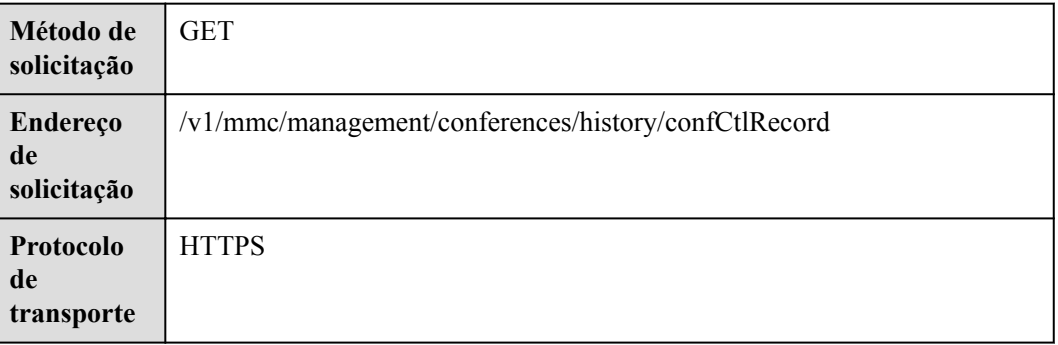

#### **Tabela 4-94** Protótipo

#### **Parâmetros de solicitação**

#### **Tabela 4-95** Parâmetros

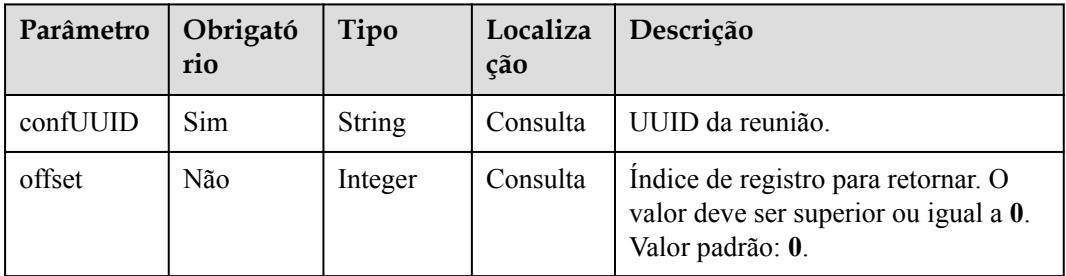

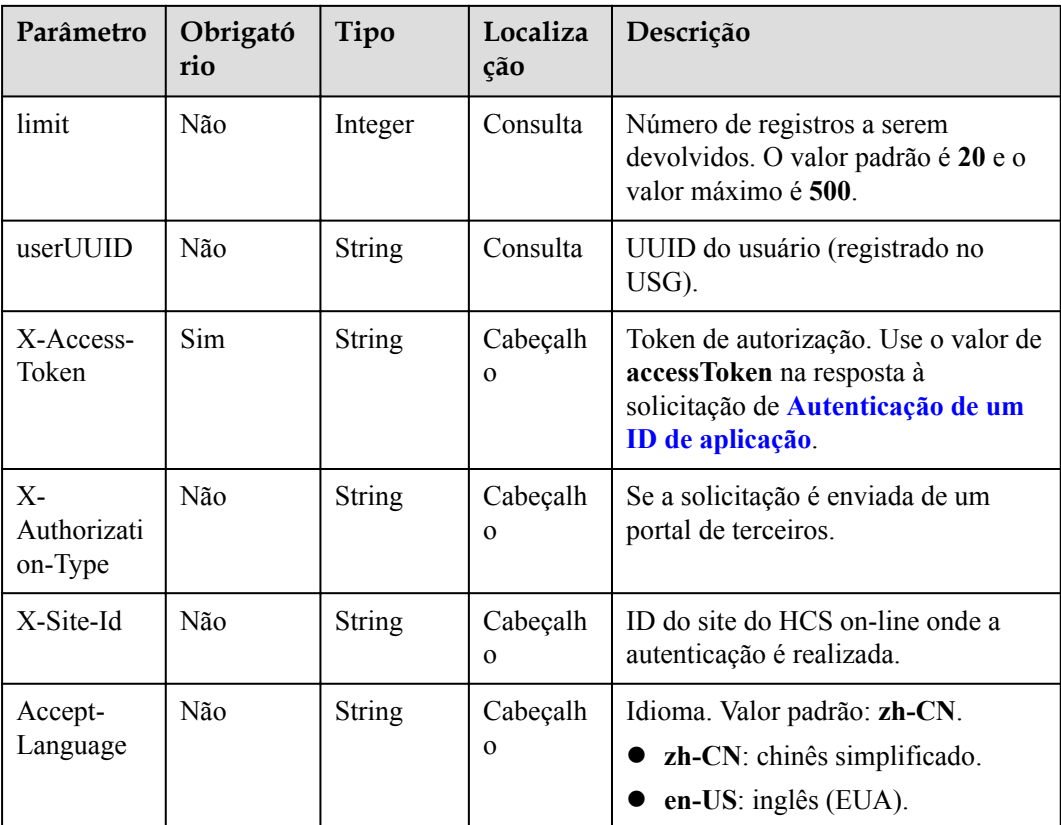

# **Códigos de status**

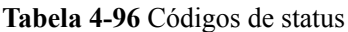

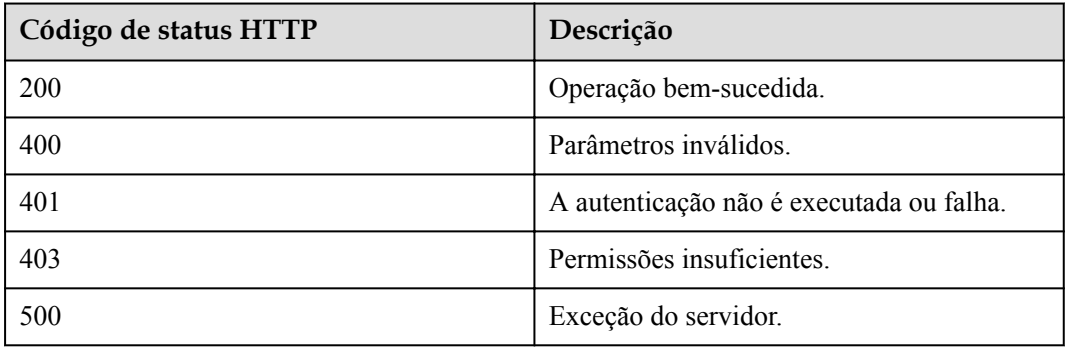

## **Parâmetros de resposta**

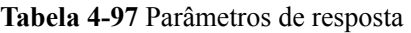

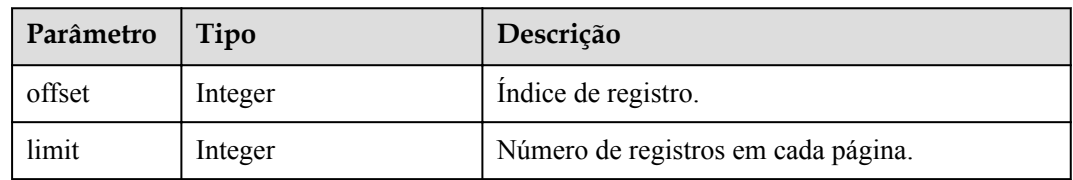

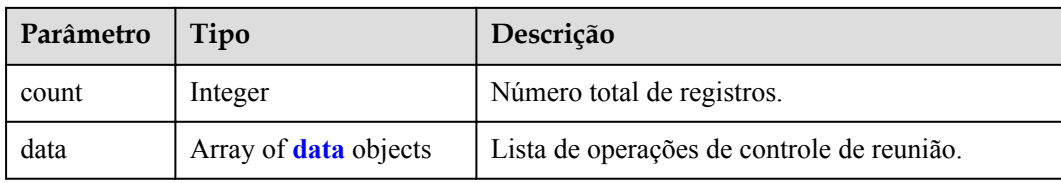

#### **Tabela 4-98** Estrutura de dados data

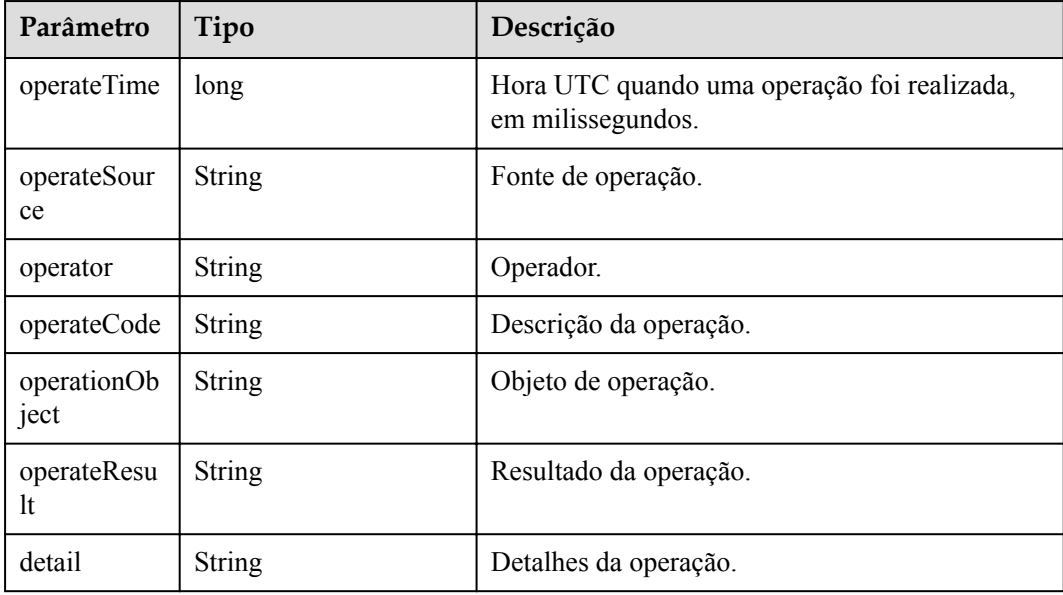

#### **Exemplo de solicitação**

```
GET /v1/mmc/management/conferences/history/confCtlRecord?
confUUID=9a0fa6d10a5b11eaae5e191763c22c0e
Connection: keep-alive
X-Access-Token: stbX5ElstO5QwOwPB9KGQWUZ1DHoFrTsQjjC
user-agent: WeLink-desktop
Host: api.meeting.huaweicloud.com
User-Agent: Apache-HttpClient/4.5.3 (Java/1.8.0_191)
```

```
HTTP/1.1 200 
Date: Wed, 18 Dec 2019 06:20:40 GMT
Content-Type: application/json;charset=UTF-8
Content-Length: 472
Connection: keep-alive
Expires: 0
Pragma: No-cache
Cache-Control: no-cache
http proxy_id: 2f3aa1fe64f6784b1eb6f75a67ef2b9d
Server: api-gateway
X-Request-Id: ba03d2ae3b805d8c545c83494c862b48
{
     "data": [
        \left\{ \right. "operateTime": 1574119913464,
             "operateSource": "MCU",
             "operator": "MCU",
             "operateCode": "Enable voice activation.",
```

```
 "operateResult": "Successful"
                    },
\left\{ \begin{array}{cc} 0 & 0 & 0 \\ 0 & 0 & 0 \\ 0 & 0 & 0 \\ 0 & 0 & 0 \\ 0 & 0 & 0 \\ 0 & 0 & 0 \\ 0 & 0 & 0 \\ 0 & 0 & 0 \\ 0 & 0 & 0 \\ 0 & 0 & 0 \\ 0 & 0 & 0 \\ 0 & 0 & 0 & 0 \\ 0 & 0 & 0 & 0 \\ 0 & 0 & 0 & 0 \\ 0 & 0 & 0 & 0 & 0 \\ 0 & 0 & 0 & 0 & 0 \\ 0 & 0 & 0 & 0 & 0 \\ 0 & 0 & 0 & 0 & 0 \\ 0 & 0 & 0 & 0 & 0 "operateTime": 1574119917864,
                               "operateSource": "Conference System",
                               "operator": "Conference System",
                               "operateCode": "Call participants.",
                               "operationObject": "9bd1c8b20a5b11eab31381603f51d3ae",
                               "operateResult": "Successful"
                     },
\left\{ \begin{array}{cc} 0 & 0 & 0 \\ 0 & 0 & 0 \\ 0 & 0 & 0 \\ 0 & 0 & 0 \\ 0 & 0 & 0 \\ 0 & 0 & 0 \\ 0 & 0 & 0 \\ 0 & 0 & 0 \\ 0 & 0 & 0 \\ 0 & 0 & 0 \\ 0 & 0 & 0 \\ 0 & 0 & 0 & 0 \\ 0 & 0 & 0 & 0 \\ 0 & 0 & 0 & 0 \\ 0 & 0 & 0 & 0 & 0 \\ 0 & 0 & 0 & 0 & 0 \\ 0 & 0 & 0 & 0 & 0 \\ 0 & 0 & 0 & 0 & 0 \\ 0 & 0 & 0 & 0 & 0 "operateTime": 1574119917870,
                               "operateSource": "MCU",
                               "operator": "MCU",
                               "operateCode": "Mute participants.",
                               "operationObject": "9bd1c8b20a5b11eab31381603f51d3ae",
                               "operateResult": "Successful"
                     },
\left\{ \begin{array}{cc} 0 & 0 & 0 \\ 0 & 0 & 0 \\ 0 & 0 & 0 \\ 0 & 0 & 0 \\ 0 & 0 & 0 \\ 0 & 0 & 0 \\ 0 & 0 & 0 \\ 0 & 0 & 0 \\ 0 & 0 & 0 \\ 0 & 0 & 0 \\ 0 & 0 & 0 \\ 0 & 0 & 0 & 0 \\ 0 & 0 & 0 & 0 \\ 0 & 0 & 0 & 0 \\ 0 & 0 & 0 & 0 & 0 \\ 0 & 0 & 0 & 0 & 0 \\ 0 & 0 & 0 & 0 & 0 \\ 0 & 0 & 0 & 0 & 0 \\ 0 & 0 & 0 & 0 & 0 "operateTime": 1574119918064,
                               "operateSource": "MCU",
                               "operator": "MCU",
                               "operateCode": "Unmute participants.",
 "operationObject": "9bd1c8b20a5b11eab31381603f51d3ae",
 "operateResult": "Successful"
                     },
\left\{ \begin{array}{cc} 0 & 0 & 0 \\ 0 & 0 & 0 \\ 0 & 0 & 0 \\ 0 & 0 & 0 \\ 0 & 0 & 0 \\ 0 & 0 & 0 \\ 0 & 0 & 0 \\ 0 & 0 & 0 \\ 0 & 0 & 0 \\ 0 & 0 & 0 \\ 0 & 0 & 0 \\ 0 & 0 & 0 \\ 0 & 0 & 0 & 0 \\ 0 & 0 & 0 & 0 \\ 0 & 0 & 0 & 0 \\ 0 & 0 & 0 & 0 & 0 \\ 0 & 0 & 0 & 0 & 0 \\ 0 & 0 & 0 & 0 & 0 \\ 0 & 0 & 0 & 0 & 0 \\ 0 & 0 "operateTime": 1574119917889,
                               "operateSource": "Conference System",
                               "operator": "Conference System",
                               "operateCode": "Set a participant as the host.",
                               "operationObject": "9bd1c8b20a5b11eab31381603f51d3ae",
                               "operateResult": "Successful"
                     },
\left\{ \begin{array}{cc} 0 & 0 & 0 \\ 0 & 0 & 0 \\ 0 & 0 & 0 \\ 0 & 0 & 0 \\ 0 & 0 & 0 \\ 0 & 0 & 0 \\ 0 & 0 & 0 \\ 0 & 0 & 0 \\ 0 & 0 & 0 \\ 0 & 0 & 0 \\ 0 & 0 & 0 \\ 0 & 0 & 0 \\ 0 & 0 & 0 & 0 \\ 0 & 0 & 0 & 0 \\ 0 & 0 & 0 & 0 \\ 0 & 0 & 0 & 0 & 0 \\ 0 & 0 & 0 & 0 & 0 \\ 0 & 0 & 0 & 0 & 0 \\ 0 & 0 & 0 & 0 & 0 \\ 0 & 0 "operateTime": 1574119932913,
                               "operateSource": "Portal",
                               "operator": "Conference Operator",
                               "operateCode": "Add participants.",
                               "operationObject": "**********905",
                               "operateResult": "Successful"
                     },
\left\{ \begin{array}{cc} 0 & 0 & 0 \\ 0 & 0 & 0 \\ 0 & 0 & 0 \\ 0 & 0 & 0 \\ 0 & 0 & 0 \\ 0 & 0 & 0 \\ 0 & 0 & 0 \\ 0 & 0 & 0 \\ 0 & 0 & 0 \\ 0 & 0 & 0 \\ 0 & 0 & 0 \\ 0 & 0 & 0 \\ 0 & 0 & 0 & 0 \\ 0 & 0 & 0 & 0 \\ 0 & 0 & 0 & 0 \\ 0 & 0 & 0 & 0 & 0 \\ 0 & 0 & 0 & 0 & 0 \\ 0 & 0 & 0 & 0 & 0 \\ 0 & 0 & 0 & 0 & 0 \\ 0 & 0 "operateTime": 1574119935460,
                               "operateSource": "Conference System",
                               "operator": "Conference System",
                               "operateCode": "Call participants.",
                               "operationObject": "a5db36ce0a5b11eab313a52e57f34bda",
                               "operateResult": "Successful"
                     },
\left\{ \begin{array}{cc} 0 & 0 & 0 \\ 0 & 0 & 0 \\ 0 & 0 & 0 \\ 0 & 0 & 0 \\ 0 & 0 & 0 \\ 0 & 0 & 0 \\ 0 & 0 & 0 \\ 0 & 0 & 0 \\ 0 & 0 & 0 \\ 0 & 0 & 0 \\ 0 & 0 & 0 \\ 0 & 0 & 0 \\ 0 & 0 & 0 & 0 \\ 0 & 0 & 0 & 0 \\ 0 & 0 & 0 & 0 \\ 0 & 0 & 0 & 0 & 0 \\ 0 & 0 & 0 & 0 & 0 \\ 0 & 0 & 0 & 0 & 0 \\ 0 & 0 & 0 & 0 & 0 \\ 0 & 0 "operateTime": 1574119935465,
                               "operateSource": "MCU",
                               "operator": "MCU",
                               "operateCode": "Mute participants.",
                               "operationObject": "a5db36ce0a5b11eab313a52e57f34bda",
                               "operateResult": "Successful"
                     },
\left\{ \begin{array}{cc} 0 & 0 & 0 \\ 0 & 0 & 0 \\ 0 & 0 & 0 \\ 0 & 0 & 0 \\ 0 & 0 & 0 \\ 0 & 0 & 0 \\ 0 & 0 & 0 \\ 0 & 0 & 0 \\ 0 & 0 & 0 \\ 0 & 0 & 0 \\ 0 & 0 & 0 \\ 0 & 0 & 0 \\ 0 & 0 & 0 & 0 \\ 0 & 0 & 0 & 0 \\ 0 & 0 & 0 & 0 \\ 0 & 0 & 0 & 0 & 0 \\ 0 & 0 & 0 & 0 & 0 \\ 0 & 0 & 0 & 0 & 0 \\ 0 & 0 & 0 & 0 & 0 \\ 0 & 0 "operateTime": 1574119944636,
                               "operateSource": "Portal",
                               "operator": "Conference Operator",
                               "operateCode": "Give floor to participants.",
                               "operationObject": "a5db36ce0a5b11eab313a52e57f34bda",
                               "operateResult": "Successful"
                     },
\left\{ \begin{array}{cc} 0 & 0 & 0 \\ 0 & 0 & 0 \\ 0 & 0 & 0 \\ 0 & 0 & 0 \\ 0 & 0 & 0 \\ 0 & 0 & 0 \\ 0 & 0 & 0 \\ 0 & 0 & 0 \\ 0 & 0 & 0 \\ 0 & 0 & 0 \\ 0 & 0 & 0 \\ 0 & 0 & 0 \\ 0 & 0 & 0 & 0 \\ 0 & 0 & 0 & 0 \\ 0 & 0 & 0 & 0 \\ 0 & 0 & 0 & 0 & 0 \\ 0 & 0 & 0 & 0 & 0 \\ 0 & 0 & 0 & 0 & 0 \\ 0 & 0 & 0 & 0 & 0 \\ 0 & 0 "operateTime": 1574119944857,
                               "operateSource": "MCU",
```

```
 "operator": "MCU",
                              "operateCode": "Disable voice activation.",
                              "operateResult": "Successful"
                    },
\left\{ \begin{array}{cc} 0 & 0 & 0 \\ 0 & 0 & 0 \\ 0 & 0 & 0 \\ 0 & 0 & 0 \\ 0 & 0 & 0 \\ 0 & 0 & 0 \\ 0 & 0 & 0 \\ 0 & 0 & 0 \\ 0 & 0 & 0 \\ 0 & 0 & 0 \\ 0 & 0 & 0 \\ 0 & 0 & 0 \\ 0 & 0 & 0 & 0 \\ 0 & 0 & 0 & 0 \\ 0 & 0 & 0 & 0 \\ 0 & 0 & 0 & 0 & 0 \\ 0 & 0 & 0 & 0 & 0 \\ 0 & 0 & 0 & 0 & 0 \\ 0 & 0 & 0 & 0 & 0 \\ 0 & 0 "operateTime": 1574119945099,
                               "operateSource": "MCU",
                               "operator": "MCU",
                              "operateCode": "Unmute participants.",
                              "operationObject": "a5db36ce0a5b11eab313a52e57f34bda",
                              "operateResult": "Successful"
                    },
\left\{ \begin{array}{cc} 0 & 0 & 0 \\ 0 & 0 & 0 \\ 0 & 0 & 0 \\ 0 & 0 & 0 \\ 0 & 0 & 0 \\ 0 & 0 & 0 \\ 0 & 0 & 0 \\ 0 & 0 & 0 \\ 0 & 0 & 0 \\ 0 & 0 & 0 \\ 0 & 0 & 0 \\ 0 & 0 & 0 \\ 0 & 0 & 0 & 0 \\ 0 & 0 & 0 & 0 \\ 0 & 0 & 0 & 0 \\ 0 & 0 & 0 & 0 & 0 \\ 0 & 0 & 0 & 0 & 0 \\ 0 & 0 & 0 & 0 & 0 \\ 0 & 0 & 0 & 0 & 0 \\ 0 & 0 "operateTime": 1574119945861,
 "operateSource": "Portal",
                              "operator": "Conference Operator",
                              "operateCode": "Broadcast participants.",
                              "operationObject": "a5db36ce0a5b11eab313a52e57f34bda",
                              "operateResult": "Successful"
                    },
\left\{ \begin{array}{cc} 0 & 0 & 0 \\ 0 & 0 & 0 \\ 0 & 0 & 0 \\ 0 & 0 & 0 \\ 0 & 0 & 0 \\ 0 & 0 & 0 \\ 0 & 0 & 0 \\ 0 & 0 & 0 \\ 0 & 0 & 0 \\ 0 & 0 & 0 \\ 0 & 0 & 0 \\ 0 & 0 & 0 & 0 \\ 0 & 0 & 0 & 0 \\ 0 & 0 & 0 & 0 \\ 0 & 0 & 0 & 0 & 0 \\ 0 & 0 & 0 & 0 & 0 \\ 0 & 0 & 0 & 0 & 0 \\ 0 & 0 & 0 & 0 & 0 \\ 0 & 0 & 0 & 0 & 0 "operateTime": 1574119947619,
                              "operateSource": "Portal",
                              "operator": "Conference Operator",
                              "operateCode": "Disconnect participants.",
                              "operationObject": "a5db36ce0a5b11eab313a52e57f34bda",
                              "operateResult": "Successful"
                    },
\left\{ \begin{array}{cc} 0 & 0 & 0 \\ 0 & 0 & 0 \\ 0 & 0 & 0 \\ 0 & 0 & 0 \\ 0 & 0 & 0 \\ 0 & 0 & 0 \\ 0 & 0 & 0 \\ 0 & 0 & 0 \\ 0 & 0 & 0 \\ 0 & 0 & 0 \\ 0 & 0 & 0 \\ 0 & 0 & 0 & 0 \\ 0 & 0 & 0 & 0 \\ 0 & 0 & 0 & 0 \\ 0 & 0 & 0 & 0 & 0 \\ 0 & 0 & 0 & 0 & 0 \\ 0 & 0 & 0 & 0 & 0 \\ 0 & 0 & 0 & 0 & 0 \\ 0 & 0 & 0 & 0 & 0 "operateTime": 1574119947859,
                              "operateSource": "MCU",
                              "operator": "MCU",
                              "operateCode": "Cancel broadcasting participants.",
                              "operateResult": "Successful"
                    },
\left\{ \begin{array}{cc} 0 & 0 & 0 \\ 0 & 0 & 0 \\ 0 & 0 & 0 \\ 0 & 0 & 0 \\ 0 & 0 & 0 \\ 0 & 0 & 0 \\ 0 & 0 & 0 \\ 0 & 0 & 0 \\ 0 & 0 & 0 \\ 0 & 0 & 0 \\ 0 & 0 & 0 \\ 0 & 0 & 0 \\ 0 & 0 & 0 & 0 \\ 0 & 0 & 0 & 0 \\ 0 & 0 & 0 & 0 \\ 0 & 0 & 0 & 0 & 0 \\ 0 & 0 & 0 & 0 & 0 \\ 0 & 0 & 0 & 0 & 0 \\ 0 & 0 & 0 & 0 & 0 \\ 0 & 0 "operateTime": 1574119948460,
                              "operateSource": "Portal",
                              "operator": "Conference Operator",
 "operateCode": "Remove participants.",
 "operationObject": "**********905",
                              "operateResult": "Successful"
                     },
\left\{ \begin{array}{cc} 0 & 0 & 0 \\ 0 & 0 & 0 \\ 0 & 0 & 0 \\ 0 & 0 & 0 \\ 0 & 0 & 0 \\ 0 & 0 & 0 \\ 0 & 0 & 0 \\ 0 & 0 & 0 \\ 0 & 0 & 0 \\ 0 & 0 & 0 \\ 0 & 0 & 0 \\ 0 & 0 & 0 & 0 \\ 0 & 0 & 0 & 0 \\ 0 & 0 & 0 & 0 \\ 0 & 0 & 0 & 0 & 0 \\ 0 & 0 & 0 & 0 & 0 \\ 0 & 0 & 0 & 0 & 0 \\ 0 & 0 & 0 & 0 & 0 \\ 0 & 0 & 0 & 0 & 0 "operateTime": 1574119949328,
 "operateSource": "Portal",
                              "operator": "Conference Operator",
                              "operateCode": "Relinquish the host role.",
                              "operationObject": "9bd1c8b20a5b11eab31381603f51d3ae",
                              "operateResult": "Successful"
                    },
\left\{ \begin{array}{cc} 0 & 0 & 0 \\ 0 & 0 & 0 \\ 0 & 0 & 0 \\ 0 & 0 & 0 \\ 0 & 0 & 0 \\ 0 & 0 & 0 \\ 0 & 0 & 0 \\ 0 & 0 & 0 \\ 0 & 0 & 0 \\ 0 & 0 & 0 \\ 0 & 0 & 0 \\ 0 & 0 & 0 & 0 \\ 0 & 0 & 0 & 0 \\ 0 & 0 & 0 & 0 \\ 0 & 0 & 0 & 0 & 0 \\ 0 & 0 & 0 & 0 & 0 \\ 0 & 0 & 0 & 0 & 0 \\ 0 & 0 & 0 & 0 & 0 \\ 0 & 0 & 0 & 0 & 0 "operateTime": 1574119950672,
                              "operateSource": "Portal",
                              "operator": "Conference Operator",
                               "operateCode": "Mute participants.",
                              "operationObject": "9bd1c8b20a5b11eab31381603f51d3ae",
                              "operateResult": "Successful"
                    },
\left\{ \begin{array}{cc} 0 & 0 & 0 \\ 0 & 0 & 0 \\ 0 & 0 & 0 \\ 0 & 0 & 0 \\ 0 & 0 & 0 \\ 0 & 0 & 0 \\ 0 & 0 & 0 \\ 0 & 0 & 0 \\ 0 & 0 & 0 \\ 0 & 0 & 0 \\ 0 & 0 & 0 \\ 0 & 0 & 0 \\ 0 & 0 & 0 & 0 \\ 0 & 0 & 0 & 0 \\ 0 & 0 & 0 & 0 \\ 0 & 0 & 0 & 0 & 0 \\ 0 & 0 & 0 & 0 & 0 \\ 0 & 0 & 0 & 0 & 0 \\ 0 & 0 & 0 & 0 & 0 \\ 0 & 0 "operateTime": 1574119951805,
                              "operateSource": "Portal",
                               "operator": "Conference Operator",
                              "operateCode": "Unmute all participants.",
                              "operateResult": "Successful"
                    },
\left\{ \begin{array}{cc} 0 & 0 & 0 \\ 0 & 0 & 0 \\ 0 & 0 & 0 \\ 0 & 0 & 0 \\ 0 & 0 & 0 \\ 0 & 0 & 0 \\ 0 & 0 & 0 \\ 0 & 0 & 0 \\ 0 & 0 & 0 \\ 0 & 0 & 0 \\ 0 & 0 & 0 \\ 0 & 0 & 0 \\ 0 & 0 & 0 & 0 \\ 0 & 0 & 0 & 0 \\ 0 & 0 & 0 & 0 \\ 0 & 0 & 0 & 0 & 0 \\ 0 & 0 & 0 & 0 & 0 \\ 0 & 0 & 0 & 0 & 0 \\ 0 & 0 & 0 & 0 & 0 \\ 0 & 0 "operateTime": 1574119952067,
                              "operateSource": "MCU",
```

```
 "operator": "MCU",
                      "operateCode": "Unmute participants.",
                      "operationObject": "9bd1c8b20a5b11eab31381603f51d3ae",
                      "operateResult": "Successful"
               },
\left\{ \begin{array}{cc} 0 & 0 & 0 \\ 0 & 0 & 0 \\ 0 & 0 & 0 \\ 0 & 0 & 0 \\ 0 & 0 & 0 \\ 0 & 0 & 0 \\ 0 & 0 & 0 \\ 0 & 0 & 0 \\ 0 & 0 & 0 \\ 0 & 0 & 0 \\ 0 & 0 & 0 \\ 0 & 0 & 0 & 0 \\ 0 & 0 & 0 & 0 \\ 0 & 0 & 0 & 0 \\ 0 & 0 & 0 & 0 & 0 \\ 0 & 0 & 0 & 0 & 0 \\ 0 & 0 & 0 & 0 & 0 \\ 0 & 0 & 0 & 0 & 0 \\ 0 & 0 & 0 & 0 & 0 "operateTime": 1574119952954,
                      "operateSource": "Portal",
                      "operator": "Conference Operator",
                      "operateCode": "Request the floor.",
                      "operationObject": "9bd1c8b20a5b11eab31381603f51d3ae",
                      "operateResult": "Successful"
 }
       ],
        "offset": 0,
        "limit": 20,
        "count": 23
```
Se um código de erro começando com **MMC** ou **USG** for retornado quando você usar essa API, corrija a falha seguindo as instruções fornecidas na **[Centro de erros da API da Huawei](https://apierrorcenter.developer.intl.huaweicloud.com/apierrorcenter/errorcode?product=Meeting) [Cloud](https://apierrorcenter.developer.intl.huaweicloud.com/apierrorcenter/errorcode?product=Meeting)**.

#### **Exemplo de comando cURL**

}

```
curl -k -i -X GET -H 'X-Access-Token:stbX5ElstO5QwOwPB9KGQWUZ1DHoFrTsQjjC' 
'https://api.meeting.huaweicloud.com/v1/mmc/management/conferences/history/
confCtlRecord?confUUID=9a0fa6d10a5b11eaae5e191763c22c0e'
```
# **4.2.21 Consulta de registros de participantes de uma reunião histórica**

#### **Descrição**

Esta API é usada para consultar registros de participantes de uma reunião histórica específica.

#### **Depuração**

Você pode depurar essa API no **[API Explorer](https://apiexplorer.developer.intl.huaweicloud.com/apiexplorer/doc?product=Meeting&api=SearchAttendanceRecordsOfHisMeeting)**.

#### **Protótipo**

#### **Tabela 4-99** Protótipo

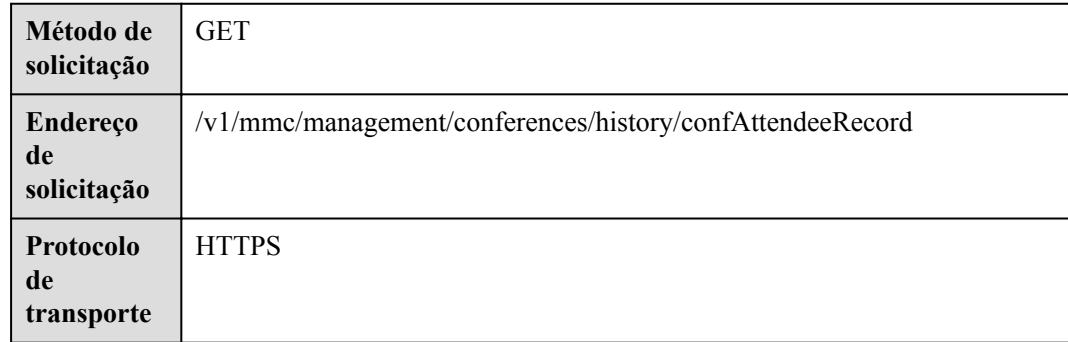

## **Parâmetros de solicitação**

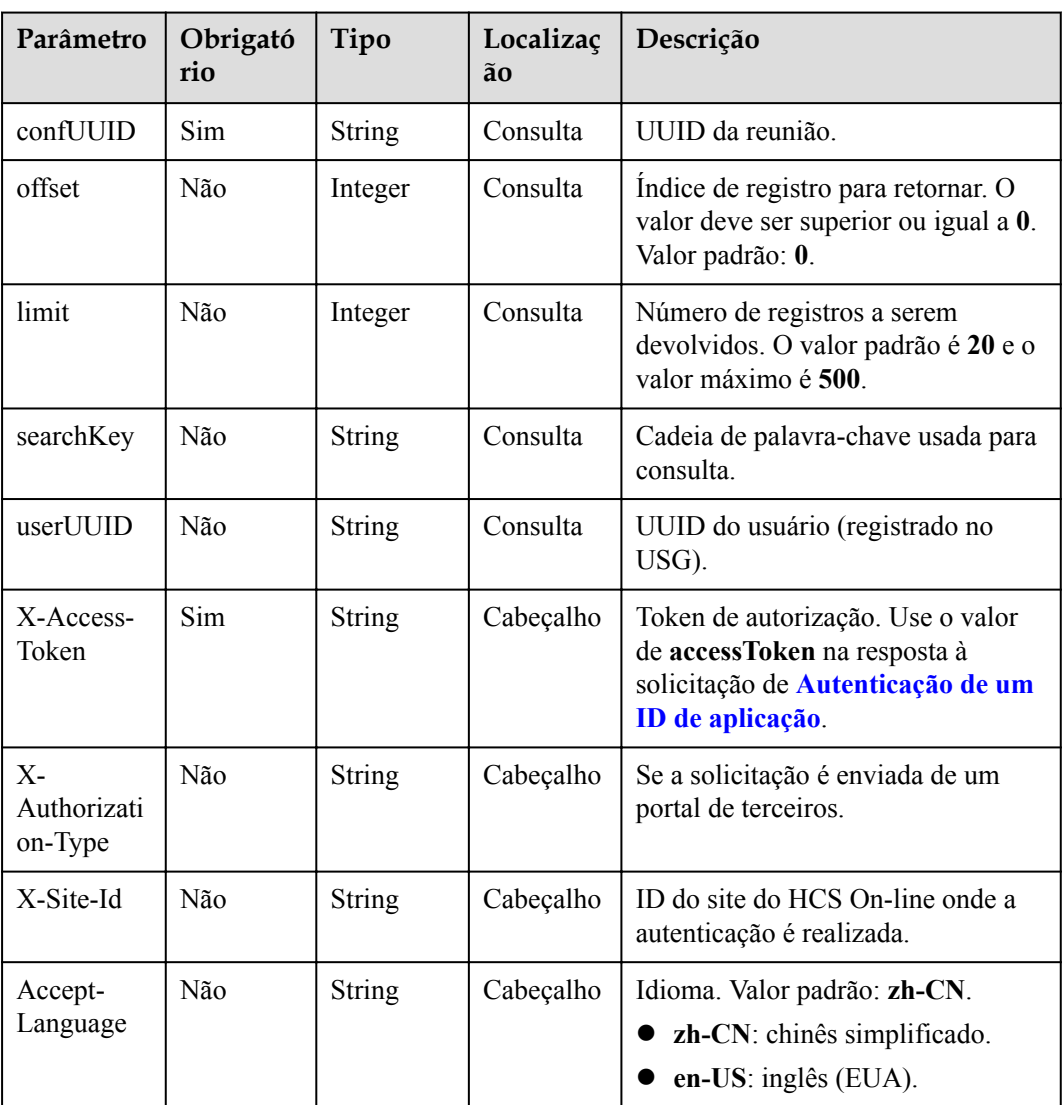

#### **Tabela 4-100** Parâmetros

# **Códigos de status**

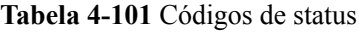

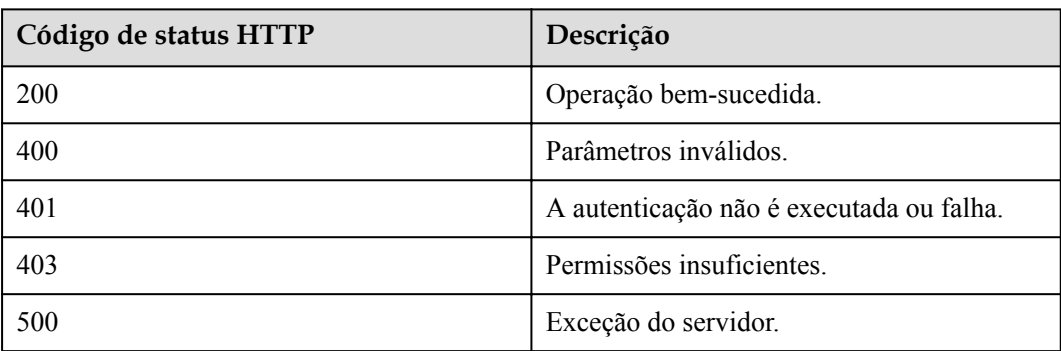

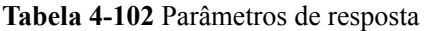

| Parâmetro | Tipo                         | Descrição                           |
|-----------|------------------------------|-------------------------------------|
| offset    | Integer                      | Indice de registro.                 |
| limit     | Integer                      | Número de registros em cada página. |
| count     | Integer                      | Número total de registros.          |
| data      | Array of <b>data</b> objects | Lista de participantes.             |

**Tabela 4-103** Estrutura de dados de data

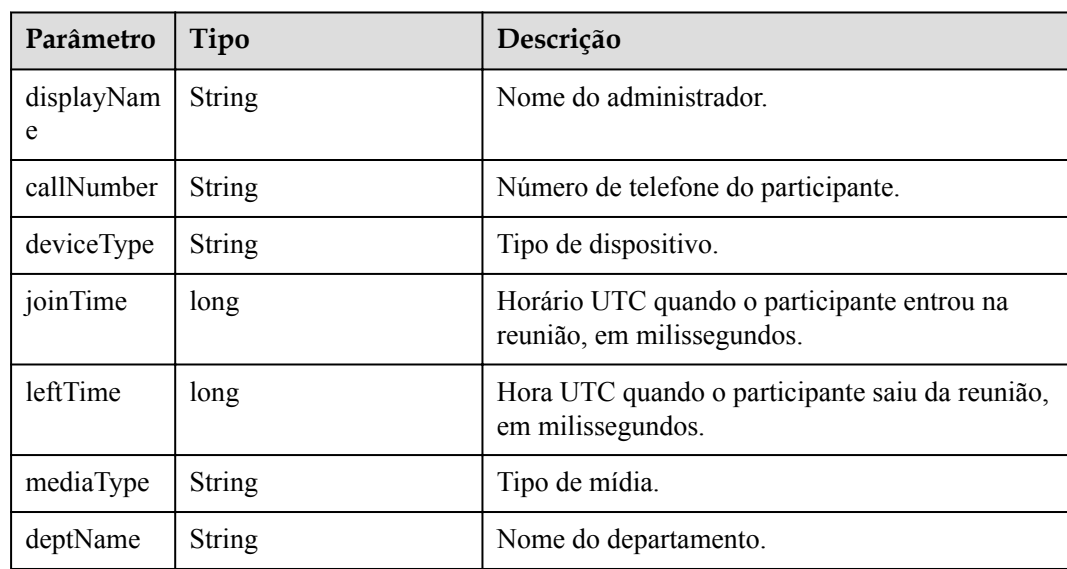

#### **Exemplo de solicitação**

```
GET /v1/mmc/management/conferences/history/confAttendeeRecord?
confUUID=9a0fa6d10a5b11eaae5e191763c22c0e
Connection: keep-alive
X-Access-Token: stbX5ElstO5QwOwPB9KGQWUZ1DHoFrTsQjjC
user-agent: WeLink-desktop
Host: api.meeting.huaweicloud.com
User-Agent: Apache-HttpClient/4.5.3 (Java/1.8.0_191)
```

```
HTTP/1.1 200 
Date: Wed, 18 Dec 2019 06:20:40 GMT
Content-Type: application/json;charset=UTF-8
Content-Length: 337
Connection: keep-alive
Expires: 0
Pragma: No-cache
```

```
Cache-Control: no-cache
http_proxy_id: 2f3aa1fe64f6784b1eb6f75a67ef2b9d
Server: api-gateway
X-Request-Id: ba03d2ae3b805d8c545c83494c862b48
{
       "data": [
            {
                  "displayName": "user8002",
                  "callNumber": "+991116004380",
                  "deviceType": "Soft client",
                  "joinTime": 1574119917872,
                  "leftTime": 1574119956881,
 "mediaType": "Video",
 "deptName": "wangyue"
            },
\left\{ \begin{array}{cc} 0 & 0 & 0 \\ 0 & 0 & 0 \\ 0 & 0 & 0 \\ 0 & 0 & 0 \\ 0 & 0 & 0 \\ 0 & 0 & 0 \\ 0 & 0 & 0 \\ 0 & 0 & 0 \\ 0 & 0 & 0 \\ 0 & 0 & 0 \\ 0 & 0 & 0 \\ 0 & 0 & 0 \\ 0 & 0 & 0 & 0 \\ 0 & 0 & 0 & 0 \\ 0 & 0 & 0 & 0 \\ 0 & 0 & 0 & 0 & 0 \\ 0 & 0 & 0 & 0 & 0 \\ 0 & 0 & 0 & 0 & 0 \\ 0 & 0 & 0 & 0 & 0 \\ 0 & 0 "displayName": "+991116005905",
 "callNumber": "+991116005905",
 "deviceType": "Soft client",
                  "joinTime": 1574119935467,
                  "leftTime": 1574119947620,
                  "mediaType": "Video",
                  "deptName": "wangyue"
 }
       ],
       "offset": 0,
       "limit": 20,
       "count": 2
}
```
Se um código de erro começando com **MMC** ou **USG** for retornado quando você usar essa API, corrija a falha seguindo as instruções fornecidas na **[Centro de erros da API da Huawei](https://apierrorcenter.developer.intl.huaweicloud.com/apierrorcenter/errorcode?product=Meeting) [Cloud](https://apierrorcenter.developer.intl.huaweicloud.com/apierrorcenter/errorcode?product=Meeting)**.

#### **Exemplo de comando cURL**

curl -k -i -X GET -H 'X-Access-Token:stbX5ElstO5QwOwPB9KGQWUZ1DHoFrTsQjjC' 'https://api.meeting.huaweicloud.com/v1/mmc/management/conferences/history/ confAttendeeRecord?confUUID=9a0fa6d10a5b11eaae5e191763c22c0e'

# **4.2.22 Autenticação de um usuário anônimo**

#### **Descrição**

Esta API é usada para autenticar um usuário quando ele ingressa em uma reunião anonimamente. Com base no ID de reunião e autenticação de senha, um número aleatório de autenticação é retornado. O número aleatório pode ser usado para obter detalhes do usuário anônimo e detalhes da reunião.

#### **Depuração**

Você pode depurar essa API no **[API Explorer](https://apiexplorer.developer.intl.huaweicloud.com/apiexplorer/doc?product=Meeting&api=CreateAnonymousAuthRandom)**.

# **Protótipo**

**Tabela 4-104** Protótipo

| Método de<br>solicitação      | <b>GET</b>                                    |
|-------------------------------|-----------------------------------------------|
| Endereço<br>de<br>solicitação | /v1/mmc/management/conferences/anonymous/auth |
| Protocolo<br>de<br>transporte | <b>HTTPS</b>                                  |

# **Parâmetros de solicitação**

#### **Tabela 4-105** Parâmetros

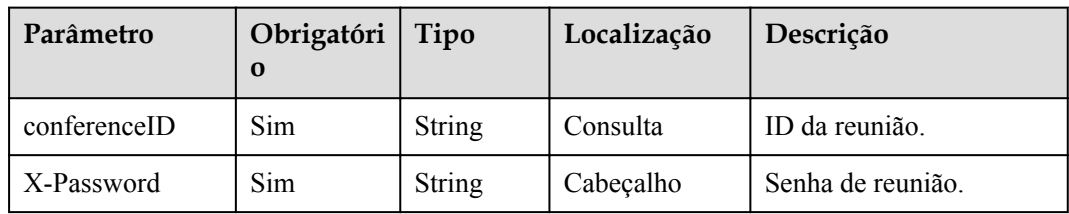

## **Códigos de status**

#### **Tabela 4-106** Códigos de status

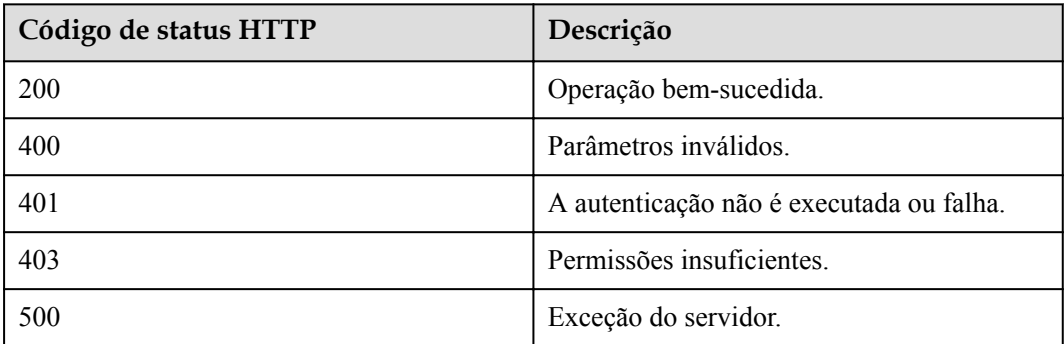

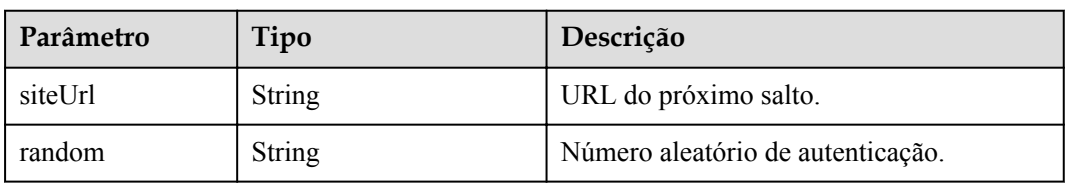

**Tabela 4-107** Parâmetros de resposta

#### **Exemplo de solicitação**

```
GET /v1/mmc/management/conferences/anonymous/auth?conferenceID=914047175
Connection: keep-alive
X-Password: *******
user-agent: WeLink-desktop
Host: api.meeting.huaweicloud.com
User-Agent: Apache-HttpClient/4.5.3 (Java/1.8.0_191)
```
#### **Exemplo de resposta**

```
HTTP/1.1 200 
Date: Wed, 18 Dec 2019 06:20:40 GMT
Content-Type: application/json;charset=UTF-8
Content-Length: 126
Connection: keep-alive
Expires: 0
Pragma: No-cache
Cache-Control: no-cache
http_proxy_id: 2d5d7b5342900131401c88617b8d4c45
Server: api-gateway
X-Request-Id: f37bf796d6203d994d3cfb2b4d318ac4
{
     "siteUrl": "https://117.78.2.254:443/conferences",
     "random": "108860505401300"
}
```
#### **Códigos de erro**

Se um código de erro começando com **MMC** ou **USG** for retornado quando você usar essa API, corrija a falha seguindo as instruções fornecidas no **[Centro de erros da API da Huawei](https://apierrorcenter.developer.intl.huaweicloud.com/apierrorcenter/errorcode?product=Meeting) [Cloud](https://apierrorcenter.developer.intl.huaweicloud.com/apierrorcenter/errorcode?product=Meeting)**.

#### **Exemplo de comando cURL**

```
curl -k -i -X GET -H 'X-Password:******' https://
api.meeting.huaweicloud.com/v1/mmc/management/conferences/anonymous/auth?
conferenceID=914047175
```
# **4.2.23 Consulta da empresa à qual uma reunião pertence como um administrador de SP**

#### **Descrição**

Esta API é usada por um administrador de SP para consultar o ID da empresa à qual uma reunião pertence com base no ID da reunião.

## **Depuração**

Você pode depurar essa API no **[API Explorer](https://apiexplorer.developer.intl.huaweicloud.com/apiexplorer/doc?product=Meeting&api=ShowConfOrg)**.

# **Protótipo**

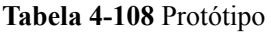

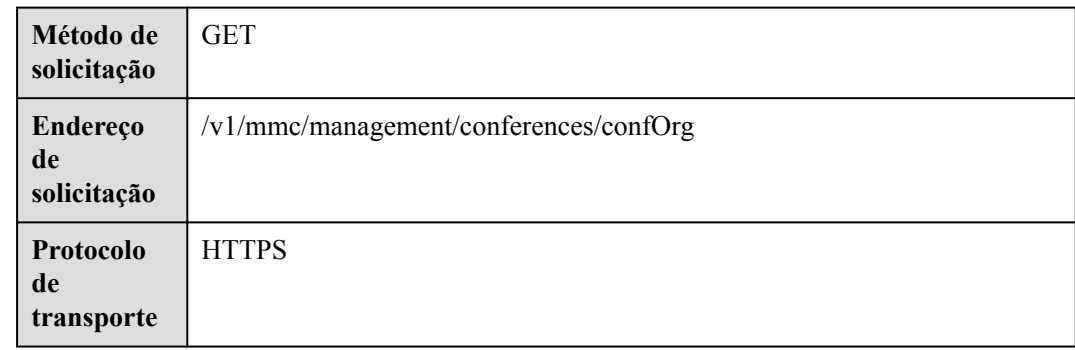

# **Parâmetros de solicitação**

#### **Tabela 4-109** Parâmetros

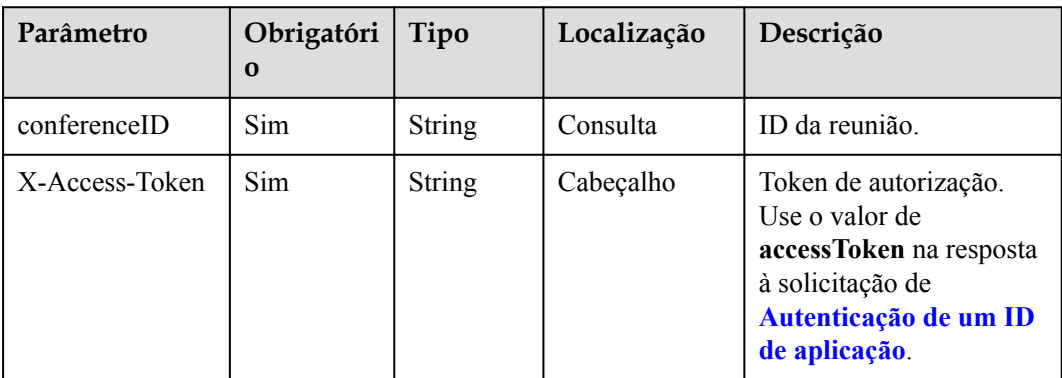

## **Códigos de status**

#### **Tabela 4-110** Códigos de status

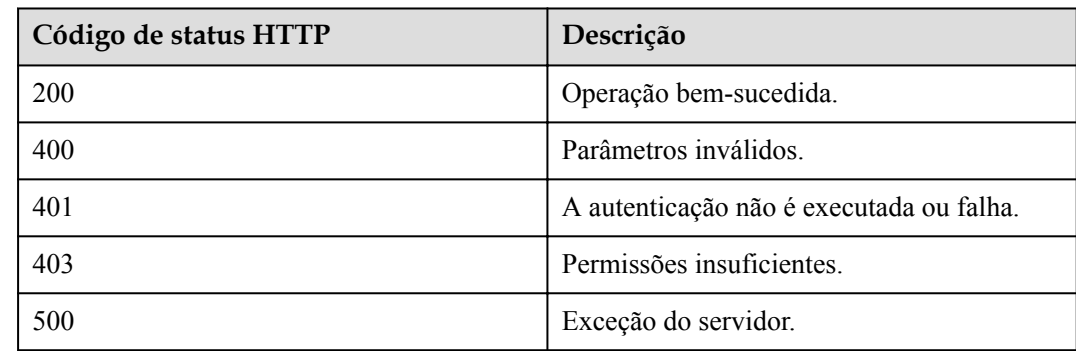

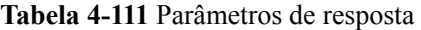

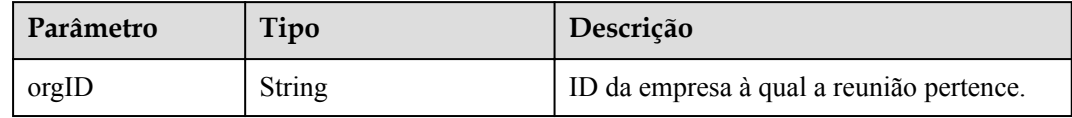

#### **Exemplo de solicitação**

```
GET /v1/mmc/management/conferences/confOrg?conferenceID=900536108
Connection: keep-alive
X-Access-Token: *******
user-agent: WeLink-desktop
Host: api.meeting.huaweicloud.com
User-Agent: Apache-HttpClient/4.5.3 (Java/1.8.0_191)
```
#### **Exemplo de resposta**

```
HTTP/1.1 200 
Date: Wed, 18 Dec 2019 06:20:40 GMT
Content-Type: application/json;charset=UTF-8
Content-Length: 126
Connection: keep-alive
Expires: 0
Pragma: No-cache
Cache-Control: no-cache
http_proxy_id: 2d5d7b5342900131401c88617b8d4c45
Server: api-gateway
X-Request-Id: 249ed38c7e8a19017f7a566644483b0e111
{
     "orgID": "44252"
}
```
#### **Códigos de erro**

Se um código de erro começando com **MMC** ou **USG** for retornado quando você usar essa API, corrija a falha seguindo as instruções fornecidas no **[Centro de erros da API da Huawei](https://apierrorcenter.developer.intl.huaweicloud.com/apierrorcenter/errorcode?product=Meeting) [Cloud](https://apierrorcenter.developer.intl.huaweicloud.com/apierrorcenter/errorcode?product=Meeting)**.

#### **Exemplo de comando cURL**

curl -k -i -X GET -H 'X-Access-Token:\*\*\*\*\*\*' https:// api.meeting.huaweicloud.com/v1/mmc/management/conferences/confOrg? conferenceID=914047175

# **4.2.24 Consulta do uso de recursos de SP como um administrador de SP**

#### **Descrição**

Esta API é usada por um administrador de SP para consultar o uso de recursos compartilhados do SP.

## **Depuração**

Você pode depurar essa API no **[API Explorer](https://apiexplorer.developer.intl.huaweicloud.com/apiexplorer/doc?product=Meeting&api=ShowSpRes)**.

## **Protótipo**

#### **Tabela 4-112** Protótipo

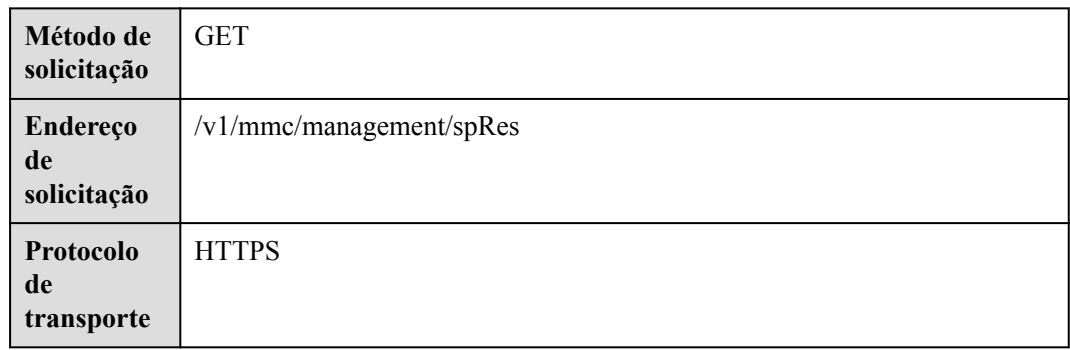

## **Parâmetros de solicitação**

#### **Tabela 4-113** Parâmetros

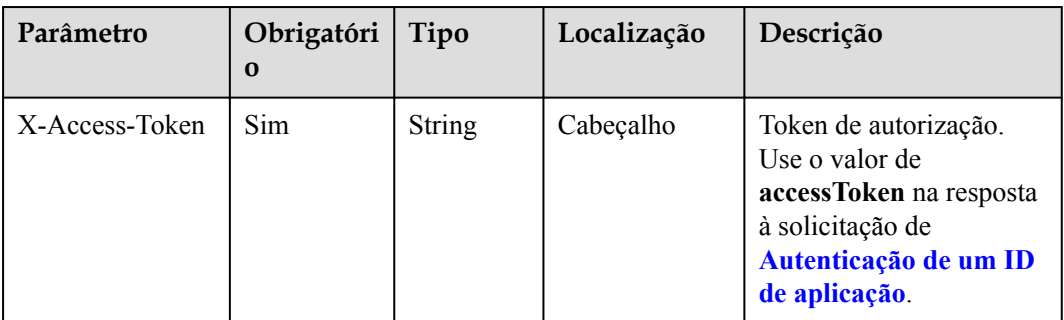

# **Códigos de status**

#### **Tabela 4-114** Códigos de status

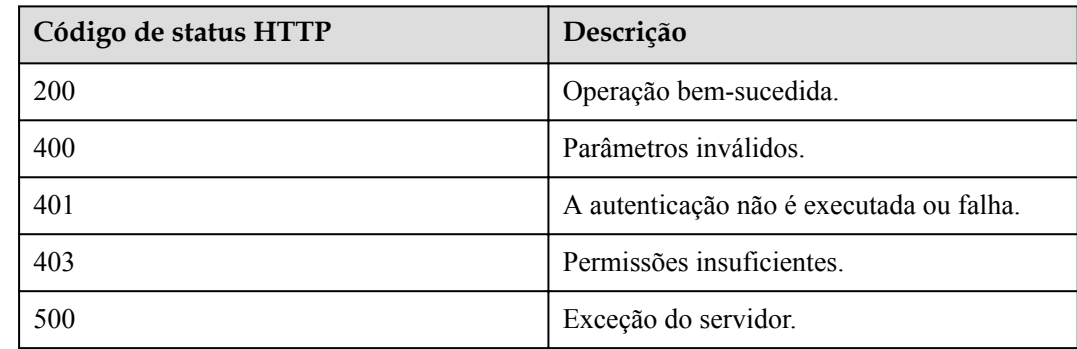

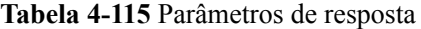

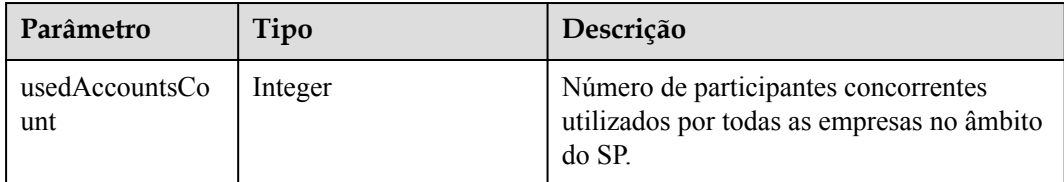

#### **Exemplo de solicitação**

```
GET /v1/mmc/management/spRes
Connection: keep-alive
X-Access-Token: *******
user-agent: WeLink-desktop
Host: api.meeting.huaweicloud.com
User-Agent: Apache-HttpClient/4.5.3 (Java/1.8.0_191)
```
#### **Exemplo de resposta**

```
HTTP/1.1 200 
Date: Wed, 18 Dec 2019 06:20:40 GMT
Content-Type: application/json;charset=UTF-8
Content-Length: 126
Connection: keep-alive
Expires: 0
Pragma: No-cache
Cache-Control: no-cache
http_proxy_id: 2d5d7b5342900131401c88617b8d4c45
Server: api-gateway
X-Request-Id: 249ed38c7e8a19017f7a566644483b0e111
{
     "usedAccountsCount": 5
}
```
#### **Códigos de erro**

Se um código de erro começando com **MMC** ou **USG** for retornado quando você usar essa API, corrija a falha seguindo as instruções fornecidas no **[Centro de erros da API da Huawei](https://apierrorcenter.developer.intl.huaweicloud.com/apierrorcenter/errorcode?product=Meeting) [Cloud](https://apierrorcenter.developer.intl.huaweicloud.com/apierrorcenter/errorcode?product=Meeting)**.

#### **Exemplo de comando cURL**

```
curl -k -i -X GET -H 'X-Access-Token:******' https://
api.meeting.huaweicloud.com/v1/mmc/management/spRes
```
# **4.2.25 Consulta de uso de recursos empresariais como um administrador empresarial**

#### **Descrição**

Esta API é usada para consultar o uso de recursos de uma empresa como administrador empresarial.

## **Depuração**

Você pode depurar essa API no **[API Explorer](https://apiexplorer.developer.intl.huaweicloud.com/apiexplorer/doc?product=Meeting&api=ShowOrgRes)**.

## **Protótipo**

#### **Tabela 4-116** Protótipo

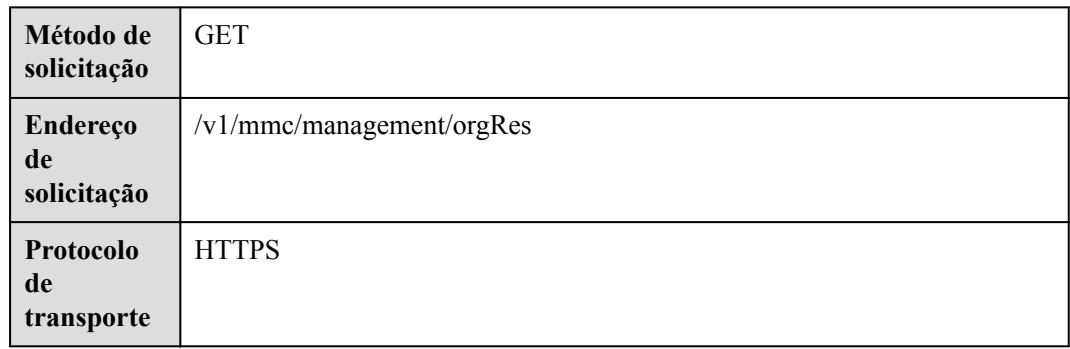

## **Parâmetros de solicitação**

#### **Tabela 4-117** Parâmetros

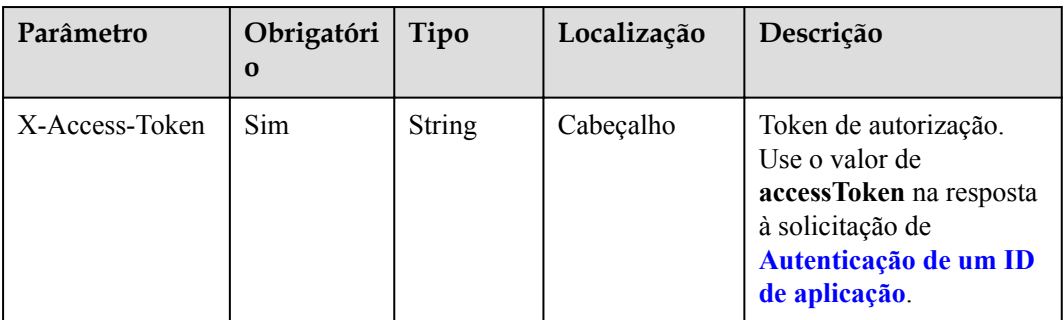

# **Códigos de status**

#### **Tabela 4-118** Códigos de status

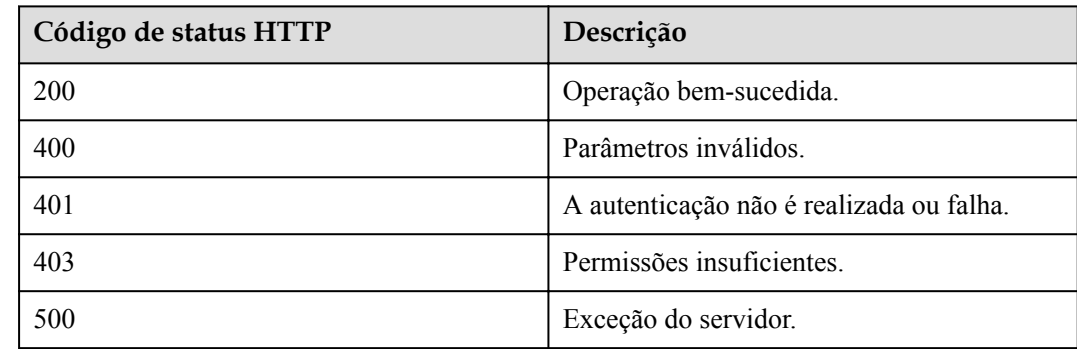

| Parâmetro               | Tipo    | Descrição                                                     |
|-------------------------|---------|---------------------------------------------------------------|
| usedRecStorage          | Double  | Espaço de armazenamento de gravação<br>usado, em GB.          |
| usedAccountsCo<br>unt   | Integer | Número de participantes concorrentes que<br>foram utilizados. |
| usedLiveCount           | Integer | Recursos de transmissão ao vivo usados.                       |
| confCount               | Integer | Número total de reuniões no dia atual.                        |
| confLength              | Integer | Duração total da reunião no dia atual.                        |
| activeAttendeeCo<br>unt | Integer | Número de usuários ativos no dia atual.                       |
| totalAttendeeCou<br>nt  | Integer | Número total de participantes no dia atual.                   |

**Tabela 4-119** Parâmetros de resposta

#### **Exemplo de solicitação**

```
GET /v1/mmc/management/orgRes HTTP/1.1
Connection: keep-alive
X-Access-Token: *******
user-agent: WeLink-desktop
Host: api.meeting.huaweicloud.com
User-Agent: Apache-HttpClient/4.5.3 (Java/1.8.0_191)
```

```
HTTP/1.1 200 OK
Content-Length: 141
Cache-Control: no-store
Connection: keep-alive
Content-Type: application/json
Date: Thu, 24 Dec 2020 06:25:59 GMT
Server: api-gateway
X-Apig-Latency: 261
X-Apig-Ratelimit-Api: remain:99,limit:100,time:1 minute
X-Apig-Ratelimit-Api-Allenv: remain:199,limit:200,time:1 second
X-Apig-Upstream-Latency: 259
X-Envoy-Upstream-Service-Time: 210
X-Request-Id: f991eeec77df1692c74f253d765ca146
{
     "usedRecStorage": 39.59,
     "usedAccountsCount": 1,
     "usedLiveCount": 0,
     "confCount": 4,
     "confLength": 57,
     "activeAttendeeCount": 1,
     "totalAttendeeCount": 2
}
```
Se um código de erro começando com **MMC** ou **USG** for retornado quando você usar essa API, corrija a falha seguindo as instruções fornecidas no **[Centro de erros da API da Huawei](https://apierrorcenter.developer.intl.huaweicloud.com/apierrorcenter/errorcode?product=Meeting) [Cloud](https://apierrorcenter.developer.intl.huaweicloud.com/apierrorcenter/errorcode?product=Meeting)**.

#### **Exemplo de comando cURL**

```
curl -k -i -X GET -H 'X-Access-Token:******' https://
api.meeting.huaweicloud.com/v1/mmc/management/orgRes
```
# **4.2.26 Ativação de uma reunião**

#### **Descrição**

Esta API é usada para ativar uma reunião usando o ID da reunião e a senha de anfitrião.

#### **Depuração**

Você pode depurar essa API no **[API Explorer](https://apiexplorer.developer.intl.huaweicloud.com/apiexplorer/doc?product=Meeting&api=StartMeeting)**.

#### **Protótipo**

#### **Tabela 4-120** Protótipo

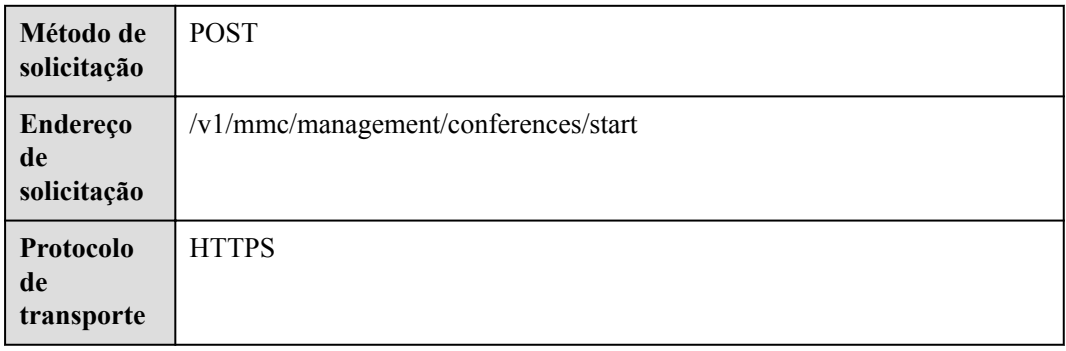

#### **Parâmetros de solicitação**

#### **Tabela 4-121** Parâmetros

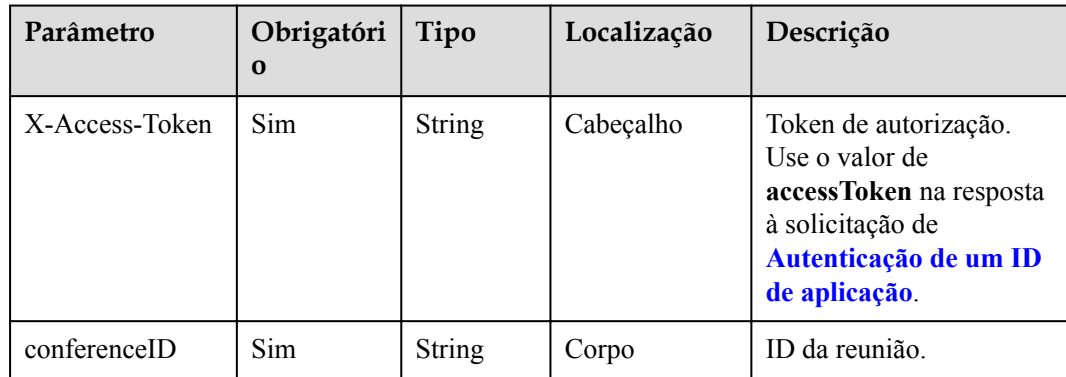

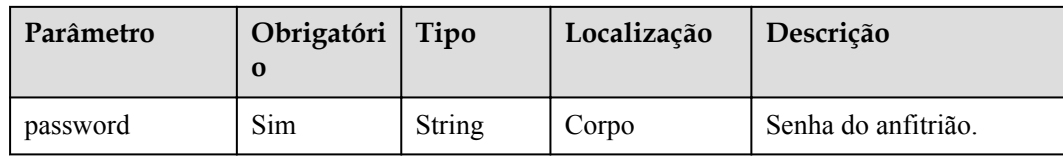

#### **Códigos de status**

**Tabela 4-122** Códigos de status

| Código de status HTTP | Descrição                                |
|-----------------------|------------------------------------------|
| 200                   | Operação bem-sucedida.                   |
| 400                   | Parâmetros inválidos.                    |
| 401                   | A autenticação não é executada ou falha. |
| 403                   | Permissões insuficientes.                |
| 500                   | Exceção do servidor.                     |

#### **Parâmetros de resposta**

**Tabela 4-123** Parâmetros de resposta

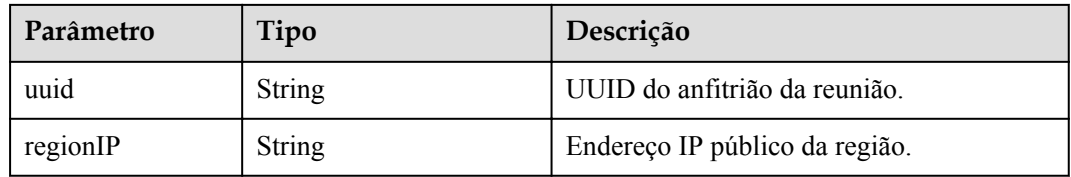

#### **Exemplo de solicitação**

```
POST /v1/mmc/management/conferences/start HTTP/1.1
Connection: keep-alive
X-Access-Token: *******
user-agent: WeLink-desktop
Host: api.meeting.huaweicloud.com
User-Agent: Apache-HttpClient/4.5.3 (Java/1.8.0_191)
{
     "conferenceID": "986030665",
     "password": "123456"
}
```

```
HTTP/1.1 200 OK
Content-Length: 141
Cache-Control: no-store
Connection: keep-alive
Content-Type: application/json
Date: Thu, 24 Dec 2020 06:25:59 GMT
```

```
Server: api-gateway
X-Apig-Latency: 261
X-Apig-Ratelimit-Api: remain:99,limit:100,time:1 minute
X-Apig-Ratelimit-Api-Allenv: remain:199,limit:200,time:1 second
X-Apig-Upstream-Latency: 259
X-Envoy-Upstream-Service-Time: 210
X-Request-Id: f991eeec77df1692c74f253d765ca146
{
     "uuid": "stb7fe307f8971e44acc5cf8be2112575ff8387ff6ddea68a5e",
     "regionIP": "100.94.23.40"
}
```
Se um código de erro começando com **MMC** ou **USG** for retornado quando você usar essa API, corrija a falha seguindo as instruções fornecidas no **[Centro de erros da API da Huawei](https://apierrorcenter.developer.intl.huaweicloud.com/apierrorcenter/errorcode?product=Meeting) [Cloud](https://apierrorcenter.developer.intl.huaweicloud.com/apierrorcenter/errorcode?product=Meeting)**.

#### **Exemplo de comando cURL**

```
curl -k -i -H 'content-type: application/json' -X POST -H 'X-Access-
Token:stbX5ElstO5QwOwPB9KGQWUZ1DHoFrTsQjjC' -d '{"conferenceID": 
"986030665","password": "132456"}' 'https://api.meeting.huaweicloud.com/v1/mmc/
management/conferences/start'
```
# **5 Controle de reunião**

# **5.1 Exemplos**

# **5.1.1 Exemplo 1: controle básico de reunião**

## **Cenários**

Chame APIs para agendar, controlar e encerrar uma reunião.

## **Processo do serviço**

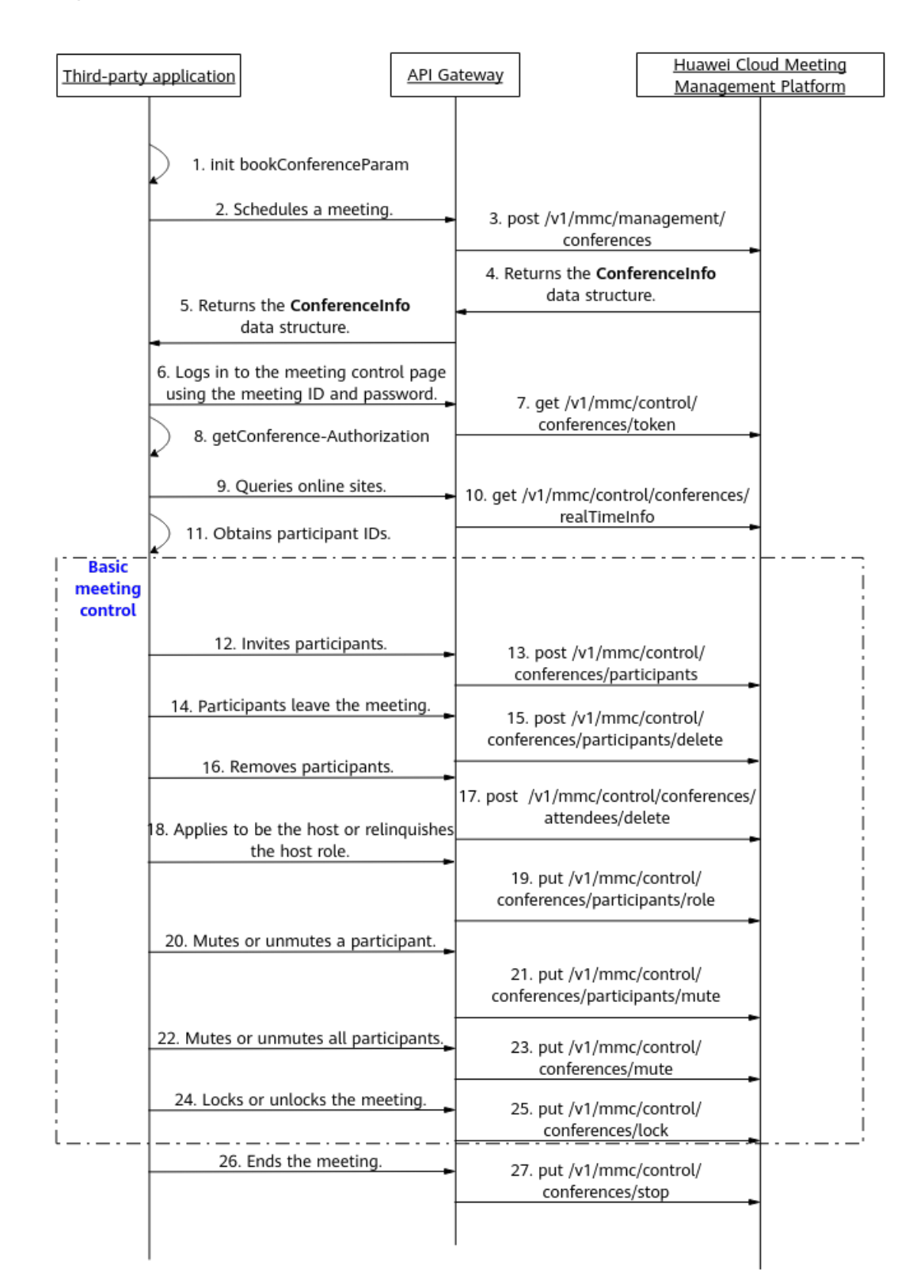

#### **Figura 5-1** Processo básico de controle de reunião

- 1. Uma aplicação de terceiros transfere os parâmetros inicializados da reunião para agendar, como o tipo de reunião e os detalhes do participante.
- 2. A aplicação de terceiros envia uma solicitação de agendamento de reunião ao API Gateway e transfere os parâmetros inicializados.
- 3. O API Gateway envia uma solicitação de agendamento de reunião para a Plataforma de gerenciamento do Huawei Cloud Meeting.
- 4. Depois que a reunião é agendada, a Plataforma de gerenciamento do Huawei Cloud Meeting retorna os detalhes da reunião ao API Gateway.
- 5. O API Gateway retorna o token recebido para a aplicação de terceiros.
- 6. Para obter o token de controle de reunião, a aplicação de terceiros envia uma solicitação ao API Gateway para fazer logon no sistema de controle de reunião usando o ID e a senha da reunião.
- 7. O API Gateway envia uma solicitação para a Plataforma de gerenciamento do Huawei Cloud Meeting para obter o token de controle de reunião.
- 8. A aplicação de terceiros obtém o token de controle de reunião, que será chamado pelas APIs de controle básico de reunião de vídeo posteriormente.
- 9. Para obter IDs de participantes, a aplicação de terceiros envia uma solicitação ao API Gateway para consultar os detalhes do site da reunião.
- 10. O API Gateway envia uma solicitação à Plataforma de gerenciamento do Huawei Cloud Meeting para consultar os detalhes do site.
- 11. A aplicação de terceiros obtém os IDs de participante, que serão invocados pelas APIs de controle básico de videoconferência posteriormente.
- 12. A aplicação de terceiros chama as APIs de controle básico de videoconferência correspondentes e envia uma solicitação ao API Gateway para encerrar a reunião.

As APIs de controle básico de videoconferência mostradas das etapas 12 a 25 na figura anterior podem ser chamadas em qualquer sequência.

13. O API Gateway envia uma solicitação para encerrar a reunião para a Plataforma de gerenciamento do Huawei Cloud Meeting, que então encerra a reunião.

# **5.1.2 Exemplo 2: controle de reunião de vídeo**

#### **Cenários**

Chame APIs para controlar uma reunião de vídeo.

## **Processo do serviço**

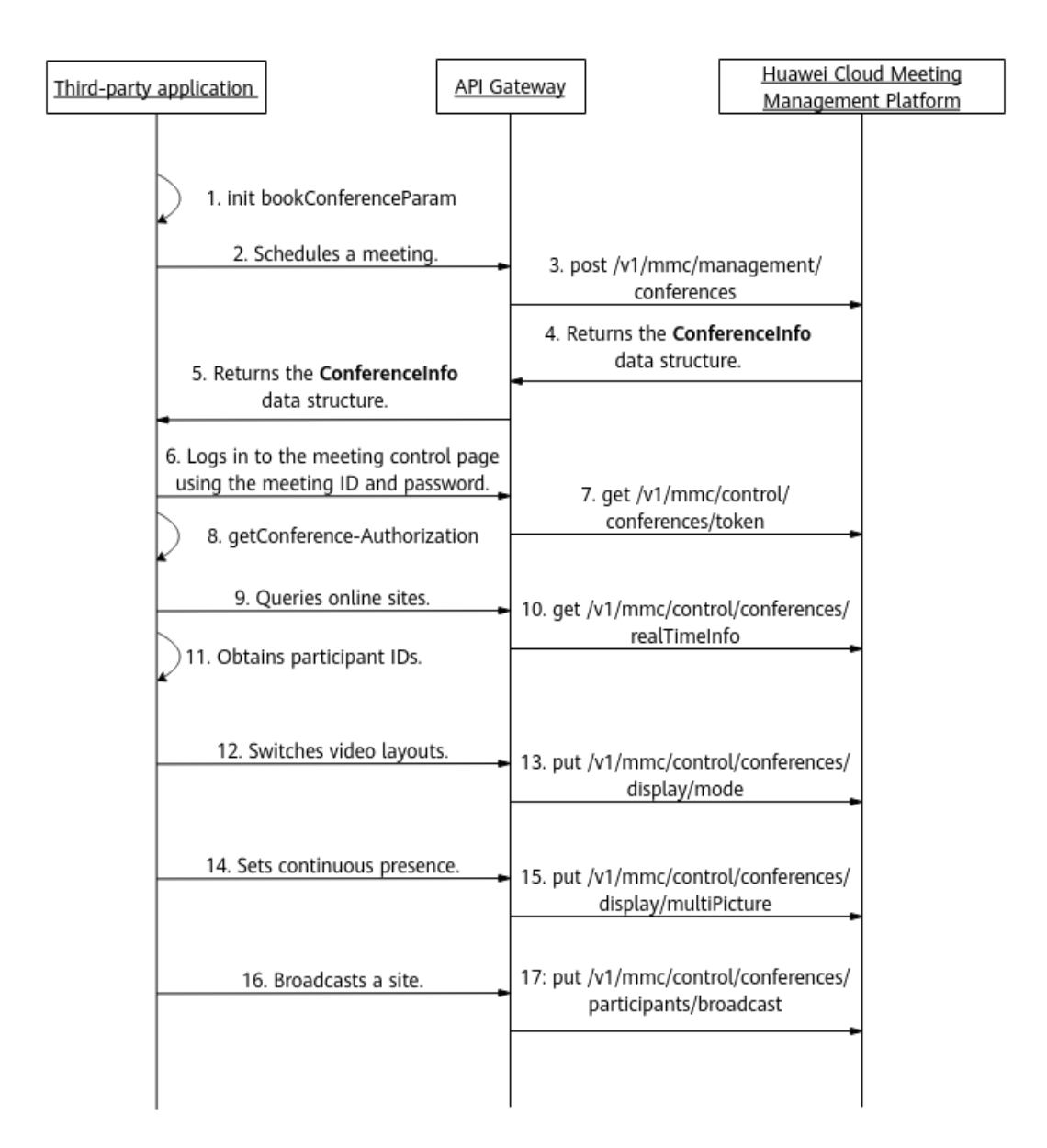

#### **Figura 5-2** Processo de controle de reunião de vídeo

- 1. Uma aplicação de terceiros transfere os parâmetros inicializados da reunião para agendar, como o tipo de reunião (vídeo) e os detalhes do participante.
- 2. A aplicação de terceiros envia uma solicitação de agendamento de reunião ao API Gateway e transfere os parâmetros inicializados.
- 3. O API Gateway envia uma solicitação de agendamento de reunião para a Plataforma de gerenciamento do Huawei Cloud Meeting.
- 4. Depois que a reunião é agendada, a Plataforma de gerenciamento do Huawei Cloud Meeting retorna os detalhes da reunião ao API Gateway.
- 5. O API Gateway retorna o token recebido para a aplicação de terceiros.
- 6. Para obter o token de controle de reunião, a aplicação de terceiros envia uma solicitação ao API Gateway para fazer logon no sistema de controle de reunião usando o ID e a senha da reunião.
- 7. O API Gateway envia uma solicitação para a Plataforma de gerenciamento do Huawei Cloud Meeting para obter o token de controle de reunião.
- 8. A aplicação de terceiros obtém o token de controle de reunião, que será chamado pelas APIs de controle de reunião de vídeo posteriormente.
- 9. Para obter IDs de participantes, a aplicação de terceiros envia uma solicitação ao API Gateway para consultar os detalhes do site da reunião.
- 10. O API Gateway envia uma solicitação à Plataforma de gerenciamento do Huawei Cloud Meeting para consultar os detalhes do site.
- 11. A aplicação de terceiros obtém os IDs de participante, que serão invocados pelas APIs de controle de videoconferência posteriormente.
- 12. A aplicação de terceiros chama as APIs de controle de videoconferência correspondentes e envia uma solicitação ao API Gateway para encerrar a reunião.

As APIs de controle de videoconferência mostradas das etapas 12 a 19 na figura anterior podem ser chamadas em qualquer sequência.

13. O API Gateway envia uma solicitação para encerrar a reunião para a Plataforma de gerenciamento do Huawei Cloud Meeting, que então encerra a reunião.

# **5.1.3 Exemplo 3: gravação da reunião**

#### **Cenários**

Chame APIs para gravar uma reunião.

## **Processo do serviço**

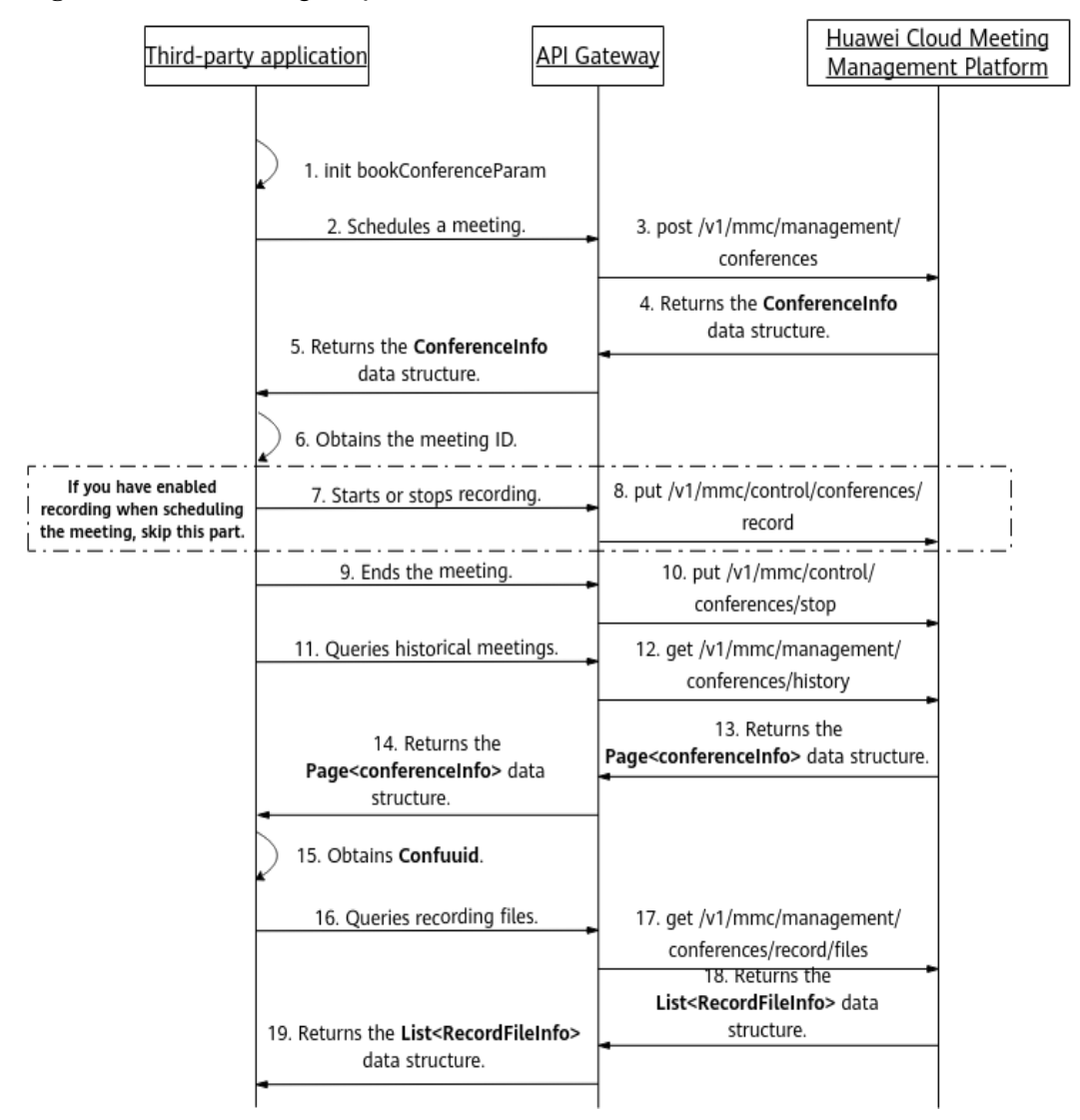

**Figura 5-3** Processo de gravação da reunião

- 1. Uma aplicação de terceiros transfere os parâmetros inicializados da reunião para agendar, como o tipo de reunião, os detalhes do participante, o status da gravação automática e o tipo de gravação.
- 2. A aplicação de terceiros envia uma solicitação de agendamento de reunião ao API Gateway e transfere os parâmetros inicializados.
- 3. O API Gateway envia uma solicitação de agendamento de reunião para a Plataforma de gerenciamento do Huawei Cloud Meeting.
- 4. Depois que a reunião é agendada, a Plataforma de gerenciamento do Huawei Cloud Meeting retorna os detalhes da reunião ao API Gateway.
- 5. API gateway retorna os detalhes da reunião recebida, incluindo o ID da reunião, para a aplicação de terceiros.
- 6. Se a função de gravação automática não estiver ativada quando a reunião for agendada, a aplicação de terceiros enviará uma solicitação ao API Gateway para iniciar ou interromper a gravação.
- <span id="page-216-0"></span>7. O API Gateway envia uma solicitação para iniciar ou interromper a gravação à Plataforma de gerenciamento do Huawei Cloud Meeting. Ao receber a solicitação, a Plataforma de gerenciamento do Huawei Cloud Meeting inicia ou para a gravação.
- 8. Após a conclusão da gravação, a aplicação de terceiros envia uma solicitação ao API Gateway para encerrar a reunião.
- 9. O API Gateway envia uma solicitação para encerrar a reunião para a Plataforma de gerenciamento do Huawei Cloud Meeting, que então encerra a reunião.
- 10. Para obter o UUID da reunião, a aplicação de terceiros envia uma solicitação ao API Gateway para consultar a lista de reuniões históricas.
- 11. O API Gateway envia uma solicitação à Plataforma de gerenciamento do Huawei Cloud Meeting para consultar a lista de reuniões históricas.
- 12. Depois que a lista histórica de reuniões é obtida, a Plataforma de gerenciamento do Huawei Cloud Meeting retorna o resultado para o API Gateway.
- 13. O API Gateway retorna os detalhes históricos da reunião recebidos, incluindo o UUID da reunião, para a aplicação de terceiros. O UUID da reunião pode ser usado para consultar arquivos de gravação.
- 14. Para visualizar e baixar arquivos de gravação, a aplicação de terceiros envia uma solicitação ao API Gateway para consultar os arquivos de gravação.
- 15. O API Gateway envia uma solicitação à Plataforma de gerenciamento do Huawei Cloud Meeting para consultar arquivos de gravação.
- 16. Depois que os arquivos de gravação são obtidos, a Plataforma de gerenciamento do Huawei Cloud Meeting retorna os detalhes do arquivo de gravação ao API Gateway.
- 17. O API Gateway retorna os arquivos de gravação recebidos para a aplicação de terceiros. A aplicação de terceiros pode visualizar e baixar os arquivos de gravação no navegador usando o URL retornado.

# **5.2 APIs**

# **5.2.1 Obtenção de um token de controle de reunião**

### **Descrição**

Esta API é usada para obter o token de autorização de controle de reunião de uma reunião em andamento. (Para uma reunião que não foi iniciada, esta API falha ao ser chamada.) Um token é válido por meia hora.

## **Depuração**

Você pode depurar essa API no **[API Explorer](https://apiexplorer.developer.intl.huaweicloud.com/apiexplorer/doc?product=Meeting&api=CreateConfToken)**.

## **Protótipo**

**Tabela 5-1** Protótipo

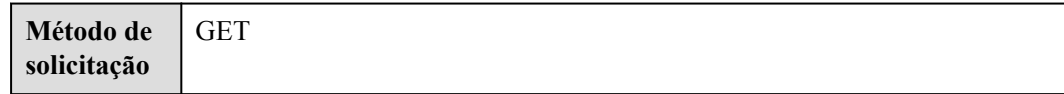

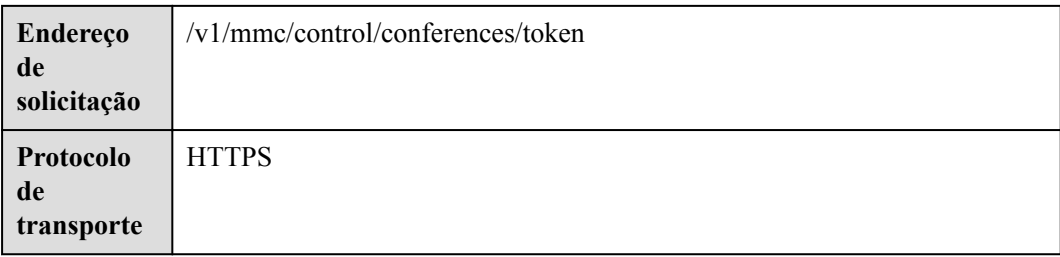

# **Parâmetros de solicitação**

### **Tabela 5-2** Parâmetros

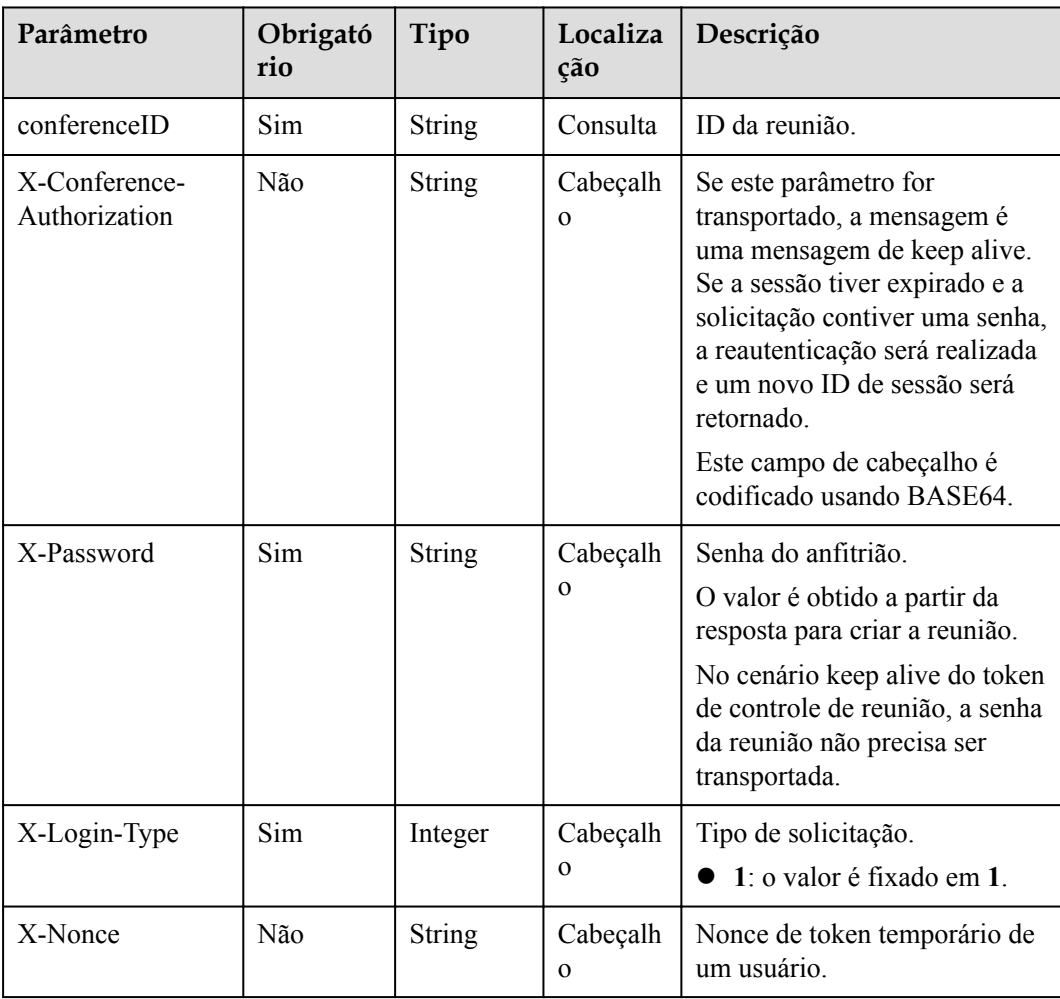

**Tabela 5-3** Códigos de status

| Código de status HTTP | Descrição              |
|-----------------------|------------------------|
| 200                   | Operação bem-sucedida. |
| 400                   | Parâmetros inválidos.  |
| 500                   | Exceção do servidor.   |

## **Parâmetros de resposta**

**Tabela 5-4** Parâmetros de resposta

| Parâmetro      | Tipo        | Descrição                                                      |  |
|----------------|-------------|----------------------------------------------------------------|--|
| data           | data object | Detalhes do token.                                             |  |
| addressToken   | String      | Token temporário para consultar o diretório<br>empresarial.    |  |
| gloablPublicIP | String      | Endereço IP externo da região global do<br>serviço de reunião. |  |

**Tabela 5-5** Estrutura de dados data

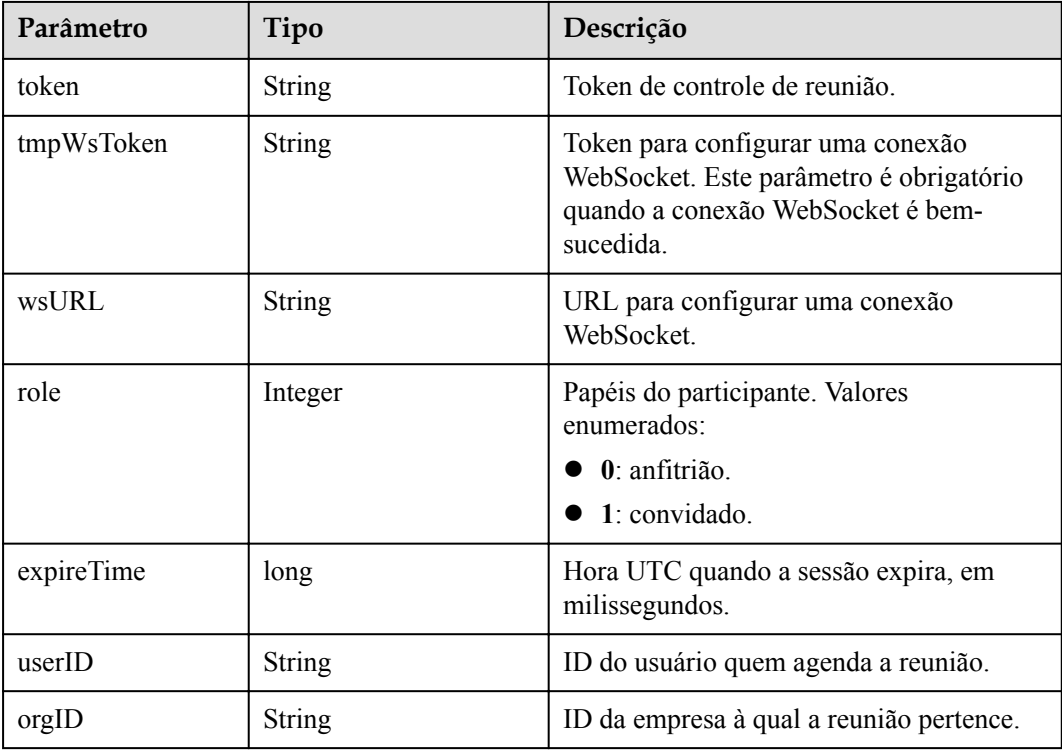

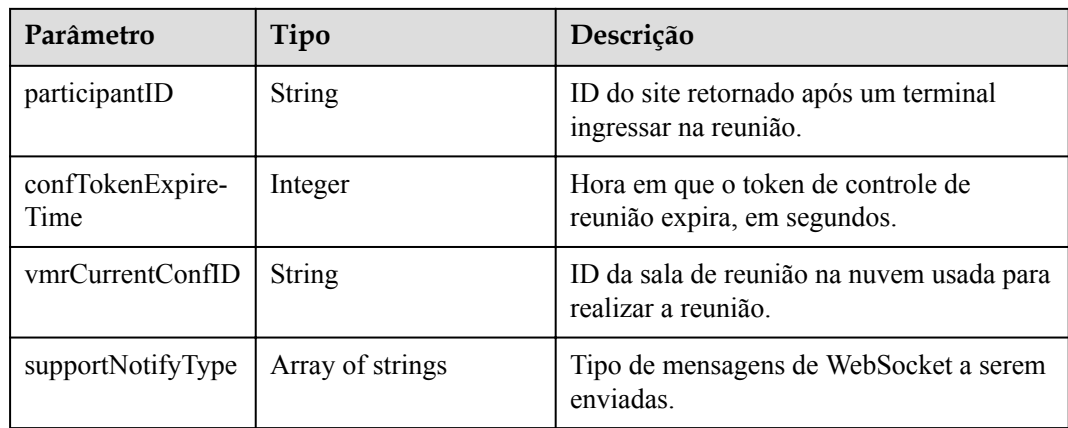

### **Exemplo de solicitação**

```
GET /v1/mmc/control/conferences/token?conferenceID=914083901
Connection: keep-alive
X-Password: *******
X-Login-Type: 1
Host: api.meeting.huaweicloud.com
User-Agent: Apache-HttpClient/4.5.3 (Java/1.8.0_191)
```
### **Exemplo de resposta**

```
HTTP/1.1 200 
Date: Wed, 18 Dec 2019 06:20:40 GMT
Content-Type: application/json;charset=UTF-8
Content-Length: 337
Connection: keep-alive
Expires: 0
Pragma: No-cache
Cache-Control: no-cache
http_proxy_id: 630c3bc684928cfa780860fe6a14f38f
Server: api-gateway
X-Request-Id: d689482097c019094f8aa41e57e52e8e
{
     "data": {
         "token": "stb15afe94b97a5cd7f152d5308c420dbdce85beda4a3b39f26",
         "tmpWsToken": "stba0a69f40a78e50f3789e72386f7da84809fbc86a1400bea5",
         "wsURL": "wss://119.3.200.83:443",
         "role": 1,
         "expireTime": 1576651143250,
         "userID": "ff808081699b56cb0169be103500012b",
         "orgID": "15659",
         "confTokenExpireTime": 1800,
         "vmrCurrentConfID": "914083901",
         "supportNotifyType": [
             "INCREMENT"
         ]
     },
     "addressToken": "stbWdPZ2ooVesQTWqZESu7AjVlH9Pv4O1KcQ",
     "gloablPublicIP": "c.meeting.huaweicloud.com"
}
```
## **Códigos de erro**

Se um código de erro começando com **MMC** ou **USG** for retornado quando você usar essa API, corrija a falha seguindo as instruções fornecidas no **[Centro de erros da API da Huawei](https://apierrorcenter.developer.intl.huaweicloud.com/apierrorcenter/errorcode?product=Meeting) [Cloud](https://apierrorcenter.developer.intl.huaweicloud.com/apierrorcenter/errorcode?product=Meeting)**.

### **Exemplo de comando cURL**

```
curl -k -i -X GET -H 'X-Login-Type: 1' -H 'X-Password: ******' 'https://
api.meeting.huaweicloud.com/v1/mmc/control/conferences/token?
conferenceID=914083901'
```
# **5.2.2 Consulta de detalhes da reunião em tempo real**

## **Descrição**

Esta API é usada para consultar detalhes de reuniões em tempo real.

### **Depuração**

Você pode depurar essa API no **[API Explorer](https://apiexplorer.developer.intl.huaweicloud.com/apiexplorer/doc?product=Meeting&api=ShowRealTimeInfoOfMeeting)**.

### **Protótipo**

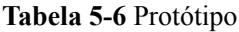

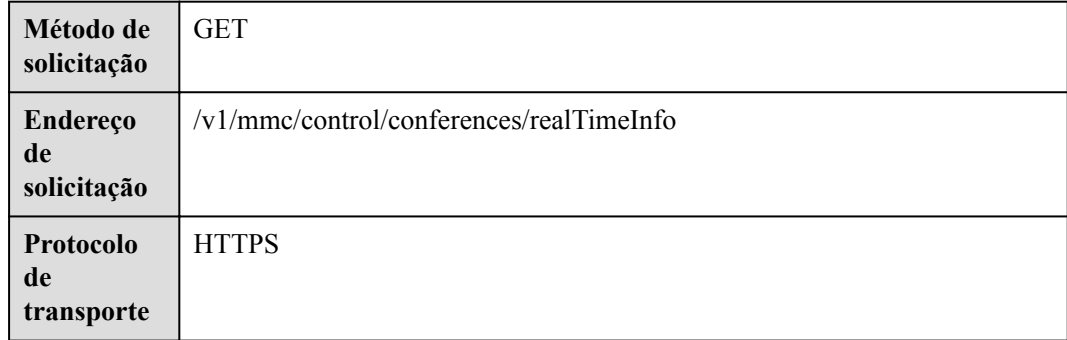

## **Parâmetros de solicitação**

#### **Tabela 5-7** Parâmetros

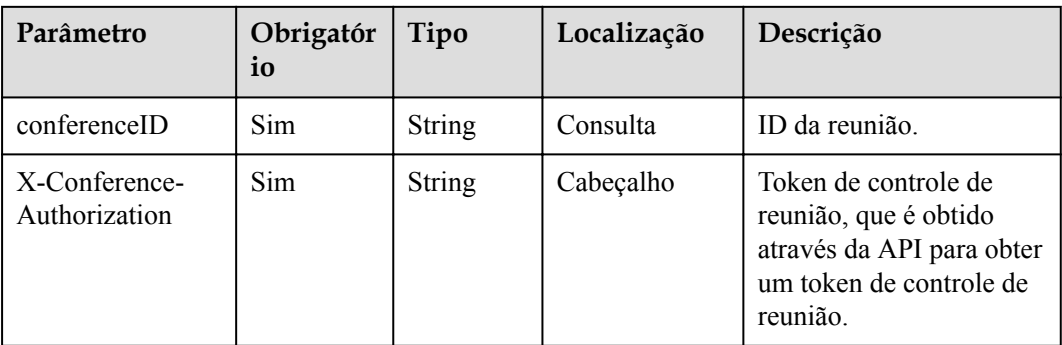

**Tabela 5-8** Códigos de status

| Código de status HTTP | Descrição              |
|-----------------------|------------------------|
| 200                   | Operação bem-sucedida. |
| 400                   | Parâmetros inválidos.  |
| 500                   | Exceção do servidor.   |

## **Parâmetros de resposta**

| Parâmetro    | Tipo                                   | Descrição                                                                                                    |  |
|--------------|----------------------------------------|----------------------------------------------------------------------------------------------------|--|
| attendees    | Array of <b>attendee</b><br>objects    | Informações sobre os participantes<br>convidados durante o agendamento da<br>reunião e participantes convidados pelo<br>anfitrião durante a reunião. As informações<br>sobre participantes on-line e ausentes são<br>retornadas. |  |
| participants | Array of <b>participant</b><br>objects | Lista de participantes on-line, incluindo<br>participantes que ingressaram na reunião,<br>estão sendo chamados e estão ingressando<br>na reunião.                                                                                |  |
| confInfo     | <b>confinfo</b> object                 | Detalhes da reunião.                                                                                                    |  |

**Tabela 5-9** Parâmetros de resposta

**Tabela 5-10** Estrutura de dados attendee

| Parâmetro | Tipo          | Descrição                                                                                                    |  |
|-----------|---------------|----------------------------------------------------------------------------------------------------|--|
| accountID | <b>String</b> | Conta do participante.                                                                                                    |  |
| userUUID  | <b>String</b> | UUID do participante.                                                                                                    |  |
| name      | <b>String</b> | Nome ou alias do participante. O valor<br>pode conter até 96 caracteres.                                                                                    |  |
| phone     | <b>String</b> | Número de inscrição do dispositivo do<br>participante. (SIP e formatos de número de<br>telefone são suportados.) O valor pode<br>conter até 127 caracteres. |  |
|           |               | Número da tela do meio quando o<br>dispositivo é um dispositivo de<br>telepresença de tela tripla.                                                          |  |

<span id="page-222-0"></span>

| Parâmetro  | Tipo          | Descrição                                                                                                    |
|------------|---------------|----------------------------------------------------------------------------------------------------|
| phoneLeft  | <b>String</b> | Número da tela esquerda quando o<br>dispositivo é um dispositivo de<br>telepresença de tela tripla. Este campo está<br>reservado. |
| phoneRight | String        | Número da tela direita quando o<br>dispositivo é um dispositivo de<br>telepresença de tela tripla. Este campo está<br>reservado.  |

**Tabela 5-11** Estrutura de dados participant

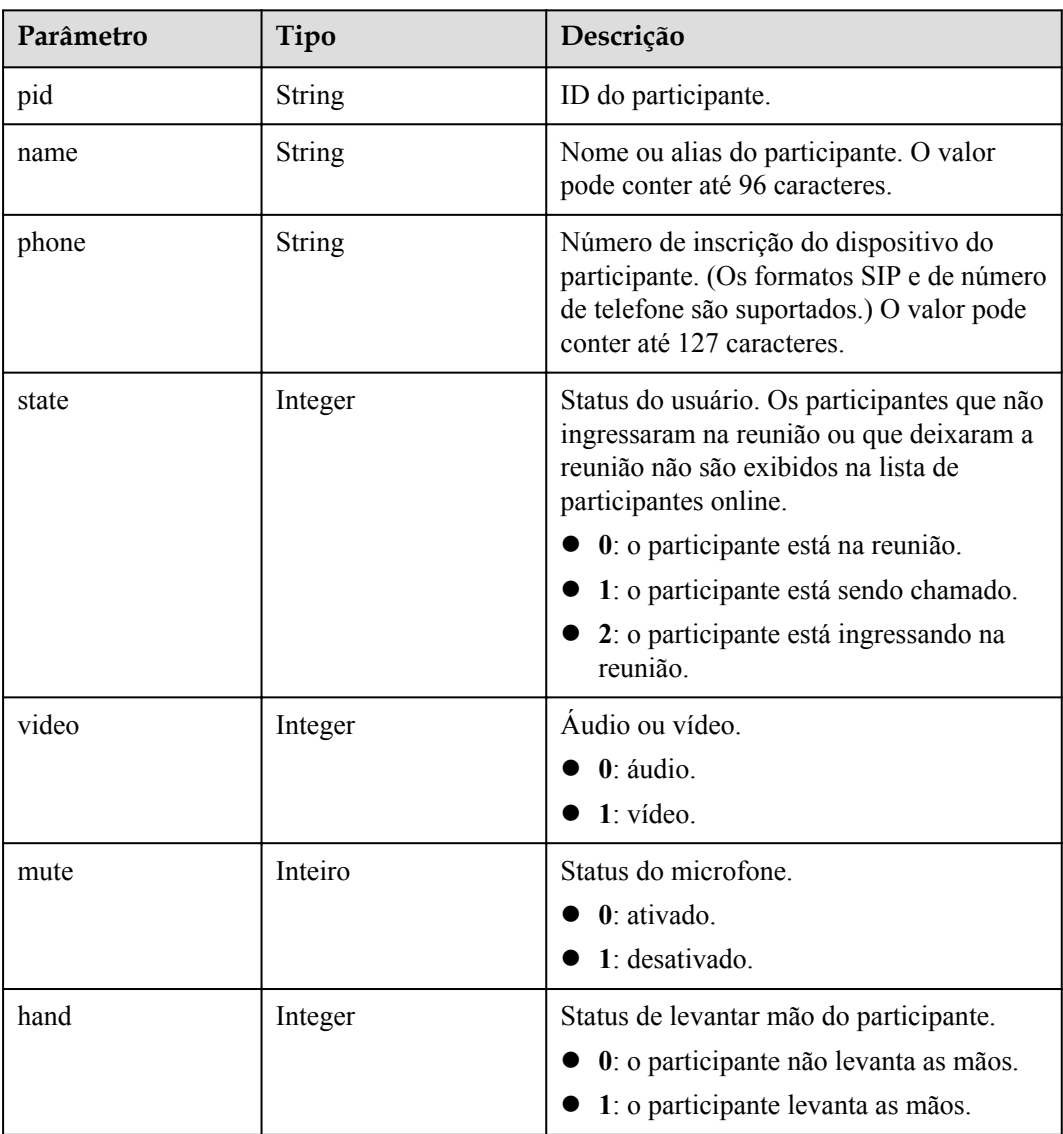

<span id="page-223-0"></span>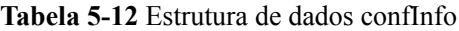

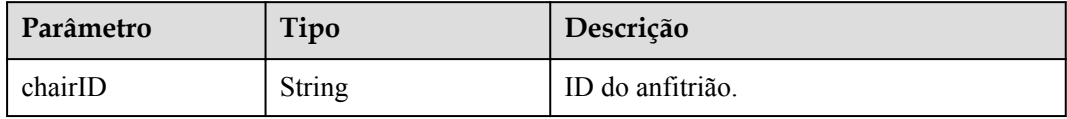

### **Exemplo de solicitação**

```
GET /v1/mmc/control/conferences/realTimeInfo?conferenceID=914083136
Connection: keep-alive
X-Conference-Authorization:stbaf8fa2ea8a1b0e3ab2e007a85a75f88c55d5f6d5c1912dfb
Host: api.meeting.huaweicloud.com
User-Agent: Apache-HttpClient/4.5.3 (Java/1.8.0_131)
```
### **Exemplo de resposta**

```
HTTP/1.1 200 
Date: Wed, 18 Dec 2019 06:20:40 GMT
Content-Type: application/json;charset=UTF-8
Content-Length: 521
Connection: keep-alive
Server: api-gateway
http_proxy_id: b32bf70a8ac93ea13691fc34730fd78c
{
     "attendees": [
        \{ "accountID": "user01",
              "name": "user01",
              "phone": "+991116003815"
         }
     ],
     "participants": [
        \left\{ \begin{array}{c} \end{array} \right. "pid": "a6b4e988216c11eabc516bc3a3d8d6c4",
              "name": "user01",
              "phone": "+991116003815",
              "state": 0,
              "video": 1,
              "mute": 1,
              "hand": 0
          }
     ],
     "confInfo": {}
}
```
### **Códigos de erro**

Se um código de erro começando com **MMC** ou **USG** for retornado quando você usar essa API, corrija a falha seguindo as instruções fornecidas no **[Centro de erros da API da Huawei](https://apierrorcenter.developer.intl.huaweicloud.com/apierrorcenter/errorcode?product=Meeting) [Cloud](https://apierrorcenter.developer.intl.huaweicloud.com/apierrorcenter/errorcode?product=Meeting)**.

### **Exemplo de comando cURL**

```
curl -k -i -X GET -H 'X-Conference-
Authorization:stb39b3f21898d4972fed86b3f22ac70914a77303def15e126a' https://
api.meeting.huaweicloud.com/v1/mmc/control/conferences/realTimeInfo?
conferenceID=914083136
```
# **5.2.3 Convide de participantes**

## **Descrição**

Esta API é usada para convidar participantes para uma reunião.

### **Depuração**

Você pode depurar essa API no **[API Explorer](https://apiexplorer.developer.intl.huaweicloud.com/apiexplorer/doc?product=Meeting&api=InviteParticipant)**.

## **Protótipo**

#### **Tabela 5-13** Protótipo

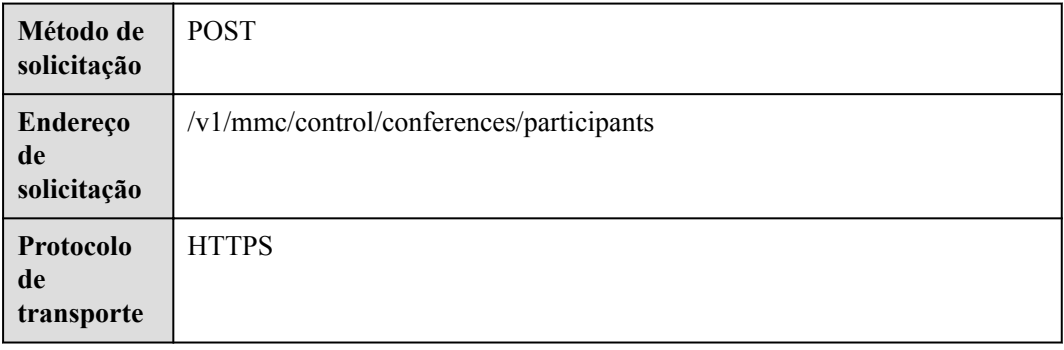

## **Parâmetros de solicitação**

#### **Tabela 5-14** Parâmetros

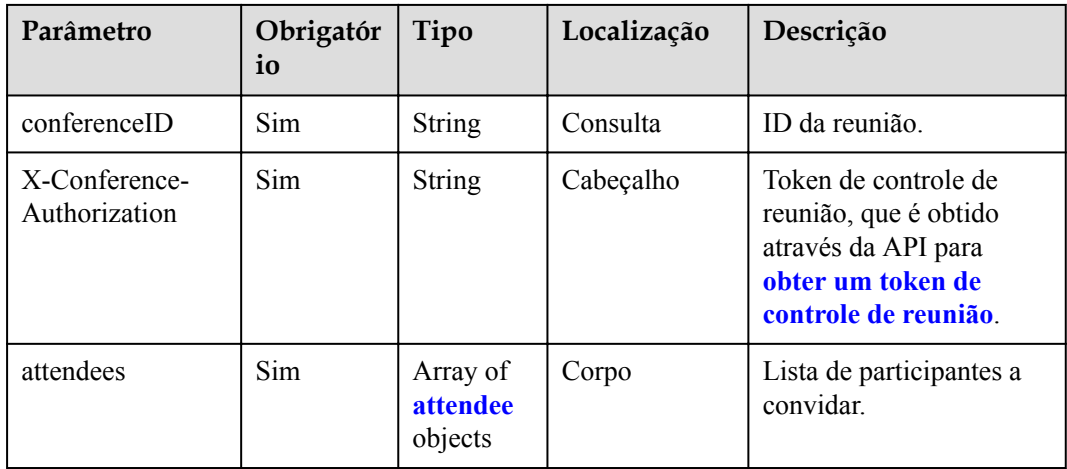

**Tabela 5-15** Estrutura de dados attendee

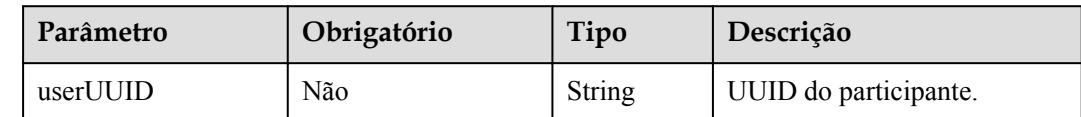

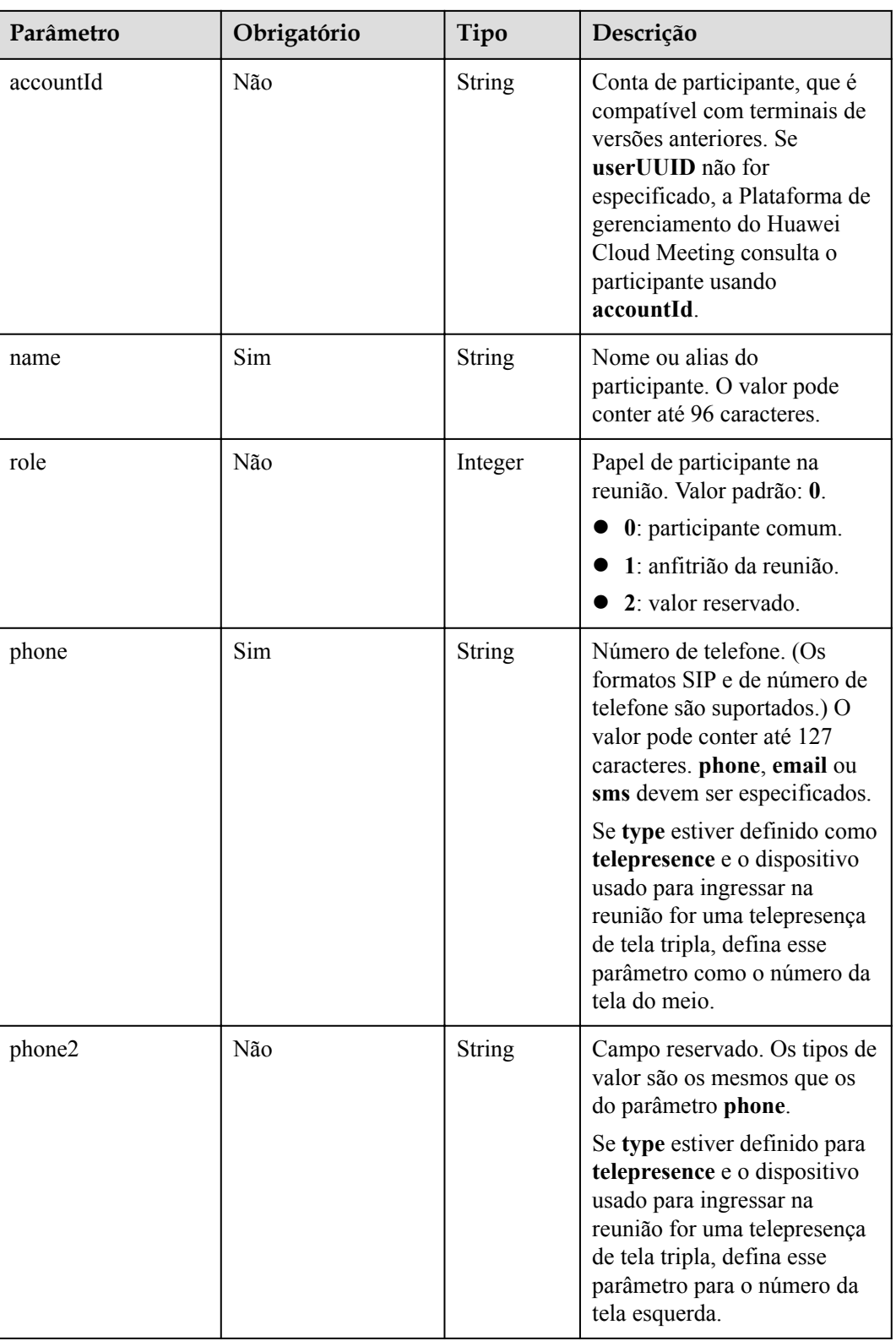

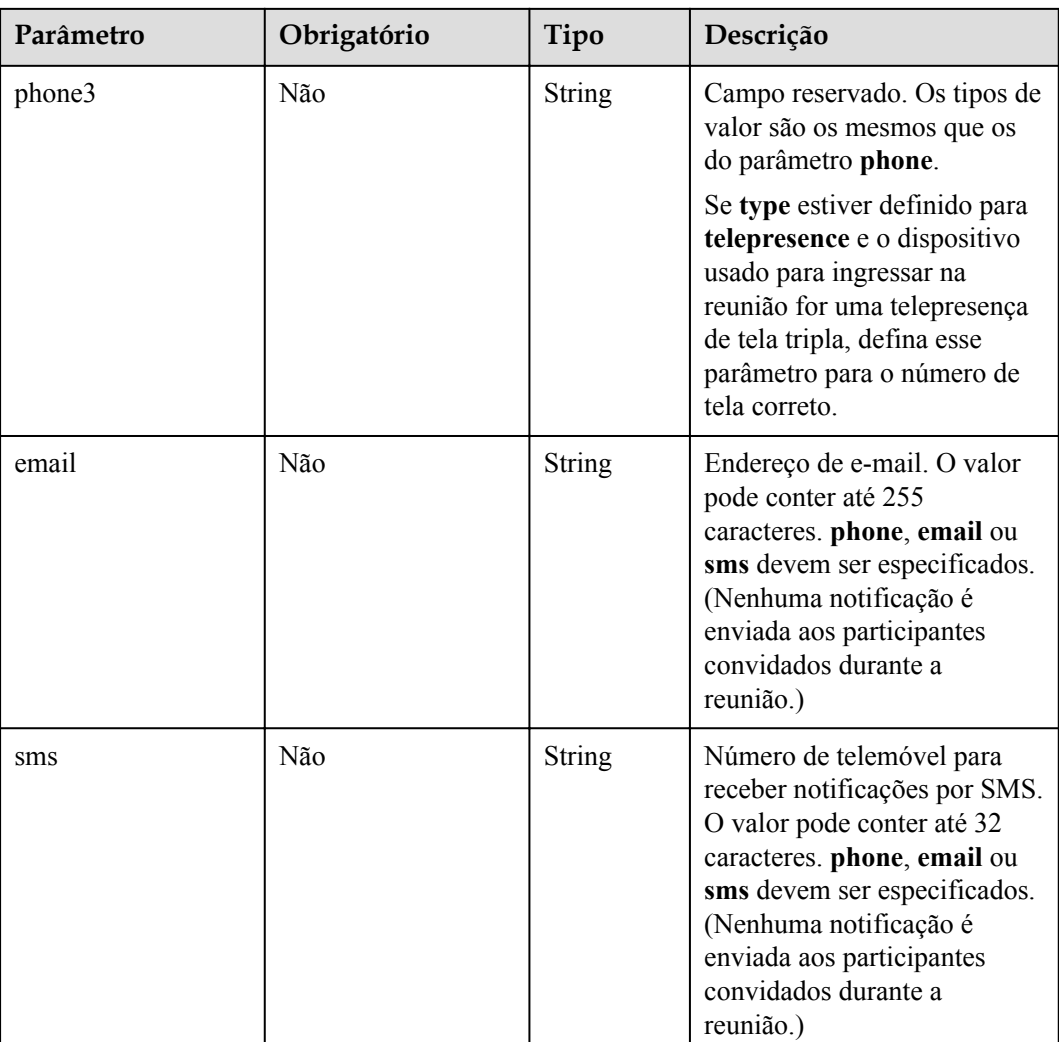

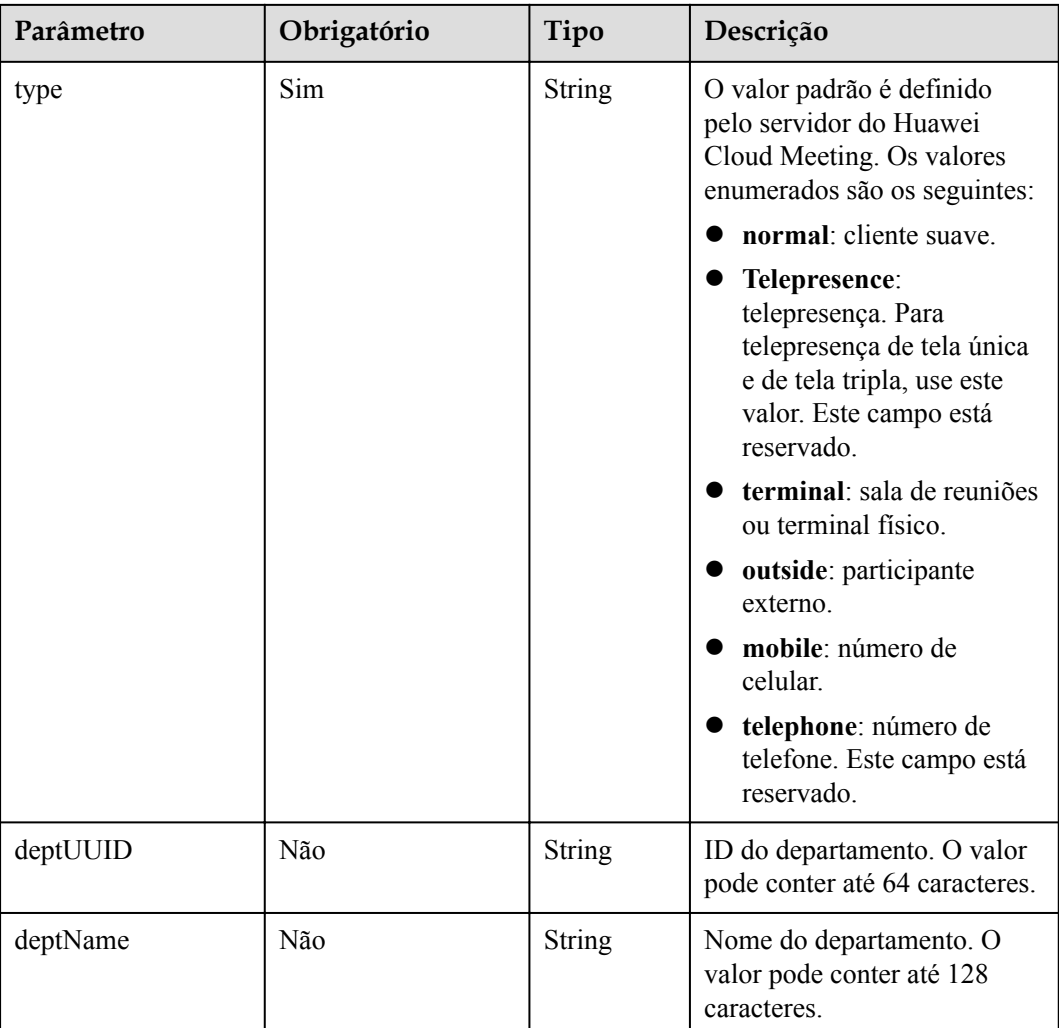

**Tabela 5-16** Códigos de status

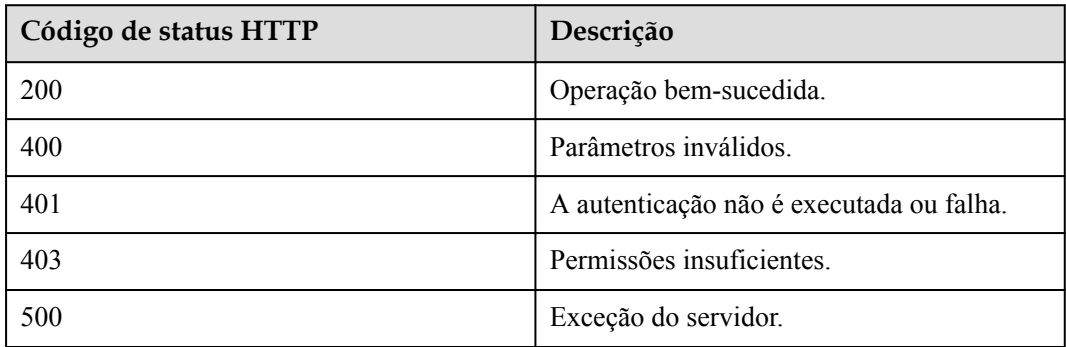

## **Parâmetros de resposta**

Nenhum

## **Exemplo de solicitação**

```
POST /v1/mmc/control/conferences/participants?conferenceID=914083136
Connection: keep-alive
X-Conference-Authorization:stbaf8fa2ea8a1b0e3ab2e007a85a75f88c55d5f6d5c1912dfb
Content-Type: application/json
user-agent: WeLink-desktop
Content-Length: 175
Host: api.meeting.huaweicloud.com
User-Agent: Apache-HttpClient/4.5.3 (Java/1.8.0_191)
{
     "attendees": [
     {
         "name": "user01",
        "role": 1,
        "phone": "+8657*******"
        "type": "normal"
     }]
}
```
### **Exemplo de resposta**

```
HTTP/1.1 200 
Date: Wed, 18 Dec 2019 06:20:40 GMT
Content-Type: application/json;charset=UTF-8
Content-Length: 39
Connection: keep-alive
http_proxy_id: b77bb5478e0b1fc0dbbb4e8d4e26ba65
Server: api-gateway
X-Request-Id: 479fdc1d80e2e7ae19c4a08c28821822
```
### **Códigos de erro**

Se um código de erro começando com **MMC** ou **USG** for retornado quando você usar essa API, corrija a falha seguindo as instruções fornecidas na **[Centro de erros da API da Huawei](https://apierrorcenter.developer.intl.huaweicloud.com/apierrorcenter/errorcode?product=Meeting) [Cloud](https://apierrorcenter.developer.intl.huaweicloud.com/apierrorcenter/errorcode?product=Meeting)**.

### **Exemplo de comando cURL**

```
curl -k -i -H 'content-type: application/json' -X POST -H 'X-Conference-
Authorization:stb39b3f21898d4972fed86b3f22ac70914a77303def15e126a' -d 
'{"attendees":[{"name":"user01","role":0,"phone":"+8657*******"}]}' https://
api.meeting.huaweicloud.com/v1/mmc/control/conferences/participants?
conferenceID=914083136
```
# **5.2.4 Desconexão de participantes**

### **Descrição**

Esta API é usada para desconectar participantes on-line de uma reunião.

### **Depuração**

Você pode depurar essa API no **[API Explorer](https://apiexplorer.developer.intl.huaweicloud.com/apiexplorer/doc?product=Meeting&api=HangUp)**.

# **Protótipo**

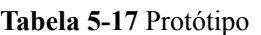

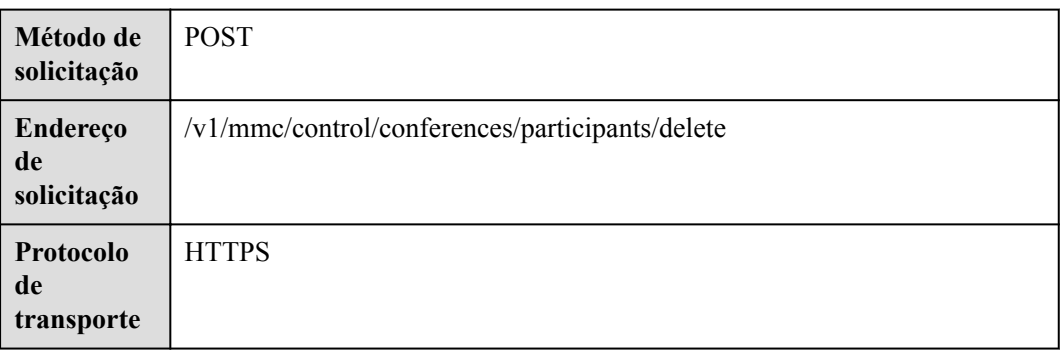

# **Parâmetros de solicitação**

### **Tabela 5-18** Parâmetros

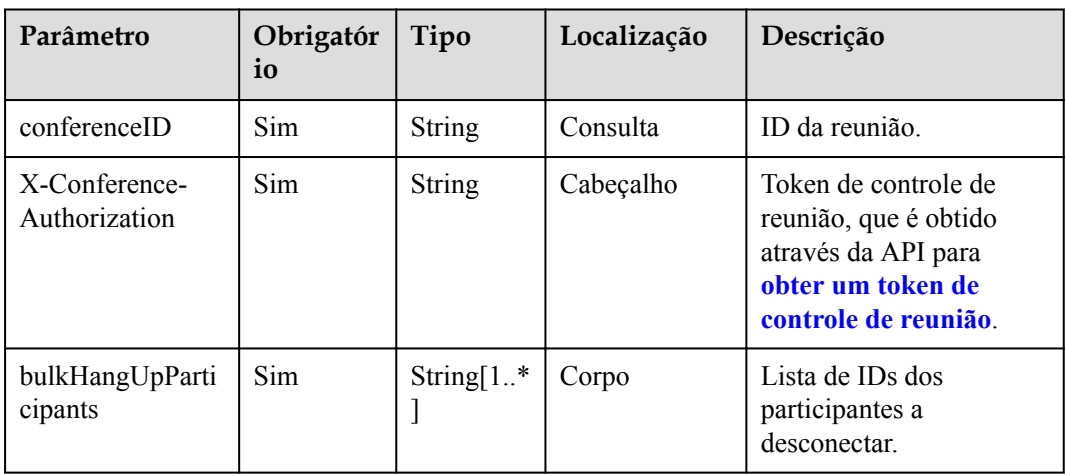

# **Códigos de status**

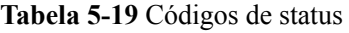

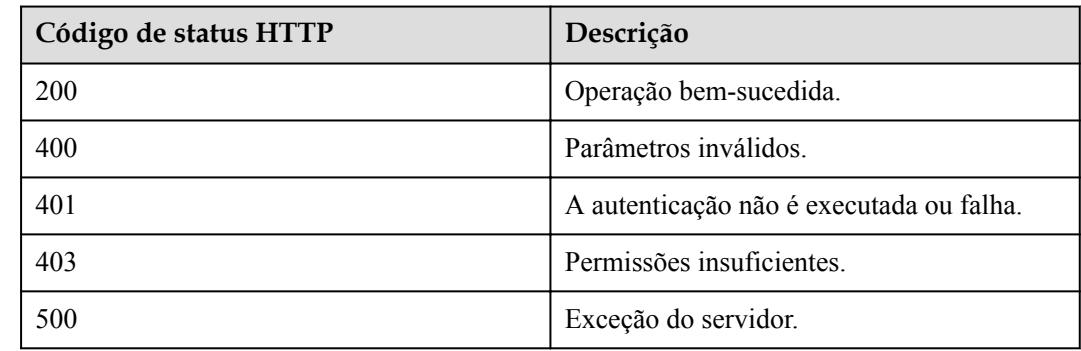

## **Parâmetros de resposta**

Nenhum

### **Exemplo de solicitação**

```
POST /v1/mmc/control/conferences/participants/delete?conferenceID=914083136
Connection: keep-alive
X-Conference-Authorization:stbaf8fa2ea8a1b0e3ab2e007a85a75f88c55d5f6d5c1912dfb
user-agent: WeLink-desktop
Host: api.meeting.huaweicloud.com
User-Agent: Apache-HttpClient/4.5.3 (Java/1.8.0_191)
{
   "bulkHangUpParticipants": [
     "ba9acb1e216d11eabc5165c2b91ad427"
   ]
}
```
### **Exemplo de resposta**

```
HTTP/1.1 200 
Date: Wed, 18 Dec 2019 06:20:40 GMT
Content-Type: application/json;charset=UTF-8
Content-Length: 39
Connection: keep-alive
http_proxy_id: 03b6db0b6804090f93fa80d4c1ed6c13
Server: api-gateway
X-Request-Id: bd6c09db2be3f986c2382c01deb240e6
```
### **Códigos de erro**

Se um código de erro começando com **MMC** ou **USG** for retornado quando você usar essa API, corrija a falha seguindo as instruções fornecidas no **[Centro de erros da API da Huawei](https://apierrorcenter.developer.intl.huaweicloud.com/apierrorcenter/errorcode?product=Meeting) [Cloud](https://apierrorcenter.developer.intl.huaweicloud.com/apierrorcenter/errorcode?product=Meeting)**.

## **Exemplo de comando cURL**

```
curl -k -i -H 'content-type: application/json' -X POST -H 'X-Conference-
Authorization:stb39b3f21898d4972fed86b3f22ac70914a77303def15e126a' -d 
'{"bulkHangUpParticipants":["ba9acb1e216d11eabc5165c2b91ad427"]}' https://
api.meeting.huaweicloud.com/v1/mmc/control/conferences/participants/delete?
conferenceID=914083136
```
# **5.2.5 Remoção de participantes**

### **Descrição**

Esta API é usada para remover participantes de uma reunião.

## **Depuração**

Você pode depurar essa API no **[API Explorer](https://apiexplorer.developer.intl.huaweicloud.com/apiexplorer/doc?product=Meeting&api=DeleteAttendees)**.

# **Protótipo**

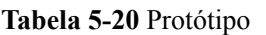

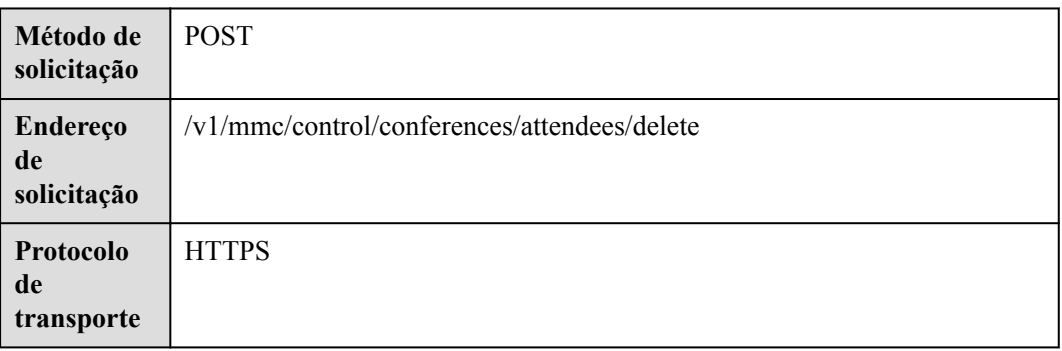

# **Parâmetros de solicitação**

### **Tabela 5-21** Parâmetros

| Parâmetro                      | Obrigatór<br>io | Tipo                                            | Localização | Descrição                                                                                                    |
|--------------------------------|-----------------|-------------------------------------------------|-------------|----------------------------------------------------------------------------------------------------|
| conferenceID                   | Sim.            | <b>String</b>                                   | Consulta    | ID da reunião.                                                                                                    |
| X-Conference-<br>Authorization | <b>Sim</b>      | <b>String</b>                                   | Cabeçalho   | Token de controle de<br>reunião, que é obtido<br>através da API para<br>obter um token de<br>controle de reunião. |
| bulkDelAttendIn-<br>fo         | Sim.            | Array of<br><b>DelAtten</b><br>dInfo<br>objects | Corpo       | Lista de participantes a<br>serem removidos.                                                                      |

**Tabela 5-22** Parâmetros de DelAttendInfo

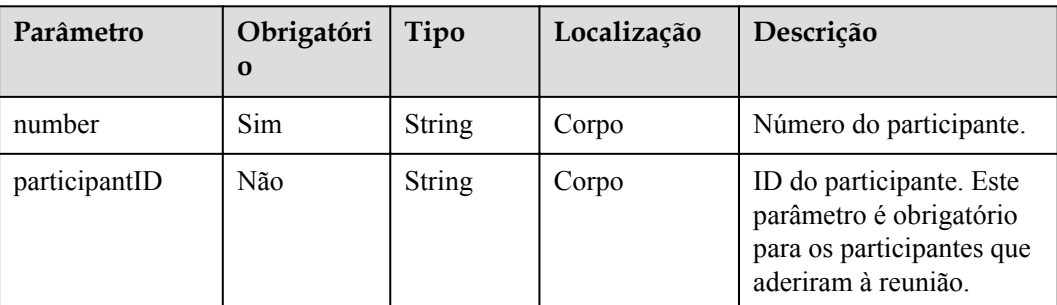

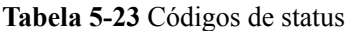

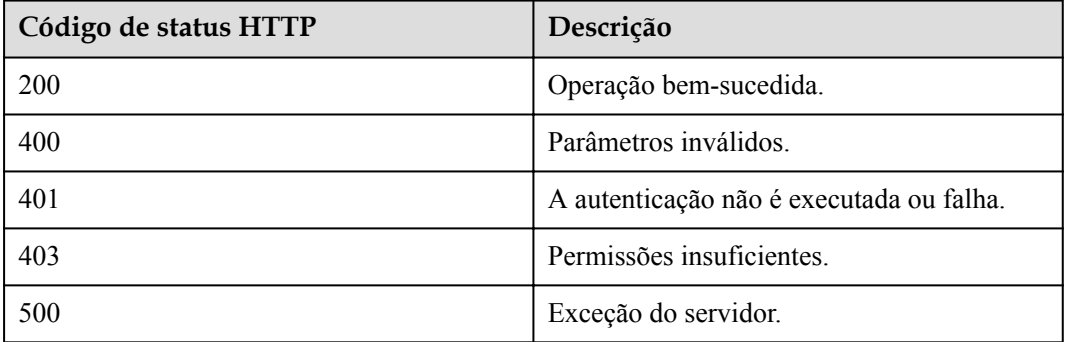

### **Parâmetros de resposta**

Nenhum

### **Exemplo de solicitação**

```
POST /v1/mmc/control/conferences/attendees/delete?conferenceID=914083136
Connection: keep-alive
X-Conference-Authorization:stbaf8fa2ea8a1b0e3ab2e007a85a75f88c55d5f6d5c1912dfb
user-agent: WeLink-desktop
Host: api.meeting.huaweicloud.com
User-Agent: Apache-HttpClient/4.5.3 (Java/1.8.0_191)
{
   "bulkDelAttendInfo": [
    {
       "number": "+991116003815",
       "participantID": "ba9acb1e216d11eabc5165c2b91ad427"
     }
  ]
}
```
### **Exemplo de resposta**

```
HTTP/1.1 200 
Date: Wed, 18 Dec 2019 06:20:40 GMT
Content-Type: application/json;charset=UTF-8
Content-Length: 39
Connection: keep-alive
http proxy id: 8e6fe9e1d0a45e33398f426a227e855a
Server: api-gateway
X-Request-Id: 8957e54c2881f52125edd6439995fbf7
```
### **Códigos de erro**

Se um código de erro começando com **MMC** ou **USG** for retornado quando você usar essa API, corrija a falha seguindo as instruções fornecidas na **[Centro de erros da API da Huawei](https://apierrorcenter.developer.intl.huaweicloud.com/apierrorcenter/errorcode?product=Meeting) [Cloud](https://apierrorcenter.developer.intl.huaweicloud.com/apierrorcenter/errorcode?product=Meeting)**.

### **Exemplo de comando cURL**

```
curl -k -i -H 'content-type: application/json' -X POST -H 'X-Conference-
Authorization:stb39b3f21898d4972fed86b3f22ac70914a77303def15e126a' -d
```

```
'{"bulkDelAttendInfo":
[{"number":"+991116003815","participantID":"ba9acb1e216d11eabc5165c2b91ad427"}]}' 
https://api.meeting.huaweicloud.com/v1/mmc/control/conferences/attendees/delete?
conferenceID=914083136
```
# **5.2.6 Solicitação ou renúncia da função de anfitrião**

## **Descrição**

Esta API é usada para solicitar ou renunciar à função de anfitrião. Os convidados podem solicitar a ser o anfitrião, e o anfitrião pode renunciar à função de anfitrião.

## **Depuração**

Você pode depurar essa API no **[API Explorer](https://apiexplorer.developer.intl.huaweicloud.com/apiexplorer/doc?product=Meeting&api=SetRole)**.

## **Protótipo**

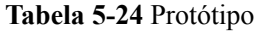

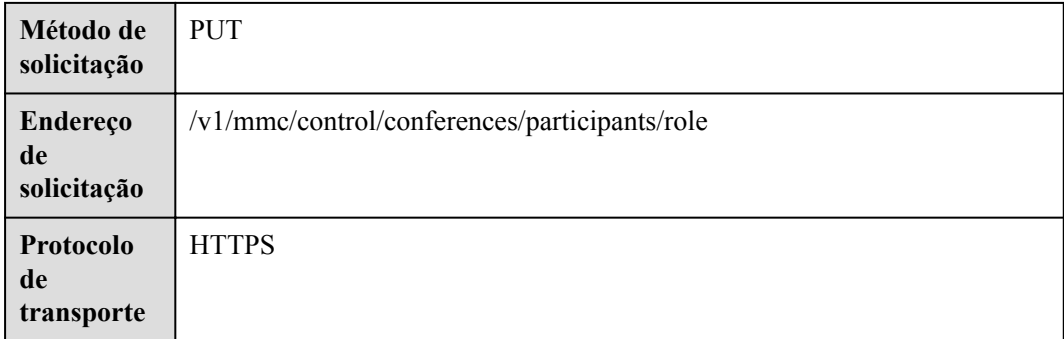

### **Parâmetros de solicitação**

**Tabela 5-25** Parâmetros

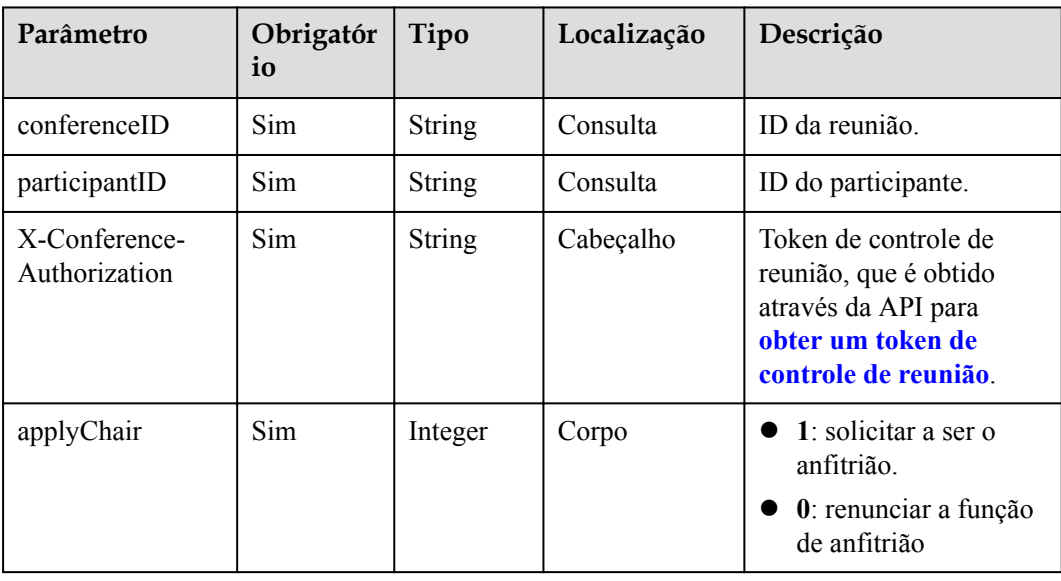

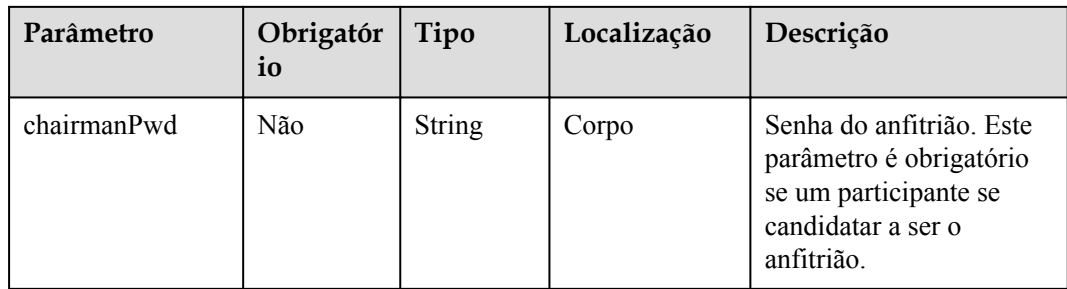

**Tabela 5-26** Códigos de status

| Código de status HTTP | Descrição                                |  |
|-----------------------|------------------------------------------|--|
| 200                   | Operação bem-sucedida.                   |  |
| 400                   | Parâmetros inválidos.                    |  |
| 401                   | A autenticação não é executada ou falha. |  |
| 403                   | Permissões insuficientes.                |  |
| 500                   | Exceção do servidor.                     |  |

### **Parâmetros de resposta**

Nenhum

### **Exemplo de solicitação**

```
PUT /v1/mmc/control/conferences/participants/role?
conferenceID=914083136&participantID=d2c3ae64216e11eabc510dc9b62e3a80
Connection: keep-alive
X-Conference-Authorization:stbaf8fa2ea8a1b0e3ab2e007a85a75f88c55d5f6d5c1912dfb
Content-Type: application/json
user-agent: WeLink-desktop
Content-Length: 22
Host: api.meeting.huaweicloud.com
User-Agent: Apache-HttpClient/4.5.3 (Java/1.8.0_191)
{
   "applyChair": 1,
   "chairmanPwd": "157599"
}
```
## **Exemplo de resposta**

```
HTTP/1.1 200
Date: Wed, 18 Dec 2019 06:20:40 GMT
Content-Type: application/json;charset=UTF-8
Content-Length: 39
Connection: keep-alive
http proxy_id: 8e6fe9e1d0a45e33398f426a227e855a
Server: api-gateway
X-Request-Id: 8957e54c2881f52125edd6439995fbf7
```
## **Códigos de erro**

Se um código de erro começando com **MMC** ou **USG** for retornado quando você usar essa API, corrija a falha seguindo as instruções fornecidas na **[Centro de erros da API da Huawei](https://apierrorcenter.developer.intl.huaweicloud.com/apierrorcenter/errorcode?product=Meeting) [Cloud](https://apierrorcenter.developer.intl.huaweicloud.com/apierrorcenter/errorcode?product=Meeting)**.

### **Exemplo de comando cURL**

```
curl -k -i -H 'content-type: application/json' -X PUT -H 'X-Conference-
Authorization:stb39b3f21898d4972fed86b3f22ac70914a77303def15e126a' -d 
'{"applyChair":0}' https://api.meeting.huaweicloud.com/v1/mmc/control/conferences/
participants/role?
conferenceID=914083136&participantID=d2c3ae64216e11eabc510dc9b62e3a80
```
# **5.2.7 Ativação ou desativação de mudo de participantes**

### **Descrição**

Esta API é usada para ativar ou desativar mudo de participantes como o anfitrião ou ativar ou desativar mudo do próprio convidado como um convidado.

### **Depuração**

Você pode depurar essa API no **[API Explorer](https://apiexplorer.developer.intl.huaweicloud.com/apiexplorer/doc?product=Meeting&api=MuteParticipant)**.

### **Protótipo**

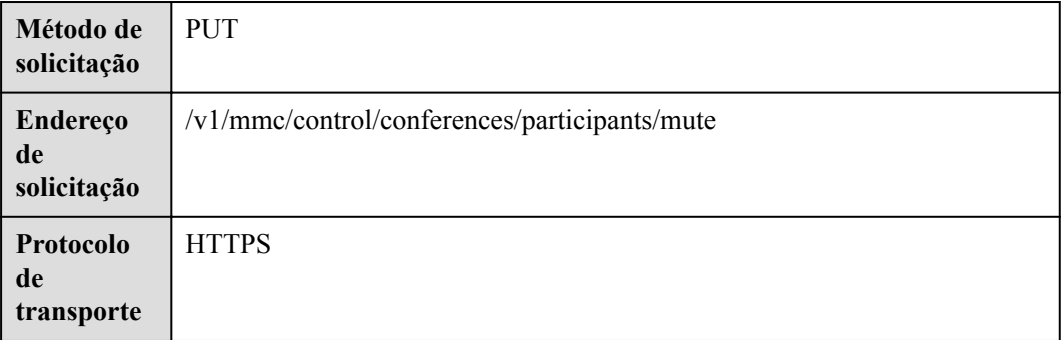

#### **Tabela 5-27** Protótipo

### **Parâmetros de solicitação**

#### **Tabela 5-28** Parâmetros

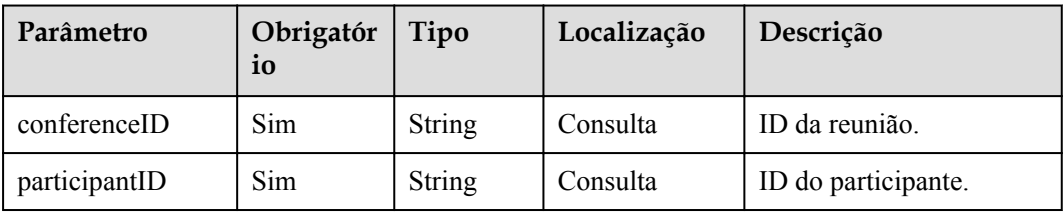

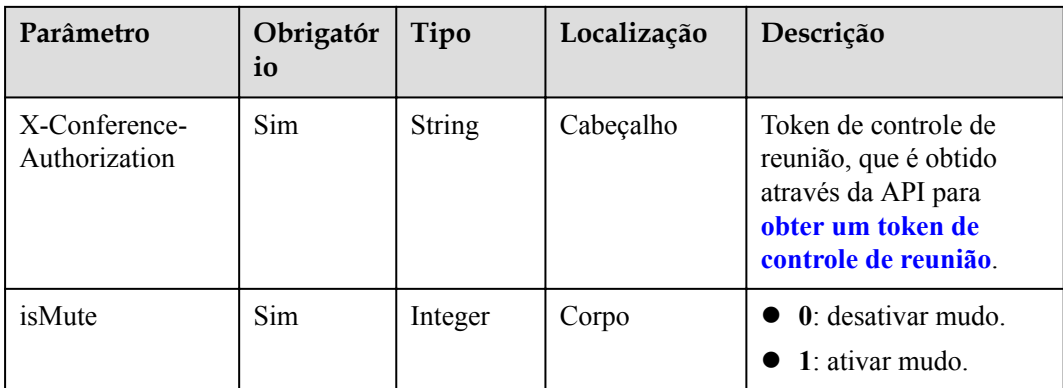

#### **Tabela 5-29** Códigos de status

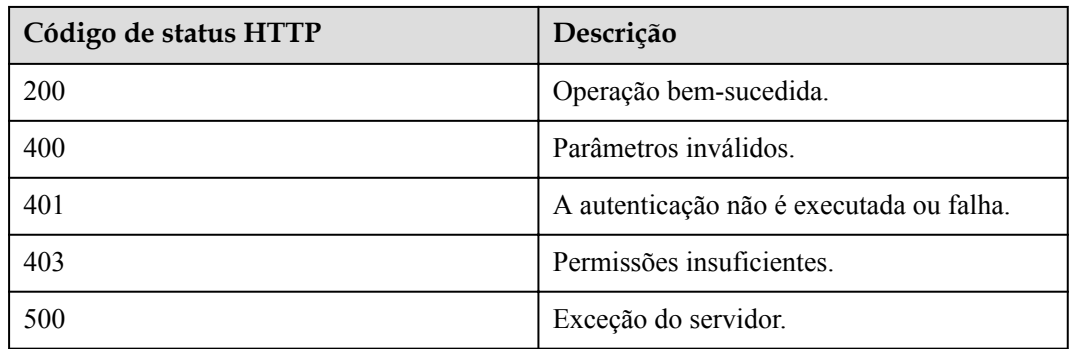

### **Parâmetros de resposta**

Nenhum

### **Exemplo de solicitação**

```
PUT /v1/mmc/control/conferences/participants/mute?
conferenceID=914083136&participantID=d2c3ae64216e11eabc510dc9b62e3a80
Connection: keep-alive
Content-Type: application/json
X-Conference-Authorization:stbaf8fa2ea8a1b0e3ab2e007a85a75f88c55d5f6d5c1912dfb
Content-Length: 20
Host: api.meeting.huaweicloud.com
User-Agent: Apache-HttpClient/4.5.3 (Java/1.8.0_191)
{
   "isMute": 0
}
```
# **Exemplo de resposta**

```
HTTP/1.1 200
Content-Type: application/json;charset=UTF-8
Date: Wed, 18 Dec 2019 06:20:40 GMT
Content-Length: 39
Connection: keep-alive
http_proxy_id: 52487e3f0d727ae848ed21186b1b3231
```

```
Server: api-gateway
X-Request-Id: 4ae7c538a4c54a717cfd2acb613385e0
```
### **Códigos de erro**

Se um código de erro começando com **MMC** ou **USG** for retornado quando você usar essa API, corrija a falha seguindo as instruções fornecidas na **[Centro de erros da API da Huawei](https://apierrorcenter.developer.intl.huaweicloud.com/apierrorcenter/errorcode?product=Meeting) [Cloud](https://apierrorcenter.developer.intl.huaweicloud.com/apierrorcenter/errorcode?product=Meeting)**.

### **Exemplo de comando cURL**

```
curl -k -i -H 'content-type: application/json' -X PUT -H 'X-Conference-
Authorization:stb39b3f21898d4972fed86b3f22ac70914a77303def15e126a' -d '{"isMute": 
1}' 'https://api.meeting.huaweicloud.com/v1/mmc/control/conferences/participants/
mute?conferenceID=914083136&participantID=d2c3ae64216e11eabc510dc9b62e3a80'
```
# **5.2.8 Ativação ou desativação de mudo de todos os participantes**

### **Descrição**

Esta API é usada pelo anfitrião para ativar ou desativar mudo de todos os participantes (exceto o anfitrião).

### **Depuração**

Você pode depurar essa API no **[API Explorer](https://apiexplorer.developer.intl.huaweicloud.com/apiexplorer/doc?product=Meeting&api=MuteMeeting)**.

### **Protótipo**

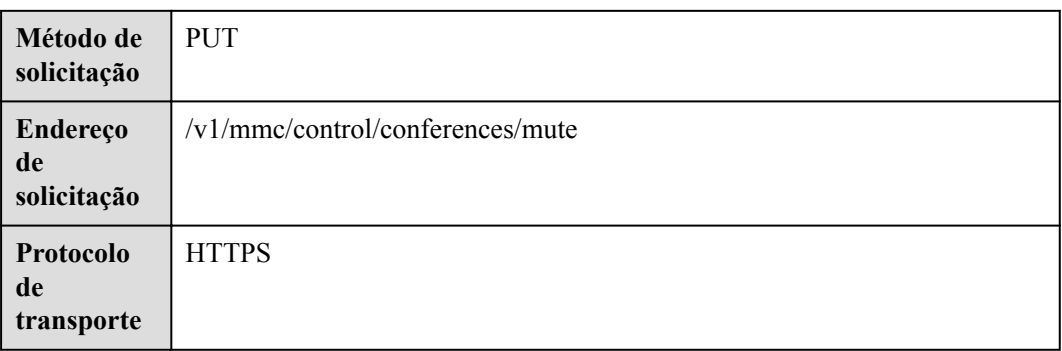

**Tabela 5-30** Protótipo

### **Parâmetros de solicitação**

#### **Tabela 5-31** Parâmetros

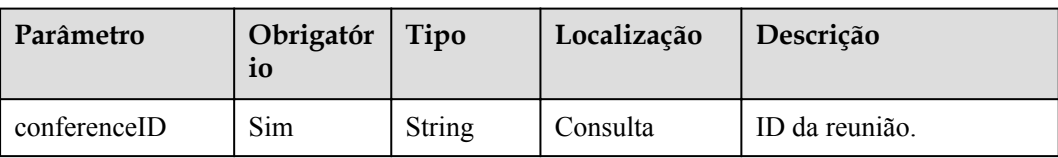

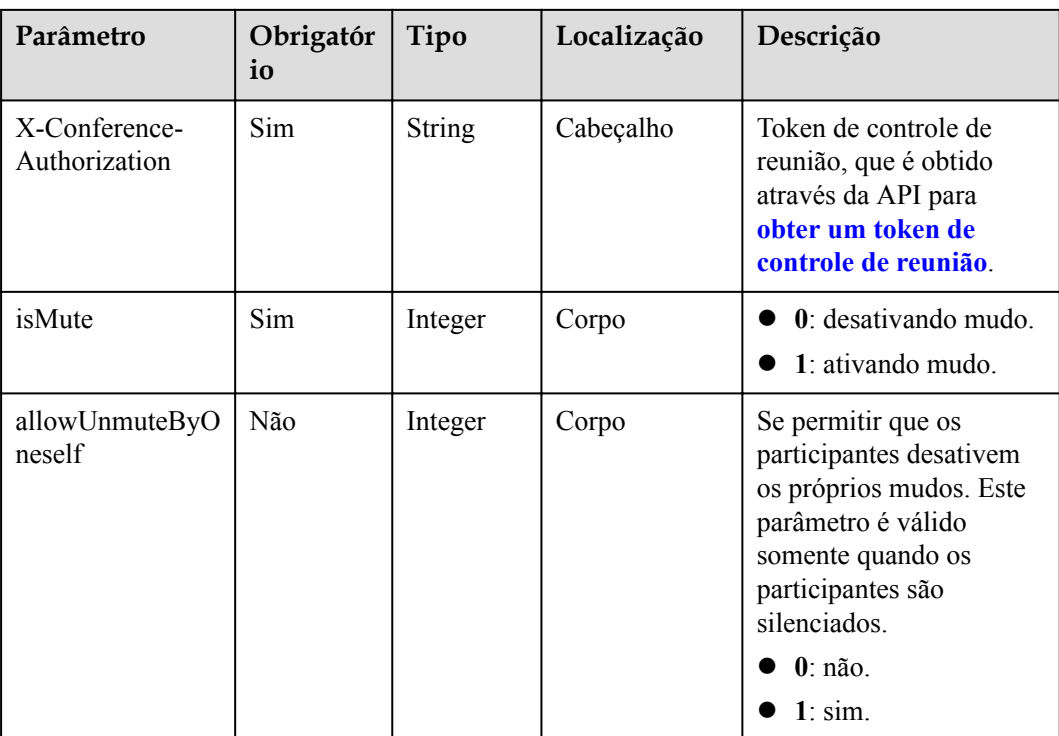

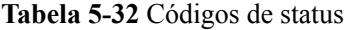

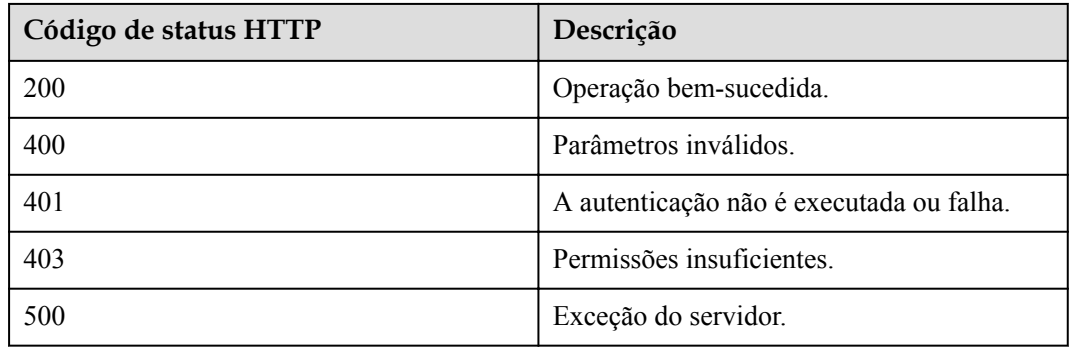

## **Parâmetros de resposta**

Nenhum

# **Exemplo de solicitação**

```
PUT /v1/mmc/control/conferences/mute?conferenceID=914083136
Connection: keep-alive
Content-Type: application/json
X-Conference-Authorization:stbaf8fa2ea8a1b0e3ab2e007a85a75f88c55d5f6d5c1912dfb
Content-Length: 20
Host: api.meeting.huaweicloud.com
User-Agent: Apache-HttpClient/4.5.3 (Java/1.8.0_191)
```

```
{
     "allowUnmuteByOneself":1,
     "isMute":1
}
```
### **Exemplo de resposta**

```
HTTP/1.1 200 
Date: Wed, 18 Dec 2019 06:20:40 GMT
Content-Type: application/json;charset=UTF-8
Content-Length: 39
Connection: keep-alive
http_proxy_id: f48fd467413ebe6032fa102ba53fcafe
Server: api-gateway
X-Request-Id: f6cab3797cb5b310d498c0e97db0f927
```
### **Códigos de erro**

Se um código de erro começando com **MMC** ou **USG** for retornado quando você usar essa API, corrija a falha seguindo as instruções fornecidas na **[Centro de erros da API da Huawei](https://apierrorcenter.developer.intl.huaweicloud.com/apierrorcenter/errorcode?product=Meeting) [Cloud](https://apierrorcenter.developer.intl.huaweicloud.com/apierrorcenter/errorcode?product=Meeting)**.

### **Exemplo de comando cURL**

```
curl -k -i -H 'content-type: application/json' -X PUT -H 'X-Conference-
Authorization:stb39b3f21898d4972fed86b3f22ac70914a77303def15e126a' -d '{"isMute":
1}' 'https://api.meeting.huaweicloud.com/v1/mmc/control/conferences/mute?
conferenceID=914083136'
```
# **5.2.9 Levanta ou abaixa de mãos**

### **Descrição**

Esta API é usada por um convidado para levantar ou abaixar as mãos ou usada pelo anfitrião para abaixar as mãos de todos os convidados.

### **Depuração**

Você pode depurar essa API no **[API Explorer](https://apiexplorer.developer.intl.huaweicloud.com/apiexplorer/doc?product=Meeting&api=Hand)**.

### **Protótipo**

#### **Tabela 5-33** Protótipo

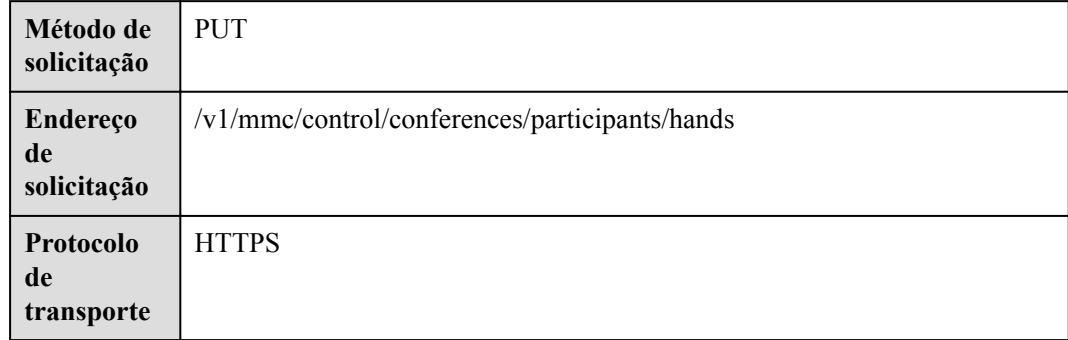

## **Parâmetros de solicitação**

#### **Tabela 5-34** Parâmetros

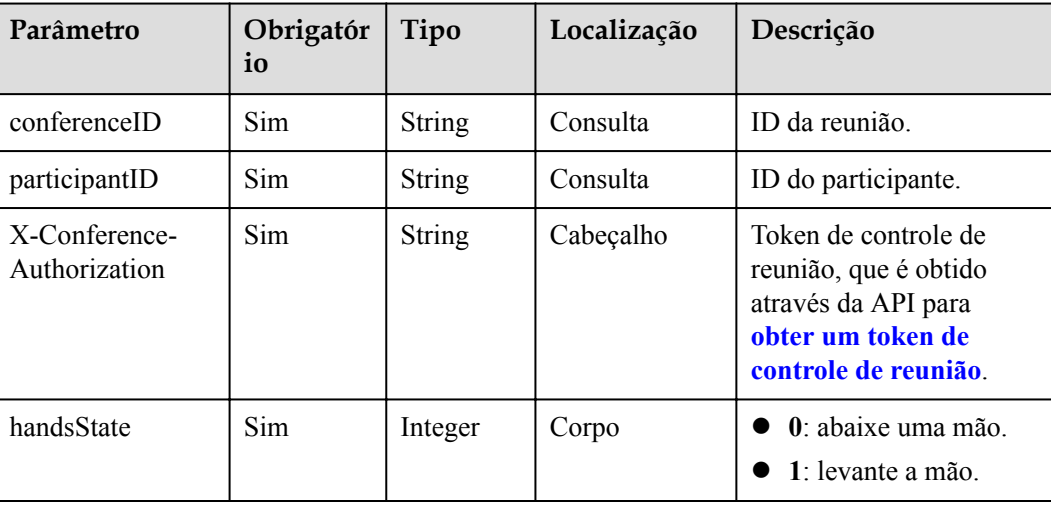

### **Códigos de status**

#### **Tabela 5-35** Códigos de status

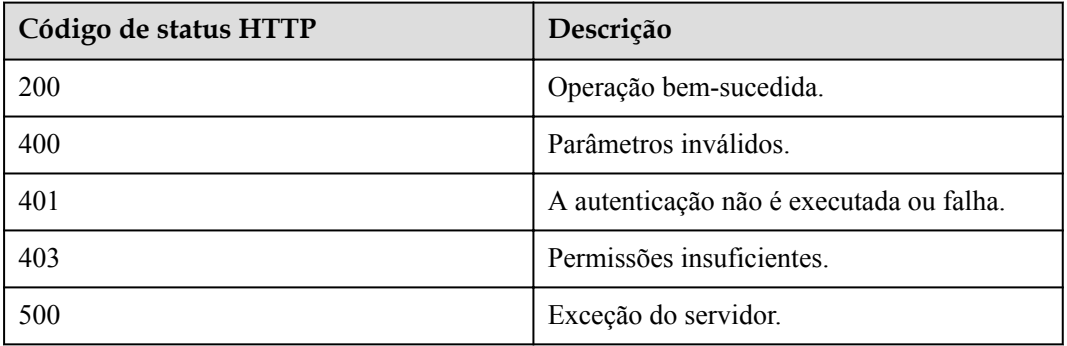

## **Parâmetros de resposta**

Nenhum

## **Exemplo de solicitação**

```
PUT /v1/mmc/control/conferences/participants/hands?
conferenceID=914083136&participantID=d2c3ae64216e11eabc510dc9b62e3a80
Connection: keep-alive
X-Conference-Authorization:stbaf8fa2ea8a1b0e3ab2e007a85a75f88c55d5f6d5c1912dfb
content-type: application/json
user-agent: WeLink-desktop
Host: api.meeting.huaweicloud.com
User-Agent: Apache-HttpClient/4.5.3 (Java/1.8.0_191)
{
     "handsState":1
}
```
## **Exemplo de resposta**

```
HTTP/1.1 200 
Date: Wed, 18 Dec 2019 06:20:40 GMT
Content-Type: application/json;charset=UTF-8
Content-Length: 39
Connection: keep-alive
http_proxy_id: efa7d0090ee1d5dbcb54aa9f3cfafa96
Server: api-gateway
X-Request-Id: f78b007ec2dabf1498620131c7bc19e0
```
### **Códigos de erro**

Se um código de erro começando com **MMC** ou **USG** for retornado quando você usar essa API, corrija a falha seguindo as instruções fornecidas no **[Centro de erros da API da Huawei](https://apierrorcenter.developer.intl.huaweicloud.com/apierrorcenter/errorcode?product=Meeting) [Cloud](https://apierrorcenter.developer.intl.huaweicloud.com/apierrorcenter/errorcode?product=Meeting)**.

### **Exemplo de comando cURL**

```
curl -k -i -H 'content-type: application/json' -X PUT -H 'X-Conference-
Authorization:stb39b3f21898d4972fed86b3f22ac70914a77303def15e126a' https://
api.meeting.huaweicloud.com/v1/mmc/control/conferences/participants/hands?
conferenceID=914083136&participantID=d2c3ae64216e11eabc510dc9b62e3a80
```
# **5.2.10 Bloqueio ou desbloqueio de uma reunião**

### **Descrição**

Esta API é usada para bloquear ou desbloquear uma reunião. Os usuários não podem ingressar em reuniões desbloqueadas, a menos que sejam convidados pelo anfitrião.

### **Depuração**

Você pode depurar essa API no **[API Explorer](https://apiexplorer.developer.intl.huaweicloud.com/apiexplorer/doc?product=Meeting&api=LockMeeting)**.

## **Protótipo**

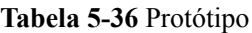

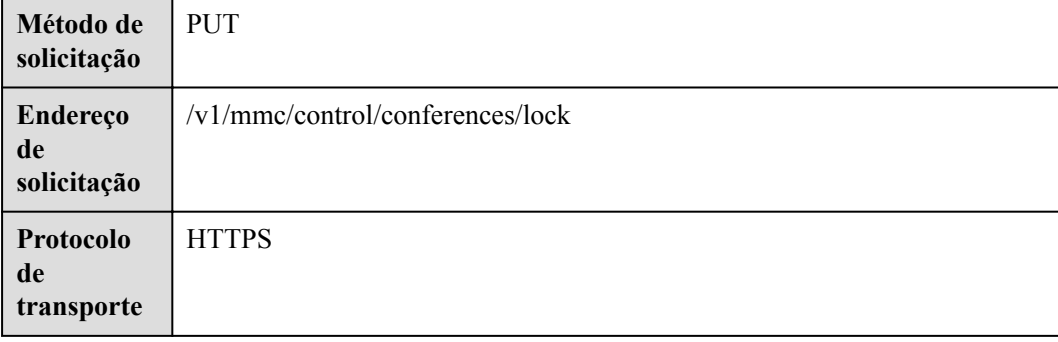

## **Parâmetros de solicitação**

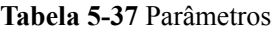

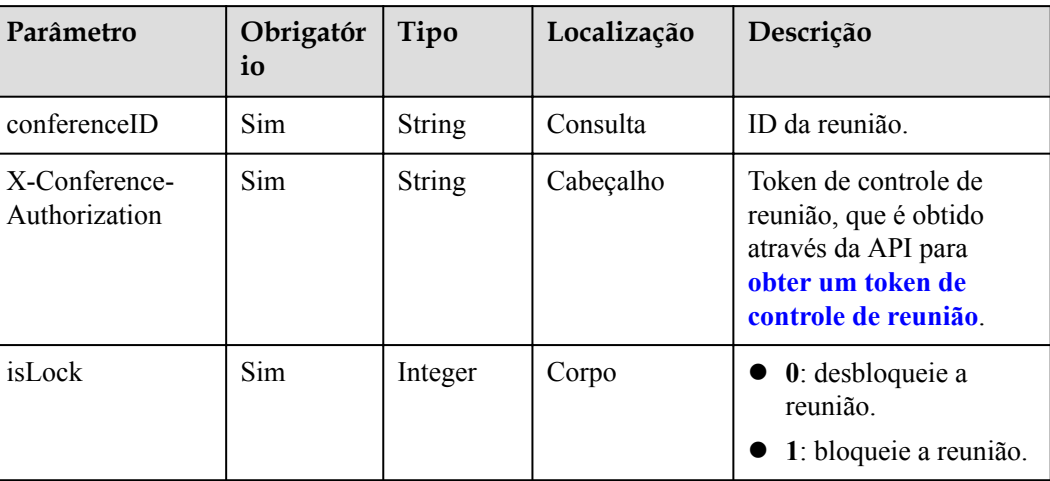

## **Códigos de status**

#### **Tabela 5-38** Códigos de status

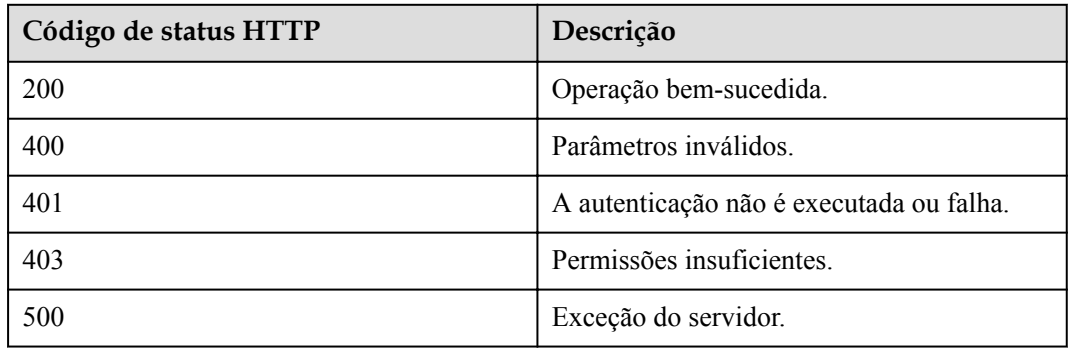

## **Parâmetros de resposta**

Nenhum

### **Exemplo de solicitação**

```
PUT /v1/mmc/control/conferences/lock?conferenceID=914083136
Connection: keep-alive
X-Conference-Authorization:stbaf8fa2ea8a1b0e3ab2e007a85a75f88c55d5f6d5c1912dfb
Content-Type: application/json
Content-Length: 20
Host: api.meeting.huaweicloud.com
User-Agent: Apache-HttpClient/4.5.3 (Java/1.8.0_191)
{
 "isLock":1
}
```
## **Exemplo de resposta**

```
HTTP/1.1 200 
Date: Wed, 18 Dec 2019 06:20:40 GMT
Content-Type: application/json;charset=UTF-8
Content-Length: 39
Connection: keep-alive
http_proxy_id: 81e59ca1730e459417bf8b6c5376ecfa
Server: api-gateway
X-Request-Id: 2a40022a27536e9fbf3dba3dc7d4d443
```
### **Códigos de erro**

Se um código de erro começando com **MMC** ou **USG** for retornado quando você usar essa API, corrija a falha seguindo as instruções fornecidas no **[Centro de erros da API da Huawei](https://apierrorcenter.developer.intl.huaweicloud.com/apierrorcenter/errorcode?product=Meeting) [Cloud](https://apierrorcenter.developer.intl.huaweicloud.com/apierrorcenter/errorcode?product=Meeting)**.

### **Exemplo de comando cURL**

```
curl -k -i -H 'content-type: application/json' -X PUT -H 'X-Conference-
Authorization:stb39b3f21898d4972fed86b3f22ac70914a77303def15e126a' -d '{"isLock": 
1}' 'https://api.meeting.huaweicloud.com/v1/mmc/control/conferences/lock?
conferenceID=914083136'
```
# **5.2.11 Extensão de uma reunião**

### **Descrição**

Esta API é usada para estender uma reunião.

### **Depuração**

Você pode depurar essa API no **[API Explorer](https://apiexplorer.developer.intl.huaweicloud.com/apiexplorer/doc?product=Meeting&api=ProlongMeeting)**.

### **Protótipo**

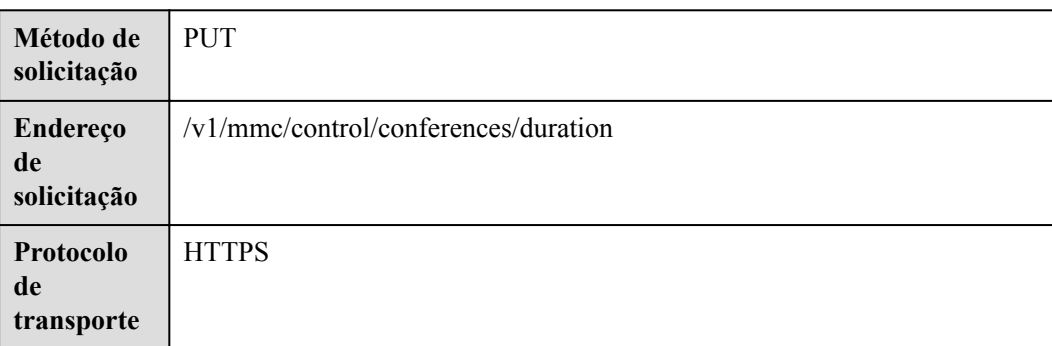

#### **Tabela 5-39** Protótipo

# **Parâmetros de solicitação**

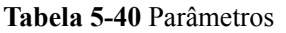

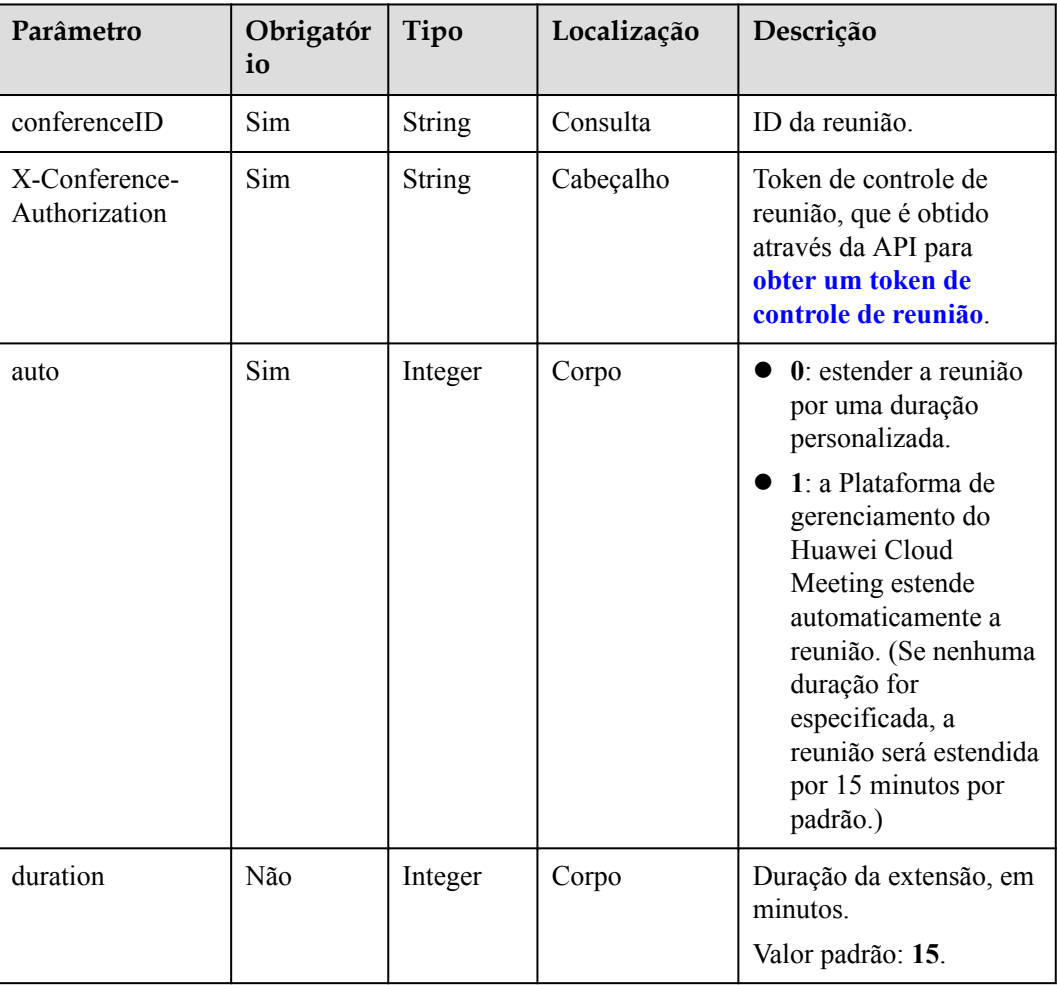

# **Códigos de status**

### **Tabela 5-41** Códigos de status

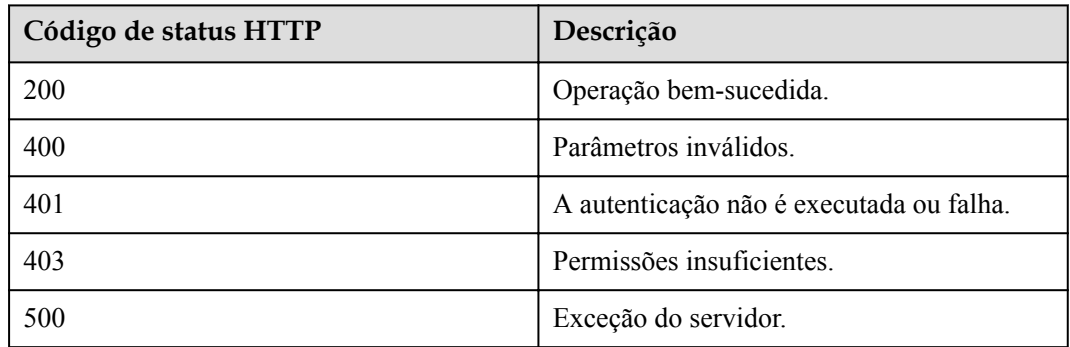

## **Parâmetros de resposta**

Nenhum

### **Exemplo de solicitação**

```
PUT /v1/mmc/control/conferences/duration?conferenceID=914083136
Connection: keep-alive
X-Conference-Authorization:stbaf8fa2ea8a1b0e3ab2e007a85a75f88c55d5f6d5c1912dfb
content-type: application/json
user-agent: WeLink-desktop
Host: api.meeting.huaweicloud.com
User-Agent: Apache-HttpClient/4.5.3 (Java/1.8.0_191)
{
  "auto": 0,
  "duration": 40
}
```
### **Exemplo de resposta**

```
HTTP/1.1 200 
Date: Wed, 18 Dec 2019 06:20:40 GMT
Content-Type: application/json;charset=UTF-8
Content-Length: 39
Connection: keep-alive
Expires: 0
Pragma: No-cache
Cache-Control: no-cache
http_proxy_id: 571b4dfceff545fae29aa14cea761079
Server: api-gateway
X-Request-Id: f78b007ec2dabf1498620131c7bc19e0
```
## **Códigos de erro**

Se um código de erro começando com **MMC** ou **USG** for retornado quando você usar essa API, corrija a falha seguindo as instruções fornecidas na **[Centro de erros da API da Huawei](https://apierrorcenter.developer.intl.huaweicloud.com/apierrorcenter/errorcode?product=Meeting) [Cloud](https://apierrorcenter.developer.intl.huaweicloud.com/apierrorcenter/errorcode?product=Meeting)**.

### **Exemplo de comando cURL**

```
curl -k -i -H 'content-type: application/json' -X PUT -H 'X-Conference-
Authorization:stb39b3f21898d4972fed86b3f22ac70914a77303def15e126a' -d '{"auto": 
0,"duration": 40}' https://api.meeting.huaweicloud.com/v1/mmc/control/conferences/
duration?conferenceID=914083136
```
# **5.2.12 Encerramento de uma reunião**

### **Descrição**

Esta API é usada para encerrar uma reunião.

## **Depuração**

Você pode depurar essa API no **[API Explorer](https://apiexplorer.developer.intl.huaweicloud.com/apiexplorer/doc?product=Meeting&api=StopMeeting)**.

# **Protótipo**

**Tabela 5-42** Protótipo

| Método de<br>solicitação             | <b>PUT</b>                       |
|--------------------------------------|----------------------------------|
| Endereço<br>de<br>solicitação        | /v1/mmc/control/conferences/stop |
| <b>Protocolo</b><br>de<br>transporte | <b>HTTPS</b>                     |

# **Parâmetros de solicitação**

### **Tabela 5-43** Parâmetros

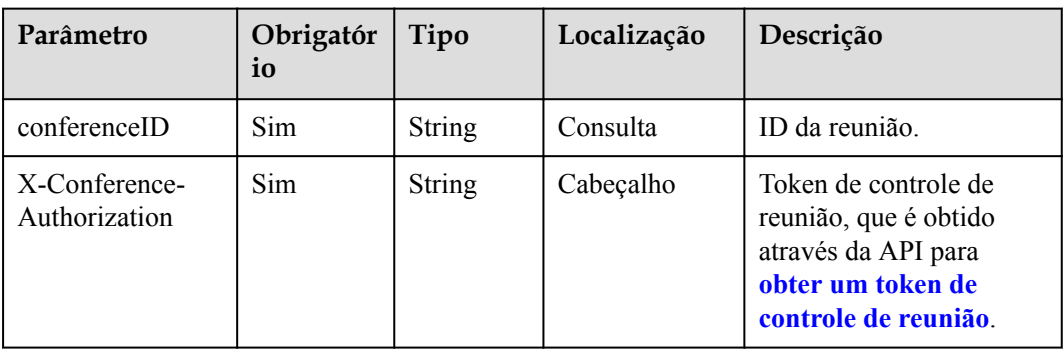

# **Códigos de status**

### **Tabela 5-44** Códigos de status

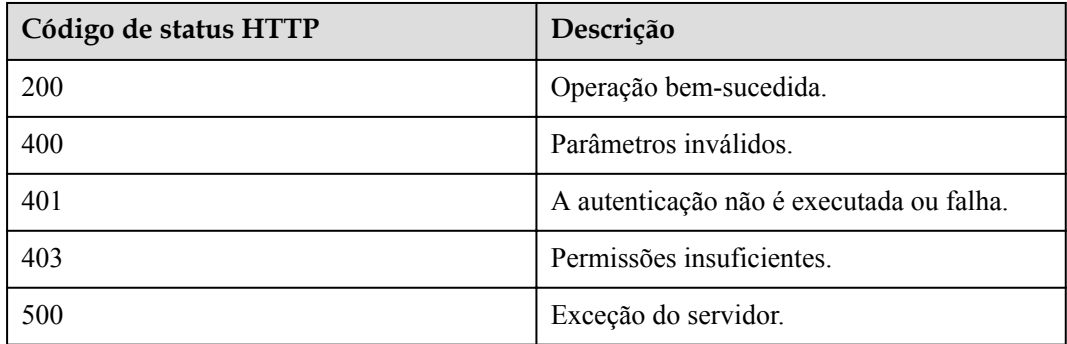

## **Parâmetros de resposta**

Nenhum

## **Exemplo de solicitação**

```
PUT /v1/mmc/control/conferences/stop?conferenceID=914044873
Connection: keep-alive
X-Conference-Authorization:stbaf8fa2ea8a1b0e3ab2e007a85a75f88c55d5f6d5c1912dfb
Content-Type: application/json
Content-Length: 24
Host: api.meeting.huaweicloud.com
User-Agent: Apache-HttpClient/4.5.3 (Java/1.8.0_191)
{
 }
```
### **Exemplo de resposta**

```
HTTP/1.1 200 
Date: Wed, 18 Dec 2019 06:20:40 GMT
Content-Type: application/json;charset=UTF-8
Content-Length: 39
Connection: keep-alive
http_proxy_id: 46df973984b4ce317502460cd4860600
Server: api-gateway
X-Request-Id: 0c4d9e9ce2dc2dca8cac816cad7c42d6
```
### **Códigos de erro**

Se um código de erro começando com **MMC** ou **USG** for retornado quando você usar essa API, corrija a falha seguindo as instruções fornecidas na **[Centro de erros da API da Huawei](https://apierrorcenter.developer.intl.huaweicloud.com/apierrorcenter/errorcode?product=Meeting) [Cloud](https://apierrorcenter.developer.intl.huaweicloud.com/apierrorcenter/errorcode?product=Meeting)**.

### **Exemplo de comando cURL**

```
curl -k -i -H 'content-type: application/json' -X PUT -H 'X-Conference-
Authorization:stb39b3f21898d4972fed86b3f22ac70914a77303def15e126a' 'https://
api.meeting.huaweicloud.com/v1/mmc/control/conferences/stop?
conferenceID=914044873'
```
# **5.2.13 Definição de presença contínua**

### **Descrição**

Esta API é usada para definir presença contínua. Esta API está obsoleta. Use a API para **[personalizar a presença contínua](#page-250-0)**.

### **Depuração**

Você pode depurar essa API no **[API Explorer](https://apiexplorer.developer.intl.huaweicloud.com/apiexplorer/doc?product=Meeting&api=SetMultiPicture)**.

### **Protótipo**

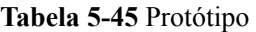

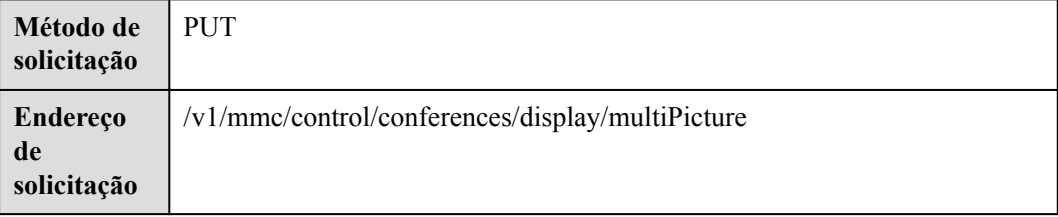

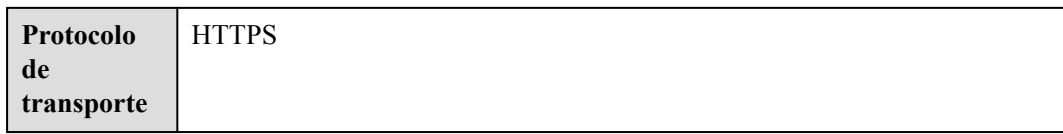

# **Parâmetros de solicitação**

### **Tabela 5-46** Parâmetros

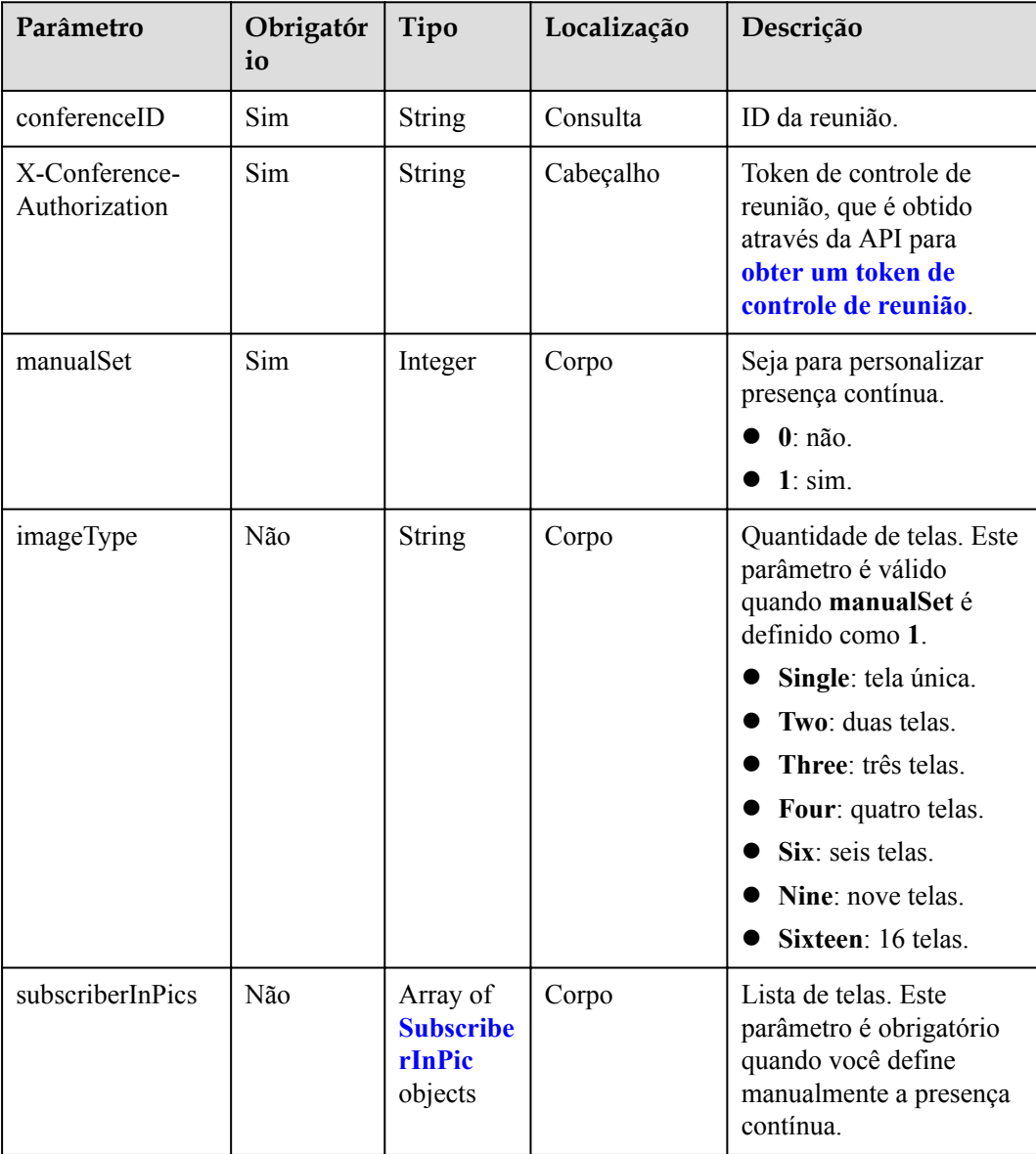

<span id="page-249-0"></span>

| Parâmetro  | Obrigatór<br>io | Tipo    | Localização | Descrição                                                                                                    |
|------------|-----------------|---------|-------------|----------------------------------------------------------------------------------------------------|
| switchTime | Não             | Integer | Corpo       | Intervalo de exibição dos<br>participantes. Intervalo<br>de valores: 10 a 120. O<br>valor padrão é 10.<br>Unidade: segundo.<br>Esse parâmetro é válido<br>somente para layouts de<br>várias telas. |

**Tabela 5-47** Estrutura de dados SubscriberInPic

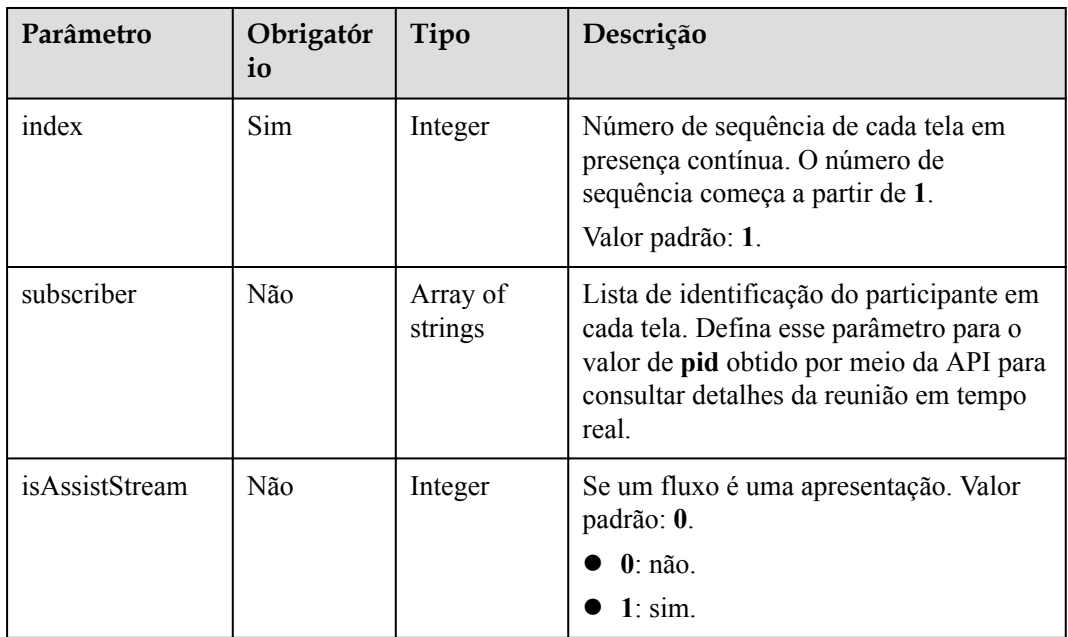

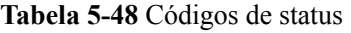

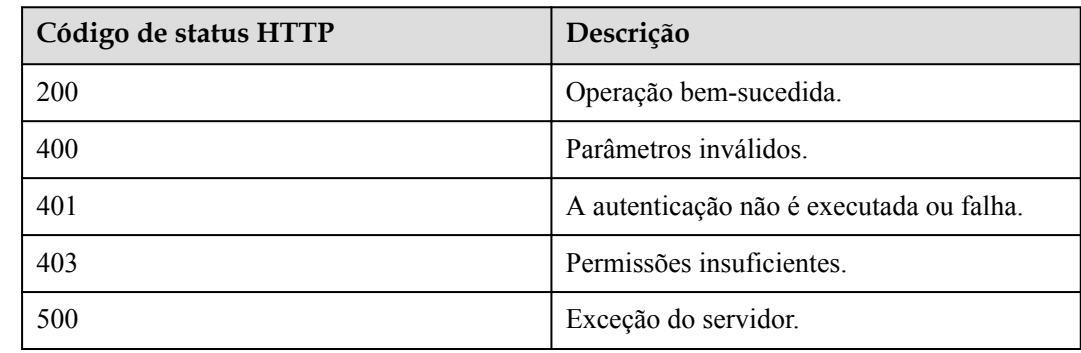

## <span id="page-250-0"></span>**Parâmetros de resposta**

Nenhum

### **Exemplo de solicitação**

```
PUT /v1/mmc/control/conferences/display/multiPicture?conferenceID=914083136
Connection: keep-alive
X-Conference-Authorization:stbaf8fa2ea8a1b0e3ab2e007a85a75f88c55d5f6d5c1912dfb
Content-Type: application/json
Content-Length: 27
Host: api.meeting.huaweicloud.com
User-Agent: Apache-HttpClient/4.5.3 (Java/1.8.0_191)
{
     "manualSet": 0
}
```
### **Exemplo de resposta**

```
HTTP/1.1 200 
Date: Wed, 18 Dec 2019 06:20:40 GMT
Content-Type: application/json;charset=UTF-8
Content-Length: 39
Connection: keep-alive
http_proxy_id: 6346df97898dcd1e9cb205b75f24fe65
Server: api-gateway
X-Request-Id: 0294dd7aedd58db92a23de453cbcde0e
```
### **Códigos de erro**

Se um código de erro começando com **MMC** ou **USG** for retornado quando você usar essa API, corrija a falha seguindo as instruções fornecidas no **[Centro de erros da API da Huawei](https://apierrorcenter.developer.intl.huaweicloud.com/apierrorcenter/errorcode?product=Meeting) [Cloud](https://apierrorcenter.developer.intl.huaweicloud.com/apierrorcenter/errorcode?product=Meeting)**.

### **Exemplo de comando cURL**

```
curl -k -i -H 'content-type: application/json' -X PUT -H 'X-Conference-
Authorization:stb39b3f21898d4972fed86b3f22ac70914a77303def15e126a' -d 
'{"manualSet": 0}' 'https://api.meeting.huaweicloud.com/v1/mmc/control/
conferences/display/multiPicture?conferenceID=914083136'
```
# **5.2.14 Personalização a presença contínua**

### **Descrição**

Esta API é usada para personalizar a presença contínua em uma reunião.

### **Depuração**

Você pode depurar essa API no **[API Explorer](https://apiexplorer.developer.intl.huaweicloud.com/apiexplorer/doc?product=Meeting&api=SetCustomMultiPicture)**.

## **Protótipo**

**Tabela 5-49** Protótipo

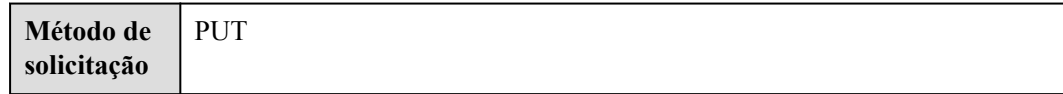

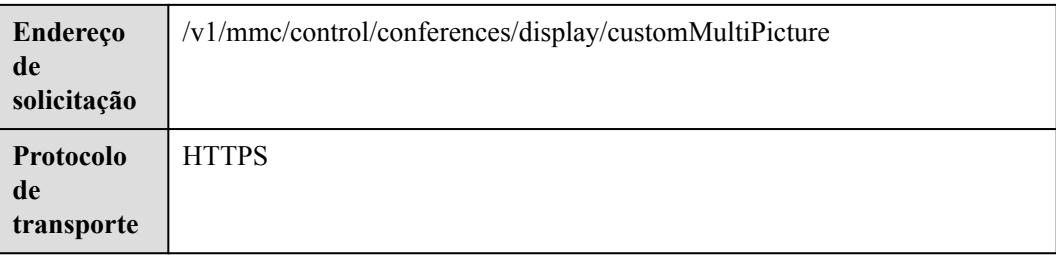

# **Parâmetros de solicitação**

### **Tabela 5-50** Parâmetros

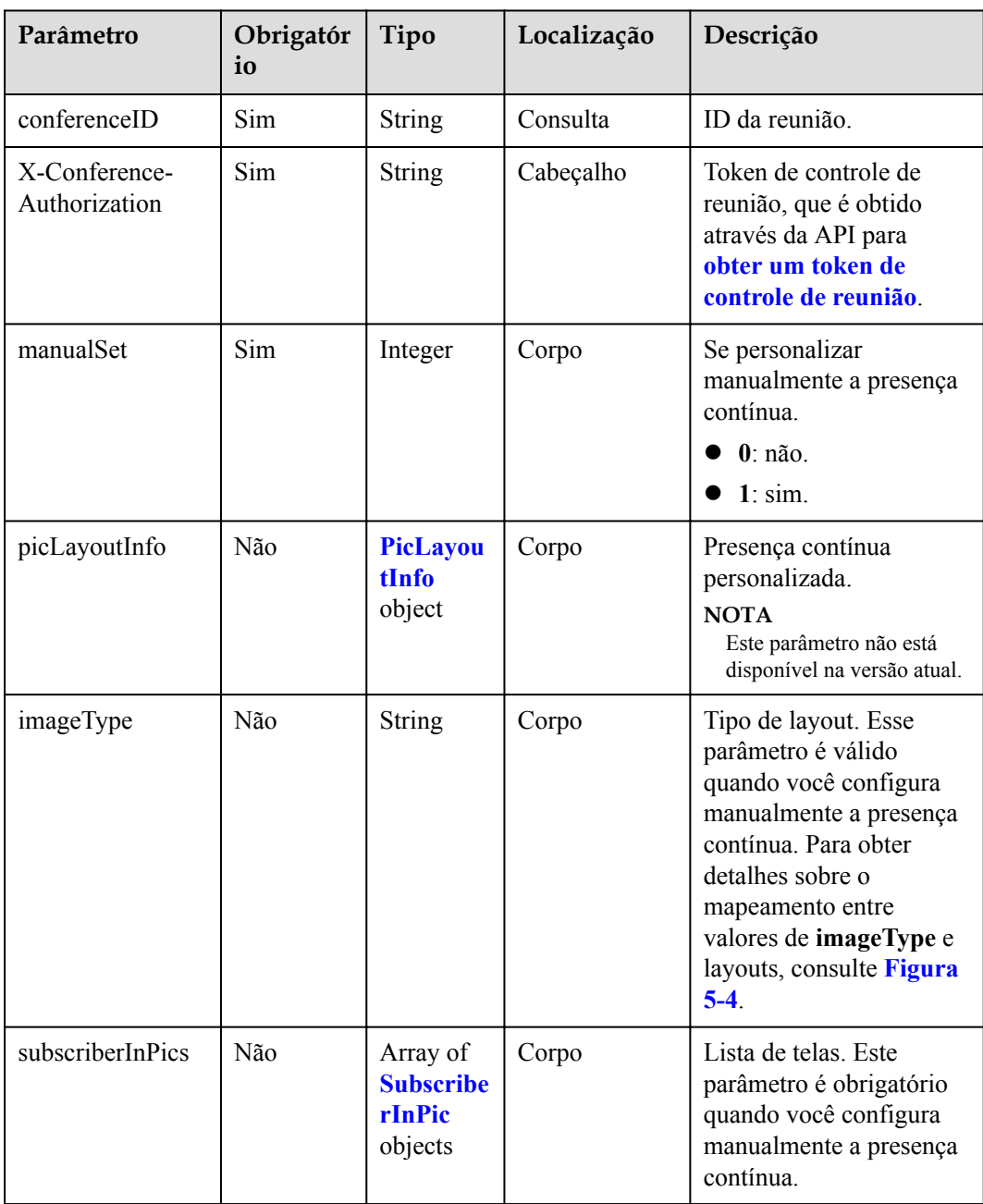
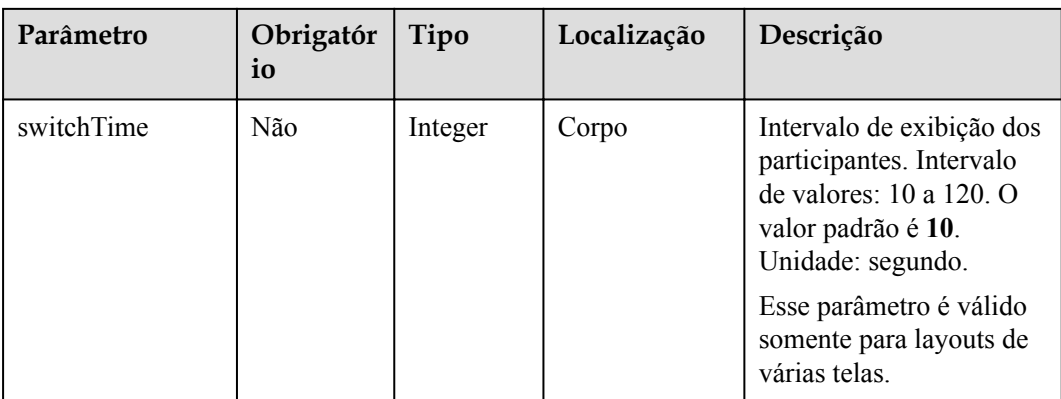

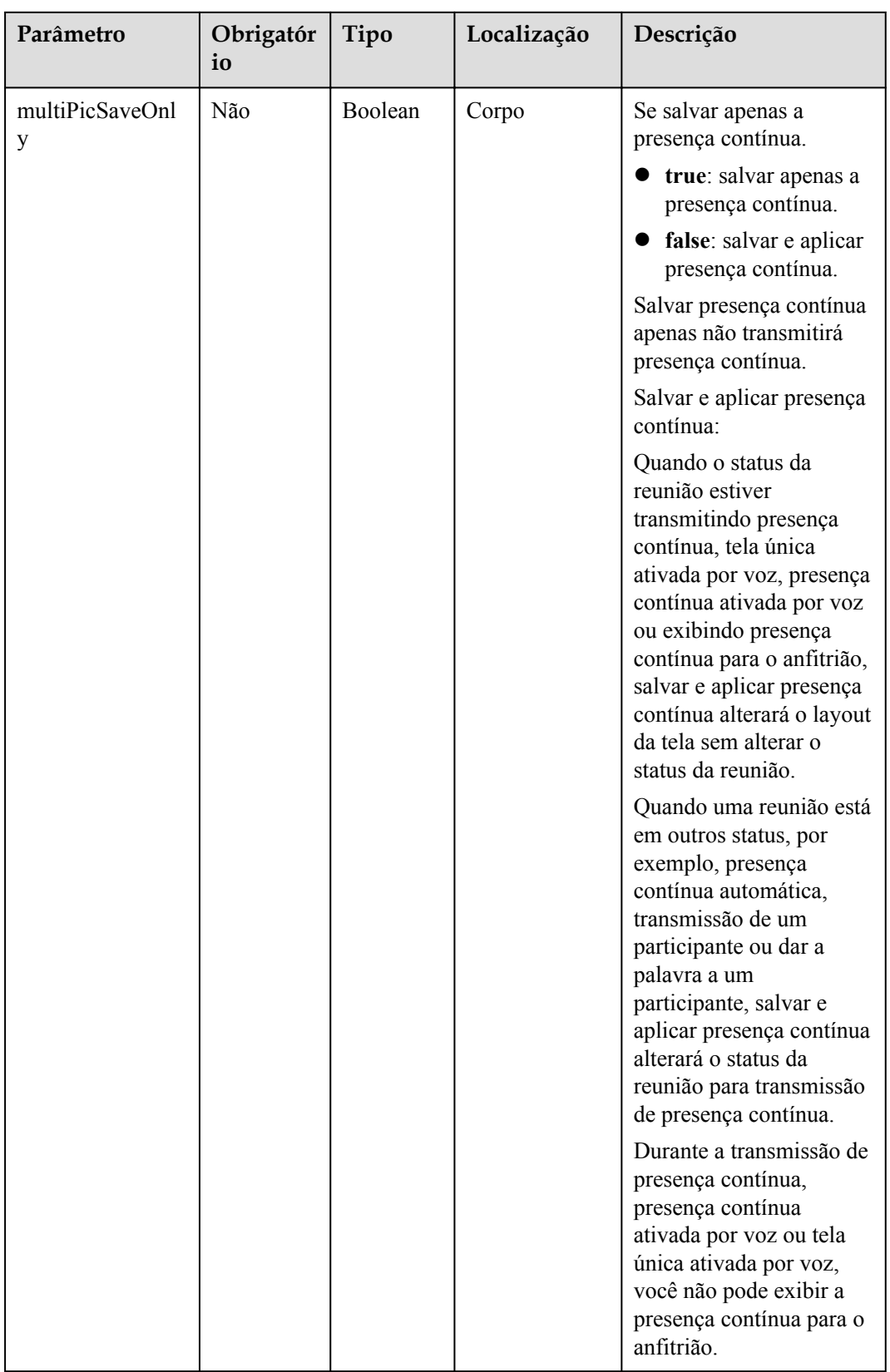

### **Figura 5-4** imageType (tipo de layout)

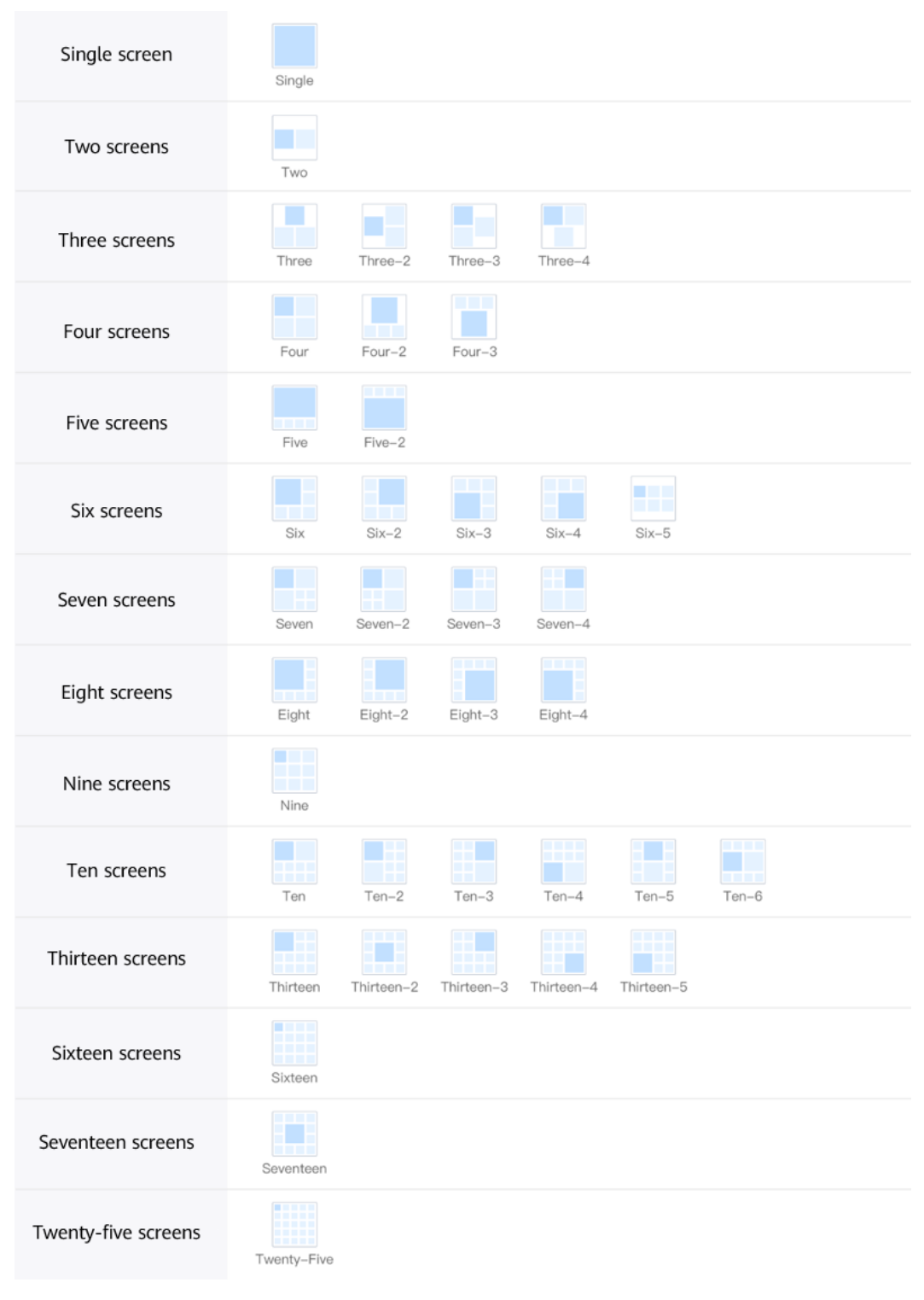

### $\Box$  NOTA

Os valores de imageType são exibidos abaixo dos diagramas de layout. Por exemplo, para definir o layout de presença contínua para quatro telas do mesmo tamanho, defina **imageType** como **Four**.

| Parâmetro                | Obrigatór<br>io | Tipo                                            | Descrição                                  |
|--------------------------|-----------------|-------------------------------------------------|--------------------------------------------|
| X                        | Não             | Integer                                         | Largura do layout de presença<br>contínua. |
|                          | Não             | Integer                                         | Altura do layout de presença<br>contínua.  |
| subPicLayoutInf<br>oList | Não             | Array of<br><b>SubPicLayoutI</b><br>nfo objects | Lista de telas no layout.                  |

**Tabela 5-51** Estrutura de dados PicLayoutInfo

**Tabela 5-52** Estrutura de dados subPicLayoutInfo

| Parâmetro | Obrigatór<br>io | Tipo    | Descrição                                          |
|-----------|-----------------|---------|----------------------------------------------------|
| id        | Não             | Integer | ID da tela.                                        |
| left      | Não             | Integer | Coordenadas da tela da esquerda para a<br>direita. |
| top       | Não             | Integer | Coordenadas da tela de cima para baixo.            |
| xSize     | Não             | Integer | Largura da tela.                                   |
| ySize     | Não             | Integer | Altura da tela.                                    |

**Tabela 5-53** Estrutura de dados SubscriberInPic

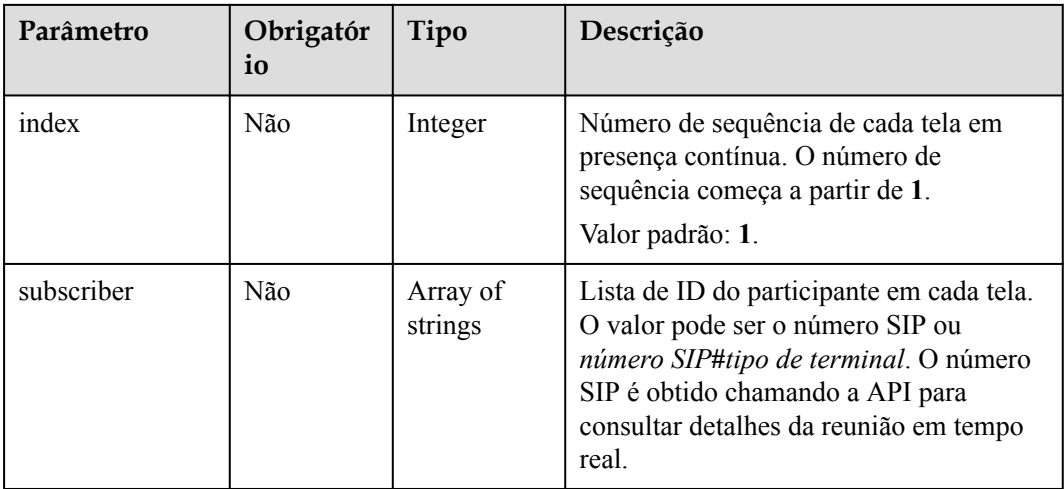

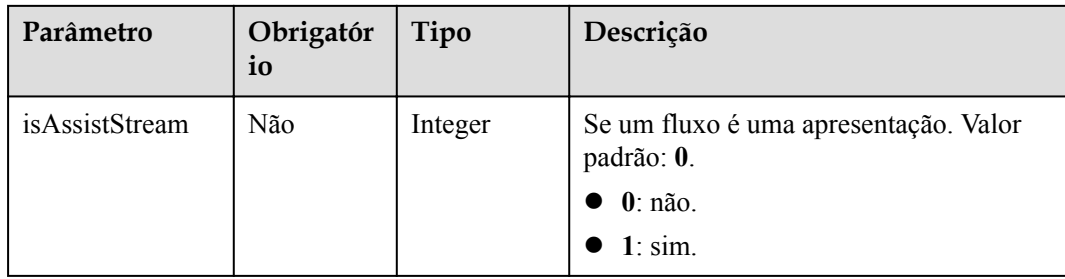

### **Códigos de status**

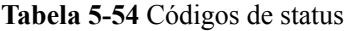

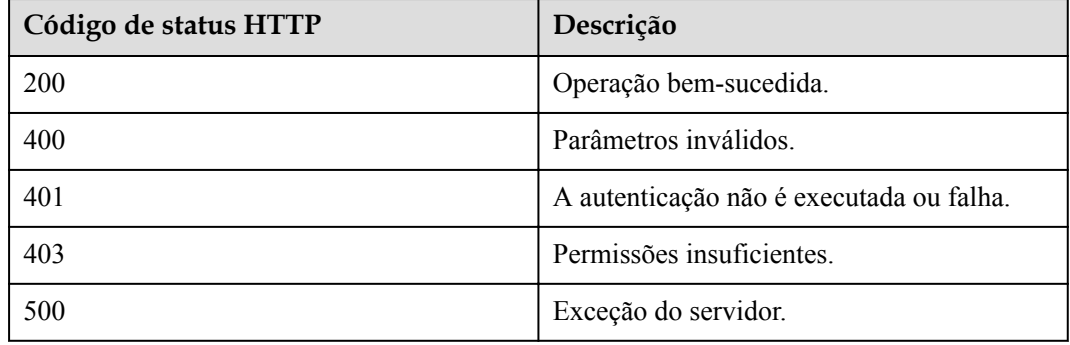

## **Parâmetros de resposta**

Nenhum

## **Exemplo de solicitação**

```
PUT /v1/mmc/control/conferences/display/customMultiPicture?conferenceID=900967789
Connection: keep-alive
X-Conference-Authorization:stbaf8fa2ea8a1b0e3ab2e007a85a75f88c55d5f6d5c1912dfb
Content-Type: application/json
Content-Length: 27
Host: api.meeting.huaweicloud.com
User-Agent: Apache-HttpClient/4.5.3 (Java/1.8.0_191)
{
     "manualSet": 1,
     "subscriberInPics":[{
         "index": 2,
          "subscriber": ["+99111252010982686"]
      }],
     "imageType":"Six",
     "multiPicSaveOnly": "false"
}
```
## **Exemplo de resposta**

```
HTTP/1.1 200 
Date: Wed, 18 Dec 2019 06:20:40 GMT
Content-Type: application/json;charset=UTF-8
Content-Length: 39
Connection: keep-alive
http_proxy_id: 6346df97898dcd1e9cb205b75f24fe65
```

```
Server: api-gateway
X-Request-Id: 0294dd7aedd58db92a23de453cbcde0e
```
## **Códigos de erro**

Se um código de erro começando com **MMC** ou **USG** for retornado quando você usar essa API, corrija a falha seguindo as instruções fornecidas no **[Centro de erros da API da Huawei](https://apierrorcenter.developer.intl.huaweicloud.com/apierrorcenter/errorcode?product=Meeting) [Cloud](https://apierrorcenter.developer.intl.huaweicloud.com/apierrorcenter/errorcode?product=Meeting)**.

### **Exemplo de comando cURL**

```
curl -k -i -H 'content-type: application/json' -X PUT -H 'X-Conference-
Authorization:stb39b3f21898d4972fed86b3f22ac70914a77303def15e126a' -d 
'{"manualSet": 0}' 'https://api.meeting.huaweicloud.com/v1/mmc/control/
conferences/display/customMultiPicture?conferenceID=900967789'
```
# **5.2.15 Alternação do modo de exibição de vídeo**

### **Descrição**

Esta API é usada por um administrador para alternar o modo de exibição de vídeo, incluindo transmissão de participante fixo e ativação por voz.

### **Depuração**

Você pode depurar essa API no **[API Explorer](https://apiexplorer.developer.intl.huaweicloud.com/apiexplorer/doc?product=Meeting&api=SwitchMode)**.

## **Protótipo**

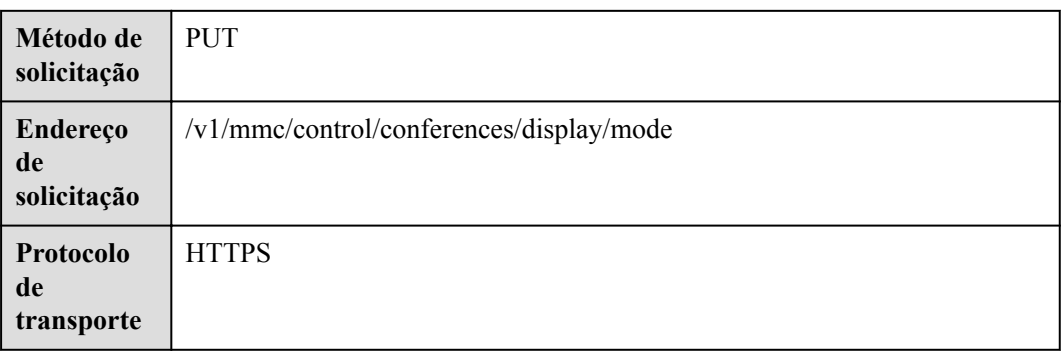

**Tabela 5-55** Protótipo

## **Parâmetros de solicitação**

#### **Tabela 5-56** Parâmetros

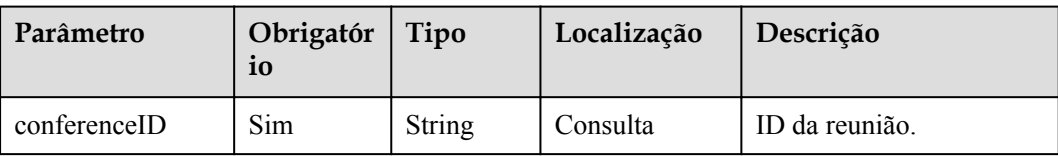

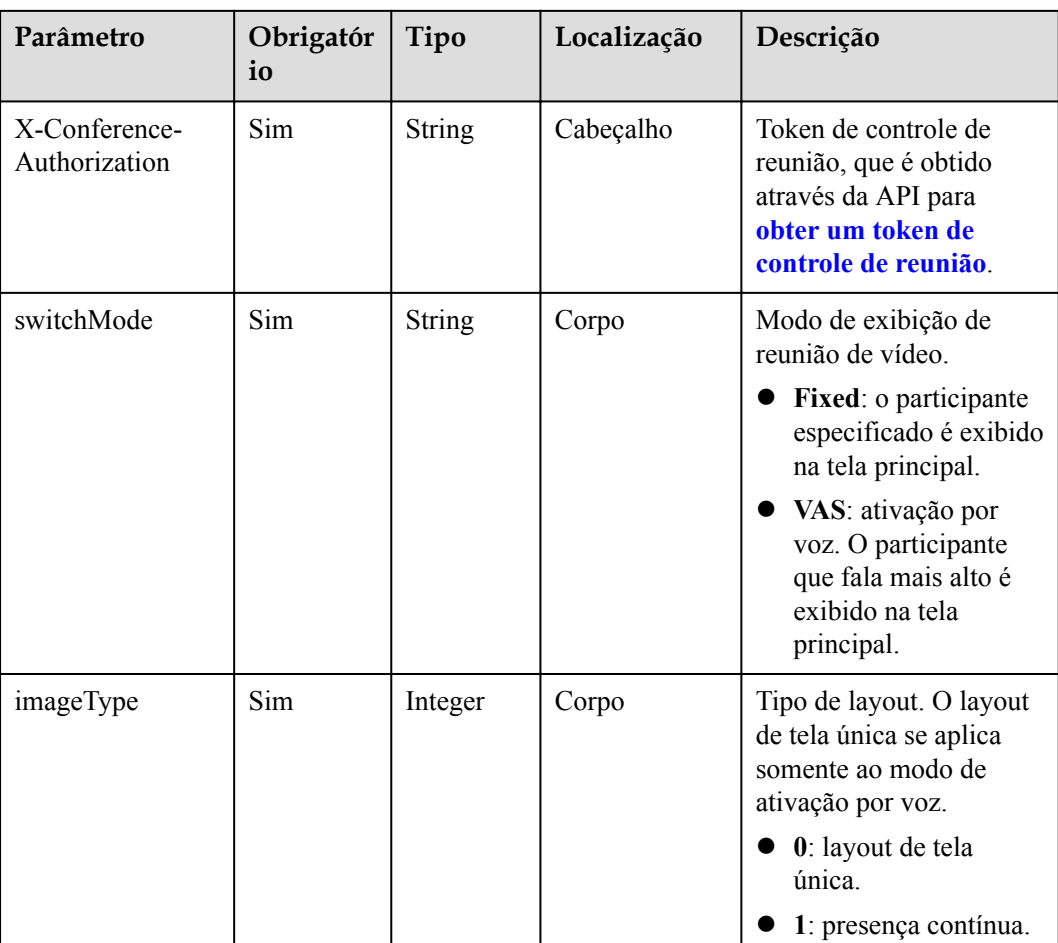

# **Códigos de status**

## **Tabela 5-57** Códigos de status

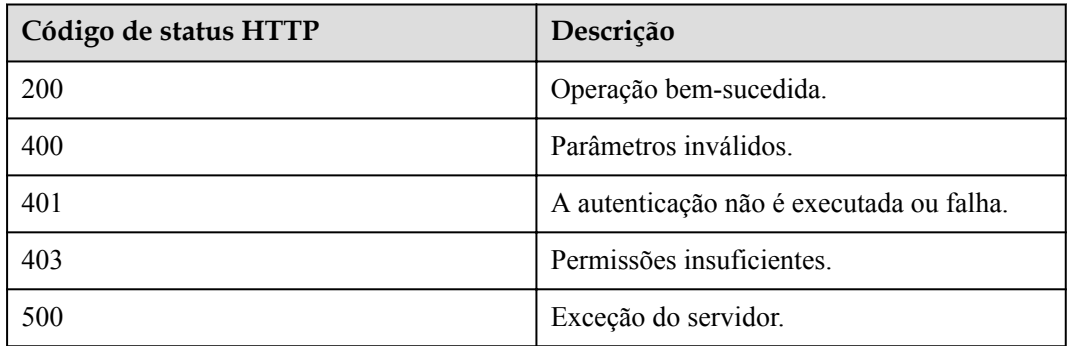

## **Parâmetros de resposta**

Nenhum

## **Exemplo de solicitação**

```
PUT /v1/mmc/control/conferences/display/mode?conferenceID=914083136
Connection: keep-alive
X-Conference-Authorization:stbaf8fa2ea8a1b0e3ab2e007a85a75f88c55d5f6d5c1912dfb
Content-Type: application/json
Content-Length: 52
Host: api.meeting.huaweicloud.com
User-Agent: Apache-HttpClient/4.5.3 (Java/1.8.0_191)
{
     "switchMode":"Fixed",
     "imageType":"1"
}
```
## **Exemplo de resposta**

```
HTTP/1.1 200 
Date: Wed, 18 Dec 2019 06:20:40 GMT
Content-Type: application/json;charset=UTF-8
Content-Length: 39
Connection: keep-alive
http_proxy_id: 6b7ed88a1b11fe1b4fbb5f05aaff37c4
Server: api-gateway
X-Request-Id: 85ac4acb4942810fd3ce179134cbd4e2
```
### **Códigos de erro**

Se um código de erro começando com **MMC** ou **USG** for retornado quando você usar essa API, corrija a falha seguindo as instruções fornecidas no **[Centro de erros da API da Huawei](https://apierrorcenter.developer.intl.huaweicloud.com/apierrorcenter/errorcode?product=Meeting) [Cloud](https://apierrorcenter.developer.intl.huaweicloud.com/apierrorcenter/errorcode?product=Meeting)**.

### **Exemplo de comando cURL**

```
curl -k -i -H 'content-type: application/json' -X PUT -H 'X-Conference-
Authorization:stb39b3f21898d4972fed86b3f22ac70914a77303def15e126a' -d 
'{"switchMode":"Fixed","imageType":"1"}' 'https://
api.meeting.huaweicloud.com/v1/mmc/control/conferences/display/mode?
conferenceID=914083136'
```
# **5.2.16 Exibição de participantes como anfitrião**

## **Descrição**

Esta API é usada pelo anfitrião para visualizar vários participantes, visualizar a presença contínua ou se concentrar em um participante. Atualmente, esta API se aplica apenas ao cenário em que o anfitrião ingressa na reunião usando um terminal físico.

## **Depuração**

Você pode depurar essa API no **[API Explorer](https://apiexplorer.developer.intl.huaweicloud.com/apiexplorer/doc?product=Meeting&api=SetHostView)**.

## **Protótipo**

**Tabela 5-58** Protótipo

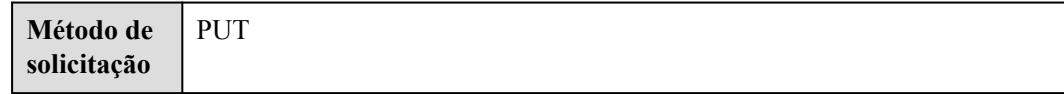

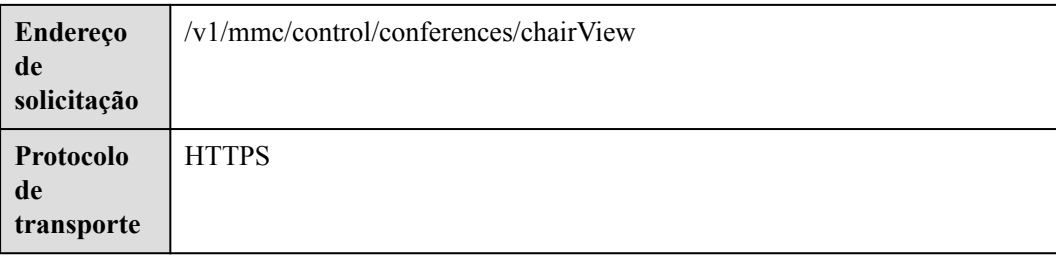

### **Tabela 5-59** Parâmetros

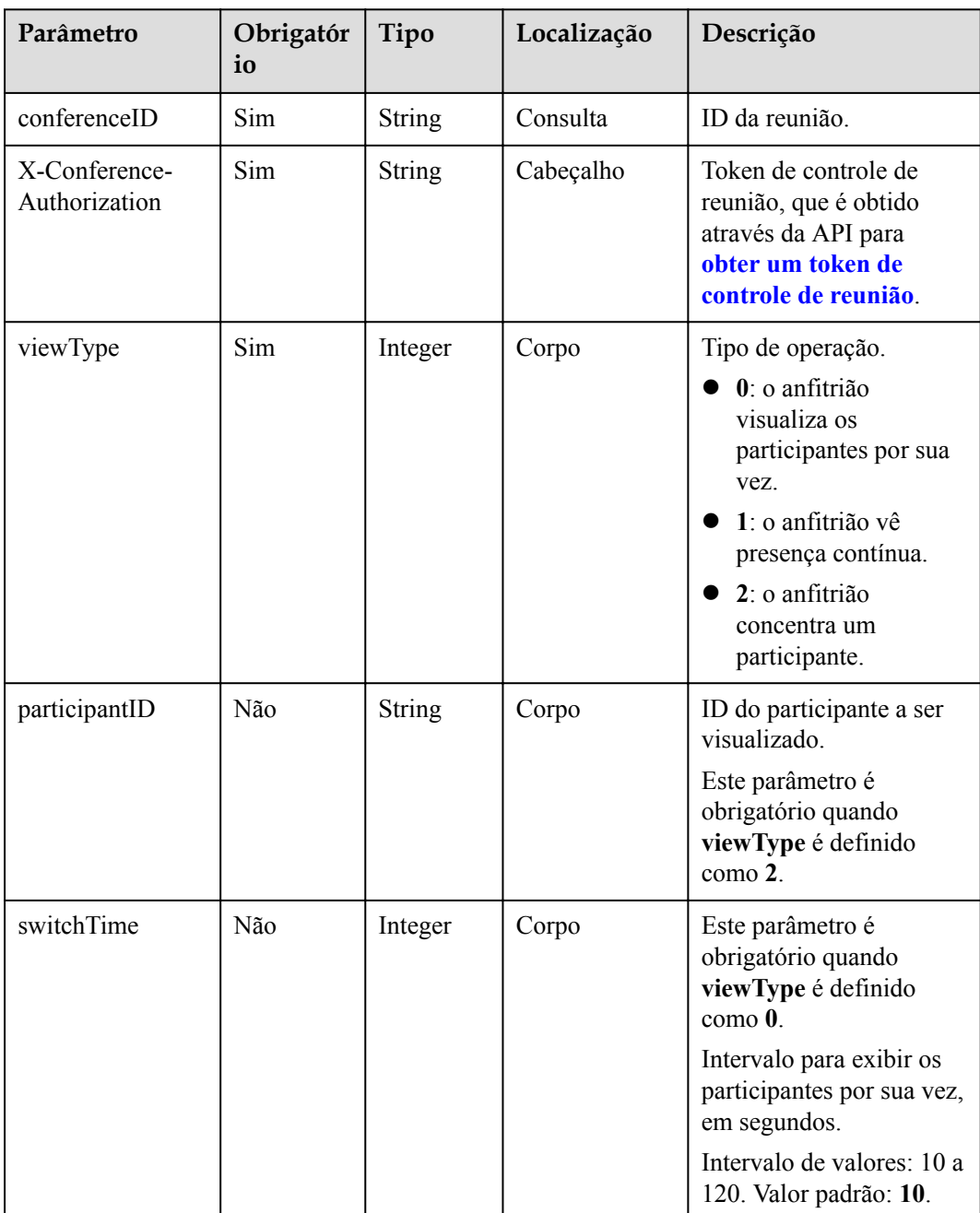

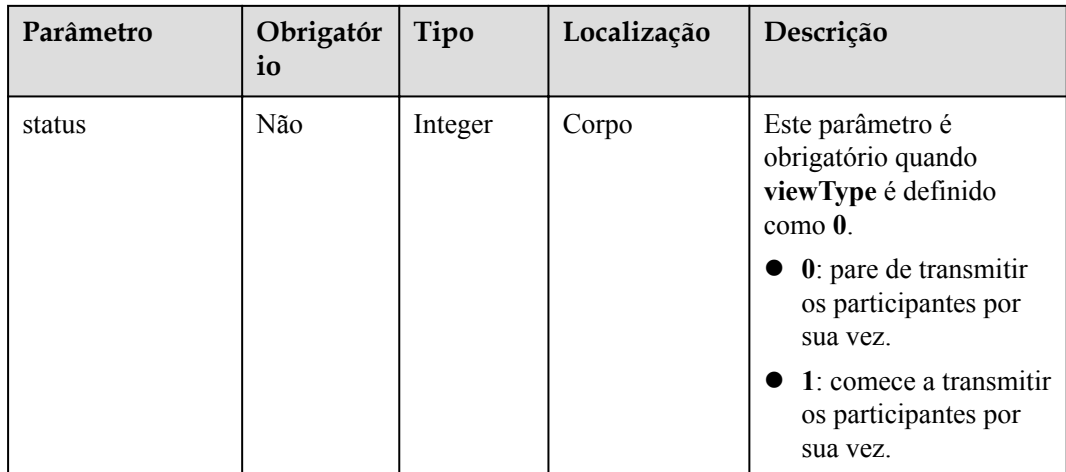

## **Códigos de status**

#### **Tabela 5-60** Códigos de status

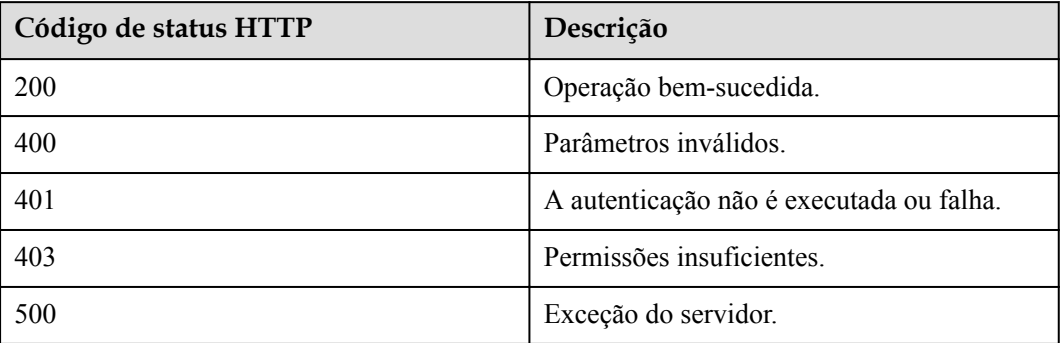

## **Parâmetros de resposta**

Nenhum

## **Exemplo de solicitação**

```
PUT /v1/mmc/control/conferences/chairView?conferenceID=914083136
Connection: keep-alive
X-Conference-Authorization:stbaf8fa2ea8a1b0e3ab2e007a85a75f88c55d5f6d5c1912dfb
content-type: application/json
user-agent: WeLink-desktop
Host: api.meeting.huaweicloud.com
User-Agent: Apache-HttpClient/4.5.3 (Java/1.8.0_191)
{
     "viewType":0
\mathbf{I}
```
## **Exemplo de resposta**

```
HTTP/1.1 200 
Date: Wed, 18 Dec 2019 06:20:40 GMT
Content-Type: application/json;charset=UTF-8
Content-Length: 39
```

```
Connection: keep-alive
Expires: 0
Pragma: No-cache
Cache-Control: no-cache
http_proxy_id: 571b4dfceff545fae29aa14cea761079
Server: api-gateway
X-Request-Id: f78b007ec2dabf1498620131c7bc19e0
```
## **Códigos de erro**

Se um código de erro começando com **MMC** ou **USG** for retornado quando você usar essa API, corrija a falha seguindo as instruções fornecidas na **[Centro de erros da API da Huawei](https://apierrorcenter.developer.intl.huaweicloud.com/apierrorcenter/errorcode?product=Meeting) [Cloud](https://apierrorcenter.developer.intl.huaweicloud.com/apierrorcenter/errorcode?product=Meeting)**.

### **Exemplo de comando cURL**

```
curl -k -i -H 'content-type: application/json' -X PUT -H 'X-Conference-
Authorization:stb39b3f21898d4972fed86b3f22ac70914a77303def15e126a' -d 
'{"viewType":0,"switchTime":"30","status":1}' https://
api.meeting.huaweicloud.com/v1/mmc/control/conferences/chairView?
conferenceID=914083136
```
# **5.2.17 Iniciação e interrupção de gravação de uma reunião**

### **Descrição**

Esta API é usada para iniciar ou parar a gravação de uma reunião.

### **Depuração**

Você pode depurar essa API no **[API Explorer](https://apiexplorer.developer.intl.huaweicloud.com/apiexplorer/doc?product=Meeting&api=Record)**.

### **Protótipo**

#### **Tabela 5-61** Protótipo

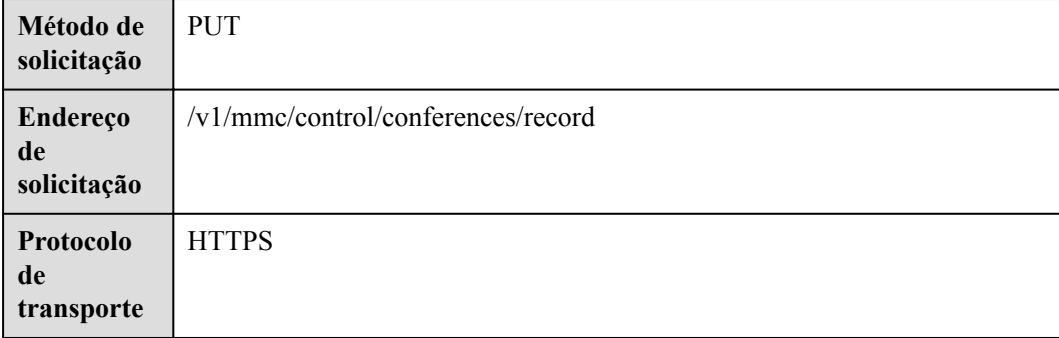

#### **Tabela 5-62** Parâmetros

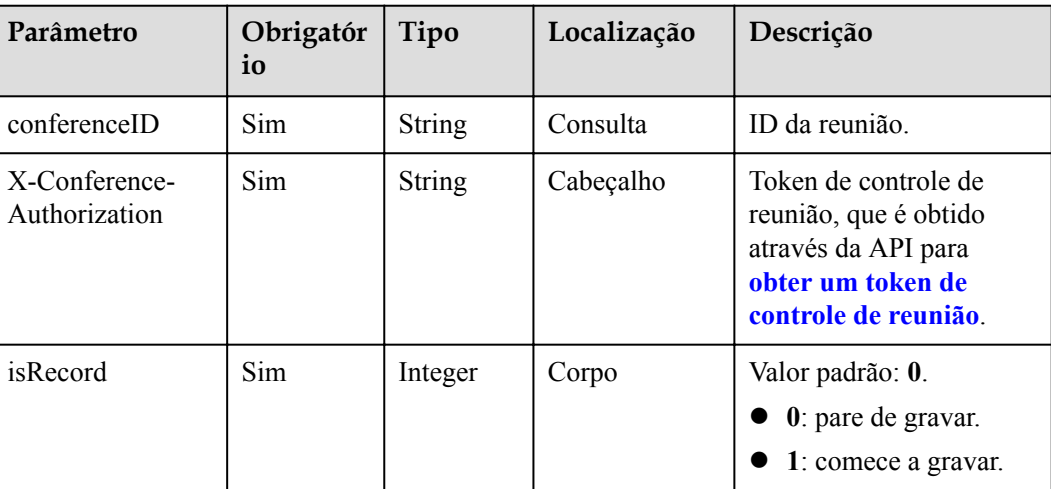

## **Códigos de status**

#### **Tabela 5-63** Códigos de status

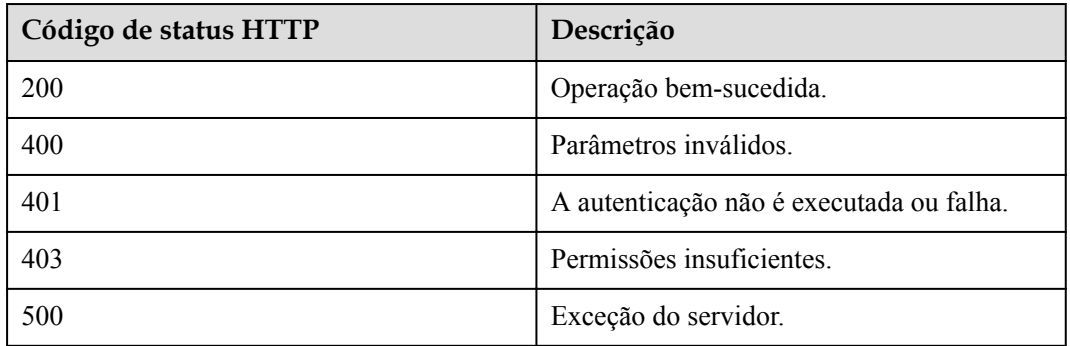

## **Parâmetros de resposta**

Nenhum

```
PUT /v1/mmc/control/conferences/record?conferenceID=914047751
Connection: keep-alive
X-Conference-Authorization:stbaf8fa2ea8a1b0e3ab2e007a85a75f88c55d5f6d5c1912dfb
content-type: application/json
user-agent: WeLink-desktop
Content-Length: 21
Host: api.meeting.huaweicloud.com
User-Agent: Apache-HttpClient/4.5.3 (Java/1.8.0_191)
{
     "isRecord": 1
}
```

```
HTTP/1.1 200 
Date: Wed, 18 Dec 2019 06:20:40 GMT
Content-Type: application/json;charset=UTF-8
Content-Length: 39
Connection: keep-alive
http_proxy_id: d8deedadd40ffbe0571696f8477e6b11
Server: api-gateway
X-Request-Id: 5e7966300a659a5fa2474f38e923caa
```
## **Códigos de erro**

Se um código de erro começando com **MMC** ou **USG** for retornado quando você usar essa API, corrija a falha seguindo as instruções fornecidas no **[Centro de erros da API da Huawei](https://apierrorcenter.developer.intl.huaweicloud.com/apierrorcenter/errorcode?product=Meeting) [Cloud](https://apierrorcenter.developer.intl.huaweicloud.com/apierrorcenter/errorcode?product=Meeting)**.

## **Exemplo de comando cURL**

curl -k -i -H 'content-type: application/json' -X PUT -H 'X-Conference-Authorization:stb39b3f21898d4972fed86b3f22ac70914a77303def15e126a' -d '{"isRecord": 1}' 'https://api.meeting.huaweicloud.com/v1/mmc/control/conferences/ record?conferenceID=914047751'

# **5.2.18 Iniciação ou interrupção de transmissão ao vivo de uma reunião**

## **Descrição**

Esta API é usada para iniciar ou interromper a transmissão ao vivo de uma reunião.

## **Depuração**

Você pode depurar essa API no **[API Explorer](https://apiexplorer.developer.intl.huaweicloud.com/apiexplorer/doc?product=Meeting&api=Live)**.

## **Protótipo**

#### **Tabela 5-64** Protótipo

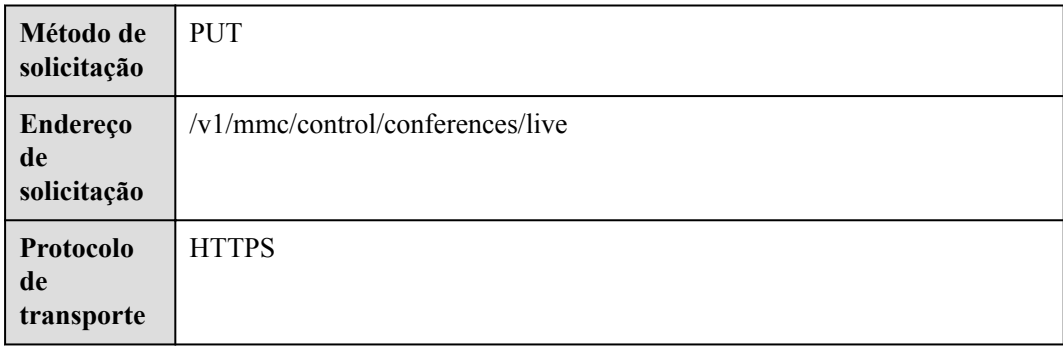

#### **Tabela 5-65** Parâmetros

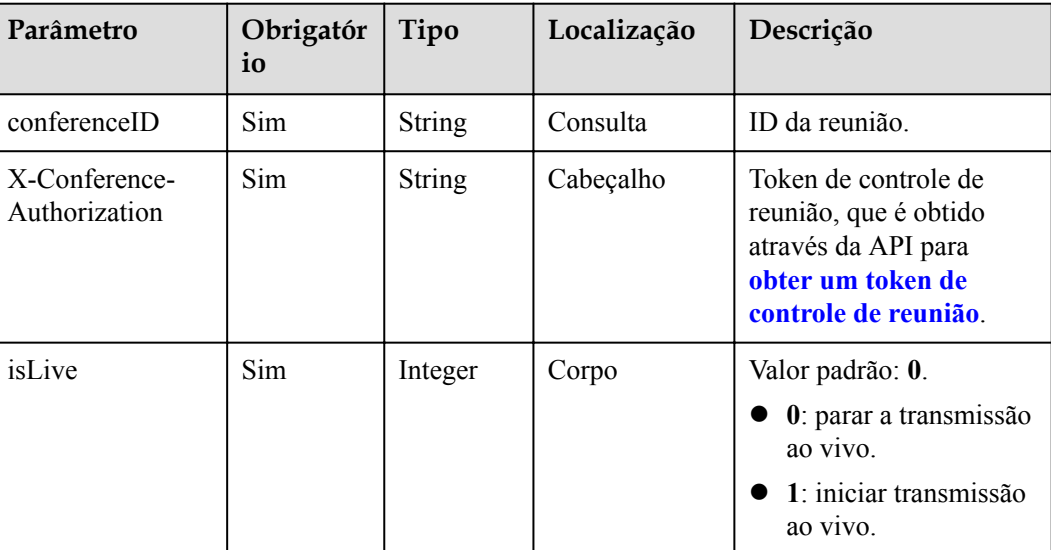

## **Códigos de status**

#### **Tabela 5-66** Códigos de status

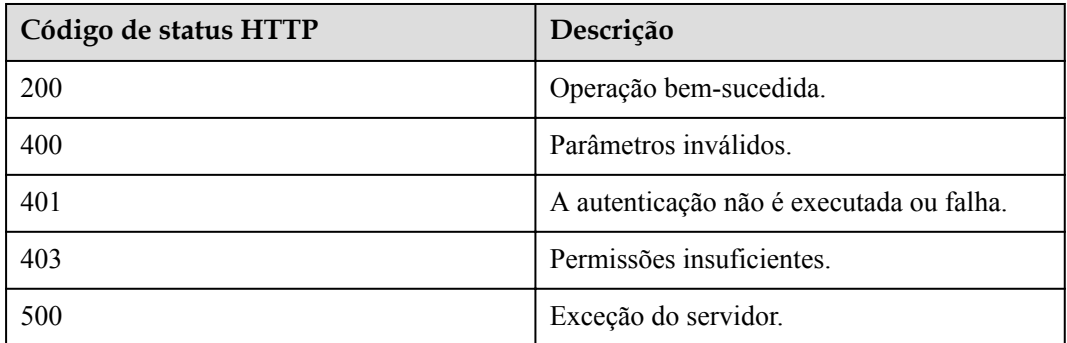

### **Parâmetros de resposta**

Nenhum

```
PUT /v1/mmc/control/conferences/live?conferenceID=914044873
Connection: keep-alive
X-Conference-Authorization:stbaf8fa2ea8a1b0e3ab2e007a85a75f88c55d5f6d5c1912dfb
content-type: application/json
user-agent: WeLink-desktop
Host: api.meeting.huaweicloud.com
User-Agent: Apache-HttpClient/4.5.3 (Java/1.8.0_191)
{
     "isLive": 1
}
```

```
HTTP/1.1 200 
Date: Wed, 18 Dec 2019 06:20:40 GMT
Content-Type: application/json;charset=UTF-8
Content-Length: 39
Connection: keep-alive
Expires: 0
Pragma: No-cache
Cache-Control: no-cache
http_proxy_id: 2d4c23187071a0491e07d795b0167d15
Server: api-gateway
X-Request-Id: f78b007ec2dabf1498620131c7bc19e0
```
### **Códigos de erro**

Se um código de erro começando com **MMC** ou **USG** for retornado quando você usar essa API, corrija a falha seguindo as instruções fornecidas no **[Centro de erros da API da Huawei](https://apierrorcenter.developer.intl.huaweicloud.com/apierrorcenter/errorcode?product=Meeting) [Cloud](https://apierrorcenter.developer.intl.huaweicloud.com/apierrorcenter/errorcode?product=Meeting)**.

## **Exemplo de comando cURL**

```
curl -k -i -H 'content-type: application/json' -X PUT -H 'X-Conference-
Authorization:stb39b3f21898d4972fed86b3f22ac70914a77303def15e126a' https://
api.meeting.huaweicloud.com/v1/mmc/control/conferences/live?conferenceID=914044873
```
# **5.2.19 Renomeação de um participante**

### **Descrição**

Esta API é usada para renomear um participante específico.

### **Depuração**

Você pode depurar essa API no **[API Explorer](https://apiexplorer.developer.intl.huaweicloud.com/apiexplorer/doc?product=Meeting&api=RenameParticipant)**.

## **Protótipo**

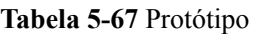

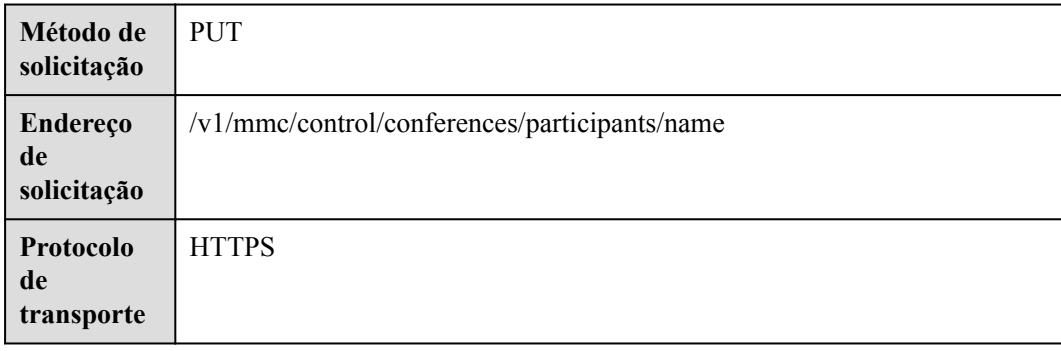

#### **Tabela 5-68** Parâmetros

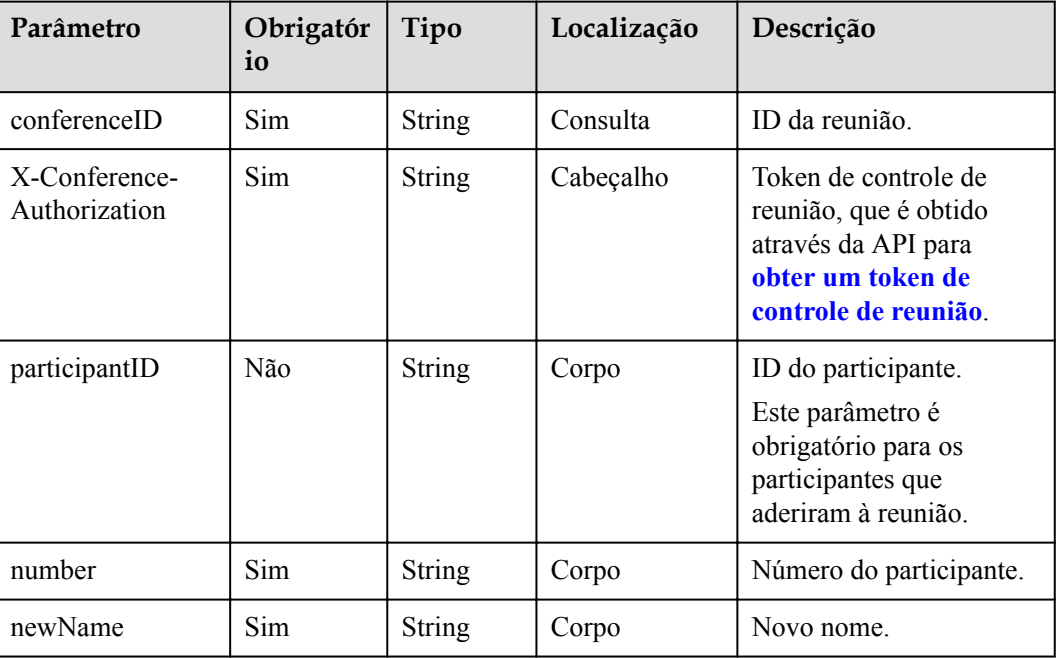

## **Códigos de status**

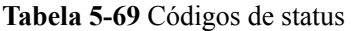

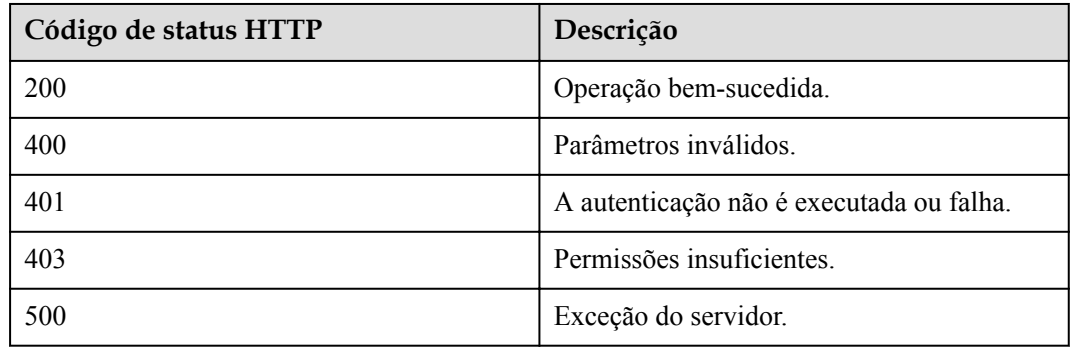

## **Parâmetros de resposta**

Nenhum

```
PUT /v1/mmc/control/conferences/participants/name?conferenceID=914044873
Connection: keep-alive
X-Conference-Authorization:stbaf8fa2ea8a1b0e3ab2e007a85a75f88c55d5f6d5c1912dfb
content-type: application/json
user-agent: WeLink-desktop
Content-Length: 107
```

```
Host: api.meeting.huaweicloud.com
User-Agent: Apache-HttpClient/4.5.3 (Java/1.8.0_191)
{
   "participantID":"f131536e21ff11eab12735e1cddf6d01",
   "number":"+99111252010982686",
   "newName":"boss Li"
}
```

```
HTTP/1.1 200 
Date: Wed, 18 Dec 2019 06:20:40 GMT
Content-Type: application/json;charset=UTF-8
Content-Length: 39
Connection: keep-alive
http_proxy_id: 43469f3f0e83a0c7d64fafea7c7f9034
Server: api-gateway
X-Request-Id: a7f3a6808533d2a011b17070587764e8
```
### **Códigos de erro**

Se um código de erro começando com **MMC** ou **USG** for retornado quando você usar essa API, corrija a falha seguindo as instruções fornecidas no **[Centro de erros da API da Huawei](https://apierrorcenter.developer.intl.huaweicloud.com/apierrorcenter/errorcode?product=Meeting) [Cloud](https://apierrorcenter.developer.intl.huaweicloud.com/apierrorcenter/errorcode?product=Meeting)**.

## **Exemplo de comando cURL**

```
curl -k -i -H 'content-type: application/json' -X PUT -H 'X-Conference-
Authorization:stb39b3f21898d4972fed86b3f22ac70914a77303def15e126a' -d 
'{"participantID":"e45d8c474fbd11e98a8ddbc91eafd8e8","number":"+99111*******","new
Name":"boss Li"}' 'https://api.meeting.huaweicloud.com/v1/mmc/control/conferences/
participants/name?conferenceID=914044873'
```
# **5.2.20 Dar local a um participante**

### **Descrição**

Esta API é usada para dar local a um participante. Apenas um participante pode receber o local de cada vez. Somente o participante a quem é dado o local e o anfitrião não são silenciados.

## **Depuração**

Você pode depurar essa API no **[API Explorer](https://apiexplorer.developer.intl.huaweicloud.com/apiexplorer/doc?product=Meeting&api=RollcallParticipant)**.

### **Protótipo**

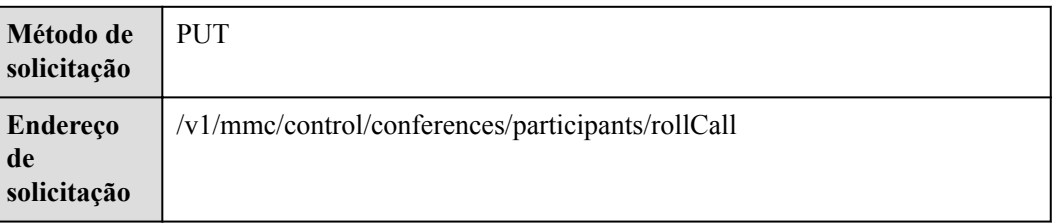

#### **Tabela 5-70** Protótipo

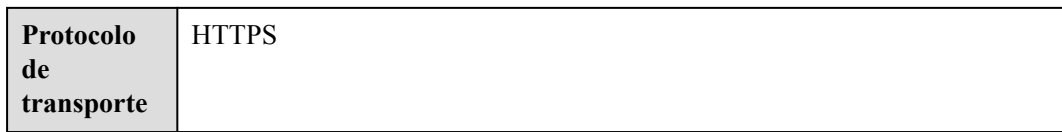

### **Tabela 5-71** Parâmetros

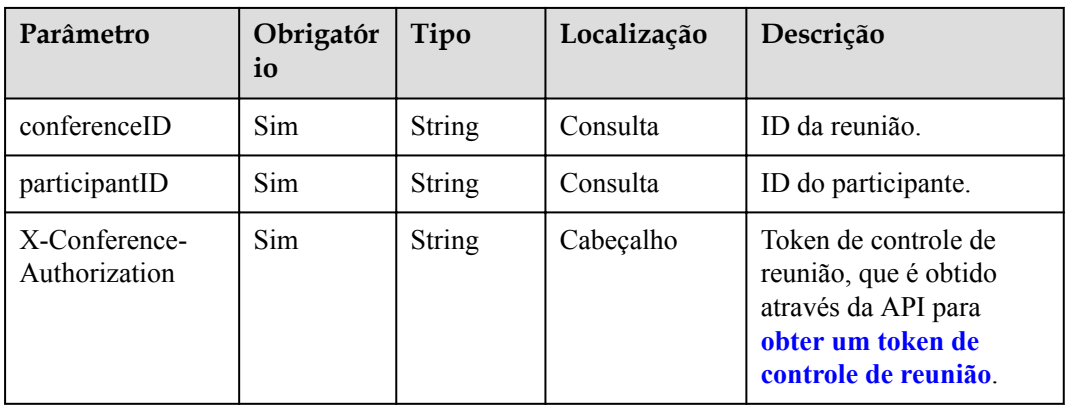

## **Códigos de status**

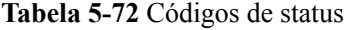

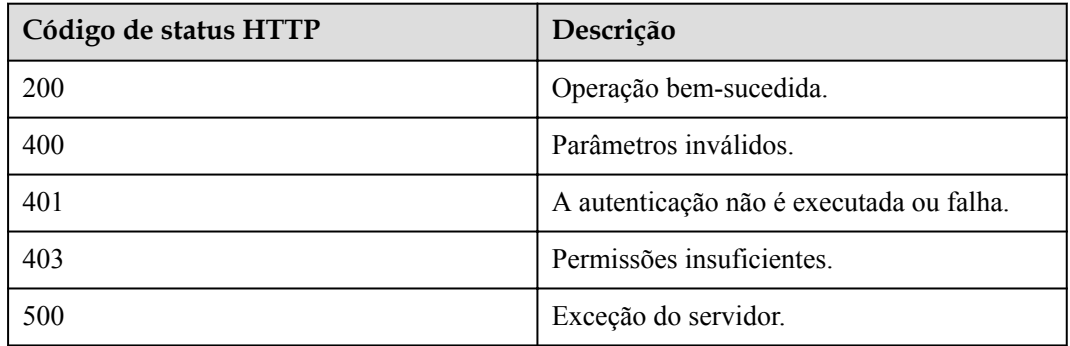

### **Parâmetros de resposta**

Nenhum

```
PUT /v1/mmc/control/conferences/participants/rollCall?
conferenceID=914044873&participantID=f131536e21ff11eab12735e1cddf6d01
Connection: keep-alive
X-Conference-Authorization:stbaf8fa2ea8a1b0e3ab2e007a85a75f88c55d5f6d5c1912dfb
Content-Type: application/json
Content-Length: 28
Host: api.meeting.huaweicloud.com
User-Agent: Apache-HttpClient/4.5.3 (Java/1.8.0_191)
```

```
HTTP/1.1 200
Date: Wed, 18 Dec 2019 06:20:40 GMT
Content-Type: application/json;charset=UTF-8
Content-Length: 39
Connection: keep-alive
http_proxy_id: 443a4f9afce1f545324609940fab476d
Server: api-gateway
X-Request-Id: beed90ee87f869fa0f932ebf30ae3e23
```
## **Códigos de erro**

Se um código de erro começando com **MMC** ou **USG** for retornado quando você usar essa API, corrija a falha seguindo as instruções fornecidas no **[Centro de erros da API da Huawei](https://apierrorcenter.developer.intl.huaweicloud.com/apierrorcenter/errorcode?product=Meeting) [Cloud](https://apierrorcenter.developer.intl.huaweicloud.com/apierrorcenter/errorcode?product=Meeting)**.

## **Exemplo de comando cURL**

```
curl -k -i -H 'content-type: application/json' -X PUT -H 'X-Conference-
Authorization:stb39b3f21898d4972fed86b3f22ac70914a77303def15e126a' https://
api.meeting.huaweicloud.com/v1/mmc/control/conferences/participants/rollCall?
conferenceID=914044873&participantID=f131536e21ff11eab12735e1cddf6d01
```
# **5.2.21 Transmissão de um participante**

## **Descrição**

Esta API é usada para transmitir um participante. Apenas um participante pode ser transmitido por vez.

## **Depuração**

Você pode depurar essa API no **[API Explorer](https://apiexplorer.developer.intl.huaweicloud.com/apiexplorer/doc?product=Meeting&api=BroadcastParticipant)**.

## **Protótipo**

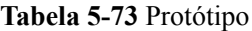

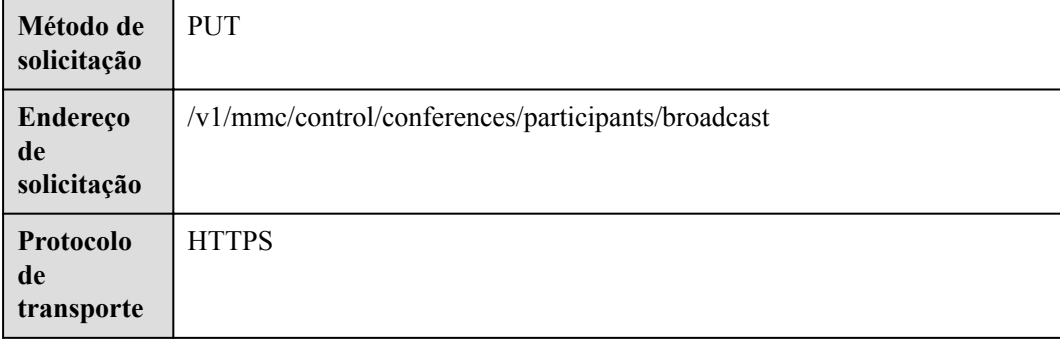

#### **Tabela 5-74** Parâmetros

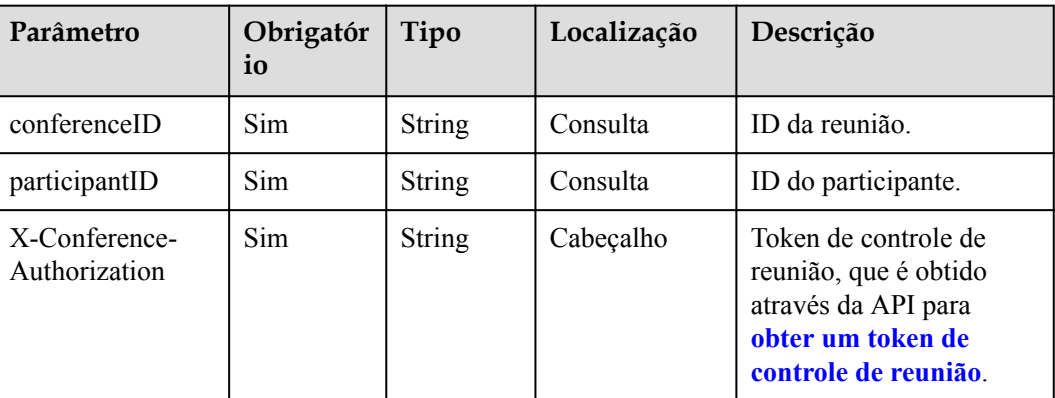

## **Códigos de status**

#### **Tabela 5-75** Códigos de status

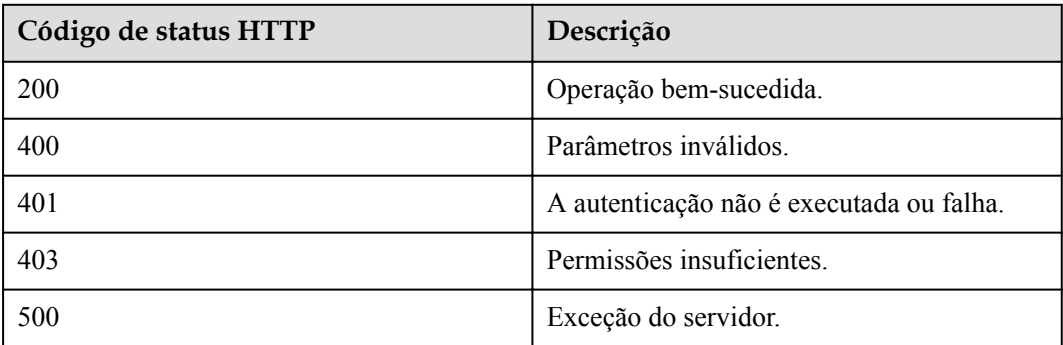

## **Parâmetros de resposta**

Nenhum

## **Exemplo de solicitação**

```
PUT /v1/mmc/control/conferences/participants/broadcast?
conferenceID=914044873&participantID=f131536e21ff11eab12735e1cddf6d01
Connection: keep-alive
X-Conference-Authorization:stbaf8fa2ea8a1b0e3ab2e007a85a75f88c55d5f6d5c1912dfb
content-type: application/json
user-agent: WeLink-desktop
Host: api.meeting.huaweicloud.com
User-Agent: Apache-HttpClient/4.5.3 (Java/1.8.0_191)
```
### **Exemplo de resposta**

```
HTTP/1.1 200 
Date: Wed, 18 Dec 2019 06:20:40 GMT
Content-Type: application/json;charset=UTF-8
Content-Length: 39
Connection: keep-alive
```

```
http_proxy_id: 0873ec5cc25941897758f4accbbe8480
Server: api-gateway
X-Request-Id: 0d29eb126a52b0ad7ebf3df6517e7476
```
### **Códigos de erro**

Se um código de erro começando com **MMC** ou **USG** for retornado quando você usar essa API, corrija a falha seguindo as instruções fornecidas na **[Centro de erros da API da Huawei](https://apierrorcenter.developer.intl.huaweicloud.com/apierrorcenter/errorcode?product=Meeting) [Cloud](https://apierrorcenter.developer.intl.huaweicloud.com/apierrorcenter/errorcode?product=Meeting)**.

### **Exemplo de comando cURL**

```
curl -k -i -H 'content-type: application/json' -X PUT -H 'X-Conference-
Authorization:stb39b3f21898d4972fed86b3f22ac70914a77303def15e126a' 'https://
api.meeting.huaweicloud.com/v1/mmc/control/conferences/participants/broadcast?
conferenceID=914044873&participantID=f131536e21ff11eab12735e1cddf6d01'
```
# **5.2.22 Desativação de mudo de um participante por si mesmos**

### **Descrição**

Esta API é usada pelos participantes para desativar o mudo a si mesmos.

### **Depuração**

Você pode depurar essa API no **[API Explorer](https://apiexplorer.developer.intl.huaweicloud.com/apiexplorer/doc?product=Meeting&api=AllowGuestUnmute)**.

### **Protótipo**

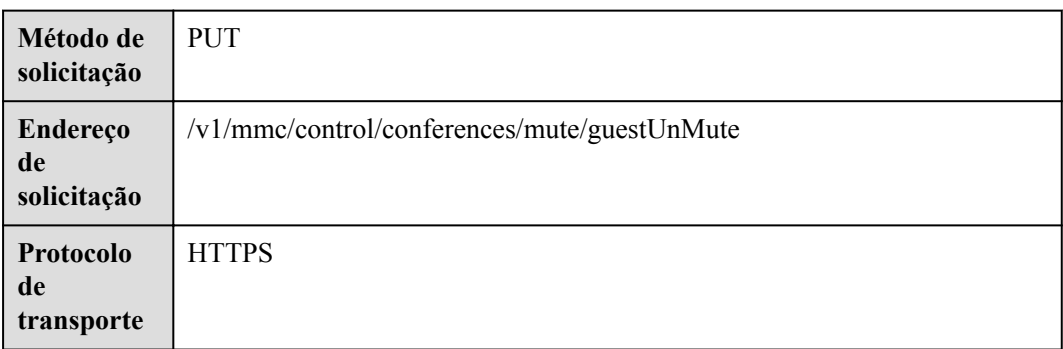

#### **Tabela 5-76** Protótipo

## **Parâmetros de solicitação**

#### **Tabela 5-77** Parâmetros

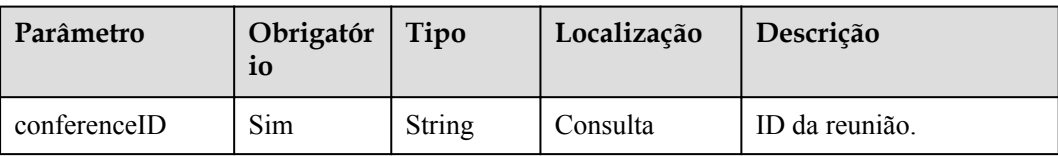

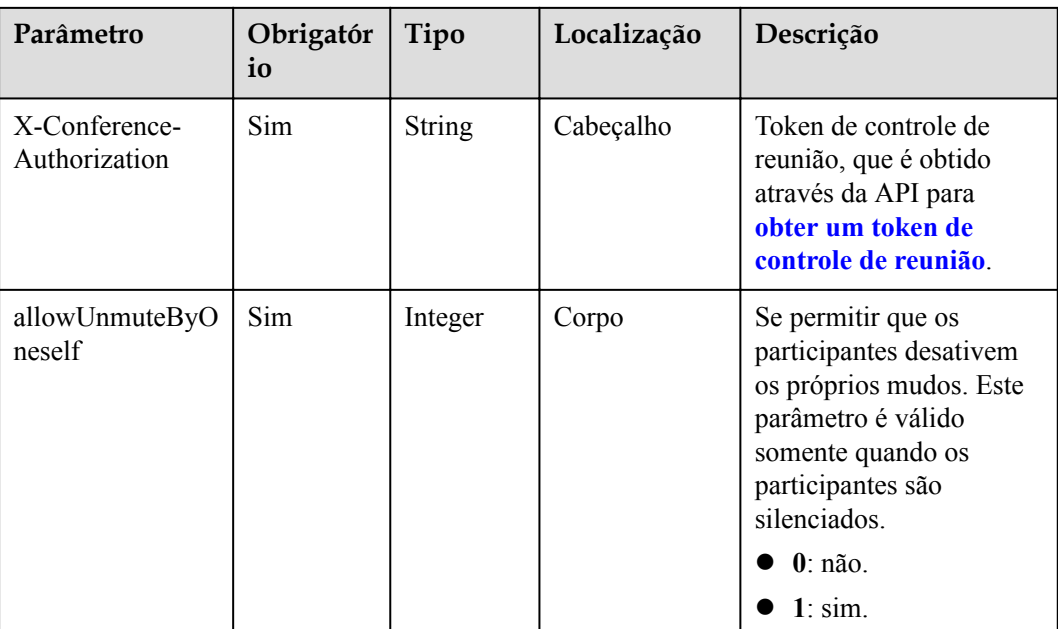

## **Códigos de status**

**Tabela 5-78** Códigos de status

| Código de status HTTP | Descrição                                |
|-----------------------|------------------------------------------|
| 200                   | Operação bem-sucedida.                   |
| 400                   | Parâmetros inválidos.                    |
| 401                   | A autenticação não é executada ou falha. |
| 403                   | Permissões insuficientes.                |
| 500                   | Exceção do servidor.                     |

## **Parâmetros de resposta**

Nenhum

```
PUT /v1/mmc/control/conferences/mute/guestUnMute?conferenceID=914083136
Connection: keep-alive
Content-Type: application/json
X-Conference-Authorization:stbaf8fa2ea8a1b0e3ab2e007a85a75f88c55d5f6d5c1912dfb
Content-Length: 20
Host: api.meeting.huaweicloud.com
User-Agent: Apache-HttpClient/4.5.3 (Java/1.8.0_191)
{
     "allowUnmuteByOneself":1
}
```

```
HTTP/1.1 200 
Date: Wed, 18 Dec 2019 06:20:40 GMT
Content-Type: application/json;charset=UTF-8
Content-Length: 39
Connection: keep-alive
http_proxy_id: f48fd467413ebe6032fa102ba53fcafe
Server: api-gateway
X-Request-Id: f6cab3797cb5b310d498c0e97db0f927
```
## **Códigos de erro**

Se um código de erro começando com **MMC** ou **USG** for retornado quando você usar essa API, corrija a falha seguindo as instruções fornecidas no **[Centro de erros da API da Huawei](https://apierrorcenter.developer.intl.huaweicloud.com/apierrorcenter/errorcode?product=Meeting) [Cloud](https://apierrorcenter.developer.intl.huaweicloud.com/apierrorcenter/errorcode?product=Meeting)**.

## **Exemplo de comando cURL**

```
curl -k -i -H 'content-type: application/json' -X PUT -H 'X-Conference-
Authorization:stb39b3f21898d4972fed86b3f22ac70914a77303def15e126a' -d 
'{"allowUnmuteByOneself":1}' 'https://api.meeting.huaweicloud.com/v1/mmc/control/
conferences/mute/guestUnMute?conferenceID=914083136'
```
# **5.2.23 Focagem de um local**

## **Descrição**

Esta API é usada pelo anfitrião para focar um participante. Atualmente, esta API se aplica apenas ao cenário em que o anfitrião ingressa na reunião usando um terminal físico.

## **Depuração**

Você pode depurar essa API no **[API Explorer](https://apiexplorer.developer.intl.huaweicloud.com/apiexplorer/doc?product=Meeting&api=SetParticipantView)**.

## **Protótipo**

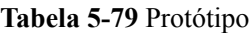

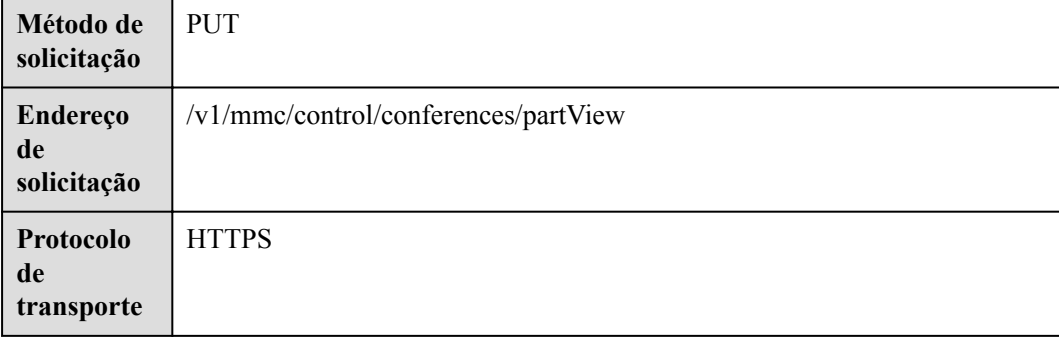

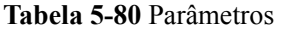

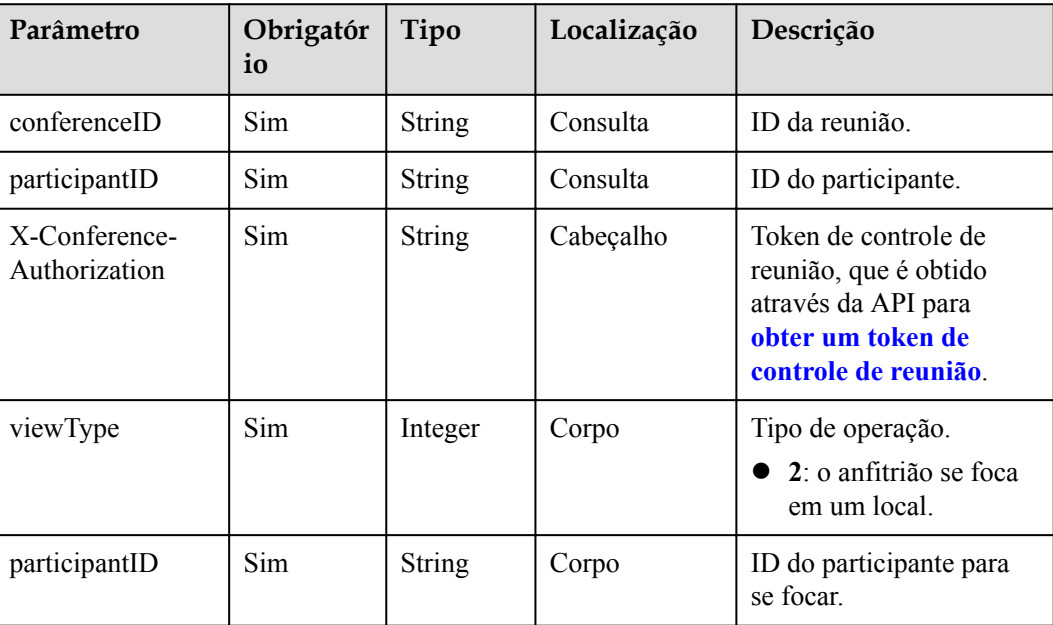

## **Códigos de status**

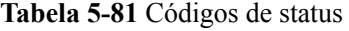

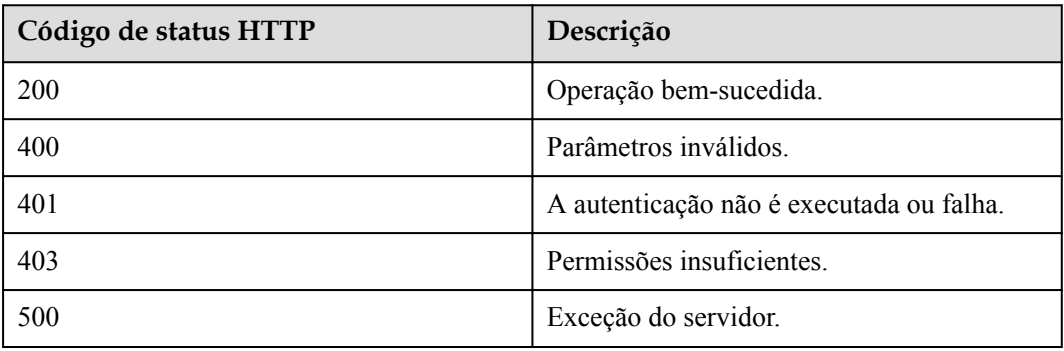

### **Parâmetros de resposta**

Nenhum

```
PUT /v1/mmc/control/conferences/partView?
conferenceID=914083136&participantID=6a1acfe867f211eaa1cd59f41ff47e04
Connection: keep-alive
X-Conference-Authorization:stbaf8fa2ea8a1b0e3ab2e007a85a75f88c55d5f6d5c1912dfb
content-type: application/json
user-agent: WeLink-desktop
Host: api.meeting.huaweicloud.com
User-Agent: Apache-HttpClient/4.5.3 (Java/1.8.0_191)
```

```
{
     "viewType":2,
         "participantID":"f131536e21ff11eab12735e1cddf6d01"
}
```

```
HTTP/1.1 200 
Date: Wed, 18 Dec 2019 06:20:40 GMT
Content-Type: application/json;charset=UTF-8
Content-Length: 39
Connection: keep-alive
Expires: 0
Pragma: No-cache
Cache-Control: no-cache
http_proxy_id: 571b4dfceff545fae29aa14cea761079
Server: api-gateway
X-Request-Id: f78b007ec2dabf1498620131c7bc19e0
```
### **Códigos de erro**

Se um código de erro começando com **MMC** ou **USG** for retornado quando você usar essa API, corrija a falha seguindo as instruções fornecidas no **[Centro de erros da API da Huawei](https://apierrorcenter.developer.intl.huaweicloud.com/apierrorcenter/errorcode?product=Meeting) [Cloud](https://apierrorcenter.developer.intl.huaweicloud.com/apierrorcenter/errorcode?product=Meeting)**.

### **Exemplo de comando cURL**

```
curl -k -i -H 'content-type: application/json' -X PUT -H 'X-Conference-
Authorization:stb39b3f21898d4972fed86b3f22ac70914a77303def15e126a' -d 
'{"viewType":2,"participantID":"f131536e21ff11eab12735e1cddf6d01"}' https://
api.meeting.huaweicloud.com/v1/mmc/control/conferences/
partView?conferenceID=914083136&participantID=6a1acfe867f211eaa1cd59f41ff47e04
```
# **5.2.24 Bloqueio ou desbloqueio da fonte de vídeo de um participante**

### **Descrição**

Esta API é usada para bloquear ou desbloquear a fonte de vídeo de um participante on-line que ingressa na reunião usando um terminal físico.

### **Depuração**

Você pode depurar essa API no **[API Explorer](https://apiexplorer.developer.intl.huaweicloud.com/apiexplorer/doc?product=Meeting&api=LockView)**.

### **Protótipo**

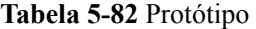

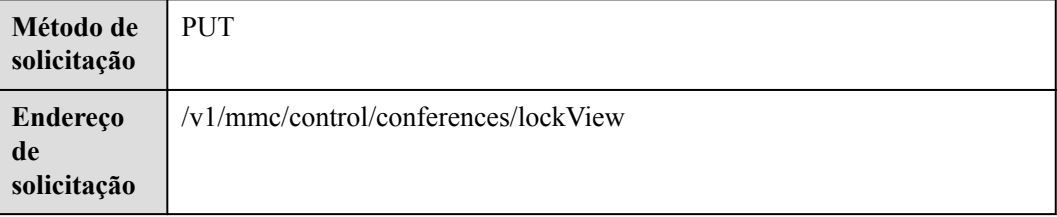

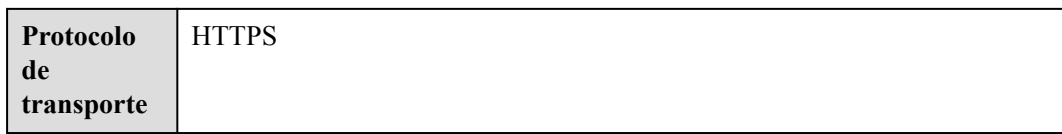

## **Tabela 5-83** Parâmetros

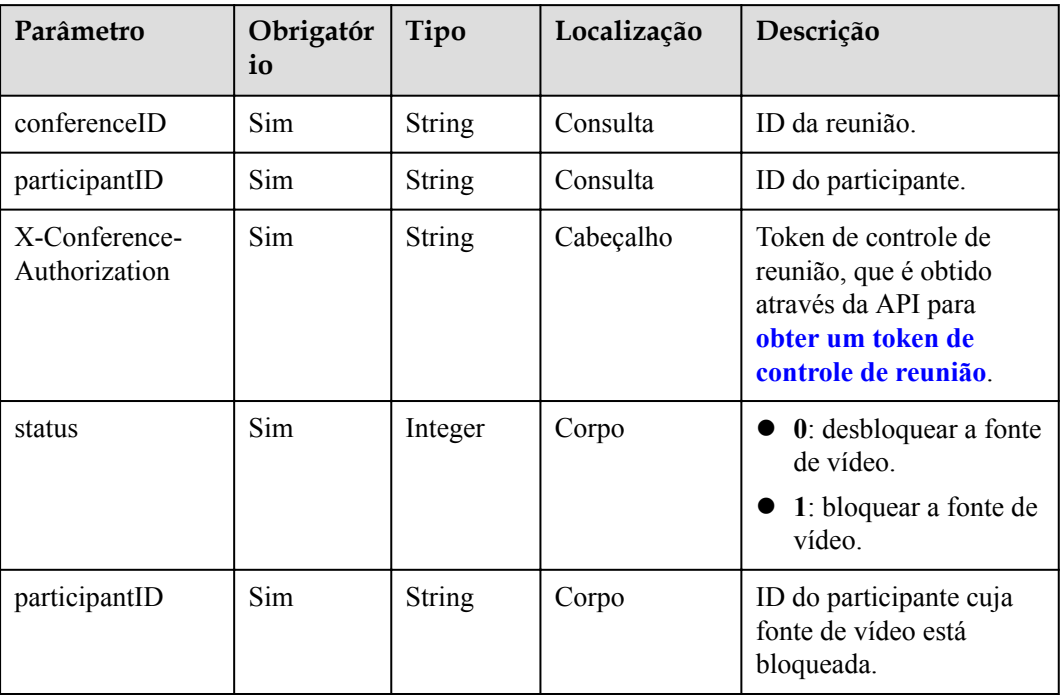

# **Códigos de status**

## **Tabela 5-84** Códigos de status

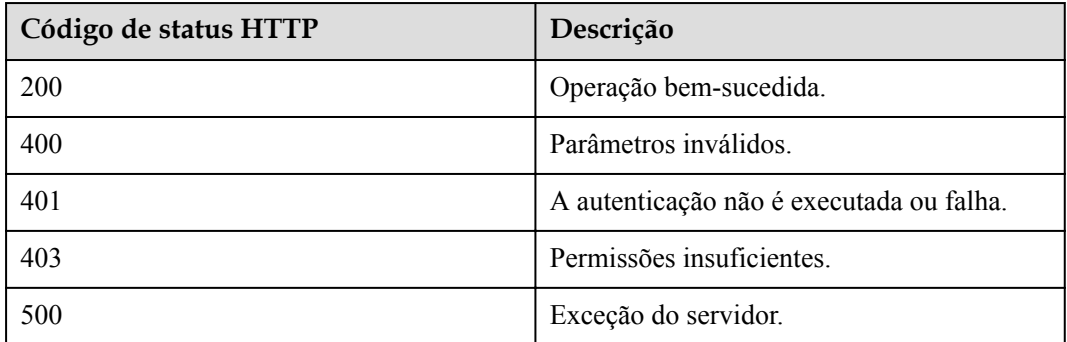

## **Parâmetros de resposta**

Nenhum

## **Exemplo de solicitação**

```
PUT /v1/mmc/control/conferences/lockView?
conferenceID=914083136&participantID=6a1acfe867f211eaa1cd59f41ff47e04
Connection: keep-alive
X-Conference-Authorization:stbaf8fa2ea8a1b0e3ab2e007a85a75f88c55d5f6d5c1912dfb
content-type: application/json
user-agent: WeLink-desktop
Host: api.meeting.huaweicloud.com
User-Agent: Apache-HttpClient/4.5.3 (Java/1.8.0_191)
{
     "status":1,
        "participantID":"f131536e21ff11eab12735e1cddf6d01"
}
```
### **Exemplo de resposta**

```
HTTP/1.1 200 
Date: Wed, 18 Dec 2019 06:20:40 GMT
Content-Type: application/json;charset=UTF-8
Content-Length: 39
Connection: keep-alive
Expires: 0
Pragma: No-cache
Cache-Control: no-cache
http_proxy_id: 571b4dfceff545fae29aa14cea761079
Server: api-gateway
X-Request-Id: f78b007ec2dabf1498620131c7bc19e0
```
### **Códigos de erro**

Se um código de erro começando com **MMC** ou **USG** for retornado quando você usar essa API, corrija a falha seguindo as instruções fornecidas no **[Centro de erros da API da Huawei](https://apierrorcenter.developer.intl.huaweicloud.com/apierrorcenter/errorcode?product=Meeting) [Cloud](https://apierrorcenter.developer.intl.huaweicloud.com/apierrorcenter/errorcode?product=Meeting)**.

### **Exemplo de comando cURL**

```
curl -k -i -H 'content-type: application/json' -X PUT -H 'X-Conference-
Authorization:stb39b3f21898d4972fed86b3f22ac70914a77303def15e126a' -d '{"status":
1,"participantID":"f131536e21ff11eab12735e1cddf6d01"}' https://
api.meeting.huaweicloud.com/v1/mmc/control/conferences/
lockView?conferenceID=914083136&participantID=6a1acfe867f211eaa1cd59f41ff47e04
```
# **5.2.25 Convite de um participante usando um ID e uma senha de reunião**

### **Descrição**

Esta API é usada para convidar um participante para uma reunião usando um ID e uma senha de reunião.

## **Depuração**

Você pode depurar essa API no **[API Explorer](https://apiexplorer.developer.intl.huaweicloud.com/apiexplorer/doc?product=Meeting&api=InviteWithPwd)**.

# **Protótipo**

## **Tabela 5-85** Protótipo

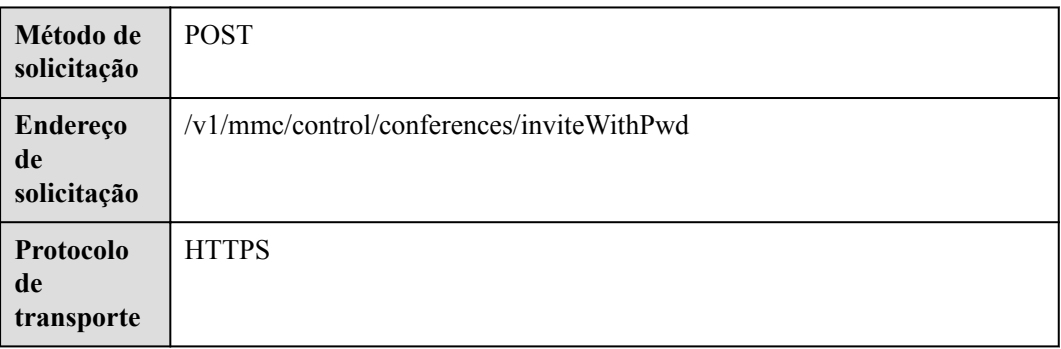

# **Parâmetros de solicitação**

## **Tabela 5-86** Parâmetros

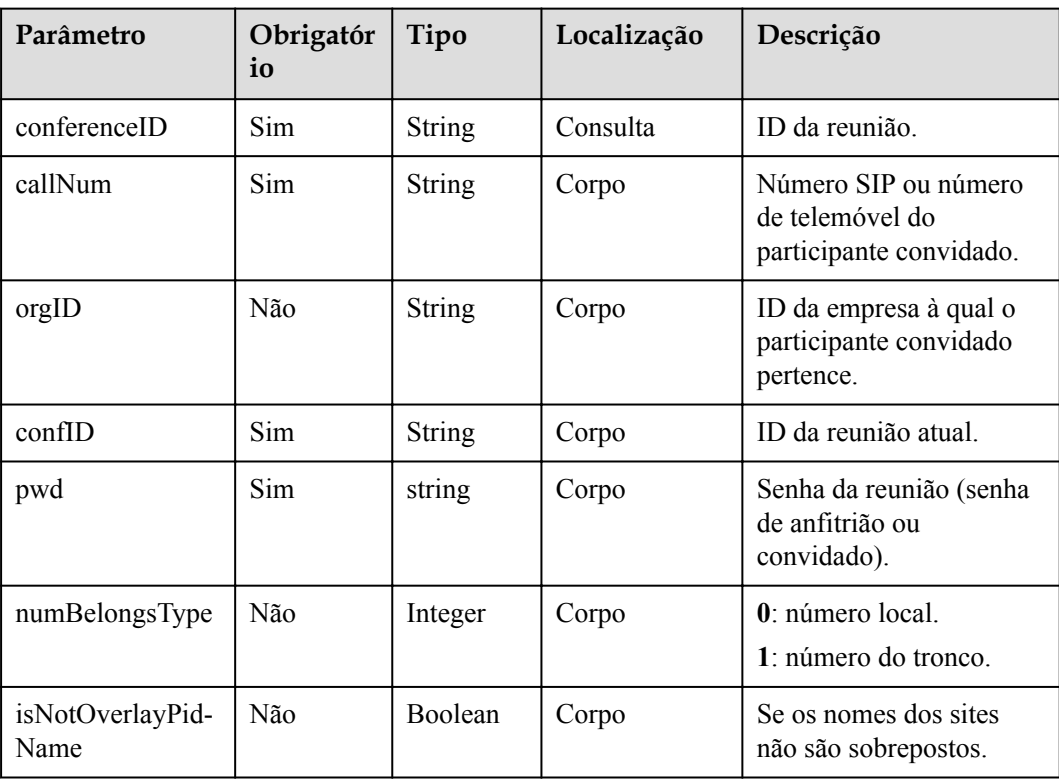

## **Códigos de status**

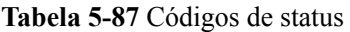

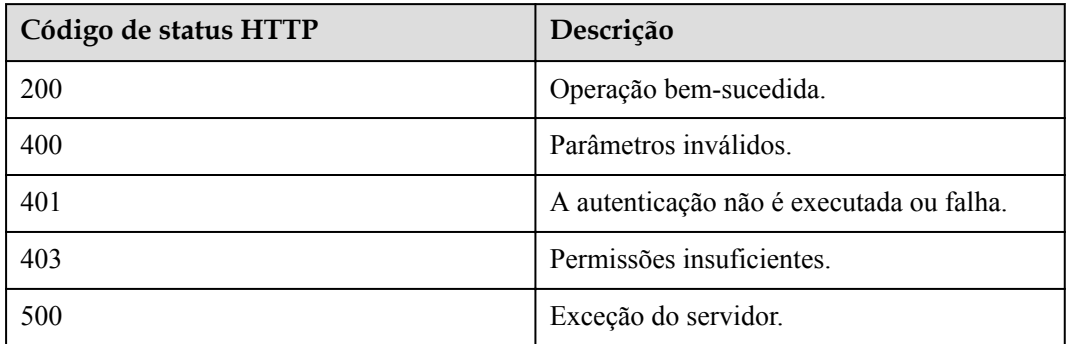

## **Parâmetros de resposta**

Nenhum

## **Exemplo de solicitação**

```
PUT /v1/mmc/control/conferences/inviteWithPwd?conferenceID=914083136
Connection: keep-alive
content-type: application/json
user-agent: WeLink-desktop
Host: api.meeting.huaweicloud.com
User-Agent: Apache-HttpClient/4.5.3 (Java/1.8.0_191)
{
     "callNum":"+8688665599",
         "orgID":"115489",
        "pwd":"123123",
         "numBelongsType":0,
        "isNotOverlayPidName":false
         "confID":"914083136"
}
```
## **Exemplo de resposta**

```
HTTP/1.1 200 
Date: Wed, 18 Dec 2019 06:20:40 GMT
Content-Type: application/json;charset=UTF-8
Content-Length: 39
Connection: keep-alive
Expires: 0
Pragma: No-cache
Cache-Control: no-cache
http proxy id: 571b4dfceff545fae29aa14cea761079
Server: api-gateway
X-Request-Id: f78b007ec2dabf1498620131c7bc19e0
```
### **Códigos de erro**

Se um código de erro começando com **MMC** ou **USG** for retornado quando você usar essa API, corrija a falha seguindo as instruções fornecidas no **[Centro de erros da API da Huawei](https://apierrorcenter.developer.intl.huaweicloud.com/apierrorcenter/errorcode?product=Meeting) [Cloud](https://apierrorcenter.developer.intl.huaweicloud.com/apierrorcenter/errorcode?product=Meeting)**.

## **Exemplo de comando cURL**

```
curl -k -i -H 'content-type: application/json' -X POST -d 
'{"callNum":"+8688665599", "orgID":"115489", "pwd":"123123", "numBelongsType":
0, "isNotOverlayPidName":false}' https://api.meeting.huaweicloud.com/v1/mmc/
control/conferences/
inviteWithPwd?conferenceID=914083136
```
# **5.2.26 Modificação de configurações durante uma reunião**

## **Descrição**

Esta API é usada para modificar as configurações da reunião como anfitrião, incluindo se deve bloquear o compartilhamento da reunião e os participantes que podem ingressar na reunião.

## **Depuração**

Você pode depurar essa API no **[API Explorer](https://apiexplorer.developer.intl.huaweicloud.com/apiexplorer/doc?product=Meeting&api=UpdateStartedConfConfig)**.

## **Protótipo**

#### **Tabela 5-88** Protótipo

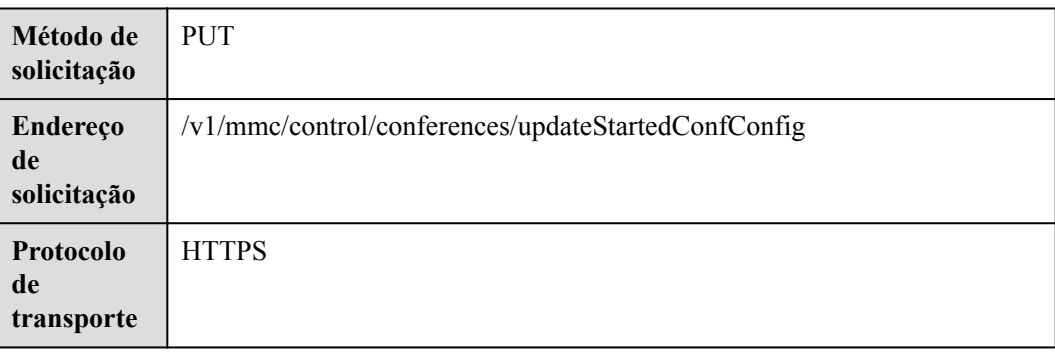

## **Parâmetros de solicitação**

#### **Tabela 5-89** Parâmetros

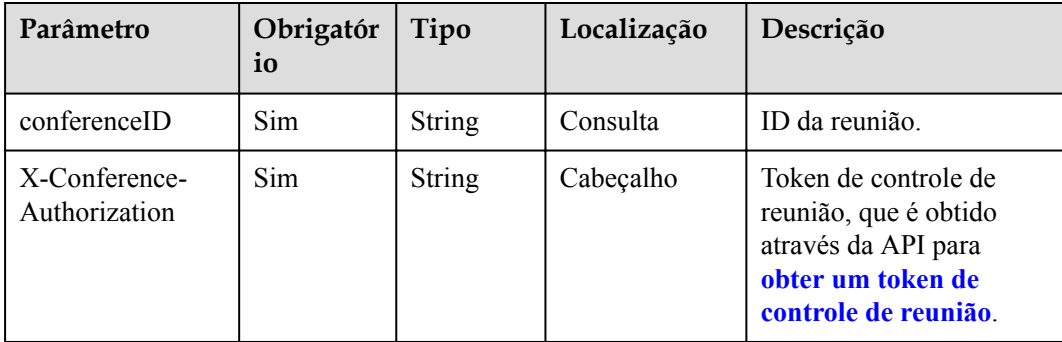

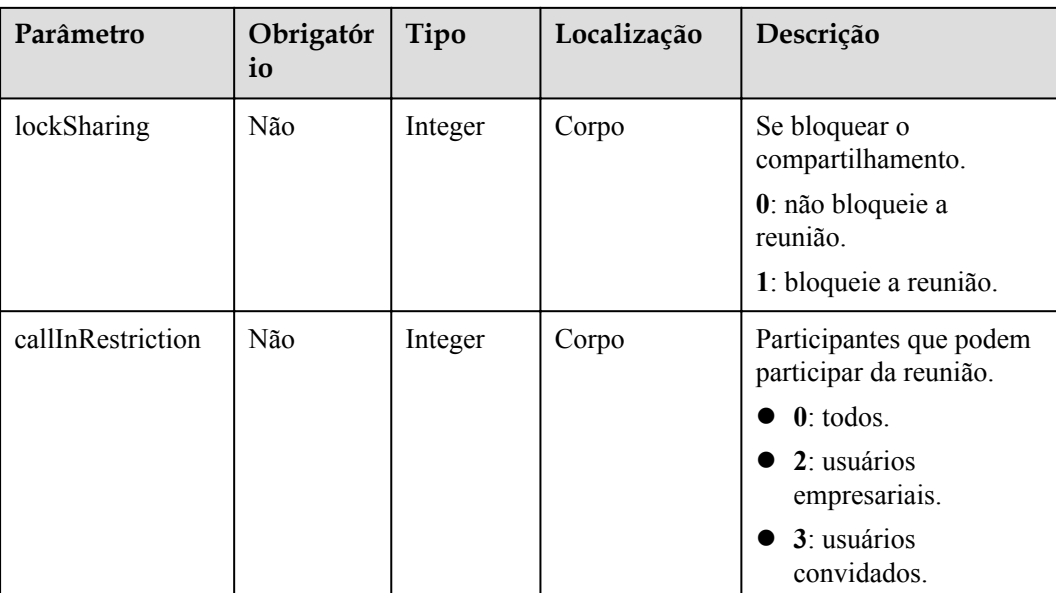

## **Códigos de status**

#### **Tabela 5-90** Códigos de status

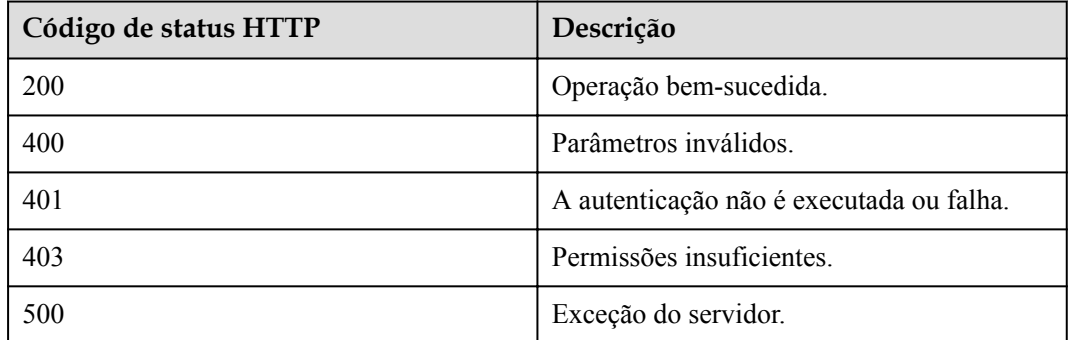

### **Parâmetros de resposta**

Nenhum

```
PUT /v1/mmc/control/conferences/updateStartedConfConfig?conferenceID=900244663
Connection: keep-alive
content-type: application/json
user-agent: WeLink-desktop
Host: api.meeting.huaweicloud.com
User-Agent: Apache-HttpClient/4.5.3 (Java/1.8.0_191)
{
     "lockSharing": 0
}
```

```
HTTP/1.1 200 
Date: Wed, 18 Dec 2019 06:20:40 GMT
Content-Type: application/json;charset=UTF-8
Content-Length: 39
Connection: keep-alive
Expires: 0
Pragma: No-cache
Cache-Control: no-cache
http_proxy_id: 571b4dfceff545fae29aa14cea761079
Server: api-gateway
X-Request-Id: f78b007ec2dabf1498620131c7bc19e0
```
## **Códigos de erro**

Se um código de erro começando com **MMC** ou **USG** for retornado quando você usar essa API, corrija a falha seguindo as instruções fornecidas no **[Centro de erros da API da Huawei](https://apierrorcenter.developer.intl.huaweicloud.com/apierrorcenter/errorcode?product=Meeting) [Cloud](https://apierrorcenter.developer.intl.huaweicloud.com/apierrorcenter/errorcode?product=Meeting)**.

## **Exemplo de comando cURL**

curl -k -i -H 'content-type: application/json' -X POST -d '{"lockSharing": 0}' https://api.meeting.huaweicloud.com/v1/mmc/control/conferences/ updateStartedConfConfig?conferenceID=900244663

# **5.2.27 Obtenção de um token para estabelecer uma conexão WebSocket**

## **Descrição**

Esta API é usada para obter um token temporário para estabelecer uma conexão WebSocket usando o token de controle de reunião.

## **Depuração**

Você pode depurar essa API no **[API Explorer](https://apiexplorer.developer.intl.huaweicloud.com/apiexplorer/doc?product=Meeting&api=CreateWebSocketToken)**.

## **Protótipo**

#### **Tabela 5-91** Protótipo

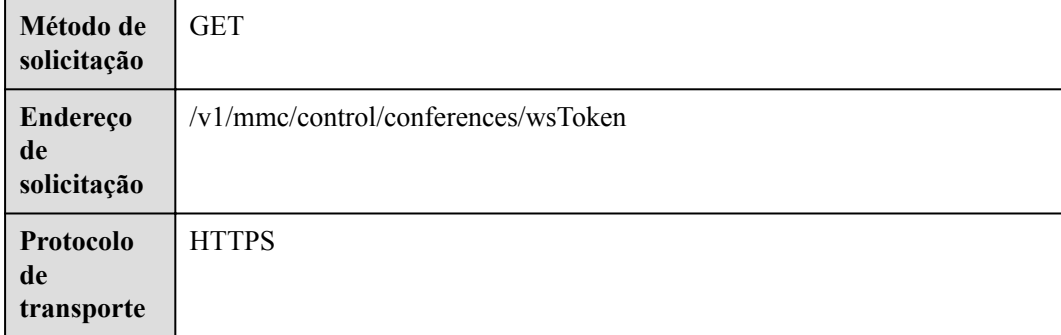

#### **Tabela 5-92** Parâmetros

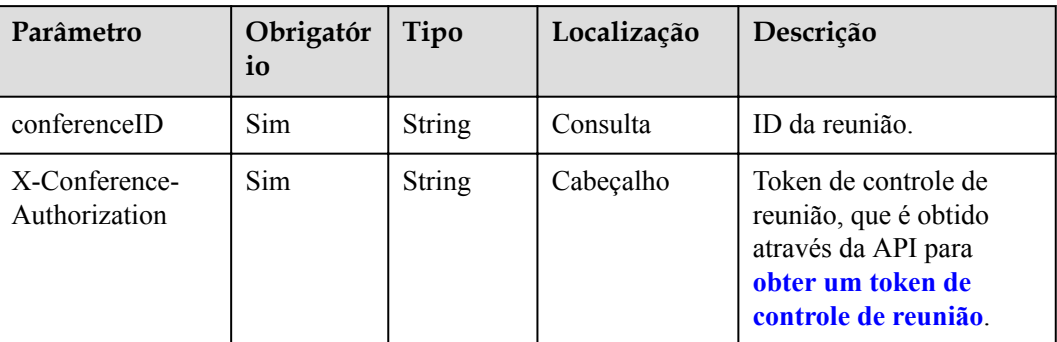

## **Códigos de status**

#### **Tabela 5-93** Códigos de status

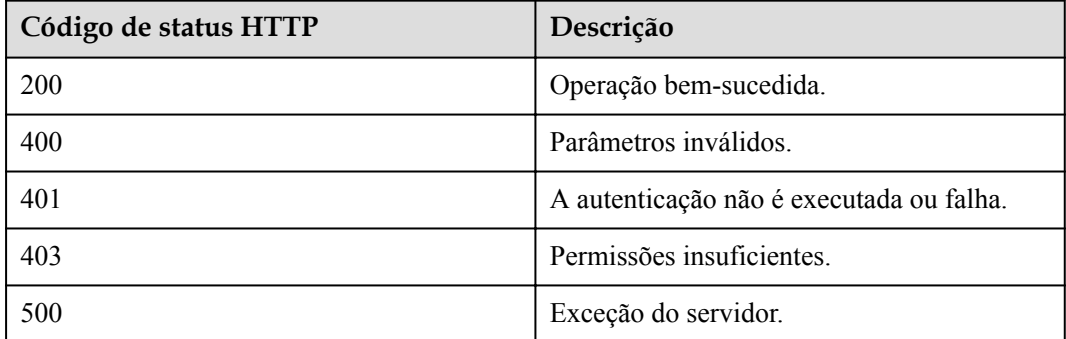

## **Parâmetros de resposta**

**Tabela 5-94** Parâmetros de resposta

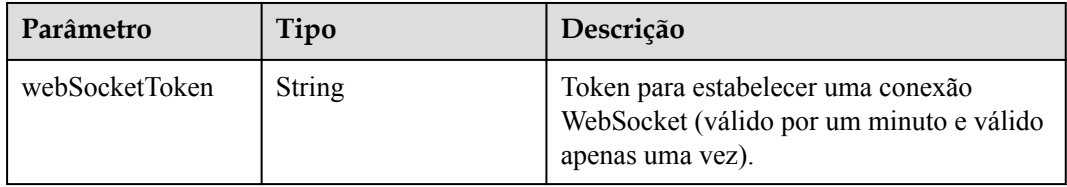

```
PUT /v1/mmc/control/conferences/wsToken?conferenceID=900825541
Connection: keep-alive
content-type: application/json
user-agent: WeLink-desktop
Host: api.meeting.huaweicloud.com
User-Agent: Apache-HttpClient/4.5.3 (Java/1.8.0_191)
```

```
HTTP/1.1 200 
Date: Wed, 18 Dec 2019 06:20:40 GMT
Content-Type: application/json;charset=UTF-8
Content-Length: 39
Connection: keep-alive
Expires: 0
Pragma: No-cache
Cache-Control: no-cache
http_proxy_id: 571b4dfceff545fae29aa14cea761079
Server: api-gateway
X-Request-Id: f78b007ec2dabf1498620131c7bc19e0
{
     "webSocketToken": "cnr6e88712f1c89a7b4e3b989596fc420fd43b45bf8ef35c1db"
}
```
## **Códigos de erro**

Se um código de erro começando com **MMC** ou **USG** for retornado quando você usar essa API, corrija a falha seguindo as instruções fornecidas no **[Centro de erros da API da Huawei](https://apierrorcenter.developer.intl.huaweicloud.com/apierrorcenter/errorcode?product=Meeting) [Cloud](https://apierrorcenter.developer.intl.huaweicloud.com/apierrorcenter/errorcode?product=Meeting)**.

## **Exemplo de comando cURL**

```
curl -k -i -H 'content-type: application/json' -H 'x-conference-authorization: 
******' -X GET https://api.meeting.huaweicloud.com/v1/mmc/control/conferences/
wsToken?conferenceID=981530441
```
# **5.2.28 Convide de um participante para compartilhar uma tela**

## **Descrição**

Esta API é usada para convidar um participante a compartilhar uma tela ou cancelar o convite como anfitrião.

## **Depuração**

Você pode depurar essa API no **[API Explorer](https://apiexplorer.developer.intl.huaweicloud.com/apiexplorer/doc?product=Meeting&api=InviteShare)**.

## **Protótipo**

#### **Tabela 5-95** Protótipo

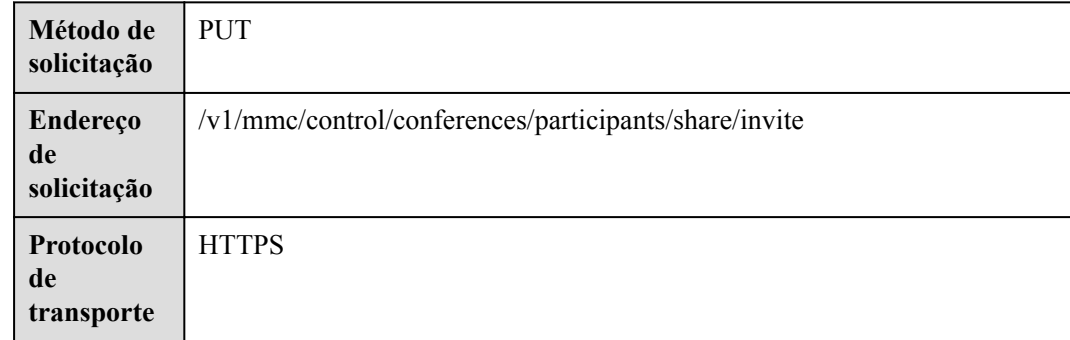

#### **Tabela 5-96** Parâmetros

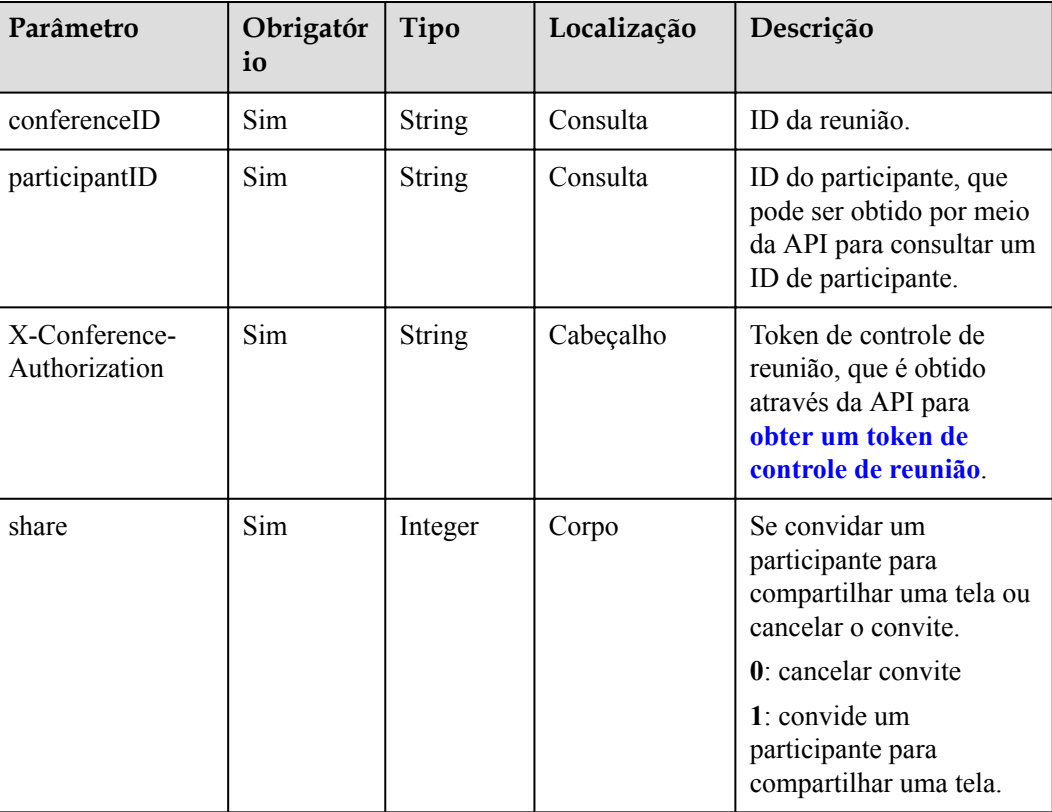

## **Códigos de status**

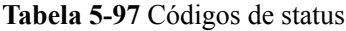

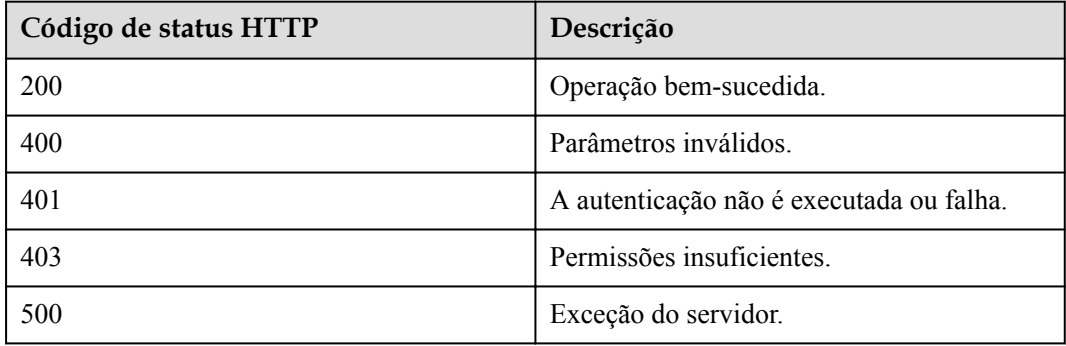

```
PUT /v1/mmc/control/conferences/participants/share/invite?
conferenceID=986947855&participantID=4a5rg64ag5p8pvvnam1rr6m8lqra6a61
Connection: keep-alive
content-type: application/json
user-agent: WeLink-desktop
Host: api.meeting.huaweicloud.com
```

```
User-Agent: Apache-HttpClient/4.5.3 (Java/1.8.0_191)
x-conference-authorization: Basic 
Y25yYjQyNmNhMzgyMWY4YTE4ZTc4ZDU5ZGE1NzJhNDIxNjQ0YzUyZGZkOWE0NzMwMjk4
{
     "share":1
}
```

```
HTTP/1.1 200 
Date: Wed, 18 Dec 2019 06:20:40 GMT
Content-Type: application/json;charset=UTF-8
Content-Length: 39
Connection: keep-alive
Expires: 0
Pragma: No-cache
Cache-Control: no-cache
http_proxy_id: 571b4dfceff545fae29aa14cea761079
Server: api-gateway
X-Request-Id: f78b007ec2dabf1498620131c7bc19e0
```
### **Códigos de erro**

Se um código de erro começando com **MMC** ou **USG** for retornado quando você usar essa API, corrija a falha seguindo as instruções fornecidas no **[Centro de erros da API da Huawei](https://apierrorcenter.developer.intl.huaweicloud.com/apierrorcenter/errorcode?product=Meeting) [Cloud](https://apierrorcenter.developer.intl.huaweicloud.com/apierrorcenter/errorcode?product=Meeting)**.

### **Exemplo de comando cURL**

```
curl -k -i -H 'content-type: application/json' -X PUT -d '{"share": 1}' https://
api.meeting.huaweicloud.com/v1/mmc/control/conferences/participants/share/invite
?conferenceID=986947855&participantID=4a5rg64ag5p8pvvnam1rr6m8lqra6a61
```
# **5.2.29 Convite de um participante para ativar ou desativar a câmera**

### **Descrição**

Esta API é usada para convidar um participante a ativar ou desativar a câmera como anfitrião.

### **Depuração**

Você pode depurar essa API no **[API Explorer](https://apiexplorer.developer.intl.huaweicloud.com/apiexplorer/doc?product=Meeting&api=InviteOperateVideo)**.

### **Protótipo**

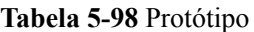

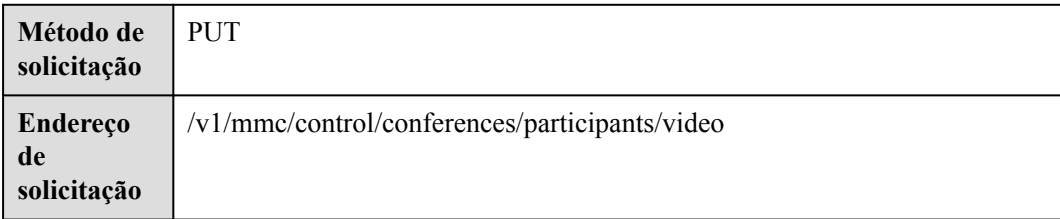
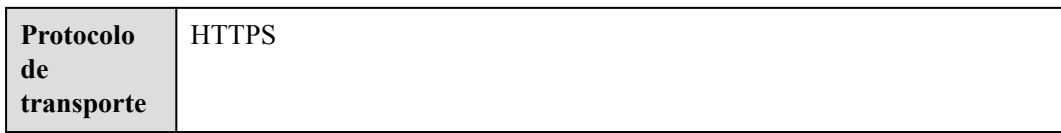

# **Parâmetros de solicitação**

#### **Tabela 5-99** Parâmetros

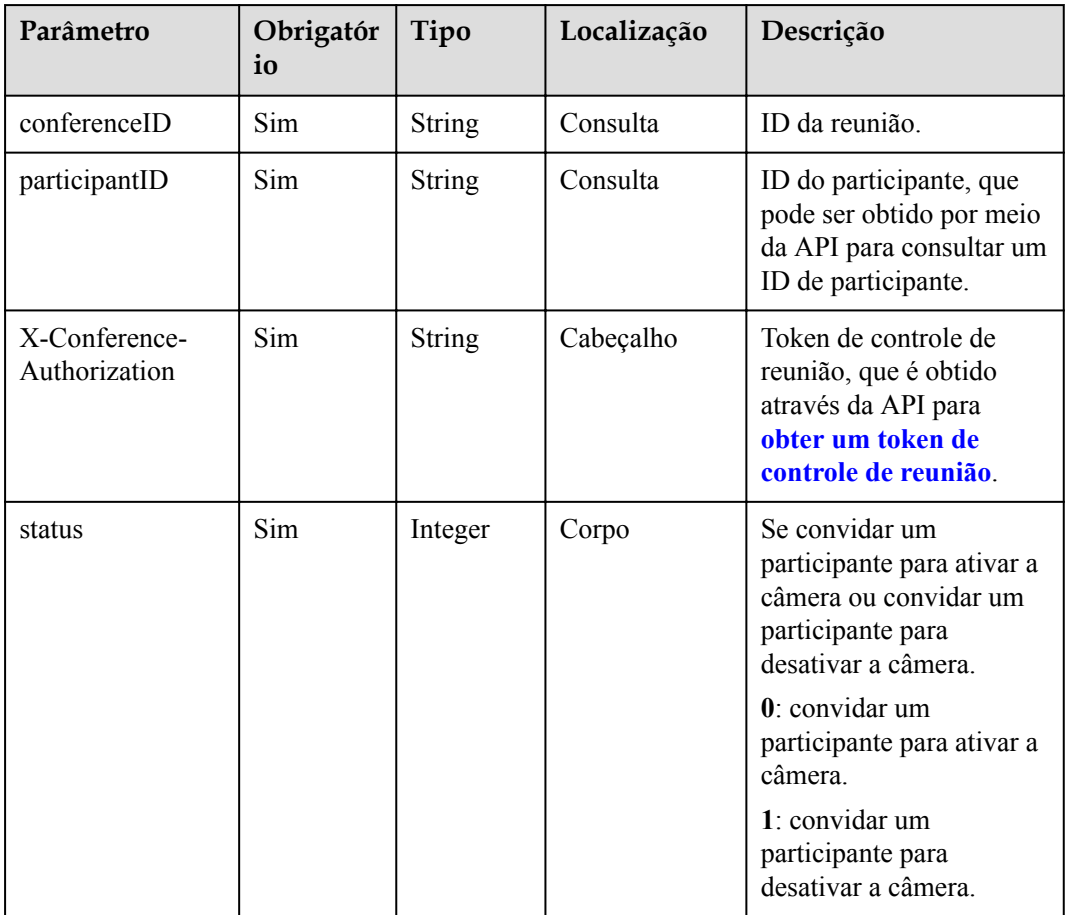

## **Códigos de status**

#### **Tabela 5-100** Códigos de status

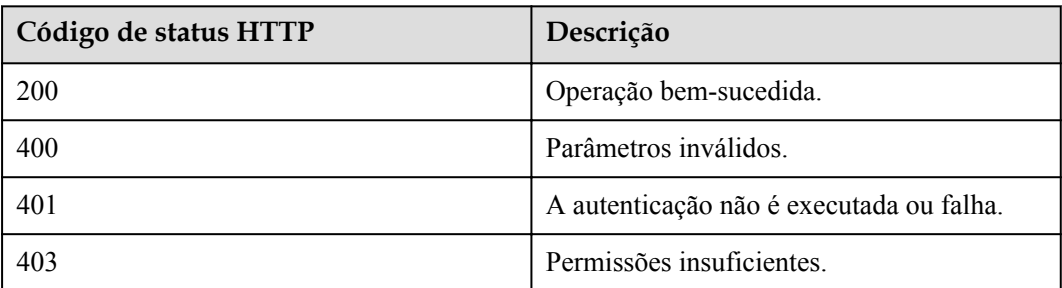

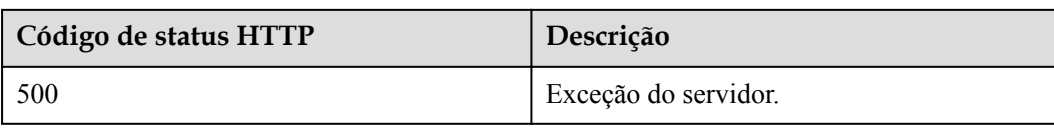

## **Exemplo de solicitação**

```
PUT /v1/mmc/control/conferences/participants/video?
conferenceID=986947855&participantID=4a5rg64ag5p8pvvnam1rr6m8lqra6a61
Connection: keep-alive
content-type: application/json
user-agent: WeLink-desktop
Host: api.meeting.huaweicloud.com
User-Agent: Apache-HttpClient/4.5.3 (Java/1.8.0_191)
x-conference-authorization: Basic 
Y25yYjQyNmNhMzgyMWY4YTE4ZTc4ZDU5ZGE1NzJhNDIxNjQ0YzUyZGZkOWE0NzMwMjk4
{
     "status": 1
}
```
#### **Exemplo de resposta**

```
HTTP/1.1 200 
Date: Wed, 18 Dec 2019 06:20:40 GMT
Content-Type: application/json;charset=UTF-8
Content-Length: 39
Connection: keep-alive
Expires: 0
Pragma: No-cache
Cache-Control: no-cache
http_proxy_id: 571b4dfceff545fae29aa14cea761079
Server: api-gateway
X-Request-Id: f78b007ec2dabf1498620131c7bc19e0
```
## **Códigos de erro**

Se um código de erro começando com **MMC** ou **USG** for retornado quando você usar essa API, corrija a falha seguindo as instruções fornecidas no **[Centro de erros da API da Huawei](https://apierrorcenter.developer.intl.huaweicloud.com/apierrorcenter/errorcode?product=Meeting) [Cloud](https://apierrorcenter.developer.intl.huaweicloud.com/apierrorcenter/errorcode?product=Meeting)**.

## **Exemplo de comando cURL**

```
curl -k -i -H 'content-type: application/json' -X PUT -d '{"status": 1}' https://
api.meeting.huaweicloud.com/v1/mmc/control/conferences/participants/video?
conferenceID=986947855&participantID=4a5rg64ag5p8pvvnam1rr6m8lqra6a61
```
# **6 Envio por push de evento de reunião**

# **6.1 Push de evento em nível de reunião**

# **6.1.1 Visão geral**

Uma aplicação de terceiros pode assinar informações sobre uma reunião por meio das APIs de WebSocket. Quando as informações mudam, o servidor do Huawei Cloud Meeting envia as alterações para a aplicação de terceiros. Atualmente, as seguintes informações podem ser empurradas:

- l Informações básicas da reunião
- **e** Status da reunião
- l Participantes convidados durante o agendamento da reunião
- Participantes online
- $\bullet$  Status dos falantes
- l Qualidade da mídia da reunião
- Resultados do convite
- Legendas ao vivo

# **6.1.2 Exemplo**

## **Cenários**

Esta seção descreve a sequência de chamadas de APIs para estabelecer uma conexão WebSocket, assinar informações, enviar informações e manter a conexão.

## **Processo do serviço**

A figura a seguir mostra o processo de estabelecimento de conexão WebSocket, assinatura e envio de informações.

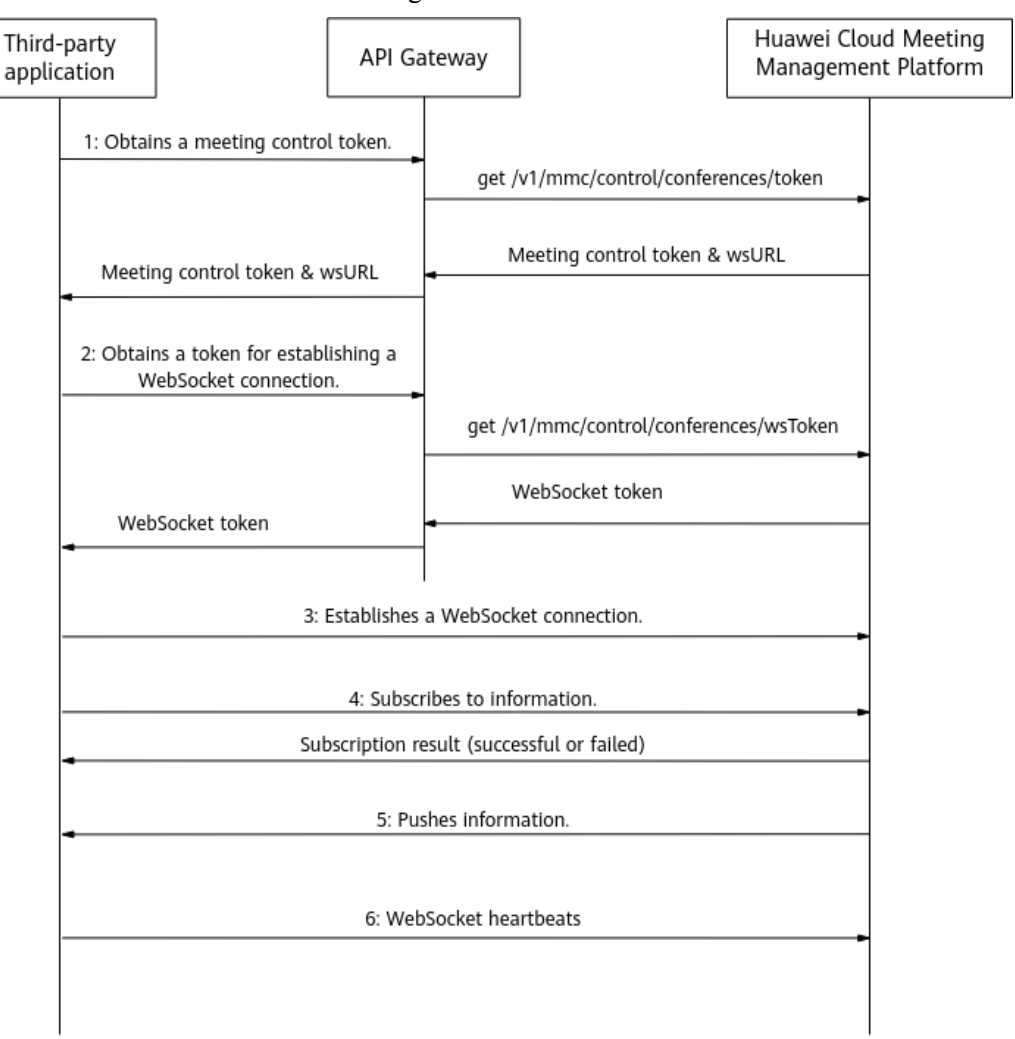

#### **Figura 6-1** Processo de envio de mensagens de WebSocket

- 1. Uma aplicação de terceiros obtém um token de controle de reunião e o URL do servidor necessário para estabelecer uma conexão WebSocket usando o ID da reunião e a senha do host. Para mais detalhes, consulte **[Obtenção de um token de controle de reunião](#page-216-0)**.
- 2. A aplicação de terceiros usa o token de controle de medição para obter um token para estabelecer uma conexão WebSocket. Para mais detalhes, consulte **[Obtenção de um](#page-283-0) [token para estabelecer uma conexão WebSocket](#page-283-0)**.
- 3. A aplicação de terceiros estabelece uma conexão WebSocket com o servidor.
- 4. A aplicação de terceiros assina informações que precisam ser enviadas pelo servidor do Huawei Cloud Meeting.
- 5. O servidor do Huawei Cloud Meeting envia as informações de subscrição.
- 6. A aplicação de terceiros envia uma mensagem de pulsação pelo menos uma vez dentro de 180 segundos.

#### **Exemplo de código 1**

Código para o estabelecimento da conexão WebSocket, a subscrição e a entrega e recepção de mensagens

```
<!DOCTYPE HTML>
<h+ml>
```

```
 <head>
     <meta charset="utf-8">
     <title>WebSocket Connection Establishment and Message Delivery and Receiption</
title>
         <script type="text/javascript">
              function WebSocketTest()
\left\{ \begin{array}{cc} 0 & 0 & 0 \\ 0 & 0 & 0 \\ 0 & 0 & 0 \\ 0 & 0 & 0 \\ 0 & 0 & 0 \\ 0 & 0 & 0 \\ 0 & 0 & 0 \\ 0 & 0 & 0 \\ 0 & 0 & 0 \\ 0 & 0 & 0 \\ 0 & 0 & 0 \\ 0 & 0 & 0 \\ 0 & 0 & 0 & 0 \\ 0 & 0 & 0 & 0 \\ 0 & 0 & 0 & 0 \\ 0 & 0 & 0 & 0 & 0 \\ 0 & 0 & 0 & 0 & 0 \\ 0 & 0 & 0 & 0 & 0 \\ 0 & 0 & 0 & 0 & 0 \\ 0 & 0 if ("WebSocket" in window)
\mathbb{R}^n and \mathbb{R}^n are the set of \{x_i\} // Establish a WebSocket connection.
           var confID = "900964776";
            var tempToken = "&tmpToken=" + 
"cnr8bee7b054df0baf766d5abca1f9d3e63a5896bdb603de7a4";
           var uri = "wss://100.94.23.40:443/cms/open/websocket/confctl/increment/
conn?confID=" + confID + tempToken;
                     var ws = new WebSocket(uri);
                      ws.onopen = function()
\{ // WebSocket connection established. Send a subscription message.
            var senddata = JSON.stringify({
                 sequence: "00000000000000000002611382273415",
                  action: "Subscribe",
                  data: JSON.stringify({
                  subscribeType: [
                  "ConfBasicInfoNotify",
                  "ConfDynamicInfoNotify",
                  "ParticipantsNotify",
                  "AttendeesNotify",
                  "SpeakerChangeNotify",
                  "NetConditionNotify",
                  "CustomMultiPicNotify",
                  "InviteResultNotify",
                  "InterpreterGroupNotify",
                  "NetworkQualityNotify"
                  ],
                  confToken: "Basic 
Y25yYzNiNmUxNGViNTU4NDgwMjc4NmZlYzAwYmZmNjI3MTQzNTU0ODUzY2NmMzZiYmNi",
                  }),
               });
                           ws.send(senddata);
                           alert("Sending subscription message..." + senddata);
                      };
                      ws.onmessage = function (evt) 
{1 \over 2} {1 \over 2} {1 \over 2} {1 \over 2} {1 \over 2} {1 \over 2} {1 \over 2} {1 \over 2} {1 \over 2} {1 \over 2} {1 \over 2} {1 \over 2} {1 \over 2} {1 \over 2} {1 \over 2} {1 \over 2} {1 \over 2} {1 \over 2} {1 \over 2} {1 \over 2} {1 \over 2} {1 \over 2} var received msg = evt.data;
                          // alert("Data received." + received msg);
\{x_i\}_{i=1}^n and \{x_i\}_{i=1}^n }
                  else
\mathbb{R}^n and \mathbb{R}^n are \mathbb{R}^n . The set of \mathbb{R}^n // The browser does not support WebSocket.
                      alert("Your browser does not support WebSocket.");
 }
              }
         </script>
     </head>
     <body>
         <div id="meeting">
            <a href="javascript:WebSocketTest()">WebSocket connection establishment 
and subscription</a>
        \langlediv> </body>
</html>
```
## **Exemplo de código 2**

Código para estabelecimento de conexão em um cliente de WebSocket Java e entrega e recepção de mensagens

```
import java.io.IOException;
import java.net.URI;
import java.net.URISyntaxException;
import java.security.KeyManagementException;
import java.security.NoSuchAlgorithmException;
import java.security.cert.CertificateException;
import java.security.cert.X509Certificate;
import java.util.ArrayList;
import java.util.Iterator;
import java.util.List;
import javax.net.ssl.SSLContext;
import javax.net.ssl.SSLSocketFactory;
import javax.net.ssl.TrustManager;
import javax.net.ssl.X509TrustManager;
import org.java websocket.WebSocket;
import org.java_websocket.client.WebSocketClient;
import org.java websocket.handshake.ServerHandshake;
import com.google.gson.Gson;
public class WebSocketClientDemo extends WebSocketClient{
     public WebSocketClientDemo(String url) throws URISyntaxException {
       super(new URI(url));
     }
     @Override
     public void onOpen(ServerHandshake shake) {
        System.out.println("Hand shake!");
        for(Iterator<String> it = shake.iterateHttpFields(); it.hasNext();) {
            String key = it.next();
             System.out.println(key + ":" + shake.getFieldValue(key));
         }
     }
     @Override
     public void onMessage(String paramString) {
         System.out.println("receive msg: " + paramString);
     }
     @Override
    public void onClose(int paramInt, String paramString, Boolean paramBoolean) {
        System.out.println("Channel close!");
     }
     @Override
     public void onError(Exception e) {
         System.out.println("error: " + e);
\qquad \qquad \} public static void main(String[] args) throws Exception{
         try {
             // Establish a WebSocket connection.
             String confID = "900964776";
             String tempToken = "&tmpToken=" + 
"cnr71e9a422216efb057719001f5e210b103ca232b3c8ced73b";
             String url = "wss://100.94.23.40:443/cms/open/websocket/confctl/
increment/conn?confID=" + confID
                     + tempToken;
            WebSocketClientDemo client = new WebSocketClientDemo(url);
             client.connect();
```

```
 while (!client.getReadyState().equals(WebSocket.READYSTATE.OPEN)) {
                 System.out.println("Not open yet");
                 Thread.sleep(100);
 }
             System.out.println("WebSocket channel connected!");
             // WebSocket connection established. Send a subscription message.
             Gson gson = new Gson();
             List<SubscribeType> subscribeTypes = new ArrayList<>();
            subscribeTypes.add(SubscribeType.ConfBasicInfoNotify);
             subscribeTypes.add(SubscribeType.ConfDynamicInfoNotify);
             subscribeTypes.add(SubscribeType.ParticipantsNotify);
             subscribeTypes.add(SubscribeType.AttendeesNotify);
             subscribeTypes.add(SubscribeType.SpeakerChangeNotify);
             subscribeTypes.add(SubscribeType.NetConditionNotify);
             subscribeTypes.add(SubscribeType.InviteResultNotify);
             SubscribeReq subscribeReq = SubscribeReq.builder()
                      .subscribeType(subscribeTypes)
                      .confToken("Basic 
Y25yMjFlODA4NjRmZmRhMjg0ZTIwOTYwNTg4YjI5MjMzMmY3ZDc3ZGE1YmFlNjlhZGMz")
                     .build();
             SubscribeMsgFrame subscribeMsgFrame = SubscribeMsgFrame.builder()
                      .action("Subscribe")
                      .sequence("000000000000000002611382271289")
                      .data(gson.toJson(subscribeReq))
                      .build();
            String jsonStr = qson.toJson(subscribeMsqFrame);
             client.send(jsonStr);
         } catch (URISyntaxException e) {
             e.printStackTrace();
         }
     }
\overline{1}Connection establishment and message delivery and reception on a Java WebSocket 
client
SubscribeReq.java
------
import java.util.List;
import lombok.Builder;
import lombok.Getter;
import lombok.Setter;
@Getter
@Setter
@Builder
public class SubscribeReq {
     /**
     * Subscription type
     */
     List<SubscribeType> subscribeType;
     /**
      * Meeting token
     */
    String confToken;
}
SubscribeMsgFrame .java
------
import lombok.Builder;
import lombok.Getter;
import lombok.Setter;
```

```
@Getter
@Setter
@Builder
public class SubscribeMsgFrame {
    /**
      * Message type
      */
     String action;
    /**
     * Random sequence number of a message
     */
     String sequence;
     /**
      * Message body
     */
     String data;
}
```
# **6.1.3 APIs**

## **6.1.3.1 Estabelecimento de uma conexão WebSocket**

## **Descrição**

Esta API é usada para estabelecer um canal de WebSocket de controle de reunião com o servidor de reunião. Você pode obter um URL de estabelecimento de conexão (wsURL) chamando a API para **[obter um token de controle de reunião](#page-216-0)** e usar o wsURL no prefixo da solicitação de estabelecimento de conexão. Se a autenticação da solicitação falhar, o servidor de reunião fecha automaticamente o canal de WebSocket.

#### $\Box$  NOTA

O servidor libera automaticamente a conexão WebSocket após o término da reunião.

## **Protótipo**

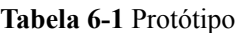

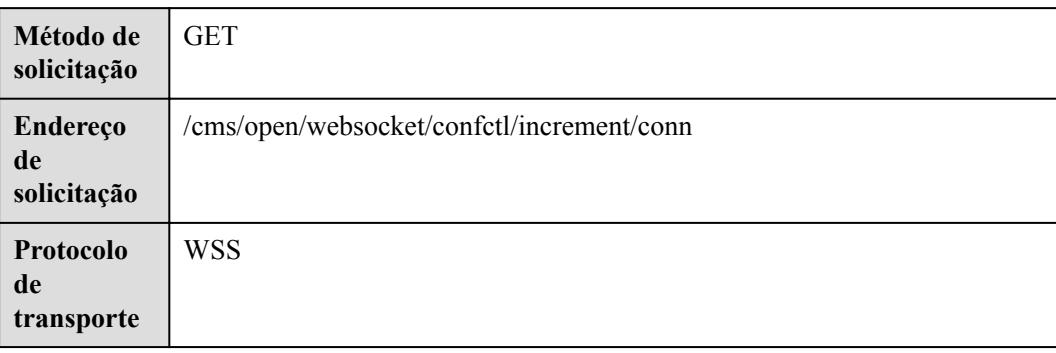

## **Parâmetros de solicitação**

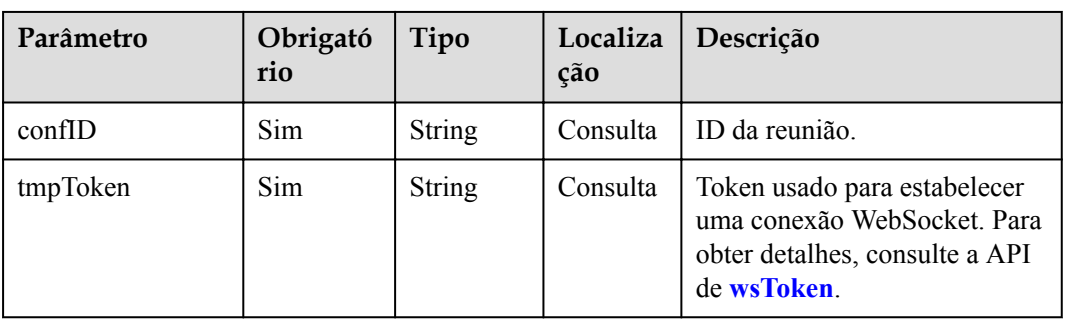

#### **Tabela 6-2** Parâmetros

## **Exemplo de solicitação**

```
GET wss://100.94.23.40/cms/open/websocket/confctl/increment/conn?
confID=900726255&tmpToken=cnr6e88712f1c89a7b4e3b989596fc420fd43b45bf8ef35c1db 
HTTP/1.1Host: 100.94.23.40
Connection: Upgrade
Pragma: no-cache
Cache-Control: no-cache
User-Agent: Mozilla/5.0 (Windows NT 10.0; Win64; x64) AppleWebKit/537.36 (KHTML, 
like Gecko) Chrome/87.0.4280.88 Safari/537.36
Upgrade: websocket
Origin: https://100.94.23.40
Sec-WebSocket-Version: 13
Accept-Encoding: gzip, deflate, br
Accept-Language: zh-CN,zh;q=0.9,en;q=0.8
Cookie: CONFPORTALROUTE=canary; supportCookie=1
Sec-WebSocket-Key: wJ34Os631BNGJ1R72gQ/mQ==
Sec-WebSocket-Extensions: permessage-deflate; client_max_window_bits
```
## **Códigos de erro**

Se um código de erro começando com **MMC** ou **USG** for retornado quando você usar essa API, corrija a falha seguindo as instruções fornecidas no **[Centro de erros da API da Huawei](https://apierrorcenter.developer.intl.huaweicloud.com/apierrorcenter/errorcode?product=Meeting) [Cloud](https://apierrorcenter.developer.intl.huaweicloud.com/apierrorcenter/errorcode?product=Meeting)**.

## **Exemplo de comando cURL**

curl -k -i -X GET 'wss://100.94.23.40/cms/open/websocket/confctl/increment/conn? confID=900726255&tmpToken=cnr6e88712f1c89a7b4e3b989596fc420fd43b45bf8ef35c1db'

## **6.1.3.2 Subscrição de mensagens**

## **Quadro de mensagem de subscrição**

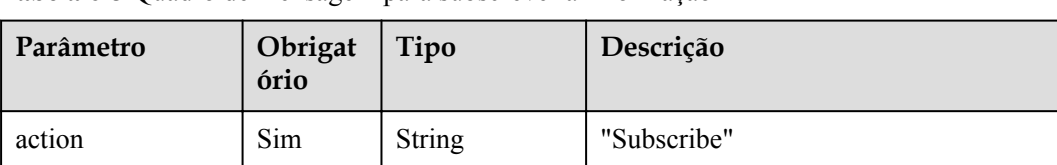

#### **Tabela 6-3** Quadro de mensagem para subscrever a informação

| Parâmetro | Obrigat<br>ório | Tipo                           | Descrição                                                                                  |
|-----------|-----------------|--------------------------------|--------------------------------------------------------------------------------------------|
| sequence  | Sim             | String                         | Número sequencial aleatório de uma<br>mensagem. O comprimento<br>recomendado é de 20 a 30. |
| data      | <b>Sim</b>      | <b>SubscribeData</b><br>object | Dados de subscrição.                                                                       |

**Tabela 6-4** Estrutura de dados SubscribeData

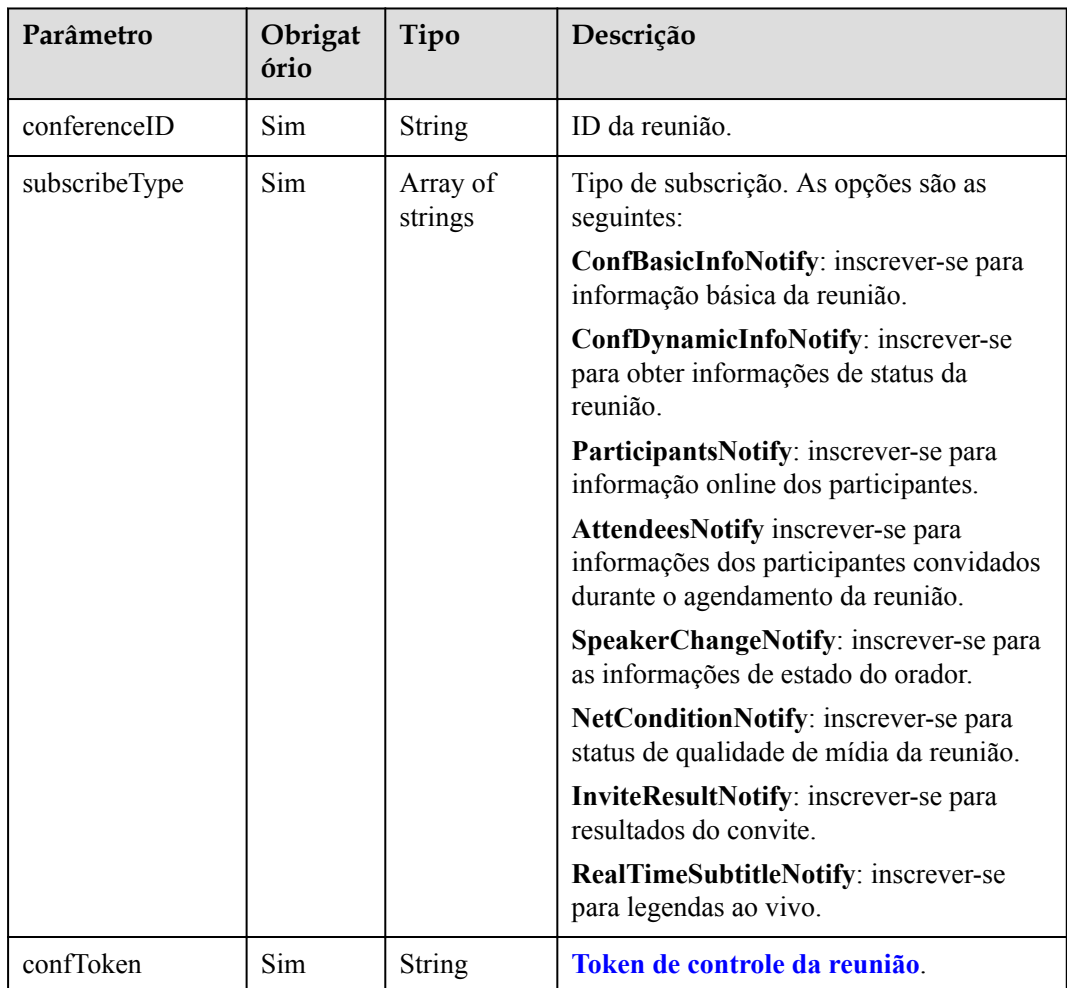

## **Exemplo de mensagem de subscrição**

```
{
 "action": "Subscribe",
 "sequence": "000000000000000002611382271289",
     "data": "{\"subscribeType\":[\"ConfBasicInfoNotify\",\"ConfDynamicInfoNotify
\",\"ParticipantsNotify\",\"AttendeesNotify\",\"SpeakerChangeNotify\",
\"NetConditionNotify\",\"InviteResultNotify\"],\"confToken\":\"Basic 
Y25yYWJkZmQ5YjJjYmM2NmMyNDMzMzlhOTNhYjg0ODM3OWJmOTMyNTdlYTE2ZTg0MGRj\"}"
}
```
## **Exemplo de subscrição bem-sucedida**

```
{
    "action": "Subscribe",
    "sequence": "000000000000000001611747313677",
    "data": {
 "returnCode": 0,
 "returnDesc ": "SUCCESS"
    }
}
```
## **6.1.3.3 Envio por push de informações básicas de reunião**

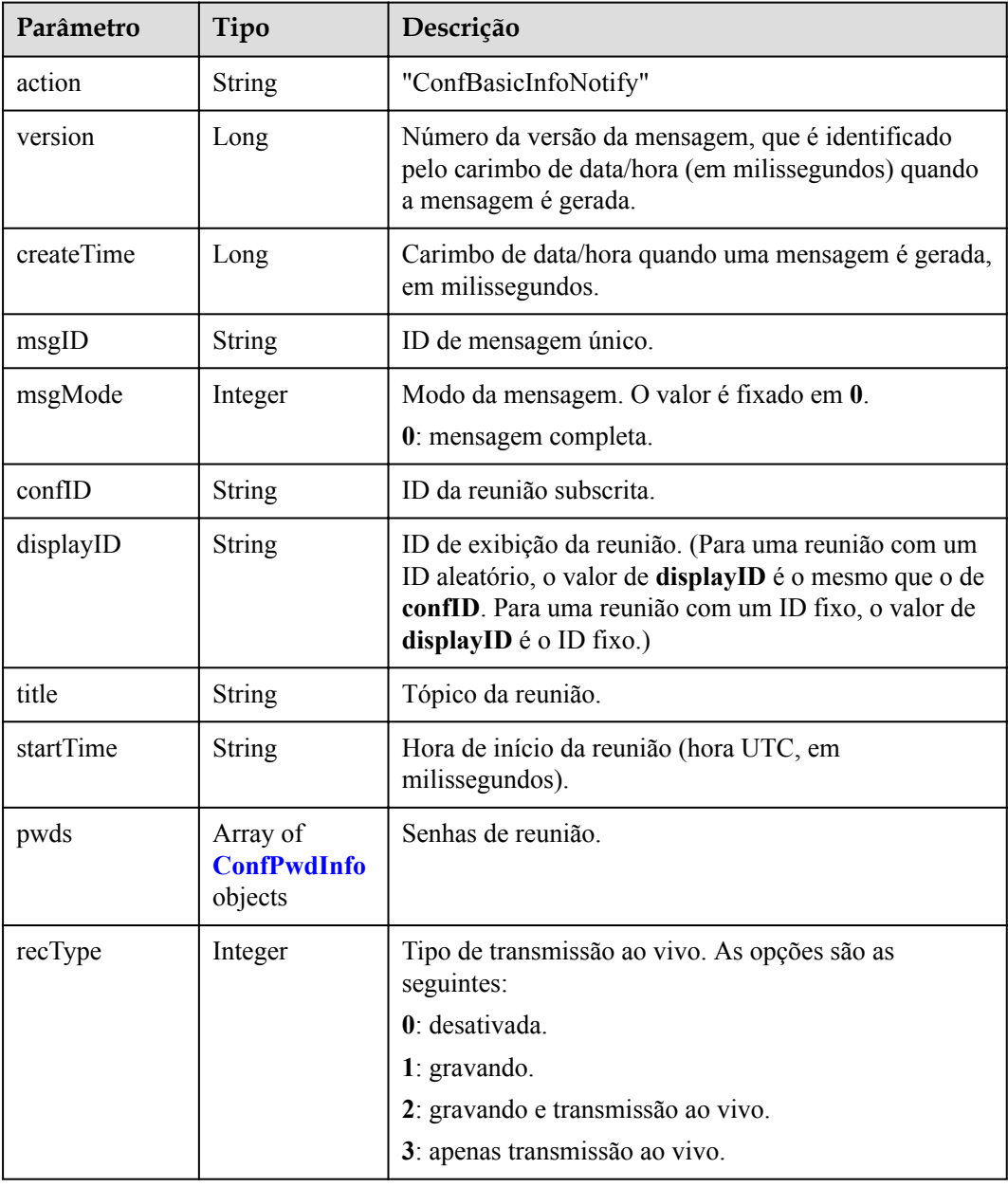

**Tabela 6-5** Quadro de mensagem para enviar informações básicas de reunião

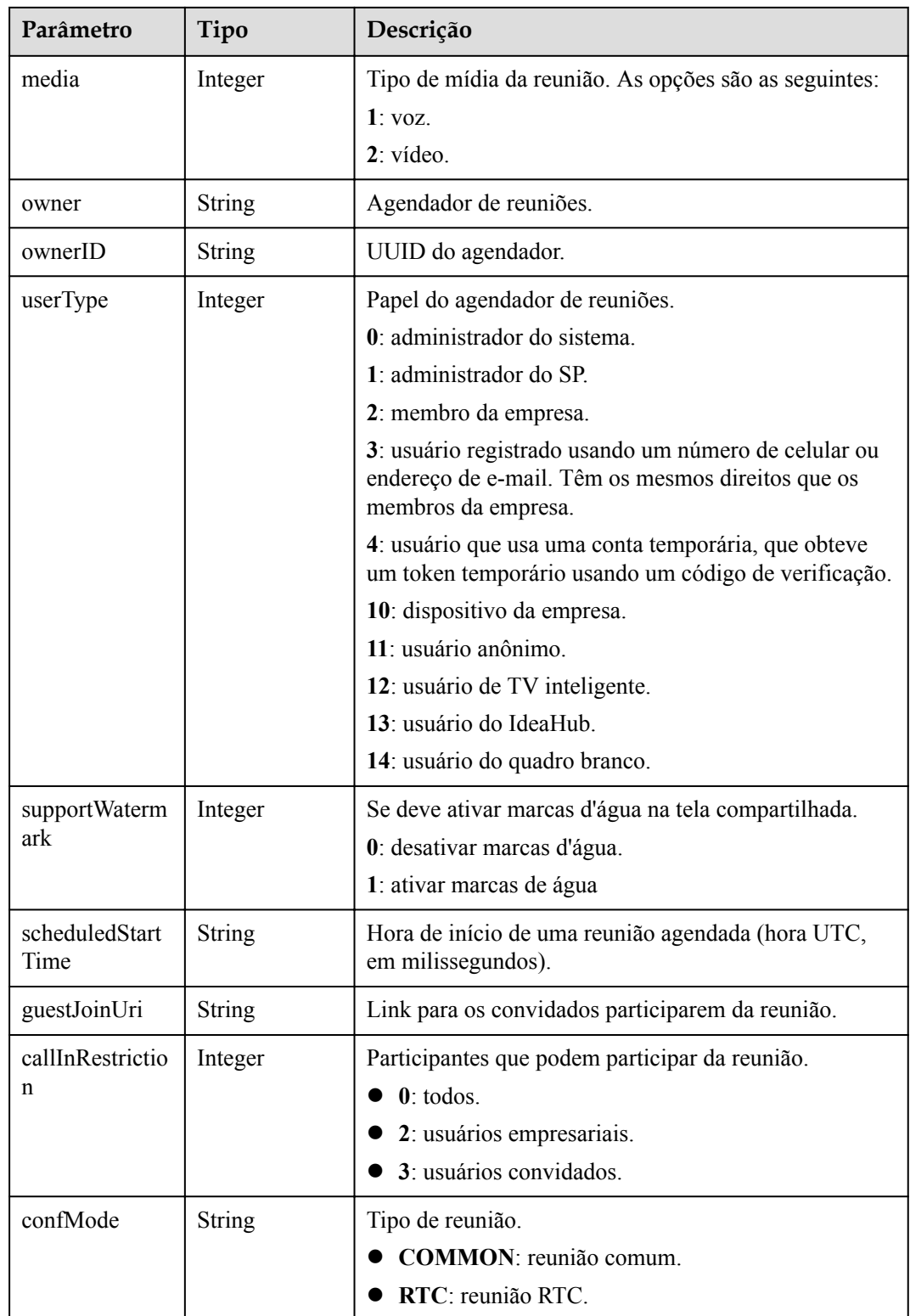

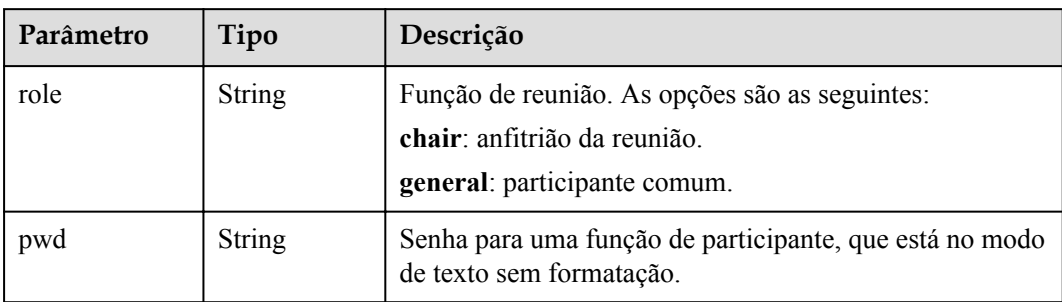

<span id="page-300-0"></span>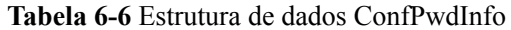

## **Exemplo de envio por push de informações básicas de reunião**

```
{
     "displayID": "900487914",
     "title": "Tom's Meeting",
    "startTime": "1611988484164",
    "guestJoinUri": "https://100.95.188.184:443/#/j/
900487914/29a3cb420d228e2a507bb40f81c36157f07659389f3bf570",
     "pwds": [{
        "role": "chair",
        "pwd": "677081"
     }, {
         "role": "general",
         "pwd": "385856"
     }],
     "recType": 1,
    "media": 2,
     "owner": "Tom",
     "orgID": "44252",
    "aiRecType": 0,
     "callInRestriction": 0,
     "audienceCallInRestriction": 0,
     "confMode": "COMMON",
     "webinar": false,
     "realTimeSubtitle": 0,
     "bignumMultiPicSwitch": true,
     "partViewSwitch": true,
     "simultaneousInterpretation": 0,
     "supportWatermark": 1,
     "userType": 2,
     "ownerID": "271682cfdbe14fa9ae3a8b25f7502627",
     "scheduledStartTime": "1611988483700",
     "supportCohost": 1,
     "supportClientRecord": 1,
 "inviteShareSwitch": true,
 "confPortalCapabilities": "1",
     "supportWaitingRoom": false,
     "confID": "900487914",
     "msgID": "239fbd1662d111eb980abbd127030a68",
     "msgMode": 0,
     "version": 1611993595029,
     "createTime": 1611993595029,
     "action": "ConfBasicInfoNotify"
}
```
# **6.1.3.4 Envio por push de informações de status da reunião**

| Parâmetro  | Tipo          | Descrição                                                                                                    |
|------------|---------------|----------------------------------------------------------------------------------------------------|
| action     | <b>String</b> | "ConfDynamicInfoNotify"                                                                                           |
| version    | Long          | Para uma mensagem completa, o valor é o carimbo<br>de data/hora (em milissegundos) quando a mensagem<br>é gerada. |
|            |               | Para uma mensagem incremental, o valor é um<br>número de sequência em ordem crescente.                            |
| createTime | Long          | Carimbo de data/hora quando uma mensagem é<br>gerada, em milissegundos.                                           |
| msgID      | String        | ID de mensagem único.                                                                                             |
| msgMode    | Integer       | Modo da mensagem. O valor é fixado em 0.                                                                          |
|            |               | 0: mensagem completa.                                                                                             |
|            |               | 1: mensagem incremental.                                                                                          |
| confID     | <b>String</b> | ID da reunião subscrita.                                                                                          |
| endTime    | <b>String</b> | Hora de fim da reunião (hora UTC, em<br>milissegundos).                                                           |
| mode       | String        | Modo de reunião. As opções são as seguintes:                                                                      |
|            |               | FREE: modo livre.                                                                                                 |
|            |               | FIXED: transmissão de presença contínua em uma<br>tela fixa.                                                      |
|            |               | ROLLCALL: dando o direito de falar.                                                                               |
|            |               | BROADCAST: transmissão de um participante.                                                                        |
| state      | <b>String</b> | Status da reunião. As opções são as seguintes:                                                                    |
|            |               | Schedule: a reunião será realizada.                                                                               |
|            |               | Created: a reunião foi criada e está em andamento.                                                                |
|            |               | Destroyed: a reunião terminou.                                                                                    |
| vas        | Integer       | Se a ativação de voz está ativada. As opções são as<br>seguintes:                                                 |
|            |               | 0: desativada.                                                                                                    |
|            |               | 1: ativada.                                                                                                    |
| lock       | Integer       | Status de bloqueio da reunião. As opções são as<br>seguintes:                                                     |
|            |               | 0: desbloqueado.                                                                                                  |
|            |               | 1: bloqueado.                                                                                                    |

**Tabela 6-7** Quadro de mensagem para enviar por push status de reunião

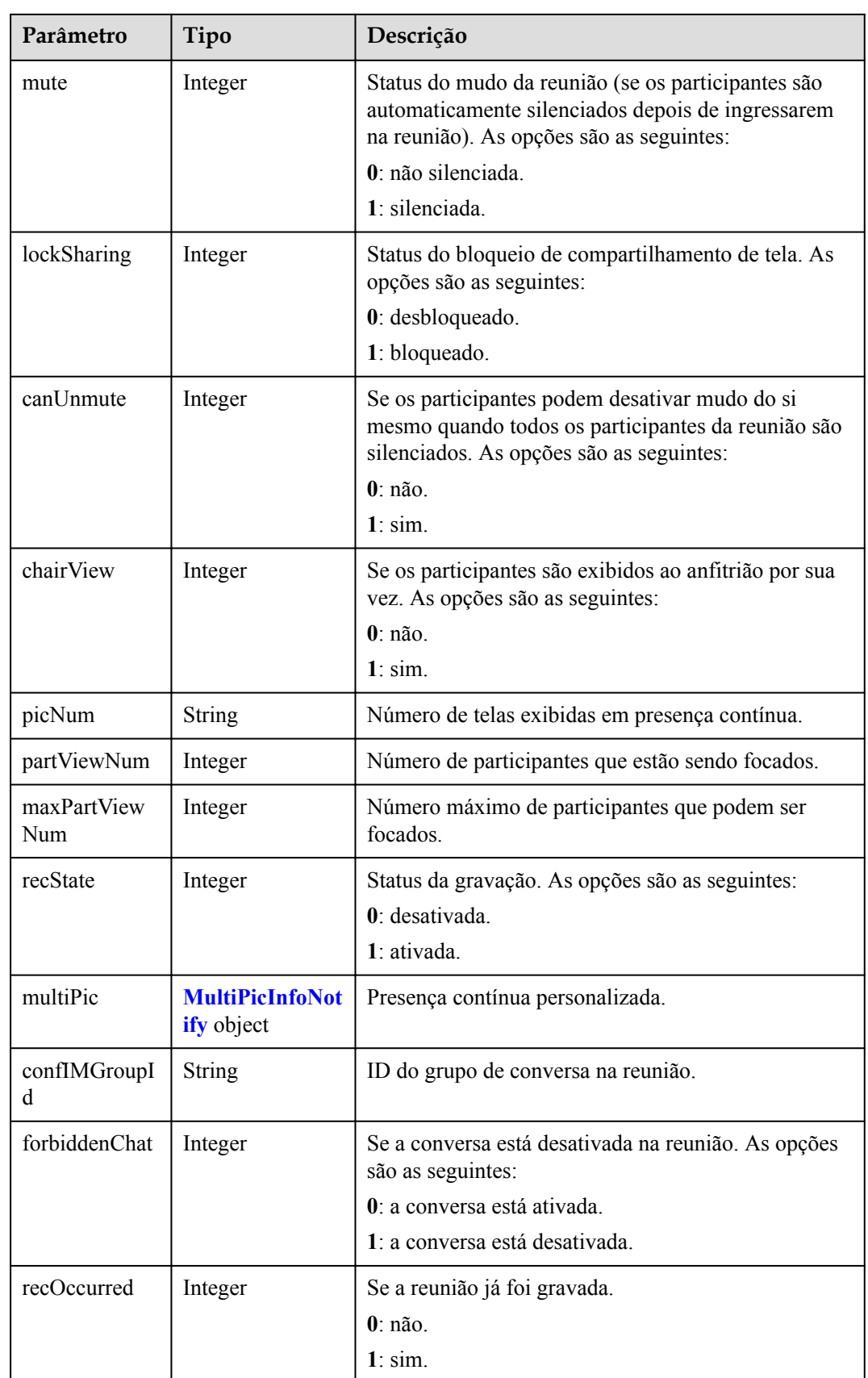

| Parâmetro | Tipo                                     | Descrição                                               |
|-----------|------------------------------------------|---------------------------------------------------------|
| picInfos  | <b>Array of PicInfoNotify</b><br>objects | Lista de informações sobre uma<br>única tela.           |
| picNum    | Integer                                  | Quantidade de telas.                                    |
| period    | Integer                                  | Intervalo de exibição dos<br>participantes por sua vez. |

<span id="page-303-0"></span>**Tabela 6-8** Estrutura de dados MultiPicInfoNotify

**Tabela 6-9** Estrutura de dados PicInfoNotify

| Parâmetro | Tipo             | Descrição                                 |
|-----------|------------------|-------------------------------------------|
| index     | Integer          | Indice da tela.                           |
| id        | Array of strings | Lista de IDs de participantes na<br>tela. |
| share     | Integer          | 0: não apresentação.<br>1: apresentação.  |

## **Exemplo de envio por push de status de reunião**

{

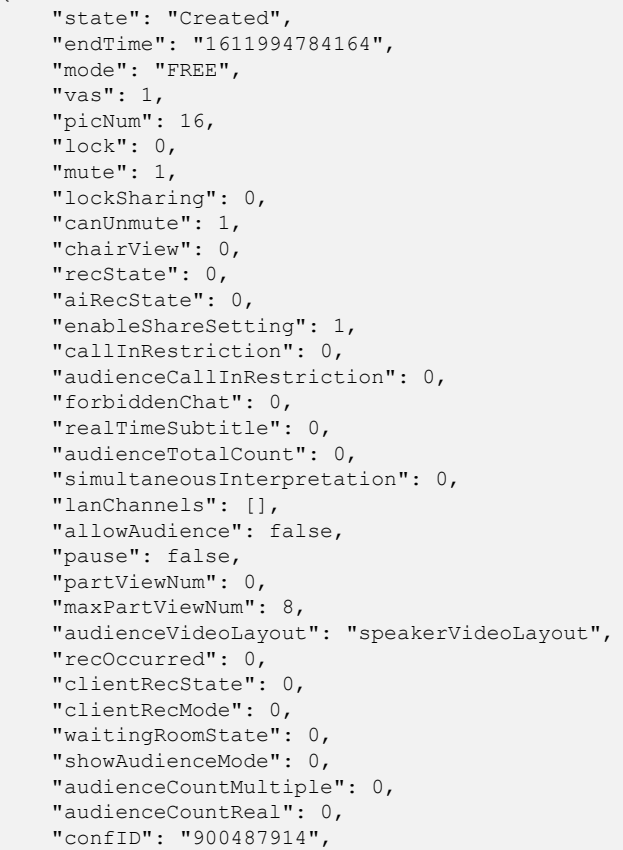

}

```
 "msgID": "23a1dff762d111eb980a9172a5e3d682",
 "msgMode": 0,
 "version": 1611993595043,
    "createTime": 1611993595043,
    "action": "ConfDynamicInfoNotify"
```
## **6.1.3.5 Envio por push de informações on-line do participante**

| Parâmetro  | Tipo                                                        | Descrição                                                                                                    |
|------------|-------------------------------------------------------------|----------------------------------------------------------------------------------------------------|
| action     | <b>String</b>                                               | "ParticipantsNotify"                                                                                                    |
| version    | Long                                                        | Para uma mensagem completa, o valor é o<br>carimbo de data/hora (em milissegundos) quando<br>a mensagem é gerada.<br>Para uma mensagem incremental, o valor é um |
|            |                                                             | número de sequência em ordem crescente.                                                                                                    |
| createTime | Long                                                        | Carimbo de data/hora quando uma mensagem é<br>gerada, em milissegundos.                                                                                          |
| msgID      | <b>String</b>                                               | ID de mensagem único.                                                                                                    |
| msgMode    | Integer                                                     | Modo da mensagem. O valor é fixado em 0.<br>0: mensagem completa.<br>1: mensagem incremental.                                                                    |
| confID     | <b>String</b>                                               | ID da reunião subscrita.                                                                                                    |
| data       | Array of<br><b>ParticipantNotifyD-</b><br><b>TO</b> objects | Hora de fim da reunião (hora UTC, em<br>milissegundos).                                                                                                    |

**Tabela 6-10** Quadro de mensagem para enviar por push informações do participante on-line

**Tabela 6-11** Estrutura de dados ParticipantNotifyDTO

| Parâmetro | Tipo                                               | Descrição                                                                  |
|-----------|----------------------------------------------------|----------------------------------------------------------------------------|
| pid       | String                                             | ID do participante.                                                        |
| mode      | Integer                                            | 0: atualizar as informações do participante.<br>1: remover o participante. |
| pinfoMap  | Map <string,str<br>ing<sub>2</sub></string,str<br> | Chaves e valores de variáveis nas informações do<br>participante.          |

| Chave                | Tipo do valor | Descrição                                                                                                    |
|----------------------|---------------|----------------------------------------------------------------------------------------------------|
| <b>NAME</b>          | <b>String</b> | Nome ou alias do participante. O valor pode conter até<br>96 caracteres.                                                                                                   |
| TEL                  | <b>String</b> | ID do participante.                                                                                                    |
| <b>ROLE</b>          | <b>String</b> | Papéis do participante. Valores enumerados:<br>1: anfitrião da reunião.<br>0: participante comum.                                                                          |
| <b>STATE</b>         | <b>String</b> | Status do participante. Valores enumerados:<br>0: o participante está na reunião.<br>1: o participante está sendo chamado.                                                 |
| <b>HAND</b>          | <b>String</b> | Status de mão levantando do participante. Valores:<br>1: mão levantada.<br>0: mão abaixada.                                                                                |
| <b>BROADCAST</b>     | <b>String</b> | Status da transmissão do participante. Valores:<br>0: o participante não está sendo transmitido.<br>1: o participante está sendo transmitido.                              |
| <b>ROLLCALL</b>      | <b>String</b> | Status de dar direito de falar do participante. Valores:<br>0: o participante não é dada o direito de falar.<br>1: é dado o direito de falar ao participante.              |
| <b>SHARE</b>         | <b>String</b> | Status de compartilhamento de dados do participante.<br>Valores:<br>0: o participante não está compartilhando uma tela.<br>1: o participante está compartilhando uma tela. |
| <b>ADDTIME</b>       | String        | Hora em que o participante entra na reunião (hora<br>UTC, em milissegundos).                                                                                               |
| <b>MUTE</b>          | <b>String</b> | Se o participante está silenciado. As opções são as<br>seguintes:<br>$0:$ não.<br>$1: \mathrm{sim}$                                                                        |
| <b>VIDEO</b>         | String        | Se o participante é um local de vídeo. Valores:<br>$1: \text{sim.}$<br>$0:$ não.                                                                                           |
| M                    | <b>String</b> | Número M do participante.                                                                                                    |
| T                    | <b>String</b> | Número T do participante.                                                                                                    |
| <b>ANONYMOU</b><br>S | <b>String</b> | 0: participante comum.<br>1: participante anônimo.                                                                                                    |

**Tabela 6-12** Descrição das chaves e valores do pinfoMap

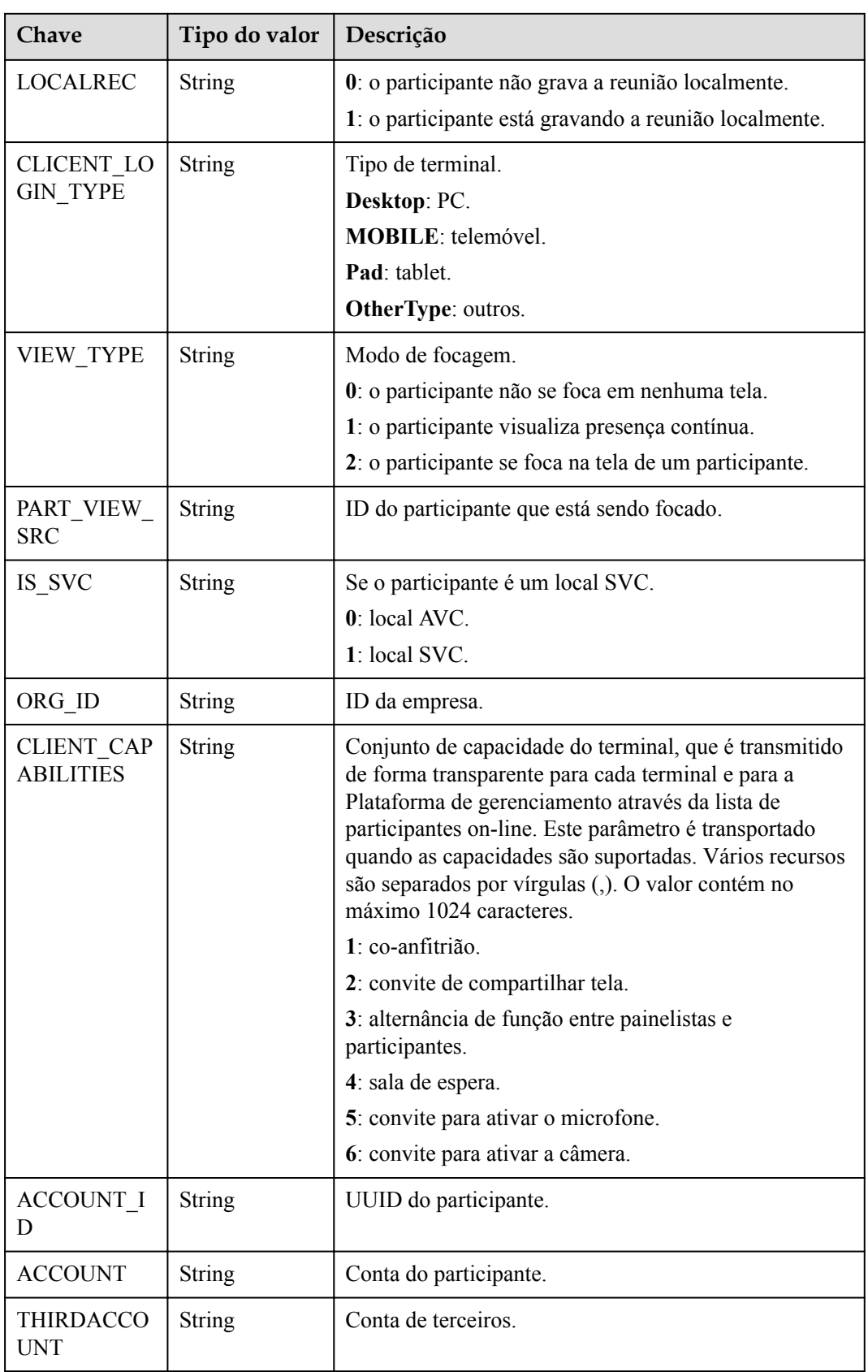

## **Exemplo de enviar por push informações de participantes on-line**

```
{
    "data": [{
         "pid": "uzr571a9brwu11cvcibvru5a7r7rryiy",
        "mode": 0,
         "pinfoMap": {
            "CAMERASTATE": "1",
            "ORG_ID": "44252",
            "LOCKED_VIEW": "0",
             "MUTE": "1",
             "ACCOUNT_ID": "271682cfdbe14fa9ae3a8b25f7502627",
            "LOCALREC": "0",
             "TEL": "+86571299676493248",
            "ALLOW CLIENT REC": "0",
            "STATE": "0", "SHARE": "0",
 "ANONYMOUS": "0",
             "ADDTIME": "1611988486336",
            "NAME": "Tom",
             "CLIENT_REC_STATE": "0",
             "CLIENT_CAPABILITIES": "1,3",
           "ROLE SWITCH OVER": "0",
            "RTC_USER_ID": "uzr571a9brwu11cvcibvru5a7r7rryiy",
             "CLIENT_LOGIN_TYPE": "Desktop",
            \overline{m}": \overline{m},
             "ACCOUNT": "zhangsan",
             "BROADCAST": "0",
            "IS COHOST": "0",
            "HAND": "0",
            "IS_SVC": "1"
             "ROLLCALL": "0",
\mathbb{M}": "1",
 "VIDEO": "1",
             "ROLE": "1",
             "THIRDACCOUNT": "zhangsan",
            "INVITE_SHARE_STATE": "0"
        }
    }],
    "confID": "900487914",
    "msgID": "23a429e862d111eb980a11b5be5aab3c",
    "msgMode": 0,
    "version": 1611993595058,
    "createTime": 1611993595058,
    "action": "ParticipantsNotify"
}
```
## **6.1.3.6 Envio por push de informações dos participantes convidados durante o agendamento da reunião**

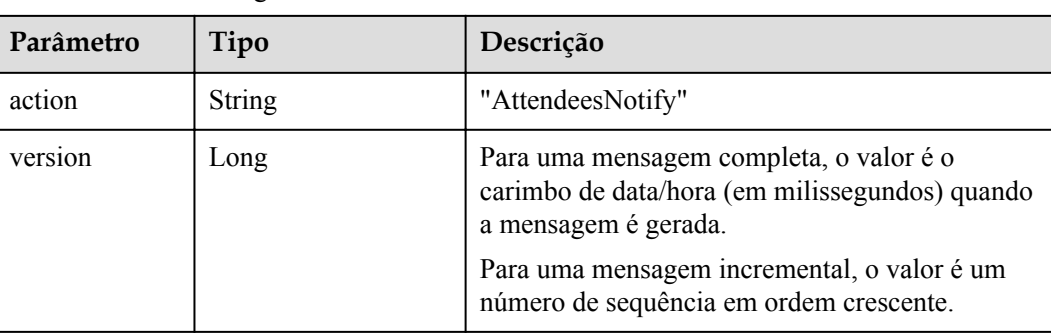

**Tabela 6-13** Quadro de mensagem para enviar por push informações de participantes convidados durante o agendamento da reunião

| Parâmetro  | Tipo                                            | Descrição                                                                                |
|------------|-------------------------------------------------|------------------------------------------------------------------------------------------|
| createTime | Long                                            | Carimbo de data/hora quando uma mensagem é<br>gerada, em milissegundos.                  |
| msgID      | <b>String</b>                                   | ID de mensagem único.                                                                    |
| msgMode    | Integer                                         | Modo da mensagem.<br>0: mensagem completa.<br>1: mensagem incremental.                   |
| confID     | <b>String</b>                                   | ID da reunião subscrita.                                                                 |
| data       | Array of<br><b>AttendeeNotifyDTO</b><br>objects | Informações sobre todos os participantes<br>convidados durante o agendamento da reunião. |

**Tabela 6-14** Estrutura de dados AttendeeNotifyDTO

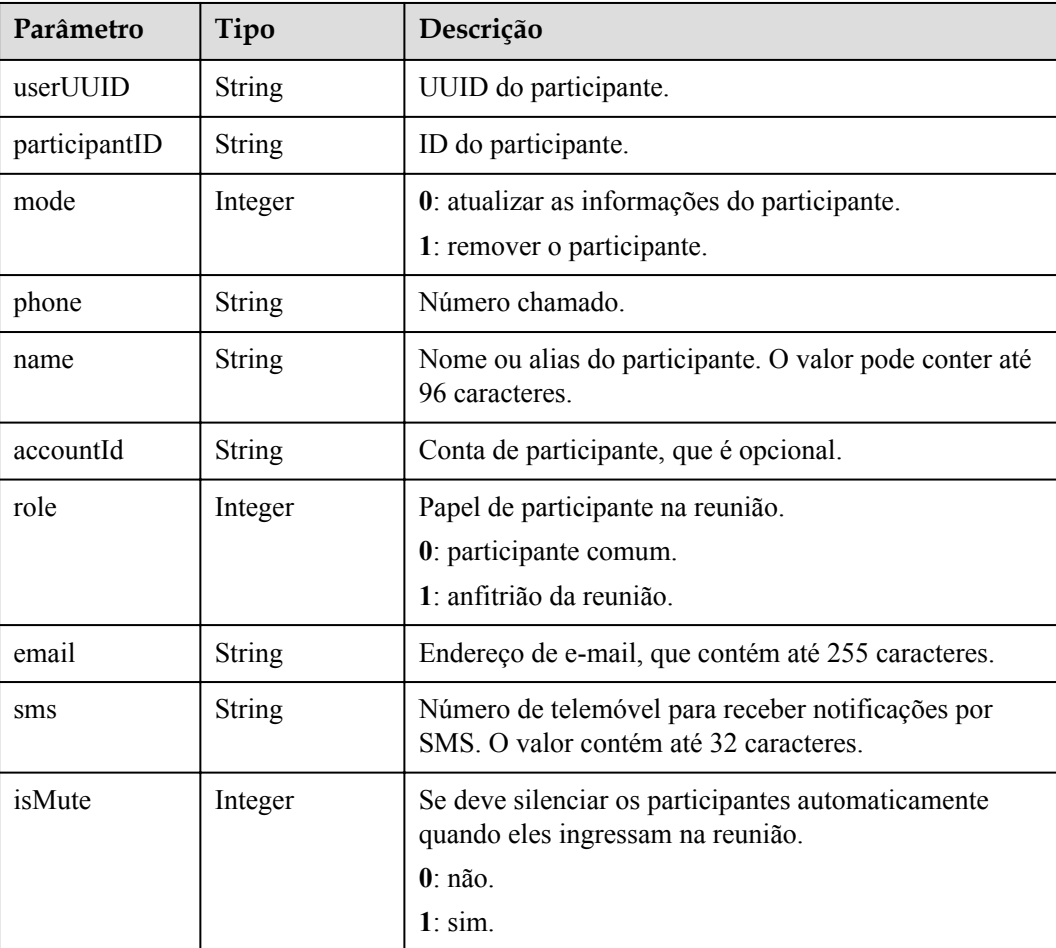

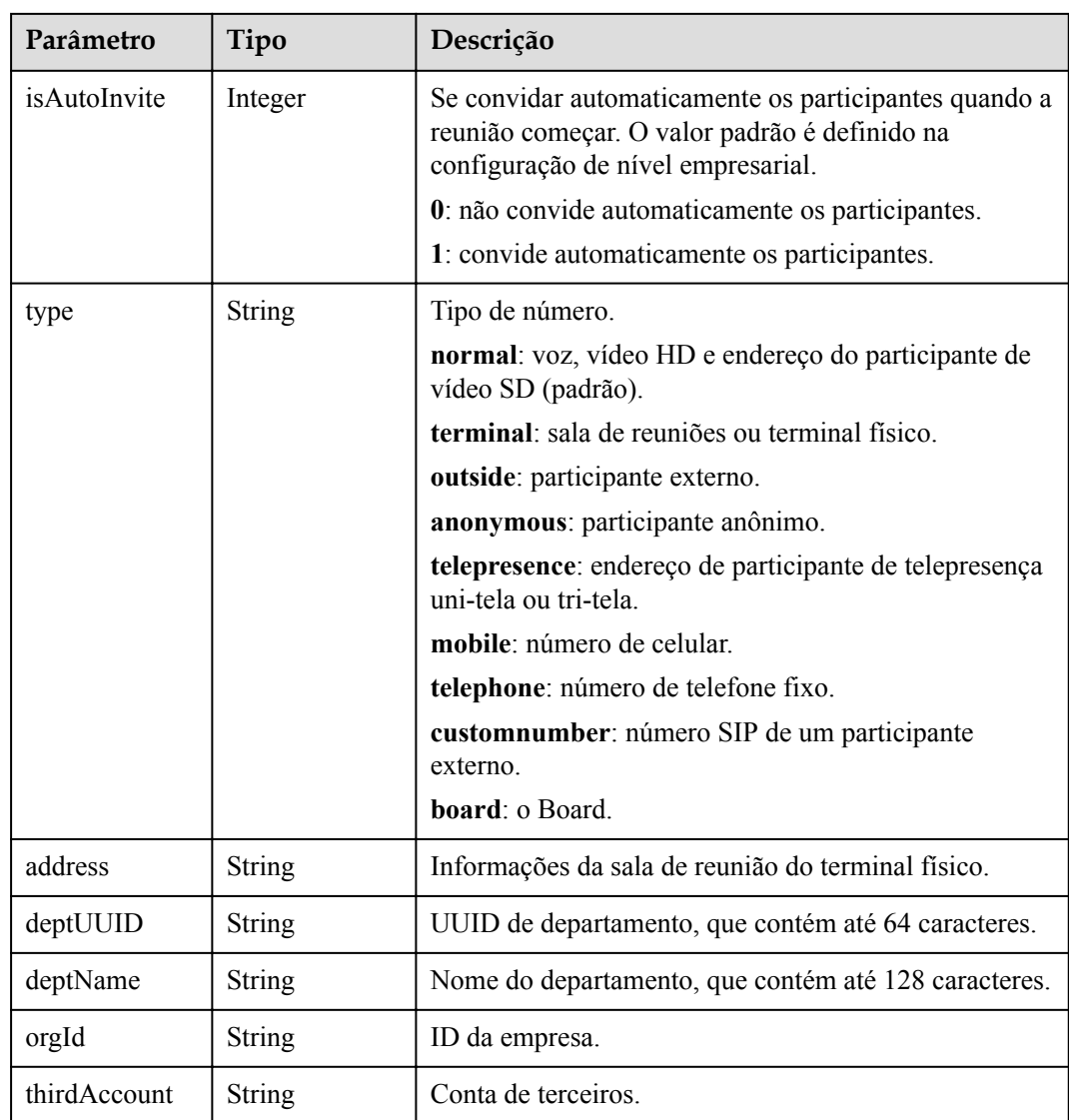

**Exemplo de enviar por push informações de participantes convidados durante o agendamento de reuniões**

```
 "data": [{
       "mode": 0,
 "orgID": "44252",
 "thirdAccount": "zhangsan",
        "phone": "+86571299676493248",
 "accountId": "zhangsan",
 "userUUID": "271682cfdbe14fa9ae3a8b25f7502627",
        "name": "Tom",
        "role": 1,
        "isMute": 0,
        "isAutoInvite": 0,
        "type": "normal",
 "deptUUID": "ff808081689de0d901689df549fe0009",
 "deptName": "department2",
        "hidePhone": false,
        "isNotOverlayPidName": false
    }],
 "confID": "900487914",
 "msgID": "23a450f962d111eb980aa1747c1cf8f9",
```
{

}

```
 "msgMode": 0,
 "version": 1611993595059,
 "createTime": 1611993595059,
 "action": "AttendeesNotify"
```
## **6.1.3.7 Envio por push das informações de status de falante**

| Parâmetro  | Tipo                                             | Descrição                                                                                                    |
|------------|--------------------------------------------------|----------------------------------------------------------------------------------------------------|
| action     | <b>String</b>                                    | "SpeakerChangeNotify"                                                                                                    |
| version    | Long                                             | Para uma mensagem completa, o valor é o<br>carimbo de data/hora (em milissegundos) quando<br>a mensagem é gerada.<br>Para uma mensagem incremental, o valor é um<br>número de sequência em ordem crescente. |
| createTime | Long                                             | Carimbo de data/hora quando uma mensagem é<br>gerada, em milissegundos.                                                                                                    |
| msgID      | <b>String</b>                                    | ID de mensagem único.                                                                                                    |
| msgMode    | Integer                                          | Modo da mensagem. O valor é fixado em 0.<br>0: mensagem completa.<br>1: mensagem incremental.                                                                                                    |
| confID     | <b>String</b>                                    | ID da reunião subscrita.                                                                                                    |
| data       | Set <speakernotify<br>DTO&gt;</speakernotify<br> | Lista dos oradores (os três participantes que falam<br>mais alto).                                                                                                    |
|            |                                                  | Para obter detalhes, consulte a estrutura de dados<br>Speaker.                                                                                                    |
|            |                                                  | Se este parâmetro não é transportado, ninguém<br>fala.                                                                                                    |

**Tabela 6-15** Quadro de mensagem para enviar por push informações de status de falante

**Tabela 6-16** Estrutura de dados SpeakerNotifyDTO

| Parâmetro          | Tipo          | Descrição                                         |
|--------------------|---------------|---------------------------------------------------|
| pid                | <b>String</b> | Identificador único do participante.              |
| speakingVolum<br>e | Integer       | Volume, que é usado para classificar os falantes. |

## **Exemplo de enviar por push informações de status defalante**

```
 "data": [{
 "pid": "w5v17oiroco5zy9boia91yar1a17wzvy",
 "name": "Tom",
```
{

}

```
 "speakingVolume": 45
 }],
 "confID": "900151350",
 "msgID": "4252aa67647f11ebb104b533eb9cd8a1",
 "msgMode": 0,
 "version": 1612178330127,
 "createTime": 1612178330127,
 "action": "SpeakerChangeNotify"
```
# **6.1.3.8 Envio por push de qualidade da mídia da reunião**

Você pode monitorar a qualidade do serviço (QoS) de cada participante de uma reunião de MCU assinando o evento NetConditionNotify. A figura a seguir mostra as métricas que podem ser monitoradas.

**Figura 6-2** Métricas de QoS de reunião de MCU

## Network status: normal

Audio codec: AAC-LD Video codec: H.264 HP Video bandwidth: 4096000 bit/s Audio output traffic: 900 bit/s Audio input traffic: 3100 bit/s Video output traffic: 158400 bit/s Video input traffic: 97900 bit/s Presentation output traffic: 0 bit/s Presentation input traffic: 0 bit/s Delay: 61 ms Jitter (Tx): 8 ms Jitter (Rx): 18 ms Audio (Tx) PLC: 0.3% Audio (Rx) PLC: 2% Video (Tx) PLC: 0% Video (Rx) PLC: 0.9% Presentation (Tx) PLC: 0% Presentation (Rx) PLC: 0%

| Parâmetro  | Tipo                                                         | Descrição                                                                                                    |
|------------|--------------------------------------------------------------|----------------------------------------------------------------------------------------------------|
| action     | <b>String</b>                                                | "NetConditionNotify"                                                                                              |
| version    | Long                                                         | Para uma mensagem completa, o valor é o<br>carimbo de data/hora (em milissegundos)<br>quando a mensagem é gerada. |
|            |                                                              | Para uma mensagem incremental, o valor é<br>um número de sequência em ordem crescente.                            |
| createTime | Long                                                         | Carimbo de data/hora quando uma mensagem<br>é gerada, em milissegundos.                                           |
| msgID      | String                                                       | ID de mensagem único.                                                                                             |
| msgMode    | Integer                                                      | Modo da mensagem.                                                                                                 |
|            |                                                              | 0: mensagem completa.                                                                                             |
|            |                                                              | 1: mensagem incremental.                                                                                          |
| confID     | String                                                       | ID da reunião subscrita.                                                                                          |
| data       | Array of<br><b>NetConditionNotifyD-</b><br><b>TO</b> objects | Qualidade da mídia.                                                                                               |

**Tabela 6-17** Quadro de mensagem para enviar por push a qualidade da mídia da reunião

**Tabela 6-18** Estrutura de dados NetConditionNotifyDTO

| Parâmetro      | Tipo          | Descrição                                                                                                    |
|----------------|---------------|----------------------------------------------------------------------------------------------------|
| participantID  | String        | Identificador único do participante.                                                                                   |
| mode           | Integer       | 0: atualizar as informações do participante.<br>1: remover o participante.                                             |
| netInfo        | <b>String</b> | Informação de classificação de qualidade da rede de<br>transporte.                                                     |
|                |               | good: a qualidade da rede é normal.<br>poor: a qualidade da rede é fraca.                                              |
| delay          | <b>String</b> | Tempo de ida e volta da rede (RTT), em<br>milissegundos.                                                               |
| jitter         | String        | Tremulação de rede entre quando o vídeo é enviado<br>do terminal e quando é recebido no servidor, em<br>milissegundos. |
| outJitter      | String        | Tremulação de rede entre quando o vídeo é enviado<br>do servidor e quando é recebido no terminal, em<br>milissegundos. |
| audioCodecType | String        | Codec de áudio. Valor: AACLD                                                                                           |

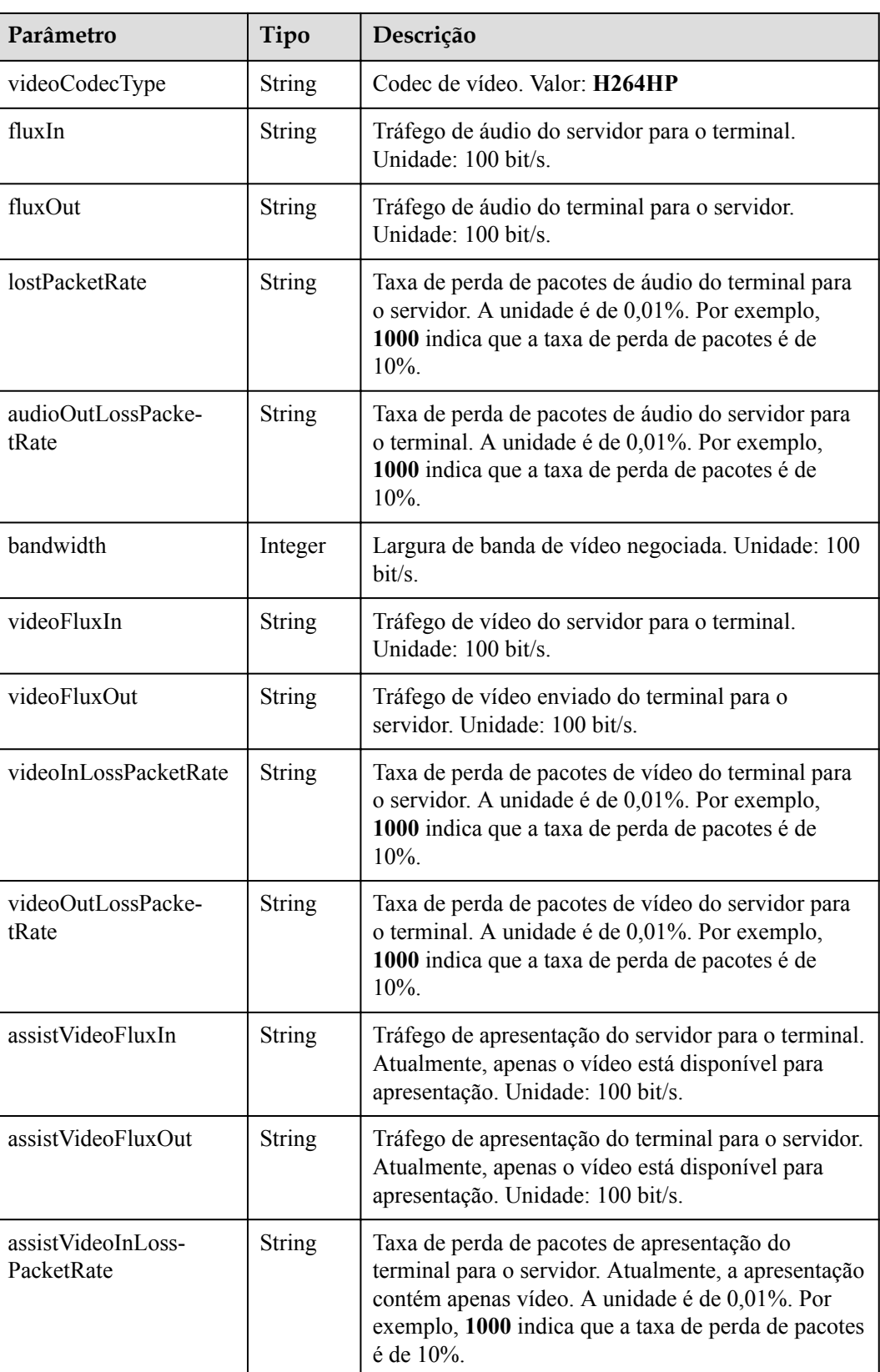

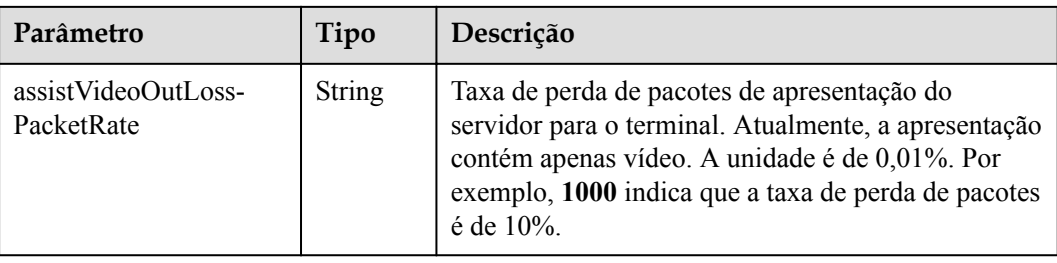

## **Exemplo de enviar por push a qualidade da mídia da reunião**

```
{
     "data": [{
        "mode": 0,
         "participantID": "uzr571a9brwu11cvcibvru5a7r7rryiy",
         "netInfo": "good",
         "lostPacketRate": "0",
         "delay": "37",
         "jitter": "0",
         "fluxIn": "2",
         "fluxOut": "2",
         "audioOutLossPacketRate": "0",
         "videoInLossPacketRate": "0",
         "videoOutLossPacketRate": "0",
         "assistVideoInLossPacketRate": "0",
         "assistVideoOutLossPacketRate": "0",
         "outJitter": "0",
         "videoFluxIn": "0",
         "videoFluxOut": "0",
         "assistVideoFluxIn": "0",
         "assistVideoFluxOut": "0",
         "bandwidth": 61440,
         "audioCodecType": "AACLD",
         "videoCodecType": "H264HP"
     }],
     "confID": "900487914",
     "msgID": "244720b162d111eb980a6b11e9b06158",
     "msgMode": 1,
    "version": 39,
     "createTime": 1611993596126,
     "action": "NetConditionNotify"
}
```
## **6.1.3.9 Envio por push de resultados de convite**

#### $\Box$  NOTA

Este evento pode ser usado para notificar o resultado de convidar um participante ou a causa de sair de uma reunião.

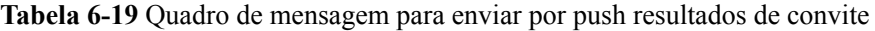

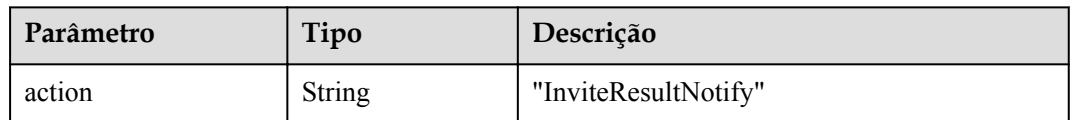

| Parâmetro  | Tipo                                                  | Descrição                                                                                                    |
|------------|-------------------------------------------------------|----------------------------------------------------------------------------------------------------|
| version    | Long                                                  | Para uma mensagem completa, o valor é o<br>carimbo de data/hora (em milissegundos)<br>quando a mensagem é gerada. |
|            |                                                       | Para uma mensagem incremental, o valor é<br>um número de sequência em ordem crescente.                            |
| createTime | Long                                                  | Carimbo de data/hora quando uma mensagem<br>é gerada, em milissegundos.                                           |
| msgID      | String                                                | ID de mensagem único.                                                                                             |
| msgMode    | Integer                                               | Modo da mensagem.<br>0: mensagem completa.<br>1: mensagem incremental.                                            |
| confID     | String                                                | ID da reunião subscrita.                                                                                          |
| data       | Array of<br><b>InviteResultDT</b><br><b>O</b> objects | Lista de resultados do convite.<br>Para obter detalhes, consulte a estrutura de<br>dados InviteResultDTO.         |

**Tabela 6-20** Estrutura de dados ConviteResultDTO

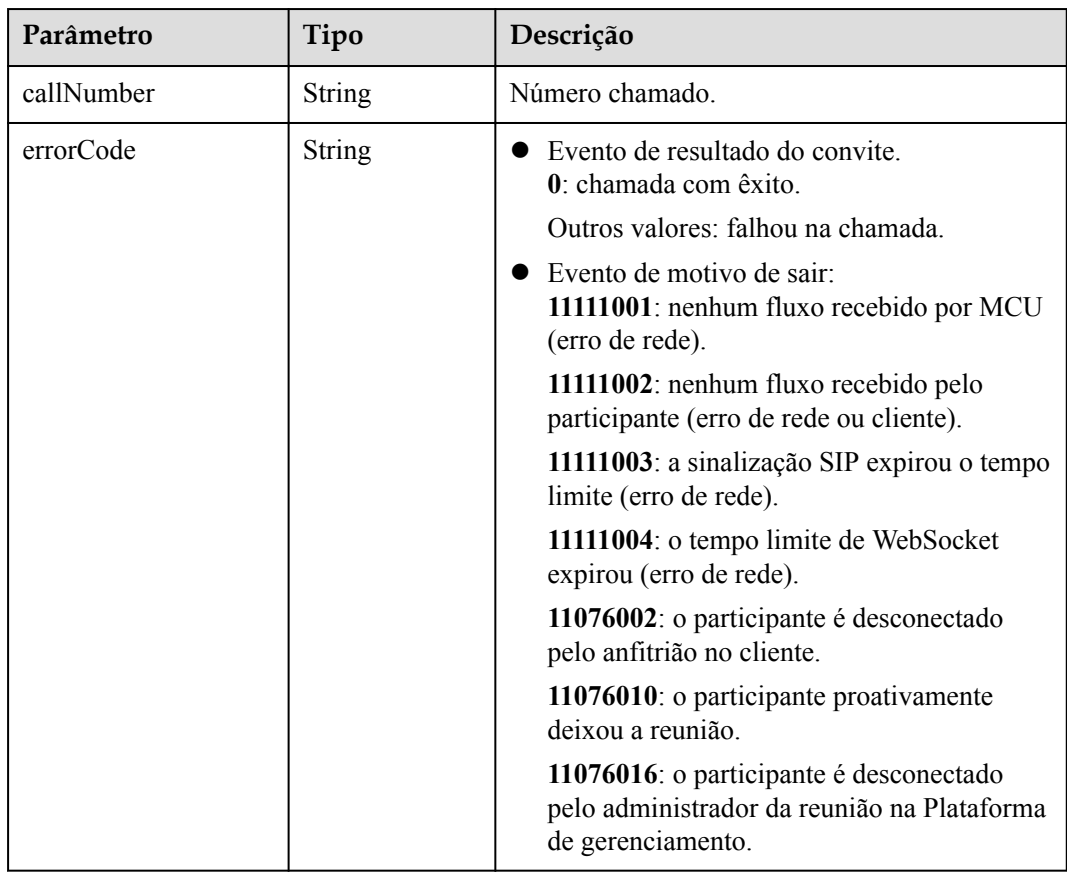

{

}

## **Exemplo de enviar por push resultados do convite**

```
 "data": [{
        "callNumber": "+86571299676493248",
        "resultCode": "0"
\qquad \qquad } ],
 "confID": "900487914",
     "msgID": "23a4ed3a62d111eb980a8f4b46ea6930",
    "msgMode": 0,
     "version": 1611993595063,
     "createTime": 1611993595063,
     "action": "InviteResultNotify"
```
## **6.1.3.10 Envio por push de legendas ao vivo**

## **Descrição**

Qualquer pessoa em uma reunião pode usar esta API para ativar legendas ao vivo da reunião pela primeira vez. Quando as legendas ao vivo estão ativadas, todos na reunião podem se inscrever no quadro de mensagem para enviar legendas ao vivo.

As legendas ao vivo só são interrompidas quando a reunião termina.

| Parâmetro | Tipo          | Descrição                                                                                         |
|-----------|---------------|---------------------------------------------------------------------------------------------------|
| action    | <b>String</b> | Tipo de mensagem. O valor deve ser<br>ConfControl.                                                |
| sequence  | <b>String</b> | Sequência de mensagens, que identifica<br>exclusivamente um quadro de mensagem.                   |
| type      | <b>String</b> | Tipo de controle de reunião. O valor deve ser<br><b>REALTIMESUBTITLE.</b>                         |
| data      | <b>String</b> | Para obter detalhes sobre a cadeja de<br>caracteres JSON de solicitação, consulte<br>Tabela 6-22. |

**Tabela 6-21** Texto de solicitação

**Tabela 6-22** Estrutura de dados data

| Parâmetro    | Obrigatór<br>io | Tipo          | Descrição                                                                 |
|--------------|-----------------|---------------|---------------------------------------------------------------------------|
| conferenceID | Sim.            | <b>String</b> | ID da reunião.                                                            |
| confToken    | <b>Sim</b>      | <b>String</b> | Token de controle de reunião.                                             |
| isSubtitle   | Não             | Integer       | 0: desativar legendas ao vivo<br>1: ativar legendas ao vivo               |
| subtitleType | Não             | Integer       | Modo de exibição de legenda.<br>0: legendas dos dois falantes mais altos. |

| Parâmetro   | Obrigatór<br>io | Tipo                | Descrição                                                                                                    |
|-------------|-----------------|---------------------|----------------------------------------------------------------------------------------------------|
| sisProperty | Não             | <b>String</b>       | Modelo utilizado.<br>chinese 16k general: chinês mandarim<br>(padrão).                                                                                                    |
|             |                 |                     | chinese 16k trial: modo de teste.                                                                                                    |
| id          | Não             | Array of<br>strings | Esse parâmetro é obrigatório quando<br>legendas de falantes específicos são<br>exibidas. Lista de IDs de falante (pid<br>em Envio por push de informações<br>on-line do participante). Até quatro<br>falantes são suportados. |

**Tabela 6-23** Quadro de mensagem para enviar legendas ao vivo

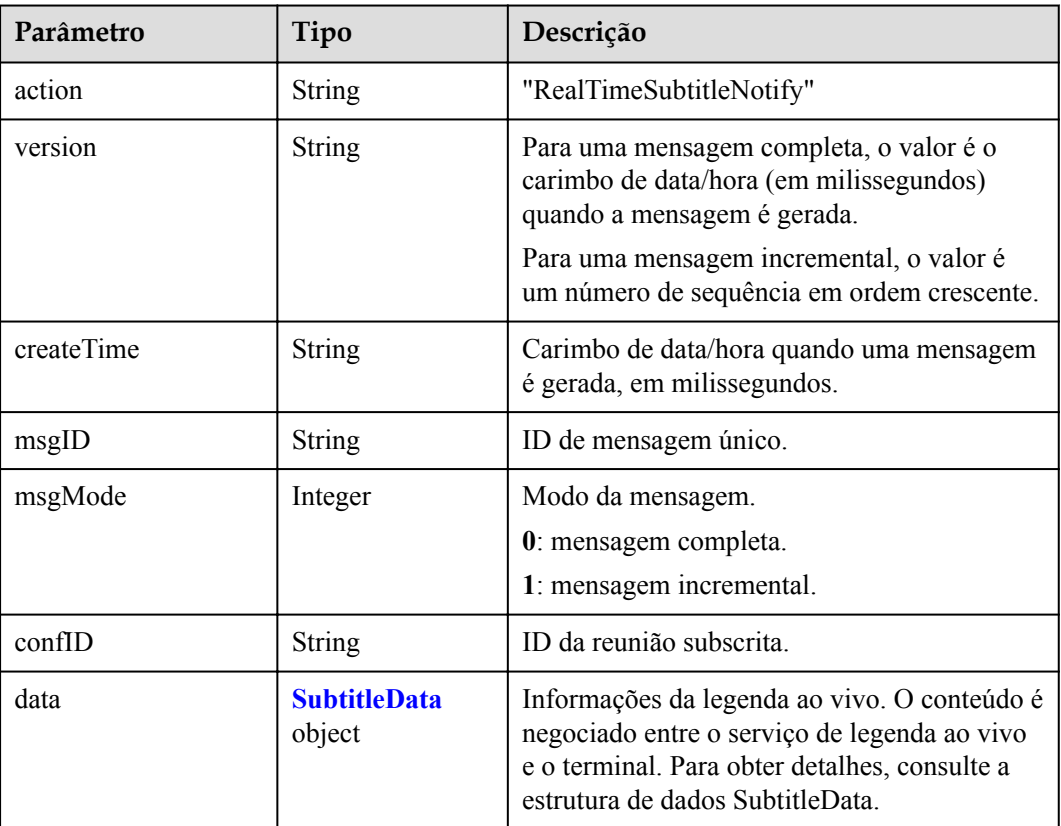

## **Tabela 6-24** Estrutura de dados SubtitleData

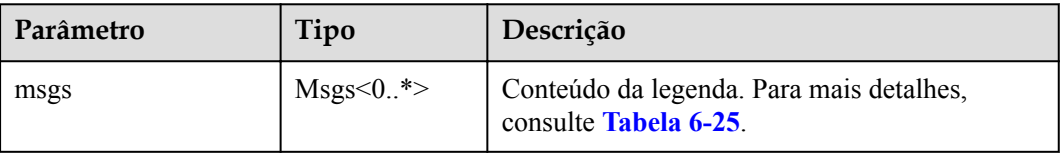

<span id="page-318-0"></span>

| Parâmetro     | Tipo    | Descrição                    |
|---------------|---------|------------------------------|
| isFinal       | Boolean | Seja para quebrar uma frase. |
| timestamp     | Integer | Carimbo de data/hora.        |
| beginTime     | Integer | Hora de início da legenda.   |
| endTime       | Integer | Tempo de fim da legenda.     |
| participantID | String  | ID do participante.          |

**Tabela 6-25** Estrutura de dados Msgs

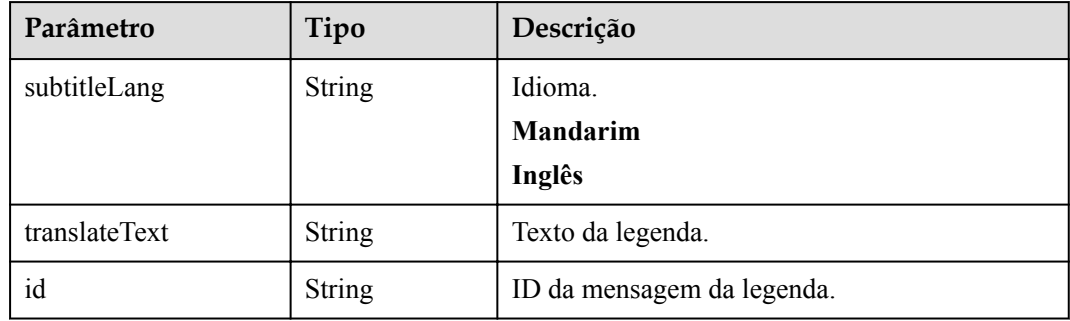

## **Exemplo de ativação de legendas ao vivo**

```
var openRealTimeSubtitle = JSON.stringify({
    sequence: "0000000000000000002611382273463",
    action: "ConfControl",
    type: "REALTIMESUBTITLE",
   data: JSON.stringify({
        conferenceID: "986812232",
        confToken: "Basic 
Y25yZWEzOWY5N2ZhNjZlZTc2M2JiY2E1ZWE1NjVhNTI0ODJhODgwODQ3ZDFjOWUxMGJk",
        isSubtitle: "1",
        subtitleType: "0"
     }),
 });
```
## **Exemplo de envio por push de legendas ao vivo**

{

```
 "action": "RealTimeSubtitleNotify",
 "version": "1614936396556",
 "createTime": "1614936396556",
 "msgID": "e20544e37d9411ebbae3fd5b302953d3",
 "msgMode": 0,
 "confID": "981112355",
 "data": {
     "msgs ": [{
         "subtitleLang": "Mandarin",
         "translateText": "Live captions.",
         "id ": "c0196fb9-c9c3-47ba-a685-05223552de2f"
     }],
     "isFinal ": false,
     "timestamp ": 1614936396553,
     "beginTime": 1528680,
     "endTime": 1530900,
     "participantID": "984r8z9f4p6p6pry97yfan6z76681f09"
```
 $\qquad \qquad \}$ }

## **6.1.3.11 Uso de pulsações de WebSocket**

## **Descrição**

Esta API é usada para manter o fluxo de mensagens do WebSocket estabelecido vivo. Se o servidor de reunião não receber uma solicitação de pulsações dentro de 180 segundos, ele fecha a conexão WebSocket. Recomenda-se que uma solicitação de pulsações seja enviada a cada minuto.

**Tabela 6-26** Solicitação de pulsações de WebSocket

| Parâmetro | Tipo          | Descrição                                                               |
|-----------|---------------|-------------------------------------------------------------------------|
| action    | <b>String</b> | "HeartBeat"                                                             |
| sequence  | String        | Carimbo de data/hora quando uma mensagem é<br>gerada, em milissegundos. |

## **Exemplo de solicitação de pulsação WebSocket**

```
{
     "sequence": "000000000000000001611993655770",
     "action": "HeartBeat"
}
```
**Tabela 6-27** Parâmetros de resposta de pulsação de WebSocket

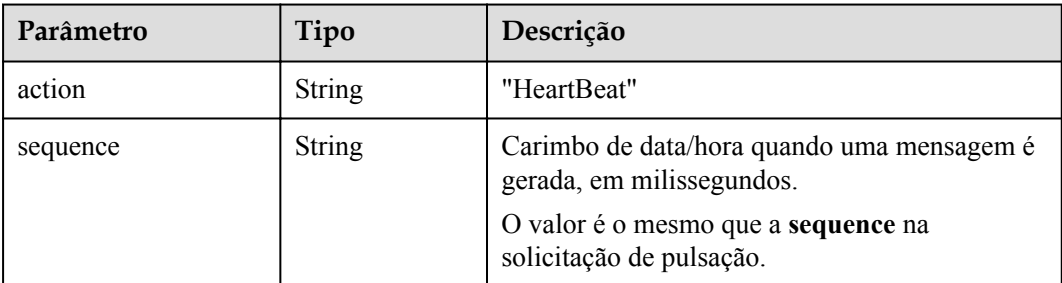

## **Exemplo de resposta de pulsação de WebSocket**

```
{
     "sequence": "000000000000000001611993655770",
     "action": "HeartBeat"
}
```
# **6.2 Push de evento de reunião de nível empresarial**

# **6.2.1 Visão geral**

Depois de comprar a edição premium do Huawei Cloud Meeting, você pode se inscrever para eventos de reunião em sua empresa. O servidor do Huawei Cloud Meeting envia

proativamente os eventos de reunião da sua empresa para o URL do serviço de retorno de chamada dos desenvolvedores da sua empresa.

Atualmente, os seguintes eventos de push de reunião são suportados:

- Início da reunião
- Fim da reunião
- l Encerramento da reunião

#### $\Box$  NOTA

- l As empresas que usam a edição de avaliação gratuita não podem ativar a função push de evento de reunião. Entre em contato com a equipe de vendas da Huawei e forneça o ID empresarial para atualizar para a edição premium.
- l Se você usar o modo SP e precisar ativar a função push de evento de reunião na Plataforma de gerenciamento de reuniões do Huawei Cloud, entre em contato com a equipe de vendas da Huawei e forneça o ID do SP.
- l Se um evento não for enviado para um URL de retorno de chamada específico, o servidor de reunião tentará novamente 30 segundos depois. Se três tentativas consecutivas falharem, o servidor de reunião tenta novamente 30 minutos mais tarde. O processo de repetição dura 24 horas. Eventos que não conseguem ser empurrados em 24 horas são descartados.

# **6.2.2 Exemplo**

## **Cenários**

Configurar assinatura de evento de reunião, verificar a ativação de configuração e enviar por push eventos em uma empresa.

#### **Configuração**

Execute as seguintes etapas:

1. Faça logon na Platforma de gerenciamento do Huawei Cloud Meeting como administrador empresarial.

2. No painel de navegação, escolha **Advanced Settings** > **Openness**.

3. Clique na guia **Meeting Event Push**, clique em **Add** e insira o ID do assinante, a senha e o URL de envio por push. O URL começa com **http** ou **https**.

4. Ligue **Enable** para ativar a assinatura de evento de reunião em sua empresa.

#### $\Box$  NOTA

Uma mensagem de verificação é enviada para o URL especificado depois de ligar **Enable**. A assinatura do evento de reunião será ativada depois que o serviço de retorno de chamada de terceiros retornar uma resposta correta. Para mais detalhes, consulte **[Evento de ativar verificação de configuração](#page-323-0)**.

## **Processo do serviço**

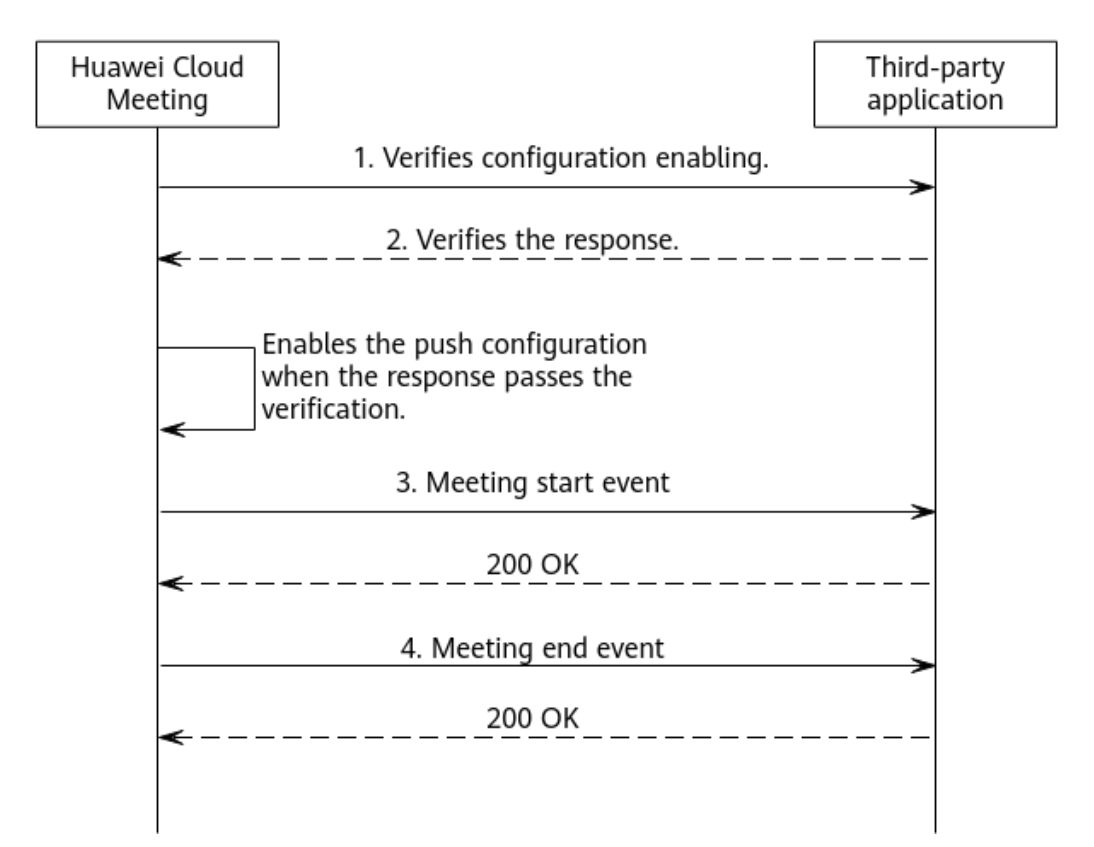

**Figura 6-3** Processo de ativação de push de eventos e push de eventos de reunião em sua empresa

- 1. Depois de concluir a configuração e ligar **Enable** na guia **Meeting Event Push**, o fundo do Huawei Cloud Meeting envia um pedido para verificar a ativação da configuração para o URL especificado.
- 2. O servidor de terceiros deve retornar uma resposta conforme necessário. O nonce na resposta deve ser o mesmo do pedido anterior. Para mais detalhes, consulte **[Evento de](#page-323-0) [ativar verificação de configuração](#page-323-0)**.
- 3. Depois que a configuração é ativada, quando um evento de reunião é gerado na empresa, o fundo do Huawei Cloud Meeting envia o evento correspondente para o URL especificado. Para obter detalhes, consulte **[Evento de início de reunião](#page-324-0)**, **[Evento de fim](#page-325-0) [da reunião](#page-325-0)** e **[Evento de encerramento da reunião](#page-325-0)**.
- 4. Depois de receber uma solicitação POST de push de evento, o servidor de terceiros retorna uma mensagem 200 OK.

# **6.2.3 APIs**

Os parâmetros em um corpo de solicitação são os seguintes.

| Parâmetro | Tipo             | Descrição                                                                                                    |
|-----------|------------------|----------------------------------------------------------------------------------------------------|
| appID     | String           | ID do assinante na configuração sob a guia Meeting<br><b>Event Push.</b>                                                                                                    |
| timestamp | Integer          | Carimbo de data/hora da mensagem, em<br>milissegundos.                                                                                                    |
| nonce     | String           | Cadeia aleatória.                                                                                                    |
| signature | String           | Assinatura do corpo da mensagem gerada usando<br>$hmacSHA256(appID + timestamp + nonce +$<br>eventInfo, appkey), na qual appkey indica a senha na<br>configuração sob a guia Meeting Event Push. Os<br>desenvolvedores empresariais podem verificar a<br>integridade dos dados usando a assinatura.<br>eventInfo no algoritmo de assinatura é uma cadeia de<br>caracteres JSON convertida do objeto de informações<br>de eventos. |
| eventInfo | <b>EventInfo</b> | Informações sobre o evento.                                                                                                    |

<span id="page-322-0"></span>**Tabela 6-28** Estrutura de dados da mensagem de solicitação

**Tabela 6-29** Estrutura de dados eventInfo

| Parâmetro | Tipo                      | Descrição                                                             |
|-----------|---------------------------|-----------------------------------------------------------------------|
| event     | <b>String</b>             | Tipo de evento. Valores:                                              |
|           |                           | meeting.verify: evento de verificação da ativação de<br>configuração. |
|           |                           | meeting.started: evento de início da reunião.                         |
|           |                           | meeting.end: evento de fim da reunião.                                |
| timestamp | Integer                   | Carimbo de data/hora de evento, em milissegundos.                     |
| payload   | <b>PayloadPayl</b><br>oad | Conteúdo do evento.                                                   |

**Tabela 6-30** Estrutura de dados payload

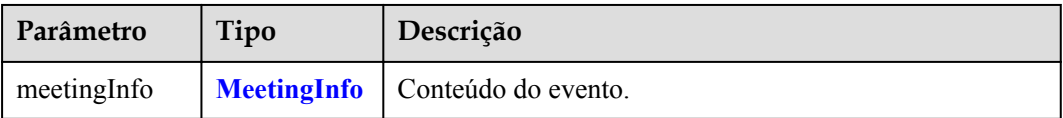

| Parâmetro             | Tipo          | Descrição                   |
|-----------------------|---------------|-----------------------------|
| meetingID             | <b>String</b> | ID da reunião.              |
| meetingUUID           | String        | UUID da reunião.            |
| meetingCycle<br>SubID | <b>String</b> | UUID da reunião recorrente. |

<span id="page-323-0"></span>**Tabela 6-31** Estrutura de dados meetingInfo

Os parâmetros no corpo da resposta são os seguintes.

**Tabela 6-32** Estrutura de dados da mensagem de resposta

| Parâmetro | Tipo          | Descrição                                                                                                    |
|-----------|---------------|----------------------------------------------------------------------------------------------------|
| event     | <b>String</b> | Tipo de evento. Na resposta de verificar a ativação de<br>configuração, o valor é meeting.verify.                  |
| nonce     | String        | Na resposta de verificar a ativação de configuração, o<br>valor é o valor de nonce obtido a partir da solicitação. |

## **6.2.3.1 Evento de ativar verificação de configuração**

Quando o administrador empresarial ativa a configuração de push na Plataforma de gerenciamento, o servidor do Huawei Cloud Meeting envia uma mensagem de evento de verificação para o URL de retorno de chamada dos desenvolvedores empresariais e verifica a resposta de verificação retornada pelo sistema de terceiros. Se a verificação for bem-sucedida, a configuração será ativada. Caso contrário, a configuração não será ativada.

Para obter detalhes sobre parâmetros de solicitação, consulte **[Tabela 6-28](#page-322-0)**.

Para obter detalhes sobre parâmetros da resposta, consulte **Tabela 6-32**.

## **Exemplo de ativar verificação**

#### Solicitação

```
POST /openapi/meetingevent 
Date: Tue, 17 Dec 2019 09:32:47 GMT
Content-Type: application/json;charset=UTF-8
Connection: keep-alive
Pragma: No-cache
Cache-Control: no-cache
X-Request-ID: 539e8b710378987ffc5eb844b5e5c290
{
   "appID": "1988692299",
   "timestamp": 1629183619116,
   "nonce": "85262798",
   "signature": "262ccb5f8854f824c41ea5854ba1798bfa850706fbc85b2be9fd7535ed6b8ff3",
   "eventInfo": {
     "event": "meeting.verify",
     "timestamp": 1629183619116
```
<span id="page-324-0"></span> } }

#### Resposta

```
HTTP/1.1 200 
Date: Tue, 17 Dec 2019 09:32:47 GMT
Content-Type: application/json;charset=UTF-8
Connection: keep-alive
X-Request-ID: 539e8b710378987ffc5eb844b5e5c290
{
   "event":"meeting.verify",
   "nonce":"85262798"
}
```
#### $\Box$  NOTA

O valor de **nonce** na resposta deve ser o mesmo da solicitação. Caso contrário, a configuração não será ativada.

#### **6.2.3.2 Evento de início de reunião**

Quando uma reunião na sua empresa é iniciada, o servidor envia uma solicitação POST para a URL de retorno de chamada dos desenvolvedores empresariais.

Para obter detalhes sobre os parâmetros de solicitação, consulte **[Tabela 6-28](#page-322-0)**.

Mensagem de resposta: 200 OK, sem um corpo.

#### **Exemplo de enviar por push o evento de início da reunião**

```
Solicitação
```

```
POST /openapi/meetingevent 
Date: Tue, 17 Dec 2019 09:32:47 GMT
Content-Type: application/json;charset=UTF-8
Connection: keep-alive
Pragma: No-cache
Cache-Control: no-cache
X-Request-ID: 539e8b710378987ffc5eb844b5e5c290
{
  "appID": "123456789",
   "timestamp": 1629813991351,
   "nonce": "60426560",
   "signature": "e3945cab9c583f394ae5e4957b83905e779cacaa2377d9542e19e011cc60a139",
   "eventInfo": {
     "event": "meeting.started",
     "timestamp": 1629813991351,
     "payload": {
         "meetingInfo": {
            "meetingID": "987446316",
                    "meetingUUID": "0307e0400f0a11eca58a9fcb8e69dde8",
                    "meetingCycleSubID": "6038a614321511ecaf39ffbe33ed54dc"
         }
     }
    }
}
```
#### Resposta

```
Response:
HTTP/1.1 200 
Date: Tue, 17 Dec 2019 09:32:47 GMT
Content-Type: application/json;charset=UTF-8
Connection: keep-alive
X-Request-ID: 539e8b710378987ffc5eb844b5e5c290
```
#### <span id="page-325-0"></span>**6.2.3.3 Evento de fim da reunião**

Quando uma reunião na sua empresa termina, o servidor envia uma solicitação POST para o URL de retorno de chamada dos desenvolvedores empresariais.

#### $\cap$  NOTA

Se a hora de término agendada da reunião não chegar após o término da reunião, os participantes poderão ingressar na reunião novamente.

Para obter detalhes sobre parâmetros de solicitação da API, consulte **[Tabela 6-28](#page-322-0)**.

Mensagem de resposta: 200 OK, sem um corpo.

#### **Exemplo de enviar por push o evento de encerramento da reunião**

#### Solicitação

```
POST /openapi/meetingevent 
Date: Tue, 17 Dec 2019 09:32:47 GMT
Content-Type: application/json;charset=UTF-8
Connection: keep-alive
Pragma: No-cache
Cache-Control: no-cache
X-Request-ID: 539e8b710378987ffc5eb844b5e5c290
{
   "appID": "123456789",
   "timestamp": 1629813991351,
   "nonce": "60426560",
   "signature": "e3945cab9c583f394ae5e4957b83905e779cacaa2377d9542e19e011cc60a139",
   "eventInfo": {
     "event": "meeting.end",
     "timestamp": 1629813991351,
     "payload": {
         "meetingInfo": {
            "meetingID": "987446316",
                     "meetingUUID": "0307e0400f0a11eca58a9fcb8e69dde8",
                     "meetingCycleSubID": "6038a614321511ecaf39ffbe33ed54dc"
         }
     }
    }
}
```
#### Resposta

```
HTTP/1.1 200 
Date: Tue, 17 Dec 2019 09:32:47 GMT
Content-Type: application/json;charset=UTF-8
Connection: keep-alive
X-Request-ID: 539e8b710378987ffc5eb844b5e5c290
```
#### **6.2.3.4 Evento de encerramento da reunião**

Quando uma reunião na sua empresa termina, o servidor envia uma solicitação POST para o URL de retorno de chamada dos desenvolvedores empresariais.

Para obter detalhes sobre parâmetros de solicitação, consulte **[Tabela 6-28](#page-322-0)**.

Mensagem de resposta: 200 OK, sem um corpo.

#### $\Box$  NOTA

Ninguém pode participar de uma reunião terminada novamente.

## **Exemplo de enviar por push o evento de encerramento da reunião**

```
Solicitação
POST /openapi/meetingevent 
Date: Tue, 17 Dec 2019 09:32:47 GMT
Content-Type: application/json;charset=UTF-8
Connection: keep-alive
Pragma: No-cache
Cache-Control: no-cache
X-Request-ID: 539e8b710378987ffc5eb844b5e5c290
{
   "appID": "123456789",
  "timestamp": 1629813991351,
   "nonce": "60426560",
   "signature": "e3945cab9c583f394ae5e4957b83905e779cacaa2377d9542e19e011cc60a139",
   "eventInfo": {
     "event": "meeting.conclude",
     "timestamp": 1629813991351,
     "payload": {
         "meetingInfo": {
            "meetingID": "987446316",
                    "meetingUUID": "0307e0400f0a11eca58a9fcb8e69dde8",
                    "meetingCycleSubID": "6038a614321511ecaf39ffbe33ed54dc"
        }
     }
    }
}
```
Resposta

```
Response:
HTTP/1.1 200 
Date: Tue, 17 Dec 2019 09:32:47 GMT
Content-Type: application/json;charset=UTF-8
Connection: keep-alive
X-Request-ID: 539e8b710378987ffc5eb844b5e5c290
```
# **6.3 Configuração do push de evento de reunião em nível empresarial**

# **6.3.1 Exemplo**

#### **Cenários**

Configure a verificação de eventos de reunião e verifique a ativação da configuração em uma empresa.

## **Processo do serviço**

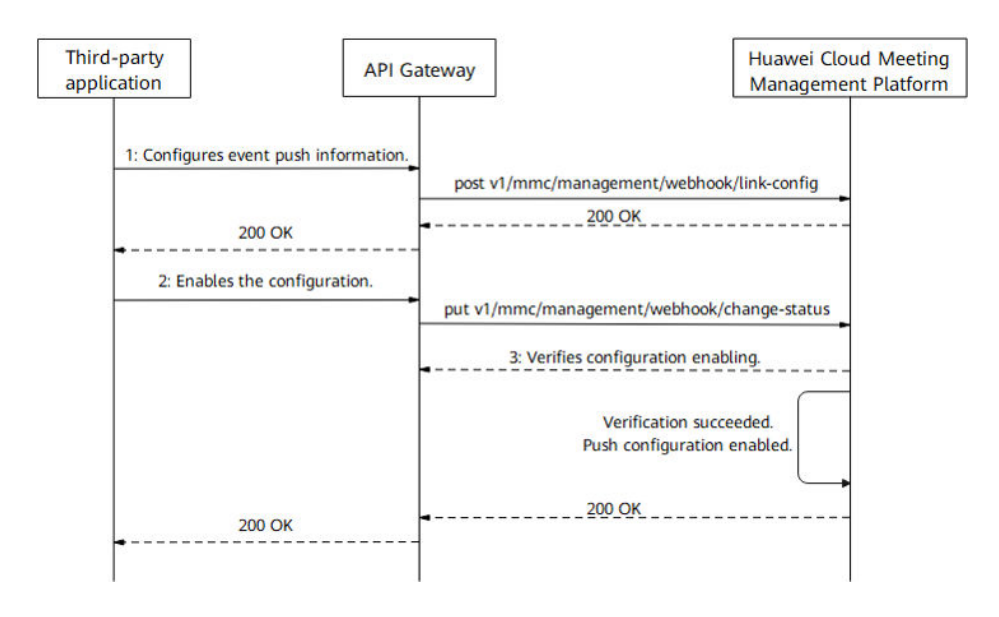

**Figura 6-4** Processo de configuração e ativação de push de evento de reunião em uma empresa

- 1. Obtenha o token de autenticação. Para obter detalhes, consulte **[Autenticação de um ID](#page-24-0) [de aplicação](#page-24-0)** ou **[Execução de autenticação](#page-31-0)**.
- 2. Configure o push de evento em sua empresa. Para obter detalhes, consulte a API para configurar push de eventos.
- 3. Depois que a API para ativar o push de eventos é chamada, o fundo do Huawei Cloud Meeting envia uma solicitação para verificar a ativação de configuração para o URL especificado. O servidor de terceiros deve retornar uma resposta conforme necessário. O nonce na resposta deve ser o mesmo da solicitação anterior. Para mais detalhes, consulte **[Evento de ativar verificação de configuração](#page-323-0)**.
- 4. Depois que a configuração é ativada, quando um evento de reunião é gerado na empresa, o fundo do Huawei Cloud Meeting envia o evento correspondente para o URL especificado. Para obter detalhes, consulte **[Evento de início de reunião](#page-324-0)**, **[Evento de fim](#page-325-0) [da reunião](#page-325-0)** e **[Evento de encerramento da reunião](#page-325-0)**.
- 5. Depois de receber uma solicitação POST de enviar por push o evento, o servidor de terceiros retorna uma mensagem 200 OK.

# **6.3.2 APIs**

#### **6.3.2.1 Configuração push de evento**

#### **Descrição**

Esta API é usada por um administrador para configurar a assinatura de eventos na empresa.

## **Depuração**

Você pode depurar essa API no **[API Explorer](https://apiexplorer.developer.intl.huaweicloud.com/apiexplorer/doc?product=Meeting&api=SetWebHookConfig)**.

# **Protótipo**

**Tabela 6-33** Protótipo

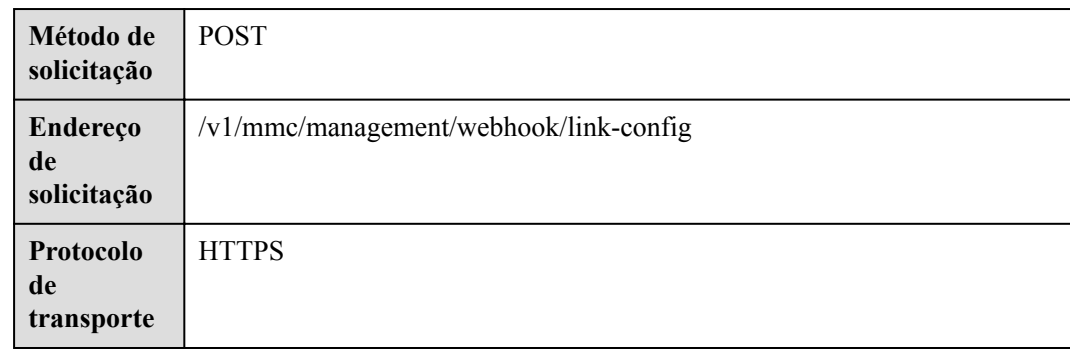

## **Parâmetros de solicitação**

#### **Tabela 6-34** Parâmetros

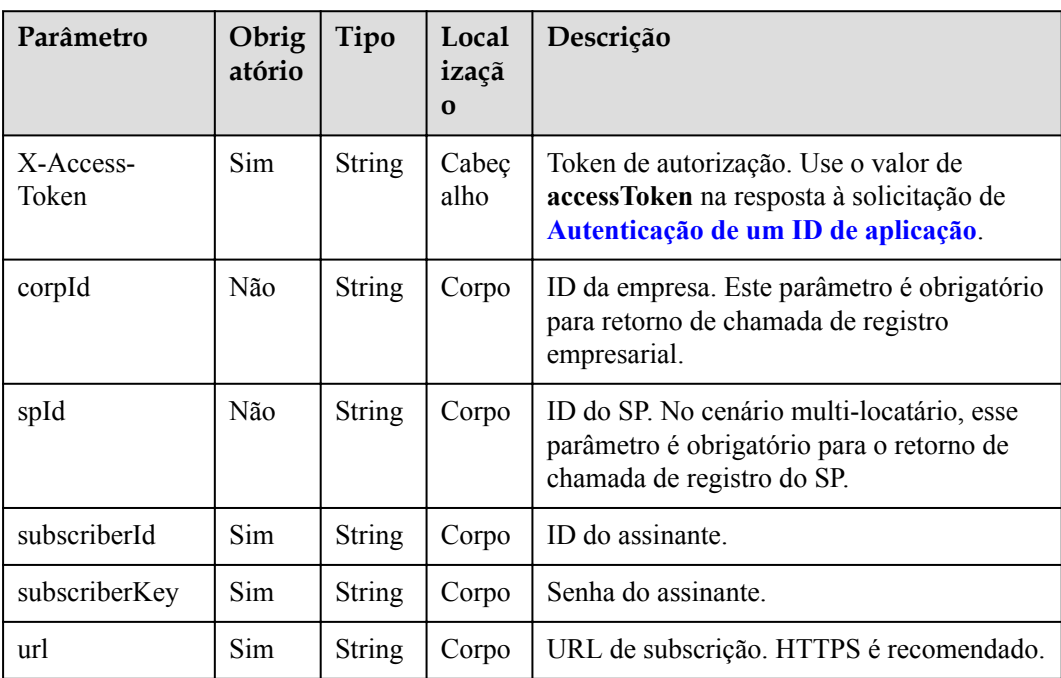

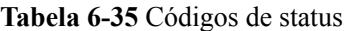

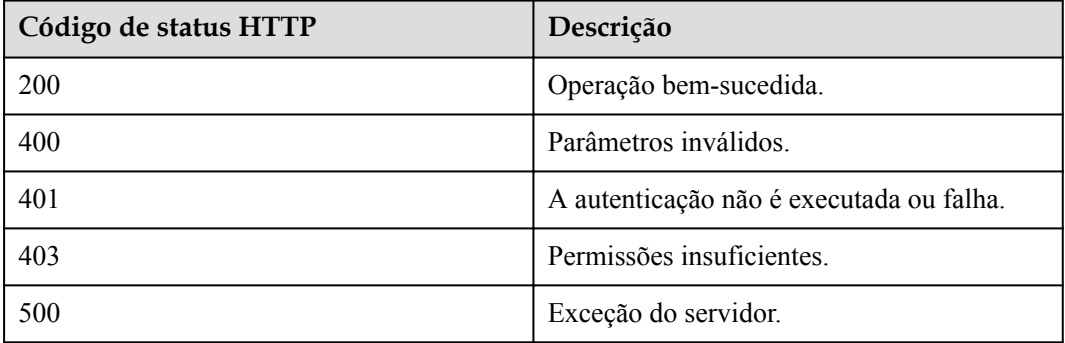

#### **Parâmetros de resposta**

Nenhum

#### **Exemplo de solicitação**

```
POST /v1/mmc/management/webhook/link-config
Connection: keep-alive
X-Access-Token: stbX5ElstO5QwOwPB9KGQWUZ1DHoFrTsQjjC
Content-Type: application/json
user-agent: WeLink-desktop
Content-Length: 372
Host: api.meeting.huaweicloud.com
User-Agent: Apache-HttpClient/4.5.3 (Java/1.8.0_191)
    { "corpId": "1387317060", 
    "subscriberId": "12345678",
    "subscriberKey": "123465",
     "url": "https://meeting.huaweicloud.com" 
}
```
#### **Exemplo de resposta**

```
HTTP/1.1 200 
Date: Wed, 18 Dec 2019 06:20:40 GMT
Content-Type: application/json;charset=UTF-8
Content-Length: 1157
Connection: keep-alive
http_proxy_id: 462abfcfa8a41c2c5450eb7648bf5ad2
Server: api-gateway
X-Request-Id: 7ba6f742610c03a64262b126fb336a5d
```
#### **Códigos de erro**

Se um código de erro começando com **MMC** ou **USG** for retornado quando você usar essa API, corrija a falha seguindo as instruções fornecidas no **[Centro de erros da API da Huawei](https://apierrorcenter.developer.intl.huaweicloud.com/apierrorcenter/errorcode?product=Meeting) [Cloud](https://apierrorcenter.developer.intl.huaweicloud.com/apierrorcenter/errorcode?product=Meeting)**.

#### **Exemplo de comando cURL**

```
curl -k -i -H 'content-type: application/json' -X POST -H 'X-Access-
Token:stbX5ElstO5QwOwPB9KGQWUZ1DHoFrTsQjjC' -d '{"corpId": 
"1387317060","subscriberId": "12345678","subscriberKey": "123465","url": "https://
```

```
meeting.huaweicloud.com"}' 'https://api.meeting.huaweicloud.com/v1/mmc/management/
webhook/link-config'
```
#### **6.3.2.2 Consulta de push de evento**

#### **Descrição**

Esta API é usada por um administrador para consultar a configuração de assinatura de evento na empresa.

#### **Depuração**

Você pode depurar essa API no **[API Explorer](https://apiexplorer.developer.intl.huaweicloud.com/apiexplorer/doc?product=Meeting&api=ShowWebHookConfig)**.

## **Protótipo**

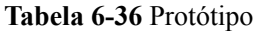

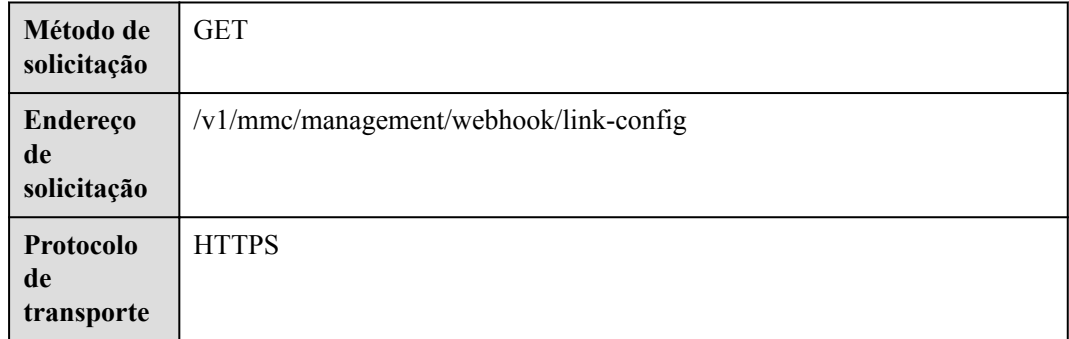

## **Parâmetros de solicitação**

#### **Tabela 6-37** Parâmetros

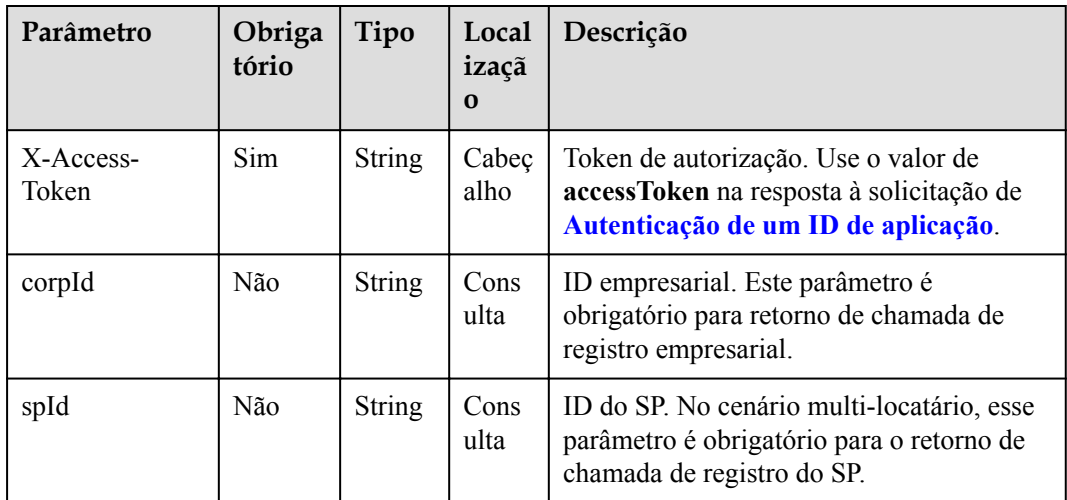

**Tabela 6-38** Códigos de status

| Código de status HTTP | Descrição                                |
|-----------------------|------------------------------------------|
| 200                   | Operação bem-sucedida.                   |
| 400                   | Parâmetros inválidos.                    |
| 401                   | A autenticação não é executada ou falha. |
| 403                   | Permissões insuficientes.                |
| 500                   | Exceção do servidor.                     |

#### **Parâmetros de resposta**

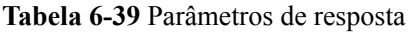

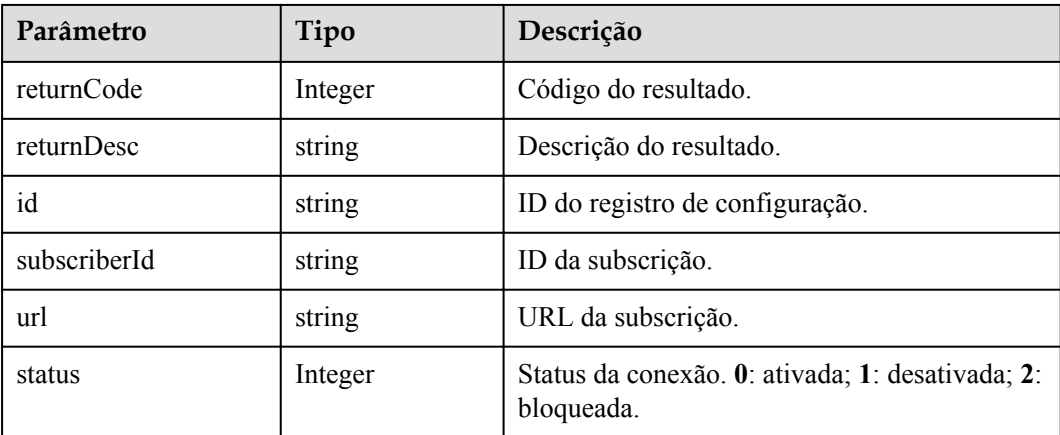

#### **Exemplo de solicitação**

```
GET /v1/mmc/management/webhook/link-config?corpId=1387317060
Connection: keep-alive
X-Access-Token: stbX5ElstO5QwOwPB9KGQWUZ1DHoFrTsQjjC
user-agent: WeLink-desktop
Host: api.meeting.huaweicloud.com
User-Agent: Apache-HttpClient/4.5.3 (Java/1.8.0_191)
```
#### **Exemplo de resposta**

```
HTTP/1.1 200 
Date: Wed, 18 Dec 2019 06:20:40 GMT
Content-Type: application/json;charset=UTF-8
Content-Length: 1811
Connection: keep-alive
Expires: 0
Pragma: No-cache
Cache-Control: no-cache
http_proxy_id: acf5bd2cc7c7f90fe7ab6b95a8c753d5
Server: api-gateway
X-Request-Id: e2bc0a1429cb2fd52db88ba6fa2c44a8
```

```
{
   "id": "b958adc3639b11ecb310e97279c39e66",
 "subscriberId": "12345678",
 "url": "https://meeting.huaweicloud.com",
   "status": 1
}
```
#### **Códigos de erro**

Se um código de erro começando com **MMC** ou **USG** for retornado quando você usar essa API, corrija a falha seguindo as instruções fornecidas no **[Centro de erros da API da Huawei](https://apierrorcenter.developer.intl.huaweicloud.com/apierrorcenter/errorcode?product=Meeting) [Cloud](https://apierrorcenter.developer.intl.huaweicloud.com/apierrorcenter/errorcode?product=Meeting)**.

#### **Exemplo de comando cURL**

```
curl -k -i -X GET -H 'X-Access-Token:stbX5ElstO5QwOwPB9KGQWUZ1DHoFrTsQjjC' 
'https://api.meeting.huaweicloud.com/v1/mmc/management/webhook/link-config?
corpId=1387317060'
```
#### **6.3.2.3 Exclusão de push de evento**

#### **Descrição**

Esta API é usada por um administrador para excluir a configuração de push do evento.

#### **Depuração**

Você pode depurar essa API no **[API Explorer](https://apiexplorer.developer.intl.huaweicloud.com/apiexplorer/doc?product=Meeting&api=DeleteWebHookConfig)**.

#### **Protótipo**

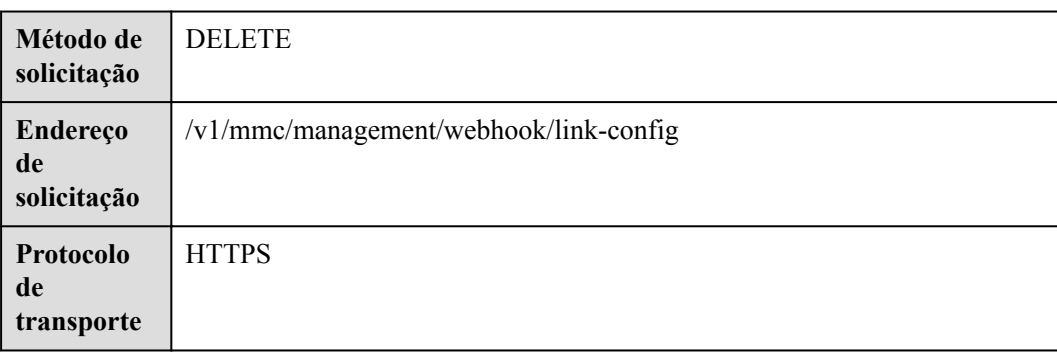

#### **Tabela 6-40** Protótipo

## **Parâmetros de solicitação**

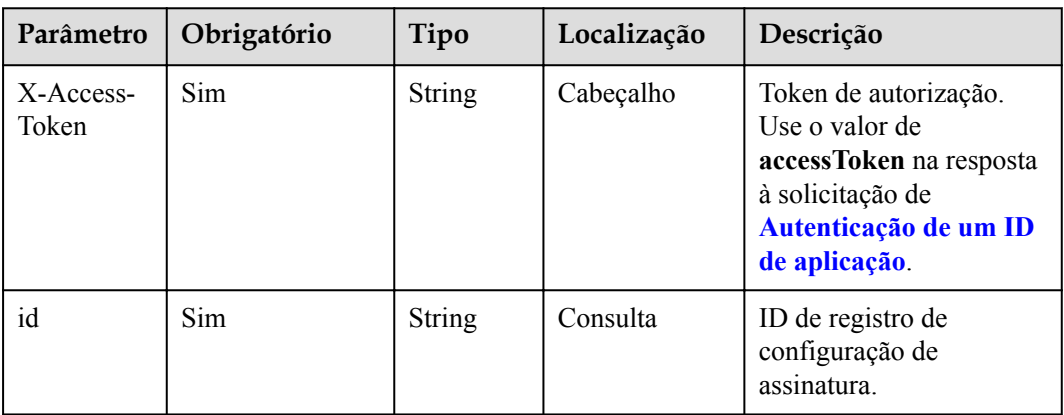

#### **Tabela 6-41** Parâmetros

#### **Códigos de status**

#### **Tabela 6-42** Códigos de status

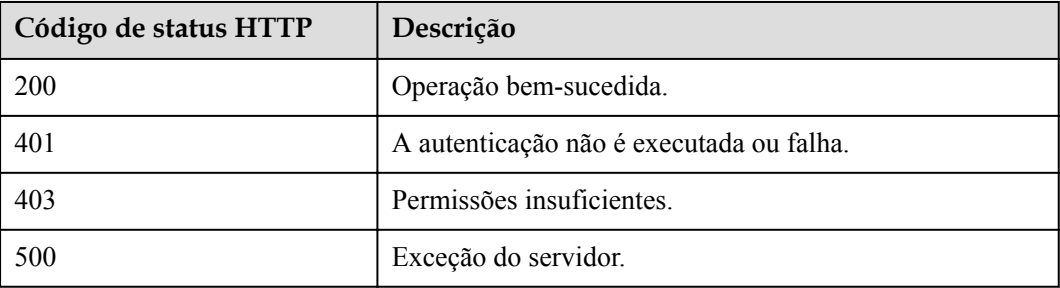

#### **Parâmetros de resposta**

Nenhum

#### **Exemplo de solicitação**

```
DELETE /v1/mmc/management/webhook/link-config?id=b21e0291639911ecb31073dbfc5b38fa
Connection: keep-alive
X-Access-Token: stbX5ElstO5QwOwPB9KGQWUZ1DHoFrTsQjjC
user-agent: WeLink-desktop
Host: api.meeting.huaweicloud.com
User-Agent: Apache-HttpClient/4.5.3 (Java/1.8.0_191)
```
## **Exemplo de resposta**

```
HTTP/1.1 200 
Date: Wed, 18 Dec 2019 06:20:40 GMT
Content-Type: application/json;charset=UTF-8
Content-Length: 39
Connection: keep-alive
http_proxy_id: 40c9d32a92b43f85e5cd12617b49535b
Server: api-gateway
X-Request-Id: a02164ff20cbc841c6c0e9ab38a07e5b
```
## **Códigos de erro**

Se um código de erro começando com **MMC** ou **USG** for retornado quando você usar essa API, corrija a falha seguindo as instruções fornecidas no **[Centro de erros da API da Huawei](https://apierrorcenter.developer.intl.huaweicloud.com/apierrorcenter/errorcode?product=Meeting) [Cloud](https://apierrorcenter.developer.intl.huaweicloud.com/apierrorcenter/errorcode?product=Meeting)**.

#### **Exemplo de comando cURL**

curl -k -i -X DELETE -H 'X-Access-Token:stbX5ElstO5QwOwPB9KGQWUZ1DHoFrTsQjjC' 'https://api.meeting.huaweicloud.com/v1/mmc/management/webhook/link-config? id=b21e0291639911ecb31073dbfc5b38fa'

## **6.3.2.4 Ativação de push de evento**

#### **Descrição**

Esta API é usada por um administrador para alterar o status da configuração da assinatura.

#### **Depuração**

Você pode depurar essa API no **[API Explorer](https://apiexplorer.developer.intl.huaweicloud.com/apiexplorer/doc?product=Meeting&api=UpdateWebHookConfigStatus)**.

## **Protótipo**

**Tabela 6-43** Protótipo

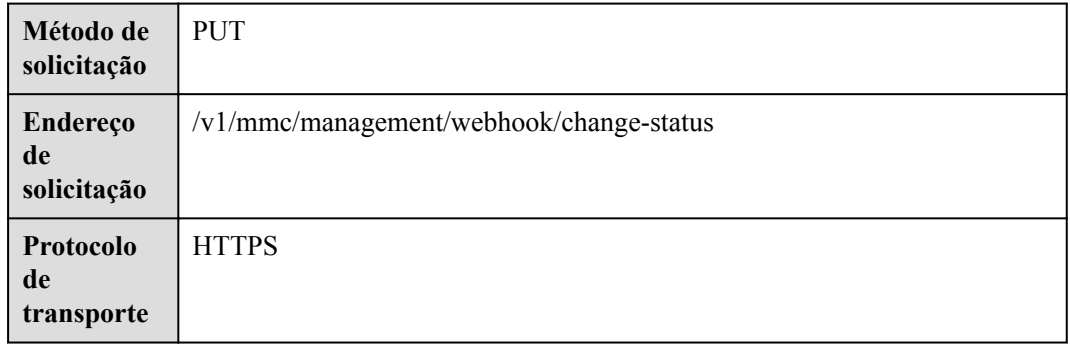

#### **Parâmetros de solicitação**

#### **Tabela 6-44** Parâmetros

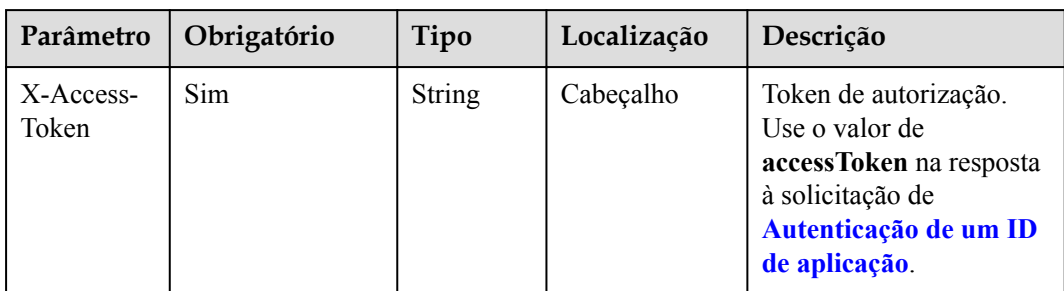

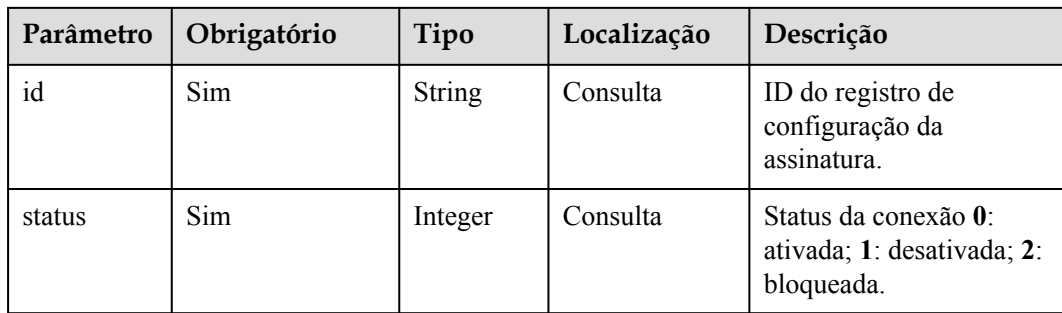

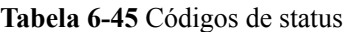

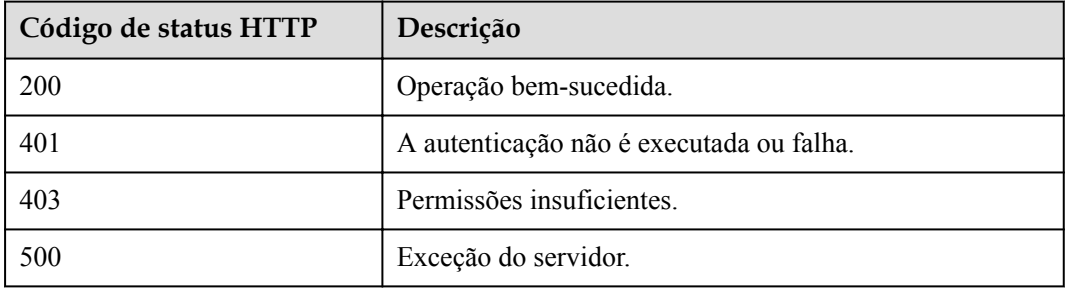

#### **Parâmetros de resposta**

Nenhum

#### **Exemplo de solicitação**

```
PUT /v1/mmc/management/webhook/change-status?
id=b21e0291639911ecb31073dbfc5b38fa&status=1
Connection: keep-alive
X-Access-Token: stbX5ElstO5QwOwPB9KGQWUZ1DHoFrTsQjjC
user-agent: WeLink-desktop
Host: api.meeting.huaweicloud.com
User-Agent: Apache-HttpClient/4.5.3 (Java/1.8.0_191)
```
#### **Exemplo de resposta**

```
HTTP/1.1 200 
Date: Wed, 18 Dec 2019 06:20:40 GMT
Content-Type: application/json;charset=UTF-8
Content-Length: 39
Connection: keep-alive
http_proxy_id: 40c9d32a92b43f85e5cd12617b49535b
Server: api-gateway
X-Request-Id: a02164ff20cbc841c6c0e9ab38a07e5b
```
#### **Códigos de erro**

Se um código de erro começando com **MMC** ou **USG** for retornado quando você usar essa API, corrija a falha seguindo as instruções fornecidas no **[Centro de erros da API da Huawei](https://apierrorcenter.developer.intl.huaweicloud.com/apierrorcenter/errorcode?product=Meeting) [Cloud](https://apierrorcenter.developer.intl.huaweicloud.com/apierrorcenter/errorcode?product=Meeting)**.

#### **Exemplo de comando cURL**

```
curl -k -i -X PUT -H 'X-Access-Token:stbX5ElstO5QwOwPB9KGQWUZ1DHoFrTsQjjC' 
'https://api.meeting.huaweicloud.com/v1/mmc/management/webhook/change-status?
id=b21e0291639911ecb31073dbfc5b38fa&status=1'
```
# **7 Painel de controle**

# **7.1 QoS de reunião**

# **7.1.1 Exemplos**

## **7.1.1.1 Consulta de QoS de participantes**

#### **Cenário**

As aplicações de terceiros consultam dados de reunião, participante e QoS.

**Processo do serviço**

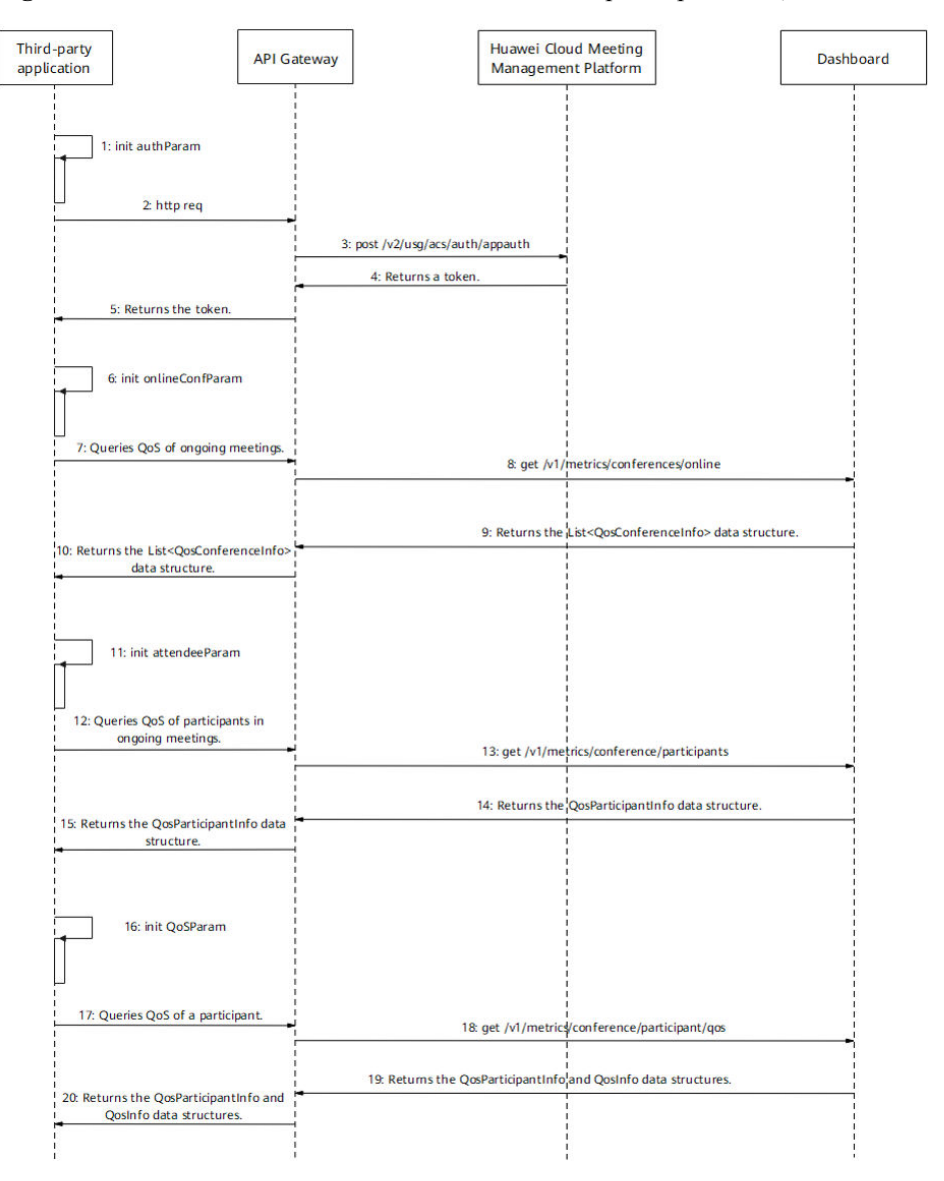

**Figura 7-1** Processo de consulta de dados de reunião, participante e QoS

Passo 1: execute autenticação de logon.

1-5. Uma aplicação de terceiros executa **[autenticação de ID da aplicação](#page-24-0)** para obter um token.

Passo 2: obtenha a lista de reuniões (lista de reuniões em andamento ou históricas. A lista de reuniões em andamento é usada como exemplo).

6. Configure parâmetros como deslocamento, número de registros de consulta e palavraschave.

7. A aplicação de terceiros envia uma solicitação carregando esses parâmetros ao API Gateway para consultar a lista de reuniões em andamento.

8. Depois de receber a solicitação, o API Gateway envia uma solicitação ao painel para consultar a lista de reuniões em andamento.

9. O painel retorna a lista de reuniões em andamento para o API Gateway.

10. O API Gateway retorna a lista de reuniões em andamento para a aplicação de terceiros.

Passo 3: obtenha a lista de participantes.

11. Configure parâmetros como o deslocamento, o número de registros de consulta, o UUID da reunião e o tipo de reunião com base na lista de reuniões em andamento retornada.

12. A aplicação de terceiros envia uma solicitação carregando esses parâmetros ao API Gateway para consultar a lista de participantes da reunião especificada.

13. Depois de receber a solicitação, o API Gateway envia uma solicitação ao painel para consultar a lista de participantes da reunião.

14. O painel retorna a lista de participantes da reunião para o API Gateway.

15. O API Gateway retorna a lista de participantes da reunião para a aplicação de terceiros.

Passo 4: obtenha dados QoS de um participante.

16. Digite o UUID da reunião, o tipo de reunião, o ID do participante e o tipo de QoS.

17. A aplicação de terceiros envia uma solicitação carregando esses parâmetros ao API Gateway para consultar os dados de QoS do participante especificado.

18. Depois de receber a solicitação, o API Gateway envia uma solicitação ao painel para consultar os dados de QoS do participante.

19. O painel retorna os dados de QoS do participante ao API Gateway.

20. O API Gateway retorna os dados de QoS do participante para a aplicação de terceiros.

# **7.1.2 APIs**

#### **7.1.2.1 Consulta de QoS de reuniões em andamento**

#### **Descrição**

- l Esta API é usada para consultar QoS de reuniões em andamento em uma empresa.
- l Função de permissão = edição empresarial Premium/Standard + administrador

#### **Depuração**

Você pode depurar essa API no **[API Explorer](https://apiexplorer.developer.intl.huaweicloud.com/apiexplorer/doc?product=Meeting&api=SearchQosOnlineMeetings)**.

#### **Protótipo**

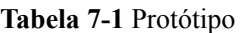

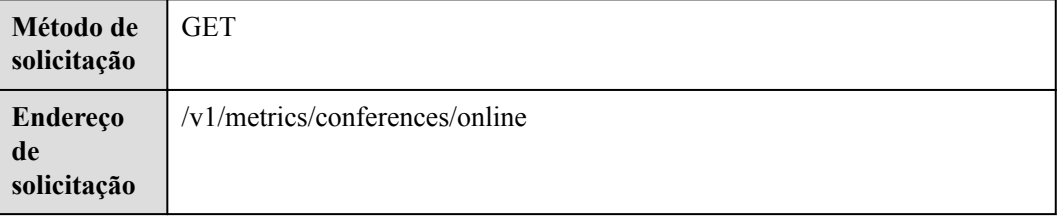

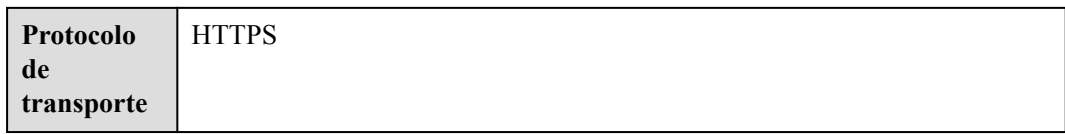

# **Parâmetros de solicitação**

#### **Tabela 7-2** Parâmetros

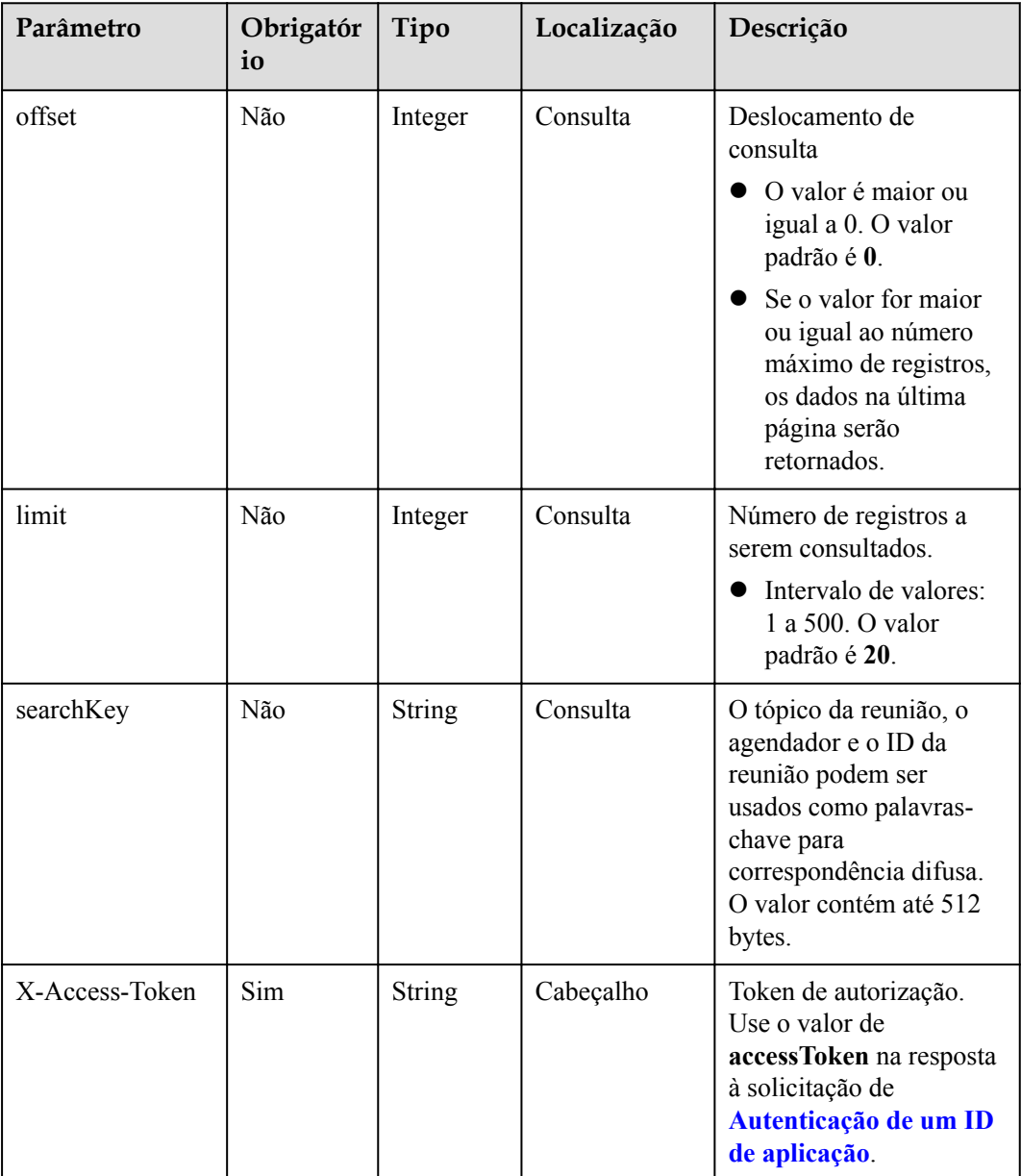

<span id="page-341-0"></span>**Tabela 7-3** Códigos de status

| Código de status HTTP | Descrição                                                   |
|-----------------------|-------------------------------------------------------------|
| 400                   | Solicitação inválida. Parâmetros inválidos.                 |
| 401                   | Não autorizado. A autenticação não é<br>executada ou falha. |
| 403                   | Proibido. Permissões insuficientes.                         |
| 500                   | Exceção do servidor.                                        |

## **Parâmetros de resposta**

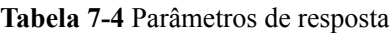

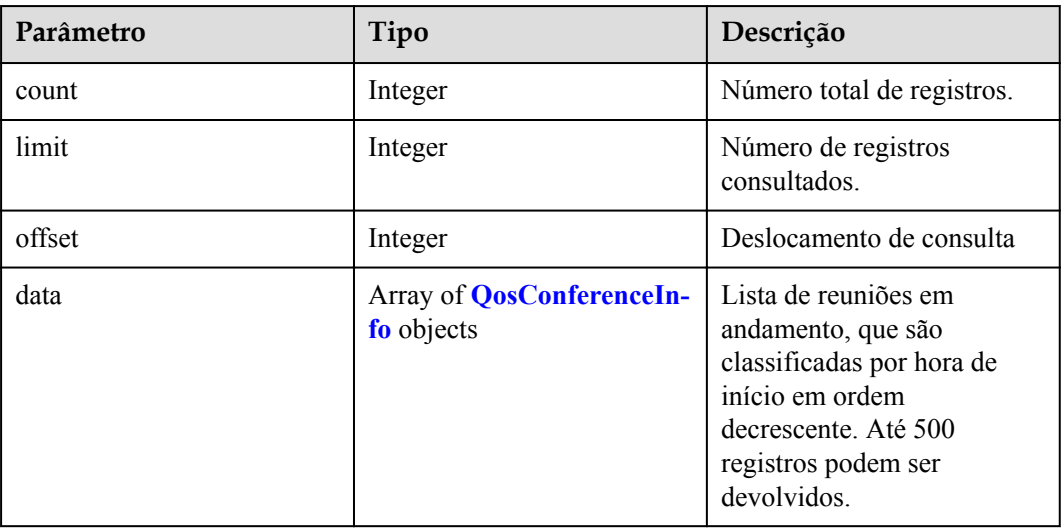

**Tabela 7-5** Estrutura de dados QoSConferenceInfo

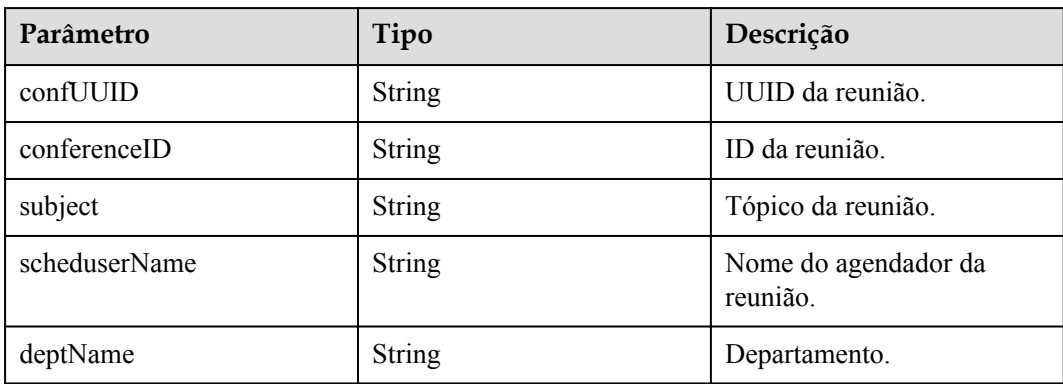

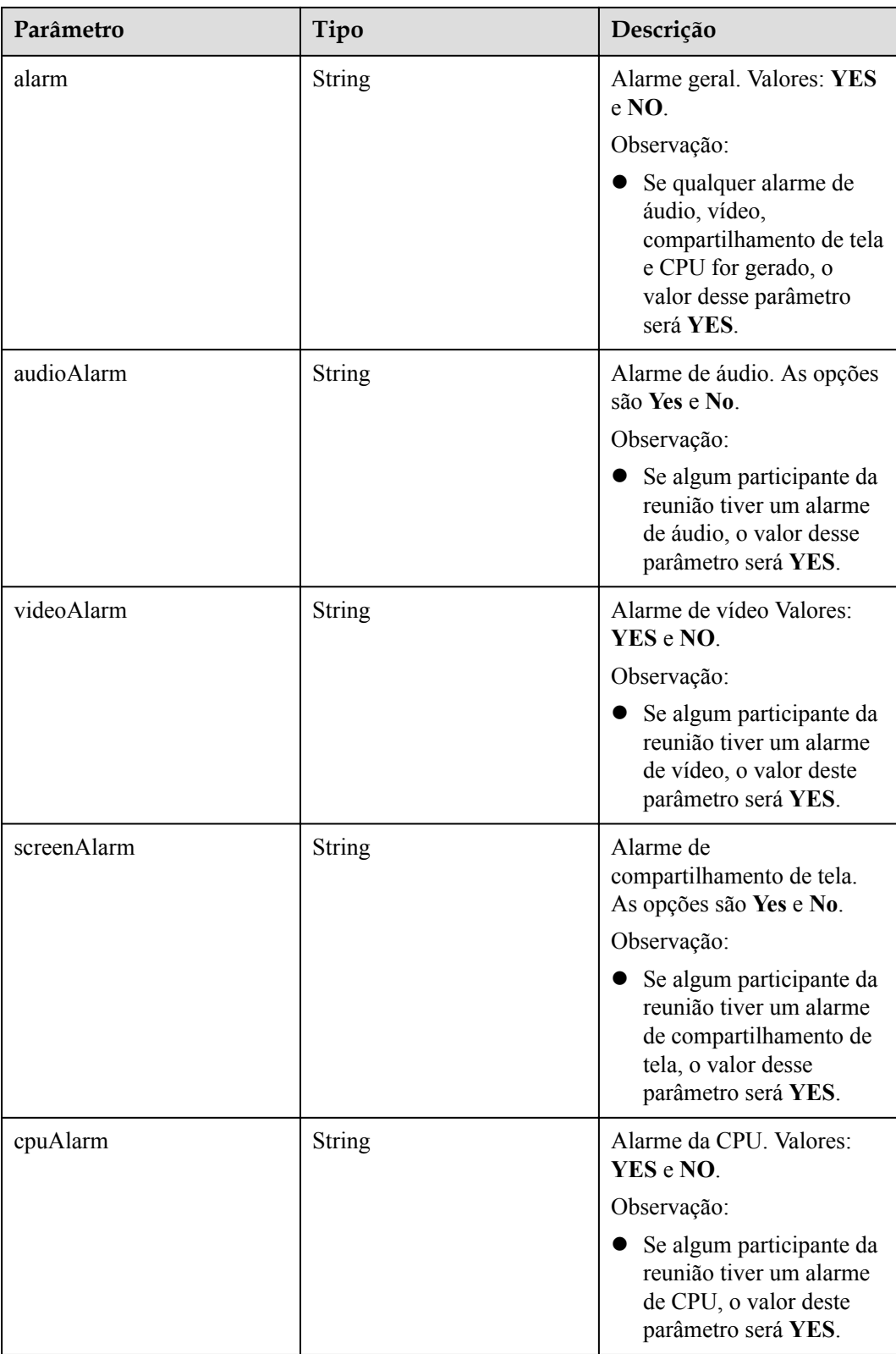

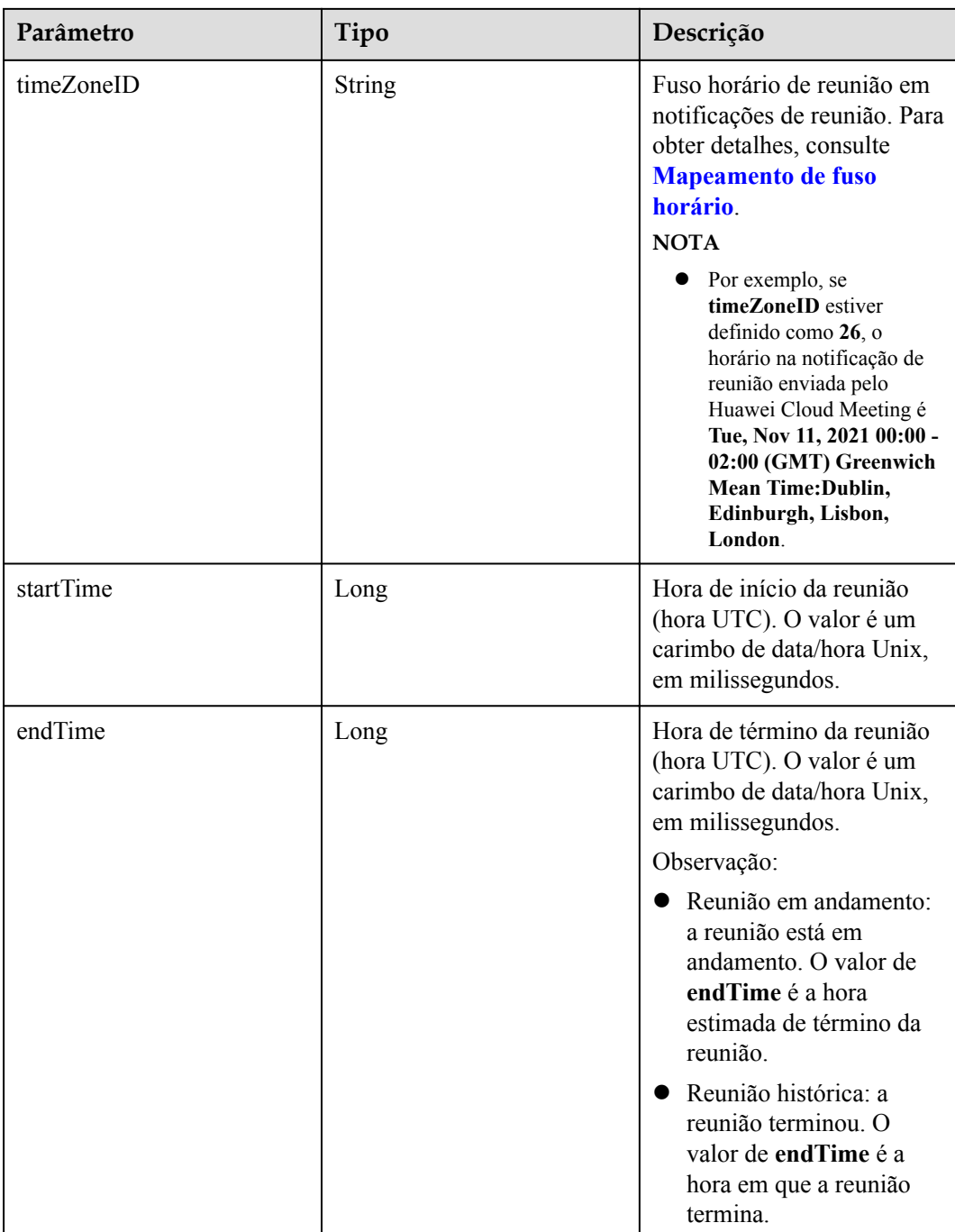

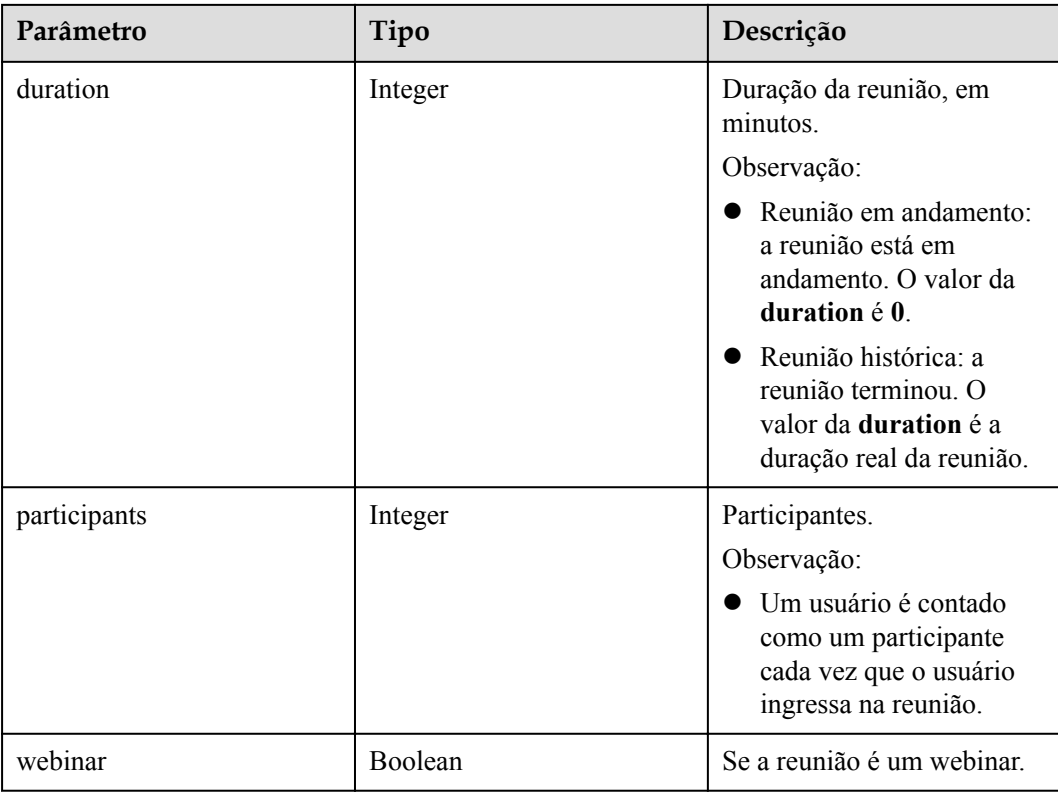

#### **Exemplo de solicitação**

```
GET /v1/metrics/conferences/online?offset=0&limit=20&searchKey=Shenzhen Branch
Connection: keep-alive
X-Access-Token: stbX5ElstO5QwOwPB9KGQWUZ1DHoFrTsQjjC
user-agent: WeLink-desktop
Host: api.meeting.huaweicloud.com
User-Agent: Apache-HttpClient/4.5.3 (Java/1.8.0_191)
```
#### **Exemplo de resposta**

```
HTTP/1.1 200
Date: Wed, 18 Dec 2019 06:20:40 GMT
Content-Type: application/json;charset=UTF-8
Content-Length: 2450
Connection: keep-alive
Expires: 0
Pragma: No-cache
Cache-Control: no-cache
http_proxy_id: 6fba0eff9f832b463580fb06c5b0ff9c
Server: api-gateway
X-Request-Id: ac9f75ec3c97c823f128526a924532b2
{
     "count": 1,
     "limit": 10,
     "offset": 0,
     "data": [{
         "confUUID": "a3d9a31c8af211eb8075a12479434adb",
         "conferenceID": "98909587",
         "subject": "R&D Morning Call",
         "scheduserName": "Secretary of Shenzhen Branch",
         "deptName": "XXXXX",
         "alarm": "YES",
 "audioAlarm": "NO",
 "videoAlarm": "YES",
```

```
 "screenAlarm": "NO",
     "cpuAlarm": "NO",
     "timeZoneID": "56",
     "startTime": 1618220740926,
     "endTime": 1618222194202,
     "duration": 32,
     "participants": 52,
     "webinar": false
 }]
```
#### **Códigos de erro**

Se um código de erro começando com **MBI** for retornado quando você usar essa API, corrija a falha seguindo as instruções fornecidas no **[Centro de erros da API da Huawei Cloud](https://apierrorcenter.developer.intl.huaweicloud.com/apierrorcenter/errorcode?product=Meeting)**.

#### **Exemplo de comando cURL**

}

```
curl -k -i -X GET -H 'X-Access-Token:stbX5ElstO5QwOwPB9KGQWUZ1DHoFrTsQjjC' 
https://api.meeting.huaweicloud.com/v1/metrics/conferences/online
```
## **7.1.2.2 Consulta de QoS de reuniões históricas**

#### **Descrição**

- l Esta API é usada para consultar QoS de reuniões históricas em uma empresa.
- l Você pode consultar dados dos últimos três meses por intervalo de tempo.
- l Função de permissão = edição empresarial Premium/Standard

#### **Depuração**

Você pode depurar essa API no **[API Explorer](https://apiexplorer.developer.intl.huaweicloud.com/apiexplorer/doc?product=Meeting&api=SearchQosHistoryMeetings)**.

#### **Protótipo**

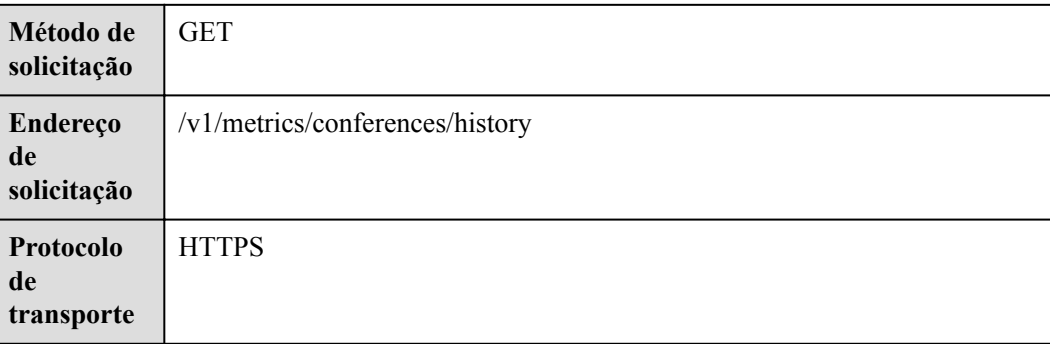

#### **Tabela 7-6** Protótipo

## **Parâmetros de solicitação**

#### **Tabela 7-7** Parâmetros

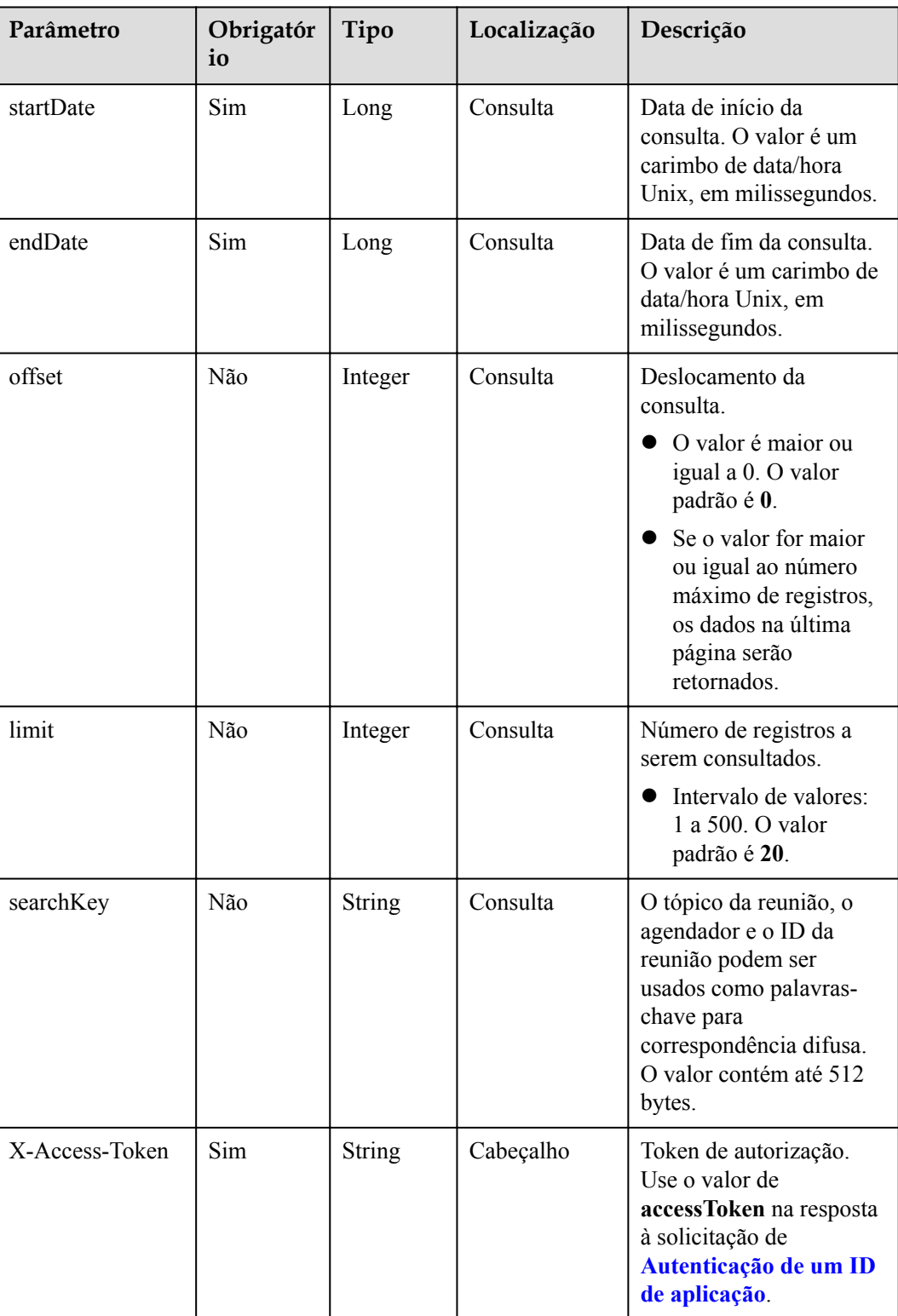

**Tabela 7-8** Códigos de status

| Código de status HTTP | Descrição                                                   |
|-----------------------|-------------------------------------------------------------|
| 400                   | Solicitação inválida. Parâmetros inválidos.                 |
| 401                   | Não autorizado. A autenticação não é<br>executada ou falha. |
| 403                   | Proibido. Permissões insuficientes.                         |
| 500                   | Exceção do servidor.                                        |

#### **Parâmetros de resposta**

**Tabela 7-9** Parâmetros de resposta

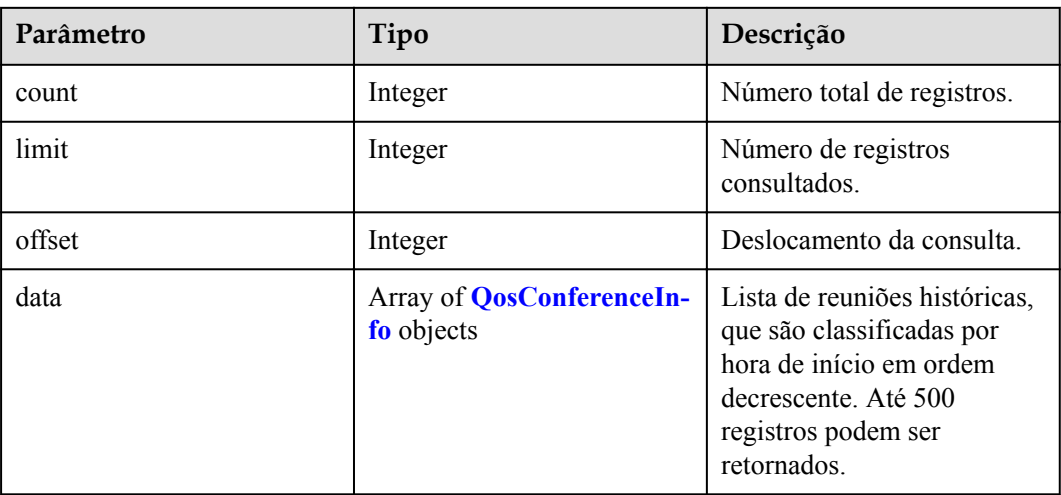

#### **Exemplo de solicitação**

```
GET /v1/metrics/conferences/history?
startDate=1617206400000&endDate=1618588800000&offset=0&limit=20&searchKey=Shenzhen
 Branch
Connection: keep-alive
X-Access-Token: stbX5ElstO5QwOwPB9KGQWUZ1DHoFrTsQjjC
user-agent: WeLink-desktop
Host: api.meeting.huaweicloud.com
User-Agent: Apache-HttpClient/4.5.3 (Java/1.8.0_191)
```
## **Exemplo de resposta**

```
HTTP/1.1 200
Date: Wed, 18 Dec 2019 06:20:40 GMT
Content-Type: application/json;charset=UTF-8
Content-Length: 2450
Connection: keep-alive
Expires: 0
Pragma: No-cache
Cache-Control: no-cache
```

```
http_proxy_id: 6fba0eff9f832b463580fb06c5b0ff9c
Server: api-gateway
X-Request-Id: ac9f75ec3c97c823f128526a924532b2
{
     "count": 1,
     "limit": 10,
     "offset": 0,
     "data": [{
         "confUUID": "a3d9a31c8af211eb8075a12479434adb",
         "conferenceID": "98909587",
         "subject": "R&D Morning Call",
         "scheduserName": "Secretary of Shenzhen Branch",
         "deptName": "XXXXX",
 "alarm": "YES",
 "audioAlarm": "NO",
         "videoAlarm": "YES",
         "screenAlarm": "NO",
         "cpuAlarm": "NO",
         "timeZoneID": "56",
         "startTime": 1618220740926,
         "endTime": 1618222194202,
         "duration": 32,
         "participants": 52,
         "webinar": false
     }]
}
```
#### **Códigos de erro**

Se um código de erro começando com **MBI** for retornado quando você usar essa API, corrija a falha seguindo as instruções fornecidas no **[Centro de erros da API da Huawei Cloud](https://apierrorcenter.developer.intl.huaweicloud.com/apierrorcenter/errorcode?product=Meeting)**.

#### **Exemplo de comando cURL**

```
curl -k -i -X GET -H 'X-Access-Token:stbX5ElstO5QwOwPB9KGQWUZ1DHoFrTsQjjC' -d 
'startDate=1617206400000&endDate=1618588800000' https://
api.meeting.huaweicloud.com/v1/metrics/conferences/history
```
#### **7.1.2.3 Consulta de QoS de participantes em uma reunião**

#### **Descrição**

Esta API é usada para consultar QoS de participantes em uma reunião de uma empresa.

Função de permissão = edição empresarial Premium/Standard

#### **Depuração**

Você pode depurar essa API no **[API Explorer](https://apiexplorer.developer.intl.huaweicloud.com/apiexplorer/doc?product=Meeting&api=SearchQosHistoryMeetings)**.

#### **Protótipo**

**Tabela 7-10** Protótipo

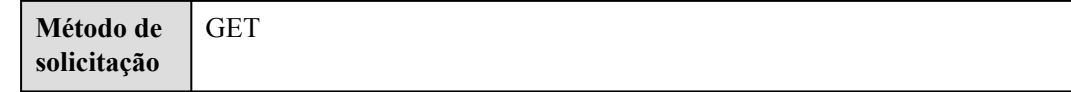

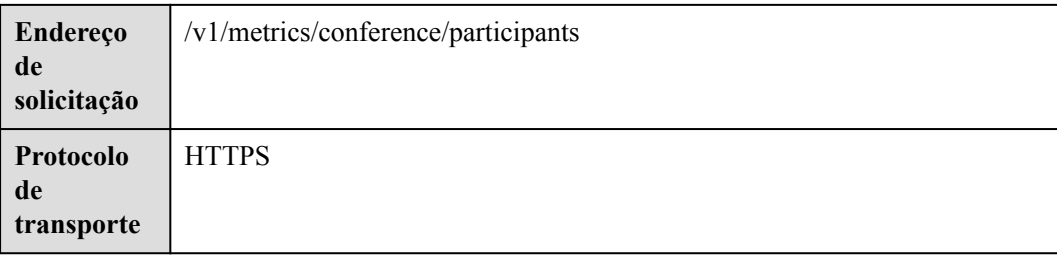

# **Parâmetros de solicitação**

#### **Tabela 7-11** Parâmetros

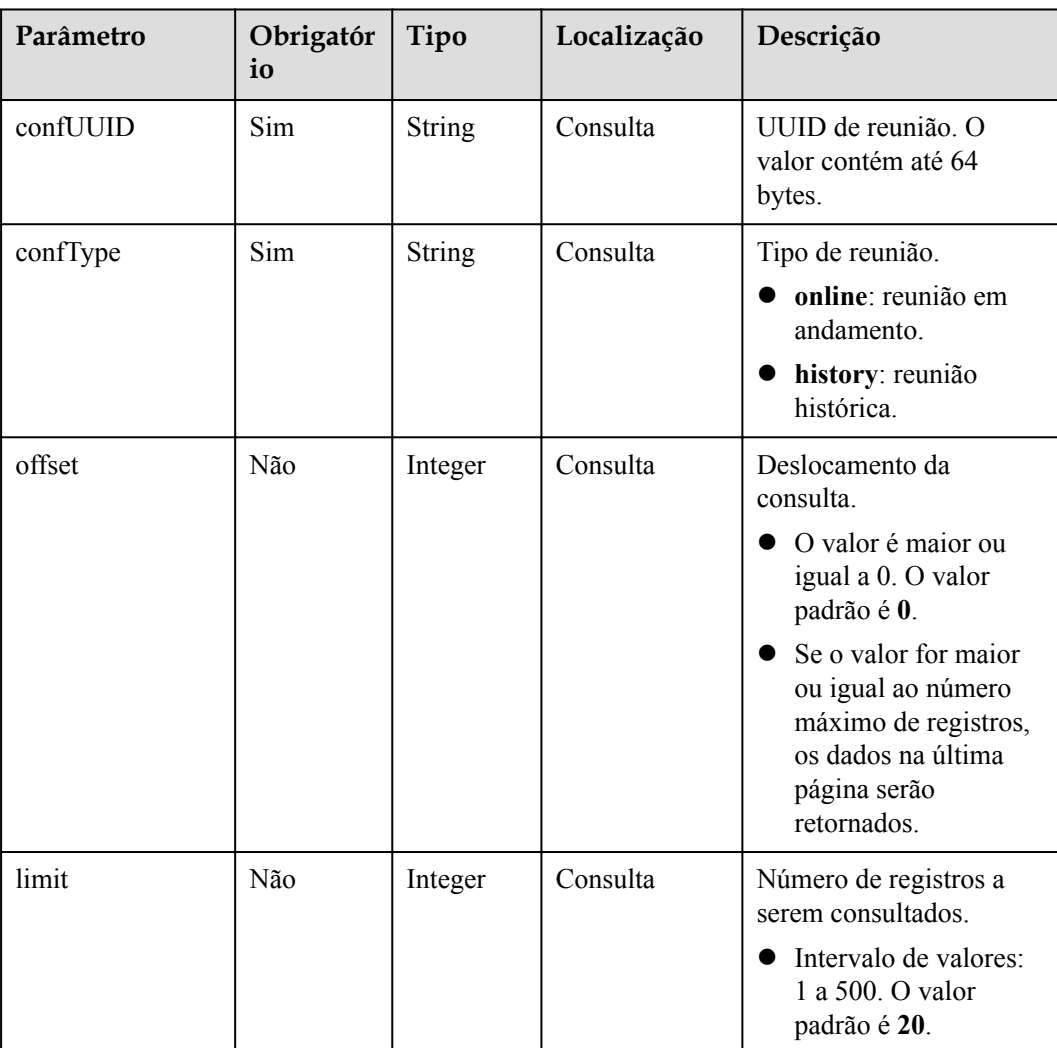

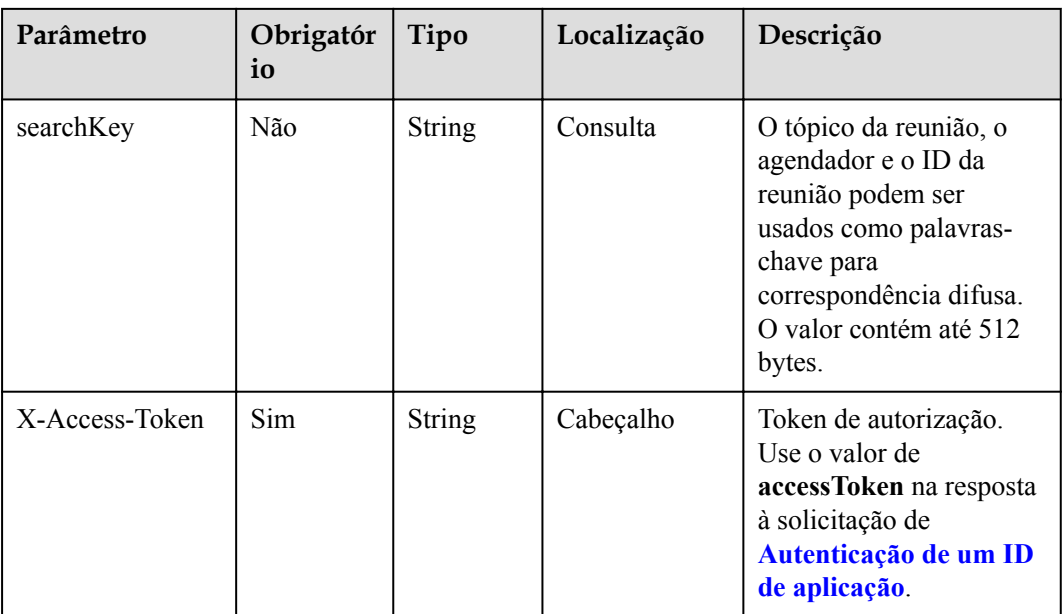

**Tabela 7-12** Códigos de status

| Código de status HTTP | Descrição                                                   |
|-----------------------|-------------------------------------------------------------|
| 400                   | Solicitação inválida. Parâmetros inválidos.                 |
| 401                   | Não autorizado. A autenticação não é<br>executada ou falha. |
| 403                   | Proibido. Permissões insuficientes.                         |
| 500                   | Exceção do servidor.                                        |

## **Parâmetros de resposta**

**Tabela 7-13** Parâmetros de resposta

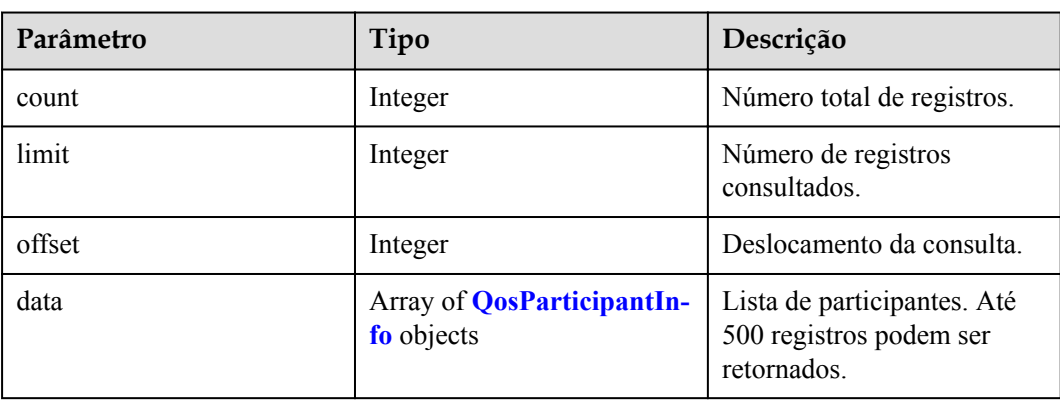

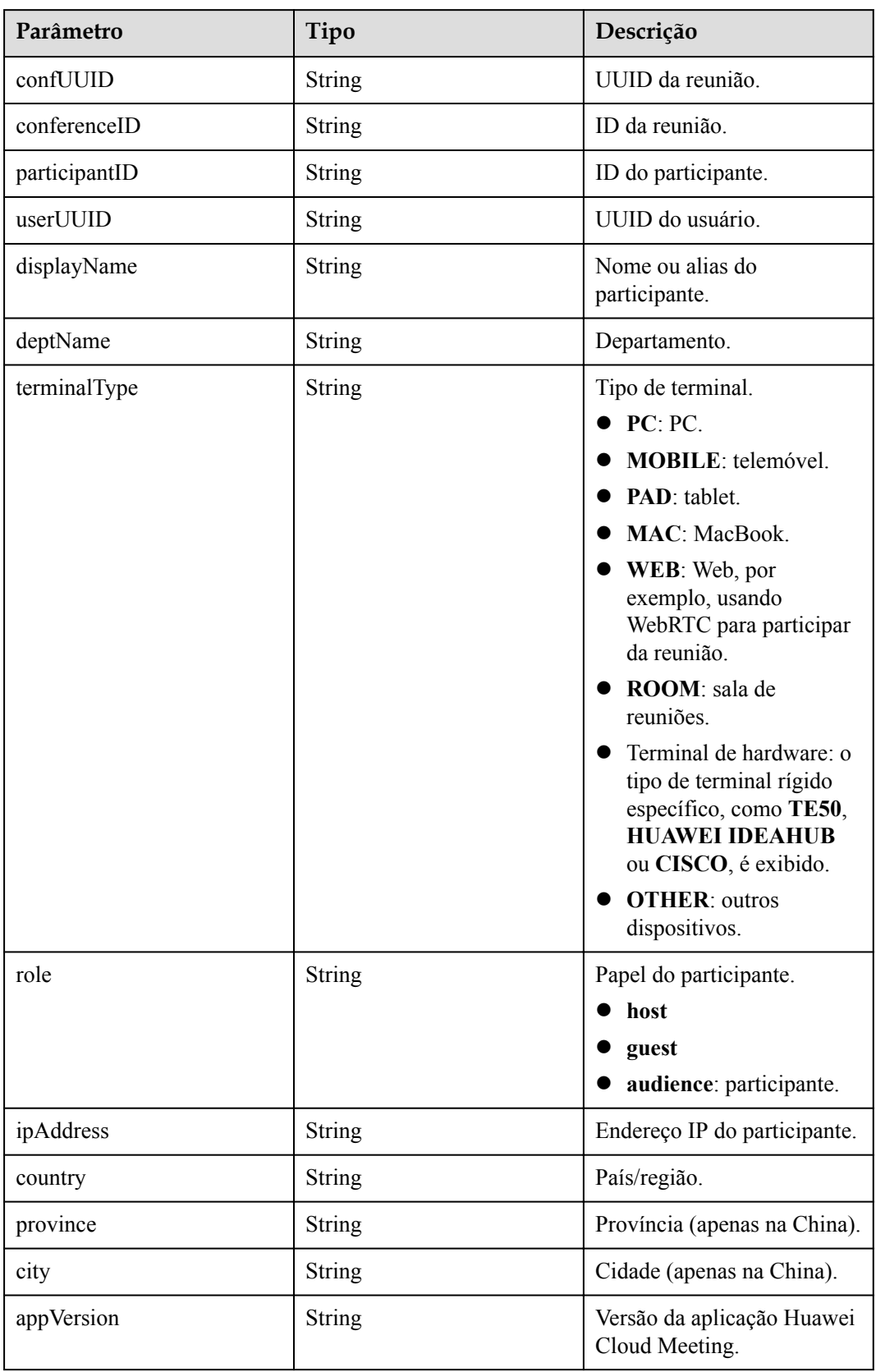

<span id="page-351-0"></span>**Tabela 7-14** Estrutura de dados QosParticipantInfo

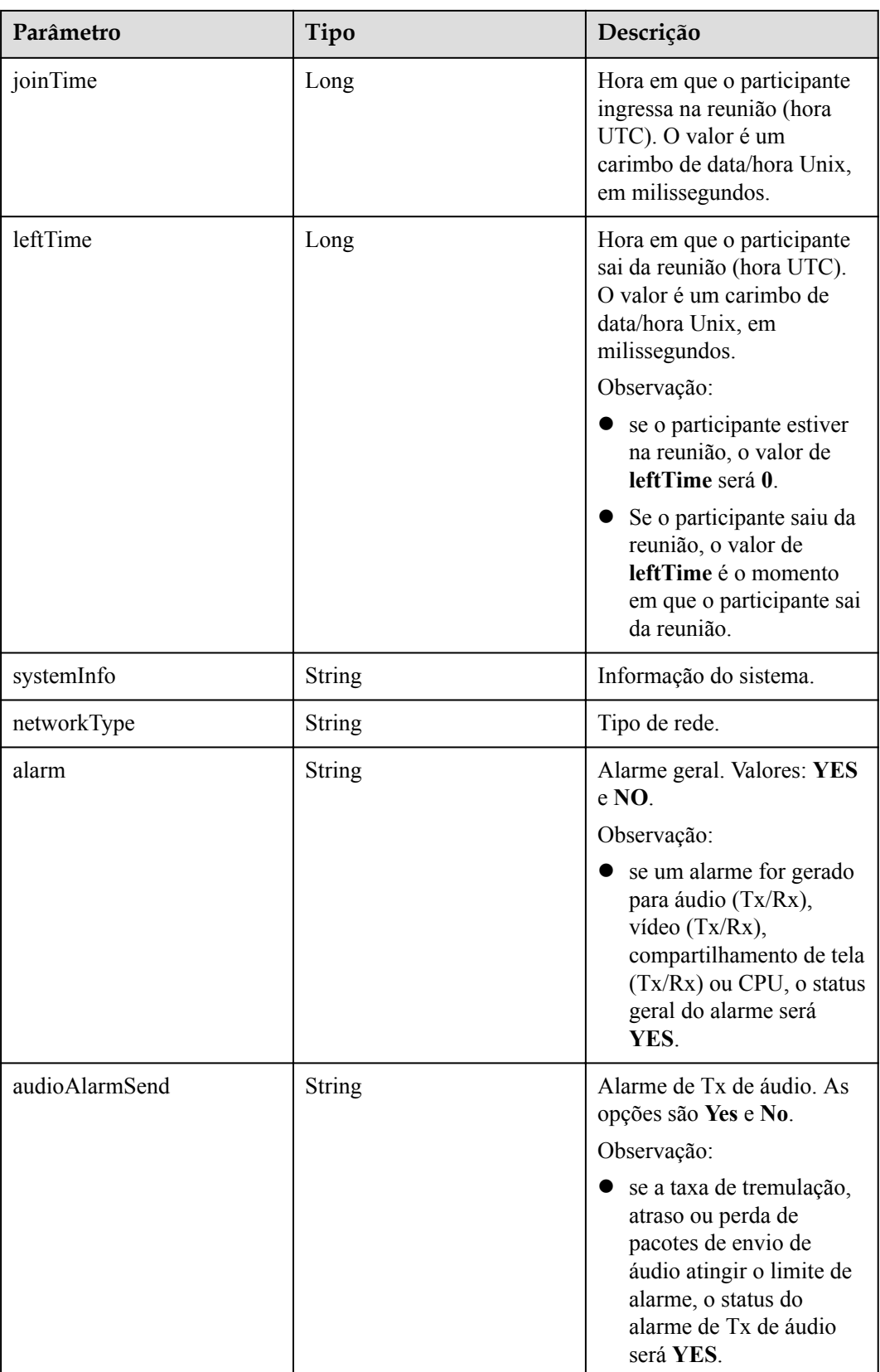

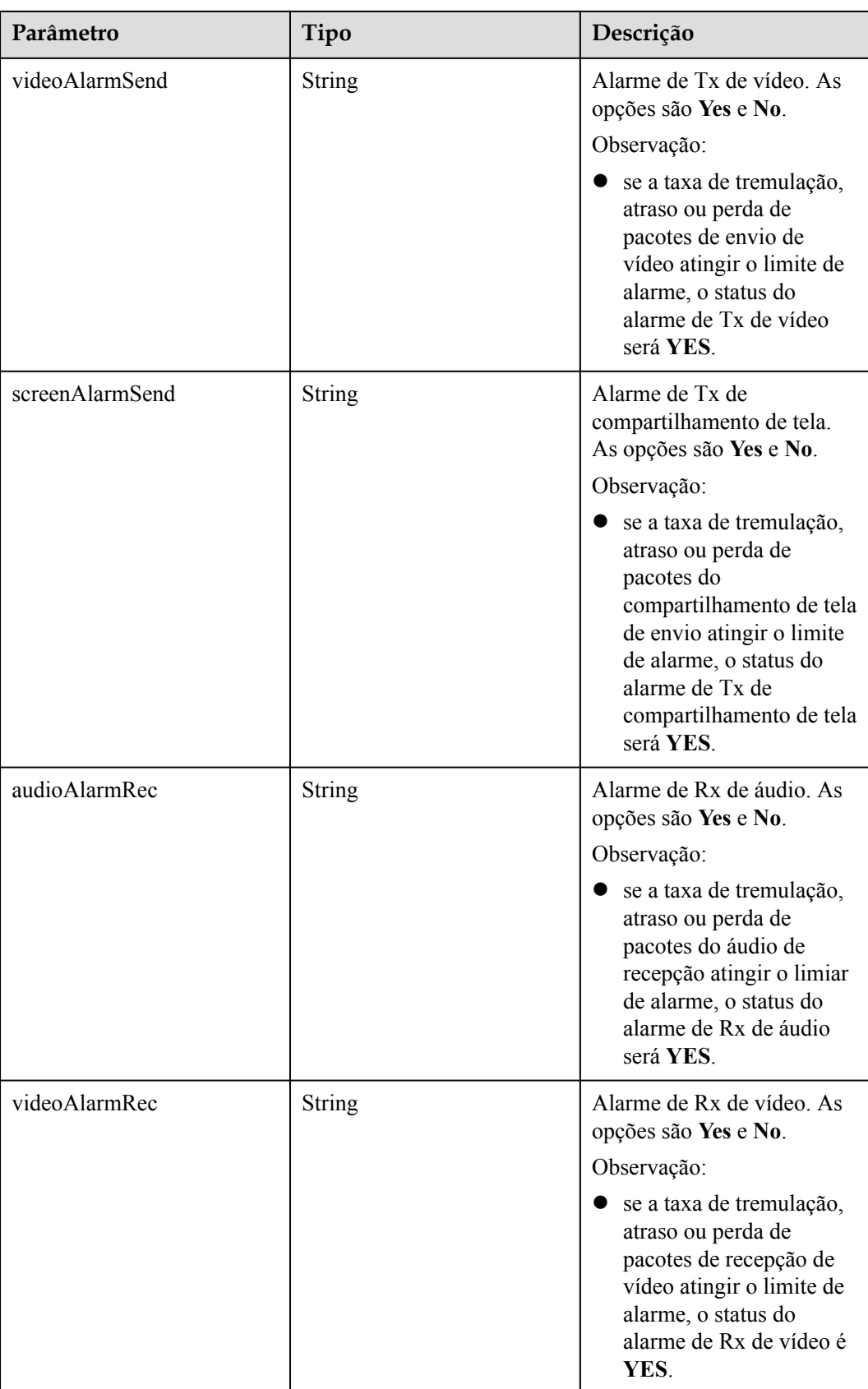

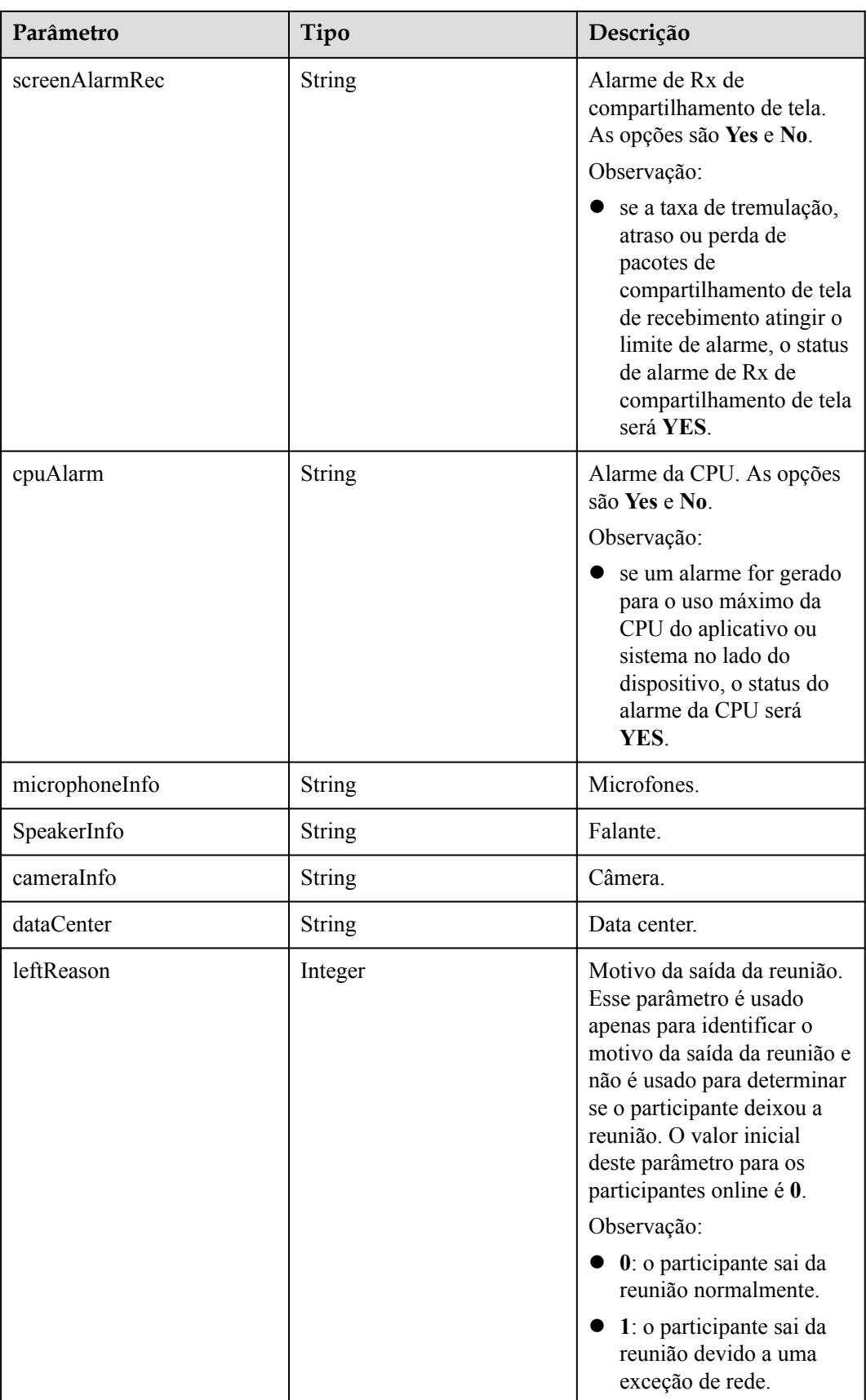

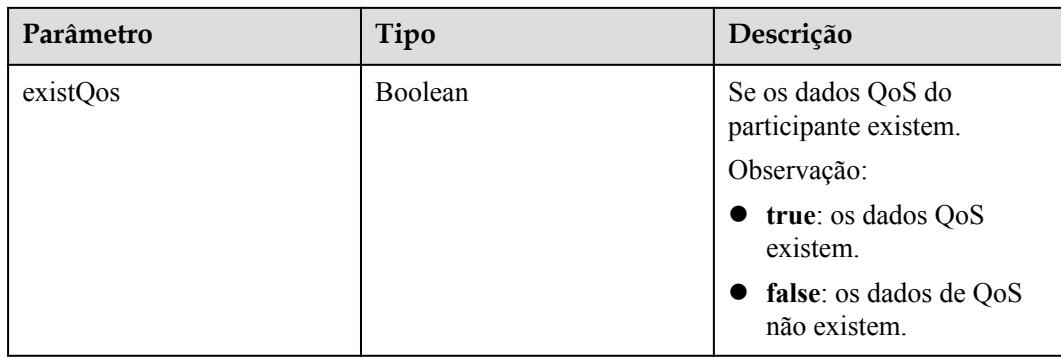

#### **Exemplo de solicitação**

```
GET /v1/metrics/conference/participants?
confUUID=a3d9a31c8af211eb8075a12479434adb&confType=history&offset=0&limit=20&searc
hKey=Shenzhen Branch
Connection: keep-alive
X-Access-Token: stbX5ElstO5QwOwPB9KGQWUZ1DHoFrTsQjjC
user-agent: WeLink-desktop
Host: api.meeting.huaweicloud.com
User-Agent: Apache-HttpClient/4.5.3 (Java/1.8.0_191)
```
#### **Exemplo de resposta**

```
HTTP/1.1 200
Date: Wed, 18 Dec 2019 06:20:40 GMT
Content-Type: application/json;charset=UTF-8
Content-Length: 2450
Connection: keep-alive
Expires: 0
Pragma: No-cache
Cache-Control: no-cache
http_proxy_id: 6fba0eff9f832b463580fb06c5b0ff9c
Server: api-gateway
X-Request-Id: ac9f75ec3c97c823f128526a924532b2
{
     "count": 1,
     "limit": 10,
     "offset": 0,
     "data": [{
         "confUUID": "a3d9a31c8af211eb8075a12479434adb",
         "conferenceID": "98909587",
         "participantID": "kxxwoo5hmo9khlmggklawbwiwfl999bw",
         "userUUID": "ff80808167ef1edf0167f339533d05a6",
         "displayName": "Shenzhen Branch",
         "deptName": "XXXXX",
         "terminalType": "PC",
 "role": "host",
 "ipAddress": "***.***.**.**",
         "country": "China",
         "province": "Sichuan",
        "city": "Chengdu",
         "appVersion": "60.15.5",
         "joinTime": 1618220940926,
         "leftTime": 1618221194202,
         "systemInfo": "android-11",
         "networkType": "wifi",
         "alarm": "YES",
         "audioAlarmSend": "YES",
         "videoAlarmSend": "NO",
         "screenAlarmSend": "NO",
         "audioAlarmRec": "YES",
         "videoAlarmRec": "YES",
```

```
 "screenAlarmRec": "NO",
        "cpuAlarm": "NO",
        "microphoneInfo": "Microphone Array (Realtek(R) Audio)",
 "speakerInfo": "Speakers/Headphones (Realtek(R) Audio)",
 "cameraInfo": "Lenovo EasyCamera",
        "dataCenter": "Region-China-2",
        "leftReason": 0,
        "existQos": true
    }]
```
## **Códigos de erro**

Se um código de erro começando com **MBI** for retornado quando você usar essa API, corrija a falha seguindo as instruções fornecidas no **[Centro de erros da API da Huawei Cloud](https://apierrorcenter.developer.intl.huaweicloud.com/apierrorcenter/errorcode?product=Meeting)**.

#### **Exemplo de comando cURL**

}

```
curl -k -i -X GET -H 'X-Access-Token:stbX5ElstO5QwOwPB9KGQWUZ1DHoFrTsQjjC' -d 
'confUUID=a3d9a31c8af211eb8075a12479434adb&confType=history' https://
api.meeting.huaweicloud.com/v1/metrics/conference/participants
```
## **7.1.2.4 Consulta de QoS de um participante**

#### **Descrição**

- l Esta API é usada para consultar os dados de QoS de um participante específico em uma empresa por áudio, vídeo, compartilhamento de tela e CPU. O período de medição é de 5 segundos.
- l Função de permissão = edição empresarial Premium/Standard + administrador

#### **Depuração**

Você pode depurar essa API no **[API Explorer](https://apiexplorer.developer.intl.huaweicloud.com/apiexplorer/doc?product=Meeting&api=SearchQosParticipantDetail)**.

#### **Protótipo**

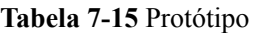

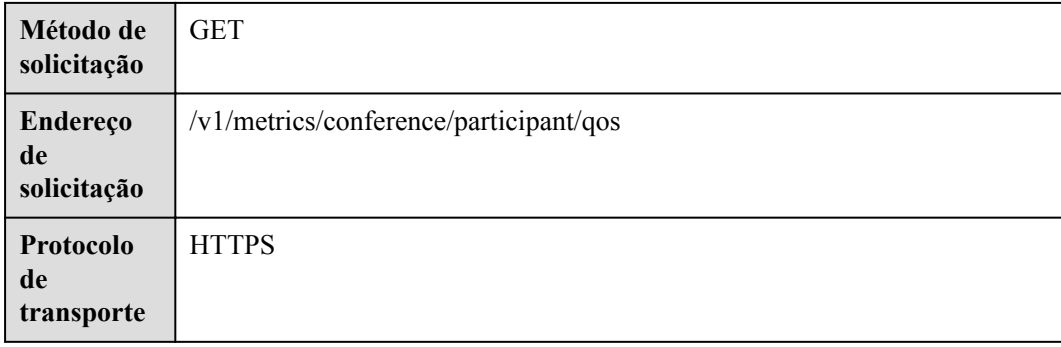

## **Parâmetros de solicitação**

#### **Tabela 7-16** Parâmetros

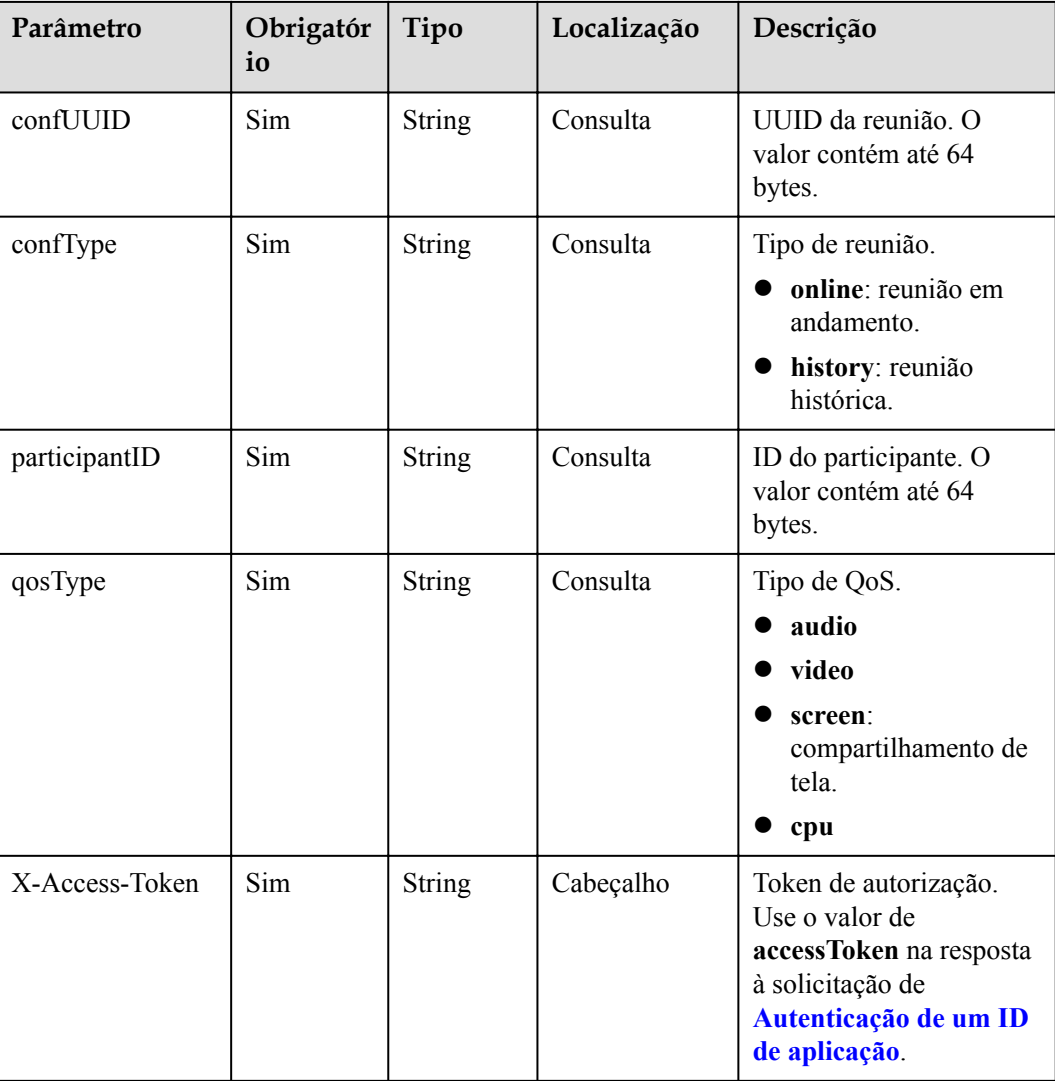

# **Códigos de status**

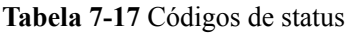

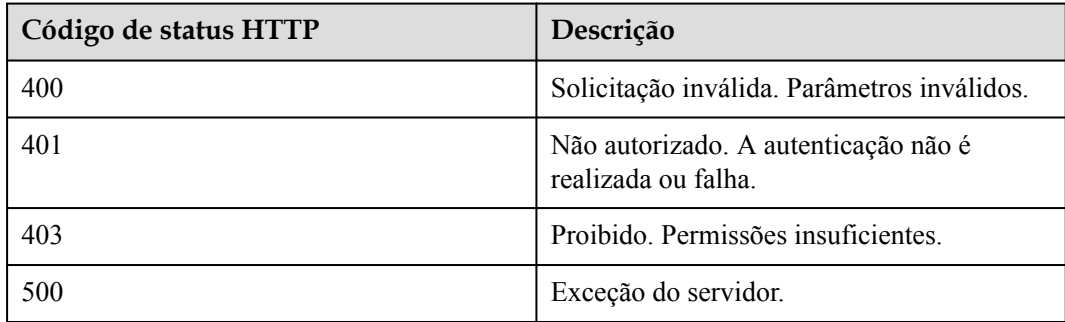

## **Parâmetros de resposta**

**Tabela 7-18** Parâmetros de resposta

| Parâmetro | Tipo                             | Descrição                 |
|-----------|----------------------------------|---------------------------|
| user      | <b>QosParticipantInfo</b> object | Detalhes do participante. |
| qos       | <b>QosInfo</b> object            | Dados de QoS.             |

**Tabela 7-19** Estrutura de dados QoSInfo

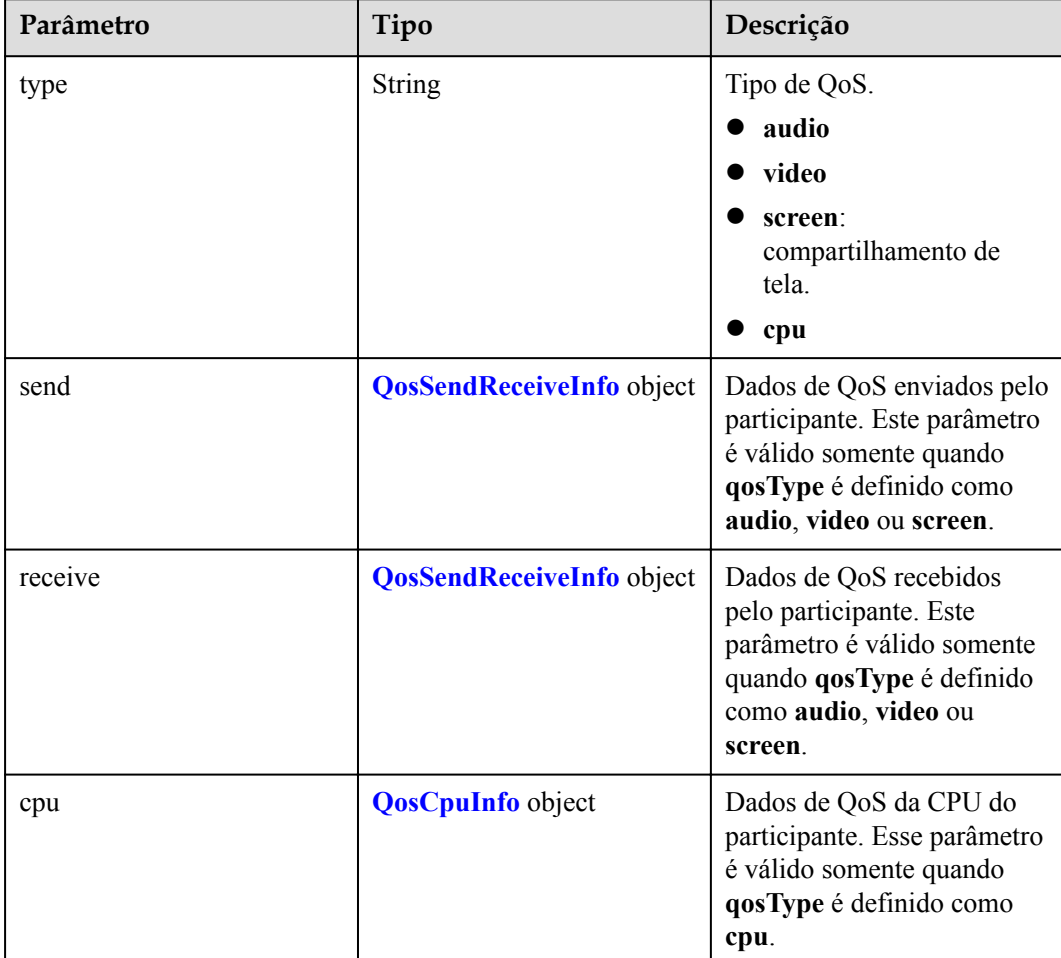

| Parâmetro       | Tipo                                              | Descrição                                                                                                    |
|-----------------|---------------------------------------------------|----------------------------------------------------------------------------------------------------|
| bitrate         | Array of<br><b>QosDataNoThrElement</b><br>objects | Taxa de bits, em kbit/s.<br>Nenhum alarme de limite<br>será gerado. Este parâmetro<br>é válido somente quando<br>qosType é definido como<br>audio, video ou screen.                            |
| latency         | <b>Array of QosDataElement</b><br>objects         | Atraso, em milissegundos.<br>Alarmes de limite podem ser<br>gerados. Este parâmetro é<br>válido somente quando<br>qosType é definido como<br>audio, video ou screen.                           |
| jitter          | <b>Array of QosDataElement</b><br>objects         | Tremulação, em<br>milissegundos. Alarmes de<br>limite podem ser gerados.<br>Este parâmetro é válido<br>somente quando qosType é<br>definido como audio, video<br>ou screen.                    |
| packet_loss_max | <b>Array of QosDataElement</b><br>objects         | Taxa máxima de perda de<br>pacotes, em porcentagem.<br>Alarmes de limite podem ser<br>gerados. Este parâmetro é<br>válido somente quando<br>qosType é definido como<br>audio, video ou screen. |
| resolution      | Array of<br><b>QosDataNoThrElement</b><br>objects | Resolução. Nenhum alarme<br>de limite será gerado. Este<br>parâmetro é válido somente<br>quando qosType é definido<br>como video ou screen.                                                    |
| frame           | Array of<br><b>QosDataNoThrElement</b><br>objects | Taxa de quadros, em fps.<br>Nenhum alarme de limite<br>será gerado. Este parâmetro<br>é válido somente quando<br>qosType é definido como<br>video ou screen.                                   |

<span id="page-359-0"></span>**Tabela 7-20** Estrutura de dados QosSendReceiveInfo
| Parâmetro      | Tipo                                      | Descrição                                                   |
|----------------|-------------------------------------------|-------------------------------------------------------------|
| client_cpu_max | <b>Array of QosDataElement</b><br>objects | Uso máximo da CPU do<br>cliente do Huawei Cloud<br>Meeting. |
| system cpu max | <b>Array of QosDataElement</b><br>objects | Máximo uso da CPU do<br>sistema.                            |

**Tabela 7-21** Estrutura de dados QoSCpuInfo

**Tabela 7-22** Estrutura de dados QosDataNoThrElement

| Parâmetro | Tipo   | Descrição                                                                   |
|-----------|--------|-----------------------------------------------------------------------------|
| tıme      | String | Ponto de tempo de QoS<br>(hora UTC). Formato: yyyy-<br>MM-ddTHH:mm:ss.SSSZ. |
| value     | String | Valor de QoS.                                                               |

**Tabela 7-23** Estrutura de dados QoSDataElement

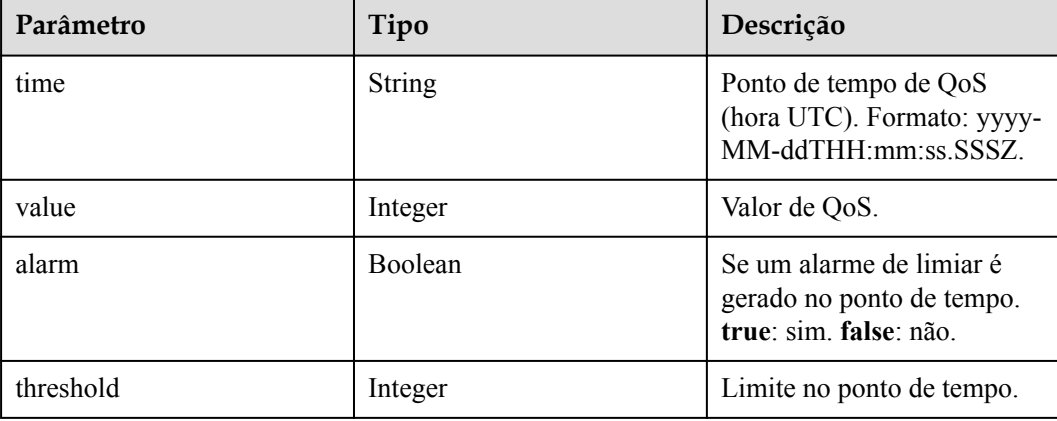

## **Exemplo de solicitação**

```
GET /v1/metrics/conference/participant/qos?
confUUID=a3d9a31c8af211eb8075a12479434adb&confType=history&participantID=kxxwoo5hm
o9khlmggklawbwiwfl999bw&qosType=video
Connection: keep-alive
X-Access-Token: stbX5ElstO5QwOwPB9KGQWUZ1DHoFrTsQjjC
user-agent: WeLink-desktop
Host: api.meeting.huaweicloud.com
User-Agent: Apache-HttpClient/4.5.3 (Java/1.8.0_191)
```
## **Exemplo de resposta**

```
HTTP/1.1 200
Date: Wed, 18 Dec 2019 06:20:40 GMT
Content-Type: application/json;charset=UTF-8
Content-Length: 2450
```

```
Connection: keep-alive
Expires: 0
Pragma: No-cache
Cache-Control: no-cache
http_proxy_id: 6fba0eff9f832b463580fb06c5b0ff9c
Server: api-gateway
X-Request-Id: ac9f75ec3c97c823f128526a924532b2
{
     "user": {
         "confUUID": "a3d9a31c8af211eb8075a12479434adb",
         "conferenceID": "98909587",
         "participantID": "kxxwoo5hmo9khlmggklawbwiwfl999bw",
        "userUUID": "ff80808167ef1edf0167f339533d05a6",
         "displayName": "Shenzhen Branch",
         "deptName": "XXXXX",
        "terminalType": "PC",
         "role": "host",
         "ipAddress": "***.***.**.**",
 "country": "China",
 "province": "Sichuan",
        "city": "Chengdu",
         "appVersion": "60.15.5",
        "joinTime": 1618220940926,
 "leftTime": 1618221194202,
 "systemInfo": "android-11",
        "networkType": "wifi",
        "alarm": "YES",
         "audioAlarmSend": "YES",
         "videoAlarmSend": "NO",
        "screenAlarmSend": "NO",
         "audioAlarmRec": "YES",
         "videoAlarmRec": "YES",
        "screenAlarmRec": "NO",
         "cpuAlarm": "NO",
         "microphoneInfo": "Microphone Array (Realtek(R) Audio)",
         "speakerInfo": "Speakers/Headphones (Realtek(R) Audio)",
        "cameraInfo": "Lenovo EasyCamera",
         "dataCenter": "Region-China-2",
         "leftReason": 0
     },
     "qos": {
         "type": "video",
         "send": {
             "bitrate": [{
 "time": "2021-04-16T01:18:23.404Z",
 "value": 1000
             }],
             "latency": [{
                 "time": "2021-04-16T01:18:23.404Z",
                 "value": 1000,
                 "alarm": true,
                 "threshold": 700
             }],
             "jitter": [{
 "time": "2021-04-16T01:18:23.404Z",
 "value": 1000,
                 "alarm": true,
                 "threshold": 700
             }],
             "packet_loss_max": [{
                 "time": "2021-04-16T01:18:23.404Z",
                 "value": 1000,
                 "alarm": true,
                 "threshold": 700
             }],
             "resolution": [{
                 "time": "2021-04-16T01:18:23.404Z",
                 "value": 1000
             }],
```

```
 "frame": [{
                "time": "2021-04-16T01:18:23.404Z",
                "value": 1000
            }]
        },
        "receive": {
            "bitrate": [{
                "time": "2021-04-16T01:18:23.404Z",
                "value": 1000
            }],
            "latency": [{
                "time": "2021-04-16T01:18:23.404Z",
                "value": 1000,
                "alarm": true,
                "threshold": 700
            }],
 "jitter": [{
 "time": "2021-04-16T01:18:23.404Z",
                "value": 1000,
                "alarm": true,
                "threshold": 700
            }],
            "packet_loss_max": [{
 "time": "2021-04-16T01:18:23.404Z",
 "value": 1000,
                "alarm": true,
                "threshold": 700
           31. "resolution": [{
                "time": "2021-04-16T01:18:23.404Z",
                "value": 1000
            }],
            "frame": [{
                "time": "2021-04-16T01:18:23.404Z",
                "value": 1000
            }]
        }
    }
```
#### **Códigos de erro**

Se um código de erro começando com **MBI** for retornado quando você usar essa API, corrija a falha seguindo as instruções fornecidas no **[Centro de erros da API da Huawei Cloud](https://apierrorcenter.developer.intl.huaweicloud.com/apierrorcenter/errorcode?product=Meeting)**.

#### **Exemplo de comando cURL**

}

```
curl -k -i -X GET -H 'X-Access-Token:stbX5ElstO5QwOwPB9KGQWUZ1DHoFrTsQjjC' -d 
'confUUID=a3d9a31c8af211eb8075a12479434adb&confType=history&participantId=kxxwoo5h
mo9khlmggklawbwiwfl999bw&qosType=video' https://api.meeting.huaweicloud.com/v1/
metrics/conference/participant/qos
```
## **7.1.2.5 Consulta de limites de alarmes de QoS**

#### **Descrição**

- l Esta API é usada para consultar o limite de um tipo de QoS específico em uma empresa.
- l Função de permissão = edição empresarial Premium/Standard

### **Depuração**

Você pode depurar essa API no **[API Explorer](https://apiexplorer.developer.intl.huaweicloud.com/apiexplorer/doc?product=Meeting&api=ShowQosThreshold)**.

## **Protótipo**

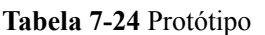

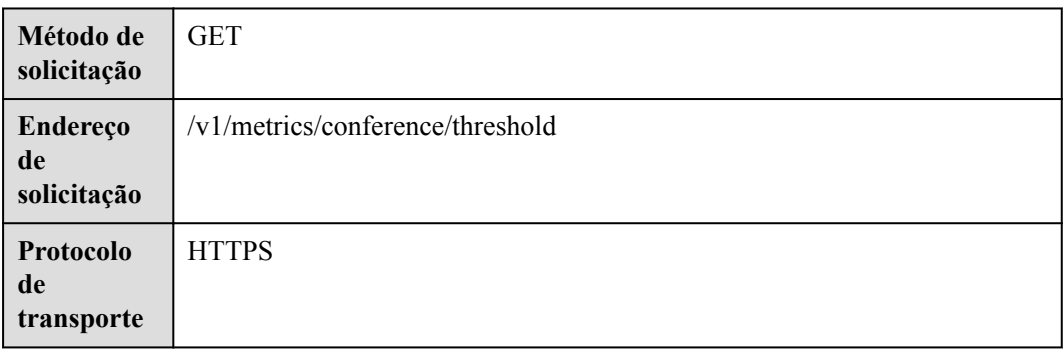

# **Parâmetros de solicitação**

## **Tabela 7-25** Parâmetros

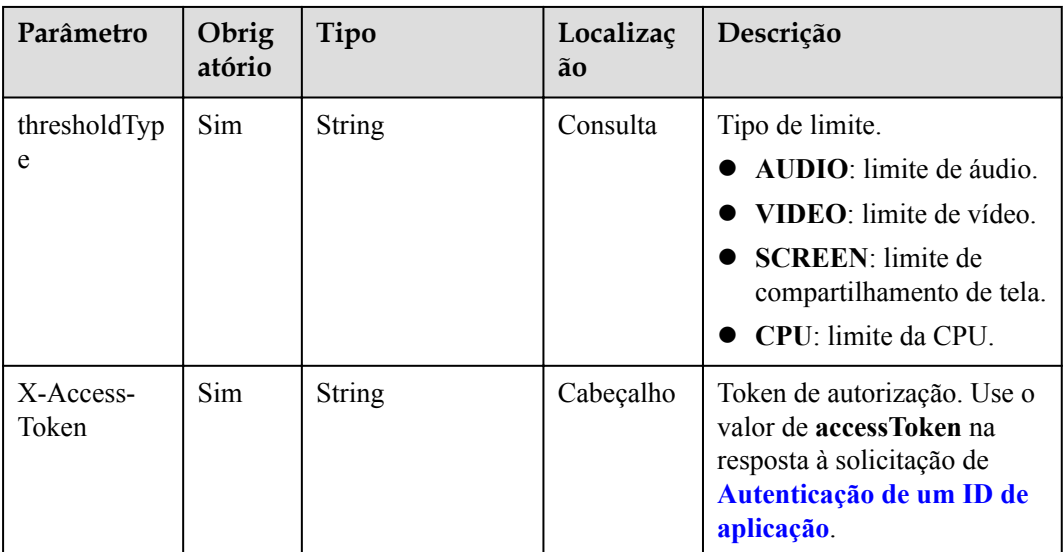

## **Códigos de status**

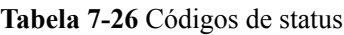

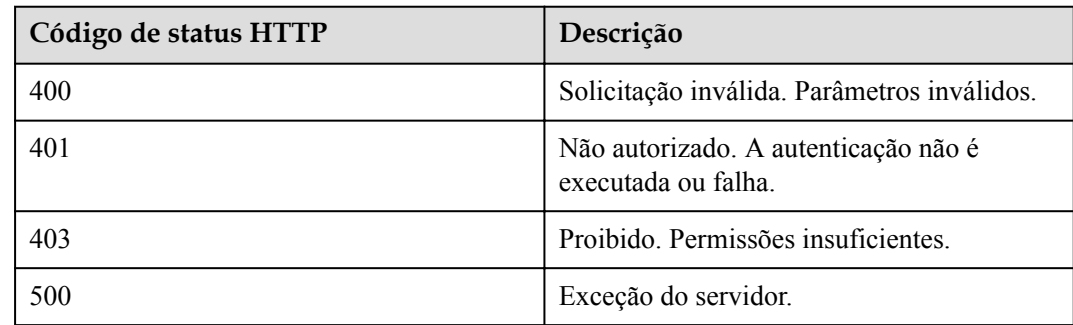

## **Parâmetros de resposta**

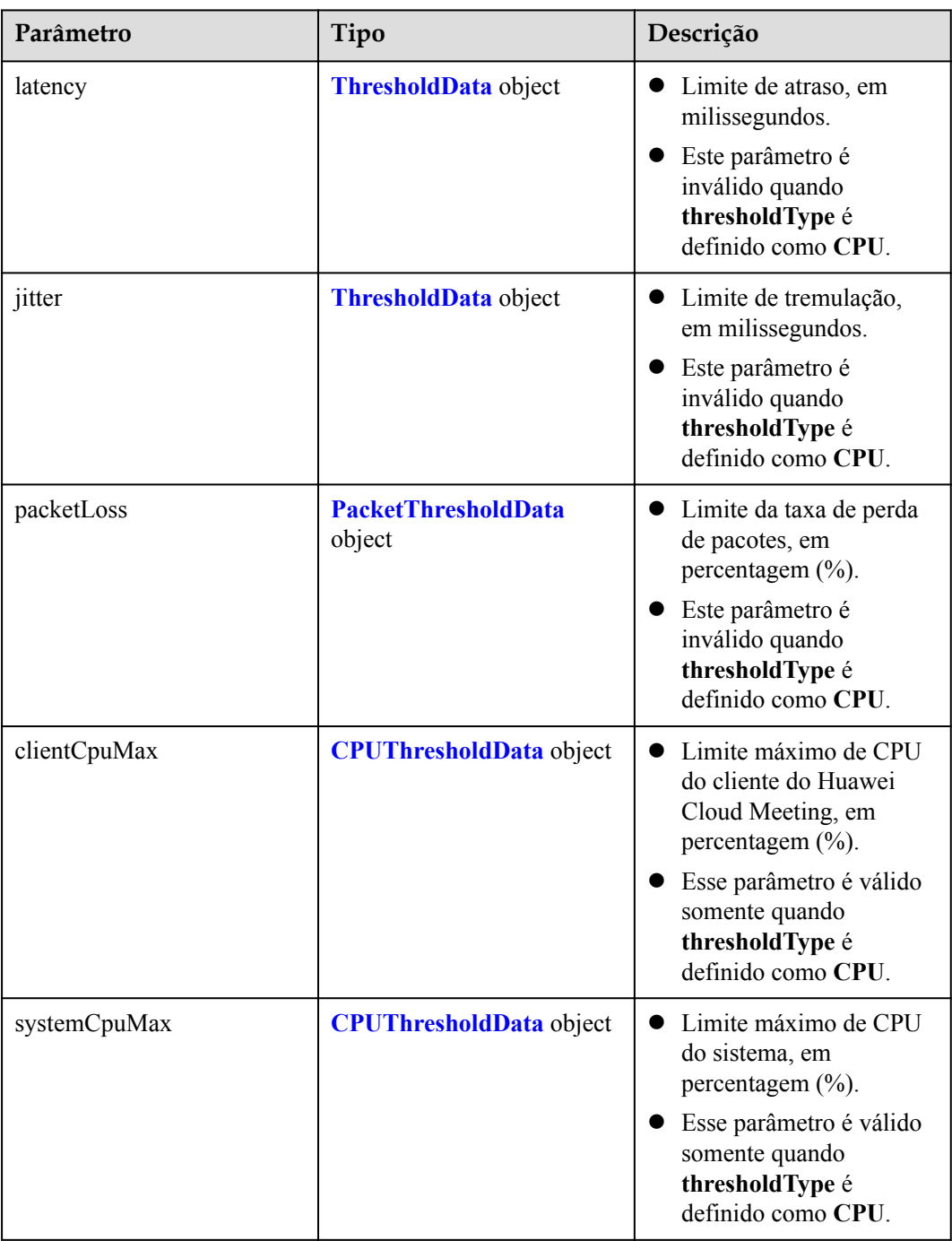

**Tabela 7-27** Parâmetros de resposta

<span id="page-365-0"></span>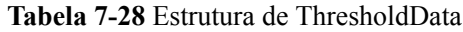

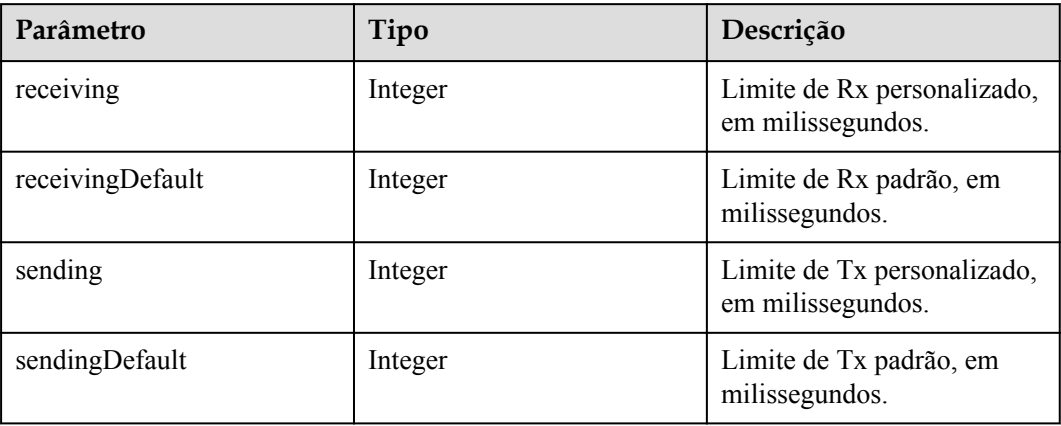

**Tabela 7-29** Estrutura de PacketThresholdData

| Parâmetro        | Tipo    | Descrição                                               |
|------------------|---------|---------------------------------------------------------|
| receiving        | Integer | Limite de Rx personalizado,<br>em percentagem $(\% )$ . |
| receivingDefault | Integer | Limite de Rx padrão, em<br>percentagem $(\% )$ .        |
| sending          | Integer | Limite de Tx personalizado,<br>em percentagem $(\% )$ . |
| sendingDefault   | Integer | Limite de Tx padrão, em<br>percentagem $(\% )$ .        |

**Tabela 7-30** Estrutura de CPUThresholdData

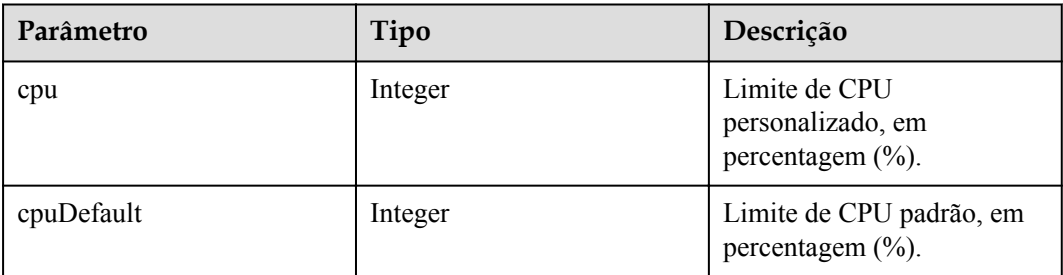

## **Exemplo de solicitação**

```
GET /v1/metrics/conference/threshold?thresholdType=AUDIO
Connection: keep-alive
X-Access-Token: stbX5ElstO5QwOwPB9KGQWUZ1DHoFrTsQjjC
user-agent: WeLink-desktop
Host: api.meeting.huaweicloud.com
User-Agent: Apache-HttpClient/4.5.3 (Java/1.8.0_191)
```
## **Exemplo de resposta**

```
HTTP/1.1 200
Date: Wed, 18 Dec 2019 06:20:40 GMT
Content-Type: application/json;charset=UTF-8
Content-Length: 2450
Connection: keep-alive
Expires: 0
Pragma: No-cache
Cache-Control: no-cache
http_proxy_id: 6fba0eff9f832b463580fb06c5b0ff9c
Server: api-gateway
X-Request-Id: ac9f75ec3c97c823f128526a924532b2
{
         "latency": {
         "receiving": 500,
         "receivingDefault": 800,
         "sending": 500,
         "sendingDefault": 800
     },
     "jitter": {
         "receiving": 500,
         "receivingDefault": 800,
         "sending": 500,
         "sendingDefault": 800
     },
     "packetLoss": {
         "receiving": 20,
         "receivingDefault": 50,
         "sending": 20,
         "sendingDefault": 50
     }
}
```
### **Códigos de erro**

Se um código de erro começando com **MBI** for retornado quando você usar essa API, corrija a falha seguindo as instruções fornecidas no **[Centro de erros da API da Huawei Cloud](https://apierrorcenter.developer.intl.huaweicloud.com/apierrorcenter/errorcode?product=Meeting)**.

### **Exemplo de comando cURL**

```
curl -k -i -X GET -H 'X-Access-Token:stbX5ElstO5QwOwPB9KGQWUZ1DHoFrTsQjjC' -d 
'thresholdType=AUDIO' https://api.meeting.huaweicloud.com/v1/metrics/conference/
threshold
```
## **7.1.2.6 Configuração de limites de alarme de QoS**

#### **Descrição**

- l Esta API é usada para configurar limites de tipos específicos de QoS em uma empresa.
- l Função de permissão = edição empresarial Premium/Standard

### **Depuração**

Você pode depurar essa API no **[API Explorer](https://apiexplorer.developer.intl.huaweicloud.com/apiexplorer/doc?product=Meeting&api=SetQosThreshold)**.

# **Protótipo**

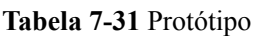

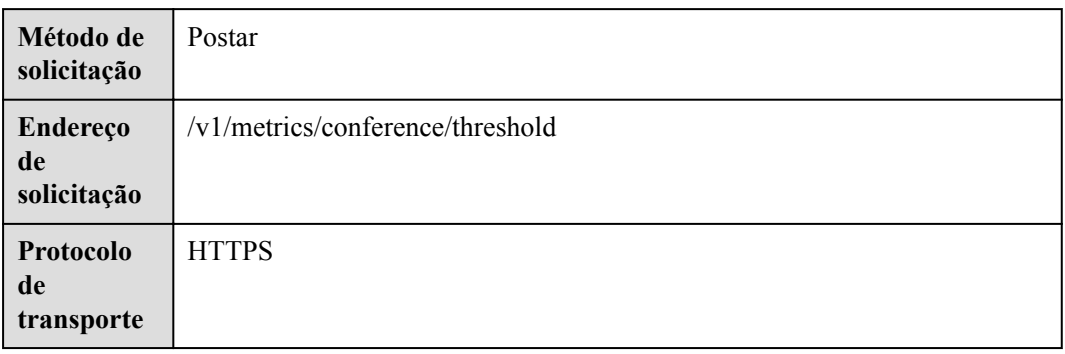

# **Parâmetros de solicitação**

#### **Tabela 7-32** Parâmetros

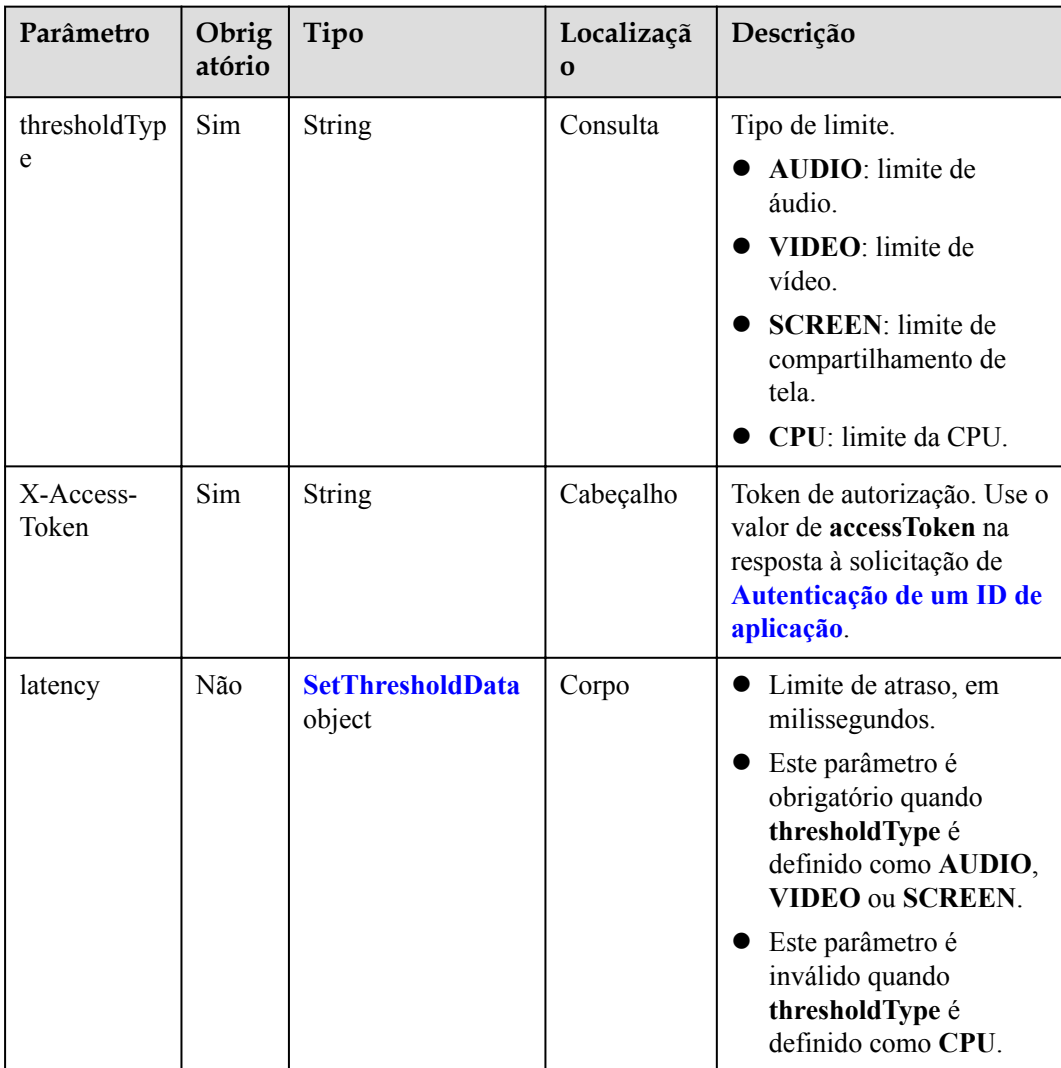

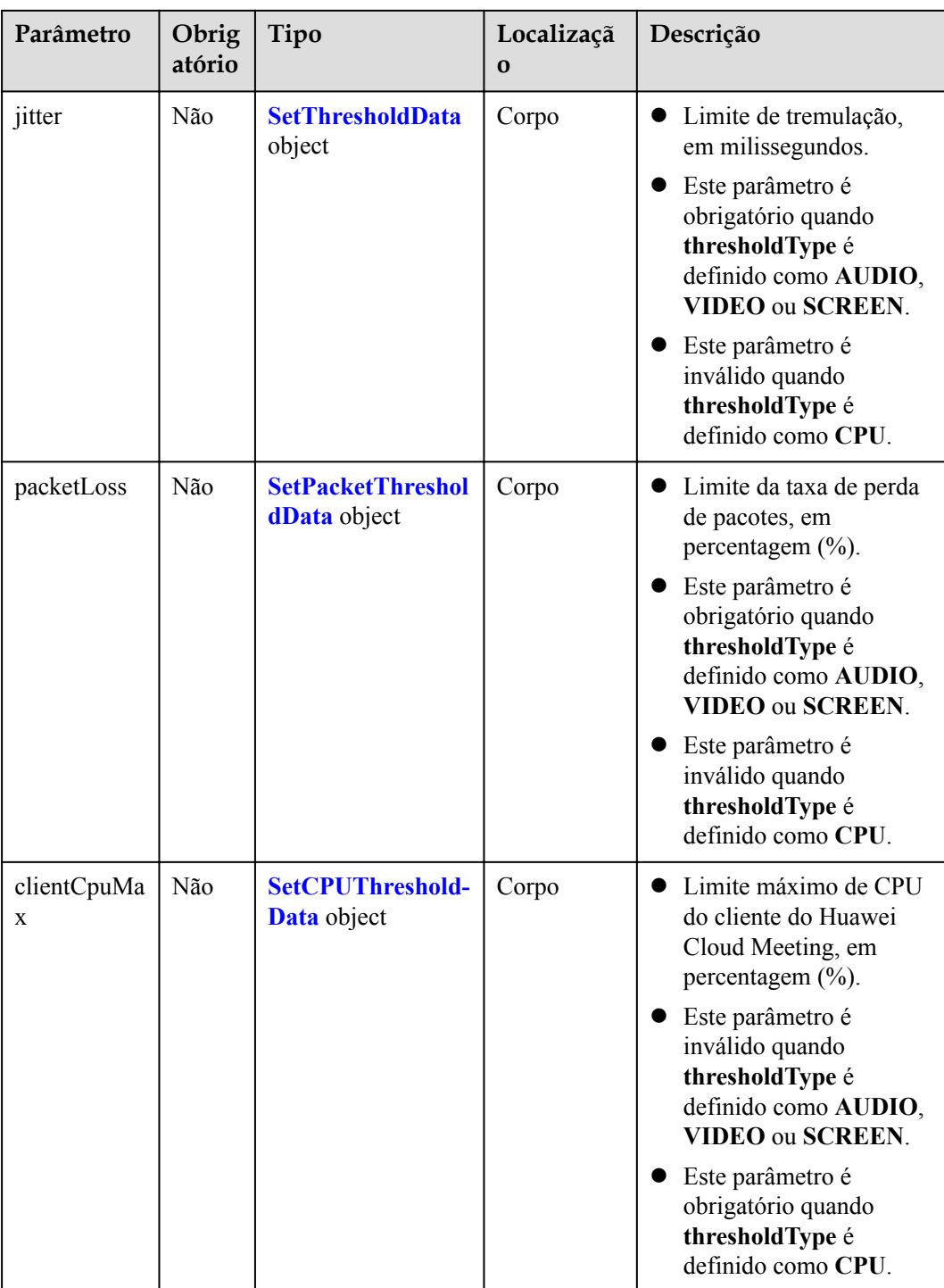

<span id="page-369-0"></span>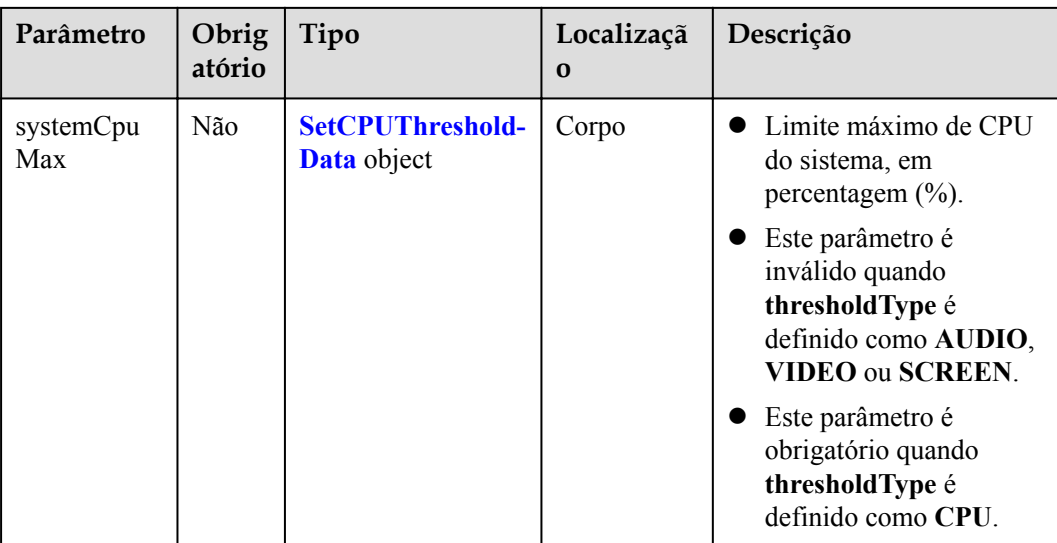

#### **Tabela 7-33** Estrutura de dados SetThresholdData

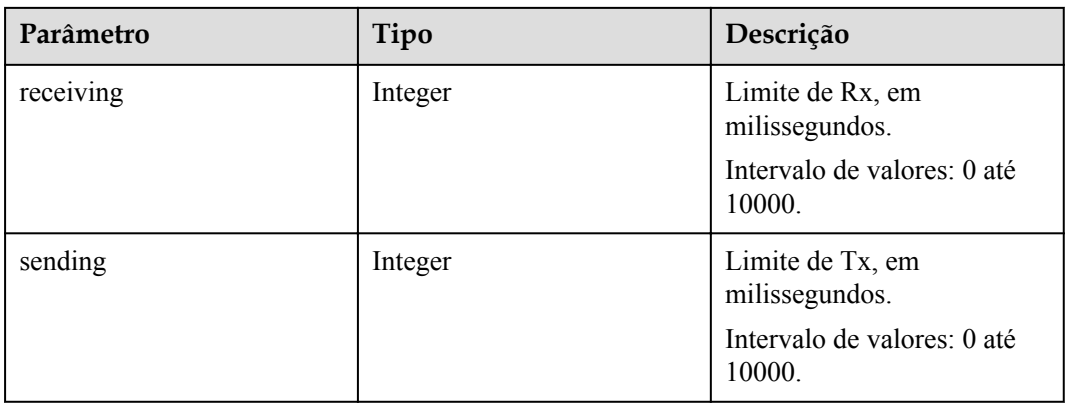

#### **Tabela 7-34** Estrutura de dados SetPacketThresholdData

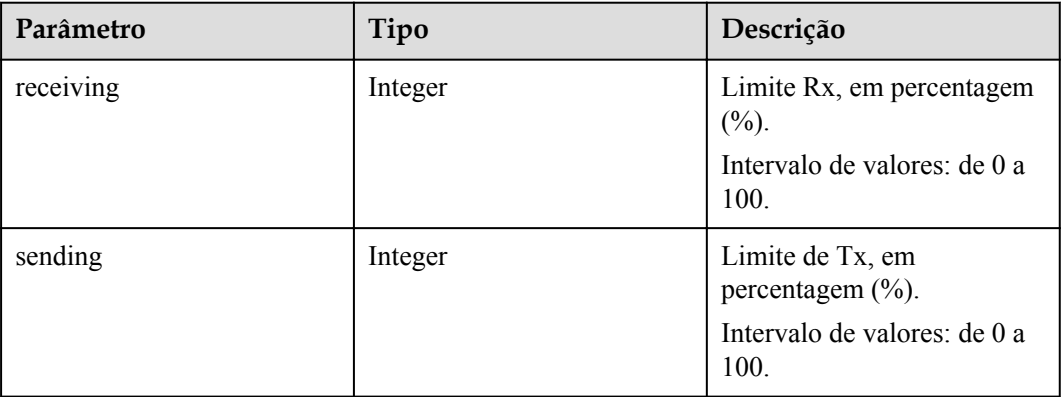

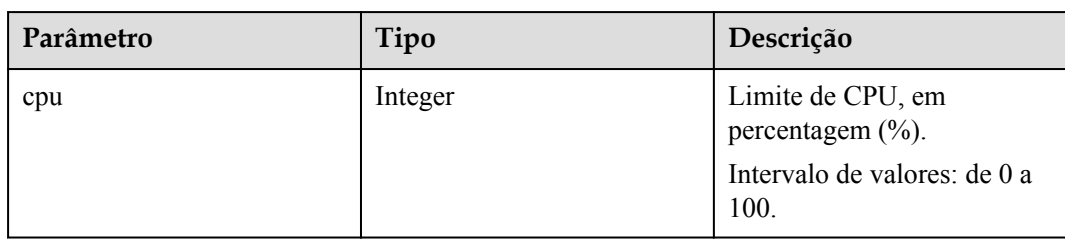

<span id="page-370-0"></span>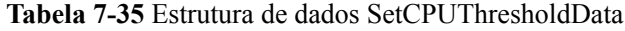

### **Códigos de status**

**Tabela 7-36** Códigos de status

| Código de status HTTP | Descrição                                                   |
|-----------------------|-------------------------------------------------------------|
| 400                   | Solicitação inválida. Parâmetros inválidos.                 |
| 401                   | Não autorizado. A autenticação não é<br>executada ou falha. |
| 403                   | Proibido. Permissões insuficientes.                         |
| 500                   | Exceção do servidor.                                        |

### **Parâmetros de resposta**

**Tabela 7-37** Parâmetros de resposta

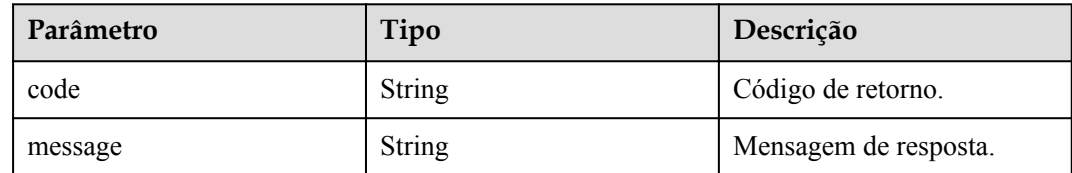

## **Exemplo de solicitação**

```
POST /v1/metrics/conference/threshold?thresholdType=AUDIO
Connection: keep-alive
X-Access-Token: stbX5ElstO5QwOwPB9KGQWUZ1DHoFrTsQjjC
user-agent: WeLink-desktop
Host: api.meeting.huaweicloud.com
User-Agent: Apache-HttpClient/4.5.3 (Java/1.8.0_191)
{
     "latency": {
        "receiving": 500,
        "sending": 500
     },
     "jitter": {
         "receiving": 500,
         "sending": 500
\vert \vert,
 "packetLoss": {
```

```
 "receiving": 20,
     "sending": 20
 }
```
#### **Exemplo de resposta**

}

```
HTTP/1.1 200
Date: Wed, 18 Dec 2019 06:20:40 GMT
Content-Type: application/json;charset=UTF-8
Content-Length: 2450
Connection: keep-alive
Expires: 0
Pragma: No-cache
Cache-Control: no-cache
http_proxy_id: 6fba0eff9f832b463580fb06c5b0ff9c
Server: api-gateway
X-Request-Id: ac9f75ec3c97c823f128526a924532b2
{
     "code": "0",
     "message": "OK"
}
```
### **Códigos de erro**

Se um código de erro começando com **MBI** for retornado quando você usar essa API, corrija a falha seguindo as instruções fornecidas no **[Centro de erros da API da Huawei Cloud](https://apierrorcenter.developer.intl.huaweicloud.com/apierrorcenter/errorcode?product=Meeting)**.

#### **Exemplo de comando cURL**

```
curl -k -i -X POST -H 'X-Access-Token:stbX5ElstO5QwOwPB9KGQWUZ1DHoFrTsQjjC' -d 
'thresholdType=AUDIO' https://api.meeting.huaweicloud.com/v1/metrics/conference/
threshold -d'{"latency":{"receiving":500,"sending":500},"jitter":{"receiving":
500,"sending":500},"packetLoss":{"receiving":20,"sending":20}}'
```
# **7.2 Estatísticas da reunião**

## **7.2.1 Exemplos**

#### **7.2.1.1 Consulta de estatísticas de logon de usuários da reunião**

#### **Cenário**

Aplicações de terceiros consultam estatísticas de logon do usuário em um período específico.

**Processo do serviço**

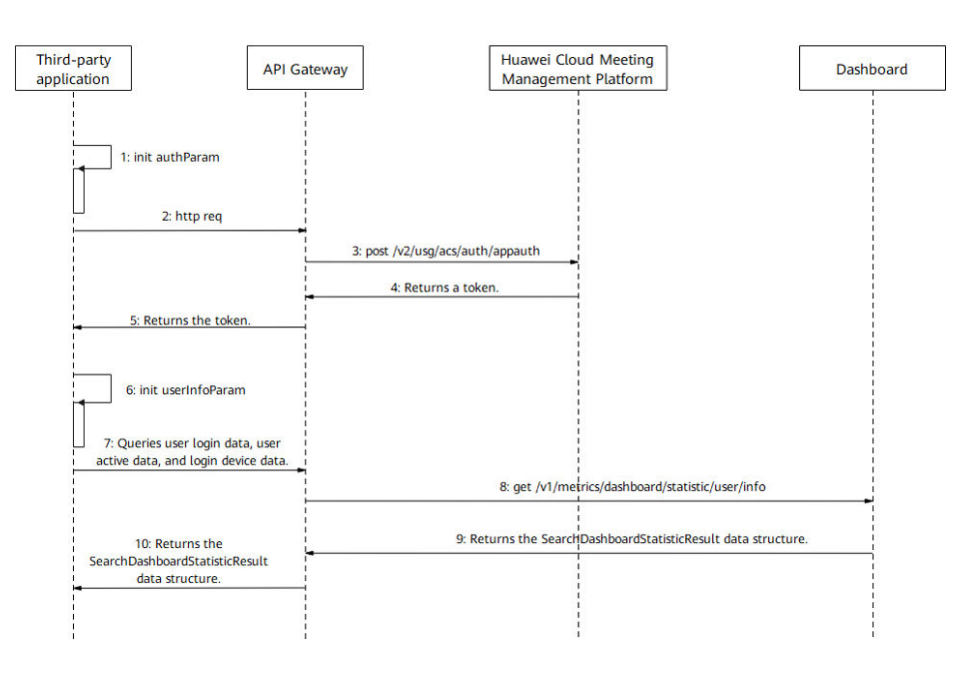

#### **Figura 7-2** Consultar estatísticas de logon

Passo 1: execute autenticação de logon.

1-5. Uma aplicação de terceiros executa **[autenticação de ID da aplicação](#page-24-0)** para obter um token.

Passo 2: obtenha estatísticas de logon de reunião em um período específico.

6. Configure parâmetros, como unidade de tempo, hora de início, hora de término e categoria.

7. A aplicação de terceiros envia uma solicitação carregando esses parâmetros ao API Gateway para consultar as estatísticas de logon da reunião.

8. Depois de receber a solicitação, o API Gateway envia uma solicitação para consultar as estatísticas da métrica de logon da reunião para o painel.

9. O painel retorna as estatísticas da métrica de logon da reunião para o API Gateway.

10. O API Gateway retorna as estatísticas de logon da reunião para a aplicação de terceiros.

## **7.2.2 APIs**

#### **7.2.2.1 Consulta de estatísticas gerais sobre reuniões em uma empresa**

#### **Descrição**

- l Esta API é usada para consultar estatísticas gerais sobre reuniões em uma empresa dentro de um intervalo de tempo específico por dia ou mês.
- l Esta API é usada para consultar estatísticas de reuniões diárias em uma empresa por hora.

Função de permissão = edição empresarial Premium/Standard + administrador

## **Depuração**

Você pode depurar essa API no **[API Explorer](https://apiexplorer.developer.intl.huaweicloud.com/apiexplorer/doc?product=Meeting&api=SearchStatisticConferenceInfo)**.

# **Protótipo**

**Tabela 7-38** Protótipo

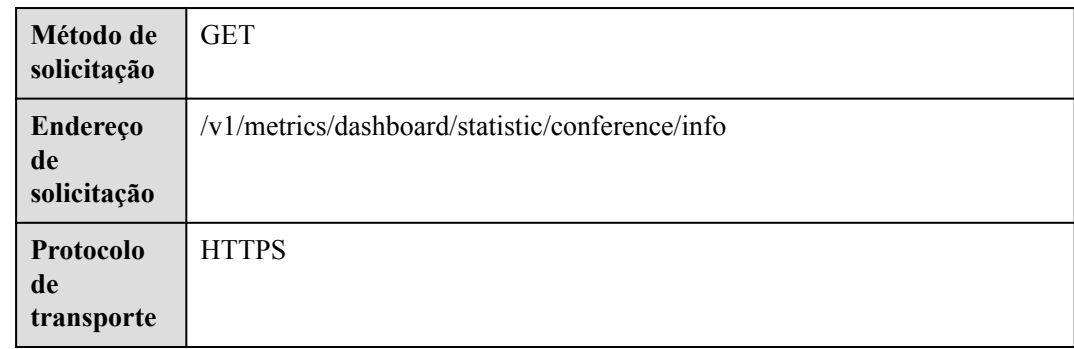

## **Parâmetros de solicitação**

#### **Tabela 7-39** Parâmetros

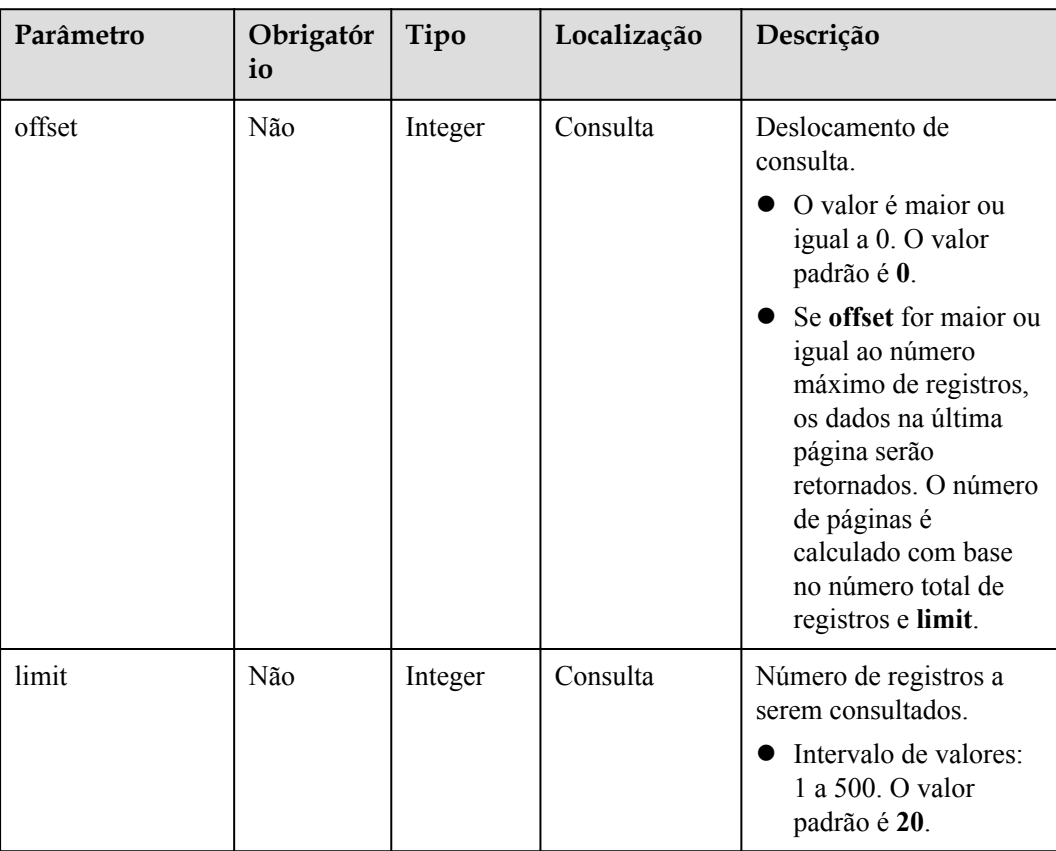

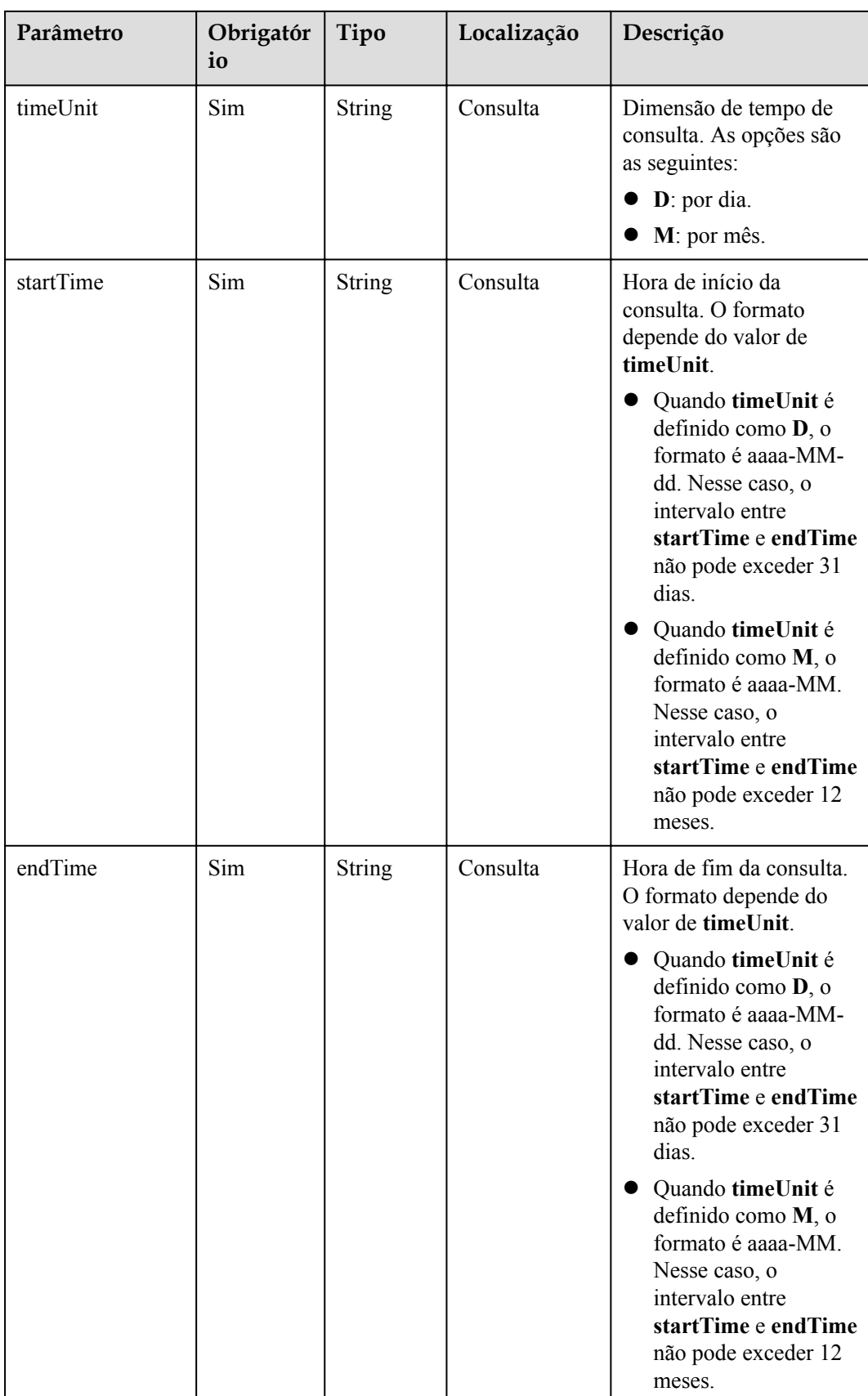

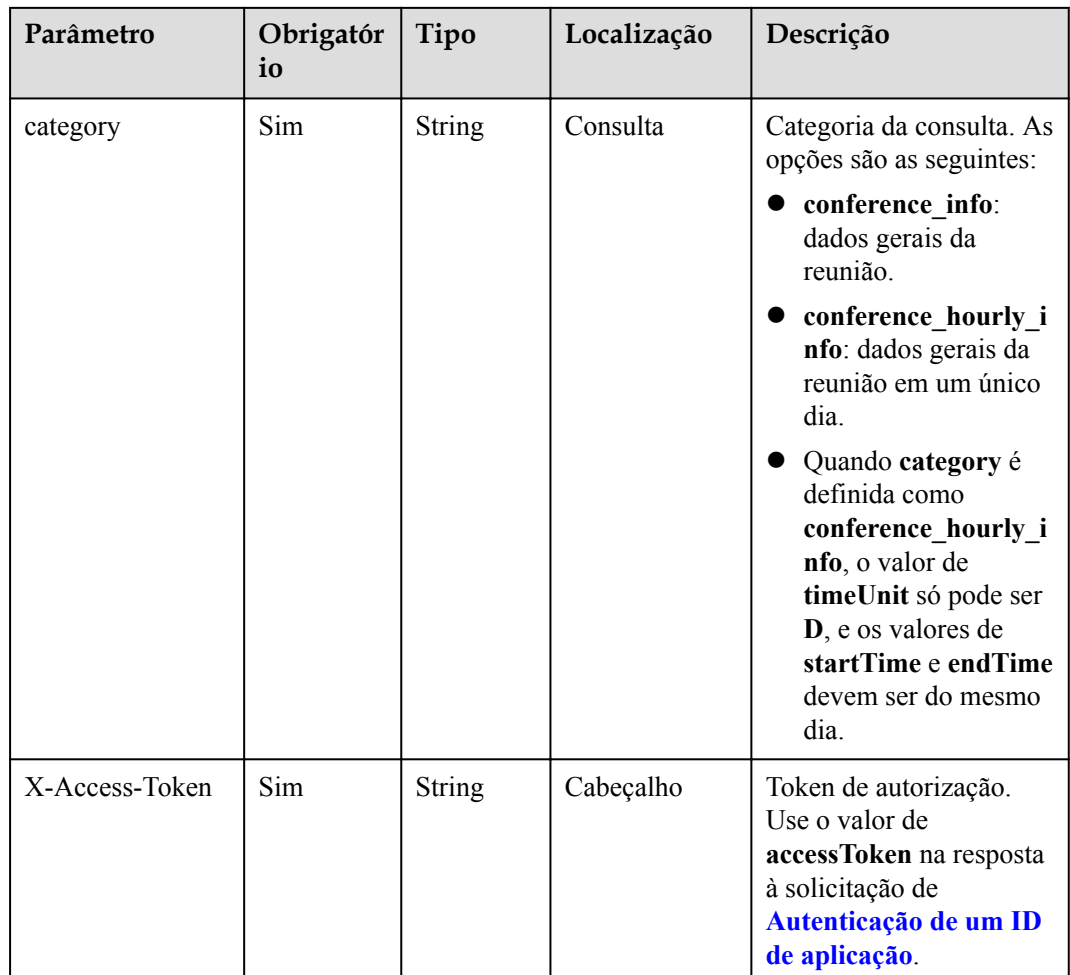

# **Códigos de status**

**Tabela 7-40** Códigos de status

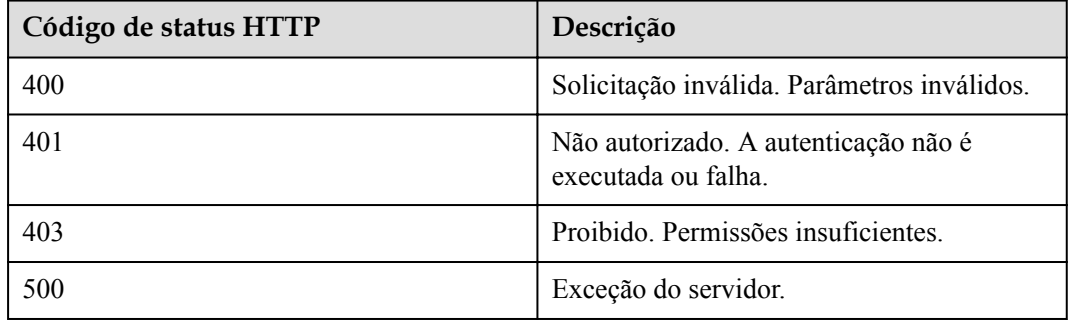

## **Parâmetros de resposta**

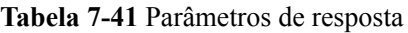

| Parâmetro | Tipo                                              | Descrição                                                                                          |
|-----------|---------------------------------------------------|----------------------------------------------------------------------------------------------------|
| count     | Integer                                           | Número total de registros.                                                                         |
| limit     | Integer                                           | Número de registros<br>consultados.                                                                |
| offset    | Integer                                           | Deslocamento de consulta.                                                                          |
| data      | Array of StatisticConferen-<br>ceDataItem objects | Matriz de resultados de<br>consulta de dados gerais de<br>reunião coletados por ponto<br>de tempo. |

**Tabela 7-42** Estrutura de dados StatisticConferenceDataItem

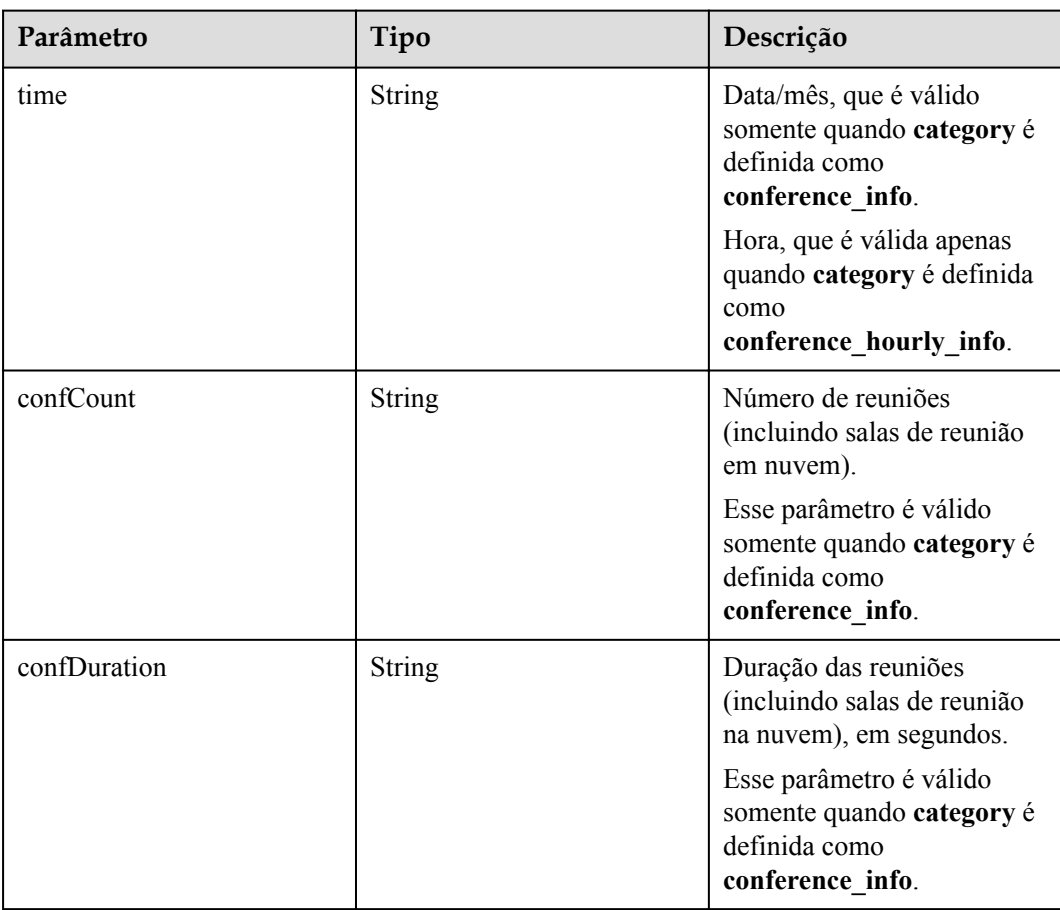

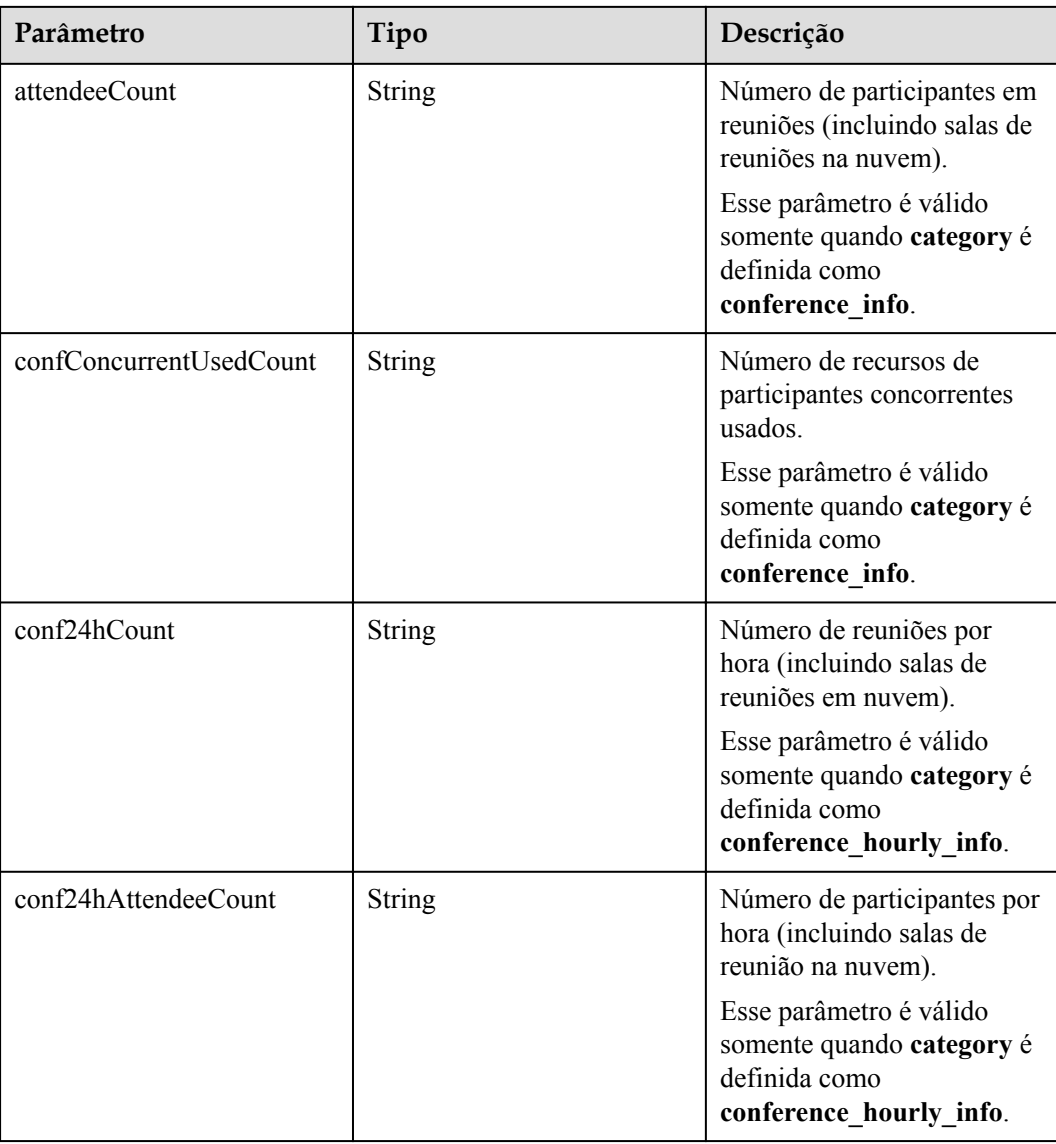

### **Exemplo de solicitação**

```
GET /v1/metrics/dashboard/statistic/conference/info?
timeUnit=D&startTime=2021-03-02&endTime=2021-03-03&category=conference_info&offset
=0&limit=20
Connection: keep-alive
X-Access-Token: stbX5ElstO5QwOwPB9KGQWUZ1DHoFrTsQjjC
user-agent: WeLink-desktop
Host: api.meeting.huaweicloud.com
User-Agent: Apache-HttpClient/4.5.3 (Java/1.8.0_191)
```
### **Exemplo de resposta**

```
HTTP/1.1 200
Date: Wed, 18 Dec 2019 06:20:40 GMT
Content-Type: application/json;charset=UTF-8
Content-Length: 2450
Connection: keep-alive
Expires: 0
Pragma: No-cache
Cache-Control: no-cache
http_proxy_id: 6fba0eff9f832b463580fb06c5b0ff9c
```

```
Server: api-gateway
X-Request-Id: ac9f75ec3c97c823f128526a924532b2
{
       "count": 2,
       "limit": 10,
       "offset": 0,
 "data": [{
 "time": "2021-03-02",
 "confCount": "122",
 "confDuration": "1124",
"attendeeCount": "261",
                     "confConcurrentUsedCount": "11"
              },
\left\{ \begin{array}{cc} 0 & 0 & 0 \\ 0 & 0 & 0 \\ 0 & 0 & 0 \\ 0 & 0 & 0 \\ 0 & 0 & 0 \\ 0 & 0 & 0 \\ 0 & 0 & 0 \\ 0 & 0 & 0 \\ 0 & 0 & 0 \\ 0 & 0 & 0 \\ 0 & 0 & 0 \\ 0 & 0 & 0 & 0 \\ 0 & 0 & 0 & 0 \\ 0 & 0 & 0 & 0 \\ 0 & 0 & 0 & 0 & 0 \\ 0 & 0 & 0 & 0 & 0 \\ 0 & 0 & 0 & 0 & 0 \\ 0 & 0 & 0 & 0 & 0 \\ 0 & 0 & 0 & 0 & 0 "time": "2021-03-03",
                     "confCount": "122",
                     "confDuration": "1124",
                     "attendeeCount": "261",
                     "confConcurrentUsedCount": "11"
              }
       ]
}
```
#### **Códigos de erro**

Se um código de erro começando com **MBI** for retornado quando você usar essa API, corrija a falha seguindo as instruções fornecidas no **[Centro de erros da API da Huawei Cloud](https://apierrorcenter.developer.intl.huaweicloud.com/apierrorcenter/errorcode?product=Meeting)**.

#### **Exemplo de comando cURL**

```
curl -k -i -X GET -H 'X-Access-Token:stbX5ElstO5QwOwPB9KGQWUZ1DHoFrTsQjjC' -s 
"https://api.meeting.huaweicloud.com/v1/metrics/dashboard/statistic/conference/
info?
timeUnit=D&startTime=2021-03-02&endTime=2021-03-03&category=conference_info&offset
=0.61 imit=20"
```
## **7.2.2.2 Consulta de estatísticas de presença em reunião em uma empresa**

#### **Descrição**

- l Esta API é usada para consultar estatísticas sobre os participantes da reunião em uma empresa por dia ou mês.
- l Esta API é usada para consultar estatísticas de presença sobre terminais físicos em uma empresa por dia ou mês.
- l Esta API é usada para consultar estatísticas sobre dispositivos de reunião em uma empresa por dia ou mês.
- l Função de permissão = edição empresarial Premium/Standard

#### **Depuração**

Você pode depurar essa API no **[API Explorer](https://apiexplorer.developer.intl.huaweicloud.com/apiexplorer/doc?product=Meeting&api=SearchStatisticConferenceParticipant)**.

### **Protótipo**

**Tabela 7-43** Protótipo

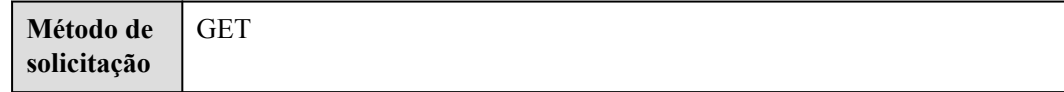

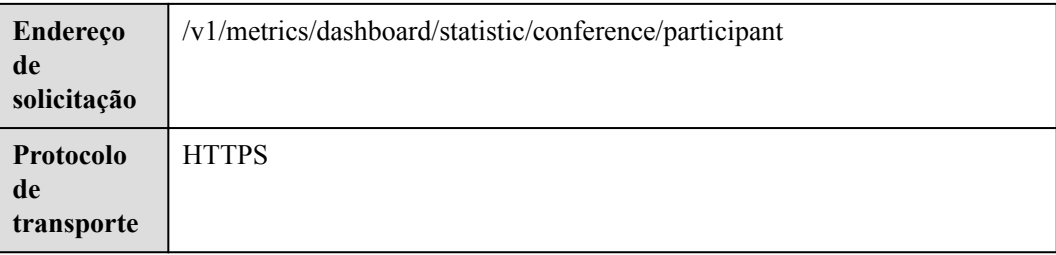

# **Parâmetros de solicitação**

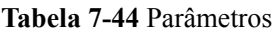

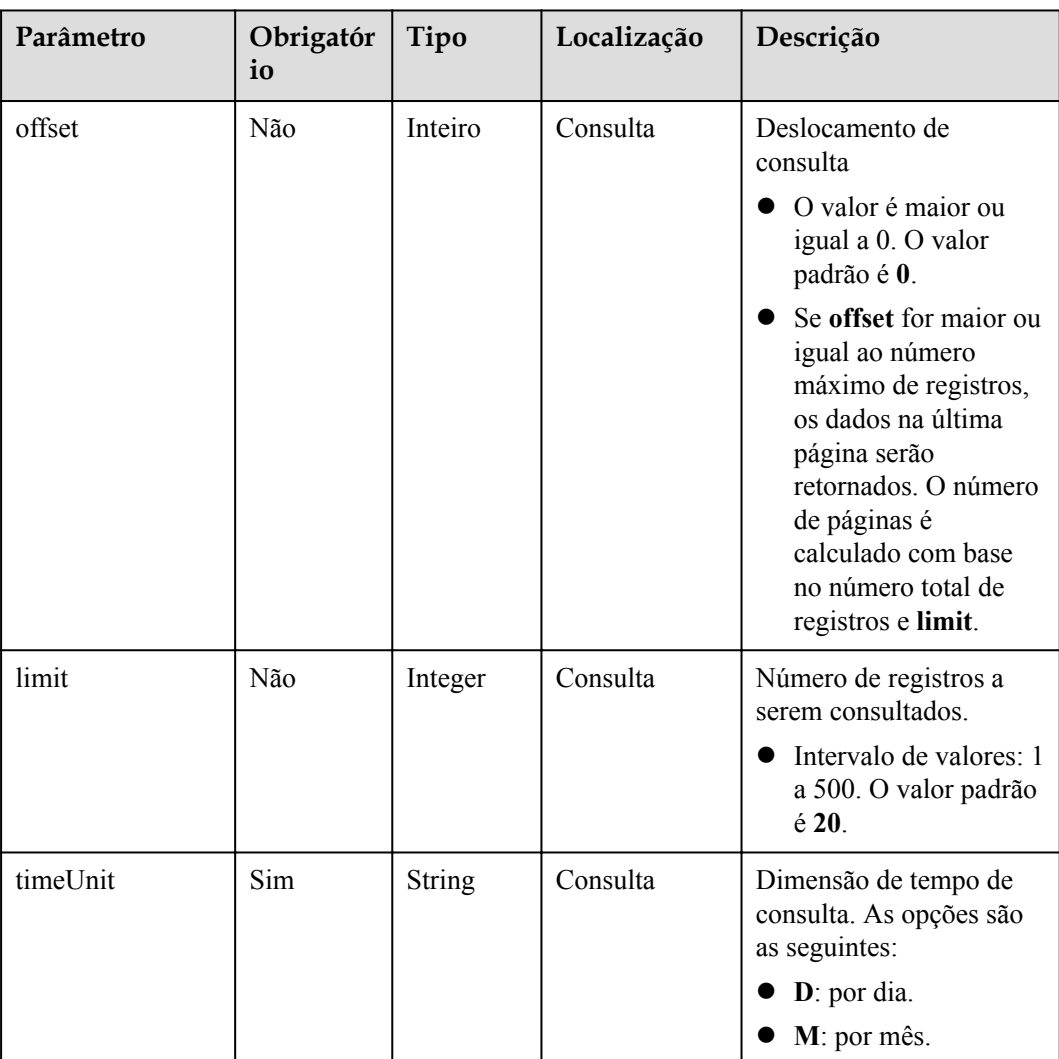

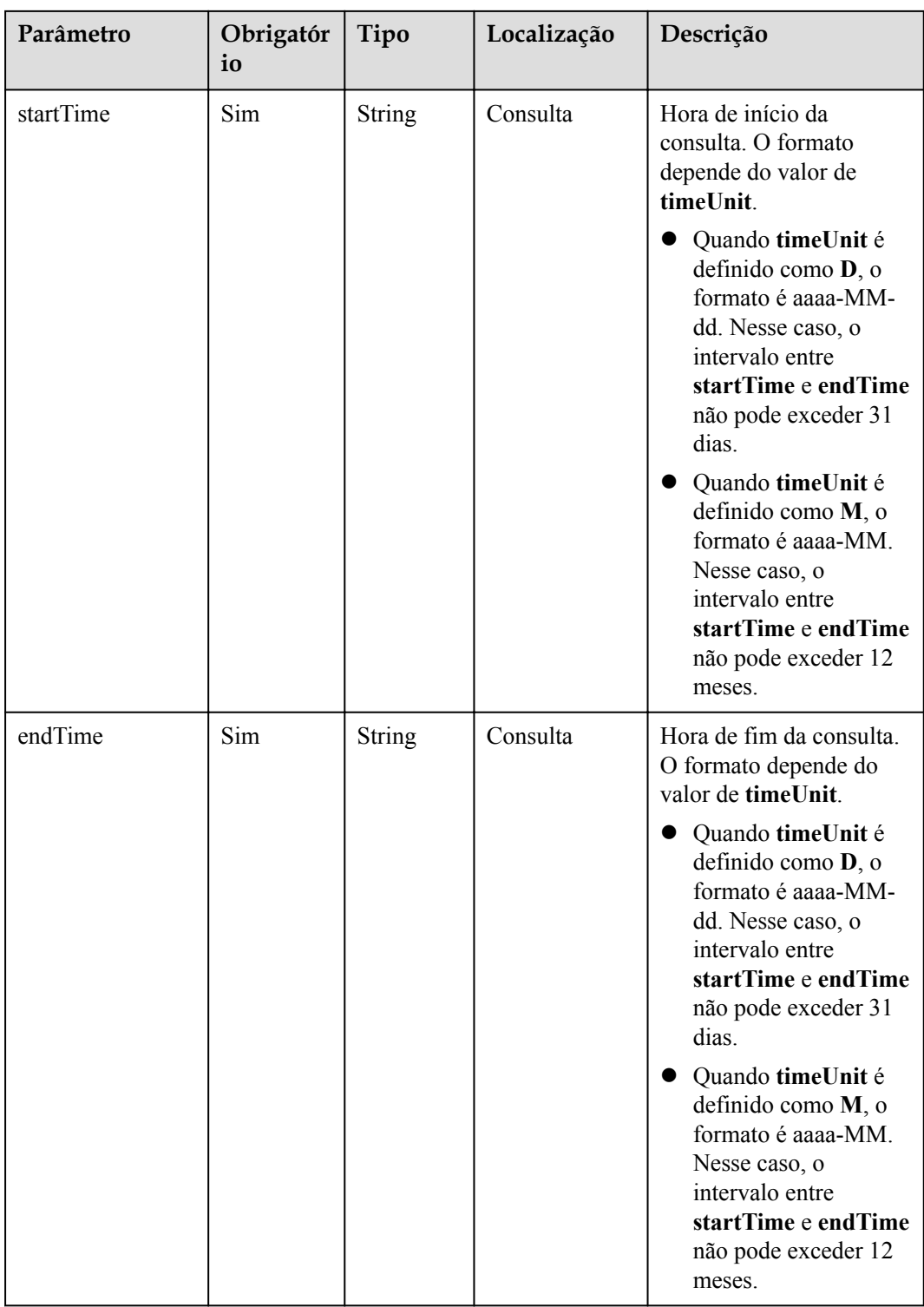

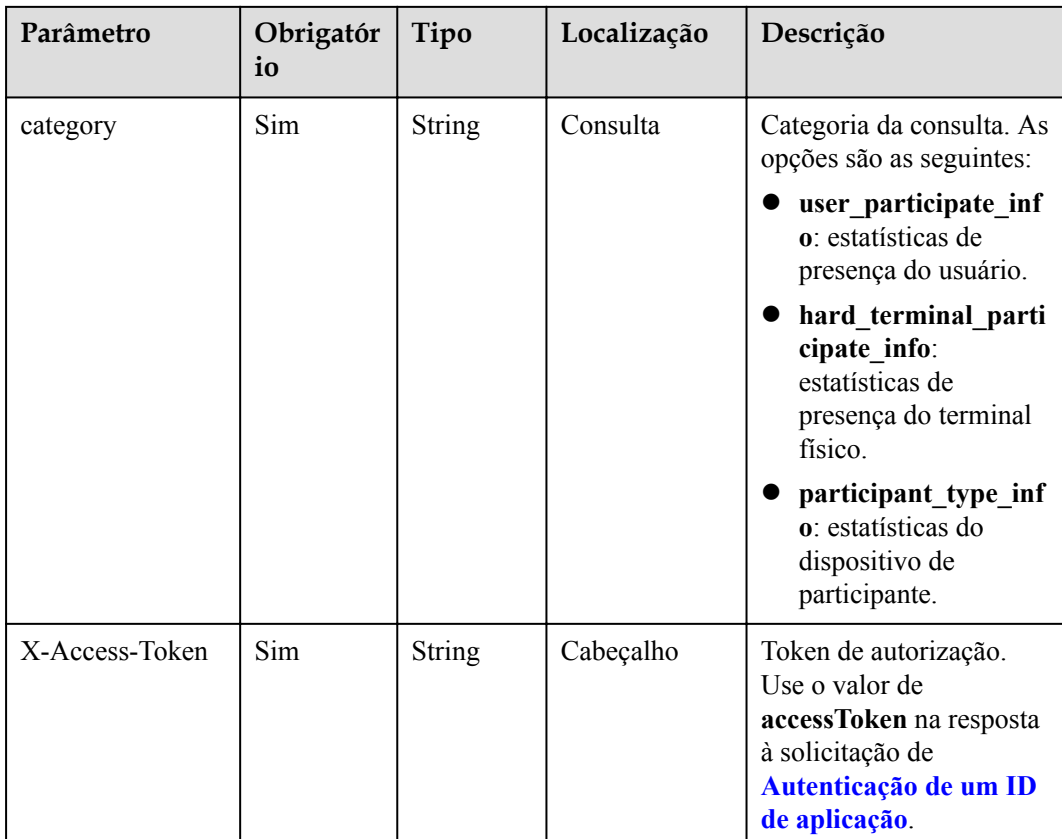

## **Códigos de status**

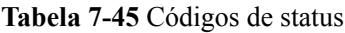

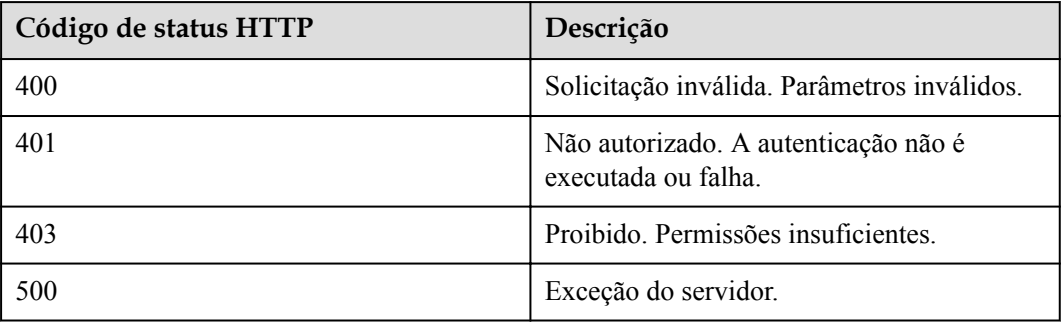

# **Parâmetros de resposta**

#### **Tabela 7-46** Parâmetros de resposta

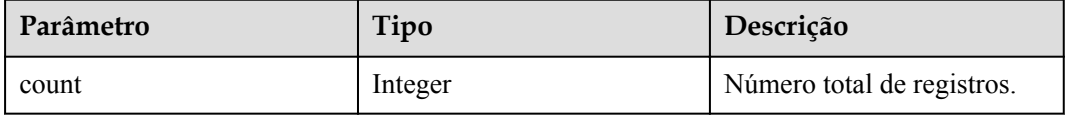

| Parâmetro | Tipo                                                      | Descrição                                                                                                    |
|-----------|-----------------------------------------------------------|----------------------------------------------------------------------------------------------------|
| limit     | Integer                                                   | Número de registros<br>consultados.                                                                            |
| offset    | Integer                                                   | Deslocamento de consulta                                                                                       |
| data      | Array of <b>StatisticParticipa-</b><br>teDataItem objects | Matriz de resultados de<br>consulta de dados de<br>participação na reunião<br>coletados por ponto de<br>tempo. |

**Tabela 7-47** Estrutura de dados StatisticParticipateDataItem

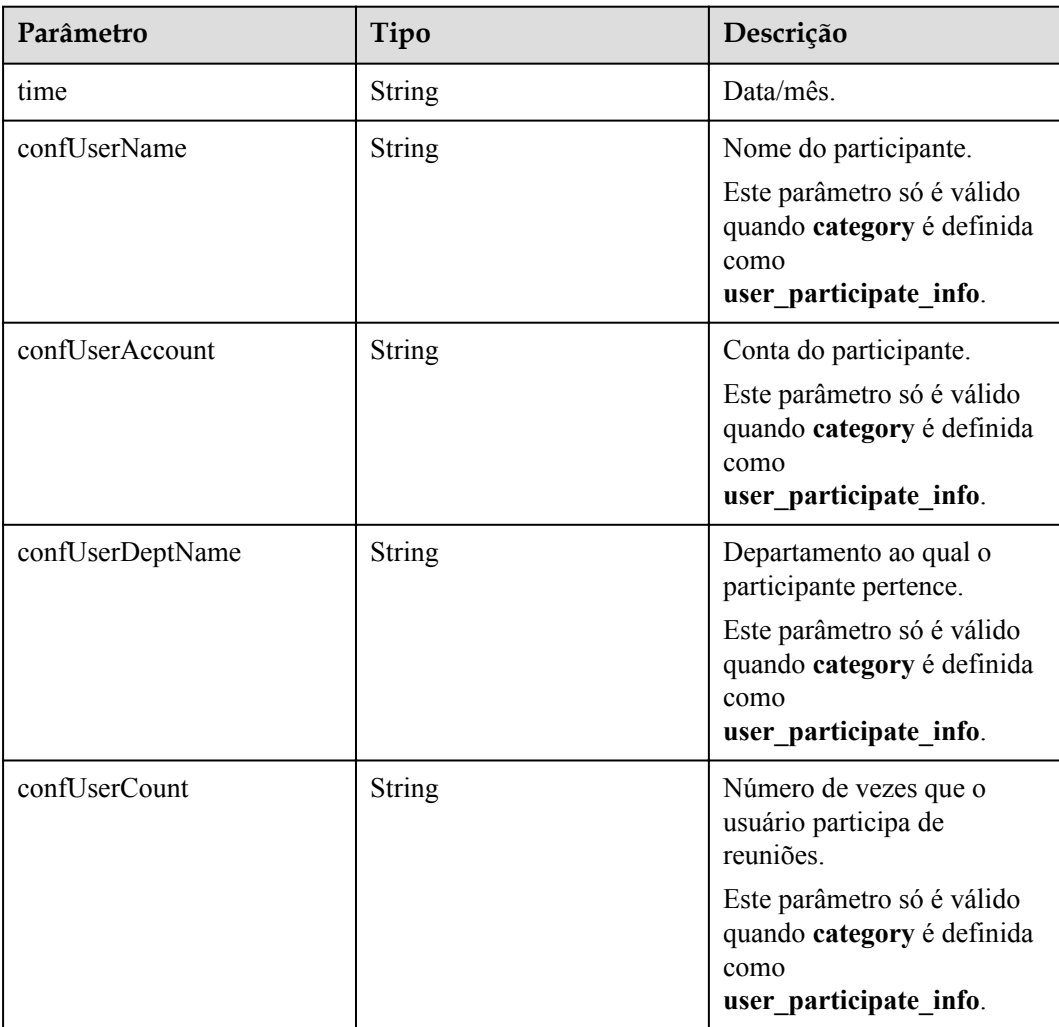

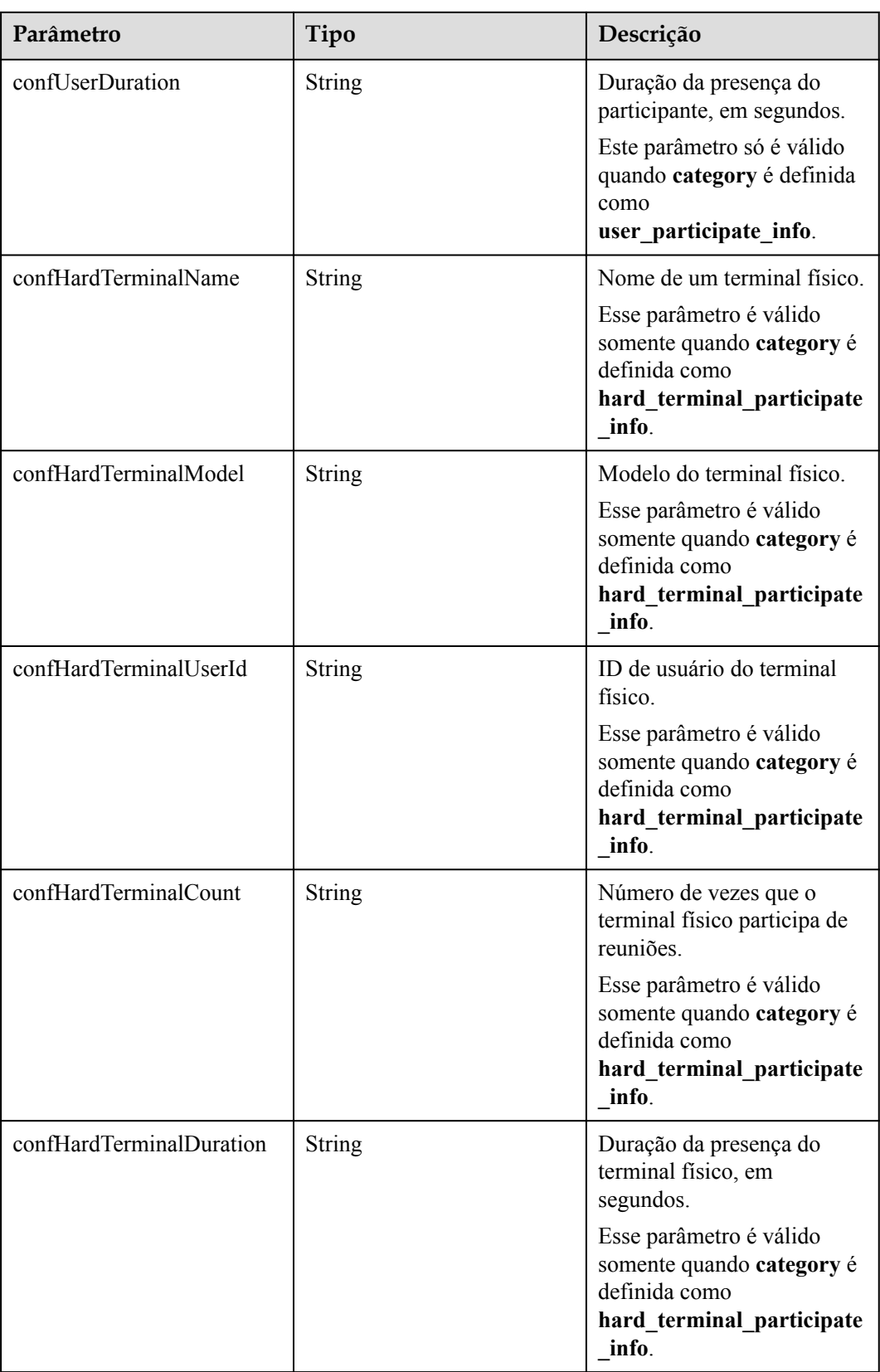

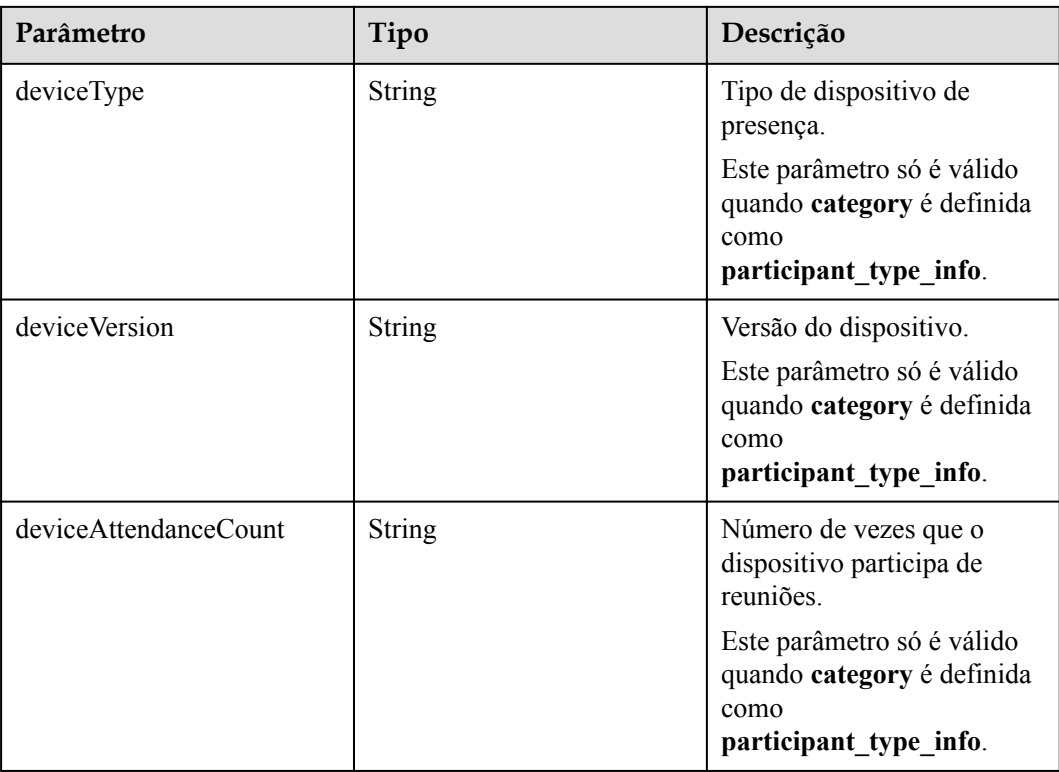

### **Exemplo de solicitação**

```
GET /v1/metrics/dashboard/statistic/conference/participant?
timeUnit=D&startTime=2021-04-01&endTime=2021-04-30&category=user_participate_info&
offset=0&limit=4
Connection: keep-alive
X-Access-Token: stbX5ElstO5QwOwPB9KGQWUZ1DHoFrTsQjjC
user-agent: WeLink-desktop
Host: api.meeting.huaweicloud.com
User-Agent: Apache-HttpClient/4.5.3 (Java/1.8.0_191)
```
### **Exemplo de resposta**

```
HTTP/1.1 200
Date: Wed, 18 Dec 2019 06:20:40 GMT
Content-Type: application/json;charset=UTF-8
Content-Length: 2450
Connection: keep-alive
Expires: 0
Pragma: No-cache
Cache-Control: no-cache
http_proxy_id: 6fba0eff9f832b463580fb06c5b0ff9c
Server: api-gateway
X-Request-Id: ac9f75ec3c97c823f128526a924532b2
{
     "count": 3,
     "limit": 4,
     "offset": 0,
     "data": [{
             "time": "2021-04-18",
             "confUserName": "linghaiwen",
             "confUserAccount": "lingwenhai",
             "confUserDeptName": "1",
             "confUserCount": "1",
             "confUserDuration": "53"
         },
```

```
\left\{ \begin{array}{cc} 0 & 0 & 0 \\ 0 & 0 & 0 \\ 0 & 0 & 0 \\ 0 & 0 & 0 \\ 0 & 0 & 0 \\ 0 & 0 & 0 \\ 0 & 0 & 0 \\ 0 & 0 & 0 \\ 0 & 0 & 0 \\ 0 & 0 & 0 \\ 0 & 0 & 0 \\ 0 & 0 & 0 & 0 \\ 0 & 0 & 0 & 0 \\ 0 & 0 & 0 & 0 \\ 0 & 0 & 0 & 0 & 0 \\ 0 & 0 & 0 & 0 & 0 \\ 0 & 0 & 0 & 0 & 0 \\ 0 & 0 & 0 & 0 & 0 \\ 0 & 0 & 0 & 0 & 0 "time": "2021-04-19",
                                "confUserName": "zhaoyuwei",
                                "confUserAccount": "haiwenling",
                                "confUserDeptName": "lingwenhai",
                                "confUserCount": "3",
                                "confUserDuration": "33"
                      },
\left\{ \begin{array}{cc} 0 & 0 & 0 \\ 0 & 0 & 0 \\ 0 & 0 & 0 \\ 0 & 0 & 0 \\ 0 & 0 & 0 \\ 0 & 0 & 0 \\ 0 & 0 & 0 \\ 0 & 0 & 0 \\ 0 & 0 & 0 \\ 0 & 0 & 0 \\ 0 & 0 & 0 \\ 0 & 0 & 0 & 0 \\ 0 & 0 & 0 & 0 \\ 0 & 0 & 0 & 0 \\ 0 & 0 & 0 & 0 & 0 \\ 0 & 0 & 0 & 0 & 0 \\ 0 & 0 & 0 & 0 & 0 \\ 0 & 0 & 0 & 0 & 0 \\ 0 & 0 & 0 & 0 & 0 "time": "2021-04-19",
                                "confUserName": "linghaiwen",
                                "confUserAccount": "lingwenhai",
                                "confUserDeptName": "lingwenhai",
 "confUserCount": "2",
 "confUserDuration": "22"
                    }
          ]
}
```
#### **Códigos de erro**

Se um código de erro começando com **MBI** for retornado quando você usar essa API, corrija a falha seguindo as instruções fornecidas no **[Centro de erros da API da Huawei Cloud](https://apierrorcenter.developer.intl.huaweicloud.com/apierrorcenter/errorcode?product=Meeting)**.

#### **Exemplo de comando cURL**

```
curl -k -i -X GET -H 'X-Access-Token:stbX5ElstO5QwOwPB9KGQWUZ1DHoFrTsQjjC' -s
"https://api.meeting.huaweicloud.com/v1/metrics/dashboard/statistic/conference/
participant?
timeUnit=D&startTime=2021-04-01&endTime=2021-04-30&category=user_participate_info&
offset=0&limit=4"
```
## **7.2.2.3 Consulta de estatísticas de usuários de reunião em uma empresa**

#### **Descrição**

- l Esta API é usada para consultar os dados de logon de usuários de reuniões em uma empresa por dia ou mês.
- l Esta API é usada para consultar os dados de ativação de usuários de reuniões em uma empresa por dia ou mês.
- l Esta API é usada para consultar dados de dispositivo de logon de usuários de reuniões em uma empresa por dia ou mês.
- l Função de permissão = edição empresarial Premium/Standard + administrador

#### **Depuração**

Você pode depurar essa API no **[API Explorer](https://apiexplorer.developer.intl.huaweicloud.com/apiexplorer/doc?product=Meeting&api=SearchStatisticUserInfo)**.

#### **Protótipo**

**Tabela 7-48** Protótipo

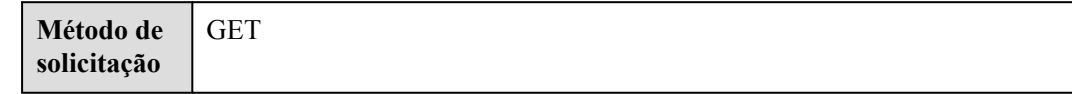

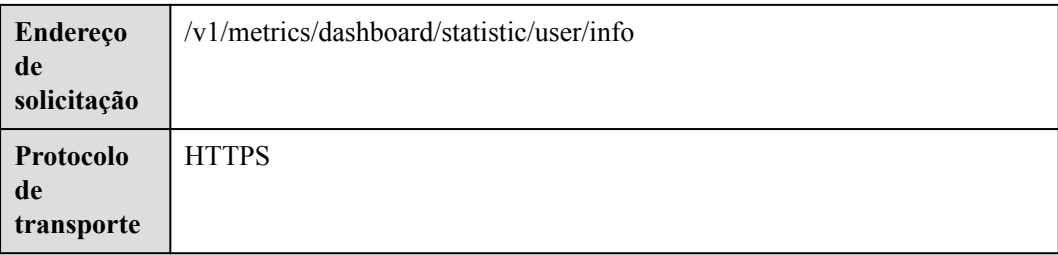

# **Parâmetros de solicitação**

#### **Tabela 7-49** Parâmetros

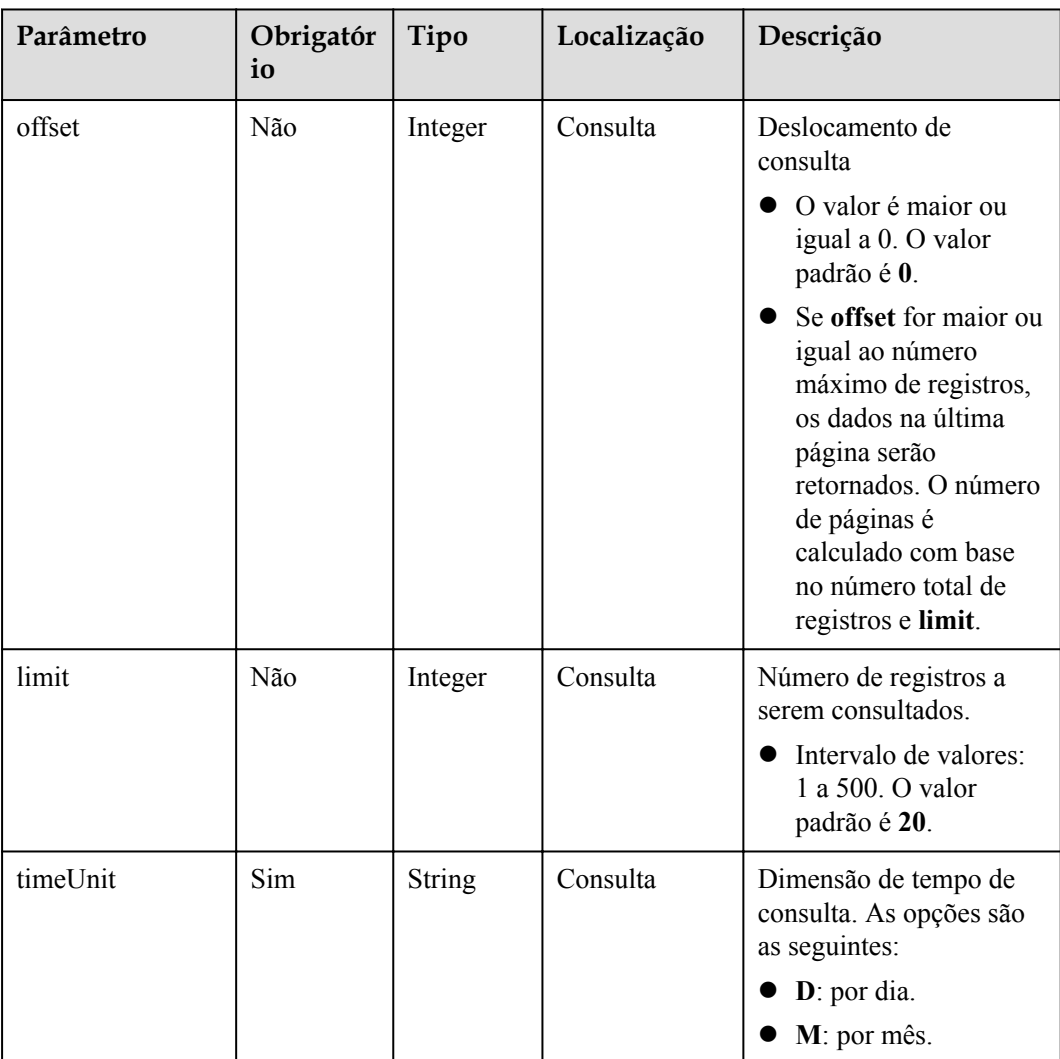

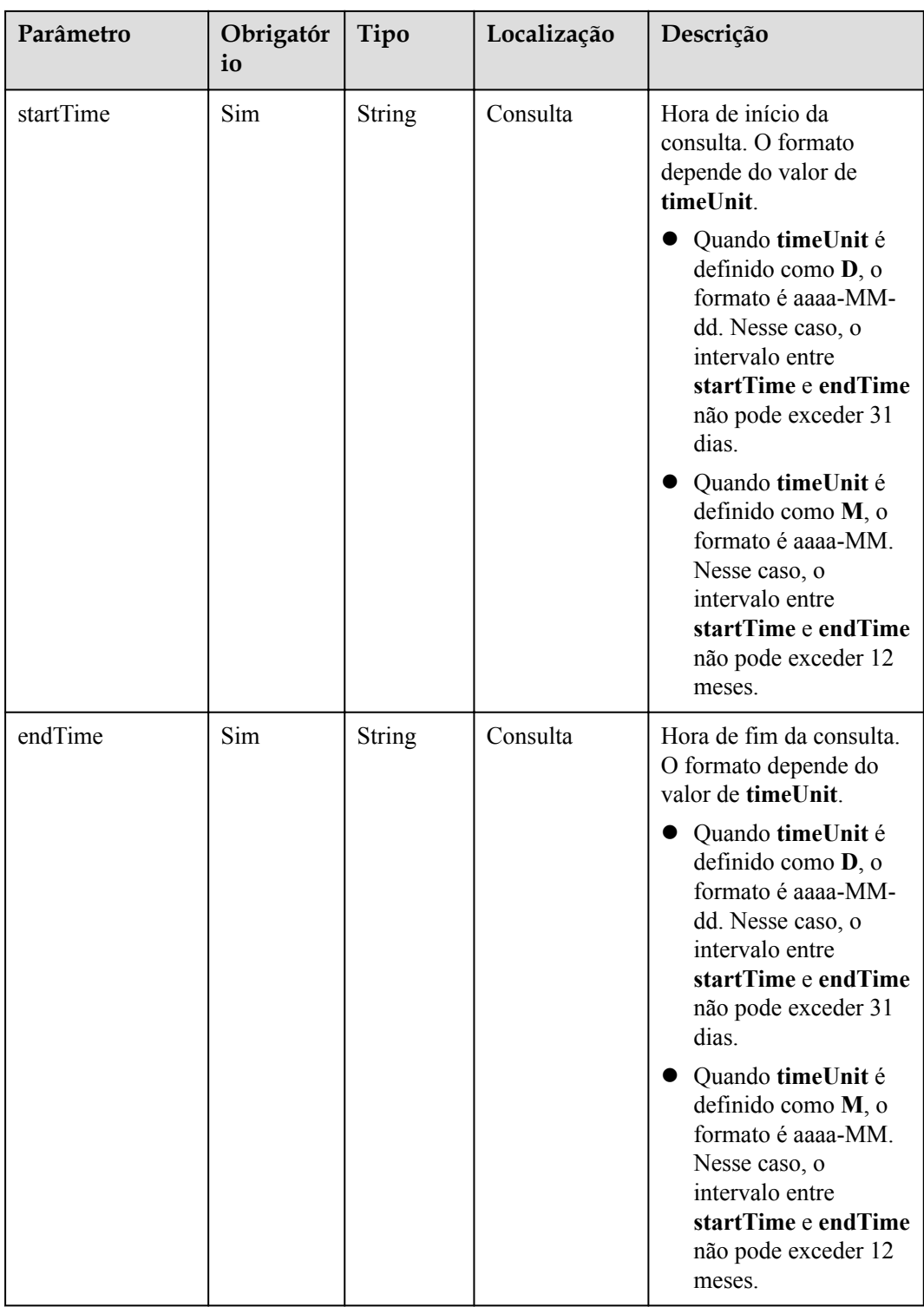

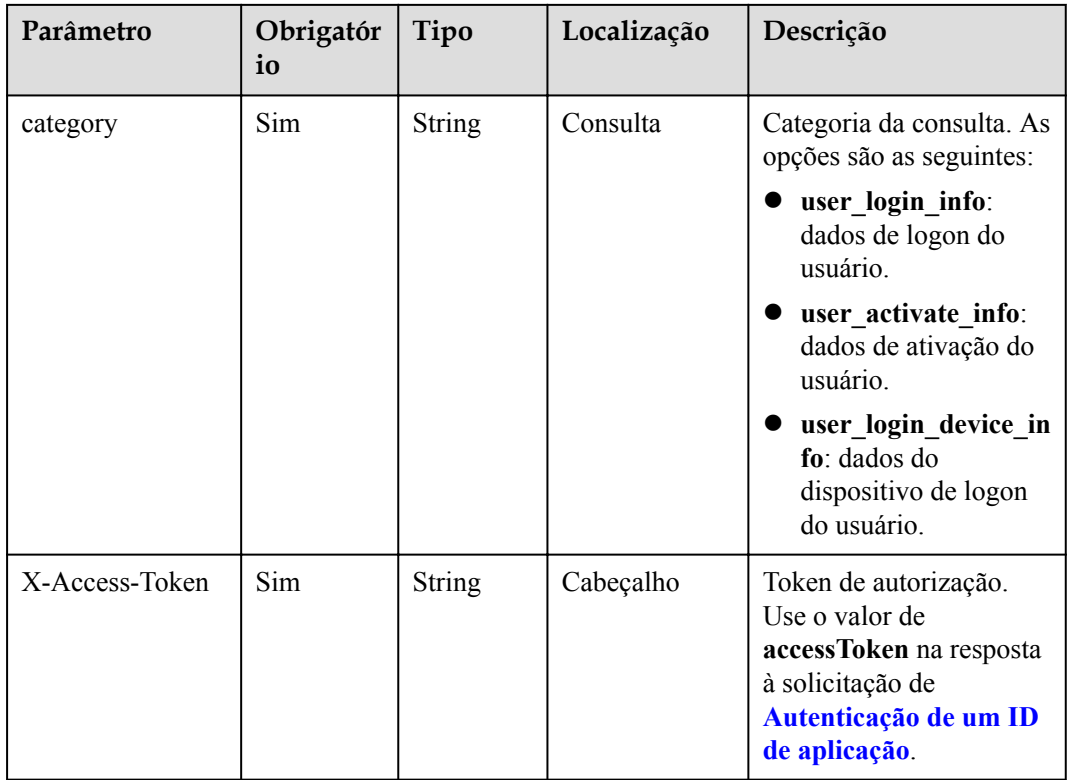

# **Códigos de status**

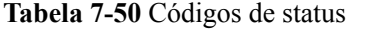

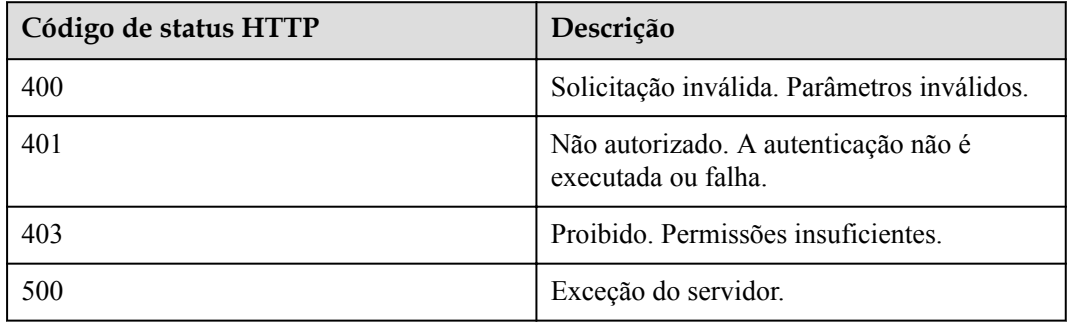

## **Parâmetros de resposta**

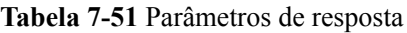

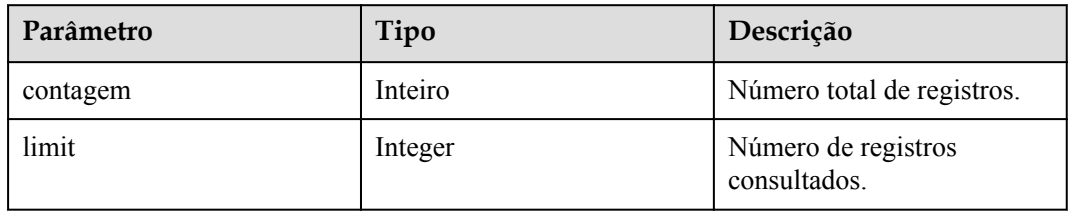

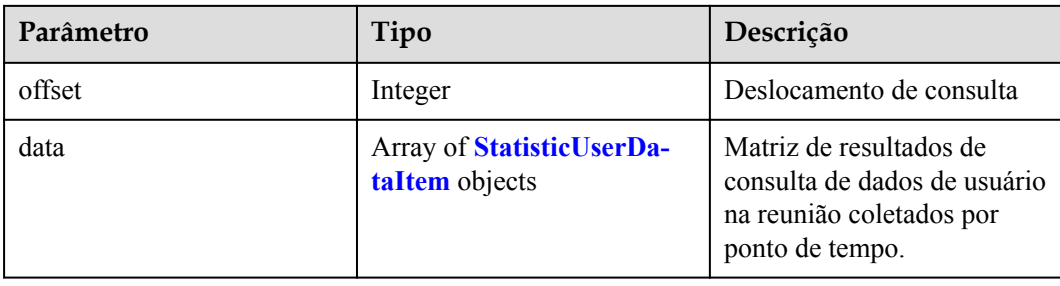

#### **Tabela 7-52** Estrutura de dados StatisticUserDataItem

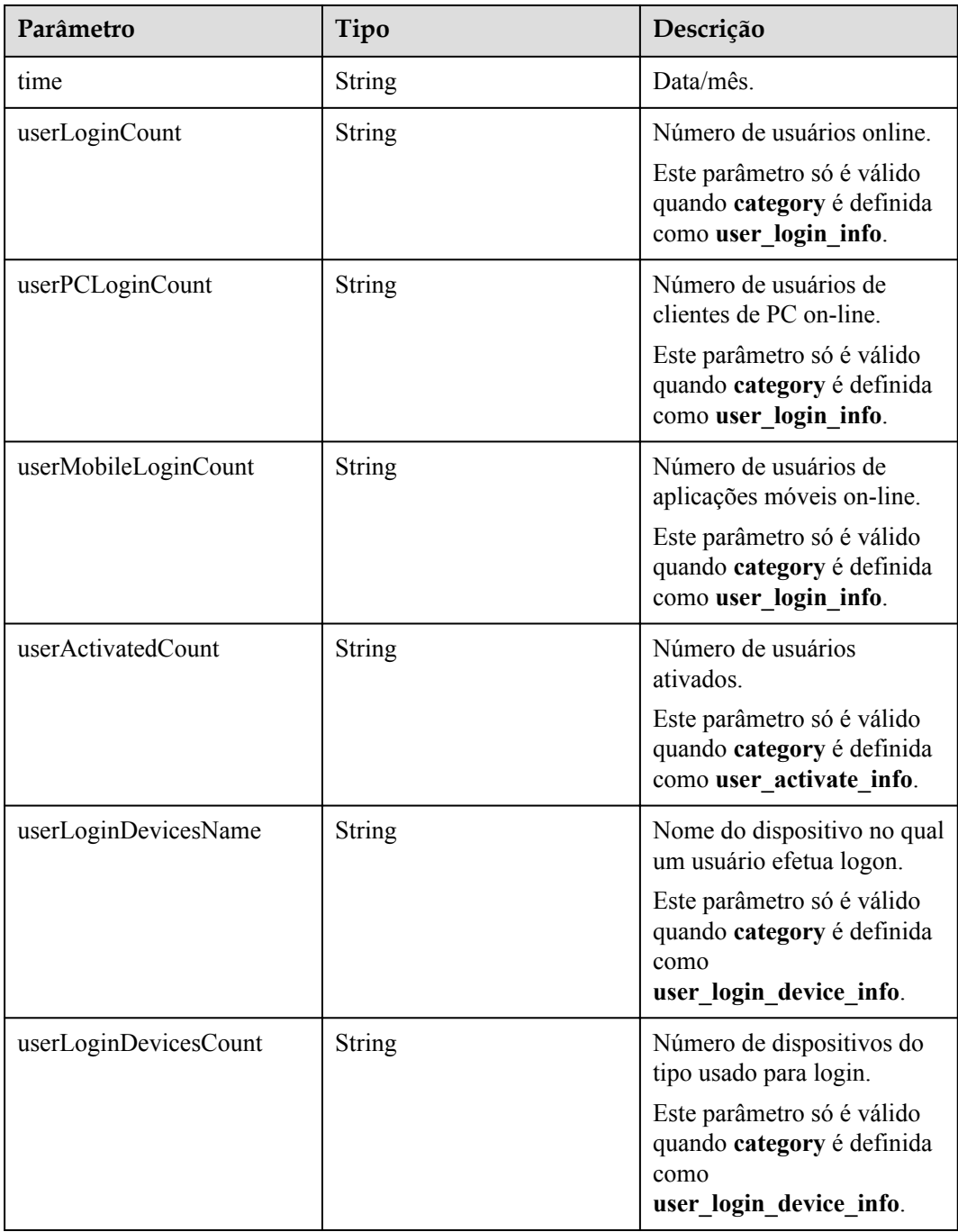

## **Exemplo de solicitação**

```
GET /v1/metrics/dashboard/statistic/user/info?
timeUnit=D&startTime=2021-03-19&endTime=2021-03-20&category=user_login_device_info
&offset=0&limit=10
Connection: keep-alive
X-Access-Token: stbX5ElstO5QwOwPB9KGQWUZ1DHoFrTsQjjC
user-agent: WeLink-desktop
Host: api.meeting.huaweicloud.com
User-Agent: Apache-HttpClient/4.5.3 (Java/1.8.0_191)
```
### **Exemplo de resposta**

```
HTTP/1.1 200
Date: Wed, 18 Dec 2019 06:20:40 GMT
Content-Type: application/json;charset=UTF-8
Content-Length: 2450
Connection: keep-alive
Expires: 0
Pragma: No-cache
Cache-Control: no-cache
http_proxy_id: 6fba0eff9f832b463580fb06c5b0ff9c
Server: api-gateway
X-Request-Id: ac9f75ec3c97c823f128526a924532b2
{
          "count": 4,
         "limit": 10,
          "offset": 0,
          "data": [{
                             "time": "2021-03-19",
                             "userLoginDevicesName": "Android",
                             "userLoginDevicesCount": "177"
                   },
\left\{ \begin{array}{cc} 0 & 0 & 0 \\ 0 & 0 & 0 \\ 0 & 0 & 0 \\ 0 & 0 & 0 \\ 0 & 0 & 0 \\ 0 & 0 & 0 \\ 0 & 0 & 0 \\ 0 & 0 & 0 \\ 0 & 0 & 0 \\ 0 & 0 & 0 \\ 0 & 0 & 0 \\ 0 & 0 & 0 & 0 \\ 0 & 0 & 0 & 0 \\ 0 & 0 & 0 & 0 \\ 0 & 0 & 0 & 0 & 0 \\ 0 & 0 & 0 & 0 & 0 \\ 0 & 0 & 0 & 0 & 0 \\ 0 & 0 & 0 & 0 & 0 \\ 0 & 0 & 0 & 0 & 0 "time": "2021-03-20",
                             "userLoginDevicesName": "Windows",
                            "userLoginDevicesCount": "178"
                   },
\left\{ \begin{array}{cc} 0 & 0 & 0 \\ 0 & 0 & 0 \\ 0 & 0 & 0 \\ 0 & 0 & 0 \\ 0 & 0 & 0 \\ 0 & 0 & 0 \\ 0 & 0 & 0 \\ 0 & 0 & 0 \\ 0 & 0 & 0 \\ 0 & 0 & 0 \\ 0 & 0 & 0 \\ 0 & 0 & 0 & 0 \\ 0 & 0 & 0 & 0 \\ 0 & 0 & 0 & 0 \\ 0 & 0 & 0 & 0 & 0 \\ 0 & 0 & 0 & 0 & 0 \\ 0 & 0 & 0 & 0 & 0 \\ 0 & 0 & 0 & 0 & 0 \\ 0 & 0 & 0 & 0 & 0 "time": "2021-03-20",
                             "userLoginDevicesName": "ios",
                             "userLoginDevicesCount": "178"
                   },
\left\{ \begin{array}{cc} 0 & 0 & 0 \\ 0 & 0 & 0 \\ 0 & 0 & 0 \\ 0 & 0 & 0 \\ 0 & 0 & 0 \\ 0 & 0 & 0 \\ 0 & 0 & 0 \\ 0 & 0 & 0 \\ 0 & 0 & 0 \\ 0 & 0 & 0 \\ 0 & 0 & 0 \\ 0 & 0 & 0 & 0 \\ 0 & 0 & 0 & 0 \\ 0 & 0 & 0 & 0 \\ 0 & 0 & 0 & 0 & 0 \\ 0 & 0 & 0 & 0 & 0 \\ 0 & 0 & 0 & 0 & 0 \\ 0 & 0 & 0 & 0 & 0 \\ 0 & 0 & 0 & 0 & 0 "time": "2021-03-20",
                             "userLoginDevicesName": "Android",
                             "userLoginDevicesCount": "178"
 }
          ]
}
```
### **Códigos de erro**

Se um código de erro começando com **MBI** for retornado quando você usar essa API, corrija a falha seguindo as instruções fornecidas no **[Centro de erros da API da Huawei Cloud](https://apierrorcenter.developer.intl.huaweicloud.com/apierrorcenter/errorcode?product=Meeting)**.

### **Exemplo de comando cURL**

```
curl -k -i -X GET -H 'X-Access-Token:stbX5ElstO5QwOwPB9KGQWUZ1DHoFrTsQjjC' -s 
"https://api.meeting.huaweicloud.com/v1/metrics/dashboard/statistic/user/info?
timeUnit=D&startTime=2021-03-19&endTime=2021-03-20&category=user_login_device_info
&offset=0&limit=10"
```
## **7.2.2.4 Consulta do uso de recursos de reunião comprados em uma empresa**

## **Descrição**

- l Esta API é usada para consultar o uso de recursos de reunião comprados em uma empresa por dia ou mês.
- l Função de permissão = edição empresarial Premium/Standard

## **Depuração**

Você pode depurar essa API no **[API Explorer](https://apiexplorer.developer.intl.huaweicloud.com/apiexplorer/doc?product=Meeting&api=SearchStatisticUserInfo)**.

## **Protótipo**

**Tabela 7-53** Protótipo

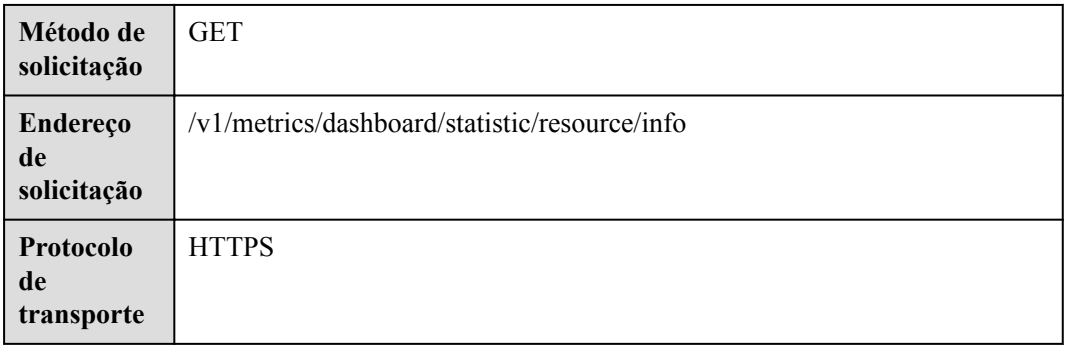

## **Parâmetros de solicitação**

#### **Tabela 7-54** Parâmetros

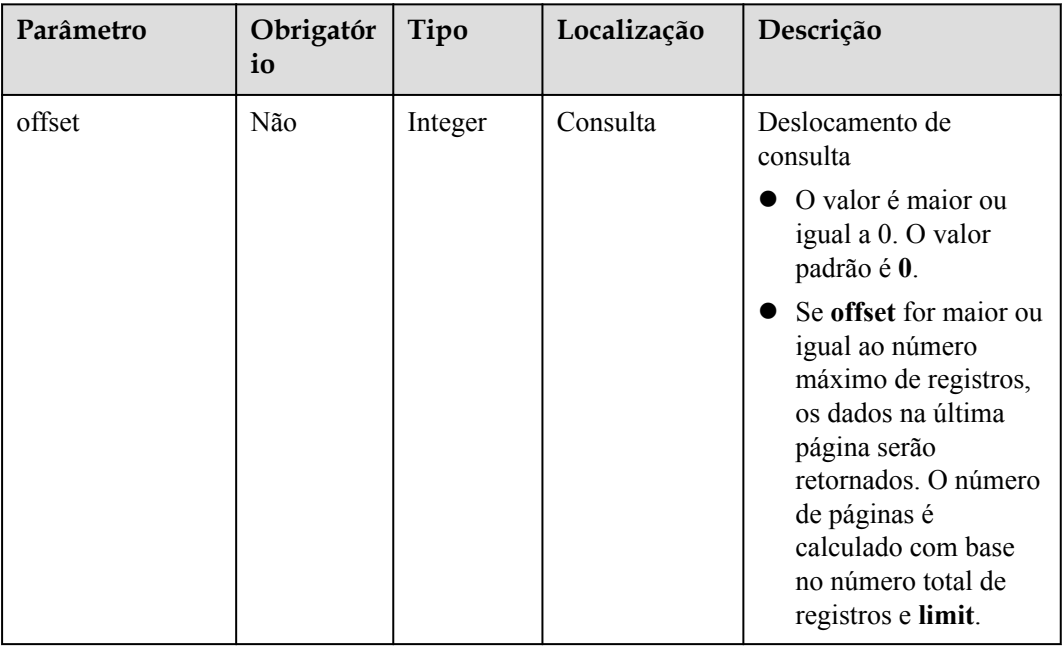

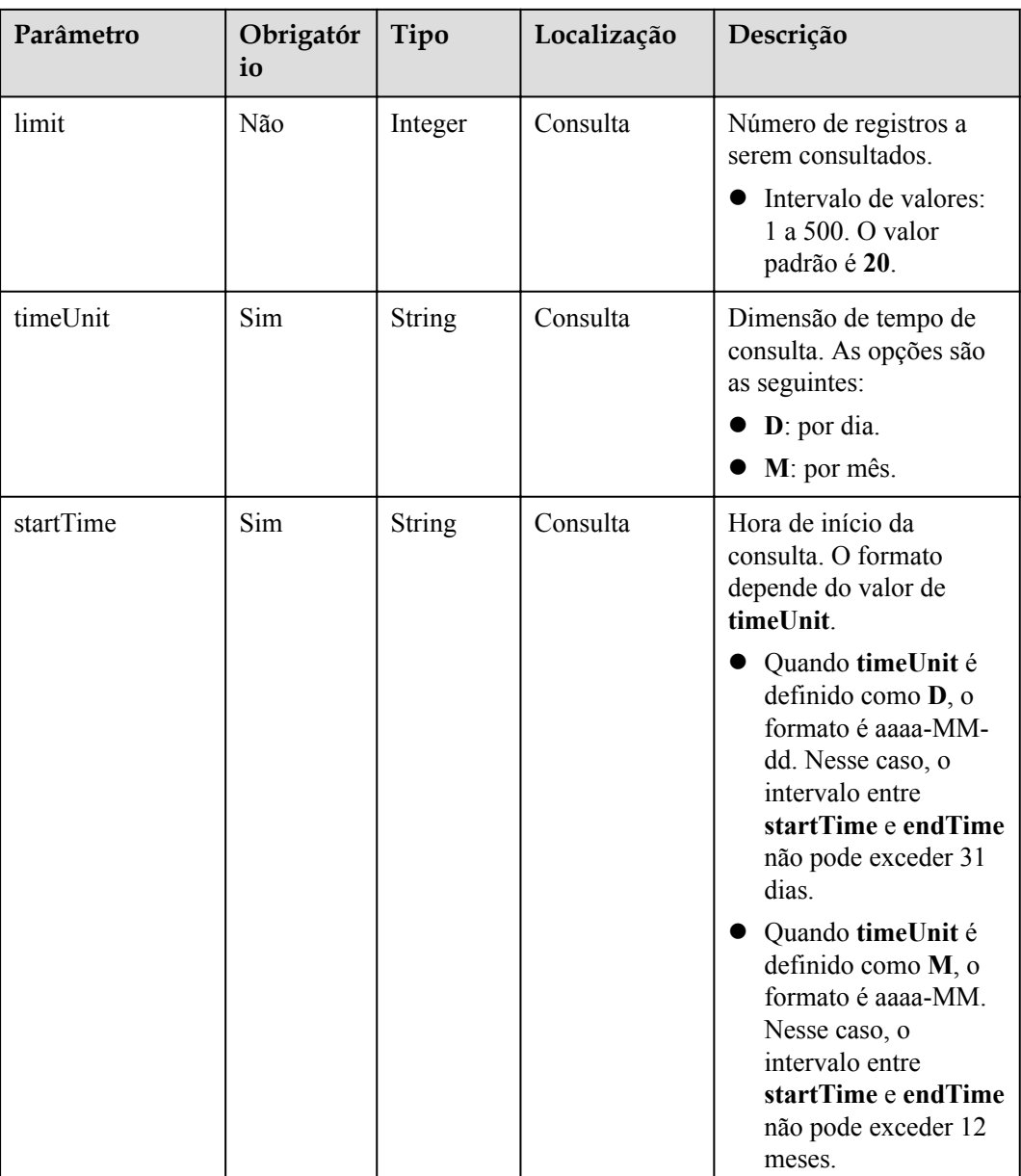

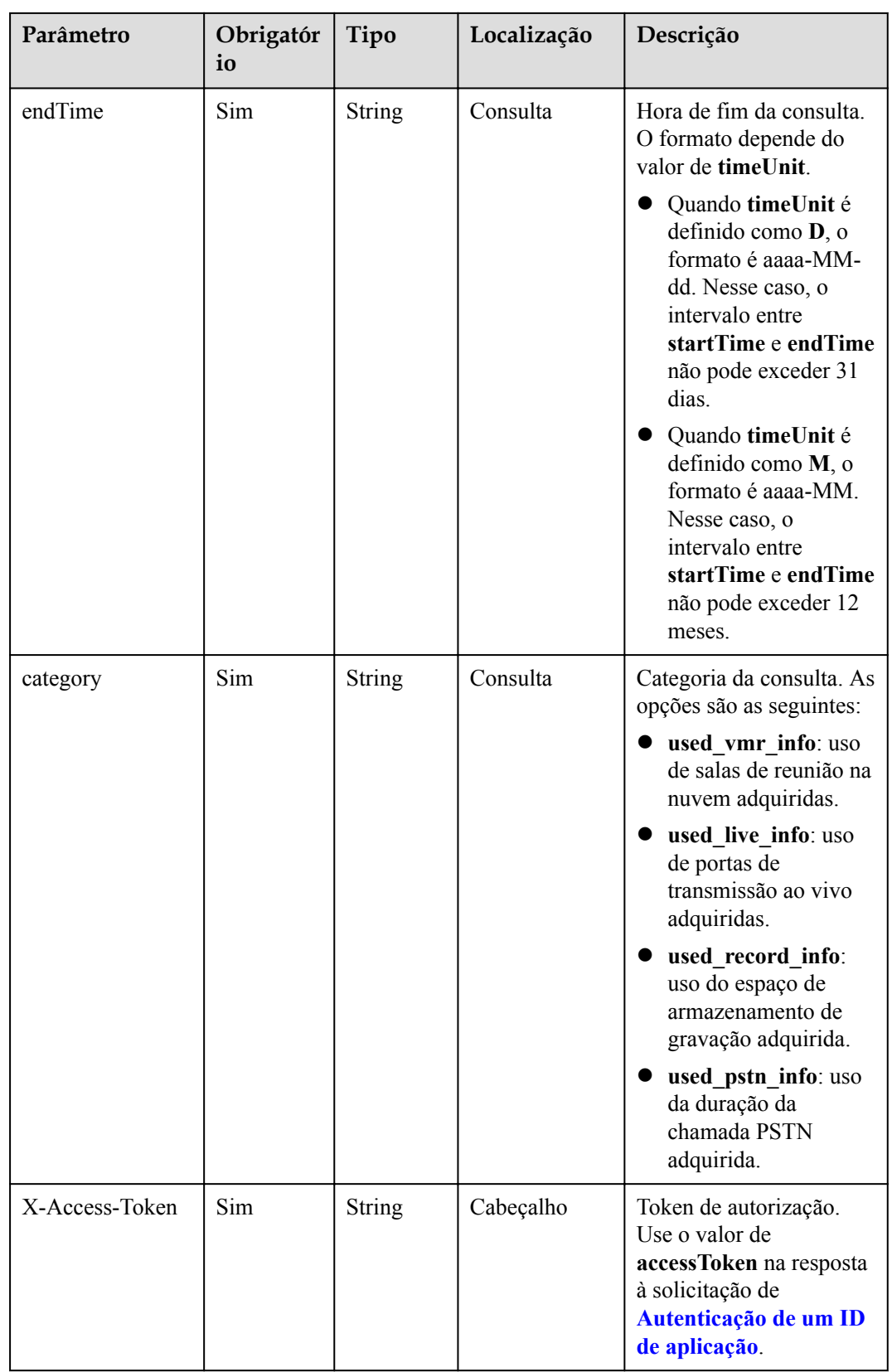

## **Códigos de status**

**Tabela 7-55** Códigos de status

| Código de status HTTP | Descrição                                                   |
|-----------------------|-------------------------------------------------------------|
| 400                   | Solicitação inválida. Parâmetros inválidos.                 |
| 401                   | Não autorizado. A autenticação não é<br>executada ou falha. |
| 403                   | Proibido. Permissões insuficientes.                         |
| 500                   | Exceção do servidor.                                        |

## **Parâmetros de resposta**

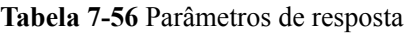

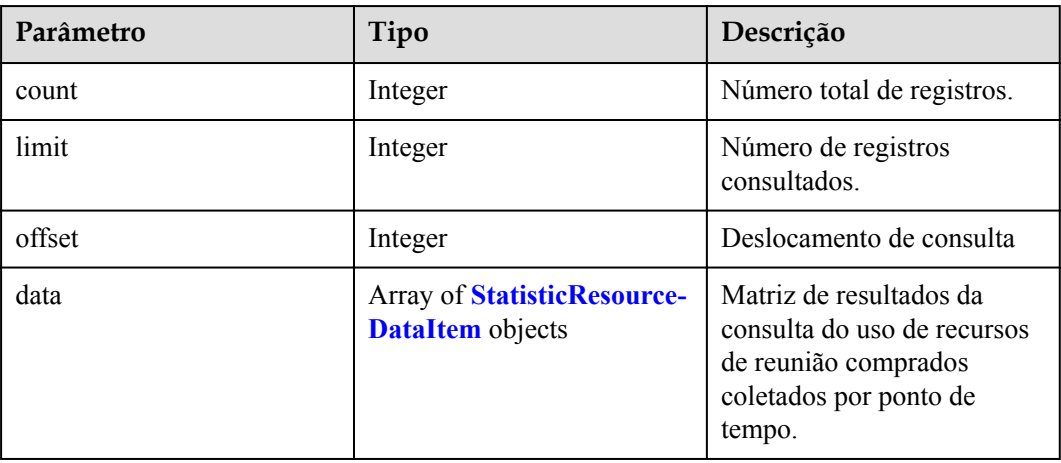

**Tabela 7-57** Estrutura de dados StatisticResourceDataItem

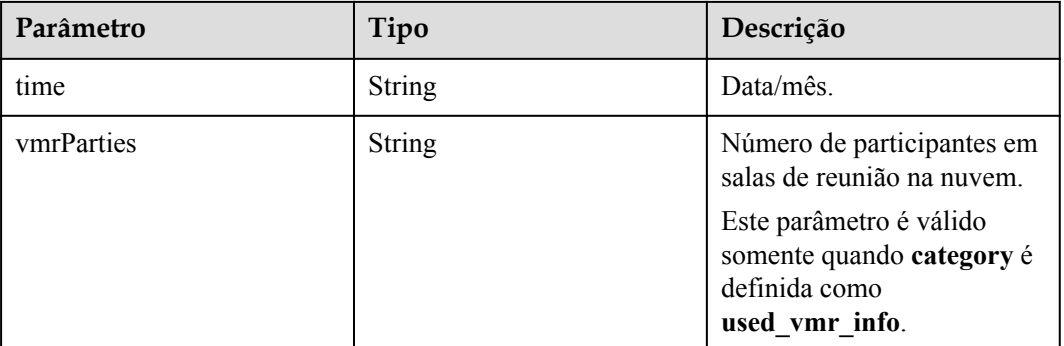

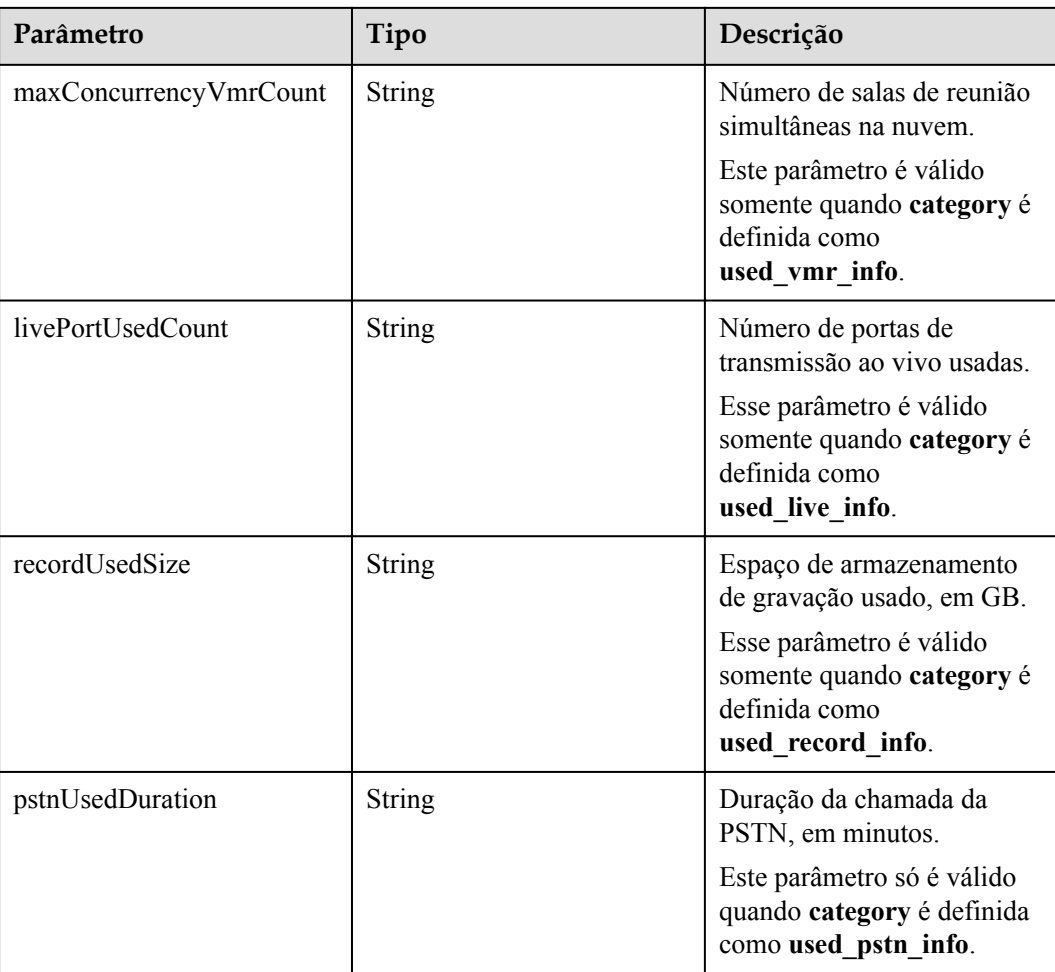

### **Exemplo de solicitação**

```
GET /v1/metrics/dashboard/statistic/resource/info?
timeUnit=D&startTime=2021-03-18&endTime=2021-03-20&category=used_record_info&offse
t=0&limit=10
Connection: keep-alive
X-Access-Token: stbX5ElstO5QwOwPB9KGQWUZ1DHoFrTsQjjC
user-agent: WeLink-desktop
Host: api.meeting.huaweicloud.com
User-Agent: Apache-HttpClient/4.5.3 (Java/1.8.0_191)
```
## **Exemplo de resposta**

```
HTTP/1.1 200
Date: Wed, 18 Dec 2019 06:20:40 GMT
Content-Type: application/json;charset=UTF-8
Content-Length: 2450
Connection: keep-alive
Expires: 0
Pragma: No-cache
Cache-Control: no-cache
http_proxy_id: 6fba0eff9f832b463580fb06c5b0ff9c
Server: api-gateway
X-Request-Id: ac9f75ec3c97c823f128526a924532b2
{
     "count": 3,
 "limit": 10,
 "offset": 0,
```
```
 "data": [{
                                   "time": "2021-03-18",
                                  "recordUsedSize": "0.23"
                       },
\left\{ \begin{array}{cc} 0 & 0 & 0 \\ 0 & 0 & 0 \\ 0 & 0 & 0 \\ 0 & 0 & 0 \\ 0 & 0 & 0 \\ 0 & 0 & 0 \\ 0 & 0 & 0 \\ 0 & 0 & 0 \\ 0 & 0 & 0 \\ 0 & 0 & 0 \\ 0 & 0 & 0 \\ 0 & 0 & 0 \\ 0 & 0 & 0 & 0 \\ 0 & 0 & 0 & 0 \\ 0 & 0 & 0 & 0 \\ 0 & 0 & 0 & 0 & 0 \\ 0 & 0 & 0 & 0 & 0 \\ 0 & 0 & 0 & 0 & 0 \\ 0 & 0 & 0 & 0 & 0 \\ 0 & 0 "time": "2021-03-19",
                                   "recordUsedSize": "4035.24"
                       },
                       {
                                   "time": "2021-03-20",
                                  "recordUsedSize": "4036.24"
                      }
           ]
}
```
Se um código de erro começando com **MBI** for retornado quando você usar essa API, corrija a falha seguindo as instruções fornecidas no **[Centro de erros da API da Huawei Cloud](https://apierrorcenter.developer.intl.huaweicloud.com/apierrorcenter/errorcode?product=Meeting)**.

#### **Exemplo de comando cURL**

```
curl -k -i -X GET -H 'X-Access-Token:stbX5ElstO5QwOwPB9KGQWUZ1DHoFrTsQjjC' -s
"https://api.meeting.huaweicloud.com/v1/metrics/dashboard/statistic/resource/info?
timeUnit=D&startTime=2021-03-18&endTime=2021-03-20&category=used_record_info&offse
t=0&limit=10"
```
# **8 Enterprise Management**

# **8.1 Exemplos**

# **8.1.1 Gerenciamento de detalhes de registro da empresa, recursos e permissões de serviço**

#### **Cenários**

Depois de fazer logon na Plataforma de gerenciamento do Huawei Cloud Meeting usando uma conta de administrador empresarial em uma aplicação de terceiros, você pode consultar os detalhes de registro, recursos e permissões de serviço da empresa e modificar os detalhes de registro da empresa. (Atualmente, apenas o endereço da empresa pode ser modificado.)

# **Processo do serviço**

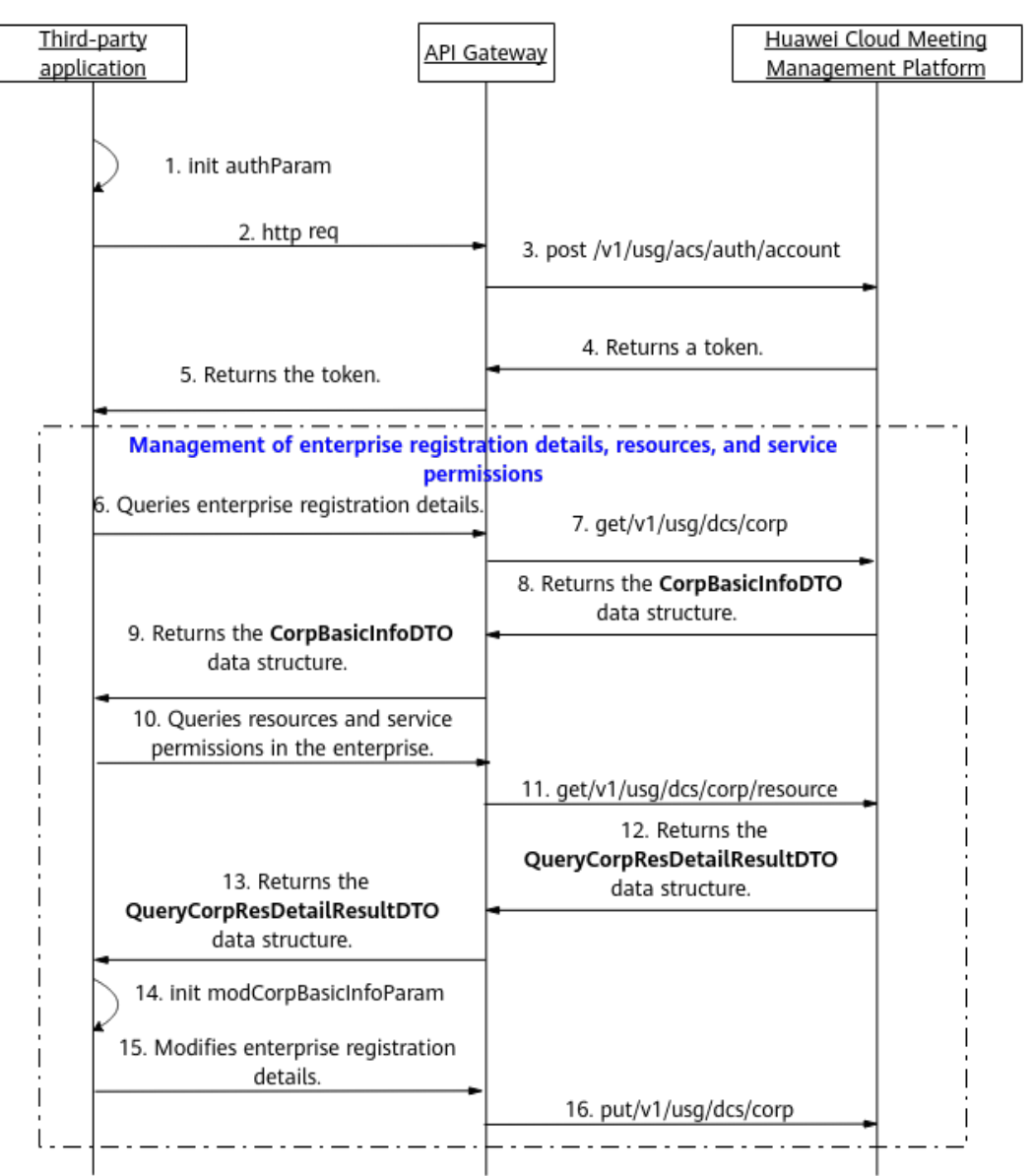

**Figura 8-1** Gerenciamento de detalhes de registro da empresa, recursos e permissões de serviço

- 1. Uma aplicação de terceiros faz logon na Plataforma de gerenciamento do Huawei Cloud Meeting usando uma conta de administrador empresarial e uma senha para obter um token.
- 2. A aplicação de terceiros envia uma solicitação ao API Gateway para consultar os detalhes de registro da empresa.
- 3. O API Gateway envia uma solicitação à Plataforma de gerenciamento do Huawei Cloud Meeting para consultar os detalhes de registro da empresa.
- 4. A Plataforma de gerenciamento do Huawei Cloud Meeting retorna os detalhes de registro da empresa ao API Gateway.
- 5. O API Gateway retorna os detalhes de registro da empresa para a aplicação de terceiros.
- 6. A aplicação de terceiros envia uma solicitação ao API Gateway para consultar detalhes de recursos e permissões de serviço.
- 7. O API Gateway envia uma solicitação à Plataforma de gerenciamento de reuniões do Huawei Cloud para obter detalhes de recursos empresariais e permissões de serviço.
- 8. A Plataforma de gerenciamento do Huawei Cloud Meeting retorna os detalhes de recursos empresariais e permissões de serviço ao API Gateway.
- 9. O API Gateway retorna os detalhes dos recursos da empresa e das permissões de serviço para a aplicação de terceiros.
- 10. Para modificar os detalhes de registro da empresa, a aplicação de terceiros envia uma solicitação com o novo endereço da empresa para o API Gateway.
- 11. O API Gateway envia uma solicitação para a Plataforma de gerenciamento do Huawei Cloud Meeting para obter os detalhes de registro da empresa.
- 12. A Plataforma de gerenciamento do Huawei Cloud Meeting modifica os detalhes de registro da empresa.

As APIs para gerenciar detalhes de registro da empresa, recursos e permissões de serviço mostradas das etapas 6 a 16 na figura anterior podem ser chamadas em qualquer sequência.

# **8.2 APIs**

# **8.2.1 Consulta de detalhes de registro empresarial como um administrador empresarial**

#### **Descrição**

Esta API é usada por um administrador empresarial para consultar detalhes de registro empresarial.

SLA

Taxa de sucesso de solicitação: > 99,99%

Atraso na solicitação TP99: 49 ms

#### **Depuração**

Você pode depurar essa API no **[API Explorer](https://apiexplorer.developer.intl.huaweicloud.com/apiexplorer/doc?product=Meeting&api=ShowCorpBasicInfo)**.

#### **Protótipo**

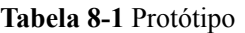

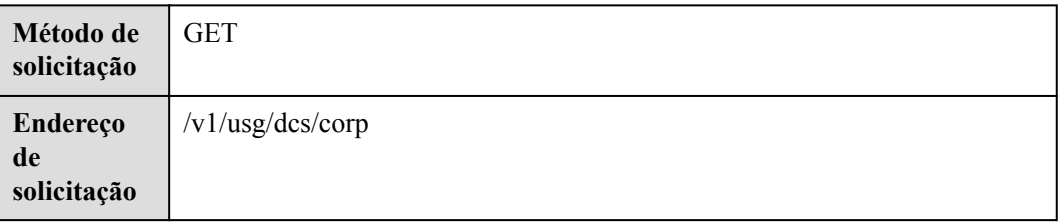

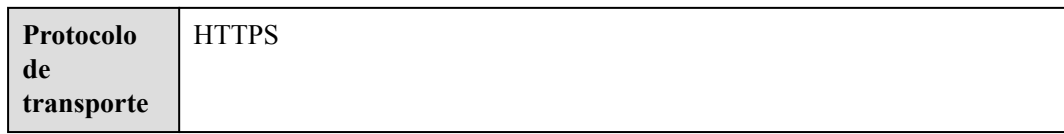

#### **Tabela 8-2** Parâmetros

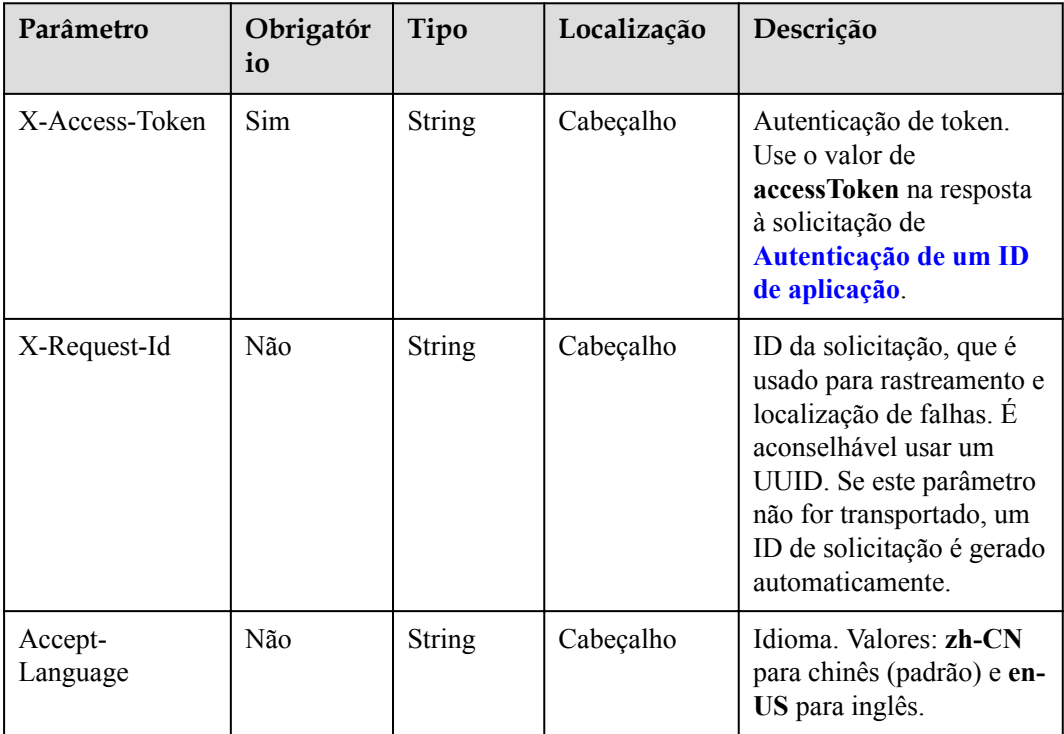

# **Códigos de status**

#### **Tabela 8-3** Códigos de status

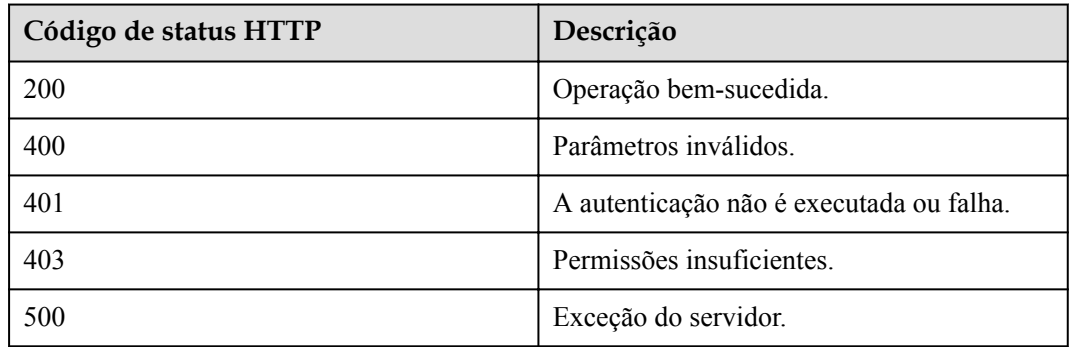

| Parâmetro           | Tipo          | Descrição                                                                |
|---------------------|---------------|--------------------------------------------------------------------------|
| account             | <b>String</b> | Conta de administrador.                                                  |
| address             | String        | Endereço da empresa.                                                     |
| adminName           | <b>String</b> | Nome do administrador                                                    |
| autoUserCreate      | Boolean       | Se o registro automático do usuário está<br>ativado.                     |
| corpType            | Integer       | Tipo de empresa.                                                         |
| country             | <b>String</b> | País ou região ao qual o número de<br>celular do administrador pertence. |
| email               | String        | Endereço de e-mail do administrador.                                     |
| enablePstn          | Boolean       | Se a PSTN está ativada.                                                  |
| enableSMS           | Boolean       | Se enviar notificações de reunião por<br>mensagem SMS.                   |
| enableCloudDis<br>k | Boolean       | Se o Clouddrive está ativado.                                            |
| id                  | String        | ID empresarial.                                                          |
| name                | <b>String</b> | Nome empresarial.                                                        |
| phone               | String        | Número de telemóvel do administrador.                                    |

**Tabela 8-4** Parâmetros de resposta

#### **Exemplo de solicitação**

```
GET /v1/usg/dcs/corp
Connection: keep-alive
X-Access-Token: stbdOWTjFFPAoDfJaWFGWnOTtepUlEsfhQSC
Host: api.meeting.huaweicloud.com 
User-Agent: Apache-HttpClient/4.5.3 (Java/1.8.0_191)
```
#### **Exemplo de resposta**

```
HTTP/1.1 200 
Date: Tue, 17 Dec 2019 09:32:47 GMT
Content-Type: application/json;charset=UTF-8
Connection: keep-alive
Pragma: No-cache
Cache-Control: no-cache
Server: api-gateway
X-Request-Id: 539e8b710378987ffc5eb844b5e5c290
{
    "id": "15659",
    "name": "wlj",
 "address": "string",
 "adminName": "wlj",
```

```
 "account": "wlj",
 "phone": "+86*******",
 "country": "chinaPR",
 "email": "****",
 "enableSMS": true,
 "enablePstn": false,
 "autoUserCreate": true
```
Se um código de erro começando com **MMC** ou **USG** for retornado quando você usar essa API, corrija a falha seguindo as instruções fornecidas na **[Centro de erros da API da Huawei](https://apierrorcenter.developer.intl.huaweicloud.com/apierrorcenter/errorcode?product=Meeting) [Cloud](https://apierrorcenter.developer.intl.huaweicloud.com/apierrorcenter/errorcode?product=Meeting)**.

#### **Exemplo de comando cURL**

}

```
curl -k -i -X GET -H 'X-Access-Token: stbdOWTjFFPAoDfJaWFGWnOTtepUlEsfhQSC' 
https://api.meeting.huaweicloud.com/v1/usg/dcs/corp
```
# **8.2.2 Modificação de detalhes de registro empresarial como administrador empresarial**

#### **Descrição**

Esta API é usada por um administrador empresarial para modificar detalhes de registro empresarial. Atualmente, apenas o endereço da empresa pode ser modificado.

SLA

Taxa de sucesso de solicitação: > 99,99%

Atraso na solicitação TP99: 64 ms

#### **Depuração**

Você pode depurar essa API no **[API Explorer](https://apiexplorer.developer.intl.huaweicloud.com/apiexplorer/doc?product=Meeting&api=UpdateCorpBasicInfo)**.

#### **Protótipo**

**Tabela 8-5** Protótipo

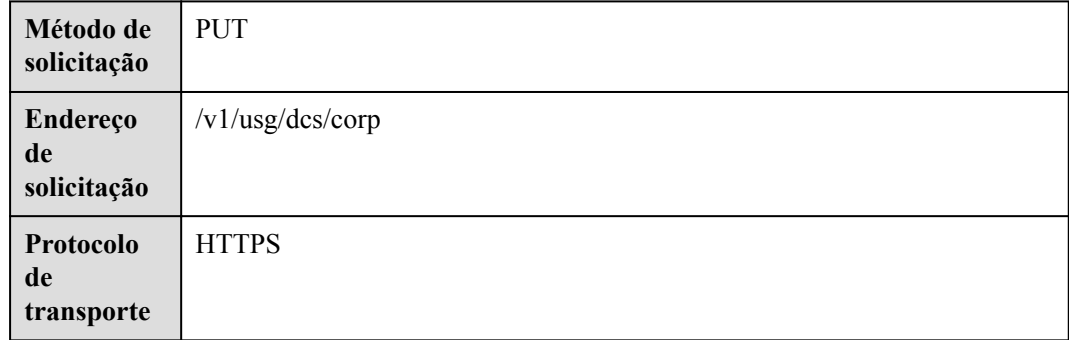

#### **Tabela 8-6** Parâmetros

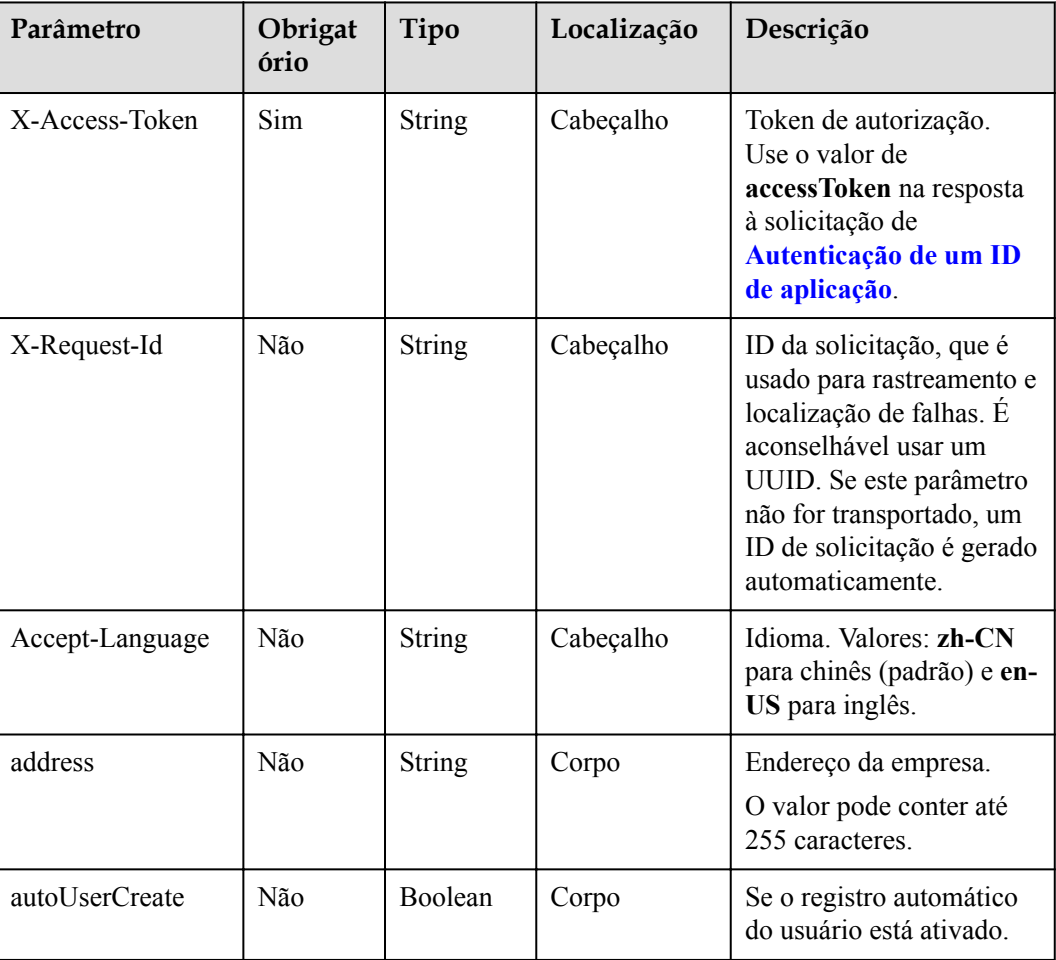

# **Códigos de status**

#### **Tabela 8-7** Códigos de status

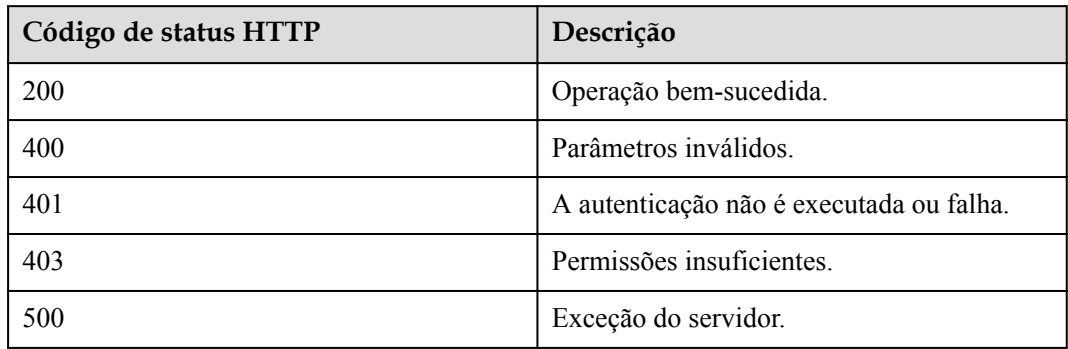

Nenhum

#### **Exemplo de solicitação**

```
PUT /v1/usg/dcs/corp
Connection: keep-alive
X-Access-Token: stbdOWTjFFPAoDfJaWFGWnOTtepUlEsfhQSC
Content-Type: application/json
Content-Length: 27
Host: api.meeting.huaweicloud.com 
User-Agent: Apache-HttpClient/4.5.3 (Java/1.8.0_191)
{
     "address": "string"
}
```
#### **Exemplo de resposta**

```
HTTP/1.1 200 
Date: Tue, 17 Dec 2019 09:32:47 GMT
Content-Type: application/json;charset=UTF-8
Connection: keep-alive
Pragma: No-cache
Cache-Control: no-cache
Server: api-gateway
X-Request-Id: 539e8b710378987ffc5eb844b5e5c290
```
#### **Códigos de erro**

Se um código de erro começando com **MMC** ou **USG** for retornado quando você usar essa API, corrija a falha seguindo as instruções fornecidas na **[Centro de erros da API da Huawei](https://apierrorcenter.developer.intl.huaweicloud.com/apierrorcenter/errorcode?product=Meeting) [Cloud](https://apierrorcenter.developer.intl.huaweicloud.com/apierrorcenter/errorcode?product=Meeting)**.

#### **Exemplo de comando cURL**

```
curl -k -i -H 'content-type: application/json' -X PUT -H 'X-Access-Token: 
stbdOWTjFFPAoDfJaWFGWnOTtepUlEsfhQSC' -d '{"address": "string"}' https://
api.meeting.huaweicloud.com/v1/usg/dcs/corp
```
# **8.2.3 Consulta de recursos empresariais e permissões de serviço como um administrador empresarial**

#### **Descrição**

Essa API é usada por um administrador empresarial para consultar detalhes de recursos empresariais e permissões de serviço, incluindo detalhes de recursos usados.

SLA

Taxa de sucesso de solicitação: > 99,99%

Atraso na solicitação TP99: 52 ms

#### **Depuração**

Você pode depurar essa API no **[API Explorer](https://apiexplorer.developer.intl.huaweicloud.com/apiexplorer/doc?product=Meeting&api=ShowCorpResource)**.

# **Protótipo**

#### **Tabela 8-8** Protótipo

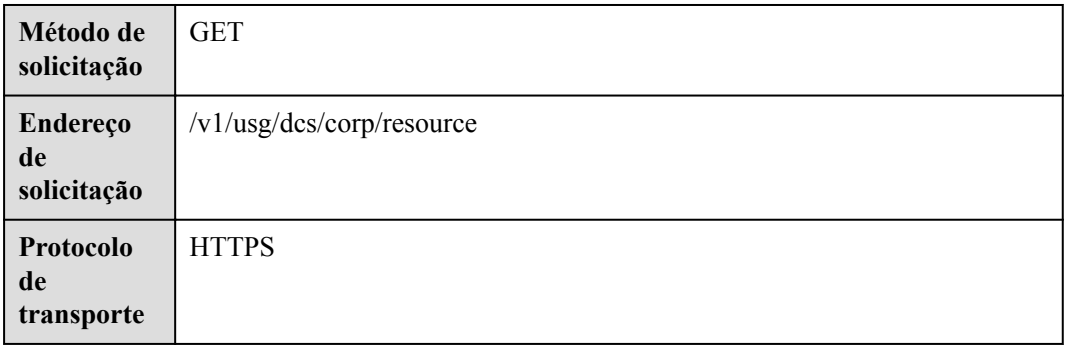

# **Parâmetros de solicitação**

#### **Tabela 8-9** Parâmetros

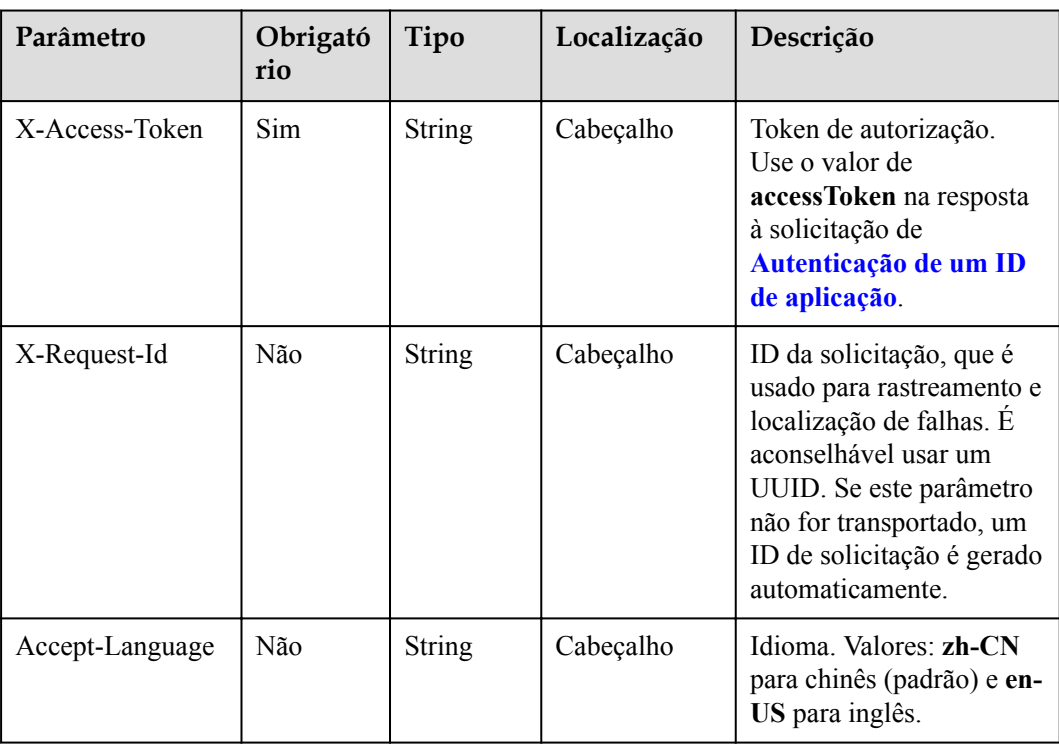

# **Códigos de status**

#### **Tabela 8-10** Códigos de status

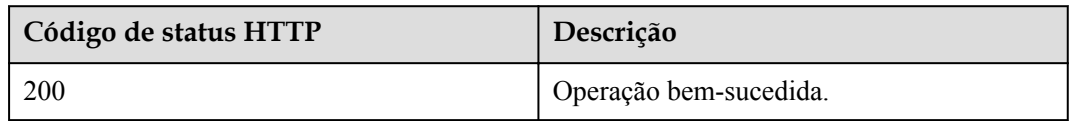

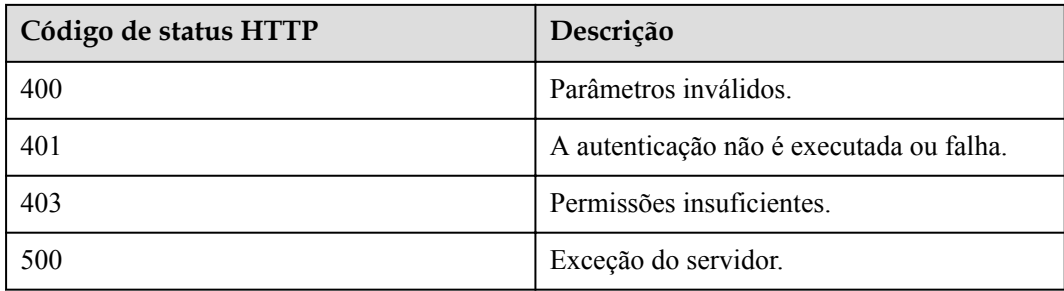

**Tabela 8-11** Parâmetros de resposta

| Parâmetro               | Tipo                       | Descrição                                                    |
|-------------------------|----------------------------|--------------------------------------------------------------|
| confCallCount           | <b>ResDetailDTO</b> object | Número de participantes concorrentes.                        |
| confLength              | Integer                    | Duração da reunião.                                          |
| enableAiMinutes         | Boolean                    | Se a geração automática de atas de reunião<br>está ativada.  |
| enableHybridClou<br>d   | Boolean                    | Se o modo de nuvem híbrida está ativado.                     |
| enablePstn              | Boolean                    | Se a PSTN está ativada quando a empresa<br>foi criada.       |
| enableSMS               | Boolean                    | Se enviar notificações de reunião por<br>mensagem SMS.       |
| enableCloudDisk         | Boolean                    | Se o Clouddrive está ativado.                                |
| enableUc                | Boolean                    | Se ativar as funções UC.                                     |
| hwVisionCount           | <b>ResDetailDTO</b> object | Número de contas de acesso à TV<br>inteligente.              |
| ideaHubCount            | <b>ResDetailDTO</b> object | Número de contas de acesso ao IdeaHub.                       |
| liveCount               | <b>ResDetailDTO</b> object | Número de portas de transmissão ao vivo.                     |
| recordCapability        | <b>ResDetailDTO</b> object | Espaço de armazenamento de gravação,<br>em GB.               |
| roomCount               | <b>ResDetailDTO</b> object | Número de contas de acesso ao quadro<br>branco.              |
| singleConfCallCo<br>unt | Integer                    | Número de participantes simultâneos em<br>uma única reunião. |
| te1080pHardCoun<br>t    | <b>ResDetailDTO</b> object | Número de contas de acesso ao terminal<br>físico de 1080p.   |

<span id="page-407-0"></span>

| Parâmetro               | Tipo                                                    | Descrição                                                      |
|-------------------------|---------------------------------------------------------|----------------------------------------------------------------|
| te720pHardCount         | <b>ResDetailDTO</b> object                              | Número de contas de acesso ao terminal<br>físico de 720p.      |
| teSoftCount             | <b>ResDetailDTO</b> object                              | Número de contas de usuário.                                   |
| thirdPartyHardCo<br>unt | <b>ResDetailDTO</b> object                              | Número de contas de acesso de terminal<br>físico de terceiros. |
| vmr                     | Array of<br><b>QueryVmrPkgResRe-</b><br>sultDTO objects | Número de pacotes de salas de reunião na<br>nuvem.             |

**Tabela 8-12** Estrutura de dados ResDetailDTO

| Parâmetro     | Tipo    | Descrição                                                                                                    |
|---------------|---------|----------------------------------------------------------------------------------------------------|
| expiredCount  | Integer | Número de recursos expirados.                                                                                                    |
| expiringCount | Integer | Número de recursos que vão expirar em 30<br>dias.                                                                                                    |
| sumCount      | Integer | Número total de recursos.                                                                                                    |
| trialCount    | Integer | Número de recursos recompensados.                                                                                                    |
| usedCount     | Integer | Número de recursos usados, expectativa<br>de espaço de armazenamento de gravação,<br>número de participantes simultâneos e<br>número de portas de transmissão ao vivo. |

**Tabela 8-13** Estrutura de dados ConsultaVmrPkgResResultDTO

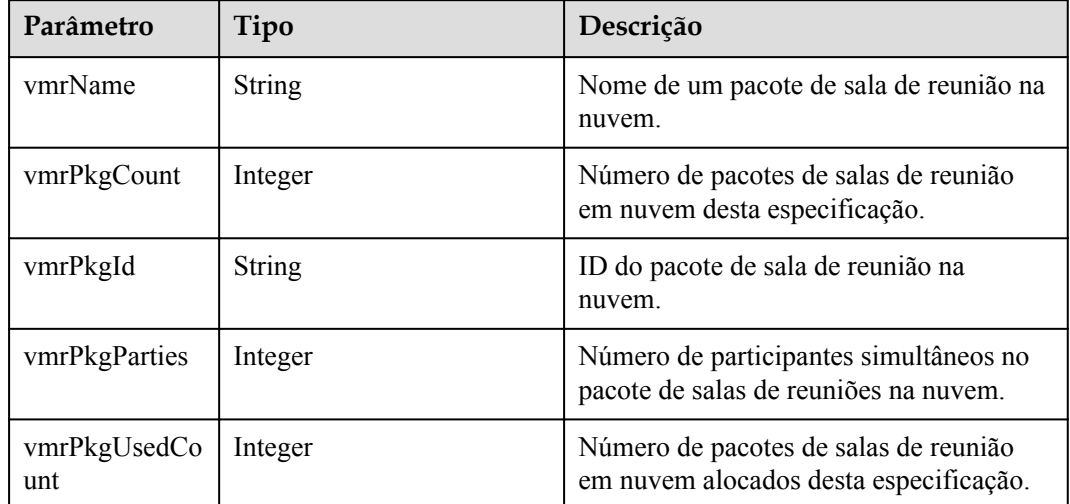

#### **Exemplo de solicitação**

```
GET /v1/usg/dcs/corp/resource
Connection: keep-alive
X-Access-Token: stbdOWTjFFPAoDfJaWFGWnOTtepUlEsfhQSC
Host: api.meeting.huaweicloud.com 
User-Agent: Apache-HttpClient/4.5.3 (Java/1.8.0_191)
```
#### **Exemplo de resposta**

```
HTTP/1.1 200 
Date: Tue, 17 Dec 2019 09:32:47 GMT
Content-Type: application/json;charset=UTF-8
Connection: keep-alive
Pragma: No-cache
Cache-Control: no-cache
Server: api-gateway
X-Request-Id: 539e8b710378987ffc5eb844b5e5c290
{
     "te1080pHardCount": {
         "expiredCount": 0, 
         "expiringCount": 0,
         "trialCount": 0,
         "sumCount": 2,
         "usedCount": 1
\vert \vert,
 "te720pHardCount": {
         "expiredCount": 0, 
         "expiringCount": 0,
         "trialCount": 0,
         "sumCount": 5,
         "usedCount": 0
     },
     "teSoftCount": {
         "expiredCount": 0, 
         "expiringCount": 0,
         "trialCount": 0,
         "sumCount": 30,
         "usedCount": 21
     },
     "roomCount": {
         "expiredCount": 0, 
         "expiringCount": 0,
         "trialCount": 0,
         "sumCount": 0,
         "usedCount": 0
\vert \vert,
 "recordCapability": {
         "expiredCount": 0, 
         "expiringCount": 0,
         "trialCount": 0,
         "sumCount": 8,
         "usedCount": 0
     },
     "confCallCount": {
         "expiredCount": 0, 
         "expiringCount": 0,
         "trialCount": 0,
         "sumCount": 6,
         "usedCount": 0
     },
     "liveCount": {
         "expiredCount": 0, 
         "expiringCount": 0,
         "trialCount": 0,
         "sumCount": 1,
         "usedCount": 0
     },
```

```
 "thirdPartyHardCount": {
        "expiredCount": 0, 
         "expiringCount": 0,
         "trialCount": 0,
         "sumCount": 0,
         "usedCount": 0
     },
     "vmr": [
         {
              "vmrPkgId": "ff808081680d5b8601682b3436070030",
              "vmrName": "Dedicated operations cloud meeting room_25",
              "vmrPkgParties": 25,
             "vmrPkgCount": 1,
             "vmrPkgUsedCount": 1
         }
    \frac{1}{2},
     "enablePstn": false,
     "enableSMS": true
}
```
Se um código de erro começando com **MMC** ou **USG** for retornado quando você usar essa API, corrija a falha seguindo as instruções fornecidas na **[Centro de erros da API da Huawei](https://apierrorcenter.developer.intl.huaweicloud.com/apierrorcenter/errorcode?product=Meeting) [Cloud](https://apierrorcenter.developer.intl.huaweicloud.com/apierrorcenter/errorcode?product=Meeting)**.

#### **Exemplo de comando cURL**

```
curl -k -i -X GET -H 'X-Access-Token: stbdOWTjFFPAoDfJaWFGWnOTtepUlEsfhQSC' 
https://api.meeting.huaweicloud.com/v1/usg/dcs/corp/resource
```
# **8.2.4 Consulta de pedidos de recursos empresariais por página**

#### **Descrição**

Esta API é usada pelo administrador empresarial para consultar pedidos de recursos da empresa com base nos critérios de pesquisa.

#### **Depuração**

Você pode depurar essa API no **[API Explorer](https://apiexplorer.developer.intl.huaweicloud.com/apiexplorer/debug?product=Meeting&api=SearchCorpResources)**.

#### **Protótipo**

#### **Tabela 8-14** Protótipo

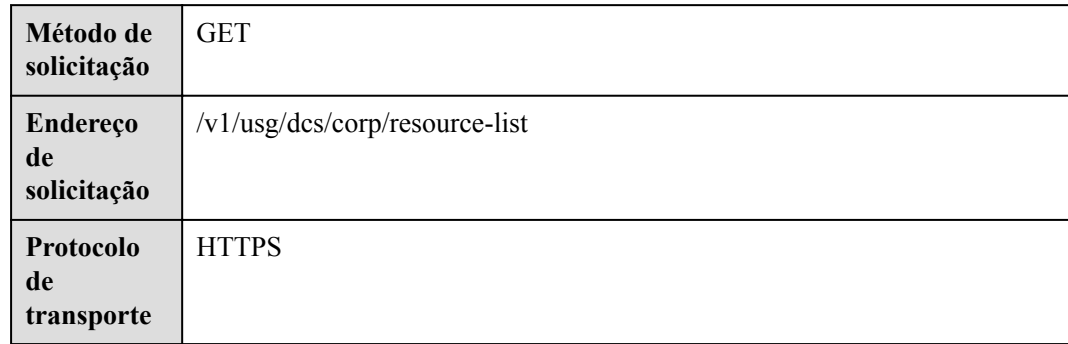

#### **Tabela 8-15** Parâmetros

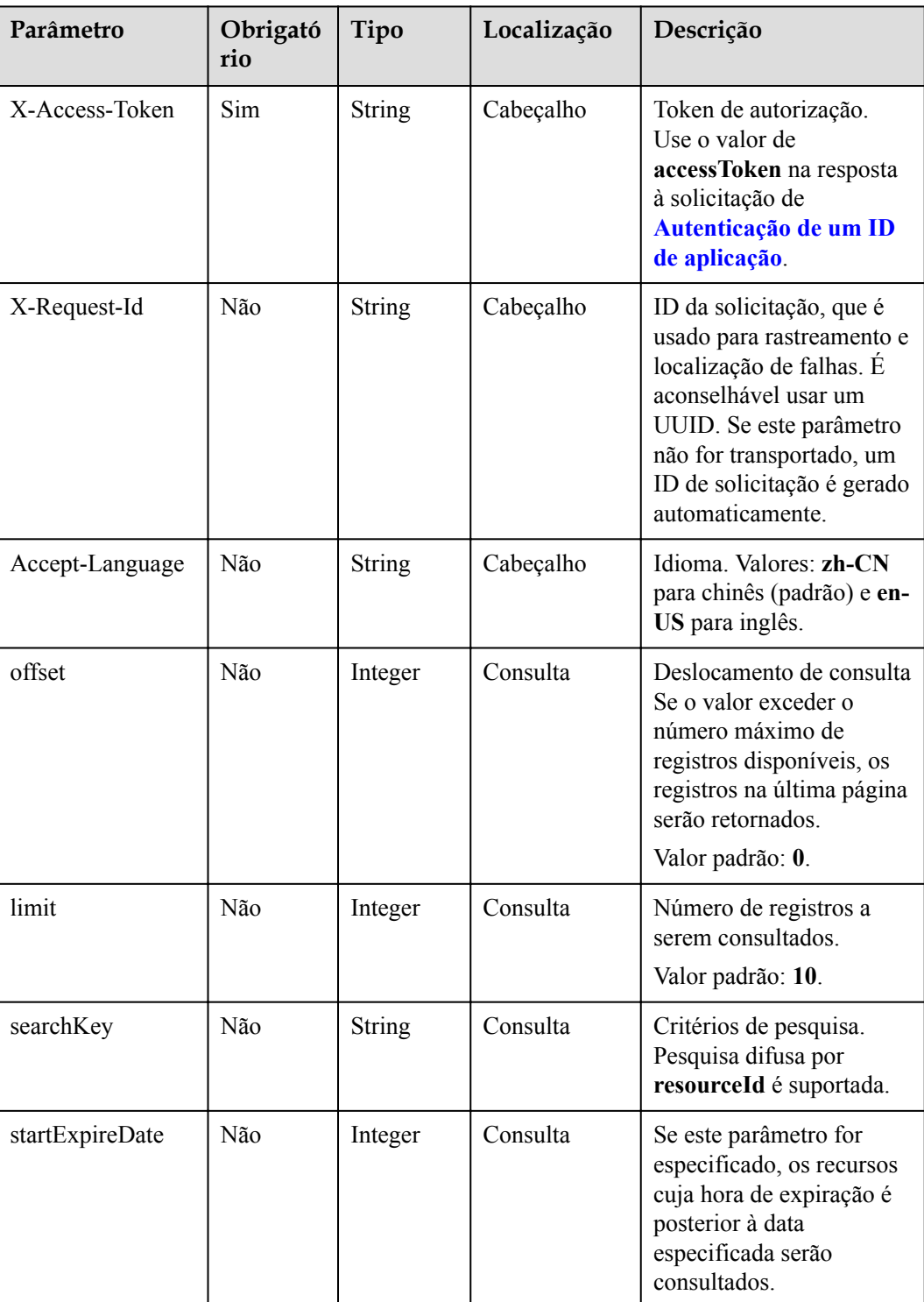

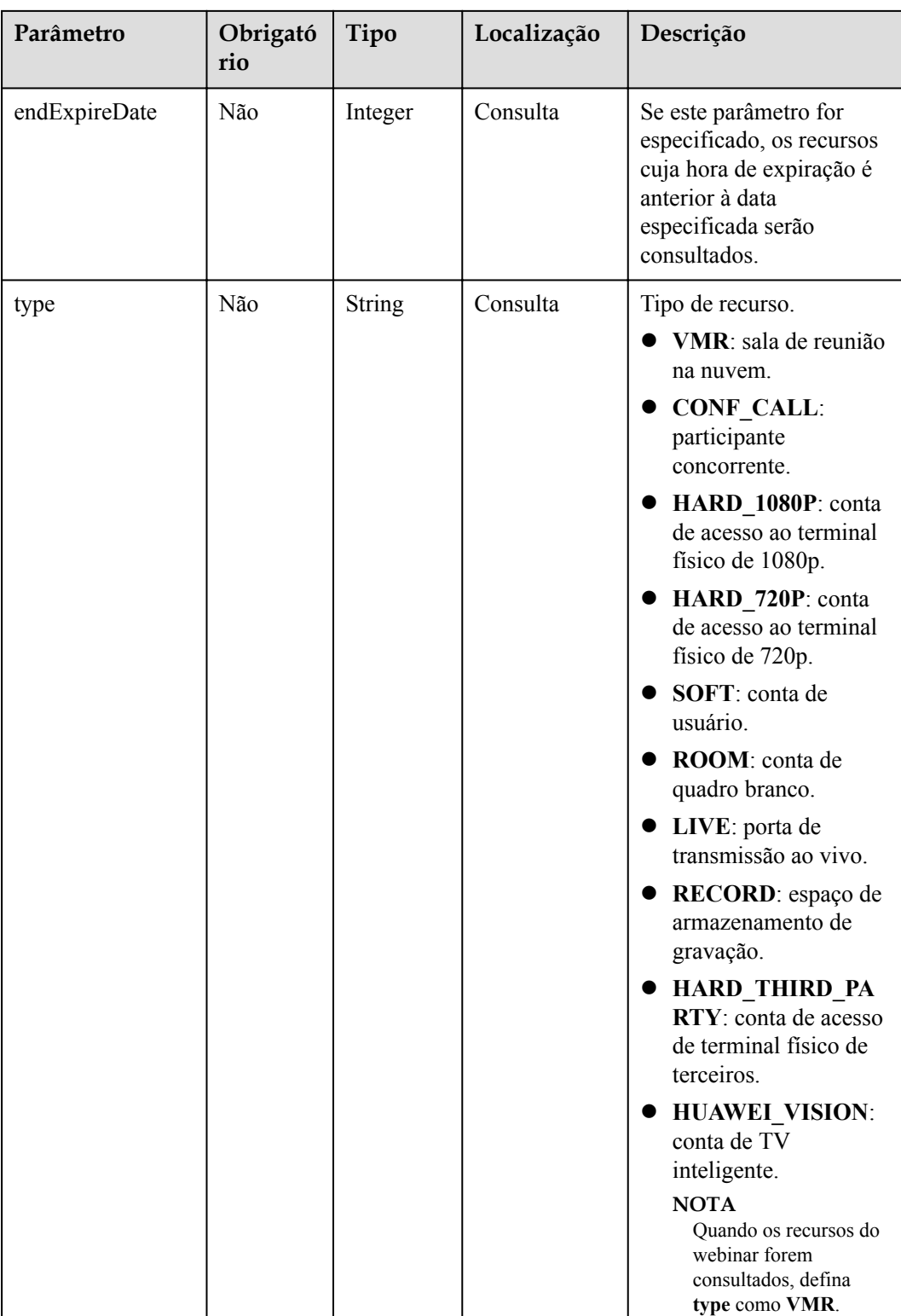

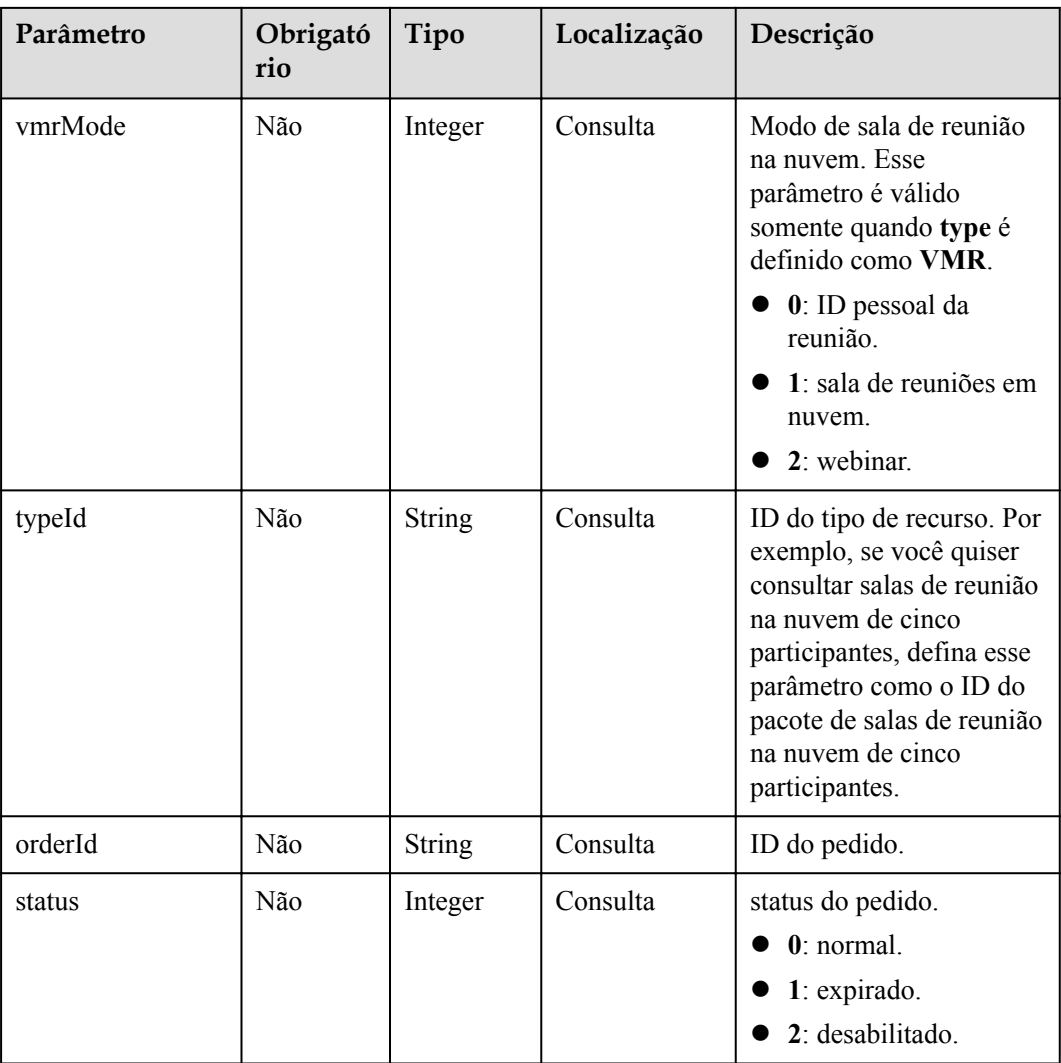

# **Códigos de status**

#### **Tabela 8-16** Códigos de status

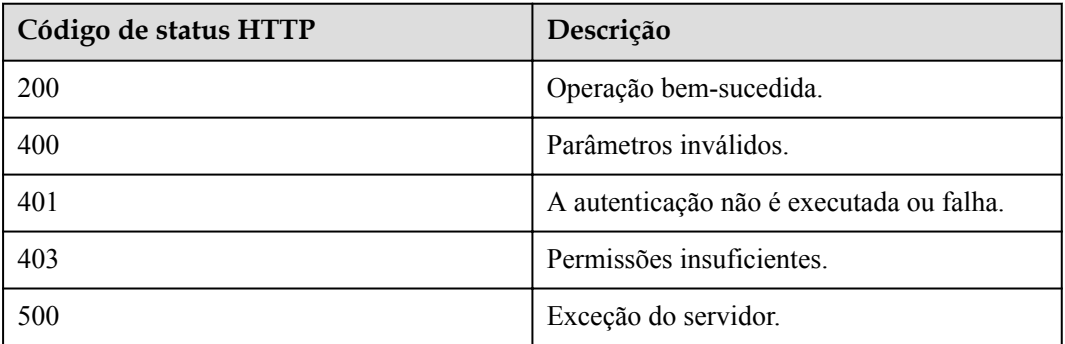

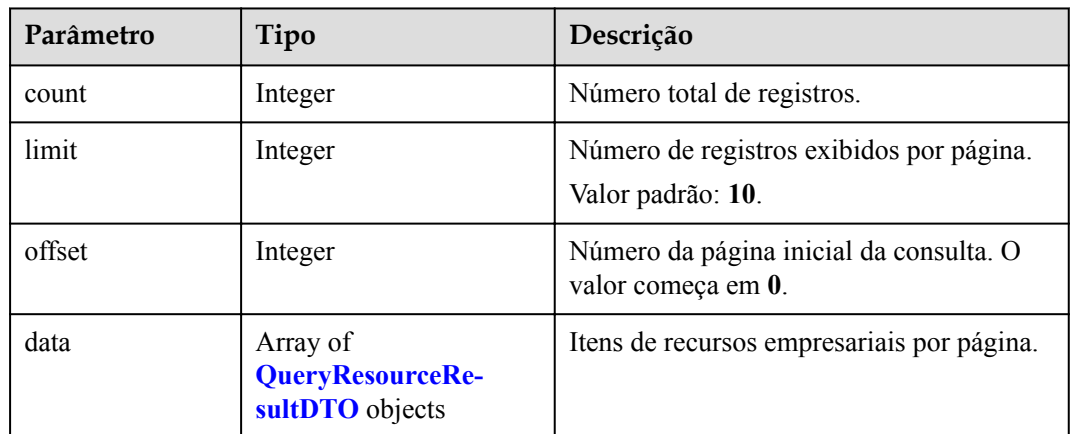

#### **Tabela 8-17** Parâmetros de resposta

#### **Exemplo de solicitação**

```
GET /v1/usg/dcs/corp/resource-list?
searchKey=&startExpireDate=&endExpireDate=&type=VMR&typeId=&orderId=&status=&vmrMo
de=2&offset=0&limit=10
Connection: keep-alive
X-Access-Token: stbdOWTjFFPAoDfJaWFGWnOTtepUlEsfhQSC
Host: api.meeting.huaweicloud.com 
User-Agent: Apache-HttpClient/4.5.3 (Java/1.8.0_191)
```
#### **Exemplo de resposta**

```
HTTP/1.1 200 
Date: Tue, 17 Dec 2019 09:32:47 GMT
Content-Type: application/json;charset=UTF-8
Connection: keep-alive
Pragma: No-cache
Cache-Control: no-cache
Server: api-gateway
X-Request-Id: 539e8b710378987ffc5eb844b5e5c290
{
    "offset": 0,
     "limit": 10,
     "count": 1,
     "data": [
         {
             "id": "1747cfe902c34631999975417bf6bc1a",
             "type": "VMR",
            "typeId": 2001000,
 "typeDesc": "Webinar_1000 Attendees",
 "vmrMode": 2,
             "count": 10,
             "expireDate": 1640966400000,
             "orderId": "95152407f7f147149e7f3e8e5e4a84bc",
             "status": 0,
             "editable": true
        }
    ]
}
```
Se um código de erro começando com **MMC** ou **USG** for retornado quando você usar essa API, corrija a falha seguindo as instruções fornecidas no **[Centro de erros da API da Huawei](https://apierrorcenter.developer.intl.huaweicloud.com/apierrorcenter/errorcode?product=Meeting) [Cloud](https://apierrorcenter.developer.intl.huaweicloud.com/apierrorcenter/errorcode?product=Meeting)**.

#### **Exemplo de comando cURL**

```
curl -k -i -X GET -H 'X-Access-Token: 
stbdOWTjFFPAoDfJaWFGWnOTtepUlEsfhQSC' /v1/usg/dcs/corp/resource-list?
searchKey=&startExpireDate=&endExpireDate=&type=VMR&typeId=&orderId=&status=&vmrMo
de=2&offset=0&limit=10
```
# **8.2.5 Criação de uma empresa como um administrador de SP**

#### **Descrição**

Esta API é usada para criar uma empresa, atribuir o administrador empresarial padrão e alocar recursos à empresa como um administrador de SP.

#### **Depuração**

Você pode depurar essa API no **[API Explorer](https://apiexplorer.developer.intl.huaweicloud.com/apiexplorer/doc?product=Meeting&api=AddCorp)**.

#### **Protótipo**

#### **Tabela 8-18** Protótipo

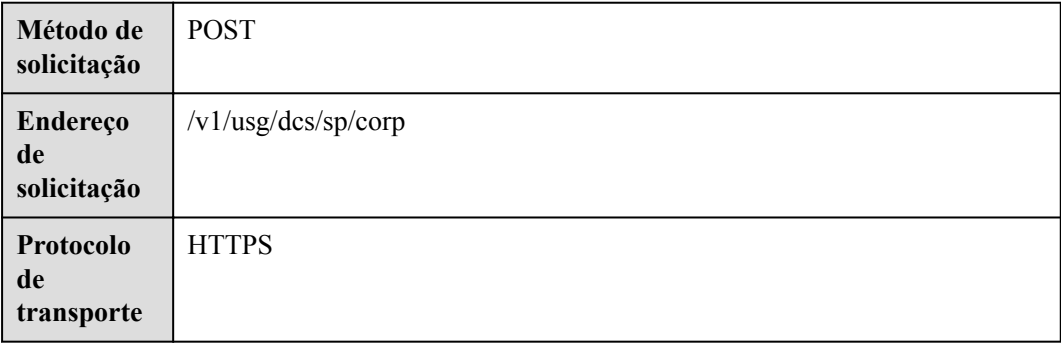

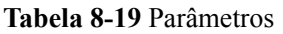

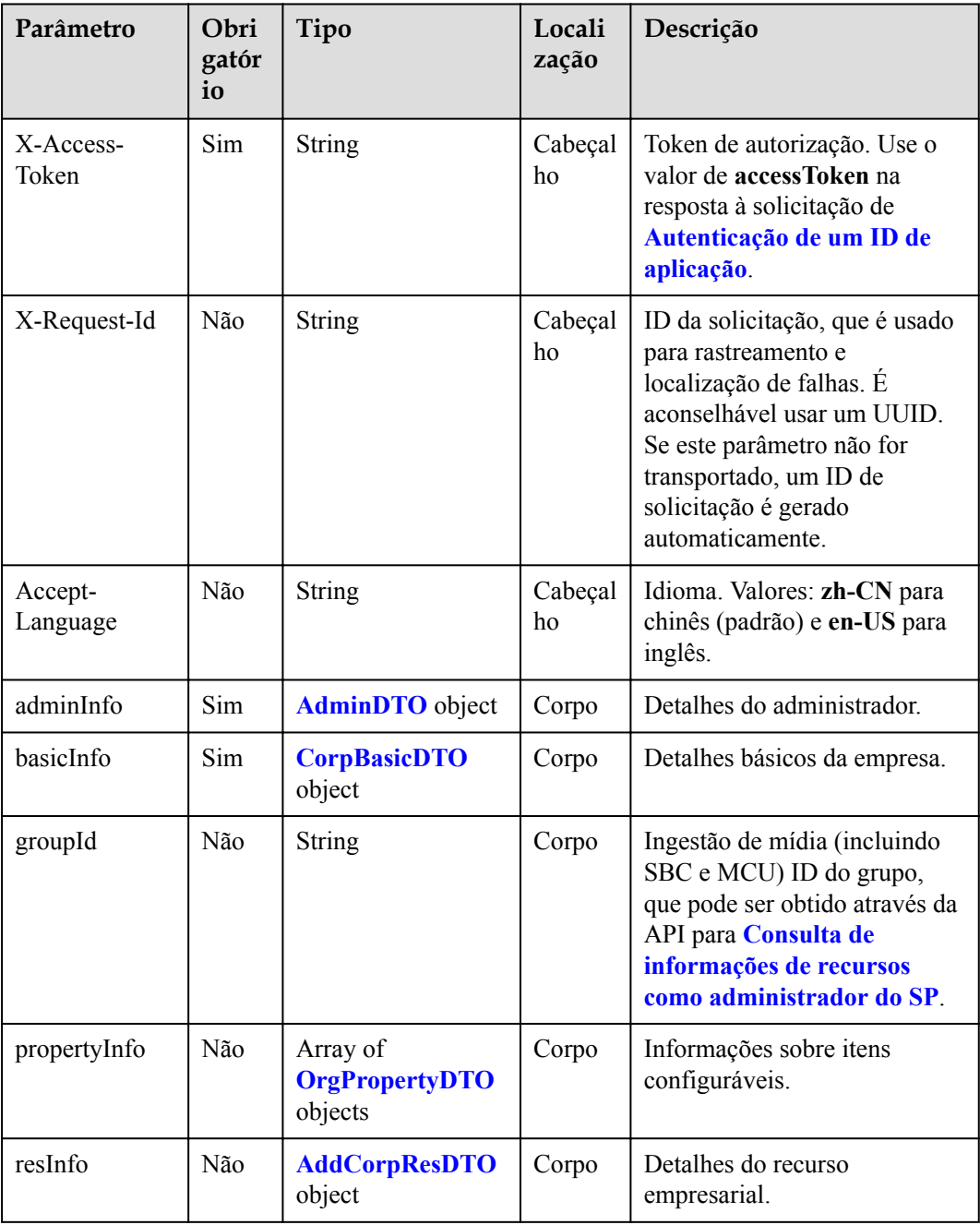

| Parâmetro | Obrigatóri<br>$\bf{0}$ | Tipo   | Localiza<br>ção | Descrição                                                                                                    |
|-----------|------------------------|--------|-----------------|----------------------------------------------------------------------------------------------------|
| account   | Sim                    | String | Corpo           | Conta de administrador. O<br>valor pode conter letras,<br>números, hifens (_), pontos (.)<br>e sinais de arroba (@) e não<br>pode conter apenas números.<br>O sinal de arroba $(Q)$ não<br>pode ser seguido por um ponto<br>$(.)$ .                                                                                                    |
| country   | Não                    | String | Corpo           | País ou região a que o<br>número de telemóvel<br>pertence.                                                                                                    |
| email     | Não                    | String | Corpo           | Endereço de e-mail do<br>administrador. O número de<br>celular ou endereço de e-mail<br>do administrador deve ser<br>especificado. Caso contrário, a<br>senha do administrador não<br>poderá ser redefinida<br>posteriormente. Se a empresa<br>não ativar as notificações por<br>SMS, o endereço de e-mail<br>será obrigatório. O formato é<br>$({\rm S}^{\rm N}[W-+] + ({\rm N}^{\rm N}+)] + (0)^{2}$<br>+ $(\Lambda/\w-1)/(\Lambda/\w-1{1})$ \$). |
| name      | Sim                    | String | Corpo           | Nome do administrador.                                                                                                    |
| phone     | Não                    | String | Corpo           | Número de celular. O número<br>de celular deve conter o<br>código do país, por exemplo,<br>um número de celular na<br>China continental é<br>+86xxxxxxxxx. Este parâmetro é<br>combinado com o parâmetro<br>country. O número de celular<br>é no formato de $({}^{\wedge}$ \$  $^{\wedge}$ [+]?<br>$[0-9]+\$$ ).                                                                                                    |

<span id="page-416-0"></span>**Tabela 8-20** Estrutura de dados AdminDTO

<span id="page-417-0"></span>

| Parâmetro | Obrigatóri<br>$\Omega$ | Tipo          | Localiza<br>ção | Descrição                                                                                                    |
|-----------|------------------------|---------------|-----------------|----------------------------------------------------------------------------------------------------|
| pwd       | Sim                    | <b>String</b> | Corpo           | Se este parâmetro é<br>transportado, o valor real é<br>usado. Caso contrário, o valor<br>é gerado pelo back-end por<br>padrão. A senha deve atender<br>aos seguintes requisitos:<br>A senha contém de 6 a 32<br>caracteres.<br>A senha não pode ser a<br>mesma que a conta ou a<br>conta soletrada para trás.<br>A senha deve conter pelo<br>menos dois dos seguintes:<br>letras minúsculas, letras<br>maiúsculas, números e<br>caracteres especiais ( $\sim$ ! $@#$<br>$$\%^{\wedge}\&^*()-=+\n$<br>$[\{\}]$ ;,",'<.>/?). |

**Tabela 8-21** Estrutura de dados CorpBasicDTO

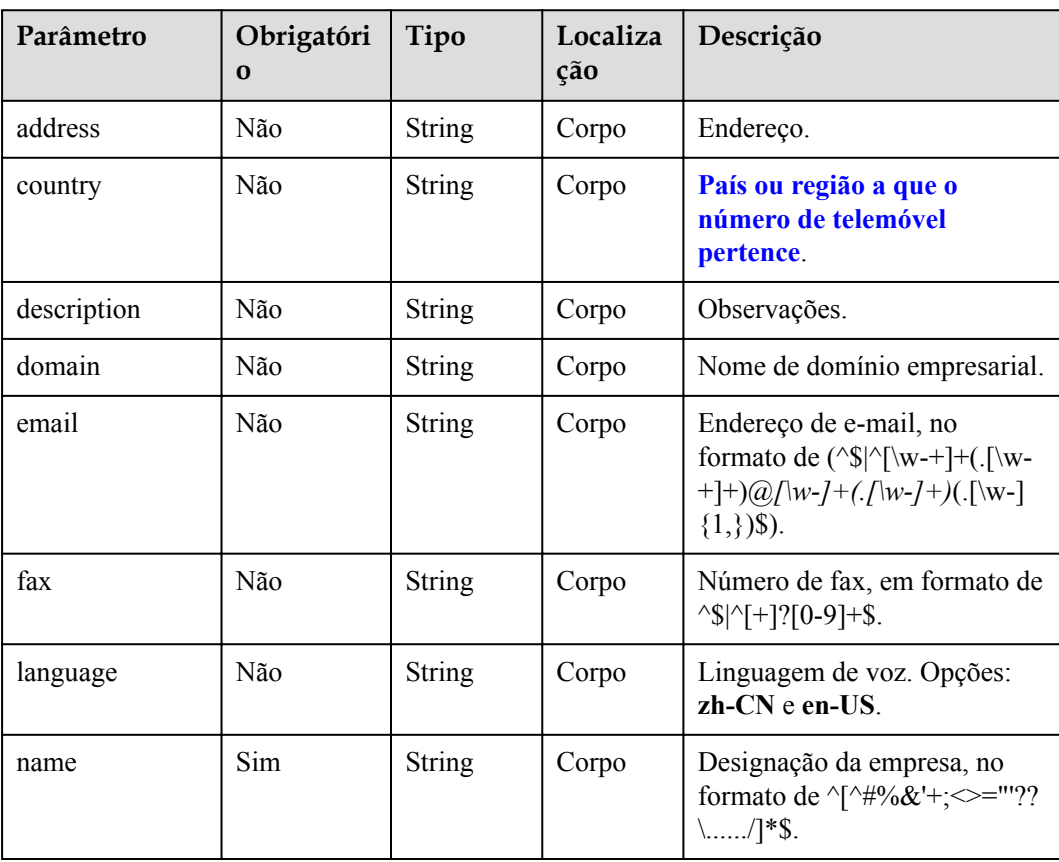

<span id="page-418-0"></span>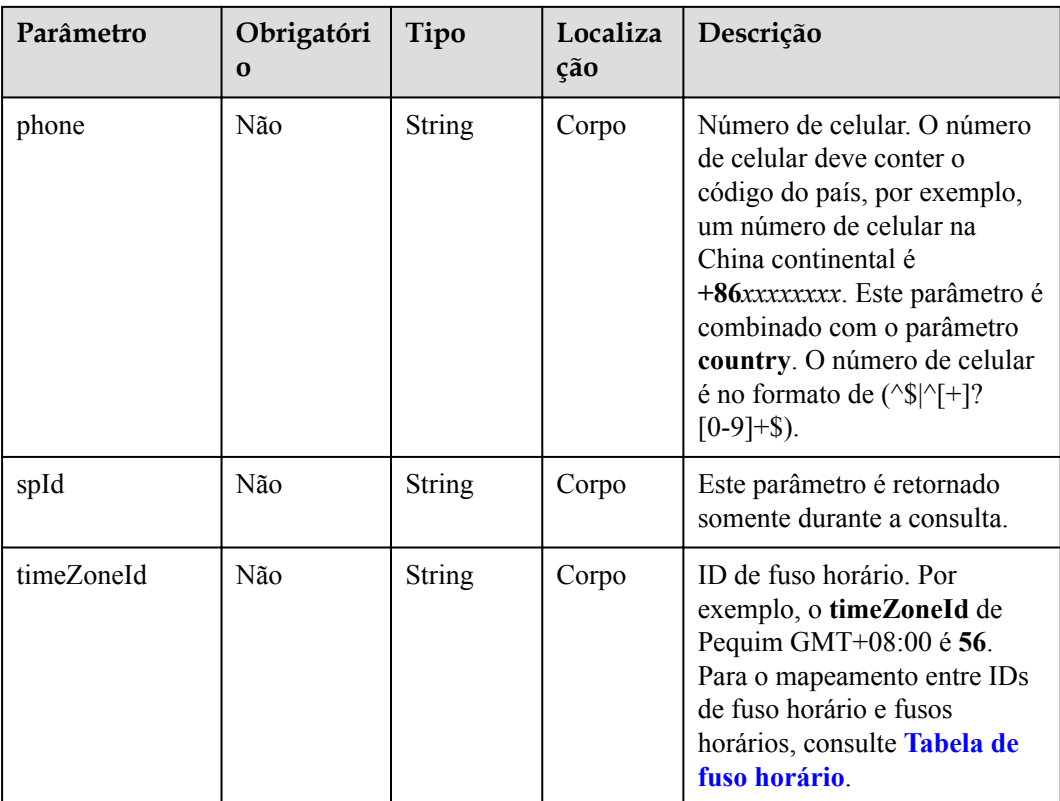

#### **Tabela 8-22** Estrutura de dados AddCorpResDTO

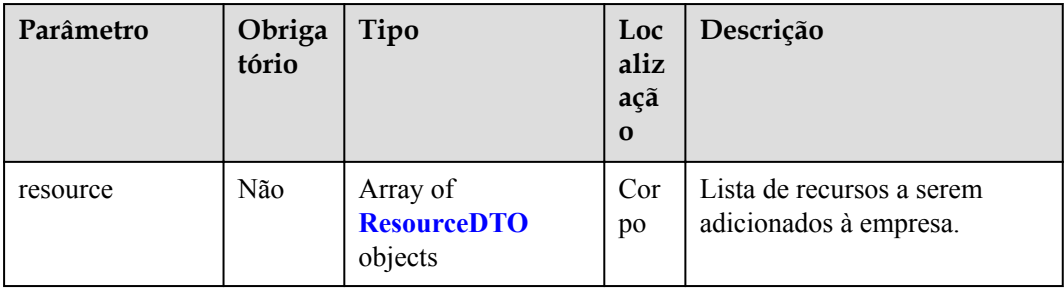

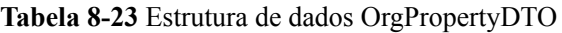

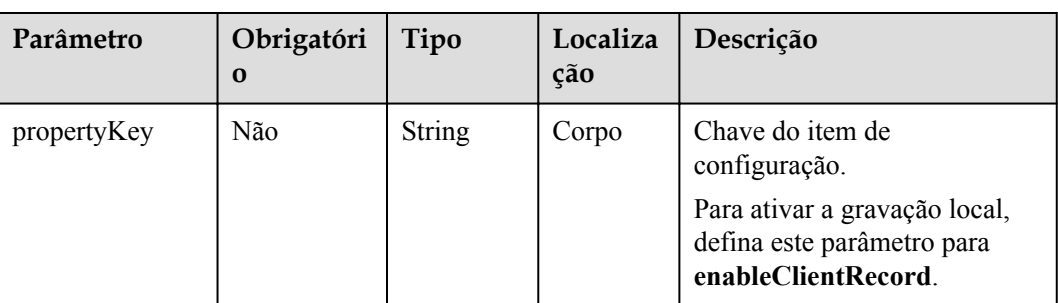

<span id="page-419-0"></span>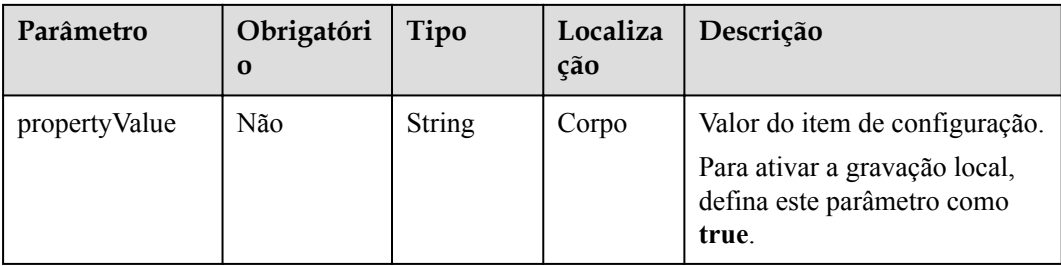

#### **Tabela 8-24** Estrutura de dados ResourceDTO

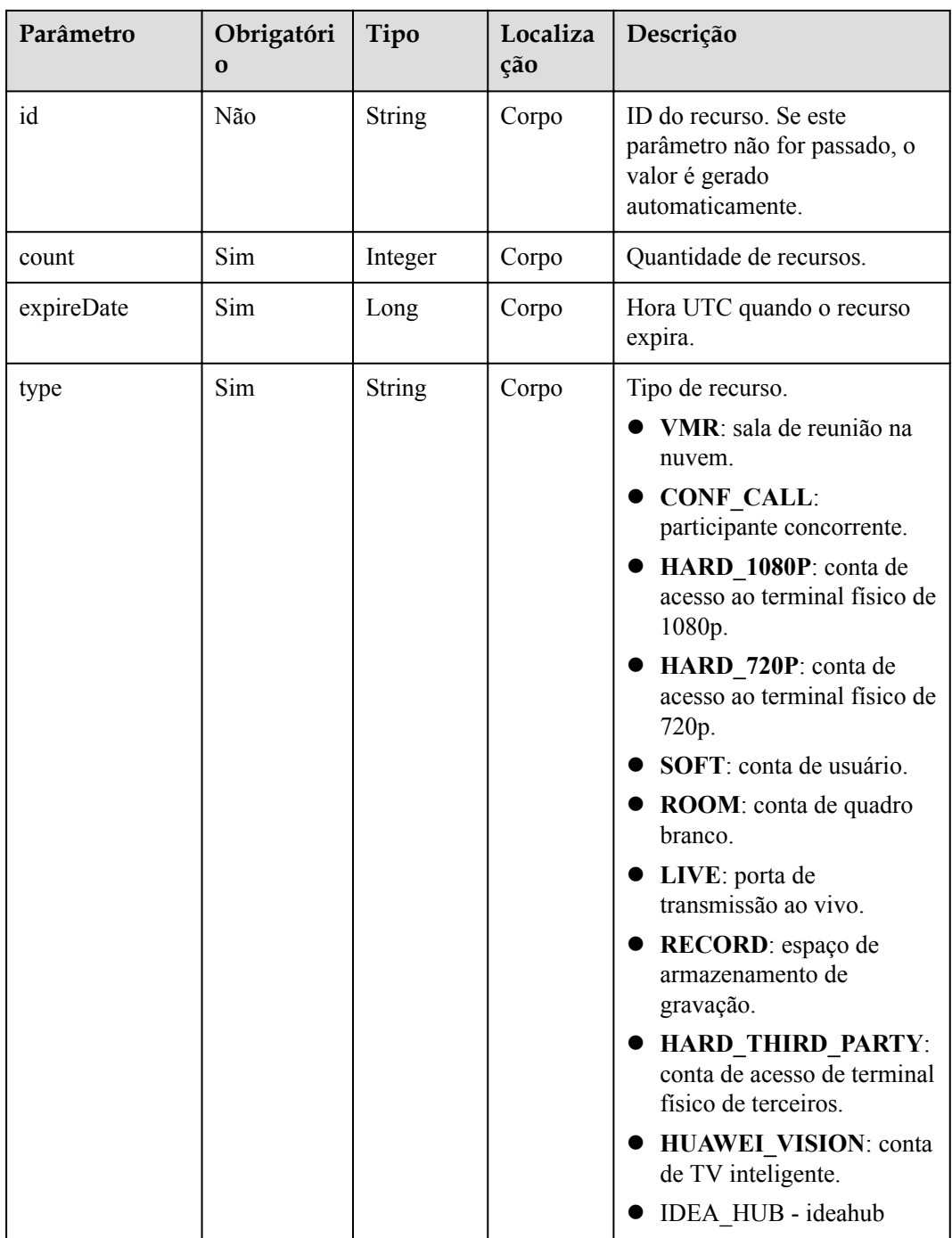

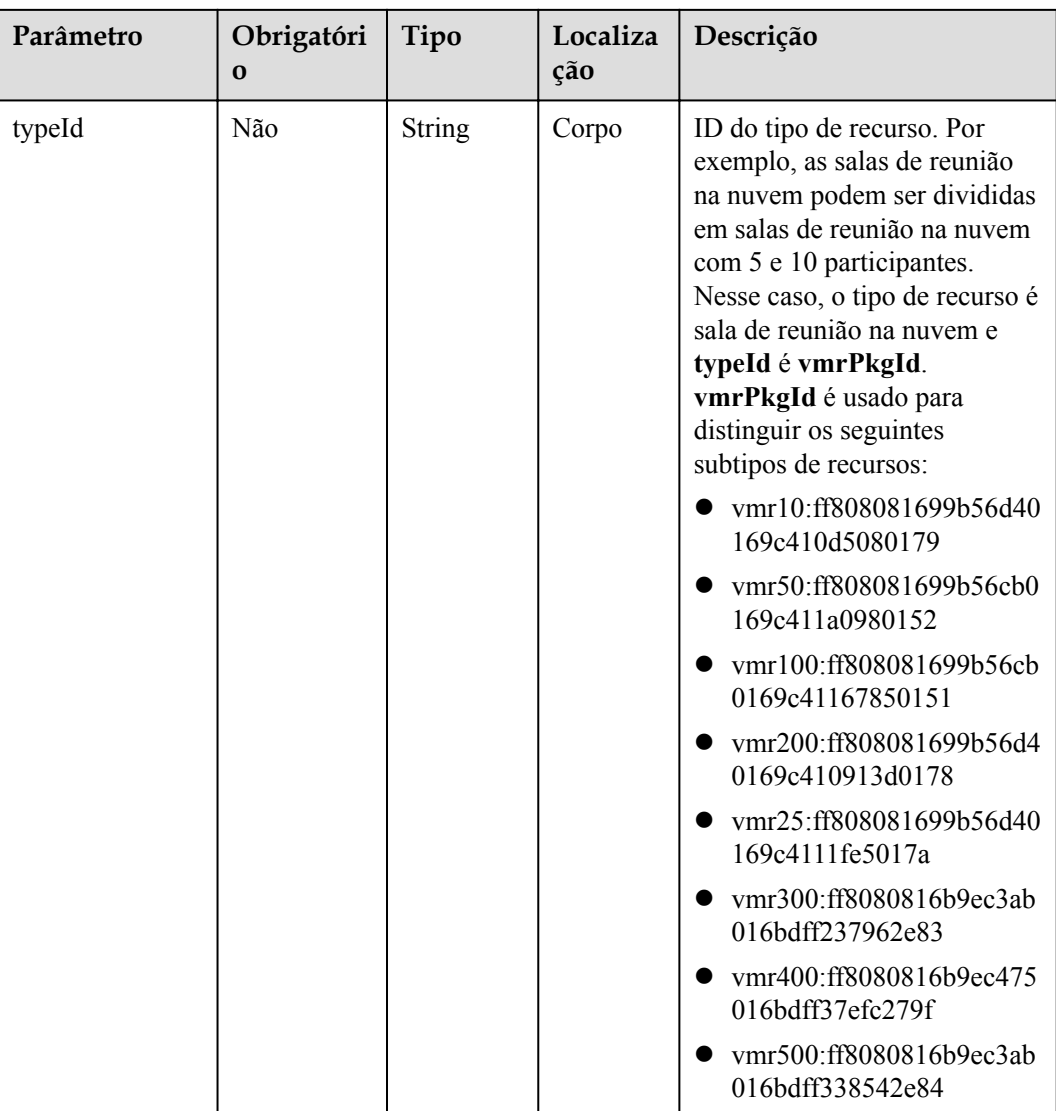

# **Códigos de status**

#### **Tabela 8-25** Códigos de status

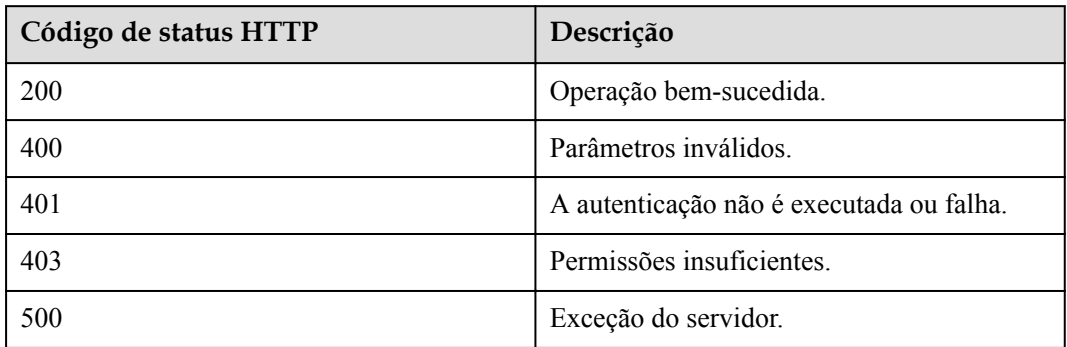

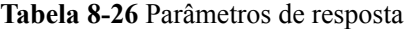

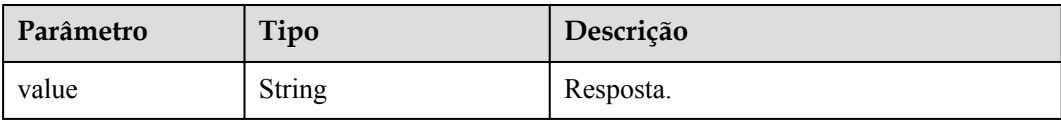

#### **Exemplo de solicitação**

```
POST /v1/usg/dcs/sp/corp
Connection: keep-alive
X-Access-Token: stbVbWSIgzfOQ8JnbmPIoBIR3ig8xnVScQOF
Content-Type: application/json
Content-Length: 561
Host: api.meeting.huaweicloud.com 
User-Agent: Apache-HttpClient/4.5.3 (Java/1.8.0_191)
{
     "adminInfo": {
         "account": "zhangsan@corp",
          "country": "chinaPR",
         "email": "zhangsan@huawei.com",
         "name": "zhangsan",
          "phone": "+86191****9092",
          "pwd": "cnp200@HW"
     },
     "basicInfo": {
         "address": "Hangzhou, Zhejiang",
         "country": "chinaPR",
         "description": "description",
 "domain": "huawei.com",
 "email": "zhangsan@huawei.com",
         "fax": "+123456789",
          "language": "zh-CN",
          "name": "Huawei Technologies Co., Ltd.",
         "phone": "+86191****9092",
         "spId": "",
         "timeZoneId": "56"
     },
     "groupId": "297e87ec7713734b01771458c2d80000",
     "resInfo": {
         "resource": [
\mathbb{R}^n and \mathbb{R}^n are \mathbb{R}^n . The set of \mathbb{R}^n "count": 10,
                   "expireDate": 2549030400000,
                   "id": "36f2c0117cf14c3db61a7880eb73cee6",
                   "type": "VMR",
                   "typeId": "2c90bb2871e577590171e57bfec908b2"
\{x_i\}_{i=1}^N , where \{x_i\}_{i=1}^N ]
     }
}
```
#### **Exemplo de resposta**

```
HTTP/1.1 200 
Date: Wed, 18 Dec 2019 06:20:40 GMT
Content-Type: application/json;charset=UTF-8
Content-Length: 21
Connection: keep-alive
Pragma: No-cache
Cache-Control: no-cache
Server: api-gateway
```

```
X-Request-Id: 43689056504b4ff22663262d44e141aa
{
   "value": "818803911"
}
```
Se um código de erro começando com **MMC** ou **USG** for retornado quando você usar essa API, corrija a falha seguindo as instruções fornecidas no **[Centro de erros da API da Huawei](https://apierrorcenter.developer.intl.huaweicloud.com/apierrorcenter/errorcode?product=Meeting) [Cloud](https://apierrorcenter.developer.intl.huaweicloud.com/apierrorcenter/errorcode?product=Meeting)**.

#### **Exemplo de comando cURL**

```
curl -k -i -H 'content-type: application/json' -X POST -H 'X-Access-Token:
stbVbWSIgzfOQ8JnbmPIoBIR3ig8xnVScQOF' -d '{"account": "zhangsan@corp","country": 
"chinaPR","email": "zhangsan@huawei.com","name": "zhangsan","phone": 
"+86191****9092","pwd": "cnp200@HW","sendNotify": false},"basicInfo": {"address": 
"Hangzhou Zhejiang", "country": "chinaPR", "description": "description", "domain":
"huawei.com","email": "zhangsan@huawei.com","fax": "+123456789","language": "zh-
CN","name": "Huawei Technologies Co., Ltd.","phone": "+86191****9092","spId": 
"","timeZoneId": "56"},"groupId": "297e87ec7713734b01771458c2d80000","resInfo": 
{"resource": [{"count": 10,"expireDate": 2549030400000,"id": 
"36f2c0117cf14c3db61a7880eb73cee6","type": "VMR","typeId": 
"2c90bb2871e577590171e57bfec908b2"}]}}' https://
api.meeting.huaweicloud.com/v1/usg/dcs/sp/corp
```
# **8.2.6 Exclusão de uma empresa como um administrador de SP**

#### **Descrição**

Esta API é usada por um administrador de SP para excluir uma empresa.

#### **Depuração**

Você pode depurar essa API no **[API Explorer](https://apiexplorer.developer.intl.huaweicloud.com/apiexplorer/doc?product=Meeting&api=DeleteCorp)**.

#### **Protótipo**

#### **Tabela 8-27** Protótipo

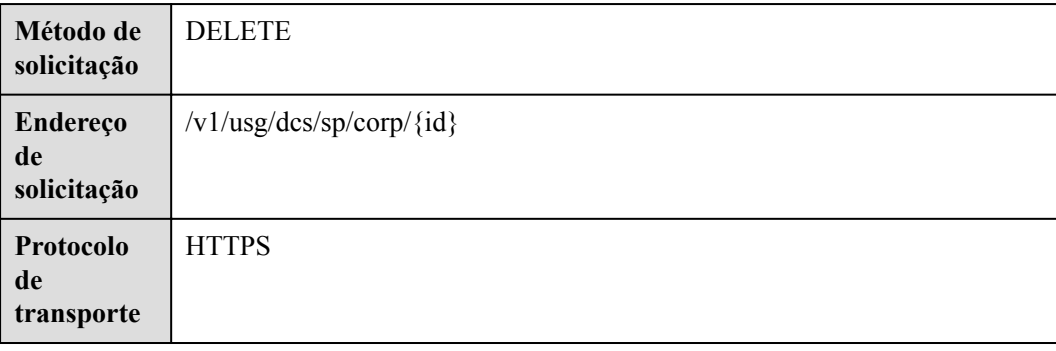

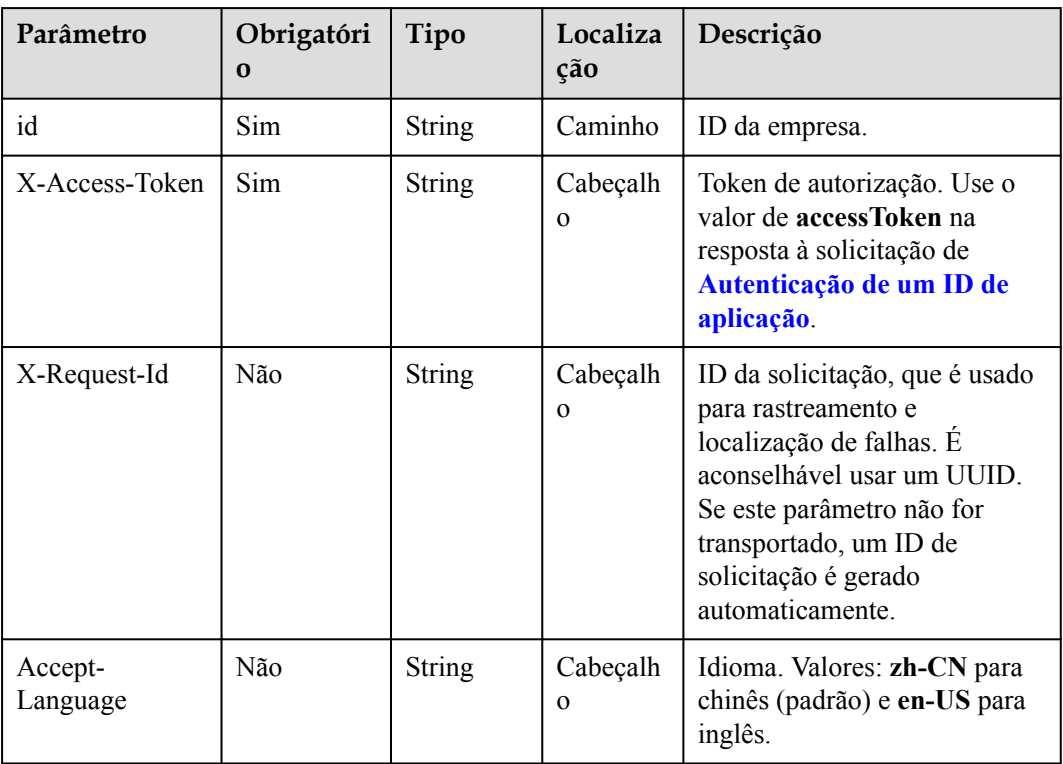

#### **Tabela 8-28** Parâmetros

#### **Códigos de status**

#### **Tabela 8-29** Códigos de status

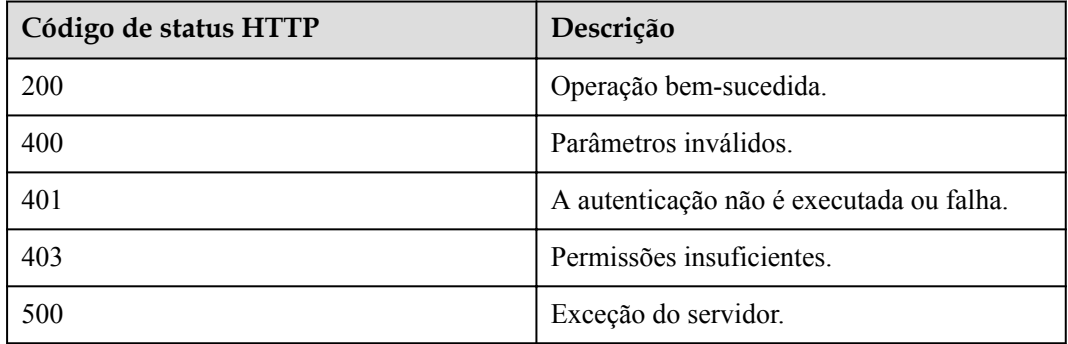

#### **Parâmetros de resposta**

Nenhum

#### **Exemplo de solicitação**

```
DELETE https://{endpoint}/v1/usg/dcs/sp/corp/818803911
Connection: keep-alive
```

```
X-Access-Token: stbVbWSIgzfOQ8JnbmPIoBIR3ig8xnVScQOF
Host: api.meeting.huaweicloud.com
User-Agent: Apache-HttpClient/4.5.3 (Java/1.8.0_191)
```
#### **Exemplo de resposta**

```
HTTP/1.1 200 
Date: Wed, 18 Dec 2019 06:20:40 GMT
Connection: keep-alive
Pragma: No-cache
Cache-Control: no-cache
Server: api-gateway
X-Request-Id: e357bbd28e40603ff1316df467e729af
```
#### **Códigos de erro**

Se um código de erro começando com **MMC** ou **USG** for retornado quando você usar essa API, corrija a falha seguindo as instruções fornecidas no **[Centro de erros da API da Huawei](https://apierrorcenter.developer.intl.huaweicloud.com/apierrorcenter/errorcode?product=Meeting) [Cloud](https://apierrorcenter.developer.intl.huaweicloud.com/apierrorcenter/errorcode?product=Meeting)**.

#### **Exemplo de comando cURL**

curl -k -i -X DELETE -H 'X-Access-Token: stbvmKo5lr6vT7QIzKHg4iqicUBcYMb3qlki' https://api.meeting.huaweicloud.com/v1/usg/dcs/sp/corp/818803911

# **8.2.7 Consulta de detalhes da empresa como administrador de SP**

#### **Descrição**

Esta API é usada para consultar detalhes da empresa como administrador de SP.

#### **Depuração**

Você pode depurar essa API no **[API Explorer](https://apiexplorer.developer.intl.huaweicloud.com/apiexplorer/doc?product=Meeting&api=ShowCorp)**.

#### **Protótipo**

#### **Tabela 8-30** Protótipo

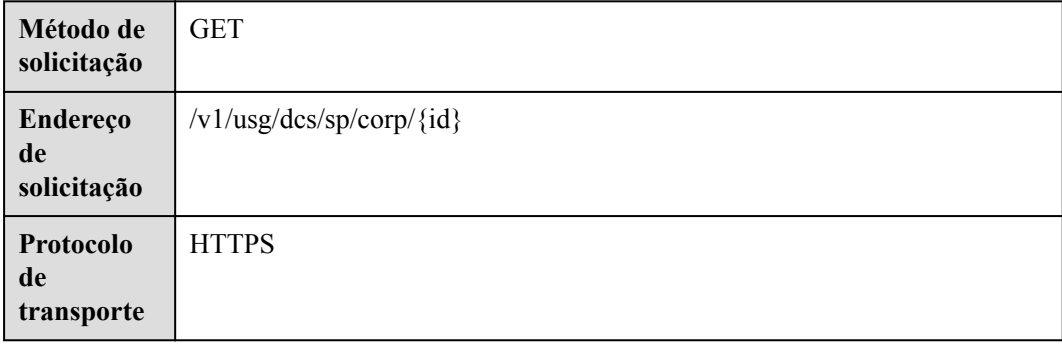

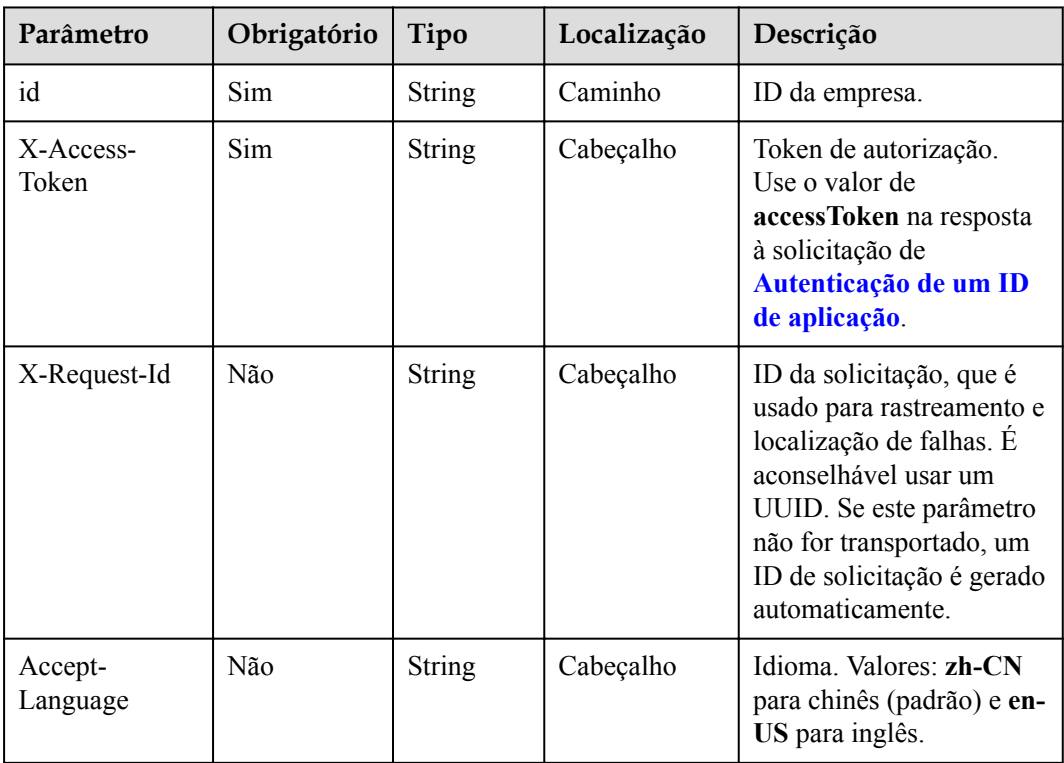

#### **Tabela 8-31** Parâmetros

# **Códigos de status**

#### **Tabela 8-32** Códigos de status

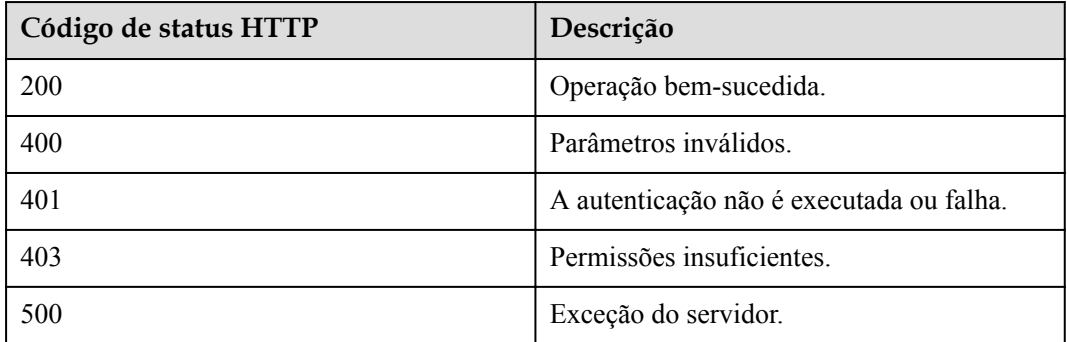

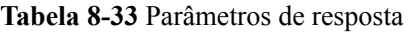

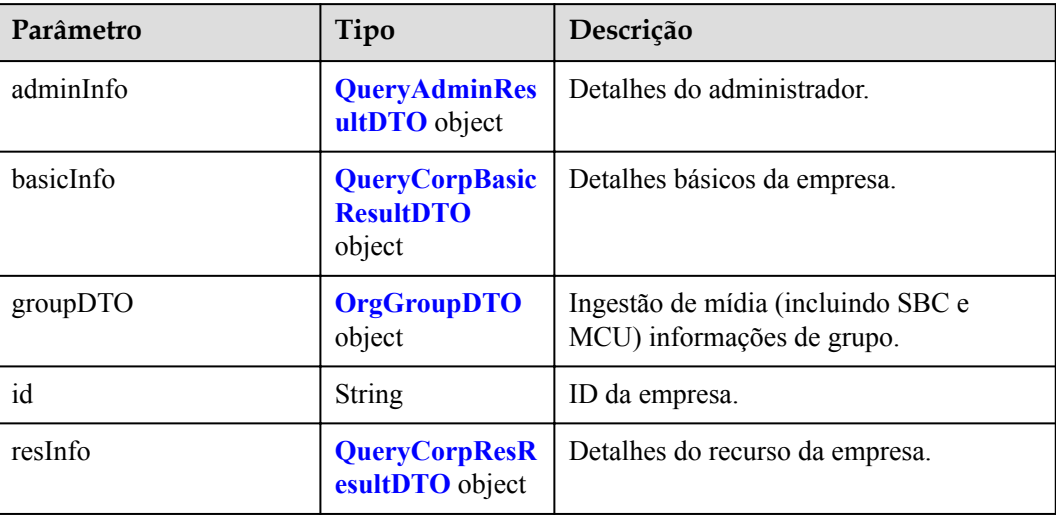

#### **Tabela 8-34** Estrutura de dados QueryAdminResultDTO

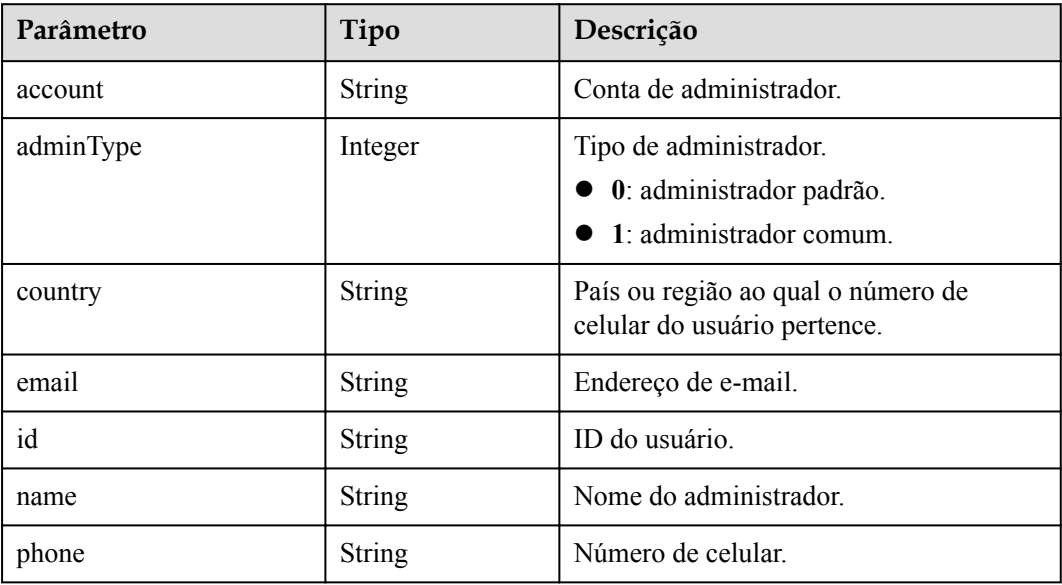

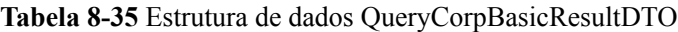

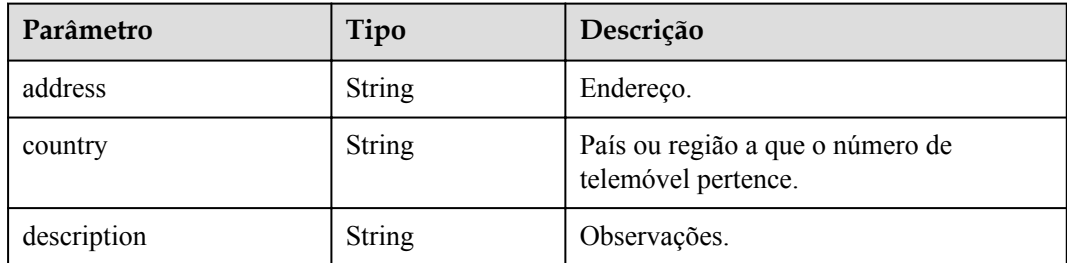

<span id="page-427-0"></span>

| Parâmetro | Tipo          | Descrição                            |
|-----------|---------------|--------------------------------------|
| email     | <b>String</b> | Endereço de e-mail.                  |
| fax       | <b>String</b> | Número de fax.                       |
| name      | <b>String</b> | Nome da empresa.                     |
| phone     | <b>String</b> | Número de telefone.                  |
| spId      | <b>String</b> | ID do SP ao qual a empresa pertence. |

**Tabela 8-36** Estrutura de dados OrgGroupDTO

| Parâmetro | Tipo          | Descrição      |  |
|-----------|---------------|----------------|--|
| groupId   | <b>String</b> | ID do grupo.   |  |
| groupName | <b>String</b> | Nome de grupo. |  |

**Tabela 8-37** Estrutura de dados QueryCorpResResultDTO

| Parâmetro | Tipo                 | Descrição                                              |
|-----------|----------------------|--------------------------------------------------------|
| corpVcRes | sResultDTO<br>object | <b>QueryCorpVcRe</b>   Detalhes do recurso da empresa. |

**Tabela 8-38** Estrutura de dados QueryCorpVcResResultDTO

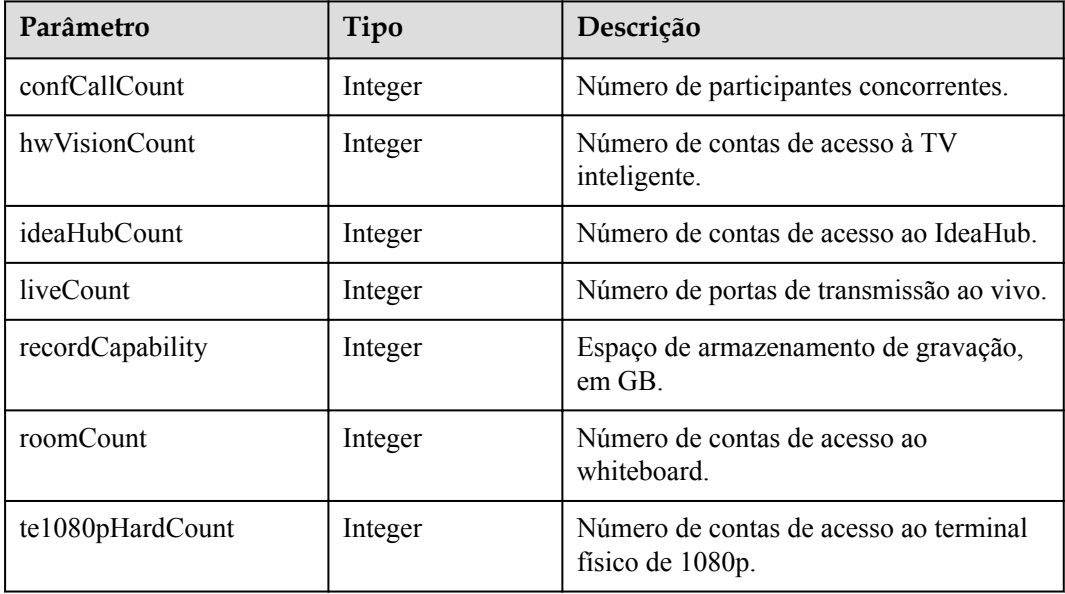

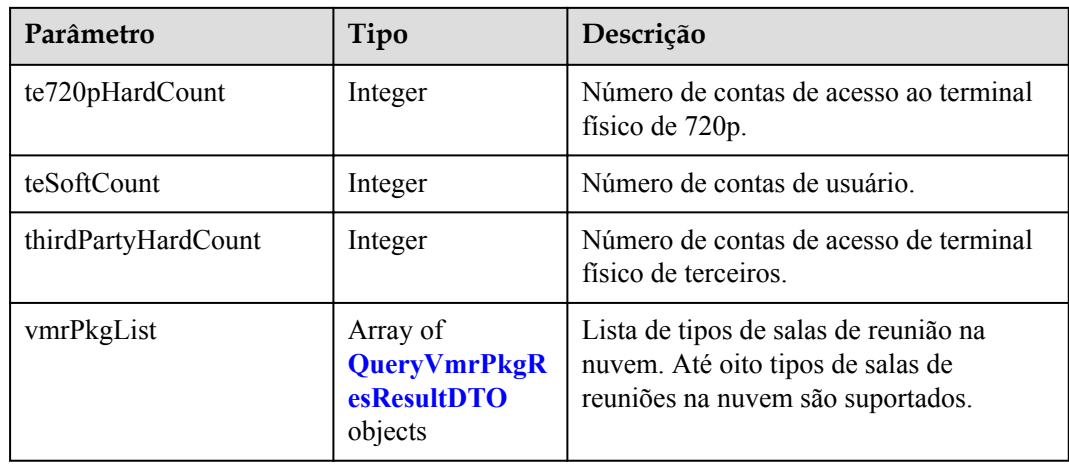

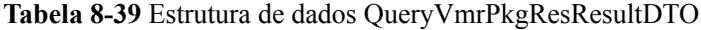

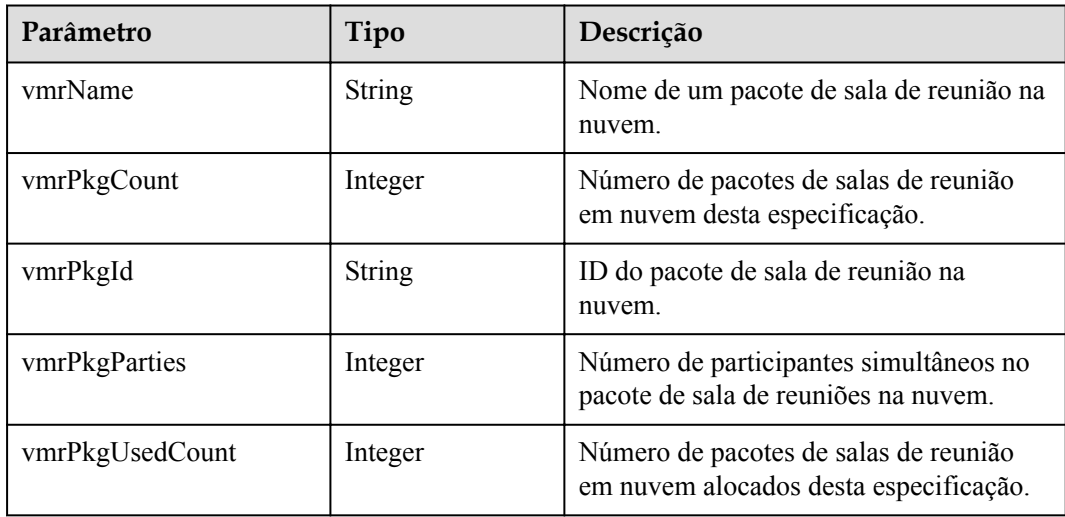

# **Exemplo de solicitação**

```
GET /v1/usg/dcs/sp/corp/818803911
Connection: keep-alive
X-Access-Token: stbVbWSIgzfOQ8JnbmPIoBIR3ig8xnVScQOF
Host: api.meeting.huaweicloud.com 
User-Agent: Apache-HttpClient/4.5.3 (Java/1.8.0_191)
```
# **Exemplo de resposta**

```
HTTP/1.1 200 
Date: Wed, 18 Dec 2019 06:20:40 GMT
Content-Type: application/json;charset=UTF-8
Connection: keep-alive
Pragma: No-cache
Cache-Control: no-cache
Server: api-gateway
X-Request-Id: 539e8b710378987ffc5eb844b5e5c290
{
   "adminInfo": {
 "account": "zhangsan@corp",
 "adminType": 0,
```

```
 "country": "chinaPR",
     "email": "zhangsan@huawei.com",
    "id": "58eed901985149899b966242e0a7d644",
     "name": "zhangsan",
     "phone": "+86191****9092"
   },
   "basicInfo": {
    "address": "Hangzhou, Zhejiang",
     "country": "chinaPR",
     "description": "description",
     "email": "zhangsan@huawei.com",
    "fax": "+123456789",
    "name": "Huawei Technologies Co., Ltd.",
    "phone": "+86191****9092"
     "spId": "8a8d1384700be6870170117caca923af"
  },
   "resInfo": {
     "corpVcRes": {
       "confCallCount": 100,
      "hwVisionCount": 0,
       "ideaHubCount": 0,
       "liveCount": 0,
      "recordCapability": 0,
       "roomCount": 0,
       "te1080pHardCount": 100,
      "te720pHardCount": 100,
       "teSoftCount": 100,
       "thirdPartyHardCount": 100,
       "vmrPkgList": [
         {
           "vmrName": "Large cloud meeting room-50 participants",
           "vmrPkgCount": 10,
           "vmrPkgId": "ff808081699b56cb0169c411a0980152",
           "vmrPkgParties": 50,
           "vmrPkgUsedCount": 0
        }
      ]
    }
  }
}
```
Se um código de erro começando com **MMC** ou **USG** for retornado quando você usar essa API, corrija a falha seguindo as instruções fornecidas no **[Centro de erros da API da Huawei](https://apierrorcenter.developer.intl.huaweicloud.com/apierrorcenter/errorcode?product=Meeting) [Cloud](https://apierrorcenter.developer.intl.huaweicloud.com/apierrorcenter/errorcode?product=Meeting)**.

#### **Exemplo de comando cURL**

```
curl -k -i -X GET -H 'X-Access-Token: stbvmKo5lr6vT7QIzKHg4iqicUBcYMb3qlki' 
https://api.meeting.huaweicloud.com/v1/usg/dcs/sp/corp/818803911
```
# **8.2.8 Modificação de uma empresa como um administrador de SP**

#### **Descrição**

Esta API é usada para modificar uma empresa. Se um parâmetro é null ou não é transportado, o parâmetro não é modificado.

#### **Depuração**

Você pode depurar essa API no **[API Explorer](https://apiexplorer.developer.intl.huaweicloud.com/apiexplorer/doc?product=Meeting&api=UpdateCorp)**.

# **Protótipo**

#### **Tabela 8-40** Protótipo

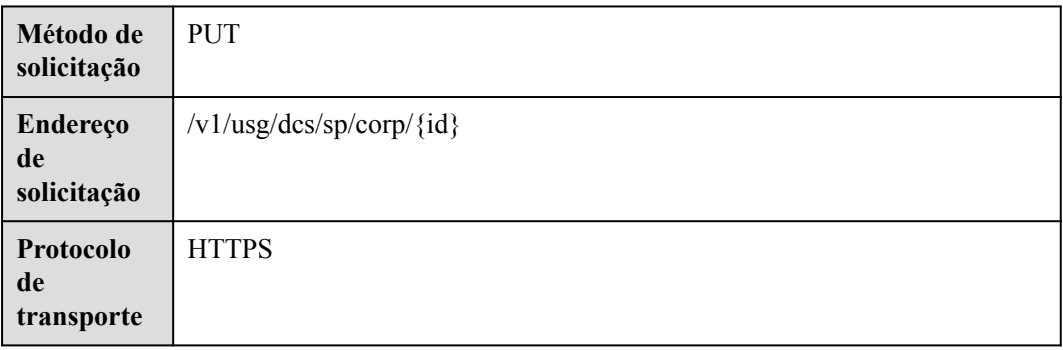

# **Parâmetros de solicitação**

#### **Tabela 8-41** Parâmetros

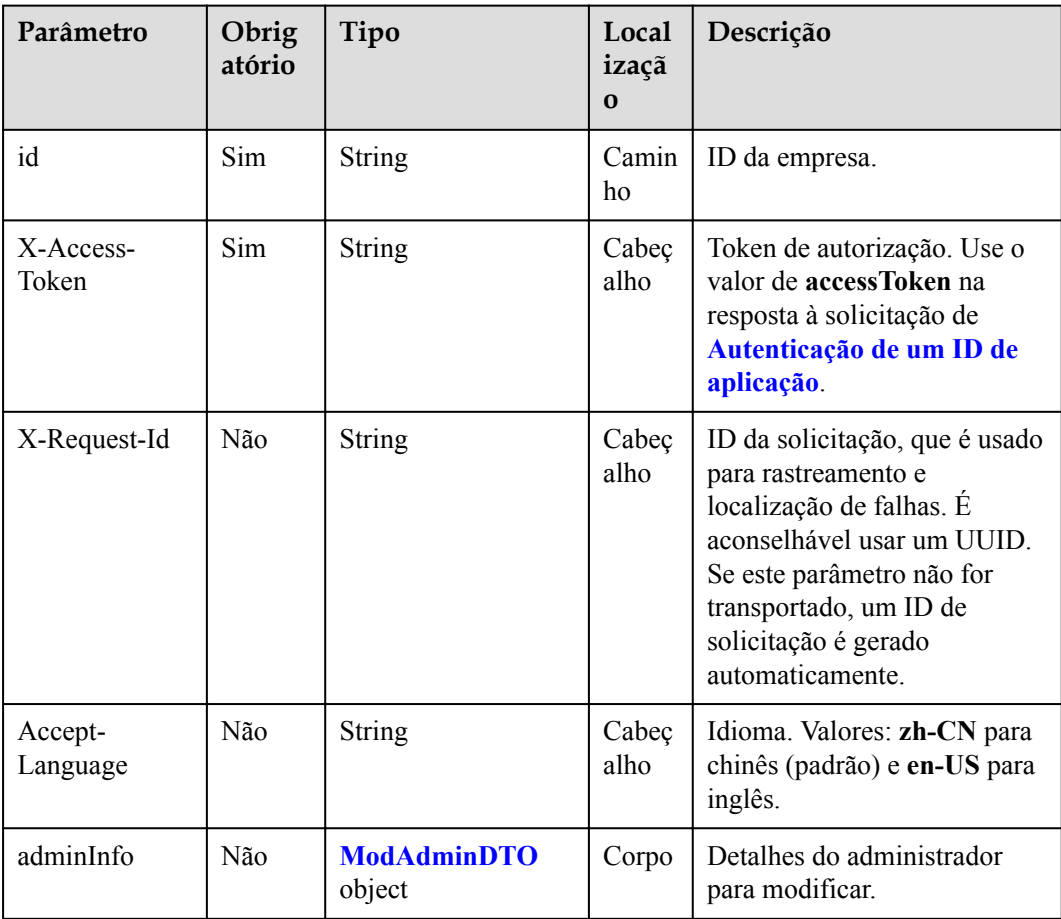

<span id="page-431-0"></span>

| Parâmetro    | Obrig<br>atório | Tipo                                         | Local<br>izaçã<br>$\Omega$ | Descrição                                                                                                    |
|--------------|-----------------|----------------------------------------------|----------------------------|----------------------------------------------------------------------------------------------------|
| basicInfo    | Não             | <b>ModCorpBasicDT</b><br>O object            | Corpo                      | Detalhes básicos da empresa<br>a serem modificados. Se este<br>parâmetro não é carregado ou<br>está vazio, os detalhes básicos<br>não são modificados.                      |
| groupId      | Não             | <b>String</b>                                | Corpo                      | ID de grupo de ingestão de<br>mídia (incluindo SBC e<br>MCU), que pode ser obtido<br>por meio da API de Consulta<br>de informações de recursos<br>como administrador do SP. |
| propertyInfo | Não             | Array of<br><b>OrgPropertyDTO</b><br>objects | Corpo                      | Informações sobre itens<br>configuráveis.                                                                                                    |

**Tabela 8-42** Estrutura de dados ModAdminDTO

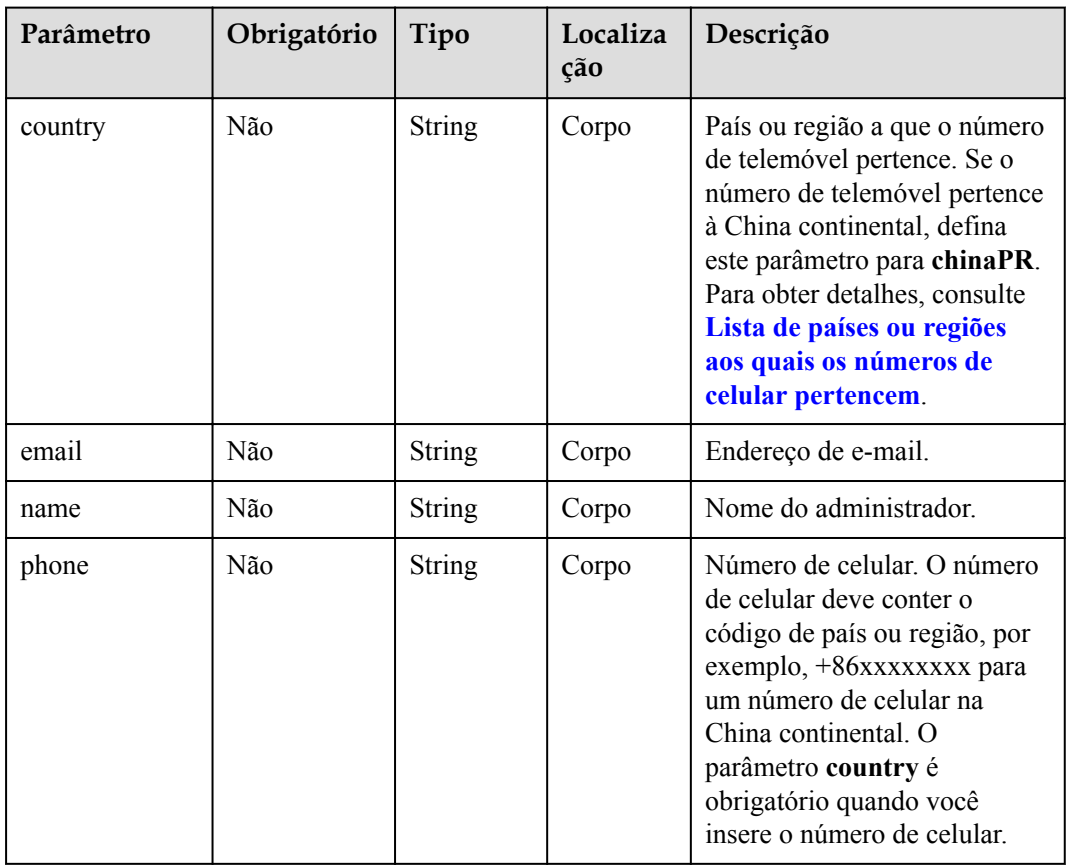
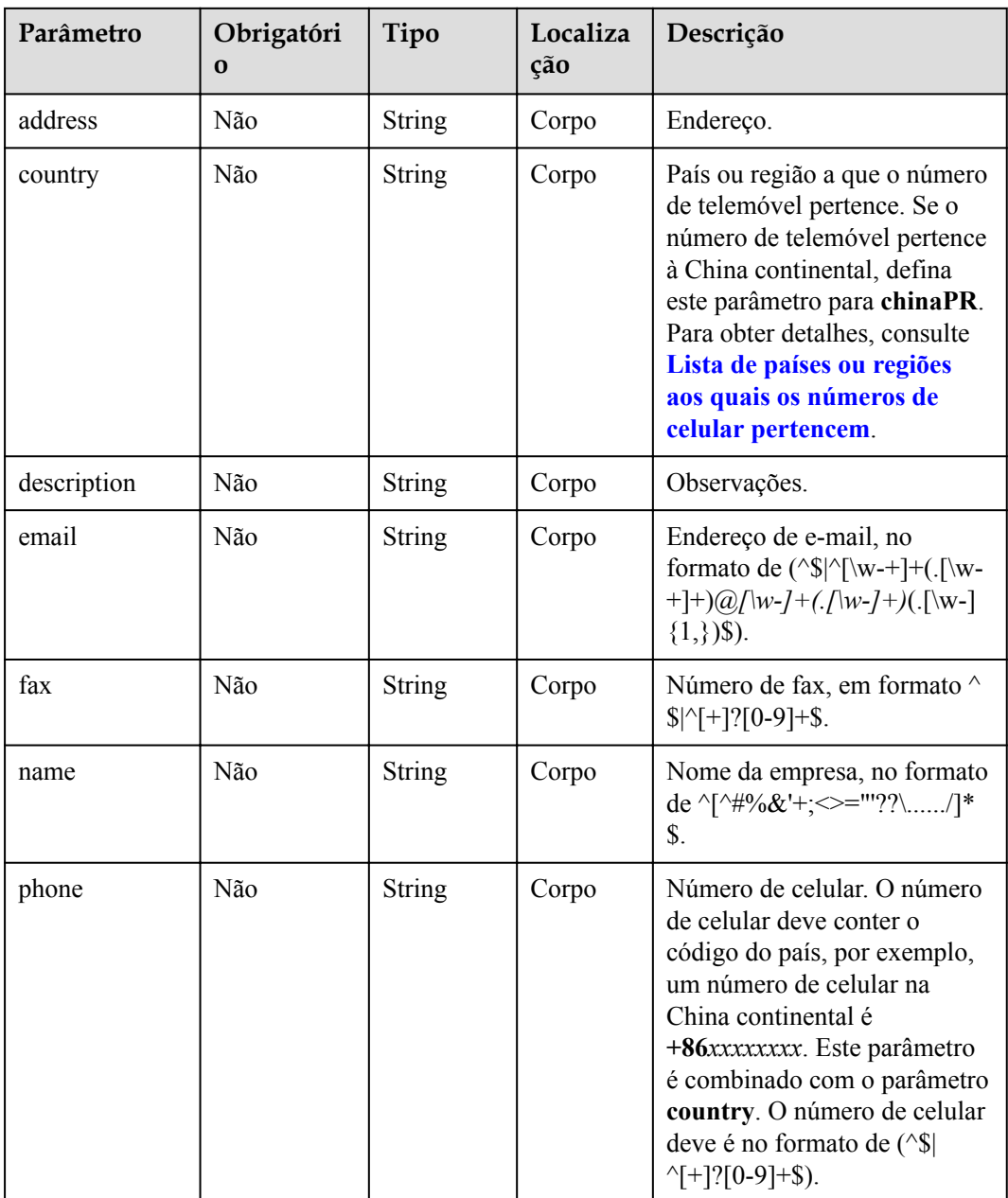

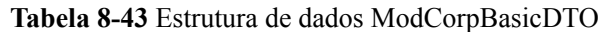

# **Códigos de status**

### **Tabela 8-44** Códigos de status

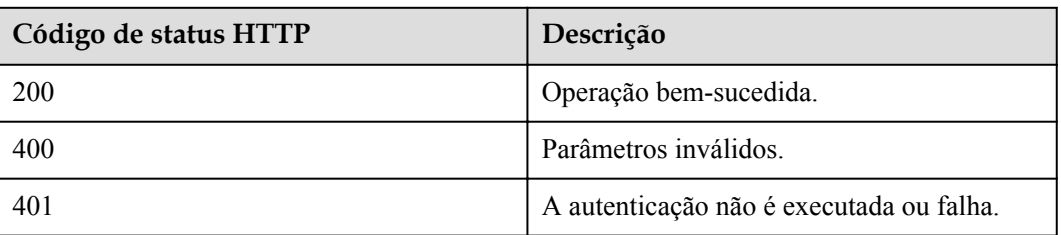

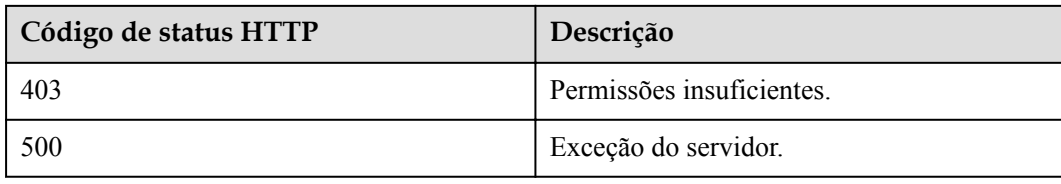

### **Parâmetros de resposta**

Nenhum

### **Exemplo de solicitação**

```
PUT /v1/usg/dcs/sp/corp/818803911
Connection: keep-alive
Content-Type: application/json
X-Access-Token: stbVbWSIgzfOQ8JnbmPIoBIR3ig8xnVScQOF
Content-Length: 173
Host: api.meeting.huaweicloud.com 
User-Agent: Apache-HttpClient/4.5.3 (Java/1.8.0_191)
{
     "adminInfo": {
        "country": "chinaPR",
         "email": "zhangsan@huawei.com",
         "name": "zhangsan@corp",
         "phone": "+86191****9092"
\vert \vert,
     "basicInfo": {
         "country": "chinaPR",
         "description": "description",
         "email": "zhangsan@huawei.com",
         "fax": "+123456789",
         "name": "Huawei Technologies Co., Ltd.",
         "phone": "+86191****9092"
     },
     "groupId": "297e87ec7713734b01771458c2d80000",
}
```
### **Exemplo de resposta**

```
HTTP/1.1 200 
Date: Wed, 18 Dec 2019 06:20:40 GMT
Content-Type: application/json;charset=UTF-8
Content-Length: 143
Connection: keep-alive
Pragma: No-cache
Cache-Control: no-cache
Server: api-gateway
X-Request-Id: 26701eb8f982b175b70776316d46e345
```
### **Códigos de erro**

Se um código de erro começando com **MMC** ou **USG** for retornado quando você usar essa API, corrija a falha seguindo as instruções fornecidas no **[Centro de erros da API da Huawei](https://apierrorcenter.developer.intl.huaweicloud.com/apierrorcenter/errorcode?product=Meeting) [Cloud](https://apierrorcenter.developer.intl.huaweicloud.com/apierrorcenter/errorcode?product=Meeting)**.

### **Exemplo de comando cURL**

```
curl -k -i -H 'content-type: application/json' -X PUT -H 'X-Access-Token:
stbVbWSIgzfOQ8JnbmPIoBIR3ig8xnVScQOF' -d '{"adminInfo": {"country": 
"chinaPR","email": "zhangsan@huawei.com","name": "zhangsan@corp","phone":
```

```
"+86191****9092"},"basicInfo": {"country": "chinaPR","description": 
"description","email": "zhangsan@huawei.com","fax": "+123456789","name": "Huawei 
Technologies Co., Ltd.","phone": "+86191****9092"}"groupId": 
"297e87ec7713734b01771458c2d80000"}' 
https://api.meeting.huaweicloud.com/v1/usg/dcs/sp/corp/818803911
```
# **8.2.9 Consulta de empresas em páginas como um administrador de SP**

### **Descrição**

Esta API é usada por um administrador de SP para consultar empresas em páginas.

### **Depuração**

Você pode depurar essa API no **[API Explorer](https://apiexplorer.developer.intl.huaweicloud.com/apiexplorer/doc?product=Meeting&api=SearchCorp)**.

### **Protótipo**

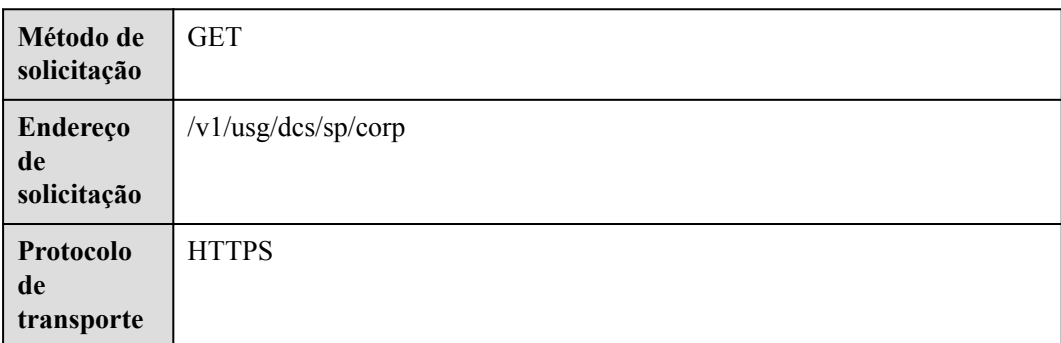

### **Tabela 8-45** Protótipo

### **Parâmetros de solicitação**

### **Tabela 8-46** Parâmetros

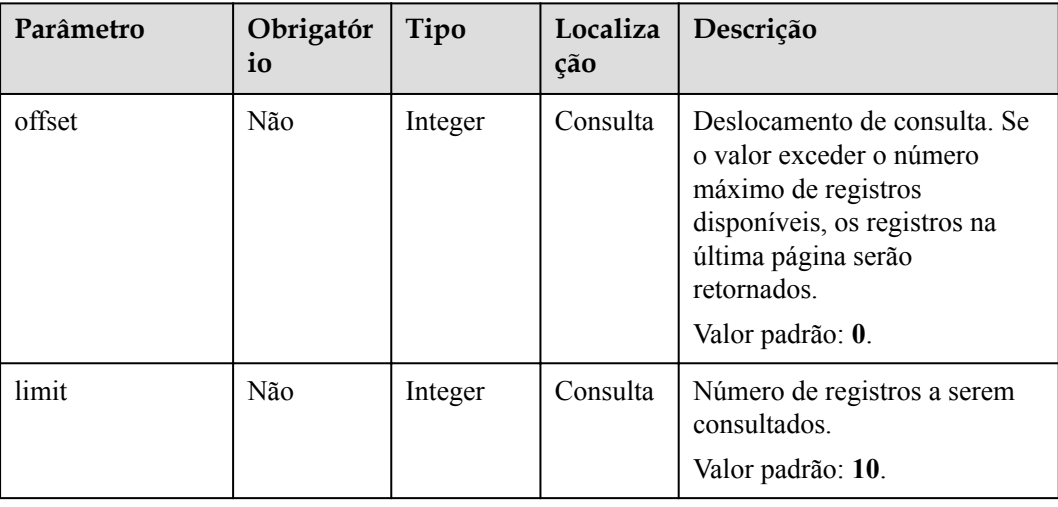

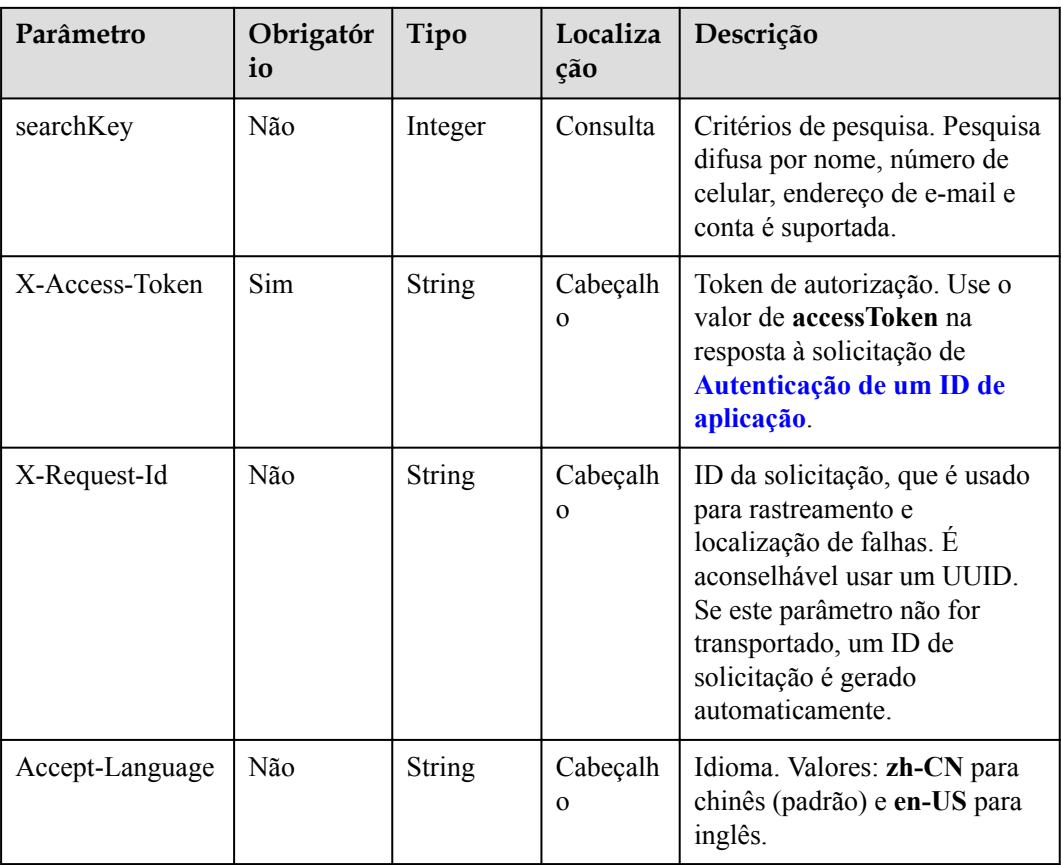

# **Códigos de status**

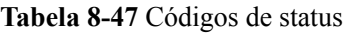

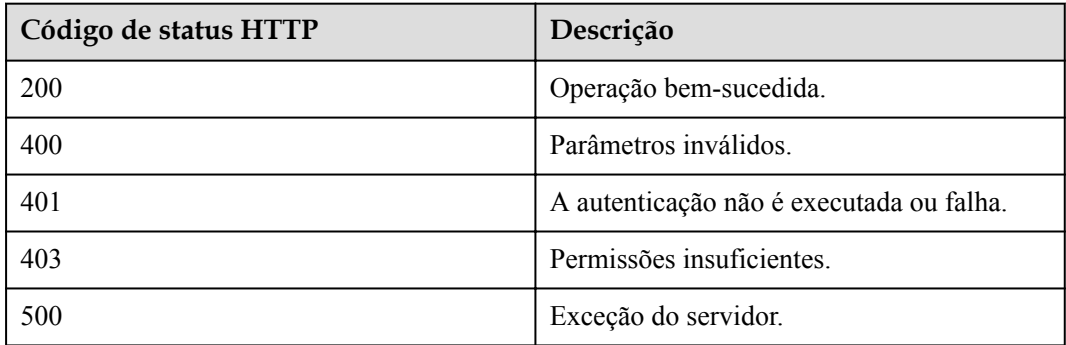

# **Parâmetros de resposta**

**Tabela 8-48** Parâmetros de resposta

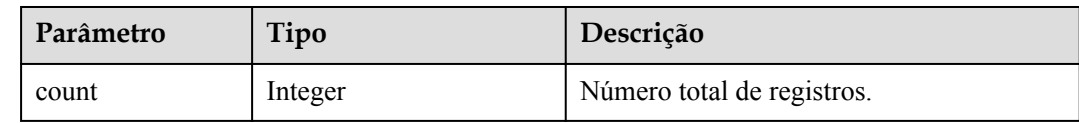

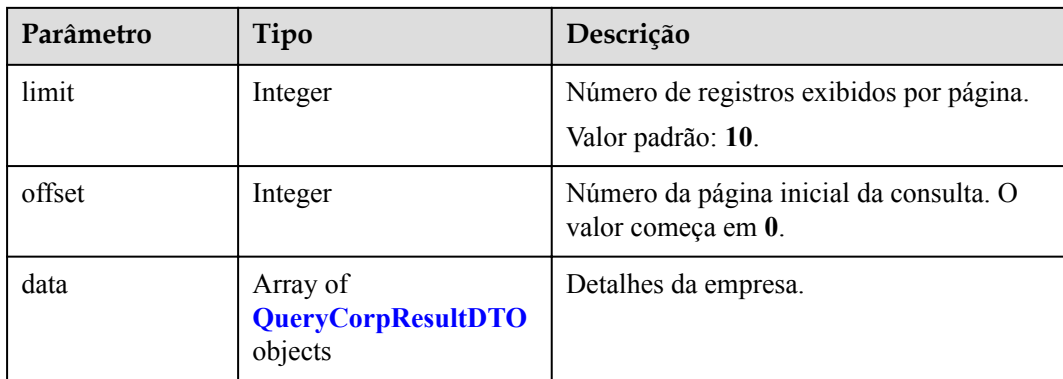

### **Exemplo de solicitação**

```
GET /v1/usg/dcs/sp/corp?offset=0&limit=5&searchKey=818803911
Connection: keep-alive
X-Access-Token: stbVbWSIgzfOQ8JnbmPIoBIR3ig8xnVScQOF
Content-Type: application/json
Host: api.meeting.huaweicloud.com 
User-Agent: Apache-HttpClient/4.5.3 (Java/1.8.0_191)
```
### **Exemplo de resposta**

```
HTTP/1.1 200 
Date: Wed, 18 Dec 2019 06:20:40 GMT
Content-Type: application/json;charset=UTF-8
Content-Length: 1329
Connection: keep-alive
Pragma: No-cache
Cache-Control: no-cache
Server: api-gateway
X-Request-Id: 63facce44898efa03629afd189da7f0f
{
   "count": 1,
   "data": {
     "adminInfo": {
       "account": "zhangsan@corp",
       "adminType": 0,
       "country": "chinaPR",
       "email": "zhangsan@huawei.com",
       "id": "58eed901985149899b966242e0a7d644",
 "name": "zhangsan",
 "phone": "+86191****9092"
     },
     "basicInfo": {
       "address": "Hangzhou, Zhejiang",
       "country": "chinaPR",
       "description": "description",
       "email": "zhangsan@huawei.com",
       "fax": "+123456789",
       "name": "Huawei Technologies Co., Ltd.",
       "phone": "+86191****9092",
       "spId": "8a8d1384700be6870170117caca923af"
     },
     "id": 818803911,
     "resInfo": {
       "corpVcRes": {
         "confCallCount": 100,
         "hwVisionCount": 0,
         "ideaHubCount": 0,
         "liveCount": 0,
         "recordCapability": 0,
```

```
 "roomCount": 0,
                "te1080pHardCount": 100,
                "te720pHardCount": 100,
                "teSoftCount": 100,
                "thirdPartyHardCount": 100,
                "vmrPkgList": [
\left\{ \begin{array}{cc} 0 & 0 & 0 \\ 0 & 0 & 0 \\ 0 & 0 & 0 \\ 0 & 0 & 0 \\ 0 & 0 & 0 \\ 0 & 0 & 0 \\ 0 & 0 & 0 \\ 0 & 0 & 0 \\ 0 & 0 & 0 \\ 0 & 0 & 0 \\ 0 & 0 & 0 \\ 0 & 0 & 0 \\ 0 & 0 & 0 & 0 \\ 0 & 0 & 0 & 0 \\ 0 & 0 & 0 & 0 \\ 0 & 0 & 0 & 0 & 0 \\ 0 & 0 & 0 & 0 & 0 \\ 0 & 0 & 0 & 0 & 0 \\ 0 & 0 & 0 & 0 & 0 \\ 0 & 0 "vmrName": "Large cloud meeting room-50 participants",
                        "vmrPkgCount": 10,
                        "vmrPkgId": "ff808081699b56cb0169c411a0980152",
                        "vmrPkgParties": 50,
                        "vmrPkgUsedCount": 0
                    }
               \lceil }
        }
    },
    "limit": 5,
    "offset": 0
```
### **Códigos de erro**

Se um código de erro começando com **MMC** ou **USG** for retornado quando você usar essa API, corrija a falha seguindo as instruções fornecidas no **[Centro de erros da API da Huawei](https://apierrorcenter.developer.intl.huaweicloud.com/apierrorcenter/errorcode?product=Meeting) [Cloud](https://apierrorcenter.developer.intl.huaweicloud.com/apierrorcenter/errorcode?product=Meeting)**.

### **Exemplo de comando cURL**

}

curl -k -i -X GET -H 'X-Access-Token: stbVbWSIgzfOQ8JnbmPIoBIR3ig8xnVScQOF' https://api.meeting.huaweicloud.com/v1/usg/dcs/sp/corp? offset=0&limit=5&searchKey=818803911

# **9 Gerenciamento de departamento**

# **9.1 Exemplos**

# **9.1.1 Gerenciamento de departamentos**

### **Cenários**

Após fazer logon na Plataforma de gerenciamento do Huawei Cloud Meeting usando uma conta de administrador empresarial em uma aplicação de terceiros, você pode consultar, modificar, adicionar e excluir todos os departamentos da empresa.

### **Processo do serviço**

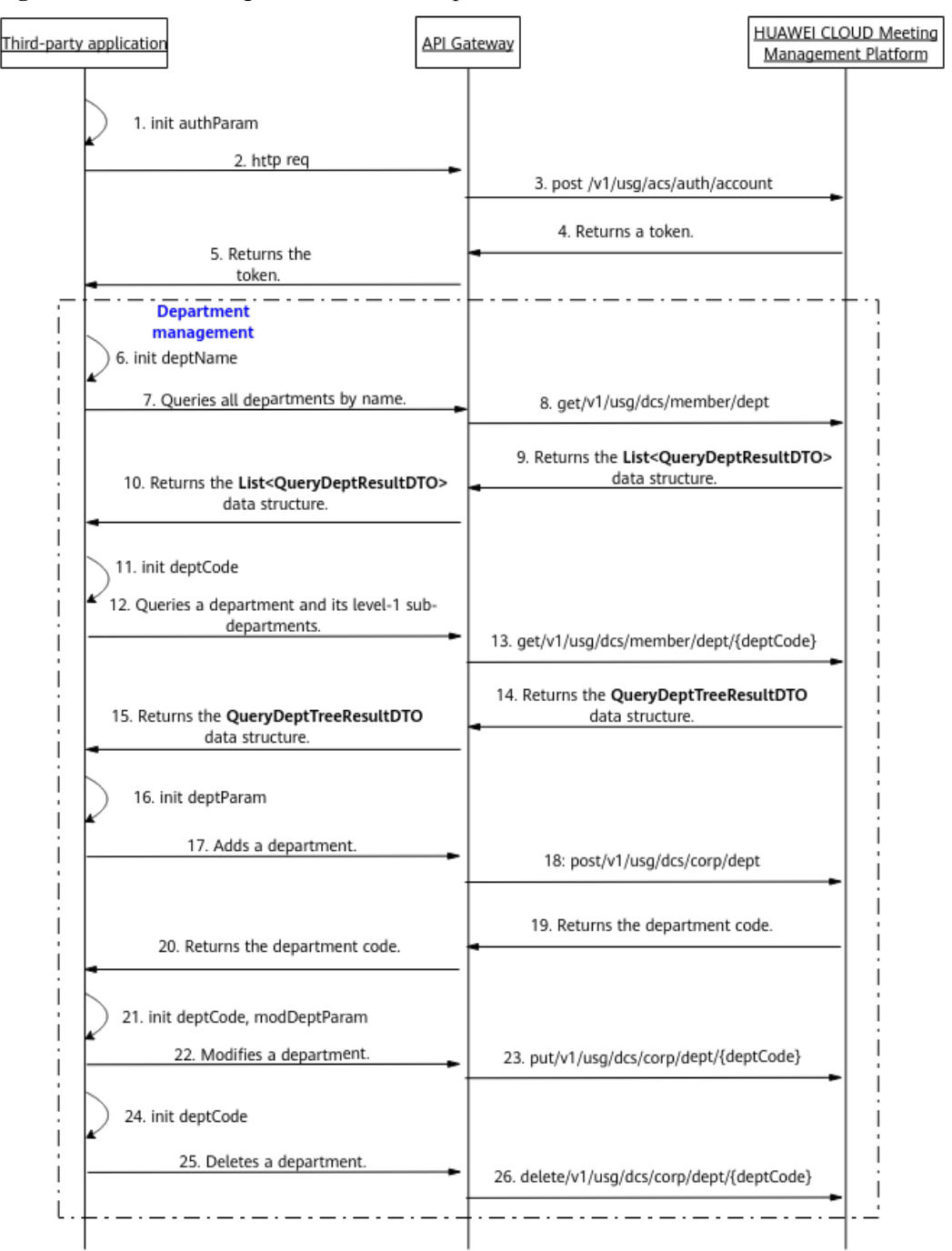

**Figura 9-1** Processo de gerenciamento de departamento

- 1. Uma aplicação de terceiros faz logon na Plataforma de gerenciamento de Huawei Cloud Meeting usando uma conta de administrador empresarial e uma senha para obter um token.
- 2. Para consultar departamentos da empresa por nome, a aplicação de terceiros envia uma solicitação com o parâmetro nome do departamento para o API Gateway.
- 3. O API Gateway envia uma solicitação à Plataforma de gerenciamento do Huawei Cloud Meeting para obter todos os departamentos da empresa pelo nome.
- 4. A Plataforma de gerenciamento do Huawei Cloud Meeting retorna a lista de departamentos correspondentes ao API Gateway.
- 5. O API Gateway retorna a lista de departamentos para a aplicação de terceiros.
- 6. Para consultar um departamento específico e seus subdepartamentos de nível 1, a aplicação de terceiros envia uma solicitação contendo o código do departamento para o API Gateway.
- 7. O API Gateway envia uma solicitação para a Plataforma de gerenciamento do Huawei Cloud Meeting para consultar o departamento especificado e seus subdepartamentos de nível 1.
- 8. A Plataforma de gerenciamento do Huawei Cloud Meeting retorna os detalhes do departamento para o API Gateway.
- 9. O API Gateway retorna os detalhes do departamento para a aplicação de terceiros.
- 10. Para adicionar um departamento, a aplicação de terceiros envia uma solicitação carregando os parâmetros do departamento para o API Gateway.
- 11. O API Gateway envia uma solicitação para a Plataforma de gerenciamento do Huawei Cloud Meeting para adicionar o departamento.
- 12. A Plataforma de gerenciamento do Huawei Cloud Meeting adiciona o departamento e retorna o novo código de departamento ao API Gateway.
- 13. O API Gateway retorna o novo código de departamento para a aplicação de terceiros.
- 14. Para modificar um departamento, a aplicação de terceiros envia uma solicitação com o código do departamento e os parâmetros do departamento modificados para o API Gateway.
- 15. O API Gateway envia uma solicitação à Plataforma de gerenciamento do Huawei Cloud Meeting para modificar o departamento.
- 16. A Plataforma de gerenciamento do Huawei Cloud Meeting modifica os detalhes do departamento.
- 17. Para excluir um departamento, a aplicação de terceiros envia uma solicitação carregando o código do departamento para o API Gateway.
- 18. O API Gateway envia uma solicitação para a Plataforma de gerenciamento do Huawei Cloud Meeting para excluir o departamento.
- 19. Plataforma de gerenciamento do Huawei Cloud Meeting exclui o departamento.

As APIs de gerenciamento de departamento mostradas das etapas 6 a 26 na figura anterior podem ser chamadas em qualquer sequência.

# **9.2 APIs**

# **9.2.1 Adição de um departamento**

### **Descrição**

Esta API é usada por um administrador empresarial para adicionar um departamento. Até 10 níveis de departamentos com até 100 subdepartamentos em cada nível podem ser adicionados. Por padrão, uma empresa pode ter até 10.000 departamentos.

SLA

Taxa de sucesso de solicitação: > 99,99%

Atraso na solicitação TP99: 70 ms

### **Depuração**

Você pode depurar essa API no **[API Explorer](https://apiexplorer.developer.intl.huaweicloud.com/apiexplorer/doc?product=Meeting&api=AddDepartment)**.

### **Protótipo**

**Tabela 9-1** Protótipo

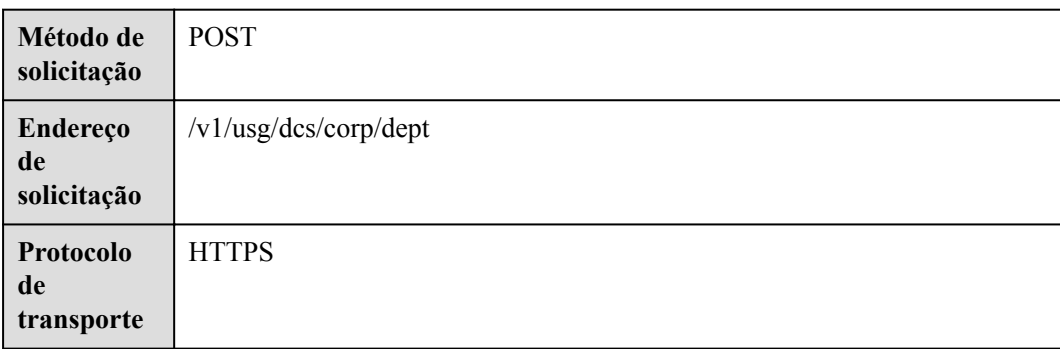

# **Parâmetros de solicitação**

### **Tabela 9-2** Parâmetros

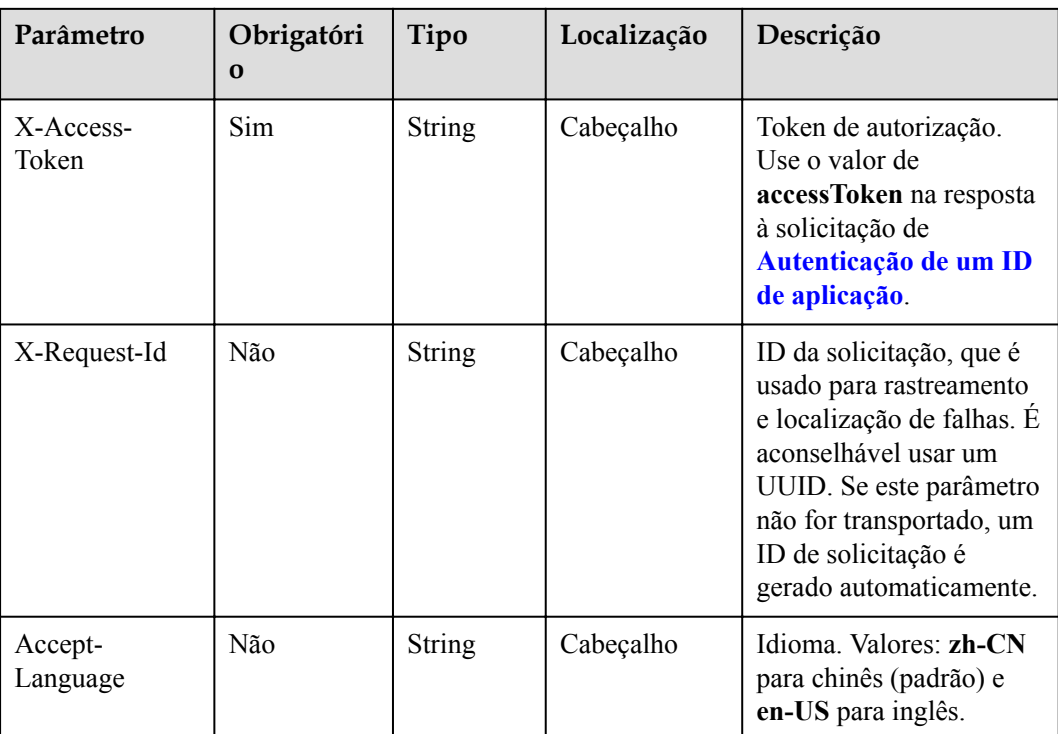

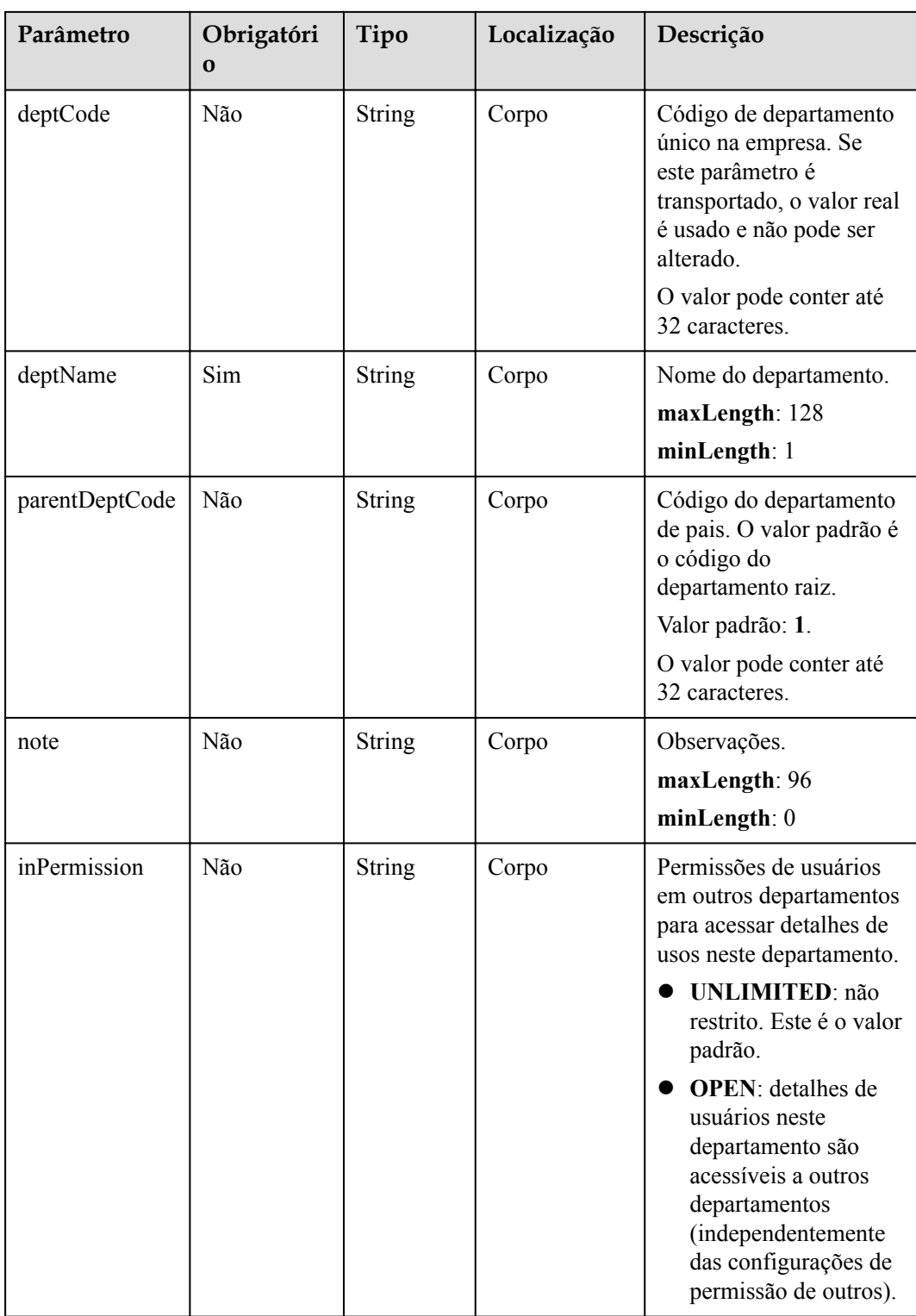

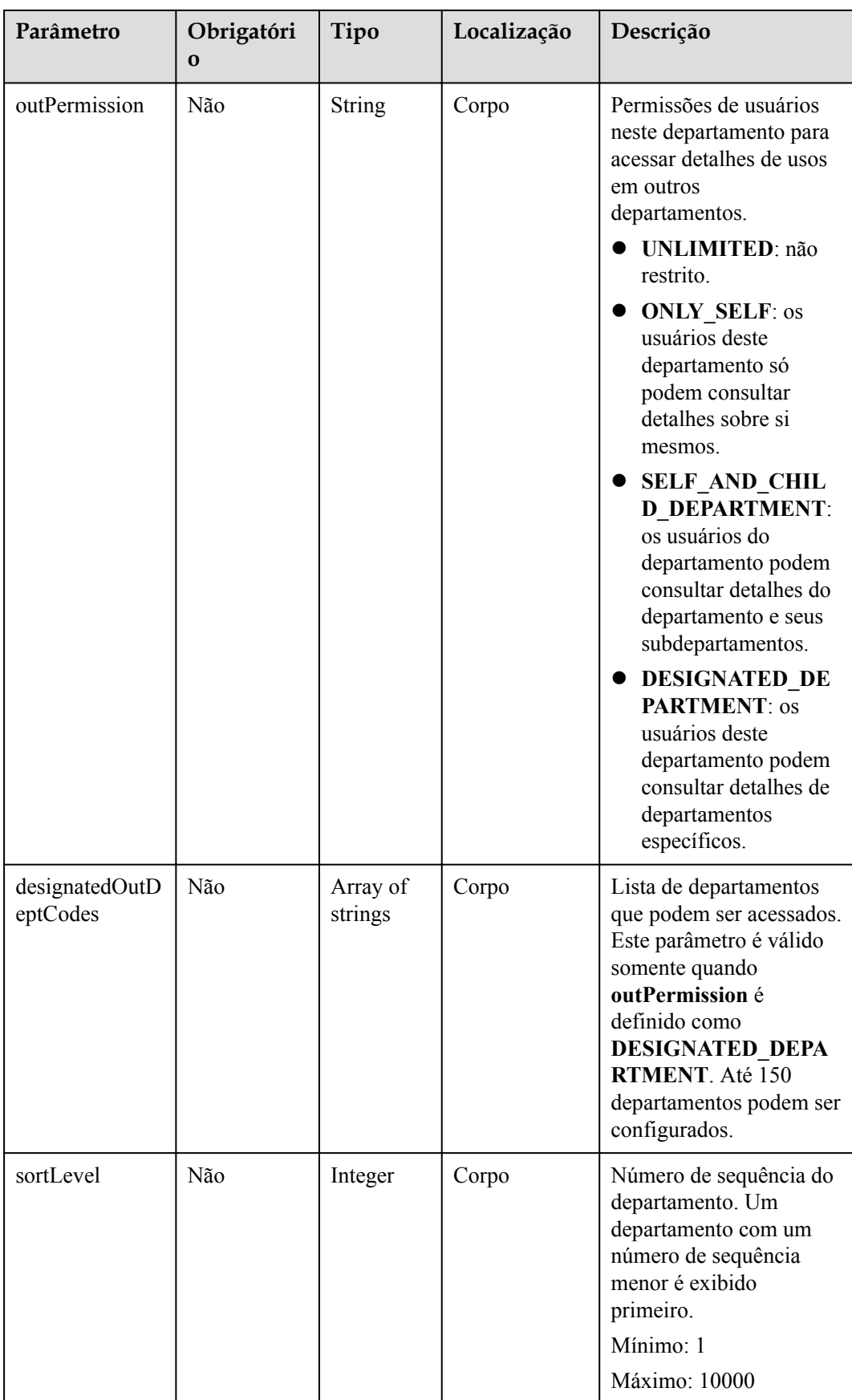

### **Códigos de status**

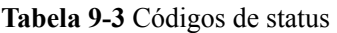

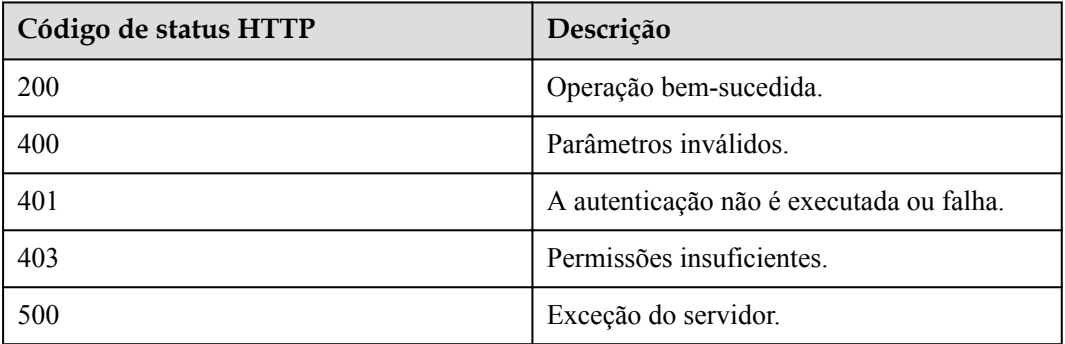

### **Parâmetros de resposta**

**Tabela 9-4** Parâmetros de resposta

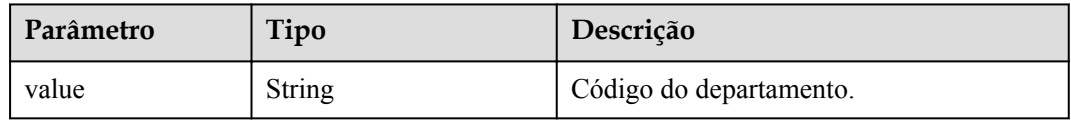

### **Exemplo de solicitação**

```
POST /v1/usg/dcs/corp/dept
Connection: keep-alive
X-Access-Token: stbvmKo5lr6vT7QIzKHg4iqicUBcYMb3qlki
Content-Type: application/json
Content-Length: 31
Host: api.meeting.huaweicloud.com 
User-Agent: Apache-HttpClient/4.5.3 (Java/1.8.0_191)
{
     "deptName": "test999"
}
```
### **Exemplo de resposta**

```
HTTP/1.1 200 
Date: Tue, 17 Dec 2019 09:32:47 GMT
Content-Type: application/json;charset=UTF-8
Connection: keep-alive
Pragma: No-cache
Cache-Control: no-cache
Server: api-gateway
X-Request-Id: 539e8b710378987ffc5eb844b5e5c290
{
     "value": "s4f"
}
```
### **Códigos de erro**

Se um código de erro começando com **MMC** ou **USG** for retornado quando você usar essa API, corrija a falha seguindo as instruções fornecidas no **[Centro de erros da API da Huawei](https://apierrorcenter.developer.intl.huaweicloud.com/apierrorcenter/errorcode?product=Meeting) [Cloud](https://apierrorcenter.developer.intl.huaweicloud.com/apierrorcenter/errorcode?product=Meeting)**.

### **Exemplo de comando cURL**

```
curl -k -i -H 'content-type: application/json' -X POST -H 'X-Access-Token: 
stbvmKo5lr6vT7QIzKHg4iqicUBcYMb3qlki' -d '{"deptName": "test999"}' https://
api.meeting.huaweicloud.com/v1/usg/dcs/corp/dept
```
# **9.2.2 Modificação de um departamento**

### **Descrição**

Esta API é usada por um administrador empresarial para modificar um departamento.

SLA

Taxa de sucesso de solicitação: > 99,99%

Atraso na solicitação TP99: 657 ms

### **Depuração**

Você pode depurar essa API no **[API Explorer](https://apiexplorer.developer.intl.huaweicloud.com/apiexplorer/doc?product=Meeting&api=UpdateDepartment)**.

### **Protótipo**

**Tabela 9-5** Protótipo

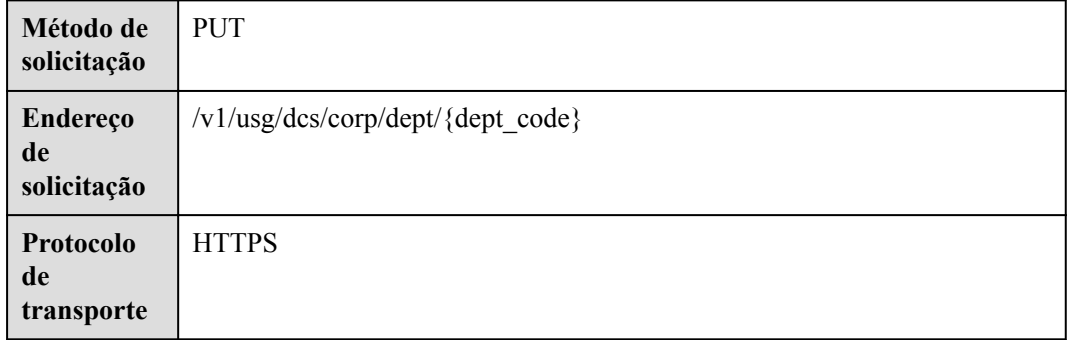

### **Parâmetros de solicitação**

### **Tabela 9-6** Parâmetros

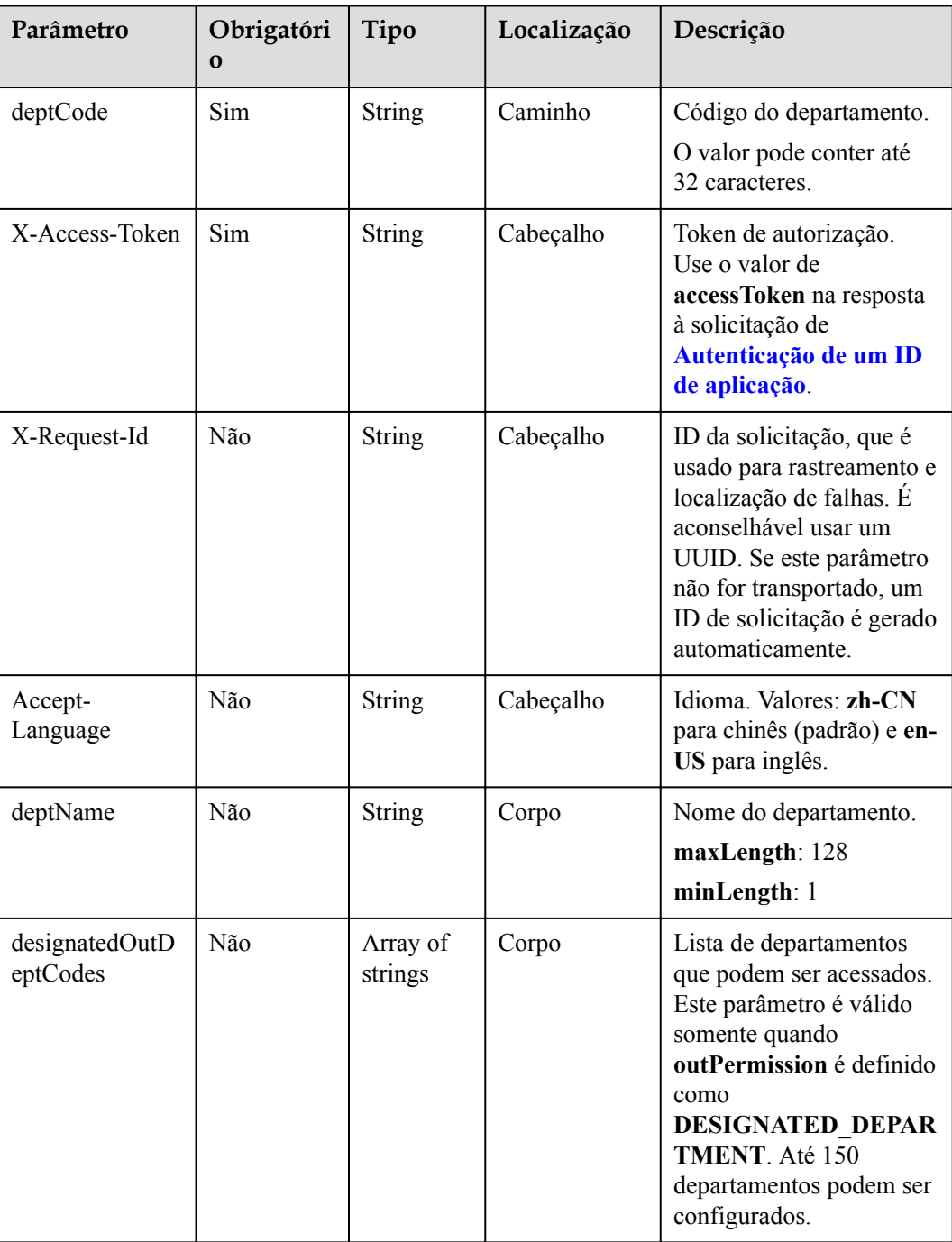

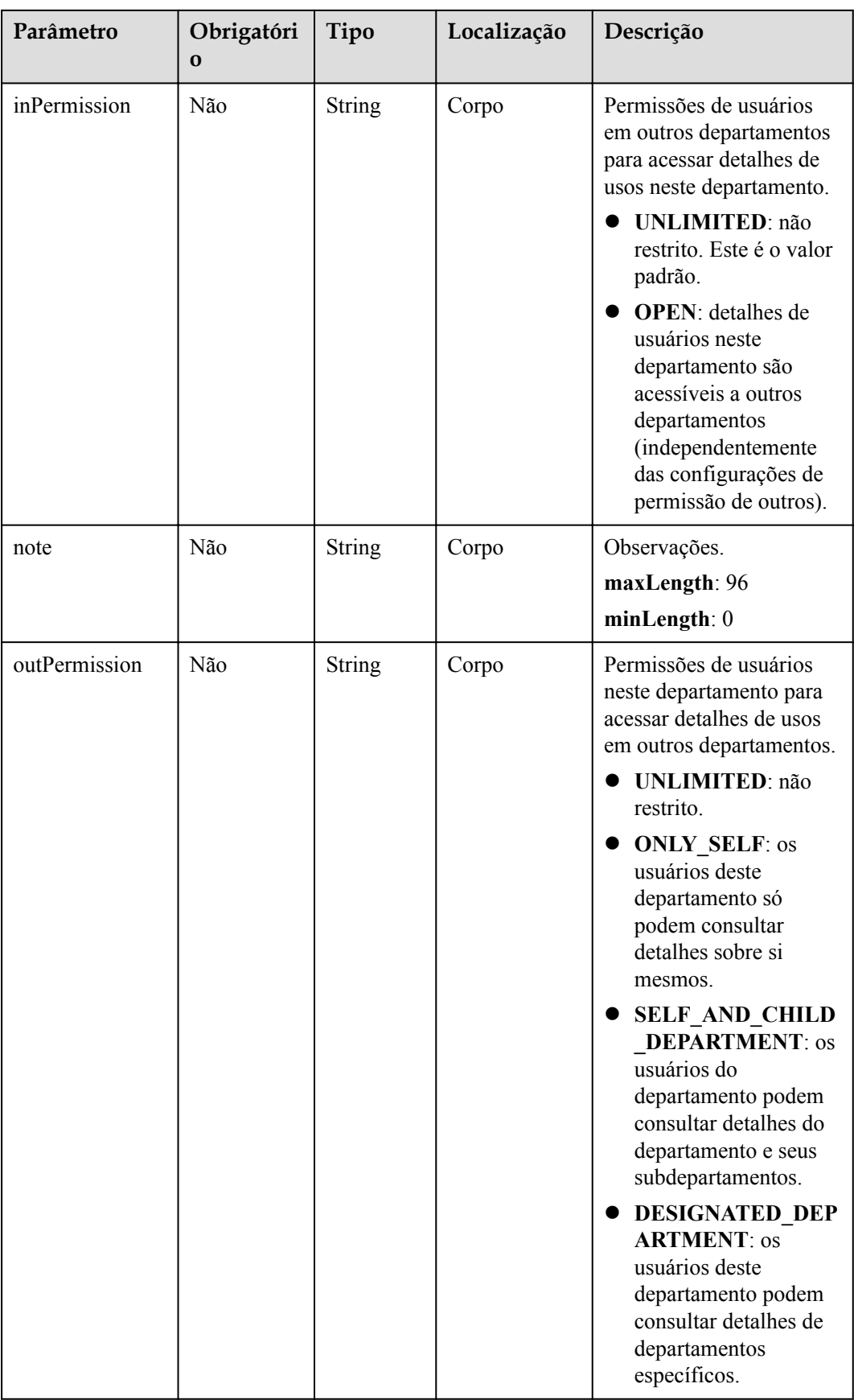

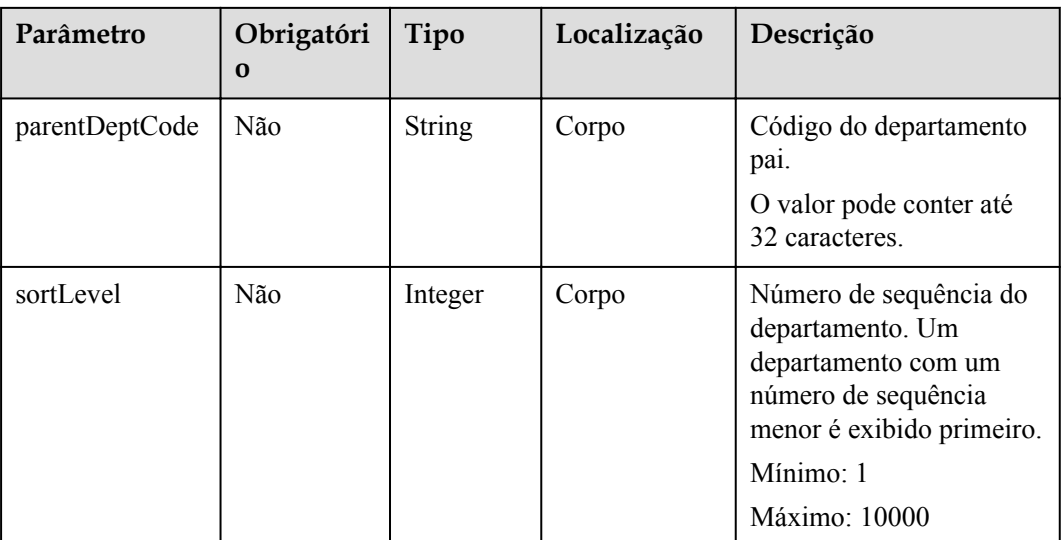

### **Códigos de status**

### **Tabela 9-7** Códigos de status

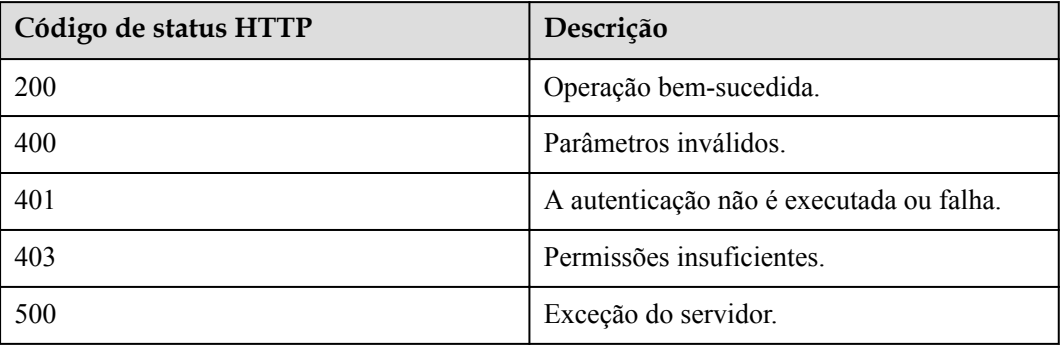

### **Parâmetros de resposta**

Nenhum

### **Exemplo de solicitação**

```
PUT /v1/usg/dcs/corp/dept/s4f
Connection: keep-alive
X-Access-Token: stbvmKo5lr6vT7QIzKHg4iqicUBcYMb3qlki
Content-Type: application/json
Content-Length: 53
Host: api.meeting.huaweicloud.com 
User-Agent: Apache-HttpClient/4.5.3 (Java/1.8.0_191) 
{
     "deptName": "111111",
     "note": "string"
}
```
### **Exemplo de resposta**

```
HTTP/1.1 200 
Date: Wed, 18 Dec 2019 06:20:40 GMT
Content-Type: application/json;charset=UTF-8
Connection: keep-alive
Pragma: No-cache
Cache-Control: no-cache
Server: api-gateway
X-Request-Id: 539e8b710378987ffc5eb844b5e5c290
```
### **Códigos de erro**

Se um código de erro começando com **MMC** ou **USG** for retornado quando você usar essa API, corrija a falha seguindo as instruções fornecidas no **[Centro de erros da API da Huawei](https://apierrorcenter.developer.intl.huaweicloud.com/apierrorcenter/errorcode?product=Meeting) [Cloud](https://apierrorcenter.developer.intl.huaweicloud.com/apierrorcenter/errorcode?product=Meeting)**.

### **Exemplo de comando cURL**

```
curl -k -i -H 'content-type: application/json' -X PUT -H 'X-Access-Token: 
stbvmKo5lr6vT7QIzKHg4iqicUBcYMb3qlki' -d '{"deptName": "111111","note": 
"string"}' https://api.meeting.huaweicloud.com/v1/usg/dcs/corp/dept/s4f
```
## **9.2.3 Exclusão de um departamento**

### **Descrição**

Esta API é usada por um administrador empresarial para excluir um departamento.

SLA

Taxa de sucesso de solicitação: > 99,99%

Atraso na solicitação TP99: 79 ms

### **Depuração**

Você pode depurar essa API no **[API Explorer](https://apiexplorer.developer.intl.huaweicloud.com/apiexplorer/doc?product=Meeting&api=DeleteDepartment)**.

### **Protótipo**

### **Tabela 9-8** Protótipo

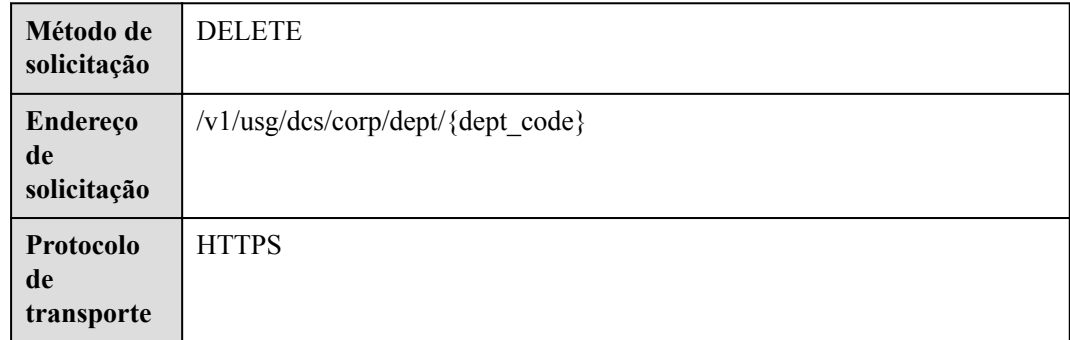

### **Parâmetros de solicitação**

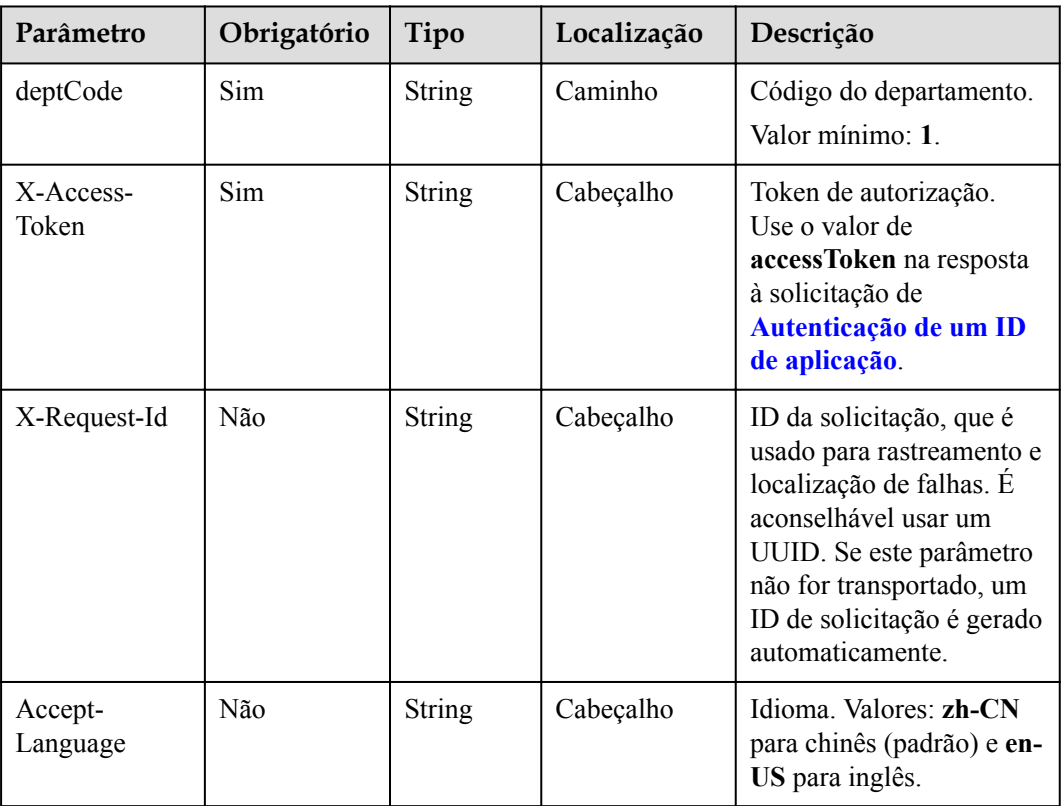

### **Tabela 9-9** Parâmetros

### **Códigos de status**

### **Tabela 9-10** Códigos de status

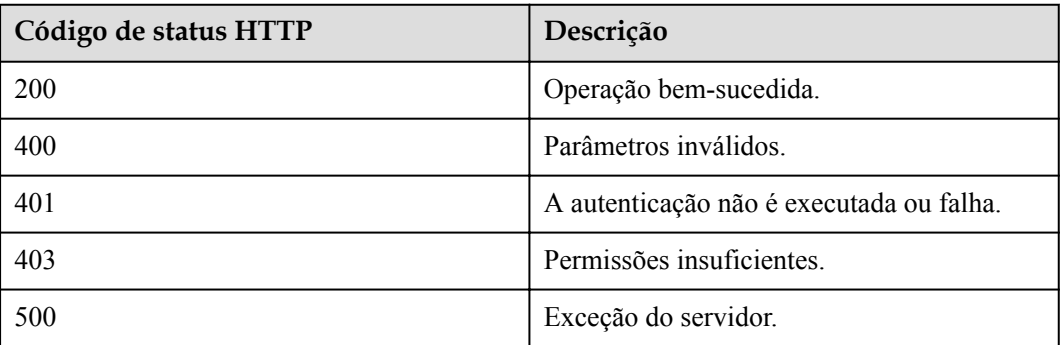

### **Parâmetros de resposta**

Nenhum

### **Exemplo de solicitação**

DELETE /v1/usg/dcs/corp/dept/s4f Connection: keep-alive

```
X-Access-Token: stbvmKo5lr6vT7QIzKHg4iqicUBcYMb3qlki
Host: api.meeting.huaweicloud.com
User-Agent: Apache-HttpClient/4.5.3 (Java/1.8.0_191)
```
### **Exemplo de resposta**

```
HTTP/1.1 200 
Date: Wed, 18 Dec 2019 06:20:40 GMT
Connection: keep-alive
Pragma: No-cache
Cache-Control: no-cache
Server: api-gateway
X-Request-Id: 539e8b710378987ffc5eb844b5e5c290
```
### **Códigos de erro**

Se um código de erro começando com **MMC** ou **USG** for retornado quando você usar essa API, corrija a falha seguindo as instruções fornecidas no **[Centro de erros da API da Huawei](https://apierrorcenter.developer.intl.huaweicloud.com/apierrorcenter/errorcode?product=Meeting) [Cloud](https://apierrorcenter.developer.intl.huaweicloud.com/apierrorcenter/errorcode?product=Meeting)**.

### **Exemplo de comando cURL**

curl -k -i -X DELETE -H 'X-Access-Token: stbvmKo5lr6vT7QIzKHg4iqicUBcYMb3qlki' https://api.meeting.huaweicloud.com/v1/usg/dcs/corp/dept/s4f

### **9.2.4 Consulta de um departamento e seus subdepartamentos de nível 1**

### **Descrição**

Esta API é usada por um administrador empresarial para consultar um departamento e seus subdepartamentos de nível 1.

SLA

Taxa de sucesso de solicitação: > 99,99%

Atraso na solicitação TP99: 156 ms

### **Depuração**

Você pode depurar essa API no **[API Explorer](https://apiexplorer.developer.intl.huaweicloud.com/apiexplorer/doc?product=Meeting&api=ShowDeptAndChildDept)**.

### **Protótipo**

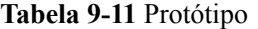

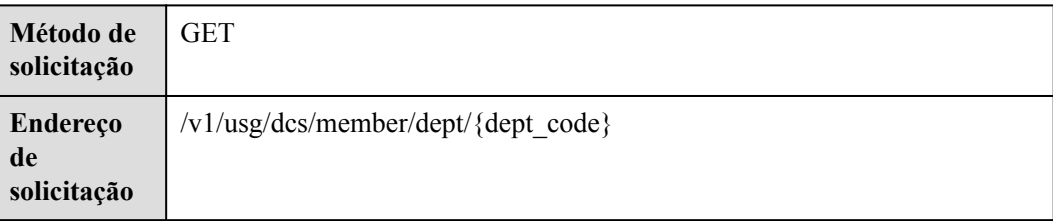

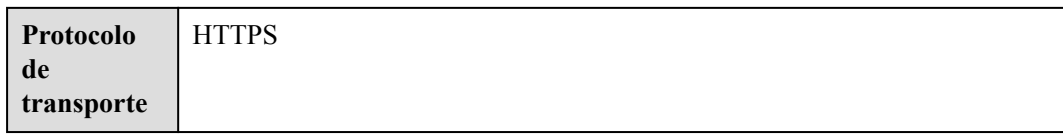

# **Parâmetros de solicitação**

### **Tabela 9-12** Parâmetros

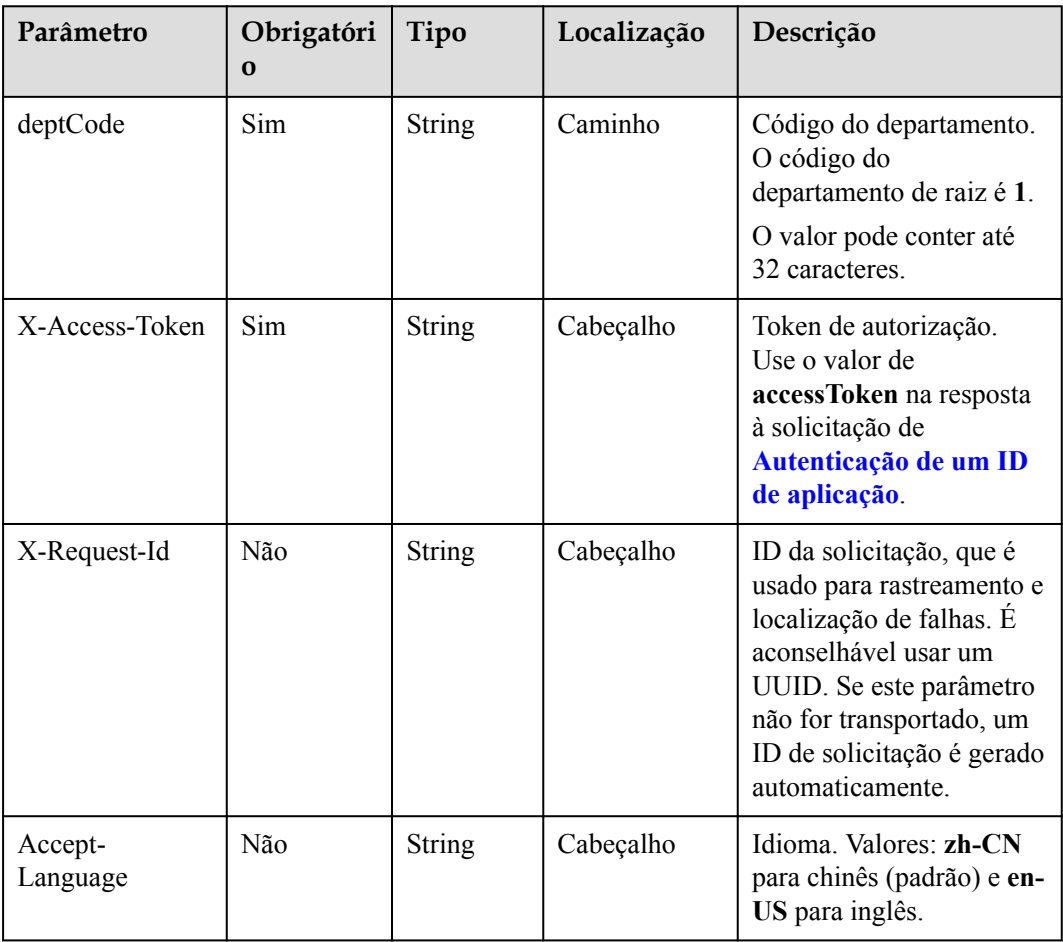

# **Códigos de status**

### **Tabela 9-13** Códigos de status

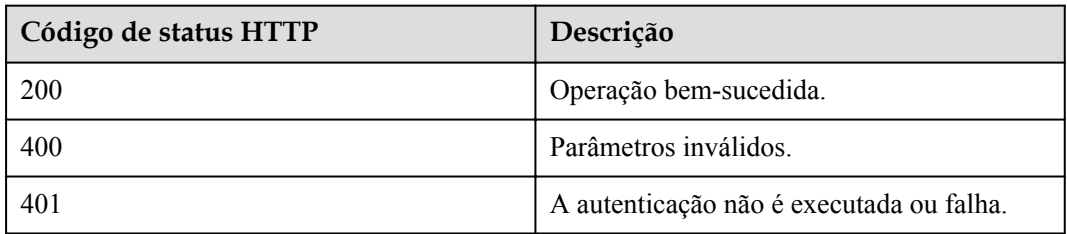

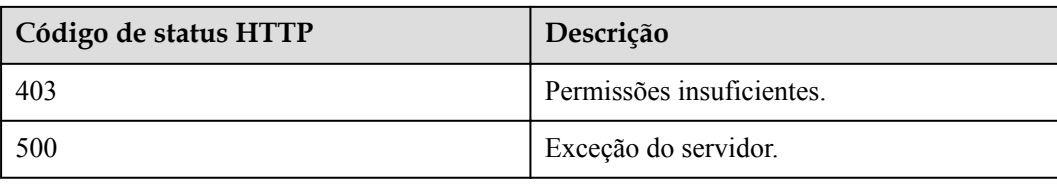

### **Parâmetros de resposta**

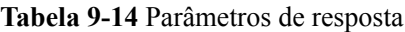

| Parâmetro                  | Tipo                                             | Descrição                                                                                              |
|----------------------------|--------------------------------------------------|----------------------------------------------------------------------------------------------------|
| childDepts                 | Array of<br><b>QueryDeptResultDTO</b><br>objects | Lista de subdepartamentos.                                                                             |
| corpId                     | String                                           | ID empresarial.                                                                                        |
| deptCode                   | String                                           | Código do departamento.                                                                                |
| deptCodePath               | String                                           | Caminho do código do departamento.                                                                     |
| deptLevel                  | Integer                                          | Nível de departamento.                                                                                 |
| deptName                   | String                                           | Nome do departamento.                                                                                  |
| deptNamePath               | String                                           | Caminho do nome do departamento.                                                                       |
| designatedOutDe<br>ptCodes | Array of <b>IdMarkDTO</b><br>objects             | Lista de departamentos que têm permissão<br>para acessar este departamento.                            |
| inPermission               | String                                           | Permissões de usuários em outros<br>departamentos para acessar detalhes de<br>usos neste departamento. |
| isLeafNode                 | Boolean                                          | Se o departamento tem subdepartamentos.                                                                |
| note                       | String                                           | Observações.                                                                                           |
| outPermission              | String                                           | Permissões de usuários neste<br>departamento para acessar detalhes de<br>usos em outros departamentos. |
| parentDeptCode             | String                                           | Identificação do departamento pai.                                                                     |
| sortLevel                  | Integer                                          | Número de sequência do departamento.                                                                   |

**Tabela 9-15** QueryDeptResultDTO data structure

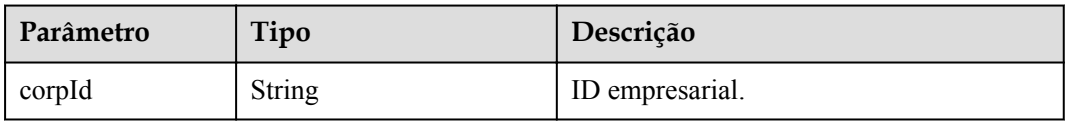

<span id="page-454-0"></span>

| Parâmetro                  | Tipo                                 | Descrição                                                                                              |
|----------------------------|--------------------------------------|----------------------------------------------------------------------------------------------------|
| deptCode                   | String                               | Código de departamento, que é único em<br>uma empresa.                                                 |
| deptCodePath               | <b>String</b>                        | Caminho do código do departamento.                                                                     |
| deptLevel                  | Integer                              | Nível de departamento.                                                                                 |
| deptName                   | <b>String</b>                        | Nome do departamento.                                                                                  |
| deptNamePath               | String                               | Caminho do nome do departamento.                                                                       |
| designatedOutDe<br>ptCodes | Array of <b>IdMarkDTO</b><br>objects | Lista de departamentos que têm permissão<br>para acessar este departamento.                            |
| inPermission               | <b>String</b>                        | Permissões de usuários em outros<br>departamentos para acessar detalhes de<br>usos neste departamento. |
| isLeafNode                 | <b>Boolean</b>                       | Se o departamento tem subdepartamentos.                                                                |
| note                       | String                               | Observações.                                                                                           |
| outPermission              | <b>String</b>                        | Permissões de usuários neste<br>departamento para acessar detalhes de<br>usos em outros departamentos. |
| parentDeptCode             | String                               | Identificação do departamento pai.                                                                     |
| sortLevel                  | Integer                              | Número de sequência do departamento.                                                                   |

**Tabela 9-16** Estrutura de dados IdMarkDTO

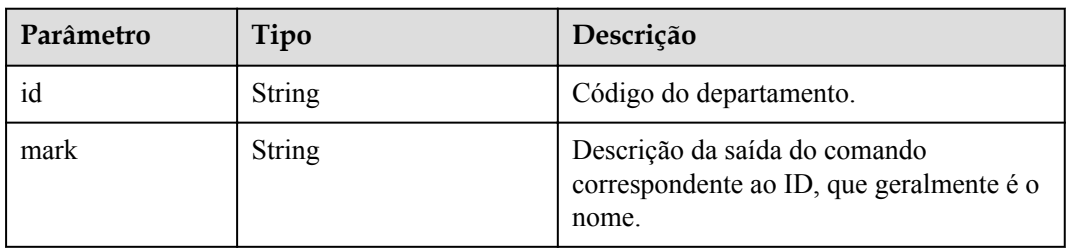

### **Exemplo de solicitação**

```
GET /v1/usg/dcs/member/dept/1
Connection: keep-alive
X-Access-Token: stbvmKo5lr6vT7QIzKHg4iqicUBcYMb3qlki
Host: api.meeting.huaweicloud.com 
User-Agent: Apache-HttpClient/4.5.3 (Java/1.8.0_191)
```
### **Exemplo de resposta**

```
HTTP/1.1 200 
Date: Wed, 18 Dec 2019 06:20:40 GMT
Content-Type: application/json;charset=UTF-8
Connection: keep-alive
```

```
Pragma: No-cache
Cache-Control: no-cache
Server: api-gateway
X-Request-Id: 539e8b710378987ffc5eb844b5e5c290
{
     "corpId": "15659",
     "deptCode": "1",
     "deptLevel": 1,
     "deptName": "wangyue",
     "deptNamePath": "wangyue",
     "isLeafNode": false,
     "parentDeptCode": null,
     "deptCodePath": "1",
     "note": null,
     "inPermission": "UNLIMITED",
     "outPermission": "UNLIMITED",
     "designatedOutDeptCodes": [],
    "sortLevel": 1000,
     "childDepts": [
         {
             "deptCode": "U5b",
             "deptLevel": 2,
             "deptName": "openTest001",
             "deptNamePath": "wangyue#openTest001",
             "isLeafNode": true,
             "parentDeptCode": "1",
             "deptCodePath": "1#U5b",
             "note": null,
             "corpId": "15659",
             "inPermission": "UNLIMITED",
             "outPermission": "UNLIMITED",
             "sortLevel": 10000,
             "designatedOutDeptCodes": []
         }
     ]
}
```
### **Códigos de erro**

Se um código de erro começando com **MMC** ou **USG** for retornado quando você usar essa API, corrija a falha seguindo as instruções fornecidas na **[Centro de erros da API da Huawei](https://apierrorcenter.developer.intl.huaweicloud.com/apierrorcenter/errorcode?product=Meeting) [Cloud](https://apierrorcenter.developer.intl.huaweicloud.com/apierrorcenter/errorcode?product=Meeting)**.

### **Exemplo de comando cURL**

```
curl -k -i -X GET -H 'X-Access-Token: stbvmKo5lr6vT7QIzKHg4iqicUBcYMb3qlki' 
https://api.meeting.huaweicloud.com/v1/usg/dcs/member/dept/1
```
# **9.2.5 Consulta de todos os departamentos por nome**

### **Descrição**

Esta API é usada por um administrador empresarial para consultar todos os departamentos pelo nome.

SLA

Taxa de sucesso de solicitação: > 99,99%

Atraso na solicitação TP99: 224 ms

### **Depuração**

Você pode depurar essa API no **[API Explorer](https://apiexplorer.developer.intl.huaweicloud.com/apiexplorer/doc?product=Meeting&api=SearchDepartmentByName)**.

# **Protótipo**

**Tabela 9-17** Protótipo

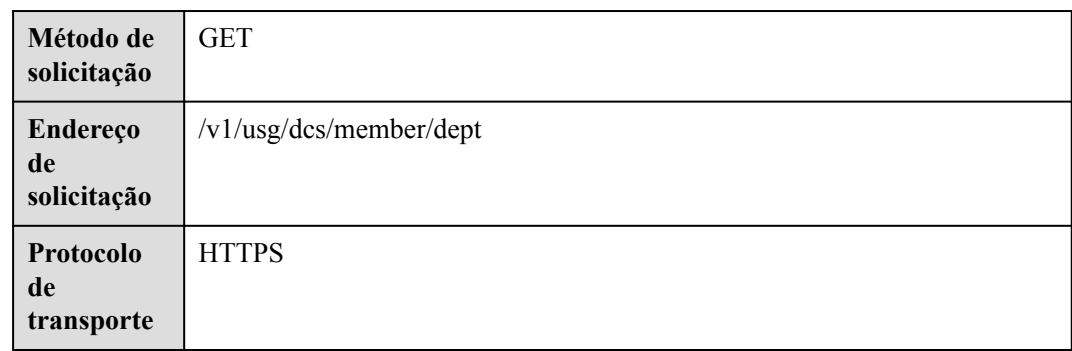

### **Parâmetros de solicitação**

### **Tabela 9-18** Parâmetros

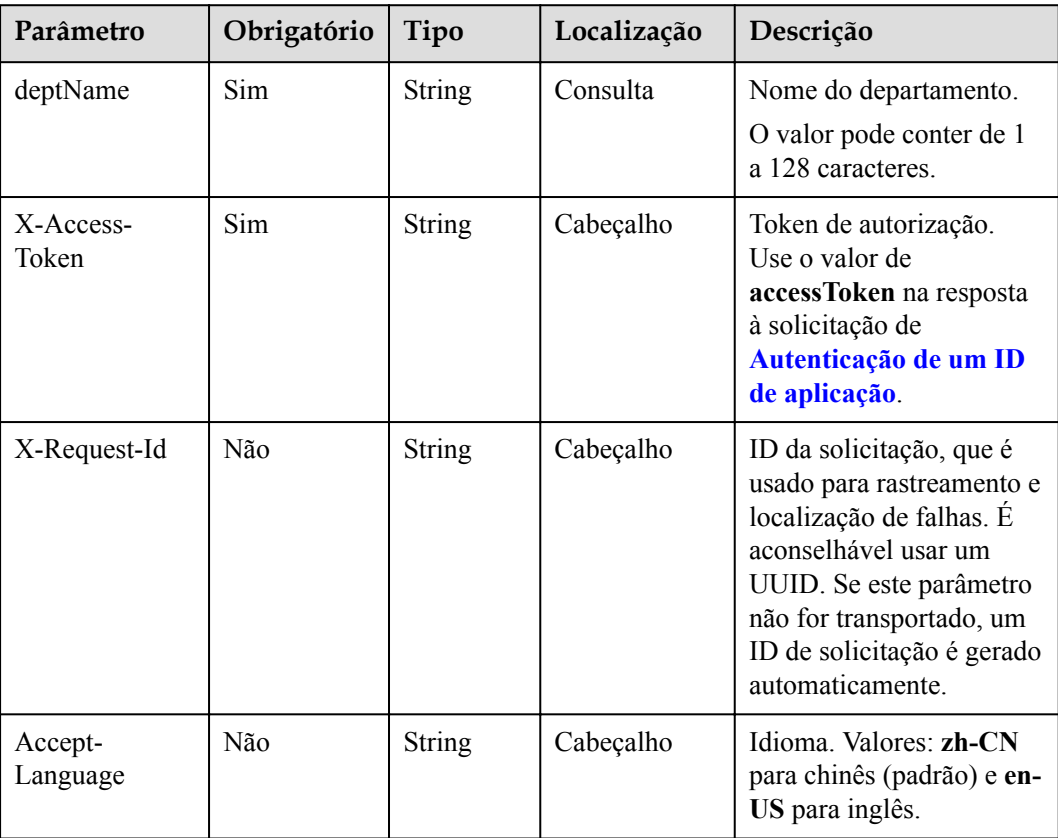

### **Códigos de status**

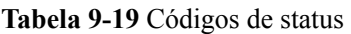

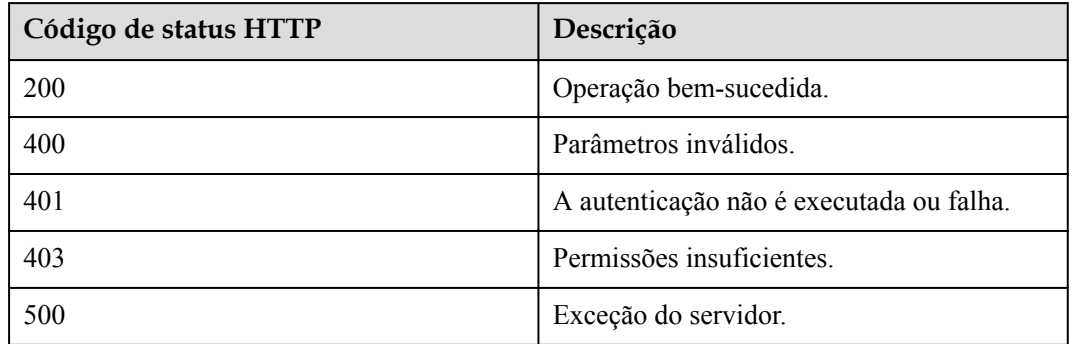

### **Parâmetros de resposta**

**Tabela 9-20** Parâmetros de resposta

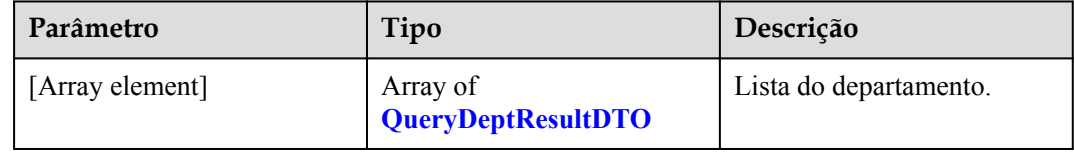

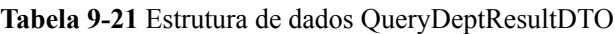

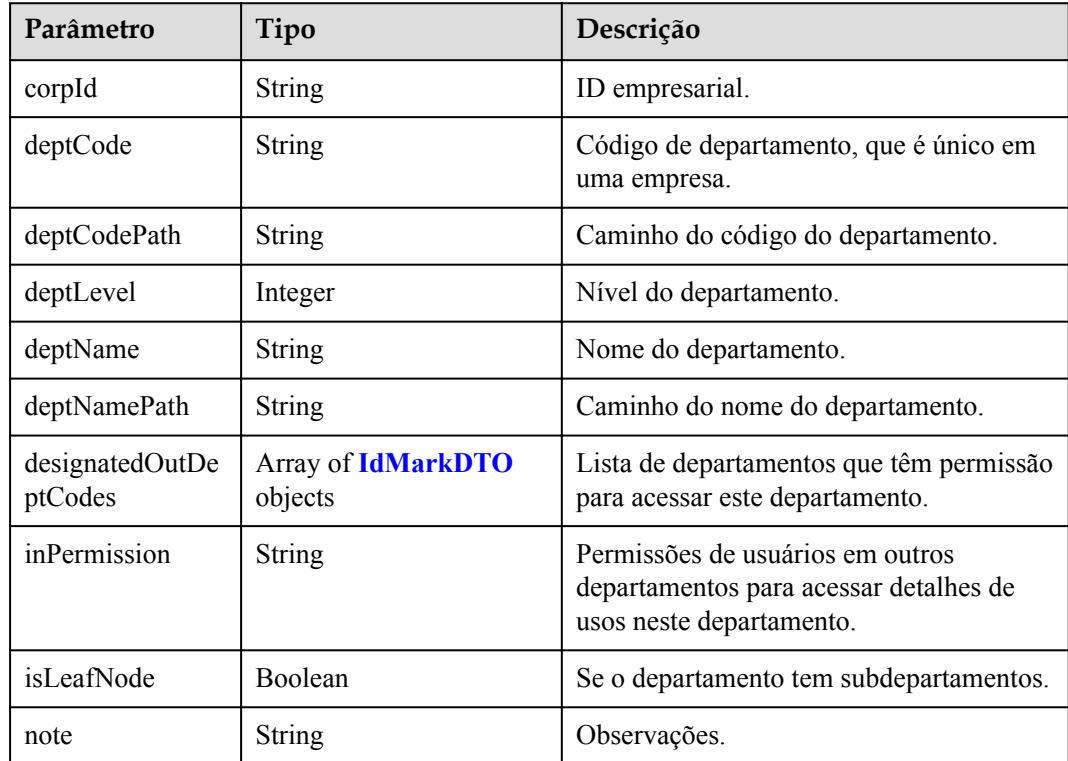

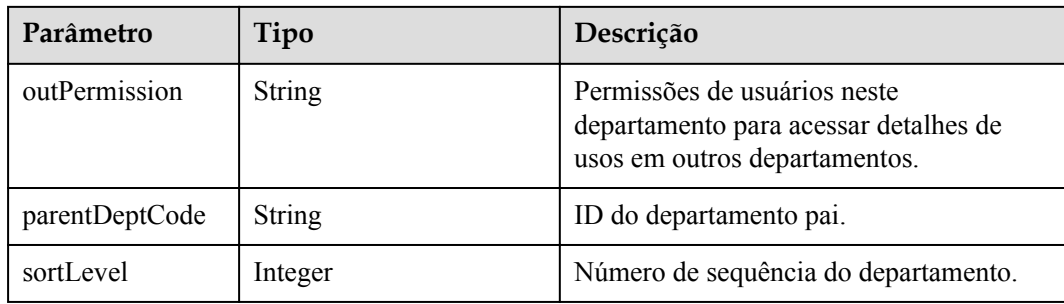

### **Exemplo de solicitação**

```
GET /v1/usg/dcs/member/dept?deptName=wangyue
Connection: keep-alive
X-Access-Token: stbvmKo5lr6vT7QIzKHg4iqicUBcYMb3qlki
Host: api.meeting.huaweicloud.com 
User-Agent: Apache-HttpClient/4.5.3 (Java/1.8.0_191)
```
### **Exemplo de resposta**

```
HTTP/1.1 200 
Date: Wed, 18 Dec 2019 06:20:40 GMT
Content-Type: application/json;charset=UTF-8
Connection: keep-alive
Pragma: No-cache
Cache-Control: no-cache
Server: api-gateway
X-Request-Id: 539e8b710378987ffc5eb844b5e5c290
\sqrt{ } {
         "deptCode": "1",
         "deptLevel": 1,
         "deptName": "wangyue",
         "deptNamePath": "wangyue",
         "isLeafNode": false,
         "parentDeptCode": null,
         "deptCodePath": "1",
         "note": null,
         "corpId": "15659",
         "inPermission": "UNLIMITED",
         "outPermission": "UNLIMITED",
         "sortLevel": 10000,
         "designatedOutDeptCodes": []
     }
]
```
### **Códigos de erro**

Se um código de erro começando com **MMC** ou **USG** for retornado quando você usar essa API, corrija a falha seguindo as instruções fornecidas na **[Centro de erros da API da Huawei](https://apierrorcenter.developer.intl.huaweicloud.com/apierrorcenter/errorcode?product=Meeting) [Cloud](https://apierrorcenter.developer.intl.huaweicloud.com/apierrorcenter/errorcode?product=Meeting)**.

### **Exemplo de comando cURL**

curl -k -i -X GET -H 'X-Access-Token: stbvmKo5lr6vT7QIzKHg4iqicUBcYMb3qlki' https://api.meeting.huaweicloud.com/v1/usg/dcs/member/dept?deptName=wangyue

# **9.2.6 Consulta de informações de departamento por código de departamento**

### **Descrição**

Esta API é usada para consultar informações de departamento por código de departamento.

### **Depuração**

Você pode depurar essa API no **[API Explorer](https://apiexplorer.developer.intl.huaweicloud.com/apiexplorer/doc?product=Meeting&api=ShowDepartment)**.

### **Protótipo**

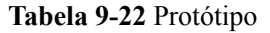

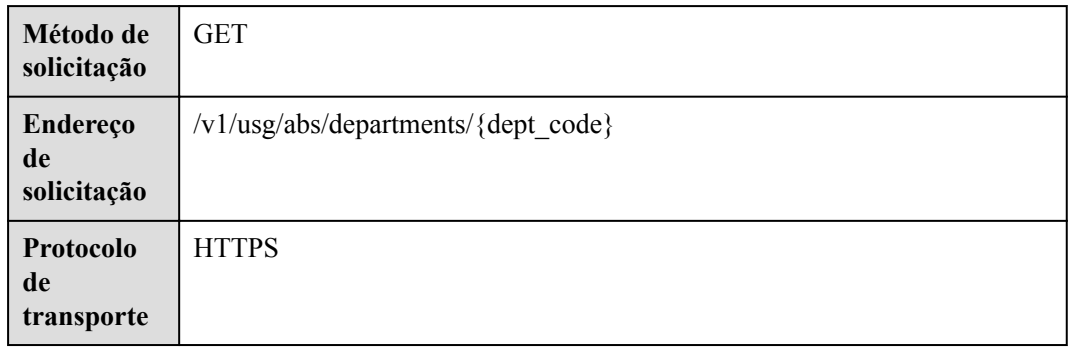

### **Parâmetros de solicitação**

### **Tabela 9-23** Parâmetros

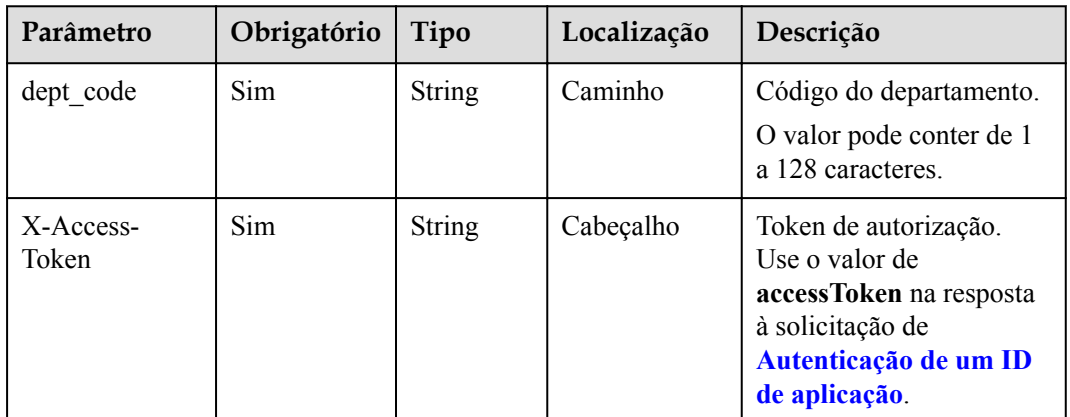

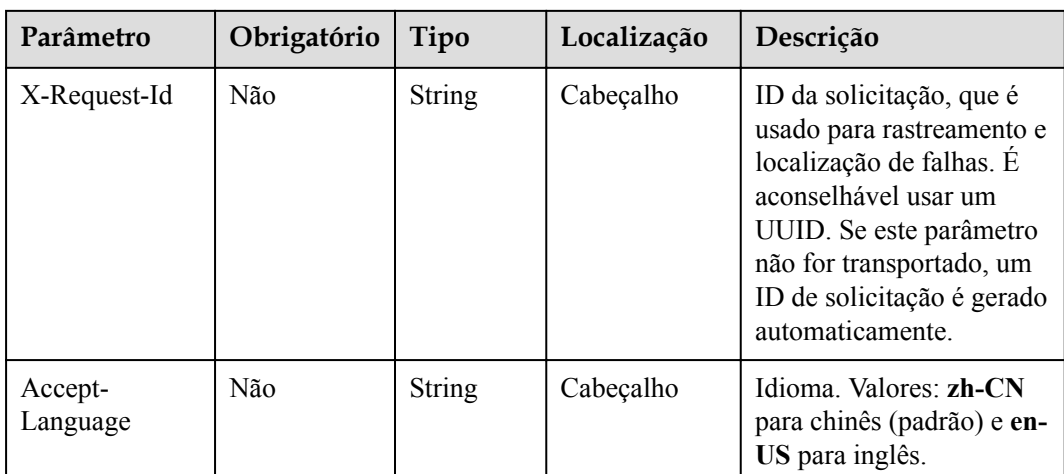

# **Códigos de status**

### **Tabela 9-24** Códigos de status

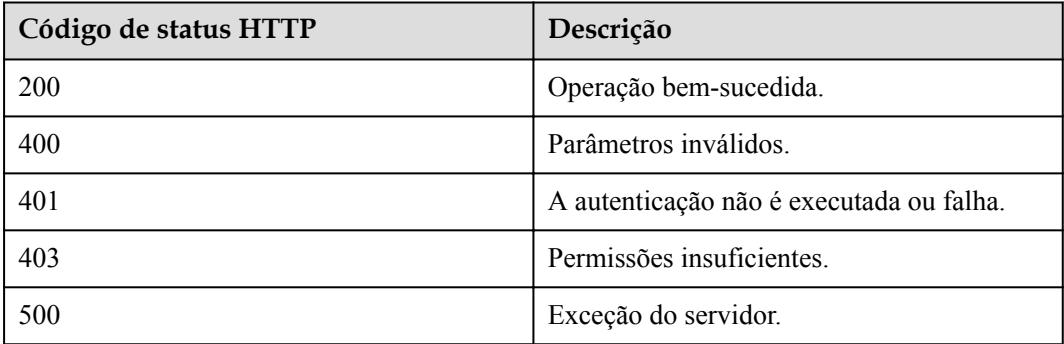

### **Parâmetros de resposta**

### **Tabela 9-25** Estrutura de dados QueryDeptResultDTO

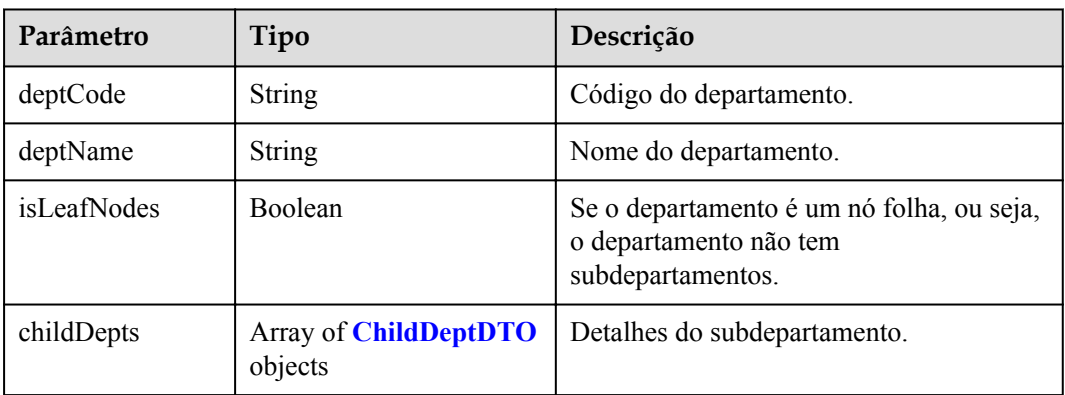

| Parâmetro   | Tipo           | Descrição                                                                                |
|-------------|----------------|------------------------------------------------------------------------------------------|
| deptCode    | <b>String</b>  | Código do departamento.                                                                  |
| deptName    | <b>String</b>  | Nome do departamento.                                                                    |
| isLeafNodes | <b>Boolean</b> | Se o departamento é um nó folha, ou seja,<br>o departamento não tem<br>subdepartamentos. |

<span id="page-461-0"></span>**Tabela 9-26** ChildDeptDTO data structure

### **Exemplo de solicitação**

```
GET /v1/usg/abs/departments/1
Connection: keep-alive
X-Access-Token: stbvmKo5lr6vT7QIzKHg4iqicUBcYMb3qlki
Host: api.meeting.huaweicloud.com 
User-Agent: Apache-HttpClient/4.5.3 (Java/1.8.0_191)
```
### **Exemplo de resposta**

```
HTTP/1.1 200 
Date: Wed, 18 Dec 2019 06:20:40 GMT
Content-Type: application/json;charset=UTF-8
Connection: keep-alive
Pragma: No-cache
Cache-Control: no-cache
Server: api-gateway
X-Request-Id: 539e8b710378987ffc5eb844b5e5c290
{
 "deptCode": "1",
 "deptName": "Root Department",
     "isLeafNodes": false,
     "childDepts": [
       \left\{ \right. "deptCode": "rSD4S",
                "deptName": "Sub-department 1",
             "isLeafNodes": true
         },
         {
             "deptCode": "OFFNk",
                 "deptName": "Sub-department 2",
             "isLeafNodes": false
         },
         {
             "deptCode": "ccYgH",
                 "deptName": "Sub-department 3",
             "isLeafNodes": true
         }
     ]
}
```
### **Códigos de erro**

Se um código de erro começando com **MMC** ou **USG** for retornado quando você usar essa API, corrija a falha seguindo as instruções fornecidas no **[Centro de erros da API da Huawei](https://apierrorcenter.developer.intl.huaweicloud.com/apierrorcenter/errorcode?product=Meeting) [Cloud](https://apierrorcenter.developer.intl.huaweicloud.com/apierrorcenter/errorcode?product=Meeting)**.

# **Exemplo de comando cURL**

```
curl -k -i -X GET -H 'X-Access-Token: stbvmKo5lr6vT7QIzKHg4iqicUBcYMb3qlki' 
https://api.meeting.huaweicloud.com/v1/usg/abs/departments/1
```
# **10 Gerenciamento de usuário**

# **10.1 Exemplos**

# **10.1.1 Exemplo 1: gerenciamento de detalhes pessoais**

### **Cenários**

Depois de fazer logon na Plataforma de gerenciamento do Huawei Cloud Meeting usando uma conta de usuário em uma aplicação de terceiros, você pode visualizar e modificar detalhes pessoais e alterar o número de celular ou o endereço de e-mail.

### **Processo do serviço**

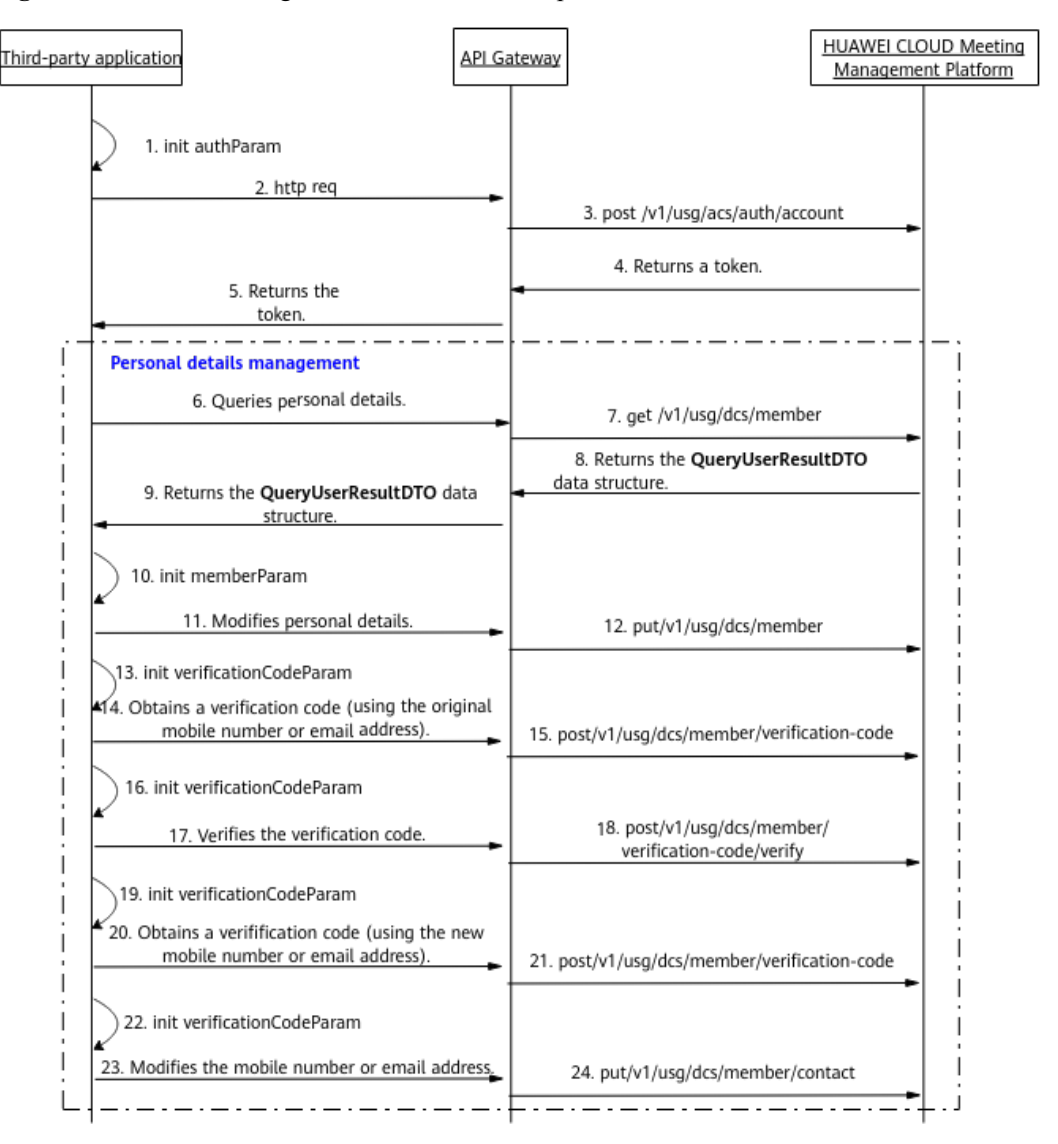

**Figura 10-1** Processo de gerenciamento de dados pessoais

- 1. Uma aplicação de terceiros faz logon na Plataforma de gerenciamento do Huawei Cloud Meeting usando uma conta de usuário empresarial e senha para obter um token.
- 2. A aplicação de terceiros envia uma solicitação ao API Gateway para consultar detalhes pessoais.
- 3. O API Gateway envia uma solicitação à Plataforma de gerenciamento do Huawei Cloud Meeting para consultar os detalhes pessoais.
- 4. A Plataforma de gerenciamento do Huawei Cloud Meeting retorna os detalhes pessoais ao API Gateway.
- 5. O API Gateway retorna os detalhes pessoais para a aplicação de terceiros.
- 6. Para modificar detalhes pessoais, a aplicação de terceiros envia uma solicitação com os parâmetros modificados para o API Gateway.
- 7. O API Gateway envia uma solicitação à Plataforma de gerenciamento do Huawei Cloud Meeting para consultar os detalhes pessoais.
- 8. A Plataforma de gerenciamento do Huawei Cloud Meeting modifica os detalhes pessoais.
- 9. Para alterar o número de celular ou o endereço de e-mail, a aplicação de terceiros envia uma solicitação com o número de celular original ou os parâmetros de endereço de email ao API Gateway para obter um código de verificação.
- 10. O API Gateway envia uma solicitação à Plataforma de gerenciamento do Huawei Cloud Meeting para obter um código de verificação.
- 11. A Plataforma de gerenciamento do Huawei Cloud Meeting envia um código de verificação para o número de celular ou endereço de e-mail original.
- 12. A aplicação de terceiros envia uma solicitação com o número de celular original ou o endereço de e-mail e o código de verificação ao API Gateway para verificação.
- 13. O API Gateway envia uma solicitação de verificação para a Plataforma de gerenciamento do Huawei Cloud Meeting.
- 14. A Plataforma de gerenciamento do Huawei Cloud Meeting verifica o código de verificação.
- 15. Depois que a verificação for bem-sucedida, a aplicação de terceiros enviará uma solicitação com o novo número de celular ou os parâmetros de endereço de e-mail ao API Gateway para obter um código de verificação.
- 16. O API Gateway envia uma solicitação para a Plataforma de gerenciamento do Huawei Cloud Meeting para obter um código de verificação.
- 17. A Plataforma de gerenciamento do Huawei Cloud Meeting envia um código de verificação para o novo número de celular ou endereço de e-mail.
- 18. Depois de obter o código de verificação, a aplicação de terceiros envia uma solicitação com o novo número de celular ou endereço de e-mail e código de verificação para o API Gateway.
- 19. O API Gateway envia uma solicitação para a Plataforma de gerenciamento do Huawei Cloud Meeting para alterar o número de celular ou o endereço de e-mail.
- 20. A Plataforma de gerenciamento do Huawei Cloud Meeting altera o número de celular ou o endereço de e-mail.

# **10.1.2 Exemplo 2: gerenciamento de usuários empresariais**

### **Cenários**

Após fazer logon na Plataforma de gerenciamento do Huawei Cloud Meeting usando uma conta de administrador empresarial em uma aplicação de terceiros, você pode consultar, adicionar, modificar e excluir usuários na empresa.

### **Processo do serviço**

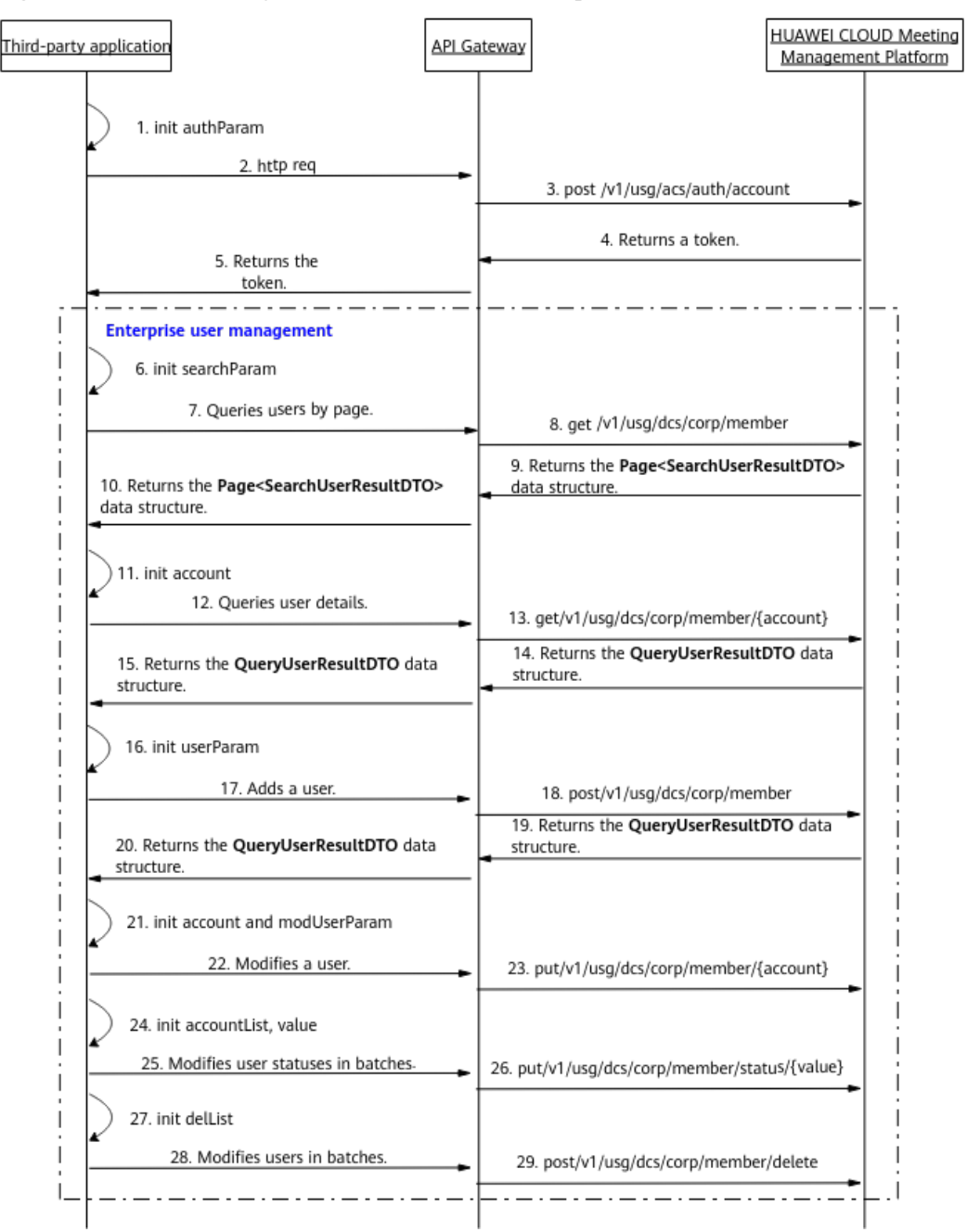

**Figura 10-2** Processo de gerenciamento de usuários empresariais

- 1. Uma aplicação de terceiros faz logon na Plataforma de gerenciamento do Huawei Cloud Meeting usando uma conta de administrador empresarial e uma senha para obter um token.
- 2. Para consultar usuários em páginas, a aplicação de terceiros envia uma solicitação com parâmetros, como deslocamento e critérios de consulta, para o API Gateway.
- 3. O API Gateway envia uma solicitação de consulta de paginação para a Plataforma de gerenciamento do Huawei Cloud Meeting.
- 4. A Plataforma de gerenciamento do Huawei Cloud Meeting retorna a lista de usuários ao API Gateway.
- 5. O API Gateway retorna a lista de usuários para a aplicação de terceiros.
- 6. Para consultar detalhes do usuário, a aplicação de terceiros envia uma solicitação carregando o parâmetro de conta de usuário para o API Gateway.
- 7. O API Gateway envia uma solicitação à Plataforma de gerenciamento do Huawei Cloud Meeting para consultar os detalhes do usuário.
- 8. A Plataforma de gerenciamento do Huawei Cloud Meeting retorna os detalhes do usuário ao API Gateway.
- 9. O API Gateway retorna os detalhes do usuário para a aplicação de terceiros.
- 10. Para adicionar um usuário, a aplicação de terceiros envia uma solicitação que contém parâmetros, como nome de usuário, conta de usuário e número de celular, para o API Gateway.
- 11. O API Gateway envia uma solicitação à Plataforma de gerenciamento do Huawei Cloud Meeting para adicionar o usuário.
- 12. A Plataforma de gerenciamento do Huawei Cloud Meeting adiciona o usuário e retorna os detalhes sobre o novo usuário ao API Gateway.
- 13. O API Gateway retorna os detalhes sobre o novo usuário para a aplicação de terceiros.
- 14. Para modificar detalhes de um usuário, a aplicação de terceiros envia uma solicitação que transporta parâmetros, como nome de usuário, conta de usuário e número de celular, para o API Gateway.
- 15. O API Gateway envia uma solicitação à Plataforma de gerenciamento do Huawei Cloud Meeting para consultar os detalhes do usuário.
- 16. A Plataforma de gerenciamento do Huawei Cloud Meeting modifica os detalhes do usuário.
- 17. Para alterar o status dos usuários em lotes, a aplicação de terceiros envia uma solicitação com a lista de usuários e o parâmetro de status para o API Gateway.
- 18. O API Gateway envia a solicitação para a Plataforma de gerenciamento do Huawei Cloud Meeting para alterar o status dos usuários.
- 19. A Plataforma de gerenciamento do Huawei Cloud Meeting altera o status dos usuários.
- 20. Para excluir usuários em lotes, a aplicação de terceiros envia uma solicitação carregando a lista de usuários para o API Gateway.
- 21. O API Gateway envia uma solicitação à Plataforma de gerenciamento do Huawei Cloud Meeting para excluir usuários em lotes.
- 22. A Plataforma de gerenciamento do Huawei Cloud Meeting exclui os usuários.

As APIs de gerenciamento de usuários mostradas das etapas 6 a 29 na figura anterior podem ser chamadas em qualquer sequência.

# **10.2 APIs**

# **10.2.1 Adição de um usuário**

### **Descrição**

Esta API é usada por um administrador empresarial para adicionar um usuário.
#### SLA

Taxa de sucesso de solicitação: > 99,99%

Atraso na solicitação TP99: 125 ms

## **Depuração**

Você pode depurar essa API no **[API Explorer](https://apiexplorer.developer.intl.huaweicloud.com/apiexplorer/doc?product=Meeting&api=AddUser)**.

## **Protótipo**

#### **Tabela 10-1** Protótipo

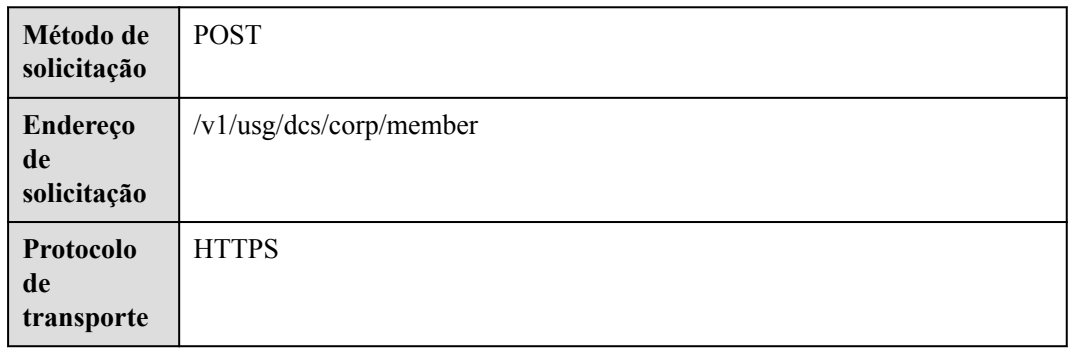

## **Parâmetros de solicitação**

#### **Tabela 10-2** Parâmetros

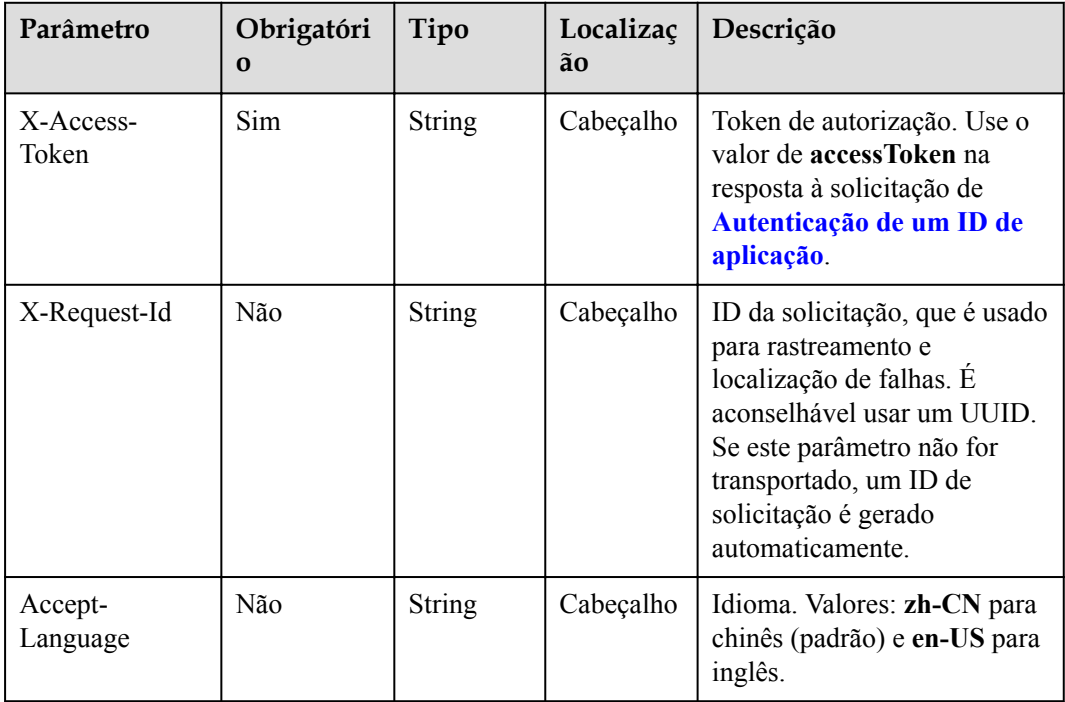

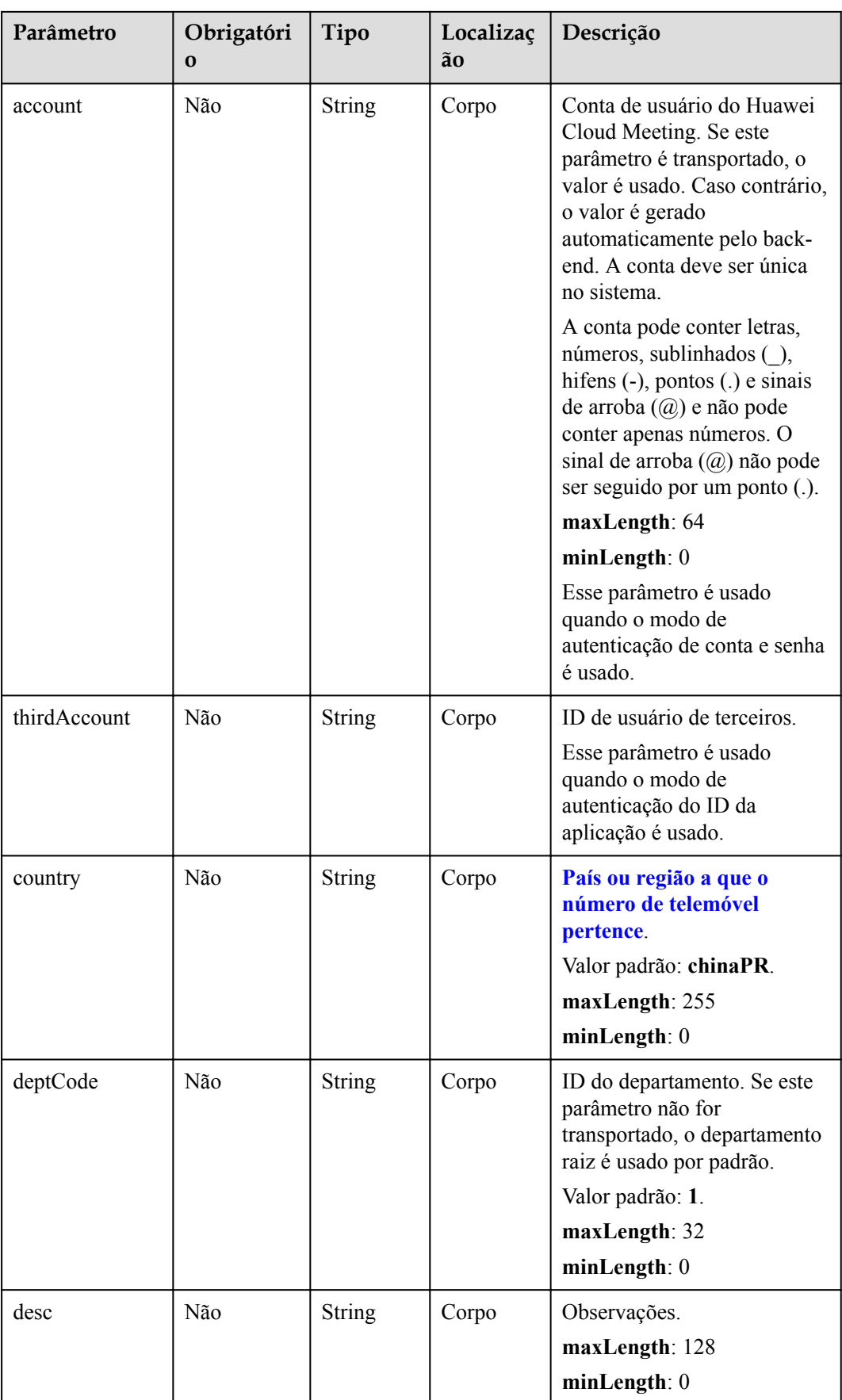

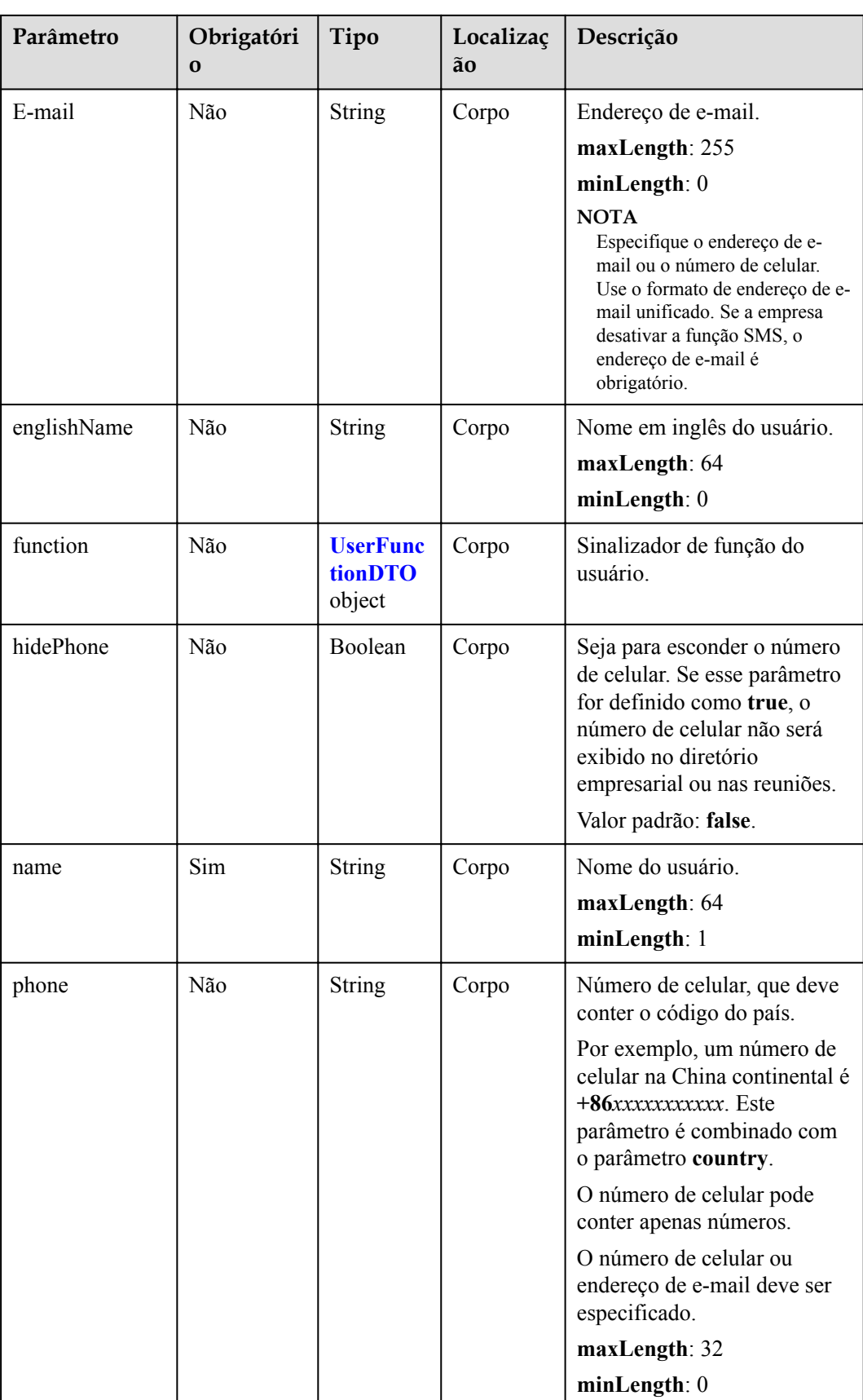

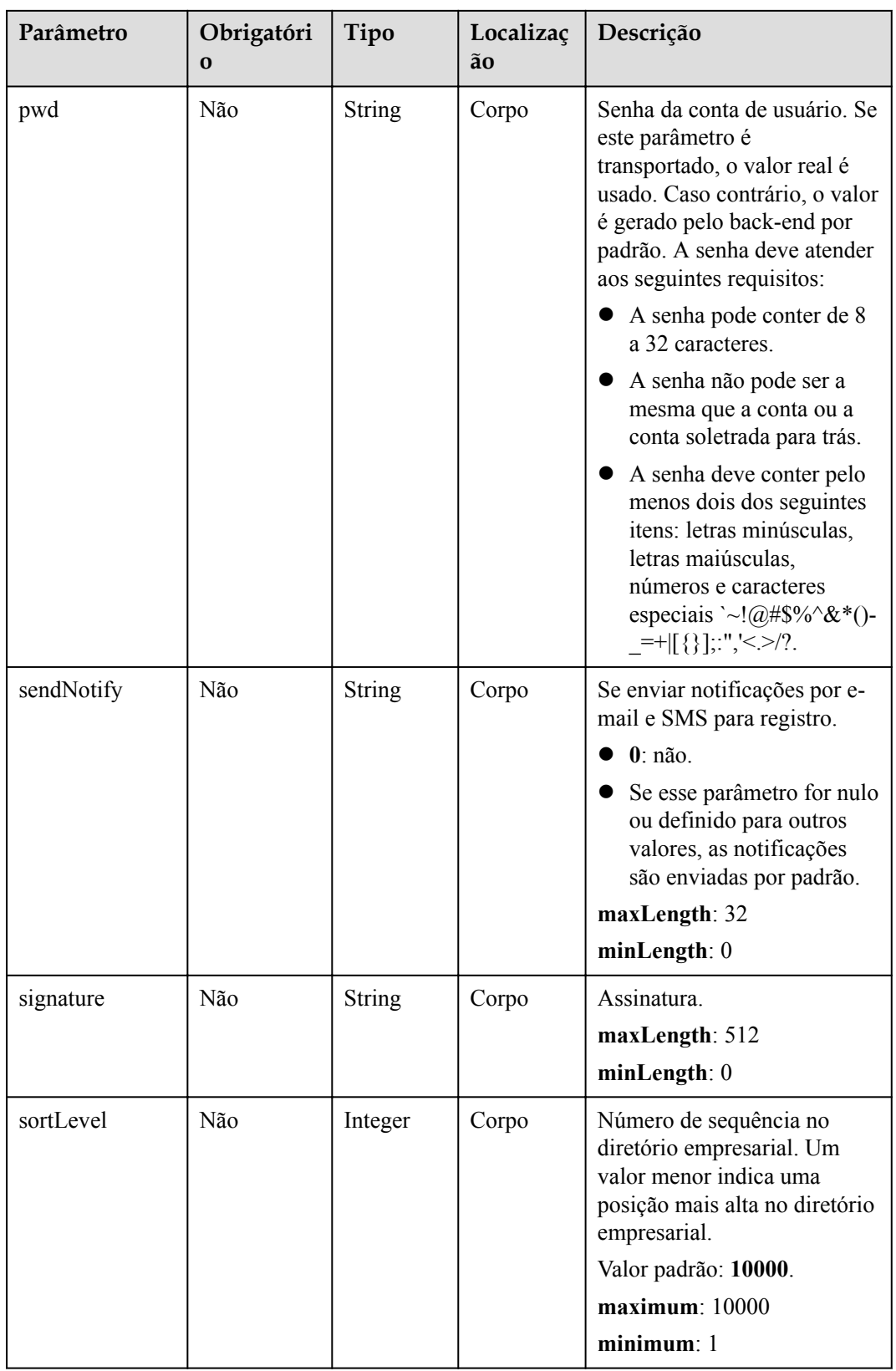

<span id="page-472-0"></span>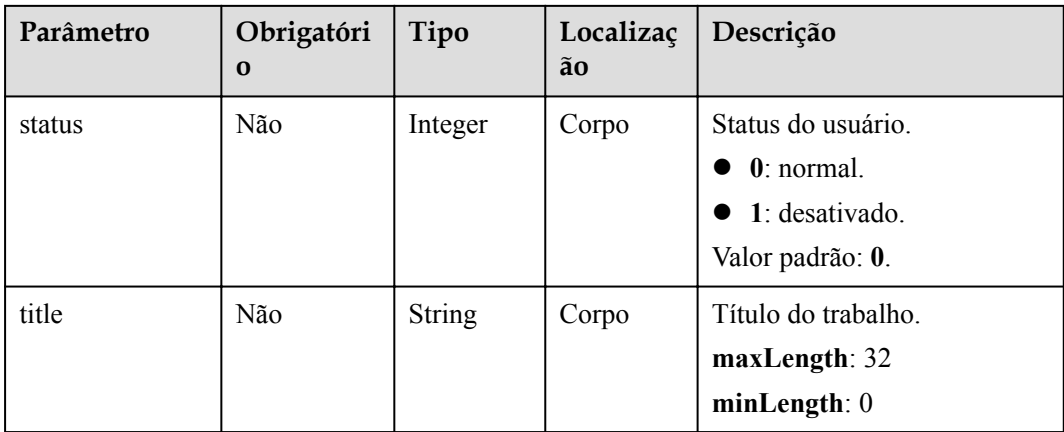

**Tabela 10-3** Estrutura de dados UserFunctionDTO

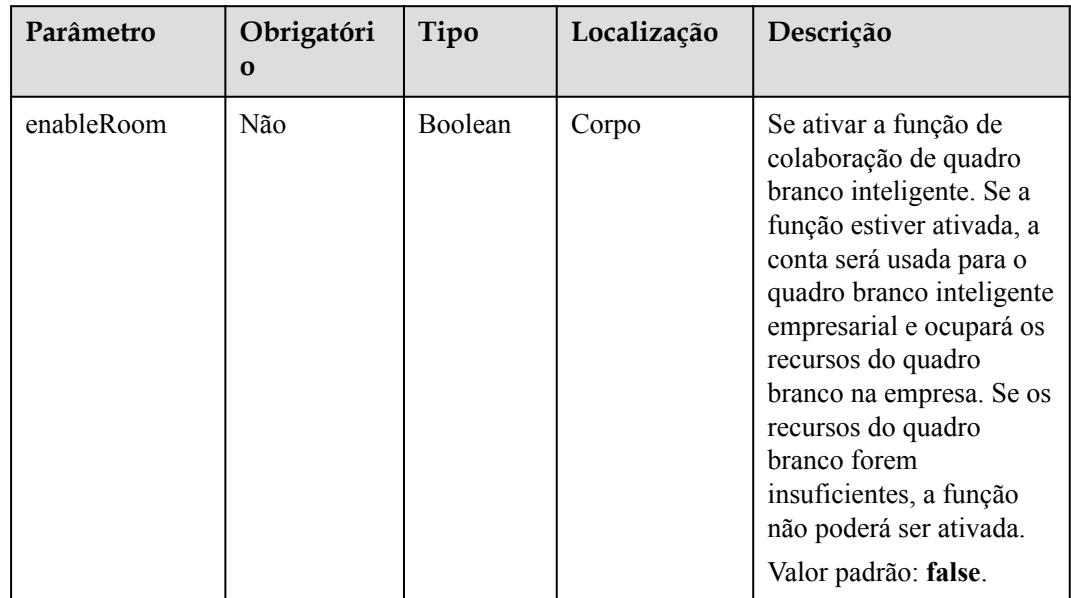

# **Códigos de status**

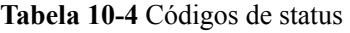

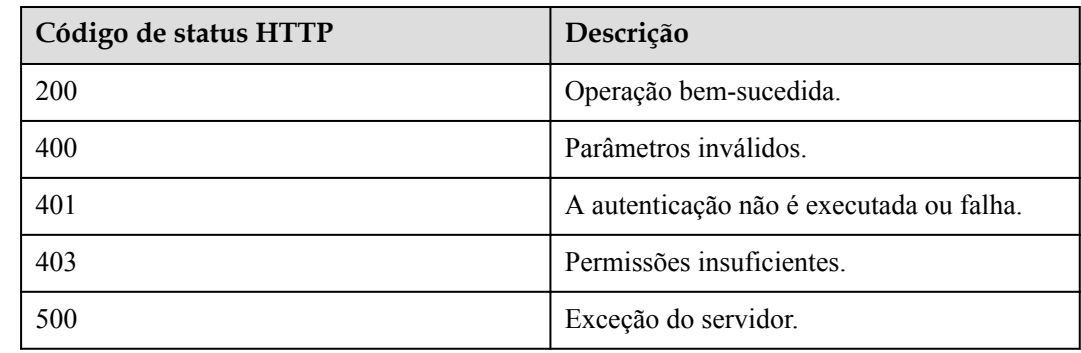

## **Parâmetros de resposta**

| Parâmetro    | Tipo                                        | Descrição                                                                                                    |
|--------------|---------------------------------------------|----------------------------------------------------------------------------------------------------|
| activeTime   | Long                                        | Tempo de ativação (carimbo de data/hora<br>UTC).                                                                                 |
| adminType    | Integer                                     | Tipo de administrador.                                                                                                    |
|              |                                             | 0: administrador padrão (super).                                                                                                 |
|              |                                             | 1: administrador comum.                                                                                                    |
|              |                                             | 2: membro comum da empresa (Esse<br>$\bullet$<br>valor é válido somente quando<br>UserType é definido como 2.)                   |
| corp         | <b>CorpBasicInfoDTO</b><br>object           | Detalhes de registro da empresa, que são<br>retornados apenas quando os usuários<br>consultam os dados pessoais de si<br>mesmos. |
| country      | String                                      | País ou região ao qual o número de<br>celular do usuário pertence.                                                               |
| deptCode     | String                                      | Código do departamento.                                                                                                    |
| deptName     | String                                      | Nome do departamento.                                                                                                    |
| deptNamePath | <b>String</b>                               | Caminho do nome do departamento.                                                                                                 |
| desc         | String                                      | Observações.                                                                                                    |
| devType      | <b>QueryDeviceInfoRe-</b><br>sultDTO object | Tipo do dispositivo associado.                                                                                                   |
| email        | <b>String</b>                               | Endereço de e-mail.                                                                                                    |
| englishName  | String                                      | Nome em inglês.                                                                                                    |
| function     | <b>UserFunctionDTO</b> object               | Sinalizador de função do usuário.                                                                                                |
| hidePhone    | <b>Boolean</b>                              | Se esconder o número de celular.                                                                                                 |
| id           | String                                      | ID do usuário.                                                                                                    |
| license      | Integer                                     | Licença.                                                                                                    |
|              |                                             | 0: utilização comercial.                                                                                                    |
|              |                                             | 1: avaliação gratuita.                                                                                                    |
| name         | String                                      | Nome do usuário.                                                                                                    |
| phone        | String                                      | Número de celular.                                                                                                    |
| signature    | <b>String</b>                               | Assinatura.                                                                                                    |
| sipNum       | String                                      | Número do SIP.                                                                                                    |

**Tabela 10-5** Parâmetros de resposta

<span id="page-474-0"></span>

| Parâmetro     | Tipo                                  | Descrição                                                                                                    |
|---------------|---------------------------------------|----------------------------------------------------------------------------------------------------|
| sortLevel     | Integer                               | Número de sequência no diretório<br>empresarial. Um valor menor indica uma<br>posição mais alta no diretório empresarial. |
| status        | Integer                               | Estado do usuário.<br>$0$ normal<br>$1:$ desativado.                                                                      |
| thirdAccount  | String                                | ID de usuário de terceiros.                                                                                               |
| title         | String                                | Título do trabalho.                                                                                                    |
| userAccount   | String                                | Conta do Huawei Cloud Meeting.                                                                                            |
| userType      | Integer                               | Tipo de usuário.<br>2: membro da empresa.                                                                                 |
| visionAccount | String                                | Conta exclusiva da TV inteligente.                                                                                        |
| vmrList       | Array of <b>UserVmrDTO</b><br>objects | Lista de salas de reunião na nuvem.                                                                                       |

**Tabela 10-6** Estrutura de dados QueryDeviceInfoResultDTO

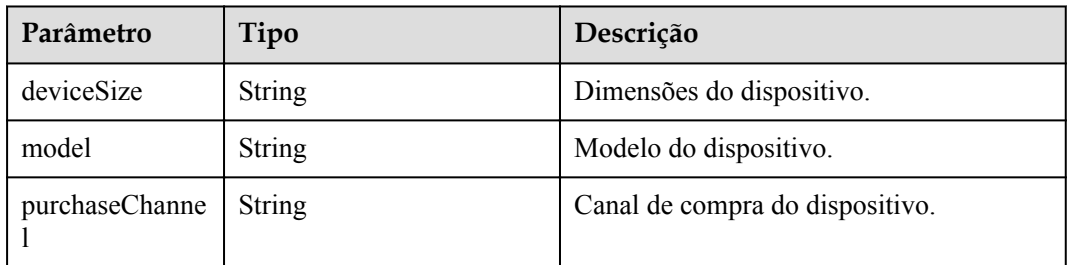

## **Exemplo de solicitação**

```
POST /v1/usg/dcs/corp/member
Connection: keep-alive
Content-Type: application/json
X-Access-Token: stb7PzruAmA6d3JJD578jlAHczGfN4SIaup9
Content-Length: 173
Host: api.meeting.huaweicloud.com
User-Agent: Apache-HttpClient/4.5.3 (Java/1.8.0_191)
{
     "englishName": "englishName",
     "country": "chinaPR",
 "signature": "signature-info",
"hidePhone": false,
     "sendNotify": "0",
     "title": "manager",
     "sortLevel": 100000,
     "phone": "123456789",
     "function": {
         "enableRoom": true
     },
```

```
 "name": "name",
 "pwd": "",
 "account": "3e48b79b660e403cb5e0208f7be83961",
 "email": "email@huawei.com",
 "deptCode": "1",
 "desc": "desc",
 "status": "status"
```
#### **Exemplo de resposta**

}

```
HTTP/1.1 200 
Date: Wed, 18 Dec 2019 06:20:40 GMT
Content-Type: application/json;charset=UTF-8
Content-Length: 160
Connection: keep-alive
Pragma: No-cache
Cache-Control: no-cache
Expires: Thu, 01 Jan 1970 00:00:00 GMT
Server: api-gateway
X-Request-Id: ebbb9b1e50d1ec63b78d8484d170173f
{
     "id": "f521bebcbb27422cb3241c4cb19942c5",
     "userAccount": "3e48b79b660e403cb5e0208f7be83961",
     "name": "name",
    "englishName": "englishName",
     "phone": "+86123456789",
     "country": "chinaPR",
     "email": "email@huawei.com",
     "sipNum": "+8657198480",
     "deptCode": "1",
     "deptName": "Root Department",
     "deptNamePath": "Root Department",
     "userType": 2,
     "adminType": 2,
     "signature": "signature-info",
 "title": "manager",
 "desc": "desc",
     "corp": null,
     "function": {
         "enableRoom": true
\vert \vert,
 "devType": {
         "model": null,
         "deviceSize": null,
         "purchaseChannel": null
     },
     "status": 0,
     "sortLevel": 10000,
     "hidePhone": false,
     "visionAccount": null,
     "thirdAccount": "thirdAccount",
 "license": 0,
"activeTime": 1601221696783,
     "vmrList": [
         {
             "id": "2c908bc76f61a5f2016f61bbfdf5039b",
             "vmrId": "912992631",
             "vmrName": "name's cloud meeting room",
             "vmrPkgId": null,
             "vmrPkgName": null,
             "vmrPkgParties": null,
             "vmrPkgLength": null,
             "status": "0"
         }
     ]
}
```
## **Códigos de erro**

Se um código de erro começando com **MMC** ou **USG** for retornado quando você usar essa API, corrija a falha seguindo as instruções fornecidas no **[Centro de erros da API da Huawei](https://apierrorcenter.developer.intl.huaweicloud.com/apierrorcenter/errorcode?product=Meeting) [Cloud](https://apierrorcenter.developer.intl.huaweicloud.com/apierrorcenter/errorcode?product=Meeting)**.

### **Exemplo de comando cURL**

```
curl -k -i -H 'content-type: application/json' -X POST -H 'X-Access-Token: 
stb7PzruAmA6d3JJD578jlAHczGfN4SIaup9' -d '{"account": "test963","country":
"chinaPR","deptCode": "1","email": "test963@huawei.com","name": 
"test963","phone": "+86136********","pwd": "******"}' https://
api.meeting.huaweicloud.com/v1/usg/dcs/corp/member
```
# **10.2.2 Modificação de um usuário**

### **Descrição**

Esta API é usada por um administrador empresarial para modificar um usuário.

#### SLA

Taxa de sucesso de solicitação: > 99,99%

Atraso na solicitação TP99: 34 ms

### **Depuração**

Você pode depurar essa API no **[API Explorer](https://apiexplorer.developer.intl.huaweicloud.com/apiexplorer/doc?product=Meeting&api=UpdateUser)**.

## **Protótipo**

#### **Tabela 10-7** Protótipo

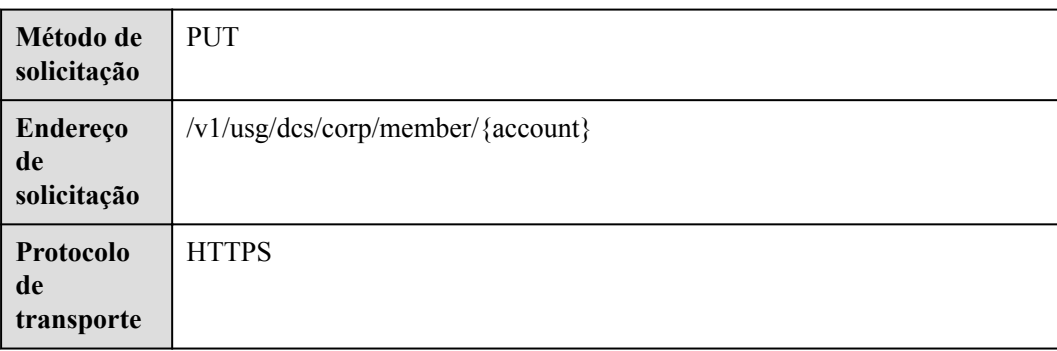

# **Parâmetros de solicitação**

#### **Tabela 10-8** Parâmetros

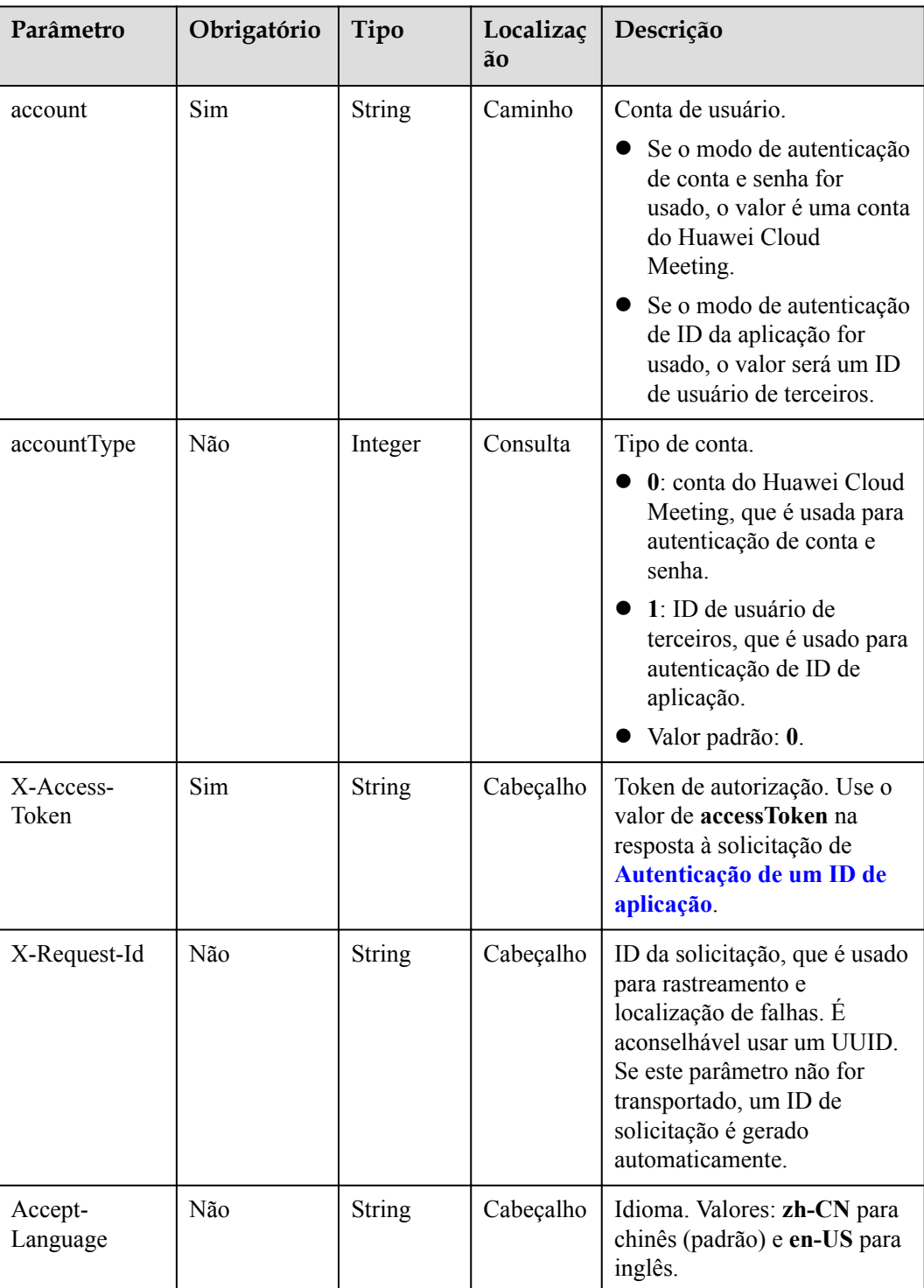

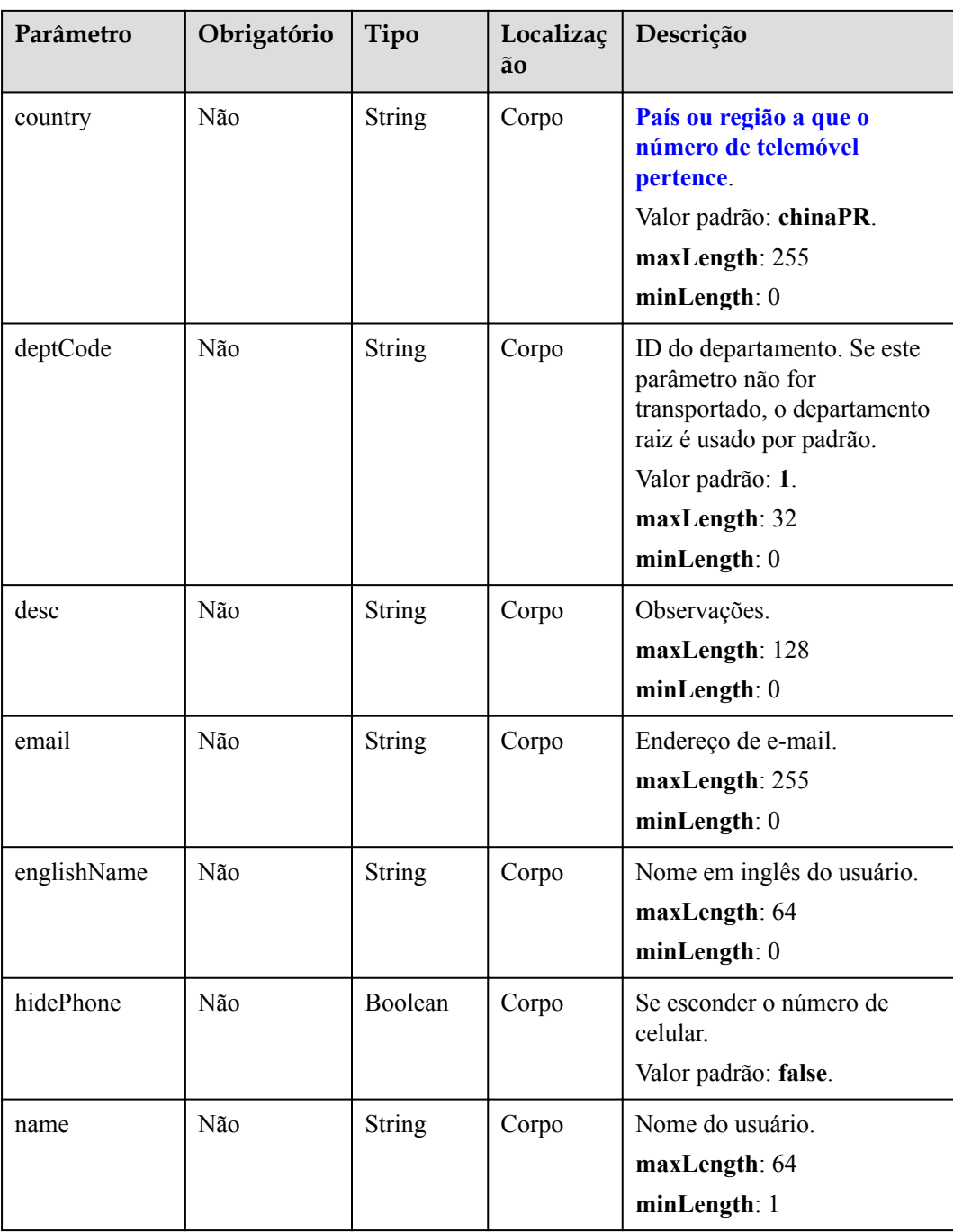

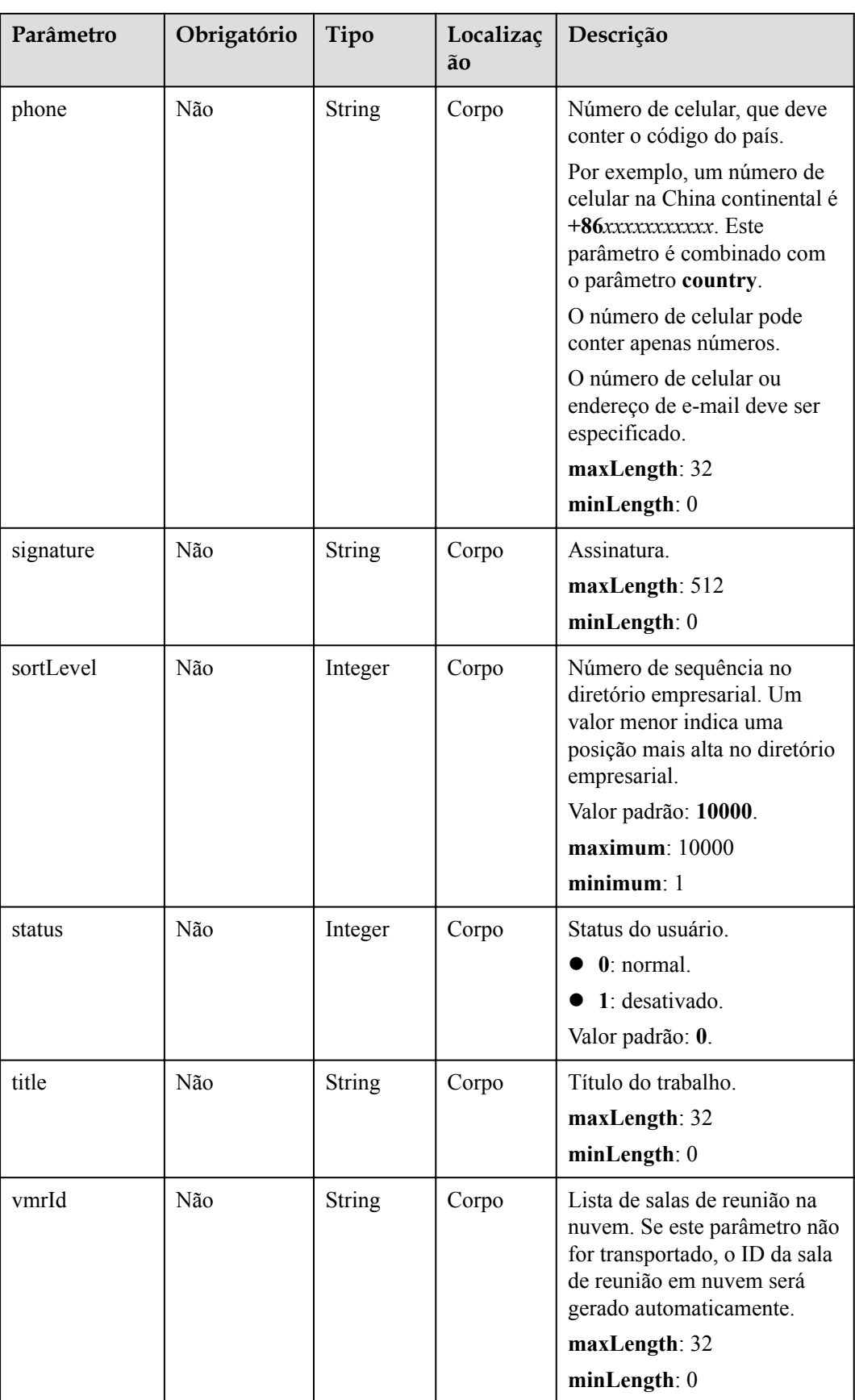

**Tabela 10-9** Códigos de status

| Código de status HTTP | Descrição                                |
|-----------------------|------------------------------------------|
| 200                   | Operação bem-sucedida.                   |
| 400                   | Parâmetros inválidos.                    |
| 401                   | A autenticação não é executada ou falha. |
| 403                   | Permissões insuficientes.                |
| 500                   | Exceção do servidor.                     |

# **Parâmetros de resposta**

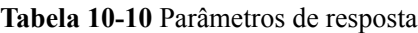

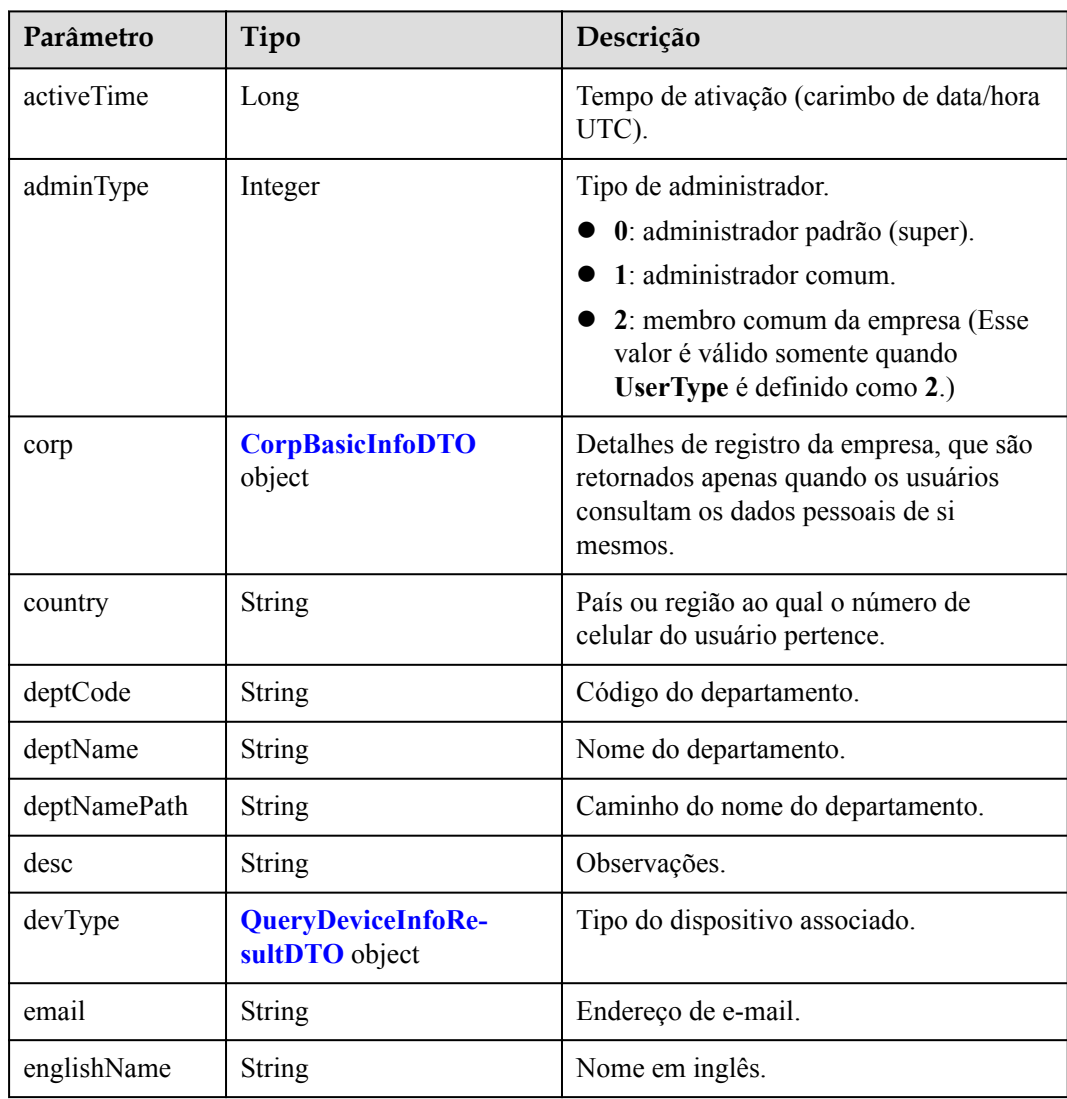

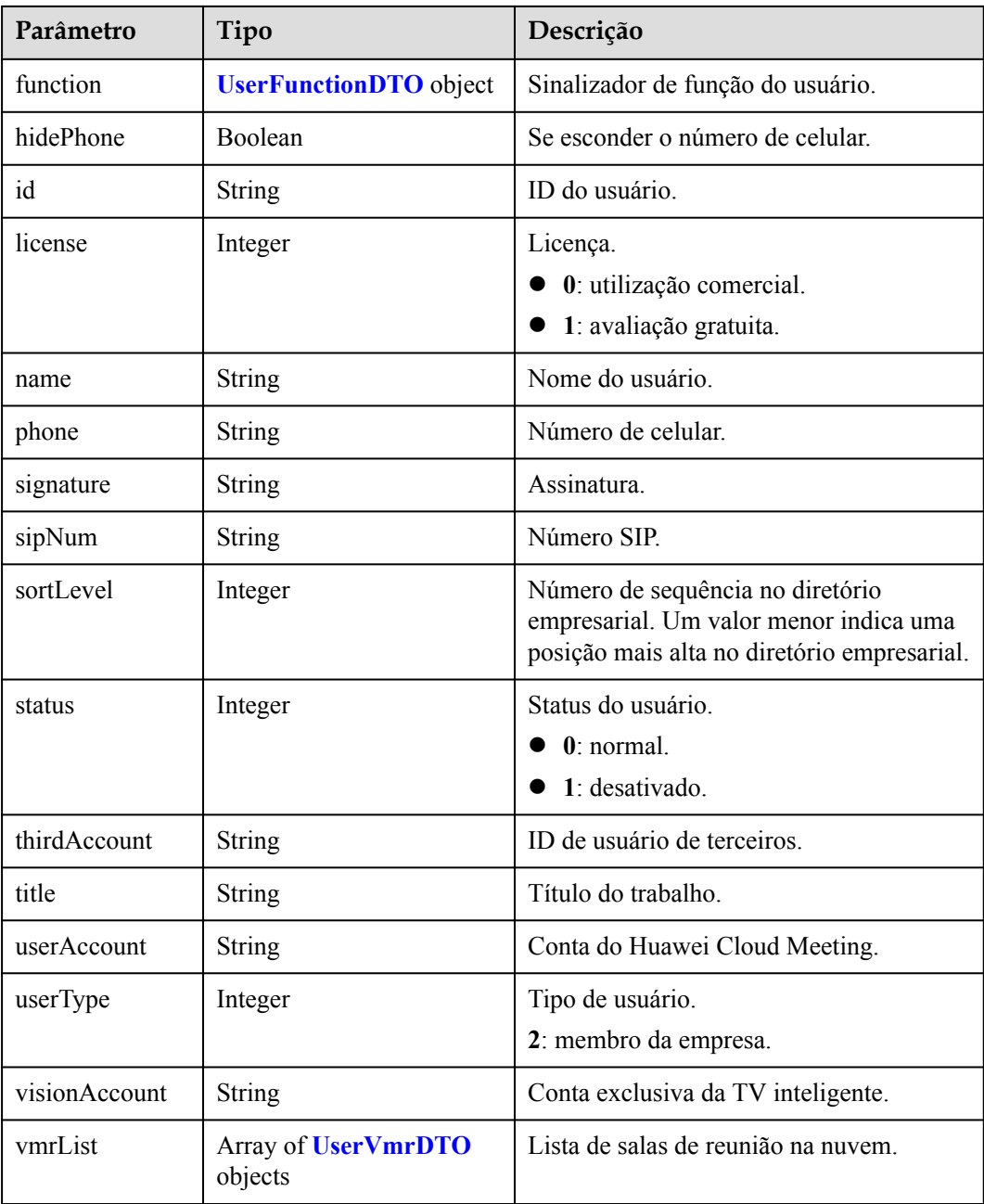

#### **Exemplo de solicitação**

```
PUT /v1/usg/dcs/corp/member/3e48b79b660e403cb5e0208f7be83961?accountType=0
Connection: keep-alive
Content-Type: application/json
X-Access-Token: stb7PzruAmA6d3JJD578jlAHczGfN4SIaup9
Content-Length: 173
Host: api.meeting.huaweicloud.com 
User-Agent: Apache-HttpClient/4.5.3 (Java/1.8.0_191)
{
     "country": "chinaPR",
     "deptCode": "1",
     "desc": "modDesc",
 "email": "modEmail@huawei.com",
 "englishName": "modEnglishName",
```

```
 "hidePhone": true,
    "name": "modName",
    "phone": "123456789",
    "signature": "modSignature",
    "sortLevel": 1,
    "status": 1,
 "title": "modTitle",
 "vmrId": ""
```
### **Exemplo de resposta**

}

```
HTTP/1.1 200 
Date: Wed, 18 Dec 2019 06:20:40 GMT
Content-Type: application/json;charset=UTF-8
Content-Length: 143
Connection: keep-alive
Pragma: No-cache
Cache-Control: no-cache
Server: api-gateway
X-Request-Id: 26701eb8f982b175b70776316d46e33e
{
     "activeTime": 1601221696783,
     "adminType": 2,
     "corp": null,
     "country": "chinaPR",
     "deptCode": "1",
     "deptName": "Root Department",
     "deptNamePath": "Root Department",
     "desc": "modDesc",
     "devType": {
         "deviceSize": null,
         "model": null,
         "purchaseChannel": null
     },
     "email": "modEmail@huawei.com",
     "englishName": "modEnglishName",
     "function": {
         "enableRoom": true
     },
     "hidePhone": true,
     "id": "f521bebcbb27422cb3241c4cb19942c5",
     "license": 0,
    "name": "modName",
     "phone": "+86123456789",
     "signature": "modSignature",
     "sipNum": "+8657198480",
     "sortLevel": 1,
     "status": 1,
     "thirdAccount": "thirdAccount",
    "title": "modTitle",
     "userAccount": "3e48b79b660e403cb5e0208f7be83961",
     "userType": 2,
     "visionAccount": null,
     "vmrList": [
         {
             "id": "2c908bc76f61a5f2016f61bbfdf5039b",
             "status": "0",
             "vmrId": "912992631",
             "vmrName": "name's cloud meeting room",
             "vmrPkgId": null,
             "vmrPkgLength": null,
             "vmrPkgName": null,
             "vmrPkgParties": null
         }
     ]
}
```
## **Códigos de erro**

Se um código de erro começando com **MMC** ou **USG** for retornado quando você usar essa API, corrija a falha seguindo as instruções fornecidas no **[Centro de erros da API da Huawei](https://apierrorcenter.developer.intl.huaweicloud.com/apierrorcenter/errorcode?product=Meeting) [Cloud](https://apierrorcenter.developer.intl.huaweicloud.com/apierrorcenter/errorcode?product=Meeting)**.

### **Exemplo de comando cURL**

```
curl -k -i -H 'content-type: application/json' -X PUT -H 'X-Access-Token: 
stb7PzruAmA6d3JJD578jlAHczGfN4SIaup9' -d '{"country": "chinaPR","deptCode": 
"1","desc": "modDesc","email": "modEmail@huawei.com","englishName": 
"modEnglishName","hidePhone": true,"name": "modName","phone": 
"123456789","signature": "modSignature","sortLevel": 1,"status": 1,"title": 
"modTitle","vmrId": ""}' https://api.meeting.huaweicloud.com/v1/usg/dcs/corp/
member/3e48b79b660e403cb5e0208f7be83961?accountType=0
```
# **10.2.3 Consulta de detalhes de usuário**

### **Descrição**

Essa API é usada por um administrador empresarial para consultar detalhes sobre um usuário empresarial.

SLA

Taxa de sucesso de solicitação: > 99,99%

Atraso na solicitação TP99: 39 ms

#### **Depuração**

Você pode depurar essa API no **[API Explorer](https://apiexplorer.developer.intl.huaweicloud.com/apiexplorer/doc?product=Meeting&api=ShowUserDetail)**.

## **Protótipo**

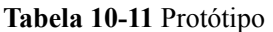

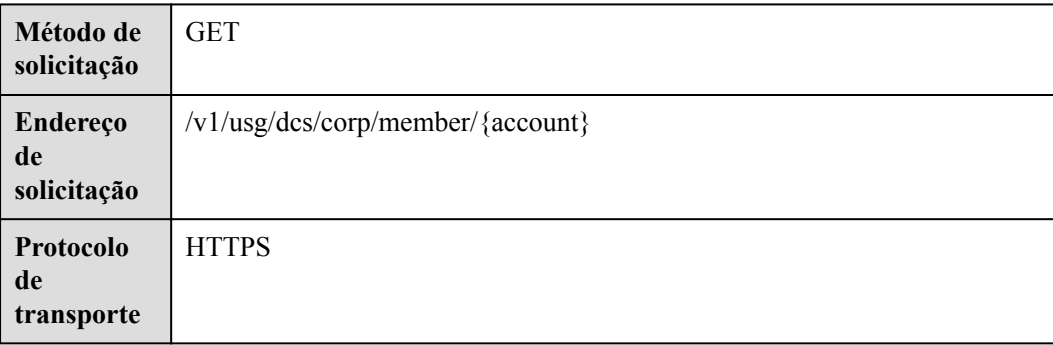

# **Parâmetros de solicitação**

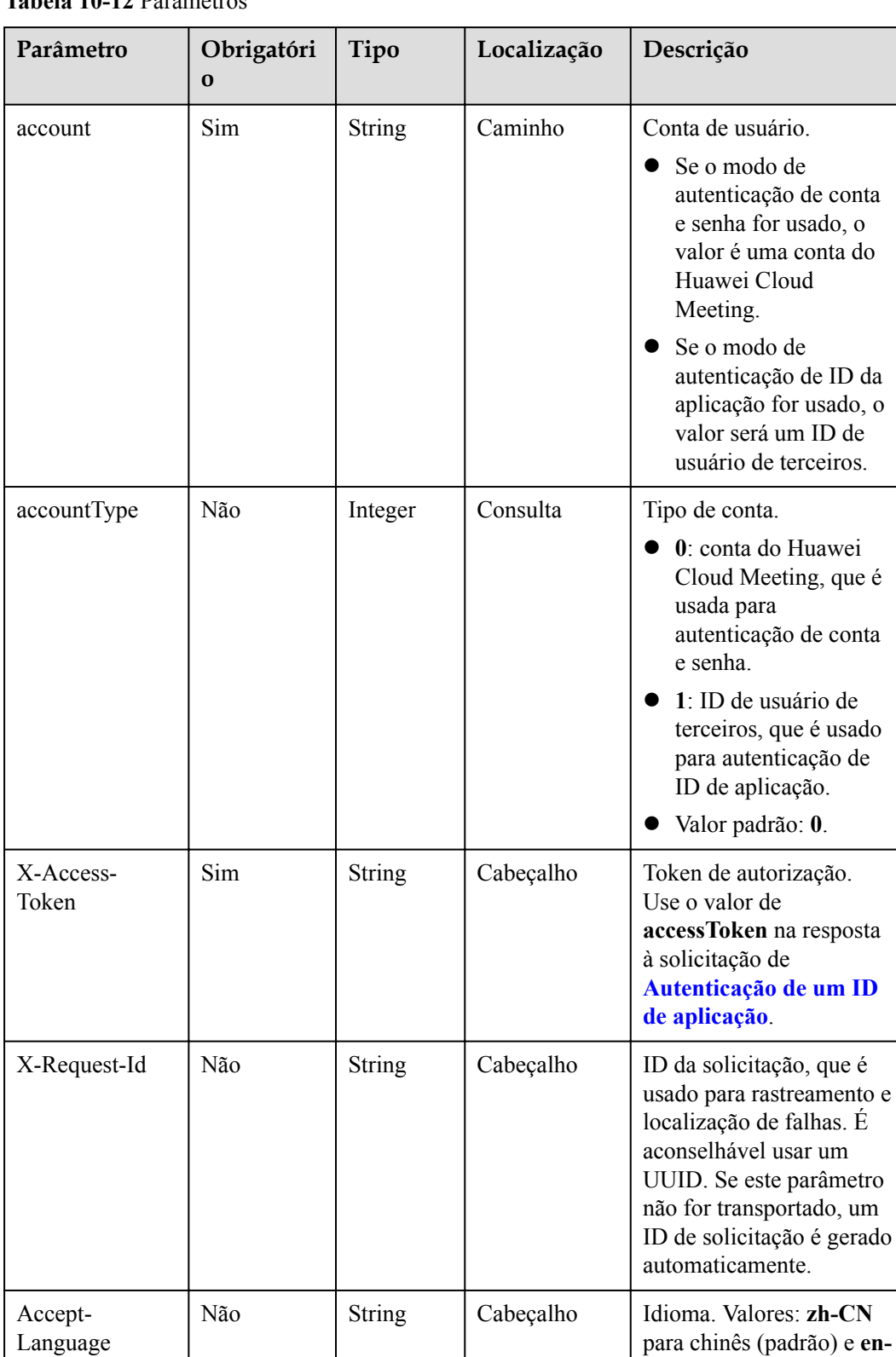

#### **Tabela 10-12** Parâmetros

**US** para inglês.

**Tabela 10-13** Códigos de status

| Código de status HTTP | Descrição                                |
|-----------------------|------------------------------------------|
| 200                   | Operação bem-sucedida.                   |
| 400                   | Parâmetros inválidos.                    |
| 401                   | A autenticação não é executada ou falha. |
| 403                   | Permissões insuficientes.                |
| 500                   | Exceção do servidor.                     |

# **Parâmetros de resposta**

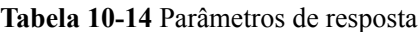

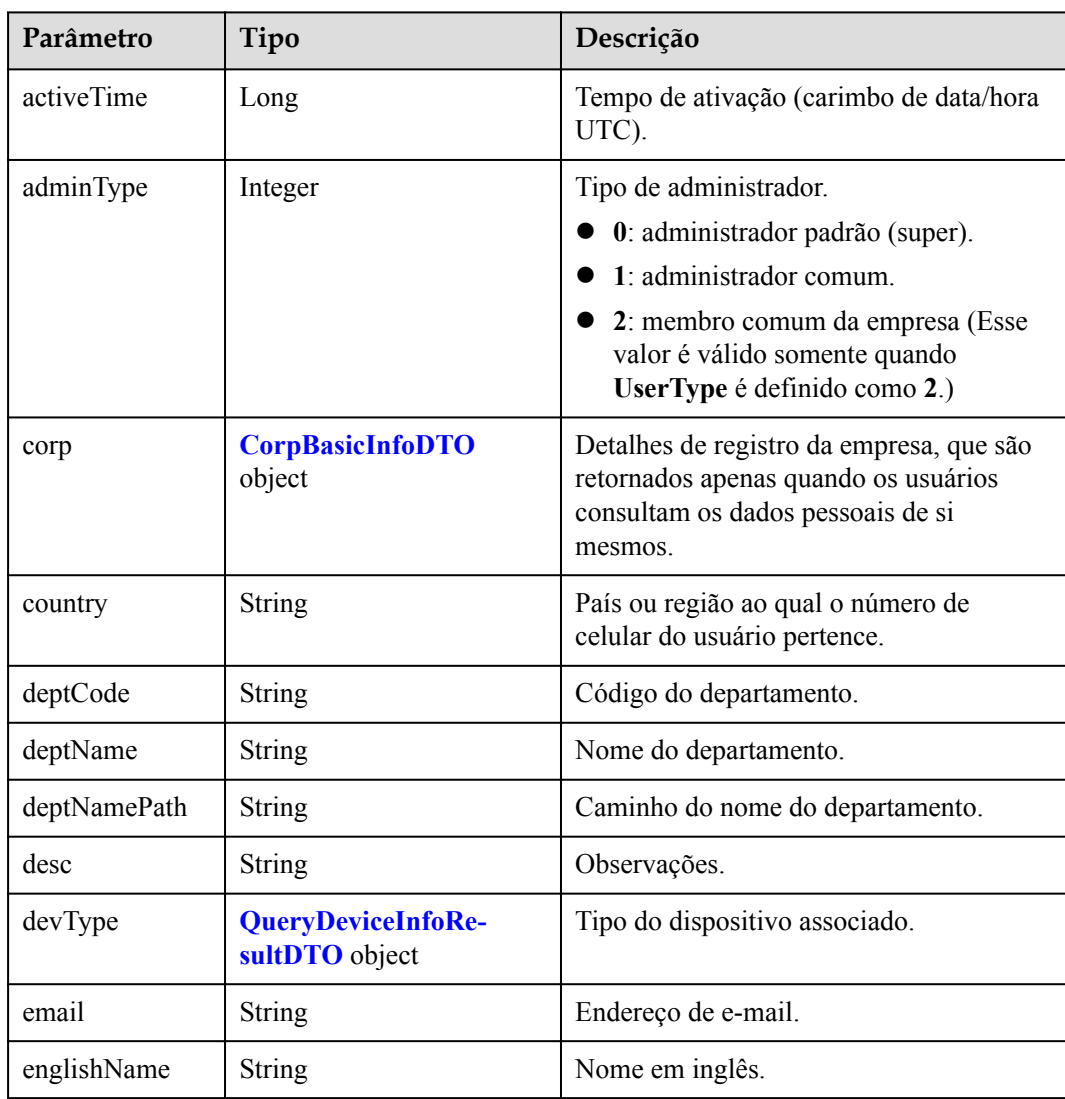

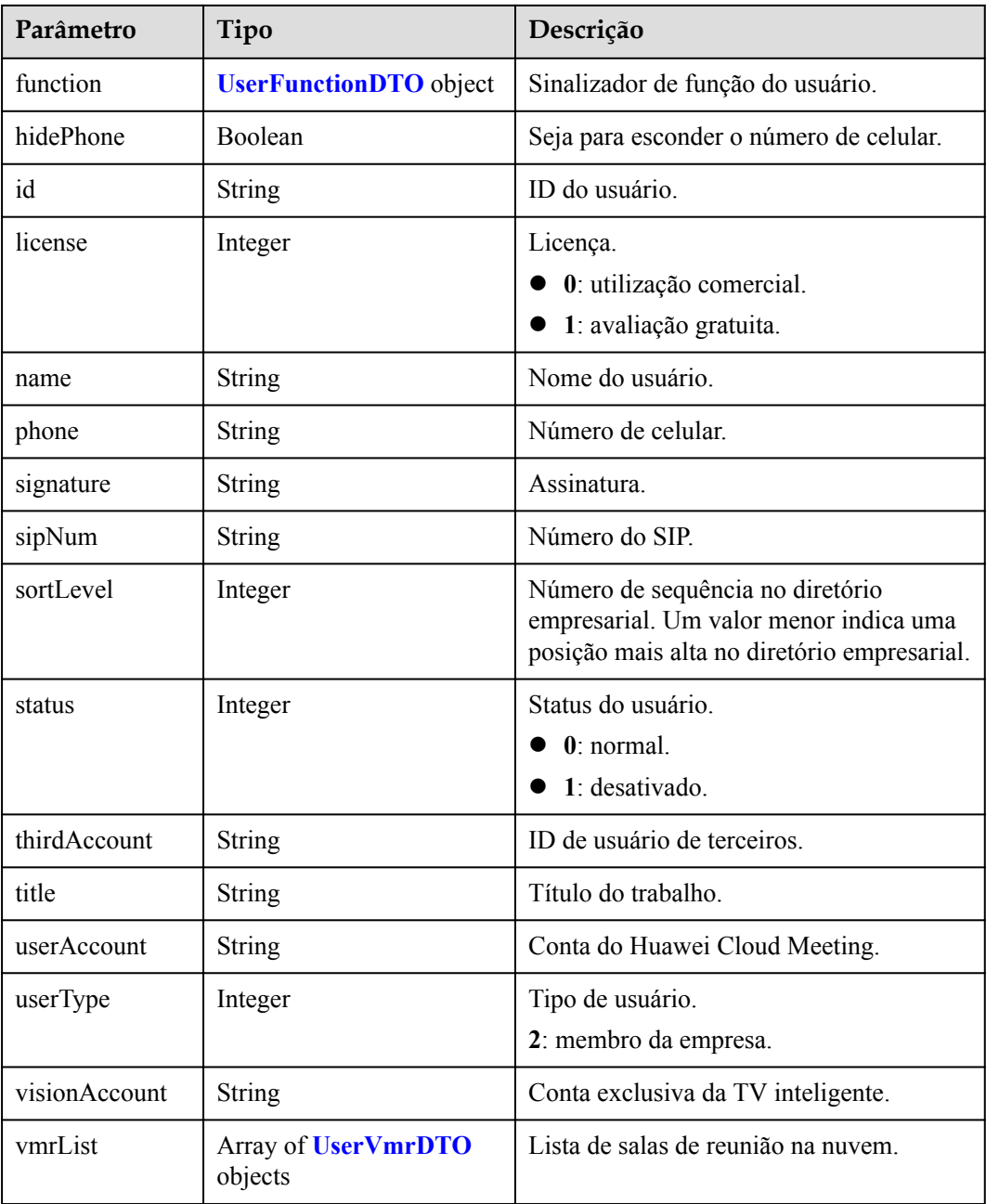

### **Exemplo de solicitação**

```
GET /v1/usg/dcs/corp/member/3e48b79b660e403cb5e0208f7be83961?accountType=0
Connection: keep-alive
X-Access-Token: stb7PzruAmA6d3JJD578jlAHczGfN4SIaup9
Host: api.meeting.huaweicloud.com 
User-Agent: Apache-HttpClient/4.5.3 (Java/1.8.0_191)
```
## **Exemplo de resposta**

```
HTTP/1.1 200 
Date: Wed, 18 Dec 2019 06:20:40 GMT
Content-Type: application/json;charset=UTF-8
Content-Length: 646
Connection: keep-alive
```

```
Pragma: No-cache
Cache-Control: no-cache
Server: api-gateway
X-Request-Id: 551aeb8cafbbaa7bbbdc7b1c76bba8ac
{
      "activeTime": 1601221696783,
      "adminType": 2,
      "corp": null,
      "country": "chinaPR",
      "deptCode": "1",
      "deptName": "Root Department",
      "deptNamePath": "Root Department",
      "desc": "modDesc",
      "devType": {
           "deviceSize": null,
           "model": null,
            "purchaseChannel": null
\vert \vert,
      "email": "modEmail@huawei.com",
      "englishName": "modEnglishName",
      "function": {
           "enableRoom": true
\vert \vert,
      "hidePhone": true,
      "id": "f521bebcbb27422cb3241c4cb19942c5",
      "license": 0,
      "name": "modName",
      "phone": "+86123456789",
      "signature": "modSignature",
      "sipNum": "+8657198480",
      "sortLevel": 1,
      "status": 1,
      "thirdAccount": "thirdAccount",
      "title": "modTitle",
      "userAccount": "3e48b79b660e403cb5e0208f7be83961",
      "userType": 2,
      "visionAccount": null,
      "vmrList": [
\left\{ \begin{array}{cc} 0 & 0 & 0 \\ 0 & 0 & 0 \\ 0 & 0 & 0 \\ 0 & 0 & 0 \\ 0 & 0 & 0 \\ 0 & 0 & 0 \\ 0 & 0 & 0 \\ 0 & 0 & 0 \\ 0 & 0 & 0 \\ 0 & 0 & 0 \\ 0 & 0 & 0 \\ 0 & 0 & 0 \\ 0 & 0 & 0 & 0 \\ 0 & 0 & 0 & 0 \\ 0 & 0 & 0 & 0 \\ 0 & 0 & 0 & 0 & 0 \\ 0 & 0 & 0 & 0 & 0 \\ 0 & 0 & 0 & 0 & 0 \\ 0 & 0 & 0 & 0 & 0 \\ 0 & 0 "id": "2c908bc76f61a5f2016f61bbfdf5039b",
                 "status": "0",
                 "vmrId": "912992631",
                 "vmrName": "name's cloud meeting room",
                 "vmrPkgId": null,
                 "vmrPkgLength": null,
                 "vmrPkgName": null,
                 "vmrPkgParties": null
           }
      ]
}
```
#### **Códigos de erro**

Se um código de erro começando com **MMC** ou **USG** for retornado quando você usar essa API, corrija a falha seguindo as instruções fornecidas na **[Centro de erros da API da Huawei](https://apierrorcenter.developer.intl.huaweicloud.com/apierrorcenter/errorcode?product=Meeting) [Cloud](https://apierrorcenter.developer.intl.huaweicloud.com/apierrorcenter/errorcode?product=Meeting)**.

## **Exemplo de comando cURL**

```
curl -k -i -X GET -H 'X-Access-Token: stb7PzruAmA6d3JJD578jlAHczGfN4SIaup9' 
https://api.meeting.huaweicloud.com/v1/usg/dcs/corp/member/
3e48b79b660e403cb5e0208f7be83961?accountType=0
```
# **10.2.4 Exclusão de usuários em lote**

## **Descrição**

Esta API é usada por um administrador empresarial para excluir usuários em lotes. Se uma solicitação for bem-sucedida, todos os usuários serão excluídos. Se uma solicitação falhar, ninguém será excluído.

#### SLA

Taxa de sucesso de solicitação: > 99,99%

Atraso na solicitação TP99: 57 ms

### **Depuração**

Você pode depurar essa API no **[API Explorer](https://apiexplorer.developer.intl.huaweicloud.com/apiexplorer/doc?product=Meeting&api=BatchDeleteUsers)**.

## **Protótipo**

#### **Tabela 10-15** Protótipo

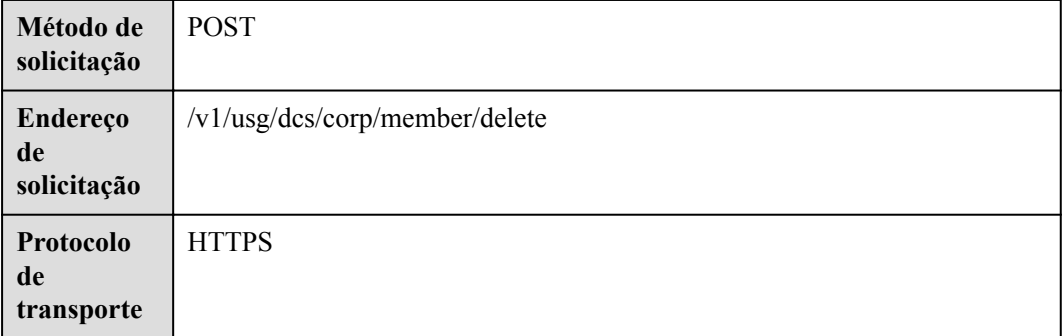

## **Parâmetros de solicitação**

#### **Tabela 10-16** Parâmetros

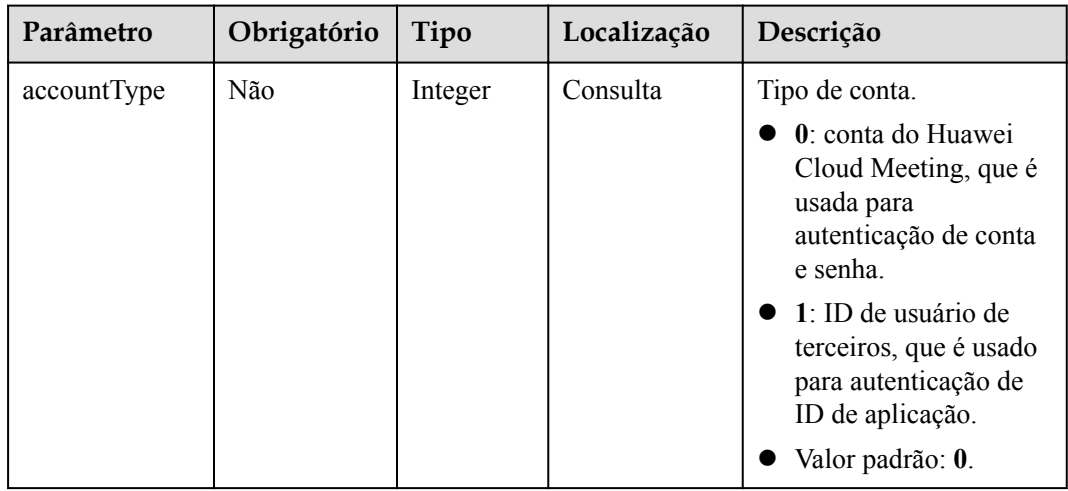

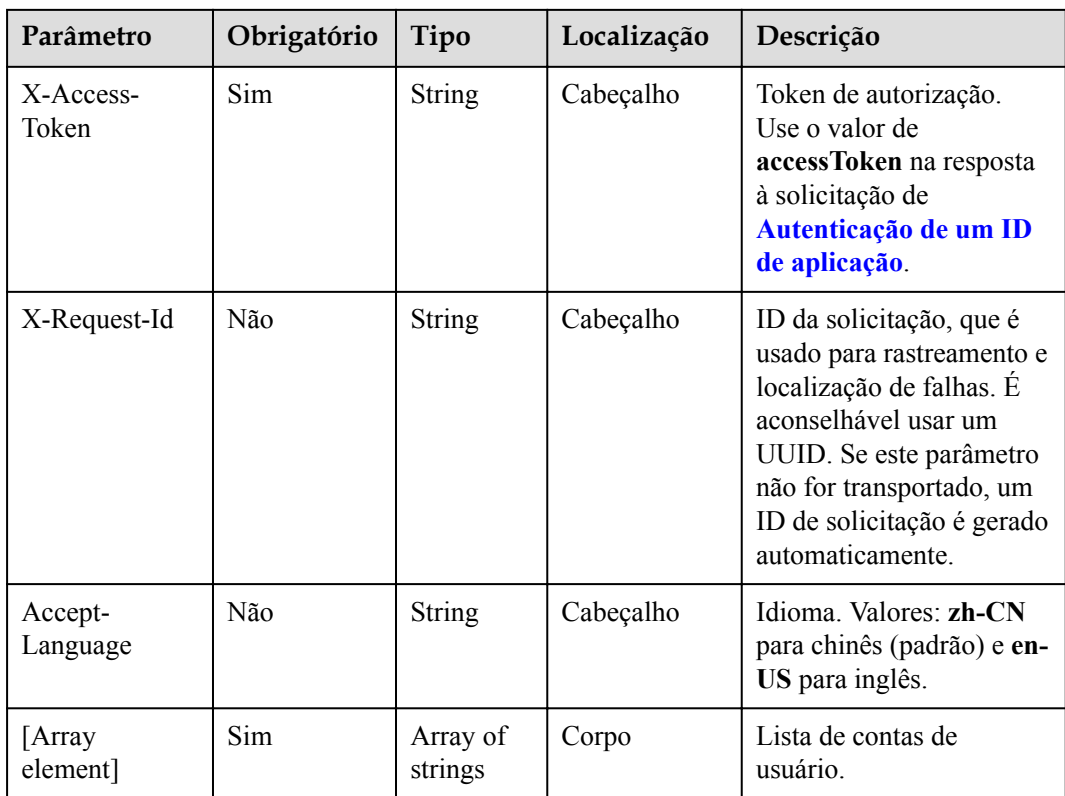

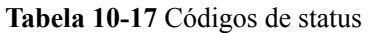

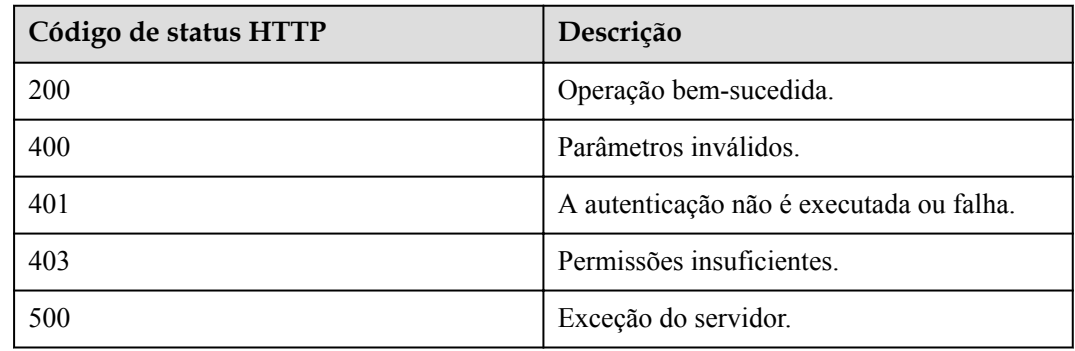

#### **Parâmetros de resposta**

Nenhum

## **Exemplo de solicitação**

```
POST /v1/usg/dcs/corp/member/delete?accountType=0
Connection: keep-alive
X-Access-Token: stb7PzruAmA6d3JJD578jlAHczGfN4SIaup9
Content-Type: application/json
Content-Length: 11
Host: api.meeting.huaweicloud.com
```

```
User-Agent: Apache-HttpClient/4.5.3 (Java/1.8.0_191)
```
["test963"]

#### **Exemplo de resposta**

```
HTTP/1.1 200 
Date: Wed, 18 Dec 2019 06:20:40 GMT
Content-Type: application/json;charset=UTF-8
Connection: keep-alive
Pragma: No-cache
Cache-Control: no-cache
Server: api-gateway
X-Request-Id: 551aeb8cafbbaa7bbbdc7b1c76bba8ac
```
#### **Códigos de erro**

Se um código de erro começando com **MMC** ou **USG** for retornado quando você usar essa API, corrija a falha seguindo as instruções fornecidas no **[Centro de erros da API da Huawei](https://apierrorcenter.developer.intl.huaweicloud.com/apierrorcenter/errorcode?product=Meeting) [Cloud](https://apierrorcenter.developer.intl.huaweicloud.com/apierrorcenter/errorcode?product=Meeting)**.

#### **Exemplo de comando cURL**

```
curl -k -i -H 'content-type: application/json' -X POST -H 'X-Access-Token: 
stb7PzruAmA6d3JJD578jlAHczGfN4SIaup9' -d '["test963"]' https://
api.meeting.huaweicloud.com/v1/usg/dcs/corp/member/delete?accountType=0
```
# **10.2.5 Consulta de usuários em páginas**

#### **Descrição**

Esta API é usada por um administrador empresarial para consultar usuários empresariais em páginas.

SLA

Taxa de sucesso de solicitação: > 99,99%

Atraso na solicitação TP99: 644 ms

#### **Depuração**

Você pode depurar essa API no **[API Explorer](https://apiexplorer.developer.intl.huaweicloud.com/apiexplorer/doc?product=Meeting&api=SearchUsers)**.

## **Protótipo**

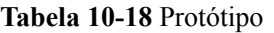

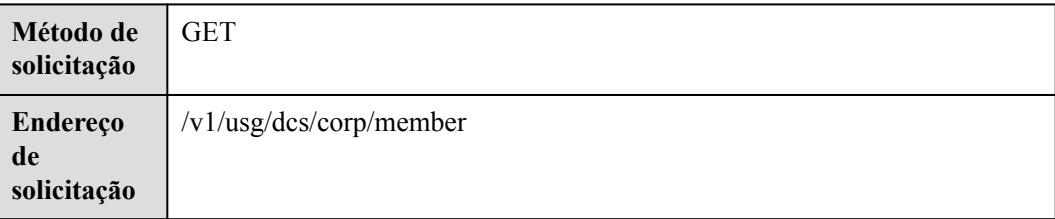

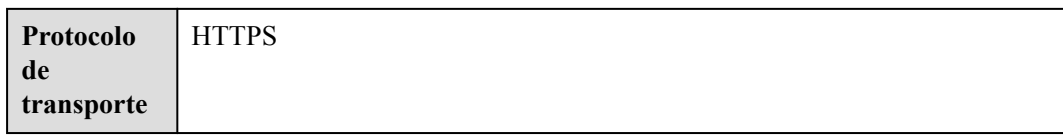

# **Parâmetros de solicitação**

#### **Tabela 10-19** Parâmetros

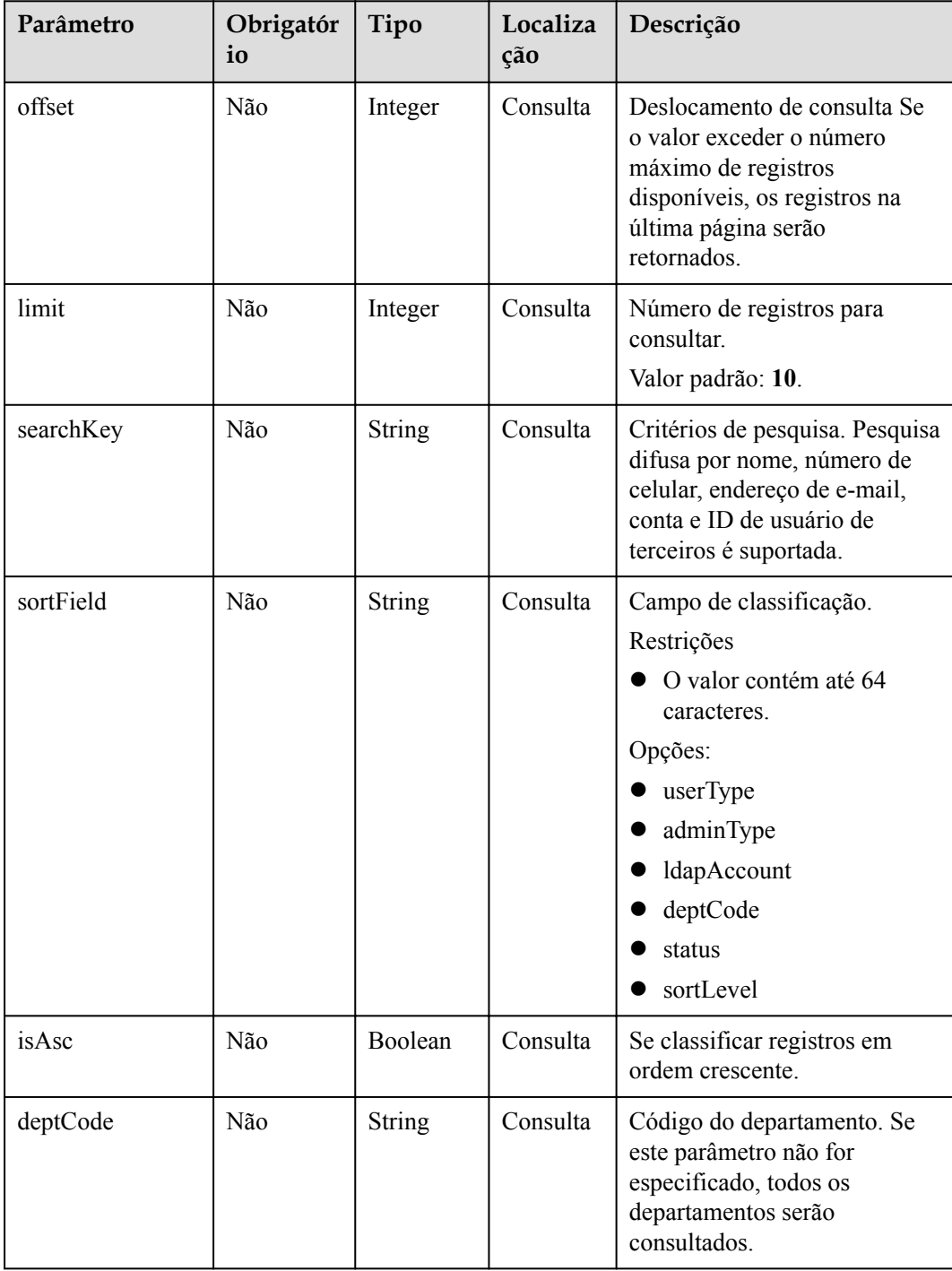

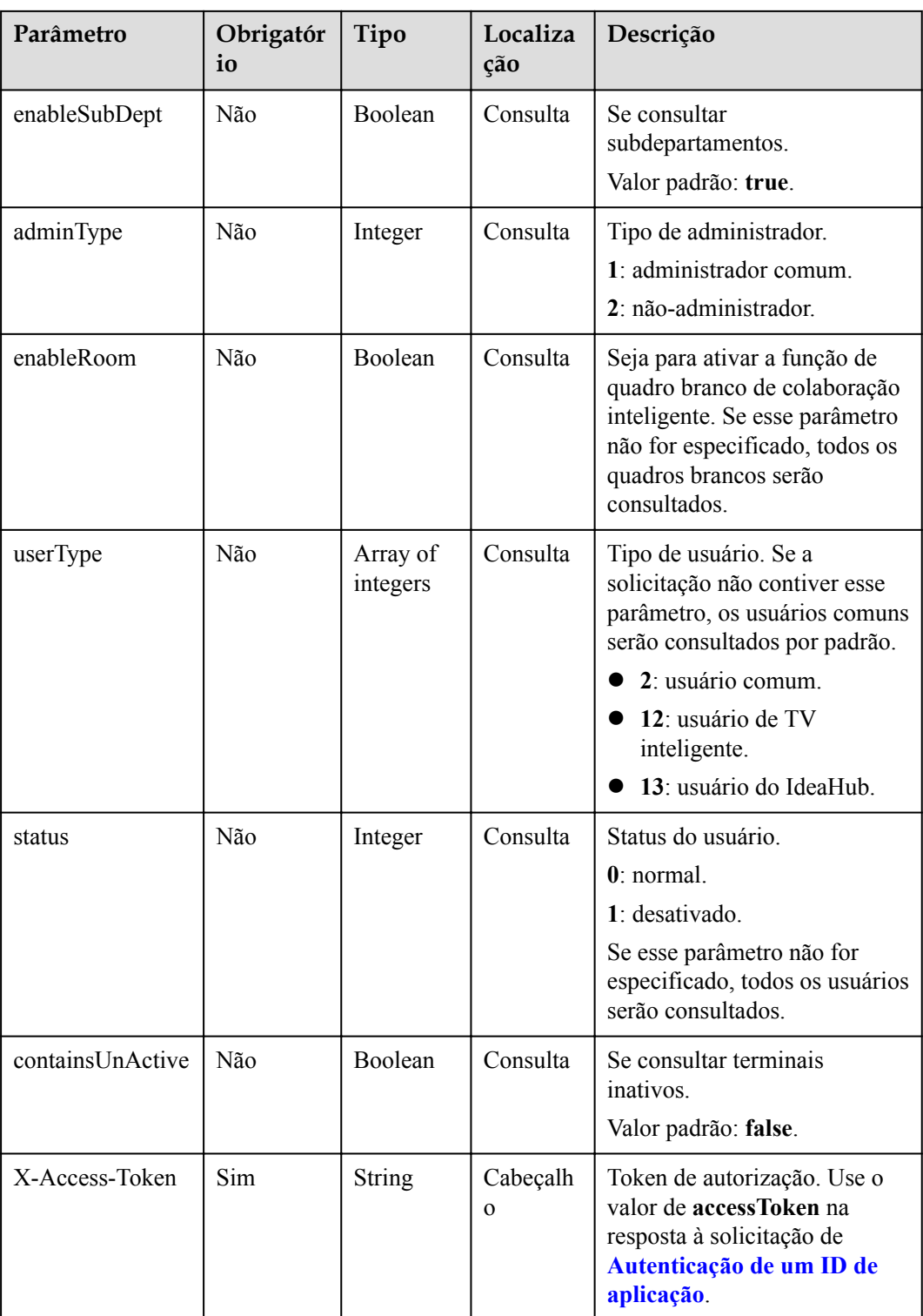

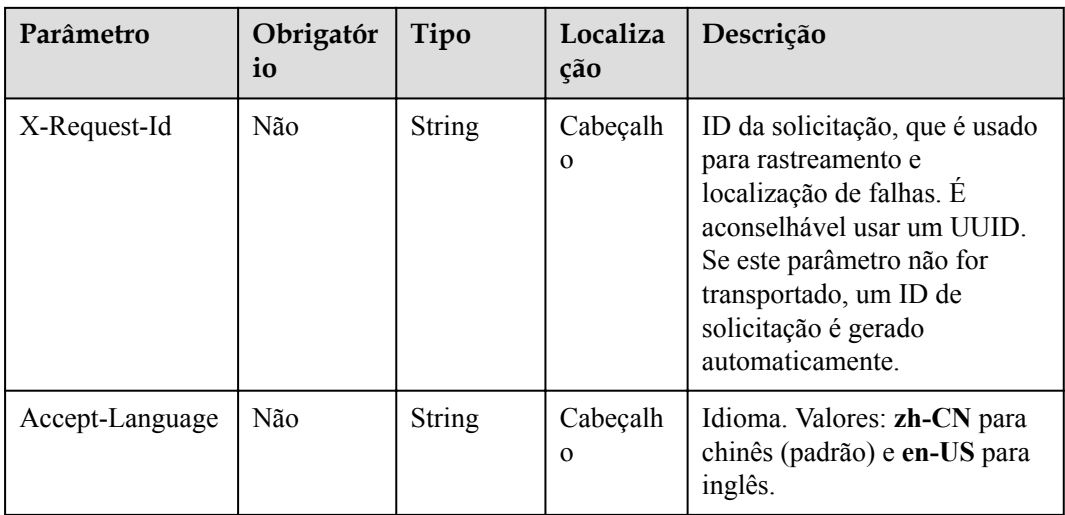

#### **Tabela 10-20** Códigos de status

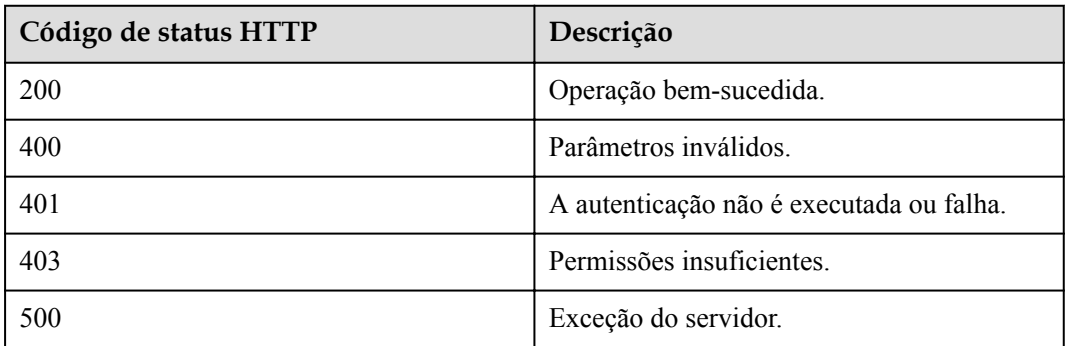

# **Parâmetros de resposta**

**Tabela 10-21** Parâmetros de resposta

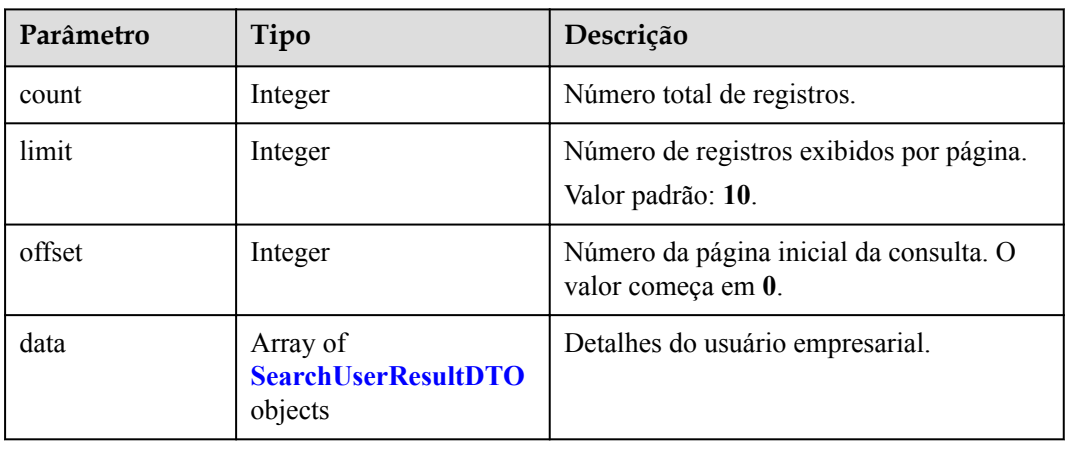

| Parâmetro                 | Tipo          | Descrição                                                                                                    |
|---------------------------|---------------|----------------------------------------------------------------------------------------------------|
| activeCode                | String        | Código de ativação.                                                                                                    |
| activeCodeExpir-<br>eTime | Long          | Tempo de expiração do código de<br>ativação, que é um carimbo de data/hora<br>UTC.                                                                                                    |
| activeTime                | Long          | Tempo de ativação (carimbo de data/hora<br>UTC).                                                                                                    |
| adminType                 | Integer       | Tipo de administrador.<br>• 0: administrador padrão (super).<br>1: administrador comum.<br>2: membro comum da empresa (Esse<br>valor é válido somente quando<br>UserType é definido como 2.) |
| country                   | String        | País ou região a que o número de<br>telemóvel pertence.                                                                                                    |
| deptCode                  | <b>String</b> | Código do departamento.                                                                                                    |
| deptNamePath              | String        | Caminho do nome do departamento.                                                                                                    |
| desc                      | String        | Observações.                                                                                                    |
| email                     | String        | Endereço de e-mail.                                                                                                    |
| englishName               | String        | Nome em inglês.                                                                                                    |
| expireTime                | Long          | Tempo de expiração de um terminal<br>ativado, que é um carimbo de data/hora<br>UTC.                                                                                                    |
| hidePhone                 | Boolean       | Seja para esconder o número de celular.                                                                                                    |
| id                        | String        | ID do usuário.                                                                                                    |
| license                   | Integer       | Licença.<br>0: utilização comercial.<br>1: avaliação gratuita.                                                                                                    |
| name                      | <b>String</b> | Nome do usuário.                                                                                                    |
| phone                     | <b>String</b> | Número de celular.                                                                                                    |
| signature                 | <b>String</b> | Assinatura.                                                                                                    |
| sortLevel                 | Integer       | Número de sequência no diretório<br>empresarial. Um valor menor indica uma<br>posição mais alta no diretório empresarial.                                                                    |
|                           |               | maximum: 10000<br>minimum: 1                                                                                                    |

<span id="page-494-0"></span>**Tabela 10-22** Estrutura de dados SearchUserResultDTO

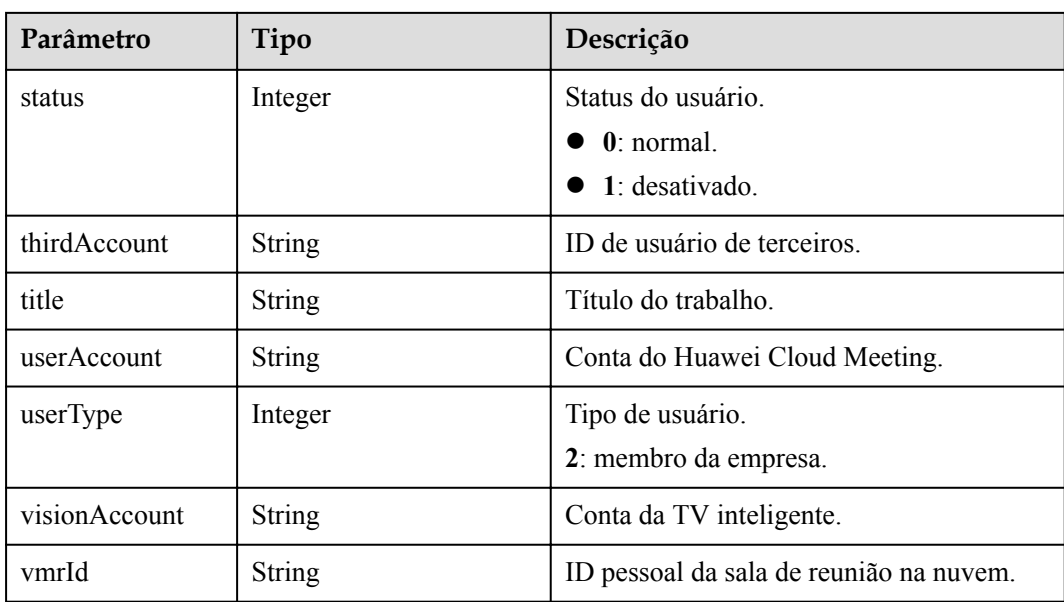

## **Exemplo de solicitação**

```
GET /v1/usg/dcs/corp/member
Connection: keep-alive
X-Access-Token: stb7PzruAmA6d3JJD578jlAHczGfN4SIaup9
Content-Type: application/json
Content-Length: 125
Host: api.meeting.huaweicloud.com 
User-Agent: Apache-HttpClient/4.5.3 (Java/1.8.0_191)
```
## **Exemplo de resposta**

```
HTTP/1.1 200 
Date: Wed, 18 Dec 2019 06:20:40 GMT
Content-Type: application/json;charset=UTF-8
Content-Length: 1329
Connection: keep-alive
Pragma: No-cache
Cache-Control: no-cache
Server: api-gateway
X-Request-Id: 63facce44898efa03629afd189da7f0f
{
     "count": 1,
     "data": [
        {
            "activeCode": null,
            "activeCodeExpireTime": null,
            "activeTime": 1601221696783,
            "adminType": 2,
            "country": "chinaPR",
 "deptCode": "1",
 "deptNamePath": "Root Department",
            "desc": "desc",
            "email": "email@huawei.com",
            "englishName": "englishName",
 "expireTime": null,
 "hidePhone": false,
            "id": "a7f78791553d4ec6b3a4b721f0946286",
            "license": 0,
            "name": "name",
 "phone": "+86123456789",
 "signature": "signature",
```

```
 "sortLevel": 10000,
             "status": 0,
             "thirdAccount": "thirdAccount",
             "title": "manager",
             "userAccount": "4036ca5e54d144d9b9e3ed25b9368d3a",
             "userType": 2,
             "visionAccount": null,
             "vmrId": "911150978"
 }
     ],
     "limit": 10,
     "offset": 0
```
#### **Códigos de erro**

Se um código de erro começando com **MMC** ou **USG** for retornado quando você usar essa API, corrija a falha seguindo as instruções fornecidas na **[Centro de erros da API da Huawei](https://apierrorcenter.developer.intl.huaweicloud.com/apierrorcenter/errorcode?product=Meeting) [Cloud](https://apierrorcenter.developer.intl.huaweicloud.com/apierrorcenter/errorcode?product=Meeting)**.

#### **Exemplo de comando cURL**

}

curl -k -i -X GET -H 'X-Access-Token: stb7PzruAmA6d3JJD578jlAHczGfN4SIaup9' https://api.meeting.huaweicloud.com/v1/usg/dcs/corp/member

# **10.2.6 Modificação do status do usuário em lotes**

#### **Descrição**

Esta API é usada para modificar o status do usuário em lotes como um administrador empresarial. Quando alguns recursos de conta de usuário ou recursos de quadro branco de terceiros expiram e o número de contas de usuário ou de acesso de quadro branco de terceiros na empresa excede o limite superior, a Plataforma de gerenciamento do Huawei Cloud Meeting desativará automaticamente as contas aleatoriamente. Nesse caso, o administrador empresarial pode usar essa API para modificar o status do usuário.

#### SLA

Taxa de sucesso de solicitação: > 99,99%

Atraso na solicitação TP99: 33 ms

### **Depuração**

Você pode depurar essa API no **[API Explorer](https://apiexplorer.developer.intl.huaweicloud.com/apiexplorer/doc?product=Meeting&api=BatchUpdateUserStatus)**.

#### **Protótipo**

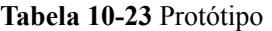

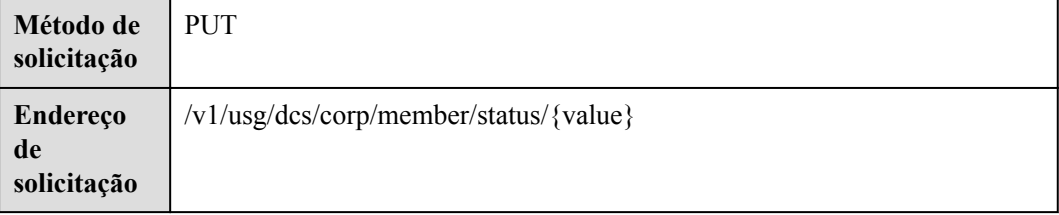

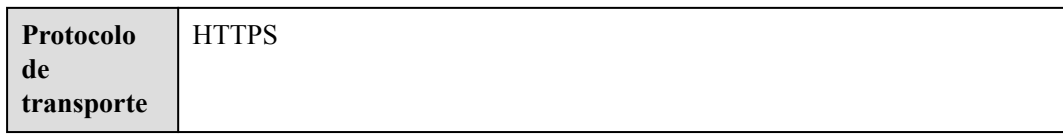

# **Parâmetros de solicitação**

#### **Tabela 10-24** Parâmetros

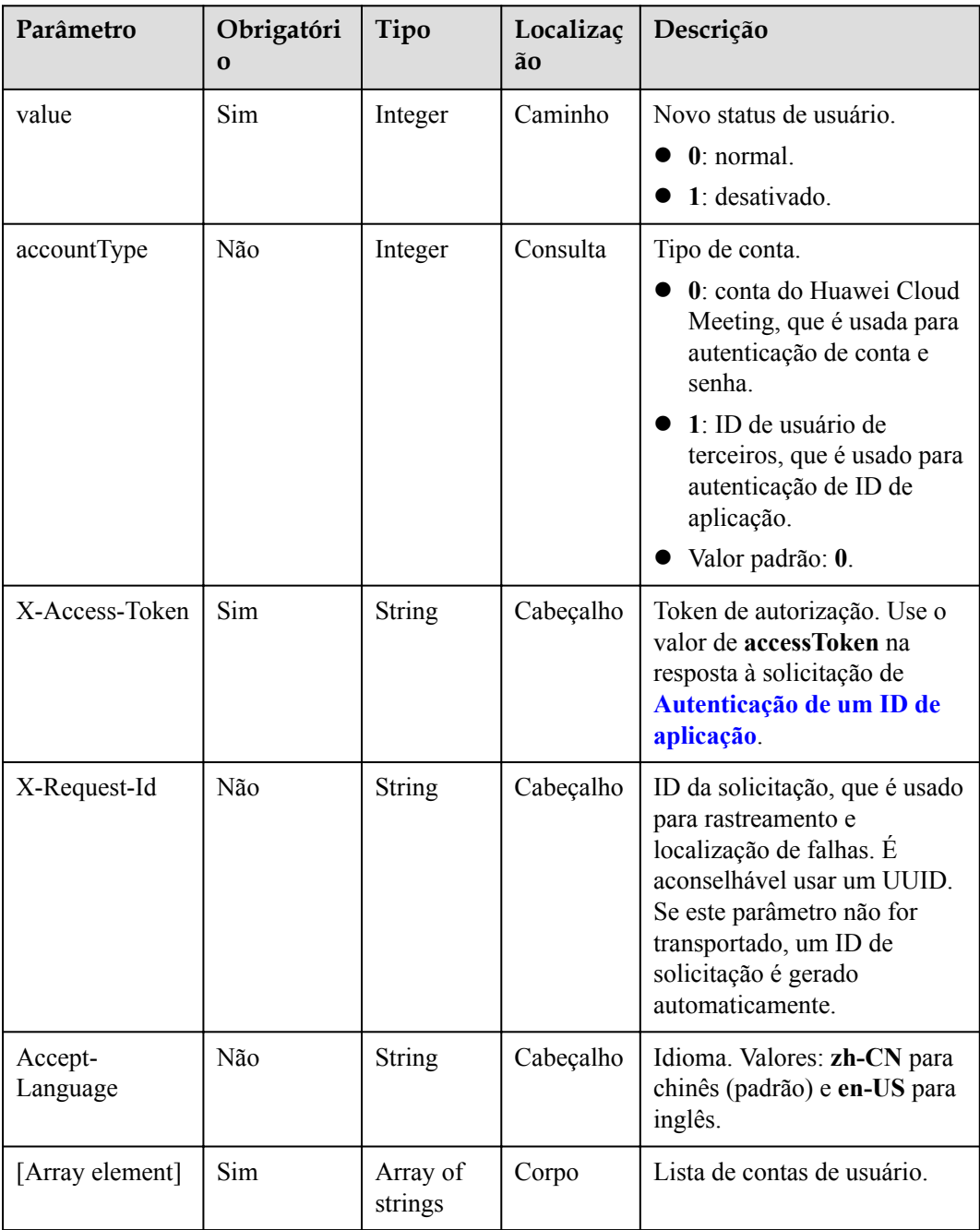

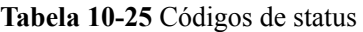

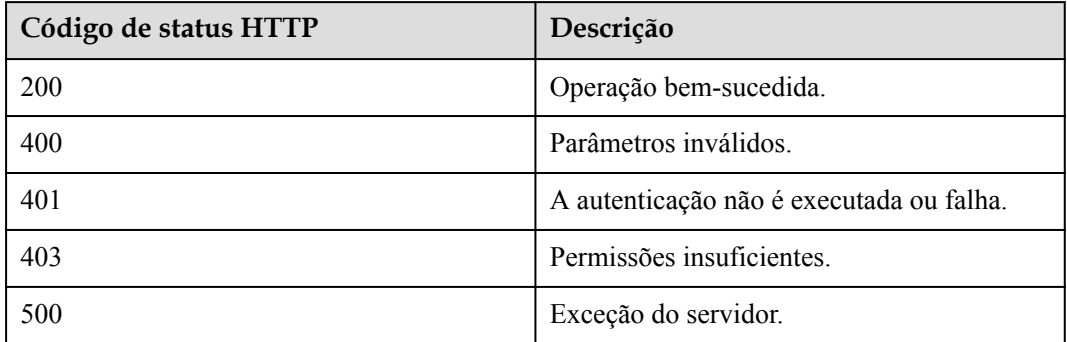

#### **Parâmetros de resposta**

Nenhum

#### **Exemplo de solicitação**

```
PUT /v1/usg/dcs/corp/member/status/0?accountType=0
Connection: keep-alive
X-Access-Token: stb7PzruAmA6d3JJD578jlAHczGfN4SIaup9
Content-Type: application/json
Content-Length: 11
Host: api.meeting.huaweicloud.com 
User-Agent: Apache-HttpClient/4.5.3 (Java/1.8.0_191)
```
["test010"]

#### **Exemplo de resposta**

```
HTTP/1.1 200 
Date: Wed, 18 Dec 2019 06:20:40 GMT
Content-Type: application/json;charset=UTF-8
Content-Length: 143
Connection: keep-alive
Pragma: No-cache
Cache-Control: no-cache
Server: api-gateway
X-Request-Id: 0ecdde61a9c0aedc6c17ed7add46033c
```
#### **Códigos de erro**

Se um código de erro começando com **MMC** ou **USG** for retornado quando você usar essa API, corrija a falha seguindo as instruções fornecidas no **[Centro de erros da API da Huawei](https://apierrorcenter.developer.intl.huaweicloud.com/apierrorcenter/errorcode?product=Meeting) [Cloud](https://apierrorcenter.developer.intl.huaweicloud.com/apierrorcenter/errorcode?product=Meeting)**.

#### **Exemplo de comando cURL**

```
curl -k -i -H 'content-type: application/json' -X PUT -H 'X-Access-Token: 
stb7PzruAmA6d3JJD578jlAHczGfN4SIaup9' -d '["test010"]' https://
api.meeting.huaweicloud.com/v1/usg/dcs/corp/member/status/0?accountType=0
```
# **10.2.7 Consulta de detalhes pessoais como um usuário**

## **Descrição**

Esta API é usada por um usuário empresarial para consultar detalhes pessoais.

SLA

Taxa de sucesso de solicitação: > 99,99%

Atraso na solicitação TP99: 133 ms

## **Depuração**

Você pode depurar essa API no **[API Explorer](https://apiexplorer.developer.intl.huaweicloud.com/apiexplorer/doc?product=Meeting&api=ShowMyInfo)**.

## **Protótipo**

#### **Tabela 10-26** Protótipo

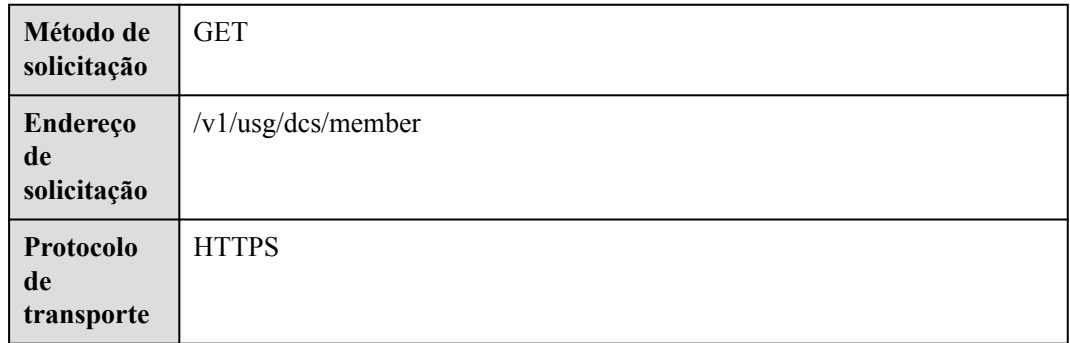

## **Parâmetros de solicitação**

#### **Tabela 10-27** Parâmetros

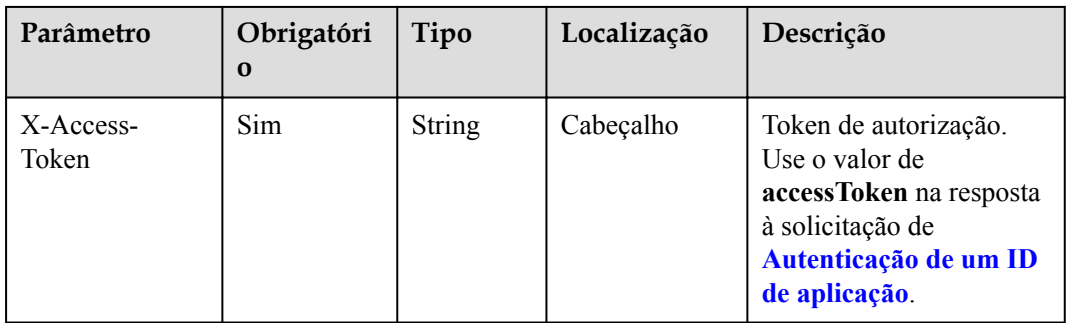

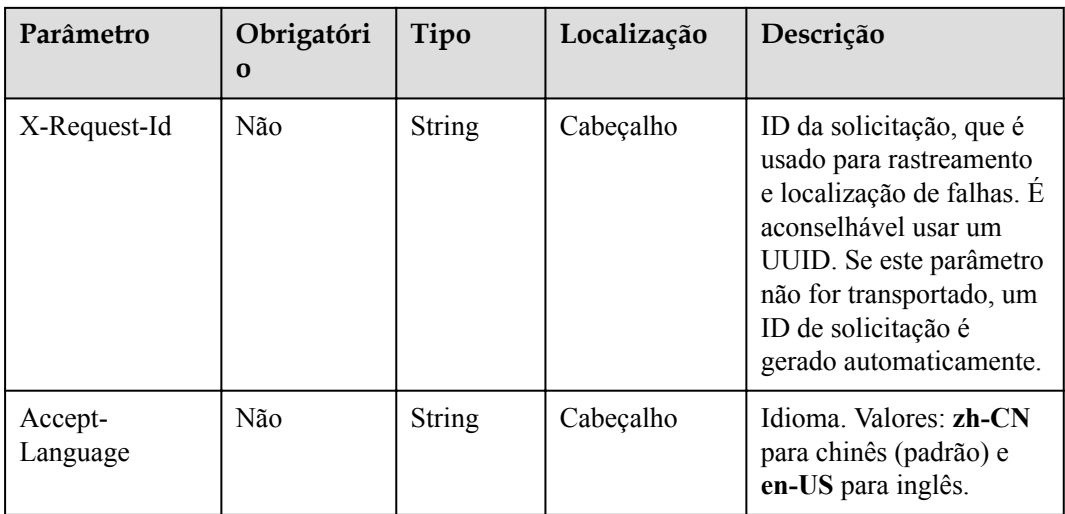

#### **Tabela 10-28** Códigos de status

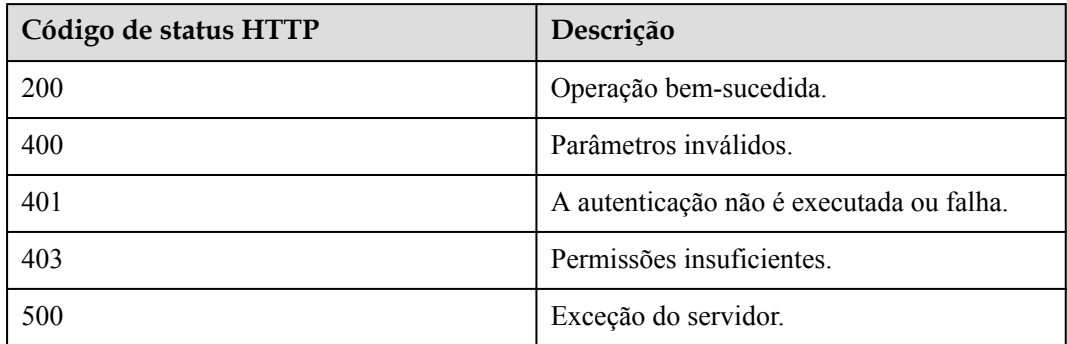

## **Parâmetros de resposta**

**Tabela 10-29** Parâmetros de resposta

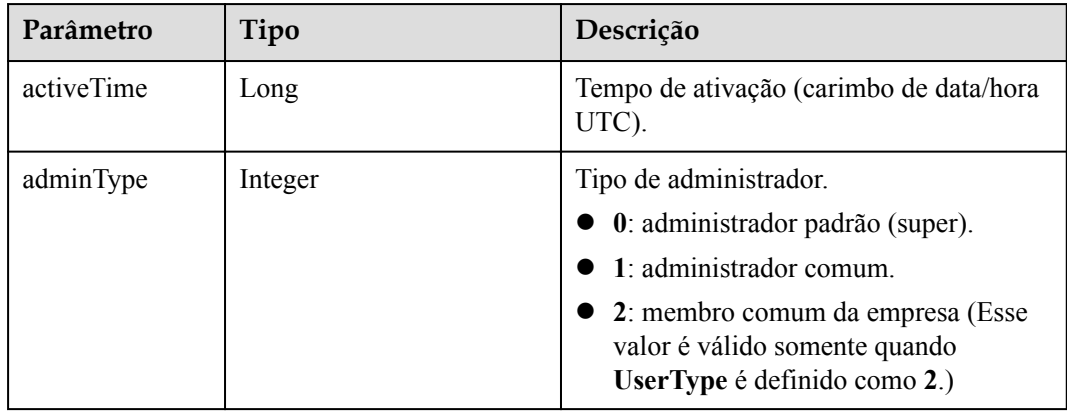

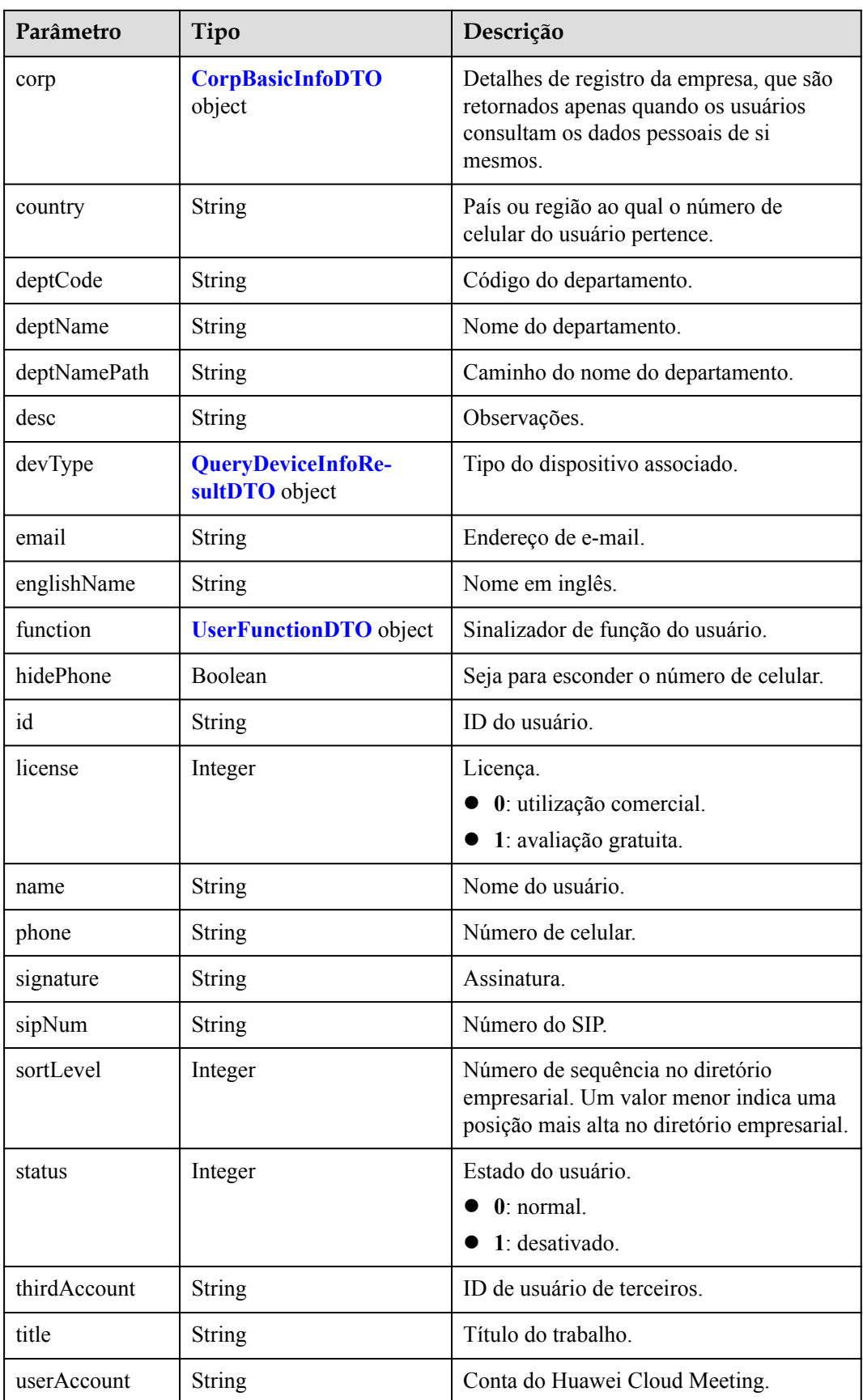

<span id="page-502-0"></span>

| Parâmetro     | Tipo                           | Descrição                                 |
|---------------|--------------------------------|-------------------------------------------|
| userType      | Integer                        | Tipo de usuário.<br>2: membro da empresa. |
| visionAccount | <b>String</b>                  | Conta exclusiva da TV inteligente.        |
| vmrList       | Array of UserVmrDTO<br>objects | Lista de salas de reunião na nuvem.       |

**Tabela 10-30** Estrutura de dados UserVmrDTO

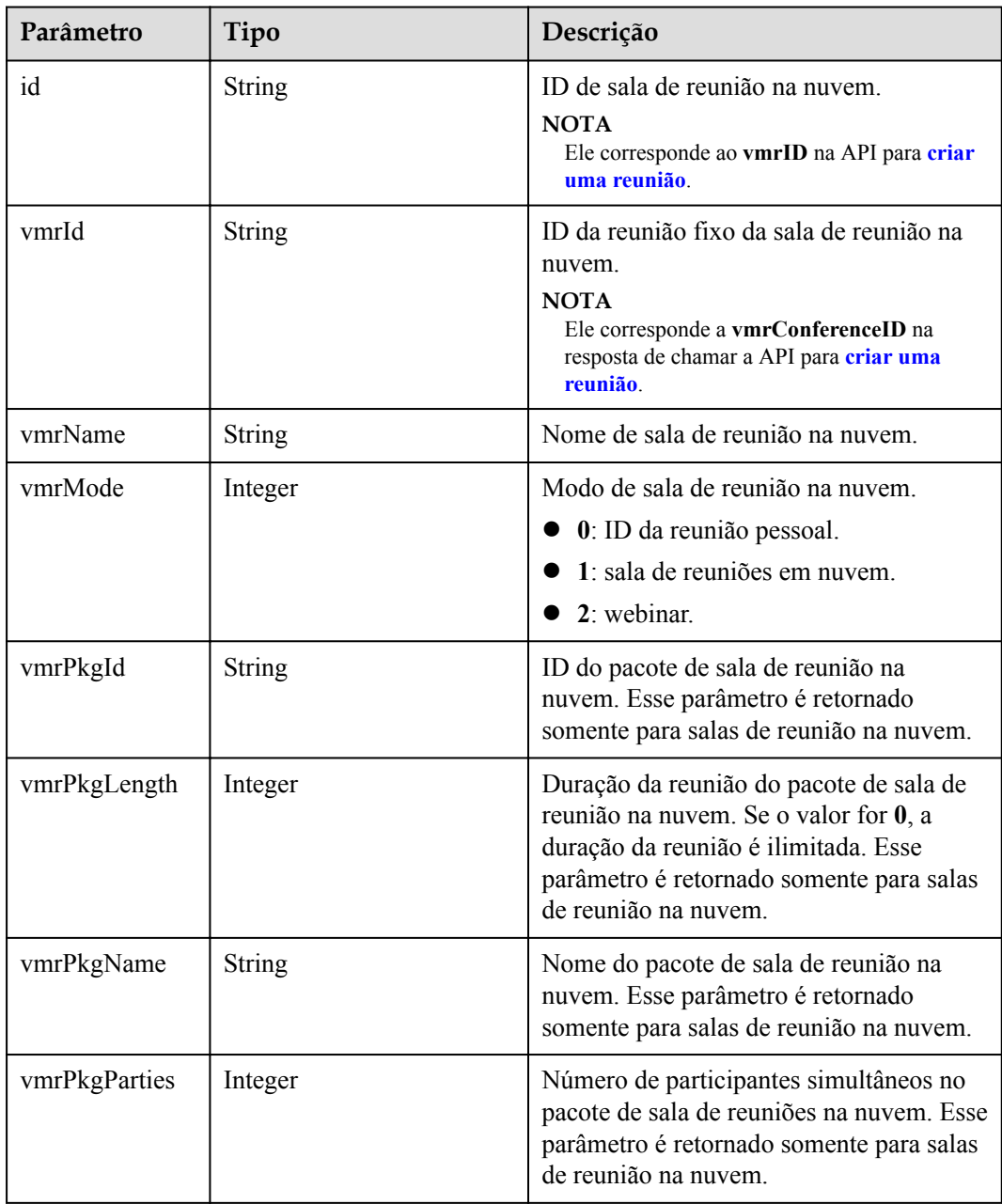

<span id="page-503-0"></span>

| Parâmetro | Tipo    | Descrição                           |
|-----------|---------|-------------------------------------|
| status    | Integer | Status da sala de reunião na nuvem. |
|           |         | $\bullet$ 0: normal.                |
|           |         | $\bullet$ 1: desativado.            |
|           |         | $\bullet$ 2: não alocado.           |

**Tabela 10-31** Estrutura de dados CorpBasicInfoDTO

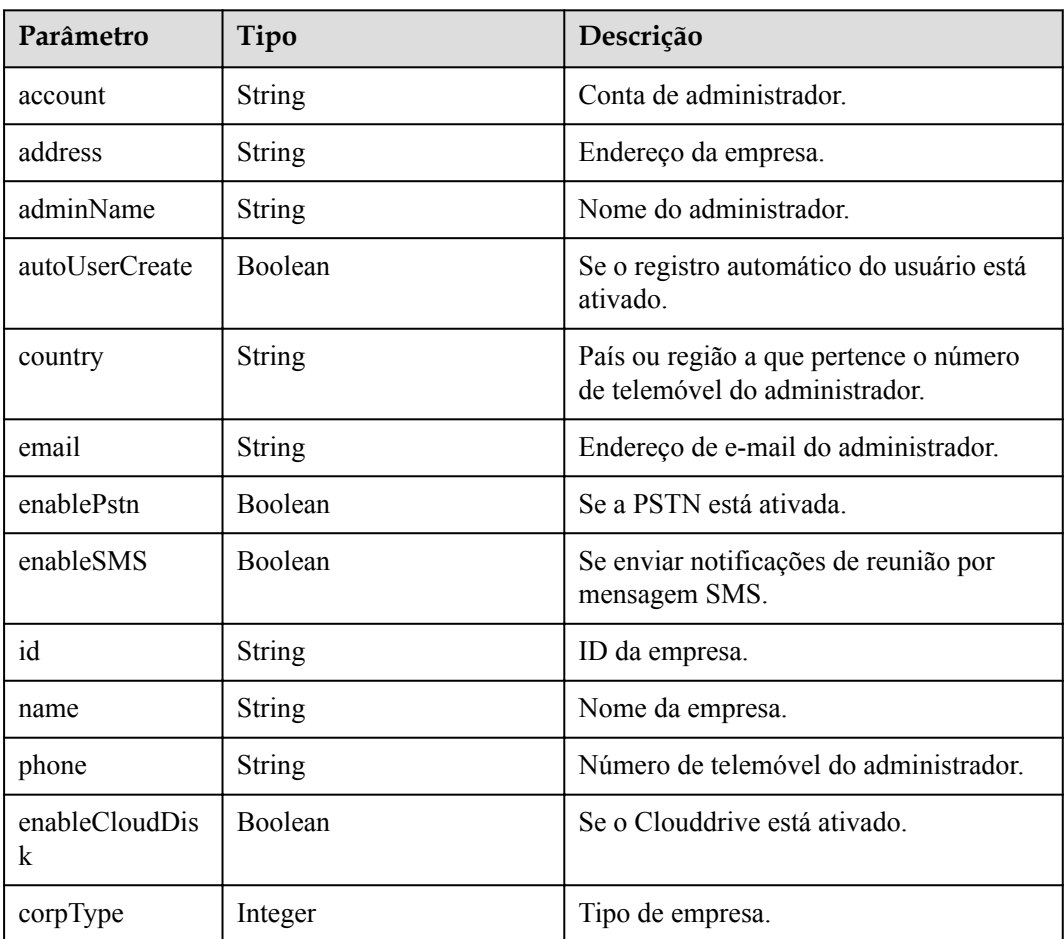

## **Exemplo de solicitação**

```
GET /v1/usg/dcs/member
Connection: keep-alive
X-Access-Token: stbLRonxHFt7jfbMHSY2UufNZewbPwb8TP8y
Host: api.meeting.huaweicloud.com
User-Agent: Apache-HttpClient/4.5.3 (Java/1.8.0_191)
```
#### **Exemplo de resposta**

```
HTTP/1.1 200 
Date: Wed, 18 Dec 2019 06:20:40 GMT
Content-Type: application/json;charset=UTF-8
Content-Length: 812
```
```
Connection: keep-alive
Pragma: No-cache
Cache-Control: no-cache
http_proxy_id: c94f64967745b0670c299c0688479078
Server: api-gateway
X-Request-Id: de796b739528b6a1f72c283a107bdb02
{
      "id": "ff808081699b56cb0169b81a06ee00d9",
      "userAccount": "user8001@corpnew",
      "name": "test008",
      "englishName": null,
      "phone": null,
 "country": null,
 "email": "user8001@corpnew.com",
      "sipNum": "+991116003840",
      "vmrList": [
           {
                "id": "ff808081699b56cb0169b81a06f400db",
                "vmrId": "913371462",
                "vmrName": "user8001's cloud meeting room",
                "vmrMode": 0,
                "vmrPkgId": null,
                "vmrPkgName": null,
                "vmrPkgParties": null,
                "vmrPkgLength": null,
                "status": 0
           },
\left\{ \begin{array}{cc} 0 & 0 & 0 \\ 0 & 0 & 0 \\ 0 & 0 & 0 \\ 0 & 0 & 0 \\ 0 & 0 & 0 \\ 0 & 0 & 0 \\ 0 & 0 & 0 \\ 0 & 0 & 0 \\ 0 & 0 & 0 \\ 0 & 0 & 0 \\ 0 & 0 & 0 \\ 0 & 0 & 0 & 0 \\ 0 & 0 & 0 & 0 \\ 0 & 0 & 0 & 0 \\ 0 & 0 & 0 & 0 & 0 \\ 0 & 0 & 0 & 0 & 0 \\ 0 & 0 & 0 & 0 & 0 \\ 0 & 0 & 0 & 0 & 0 \\ 0 & 0 & 0 & 0 & 0 "id": "ff808081699b56cb0169b92b45ab0111",
                "vmrId": "919728047",
                "vmrName": "Cloud meeting room 919728047",
                "vmrMode": 1,
                "vmrPkgId": "ff808081680d5b8601682b3436070030",
                "vmrName": "Dedicated operations cloud meeting room_25",
                "vmrPkgParties": 25,
                "vmrPkgLength": 0,
                "status": 0
           }
      ],
      "deptCode": "1",
      "deptName": "wangyue",
      "deptNamePath": "wangyue",
      "userType": 2,
      "adminType": 2,
      "signature": null,
      "title": null,
      "desc": null,
      "corp": {
         "id": "15659",
           "name": "wlj",
           "address": "hangzhou",
           "adminName": "wlj",
          "account": "wlj",
           "phone": "+86********",
           "country": "chinaPR",
           "email": "********@huawei.com",
           "enableSMS": true,
           "enablePstn": false,
           "autoUserCreate": true
      },
      "function": {
           "enableRoom": false
      },
 "status": 0,
 "sortLevel": 10000,
      "hidePhone": false
}
```
# **Códigos de erro**

Se um código de erro começando com **MMC** ou **USG** for retornado quando você usar essa API, corrija a falha seguindo as instruções fornecidas na **[Centro de erros da API da Huawei](https://apierrorcenter.developer.intl.huaweicloud.com/apierrorcenter/errorcode?product=Meeting) [Cloud](https://apierrorcenter.developer.intl.huaweicloud.com/apierrorcenter/errorcode?product=Meeting)**.

#### **Exemplo de comando cURL**

curl -k -i -X GET -H 'X-Access-Token: stbLRonxHFt7jfbMHSY2UufNZewbPwb8TP8y' https://api.meeting.huaweicloud.com/v1/usg/dcs/member

# **10.2.8 Modificação de detalhes pessoais como um usuário**

#### **Descrição**

Esta API é usada por um usuário empresarial para modificar detalhes pessoais.

SLA

Taxa de sucesso de solicitação: > 99,99%

Atraso na solicitação TP99: 48 ms

# **Depuração**

Você pode depurar essa API no **[API Explorer](https://apiexplorer.developer.intl.huaweicloud.com/apiexplorer/doc?product=Meeting&api=UpdateMyInfo)**.

# **Protótipo**

**Tabela 10-32** Protótipo

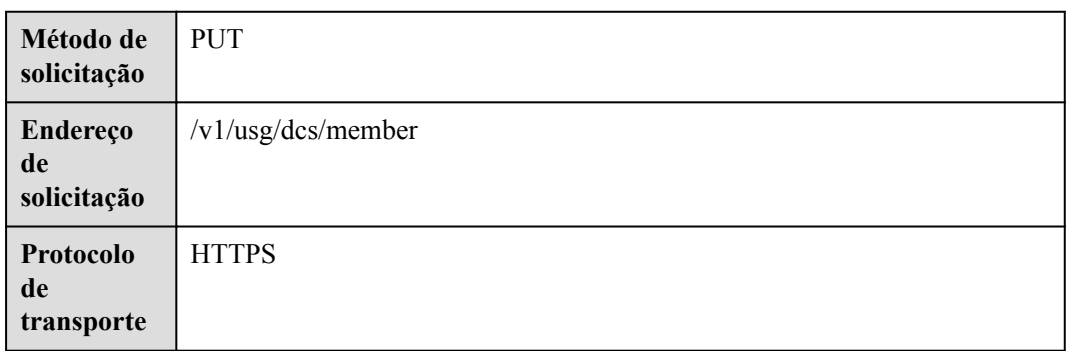

# **Parâmetros de solicitação**

#### **Tabela 10-33** Parâmetros

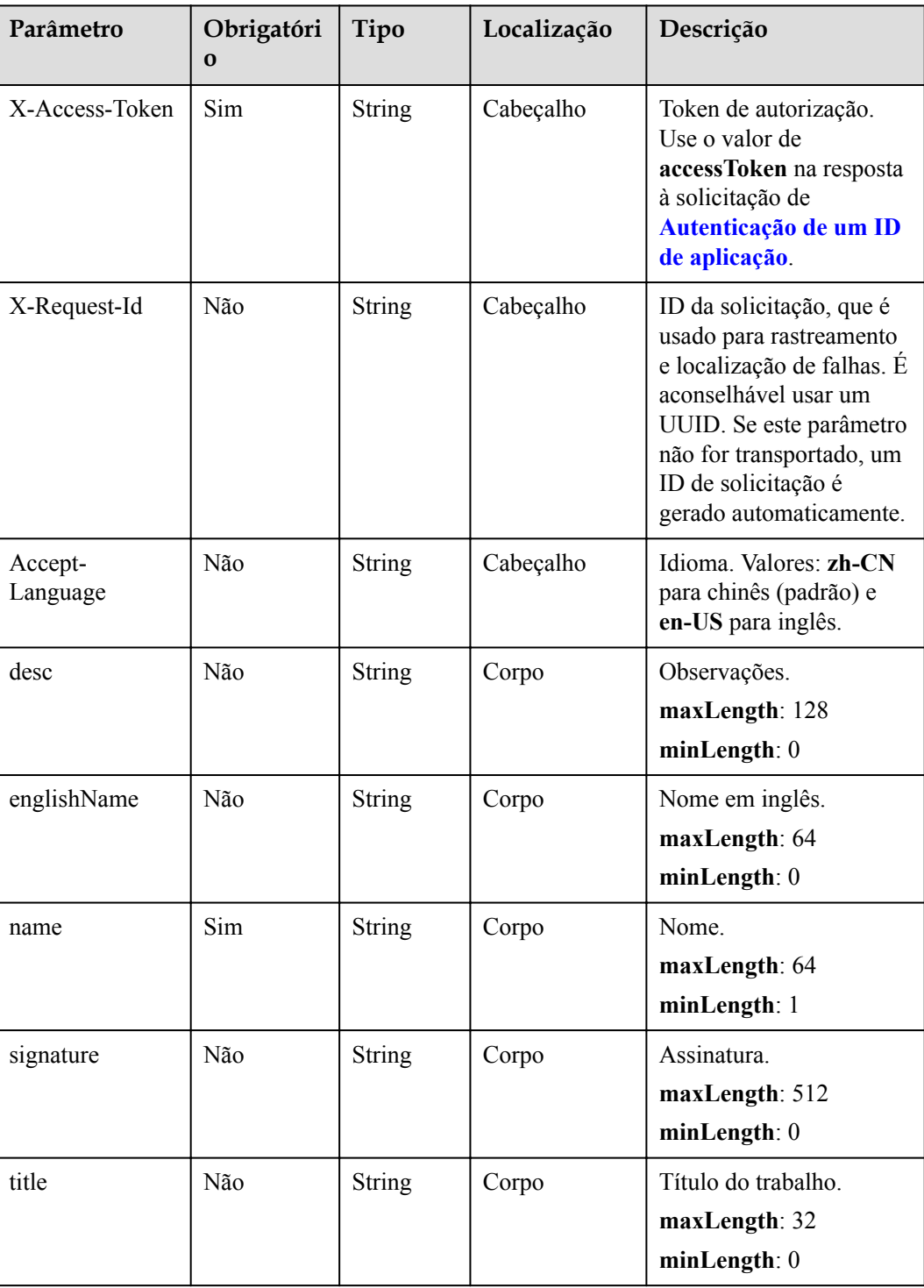

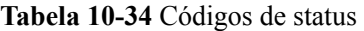

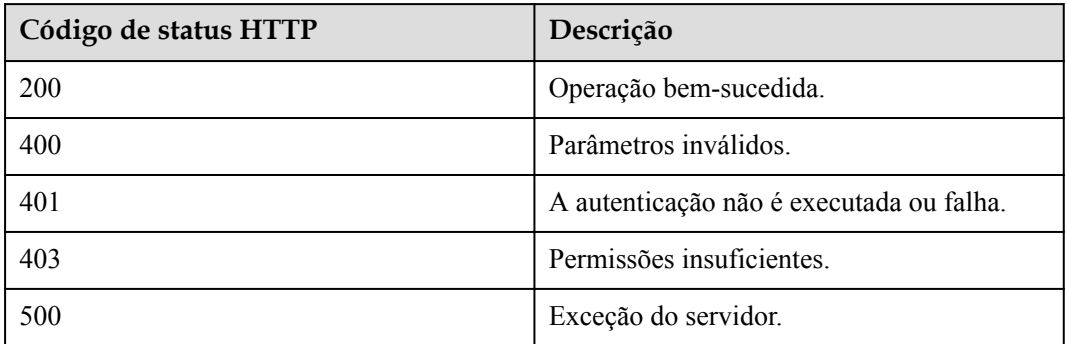

#### **Parâmetros de resposta**

Nenhum

#### **Exemplo de solicitação**

```
PUT /v1/usg/dcs/member
Connection: keep-alive
X-Access-Token: stbLRonxHFt7jfbMHSY2UufNZewbPwb8TP8y
Content-Type: application/json
Content-Length: 25
Host: api.meeting.huaweicloud.com 
User-Agent: Apache-HttpClient/4.5.3 (Java/1.8.0_191)
{
  "name": "user8001"
}
```
#### **Exemplo de resposta**

```
HTTP/1.1 200 
Date: Wed, 18 Dec 2019 06:20:40 GMT
Content-Type: application/json;charset=UTF-8
Content-Length: 143
Connection: keep-alive
Pragma: No-cache
Cache-Control: no-cache
Server: api-gateway
X-Request-Id: f2a77ad15ad968bd72bdcd00fa1acef3
```
#### **Códigos de erro**

Se um código de erro começando com **MMC** ou **USG** for retornado quando você usar essa API, corrija a falha seguindo as instruções fornecidas no **[Centro de erros da API da Huawei](https://apierrorcenter.developer.intl.huaweicloud.com/apierrorcenter/errorcode?product=Meeting) [Cloud](https://apierrorcenter.developer.intl.huaweicloud.com/apierrorcenter/errorcode?product=Meeting)**.

#### **Exemplo de comando cURL**

```
curl -k -i -H 'content-type: application/json' -X PUT -H 'X-Access-Token:
stbLRonxHFt7jfbMHSY2UufNZewbPwb8TP8y' -d '{"name": "user8001"}' https://
api.meeting.huaweicloud.com/v1/usg/dcs/member
```
# **10.2.9 Alteração do número de telemóvel ou endereço de e-mail**

#### **10.2.9.1 Cenários**

O número de celular ou o endereço de e-mail vinculado à conta de um membro da empresa pode ser alterado em quatro etapas:

- 1. Obtenha o código de verificação enviado para o número de celular ou endereço de e-mail atual.
- 2. Verifique o código de verificação correspondente ao número de celular e endereço de email atuais.
- 3. Obtenha o código de verificação enviado para um novo número de celular ou endereço de e-mail.
- 4. Altere o número de celular ou endereço de e-mail

#### **10.2.9.2 Obtenção de um código de verificação**

#### **Descrição**

Esta API é usada por um usuário empresarial para obter um código de verificação para alterar o número de celular ou o endereço de e-mail. Depois que essa API é chamada, o sistema envia o código de verificação para o número de celular ou endereço de e-mail do usuário. O código de verificação é válido dentro de um minuto.

SLA

Taxa de sucesso de solicitação: > 99,99%

Atraso na solicitação TP99: 125 ms

#### **Depuração**

Você pode depurar essa API no **[API Explorer](https://apiexplorer.developer.intl.huaweicloud.com/apiexplorer/doc?product=Meeting&api=SendVeriCodeForUpdateUserInfo)**.

# **Protótipo**

**Tabela 10-35** Protótipo

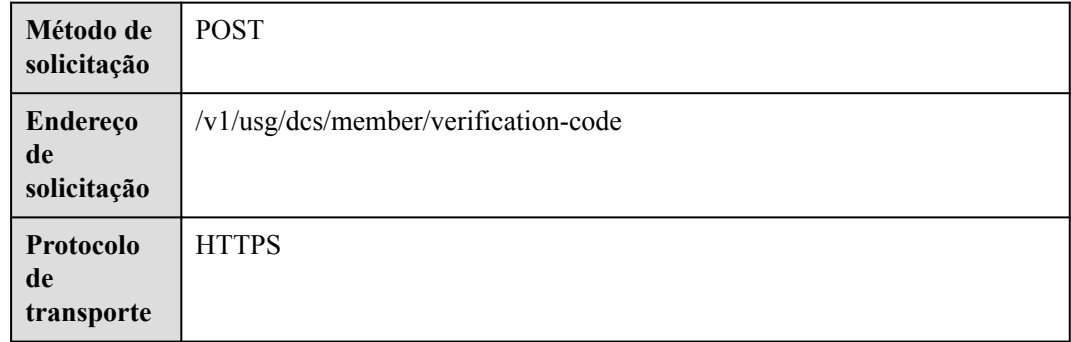

# **Parâmetros de solicitação**

#### **Tabela 10-36** Parâmetros

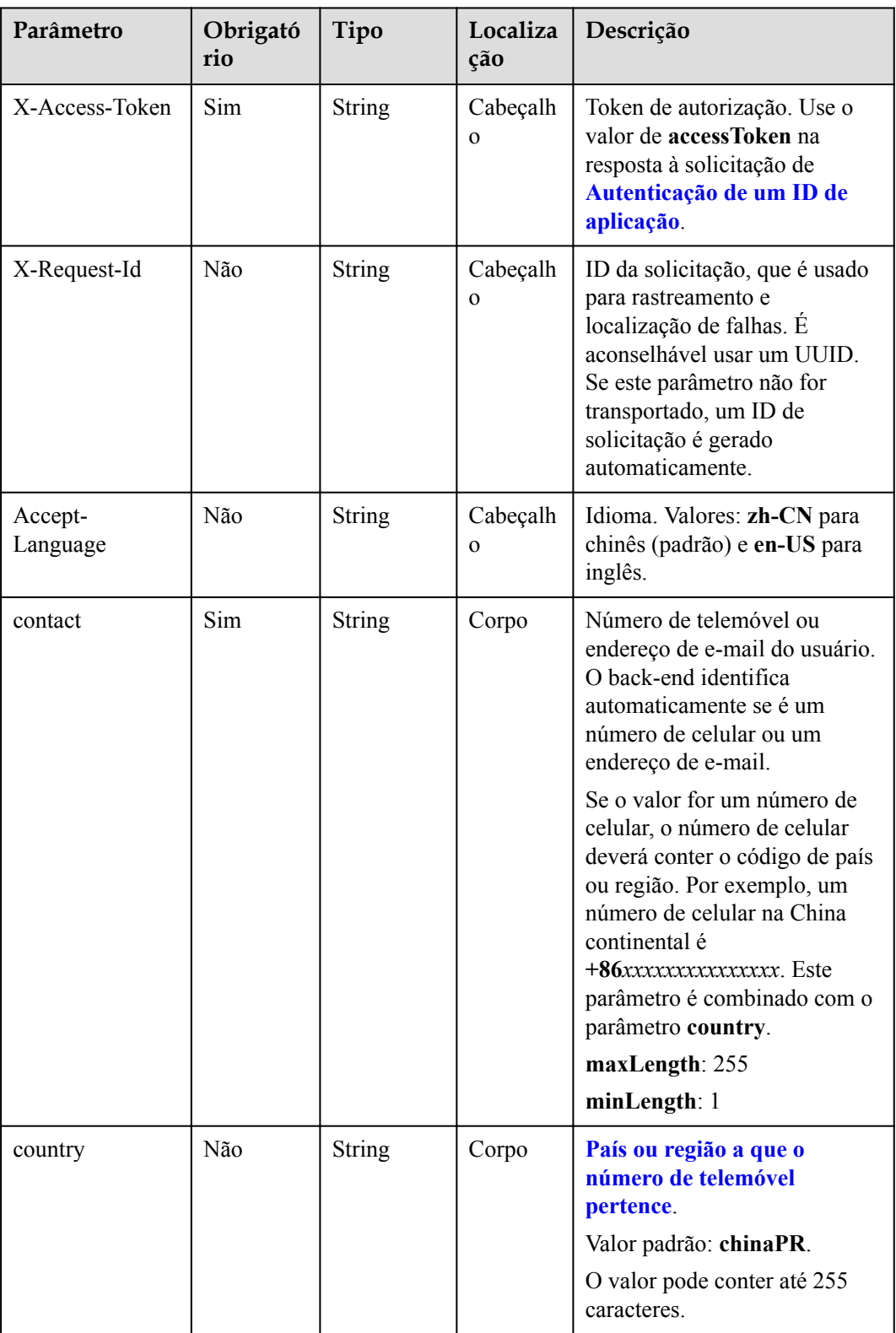

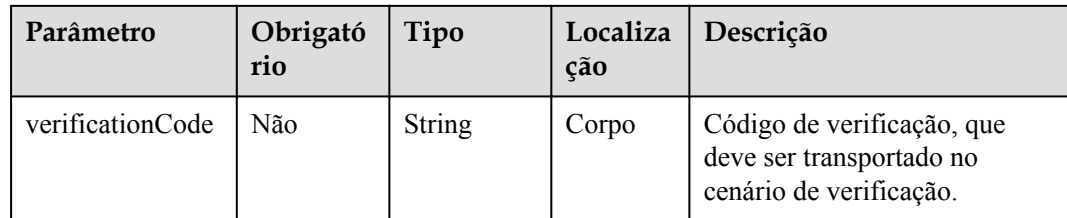

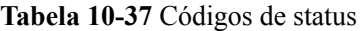

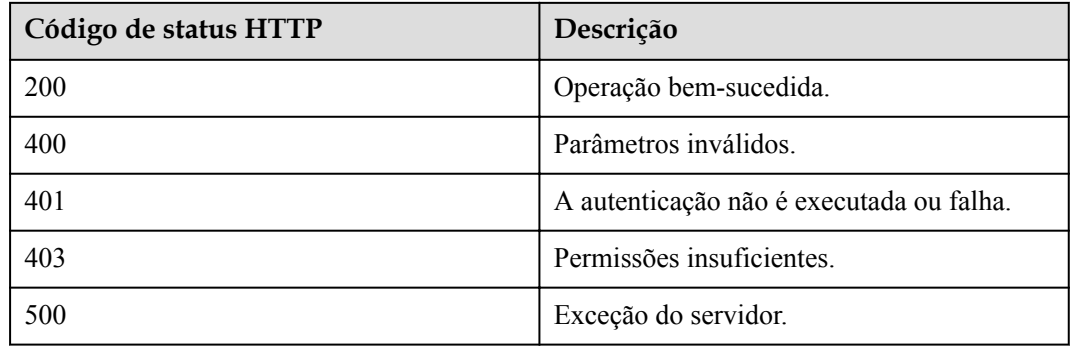

#### **Parâmetros de resposta**

Nenhum

#### **Exemplo de solicitação**

```
POST /v1/usg/dcs/member/verification-code
Connection: keep-alive
X-Access-Token: stbmRCbnRpo5IVy9SiOMVVogwnm5iIccjYho
Content-Type: application/json
Content-Length: 35
Host: api.meeting.huaweicloud.com 
User-Agent: Apache-HttpClient/4.5.3 (Java/1.8.0_191)
{
     "contact": "+86136********",
     "country": "chinaPR"
}
```
# **Exemplo de resposta**

```
HTTP/1.1 200 
Date: Wed, 18 Dec 2019 06:20:40 GMT
Content-Type: application/json;charset=UTF-8
Content-Length: 143
Connection: keep-alive
Pragma: No-cache
Cache-Control: no-cache
Server: api-gateway
X-Request-Id: 8b080717d1868035cfa16b10a92bea95
```
# **Códigos de erro**

Se um código de erro começando com **MMC** ou **USG** for retornado quando você usar essa API, corrija a falha seguindo as instruções fornecidas no **[Centro de erros da API da Huawei](https://apierrorcenter.developer.intl.huaweicloud.com/apierrorcenter/errorcode?product=Meeting) [Cloud](https://apierrorcenter.developer.intl.huaweicloud.com/apierrorcenter/errorcode?product=Meeting)**.

#### **Exemplo de comando cURL**

```
curl -k -i -H 'content-type: application/json' -X POST -H 'X-Access-Token: 
stbmRCbnRpo5IVy9SiOMVVogwnm5iIccjYho' -d '{"contact": "+86136********","country": 
"chinaPR",}' https://api.meeting.huaweicloud.com/v1/usg/dcs/member/verification-
code
```
# **10.2.9.3 Verificação de um código de verificação**

#### **Descrição**

Esta API é usada para verificar um código de verificação enviado para um número de celular e endereço de e-mail. São permitidas até cinco tentativas de verificação por minuto.

# **Depuração**

Você pode depurar essa API no **[API Explorer](https://apiexplorer.developer.intl.huaweicloud.com/apiexplorer/doc?product=Meeting&api=CheckVeriCodeForUpdateUserInfo)**.

# **Protótipo**

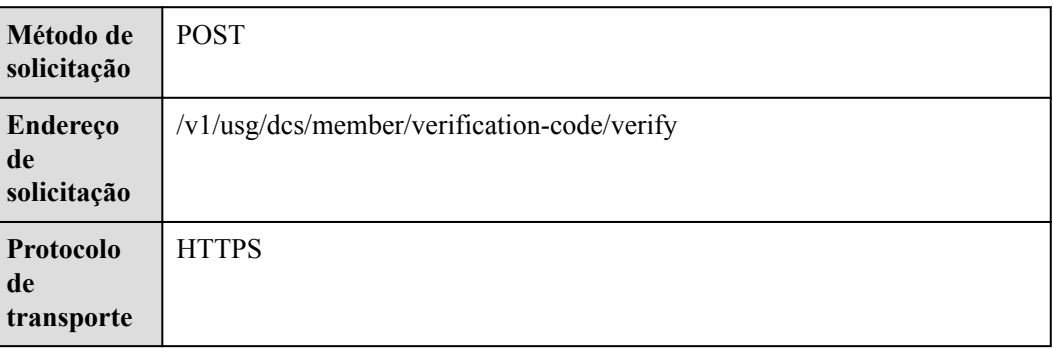

#### **Tabela 10-38** Protótipo

# **Parâmetros de solicitação**

#### **Tabela 10-39** Parâmetros

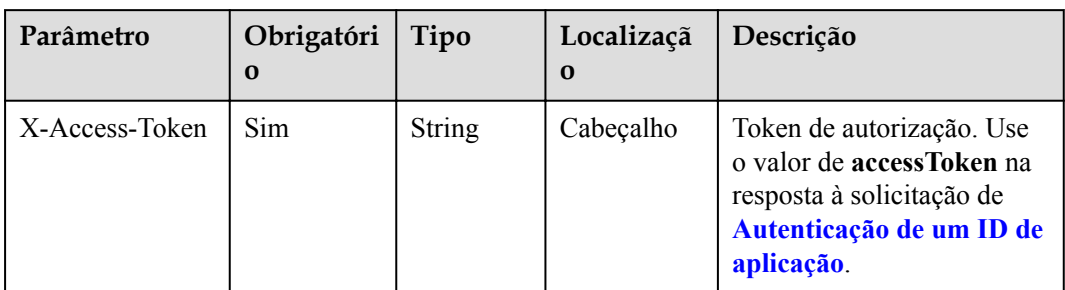

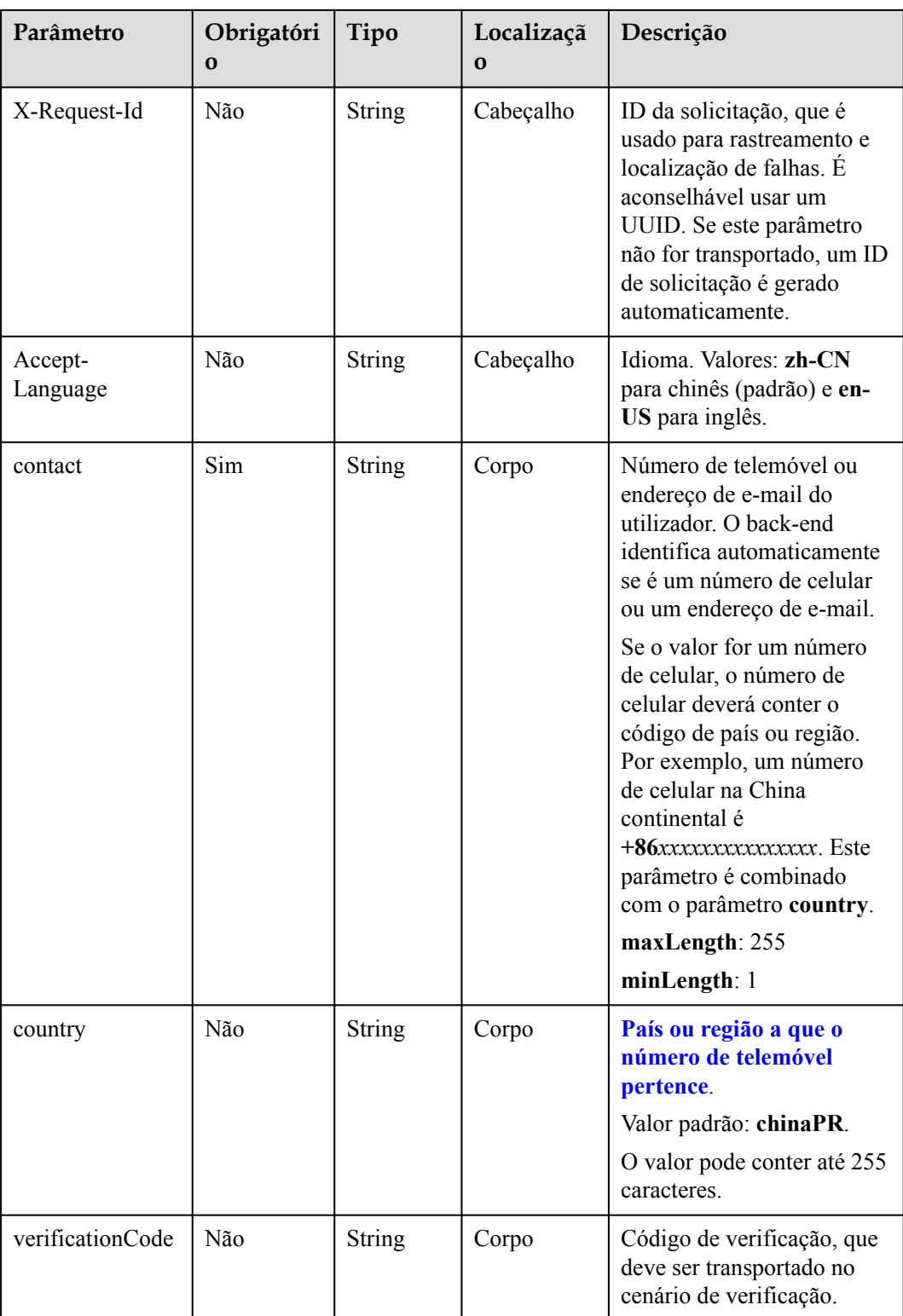

**Tabela 10-40** Códigos de status

| Código de status HTTP | Descrição                                |
|-----------------------|------------------------------------------|
| 200                   | Operação bem-sucedida.                   |
| 400                   | Parâmetros inválidos.                    |
| 401                   | A autenticação não é executada ou falha. |
| 403                   | Permissões insuficientes.                |
| 500                   | Exceção do servidor.                     |

#### **Parâmetros de resposta**

Nenhum

#### **Exemplo de solicitação**

```
POST /v1/usg/dcs/member/verification-code/verify
Connection: keep-alive
X-Access-Token: stb3te1tKXh5mDfICbiSOP0GOoqwkWEDgfB9
Content-Type: application/json
Content-Length: 68
Host: api.meeting.huaweicloud.com 
User-Agent: Apache-HttpClient/4.5.3 (Java/1.8.0_191)
{
    "contact": "+86136********",
     "country": "chinaPR",
     "verificationCode": "753927"
}
```
#### **Exemplo de resposta**

```
HTTP/1.1 200 
Date: Wed, 18 Dec 2019 06:20:40 GMT
Content-Type: application/json;charset=UTF-8
Content-Length: 143
Connection: keep-alive
Pragma: No-cache
Cache-Control: no-cache
Server: api-gateway
X-Request-Id: eed03de09b96dec5643adbbb55acf674
```
#### **Códigos de erro**

Se um código de erro começando com **MMC** ou **USG** for retornado quando você usar essa API, corrija a falha seguindo as instruções fornecidas no **[Centro de erros da API da Huawei](https://apierrorcenter.developer.intl.huaweicloud.com/apierrorcenter/errorcode?product=Meeting) [Cloud](https://apierrorcenter.developer.intl.huaweicloud.com/apierrorcenter/errorcode?product=Meeting)**.

#### **Exemplo de comando cURL**

```
curl -k -i -H 'content-type: application/json' -X POST -H 'X-Access-Token: 
stb3te1tKXh5mDfICbiSOP0GOoqwkWEDgfB9' -d '{"contact": "+86136********","country": 
"chinaPR","verificationCode": "753927"}' https://
api.meeting.huaweicloud.com/v1/usg/dcs/member/verification-code/verify
```
# **10.2.9.4 Alteração de número de telemóvel ou endereço de e-mail**

# **Descrição**

Esta API é usada para alterar o número de telemóvel ou endereço de e-mail. Você deve obter o código de verificação primeiro. Se a verificação falhar várias vezes, o número de telemóvel ou o endereço de e-mail não poderá ser alterado.

# **Depuração**

Você pode depurar essa API no **[API Explorer](https://apiexplorer.developer.intl.huaweicloud.com/apiexplorer/doc?product=Meeting&api=UpdateContact)**.

# **Protótipo**

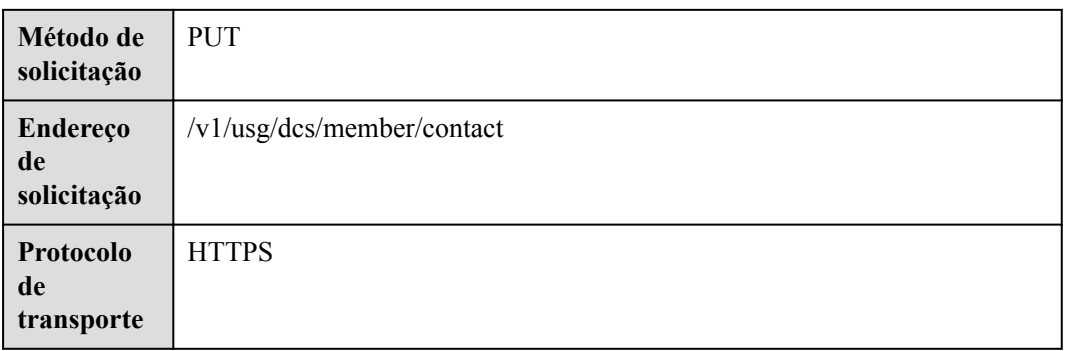

**Tabela 10-41** Protótipo

# **Parâmetros de solicitação**

#### **Tabela 10-42** Parâmetros

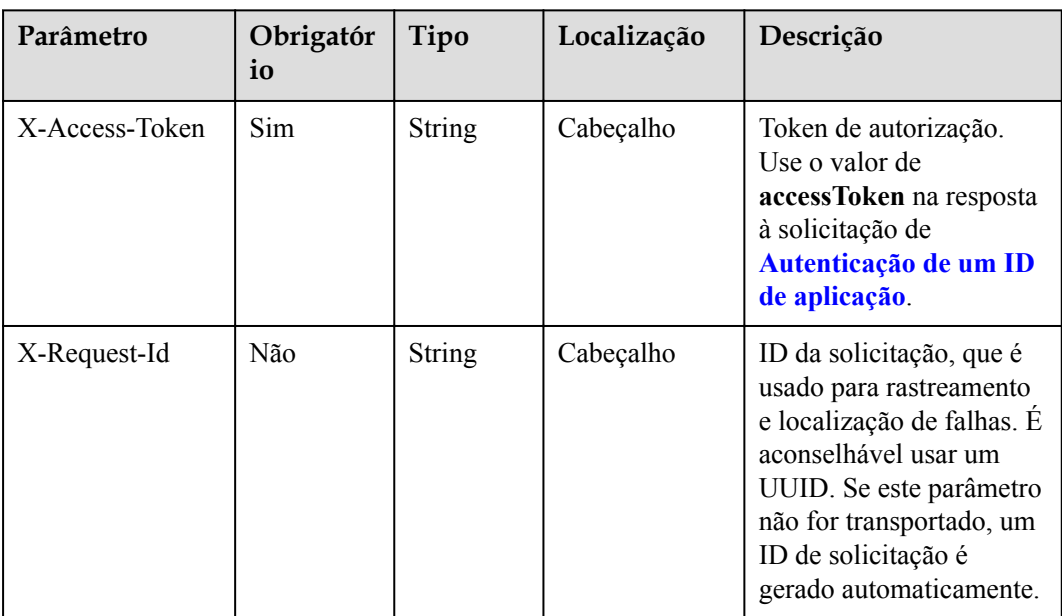

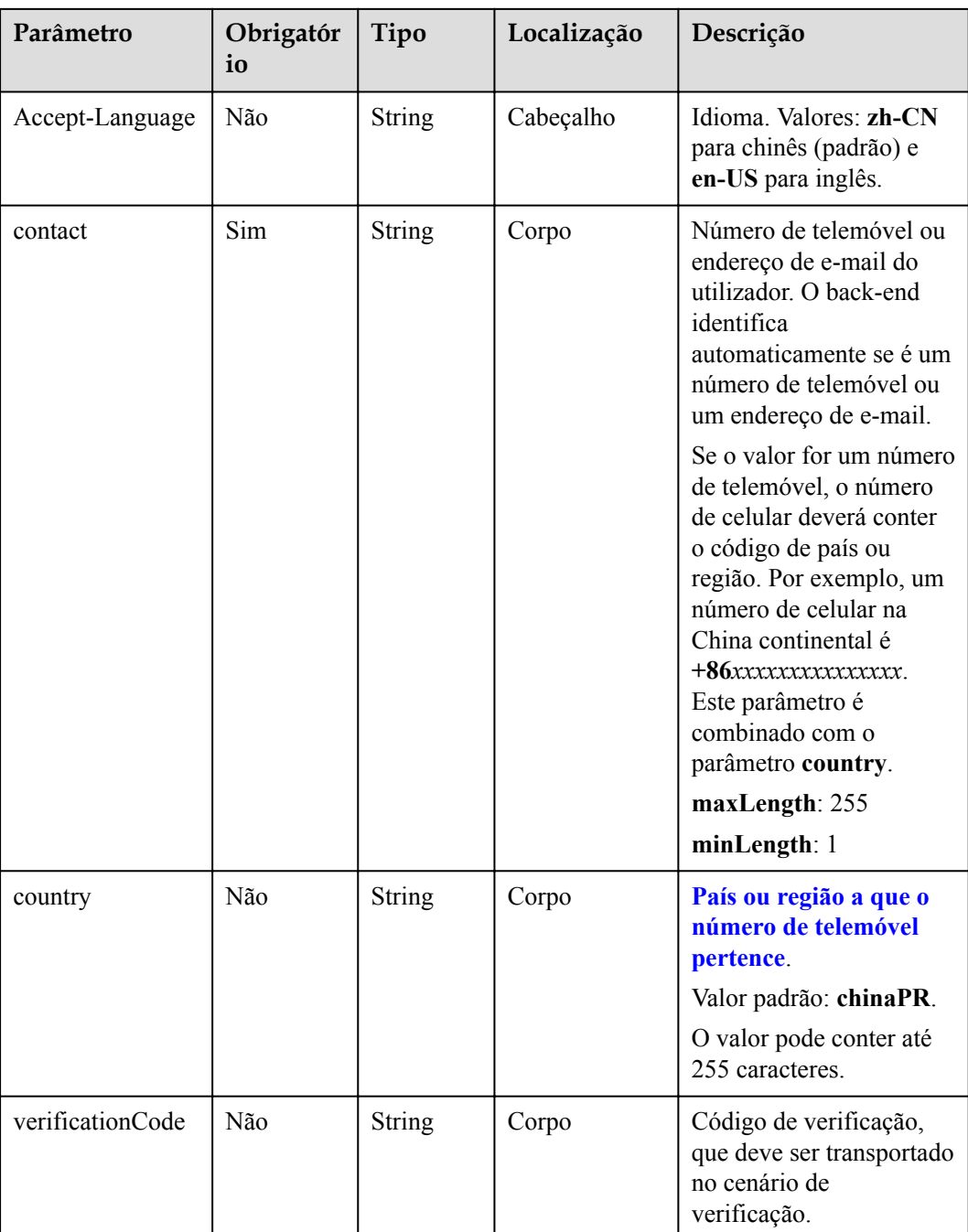

#### **Tabela 10-43** Códigos de status

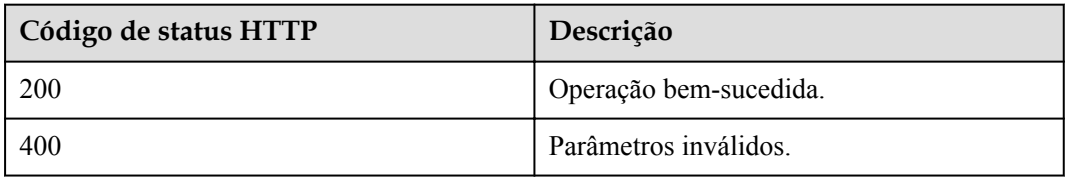

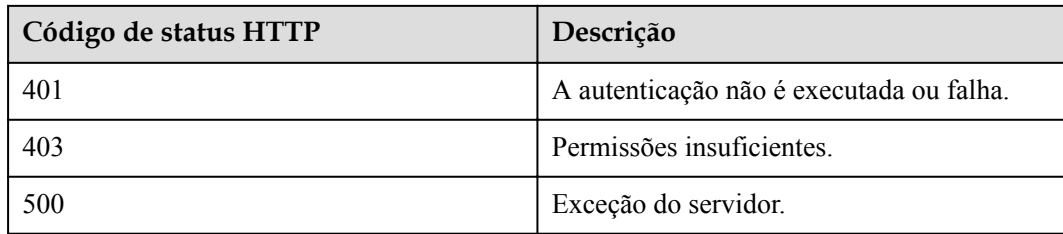

#### **Parâmetros de resposta**

Nenhum

#### **Exemplo de solicitação**

```
PUT /v1/usg/dcs/member/contact
Connection: keep-alive
X-Access-Token: stb3te1tKXh5mDfICbiSOP0GOoqwkWEDgfB9
Content-Type: application/json
Content-Length: 68
Host: api.meeting.huaweicloud.com 
User-Agent: Apache-HttpClient/4.5.3 (Java/1.8.0_191)
{
     "contact": "+86136********",
     "country": "chinaPR",
     "verificationCode": "226607"
}
```
#### **Exemplo de resposta**

```
HTTP/1.1 200 
Date: Wed, 18 Dec 2019 06:20:40 GMT
Content-Type: application/json;charset=UTF-8
Content-Length: 143
Connection: keep-alive
Pragma: No-cache
Cache-Control: no-cache
Server: api-gateway
X-Request-Id: efd3e53b2d9fa554d11267d5d66ca0bf
```
#### **Códigos de erro**

Se um código de erro começando com **MMC** ou **USG** for retornado quando você usar essa API, corrija a falha seguindo as instruções fornecidas no **[Centro de erros da API da Huawei](https://apierrorcenter.developer.intl.huaweicloud.com/apierrorcenter/errorcode?product=Meeting) [Cloud](https://apierrorcenter.developer.intl.huaweicloud.com/apierrorcenter/errorcode?product=Meeting)**.

#### **Exemplo de comando cURL**

```
curl -k -i -H 'content-type: application/json' -X PUT -H 'X-Access-Token: 
stb3te1tKXh5mDfICbiSOP0GOoqwkWEDgfB9' -d '{"contact": "+86136********","country": 
"chinaPR","verificationCode": "685348"}' https://
api.meeting.huaweicloud.com/v1/usg/dcs/member/contact
```
# **10.2.10 Convite de um usuário**

#### **Descrição**

Esta API é usada para convidar um usuário a ingressar em uma empresa usando o número de celular ou o endereço de e-mail.

- l Se o usuário convidado não existir no sistema do Huawei Cloud Meeting:
	- O usuário precisa se registrar no Huawei Cloud Meeting para ingressar na empresa que usa a edição gratuita ou padrão.
	- O usuário é adicionado diretamente à empresa que usa a edição premium. O usuário recebe a senha inicial da conta do Huawei Cloud Meeting e precisa alterar a senha ao fazer logon no Huawei Cloud Meeting usando o número de celular ou endereço de e-mail.
- l Se o usuário convidado existir no sistema do Huawei Cloud Meeting, o usuário receberá uma mensagem SMS ou e-mail para confirmação. Depois de aceitar o convite, o usuário é adicionado à empresa. A senha da conta de usuário permanece inalterada.

# **Depuração**

Você pode depurar essa API no **[API Explorer](https://apiexplorer.developer.intl.huaweicloud.com/apiexplorer/doc?product=Meeting&api=InviteUser)**.

# **Protótipo**

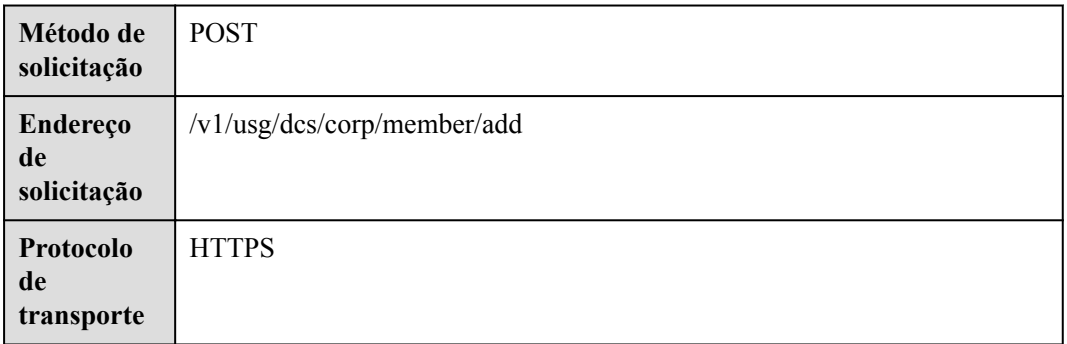

#### **Tabela 10-44** Protótipo

# **Parâmetros de solicitação**

#### **Tabela 10-45** Parâmetros

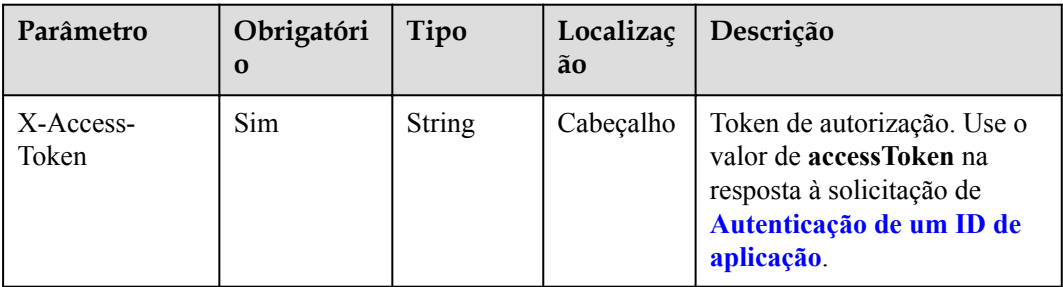

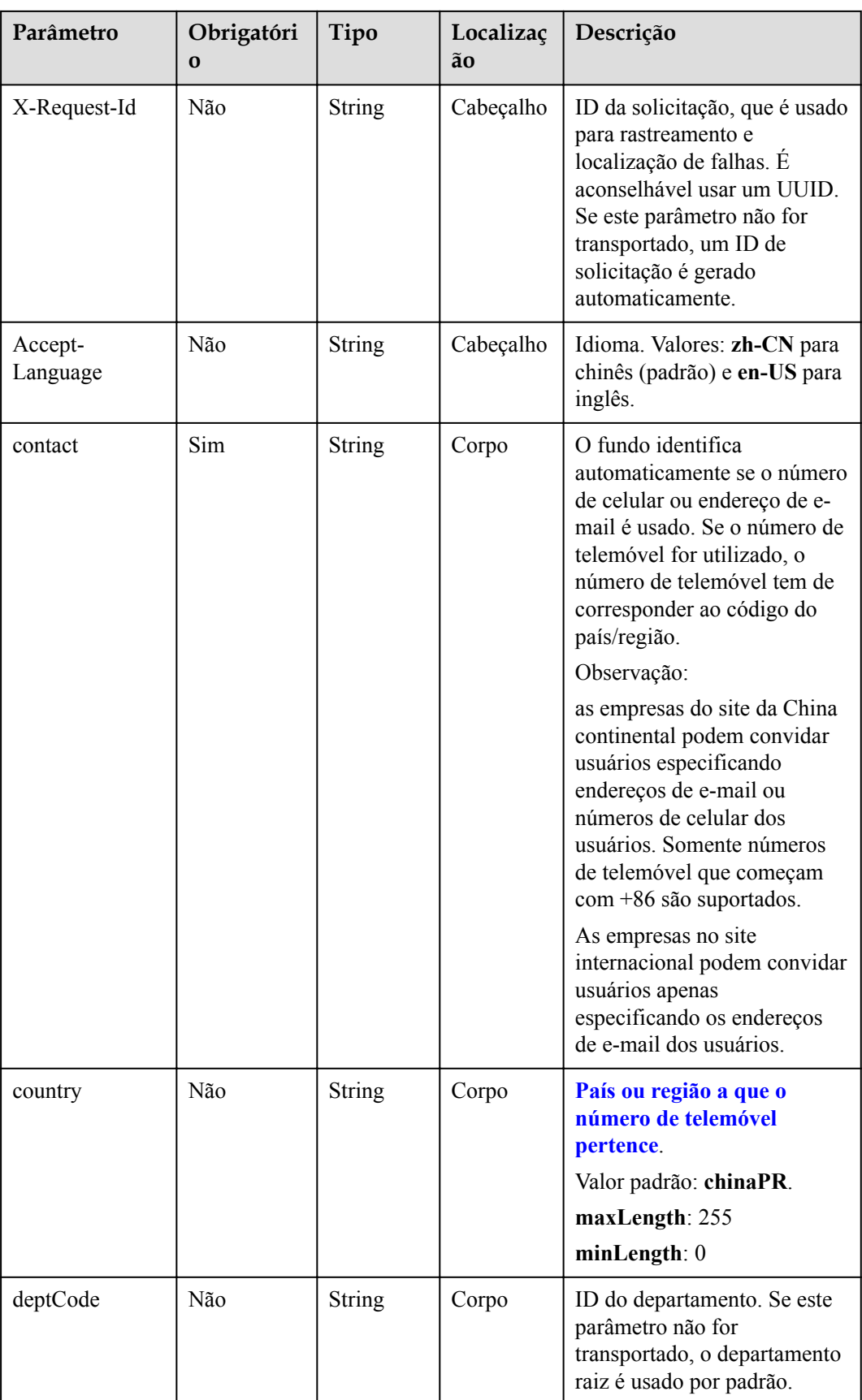

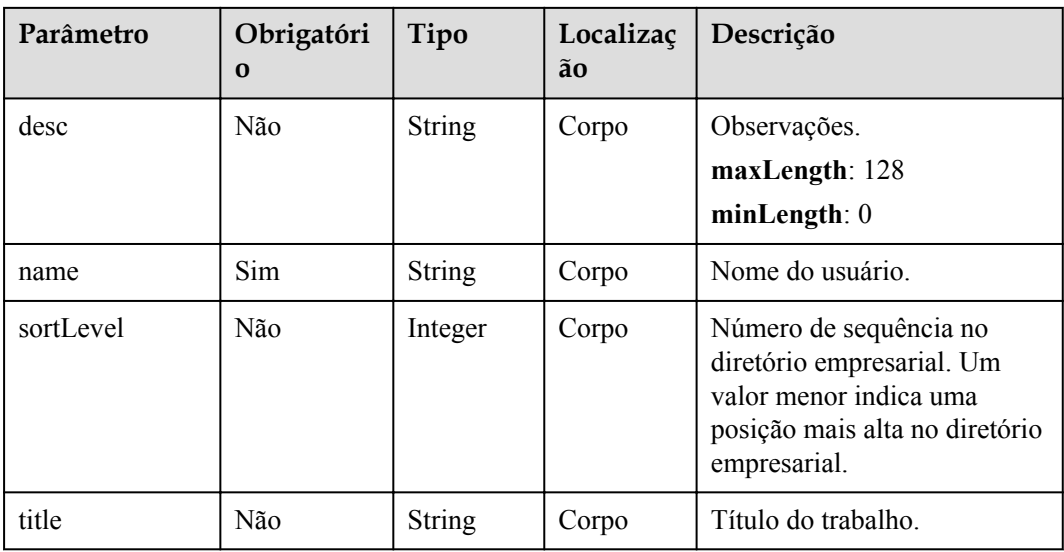

#### **Tabela 10-46** Códigos de status

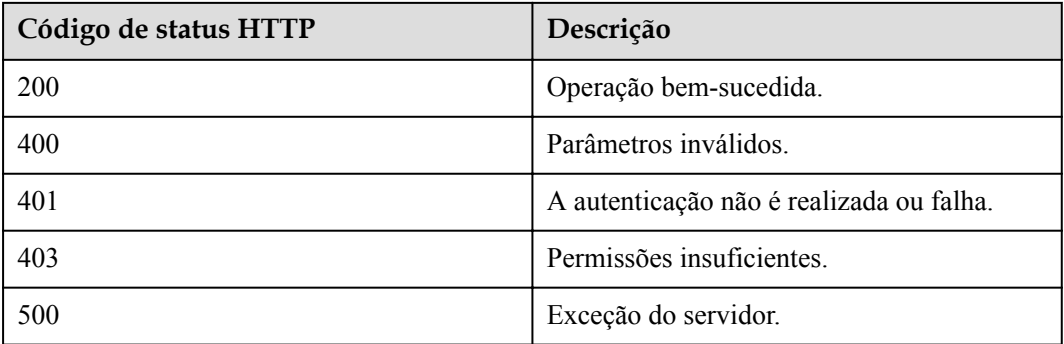

# **Parâmetros de resposta**

Nenhum

# **Exemplo de solicitação**

```
POST /v1/usg/dcs/corp/member/add
Connection: keep-alive
Content-Type: application/json
X-Access-Token: stb7PzruAmA6d3JJD578jlAHczGfN4SIaup9
Content-Length: 173
Host: api.meeting.huaweicloud.com
User-Agent: Apache-HttpClient/4.5.3 (Java/1.8.0_191)
{
    "contact": "+8617379679094",
    "country": "chinaPR",
     "name": "Tom"
}
```
# **Exemplo de resposta**

```
HTTP/1.1 200 
Date: Wed, 18 Dec 2019 06:20:40 GMT
Content-Type: application/json;charset=UTF-8
Connection: keep-alive
Pragma: No-cache
Cache-Control: no-cache
Expires: Thu, 01 Jan 1970 00:00:00 GMT
Server: api-gateway
X-Request-Id: ebbb9b1e50d1ec63b78d8484d170173f
```
#### **Códigos de erro**

Se um código de erro começando com **MMC** ou **USG** for retornado quando você usar essa API, corrija a falha seguindo as instruções fornecidas no **[Centro de erros da API da Huawei](https://apierrorcenter.developer.intl.huaweicloud.com/apierrorcenter/errorcode?product=Meeting) [Cloud](https://apierrorcenter.developer.intl.huaweicloud.com/apierrorcenter/errorcode?product=Meeting)**.

# **Exemplo de comando cURL**

```
curl -k -i -H 'content-type: application/json' -X POST -H 'X-Access-Token: 
stb7PzruAmA6d3JJD578jlAHczGfN4SIaup9' -d '{"contact": "+8617379679094","country": 
"chinaPR","name": "Tom"}' https://api.meeting.huaweicloud.com/v1/usg/dcs/corp/
member
```
# **11 Gerenciamento do administrador**

# **empresarial**

# **11.1 Exemplos**

# **11.1.1 Gerenciamento de administradores empresariais**

# **Cenários**

Depois de fazer logon na Plataforma de gerenciamento do Huawei Cloud Meeting usando uma conta de administrador empresarial e senha em uma aplicação de terceiros, você pode consultar, adicionar e excluir administradores empresariais.

# **Processo do serviço**

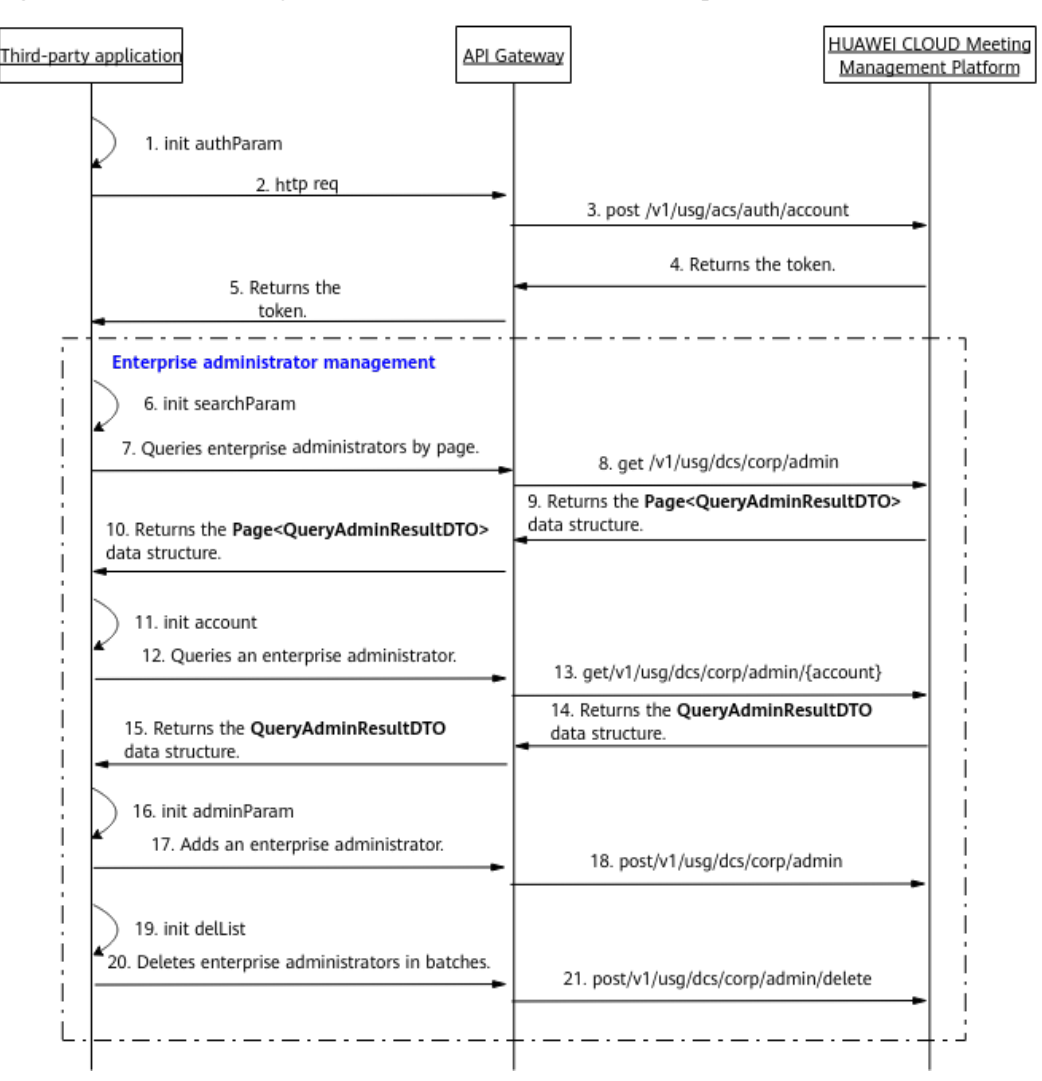

**Figura 11-1** Processo de gerenciamento de administradores empresariais

- 1. Uma aplicação de terceiros entra na Plataforma de gerenciamento do Huawei Cloud Meeting usando uma conta de administrador empresarial e senha para obter um token.
- 2. Para consultar administradores empresariais em páginas, o sistema de terceiros envia uma solicitação com parâmetros como deslocamento de consulta e critérios de pesquisa para o API Gateway.
- 3. O API Gateway envia uma solicitação para a Plataforma de gerenciamento do Huawei Cloud Meeting para consultar os administradores empresariais.
- 4. A Plataforma de gerenciamento do Huawei Cloud Meeting retorna a lista de administradores empresariais ao API Gateway.
- 5. O API Gateway envia a lista de administradores empresariais para a aplicação de terceiros.
- 6. Para consultar detalhes sobre um administrador empresarial, a aplicação de terceiros envia uma solicitação carregando o parâmetro de conta de usuário para o API Gateway.
- 7. O API Gateway envia uma solicitação à Plataforma de gerenciamento do Huawei Cloud Meeting para consultar os detalhes do administrador empresarial.
- 8. A Plataforma de gerenciamento do Huawei Cloud Meeting retorna os detalhes do administrador empresarial ao API Gateway.
- 9. O API Gateway retorna os detalhes do administrador empresarial para a aplicação de terceiros.
- 10. Para adicionar um administrador empresarial, a aplicação de terceiros envia uma solicitação com o parâmetro de conta de usuário para o API Gateway.
- 11. O API Gateway envia uma solicitação à Plataforma de gerenciamento do Huawei Cloud Meeting para adicionar o administrador empresarial.
- 12. A Plataforma de gerenciamento do Huawei Cloud Meeting adiciona o administrador empresarial.
- 13. Para excluir administradores empresariais em lotes, a aplicação de terceiros envia uma solicitação com o parâmetro de lista de contas de usuário para o API Gateway.
- 14. O API Gateway envia uma solicitação à Plataforma de gerenciamento do Huawei Cloud Meeting para excluir os administradores empresariais em lotes.
- 15. A Plataforma de gerenciamento do Huawei Cloud Meeting exclui os administradores empresariais em lotes.

As APIs de gerenciamento do administrador empresarial mostradas das etapas 6 a 21 na figura anterior podem ser chamadas em qualquer sequência.

# **11.2 APIs**

# **11.2.1 Adição de um administrador empresarial**

#### **Descrição**

Esta API é usada pelo administrador empresarial padrão para adicionar um administrador empresarial comum.

SLA

Taxa de sucesso de solicitação: > 99,99%

Atraso na solicitação TP99: 43 ms

# **Depuração**

Você pode depurar essa API no **[API Explorer](https://apiexplorer.developer.intl.huaweicloud.com/apiexplorer/doc?product=Meeting&api=AddCorpAdmin)**.

#### **Protótipo**

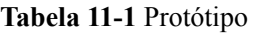

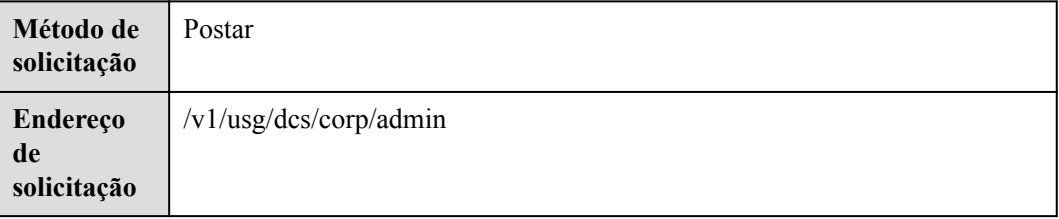

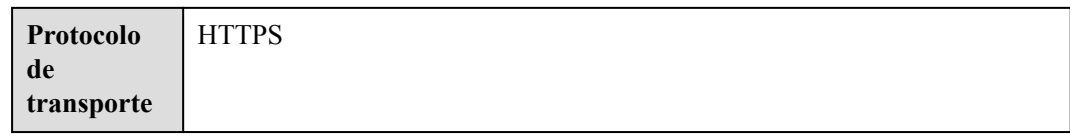

# **Parâmetros de solicitação**

#### **Tabela 11-2** Parâmetros

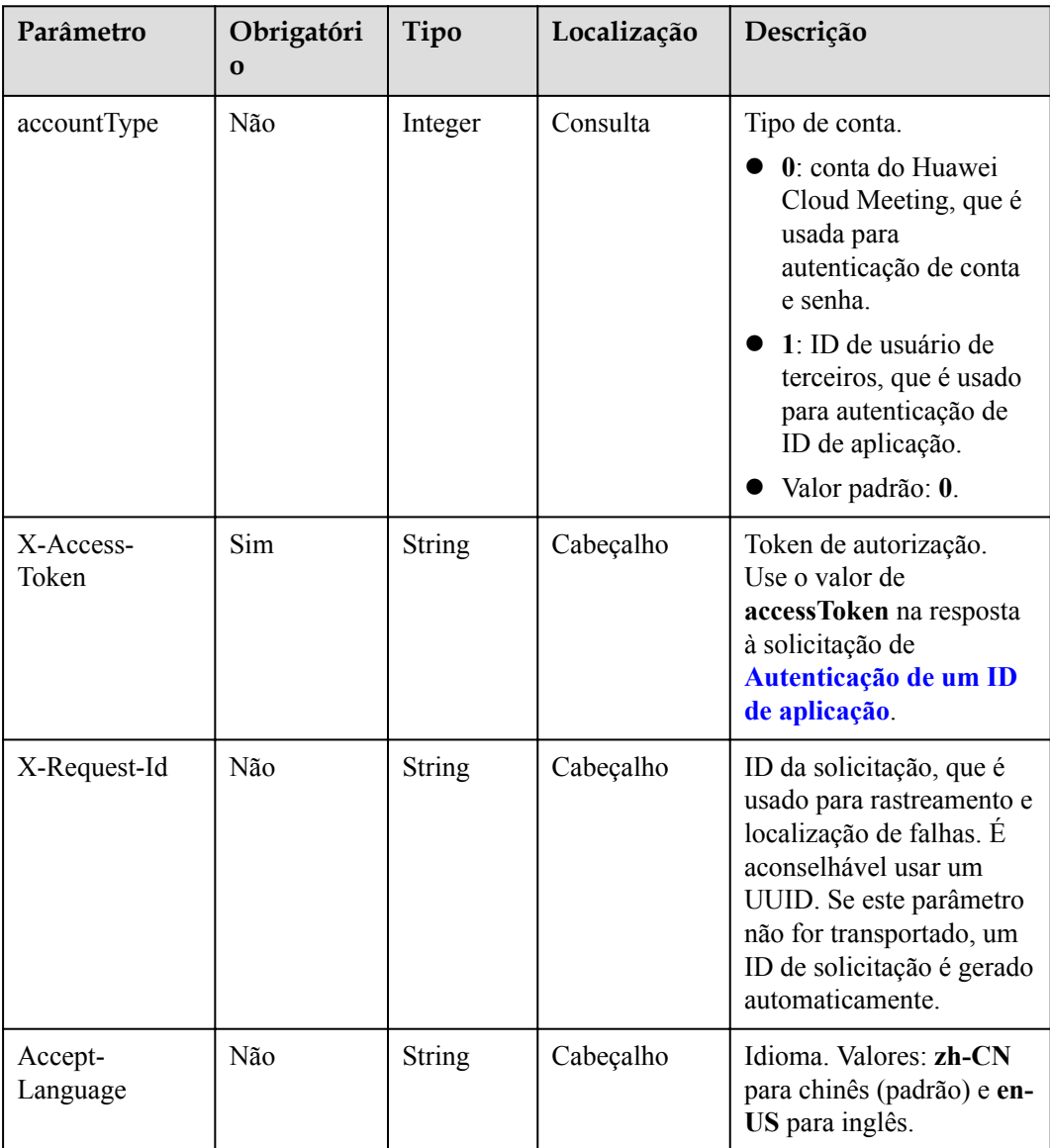

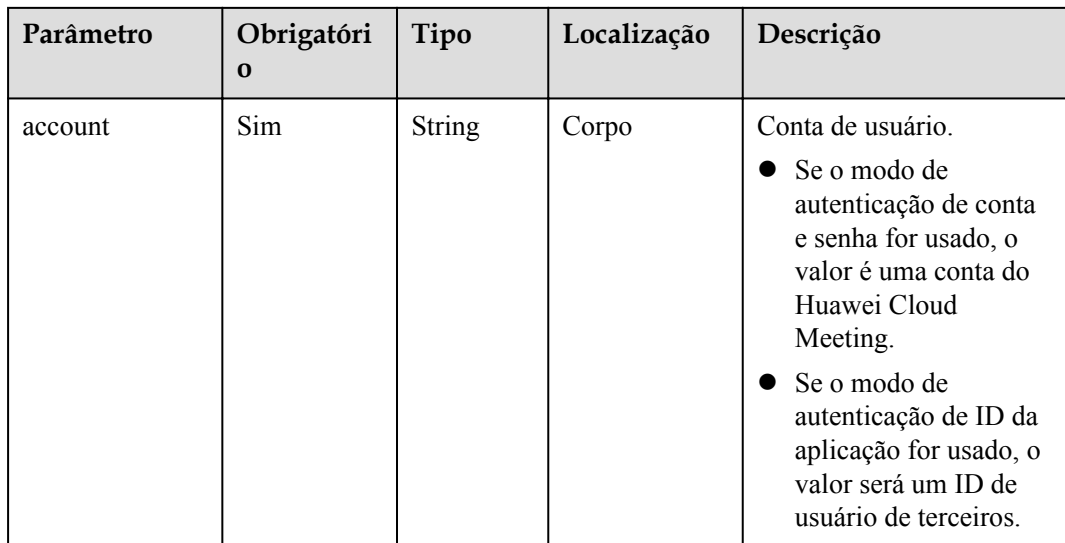

#### **Tabela 11-3** Códigos de status

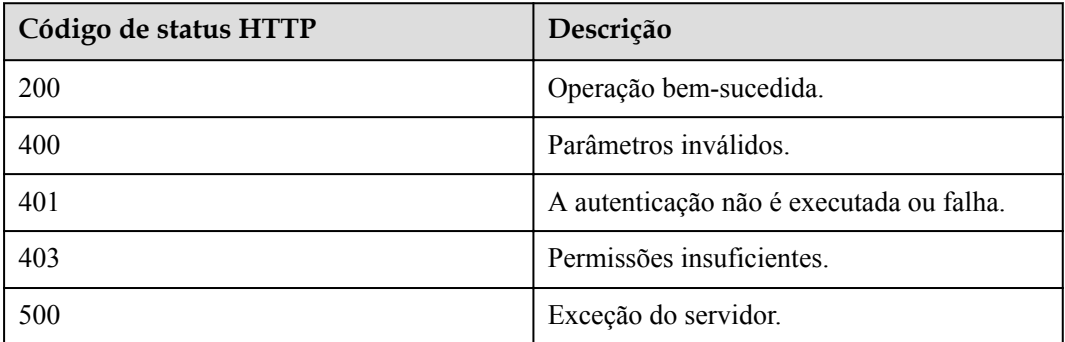

# **Parâmetros de resposta**

Nenhum

# **Exemplo de solicitação**

```
POST /v1/usg/dcs/corp/admin?accountType=0
Connection: keep-alive
X-Access-Token: stbH3o4N83uDQPOcFtScKC9nbqCXt3cIDB1U
content-type: application/json
Content-Length: 28
Host: api.meeting.huaweicloud.com 
User-Agent: Apache-HttpClient/4.5.3 (Java/1.8.0_191))
{
     "account": "test006"
}
```
# **Exemplo de resposta**

HTTP/1.1 200 Date: Wed, 18 Dec 2019 06:20:40 GMT

```
Content-Type: application/json;charset=UTF-8
Connection: keep-alive
Pragma: No-cache
Cache-Control: no-cache
Server: api-gateway
X-Request-Id: efd3e53b2d9fa554d11267d5d66ca0bf
```
#### **Códigos de erro**

Se um código de erro começando com **MMC** ou **USG** for retornado quando você usar essa API, corrija a falha seguindo as instruções fornecidas na **[Centro de erros da API da Huawei](https://apierrorcenter.developer.intl.huaweicloud.com/apierrorcenter/errorcode?product=Meeting) [Cloud](https://apierrorcenter.developer.intl.huaweicloud.com/apierrorcenter/errorcode?product=Meeting)**.

#### **Exemplo de comando cURL**

```
curl -k -i -H 'content-type: application/json' -X POST -H 'X-Access-Token: 
stbH3o4N83uDQPOcFtScKC9nbqCXt3cIDB1U' -d '{"account": "test006"}' https://
api.meeting.huaweicloud.com/v1/usg/dcs/corp/admin?accountType=0
```
# **11.2.2 Consulta de um administrador empresarial**

#### **Descrição**

Esta API é usada para consultar um administrador empresarial.

SLA

Taxa de sucesso de solicitação: > 99,99%

Atraso na solicitação TP99: 102 ms

#### **Depuração**

Você pode depurar essa API no **[API Explorer](https://apiexplorer.developer.intl.huaweicloud.com/apiexplorer/doc?product=Meeting&api=ShowCorpAdmin)**.

#### **Protótipo**

#### **Tabela 11-4** Protótipo

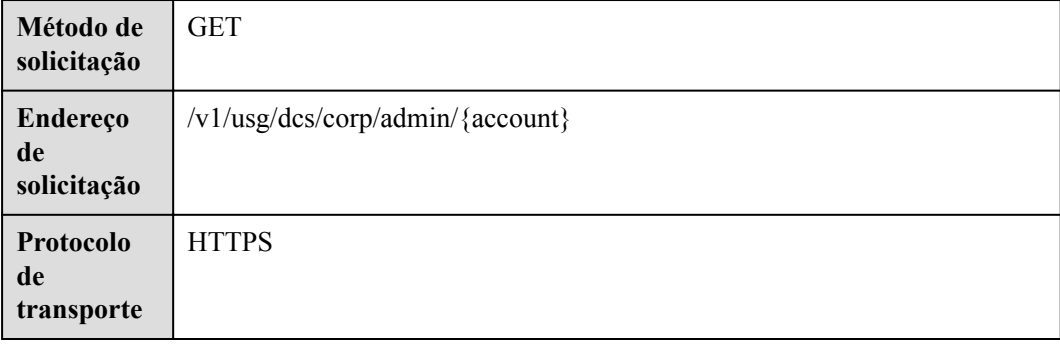

# **Parâmetros de solicitação**

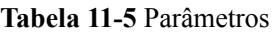

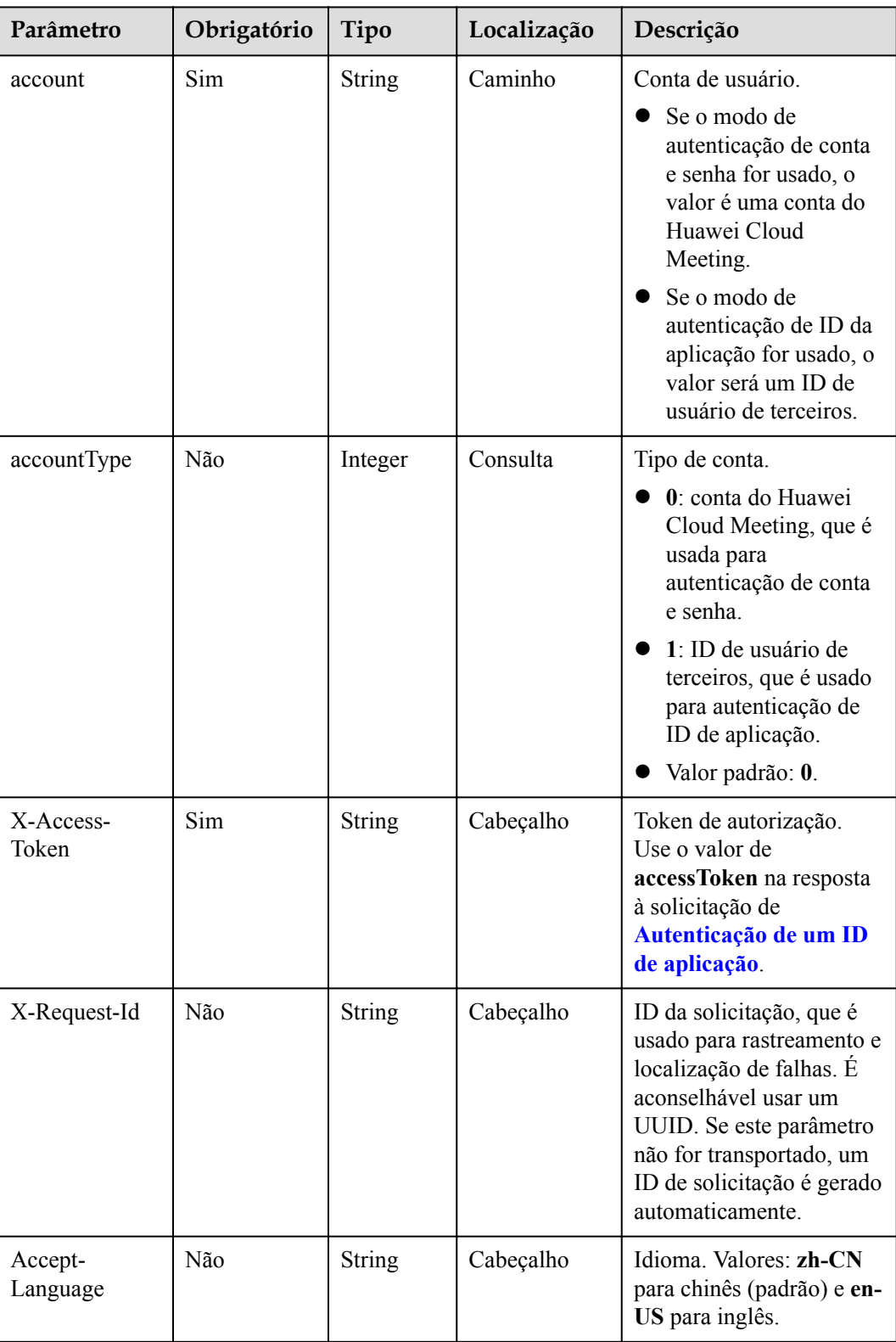

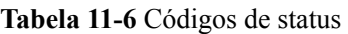

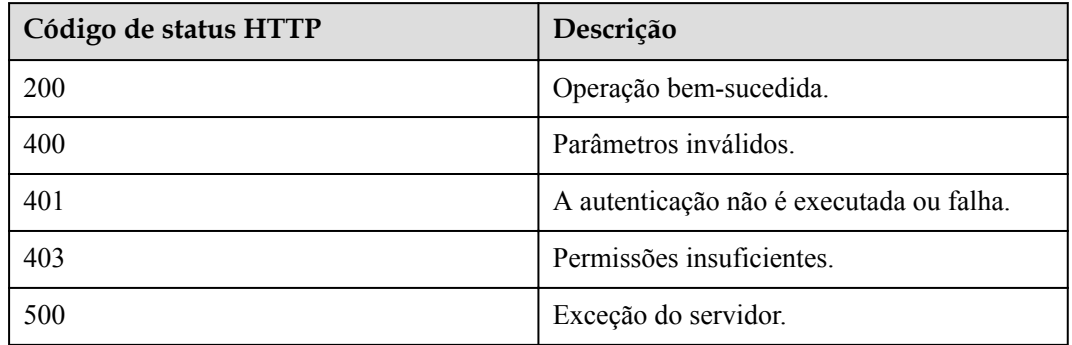

# **Parâmetros de resposta**

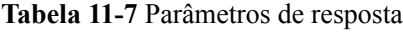

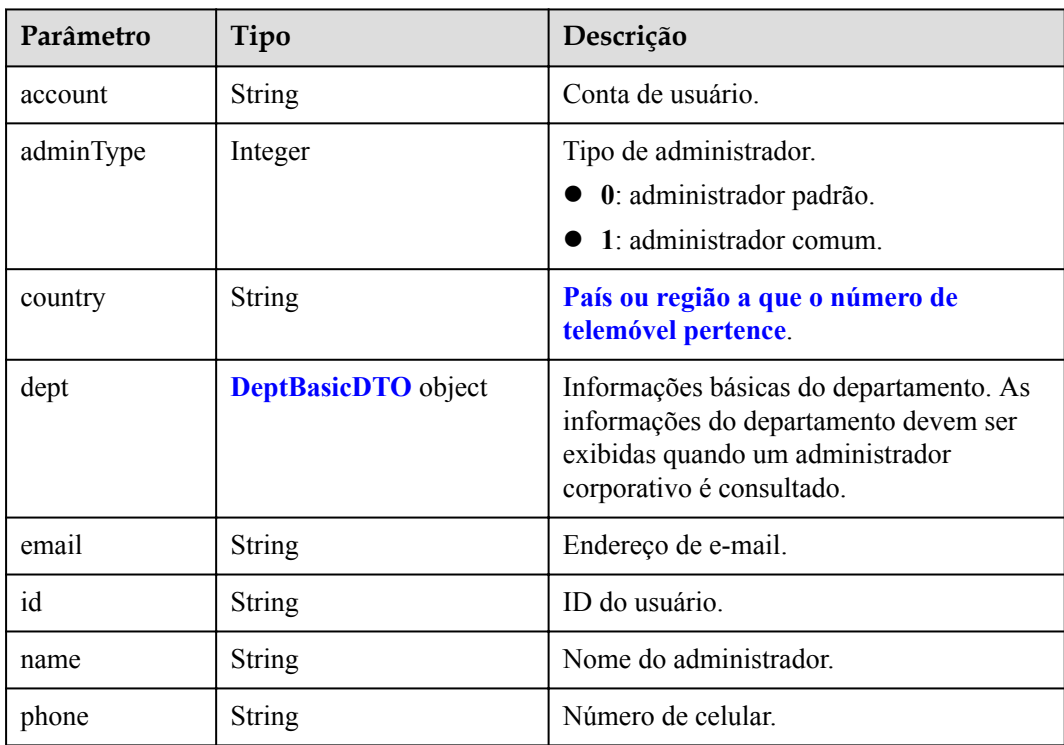

#### **Tabela 11-8** Parâmetros de DeptBasicDTO

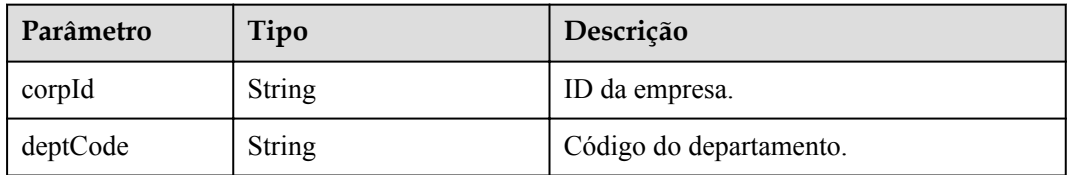

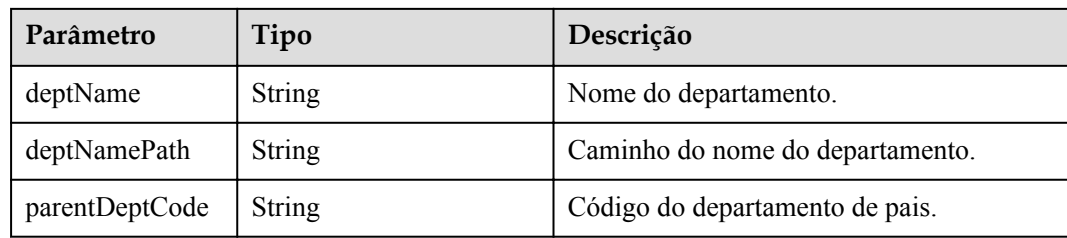

#### **Exemplo de solicitação**

```
GET /v1/usg/dcs/corp/admin/test006?accountType=0
Connection: keep-alive
X-Access-Token: stbH3o4N83uDQPOcFtScKC9nbqCXt3cIDB1U
Host: api.meeting.huaweicloud.com 
User-Agent: Apache-HttpClient/4.5.3 (Java/1.8.0_191)
```
#### **Exemplo de resposta**

```
HTTP/1.1 200 
Date: Wed, 18 Dec 2019 06:20:40 GMT
Content-Type: application/json;charset=UTF-8
Connection: keep-alive
Pragma: No-cache
Cache-Control: no-cache
Server: api-gateway
X-Request-Id: efd3e53b2d9fa554d11267d5d66ca0bf
{
    "id": "ff8080816a024f05016a4e1c2c570a5d",
     "account": "test006",
     "name": "test006",
     "adminType": 1,
     "email": "menmeng1@huawei.com",
     "phone": null,
     "country": null,
     "dept": {
         "deptCode": "1",
         "corpId": "15659",
         "deptName": "wangyue",
         "deptNamePath": "wangyue",
         "parentDeptCode": null
     }
}
```
#### **Códigos de erro**

Se um código de erro começando com **MMC** ou **USG** for retornado quando você usar essa API, corrija a falha seguindo as instruções fornecidas no **[Centro de erros da API da Huawei](https://apierrorcenter.developer.intl.huaweicloud.com/apierrorcenter/errorcode?product=Meeting) [Cloud](https://apierrorcenter.developer.intl.huaweicloud.com/apierrorcenter/errorcode?product=Meeting)**.

#### **Exemplo de comando cURL**

```
curl -k -i -X GET -H 'X-Access-Token: stbH3o4N83uDQPOcFtScKC9nbqCXt3cIDB1U' 
https://api.meeting.huaweicloud.com/v1/usg/dcs/corp/admin/test006?accountType=0
```
# **11.2.3 Exclusão de administradores empresariais em lotes**

#### **Descrição**

Esta API é usada para excluir administradores empresariais em lotes.

#### SLA

Taxa de sucesso de solicitação: > 99,99%

Atraso na solicitação TP99: 33 ms

# **Depuração**

Você pode depurar essa API no **[API Explorer](https://apiexplorer.developer.intl.huaweicloud.com/apiexplorer/doc?product=Meeting&api=BatchDeleteCorpAdmins)**.

# **Protótipo**

#### **Tabela 11-9** Protótipo

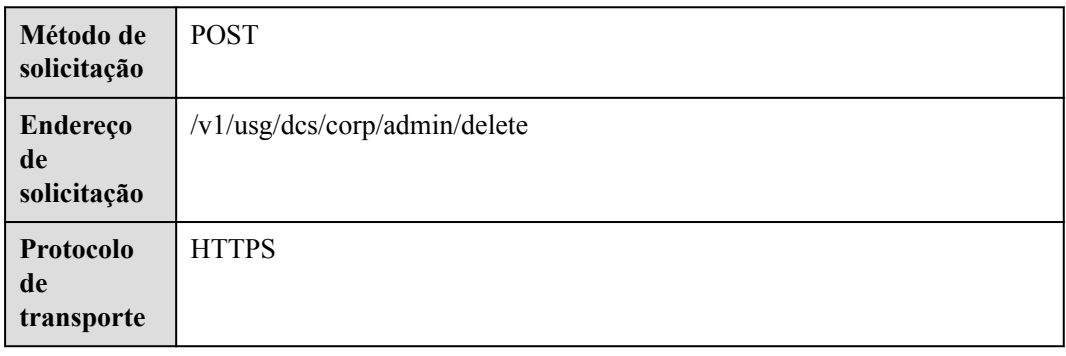

# **Parâmetros de solicitação**

#### **Tabela 11-10** Parâmetros

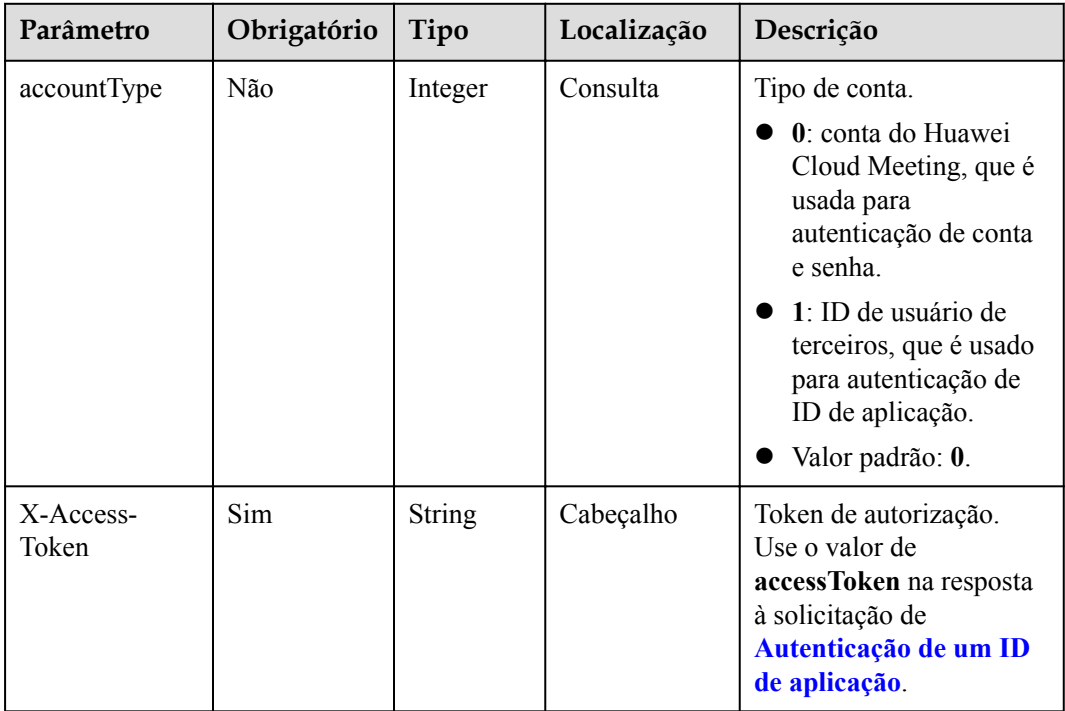

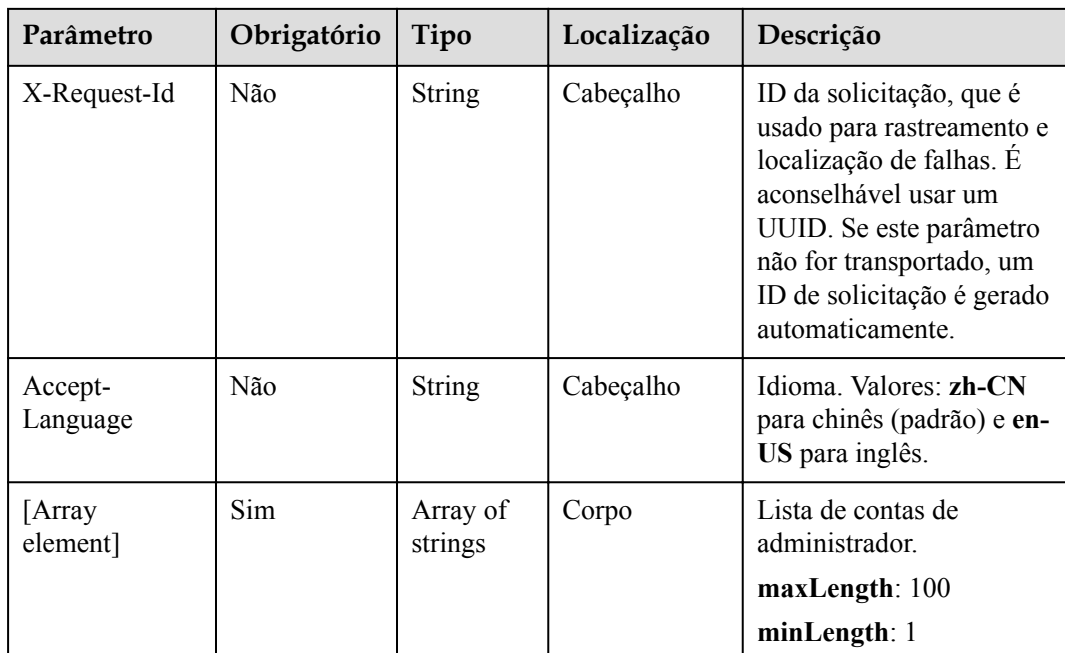

**Tabela 11-11** Códigos de status

| Código de status HTTP | Descrição                                |
|-----------------------|------------------------------------------|
| 200                   | Operação bem-sucedida.                   |
| 400                   | Parâmetros inválidos.                    |
| 401                   | A autenticação não é executada ou falha. |
| 403                   | Permissões insuficientes.                |
| 500                   | Exceção do servidor.                     |

# **Parâmetros de resposta**

Nenhum

# **Exemplo de solicitação**

```
POST /v1/usg/dcs/corp/admin/delete?accountType=0
Connection: keep-alive
X-Access-Token: stbH3o4N83uDQPOcFtScKC9nbqCXt3cIDB1U
content-type: application/json
Content-Length: 13
Host: api.meeting.huaweicloud.com 
User-Agent: Apache-HttpClient/4.5.3 (Java/1.8.0_191)
["test006"]
```
# **Exemplo de resposta**

```
HTTP/1.1 200 
Date: Wed, 18 Dec 2019 06:20:40 GMT
Content-Type: application/json;charset=UTF-8
Connection: keep-alive
Pragma: No-cache
Cache-Control: no-cache
Server: api-gateway
X-Request-Id: efd3e53b2d9fa554d11267d5d66ca0bf
```
#### **Códigos de erro**

Se um código de erro começando com **MMC** ou **USG** for retornado quando você usar essa API, corrija a falha seguindo as instruções fornecidas no **[Centro de erros da API da Huawei](https://apierrorcenter.developer.intl.huaweicloud.com/apierrorcenter/errorcode?product=Meeting) [Cloud](https://apierrorcenter.developer.intl.huaweicloud.com/apierrorcenter/errorcode?product=Meeting)**.

#### **Exemplo de comando cURL**

```
curl -k -i -H 'content-type: application/json' -X POST -H 'X-Access-Token: 
stbH3o4N83uDQPOcFtScKC9nbqCXt3cIDB1U' -d '["test006"]' https://
api.meeting.huaweicloud.com/v1/usg/dcs/corp/admin/delete?accountType=0
```
# **11.2.4 Consulta de administradores empresariais em páginas**

#### **Descrição**

Esta API é usada para consultar administradores empresariais em páginas.

SLA

Taxa de sucesso de solicitação: > 99,99%

Atraso na solicitação TP99: 445 ms

#### **Depuração**

Você pode depurar essa API no **[API Explorer](https://apiexplorer.developer.intl.huaweicloud.com/apiexplorer/doc?product=Meeting&api=SearchCorpAdmins)**.

# **Protótipo**

**Tabela 11-12** Protótipo

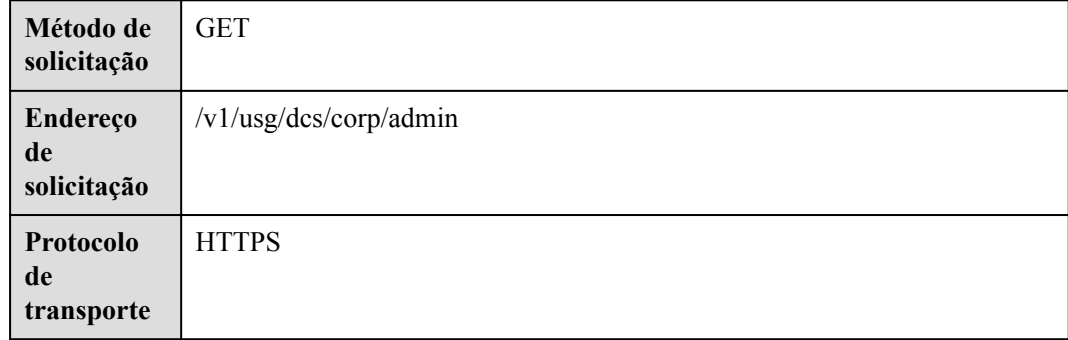

# **Parâmetros de solicitação**

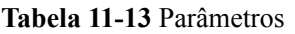

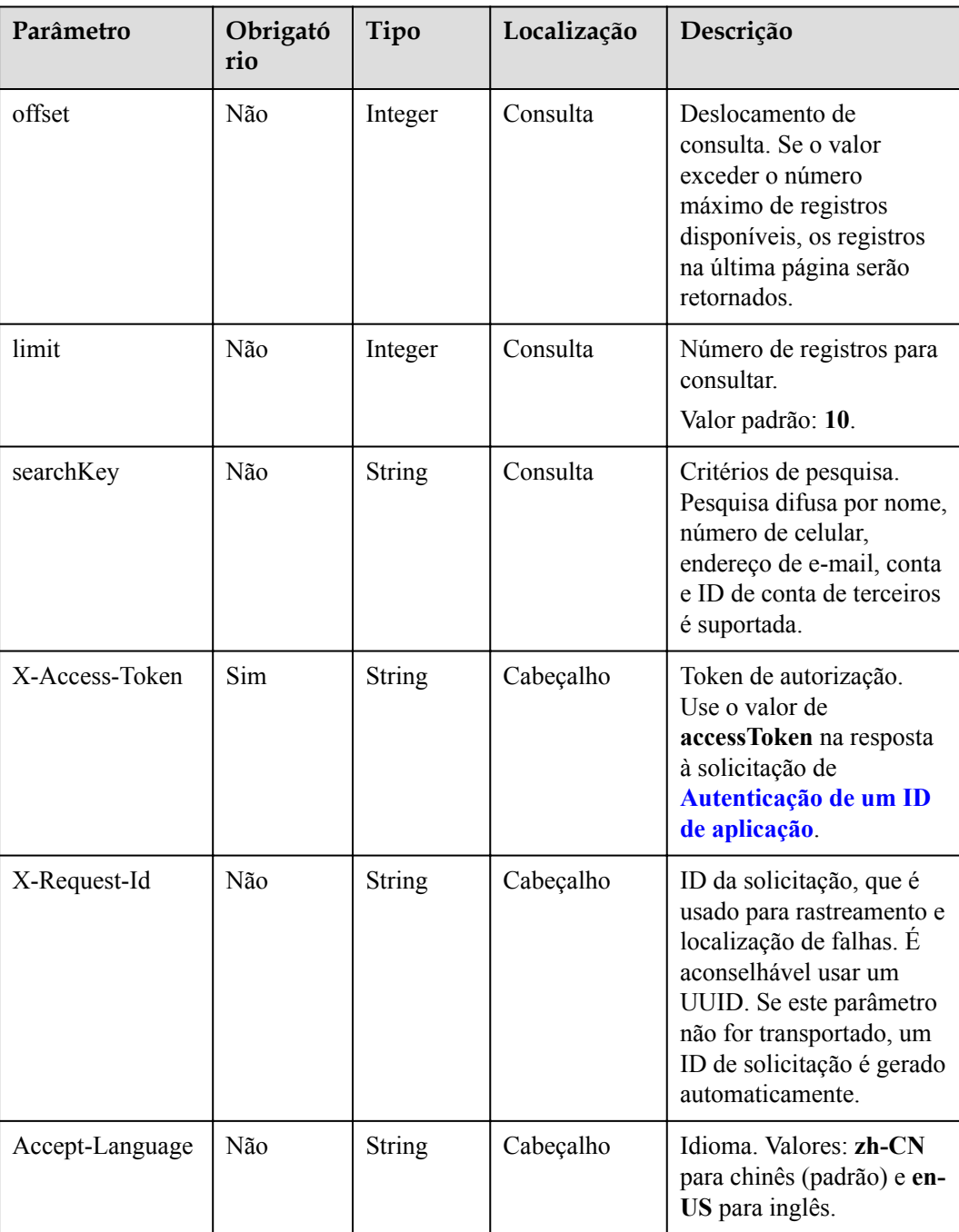

**Tabela 11-14** Códigos de status

| Código de status HTTP | Descrição                                |
|-----------------------|------------------------------------------|
| 200                   | Operação bem-sucedida.                   |
| 400                   | Parâmetros inválidos.                    |
| 401                   | A autenticação não é executada ou falha. |
| 403                   | Permissões insuficientes.                |
| 500                   | Exceção do servidor.                     |

# **Parâmetros de resposta**

**Tabela 11-15** Parâmetros de resposta

| Parâmetro | Tipo                                                       | Descrição                                                     |
|-----------|------------------------------------------------------------|---------------------------------------------------------------|
| count     | Integer                                                    | Número total de registros.                                    |
| limit     | Integer                                                    | Número de registros exibidos por página.<br>Valor padrão: 10. |
| offset    | Integer                                                    | Número da página inicial da consulta. O<br>valor começa em 0. |
| data      | Array of<br><b>QueryAdminResultD-</b><br><b>TO</b> objects | Detalhes retornados sobre administradores<br>empresariais.    |

**Tabela 11-16** Parâmetros de QueryAdminResultDTO

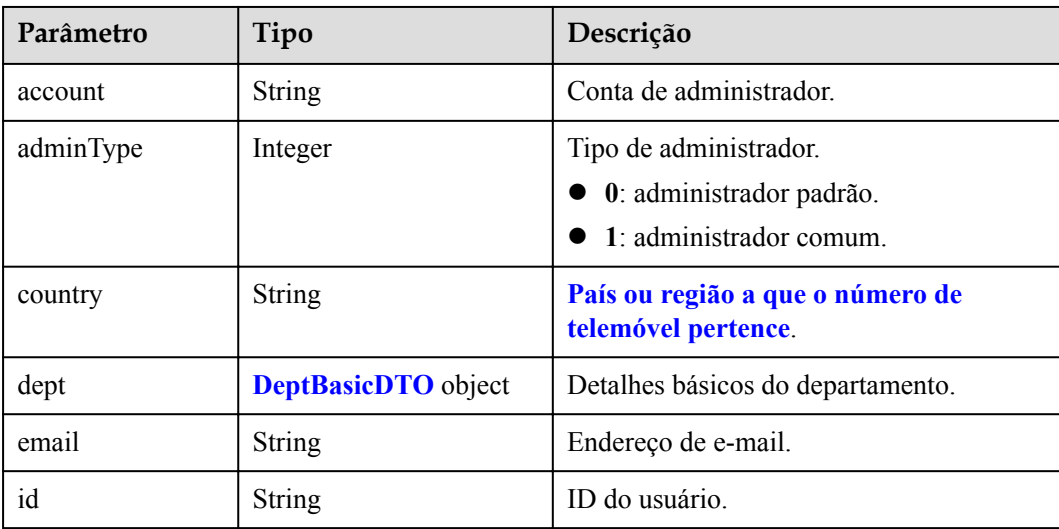

<span id="page-535-0"></span>

| Parâmetro | Tipo          | Descrição              |
|-----------|---------------|------------------------|
| name      | <b>String</b> | Nome do administrador. |
| phone     | <b>String</b> | Número de celular.     |

**Tabela 11-17** Parâmetros de DeptBasicDTO

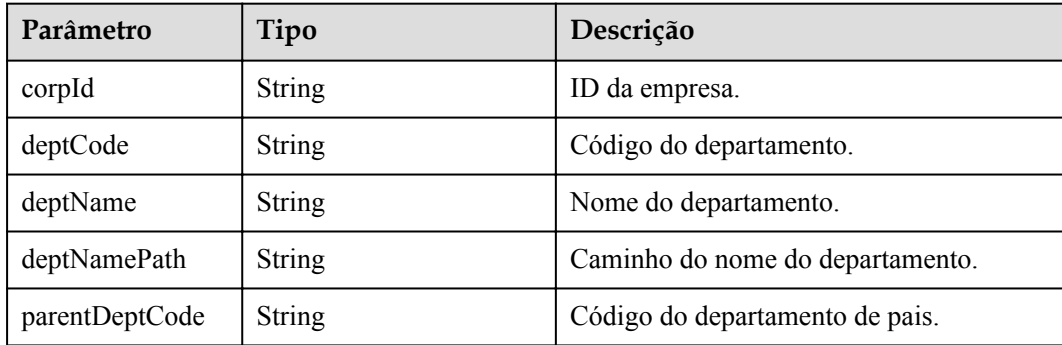

#### **Exemplo de solicitação**

```
GET /v1/usg/dcs/corp/admin
Connection: keep-alive
X-Access-Token: stbH3o4N83uDQPOcFtScKC9nbqCXt3cIDB1U
content-type: application/json
Content-Length: 40
Host: api.meeting.huaweicloud.com 
User-Agent: Apache-HttpClient/4.5.3 (Java/1.8.0_191)
```
# **Exemplo de resposta**

```
HTTP/1.1 200 
Date: Wed, 18 Dec 2019 06:20:40 GMT
Content-Type: application/json;charset=UTF-8
Connection: keep-alive
Pragma: No-cache
Cache-Control: no-cache
Server: api-gateway
X-Request-Id: efd3e53b2d9fa554d11267d5d66ca0bf
{
        "offset": 0,
       "limit": 10,
        "count": 1,
        "data": [
\left\{ \begin{array}{cc} 0 & 0 & 0 \\ 0 & 0 & 0 \\ 0 & 0 & 0 \\ 0 & 0 & 0 \\ 0 & 0 & 0 \\ 0 & 0 & 0 \\ 0 & 0 & 0 \\ 0 & 0 & 0 \\ 0 & 0 & 0 \\ 0 & 0 & 0 \\ 0 & 0 & 0 \\ 0 & 0 & 0 & 0 \\ 0 & 0 & 0 & 0 \\ 0 & 0 & 0 & 0 \\ 0 & 0 & 0 & 0 & 0 \\ 0 & 0 & 0 & 0 & 0 \\ 0 & 0 & 0 & 0 & 0 \\ 0 & 0 & 0 & 0 & 0 \\ 0 & 0 & 0 & 0 & 0 "id": "ff8080816a024f05016a4e1c2c570a5d",
                      "account": "test006",
                      "name": "test006",
                      "adminType": 1,
                      "email": "menmeng1@huawei.com",
                      "phone": null,
                      "country": null,
                     "dept": null
              }
        ]
```
}

# **Códigos de erro**

Se um código de erro começando com **MMC** ou **USG** for retornado quando você usar essa API, corrija a falha seguindo as instruções fornecidas no **[Centro de erros da API da Huawei](https://apierrorcenter.developer.intl.huaweicloud.com/apierrorcenter/errorcode?product=Meeting) [Cloud](https://apierrorcenter.developer.intl.huaweicloud.com/apierrorcenter/errorcode?product=Meeting)**.

#### **Exemplo de comando cURL**

curl -k -i -X GET -H 'X-Access-Token: stbH3o4N83uDQPOcFtScKC9nbqCXt3cIDB1U' https://api.meeting.huaweicloud.com/v1/usg/dcs/corp/admin

# **12 Gerenciamento de terminais físicos**

# **12.1 Adição de um terminal**

# **Descrição**

Esta API é usada por um administrador empresarial para adicionar um terminal físico. Os terminais físicos incluem DP300, série HUAWEI Bar, HUAWEI Board e série TE.

SLA

Taxa de sucesso de solicitação: > 99,99%

Atraso na solicitação TP99: 95 ms

# **Depuração**

Você pode depurar essa API no **[API Explorer](https://apiexplorer.developer.intl.huaweicloud.com/apiexplorer/doc?product=Meeting&api=AddDevice)**.

# **Protótipo**

#### **Tabela 12-1** Protótipo

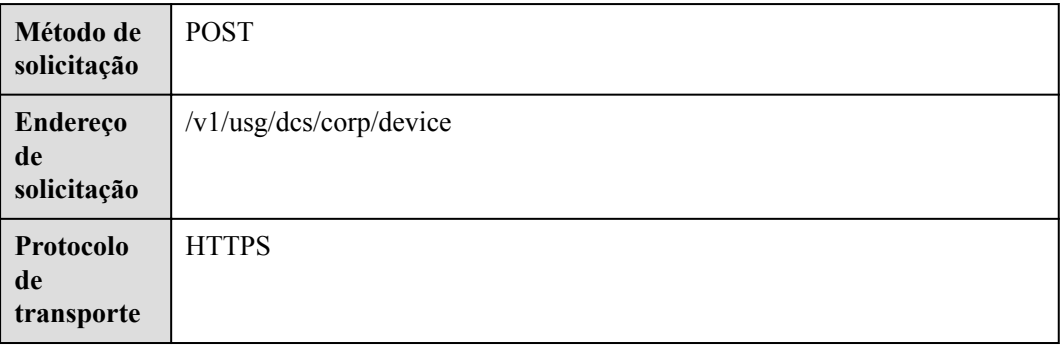

# **Parâmetros de solicitação**

#### **Tabela 12-2** Parâmetros

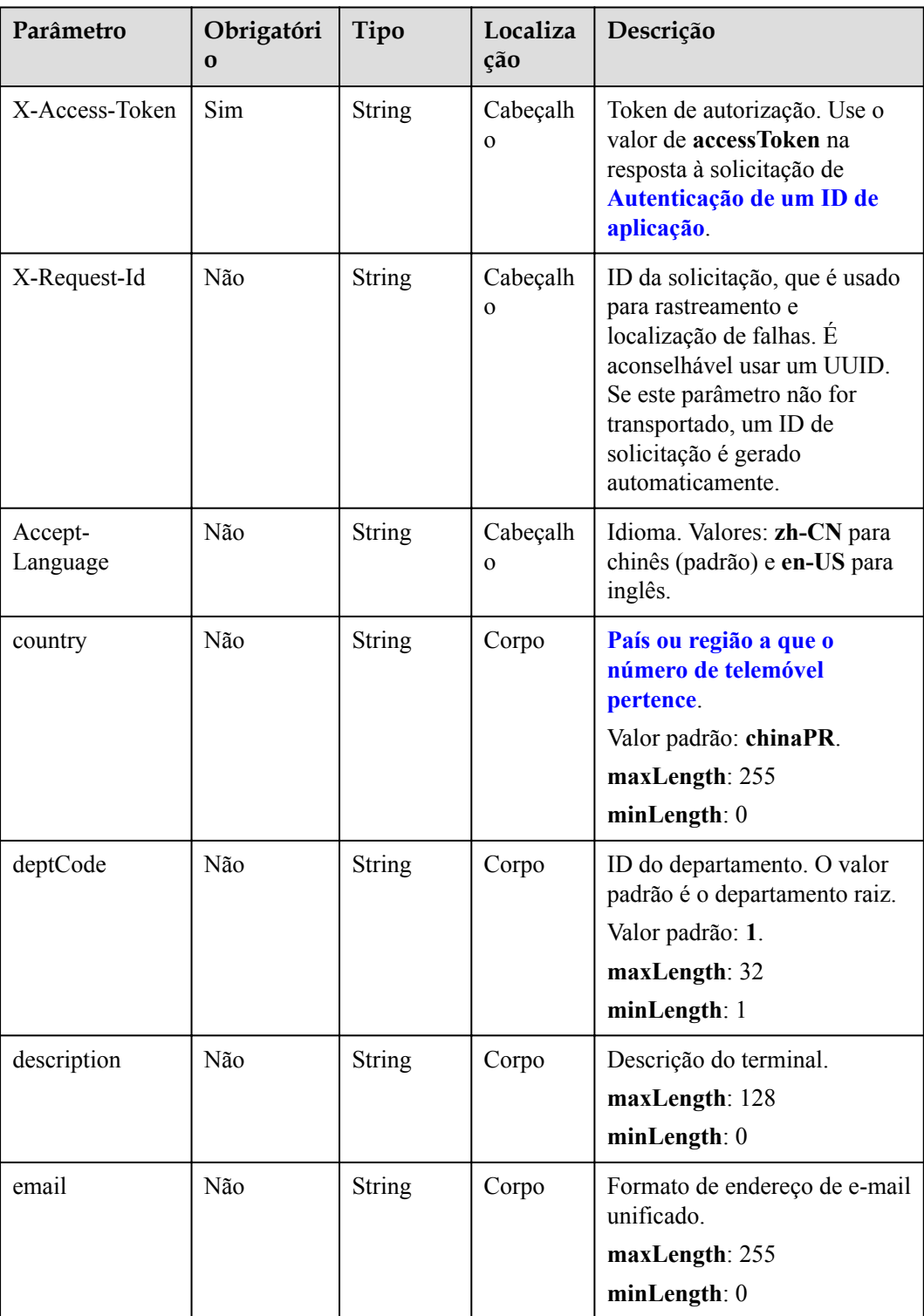

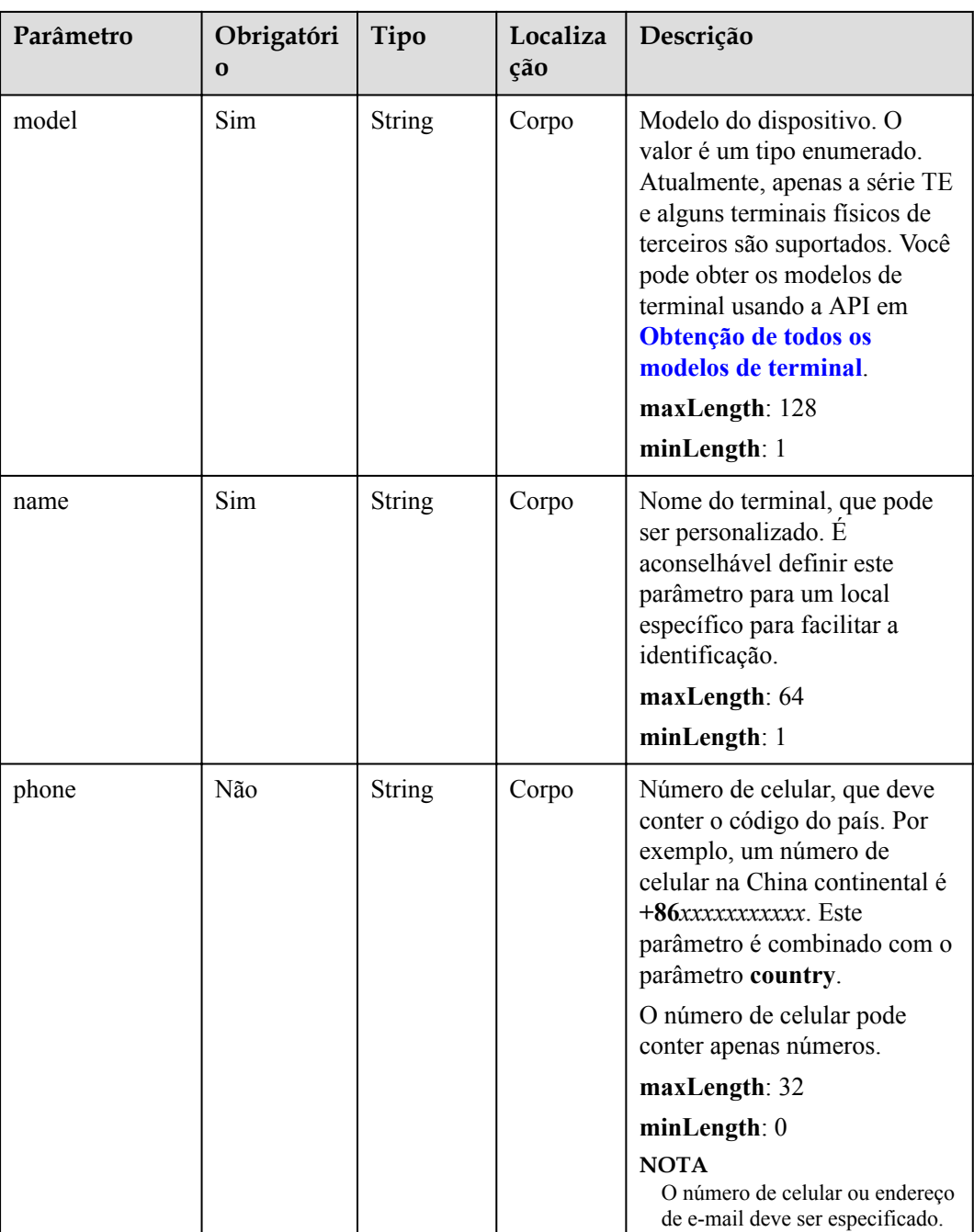
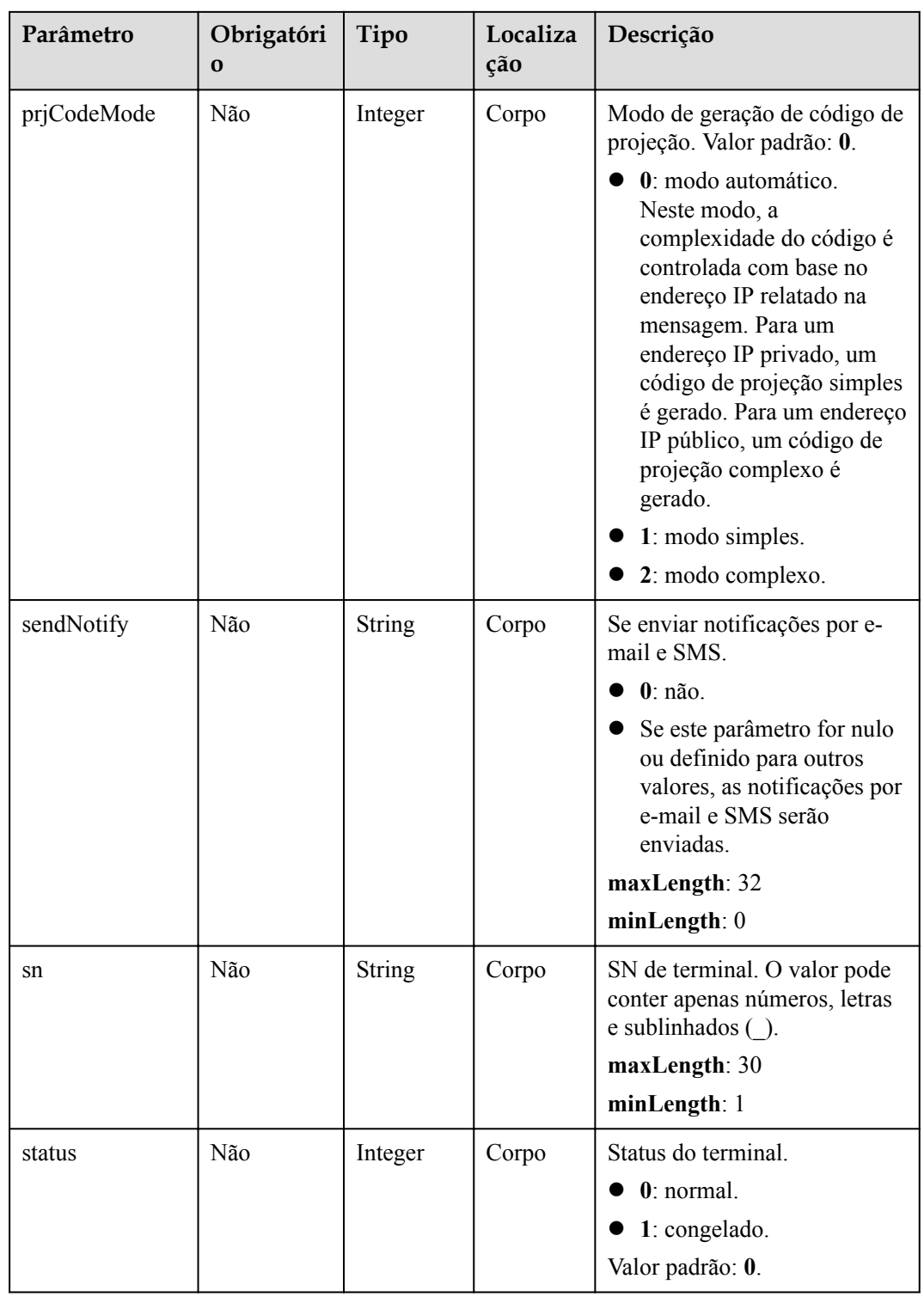

**Tabela 12-3** Códigos de status

| Código de status HTTP | Descrição                                |
|-----------------------|------------------------------------------|
| 200                   | Operação bem-sucedida.                   |
| 400                   | Parâmetros inválidos.                    |
| 401                   | A autenticação não é executada ou falha. |
| 403                   | Permissões insuficientes.                |
| 500                   | Exceção do servidor.                     |

## **Parâmetros de resposta**

**Tabela 12-4** Parâmetros de resposta

| Parâmetro    | Tipo          | Descrição                                                                                                    |
|--------------|---------------|----------------------------------------------------------------------------------------------------|
| account      | String        | Conta embutida do terminal físico.                                                                                                    |
| country      | <b>String</b> | País ou região a que o número de<br>telemóvel pertence.                                                                                                    |
| deptCode     | <b>String</b> | Código do departamento.                                                                                                    |
| deptName     | <b>String</b> | Nome do departamento.                                                                                                    |
| deptNamePath | String        | Caminho do nome do departamento.                                                                                                    |
| description  | <b>String</b> | Descrição do terminal.                                                                                                    |
| email        | <b>String</b> | Endereço de e-mail.                                                                                                    |
| model        | <b>String</b> | Modelo do dispositivo. O valor é um tipo<br>enumerado. Atualmente, apenas os<br>terminais físicos da série TE são<br>suportados. Você pode obter os modelos<br>de terminal usando a API em Obtenção<br>de todos os modelos de terminal. |
| name         | String        | Nome do dispositivo.                                                                                                    |
| number       | <b>String</b> | Número SIP vinculado ao terminal.                                                                                                    |
| phone        | <b>String</b> | Número de celular.                                                                                                    |

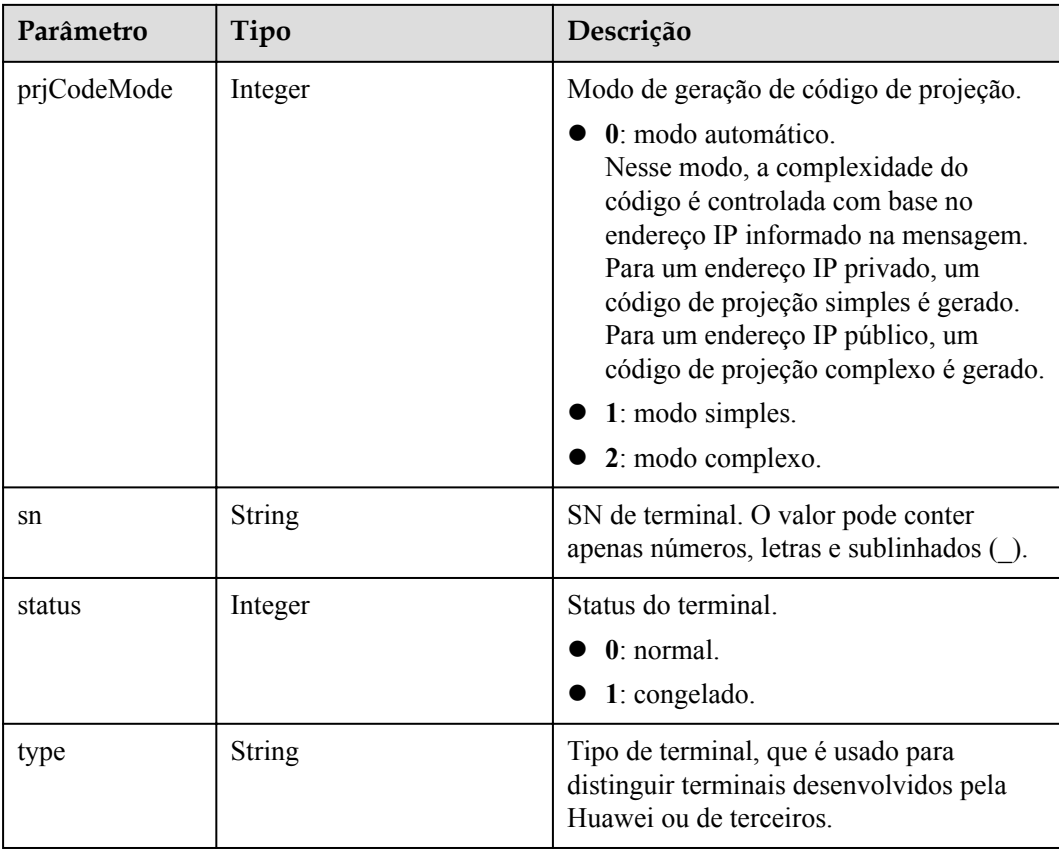

## **Exemplo de solicitação**

```
POST /v1/usg/dcs/corp/device
Connection: keep-alive
X-Access-Token: stbVbWSIgzfOQ8JnbmPIoBIR3ig8xnVScQOF
Content-Type: application/json
Content-Length: 155
Host: api.meeting.huaweicloud.com 
User-Agent: Apache-HttpClient/4.5.3 (Java/1.8.0_191)
{
 "model": "TE20",
 "name": "test20",
    "deptCode": "1",
 "phone": "+86**********",
 "email": "****@huawei.com",
    "sn": "asdasfscasd",
     "country": "chinaPR"
}
```
## **Exemplo de resposta**

```
HTTP/1.1 200 
Date: Wed, 18 Dec 2019 06:20:40 GMT
Content-Type: application/json;charset=UTF-8
Content-Length: 164
Connection: keep-alive
Pragma: No-cache
Cache-Control: no-cache
Server: api-gateway
X-Request-Id: 65c132ec8939a66775df1382e7d35fc9
{
```

```
 "name": "test20",
 "type": "TE",
 "model": "TE20",
 "sn": "asdasfscasd",
 "account": "df8bce2178294683bb83a4985fef7165",
 "number": "+991118029589",
 "prjCodeMode": 0,
 "deptCode": "1",
 "deptName": "wangyue",
 "deptNamePath": "wangyue",
"phone": "+86************"
 "country": "chinaPR",
 "email": "****@huawei.com",
 "description": null,
 "status": 0
```
## **Códigos de erro**

Se um código de erro começando com **MMC** ou **USG** for retornado quando você usar essa API, corrija a falha seguindo as instruções fornecidas no **[Centro de erros da API da Huawei](https://apierrorcenter.developer.intl.huaweicloud.com/apierrorcenter/errorcode?product=Meeting) [Cloud](https://apierrorcenter.developer.intl.huaweicloud.com/apierrorcenter/errorcode?product=Meeting)**.

## **Exemplo de comando cURL**

}

```
curl -k -i -H 'content-type: application/json' -X POST -H 'X-Access-Token: 
stbVbWSIgzfOQ8JnbmPIoBIR3ig8xnVScQOF' -d '{"model": "TE20","name": 
"test20","deptCode": "1","phone": "+86**********","email": 
"****@huawei.com","sn": "asdasfscasd","country": "chinaPR"}' https://
api.meeting.huaweicloud.com/v1/usg/dcs/corp/device
```
# **12.2 Modificação de um terminal**

## **Descrição**

Esta API é usada por um administrador empresarial para modificar um terminal.

SLA

Taxa de sucesso de solicitação: > 99,99%

Atraso na solicitação TP99: 39 ms

## **Depuração**

Você pode depurar essa API no **[API Explorer](https://apiexplorer.developer.intl.huaweicloud.com/apiexplorer/doc?product=Meeting&api=UpdateDevice)**.

## **Protótipo**

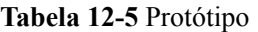

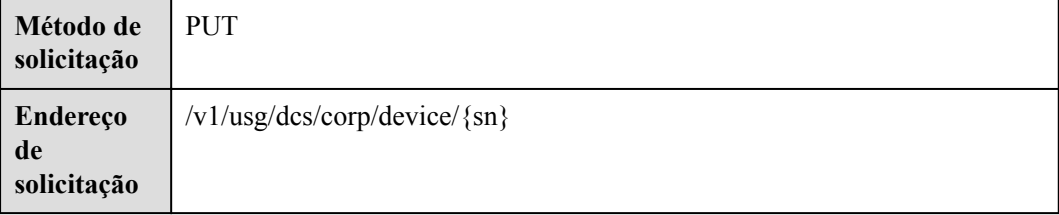

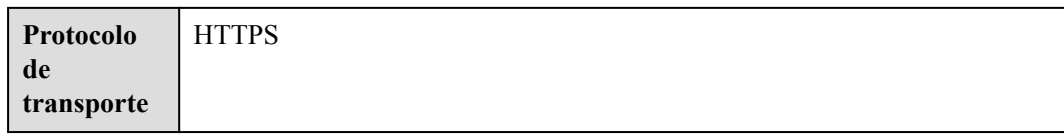

# **Parâmetros de solicitação**

#### **Tabela 12-6** Parâmetros

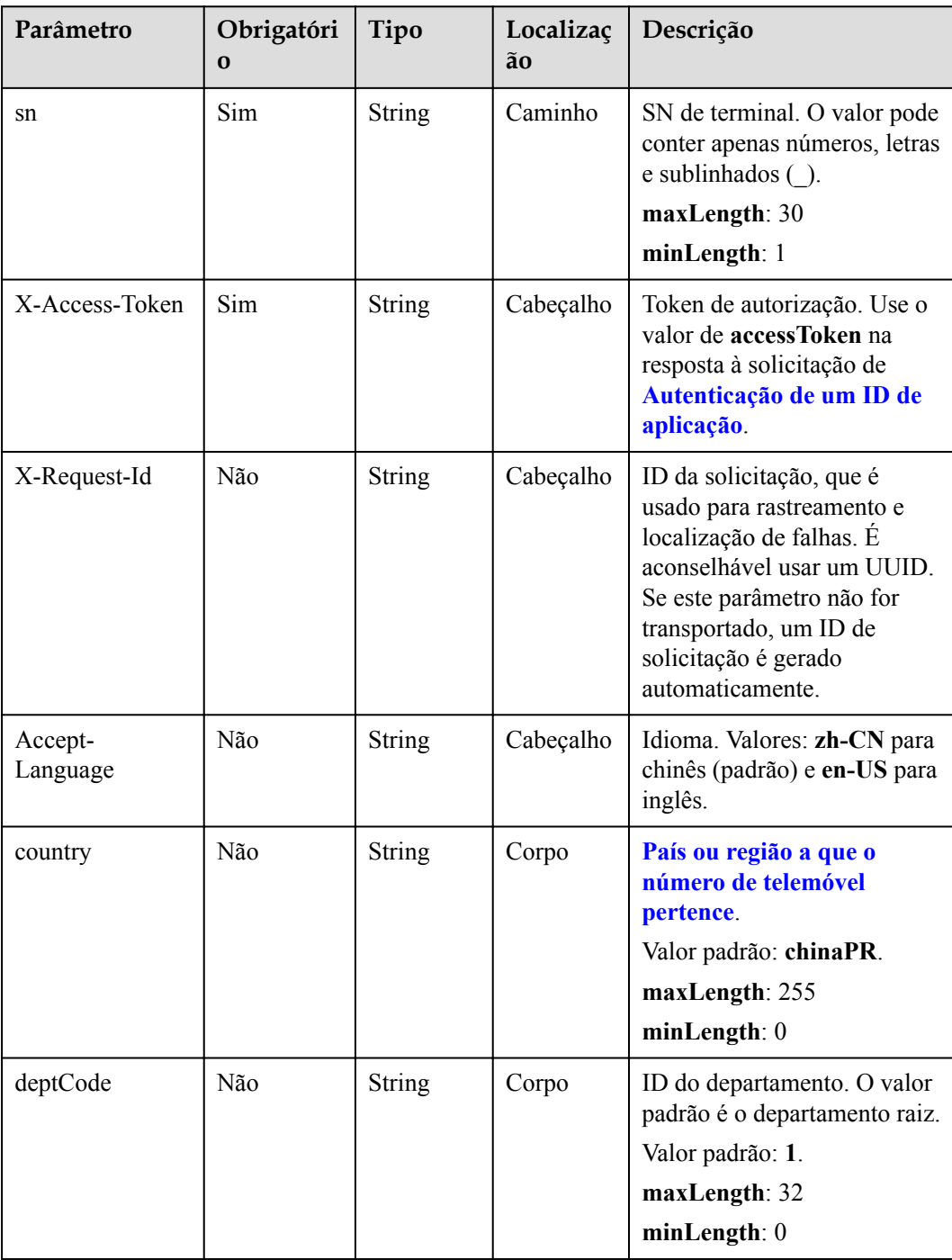

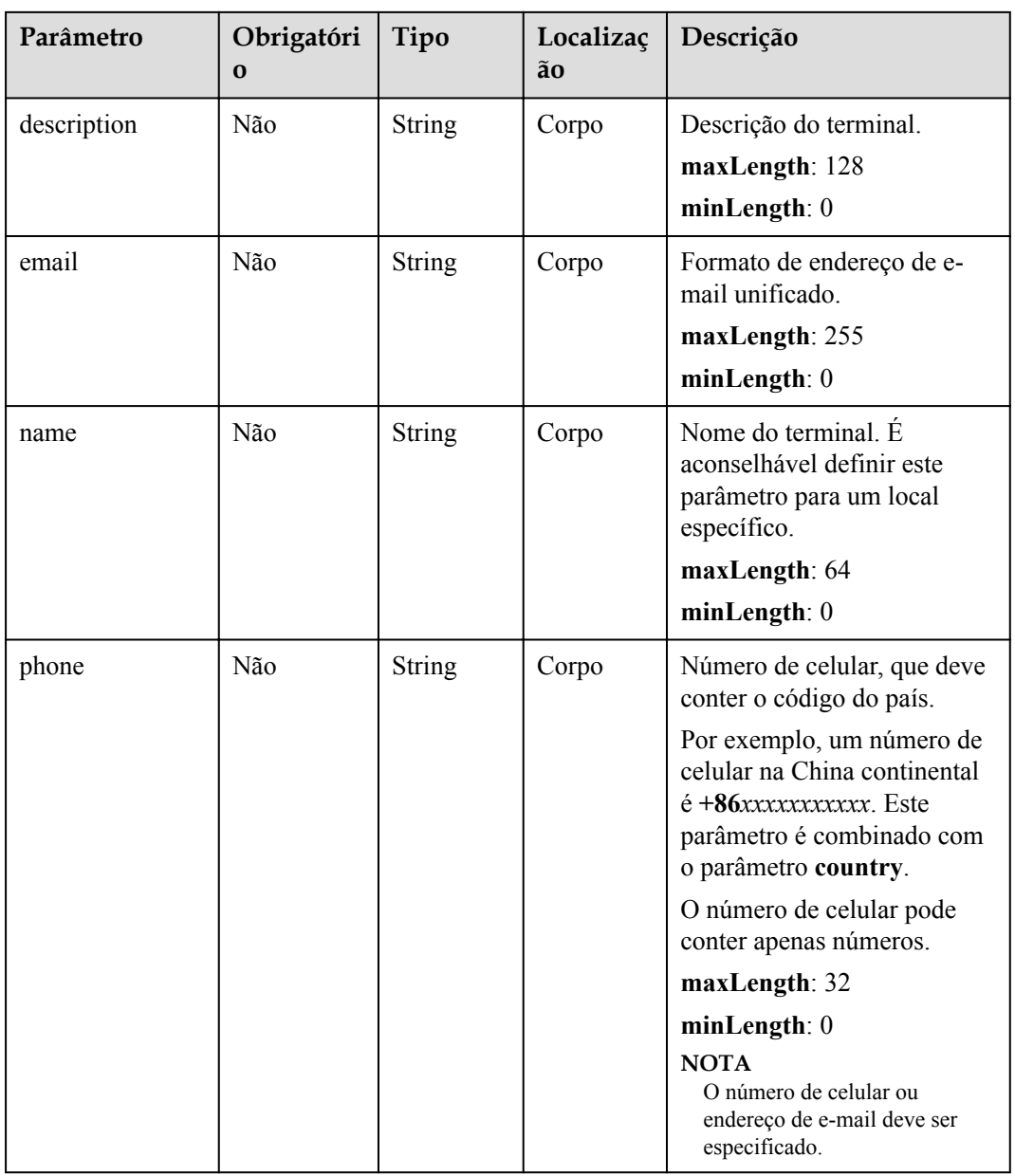

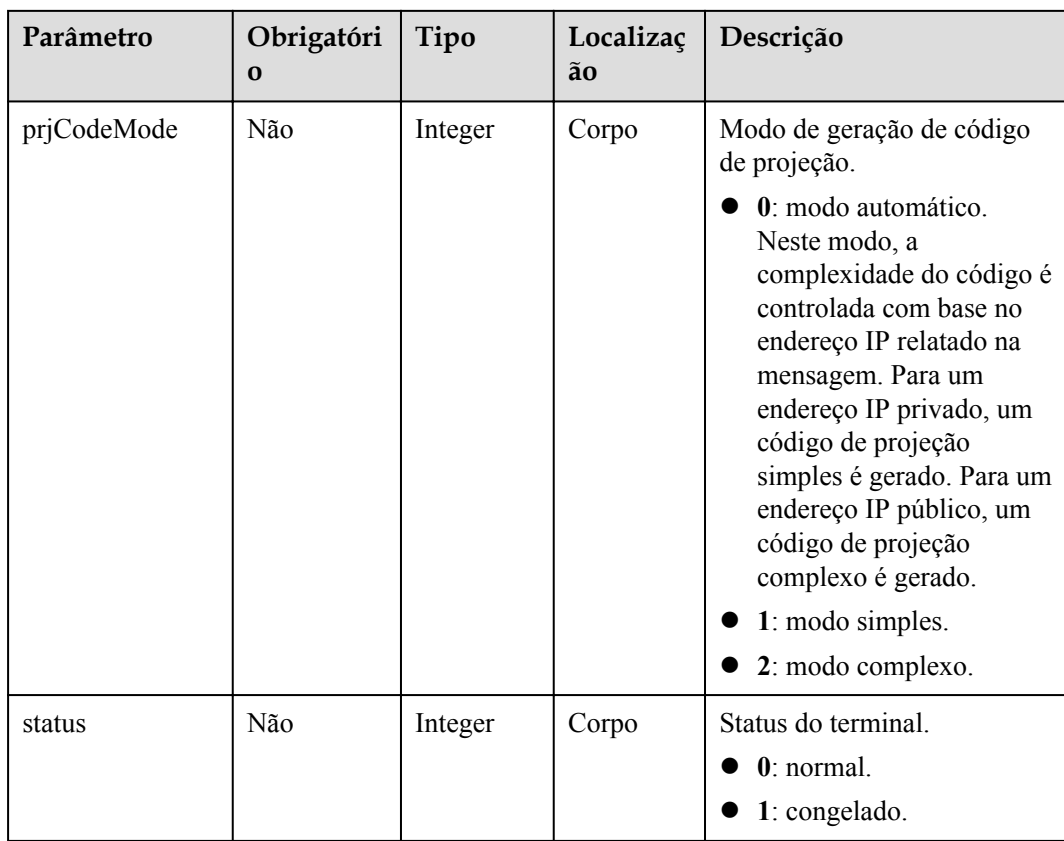

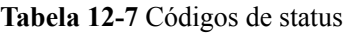

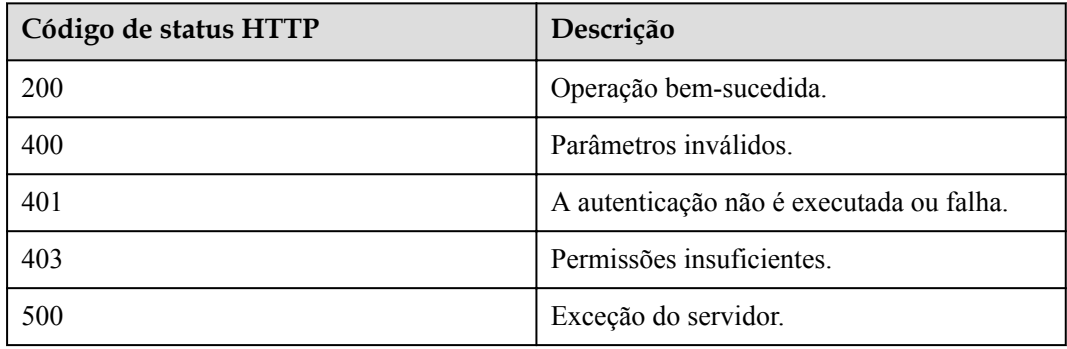

## **Parâmetros de resposta**

Nenhum

## **Exemplo de solicitação**

```
PUT /v1/usg/dcs/corp/device/asdasfscasd
Connection: keep-alive
X-Access-Token: stbVbWSIgzfOQ8JnbmPIoBIR3ig8xnVScQOF
Content-Type: application/json
Content-Length: 198
```

```
Host: api.meeting.huaweicloud.com 
User-Agent: Apache-HttpClient/4.5.3 (Java/1.8.0_191)
{
     "name": "test",
     "deptCode": "1",
     "email": "test@huawei.com",
     "country": "chinaPR",
     "description": "test",
     "status": 0
}
```
## **Exemplo de resposta**

```
HTTP/1.1 200 
Date: Wed, 18 Dec 2019 06:20:40 GMT
Content-Type: application/json;charset=UTF-8
Content-Length: 143
Connection: keep-alive
Pragma: No-cache
Cache-Control: no-cache
Server: api-gateway
X-Request-Id: 88007a3bf4d6478e530b09589582f26f
```
## **Códigos de erro**

Se um código de erro começando com **MMC** ou **USG** for retornado quando você usar essa API, corrija a falha seguindo as instruções fornecidas no **[Centro de erros da API da Huawei](https://apierrorcenter.developer.intl.huaweicloud.com/apierrorcenter/errorcode?product=Meeting) [Cloud](https://apierrorcenter.developer.intl.huaweicloud.com/apierrorcenter/errorcode?product=Meeting)**.

## **Exemplo de comando cURL**

```
curl -k -i -H 'content-type: application/json' -X PUT -H 'X-Access-Token: 
stbVbWSIgzfOQ8JnbmPIoBIR3ig8xnVScQOF' -d '{"model": "TE20","name": 
"test","deptCode": "1","email": "test@huawei.com","country": 
"chinaPR","description": "test","status": 0}' https://
api.meeting.huaweicloud.com/v1/usg/dcs/corp/device/asdasfscasd
```
# **12.3 Consulta de detalhes do terminal**

## **Descrição**

Esta API é usada por um administrador empresarial para consultar detalhes do terminal.

SLA

Taxa de sucesso de solicitação: > 99,99%

Atraso na solicitação TP99: 110 ms

## **Depuração**

Você pode depurar essa API no **[API Explorer](https://apiexplorer.developer.intl.huaweicloud.com/apiexplorer/doc?product=Meeting&api=ShowDeviceDetail)**.

## **Protótipo**

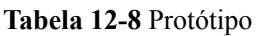

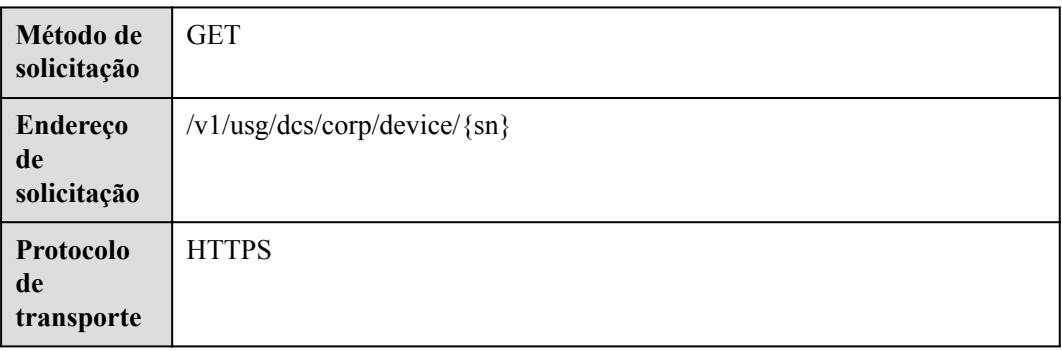

# **Parâmetros de solicitação**

## **Tabela 12-9** Parâmetros

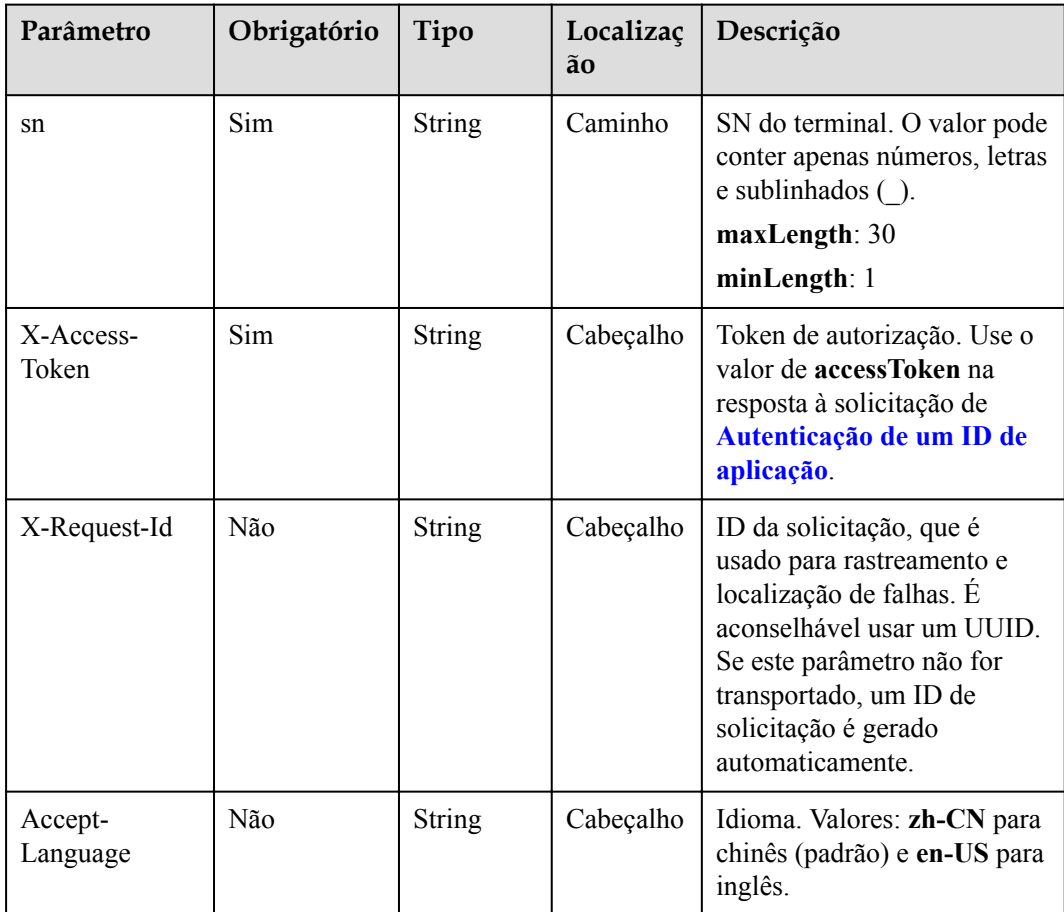

<span id="page-549-0"></span>**Tabela 12-10** Códigos de status

| Código de status HTTP | Descrição                                |
|-----------------------|------------------------------------------|
| 200                   | Operação bem-sucedida.                   |
| 400                   | Parâmetros inválidos.                    |
| 401                   | A autenticação não é executada ou falha. |
| 403                   | Permissões insuficientes.                |
| 500                   | Exceção do servidor.                     |

## **Parâmetros de resposta**

**Tabela 12-11** Parâmetros de resposta

| Parâmetro    | Tipo          | Descrição                                                                                                    |
|--------------|---------------|----------------------------------------------------------------------------------------------------|
| account      | String        | Conta embutida do terminal físico.                                                                                                    |
| country      | <b>String</b> | País ou região a que o número de<br>telemóvel pertence.                                                                                                    |
| deptCode     | <b>String</b> | Código do departamento.                                                                                                    |
| deptName     | <b>String</b> | Nome do departamento.                                                                                                    |
| deptNamePath | String        | Caminho do nome do departamento.                                                                                                    |
| description  | String        | Descrição do terminal.                                                                                                    |
| email        | <b>String</b> | Endereço de e-mail.                                                                                                    |
| model        | <b>String</b> | Modelo do dispositivo. O valor é um tipo<br>enumerado. Atualmente, apenas os<br>terminais físicos da série TE são<br>suportados. Você pode obter os modelos<br>de terminal usando a API em Obtenção<br>de todos os modelos de terminal. |
| name         | String        | Nome do dispositivo.                                                                                                    |
| number       | <b>String</b> | Número SIP vinculado ao terminal.                                                                                                    |
| phone        | <b>String</b> | Número de celular.                                                                                                    |

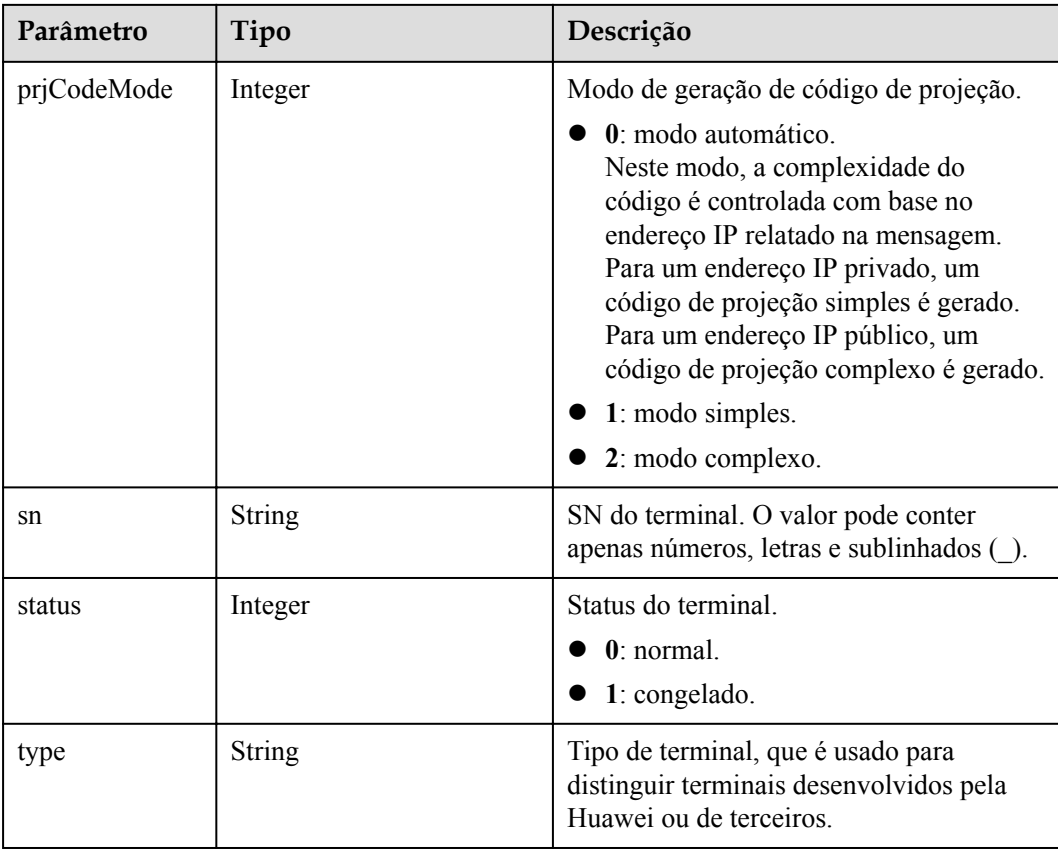

## **Exemplo de solicitação**

```
GET /v1/usg/dcs/corp/device/asdasfscasd
Connection: keep-alive
X-Access-Token: stbVbWSIgzfOQ8JnbmPIoBIR3ig8xnVScQOF
Host: api.meeting.huaweicloud.com 
User-Agent: Apache-HttpClient/4.5.3 (Java/1.8.0_191)
```
## **Exemplo de resposta**

```
HTTP/1.1 200 
Date: Wed, 18 Dec 2019 06:20:40 GMT
Content-Type: application/json;charset=UTF-8
Content-Length: 407
Connection: keep-alive
Pragma: No-cache
Cache-Control: no-cache
Server: api-gateway
X-Request-Id: efa03c0b6cb71b96129744f5a1a8a736 
{
 "name": "test",
 "type": "TE",
    "model": "TE20",
     "sn": "asdasfscasd",
     "account": "df8bce2178294683bb83a4985fef7165",
     "number": "+991118029589",
     "prjCodeMode": 0,
     "deptCode": "1",
     "deptName": "wangyue",
     "deptNamePath": "wangyue",
 "phone": "+86***********",
 "country": "chinaPR",
```

```
 "email": "test@huawei.com",
 "description": "test",
 "status": 0
```
#### **Códigos de erro**

Se um código de erro começando com **MMC** ou **USG** for retornado quando você usar essa API, corrija a falha seguindo as instruções fornecidas no **[Centro de erros da API da Huawei](https://apierrorcenter.developer.intl.huaweicloud.com/apierrorcenter/errorcode?product=Meeting) [Cloud](https://apierrorcenter.developer.intl.huaweicloud.com/apierrorcenter/errorcode?product=Meeting)**.

## **Exemplo de comando cURL**

}

```
curl -k -i -X GET -H 'X-Access-Token: stbVbWSIgzfOQ8JnbmPIoBIR3ig8xnVScQOF' 
https://api.meeting.huaweicloud.com/v1/usg/dcs/corp/device/asdasfscasd
```
# **12.4 Exclusão de terminais em lotes**

#### **Descrição**

Esta API é usada por um administrador empresarial para excluir terminais em lotes. Uma lista de terminais que não conseguiram ser excluídos será retornada.

SLA

Taxa de sucesso de solicitação: > 99,99%

Atraso na solicitação TP99: 95 ms

## **Depuração**

Você pode depurar essa API no **[API Explorer](https://apiexplorer.developer.intl.huaweicloud.com/apiexplorer/doc?product=Meeting&api=BatchDeleteDevices)**.

## **Protótipo**

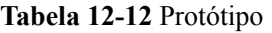

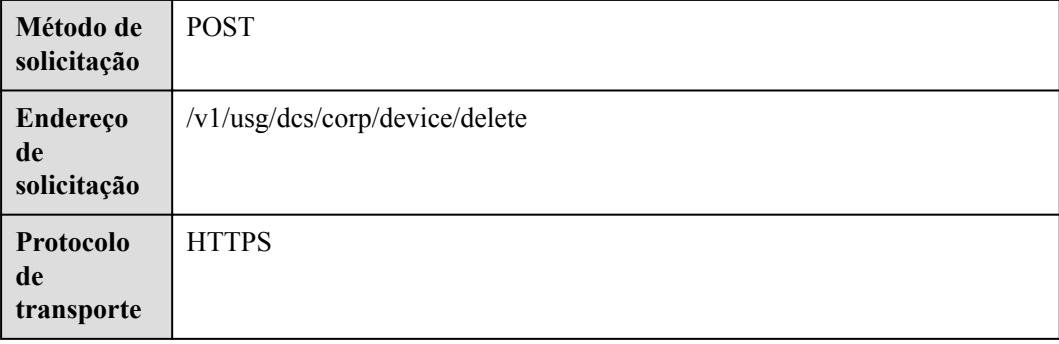

## **Parâmetros de solicitação**

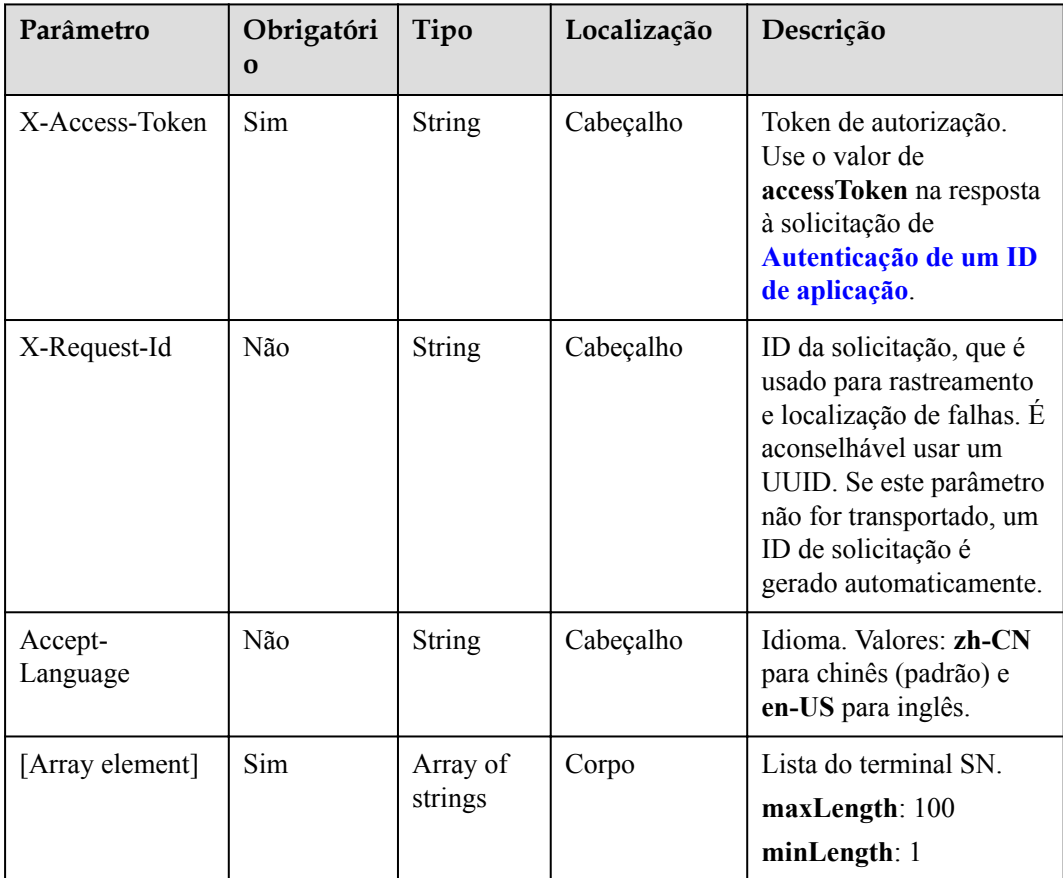

#### **Tabela 12-13** Parâmetros

## **Códigos de status**

**Tabela 12-14** Códigos de status

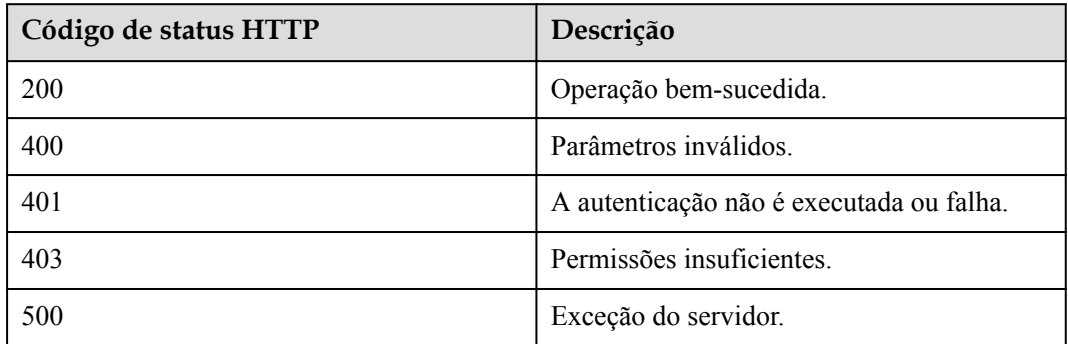

## **Parâmetros de resposta**

Nenhum

## **Exemplo de solicitação**

```
POST /v1/usg/dcs/corp/device/delete
Connection: keep-alive
X-Access-Token: stbVbWSIgzfOQ8JnbmPIoBIR3ig8xnVScQOF
Content-Type: application/json
Content-Length: 47
Host: api.meeting.huaweicloud.com 
User-Agent: Apache-HttpClient/4.5.3 (Java/1.8.0_191)
```

```
["asdasfscasd"]
```
## **Exemplo de resposta**

```
HTTP/1.1 200 
Date: Wed, 18 Dec 2019 06:20:40 GMT
Content-Type: application/json;charset=UTF-8
Content-Length: 143
Connection: keep-alive
Pragma: No-cache
Cache-Control: no-cache
Server: api-gateway
X-Request-Id: ec5243c4a685b158e66e8683942a8857
```
## **Códigos de erro**

Se um código de erro começando com **MMC** ou **USG** for retornado quando você usar essa API, corrija a falha seguindo as instruções fornecidas no **[Centro de erros da API da Huawei](https://apierrorcenter.developer.intl.huaweicloud.com/apierrorcenter/errorcode?product=Meeting) [Cloud](https://apierrorcenter.developer.intl.huaweicloud.com/apierrorcenter/errorcode?product=Meeting)**.

## **Exemplo de comando cURL**

```
curl -k -i -H 'content-type: application/json' -X POST -H 'X-Access-Token: 
stbVbWSIgzfOQ8JnbmPIoBIR3ig8xnVScQOF' -d '["asdasfscasd"] ' https://
api.meeting.huaweicloud.com/v1/usg/dcs/corp/device/delete
```
# **12.5 Consulta de terminais em páginas**

## **Descrição**

Esta API é usada por um administrador empresarial para consultar terminais em páginas.

SLA

Taxa de sucesso de solicitação: > 99,99%

Atraso na solicitação TP99: 64 ms

## **Depuração**

Você pode depurar essa API no **[API Explorer](https://apiexplorer.developer.intl.huaweicloud.com/apiexplorer/doc?product=Meeting&api=SearchDevices)**.

## **Protótipo**

**Tabela 12-15** Protótipo

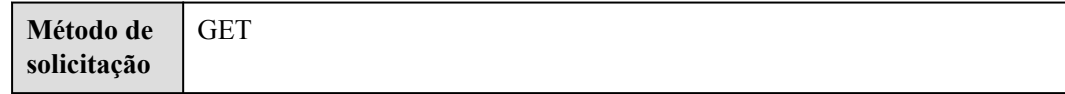

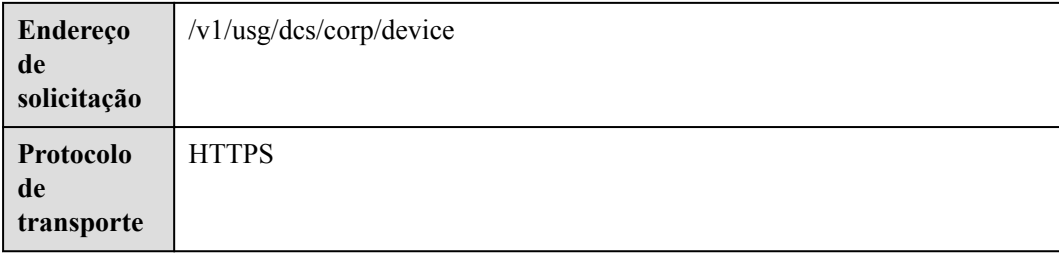

## **Parâmetros de solicitação**

#### **Tabela 12-16** Parâmetros

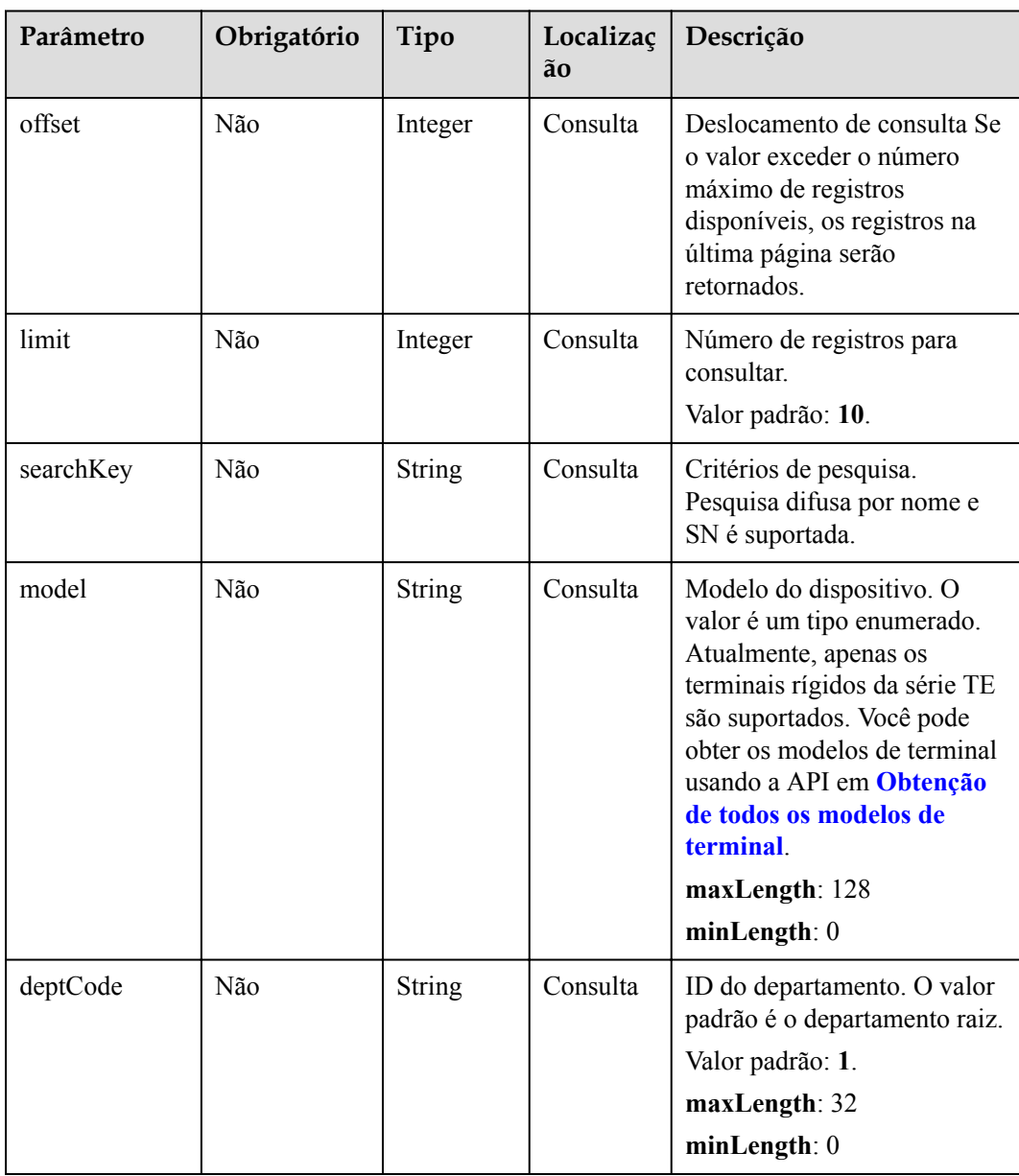

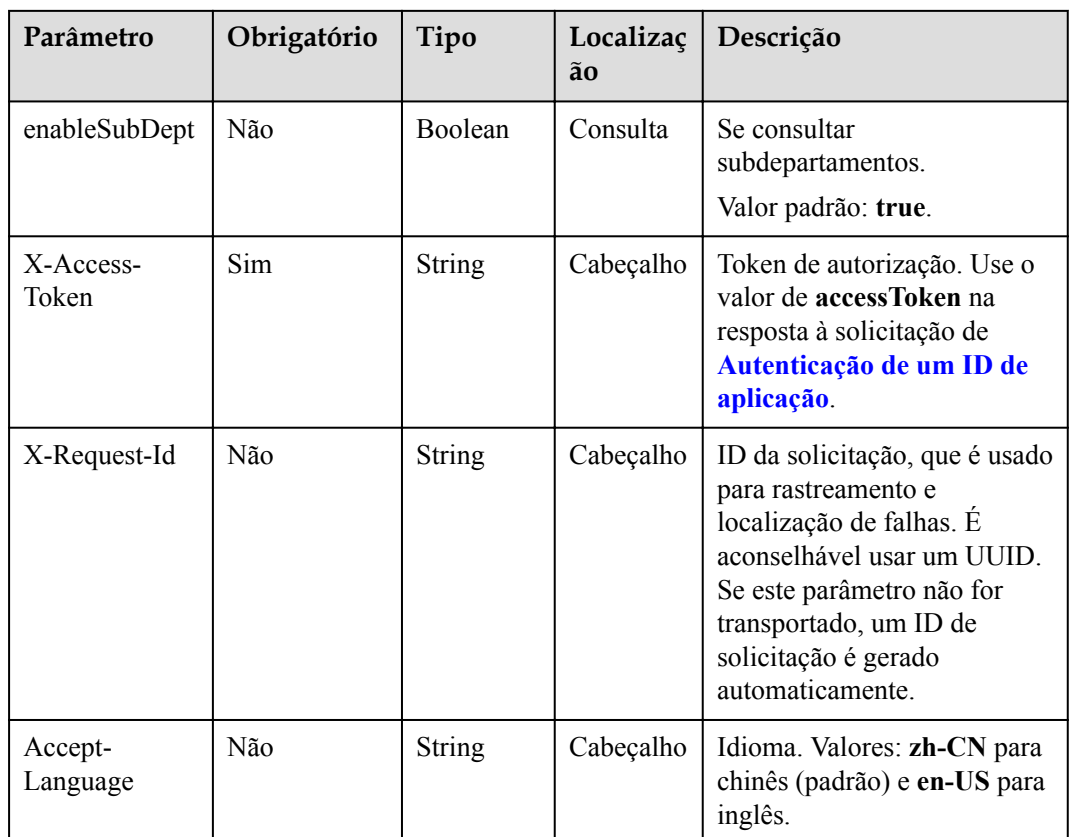

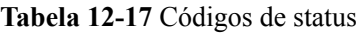

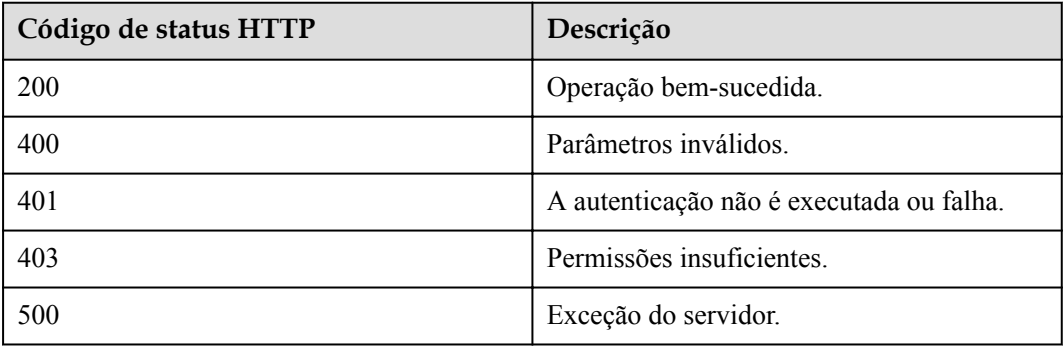

## **Parâmetros de resposta**

**Tabela 12-18** Parâmetros de resposta

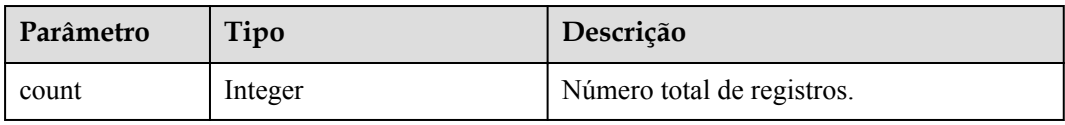

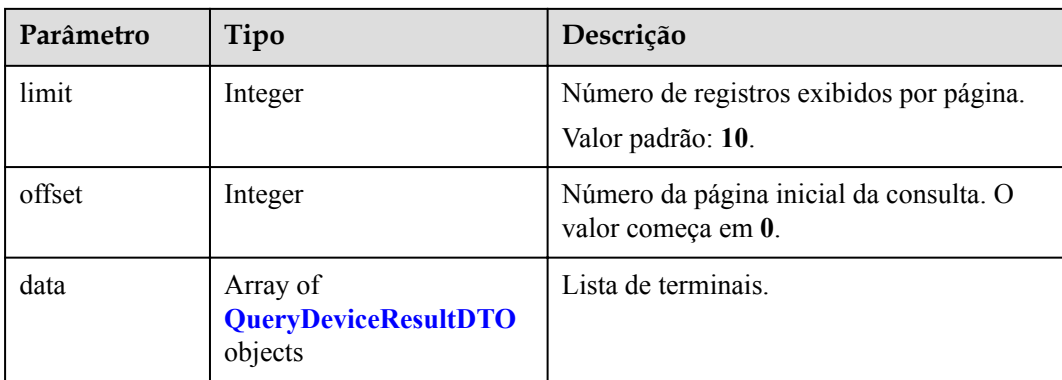

## **Exemplo de solicitação**

```
GET /v1/usg/dcs/corp/device 
Connection: keep-alive
X-Access-Token: stbVbWSIgzfOQ8JnbmPIoBIR3ig8xnVScQOF
Content-Type: application/json
Content-Length: 119
Host: api.meeting.huaweicloud.com 
User-Agent: Apache-HttpClient/4.5.3 (Java/1.8.0_191)
```
## **Exemplo de resposta**

```
HTTP/1.1 200 
Date: Wed, 18 Dec 2019 06:20:40 GMT
Content-Type: application/json;charset=UTF-8
Content-Length: 481
Connection: keep-alive
Pragma: No-cache
Cache-Control: no-cache
Server: api-gateway
X-Request-Id: 3df9b4a1b0f8e77050d27a858add946c 
{
    "offset": 0,
    "limit": 10,
     "count": 1,
    "data": [
        {
            "name": "test",
            "type": "TE",
            "model": "TE20",
            "sn": "asdasfscasd",
 "account": "df8bce2178294683bb83a4985fef7165",
 "number": "+991118029589",
            "prjCodeMode": 0,
            "deptCode": "1",
            "deptName": "wangyue",
            "deptNamePath": "wangyue",
            "phone": "+86***********",
 "country": "chinaPR",
 "email": "test@huawei.com",
            "description": "test",
            "status": 0
        }
    ]
}
```
## **Códigos de erro**

Se um código de erro começando com **MMC** ou **USG** for retornado quando você usar essa API, corrija a falha seguindo as instruções fornecidas na **[Centro de erros da API da Huawei](https://apierrorcenter.developer.intl.huaweicloud.com/apierrorcenter/errorcode?product=Meeting) [Cloud](https://apierrorcenter.developer.intl.huaweicloud.com/apierrorcenter/errorcode?product=Meeting)**.

#### **Exemplo de comando cURL**

curl -k -i -X GET -H 'X-Access-Token: stbVbWSIgzfOQ8JnbmPIoBIR3ig8xnVScQOF' https://api.meeting.huaweicloud.com/v1/usg/dcs/corp/device

# **12.6 Modificação do status do terminal em lotes**

#### **Descrição**

Esta API é usada por um administrador empresarial para modificar o status do terminal em lotes. Se os recursos do terminal físico expirarem e o número de terminais físicos na empresa exceder o limite superior, a Plataforma de gerenciamento do Huawei Cloud Meeting desativa automaticamente o terminal físico aleatoriamente. Nesse caso, o administrador empresarial pode usar essa API para modificar o status de terminais físicos.

#### SLA

Taxa de sucesso de solicitação: > 99,99%

Atraso na solicitação TP99: 166 ms

#### **Depuração**

Você pode depurar essa API no **[API Explorer](https://apiexplorer.developer.intl.huaweicloud.com/apiexplorer/doc?product=Meeting&api=BatchUpdateDevicesStatus)**.

## **Protótipo**

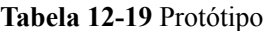

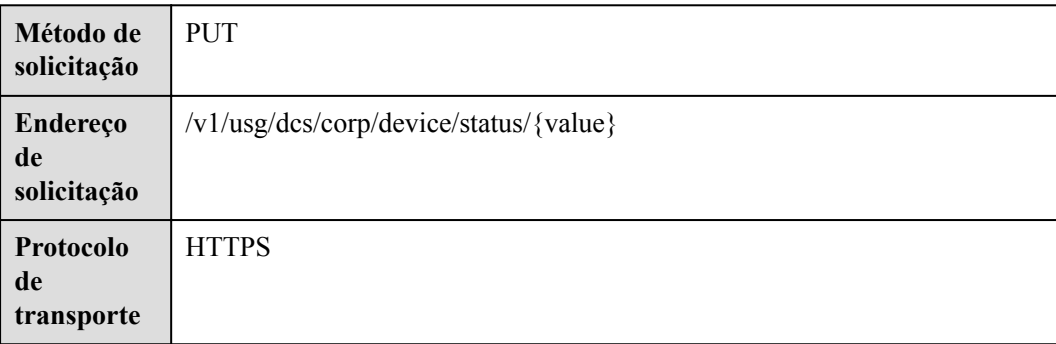

## **Parâmetros de solicitação**

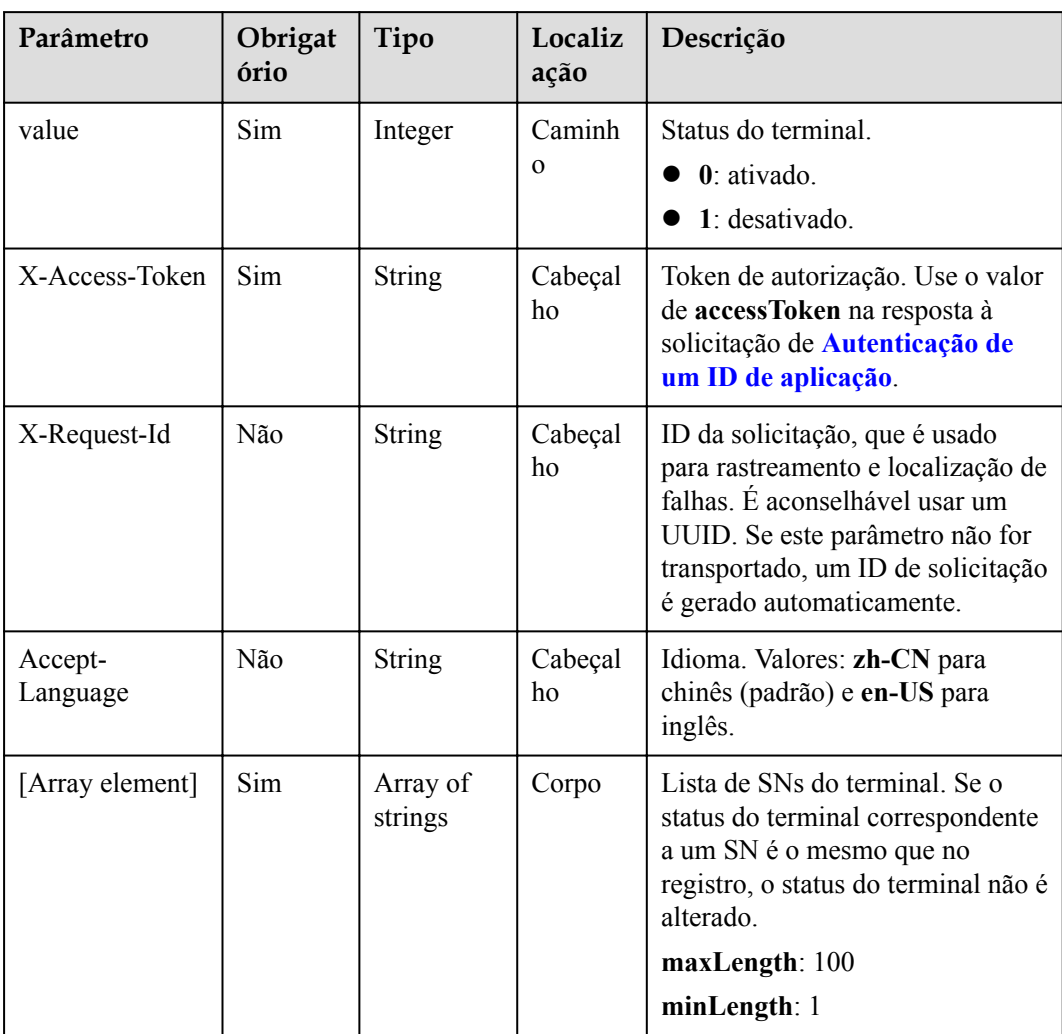

#### **Tabela 12-20** Parâmetros

## **Códigos de status**

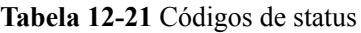

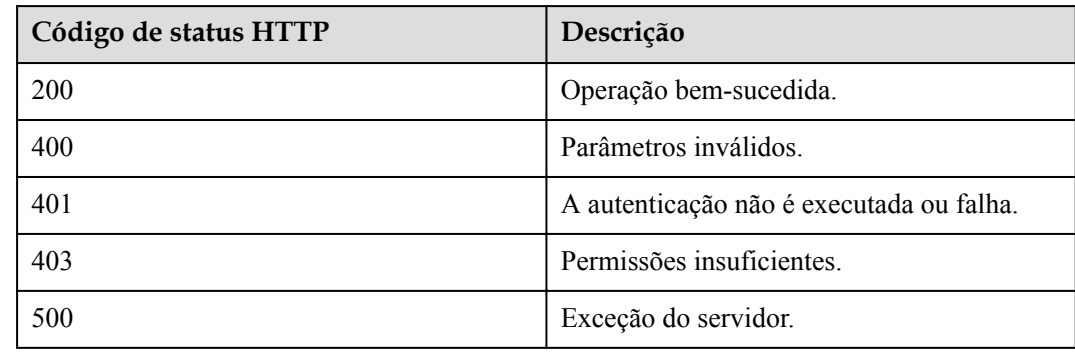

## <span id="page-559-0"></span>**Parâmetros de resposta**

Nenhum

## **Exemplo de solicitação**

```
PUT /v1/usg/dcs/corp/device/status/0 
Connection: keep-alive
X-Access-Token: stbVbWSIgzfOQ8JnbmPIoBIR3ig8xnVScQOF
Content-Type: application/json
Content-Length: 47
Host: api.meeting.huaweicloud.com 
User-Agent: Apache-HttpClient/4.5.3 (Java/1.8.0_191)
```
["asdasfscasd"]

## **Exemplo de resposta**

```
HTTP/1.1 200
Date: Wed, 18 Dec 2019 06:20:40 GMT
Content-Type: application/json;charset=UTF-8
Content-Length: 143
Connection: keep-alive
Pragma: No-cache
Cache-Control: no-cache
Server: api-gateway
X-Request-Id: 702639ba08cda213b2699300e7f166e8
```
## **Códigos de erro**

Se um código de erro começando com **MMC** ou **USG** for retornado quando você usar essa API, corrija a falha seguindo as instruções fornecidas na **[Centro de erros da API da Huawei](https://apierrorcenter.developer.intl.huaweicloud.com/apierrorcenter/errorcode?product=Meeting) [Cloud](https://apierrorcenter.developer.intl.huaweicloud.com/apierrorcenter/errorcode?product=Meeting)**.

## **Exemplo de comando cURL**

```
curl -k -i -H 'content-type: application/json' -X PUT -H 'X-Access-Token: 
stbVbWSIgzfOQ8JnbmPIoBIR3ig8xnVScQOF' -d '["asdasfscasd"]' https://
api.meeting.huaweicloud.com/v1/usg/dcs/corp/device/status/0
```
# **12.7 Obtenção de todos os modelos de terminal**

## **Descrição**

Esta API é usada por um administrador empresarial para obter todos os modelos de terminal.

SLA

Taxa de sucesso de solicitação: > 99,99%

Atraso na solicitação TP99: 51 ms

## **Depuração**

Você pode depurar essa API no **[API Explorer](https://apiexplorer.developer.intl.huaweicloud.com/apiexplorer/doc?product=Meeting&api=ShowDeviceTypes)**.

## **Protótipo**

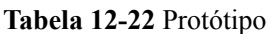

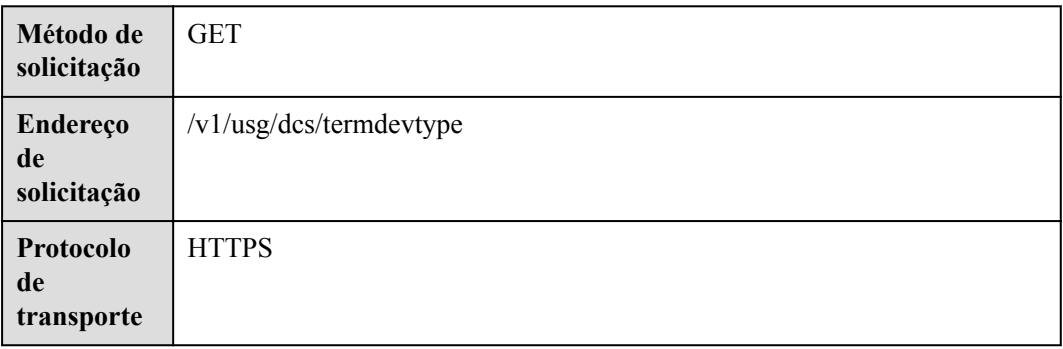

## **Parâmetros de solicitação**

#### **Tabela 12-23** Parâmetros

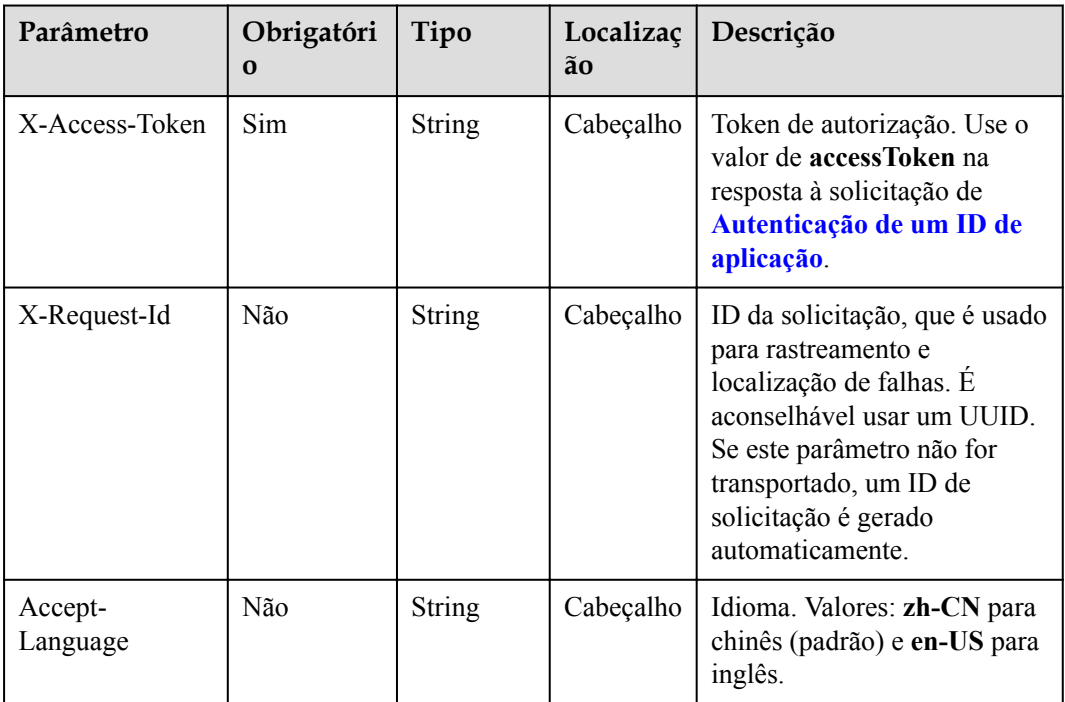

## **Códigos de status**

#### **Tabela 12-24** Códigos de status

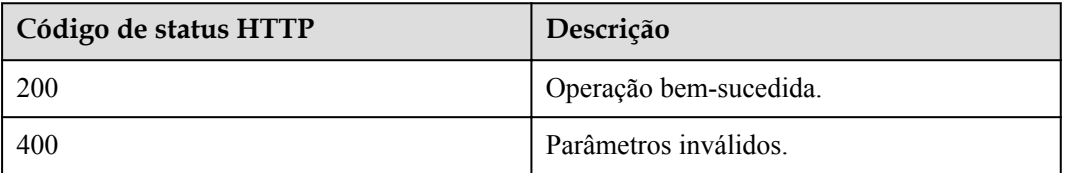

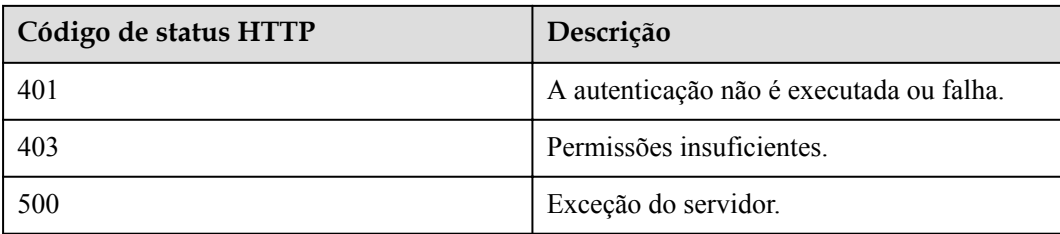

## **Parâmetros de resposta**

**Tabela 12-25** Parâmetros de resposta

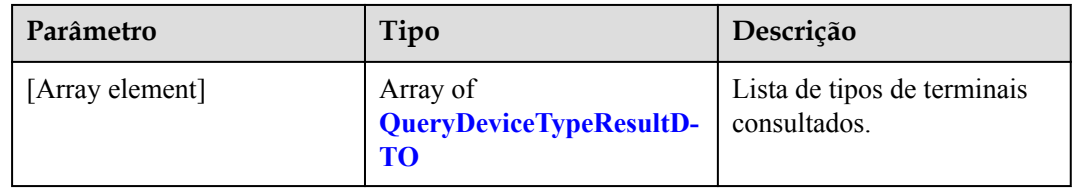

**Tabela 12-26** Estrutura de dados QueryDeviceTypeResultDTO

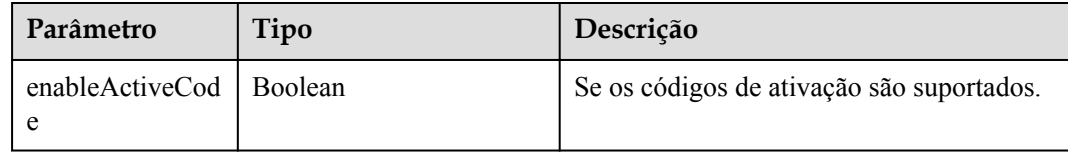

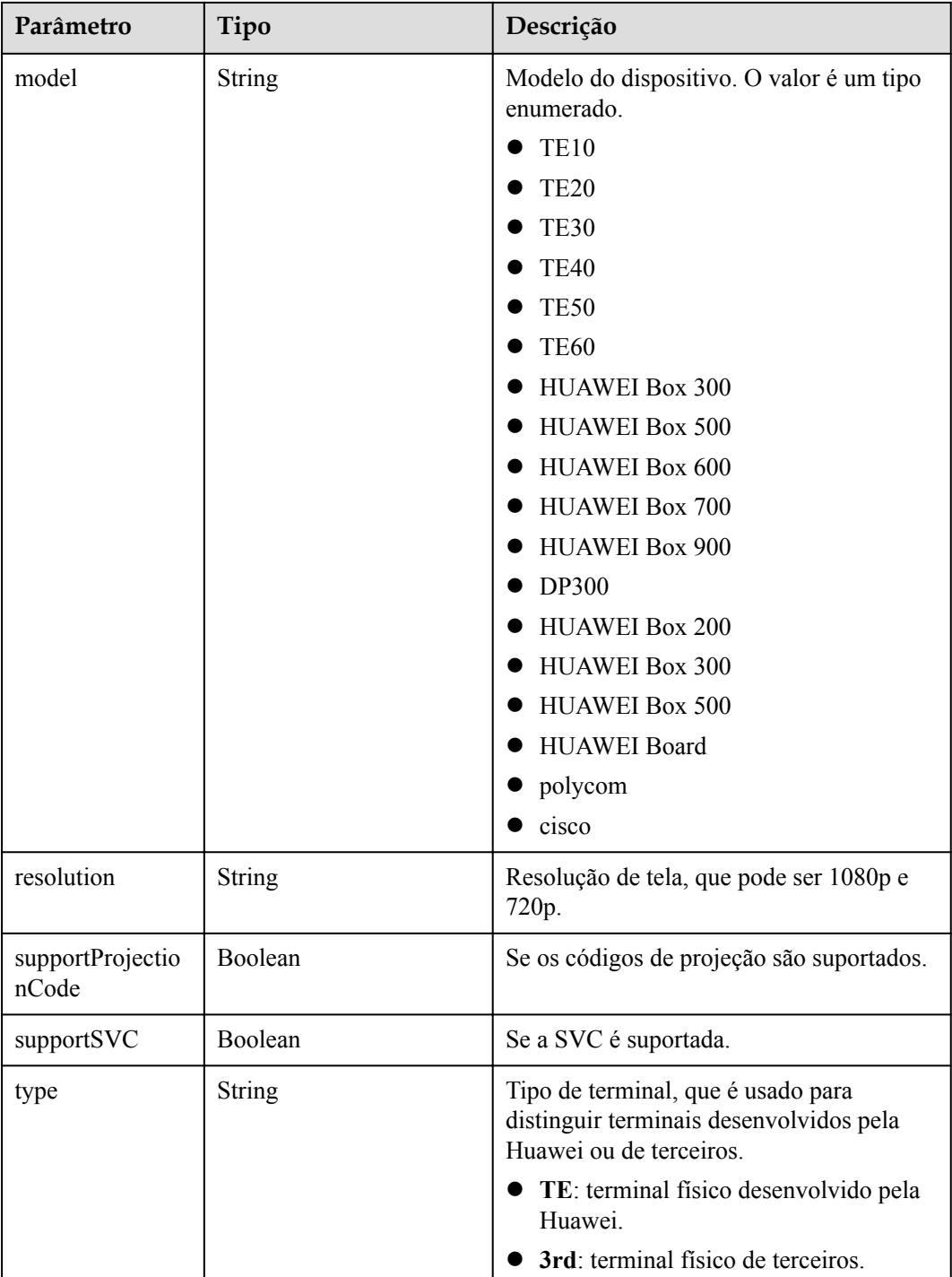

## **Exemplo de solicitação**

```
GET /v1/usg/dcs/termdevtype 
Connection: keep-alive
X-Access-Token: stbVbWSIgzfOQ8JnbmPIoBIR3ig8xnVScQOF
Host: api.meeting.huaweicloud.com 
User-Agent: Apache-HttpClient/4.5.3 (Java/1.8.0_191)
```
## **Exemplo de resposta**

```
HTTP/1.1 200 
Date: Wed, 18 Dec 2019 06:20:40 GMT
Content-Type: application/json;charset=UTF-8
Content-Length: 1164
Connection: keep-alive
Pragma: No-cache
Cache-Control: no-cache
Server: api-gateway
X-Request-Id: 8f0e783fe77359870eaccf323db080b5 
\overline{1} {
         "type": "TE",
         "model": "TE10",
         "enableActiveCode": true,
         "resolution": "720P",
         "supportProjectionCode": false,
         "supportSVC": null
     },
     {
         "type": "TE",
         "model": "TE20",
         "enableActiveCode": true,
         "resolution": "1080P",
         "supportProjectionCode": false,
         "supportSVC": null
     }
```
## **Códigos de erro**

Se um código de erro começando com **MMC** ou **USG** for retornado quando você usar essa API, corrija a falha seguindo as instruções fornecidas no **[Centro de erros da API da Huawei](https://apierrorcenter.developer.intl.huaweicloud.com/apierrorcenter/errorcode?product=Meeting) [Cloud](https://apierrorcenter.developer.intl.huaweicloud.com/apierrorcenter/errorcode?product=Meeting)**.

## **Exemplo de comando cURL**

]

curl -k -i -X GET -H 'X-Access-Token: stbVbWSIgzfOQ8JnbmPIoBIR3ig8xnVScQOF' https://api.meeting.huaweicloud.com/v1/usg/dcs/termdevtype

# **12.8 Consulta do status do terminal**

## **Descrição**

Esta API é usada para consultar o status de um terminal físico.

O terminal físico e a conta que inicia a solicitação de consulta devem pertencer à mesma empresa. Caso contrário, a autenticação falha.

SLA

Taxa de sucesso de solicitação: > 99,99%

Atraso na solicitação TP99: 101 ms

## **Depuração**

Você pode depurar essa API no **[API Explorer](https://apiexplorer.developer.intl.huaweicloud.com/apiexplorer/doc?product=Meeting&api=ShowDeviceStatus)**.

## **Protótipo**

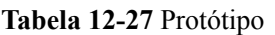

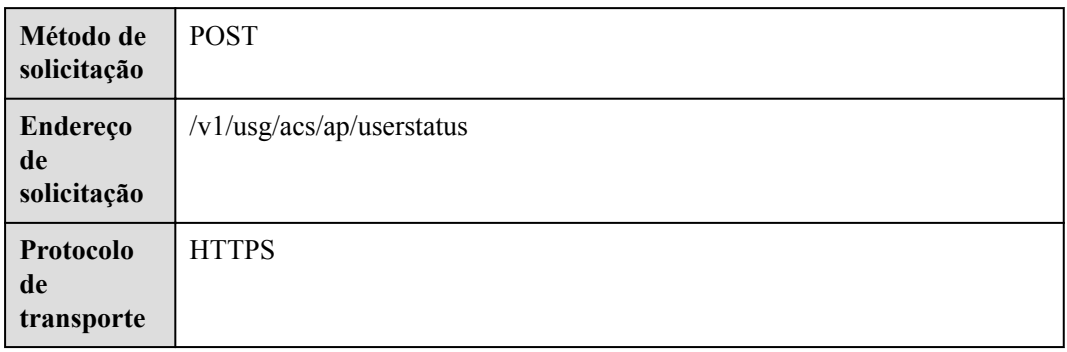

# **Parâmetros de solicitação**

#### **Tabela 12-28** Parâmetros

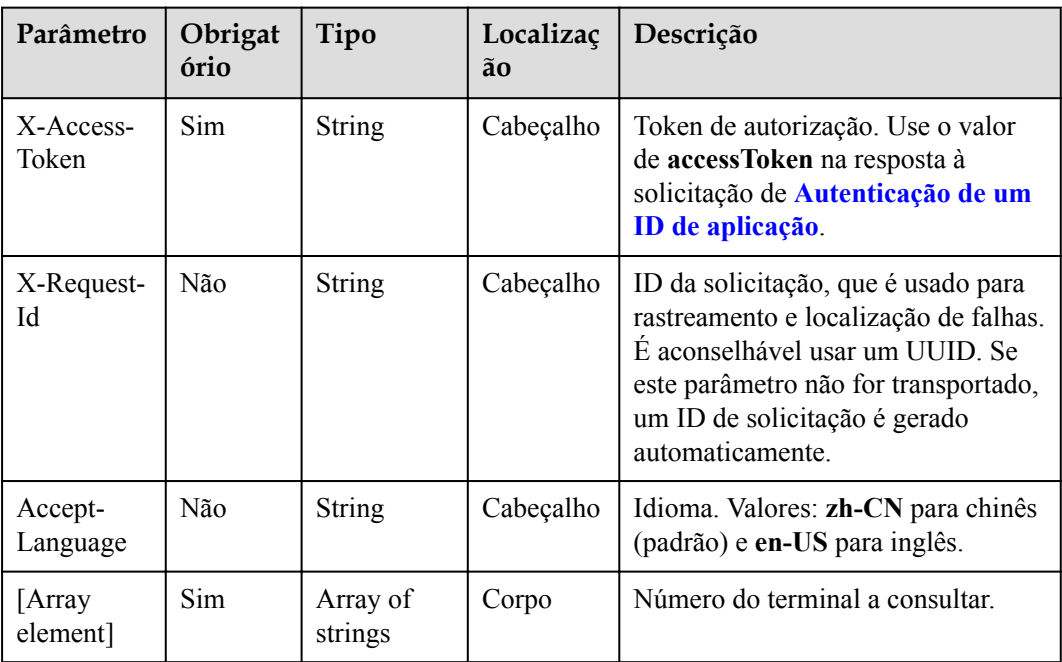

## **Códigos de status**

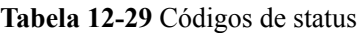

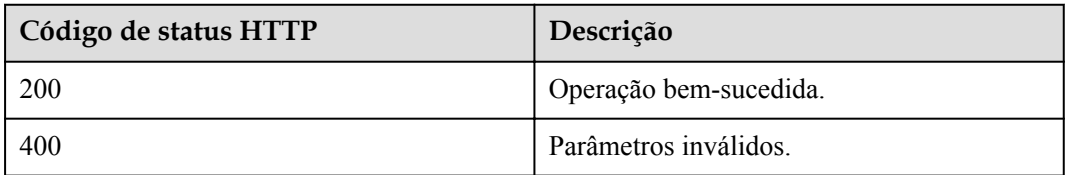

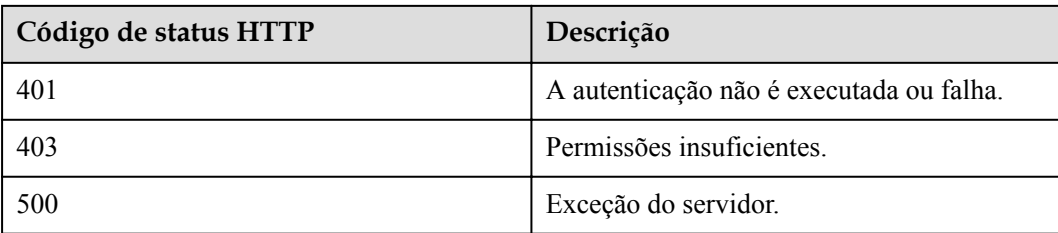

#### **Parâmetros de resposta**

**Tabela 12-30** Parâmetros de resposta

| Parâmetro       | Tipo                          | Descrição                            |
|-----------------|-------------------------------|--------------------------------------|
| [Array element] | Array of <b>UserStatusDTO</b> | Lista de status dos<br>dispositivos. |

**Tabela 12-31** Estrutura de dados UserStatusDTO

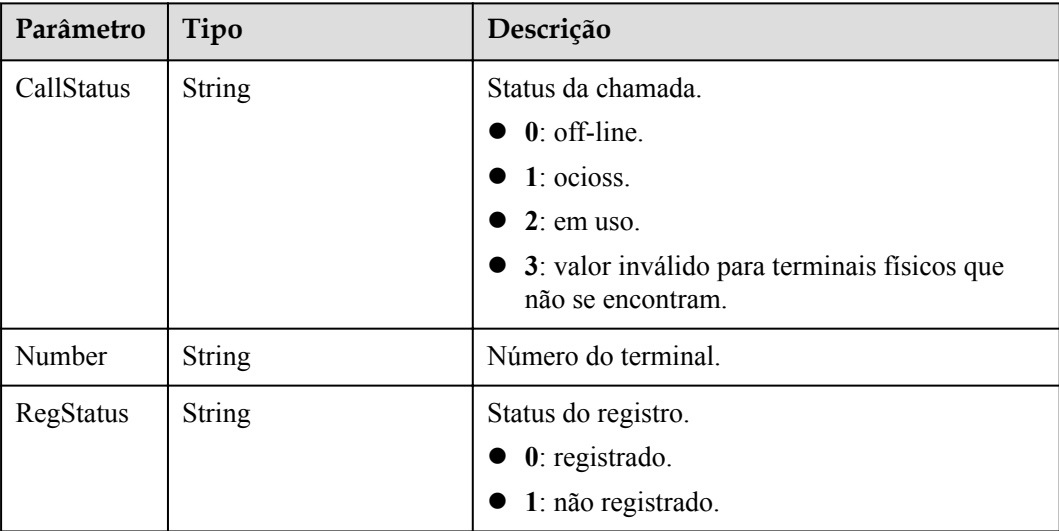

## **Exemplo de solicitação**

```
POST /v1/usg/acs/ap/userstatus
Connection: keep-alive
X-Access-Token: stbtsadx6U2jBKxODtf3Ylnff5uGZX8mzu1K
content-type: application/json
Content-Length: 40
Host: api.meeting.huaweicloud.com
User-Agent: Apache-HttpClient/4.5.3 (Java/1.8.0_131)
\mathbb{I}"+99********"
\mathbf{I}
```
## **Exemplo de resposta**

```
HTTP/1.1 200 
Date: Wed, 18 Dec 2019 06:20:40 GMT
Content-Type: application/json;charset=UTF-8
Connection: keep-alive
Pragma: No-cache
Cache-Control: no-cache
Server: api-gateway
X-Request-Id: a48502799c8d43519ba81502110cf213
[
     {
         "Number": "tel:+991116173924",
         "RegStatus": "0",
         "CallStatus": "1"
     }
]
```
## **Códigos de erro**

Se um código de erro começando com **MMC** ou **USG** for retornado quando você usar essa API, corrija a falha seguindo as instruções fornecidas no **[Centro de erros da API da Huawei](https://apierrorcenter.developer.intl.huaweicloud.com/apierrorcenter/errorcode?product=Meeting) [Cloud](https://apierrorcenter.developer.intl.huaweicloud.com/apierrorcenter/errorcode?product=Meeting)**.

## **Exemplo de comando cURL**

```
curl -k -i -H 'content-type: application/json' -X POST -H 'X-Access-Token: 
stbtsadx6U2jBKxODtf3Ylnff5uGZX8mzu1K' -d '["+99*******"]' https://
api.meeting.huaweicloud.com/v1/usg/acs/ap/userstatus
```
# **12.9 Gerenciamento de códigos de ativação**

# **12.9.1 Geração de um código de ativação como administrador empresarial**

## **Descrição**

Esta API é usada por um administrador empresarial para gerar um código de ativação para TVs inteligentes, quadros brancos e IdeaHubs.

## **Depuração**

Você pode depurar essa API no **[API Explorer](https://apiexplorer.developer.intl.huaweicloud.com/apiexplorer/doc?product=Meeting&api=CreateVisionActiveCode)**.

## **Protótipo**

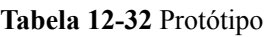

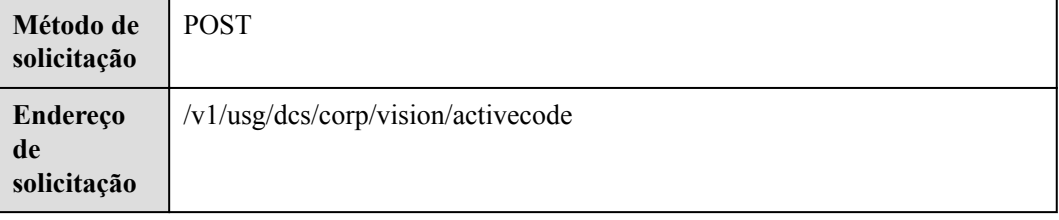

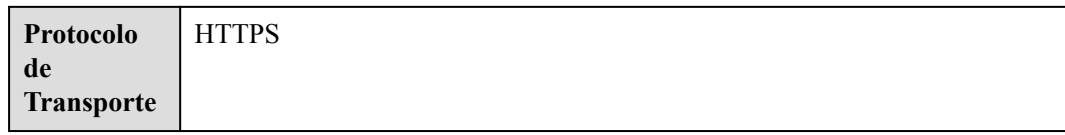

# **Parâmetros de solicitação**

#### **Tabela 12-33** Parâmetros

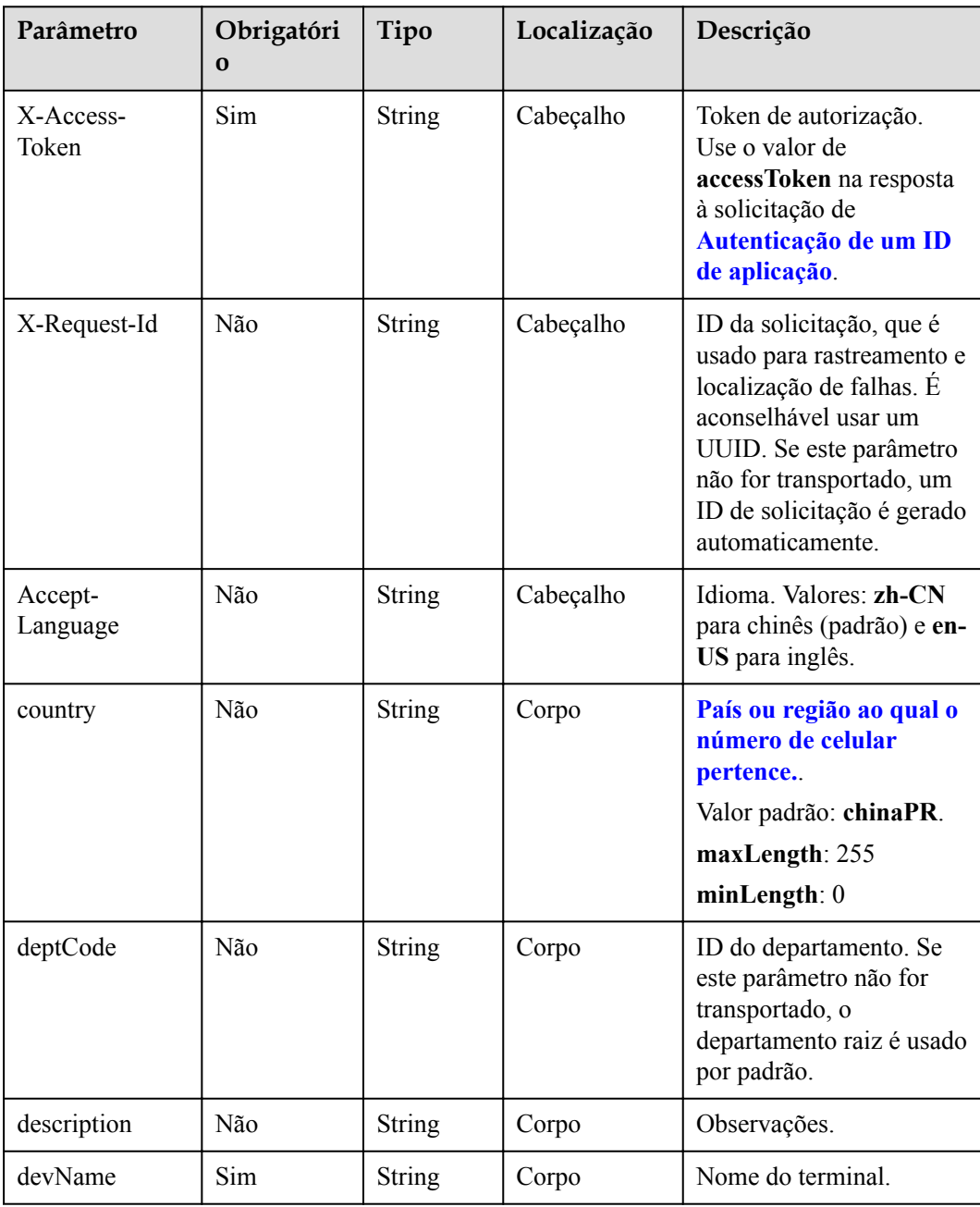

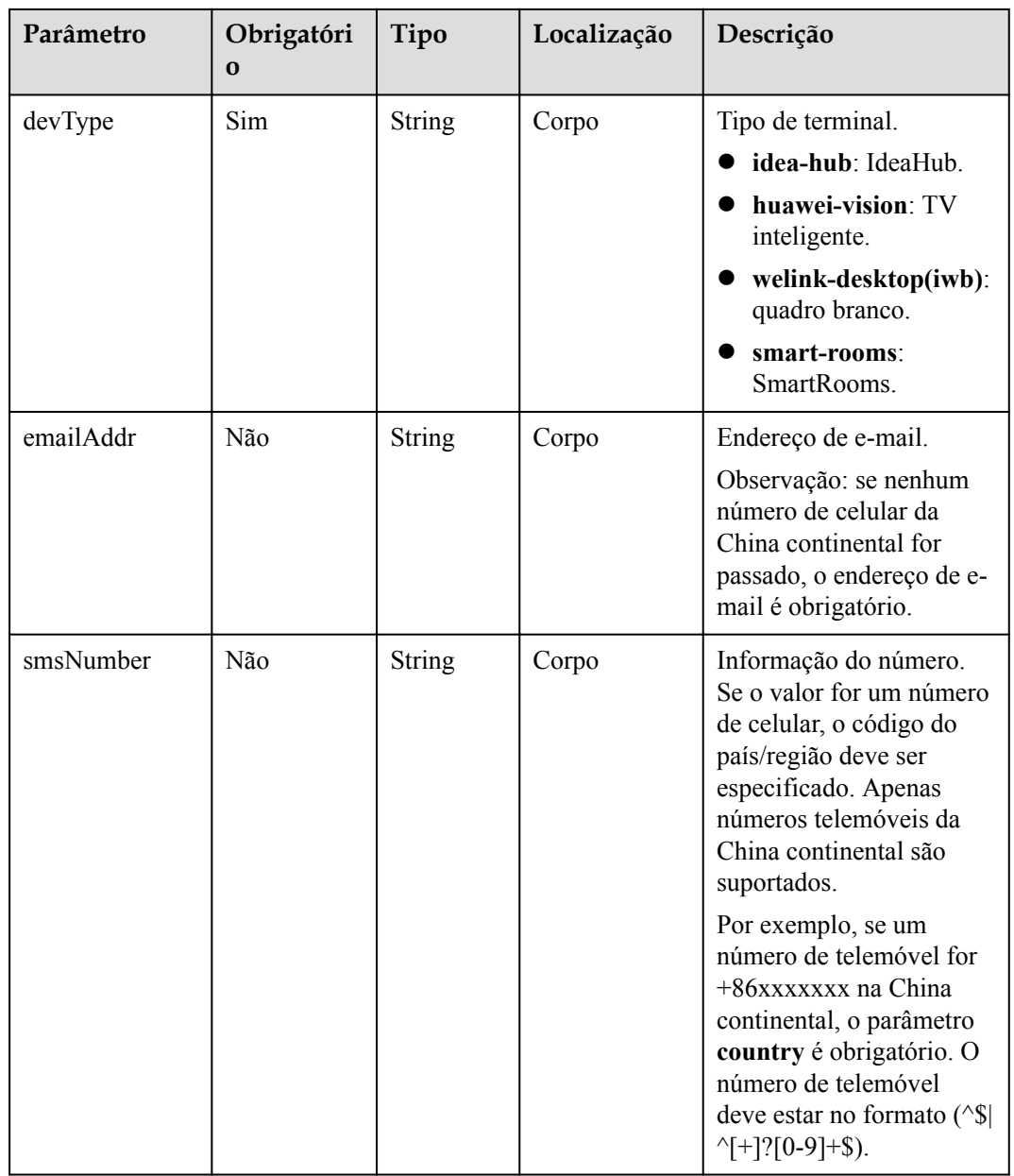

#### **Tabela 12-34** Códigos de status

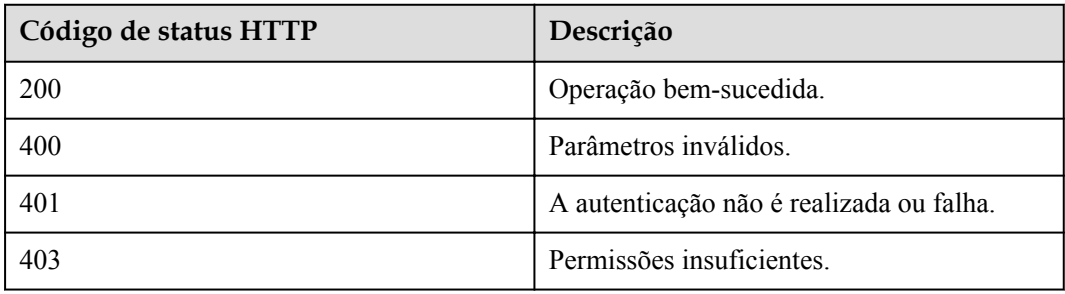

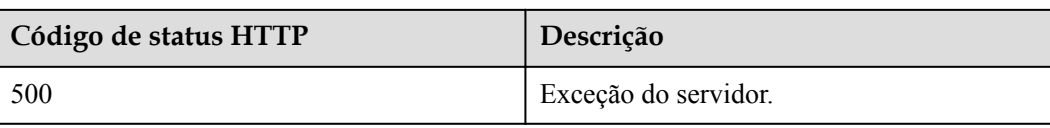

#### **Parâmetros de resposta**

**Tabela 12-35** Parâmetros de resposta

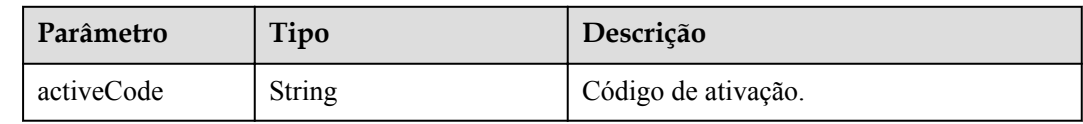

## **Exemplo de solicitação**

```
POST /v1/usg/dcs/corp/vision/activecode
Connection: keep-alive
X-Access-Token: stbWbWSIgzfOQ8JnbmPIoBIR3ig8xnVScQOD
content-type: application/json
Host: api.meeting.huaweicloud.com 
User-Agent: Apache-HttpClient/4.5.3 (Java/1.8.0_191))
{
     "country": "chinaPR",
     "deptCode": "1",
     "description": "Test terminal",
     "devName": "test_device",
     "devType": "idea-hub",
```
 "emailAddr": "email@huawei.com", "smsNumber": "+8617389079092"

## **Exemplo de resposta**

}

```
HTTP/1.1 200 
Date: Mon, 13 Jul 2020 02:20:32 GMT
Connection: keep-alive
Pragma: No-cache
Cache-Control: no-cache
Server: api-gateway
X-Request-Id: 5032547386ab1e2e6a24842e9e1abea9
{
     "activeCode": "085396746642"
}
```
## **Códigos de erro**

Se um código de erro começando com **MMC** ou **USG** for retornado quando você usar essa API, corrija a falha seguindo as instruções fornecidas no **[Centro de erros da API da Huawei](https://apierrorcenter.developer.intl.huaweicloud.com/apierrorcenter/errorcode?product=Meeting) [Cloud](https://apierrorcenter.developer.intl.huaweicloud.com/apierrorcenter/errorcode?product=Meeting)**.

## **Exemplo de comando cURL**

```
curl -k -i -H 'content-type: application/json' -X POST -H 'X-Access-Token: 
stbWbWSIgzfOQ8JnbmPIoBIR3ig8xnVScQOD' -d '{"country": "chinaPR","deptCode":
"1","description": "Test terminal","devName": "test_device","devType": "idea-
hub", "emailAddr": "email@huawei.com", "smsNumber": "+86173****9092"}'
https://api.meeting.huaweicloud.com/v1/usg/dcs/corp/vision/activecode
```
# **12.9.2 Exclusão de um código de ativação como um administrador empresarial**

## **Descrição**

Esta API é usada por um administrador empresarial para excluir um código de ativação.

## **Depuração**

Você pode depurar essa API no **[API Explorer](https://apiexplorer.developer.intl.huaweicloud.com/apiexplorer/doc?product=Meeting&api=DeleteVisionActiveCode)**.

## **Protótipo**

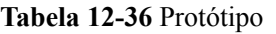

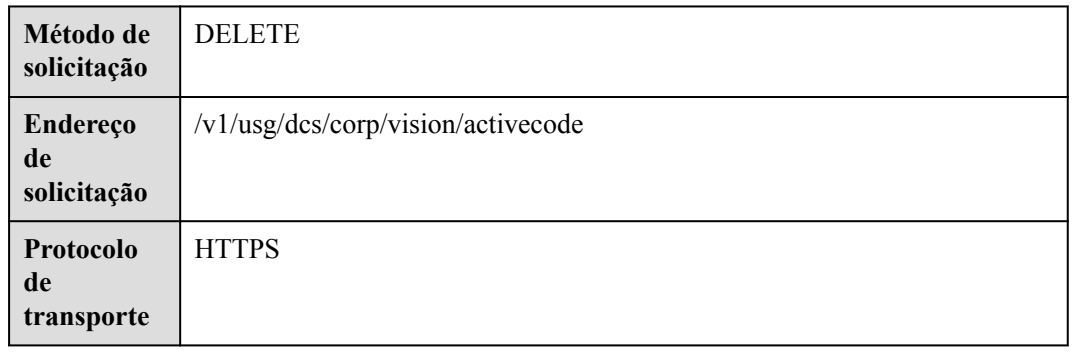

## **Parâmetros de solicitação**

#### **Tabela 12-37** Parâmetros

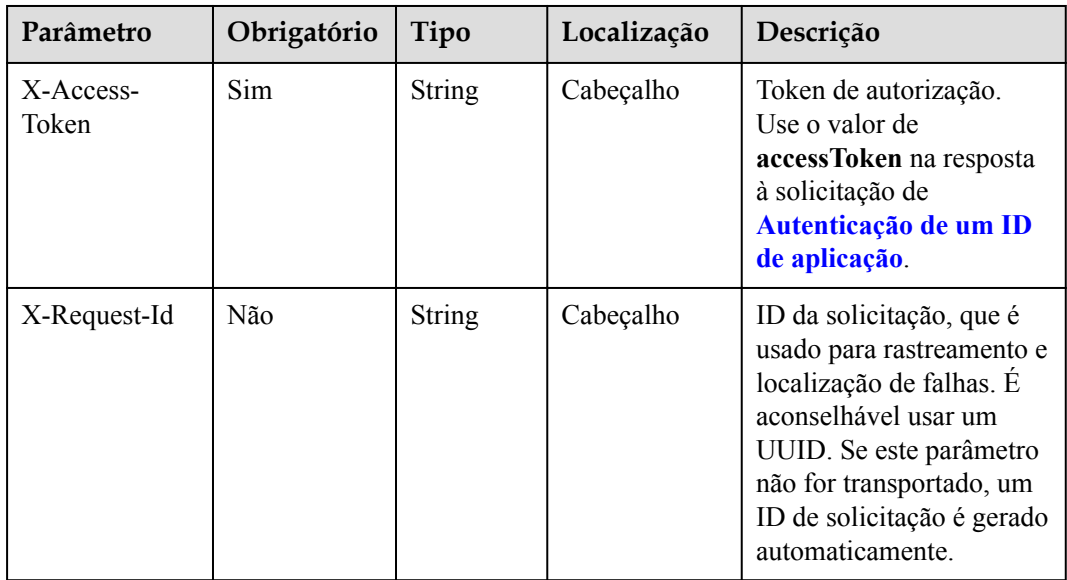

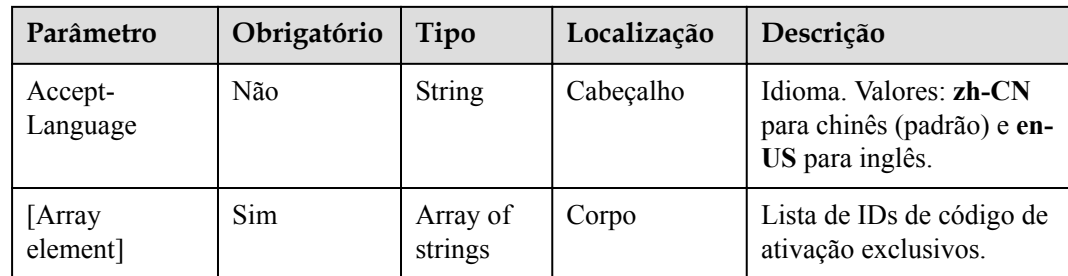

**Tabela 12-38** Códigos de status

| Código de status HTTP | Descrição                                |
|-----------------------|------------------------------------------|
| 200                   | Operação bem-sucedida.                   |
| 400                   | Parâmetros inválidos.                    |
| 401                   | A autenticação não é realizada ou falha. |
| 403                   | Permissões insuficientes.                |
| 500                   | Exceção do servidor.                     |

## **Parâmetros de resposta**

Nenhum

## **Exemplo de solicitação**

```
DELETE /v1/usg/dcs/corp/vision/activecode
Connection: keep-alive
X-Access-Token: stbWbWSIgzfOQ8JnbmPIoBIR3ig8xnVScQOD
Content-Type: application/json
Host: api.meeting.huaweicloud.com 
User-Agent: Apache-HttpClient/4.5.3 (Java/1.8.0_191)
```
#### ["6d35397d67504dd1b7e1766a25f1be12"]

## **Exemplo de resposta**

```
HTTP/1.1 200 
Date: Wed, 18 Dec 2019 06:20:40 GMT
Content-Type: application/json;charset=UTF-8
Connection: keep-alive
Pragma: No-cache
Cache-Control: no-cache
Server: api-gateway
X-Request-Id: 3d1aeb8cafbbaa7bbbdc7b1c76bba8as
```
## **Códigos de erro**

Se um código de erro começando com **MMC** ou **USG** for retornado quando você usar essa API, corrija a falha seguindo as instruções fornecidas no **[Centro de erros da API da Huawei](https://apierrorcenter.developer.intl.huaweicloud.com/apierrorcenter/errorcode?product=Meeting) [Cloud](https://apierrorcenter.developer.intl.huaweicloud.com/apierrorcenter/errorcode?product=Meeting)**.

## **Exemplo de comando cURL**

curl -k -i -H 'content-type: application/json' -X DELETE -H 'X-Access-Token: stbWbWSIgzfOQ8JnbmPIoBIR3ig8xnVScQOD' -d '["6d35397d67504dd1b7e1766a25f1be12"]' https://api.meeting.huaweicloud.com/v1/usg/dcs/corp/vision/activecode

# **12.9.3 Redefinição de um código de ativação como um administrador empresarial**

## **Descrição**

Esta API é usada por um administrador empresarial para redefinir um código de ativação. Após a redefinição, o dispositivo original é desvinculado e deve ser ativado novamente. Se o número de telemóvel ou endereço de e-mail não for especificado, o novo código de ativação não será enviado.

## **Depuração**

Você pode depurar essa API no **[API Explorer](https://apiexplorer.developer.intl.huaweicloud.com/apiexplorer/doc?product=Meeting&api=ResetVisionActiveCode)**.

## **Protótipo**

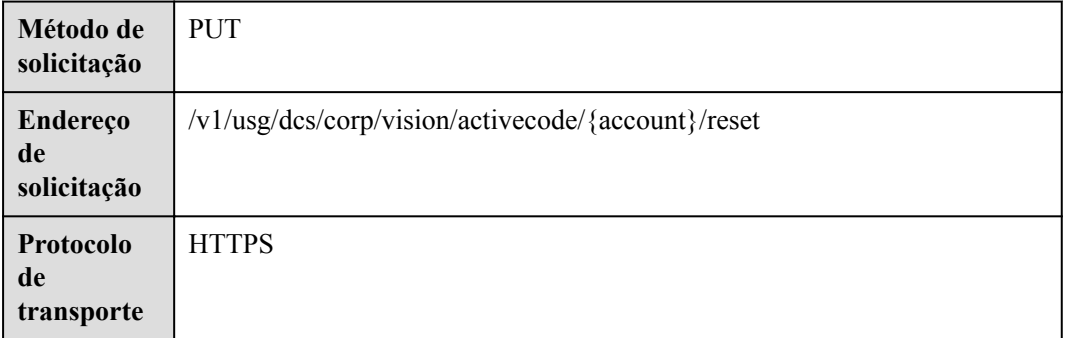

#### **Tabela 12-39** Protótipo

## **Parâmetros de solicitação**

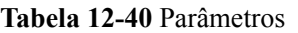

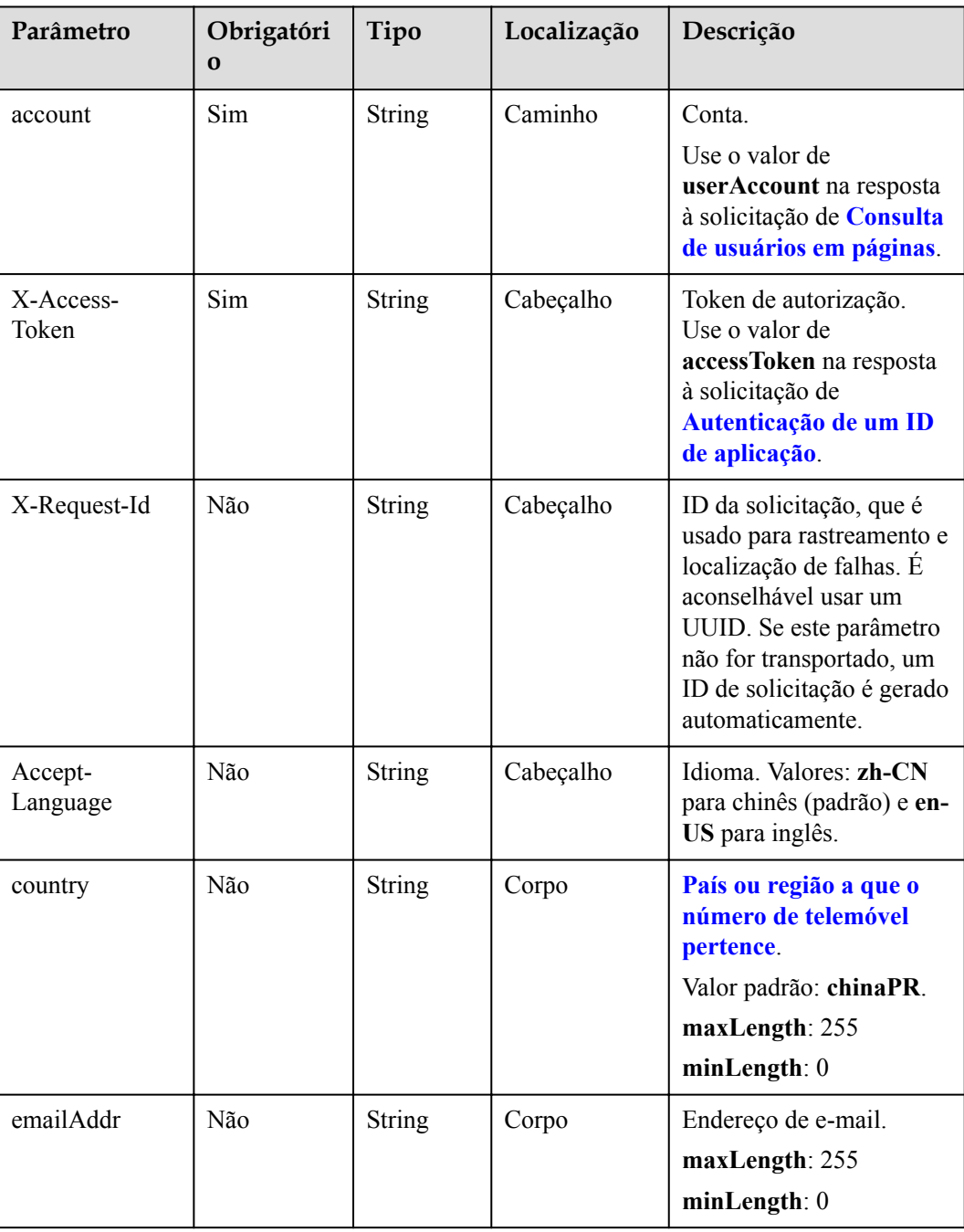

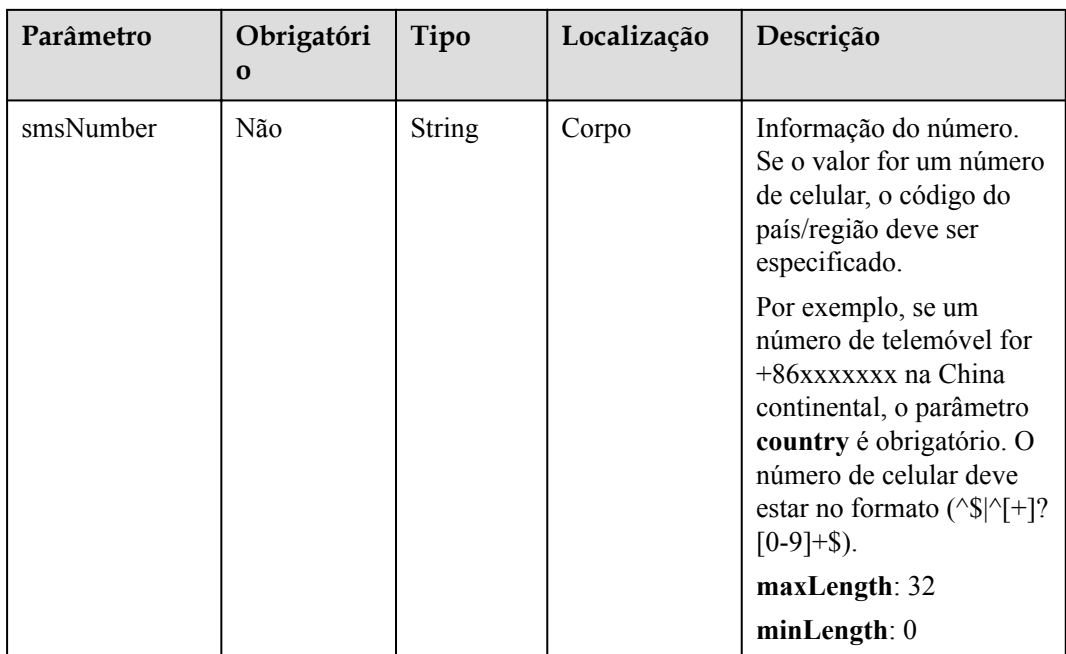

**Tabela 12-41** Códigos de status

| Código de status HTTP | Descrição                                |
|-----------------------|------------------------------------------|
| 200                   | Operação bem-sucedida.                   |
| 400                   | Parâmetros inválidos.                    |
| 401                   | A autenticação não é executada ou falha. |
| 403                   | Permissões insuficientes.                |
| 500                   | Exceção do servidor.                     |

## **Parâmetros de resposta**

**Tabela 12-42** Parâmetro de resposta

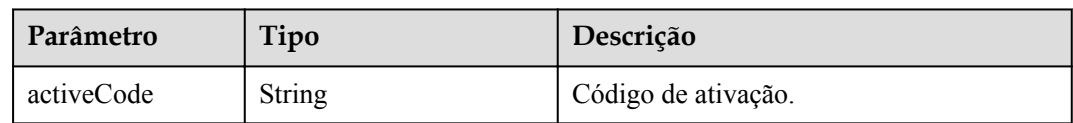

## **Exemplo de solicitação**

```
POST /v1/usg/dcs/corp/vision/activecode/test_account/reset
Connection: keep-alive
X-Access-Token: stbWbWSIgzfOQ8JnbmPIoBIR3ig8xnVScQOD
content-type: application/json
```

```
Host: api.meeting.huaweicloud.com 
User-Agent: Apache-HttpClient/4.5.3 (Java/1.8.0_191))
{
    "country": "chinaPR",
    "emailAddr": "email@huawei.com",
     "smsNumber": "+86173****9092"
}
```
## **Exemplo de resposta**

```
HTTP/1.1 200 
Date: Mon, 13 Jul 2020 02:20:32 GMT
Connection: keep-alive
Pragma: No-cache
Cache-Control: no-cache
Server: api-gateway
X-Request-Id: 6032547386ab1e2e6a24842e9e1abea3
{
     "activeCode": "08535646662"
}
```
## **Códigos de erro**

Se um código de erro começando com **MMC** ou **USG** for retornado quando você usar essa API, corrija a falha seguindo as instruções fornecidas no **[Centro de erros da API da Huawei](https://apierrorcenter.developer.intl.huaweicloud.com/apierrorcenter/errorcode?product=Meeting) [Cloud](https://apierrorcenter.developer.intl.huaweicloud.com/apierrorcenter/errorcode?product=Meeting)**.

## **Exemplo de comando cURL**

```
curl -k -i -H 'content-type: application/json' -X PUT -H 'X-Access-Token:
stbWbWSIgzfOQ8JnbmPIoBIR3ig8xnVScQOD' -d '{"country": "chinaPR","emailAddr": 
"email@huawei.com","smsNumber": "+86173****9092"}'
https://api.meeting.huaweicloud.com/v1/usg/dcs/corp/vision/activecode/
test_account/reset
```
## **12.9.4 Consulta de códigos de ativação por página como um administrador empresarial**

## **Descrição**

Esta API é usada por um administrador empresarial para consultar códigos de ativação por página. A consulta difusa por código de ativação ou nome do terminal é suportada.

## **Depuração**

Você pode depurar essa API no **[API Explorer](https://apiexplorer.developer.intl.huaweicloud.com/apiexplorer/doc?product=Meeting&api=SearchVisionActiveCode)**.

## **Protótipo**

**Tabela 12-43** Protótipo

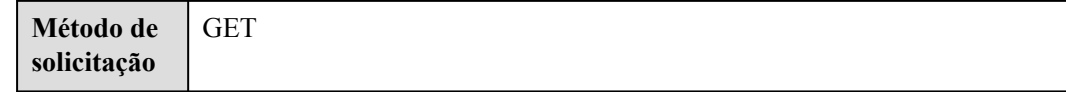
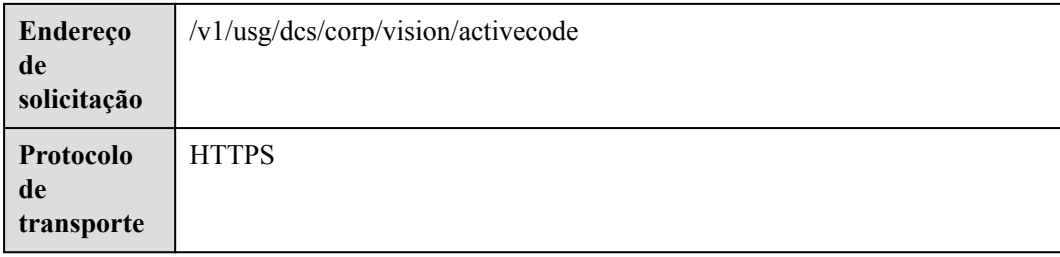

# **Parâmetros de solicitação**

#### **Tabela 12-44** Parâmetros

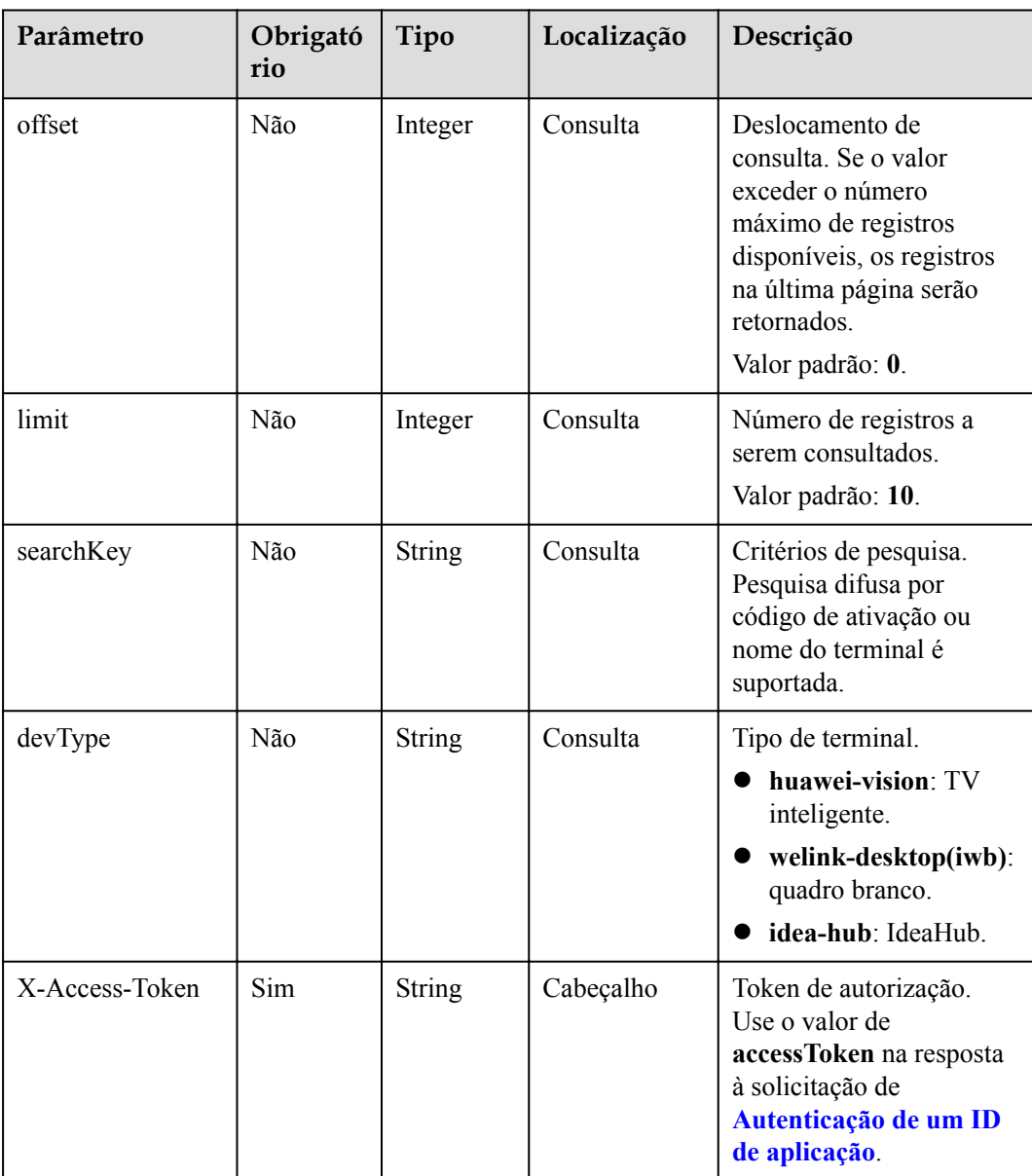

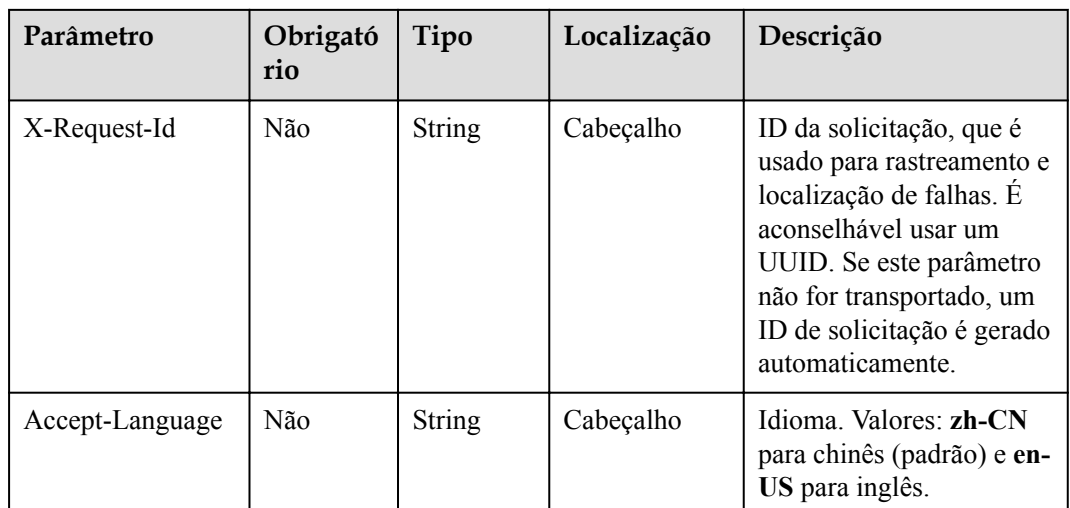

#### **Tabela 12-45** Códigos de status

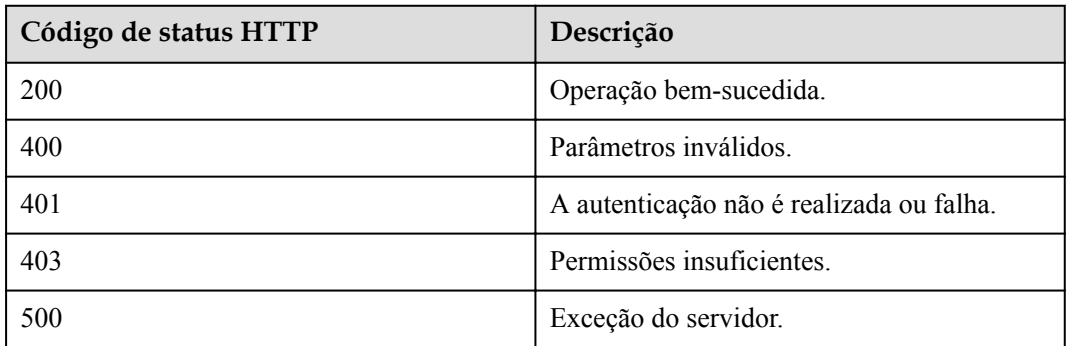

# **Parâmetros de resposta**

**Tabela 12-46** Parâmetros de resposta

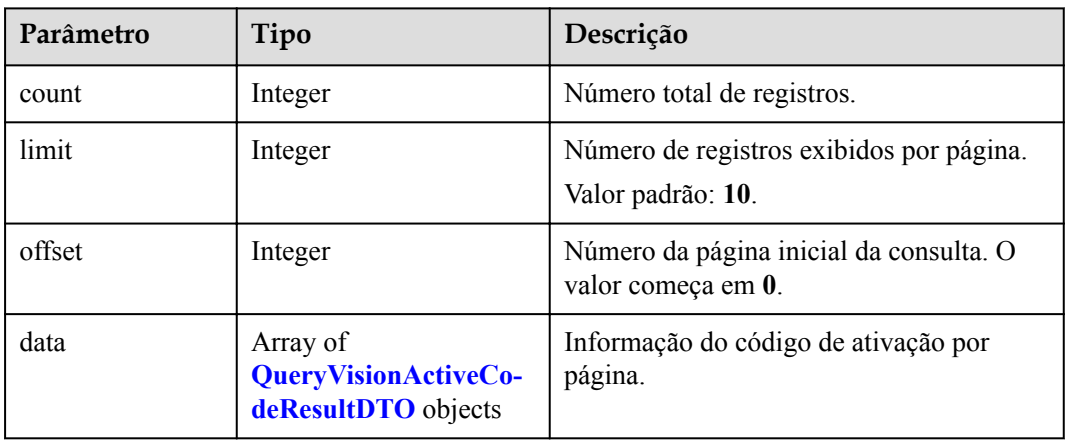

| Parâmetro  | Tipo          | Descrição                           |  |
|------------|---------------|-------------------------------------|--|
| activeCode | String        | Código de ativação.                 |  |
| deptCode   | String        | Código do departamento.             |  |
| deptName   | String        | Nome do departamento.               |  |
| devName    | String        | Nome do terminal.                   |  |
| devType    | String        | Tipo de terminal.                   |  |
| expireDate | Long          | Carimbo de data/hora de expiração.  |  |
| id         | <b>String</b> | ID exclusivo do código de ativação. |  |

<span id="page-578-0"></span>**Tabela 12-47** Estrutura de dados QueryVisionActiveCodeResultDTO

#### **Exemplo de solicitação**

```
GET /v1/usg/dcs/corp/vision/activecode
Connection: keep-alive
X-Access-Token: stbWbWSIgzfOQ8JnbmPIoBIR3ig8xnVScQOD
Host: api.meeting.huaweicloud.com 
User-Agent: Apache-HttpClient/4.5.3 (Java/1.8.0_191)
```
#### **Exemplo de resposta**

```
HTTP/1.1 200 
Date: Tue, 17 Dec 2019 09:32:47 GMT
Content-Type: application/json;charset=UTF-8
Connection: keep-alive
Pragma: No-cache
Cache-Control: no-cache
Server: api-gateway
X-Request-Id: 639e8b710378987ffc5eb844b5e5c291
{
     "count": 1,
    "data": [
        {
            "activeCode": "324****97",
 "deptCode": "1",
 "deptName": "Test Department",
           "devName": "test device",
            "devType": "idea-hub",
             "expireDate": 1611250137942,
            "id": "6d35397d67504dd1b7e1766a25f1be12"
        }
     ],
     "limit": 10,
     "offset": 0
}
```
## **Códigos de erro**

Se um código de erro começando com **MMC** ou **USG** for retornado quando você usar essa API, corrija a falha seguindo as instruções fornecidas no **[Centro de erros da API da Huawei](https://apierrorcenter.developer.intl.huaweicloud.com/apierrorcenter/errorcode?product=Meeting) [Cloud](https://apierrorcenter.developer.intl.huaweicloud.com/apierrorcenter/errorcode?product=Meeting)**.

#### **Exemplo de comando cURL**

```
curl -k -i -X GET -H 'X-Access-Token: stbWbWSIgzfOQ8JnbmPIoBIR3ig8xnVScQOD' 
https://api.meeting.huaweicloud.com/v1/usg/dcs/corp/vision/activecode
```
# **12.9.5 Redefinição de um código de ativação usando o SN como administrador empresarial**

#### **Descrição**

Esta API é usada por um administrador empresarial para redefinir um código de ativação de terminal físico. O novo código de ativação pode ser usado para ativar o terminal físico. Esta API pode ser chamada cinco vezes para cada terminal físico a cada 24 horas.

SLA

Taxa de sucesso de solicitação: > 99,99%

Atraso na solicitação TP99: 369 ms

#### **Depuração**

Você pode depurar essa API no **[API Explorer](https://apiexplorer.developer.intl.huaweicloud.com/apiexplorer/doc?product=Meeting&api=ResetActivecode)**.

#### **Protótipo**

#### **Tabela 12-48** Protótipo

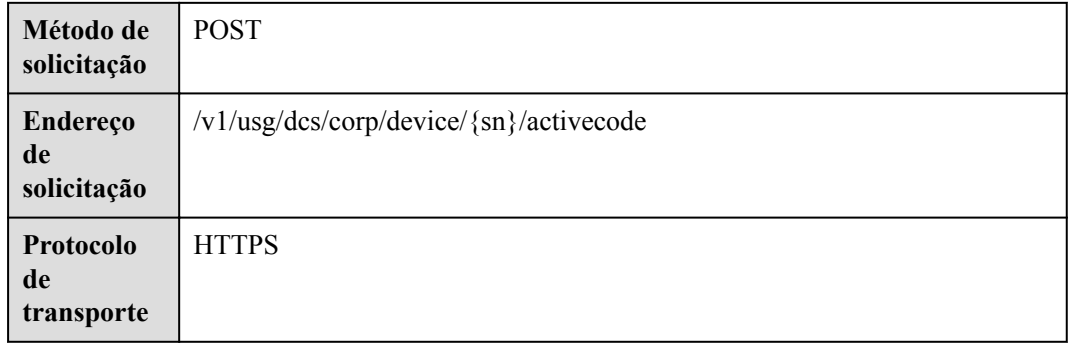

#### **Parâmetros de solicitação**

#### **Tabela 12-49** Parâmetros

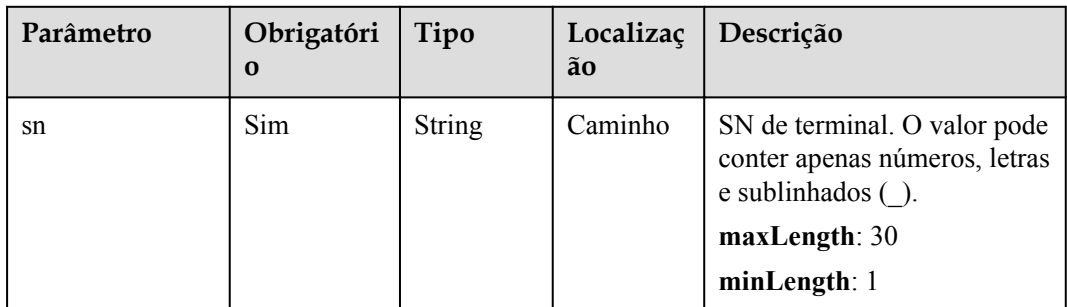

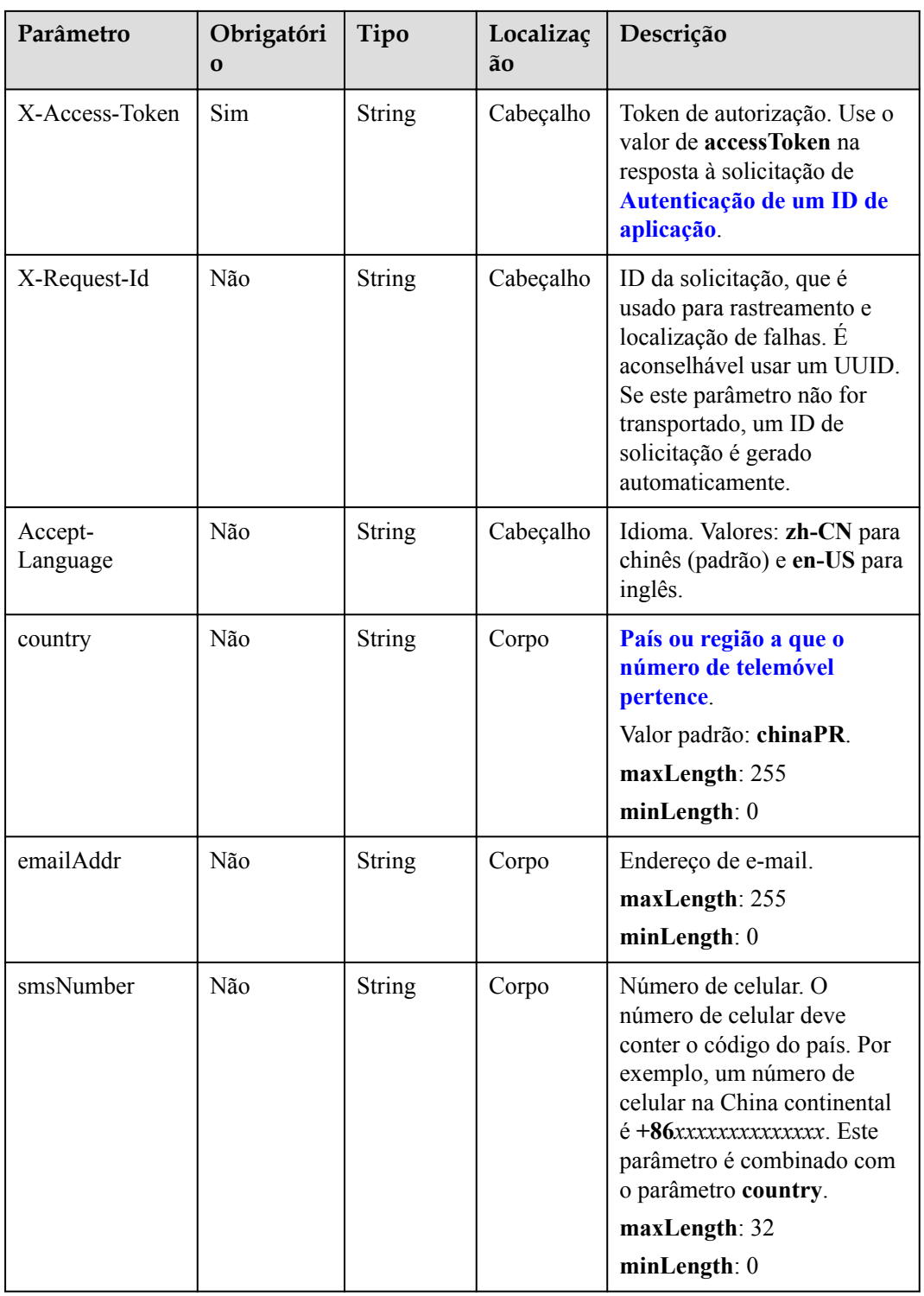

**Tabela 12-50** Códigos de status

| Código de status HTTP | Descrição                                |
|-----------------------|------------------------------------------|
| 200                   | Operação bem-sucedida.                   |
| 400                   | Parâmetros inválidos.                    |
| 401                   | A autenticação não é executada ou falha. |
| 403                   | Permissões insuficientes.                |
| 500                   | Exceção do servidor.                     |

#### **Parâmetros de resposta**

Nenhum

#### **Exemplo de solicitação**

```
POST /v1/usg/dcs/corp/device/asdasfscasd/activecode
Connection: keep-alive
X-Access-Token: stbVbWSIgzfOQ8JnbmPIoBIR3ig8xnVScQOF
Content-Type: application/json
Content-Length: 94
Host: api.meeting.huaweicloud.com 
User-Agent: Apache-HttpClient/4.5.3 (Java/1.8.0_191)
{
    "smsNumber": "+86***********",
    "country": "chinaPR",
     "emailAddr": "test8@huawei.com"
}
```
#### **Exemplo de resposta**

```
HTTP/1.1 200 
Date: Wed, 18 Dec 2019 06:20:40 GMT
Content-Type: application/json;charset=UTF-8
Content-Length: 143
Connection: keep-alive
Pragma: No-cache
Cache-Control: no-cache
Server: api-gateway
X-Request-Id: fbbc91569f0efed914e0427fc2a9c4ac
```
#### **Códigos de erro**

Se um código de erro começando com **MMC** ou **USG** for retornado quando você usar essa API, corrija a falha seguindo as instruções fornecidas na **[Centro de erros da API da Huawei](https://apierrorcenter.developer.intl.huaweicloud.com/apierrorcenter/errorcode?product=Meeting) [Cloud](https://apierrorcenter.developer.intl.huaweicloud.com/apierrorcenter/errorcode?product=Meeting)**.

#### **Exemplo de comando cURL**

```
curl -k -i -H 'content-type: application/json' -X POST -H 'X-Access-Token: 
stbVbWSIgzfOQ8JnbmPIoBIR3ig8xnVScQOF' -d '{"smsNumber":
```
"+86\*\*\*\*\*\*\*\*\*\*\*","country": "chinaPR","emailAddr": "test8@huawei.com"}' https:// api.meeting.huaweicloud.com/v1/usg/dcs/corp/device/asdasfscasd/activecode

# **13 Gerenciamento de sala de reunião na**

# **nuvem**

# **13.1 Consulta de salas de reunião em nuvem por página como um administrador empresarial**

## **Descrição**

Esta API é usada por um administrador empresarial para consultar salas de reunião em nuvem na empresa por página.

## **Depuração**

Você pode depurar essa API no **[API Explorer](https://apiexplorer.developer.intl.huaweicloud.com/apiexplorer/doc?product=Meeting&api=SearchCorpVmr)**.

## **Protótipo**

#### **Tabela 13-1** Protótipo

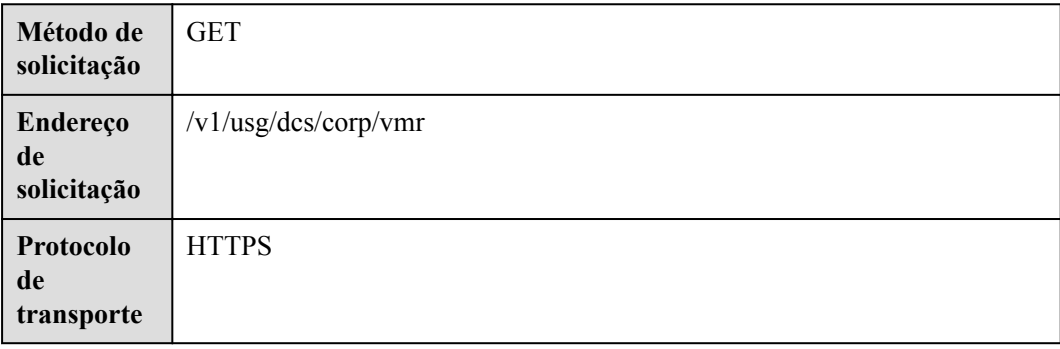

# **Parâmetros de solicitação**

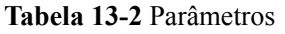

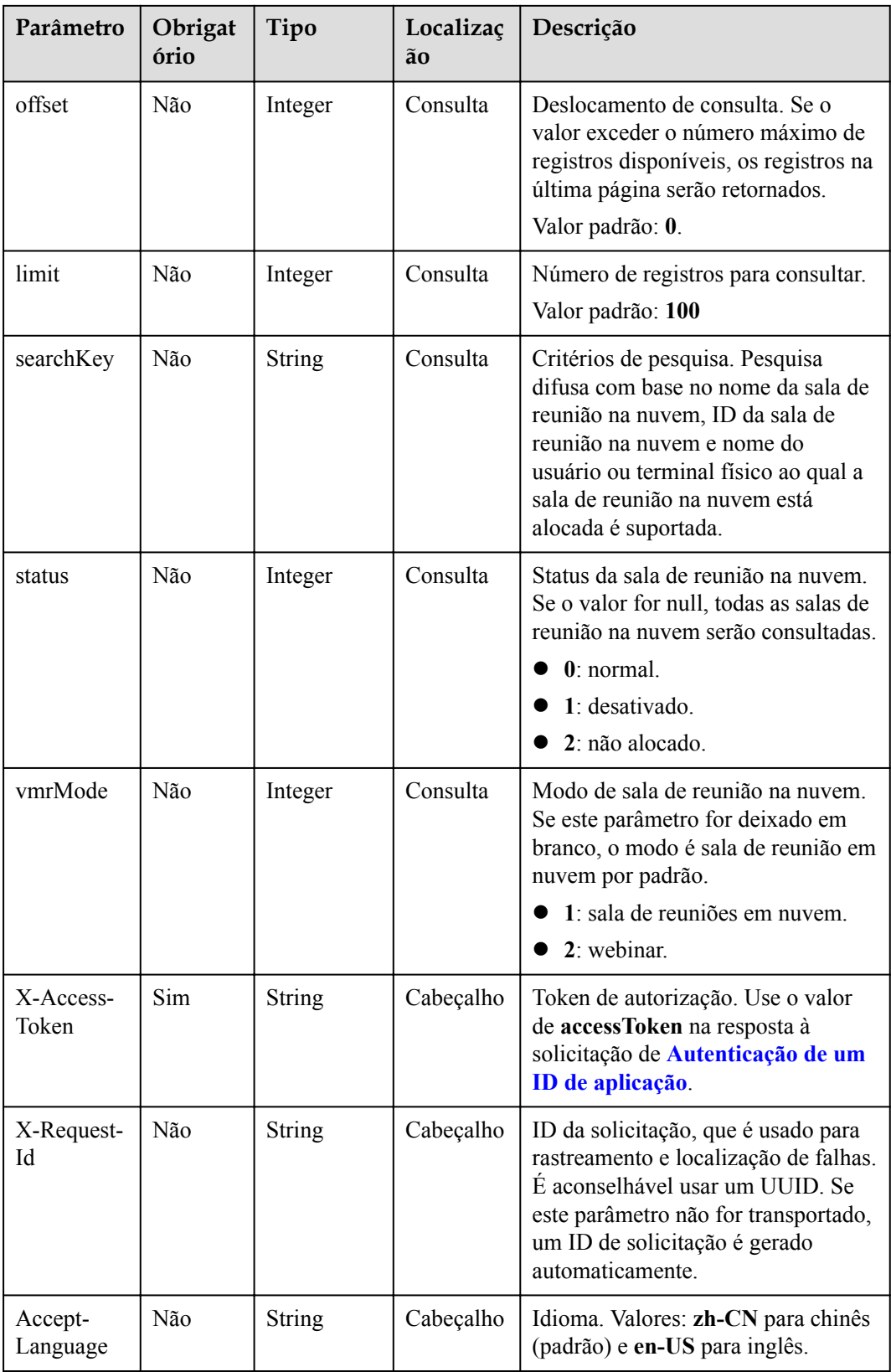

**Tabela 13-3** Códigos de status

| Código de status HTTP | Descrição                                |
|-----------------------|------------------------------------------|
| 200                   | Operação bem-sucedida.                   |
| 400                   | Parâmetros inválidos.                    |
| 401                   | A autenticação não é executada ou falha. |
| 403                   | Permissões insuficientes.                |
| 500                   | Exceção do servidor.                     |

# **Parâmetros de resposta**

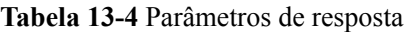

| Parâmetro | Tipo                                                 | Descrição                                                     |  |
|-----------|------------------------------------------------------|---------------------------------------------------------------|--|
| count     | Integer                                              | Número total de registros.                                    |  |
| limit     | Integer                                              | Número de registros exibidos por página.<br>Valor padrão: 10. |  |
| offset    | Integer                                              | Número da página inicial da consulta. O<br>valor começa em 0. |  |
| data      | Array of<br>QueryOrgVmrResultD-<br><b>TO</b> objects | Lista de salas de reunião na nuvem.                           |  |

**Tabela 13-5** Estrutura de dados QueryOrgVmrResultDTO

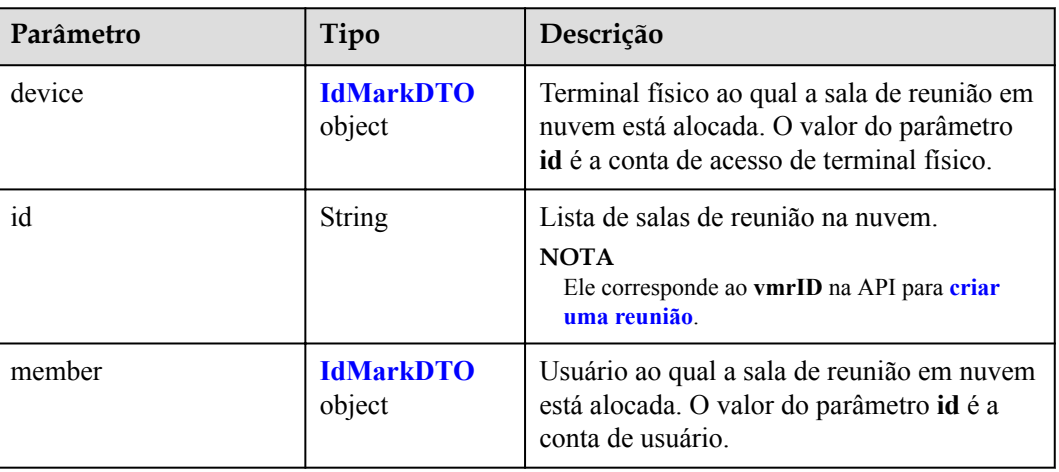

<span id="page-586-0"></span>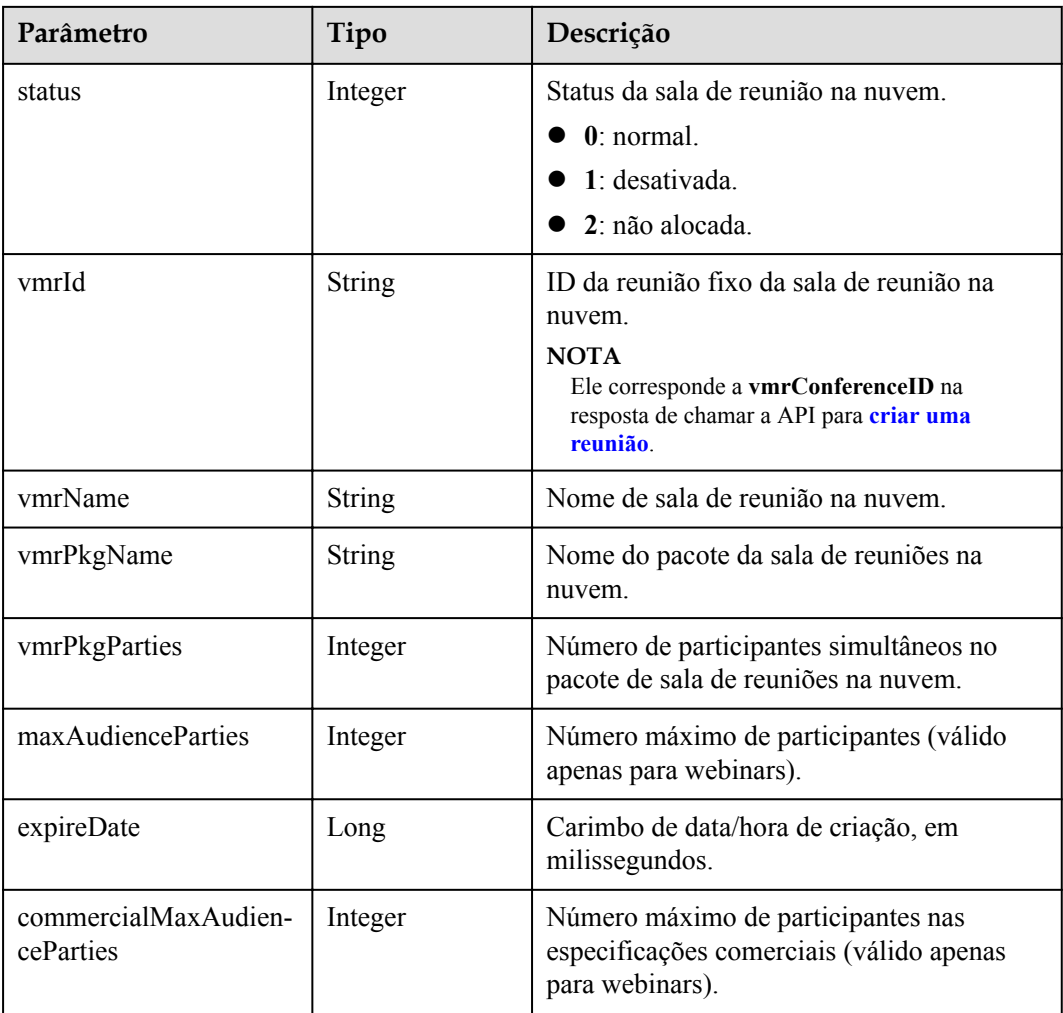

#### **Tabela 13-6** Estrutura de dados IdMarkDTO

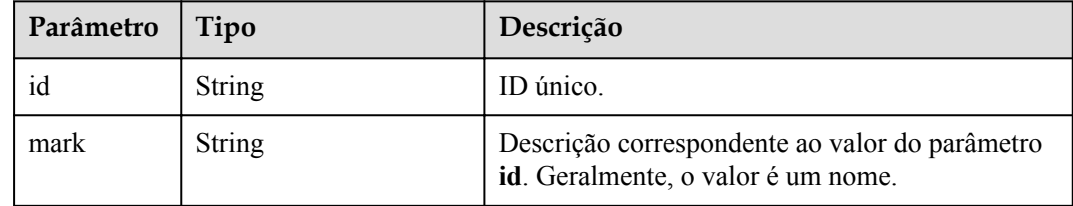

#### **Exemplo de solicitação**

```
GET /v1/usg/dcs/corp/vmr?searchKey=6767&offset=0&limit=10
Connection: keep-alive
X-Access-Token: stbVbWSIgzfOQ8JnbmPIoBIR3ig8xnVScQOF
Content-Type: application/json
Host: api.meeting.huaweicloud.com 
User-Agent: Apache-HttpClient/4.5.3 (Java/1.8.0_191)
```
#### **Exemplo de resposta**

HTTP/1.1 200 Date: Wed, 18 Dec 2019 06:20:40 GMT

```
Content-Type: application/json;charset=UTF-8
Content-Length: 308
Connection: keep-alive
Pragma: No-cache
Cache-Control: no-cache
Server: api-gateway
X-Request-Id: fbbc91569f0efed914e0427fc2a9c4ac 
{
   "count" : 1,
    "data" : [
     \{ "device" : {
 "id" : "22c1804004374b558084c50e44e77085",
 "mark" : "13456789"
          },
          "id" : "ff8080816c52e2a6016c53878f030030",
          "member" : {
 "id" : "nhl",
 "mark" : "nhl(nhl)"
          },
          "status" : 0,
          "vmrId" : "9*******7",
          "vmrName" : "Cloud meeting room",
          "vmrPkgName" : "Small cloud meeting room-10 participants",
         "vmrPkgParties" : 10,
         "maxAudienceParties": 1000,
          "commercialMaxAudienceParties": 1000,
          "expireDate": 1666195200000
      }
   ],
    "limit" : 10,
    "offset" : 0
}
```
#### **Códigos de erro**

Se um código de erro começando com **MMC** ou **USG** for retornado quando você usar essa API, corrija a falha seguindo as instruções fornecidas no **[Centro de erros da API da Huawei](https://apierrorcenter.developer.intl.huaweicloud.com/apierrorcenter/errorcode?product=Meeting) [Cloud](https://apierrorcenter.developer.intl.huaweicloud.com/apierrorcenter/errorcode?product=Meeting)**.

#### **Exemplo de comando cURL**

```
curl -k -i -v -X GET -H "X-Access-Token:cnrYgnb27xFYyyYu4HNdmZ0zJL8WcKc3M6ir"
"https://api.meeting.huaweicloud.com/v1/usg/dcs/corp/vmr?
searchKey=6767&offset=0&limit=10"
```
# **13.2 Consulta de salas de reunião em nuvem por página e o ID da reunião pessoal como um usuário comum**

#### **Descrição**

Esta API é usada por um usuário empresarial para consultar salas de reunião em nuvem alocadas ao usuário e ao ID da reunião pessoal.

#### **Depuração**

Você pode depurar essa API no **[API Explorer](https://apiexplorer.developer.intl.huaweicloud.com/apiexplorer/doc?product=Meeting&api=SearchMemberVmr)**.

# **Protótipo**

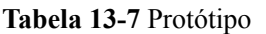

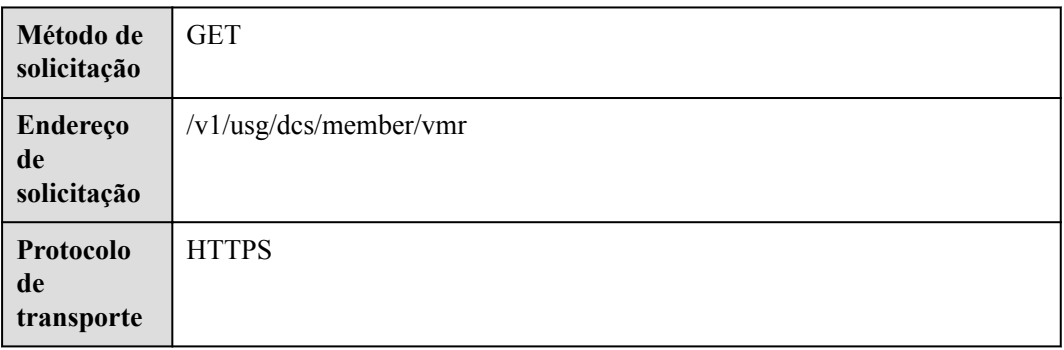

# **Parâmetros de solicitação**

#### **Tabela 13-8** Parâmetros

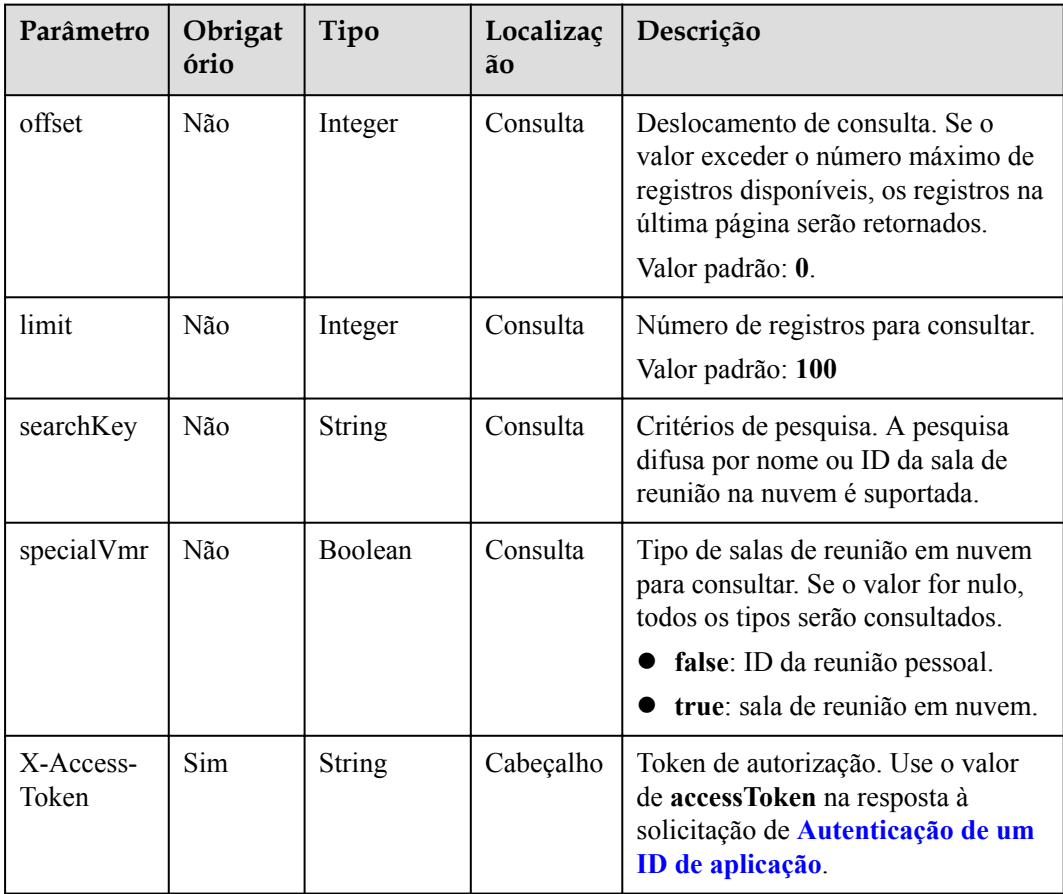

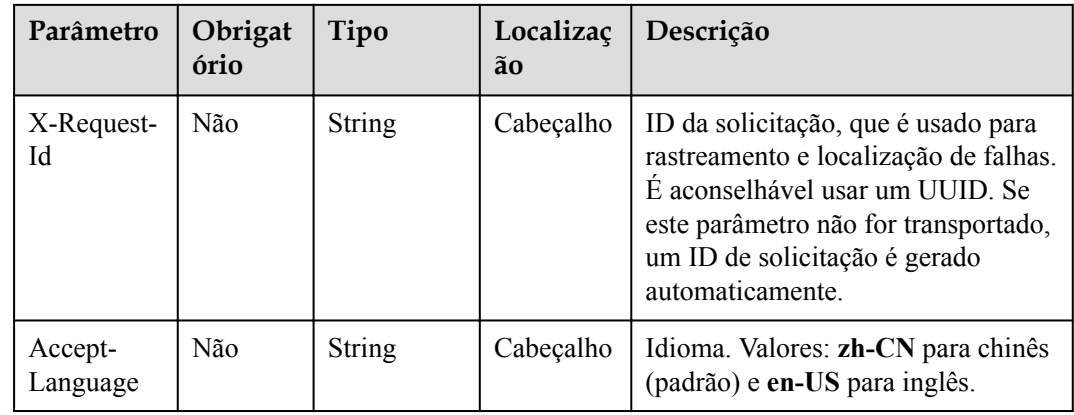

#### **Tabela 13-9** Códigos de status

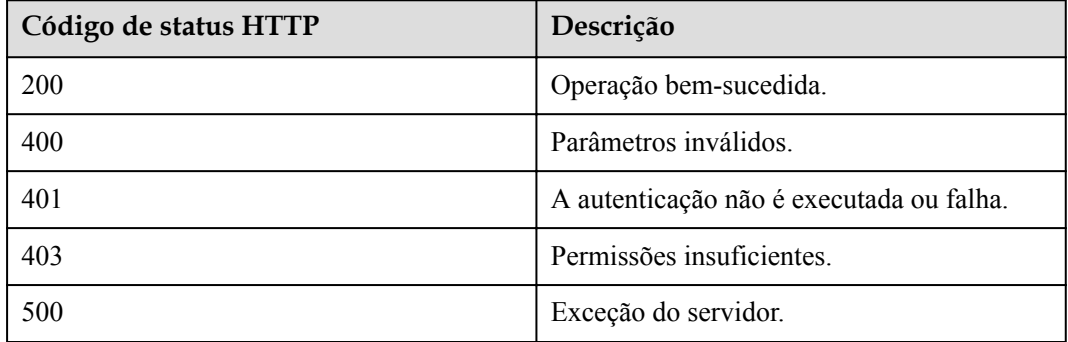

# **Parâmetros de resposta**

**Tabela 13-10** Parâmetros de resposta

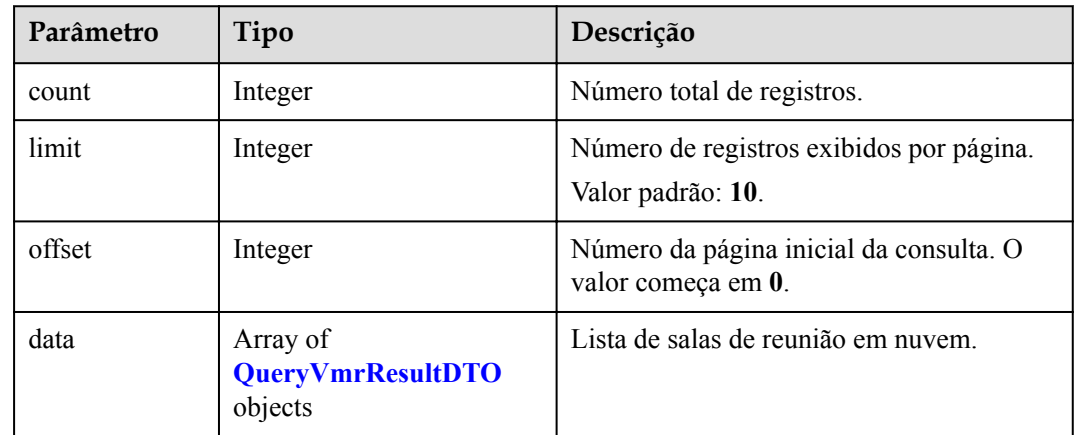

| Parâmetro                    | Tipo          | Descrição                                                                                                    |  |
|------------------------------|---------------|----------------------------------------------------------------------------------------------------|--|
| allowGustFi<br>rst           | Boolean       | Se os convidados têm permissão para ingressar<br>na sala de reuniões em nuvem antes do anfitrião.                                                          |  |
| chairJoinUr                  | String        | Link para o anfitrião ingressar na reunião.                                                                                                    |  |
| chairPwd                     | String        | Senha do anfitrião.                                                                                                    |  |
| gustFirstNo<br>tice          | Boolean       | Se notificar o proprietário da sala de reunião na<br>nuvem depois que a sala de reunião na nuvem for<br>usada.                                             |  |
| gustJoinUrl                  | String        | Link para os convidados participarem da reunião.                                                                                                    |  |
| gustPwd                      | String        | Senha de convidado.                                                                                                    |  |
| id                           | String        | Lista de salas de reunião na nuvem.<br><b>NOTA</b><br>Ele corresponde ao vmrID na API para criar uma<br>reunião.                                           |  |
| status                       | Integer       | Status da sala de reunião na nuvem.<br>$0:$ normal.<br>1: desativada.<br>2: não alocada.                                                                   |  |
| vmrMode                      | Integer       | Modo de sala de reunião na nuvem.<br>0: ID da reunião pessoal.<br>1: sala de reuniões em nuvem.<br>2: webinar.                                             |  |
| vmrId                        | String        | ID da reunião fixo da sala de reunião na nuvem.<br><b>NOTA</b><br>Ele corresponde a vmrConferenceID na resposta de<br>chamar a API para criar uma reunião. |  |
| vmrName                      | <b>String</b> | Nome de sala de reunião na nuvem.                                                                                                    |  |
| vmrPkgId                     | String        | ID do pacote de sala de reunião na nuvem. Esse<br>parâmetro é retornado somente para salas de<br>reunião na nuvem.                                         |  |
| vmrPkgNa<br>me               | String        | Nome do pacote de sala de reunião na nuvem.<br>Esse parâmetro é retornado somente para salas de<br>reunião na nuvem.                                       |  |
| vmrPkgPart<br><sub>1es</sub> | Integer       | Número de participantes simultâneos no pacote<br>de sala de reuniões na nuvem. Esse parâmetro é<br>retornado somente para salas de reunião na<br>nuvem.    |  |

<span id="page-590-0"></span>**Tabela 13-11** Estrutura de dados QueryVmrResultDTO

#### **Exemplo de solicitação**

```
GET /v1/usg/dcs/member/vmr?specialVmr=true&offset=0&limit=10
Connection: keep-alive
X-Access-Token: stbVbWSIgzfOQ8JnbmPIoBIR3ig8xnVScQOF
Content-Type: application/json
Content-Length: 94
Host: api.meeting.huaweicloud.com 
User-Agent: Apache-HttpClient/4.5.3 (Java/1.8.0_191)
```
#### **Exemplo de resposta**

```
HTTP/1.1 200 
Date: Wed, 18 Dec 2019 06:20:40 GMT
Content-Type: application/json;charset=UTF-8
Content-Length: 143
Connection: keep-alive
Pragma: No-cache
Cache-Control: no-cache
Server: api-gateway
X-Request-Id: fbbc91569f0efed914e0427fc2a9c4ac 
{
    "count" : 1,
    "data" : [
       {
          "allowGustFirst" : true,
          "chairJoinUrl" : "https://bmeeting.huaweicloud.com/#/j/
9******5/4****************0",
         "chairPwd" : "******"
          "gustFirstNotice" : false,
          "gustJoinUrl" : "https://bmeeting.huaweicloud.com/#/j/9******5",
          "gustPwd" : null,
          "id" : "ff80808167ef1ef50167f060f574139a",
          "status" : 0,
          "vmrId" : "9******5",
          "vmrMode" : 0,
          "vmrName" : "Cloud meeting room: 9******5",
          "vmrPkgId" : "ff80808167e5f5aa0167e627ed970002",
          "vmrPkgName" : "VMR",
          "vmrPkgParties" : 25
       }
    ],
   "limit" : 10,
    "offset" : 0
}
```
#### **Códigos de erro**

Se um código de erro começando com **MMC** ou **USG** for retornado quando você usar essa API, corrija a falha seguindo as instruções fornecidas no **[Centro de erros da API da Huawei](https://apierrorcenter.developer.intl.huaweicloud.com/apierrorcenter/errorcode?product=Meeting) [Cloud](https://apierrorcenter.developer.intl.huaweicloud.com/apierrorcenter/errorcode?product=Meeting)**.

#### **Exemplo de comando cURL**

```
curl -k -i -v -X GET -H "content-type:application/json" -H "X-Access-
Token:cnrR5zgAjyIhNeDpfa7iDr8bYmYvN0k8q4iZ" "https://
api.meeting.huaweicloud.com/v1/usg/dcs/member/vmr?
specialVmr=true&offset=0&limit=10"
```
# **13.3 Modificação informações de sala de reunião em nuvem e de ID da reunião pessoal**

## **Descrição**

Esta API é usada por um usuário empresarial para modificar as informações das salas de reunião em nuvem alocadas ao usuário e do ID pessoal da reunião.

#### **Depuração**

Você pode depurar essa API no **[API Explorer](https://apiexplorer.developer.intl.huaweicloud.com/apiexplorer/doc?product=Meeting&api=UpdateMemberVmr)**.

#### **Protótipo**

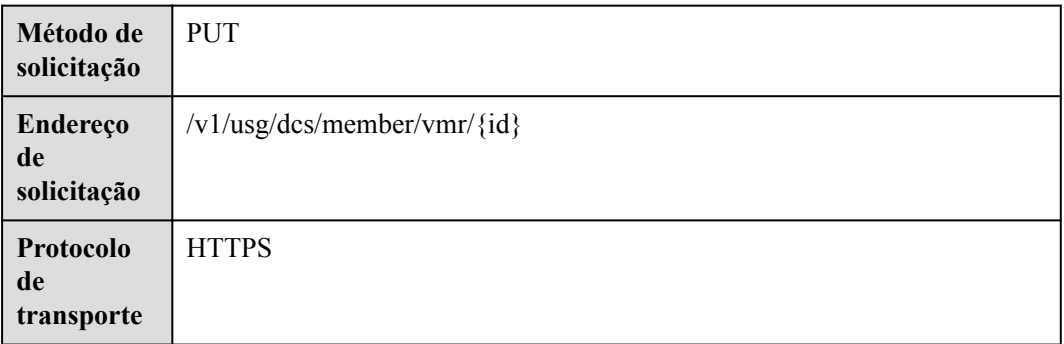

**Tabela 13-12** Protótipo

#### **Parâmetros de solicitação**

**Tabela 13-13** Parâmetros

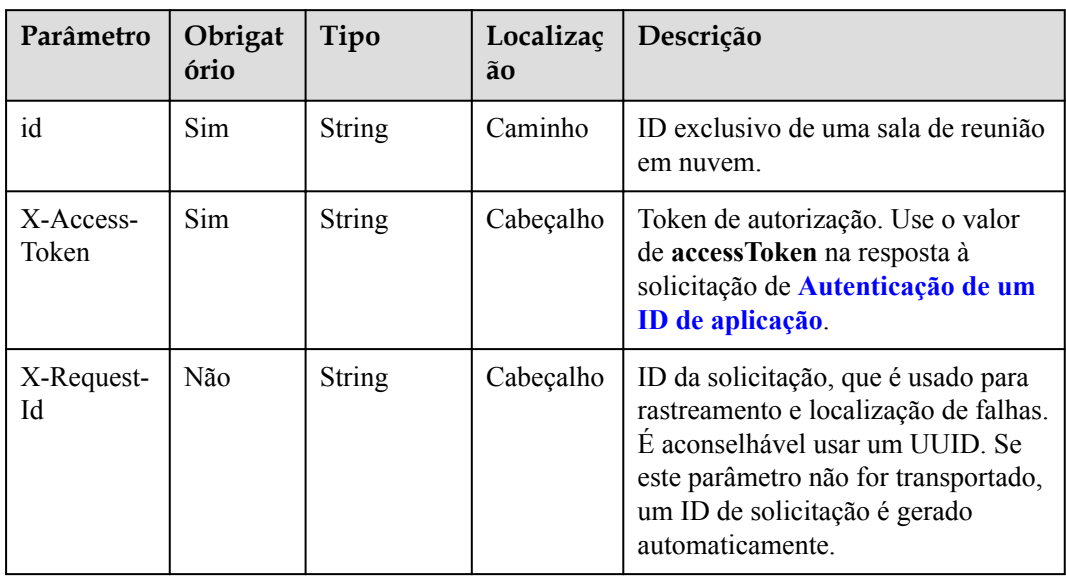

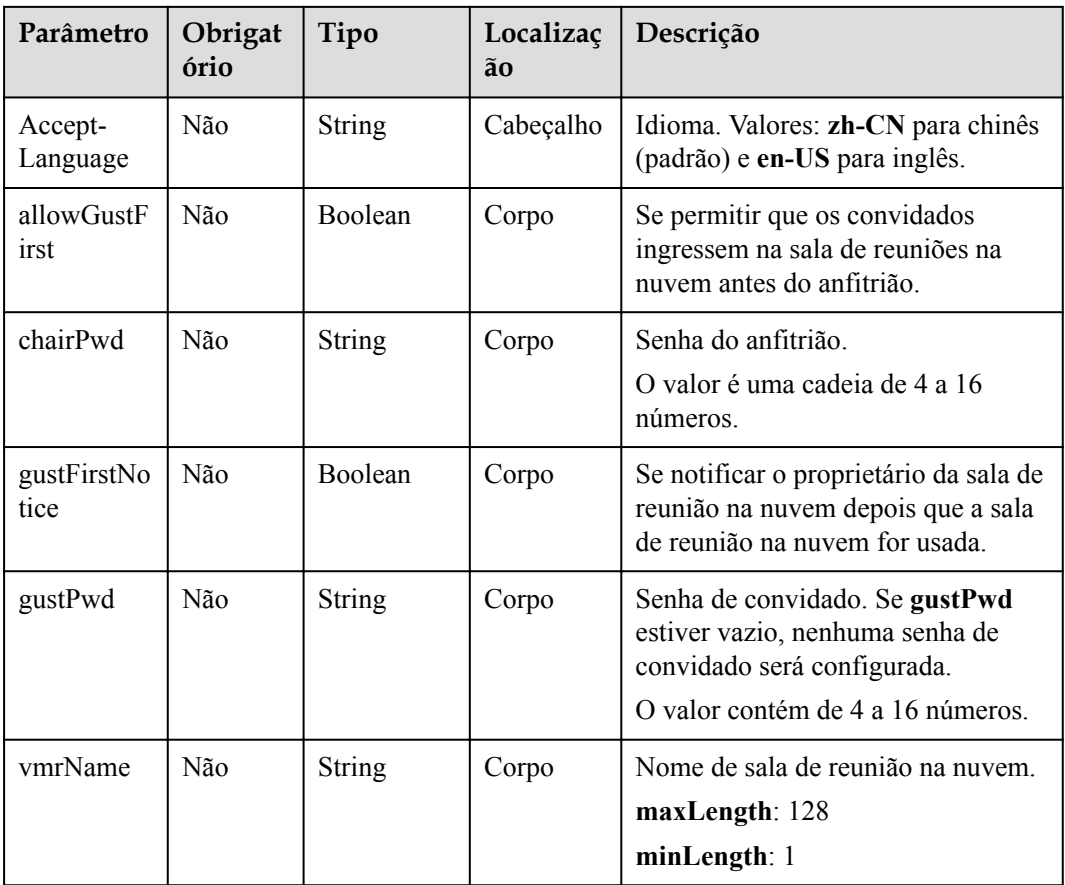

#### **Tabela 13-14** Códigos de status

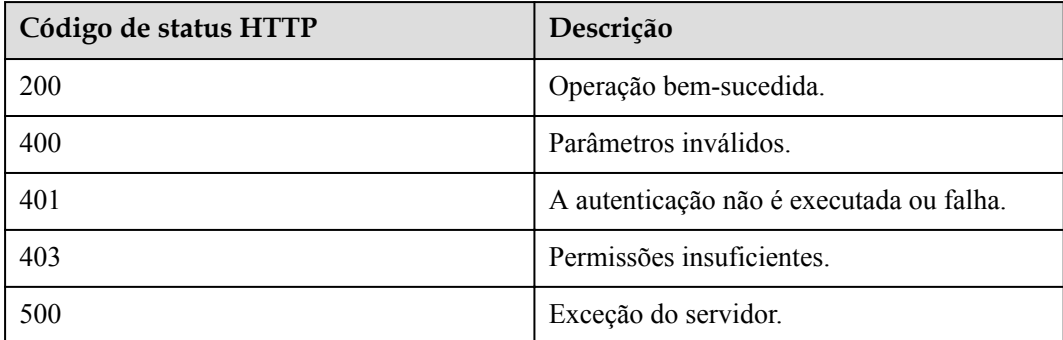

## **Parâmetros de resposta**

Nenhum

# **Exemplo de solicitação**

```
PUT /v1/usg/dcs/member/vmr/ff80808167ef1edf0167f33d650c0662
Connection: keep-alive
X-Access-Token: stbVbWSIgzfOQ8JnbmPIoBIR3ig8xnVScQOF
```

```
Content-Type: application/json
Content-Length: 94
Host: api.meeting.huaweicloud.com 
User-Agent: Apache-HttpClient/4.5.3 (Java/1.8.0_191)
{
     "vmrName": "test's cloud meeting room",
     "chairPwd": "123456",
     "gustPwd": "654321",
     "allowGustFirst": false
}
```
#### **Exemplo de resposta**

```
HTTP/1.1 200 
Date: Wed, 18 Dec 2019 06:20:40 GMT
Content-Type: application/json;charset=UTF-8
Content-Length: 143
Connection: keep-alive
Pragma: No-cache
Cache-Control: no-cache
Server: api-gateway
X-Request-Id: fbbc91569f0efed914e0427fc2a9c4ac
```
#### **Códigos de erro**

Se um código de erro começando com **MMC** ou **USG** for retornado quando você usar essa API, corrija a falha seguindo as instruções fornecidas no **[Centro de erros da API da Huawei](https://apierrorcenter.developer.intl.huaweicloud.com/apierrorcenter/errorcode?product=Meeting) [Cloud](https://apierrorcenter.developer.intl.huaweicloud.com/apierrorcenter/errorcode?product=Meeting)**.

#### **Exemplo de comando cURL**

```
curl -k -i -v -X PUT -H "content-type: application/json" -H "X-Access-
Token:cnrR5zgAjyIhNeDpfa7iDr8bYmYvN0k8q4iZ" -d "{\"vmrName\":\"test\",\"chairPwd
\":\"123456\",\"gustPwd\":\"654321\",\"allowGustFirst\":\"false\"}" https://
api.meeting.huaweicloud.com/v1/usg/dcs/member/vmr/ff80808167ef1edf0167f33d650c0662
```
# **13.4 Exclusão de uma sala de reunião em nuvem**

#### **Descrição**

Essa API é usada por um administrador empresarial para excluir uma sala de reunião em nuvem na empresa.

#### **Depuração**

Você pode depurar essa API no **[API Explorer](https://apiexplorer.developer.intl.huaweicloud.com/apiexplorer/doc?product=Meeting&api=DeleteCorpVmr)**.

#### **Protótipo**

#### **Tabela 13-15** Protótipo

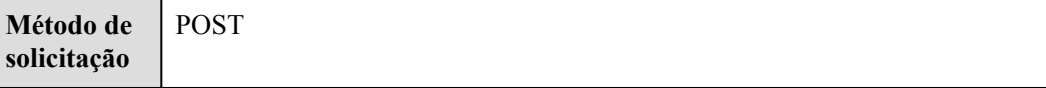

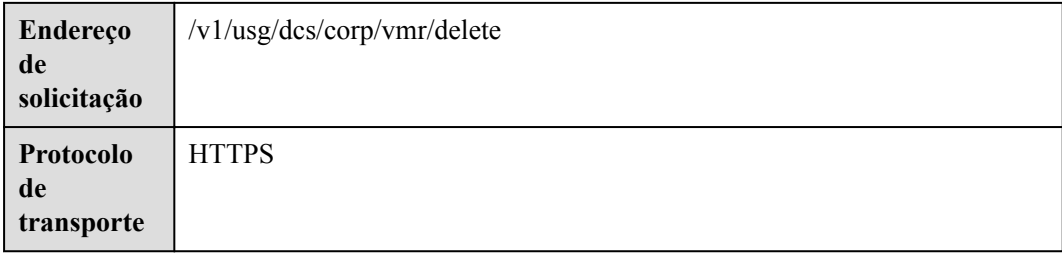

# **Parâmetros de solicitação**

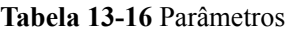

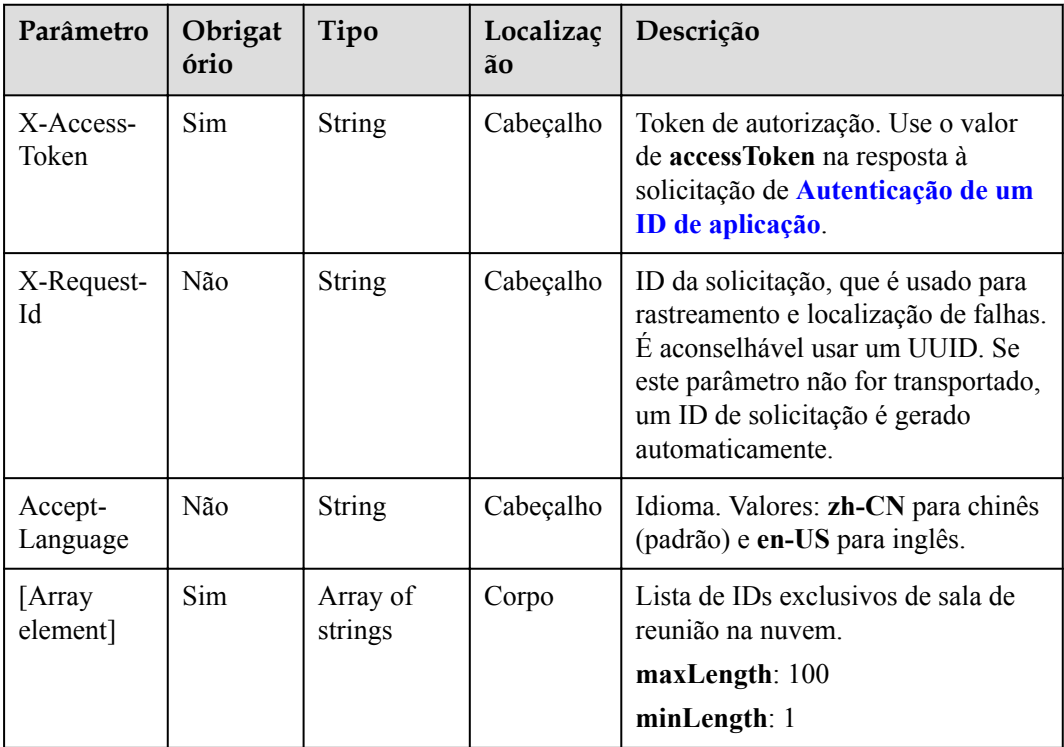

# **Códigos de status**

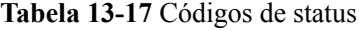

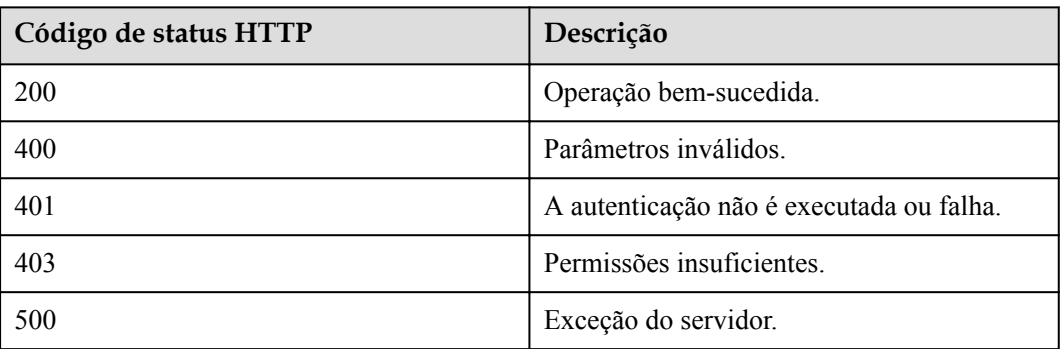

#### **Parâmetros de resposta**

Nenhum

#### **Exemplo de solicitação**

```
POST /v1/usg/dcs/corp/vmr/delete
Connection: keep-alive
X-Access-Token: stbVbWSIgzfOQ8JnbmPIoBIR3ig8xnVScQOF
Content-Type: application/json
Content-Length: 36
Host: api.meeting.huaweicloud.com 
User-Agent: Apache-HttpClient/4.5.3 (Java/1.8.0_191)
```
["ff8080816b9ec3ab016ba125aca20082"]

#### **Exemplo de resposta**

```
HTTP/1.1 200 
Date: Wed, 18 Dec 2019 06:20:40 GMT
Content-Type: application/json;charset=UTF-8
Connection: keep-alive
Pragma: No-cache
Cache-Control: no-cache
Server: api-gateway
X-Request-Id: fbbc91569f0efed914e0427fc2a9c4ac
```
#### **Códigos de erro**

Se um código de erro começando com **MMC** ou **USG** for retornado quando você usar essa API, corrija a falha seguindo as instruções fornecidas no **[Centro de erros da API da Huawei](https://apierrorcenter.developer.intl.huaweicloud.com/apierrorcenter/errorcode?product=Meeting) [Cloud](https://apierrorcenter.developer.intl.huaweicloud.com/apierrorcenter/errorcode?product=Meeting)**.

#### **Exemplo de comando cURL**

```
curl -k -i -v -X POST -H "content-type:application/json" -H "X-Access-
Token:cnrYgnb27xFYyyYu4HNdmZ0zJL8WcKc3M6ir" -d 
"[\"ff8080816b9ec3ab016ba125aca20082\"]" https://
api.meeting.huaweicloud.com/v1/usg/dcs/corp/vmr/delete
```
# **13.5 Alocação de uma sala de reunião em nuvem**

#### **Descrição**

Esta API é usada por um administrador empresarial para alocar uma sala de reunião na nuvem a um usuário ou terminal físico. Atualmente, apenas os terminais físicos de TE10, TE20, HUAWEI Board, HUAWEI Bar 500 e série de HUAWEI Box são suportados. O terminal físico ao qual a sala de reunião em nuvem está alocada deve ser reiniciado ou reativado. Para usar a sala de reunião em nuvem (como gerenciá-la e agendar ou gravar reuniões nele) você deve alocar a sala de reunião em nuvem a um usuário da reunião e usar a sala de reunião em nuvem como o usuário da reunião.

#### **Depuração**

Você pode depurar essa API no **[API Explorer](https://apiexplorer.developer.intl.huaweicloud.com/apiexplorer/doc?product=Meeting&api=AssociateVmr)**.

# **Protótipo**

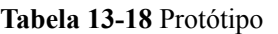

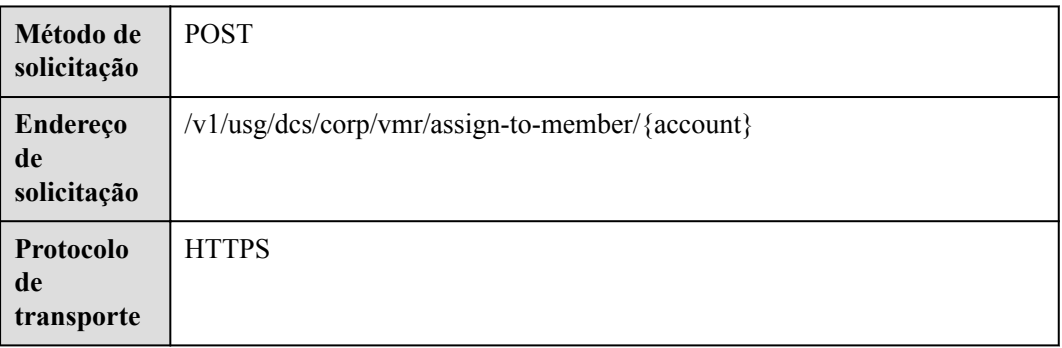

# **Parâmetros de solicitação**

#### **Tabela 13-19** Parâmetros

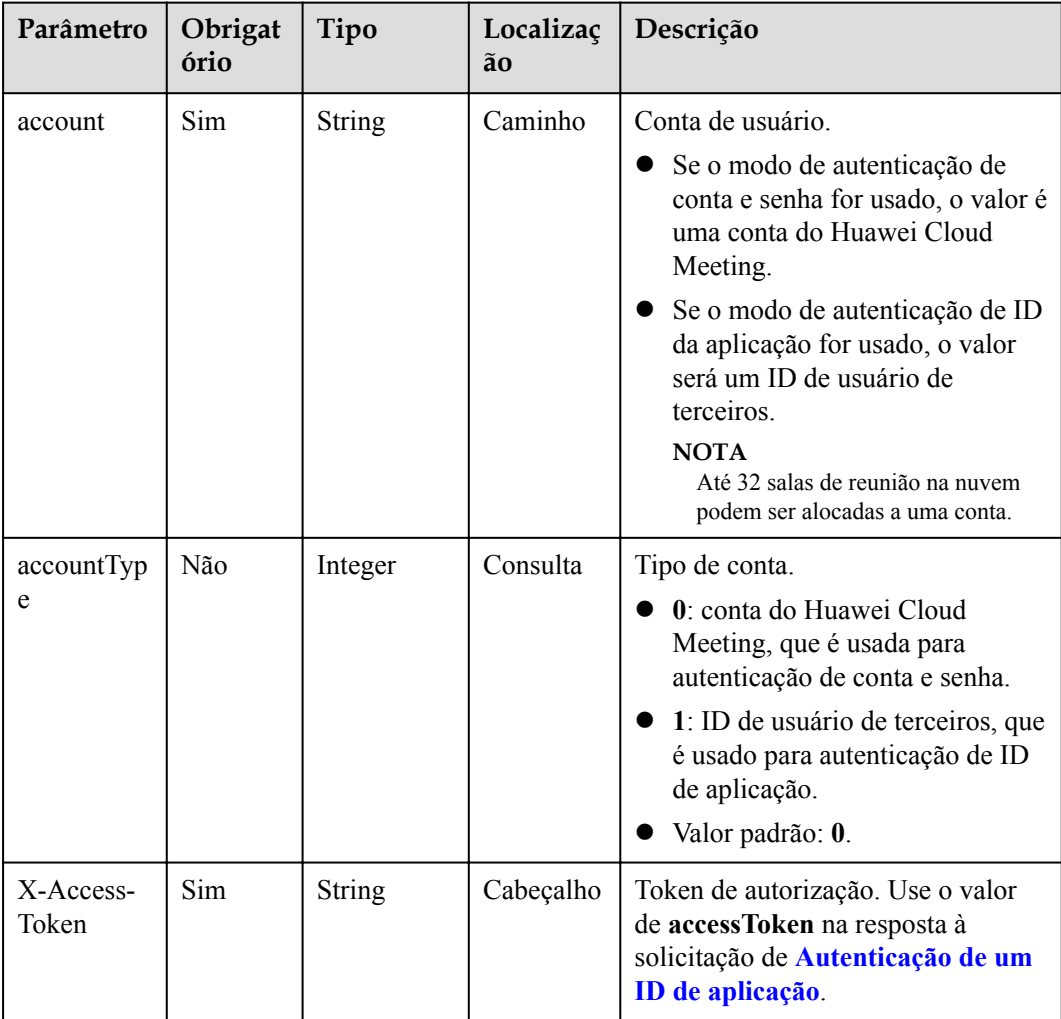

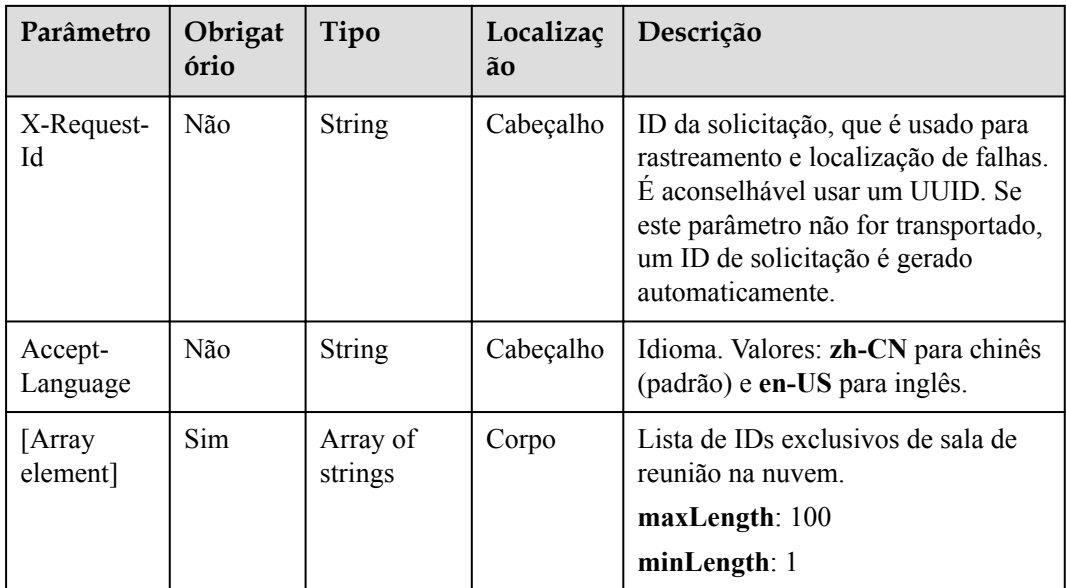

#### **Tabela 13-20** Códigos de status

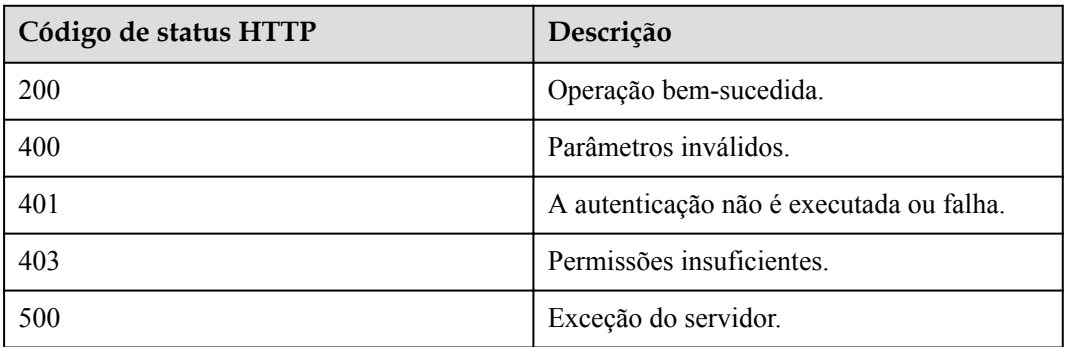

#### **Parâmetros de resposta**

Nenhum

## **Exemplo de solicitação**

```
POST /v1/usg/dcs/corp/vmr/assign-to-member/example@123?accountType=0
Connection: keep-alive
X-Access-Token: stbVbWSIgzfOQ8JnbmPIoBIR3ig8xnVScQOF
Content-Type: application/json
Content-Length: 36
Host: api.meeting.huaweicloud.com 
User-Agent: Apache-HttpClient/4.5.3 (Java/1.8.0_191)
["ff8080816b9ec3ab016ba125aca20082"]
```
## **Exemplo de resposta**

HTTP/1.1 200 Date: Wed, 18 Dec 2019 06:20:40 GMT

```
Content-Type: application/json;charset=UTF-8
Connection: keep-alive
Pragma: No-cache
Cache-Control: no-cache
Server: api-gateway
X-Request-Id: fbbc91569f0efed914e0427fc2a9c4ac
```
#### **Códigos de erro**

Se um código de erro começando com **MMC** ou **USG** for retornado quando você usar essa API, corrija a falha seguindo as instruções fornecidas no **[Centro de erros da API da Huawei](https://apierrorcenter.developer.intl.huaweicloud.com/apierrorcenter/errorcode?product=Meeting) [Cloud](https://apierrorcenter.developer.intl.huaweicloud.com/apierrorcenter/errorcode?product=Meeting)**.

#### **Exemplo de comando cURL**

```
curl -k -i -v -X POST -H "content-type:application/json" -H "X-Access-
Token:cnrYgnb27xFYyyYu4HNdmZ0zJL8WcKc3M6ir" -d 
"[\"ff8080816b9ec3ab016ba125aca20082\"]" https://
api.meeting.huaweicloud.com/v1/usg/dcs/corp/vmr/assign-to-member/example@123?
accountType=0
```
# **13.6 Recuperação de uma sala de reunião em nuvem**

#### **Descrição**

Esta API é usada por um administrador empresarial para recuperar uma sala de reunião em nuvem.

#### **Depuração**

Você pode depurar essa API no **[API Explorer](https://apiexplorer.developer.intl.huaweicloud.com/apiexplorer/doc?product=Meeting&api=DisassociateVmr)**.

#### **Protótipo**

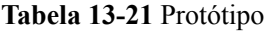

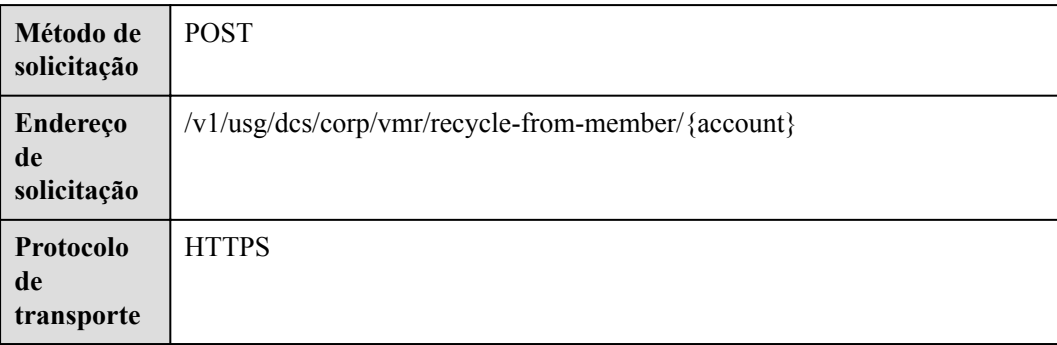

# **Parâmetros de solicitação**

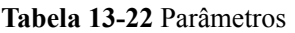

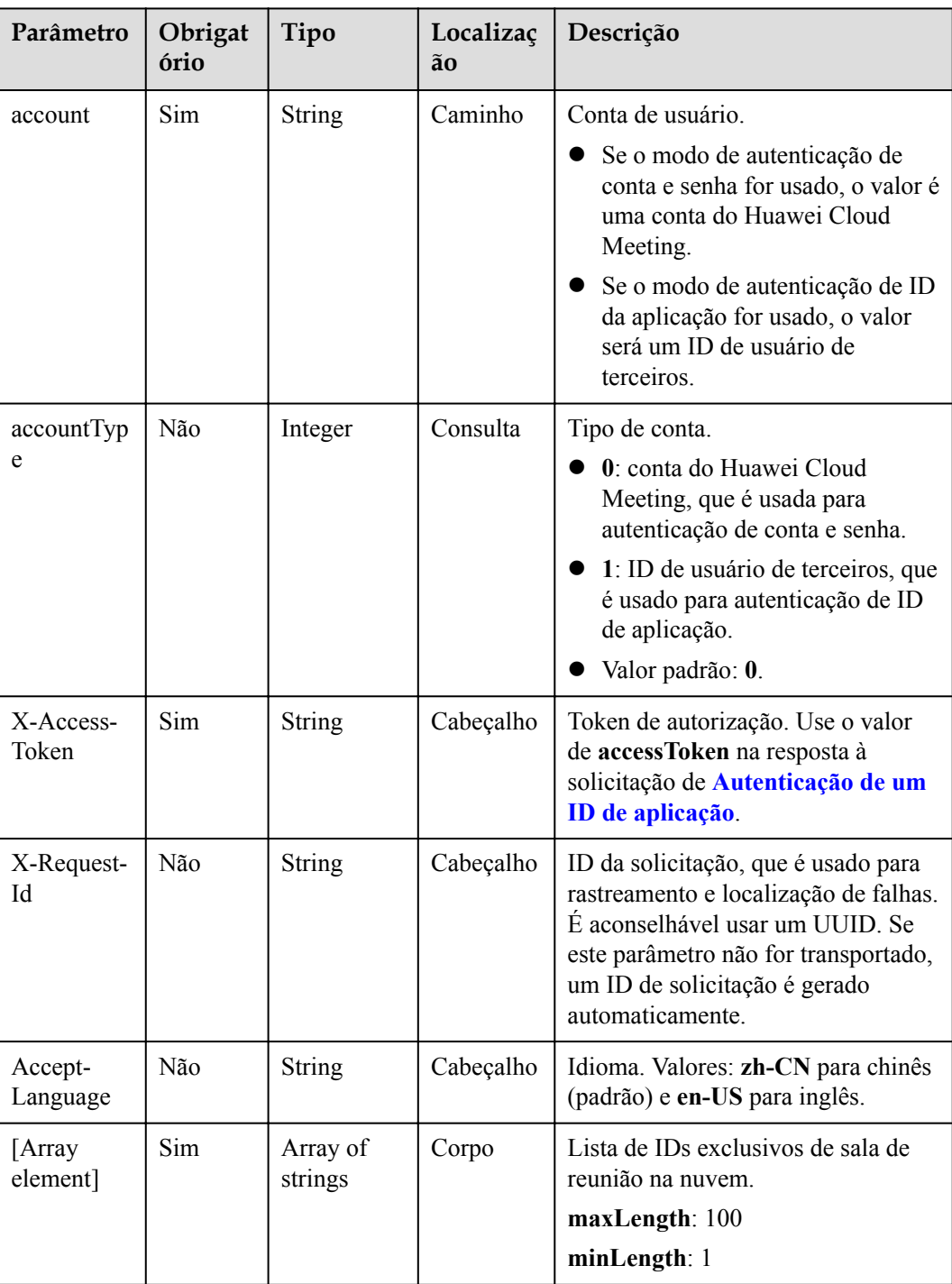

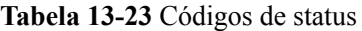

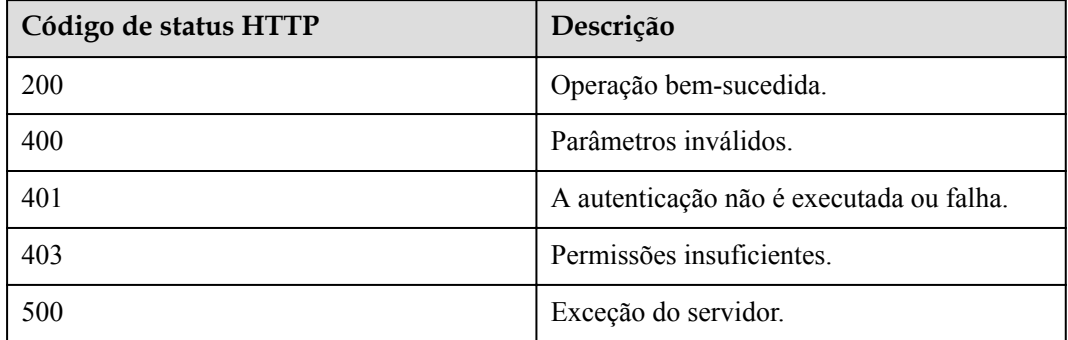

#### **Parâmetros de resposta**

Nenhum

#### **Exemplo de solicitação**

```
POST /v1/usg/dcs/corp/vmr/recycle-from-member/example@123?accountType=0
Connection: keep-alive
X-Access-Token: stbVbWSIgzfOQ8JnbmPIoBIR3ig8xnVScQOF
Content-Type: application/json
Content-Length: 36
Host: api.meeting.huaweicloud.com 
User-Agent: Apache-HttpClient/4.5.3 (Java/1.8.0_191)
```

```
["ff8080816b9ec3ab016ba125aca20082"]
```
#### **Exemplo de resposta**

```
HTTP/1.1 200 
Date: Wed, 18 Dec 2019 06:20:40 GMT
Content-Type: application/json;charset=UTF-8
Connection: keep-alive
Pragma: No-cache
Cache-Control: no-cache
Server: api-gateway
X-Request-Id: fbbc91569f0efed914e0427fc2a9c4ac
```
#### **Códigos de erro**

Se um código de erro começando com **MMC** ou **USG** for retornado quando você usar essa API, corrija a falha seguindo as instruções fornecidas no **[Centro de erros da API da Huawei](https://apierrorcenter.developer.intl.huaweicloud.com/apierrorcenter/errorcode?product=Meeting) [Cloud](https://apierrorcenter.developer.intl.huaweicloud.com/apierrorcenter/errorcode?product=Meeting)**.

#### **Exemplo de comando cURL**

```
curl -k -i -v -X POST -H "content-type:application/json" -H "X-Access-
Token:cnrYgnb27xFYyyYu4HNdmZ0zJL8WcKc3M6ir" -d 
"[\"ff8080816b9ec3ab016ba125aca20082\"]" https://
api.meeting.huaweicloud.com/v1/usg/dcs/corp/vmr/recycle-from-member/example@123?
accountType=0
```
# **14 Gerenciamento de senha do usuário**

# **14.1 Exemplos**

# **14.1.1 Exemplo 1: alteração de uma senha pessoal**

## **Cenários**

Depois de fazer logon na Plataforma de gerenciamento do Huawei Cloud Meeting usando uma conta de usuário empresarial e senha, uma aplicação de terceiros pode alterar a senha.

## **Processo do serviço**

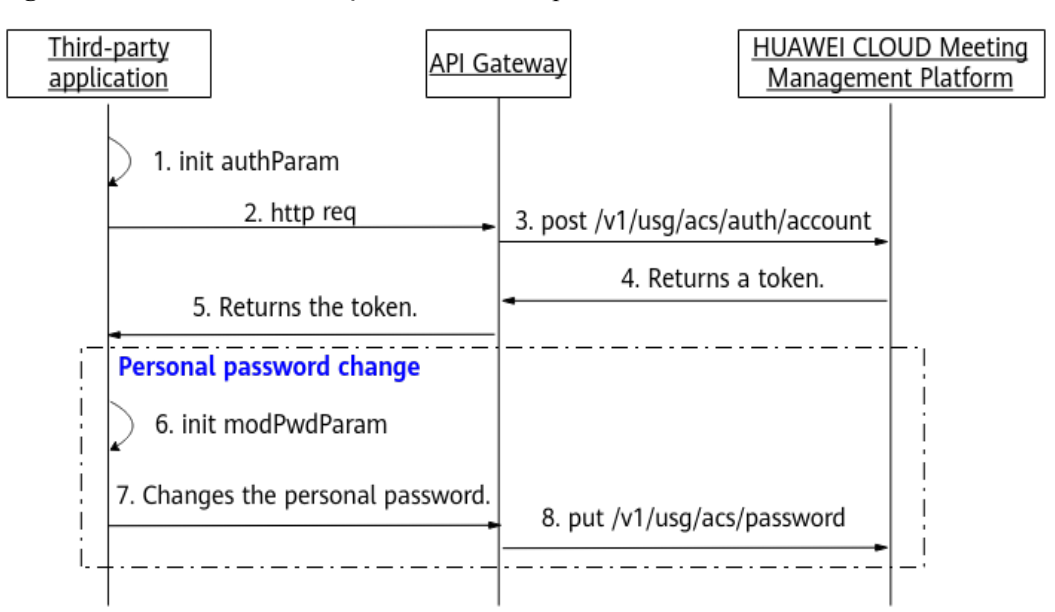

**Figura 14-1** Processo de alteração de uma senha pessoal

1. Uma aplicação de terceiros faz logon na Plataforma de gerenciamento do Huawei Cloud Meeting usando uma conta de usuário empresarial e senha para obter um token.

- 2. A aplicação de terceiros inicializa parâmetros, incluindo a conta de usuário, a senha atual e a nova senha.
- 3. A aplicação de terceiros envia uma solicitação de alteração de senha carregando os parâmetros inicializados para o API Gateway.
- 4. O API Gateway envia uma solicitação à Plataforma de gerenciamento do Huawei Cloud Meeting para alterar a senha.
- 5. A Plataforma de gerenciamento do Huawei Cloud Meeting altera a senha.

# **14.1.2 Exemplo 2: redefinição de uma senha pessoal**

## **Cenários**

Se um usuário da aplicação de terceiros esquecer a senha de logon, o usuário poderá redefinir a senha após a verificação.

## **Processo do serviço**

| Third-party<br>application                                          | <b>HUAWEI CLOUD Meeting</b><br><b>API Gatewav</b><br><b>Management Platform</b> |  |
|---------------------------------------------------------------------|---------------------------------------------------------------------------------|--|
| 1. init slideVerifyCodeSendParam                                    |                                                                                 |  |
| 2. Obtains a puzzle piece CAPTCHA.                                  | 3. post/v1/usg/acs/auth/<br>slideverifycode/send                                |  |
| 5. Returns the<br>SlideVerifyCodeSendResultDTO data<br>structure.   | 4. Returns the<br>SlideVerifyCodeSendResultDTO data<br>structure.               |  |
| 6. init slideVerifyCodeCheckParam                                   |                                                                                 |  |
| 7. Verifies the puzzle piece CAPTCHA.                               | 8. put/v1/usg/acs/auth/<br>slideverifycode/check                                |  |
| 10. Returns the<br>SlideVerifyCodeCheckResultDTO data<br>structure. |                                                                                 |  |
| 11. init verifyCodeSendParam                                        |                                                                                 |  |
| 12. Sends a verification code.                                      | 13. post/v1/usg/acs/verifycode/send                                             |  |
| 15. Returns the<br>VerifyCodeSendResultDTO data<br>structure.       | 14. Returns the<br>VerifyCodeSendResultDTO data<br>structure.                   |  |
| 16. init verifyCodeCheckParam                                       |                                                                                 |  |
| 17. Verifies the verification code.                                 | 18. put/v1/usg/acs/verifycode/check                                             |  |
| 20. Returns the<br>VerifyCodeCheckResultDTO data<br>structure.      | 19. Returns the<br>VerifyCodeCheckResultDTO data<br>structure.                  |  |
| 21. init resetPwdParam                                              |                                                                                 |  |
| 22. Resets the password.                                            | 23. put/v1/usg/acs/password/reset                                               |  |
|                                                                     |                                                                                 |  |

**Figura 14-2** Processo de redefinição de uma senha pessoal

- 1. Uma aplicação de terceiros inicializa parâmetros como parâmetros de identidade de usuário e envia uma solicitação carregando esses parâmetros ao API Gateway para obter uma peça de quebra-cabeça CAPTCHA.
- 2. O API Gateway envia uma solicitação à Plataforma de gerenciamento do Huawei Cloud Meeting para obter uma peça de quebra-cabeça CAPTCHA.
- 3. A Plataforma de gerenciamento do Huawei Cloud Meeting retorna o controle deslizante CAPTCHA para o API Gateway.
- 4. O API Gateway retorna a peça do quebra-cabeça CAPTCHA para a aplicação de terceiros.
- 5. A aplicação de terceiros encaixa a peça do quebra-cabeça na GUI do front-end e define parâmetros como o token e a coordenada X da peça do quebra-cabeça.
- 6. A aplicação de terceiros envia uma solicitação que transporta os parâmetros especificados na etapa 5 ao API Gateway para verificar a peça do quebra-cabeça **CAPTCHA**
- 7. O API Gateway envia uma solicitação à Plataforma de gerenciamento do Huawei Cloud Meeting para verificar a peça do quebra-cabeça CAPTCHA.
- 8. A Plataforma de gerenciamento do Huawei Cloud Meeting retorna as informações do token ao API Gateway.
- 9. O API Gateway retorna as informações do token para a aplicação de terceiros.
- 10. Após a verificação, a aplicação de terceiros especifica parâmetros como o token e as informações de identidade do usuário e envia uma solicitação contendo os parâmetros ao API Gateway para obter um código de verificação.
- 11. O API Gateway envia uma solicitação à Plataforma de gerenciamento do Huawei Cloud Meeting para obter o código de verificação.
- 12. A Plataforma de gerenciamento do Huawei Cloud Meeting envia um código de verificação e retorna os detalhes de verificação para o API Gateway
- 13. O API Gateway retorna os detalhes da verificação para a aplicação de terceiros.
- 14. Depois de receber o código de verificação, a aplicação de terceiros especifica as informações de identidade do usuário e os parâmetros do código de verificação e envia uma solicitação com os parâmetros ao API Gateway para verificar o código de verificação.
- 15. O API Gateway envia uma solicitação à Plataforma de gerenciamento do Huawei Cloud Meeting para verificar o código de verificação.
- 16. A Plataforma de gerenciamento do Huawei Cloud Meeting verifica o código de verificação e retorna as informações do token para o API Gateway.
- 17. O API Gateway retorna as informações do token para a aplicação de terceiros.
- 18. A aplicação de terceiros especifica senhas, como as informações de identidade do usuário e a nova senha, e envia uma solicitação carregando os parâmetros ao API Gateway para redefinir a senha.
- 19. O API Gateway envia uma solicitação de redefinição de senha para a Plataforma de gerenciamento do Huawei Cloud Meeting.
- 20. A Plataforma de gerenciamento do Huawei Cloud Meeting redefine a senha do usuário.

# **14.1.3 Exemplo 3: redefinição da senha para um usuário empresarial**

#### **Cenários**

Depois de efetuar logon na Plataforma de gerenciamento do Huawei Cloud Meeting usando a conta e a senha de administrador empresarial, uma aplicação de terceiros pode redefinir a senha de um usuário empresarial. A nova senha será enviada para o número de celular ou endereço de e-mail do usuário empresarial.

## **Processo do serviço**

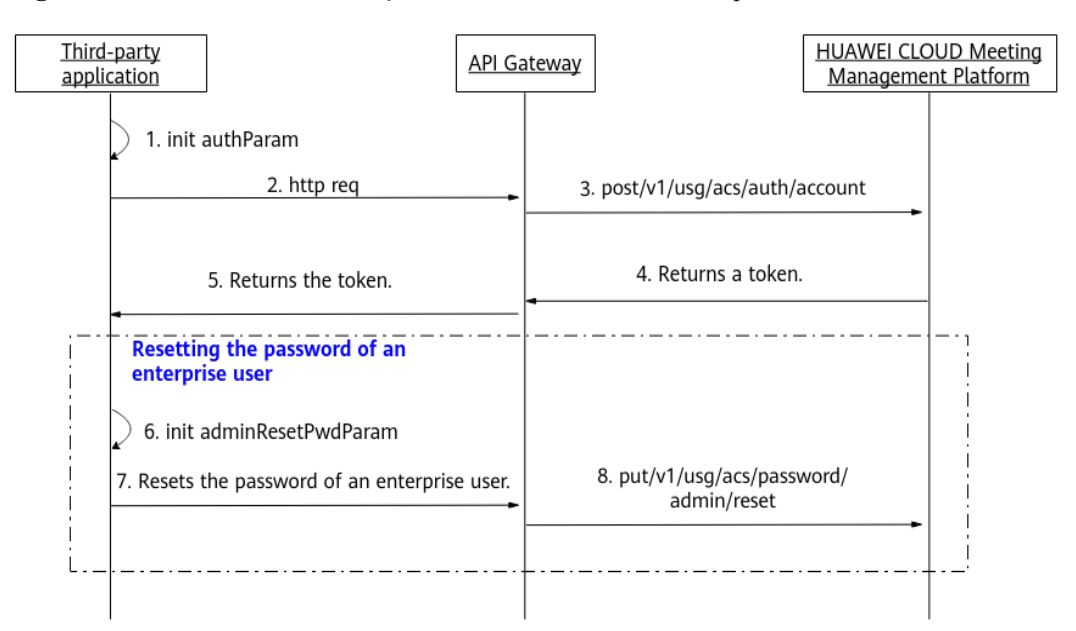

**Figura 14-3** Processo de redefinição da senha de um usuário empresarial

- 1. Uma aplicação de terceiros entra na Plataforma de gerenciamento do Huawei Cloud Meeting usando uma conta de administrador empresarial e uma senha para obter um token.
- 2. A aplicação de terceiros inicializa parâmetros de uma conta de usuário empresarial
- 3. A aplicação de terceiros envia uma solicitação carregando parâmetros ao API Gateway para redefinir a senha de um usuário empresarial.
- 4. O API Gateway envia uma solicitação à Plataforma de gerenciamento do Huawei Cloud Meeting para redefinir a senha do usuário empresarial.
- 5. A Plataforma de gerenciamento do Huawei Cloud Meeting redefine a senha do usuário empresarial e envia a nova senha para o número de celular ou endereço de e-mail do usuário empresarial.

# **14.2 APIs**

# **14.2.1 Alteração de uma senha**

#### **Descrição**

Esta API é usada por um usuário empresarial para alterar a senha. Quando o servidor recebe uma solicitação, ele altera a senha e retorna o resultado.

SLA

Taxa de sucesso de solicitação: > 99,99%

Atraso na solicitação TP99: 179 ms

## **Depuração**

Você pode depurar essa API no **[API Explorer](https://apiexplorer.developer.intl.huaweicloud.com/apiexplorer/doc?product=Meeting&api=UpdatePwd)**.

# **Protótipo**

**Tabela 14-1** Protótipo

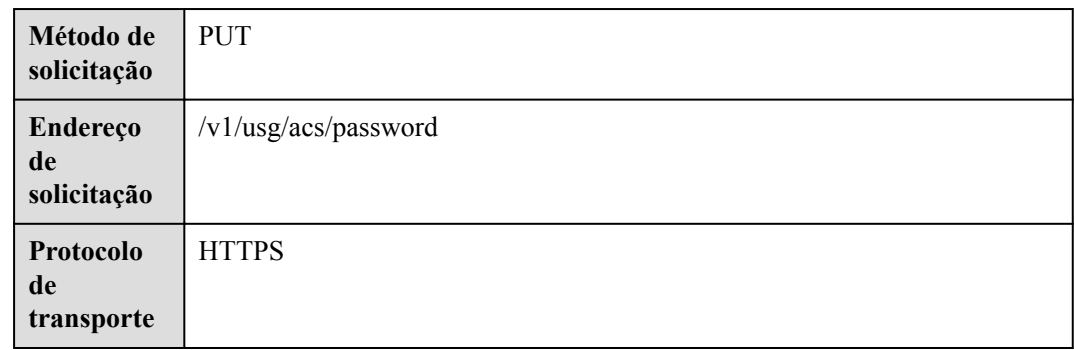

## **Parâmetros de solicitação**

#### **Tabela 14-2** Parâmetros

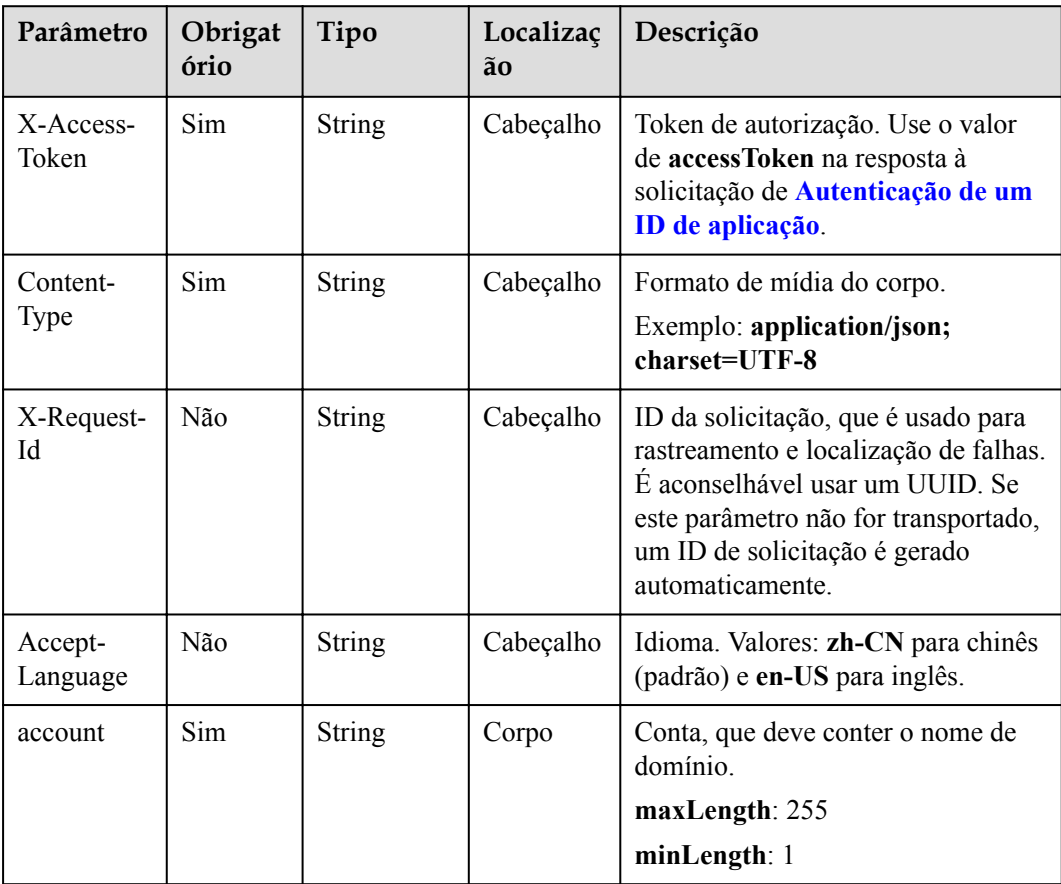

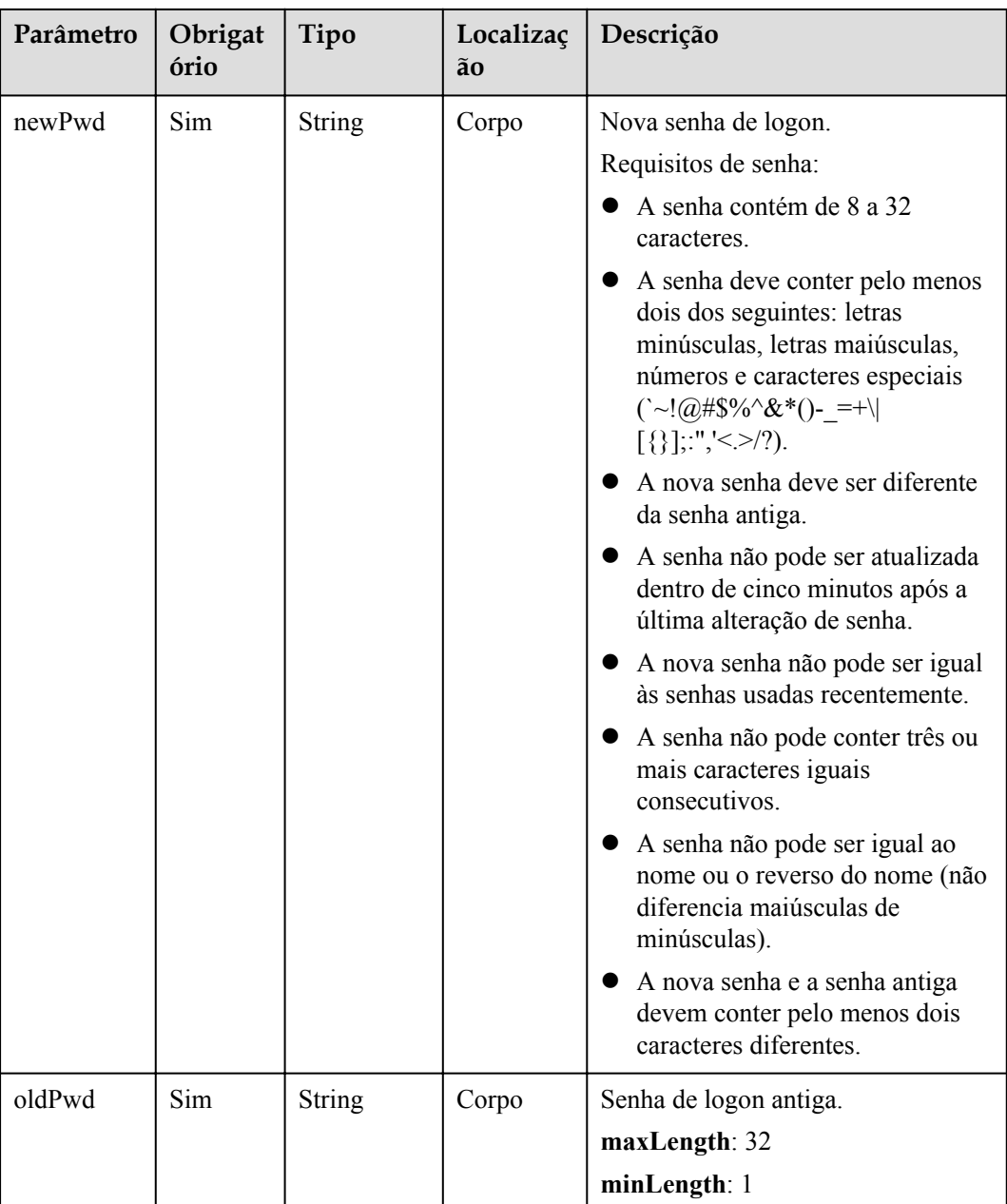

#### **Tabela 14-3** Códigos de status

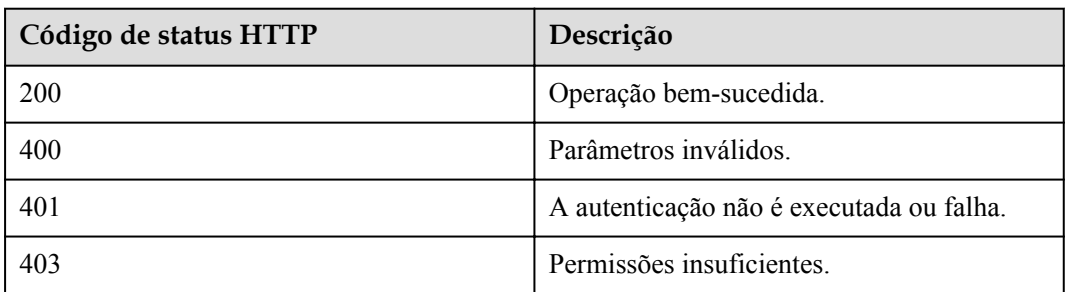

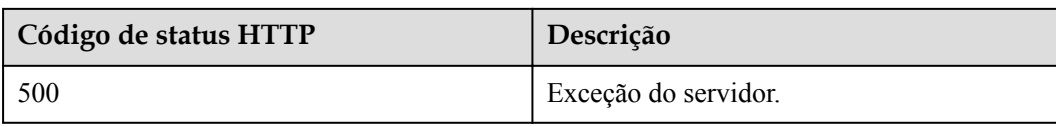

#### **Parâmetros de resposta**

Nenhum

#### **Exemplo de solicitação**

```
PUT /v1/usg/acs/password
Connection: keep-alive
X-Access-Token: stbWWx06NMlL9EtMVHJHXLgXSesds7YX9zFM
Content-Type: application/json
Host: api.meeting.huaweicloud.com
User-Agent: Apache-HttpClient/4.5.3 (Java/1.8.0_191)
{
     "oldPwd": "*********",
     "newPwd": "*********",
     "account": "user002"
}
```
#### **Exemplo de resposta**

```
HTTP/1.1 200 
Date: Wed, 18 Dec 2019 06:20:40 GMT
Content-Type: application/json;charset=UTF-8
Content-Length: 143
Connection: keep-alive
Pragma: No-cache
Cache-Control: no-cache
http_proxy_id: c94f64967745b0670c299c0688479078
Server: api-gateway
X-Request-Id: bce6a227f986f25d3dfaf147ba75af8f
```
#### **Códigos de erro**

Se um código de erro começando com **MMC** ou **USG** for retornado quando você usar essa API, corrija a falha seguindo as instruções fornecidas no **[Centro de erros da API da Huawei](https://apierrorcenter.developer.intl.huaweicloud.com/apierrorcenter/errorcode?product=Meeting) [Cloud](https://apierrorcenter.developer.intl.huaweicloud.com/apierrorcenter/errorcode?product=Meeting)**.

#### **Exemplo de comando cURL**

```
curl -k -i -H 'content-type: application/json' -X PUT -H 'X-Access-Token: 
stbWWx06NMlL9EtMVHJHXLgXSesds7YX9zFM' -d 
'{"account":"user02","oldPwd":"*********","newPwd":"********"}' 'https://
api.meeting.huaweicloud.com/v1/usg/acs/password'
```
# **14.2.2 Redefinição da senha para um usuário empresarial**

#### **Descrição**

Esta API é usada por um administrador empresarial para redefinir a senha de um usuário empresarial. Ao receber uma solicitação de redefinição de senha, o servidor redefine a senha, envia a nova senha para o endereço de e-mail ou número de celular do usuário empresarial e retorna o resultado.

SLA

Taxa de sucesso de solicitação: > 99,99%

Atraso na solicitação TP99: 534 ms

## **Depuração**

Você pode depurar essa API no **[API Explorer](https://apiexplorer.developer.intl.huaweicloud.com/apiexplorer/doc?product=Meeting&api=ResetPwdByAdmin)**.

## **Protótipo**

#### **Tabela 14-4** Protótipo

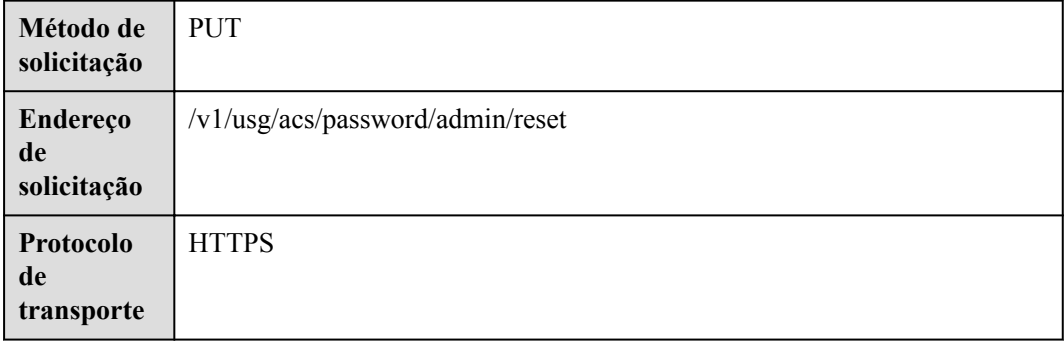

## **Parâmetros de solicitação**

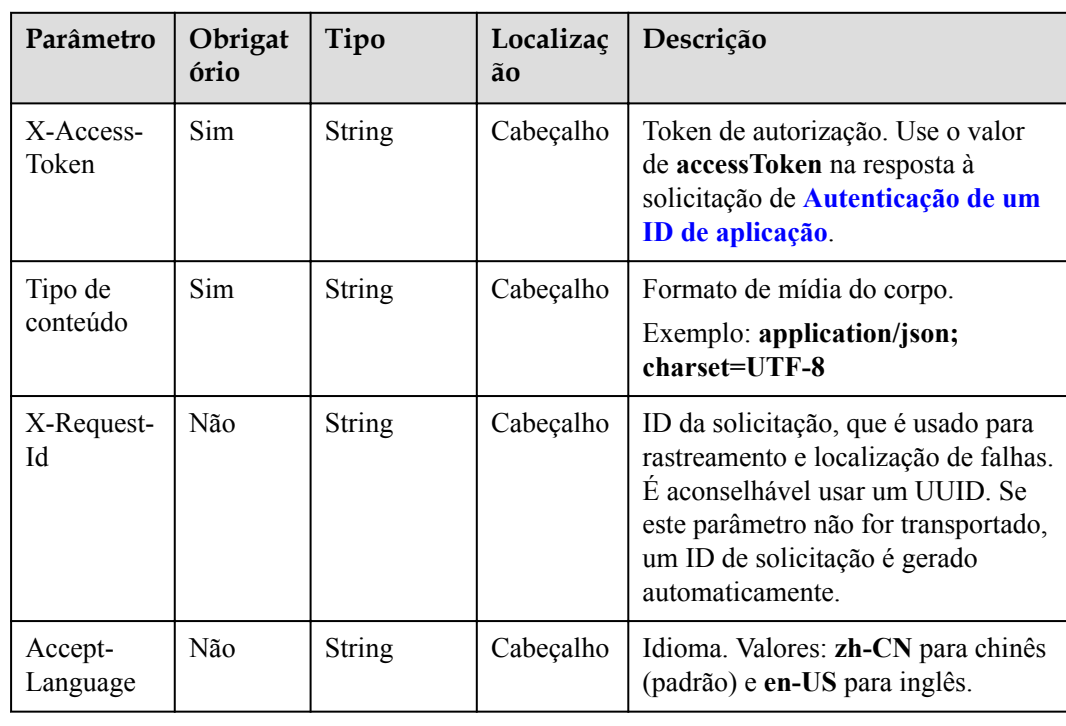

#### **Tabela 14-5** Parâmetros

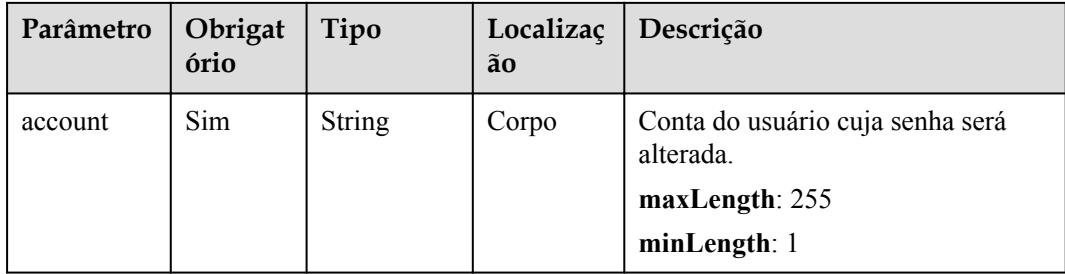

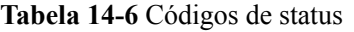

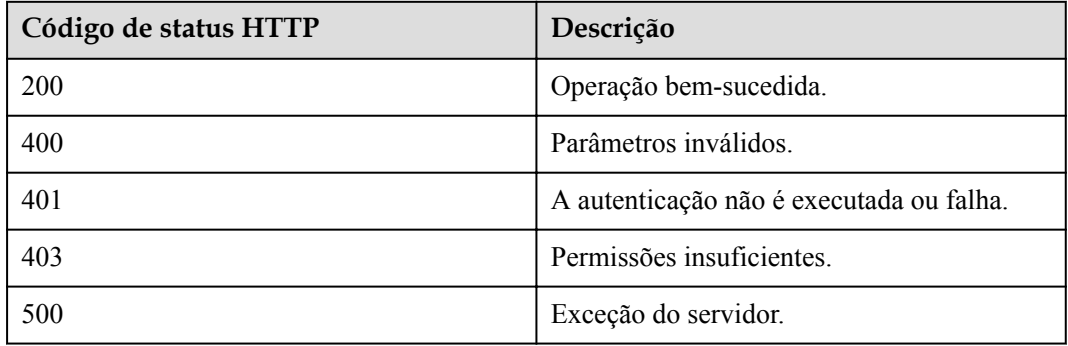

#### **Parâmetros de resposta**

Nenhum

## **Exemplo de solicitação**

```
PUT /v1/usg/acs/password/admin/reset
Connection: keep-alive
Content-Type: application/json
X-Access-Token: stb0nPMBk5cKDjKMT9H1QpDHRqvv4XV1acli
Host: api.meeting.huaweicloud.com
User-Agent: Apache-HttpClient/4.5.3 (Java/1.8.0_131)
{
     "account": "user001"
}
```
#### **Exemplo de resposta**

```
HTTP/1.1 200 
Date: Wed, 18 Dec 2019 06:20:40 GMT
Content-Type: application/json;charset=UTF-8
Content-Length: 143
Connection: keep-alive
Pragma: No-cache
Cache-Control: no-cache
http_proxy_id: c94f64967745b0670c299c0688479078
```
# <span id="page-612-0"></span>**Códigos de erro**

Se um código de erro começando com **MMC** ou **USG** for retornado quando você usar essa API, corrija a falha seguindo as instruções fornecidas no **[Centro de erros da API da Huawei](https://apierrorcenter.developer.intl.huaweicloud.com/apierrorcenter/errorcode?product=Meeting) [Cloud](https://apierrorcenter.developer.intl.huaweicloud.com/apierrorcenter/errorcode?product=Meeting)**.

# **Exemplo de comando cURL**

```
curl -k -i -H 'content-type: application/json' -X PUT -H 'X-Access-Token: 
stb0nPMBk5cKDjKMT9H1QpDHRqvv4XV1acli' -d '{"account":"user001"}' 'https://
api.meeting.huaweicloud.com/v1/usg/acs/password/admin/reset'
```
# **14.2.3 Redefinição de uma senha esquecida**

# **14.2.3.1 Cenários**

Se um usuário empresarial esqueceu a senha, o usuário empresarial pode redefinir a senha. Os processos de redefinição da senha são os seguintes:

- 1. A Plataforma de gerenciamento do HUAWEI CLOUD Meeting envia uma peça de quebra-cabeça CAPTCHA.
- 2. A Plataforma de gerenciamento do HUAWEI CLOUD Meeting verifica a peça do quebra-cabeça CAPTCHA.
- 3. A Plataforma de gerenciamento do HUAWEI CLOUD Meeting envia um código de verificação.
- 4. A Plataforma de gerenciamento do HUAWEI CLOUD Meeting verifica o código de verificação.
- 5. O usuário empresarial define uma nova senha.

# **14.2.3.2 Envio de uma peça de quebra-cabeça CAPTCHA**

# **Descrição**

Esta API é usada para enviar uma peça de quebra-cabeça CAPTCHA. Depois de receber a solicitação, o servidor retorna a peça do quebra-cabeça e a original, que será exibida na GUI do front-end. O usuário empresarial deve encaixar a peça do quebra-cabeça.

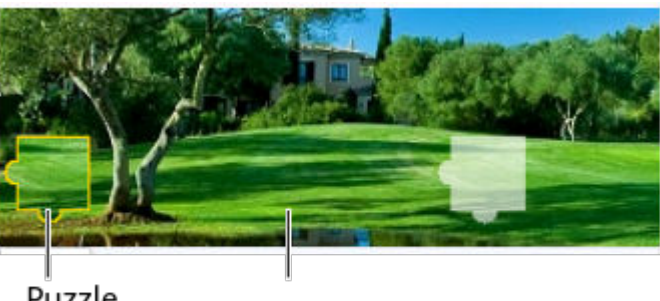

**Figura 14-4** Peça do quebra-cabeça CAPTCHA

Puzzle Original image piece

# **Depuração**

Você pode depurar essa API no **[API Explorer](https://apiexplorer.developer.intl.huaweicloud.com/apiexplorer/doc?product=Meeting&api=SendSlideVerifyCode)**.

# **Protótipo**

**Tabela 14-7** Protótipo

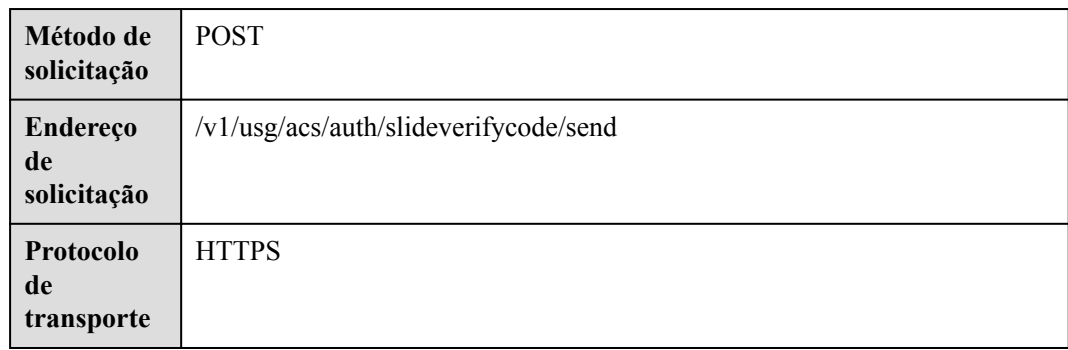

# **Parâmetros de solicitação**

### **Tabela 14-8** Parâmetros

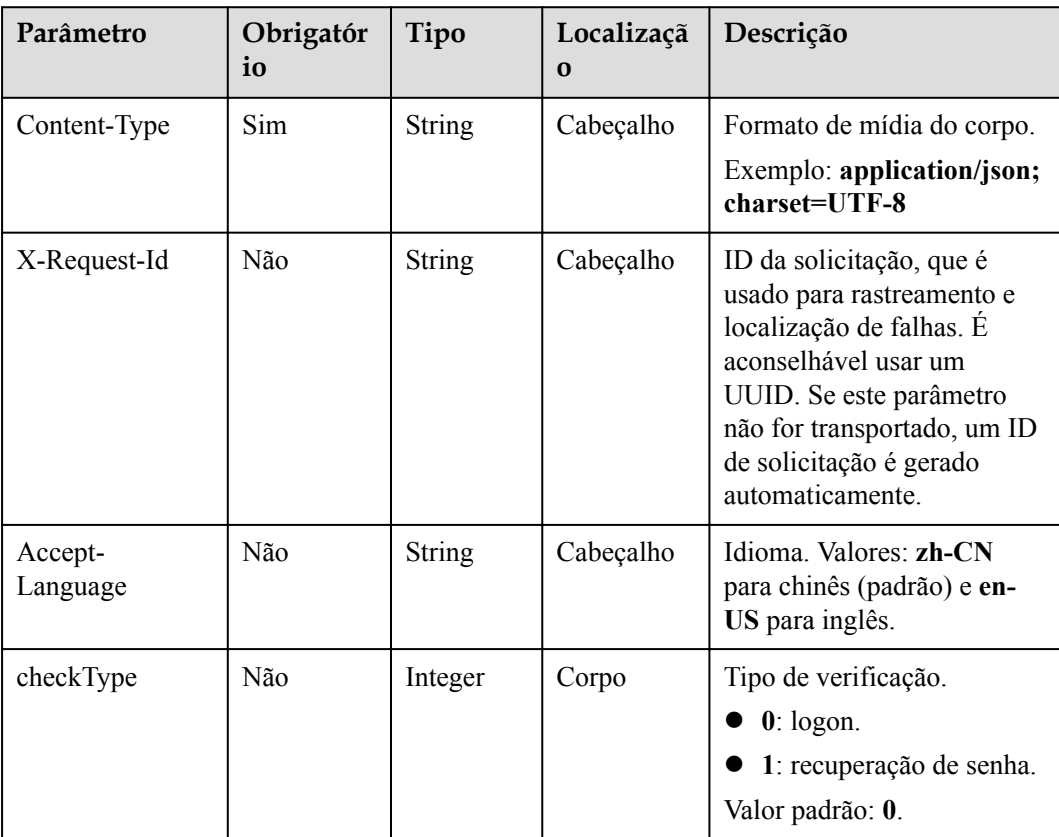

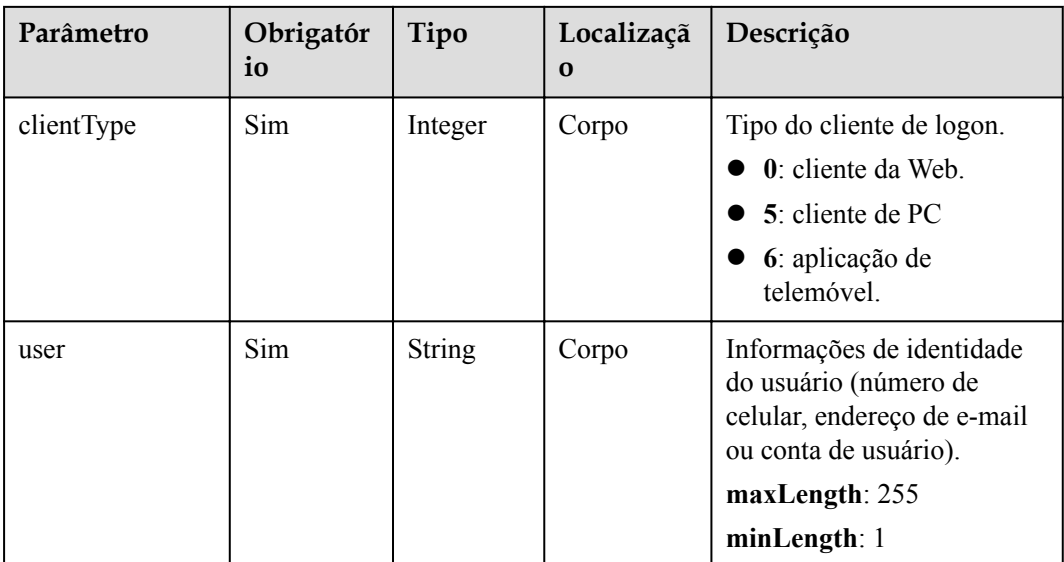

# **Tabela 14-9** Códigos de status

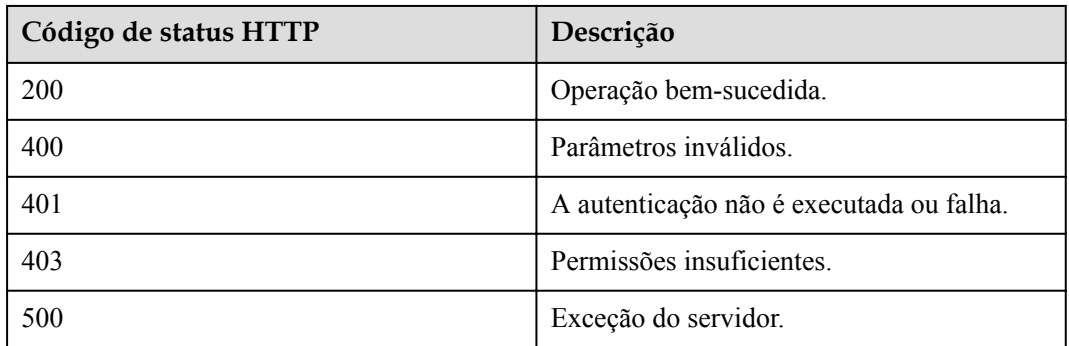

# **Parâmetros de resposta**

### **Tabela 14-10** Parâmetros de resposta

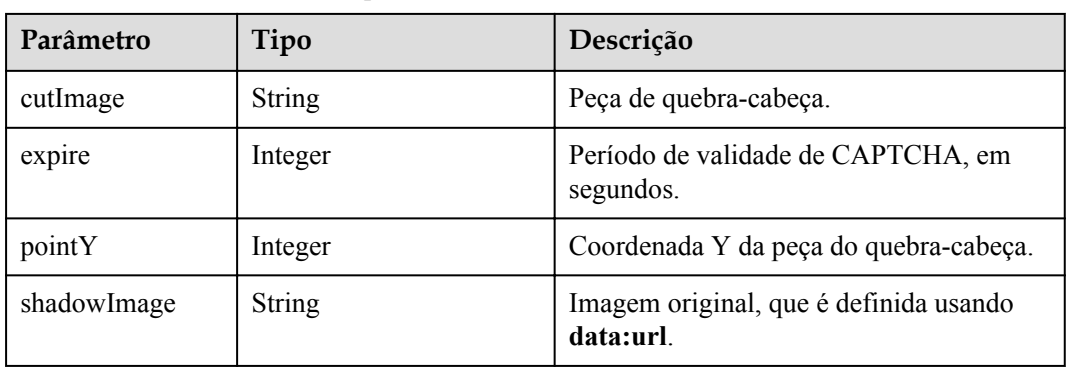

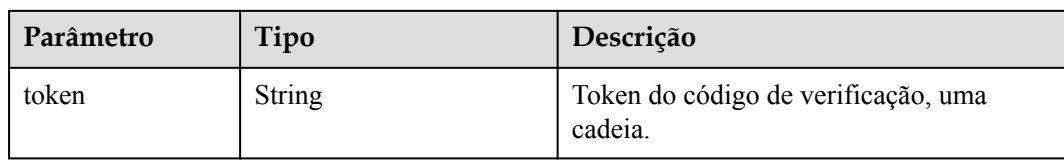

# **Exemplo de solicitação**

```
POST /v1/usg/acs/auth/slideverifycode/send
Connection: keep-alive 
Host: api.meeting.huaweicloud.com
User-Agent: Apache-HttpClient/4.5.3 (Java/1.8.0_191) 
{
    "user": "+86136********",
     "checkType": 1,
     "clientType": 0
}
```
# **Exemplo de resposta**

```
HTTP/1.1 200 
Date: Wed, 18 Dec 2019 06:20:40 GMT 
Content-Type: application/json;charset=UTF-8 
Connection: keep-alive 
Pragma: No-cache 
Cache-Control: no-cache 
http_proxy_id: c94f64967745b0670c299c0688479078
{
     "shadowImage": "data:image/
png;base64,iVBORw0KGgoAAAANSUhEUgAAASwAAABuCAYAAACdmi6mAACAAElEQVR42py953cV19rtuUs
i44QDNjY4YAMGSQQFJCFEkhBJoCwhlHMOKKGEUBZIIJFzxgQnjG3ACTDOPvY5571vuqNvjzu6e4zu/
2P2nGvVljY+Pm/f0R/mWLWrdqhdUv32fJ71rLU8/kt3wbMwGc6iVHje/TOl/
ZPHbBdnUDvhWcL3WJIFJ8CrbCrnH+TxVRD3BeY
+uU8KzDKaeC8+NsoeP2aOB7qvX5oHz7J8eJZTwYXwhJTAE1YGz8pyeMKlCm6XwfE
+jqyEZ1UVPKtr4FnTCM/
aJkrtbjhrG9g22HYd921ogWc9t9fUUbXwRPM10WzX7KYabBvFx6uq4UTyPSP4WRFl5vPsZ1MrK
+CEV5r2SVVa6VhENd+jnufUYM+JcqK5vYrvH1Fjnx9abr/bimJ+X37PoDzz/Z9QEK/
H8gJehy0TMEVgHCddAWr5EpHBK5ygmqNC7TrXKHkGLTGFYp17lBu9IZqixRqQkpMMP/
wwVsk0JrLoLMIhGFrEAy2KujtNTAIIQh31CHSWY9oJt7FgESPcCR7RgEpCwQ0FARDKrlXqCRgAqxw6oXJt
JLbMBSYKRqx1Yzhn8d8qwQcs1S5p3IrjkAl5udvMirAS05KvyGZ5bgGtlPu6jkTmtpr1J4WvbTUzuy/
fiZ5Ii8ymSyk8Z35sj/xv/L8sHCK6iGp3GAAAAAElFTkSuQmCC",
     "cutImage": "data:image/
png;base64,iVBORw0KGgoAAAANSUhEUgAAADEAAAAxCAYAAABznEEcAAAZA0lEQVR42s15Z1dU27ZtX6t
yoIoqcgZFERBEFBUwISKZIuecQUBFMICCkjOYUEzbcE67Z+99zr3t3j9zf854fa5i7/3a/fBae+/T
+9DbmGuu1PsYfcy1VhWyix8h9dZjnCBiCD9hL3oE7eYscH0W2g1CxWszQOE0tMIHwNVpjhnz70PPn4J
+ZYLjSeAa50ufI6x6Gc7qFaBqGVrjJkzte/B2vkJmxz5SW7fhatuHxm197BO0yV
+A4SNovW85dwC07kBr3uR5G0DDGrTaVSCwzGu9gFb6DNrtp0DxE8YngALHuFUyi5LSRyg9g1/
hDbKY3mOphqezW+d/g7bg28wjR4Z4pUIrY0imjfgbFhFUv0yChpXcal2CYlVtNXu0yPML/xE//I/
0Lj6OzuRtNED9L7RAz3HpNUf8S08pmUdWsOqAb1xzZjTmvicuHfvA4Zmf0ETRVTd
+4hyklXkT5N4EkmeZZbPkmAmiaUTUayAl9GpHmIkbzWaNygChgBlozeGjYxIEYqcpv4wJKytW/
BRiEfZR4lgP+i0k94RzK7GedW0Kuv6H5lXAts2ucRSSDPJN3G5baYg47xt/C/
LhN3sJcF5bwAAAABJRU5ErkJggg==",
     "pointY": 55,
     "token": "x7QLcizPl2eAaNdKChs2XnbrbEMHuF1dy",
     "expire": 60
}
```
# <span id="page-616-0"></span>**Códigos de erro**

Se um código de erro começando com **MMC** ou **USG** for retornado quando você usar essa API, corrija a falha seguindo as instruções fornecidas no **[Centro de erros da API da Huawei](https://apierrorcenter.developer.intl.huaweicloud.com/apierrorcenter/errorcode?product=Meeting) [Cloud](https://apierrorcenter.developer.intl.huaweicloud.com/apierrorcenter/errorcode?product=Meeting)**.

# **14.2.3.3 Verificação de uma peça de quebra-cabeça CAPTCHA**

# **Descrição**

Esta API é usada para verificar uma peça de quebra-cabeça CAPTCHA. O servidor recebe a solicitação e retorna o resultado da verificação. Os usuários encaixam a peça do quebracabeça na GUI e, em seguida, o servidor verifica a peça do quebra-cabeça CAPTCHA.

# **Depuração**

Você pode depurar essa API no **[API Explorer](https://apiexplorer.developer.intl.huaweicloud.com/apiexplorer/doc?product=Meeting&api=CheckSlideVerifyCode)**.

# **Protótipo**

### **Tabela 14-11** Protótipo

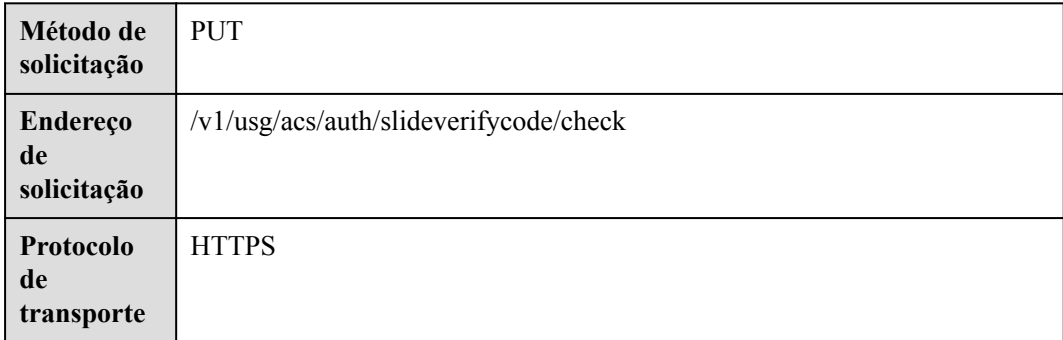

# **Parâmetros de solicitação**

**Tabela 14-12** Parâmetros

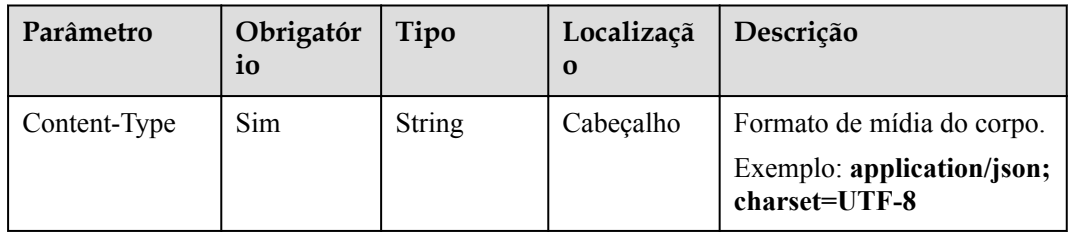

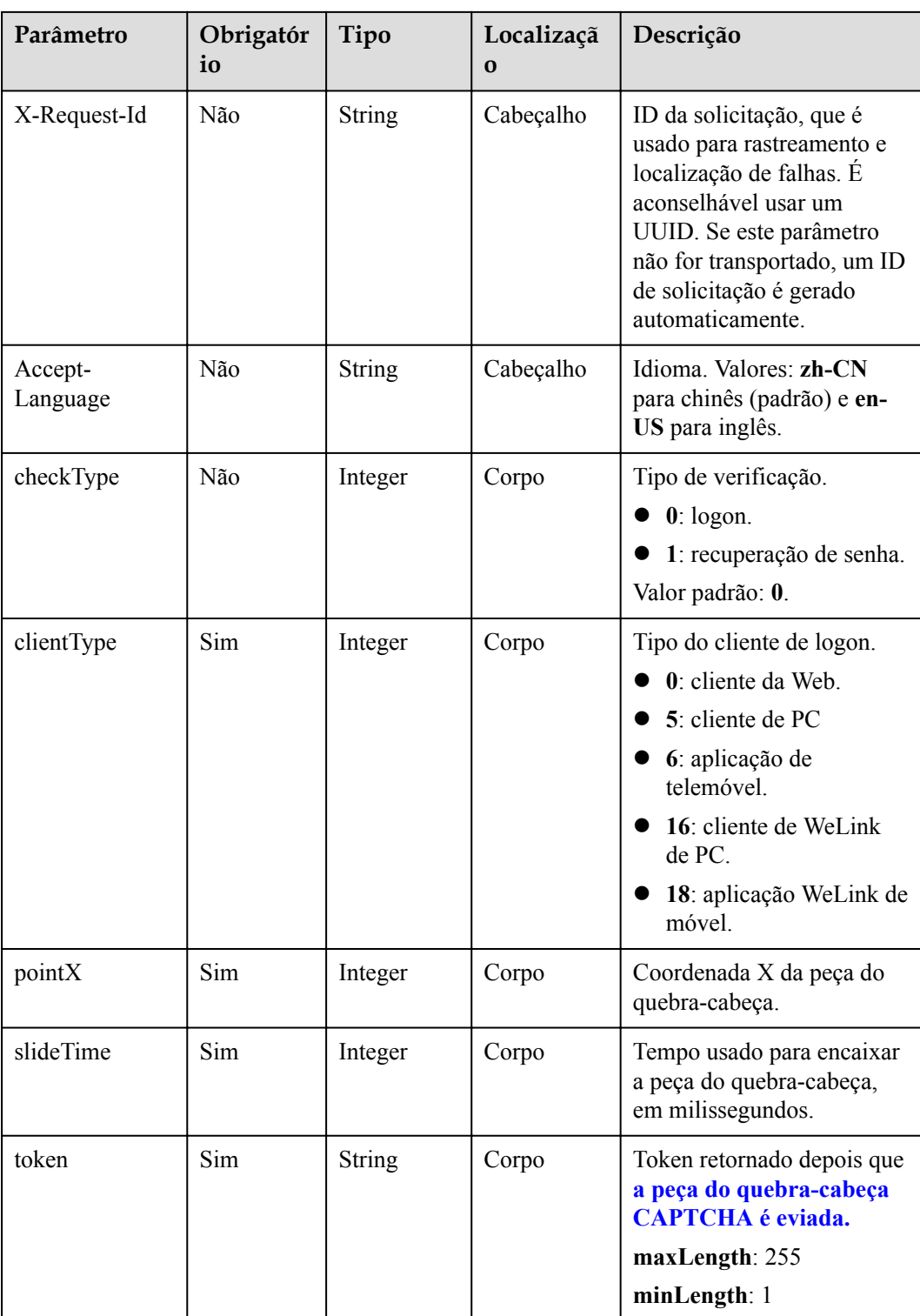

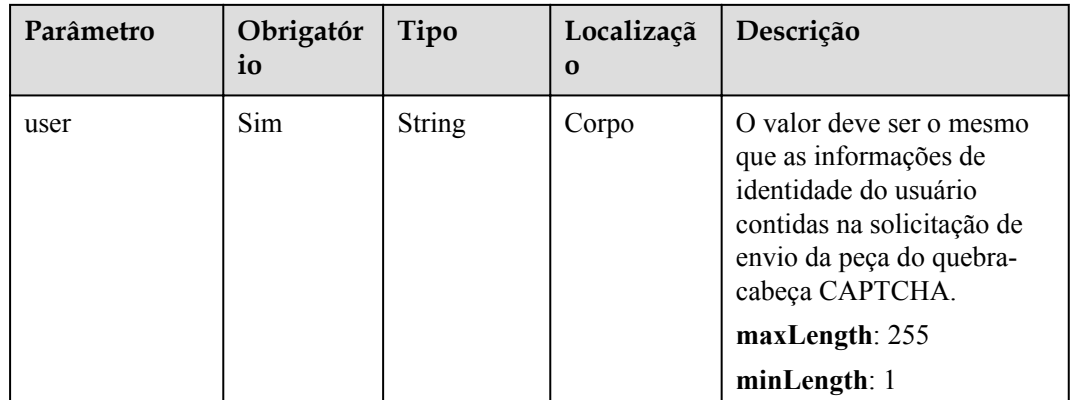

### **Tabela 14-13** Códigos de status

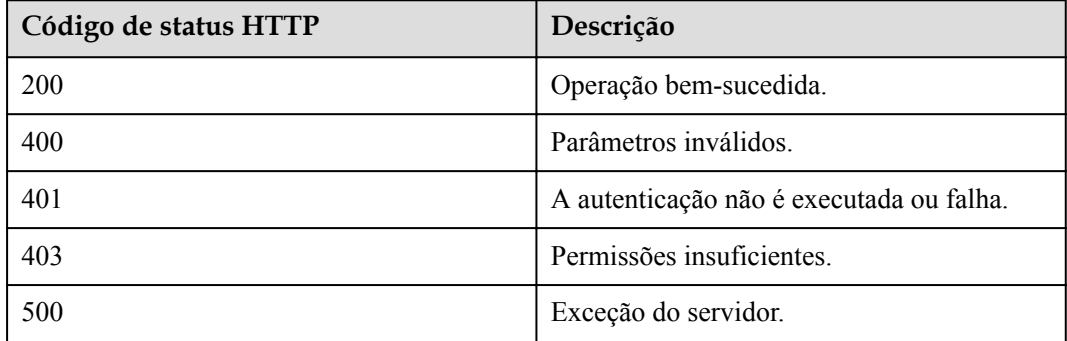

# **Parâmetros de resposta**

**Tabela 14-14** Parâmetros de resposta

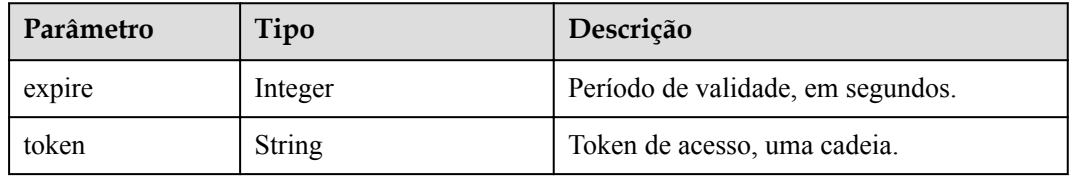

# **Exemplo de solicitação**

```
PUT /v1/usg/acs/auth/slideverifycode/check
Connection: keep-alive 
Content-Type: application/json 
Host: api.meeting.huaweicloud.com 
User-Agent: Apache-HttpClient/4.5.3 (Java/1.8.0_191) 
{
     "checkType": 1,
     "clientType": 0,
 "pointX": 248,
 "slideTime": 4906,
```

```
 "token": "PXB2RkHvI88hHwRv9dGFVN234I7h55lEZ",
 "user": "+86136********"
```
# **Exemplo de resposta**

}

```
HTTP/1.1 200 
Date: Wed, 18 Dec 2019 06:20:40 GMT
Content-Type: application/json;charset=UTF-8 
Connection: keep-alive 
Pragma: No-cache 
Cache-Control: no-cache 
http_proxy_id: c94f64967745b0670c299c0688479078
{
     "token": "AYXn7vT60uJwRwpC1l1KRZnQuQNJRqsLM",
     "expire": 60
}
```
# **Códigos de erro**

Se um código de erro começando com **MMC** ou **USG** for retornado quando você usar essa API, corrija a falha seguindo as instruções fornecidas no **[Centro de erros da API da Huawei](https://apierrorcenter.developer.intl.huaweicloud.com/apierrorcenter/errorcode?product=Meeting) [Cloud](https://apierrorcenter.developer.intl.huaweicloud.com/apierrorcenter/errorcode?product=Meeting)**.

# **14.2.3.4 Envio de um código de verificação**

# **Descrição**

Esta API é usada para enviar um código de verificação. Um usuário solicita a obtenção de um código de verificação depois de passar a verificação da peça do quebra-cabeça CAPTCHA na GUI. Depois de receber uma solicitação, o servidor envia um código de verificação para o endereço de e-mail ou número de celular.

# **Depuração**

Você pode depurar essa API no **[API Explorer](https://apiexplorer.developer.intl.huaweicloud.com/apiexplorer/doc?product=Meeting&api=SendVeriCodeForChangePwd)**.

# **Protótipo**

### **Tabela 14-15** Protótipo

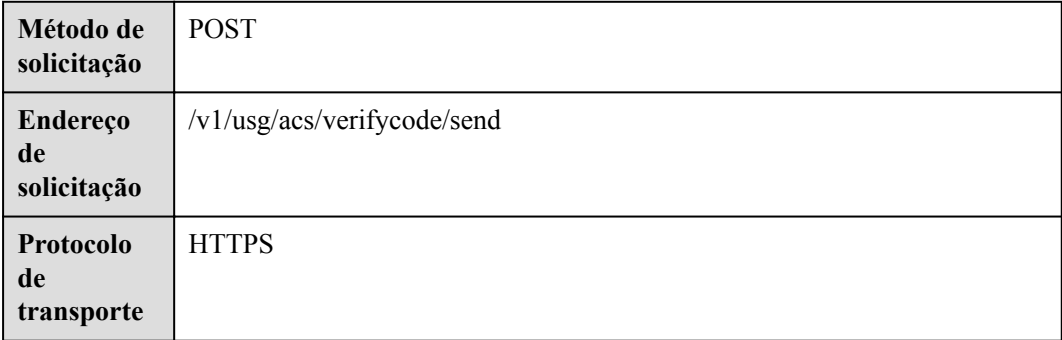

# **Parâmetros de solicitação**

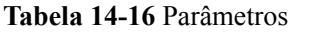

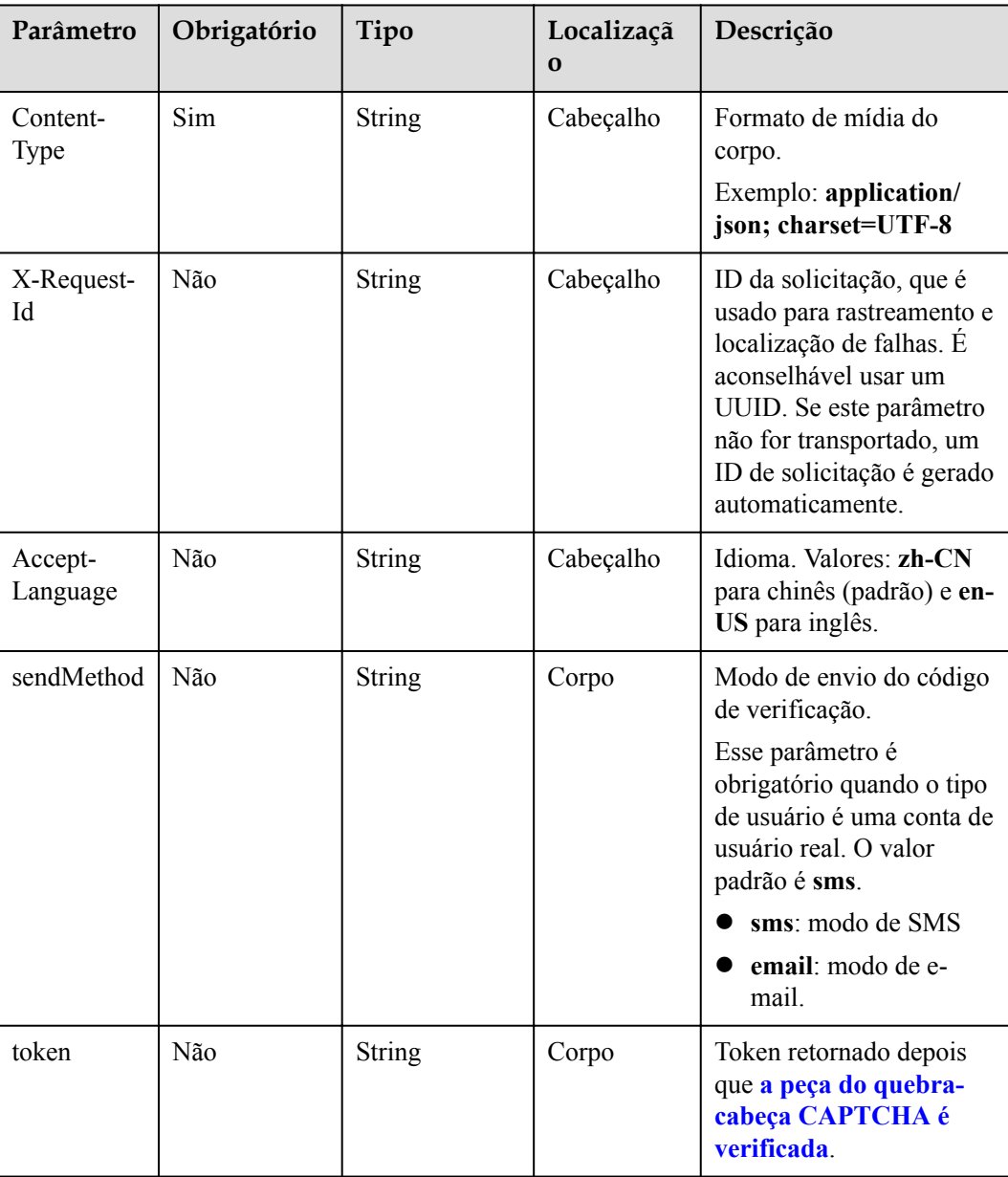

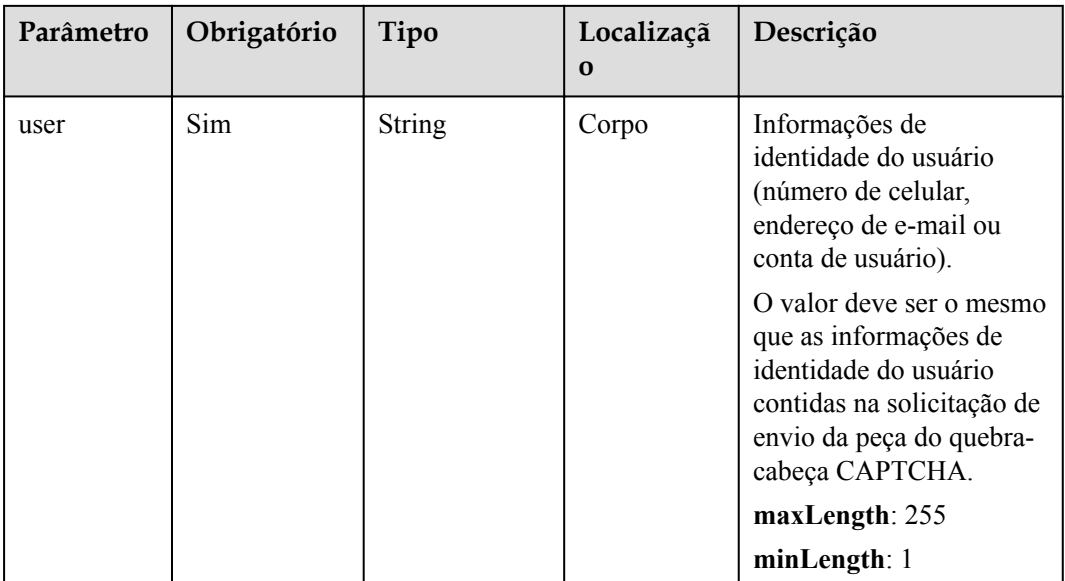

# **Tabela 14-17** Códigos de status

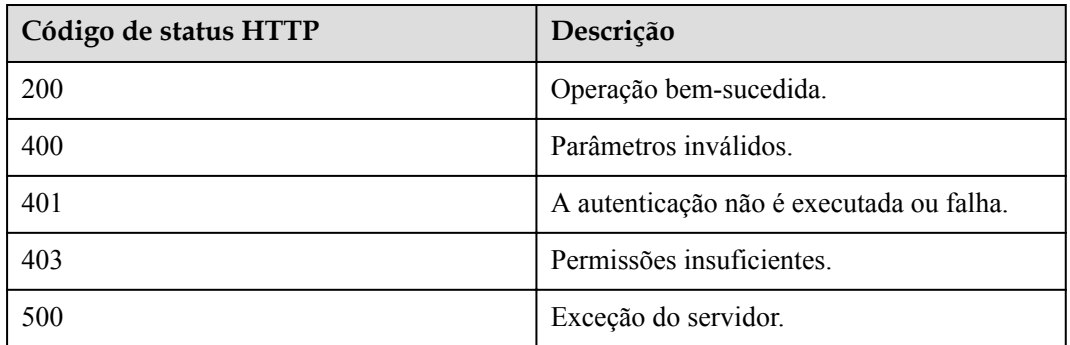

# **Parâmetros de resposta**

### **Tabela 14-18** Parâmetros de resposta

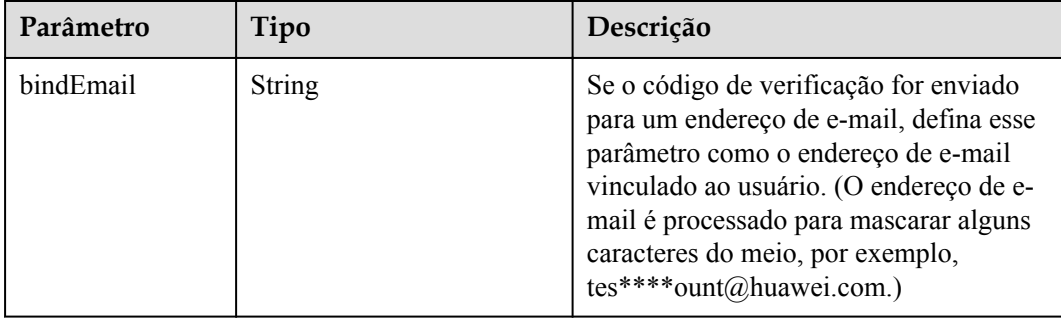

<span id="page-622-0"></span>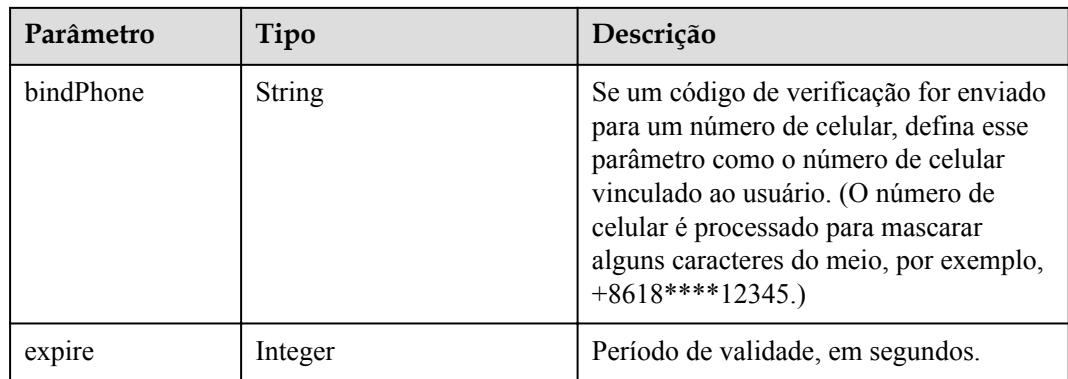

# **Exemplo de solicitação**

```
POST /v1/usg/acs/verifycode/send
Connection: keep-alive 
Content-Type: application/json 
Host: api.meeting.huaweicloud.com 
User-Agent: Apache-HttpClient/4.5.3 (Java/1.8.0_191) 
{
     "token": "R7PE9vsaEUHjiLsraWTF3WQhmBet16SbI",
     "user": "+86136********"
}
```
# **Exemplo de resposta**

```
HTTP/1.1 200 
Date: Wed, 18 Dec 2019 06:20:40 GMT
Content-Type: application/json;charset=UTF-8 
Connection: keep-alive 
Pragma: No-cache 
Cache-Control: no-cache 
http_proxy_id: c94f64967745b0670c299c0688479078 
{
     "expire":180,
     "bindPhone":"+8618*********",
     "bindEmail":null
}
```
# **Códigos de erro**

Se um código de erro começando com **MMC** ou **USG** for retornado quando você usar essa API, corrija a falha seguindo as instruções fornecidas no **[Centro de erros da API da Huawei](https://apierrorcenter.developer.intl.huaweicloud.com/apierrorcenter/errorcode?product=Meeting) [Cloud](https://apierrorcenter.developer.intl.huaweicloud.com/apierrorcenter/errorcode?product=Meeting)**.

# **14.2.3.5 Verificação de um código de verificação**

# **Descrição**

Esta API é usada para verificar um código de verificação. Depois de receber uma solicitação, o servidor retorna o resultado.

# **Depuração**

Você pode depurar essa API no **[API Explorer](https://apiexplorer.developer.intl.huaweicloud.com/apiexplorer/doc?product=Meeting&api=CheckVerifyCode)**.

# **Protótipo**

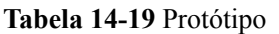

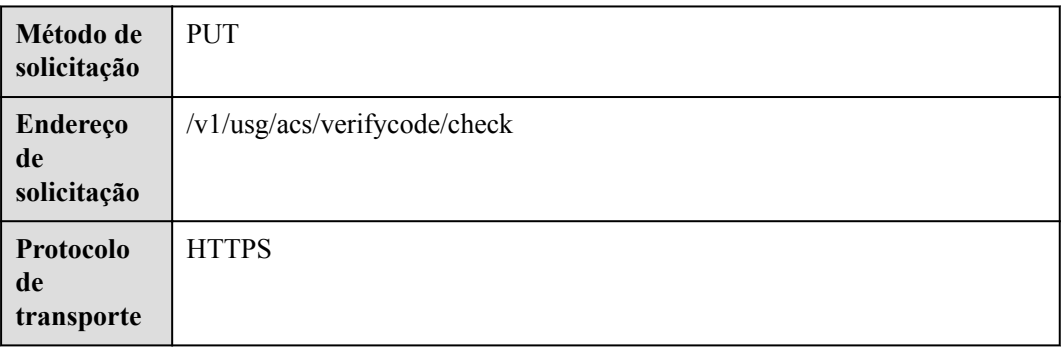

# **Parâmetros de solicitação**

## **Tabela 14-20** Parâmetros

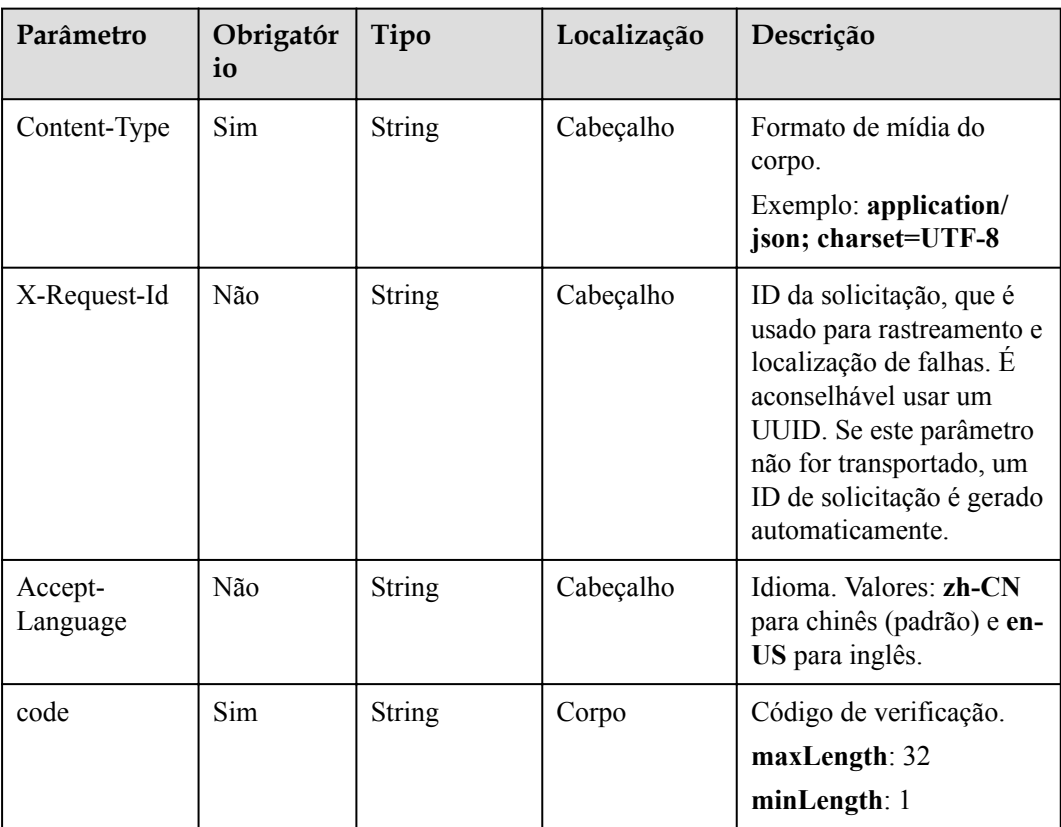

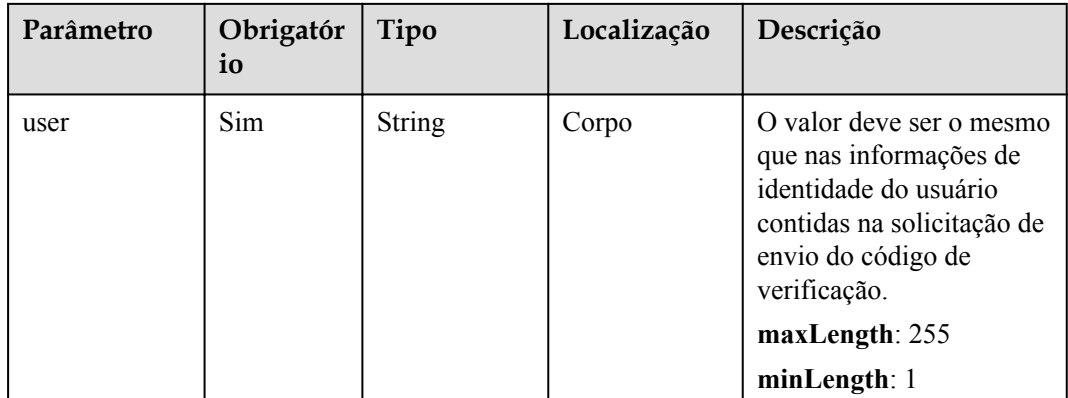

### **Tabela 14-21** Códigos de status

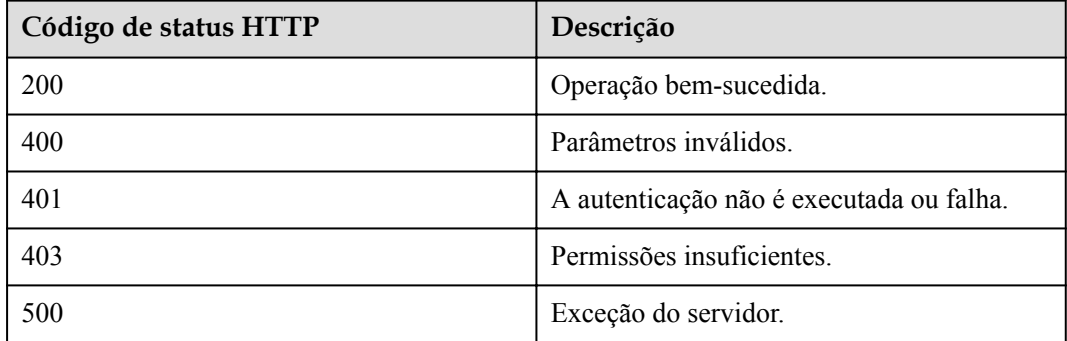

# **Parâmetros de resposta**

**Tabela 14-22** Parâmetros de resposta

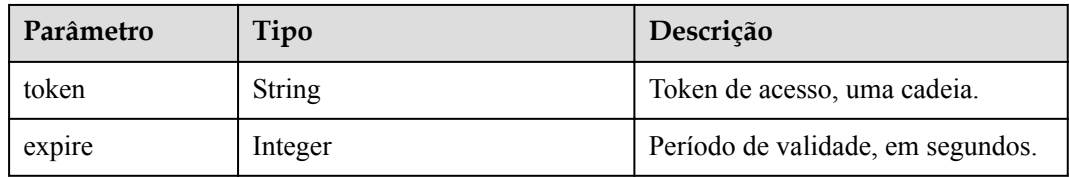

# **Exemplo de solicitação**

```
PUT /v1/usg/acs/verifycode/check 
Connection: keep-alive 
Host: api.meeting.huaweicloud.com 
User-Agent: Apache-HttpClient/4.5.3 (Java/1.8.0_191)
{
 "code": "374104",
 "user": "+86136****9209"
}
```
# **Exemplo de resposta**

```
HTTP/1.1 200 
Date: Wed, 18 Dec 2019 06:20:40 GMT 
Content-Type: application/json;charset=UTF-8 
Connection: keep-alive 
Pragma: No-cache 
Cache-Control: no-cache 
http_proxy_id: c94f64967745b0670c299c0688479078 
{
     "token":"hYRlErvNnuqEuseSo0PoDBLMvol71wJm7",
     "expire":180
}
```
# **Códigos de erro**

Se um código de erro começando com **MMC** ou **USG** for retornado quando você usar essa API, corrija a falha seguindo as instruções fornecidas no **[Centro de erros da API da Huawei](https://apierrorcenter.developer.intl.huaweicloud.com/apierrorcenter/errorcode?product=Meeting) [Cloud](https://apierrorcenter.developer.intl.huaweicloud.com/apierrorcenter/errorcode?product=Meeting)**.

# **14.2.3.6 Redefinição de uma senha do usuário**

### **Descrição**

Esta API é usada para redefinir uma senha de usuário. Depois de receber uma solicitação, o servidor redefine a senha do usuário e retorna o resultado.

# **Depuração**

Você pode depurar essa API no **[API Explorer](https://apiexplorer.developer.intl.huaweicloud.com/apiexplorer/doc?product=Meeting&api=ResetPwd)**.

# **Protótipo**

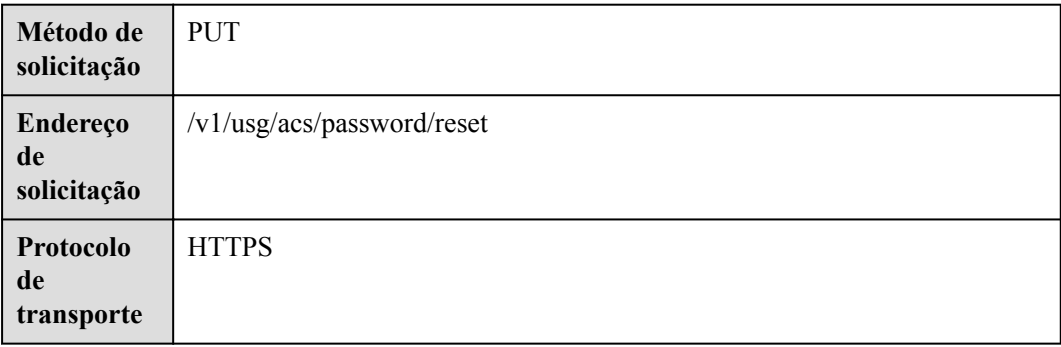

### **Tabela 14-23** Protótipo

# **Parâmetros de solicitação**

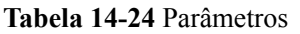

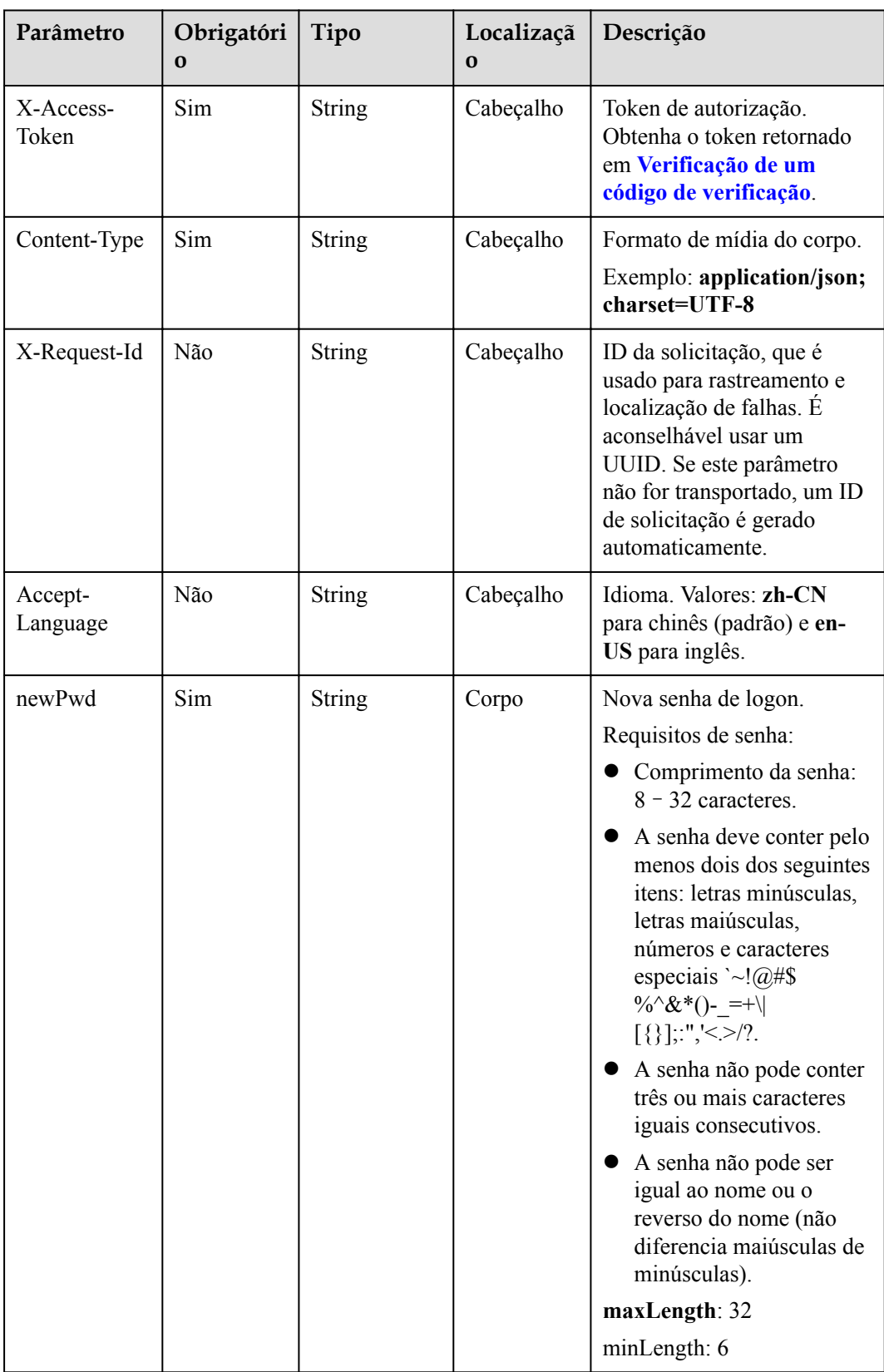

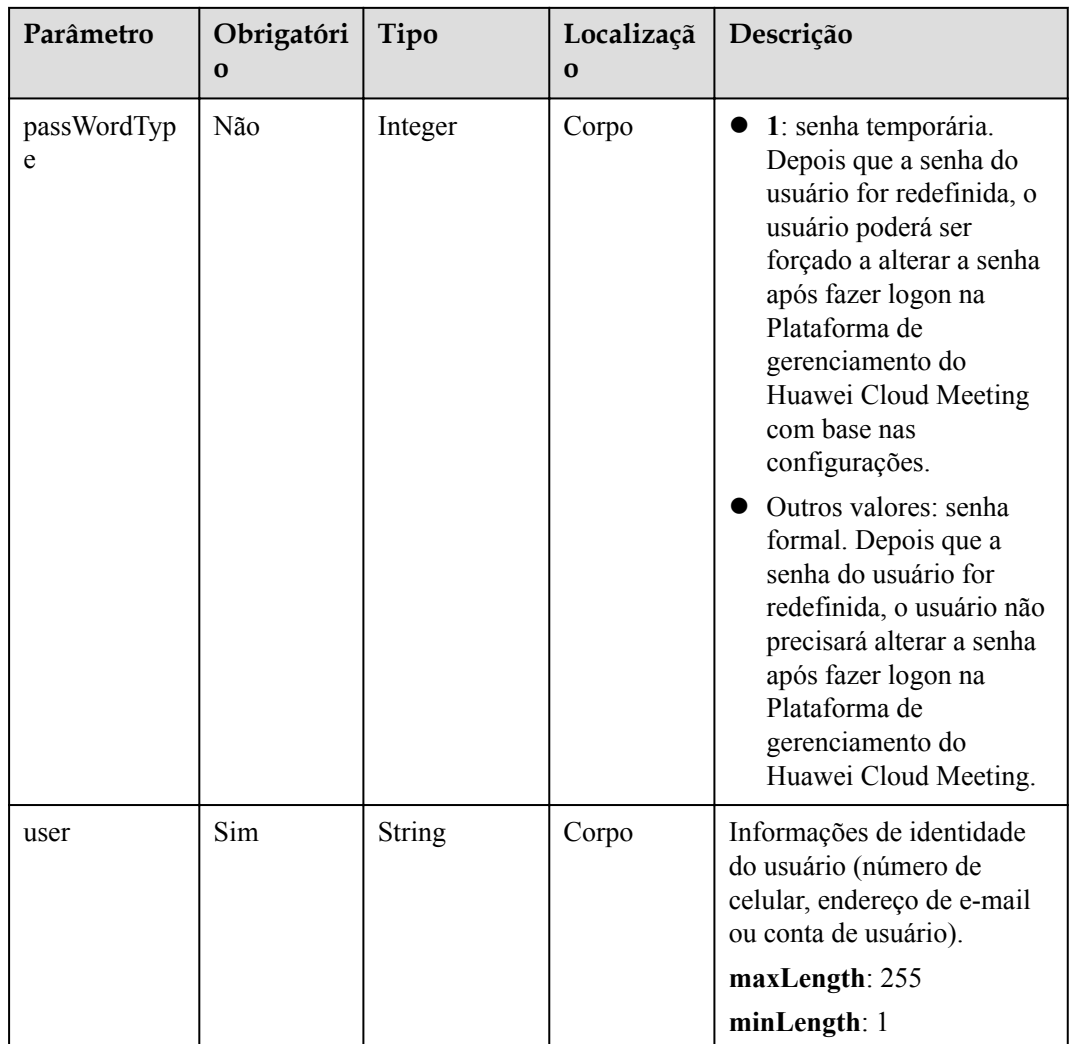

### **Tabela 14-25** Códigos de status

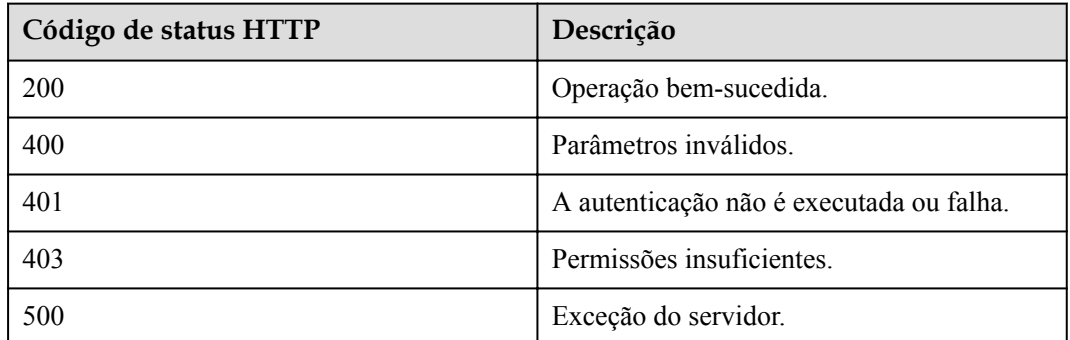

# **Parâmetros de resposta**

Nenhum

# **Exemplo de solicitação**

```
PUT /v1/usg/acs/password/reset 
Connection: keep-alive 
X-Access-Token: hYRlErvNnuqEuseSo0PoDBLMvol71wJm7
Content-Type: application/json 
Host: api.meeting.huaweicloud.com 
User-Agent: Apache-HttpClient/4.5.3 (Java/1.8.0_191) 
{
     "user": "+86136****9209", 
     "newPwd": "*********"
}
```
# **Exemplo de resposta**

```
HTTP/1.1 200 
Date: Wed, 18 Dec 2019 06:20:40 GMT 
Content-Type: application/json;charset=UTF-8 
Connection: keep-alive 
Pragma: No-cache 
Cache-Control: no-cache 
http_proxy_id: c94f64967745b0670c299c0688479078
```
# **Códigos de erro**

Se um código de erro começando com **MMC** ou **USG** for retornado quando você usar essa API, corrija a falha seguindo as instruções fornecidas no **[Centro de erros da API da Huawei](https://apierrorcenter.developer.intl.huaweicloud.com/apierrorcenter/errorcode?product=Meeting) [Cloud](https://apierrorcenter.developer.intl.huaweicloud.com/apierrorcenter/errorcode?product=Meeting)**.

# **15 Consulta do diretório empresarial**

# **15.1 Exemplos**

# **15.1.1 Consulta do diretório empresarial**

# **Cenários**

Depois de fazer logon na Plataforma de gerenciamento do Huawei Cloud Meeting usando uma conta de usuário ou administrador empresarial, uma aplicação de terceiros pode consultar o diretório empresarial.

# **Processo do serviço**

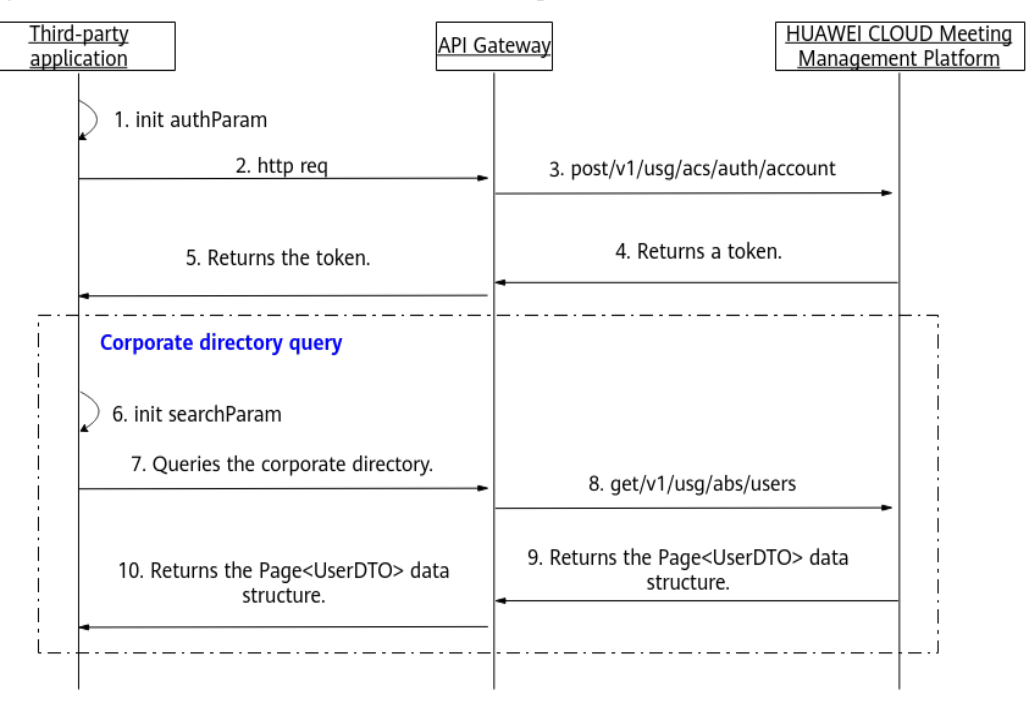

**Figura 15-1** Processo de consulta do diretório empresarial

- 1. Uma aplicação de terceiros faz logon na Plataforma de gerenciamento do Huawei Cloud Meeting usando uma conta de usuário ou administrador empresarial e senha para obter um token.
- 2. A aplicação de terceiros inicializa parâmetros como deslocamento de consulta e critérios de pesquisa e envia uma solicitação carregando esses parâmetros ao API Gateway para consultar o diretório empresarial.
- 3. O API Gateway envia uma solicitação para consultar o diretório empresarial para a Plataforma de gerenciamento do Huawei Cloud Meeting.
- 4. A Plataforma de gerenciamento do Huawei Cloud Meeting retorna os detalhes do diretório empresarial ao API Gateway.
- 5. O API Gateway retorna os detalhes do diretório empresarial para a aplicação de terceiros.

# **15.2 APIs**

# **15.2.1 Consulta do diretório empresarial**

# **Descrição**

Esta API é usada por um usuário ou administrador empresarial para consultar o diretório empresarial.

SLA

Taxa de sucesso de solicitação: > 99,99%

Atraso na solicitação TP99: 57 ms

# **Depuração**

Você pode depurar essa API no **[API Explorer](https://apiexplorer.developer.intl.huaweicloud.com/apiexplorer/doc?product=Meeting&api=SearchCorpDir)**.

# **Protótipo**

### **Tabela 15-1** Protótipo

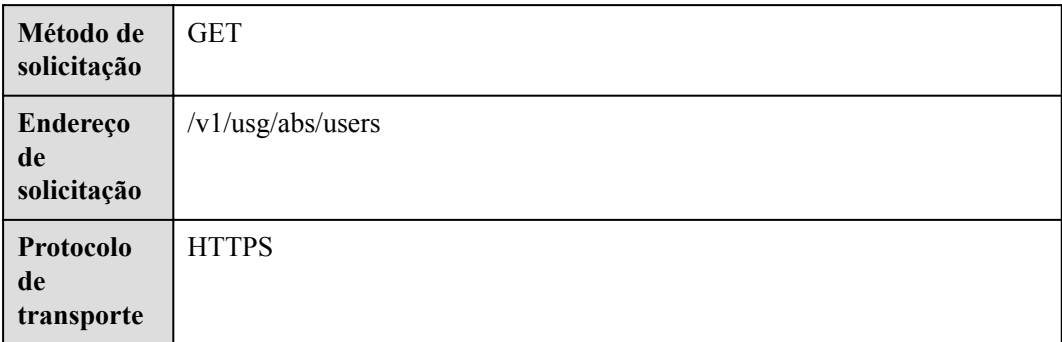

# **Parâmetros de solicitação**

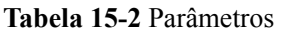

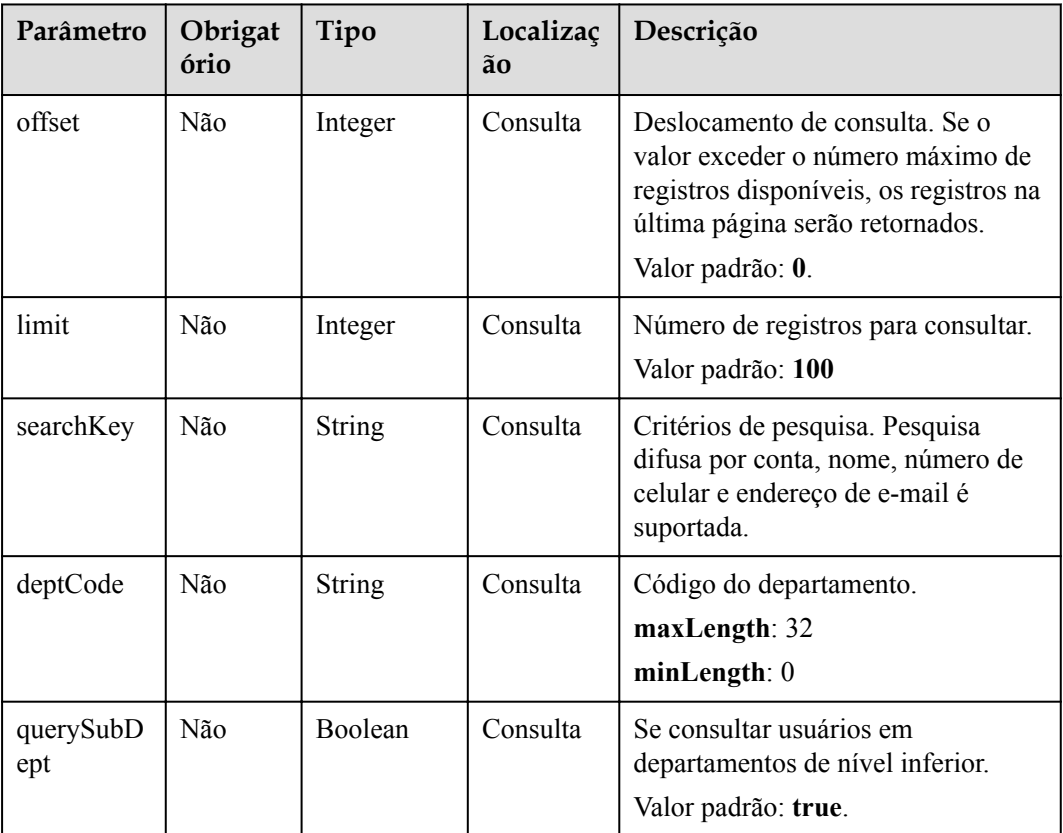

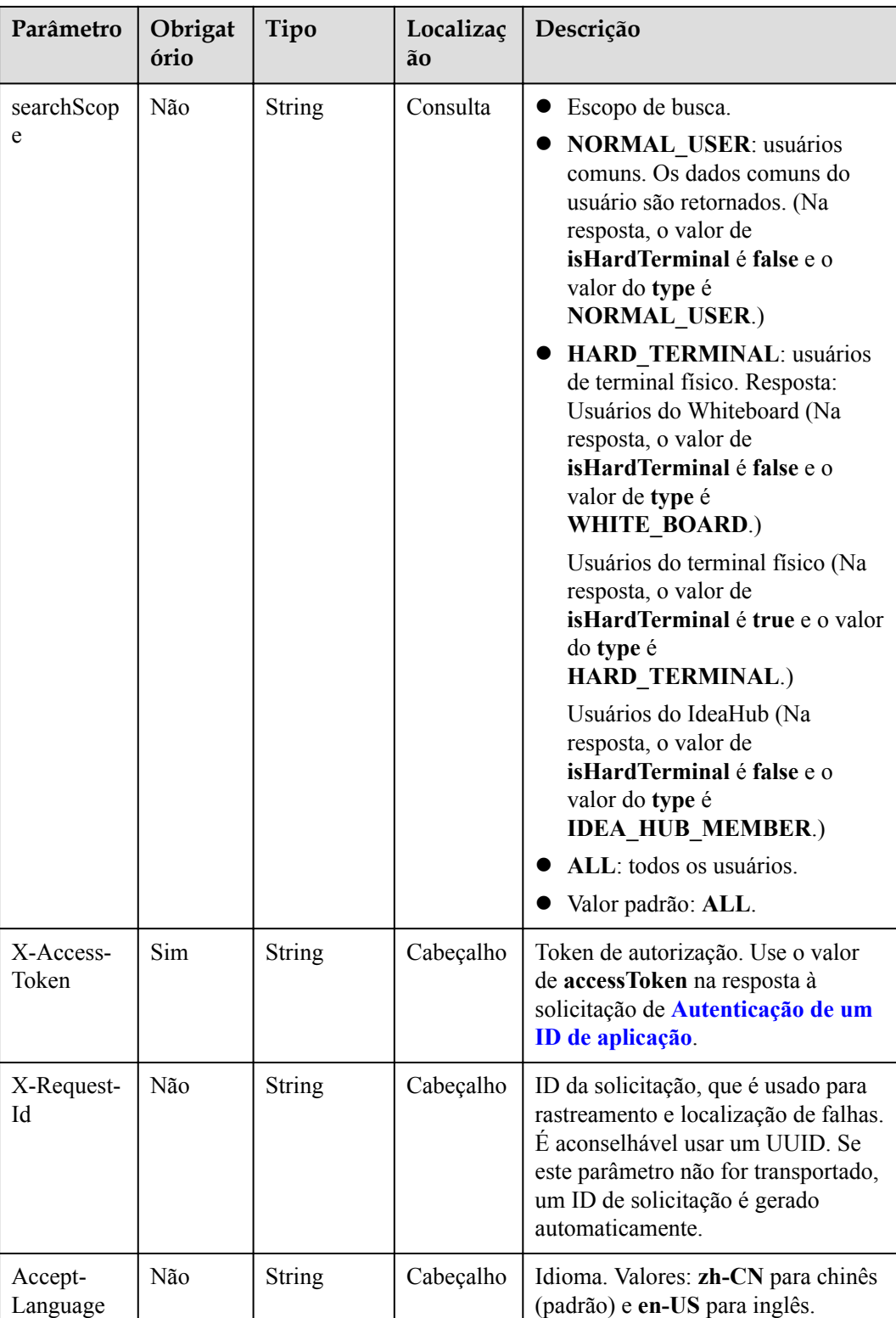

**Tabela 15-3** Códigos de status

| Código de status HTTP | Descrição                                |
|-----------------------|------------------------------------------|
| 200                   | Operação bem-sucedida.                   |
| 400                   | Parâmetros inválidos.                    |
| 401                   | A autenticação não é executada ou falha. |
| 403                   | Permissões insuficientes.                |
| 500                   | Exceção do servidor.                     |

# **Parâmetros de resposta**

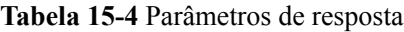

| Parâmetro | Tipo                               | Descrição                                                     |
|-----------|------------------------------------|---------------------------------------------------------------|
| count     | Integer                            | Número total de registros.                                    |
| limit     | Integer                            | Número de registros exibidos por página.<br>Valor padrão: 10. |
| offset    | Integer                            | Número da página inicial da consulta. O<br>valor começa em 0. |
| data      | Array of <b>UserDTO</b><br>objects | Detalhes do usuário empresarial.                              |

**Tabela 15-5** Estrutura de dados UserDTO

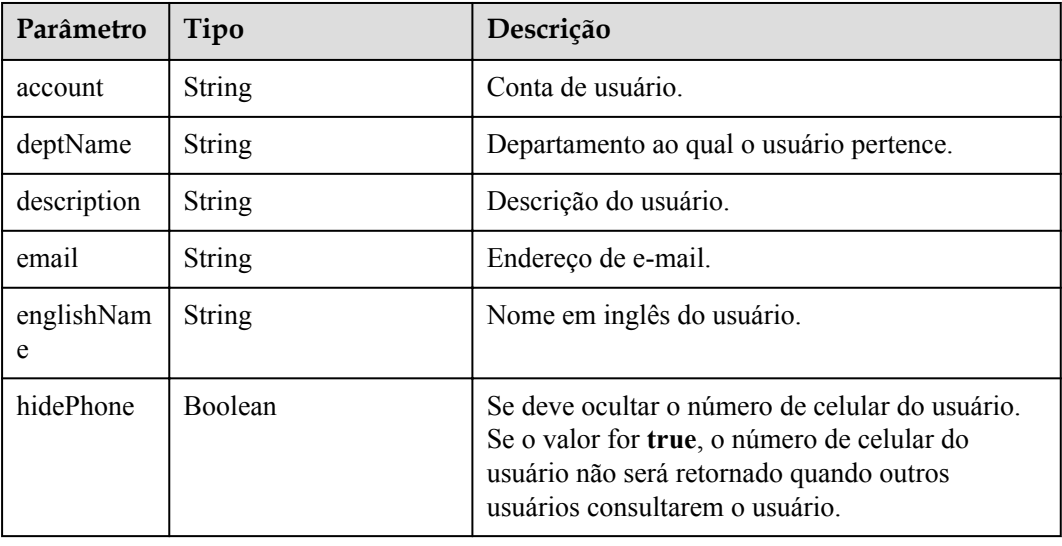

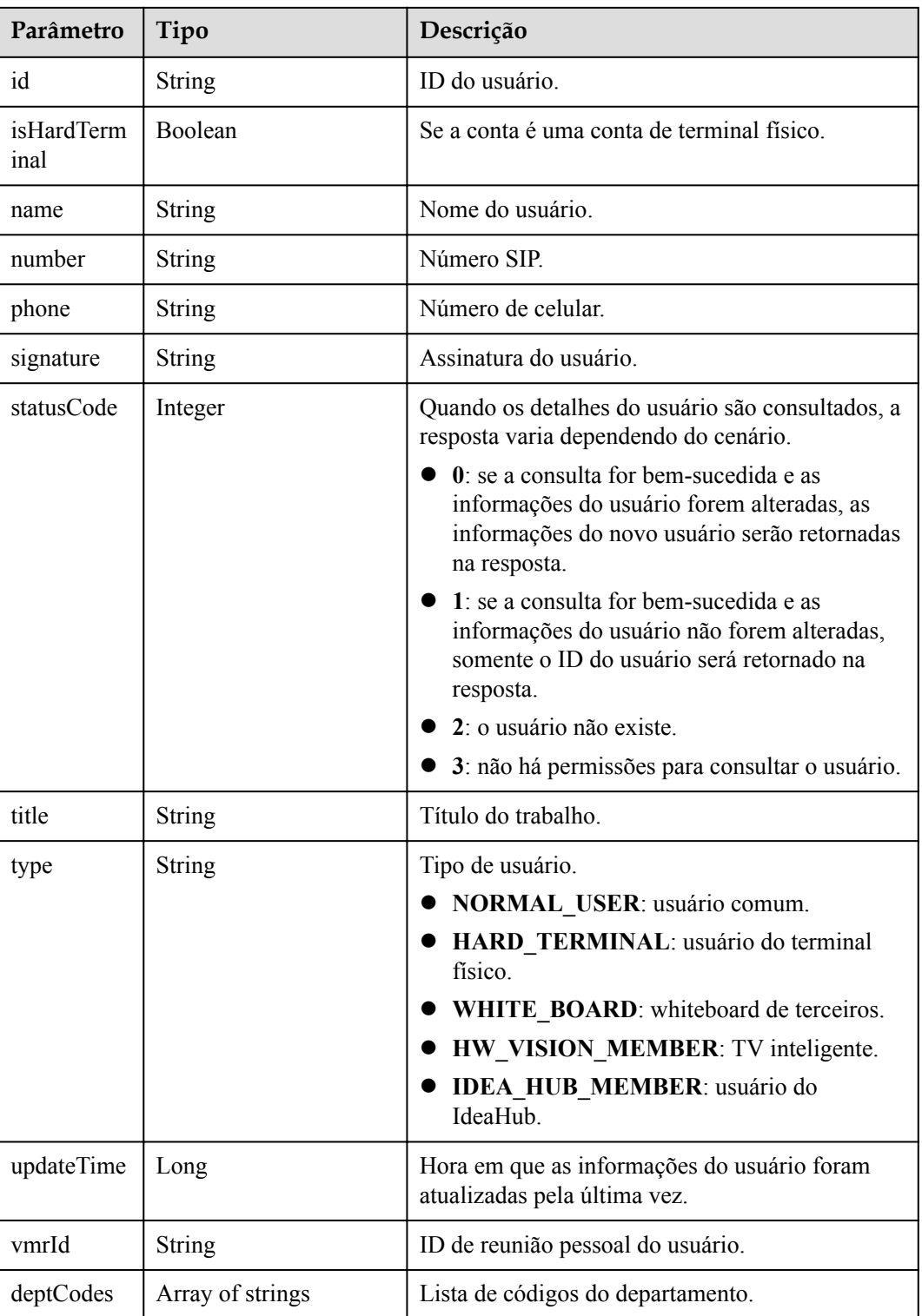

# **Exemplo de solicitação**

```
GET /v1/usg/abs/users
Connection: keep-alive
X-Access-Token: stbiQWNk96PwWeKsA32h81u9YSiK3xZhpNEU
Content-Type: application/json
Content-Length: 102
```

```
Host: api.meeting.huaweicloud.com
User-Agent: Apache-HttpClient/4.5.3 (Java/1.8.0_191)
```
### **Exemplo de resposta**

```
HTTP/1.1 200 
Date: Wed, 18 Dec 2019 06:20:40 GMT
Content-Type: application/json;charset=UTF-8
Connection: keep-alive
http_proxy_id: 1fd3a76bc862c7bc7f7c9b09bea87647
Server: api-gateway
X-Request-Id: 7f3dc39fd1af5f1f274641d46ed720ba
{
     "offset": 0,
     "limit": 100,
     "count": 1,
     "data": [
         {
             "id": "067f692ed2ce492182a44579f6bc82aa",
             "statusCode": 0,
             "account": "067f692ed2ce492182a44579f6bc82aa",
             "name": "TE30",
             "englishName": null,
             "email": null,
             "phone": null,
             "deptName": "wangyue",
             "number": "+991116057871",
             "signature": null,
             "title": null,
             "description": null,
             "vmrId": null,
             "updateTime": 1567405876353,
             "isHardTerminal": true,
             "hidePhone": false,
             "type": "HARD_TERMINAL",
             "deptCodes": [ 
                "1" 
 ]
         }
    ]
}
```
### **Códigos de erro**

Se um código de erro começando com **MMC** ou **USG** for retornado quando você usar essa API, corrija a falha seguindo as instruções fornecidas no **[Centro de erros da API da Huawei](https://apierrorcenter.developer.intl.huaweicloud.com/apierrorcenter/errorcode?product=Meeting) [Cloud](https://apierrorcenter.developer.intl.huaweicloud.com/apierrorcenter/errorcode?product=Meeting)**.

### **Exemplo de comando cURL**

```
curl -k -i -X GET -H 'X-Access-Token: stbiQWNk96PwWeKsA32h81u9YSiK3xZhpNEU' 
https://api.meeting.huaweicloud.com/v1/usg/abs/users
```
# **16 Gerenciamento de recursos da empresa**

# **16.1 Alocação de recursos da empresa como um administrador de SP**

# **Descrição**

Esta API é usada para alocar novos recursos da empresa. Essa API também pode ser usada para modificar recursos da empresa alocados. Se **resourceId** for carregado na solicitação, a Plataforma de gerenciamento do Huawei Cloud Meeting determinará se o recurso existe. Se o recurso existir, a Plataforma de gerenciamento do Huawei Cloud Meeting modifica o recurso. (Para obter detalhes sobre os parâmetros que podem ser modificados, consulte a API para modificar recursos da empresa.) Caso contrário, a Plataforma de gerenciamento do Huawei Cloud Meeting adiciona o recurso.

# **Depuração**

Você pode depurar essa API no **[API Explorer](https://apiexplorer.developer.intl.huaweicloud.com/apiexplorer/doc?product=Meeting&api=AddResource)**.

# **Protótipo**

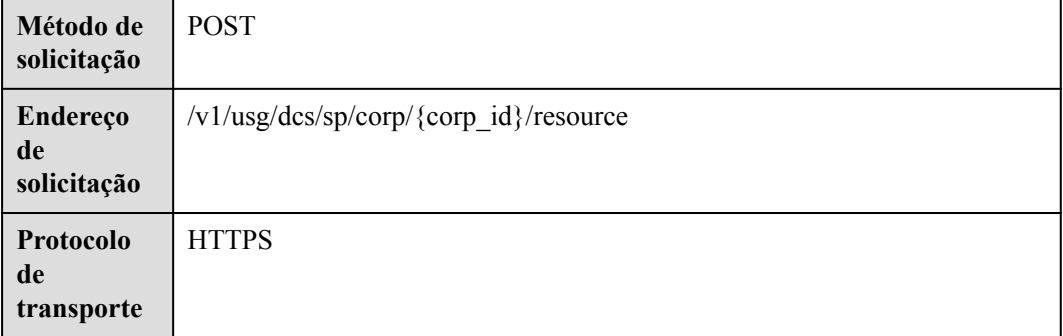

### **Tabela 16-1** Protótipo

# **Parâmetros de solicitação**

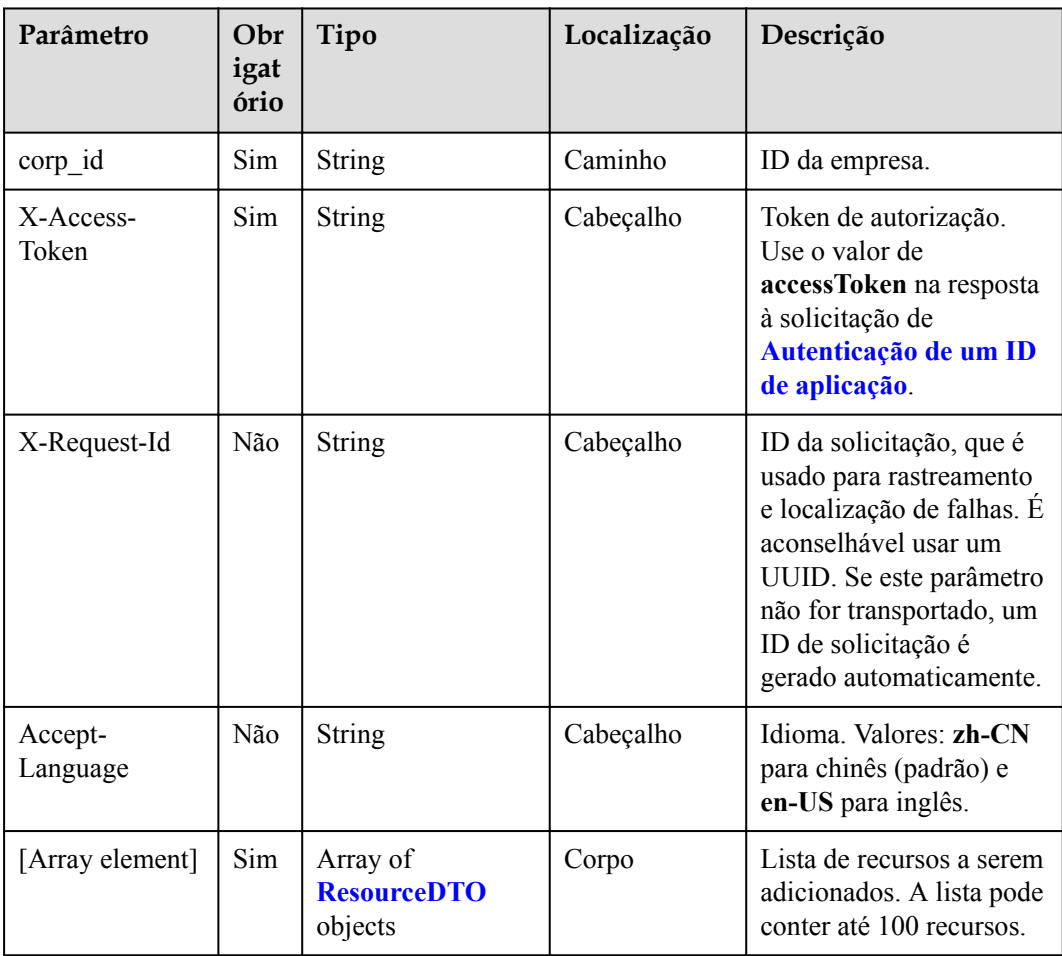

# **Tabela 16-2** Parâmetros

# **Códigos de status**

**Tabela 16-3** Códigos de status

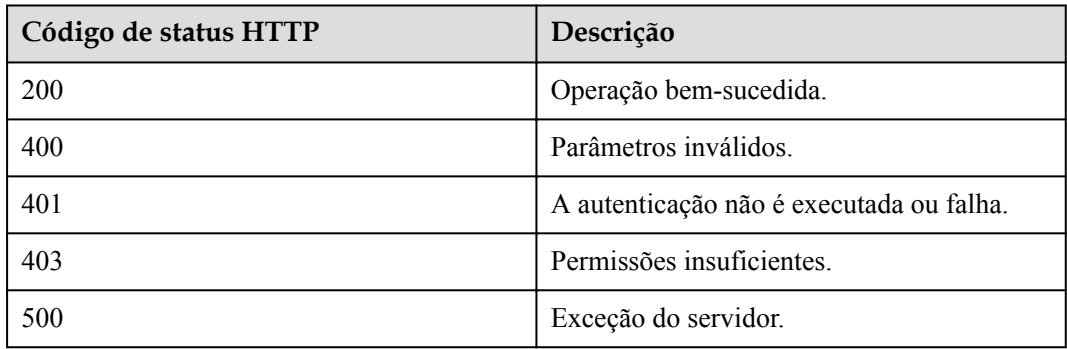

# **Parâmetros de resposta**

Nenhum

# **Exemplo de solicitação**

```
POST /v1/usg/dcs/sp/corp/818803911/resource
Connection: keep-alive
X-Access-Token: stbvmKo5lr6vT7QIzKHg4iqicUBcYMb3qlki
Content-Type: application/json
Content-Length: 31
Host: api.meeting.huaweicloud.com 
User-Agent: Apache-HttpClient/4.5.3 (Java/1.8.0_191)
\Gamma {
        "count": 10,
         "expireDate": 2549030400000,
         "type": "VMR",
         "typeId": "ff808081699b56cb0169c411a0980152"
     }
]
```
# **Exemplo de resposta**

```
HTTP/1.1 200 
Date: Tue, 17 Dec 2019 09:32:47 GMT
Connection: keep-alive
Pragma: No-cache
Cache-Control: no-cache
Server: api-gateway
X-Request-Id: 539e8b710378987ffc5eb844b5e5c290
```
# **Códigos de erro**

Se um código de erro começando com **MMC** ou **USG** for retornado quando você usar essa API, corrija a falha seguindo as instruções fornecidas no **[Centro de erros da API da Huawei](https://apierrorcenter.developer.intl.huaweicloud.com/apierrorcenter/errorcode?product=Meeting) [Cloud](https://apierrorcenter.developer.intl.huaweicloud.com/apierrorcenter/errorcode?product=Meeting)**.

# **Exemplo de comando cURL**

```
curl -k -i -H 'content-type: application/json' -X POST -H 'X-Access-Token: 
stbvmKo5lr6vT7QIzKHg4iqicUBcYMb3qlki' -d '[{"count": 10,"expireDate": 
2549030400000,"id": "733ff391f2a14360af3b93bd1325f9f9","type": "VMR","typeId": 
"ff808081699b56cb0169c411a0980152"}]'
 https://api.meeting.huaweicloud.com/v1/usg/dcs/sp/corp/818803911/resource
```
# **16.2 Exclusão de recursos da empresa como um administrador de SP**

# **Descrição**

Esta API é usada para excluir recursos da empresa. Depois que os recursos são excluídos, o número total de recursos da empresa diminui automaticamente.

# **Depuração**

Você pode depurar essa API no **[API Explorer](https://apiexplorer.developer.intl.huaweicloud.com/apiexplorer/doc?product=Meeting&api=DeleteResource)**.

# **Protótipo**

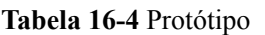

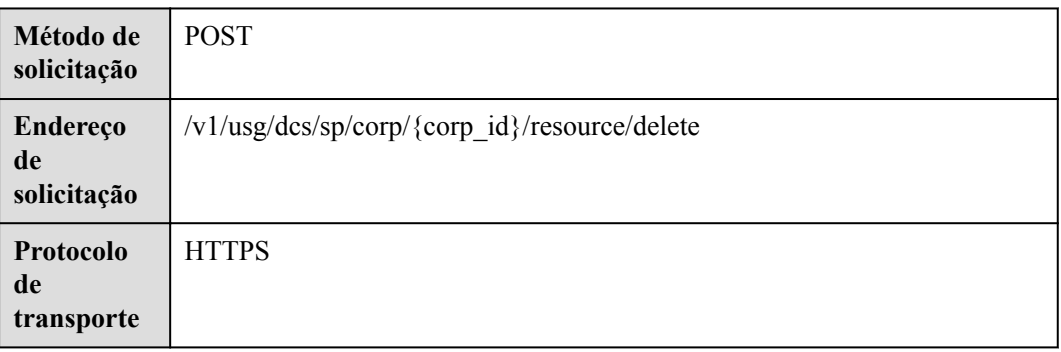

# **Parâmetros de solicitação**

# **Tabela 16-5** Parâmetros

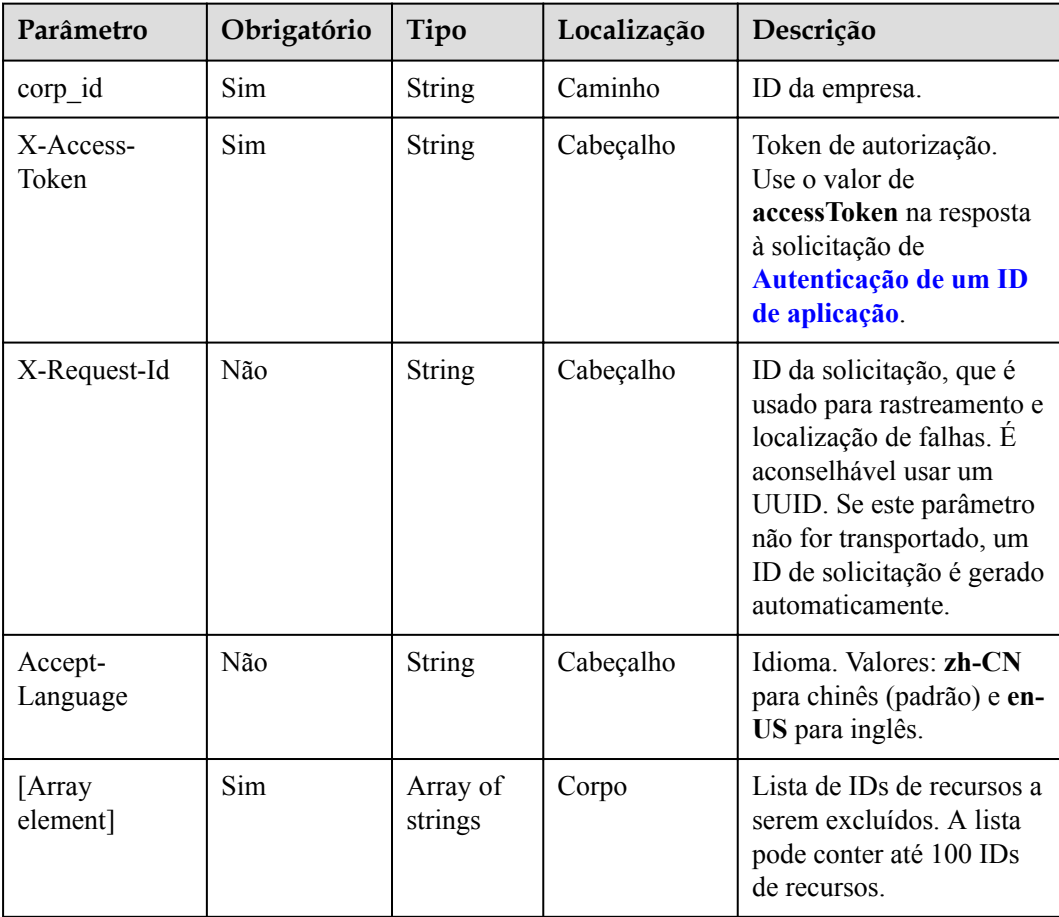

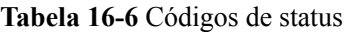

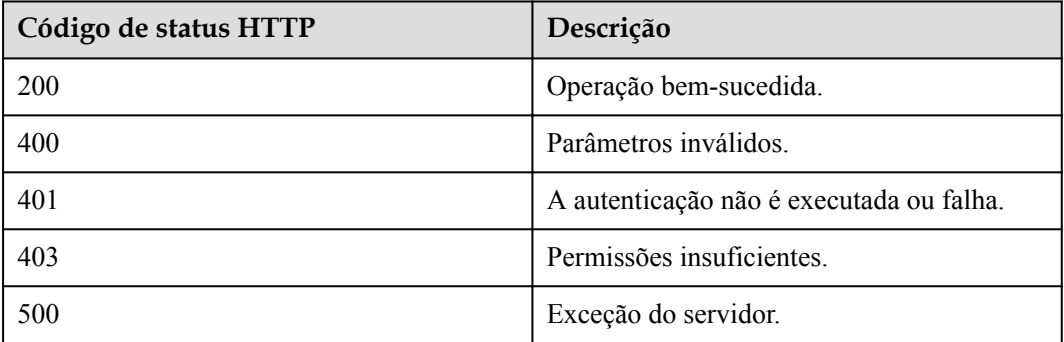

# **Parâmetros de resposta**

Nenhum

# **Exemplo de solicitação**

```
POST /v1/usg/dcs/sp/corp/818803911/resource/delete
Connection: keep-alive
X-Access-Token: stbvmKo5lr6vT7QIzKHg4iqicUBcYMb3qlki
Host: api.meeting.huaweicloud.com
User-Agent: Apache-HttpClient/4.5.3 (Java/1.8.0_191)
\overline{1} "5d35397d67504dd1b7e1766a25f1be11",
     "45b18534f2cd4c96b97b6bf0ce298146"
]
```
# **Exemplo de resposta**

```
HTTP/1.1 200 
Date: Wed, 18 Dec 2019 06:20:40 GMT
Connection: keep-alive
Pragma: No-cache
Cache-Control: no-cache
Server: api-gateway
X-Request-Id: 539e8b710378987ffc5eb844b5e5c290
```
# **Códigos de erro**

Se um código de erro começando com **MMC** ou **USG** for retornado quando você usar essa API, corrija a falha seguindo as instruções fornecidas no **[Centro de erros da API da Huawei](https://apierrorcenter.developer.intl.huaweicloud.com/apierrorcenter/errorcode?product=Meeting) [Cloud](https://apierrorcenter.developer.intl.huaweicloud.com/apierrorcenter/errorcode?product=Meeting)**.

# **Exemplo de comando cURL**

curl -k -i -X DELETE -H 'X-Access-Token: stbvmKo5lr6vT7QIzKHg4iqicUBcYMb3qlki' https://api.meeting.huaweicloud.com/v1/usg/dcs/sp/corp/818803911/resource/delete

# **16.3 Modificação de recursos da empresa como um administrador de SP**

# **Descrição**

Esta API é usada para modificar o tempo de expiração e o status de suspensão dos recursos da empresa.

# **Depuração**

Você pode depurar essa API no **[API Explorer](https://apiexplorer.developer.intl.huaweicloud.com/apiexplorer/doc?product=Meeting&api=UpdateResource)**.

# **Protótipo**

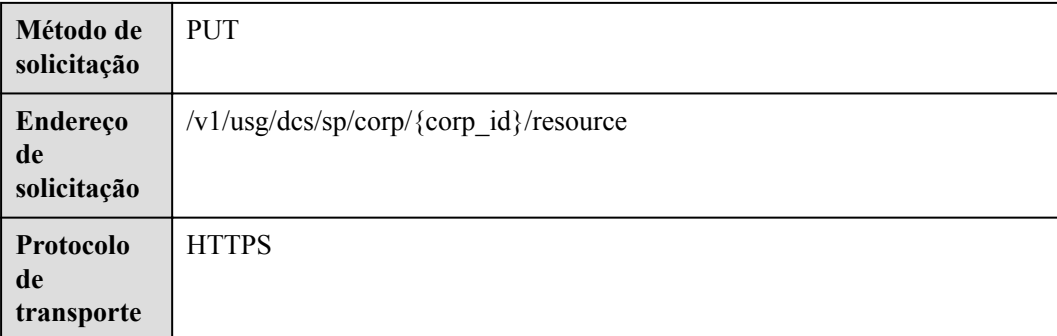

**Tabela 16-7** Protótipo

# **Parâmetros de solicitação**

**Tabela 16-8** Parâmetros

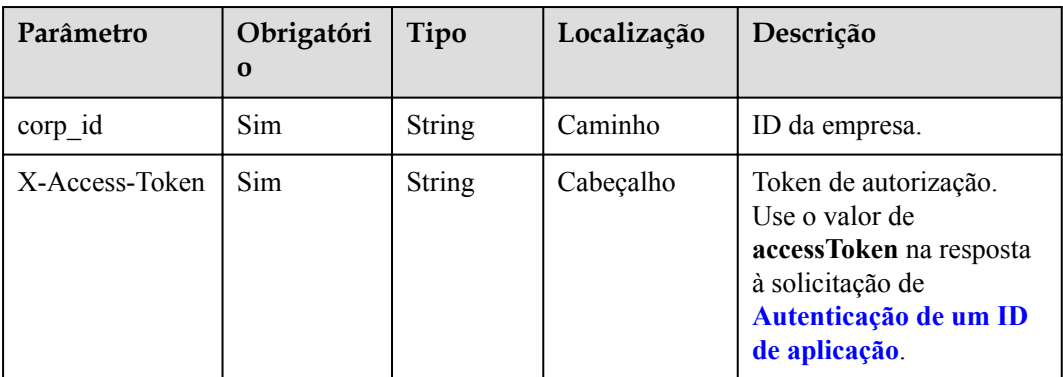

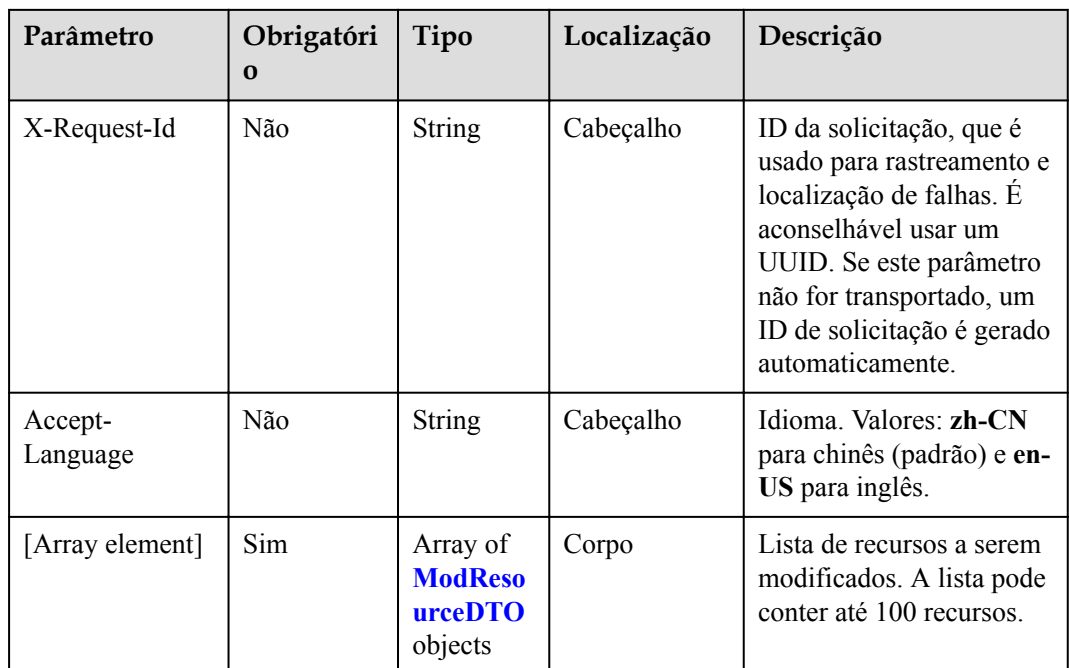

### **Tabela 16-9** Estrutura de dados ModResourceDTO

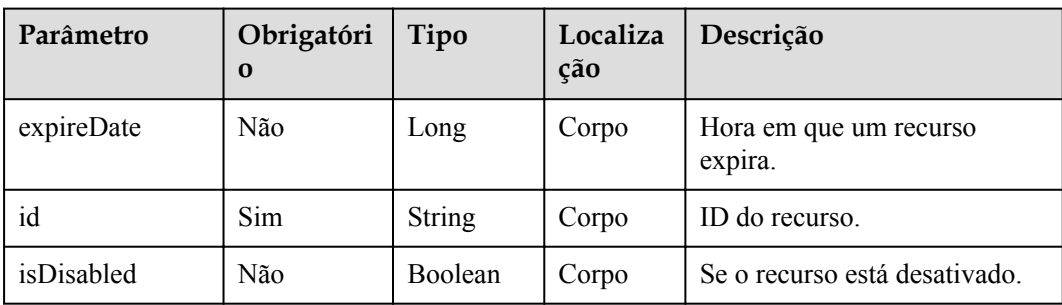

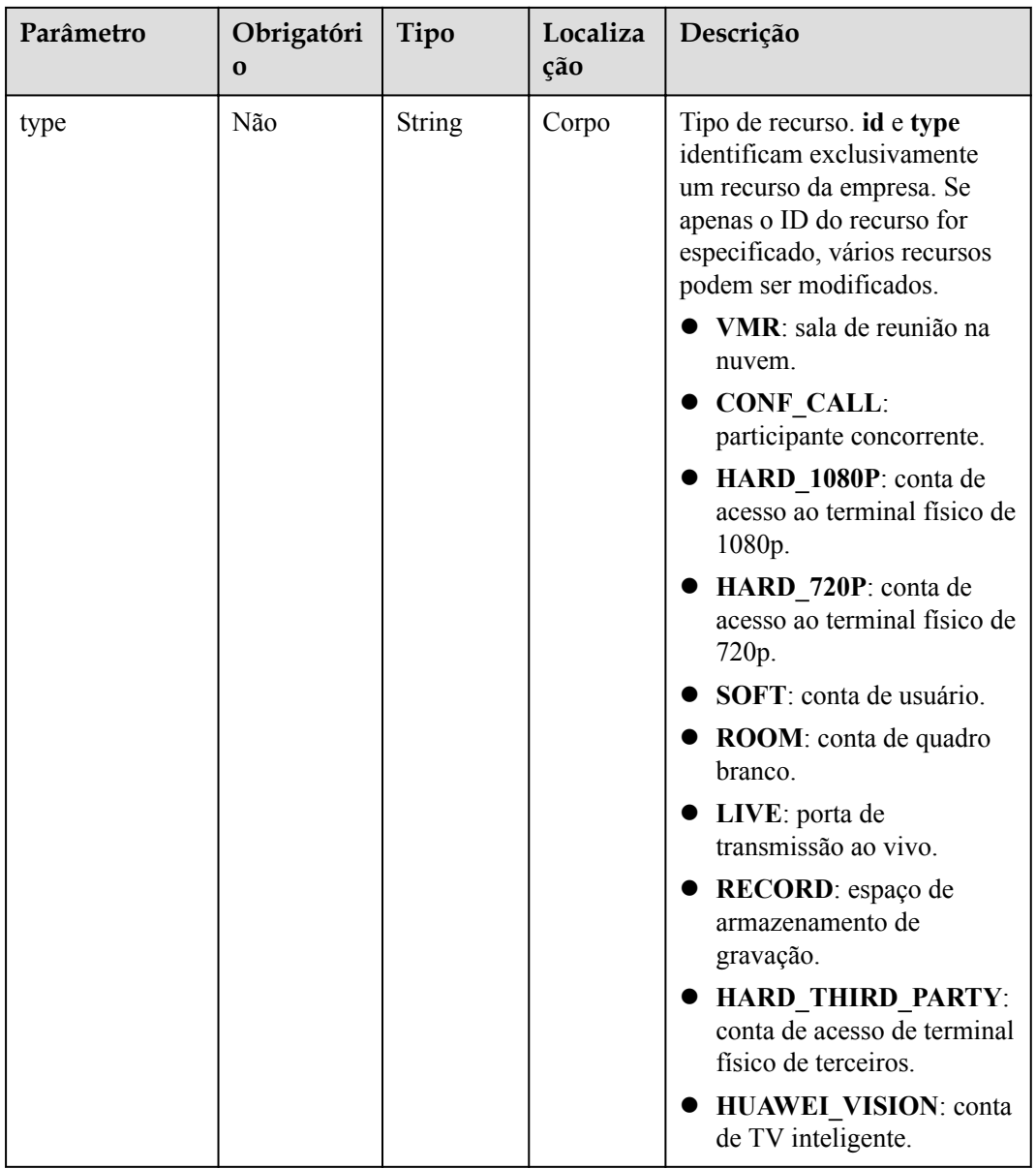

# **Tabela 16-10** Códigos de status

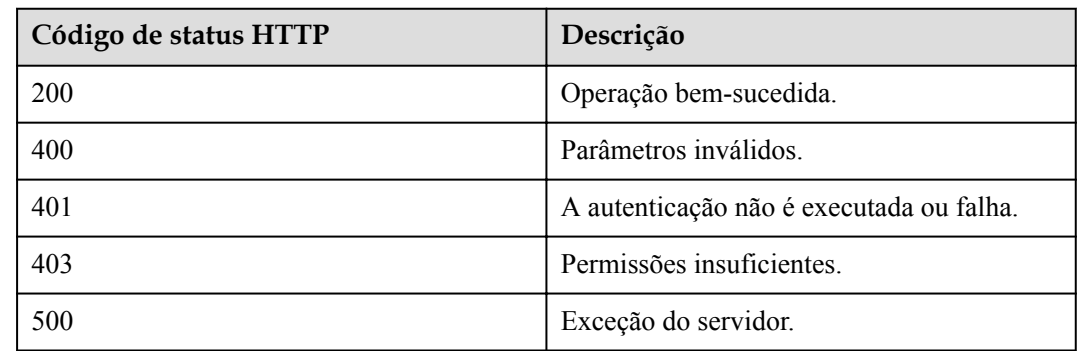

# **Parâmetros de resposta**

Nenhum

# **Exemplo de solicitação**

```
PUT /v1/usg/dcs/sp/corp/818803911/resource
Connection: keep-alive
X-Access-Token: stbvmKo5lr6vT7QIzKHg4iqicUBcYMb3qlki
Content-Type: application/json
Content-Length: 53
Host: api.meeting.huaweicloud.com 
User-Agent: Apache-HttpClient/4.5.3 (Java/1.8.0_191) 
\Gamma {
         "expireDate": 2549030400000,
         "id": "733ff391f2a14360af3b93bd1325f9f9",
         "isDisabled": false,
         "type": "VMR"
     }
]
```
# **Exemplo de resposta**

```
HTTP/1.1 200 
Date: Wed, 18 Dec 2019 06:20:40 GMT
Content-Type: application/json;charset=UTF-8
Connection: keep-alive
Pragma: No-cache
Cache-Control: no-cache
Server: api-gateway
X-Request-Id: 539e8b710378987ffc5eb844b5e5c290
```
# **Códigos de erro**

Se um código de erro começando com **MMC** ou **USG** for retornado quando você usar essa API, corrija a falha seguindo as instruções fornecidas no **[Centro de erros da API da Huawei](https://apierrorcenter.developer.intl.huaweicloud.com/apierrorcenter/errorcode?product=Meeting) [Cloud](https://apierrorcenter.developer.intl.huaweicloud.com/apierrorcenter/errorcode?product=Meeting)**.

# **Exemplo de comando cURL**

```
curl -k -i -H 'content-type: application/json' -X PUT -H 'X-Access-Token: 
stbvmKo5lr6vT7QIzKHg4iqicUBcYMb3qlki' -d '[{"expireDate": 2549030400000,"id": 
"733ff391f2a14360af3b93bd1325f9f9","isDisabled": false,"type": "VMR"}]' https://
api.meeting.huaweicloud.com/v1/usg/dcs/sp/corp/818803911/resource
```
# **16.4 Consulta de recursos da empresa por página como um administrador de SP**

# **Descrição**

Esta API é usada por um SP para consultar recursos da empresa que correspondem a condições específicas.

# **Depuração**

Você pode depurar essa API no **[API Explorer](https://apiexplorer.developer.intl.huaweicloud.com/apiexplorer/doc?product=Meeting&api=SearchResource)**.

# **Protótipo**

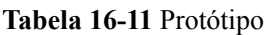

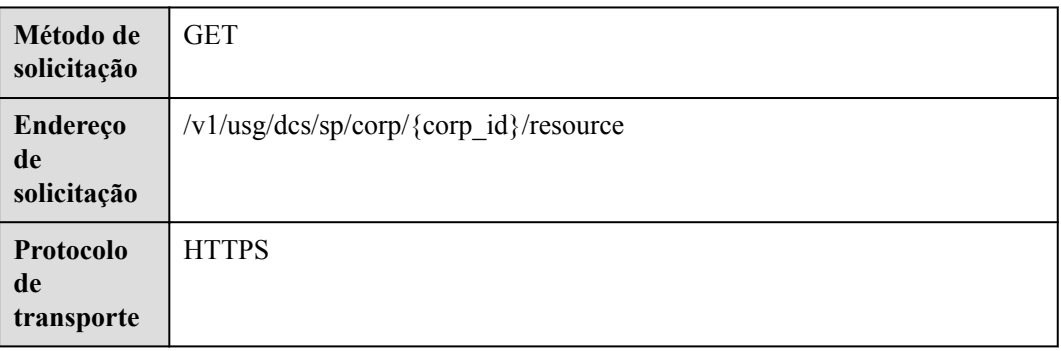

# **Parâmetros de solicitação**

## **Tabela 16-12** Parâmetros

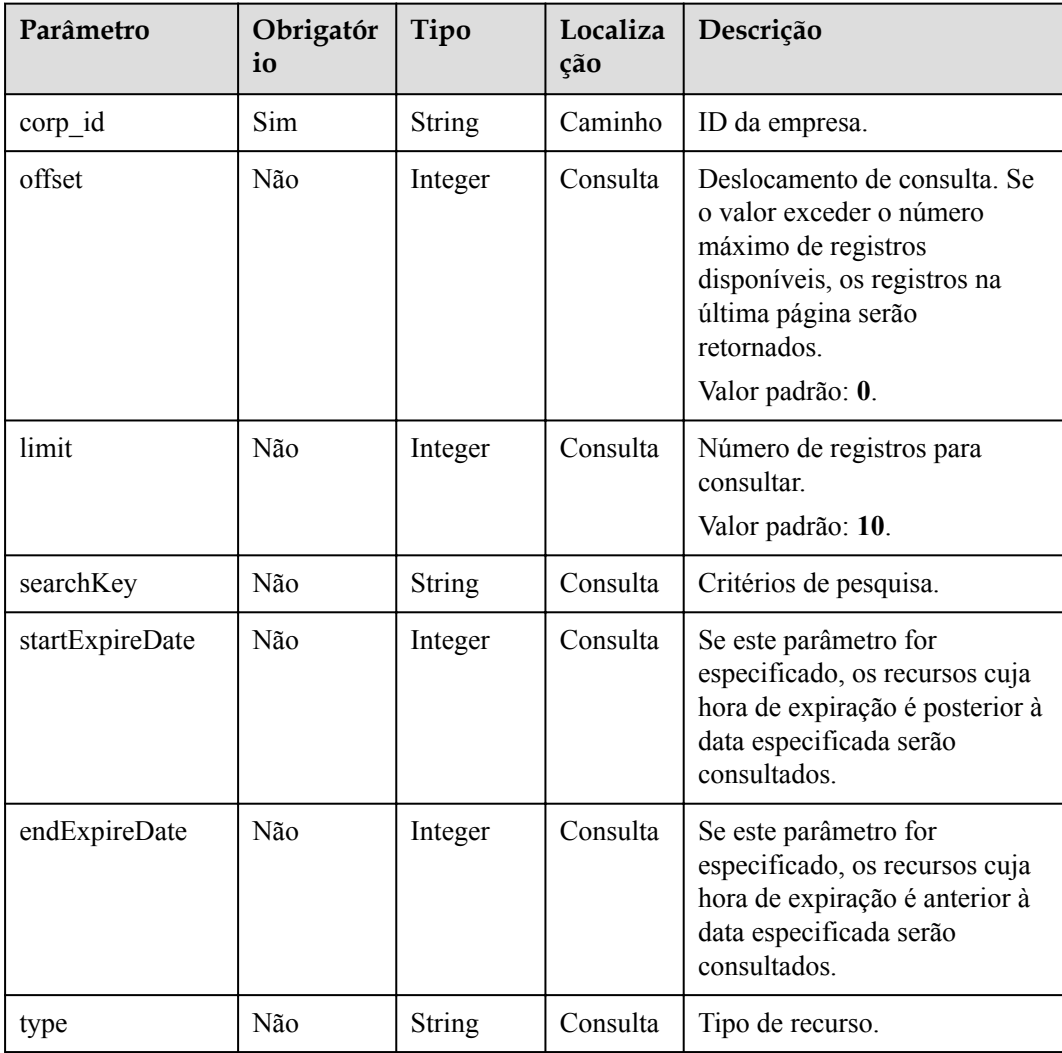

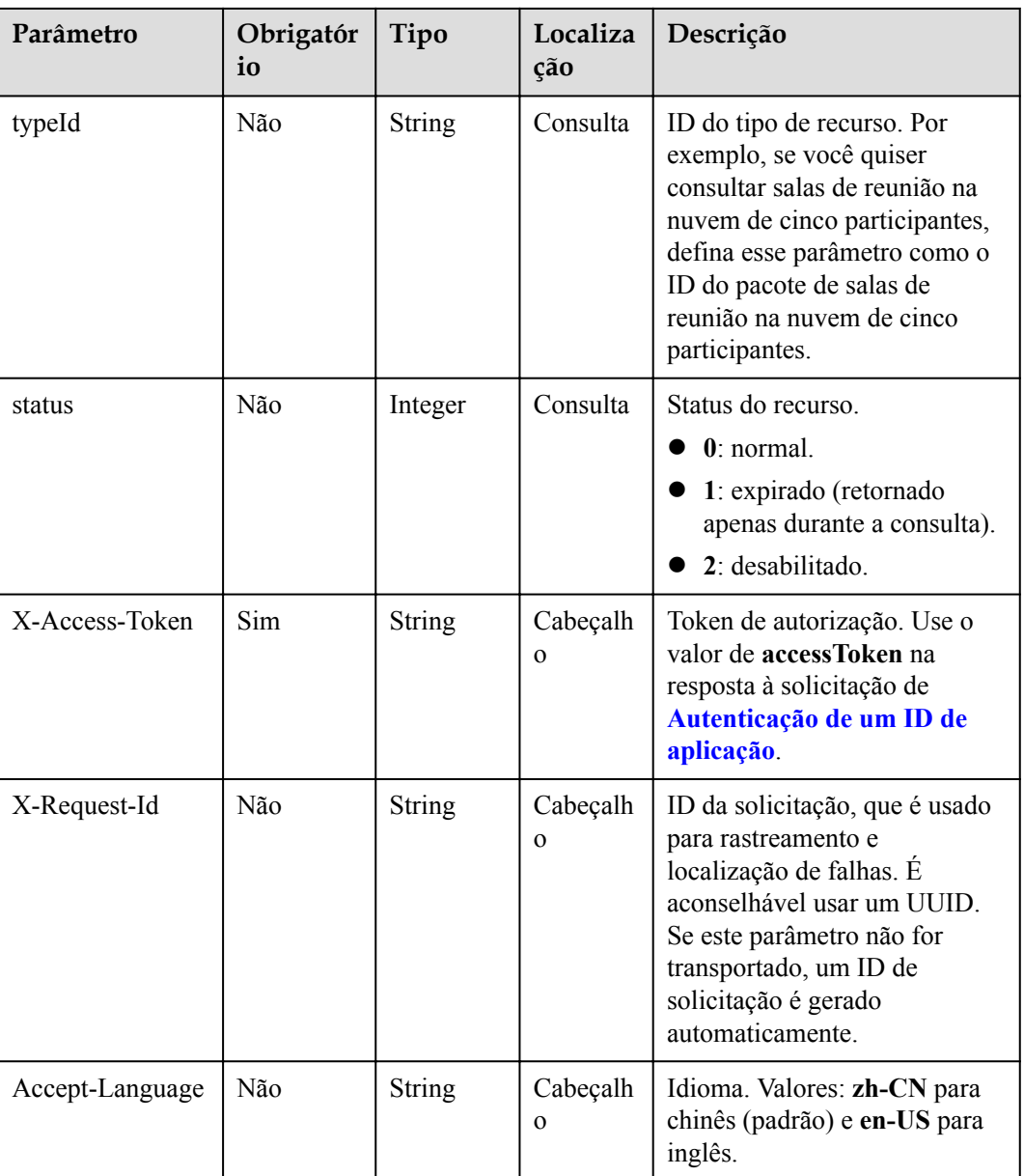

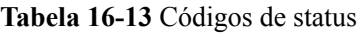

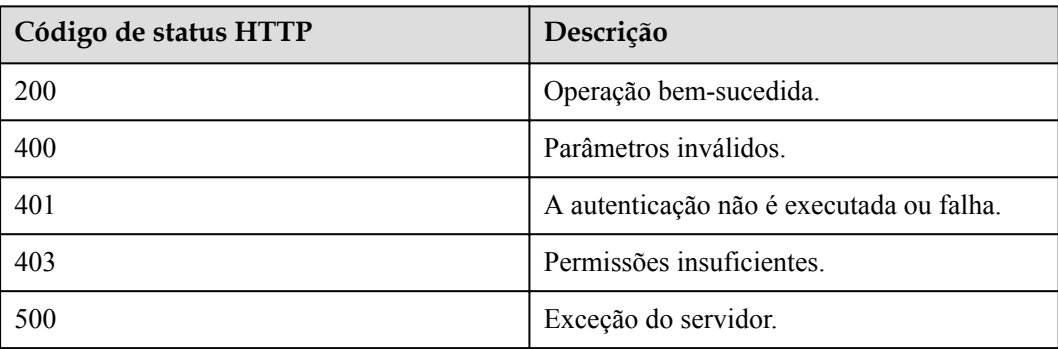

# **Parâmetros de resposta**

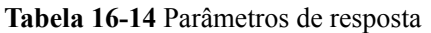

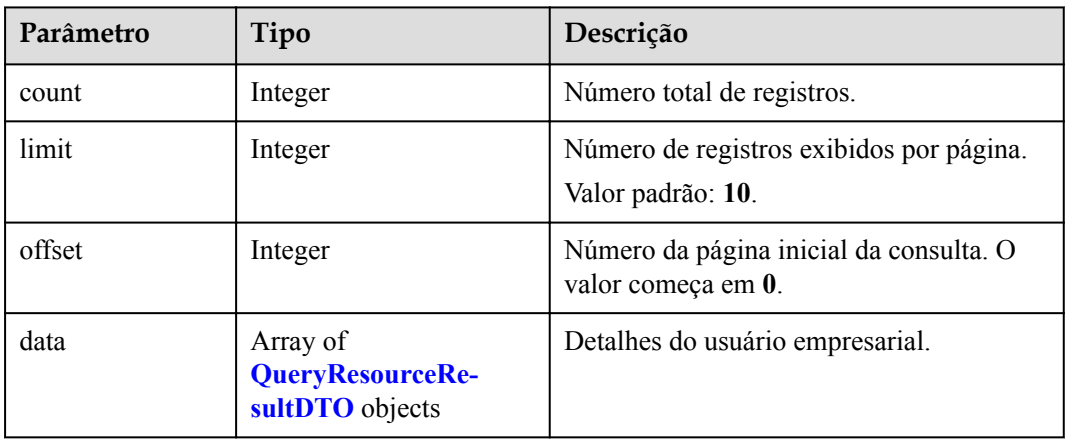

**Tabela 16-15** Estrutura de dados QueryResourceResultDTO

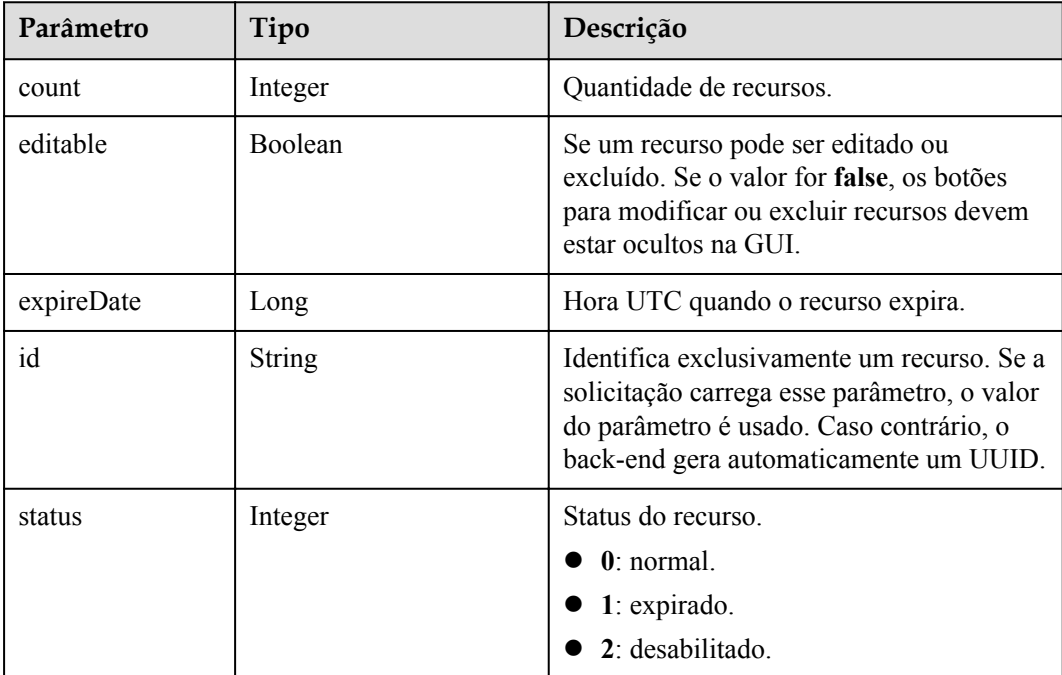
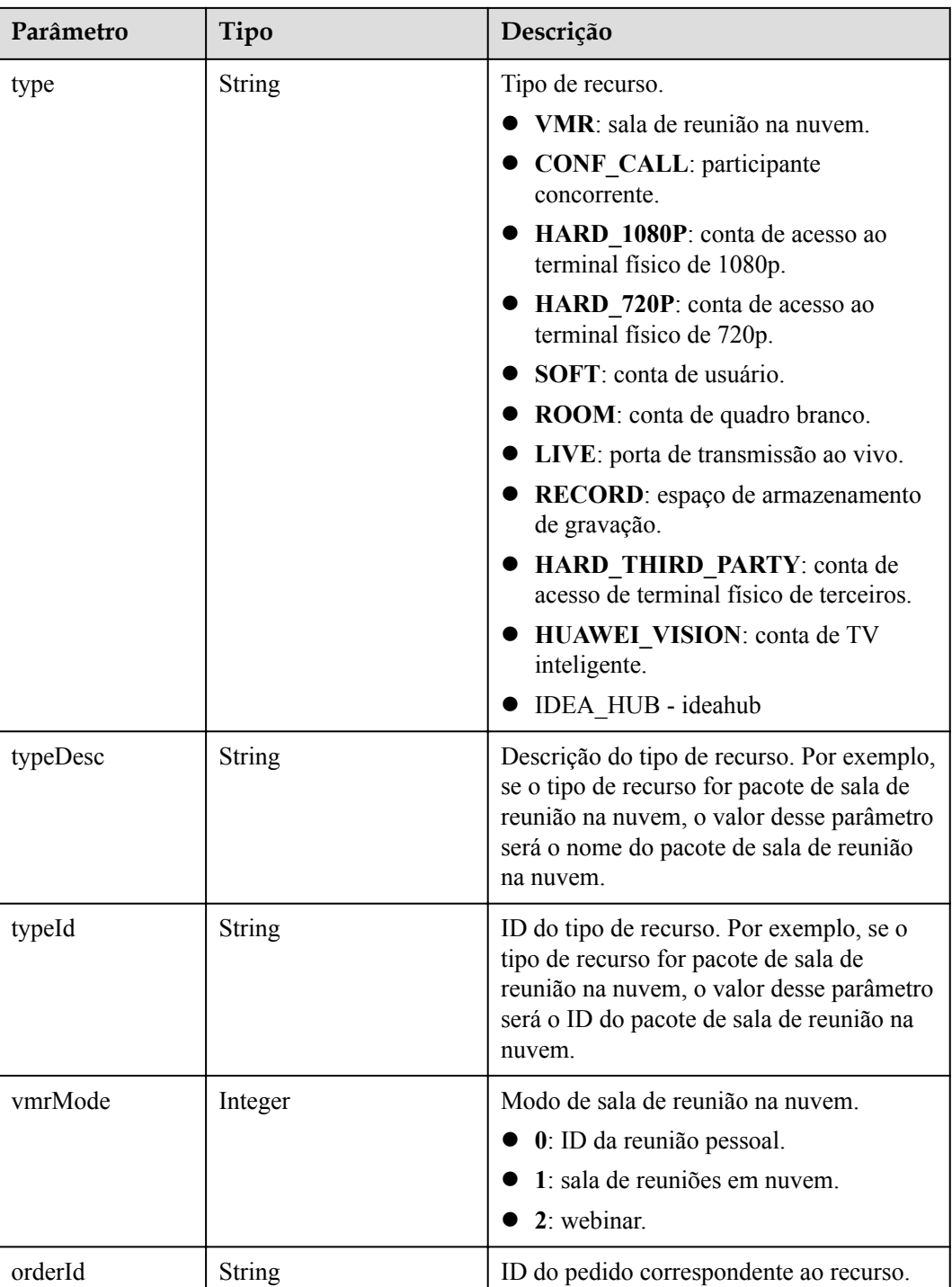

# **Exemplo de solicitação**

```
GET /v1/usg/dcs/sp/corp/818803911/resource?
offset=0&limit=5&searchKey=&startExpireDate=&endExpireDate=&type=&typeId=&status=0
Connection: keep-alive
X-Access-Token: stbVbWSIgzfOQ8JnbmPIoBIR3ig8xnVScQOF
Content-Type: application/json
Host: api.meeting.huaweicloud.com 
User-Agent: Apache-HttpClient/4.5.3 (Java/1.8.0_191)
```
## **Exemplo de resposta**

```
HTTP/1.1 200 
Date: Wed, 18 Dec 2019 06:20:40 GMT
Content-Type: application/json;charset=UTF-8
Content-Length: 1329
Connection: keep-alive
Pragma: No-cache
Cache-Control: no-cache
Server: api-gateway
X-Request-Id: 63facce44898efa03629afd189da7f0f
{
   "count": 1,
   "data": [
     {
       "count": 10,
       "editable": true,
       "expireDate": 2549030400000,
       "id": "b974dfbe2daf456880afd10c80d12c9f",
       "status": 0,
       "type": "VMR",
       "typeDesc": null,
       "typeId": "ff808081699b56cb0169c411a0980152"
     }
   ],
   "limit": 5,
   "offset": 0
}
```
#### **Códigos de erro**

Se um código de erro começando com **MMC** ou **USG** for retornado quando você usar essa API, corrija a falha seguindo as instruções fornecidas no **[Centro de erros da API da Huawei](https://apierrorcenter.developer.intl.huaweicloud.com/apierrorcenter/errorcode?product=Meeting) [Cloud](https://apierrorcenter.developer.intl.huaweicloud.com/apierrorcenter/errorcode?product=Meeting)**.

#### **Exemplo de comando cURL**

curl -k -i -X GET -H 'X-Access-Token: stbVbWSIgzfOQ8JnbmPIoBIR3ig8xnVScQOF' https://api.meeting.huaweicloud.com/v1/usg/dcs/sp/corp/818803911/resource? offset=0&limit=5&searchKey=&startExpireDate=&endExpireDate=&type=&typeId=&status=0

# **16.5 Consulta de registros de operação de recurso da empresa por página como um administrador de SP**

#### **Descrição**

Esta API é usada por um SP para consultar registros de operação de recursos da empresa que correspondem a critérios de pesquisa específicos. A pesquisa difusa baseada no ID do recurso é suportada.

# **Depuração**

Você pode depurar essa API no **[API Explorer](https://apiexplorer.developer.intl.huaweicloud.com/apiexplorer/doc?product=Meeting&api=SearchResourceOpRecord)**.

# **Protótipo**

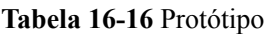

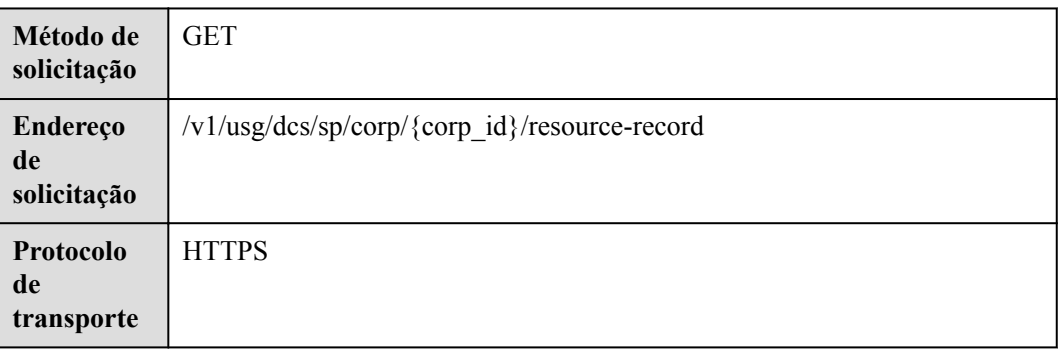

# **Parâmetros de solicitação**

#### **Tabela 16-17** Parâmetros

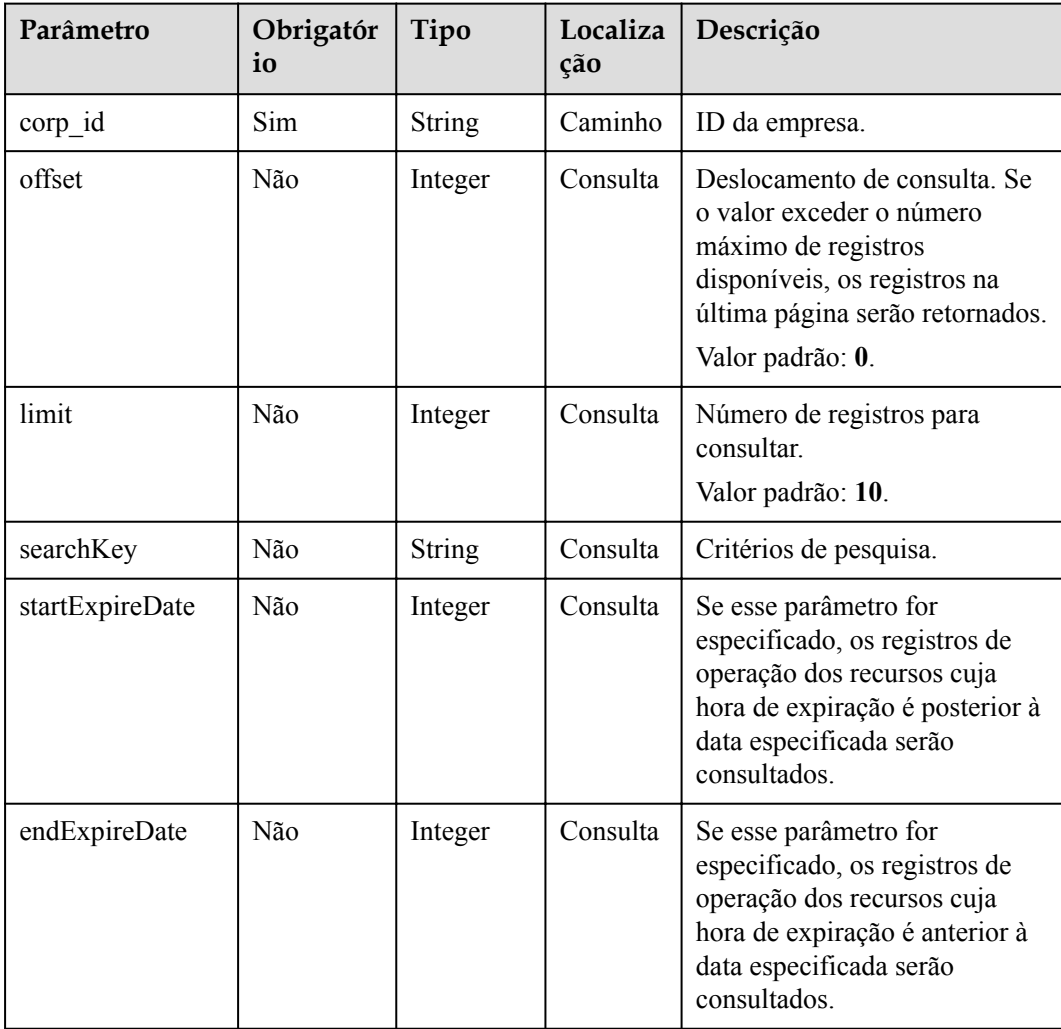

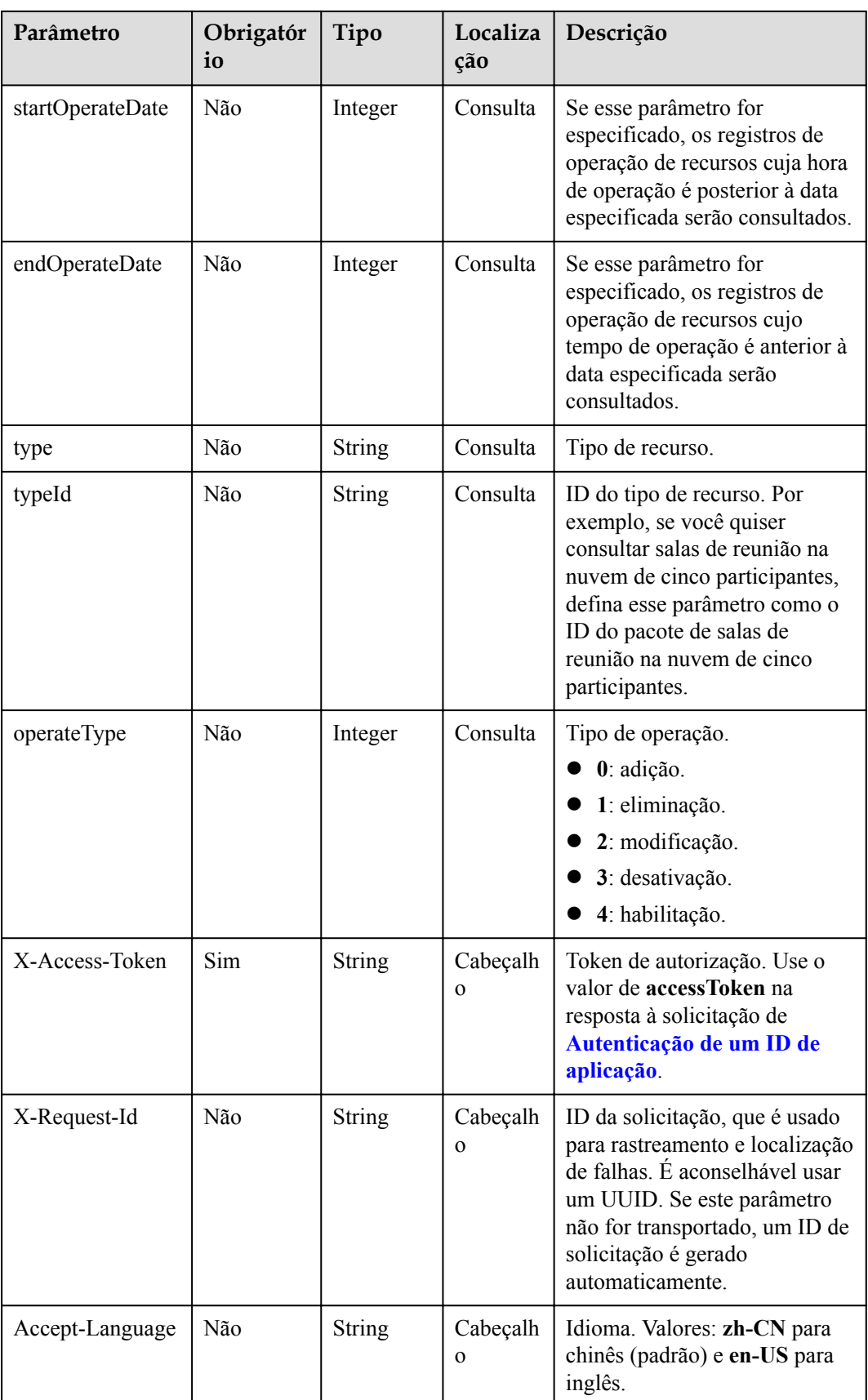

# **Códigos de status**

**Tabela 16-18** Códigos de status

| Código de status HTTP | Descrição                                |
|-----------------------|------------------------------------------|
| 200                   | Operação bem-sucedida.                   |
| 400                   | Parâmetros inválidos.                    |
| 401                   | A autenticação não é executada ou falha. |
| 403                   | Permissões insuficientes.                |
| 500                   | Exceção do servidor.                     |

#### **Parâmetros de resposta**

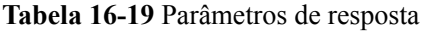

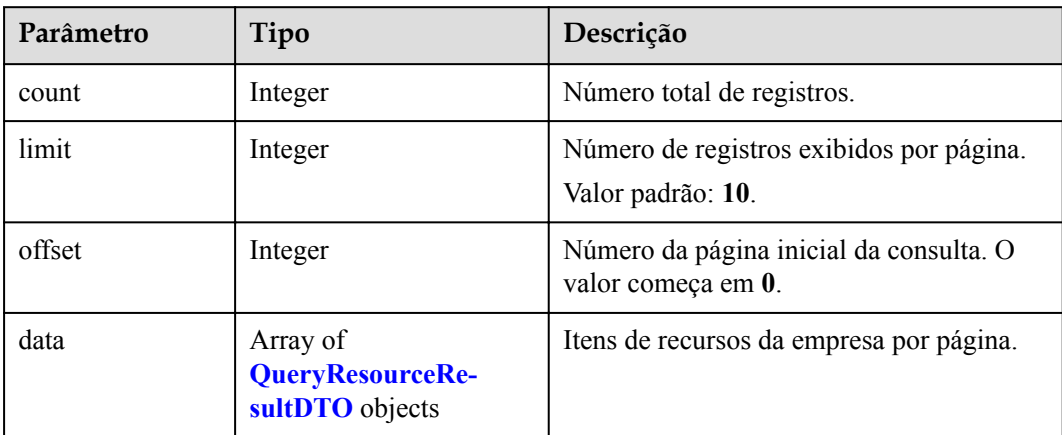

# **Exemplo de solicitação**

```
GET /v1/usg/dcs/sp/corp/746781680/resource-record?
searchKey=&startExpireDate=1573488000000&endExpireDate=1620835199999&startOperateD
ate=1573488000000&endOperateDate=1589299199999&type=&typeId=&orderId=&operateType=
&offset=0&limit=10
Connection: keep-alive
X-Access-Token: stbVbWSIgzfOQ8JnbmPIoBIR3ig8xnVScQOF
Content-Type: application/json
Host: api.meeting.huaweicloud.com 
User-Agent: Apache-HttpClient/4.5.3 (Java/1.8.0_191)
```
#### **Exemplo de resposta**

```
HTTP/1.1 200 
Date: Wed, 18 Dec 2019 06:20:40 GMT
Content-Type: application/json;charset=UTF-8
Content-Length: 556
Connection: keep-alive
Pragma: No-cache
Cache-Control: no-cache
Server: api-gateway
```

```
X-Request-Id: 63facce44898efa03629afd189da7f0f
{
        "offset": 0,
        "limit": 10,
        "count": 2,
        "data": [
              {
                     "id": "4c6e7a9c644f4a4abe8c901341b48027",
                     "type": "CONF CALL",
                      "typeId": "",
                     "typeDesc": null,
                     "count": 10,
                      "expireDate": 1620403200000,
                      "orderId": "89e60765e62c47e2b6d37356e7eaac04"
               },
\left\{ \begin{array}{cc} 0 & 0 & 0 \\ 0 & 0 & 0 \\ 0 & 0 & 0 \\ 0 & 0 & 0 \\ 0 & 0 & 0 \\ 0 & 0 & 0 \\ 0 & 0 & 0 \\ 0 & 0 & 0 \\ 0 & 0 & 0 \\ 0 & 0 & 0 \\ 0 & 0 & 0 \\ 0 & 0 & 0 & 0 \\ 0 & 0 & 0 & 0 \\ 0 & 0 & 0 & 0 \\ 0 & 0 & 0 & 0 & 0 \\ 0 & 0 & 0 & 0 & 0 \\ 0 & 0 & 0 & 0 & 0 \\ 0 & 0 & 0 & 0 & 0 \\ 0 & 0 & 0 & 0 & 0 "id": "4c6e7a9c644f4a4abe8c901341b48027",
                     "type": "CONF CALL",
                     "typeId": "",
                      "typeDesc": null,
                      "count": 10,
                      "expireDate": 1620403200000,
                      "orderId": "89e60765e62c47e2b6d37356e7eaac04"
              }
        ]
}
```
## **Códigos de erro**

Se um código de erro começando com **MMC** ou **USG** for retornado quando você usar essa API, corrija a falha seguindo as instruções fornecidas no **[Centro de erros da API da Huawei](https://apierrorcenter.developer.intl.huaweicloud.com/apierrorcenter/errorcode?product=Meeting) [Cloud](https://apierrorcenter.developer.intl.huaweicloud.com/apierrorcenter/errorcode?product=Meeting)**.

#### **Exemplo de comando cURL**

```
curl -k -i -X GET -H 'X-Access-Token: stbVbWSIgzfOQ8JnbmPIoBIR3ig8xnVScQOF' 
https://api.meeting.huaweicloud.com/v1/usg/dcs/sp/corp/746781680/resource-record?
searchKey=&startExpireDate=1573488000000&endExpireDate=1620835199999&startOperateD
ate=1573488000000&endOperateDate=1589299199999&type=&typeId=&orderId=&operateType=
&offset=0&limit=10
```
# **16.6 Consulta de informações de recursos como administrador do SP**

# **Descrição**

Esta API é usada por um administrador do SP para consultar todos os recursos do SP, incluindo os recursos usados.

# **Depuração**

Você pode depurar essa API no **[API Explorer](https://apiexplorer.developer.intl.huaweicloud.com/apiexplorer/doc?product=Meeting&api=ShowSpResource)**.

# **Protótipo**

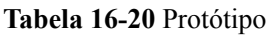

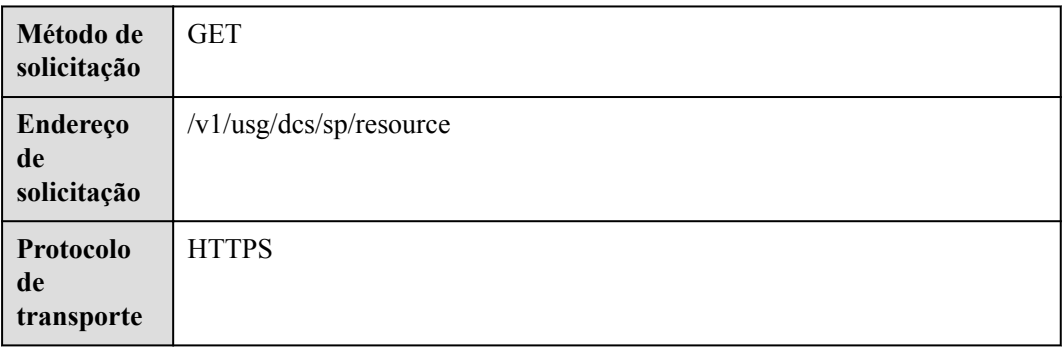

# **Parâmetros de solicitação**

#### **Tabela 16-21** Parâmetros

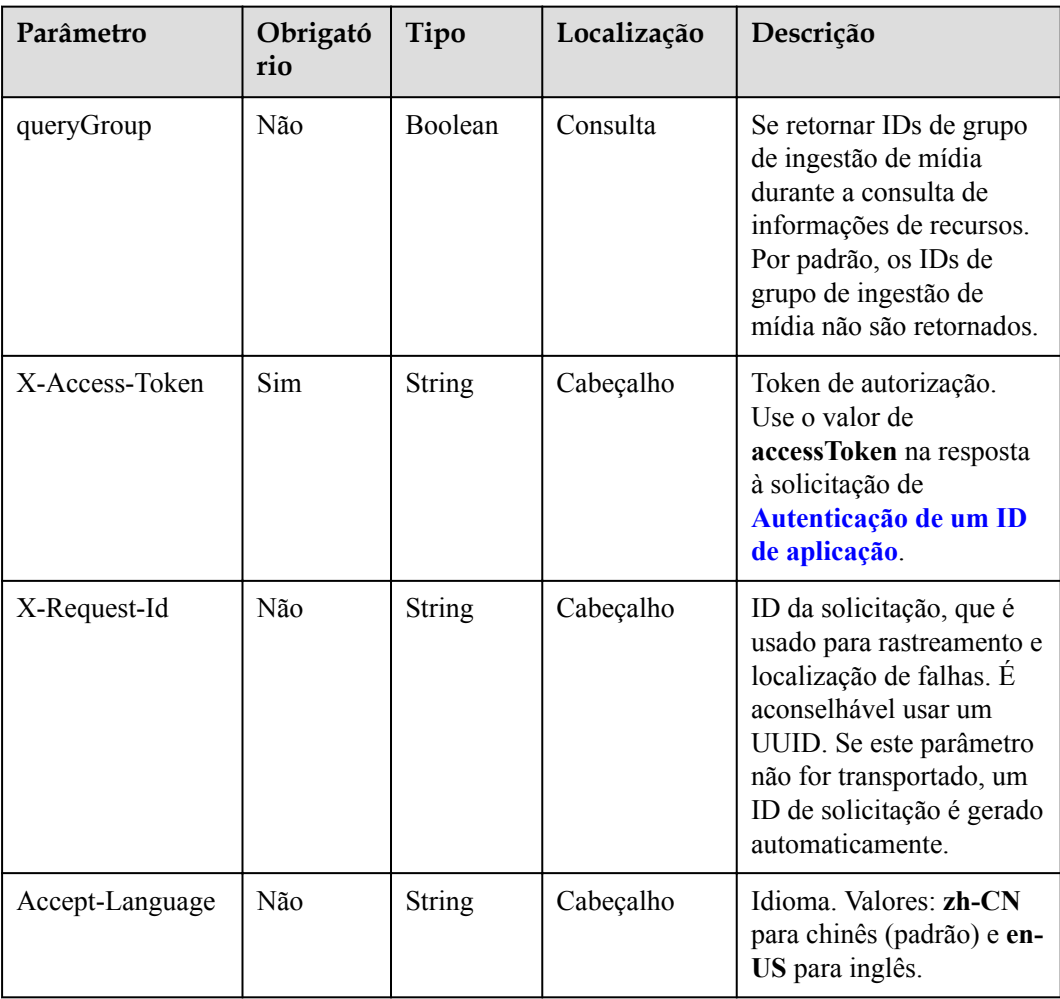

# **Códigos de status**

**Tabela 16-22** Códigos de status

| Código de status HTTP | Descrição                                |
|-----------------------|------------------------------------------|
| 200                   | Operação bem-sucedida.                   |
| 400                   | Parâmetros inválidos.                    |
| 401                   | A autenticação não é realizada ou falha. |
| 403                   | Permissões insuficientes.                |
| 500                   | Exceção do servidor.                     |

# **Parâmetros de resposta**

**Tabela 16-23** Parâmetros de resposta

| Parâmetro            | Tipo                                                     | Descrição                                                                                                    |
|----------------------|----------------------------------------------------------|----------------------------------------------------------------------------------------------------|
| confCallCount        | <b>ResDetailDTO</b> object                               | Número de participantes concorrentes. O<br>número de participantes simultâneos<br>usados não pode ser obtido. |
| corpCount            | <b>ResDetailDTO</b> object                               | Número total de empresas.                                                                                     |
| enablePstn           | Boolean                                                  | Se a PSTN está ativada durante a criação<br>da empresa.                                                       |
| enableSMS            | Boolean                                                  | Se enviar notificações de reunião por<br>mensagem SMS.                                                        |
| groupList            | Array of<br><b>QueryCorpGroupD-</b><br><b>TO</b> objects | Lista de grupos vinculados ao<br>administrador SP.                                                            |
| hwVisionCount        | <b>ResDetailDTO</b> object                               | Número de contas de acesso à TV<br>inteligente.                                                               |
| ideaHubCount         | <b>ResDetailDTO</b> object                               | Número de contas de acesso ao IdeaHub.                                                                        |
| liveCount            | <b>ResDetailDTO</b> object                               | Número de portas de transmissão ao vivo.                                                                      |
| recordCapability     | <b>ResDetailDTO</b> object                               | Espaço de armazenamento de gravação,<br>em GB.                                                                |
| roomCount            | <b>ResDetailDTO</b> object                               | Número de contas de acesso ao quadro<br>branco.                                                               |
| te1080pHardCoun<br>t | <b>ResDetailDTO</b> object                               | Número de contas de acesso ao terminal<br>físico de 1080p.                                                    |

<span id="page-656-0"></span>

| Parâmetro               | Tipo                       | Descrição                                                      |
|-------------------------|----------------------------|----------------------------------------------------------------|
| te720pHardCount         | <b>ResDetailDTO</b> object | Número de contas de acesso ao terminal<br>físico de 720p.      |
| teSoftCount             | <b>ResDetailDTO</b> object | Número de contas de usuário.                                   |
| thirdPartyHardCo<br>unt | <b>ResDetailDTO</b> object | Número de contas de acesso de terminal<br>físico de terceiros. |

**Tabela 16-24** Estrutura de dados QueryCorpGroupDTO

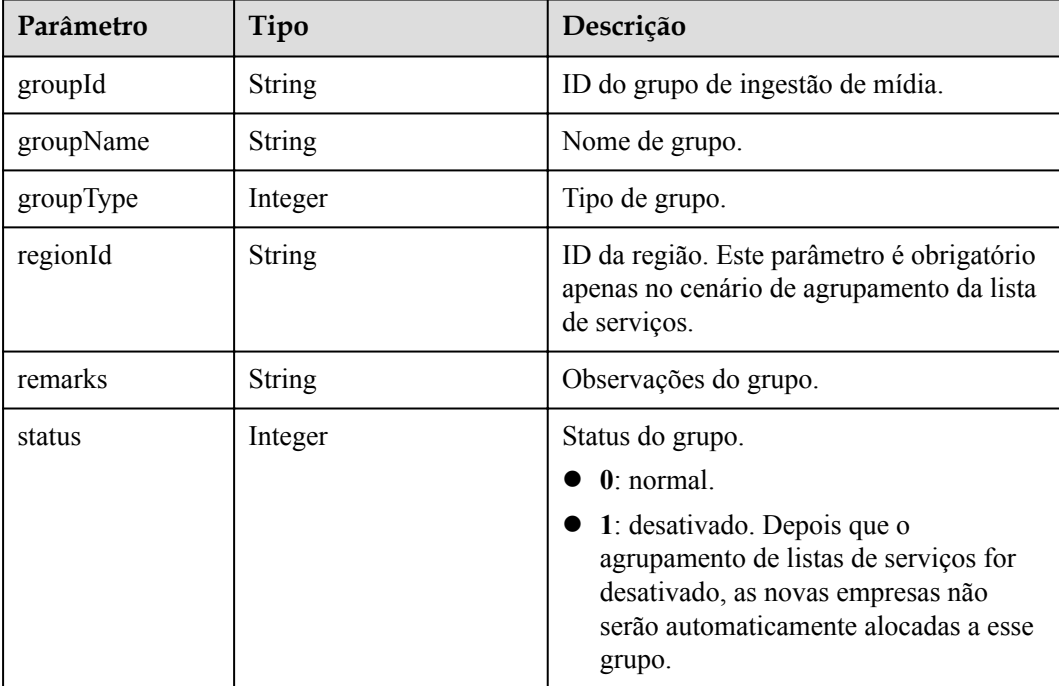

# **Exemplo de solicitação**

```
GET /v1/usg/dcs/sp/resource?queryGroup=true
Connection: keep-alive
X-Access-Token: stbVbWSIgzfOQ8JnbmPIoBIR3ig8xnVScQOF
Host: api.meeting.huaweicloud.com 
User-Agent: Apache-HttpClient/4.5.3 (Java/1.8.0_191)
```
#### **Exemplo de resposta**

```
HTTP/1.1 200 
Date: Tue, 17 Dec 2019 09:32:47 GMT
Content-Type: application/json;charset=UTF-8
Connection: keep-alive
Pragma: No-cache
Cache-Control: no-cache
Server: api-gateway
X-Request-Id: 439e8b710378987ffc5eb844b5e5c297
{
     "confCallCount": {
         "expiredCount": 0,
```

```
 "expiringCount": 0,
         "sumCount": 20,
         "trialCount": 0,
         "usedCount": 6
     },
     "corpCount": {
         "expiredCount": 0,
         "expiringCount": 0,
 "sumCount": 1,
 "trialCount": 0,
         "usedCount": 0
     },
     "enablePstn": true,
     "enableSMS": true,
     "hwVisionCount": {
         "expiredCount": 0,
         "expiringCount": 0,
         "sumCount": 2,
         "trialCount": 0,
         "usedCount": 0
     },
     "ideaHubCount": {
         "expiredCount": 0,
         "expiringCount": 0,
         "sumCount": 0,
         "trialCount": 0,
         "usedCount": 0
     },
     "liveCount": {
         "expiredCount": 0,
         "expiringCount": 0,
         "sumCount": 20,
         "trialCount": 0,
         "usedCount": 6
     },
     "recordCapability": {
         "expiredCount": 0,
         "expiringCount": 0,
         "sumCount": 20,
         "trialCount": 0,
         "usedCount": 5
     },
     "roomCount": {
         "expiredCount": 0,
         "expiringCount": 0,
         "sumCount": 20,
         "trialCount": 0,
         "usedCount": 4
     },
     "te1080pHardCount": {
         "expiredCount": 0,
         "expiringCount": 0,
         "sumCount": 20,
         "trialCount": 0,
         "usedCount": 1
     },
     "te720pHardCount": {
         "expiredCount": 0,
         "expiringCount": 0,
         "sumCount": 20,
         "trialCount": 0,
         "usedCount": 2
     },
     "teSoftCount": {
         "expiredCount": 0,
         "expiringCount": 0,
         "sumCount": 20,
         "trialCount": 0,
         "usedCount": 3
```

```
\vert \vert,
    "thirdPartyHardCount": {
        "expiredCount": 0,
        "expiringCount": 0,
        "sumCount": 20,
        "trialCount": 0,
        "usedCount": 7
    },
    "groupList": [
         {
             "groupId": "297e87ec7713734b01771458c2d80000",
             "groupName": "Test Group",
             "groupType": 3,
 "regionId": "393e8fec7413734b01s71458c2d80s01",
 "remarks": "Test",
            "status": 0
        }
    ]
}
```
## **Códigos de erro**

Se um código de erro começando com **MMC** ou **USG** for retornado quando você usar essa API, corrija a falha seguindo as instruções fornecidas no **[Centro de erros da API da Huawei](https://apierrorcenter.developer.intl.huaweicloud.com/apierrorcenter/errorcode?product=Meeting) [Cloud](https://apierrorcenter.developer.intl.huaweicloud.com/apierrorcenter/errorcode?product=Meeting)**.

## **Exemplo de comando cURL**

curl -k -i -X GET -H 'X-Access-Token: stbVbWSIgzfOQ8JnbmPIoBIR3ig8xnVScQOF' https://api.meeting.huaweicloud.com/v1/usg/dcs/sp/resource

# **17 Atas de reunião**

# **17.1 Abertura da lista de atas de reunião**

# **Descrição**

Esta API é usada para abrir a lista de atas de reunião de um usuário depois que o usuário escaneia o código QR usando a aplicação do Huawei Cloud Meeting. Conteúdo do código QR: cloudlink://cloudlink.huawei.com/h5page?

action=OPEN\_MEETING\_FILE\_LIST&*key1*=*value1*&*key2*=*value2*. O número de chaves e valores pode mudar. Depois de analisar a solicitação, o cliente salva todas as chaves e valores como um mapa e os usa como parâmetros de entrada ao iniciar solicitações subsequentes.

# **Depuração**

Você pode depurar essa API no **[API Explorer](https://apiexplorer.developer.intl.huaweicloud.com/apiexplorer/debug?product=Meeting&api=ShowMeetingFileList)**.

# **Protótipo**

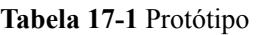

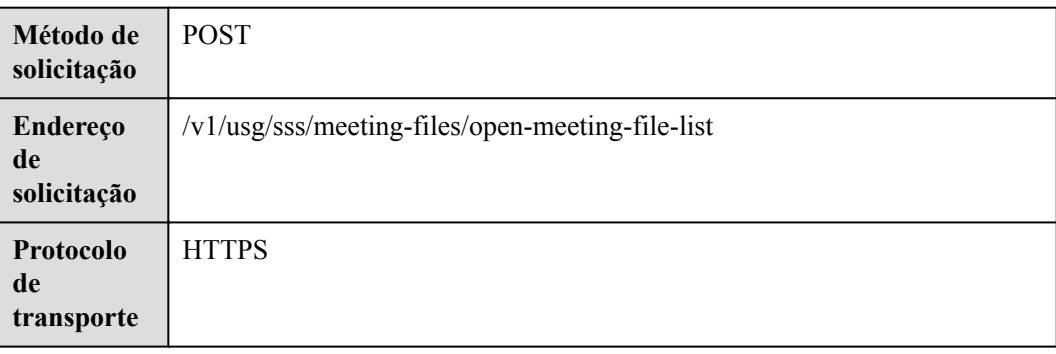

# **Parâmetros de solicitação**

#### **Tabela 17-2** Parâmetros

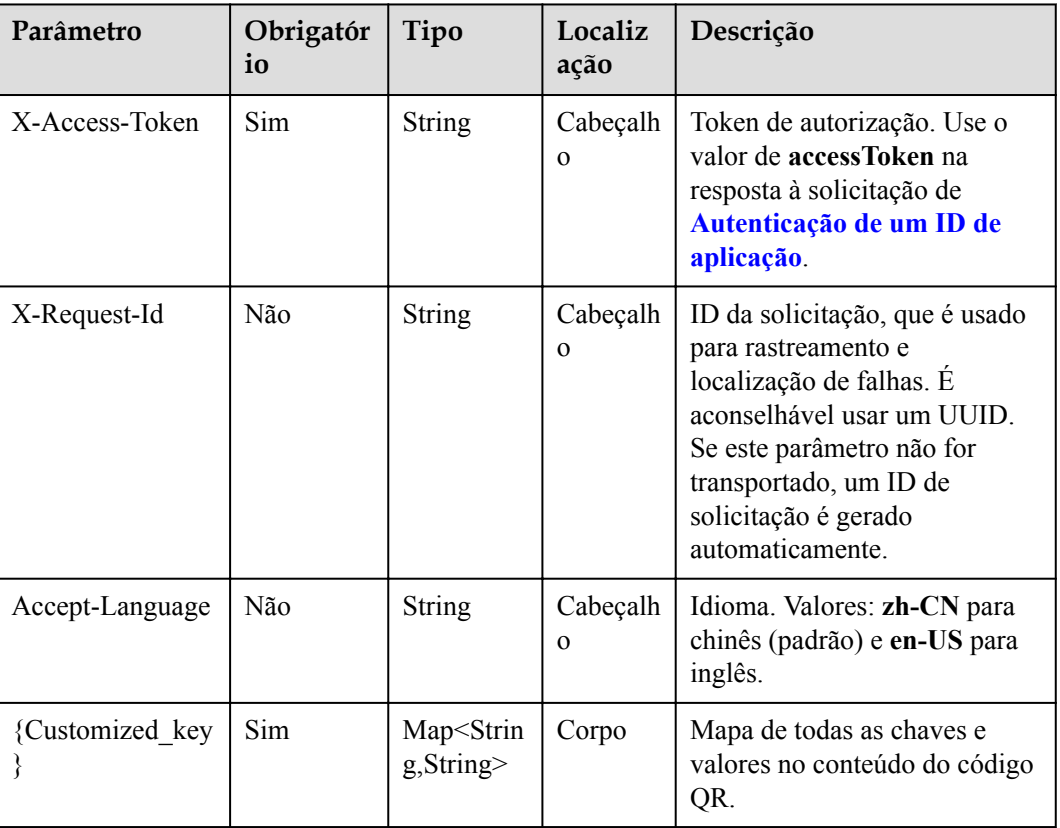

# **Códigos de status**

## **Tabela 17-3** Códigos de status

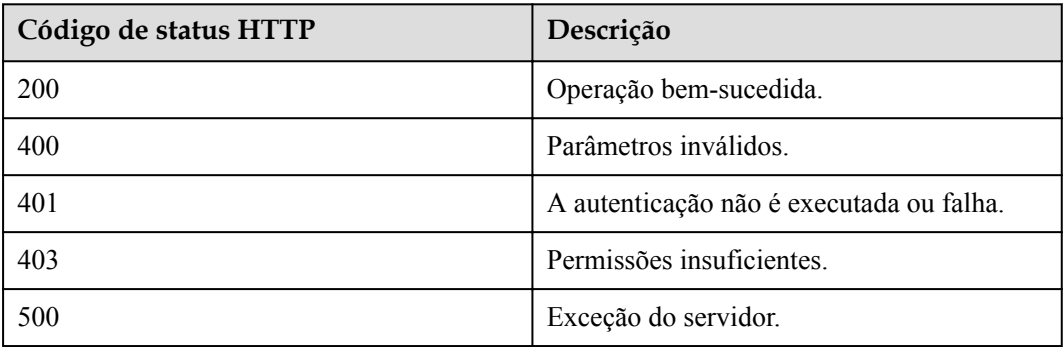

# **Parâmetros de resposta**

Nenhum

# **Exemplo de solicitação**

```
POST /v1/usg/sss/meeting-files/open-meeting-file-list
Connection: keep-alive
X-Access-Token: cnrCAod6XrUexF5jUWmyxlyEcRStV8AsLwVI
Content-Type: application/json
Host: api.meeting.huaweicloud.com 
User-Agent: Apache-HttpClient/4.5.3 (Java/1.8.0_191)
{
     "uuid": "00842ae2249c4e508df7240cce5c7f5b"
}
```
## **Exemplo de resposta**

```
HTTP/1.1 200 
Date: Wed, 18 Dec 2019 06:20:40 GMT
Content-Type: application/json;charset=UTF-8
Content-Length: 1329
Connection: keep-alive
Pragma: No-cache
Cache-Control: no-cache
Server: api-gateway
X-Request-Id: 0b8d13a830184398a74ff1cf1c61e07d
```
#### **Códigos de erro**

Se um código de erro começando com **MMC** ou **USG** for retornado quando você usar essa API, corrija a falha seguindo as instruções fornecidas no **[Centro de erros da API da Huawei](https://apierrorcenter.developer.intl.huaweicloud.com/apierrorcenter/errorcode?product=Meeting) [Cloud](https://apierrorcenter.developer.intl.huaweicloud.com/apierrorcenter/errorcode?product=Meeting)**.

## **Exemplo de comando cURL**

```
curl -k -i -H 'content-type: application/json' -X POST -H 'X-Access-Token:
cnrCAod6XrUexF5jUWmyxlyEcRStV8AsLwVI' -d '{"uuid":
"00842ae2249c4e508df7240cce5c7f5b"}' https://
api.meeting.huaweicloud.com/v1/usg/sss/meeting-files/open-meeting-file-list
```
# **17.2 Salvamento de atas de reunião em eMeetings**

# **Descrição**

Esta API é usada para salvar atas de reunião em eMeetings de um usuário depois que o usuário escaneia o código QR usando a aplicação do Huawei Cloud Meeting. Conteúdo do código QR: cloudlink://cloudlink.huawei.com/h5page?

action=SAVE\_MEETING\_FILE&*key1*=*value1*&*key2*=*value2*. O número de chaves e valores pode mudar. Depois de analisar a solicitação, o cliente salva todas as chaves e valores como um mapa e os usa como parâmetros de entrada ao iniciar solicitações subsequentes.

# **Depuração**

Você pode depurar essa API no **[API Explorer](https://apiexplorer.developer.intl.huaweicloud.com/apiexplorer/debug?product=Meeting&api=AddToPersonalSpace)**.

# **Protótipo**

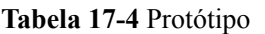

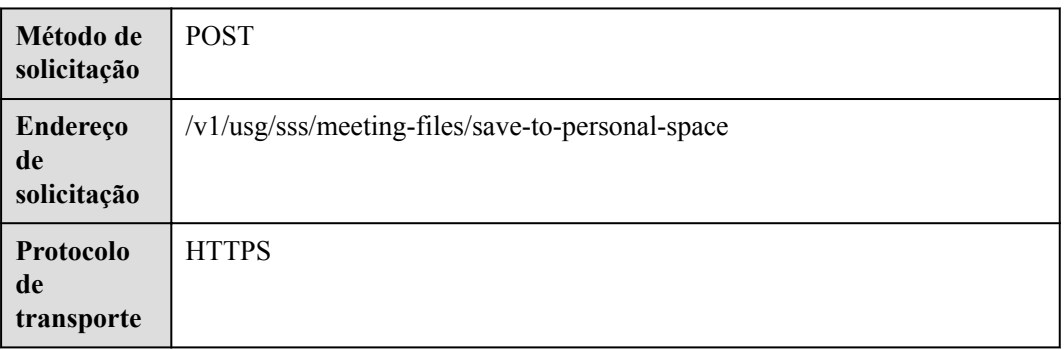

# **Parâmetros de solicitação**

## **Tabela 17-5** Parâmetros

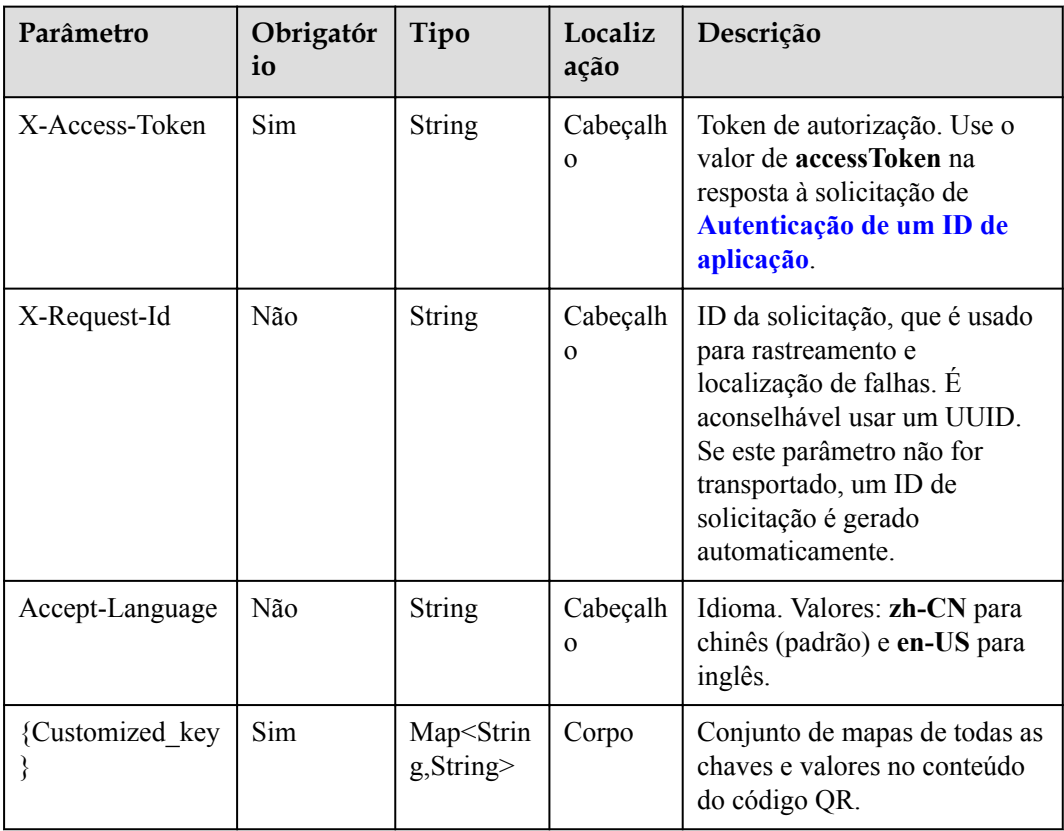

# **Códigos de status**

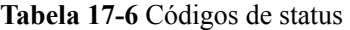

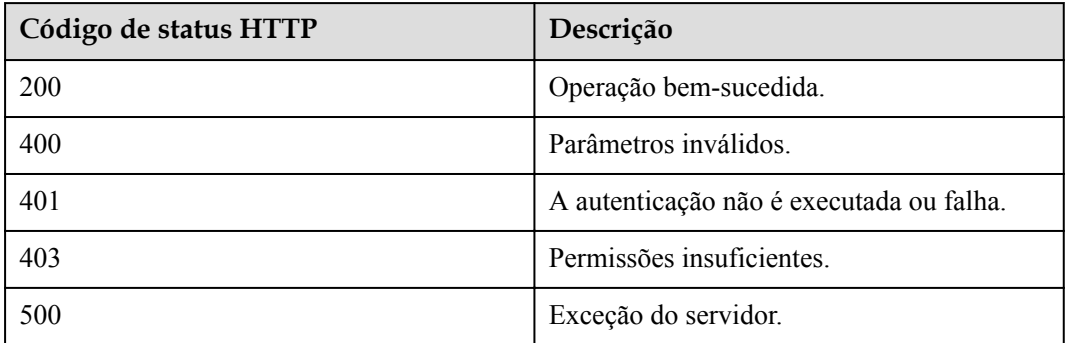

#### **Parâmetros de resposta**

Nenhum

#### **Exemplo de solicitação**

```
POST /v1/usg/sss/meeting-files/save-to-personal-space
Connection: keep-alive
X-Access-Token: cnrCAod6XrUexF5jUWmyxlyEcRStV8AsLwVI
Content-Type: application/json
Host: api.meeting.huaweicloud.com 
User-Agent: Apache-HttpClient/4.5.3 (Java/1.8.0_191)
{
     "uuid": "42b8e80be5044513ae20edd4ad705272"
}
```
#### **Exemplo de resposta**

```
HTTP/1.1 200 
Date: Wed, 18 Dec 2019 06:20:40 GMT
Content-Type: application/json;charset=UTF-8
Content-Length: 1329
Connection: keep-alive
Pragma: No-cache
Cache-Control: no-cache
Server: api-gateway
X-Request-Id: 270221481fc694f03628e85edf24a0b7
```
#### **Códigos de erro**

Se um código de erro começando com **MMC** ou **USG** for retornado quando você usar essa API, corrija a falha seguindo as instruções fornecidas no **[Centro de erros da API da Huawei](https://apierrorcenter.developer.intl.huaweicloud.com/apierrorcenter/errorcode?product=Meeting) [Cloud](https://apierrorcenter.developer.intl.huaweicloud.com/apierrorcenter/errorcode?product=Meeting)**.

#### **Exemplo de comando cURL**

```
curl -k -i -H 'content-type: application/json' -X POST -H 'X-Access-Token: 
cnrCAod6XrUexF5jUWmyxlyEcRStV8AsLwVI' -d '{"uuid": 
"42b8e80be5044513ae20edd4ad705272"}' https://
api.meeting.huaweicloud.com/v1/usg/sss/meeting-files/save-to-personal-space
```
# **17.3 Consulta da lista de atas de reunião**

# **Descrição**

Esta API é usada por um usuário para consultar atas de reunião do usuário.

# **Depuração**

Você pode depurar essa API no **[API Explorer](https://apiexplorer.developer.intl.huaweicloud.com/apiexplorer/debug?product=Meeting&api=SearchMeetingFileList)**.

# **Protótipo**

#### **Tabela 17-7** Protótipo

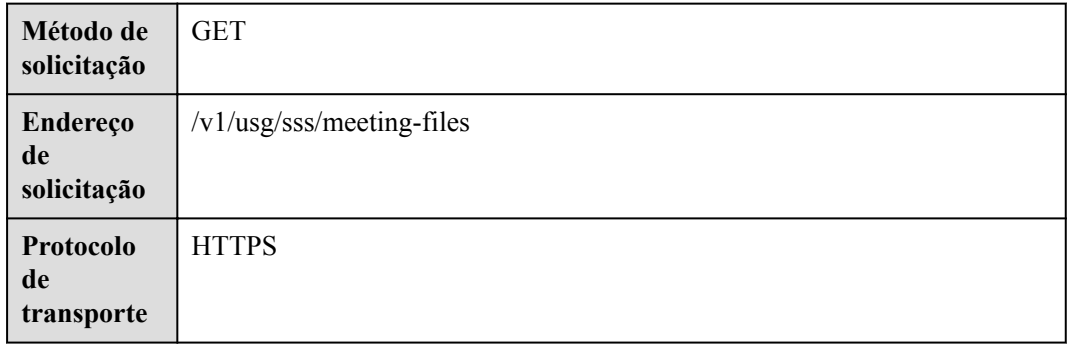

# **Parâmetros de solicitação**

#### **Tabela 17-8** Parâmetros

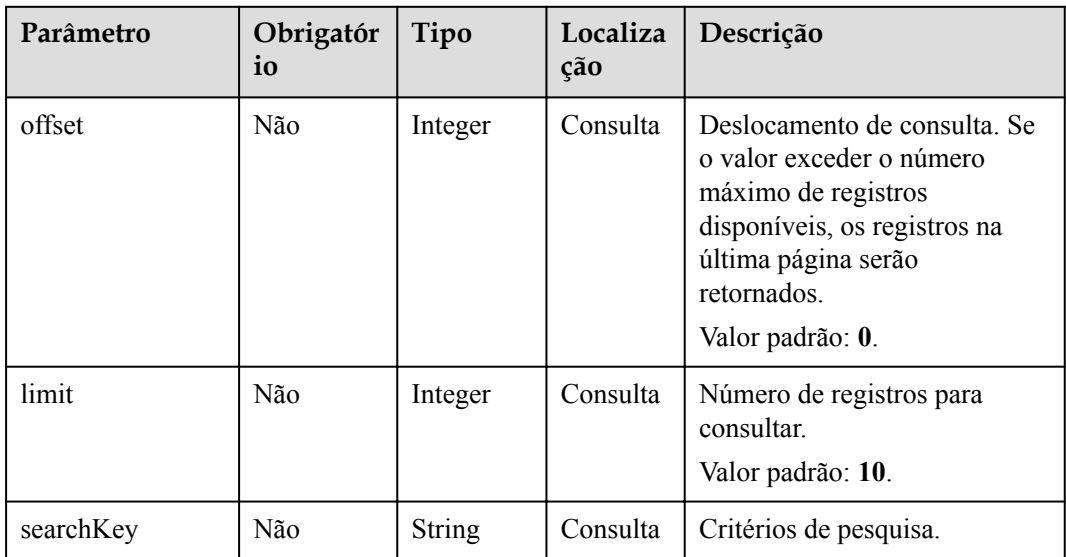

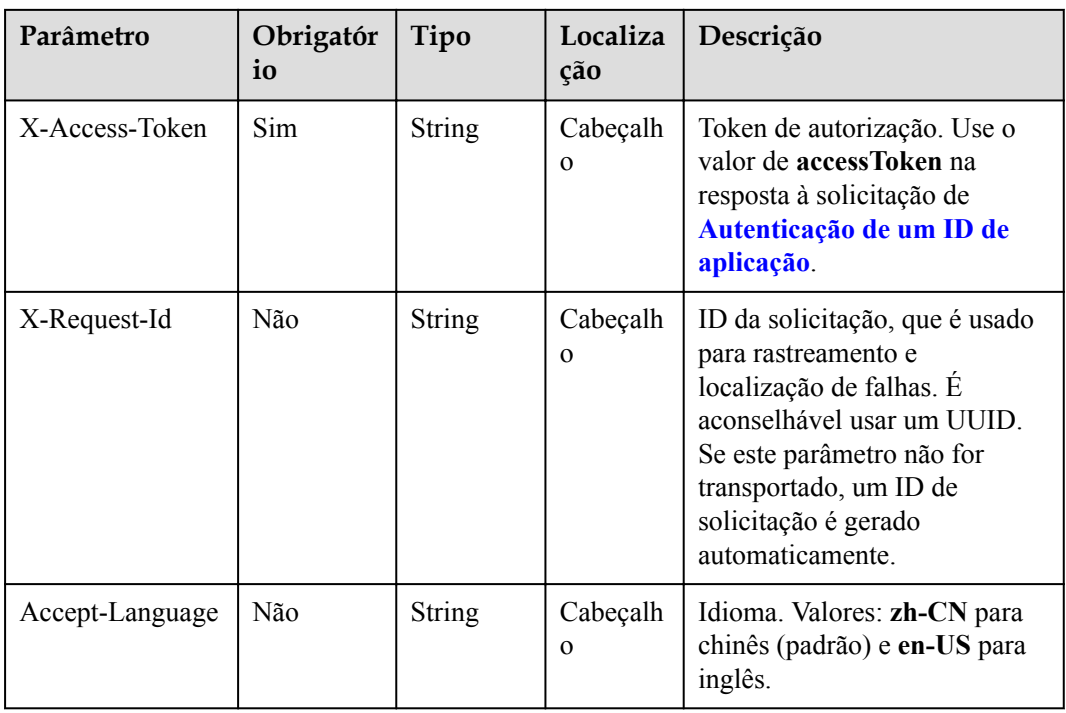

# **Códigos de status**

#### **Tabela 17-9** Códigos de status

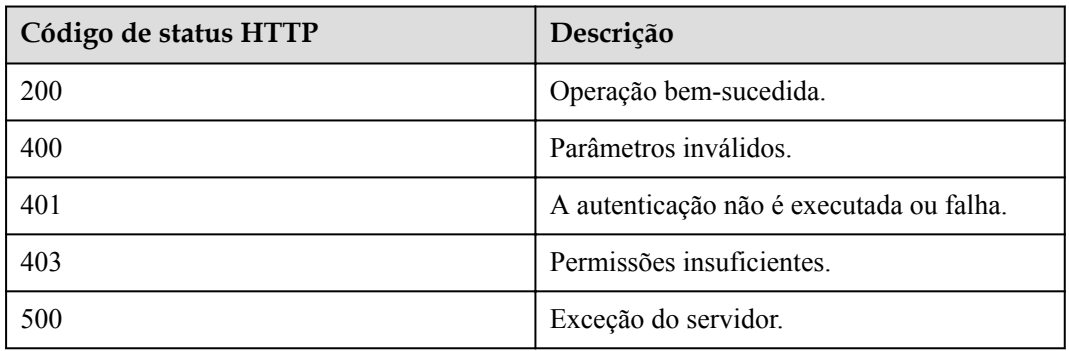

# **Parâmetros de resposta**

## **Tabela 17-10** Parâmetros de resposta

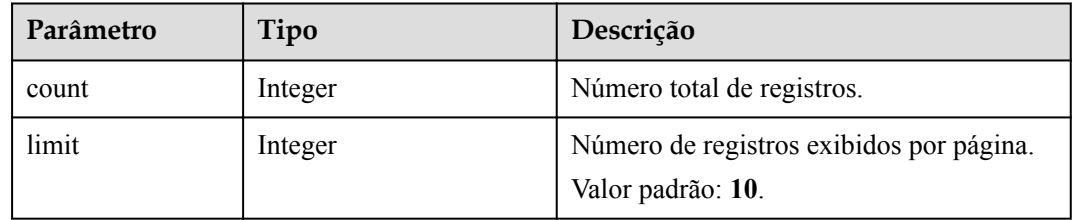

| Parâmetro | Tipo                                                              | Descrição                                                     |
|-----------|-------------------------------------------------------------------|---------------------------------------------------------------|
| offset    | Integer                                                           | Número da página inicial da consulta. O<br>valor começa em 0. |
| data      | Array of<br><b>ListMeetingFileRes-</b><br><b>ponseDTO</b> objects | Lista de atas da reunião.                                     |

**Tabela 17-11** Estrutura de dados ListMeetingFileResponseDTO

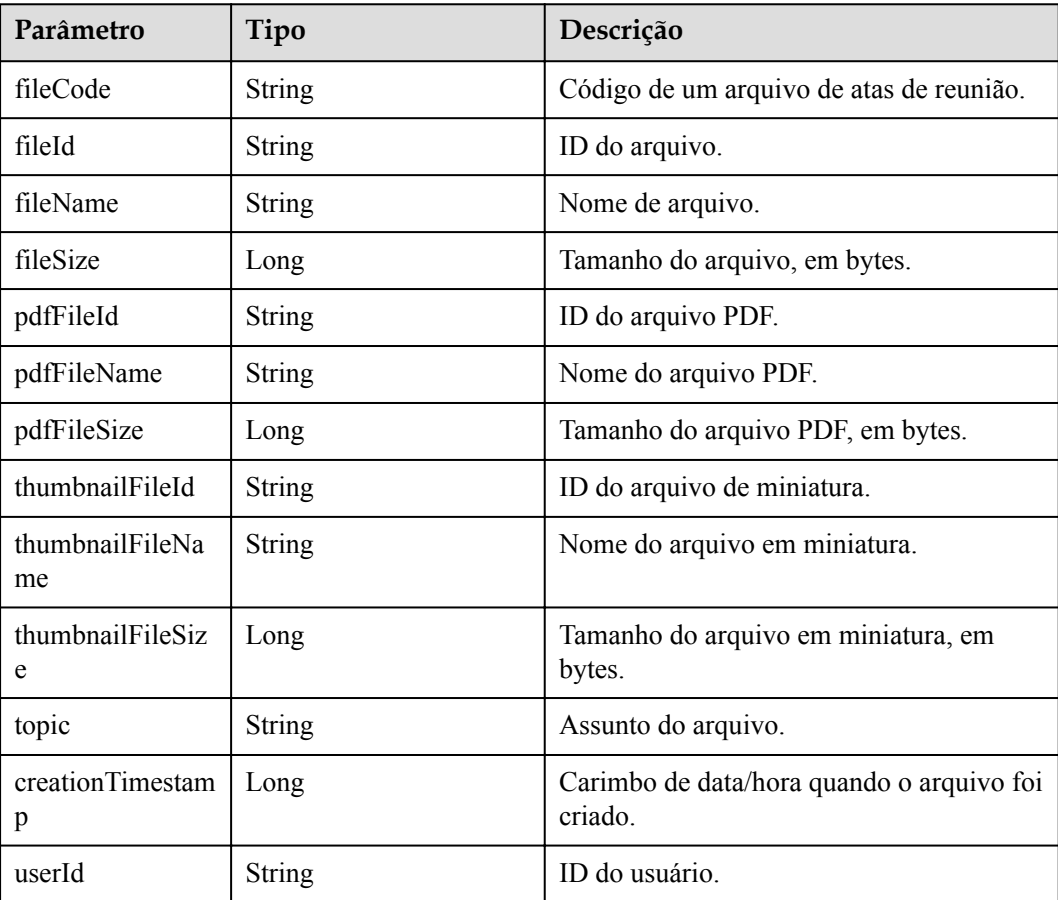

## **Exemplo de solicitação**

```
GET /v1/usg/sss/meeting-files?offset=0&limit=10&searchKey=
Connection: keep-alive
X-Access-Token: cnrCAod6XrUexF5jUWmyxlyEcRStV8AsLwVI
Content-Type: application/json
Host: api.meeting.huaweicloud.com 
User-Agent: Apache-HttpClient/4.5.3 (Java/1.8.0_191)
```
## **Exemplo de resposta**

```
HTTP/1.1 200 
Date: Wed, 18 Dec 2019 06:20:40 GMT
Content-Type: application/json;charset=UTF-8
Content-Length: 1329
```

```
Connection: keep-alive
Pragma: No-cache
Cache-Control: no-cache
Server: api-gateway
X-Request-Id: 63facce44898efa03629afd189da7f0f
{
     "count": 1,
     "data": {
         "creationTimestamp": 1592795500847,
         "fileCode": "31531e3de7904613a2364c9e1df1fe11",
         "fileId": "5",
        "fileName": "20200622 111136 meeting record.White.cwb",
         "fileSize": 8044,
         "pdfFileId": "7",
         "pdfFileName": "20200622_111136_meeting_record.White.pdf",
         "pdfFileSize": 63787,
         "thumbnailFileId": "6",
         "thumbnailFileName": "20200622_111136_meeting_record.White.jpg",
         "thumbnailFileSize": 62816,
        "topic": "20200622 111136 meeting record.White",
         "userId": "562ed8350ad5472a807ba41c22e77ae6"
     },
     "limit": 10,
     "offset": 0
}
```
#### **Códigos de erro**

Se um código de erro começando com **MMC** ou **USG** for retornado quando você usar essa API, corrija a falha seguindo as instruções fornecidas no **[Centro de erros da API da Huawei](https://apierrorcenter.developer.intl.huaweicloud.com/apierrorcenter/errorcode?product=Meeting) [Cloud](https://apierrorcenter.developer.intl.huaweicloud.com/apierrorcenter/errorcode?product=Meeting)**.

#### **Exemplo de comando cURL**

```
curl -k -i -X GET -H 'X-Access-Token: cnrCAod6XrUexF5jUWmyxlyEcRStV8AsLwVI'
https://api.meeting.huaweicloud.com/v1/usg/sss/meeting-files?offset=0&limit=10
```
# **17.4 Consulta de detalhes de atas de reunião**

#### **Descrição**

Esta API é usada para consultar os detalhes sobre um arquivo de atas de reunião.

#### **Depuração**

Você pode depurar essa API no **[API Explorer](https://apiexplorer.developer.intl.huaweicloud.com/apiexplorer/debug?product=Meeting&api=ShowMeetingFile)**.

#### **Protótipo**

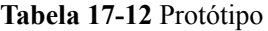

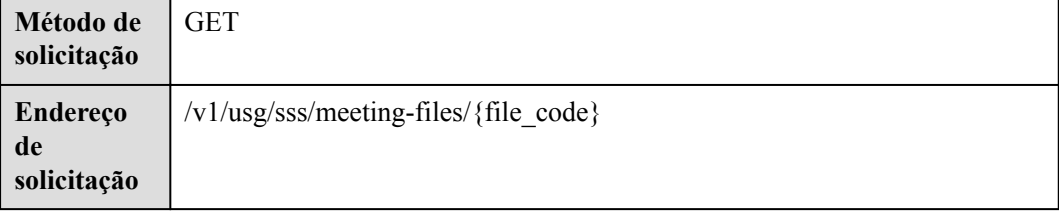

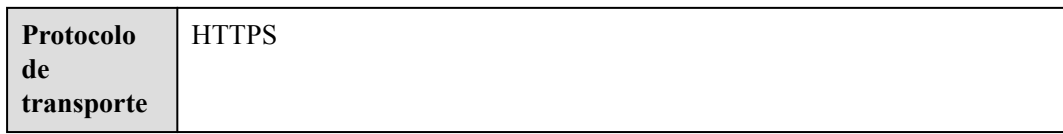

# **Parâmetros de solicitação**

#### **Tabela 17-13** Parâmetros

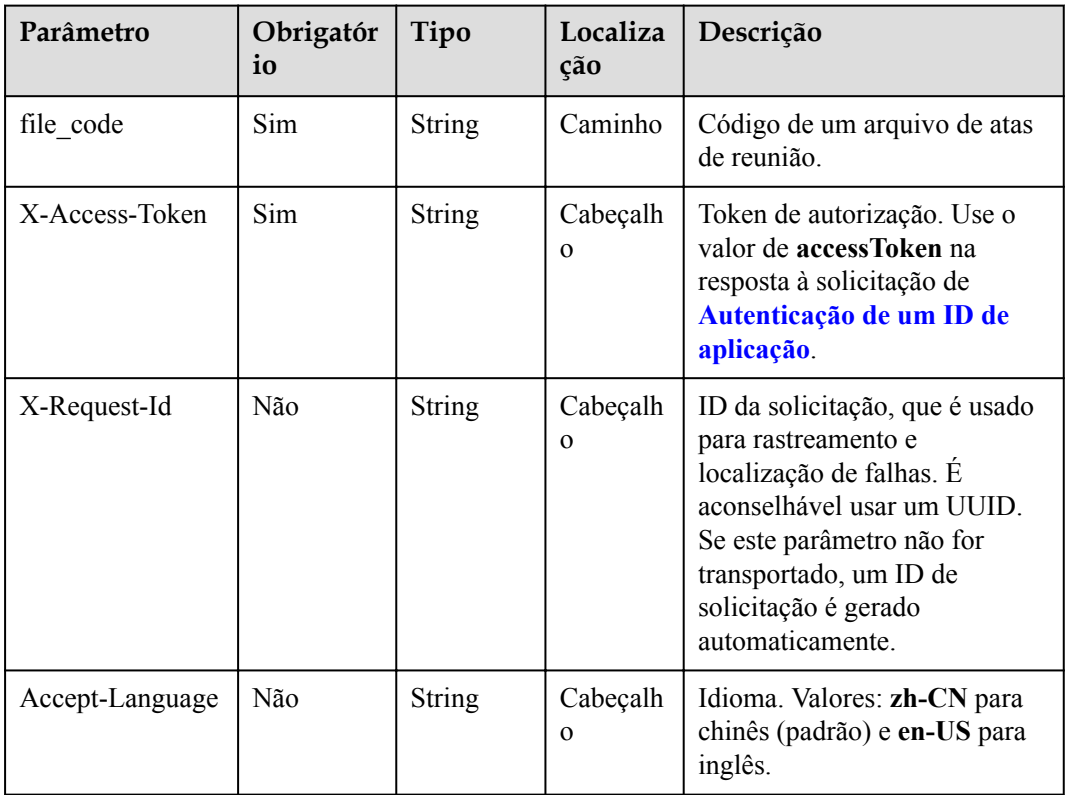

# **Códigos de status**

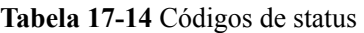

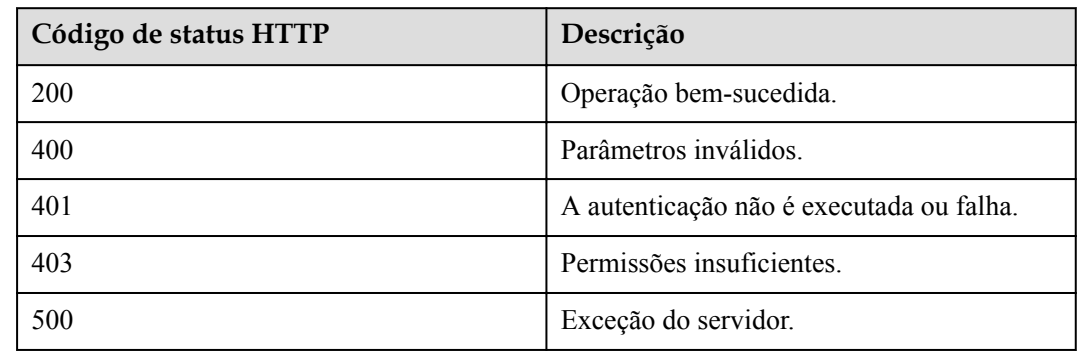

# **Parâmetros de resposta**

| Parâmetro             | Tipo          | Descrição                                            |
|-----------------------|---------------|------------------------------------------------------|
| fileCode              | String        | Código de um arquivo de atas de reunião.             |
| fileId                | String        | ID do arquivo.                                       |
| fileName              | String        | Nome de arquivo.                                     |
| fileSize              | Long          | Tamanho do arquivo, em bytes.                        |
| pdfFileId             | <b>String</b> | ID do arquivo PDF.                                   |
| pdfFileName           | <b>String</b> | Nome do arquivo PDF.                                 |
| pdfFileSize           | Long          | Tamanho do arquivo PDF, em bytes.                    |
| thumbnailFileId       | String        | ID do arquivo de miniatura.                          |
| thumbnailFileNa<br>me | <b>String</b> | Nome do arquivo em miniatura.                        |
| thumbnailFileSiz<br>e | Long          | Tamanho do arquivo em miniatura, em<br>bytes.        |
| topic                 | <b>String</b> | Assunto do arquivo.                                  |
| creationTimestam<br>p | Long          | Carimbo de data/hora quando o arquivo foi<br>criado. |
| fileUrl               | String        | URL do arquivo.                                      |
| pdfUrl                | <b>String</b> | URL do arquivo PDF.                                  |
| thumbnailUrl          | String        | URL do arquivo de miniatura.                         |

**Tabela 17-15** Parâmetros de resposta

# **Exemplo de solicitação**

```
GET /v1/usg/sss/meeting-files/31531e3de7904613a2364c9e1df1fe11
Connection: keep-alive
X-Access-Token: cnrCAod6XrUexF5jUWmyxlyEcRStV8AsLwVI
Content-Type: application/json
Host: api.meeting.huaweicloud.com 
User-Agent: Apache-HttpClient/4.5.3 (Java/1.8.0_191)
```
## **Exemplo de resposta**

```
HTTP/1.1 200 
Date: Wed, 18 Dec 2019 06:20:40 GMT
Content-Type: application/json;charset=UTF-8
Content-Length: 1329
Connection: keep-alive
Pragma: No-cache
Cache-Control: no-cache
Server: api-gateway
X-Request-Id: 24fa2ceds823efa03629afd189da7f0d
```

```
{
     "creationTimestamp": 1592795500847,
     "fileCode": "31531e3de7904613a2364c9e1df1fe11",
     "fileId": "5",
    "fileName": "20200622_111136_meeting_record.White.cwb",
     "fileSize": 8044,
     "fileUrl": "https://usg-sss-meeting-
file-078bb3cf07ac46bf8b30ae23a0efe047.obs.cn-north-4.myhuaweicloud.com:
443/8454/80f44a5dbc744804a90e254031285b64/c1217acca9c2454ca87649995cfe875d.cwb?
AccessKeyId=9K64BZ4AQDLZGBBFLMQS&Expires=1619076436&Signature=
%2Fkr7XSEECAHQF6841KG%2FKLtqsSM%3D",
     "pdfFileId": "7",
     "pdfFileName": "20200622_111136_meeting_record.White.pdf",
     "pdfFileSize": 63787,
     "pdfUrl": "https://usg-sss-meeting-
file-078bb3cf07ac46bf8b30ae23a0efe047.obs.cn-north-4.myhuaweicloud.com:
443/8454/80f44a5dbc744804a90e254031285b64/c1217acca9c2454ca87649995cfe875d.pdf?
AccessKeyId=9K64BZ4AQDLZGBBFLMQS&Expires=1619076436&Signature=mttC4C6Y4Xo0GyX
%2FRus2cNlU6yA%3D",
     "thumbnailFileId": "6",
     "thumbnailFileName": "20200622_111136_meeting_record.White.jpg",
     "thumbnailFileSize": 62816,
    "thumbnailUrl": "https://usg-sss-meeting-
file-078bb3cf07ac46bf8b30ae23a0efe047.obs.cn-north-4.myhuaweicloud.com:
443/8454/80f44a5dbc744804a90e254031285b64/c1217acca9c2454ca87649995cfe875d.jpg?
AccessKeyId=9K64BZ4AQDLZGBBFLMQS&Expires=1619076436&Signature=NFjr33JV6jEEi31Gkk47
IGNjigw%3D",
    "topic": "20200622 111136 meeting record.White"
}
```
#### **Códigos de erro**

Se um código de erro começando com **MMC** ou **USG** for retornado quando você usar essa API, corrija a falha seguindo as instruções fornecidas no **[Centro de erros da API da Huawei](https://apierrorcenter.developer.intl.huaweicloud.com/apierrorcenter/errorcode?product=Meeting) [Cloud](https://apierrorcenter.developer.intl.huaweicloud.com/apierrorcenter/errorcode?product=Meeting)**.

#### **Exemplo de comando cURL**

```
curl -k -i -X GET -H 'X-Access-Token: cnrCAod6XrUexF5jUWmyxlyEcRStV8AsLwVI' 
https://api.meeting.huaweicloud.com/v1/usg/sss/meeting-files/
31531e3de7904613a2364c9e1df1fe11
```
# **18 Gerenciamento do quadro de avisos**

# **18.1 Gerenciamento de publicação do quadro de avisos**

# **18.1.1 Adição de uma publicação do quadro de avisos**

# **Descrição**

Esta API é usada para adicionar uma publicação no quadro de avisos.

# **Depuração**

Você pode depurar essa API no **[API Explorer](https://apiexplorer.developer.intl.huaweicloud.com/apiexplorer/debug?product=Meeting&api=AddPublication)**.

# **Protótipo**

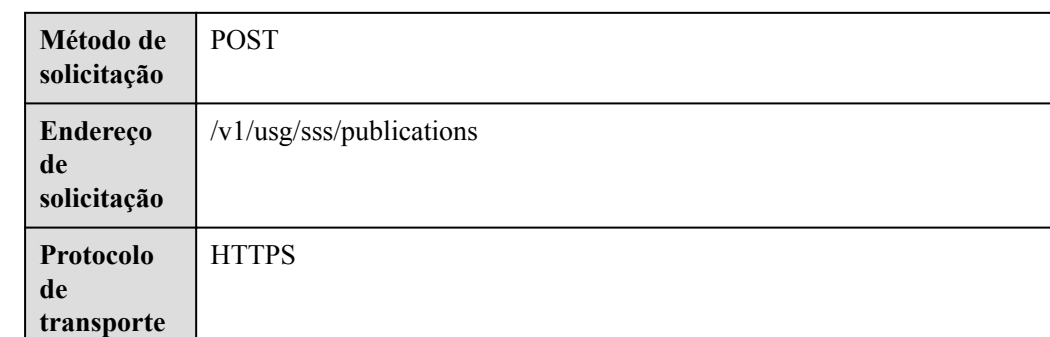

#### **Tabela 18-1** Protótipo

# **Parâmetros de solicitação**

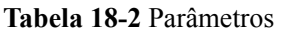

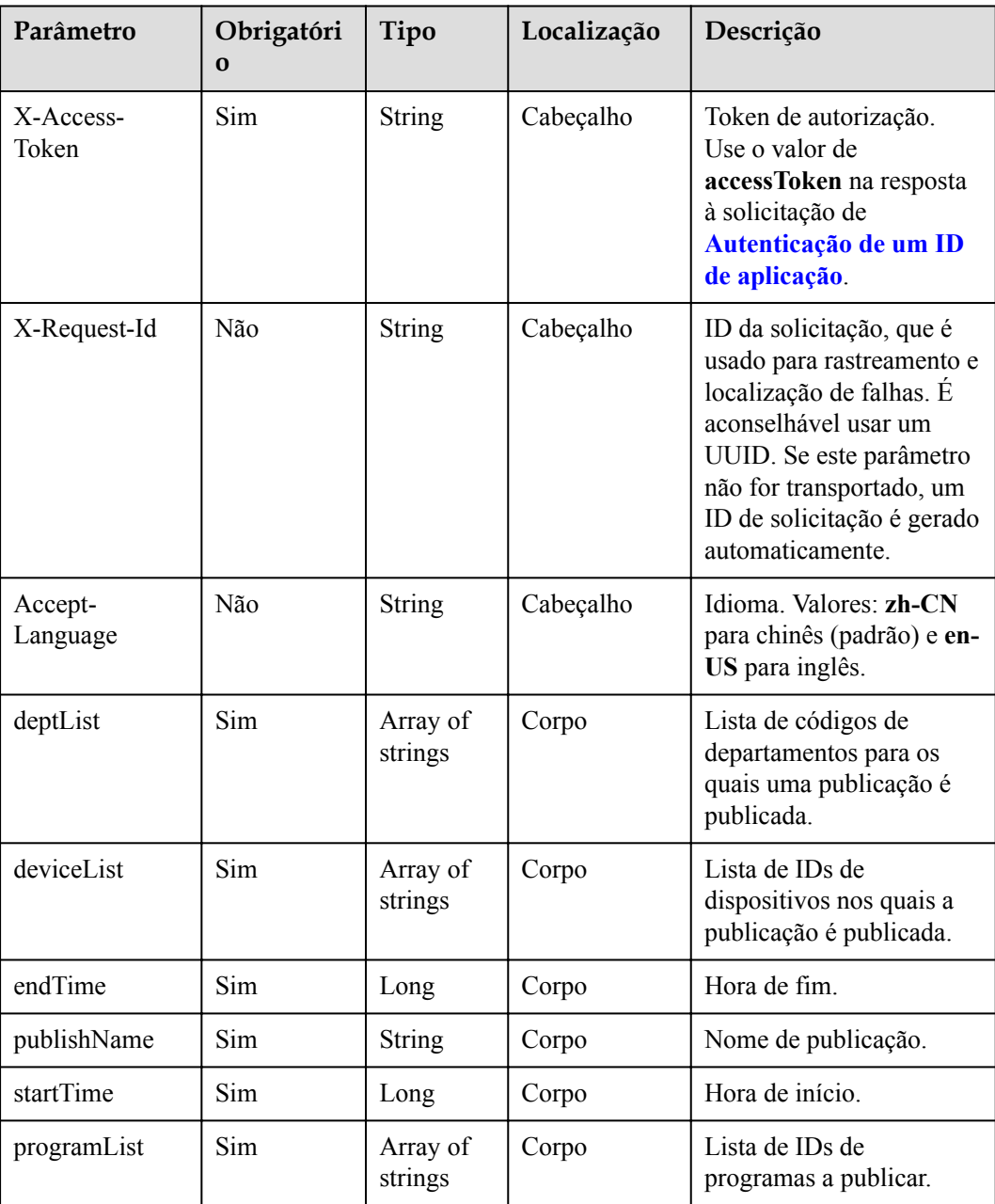

# **Códigos de status**

**Tabela 18-3** Códigos de status

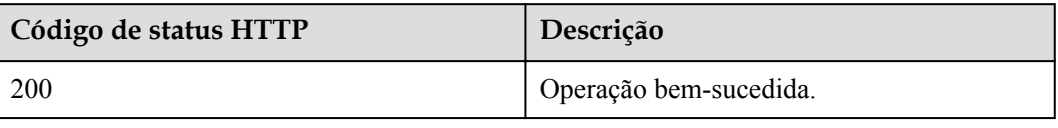

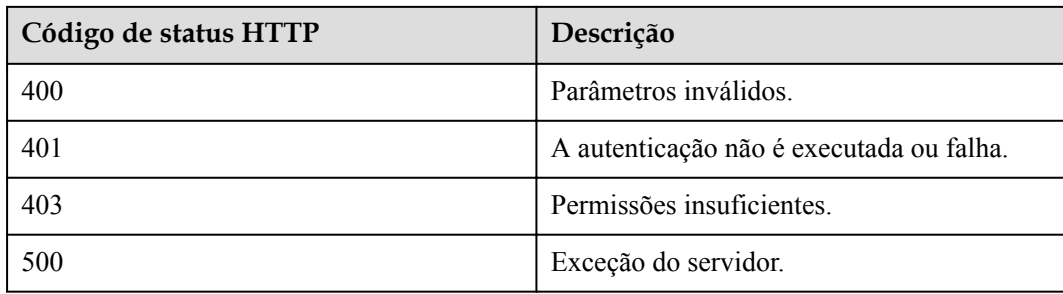

#### **Parâmetros de resposta**

Nenhum

## **Exemplo de solicitação**

```
POST /v1/usg/sss/publications
Connection: keep-alive
X-Access-Token: cnrfzn5OLRjwoaOf2F7PfMwVjJ6zScFogbDE
content-type: application/json
Content-Length: 328
Host: api.meeting.huaweicloud.com 
User-Agent: Apache-HttpClient/4.5.3 (Java/1.8.0_191))
{
     "deptList": [
        .<br>"WCRjbR0Sou"
     ],
     "deviceList": [
         "zZ1vtXD2LS"
     ],
     "endTime": 253402271999000,
     "programList": [
         "7e0fd568a8354b459784ba825ccd5b8c"
     ],
     "publishName": "u0XXszQ9MV",
     "startTime": 0
}
```
#### **Exemplo de resposta**

```
HTTP/1.1 200 
Date: Wed, 18 Dec 2019 06:20:40 GMT
Content-Type: application/json;charset=UTF-8
Connection: keep-alive
Pragma: No-cache
Cache-Control: no-cache
Server: api-gateway
X-Request-Id: efd3e53b2d9fa554d11267d5d66ca0bf
```
#### **Códigos de erro**

Se um código de erro começando com **MMC** ou **USG** for retornado quando você usar essa API, corrija a falha seguindo as instruções fornecidas no **[Centro de erros da API da Huawei](https://apierrorcenter.developer.intl.huaweicloud.com/apierrorcenter/errorcode?product=Meeting) [Cloud](https://apierrorcenter.developer.intl.huaweicloud.com/apierrorcenter/errorcode?product=Meeting)**.

#### **Exemplo de comando cURL**

```
curl -k -i -H 'content-type: application/json' -X POST -H 'X-Access-Token:
cnrfzn5OLRjwoaOf2F7PfMwVjJ6zScFogbDE' -d '{"deptList":["WCRjbR0Sou"],"deviceList":
["zZ1vtXD2LS"],"endTime":253402271999000,"programList":
```
{7e0fd568a8354b459784ba825ccd5b8c"],"publishName":"u0XXszQ9MV","startTime":0}' https://api.meeting.huaweicloud.com/v1/usg/sss/publications

# **18.1.2 Exclusão de publicações do quadro de avisos**

# **Descrição**

Esta API é usada para excluir publicações do quadro de avisos.

# **Depuração**

Você pode depurar essa API no **[API Explorer](https://apiexplorer.developer.intl.huaweicloud.com/apiexplorer/debug?product=Meeting&api=BatchDeletePublications)**.

# **Protótipo**

#### **Tabela 18-4** Protótipo

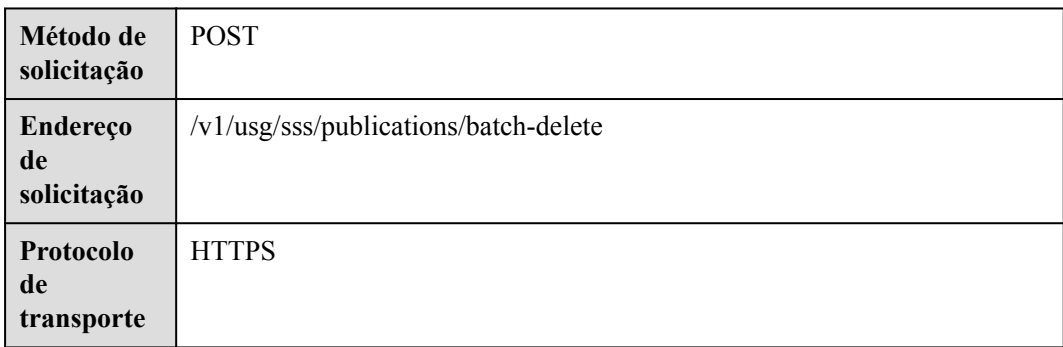

# **Parâmetros de solicitação**

#### **Tabela 18-5** Parâmetros

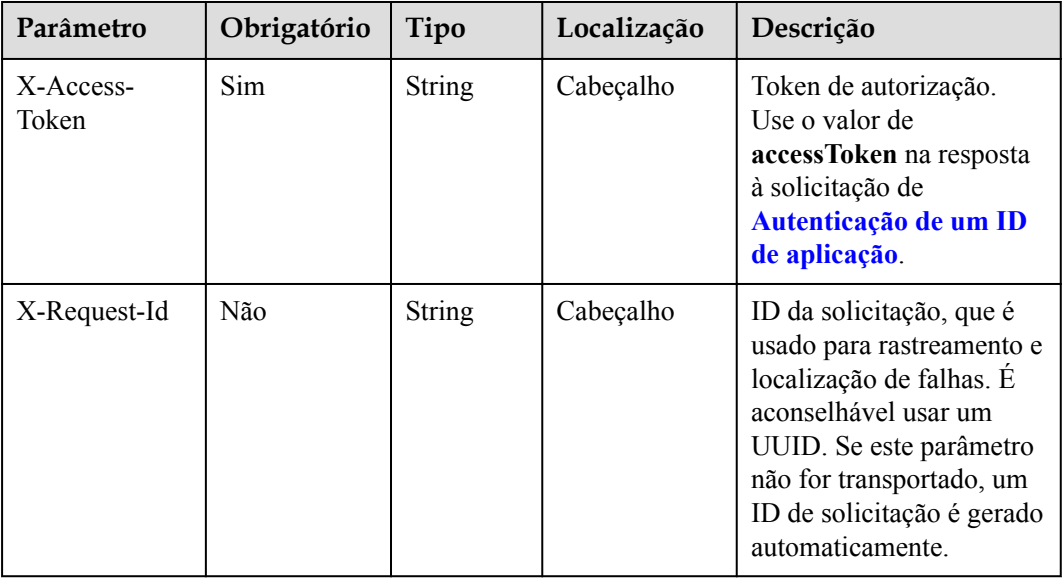

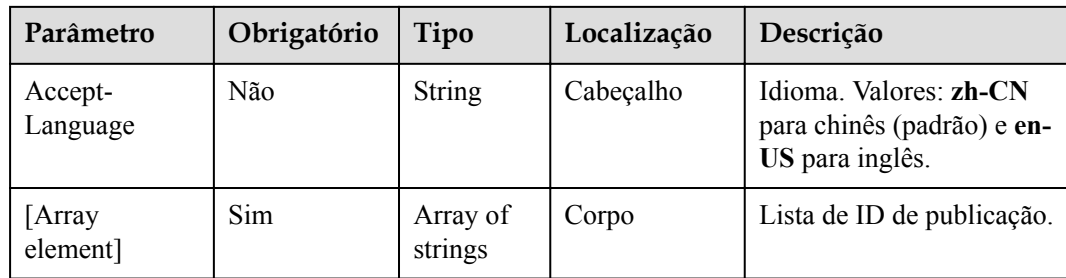

## **Códigos de status**

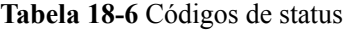

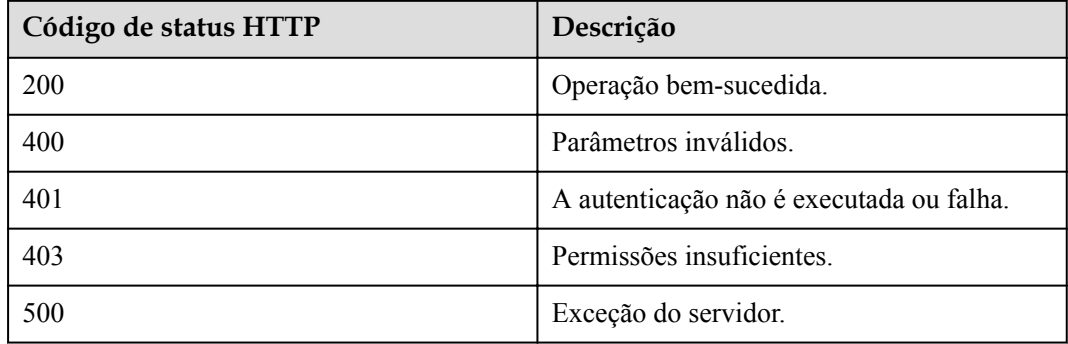

#### **Parâmetros de resposta**

Nenhum

## **Exemplo de solicitação**

```
POST /v1/usg/sss/publications/batch-delete
Connection: keep-alive
X-Access-Token: cnrfzn5OLRjwoaOf2F7PfMwVjJ6zScFogbDE
Host: api.meeting.huaweicloud.com
User-Agent: Apache-HttpClient/4.5.3 (Java/1.8.0_191)
\lbrack "ad0425d1f8c848eab352869b3f2552b8"
]
```
## **Exemplo de resposta**

```
HTTP/1.1 200 
Date: Wed, 18 Dec 2019 06:20:40 GMT
Connection: keep-alive
Pragma: No-cache
Cache-Control: no-cache
Server: api-gateway
X-Request-Id: 539e8b710378987ffc5eb844b5e5c290
```
# **Códigos de erro**

Se um código de erro começando com **MMC** ou **USG** for retornado quando você usar essa API, corrija a falha seguindo as instruções fornecidas no **[Centro de erros da API da Huawei](https://apierrorcenter.developer.intl.huaweicloud.com/apierrorcenter/errorcode?product=Meeting) [Cloud](https://apierrorcenter.developer.intl.huaweicloud.com/apierrorcenter/errorcode?product=Meeting)**.

#### **Exemplo de comando cURL**

```
curl -k -i -X POST -H 'X-Access-Token: cnrfzn5OLRjwoaOf2F7PfMwVjJ6zScFogbDE' -d 
'["ad0425d1f8c848eab352869b3f2552b8"]'
https://api.meeting.huaweicloud.com/v1/usg/sss/publications/batch-delete
```
# **18.1.3 Consulta de publicações do quadro de avisos**

#### **Descrição**

Esta API é usada para consultar publicações do quadro de avisos.

#### **Depuração**

Você pode depurar essa API no **[API Explorer](https://apiexplorer.developer.intl.huaweicloud.com/apiexplorer/debug?product=Meeting&api=SearchPublications)**.

# **Protótipo**

#### **Tabela 18-7** Protótipo

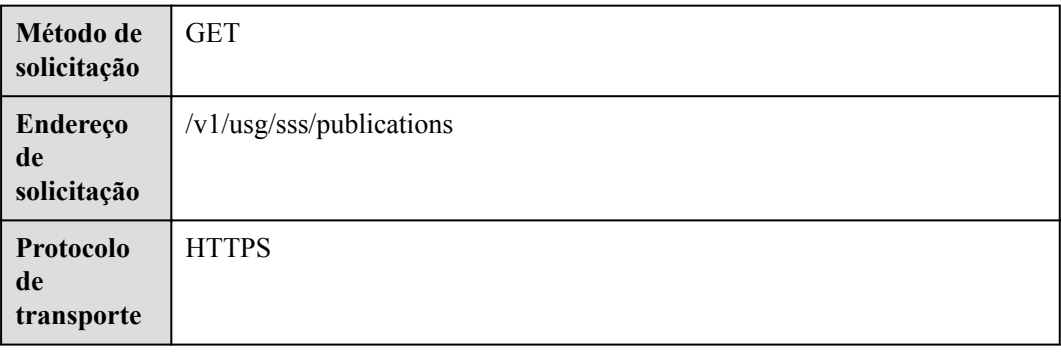

# **Parâmetros de solicitação**

#### **Tabela 18-8** Parâmetros

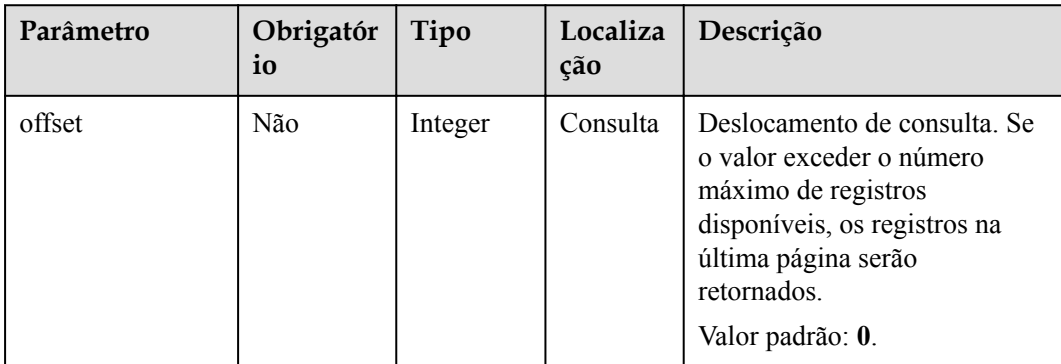

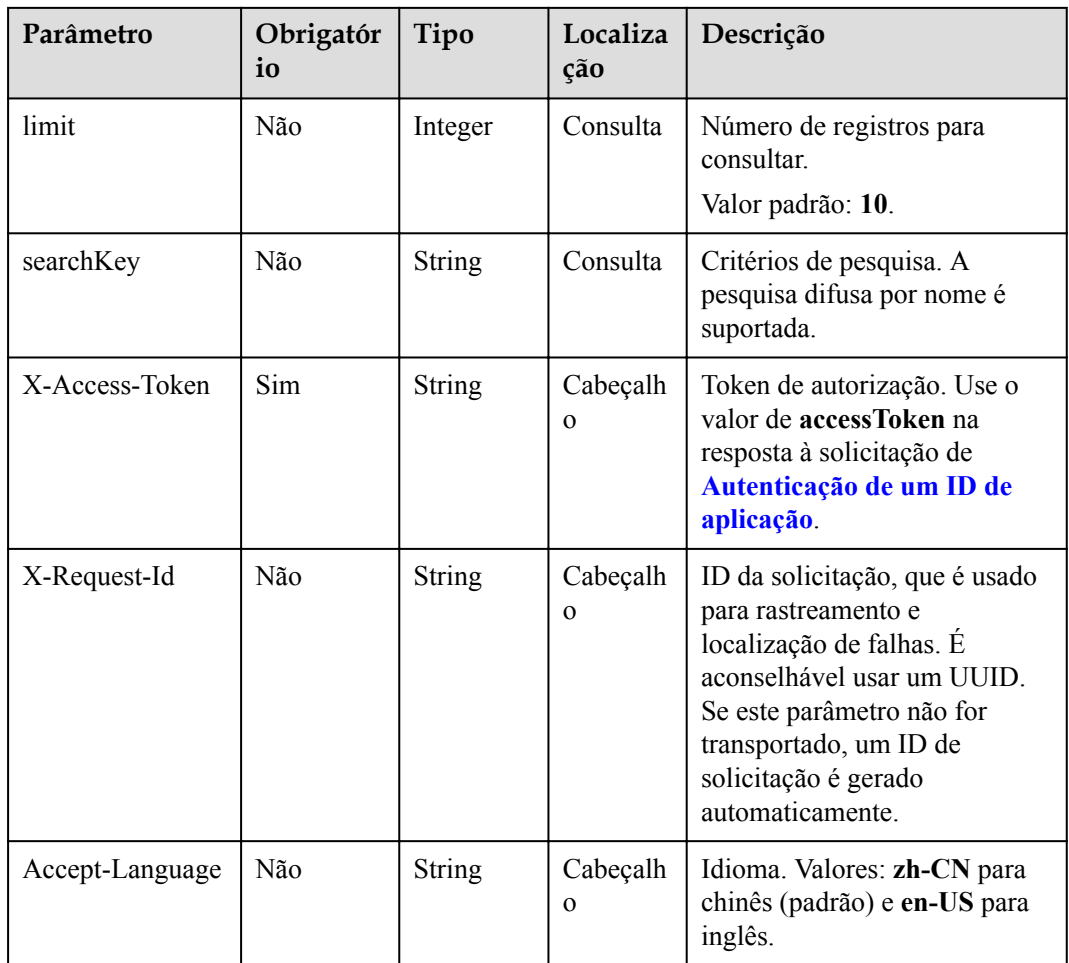

# **Códigos de status**

## **Tabela 18-9** Códigos de status

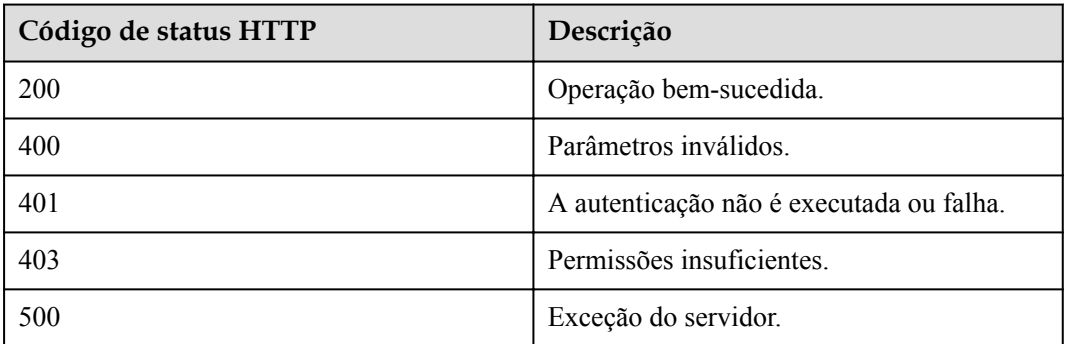

# **Parâmetros de resposta**

| Parâmetro | Tipo                                                           | Descrição                                                     |
|-----------|----------------------------------------------------------------|---------------------------------------------------------------|
| count     | Integer                                                        | Número total de registros.                                    |
| limit     | Integer                                                        | Número de registros exibidos por página.<br>Valor padrão: 10. |
| offset    | Integer                                                        | Número da página inicial da consulta. O<br>valor começa em 0. |
| data      | Array of<br><b>PublicationResponse-</b><br><b>Base</b> objects | Detalhes da publicação.                                       |

**Tabela 18-10** Parâmetros de resposta

**Tabela 18-11** Estrutura de dados PublicationResponseBase

| Parâmetro     | Tipo   | Descrição                                                                                                    |
|---------------|--------|----------------------------------------------------------------------------------------------------|
| createTime    | Long   | Hora de criação.                                                                                                    |
| endTime       | Long   | Hora de fim.                                                                                                    |
| id            | String | ID da publicação.                                                                                                    |
| lastUpdatedBy | String | Actualizador.                                                                                                    |
| publishName   | String | Nome da publicação.                                                                                                    |
| publishScope  | String | Escopo da publicação.                                                                                                    |
| publishStatus | String | Status da publicação na hora atual.<br>• NOT_ONLINE: a ser publicada.<br><b>PUBLISHING</b> : sendo publicada.<br>ALREADY_OFFLINE: removida. |
| startTime     | Long   | Hora de início.                                                                                                    |
| updateTime    | Long   | Hora da atualização.                                                                                                    |

# **Exemplo de solicitação**

```
GET /v1/usg/sss/publications?offset=0&limit=10&searchKey=
Connection: keep-alive
X-Access-Token: cnrfzn5OLRjwoaOf2F7PfMwVjJ6zScFogbDE
Content-Type: application/json
Host: api.meeting.huaweicloud.com 
User-Agent: Apache-HttpClient/4.5.3 (Java/1.8.0_191)
```
# **Exemplo de resposta**

```
HTTP/1.1 200 
Date: Wed, 18 Dec 2019 06:20:40 GMT
Content-Type: application/json;charset=UTF-8
Content-Length: 1329
Connection: keep-alive
Pragma: No-cache
Cache-Control: no-cache
Server: api-gateway
X-Request-Id: 21facce44sd8efa02329afd189da7f3d
{
     "count": 1,
     "data": [
         {
             "createTime": 1593538236711,
             "endTime": 253402271999000,
             "id": "2baafa7ffef04c62a3c3f79f9f8a1a3a",
             "lastUpdatedBy": "",
             "publishName": "cCu78RV8Ai",
             "publishScope": "",
             "publishStatus": "PUBLISHING",
             "startTime": 0,
             "updateTime": 1593538236711
         }
     ],
     "limit": 10,
     "offset": 0
}
```
#### **Códigos de erro**

Se um código de erro começando com **MMC** ou **USG** for retornado quando você usar essa API, corrija a falha seguindo as instruções fornecidas no **[Centro de erros da API da Huawei](https://apierrorcenter.developer.intl.huaweicloud.com/apierrorcenter/errorcode?product=Meeting) [Cloud](https://apierrorcenter.developer.intl.huaweicloud.com/apierrorcenter/errorcode?product=Meeting)**.

#### **Exemplo de comando cURL**

curl -k -i -X GET -H 'X-Access-Token: cnrfzn5OLRjwoaOf2F7PfMwVjJ6zScFogbDE' https://api.meeting.huaweicloud.com/v1/usg/sss/publications?offset=0&limit=10

# **18.1.4 Consulta de detalhes de uma publicação por ID**

#### **Descrição**

Esta API é usada para consultar detalhes de uma publicação por ID.

#### **Depuração**

Você pode depurar essa API no **[API Explorer](https://apiexplorer.developer.intl.huaweicloud.com/apiexplorer/debug?product=Meeting&api=ShowPublication)**.

#### **Protótipo**

**Tabela 18-12** Protótipo

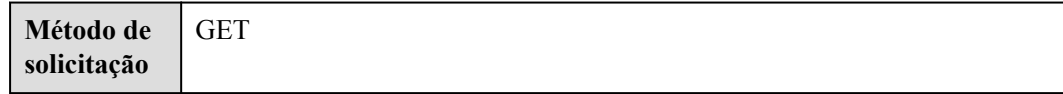

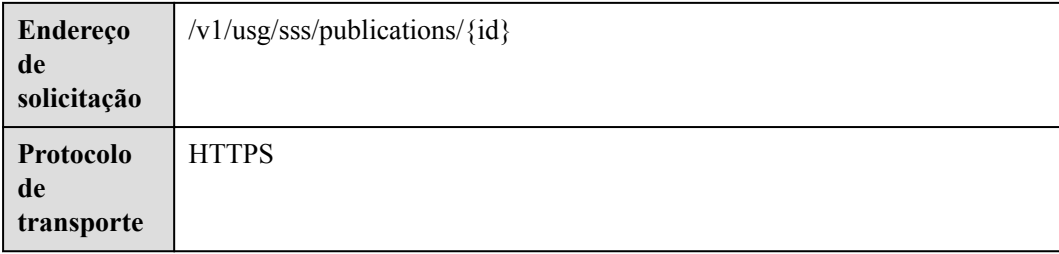

# **Parâmetros de solicitação**

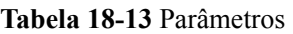

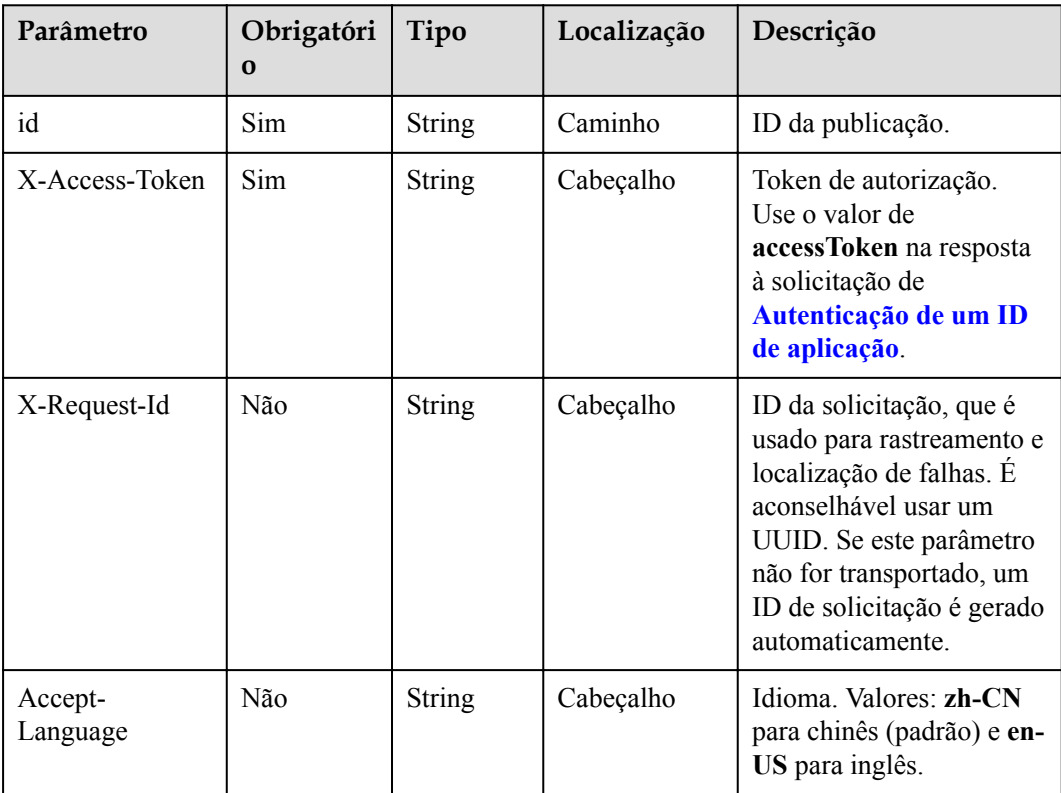

# **Códigos de status**

#### **Tabela 18-14** Códigos de status

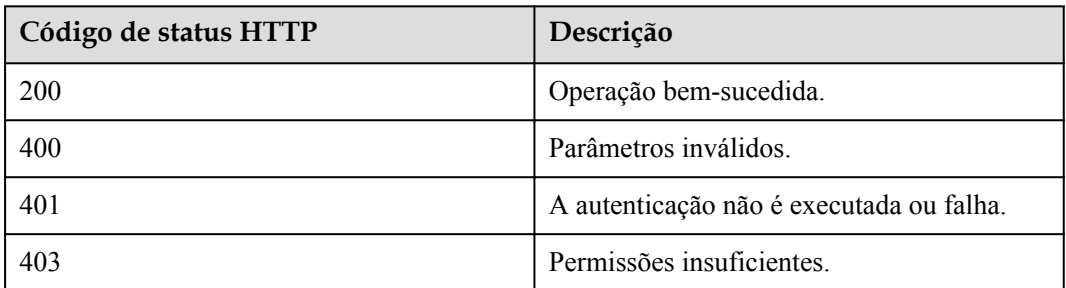

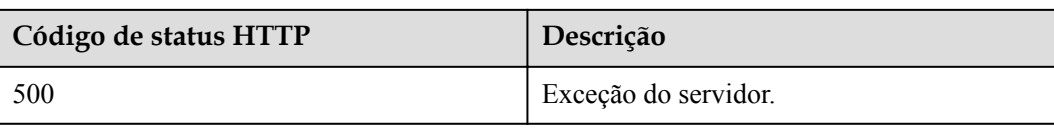

# **Parâmetros de resposta**

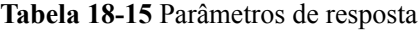

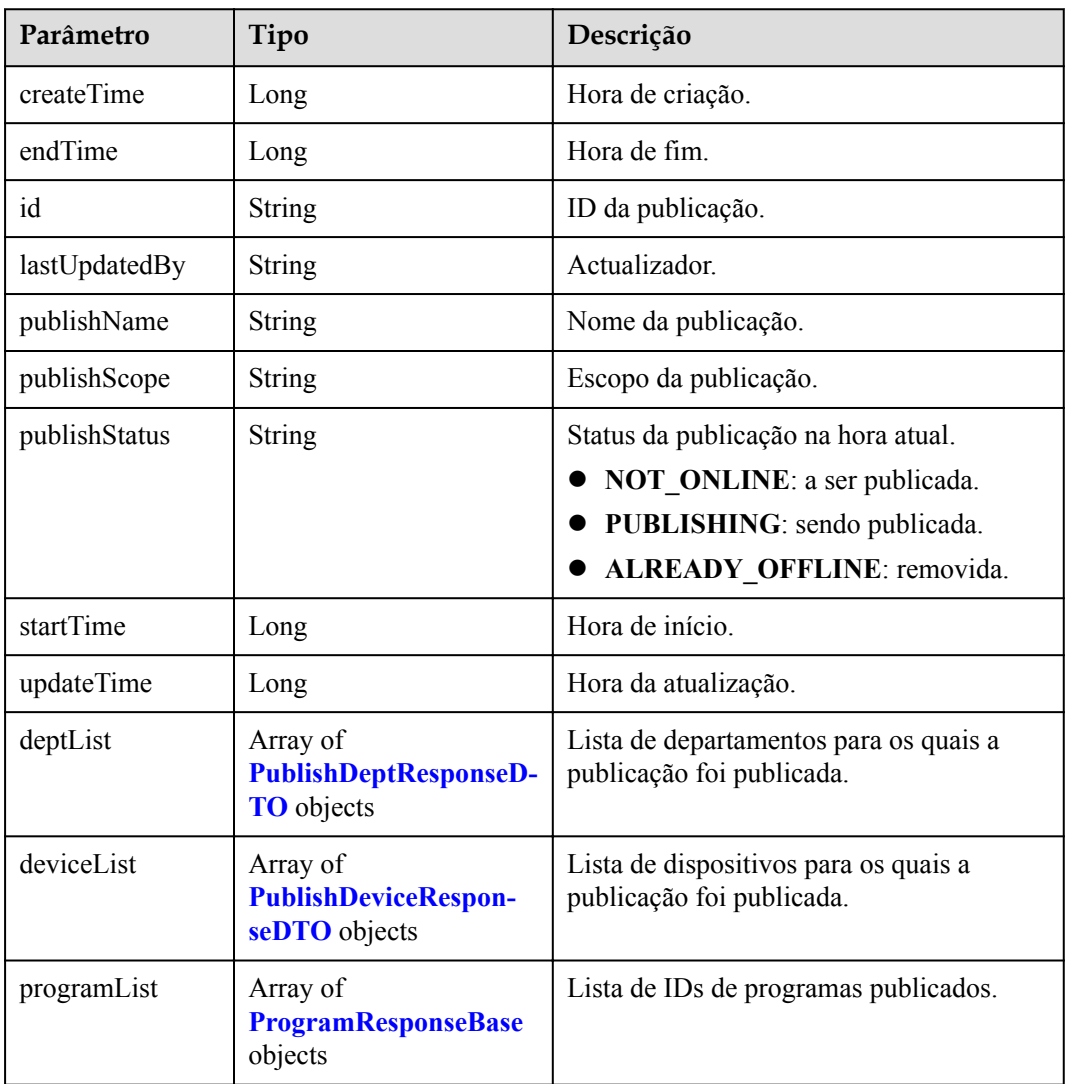

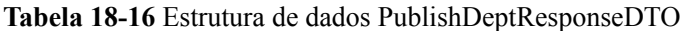

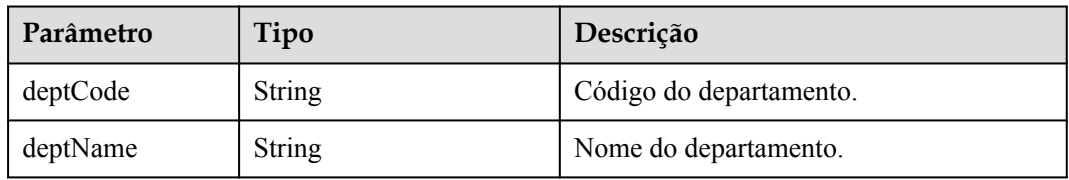

| Parâmetro    | Tipo          | Descrição                     |
|--------------|---------------|-------------------------------|
| deviceName   | String        | Nome do dispositivo.          |
| deviceUserId | <b>String</b> | ID de usuário do dispositivo. |

<span id="page-682-0"></span>**Tabela 18-17** Estrutura de dados PublishDeviceResponseDTO

**Tabela 18-18** Estrutura de dados ProgramResponseBase

| Parâmetro       | Tipo    | Descrição                                                         |
|-----------------|---------|-------------------------------------------------------------------|
| id              | String  | ID do programa.                                                   |
| lastUpdatedBy   | String  | Actualizador.                                                     |
| materialSizeStr | String  | Tamanho total dos materiais do programa<br>(incluindo a unidade). |
| playTime        | Integer | Duração total da reprodução de um<br>programa, em segundos.       |
| programName     | String  | Nome do programa.                                                 |
| updateTime      | Long    | Hora da atualização.                                              |

# **Exemplo de solicitação**

```
GET /v1/usg/sss/publications/bfccb099e6e34dca95f72c1404c68cd9
Connection: keep-alive
X-Access-Token: cnrfzn5OLRjwoaOf2F7PfMwVjJ6zScFogbDE
Host: api.meeting.huaweicloud.com 
User-Agent: Apache-HttpClient/4.5.3 (Java/1.8.0_191)
```
# **Exemplo de resposta**

```
HTTP/1.1 200 
Date: Wed, 18 Dec 2019 06:20:40 GMT
Content-Type: application/json;charset=UTF-8
Connection: keep-alive
Pragma: No-cache
Cache-Control: no-cache
Server: api-gateway
X-Request-Id: 149e8b71037898deffc5e2a44b5e5c230
{
     "id": "bfccb099e6e34dca95f72c1404c68cd9",
    "lastUpdatedBy": "",
 "createTime": 1593538210692,
 "updateTime": 1593538210692,
     "publishName": "NZmsGuY4J6",
     "publishScope": "",
     "startTime": 0,
     "endTime": 253402271999000,
     "publishStatus": "PUBLISHING",
     "programList": [
         {
             "id": "f7350ac9a4aa41beac142dd588f39fbe",
             "lastUpdatedBy": "",
             "updateTime": 1593538210605,
```

```
 "programName": "c5bc3AwzNr",
              "materialSizeStr": "462.71KB",
             "playTime": 10
         }
     ],
     "deptList": [
        \left\{ \right. "deptCode": "SZ1mBIAdBP",
              "deptName": null
 }
     ],
     "deviceList": [
        {
              "deviceUserId": "B6l75EEqjh",
              "deviceName": null
 }
    \, ]
}
```
## **Códigos de erro**

Se um código de erro começando com **MMC** ou **USG** for retornado quando você usar essa API, corrija a falha seguindo as instruções fornecidas no **[Centro de erros da API da Huawei](https://apierrorcenter.developer.intl.huaweicloud.com/apierrorcenter/errorcode?product=Meeting) [Cloud](https://apierrorcenter.developer.intl.huaweicloud.com/apierrorcenter/errorcode?product=Meeting)**.

## **Exemplo de comando cURL**

```
curl -k -i -X GET -H 'X-Access-Token: cnrfzn5OLRjwoaOf2F7PfMwVjJ6zScFogbDE' 
https://api.meeting.huaweicloud.com/v1/usg/sss/publications/
bfccb099e6e34dca95f72c1404c68cd9
```
# **18.1.5 Modificação de uma publicação do quadro de avisos**

#### **Descrição**

Esta API é usada para modificar uma publicação no quadro de avisos.

#### **Depuração**

Você pode depurar essa API no **[API Explorer](https://apiexplorer.developer.intl.huaweicloud.com/apiexplorer/debug?product=Meeting&api=UpdatePublication)**.

#### **Protótipo**

#### **Tabela 18-19** Protótipo

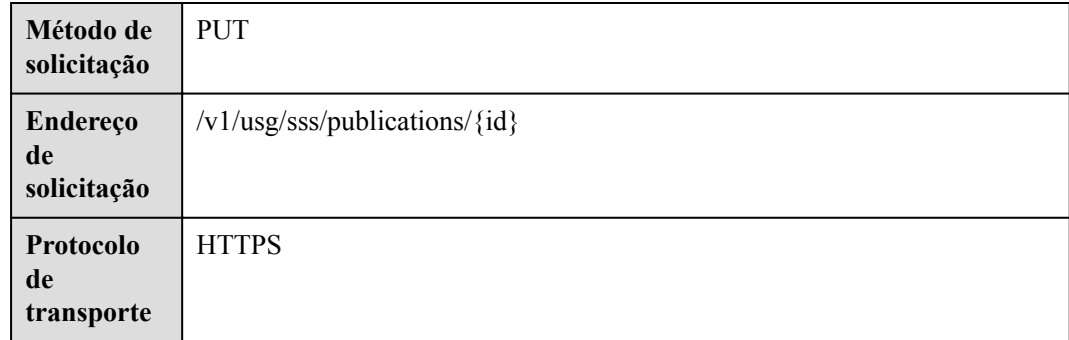
# **Parâmetros de solicitação**

#### **Tabela 18-20** Parâmetros

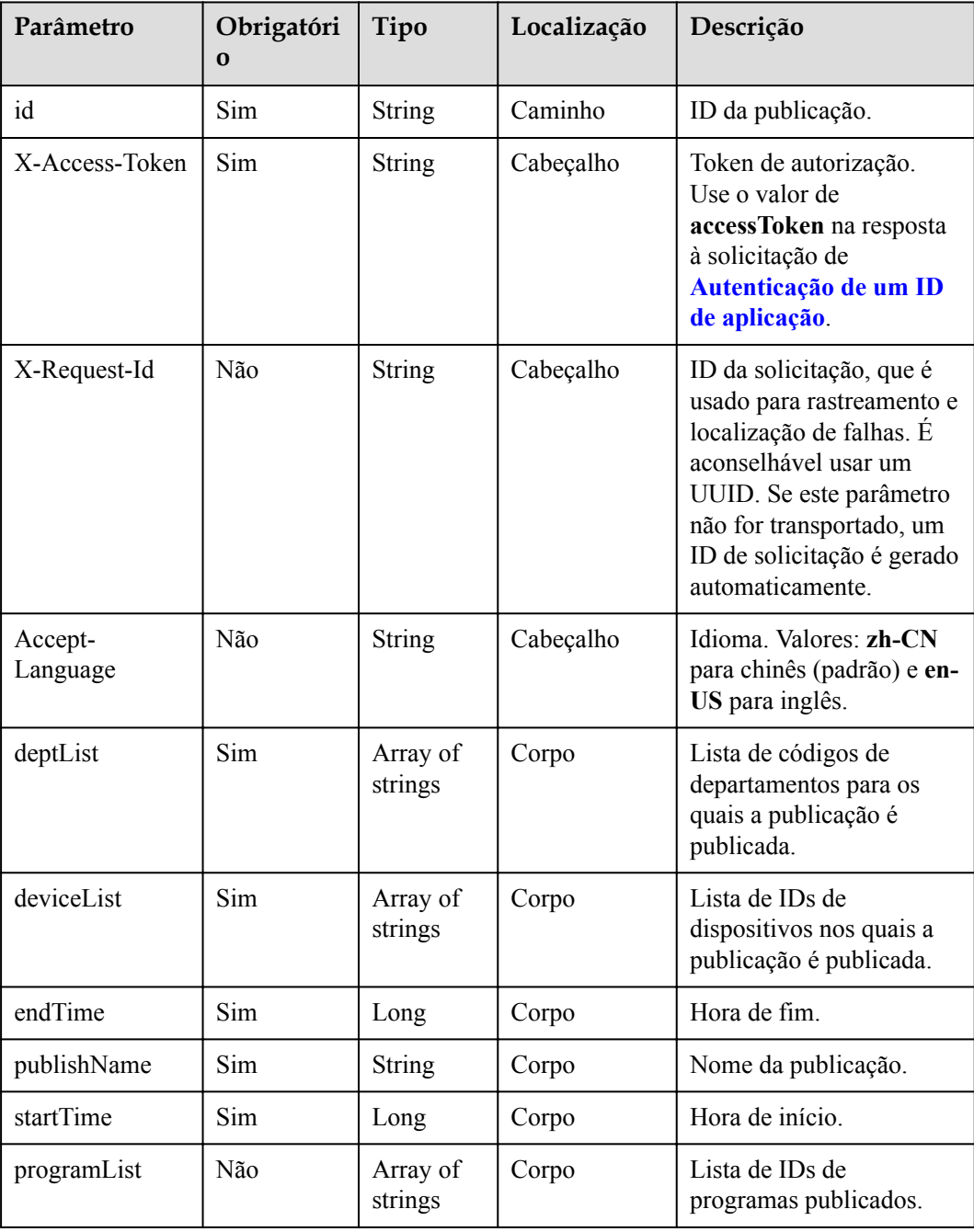

**Tabela 18-21** Códigos de status

| Código de status HTTP | Descrição                                |
|-----------------------|------------------------------------------|
| 200                   | Operação bem-sucedida.                   |
| 400                   | Parâmetros inválidos.                    |
| 401                   | A autenticação não é executada ou falha. |
| 403                   | Permissões insuficientes.                |
| 500                   | Exceção do servidor.                     |

## **Parâmetros de resposta**

Nenhum

#### **Exemplo de solicitação**

```
PUT /v1/usg/sss/publications/ad0425d1f8c848eab352869b3f2552b8
Connection: keep-alive
X-Access-Token: cnrfzn5OLRjwoaOf2F7PfMwVjJ6zScFogbDE
Content-Type: application/json
Content-Length: 253
Host: api.meeting.huaweicloud.com 
User-Agent: Apache-HttpClient/4.5.3 (Java/1.8.0_191) 
{
     "deptList": [
         "TJJmDQT28y"
     ],
     "deviceList": [
         "4LtvhUfmv9"
    \frac{1}{2},
    "endTime": 86400000,
     "programList": [
         "bf4df44cb4b44c2980890d391d9be2fa"
     ],
     "publishName": "VyOWbleXuu",
     "startTime": 1000
}
```
#### **Exemplo de resposta**

```
HTTP/1.1 200 
Date: Wed, 18 Dec 2019 06:20:40 GMT
Content-Type: application/json;charset=UTF-8
Connection: keep-alive
Pragma: No-cache
Cache-Control: no-cache
Server: api-gateway
X-Request-Id: 749e8b710378987ffc5as844b5e5c250
```
#### **Códigos de erro**

Se um código de erro começando com **MMC** ou **USG** for retornado quando você usar essa API, corrija a falha seguindo as instruções fornecidas no **[Centro de erros da API da Huawei](https://apierrorcenter.developer.intl.huaweicloud.com/apierrorcenter/errorcode?product=Meeting) [Cloud](https://apierrorcenter.developer.intl.huaweicloud.com/apierrorcenter/errorcode?product=Meeting)**.

# **Exemplo de comando cURL**

```
curl -k -i -H 'content-type: application/json' -X PUT -H 'X-Access-Token: 
cnrfzn5OLRjwoaOf2F7PfMwVjJ6zScFogbDE' -d '{"deptList": 
["TJJmDQT28y"],"deviceList": ["4LtvhUfmv9"],"endTime": 86400000,"programList": 
["bf4df44cb4b44c2980890d391d9be2fa"],"publishName": "VyOWbleXuu","startTime": 
1000}' 
https://api.meeting.huaweicloud.com/v1/usg/sss/publications/
ad0425d1f8c848eab352869b3f2552b8
```
# **18.2 Gerenciamento de programa do quadro de avisos**

# **18.2.1 Adição de um programa do quadro de avisos**

#### **Descrição**

Esta API é usada para adicionar um programa do quadro de avisos.

## **Depuração**

Você pode depurar essa API no **[API Explorer](https://apiexplorer.developer.intl.huaweicloud.com/apiexplorer/debug?product=Meeting&api=AddProgram)**.

## **Protótipo**

#### **Tabela 18-22** Protótipo

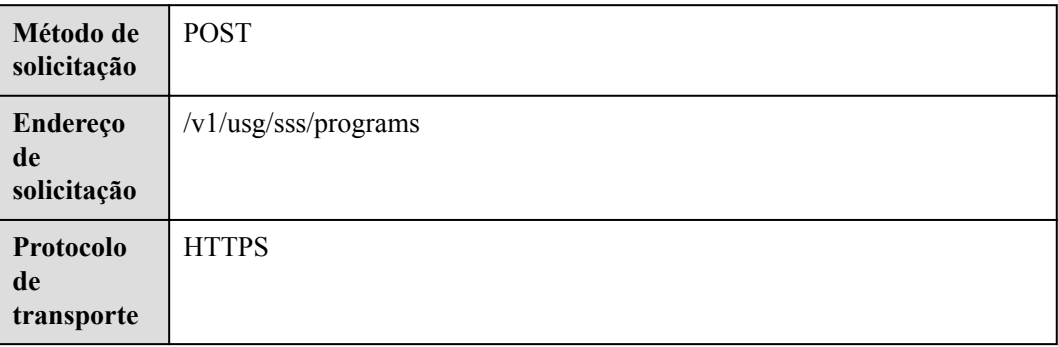

#### **Parâmetros de solicitação**

#### **Tabela 18-23** Parâmetros

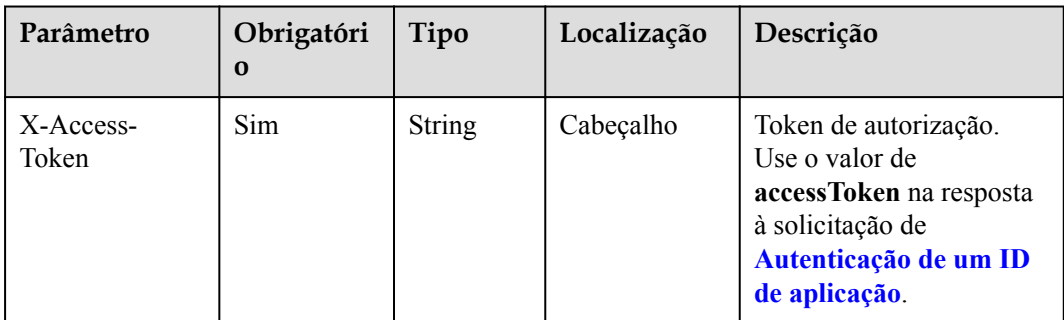

| Parâmetro           | Obrigatóri<br>$\Omega$ | Tipo                                                                | Localização | Descrição                                                                                                    |
|---------------------|------------------------|---------------------------------------------------------------------|-------------|----------------------------------------------------------------------------------------------------|
| X-Request-Id        | Não                    | String                                                              | Cabeçalho   | ID da solicitação, que é<br>usado para rastreamento e<br>localização de falhas. É<br>aconselhável usar um<br>UUID. Se este parâmetro<br>não for transportado, um<br>ID de solicitação é gerado<br>automaticamente. |
| Accept-<br>Language | Não                    | String                                                              | Cabeçalho   | Idioma. Valores: zh-CN<br>para chinês (padrão) e en-<br>US para inglês.                                                                                                    |
| programName         | Sim                    | String                                                              | Corpo       | Nome do programa.                                                                                                    |
| programItemLis<br>t | Sim                    | Array of<br><b>ProgramI</b><br>temReque<br><b>stBase</b><br>objects | Corpo       | Lista de material do<br>programa.                                                                                                    |

**Tabela 18-24** Estrutura de dados ProgramItemRequestBase

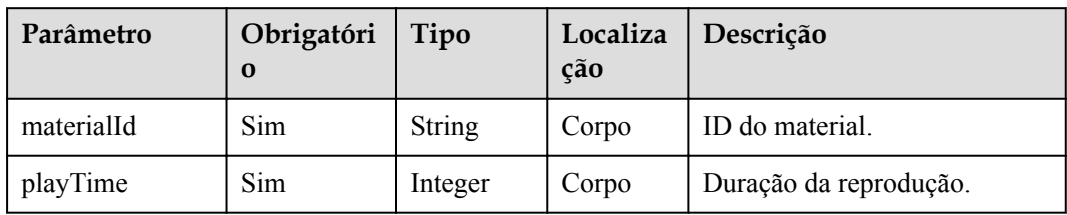

**Tabela 18-25** Códigos de status

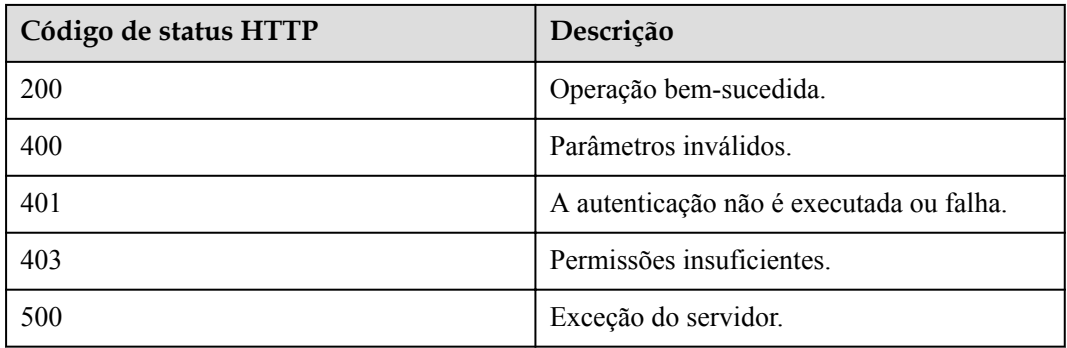

## **Parâmetros de resposta**

Nenhum

## **Exemplo de solicitação**

```
POST /v1/usg/sss/programs
Connection: keep-alive
X-Access-Token: cnrfzn5OLRjwoaOf2F7PfMwVjJ6zScFogbDE
content-type: application/json
Content-Length: 128
Host: api.meeting.huaweicloud.com 
User-Agent: Apache-HttpClient/4.5.3 (Java/1.8.0_191))
{
     "programItemList": [
        \{ "materialId": "dcf8988212414ecba07368ed1d5f8916",
             "playTime": 10
         }
     ],
     "programName": "kY234TVnlL"
}
```
## **Exemplo de resposta**

```
HTTP/1.1 200 
Date: Wed, 18 Dec 2019 06:20:40 GMT
Content-Type: application/json;charset=UTF-8
Connection: keep-alive
Pragma: No-cache
Cache-Control: no-cache
Server: api-gateway
X-Request-Id: afd3e12b2d9fa554d3526sd5d66ca0sc
```
#### **Códigos de erro**

Se um código de erro começando com **MMC** ou **USG** for retornado quando você usar essa API, corrija a falha seguindo as instruções fornecidas no **[Centro de erros da API da Huawei](https://apierrorcenter.developer.intl.huaweicloud.com/apierrorcenter/errorcode?product=Meeting) [Cloud](https://apierrorcenter.developer.intl.huaweicloud.com/apierrorcenter/errorcode?product=Meeting)**.

#### **Exemplo de comando cURL**

```
curl -k -i -H 'content-type: application/json' -X POST -H 'X-Access-Token: 
stbH3o4N83uDQPOcFtScKC9nbqCXt3cIDB1U' -d '{"programItemList": [{"materialId": 
"dcf8988212414ecba07368ed1d5f8916","playTime": 10}],"programName": "kY234TVnlL"}'
https://api.meeting.huaweicloud.com/v1/usg/sss/programs
```
# **18.2.2 Exclusão de programas do quadro de avisos**

#### **Descrição**

Esta API é usada para excluir programas do quadro de avisos.

#### **Depuração**

Você pode depurar essa API no **[API Explorer](https://apiexplorer.developer.intl.huaweicloud.com/apiexplorer/debug?product=Meeting&api=BatchDeletePrograms)**.

# **Protótipo**

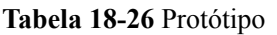

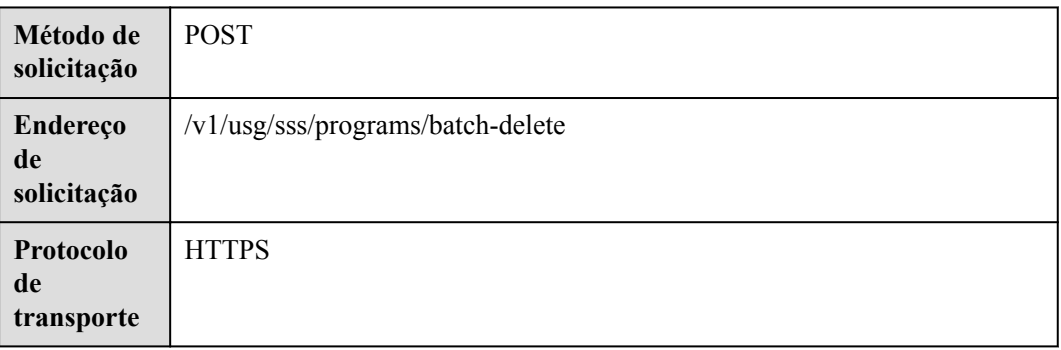

# **Parâmetros de solicitação**

#### **Tabela 18-27** Parâmetros

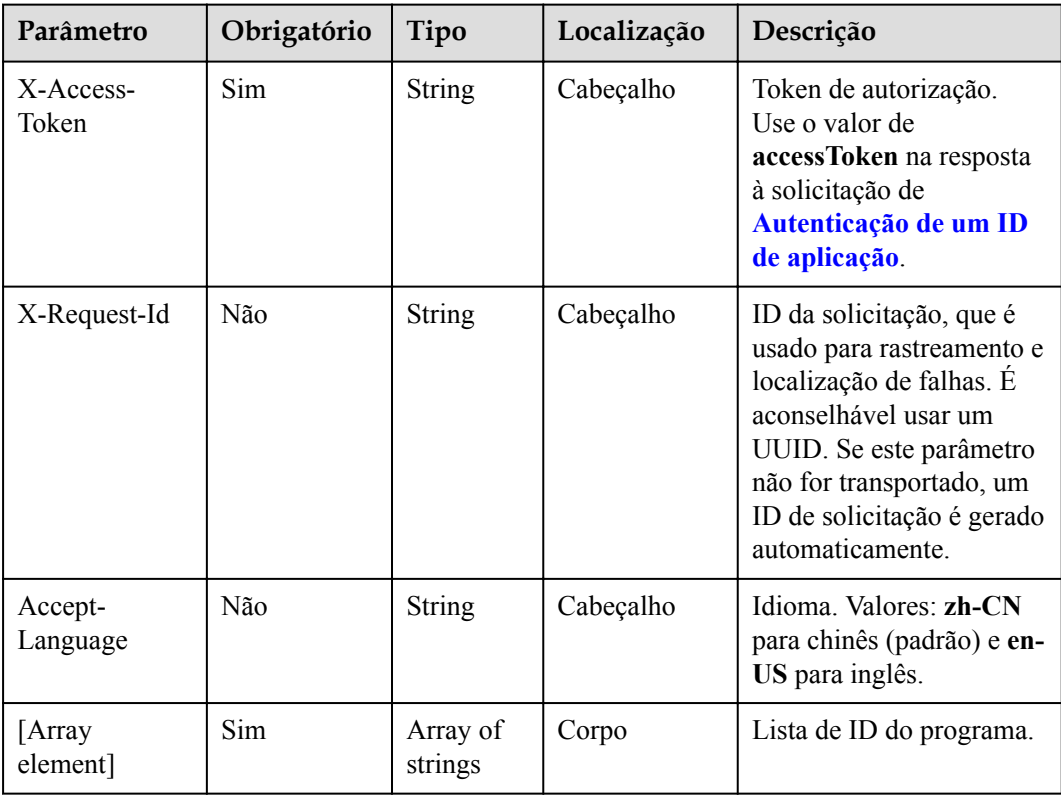

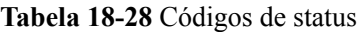

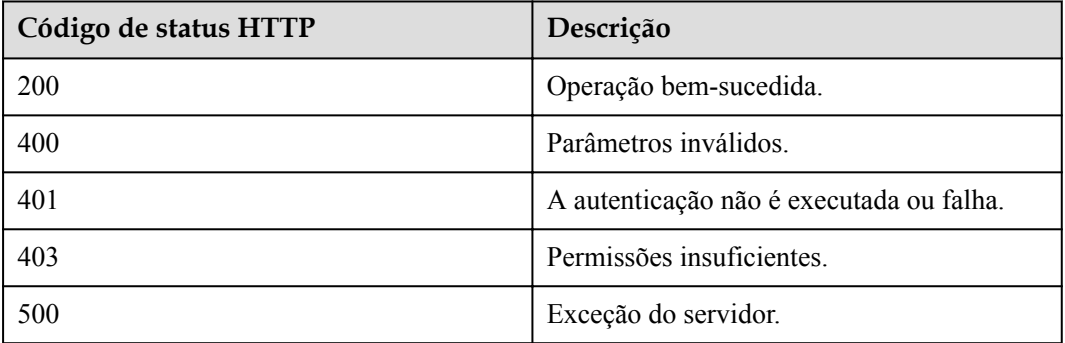

## **Parâmetros de resposta**

Nenhum

#### **Exemplo de solicitação**

```
POST /v1/usg/sss/programs/batch-delete
Connection: keep-alive
X-Access-Token: cnrfzn5OLRjwoaOf2F7PfMwVjJ6zScFogbDE
Host: api.meeting.huaweicloud.com
User-Agent: Apache-HttpClient/4.5.3 (Java/1.8.0_191)
\overline{1} "225e913e9c7947f2b10f3c74379403bd",
     "dcf8988212414ecba07368ed1d5f8916"
]
```
#### **Exemplo de resposta**

```
HTTP/1.1 200 
Date: Wed, 18 Dec 2019 06:20:40 GMT
Connection: keep-alive
Pragma: No-cache
Cache-Control: no-cache
Server: api-gateway
X-Request-Id: a39e8s710378987ffc5eb844b5e5c340
```
#### **Códigos de erro**

Se um código de erro começando com **MMC** ou **USG** for retornado quando você usar essa API, corrija a falha seguindo as instruções fornecidas no **[Centro de erros da API da Huawei](https://apierrorcenter.developer.intl.huaweicloud.com/apierrorcenter/errorcode?product=Meeting) [Cloud](https://apierrorcenter.developer.intl.huaweicloud.com/apierrorcenter/errorcode?product=Meeting)**.

#### **Exemplo de comando cURL**

```
curl -k -i -X POST -H 'X-Access-Token: cnrfzn5OLRjwoaOf2F7PfMwVjJ6zScFogbDE' -d 
'["ad0425d1f8c848eab352869b3f2552b8","dcf8988212414ecba07368ed1d5f8916"]'
https://api.meeting.huaweicloud.com/v1/usg/sss/programs/batch-delete
```
# **18.2.3 Consulta de programas do quadro de avisos**

# **Descrição**

Esta API é usada para consultar programas do quadro de avisos.

# **Depuração**

Você pode depurar essa API no **[API Explorer](https://apiexplorer.developer.intl.huaweicloud.com/apiexplorer/debug?product=Meeting&api=SearchPrograms)**.

# **Protótipo**

#### **Tabela 18-29** Protótipo

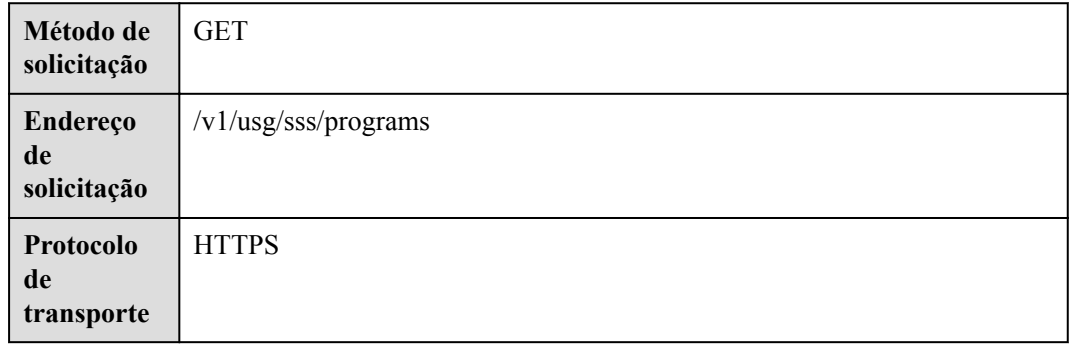

# **Parâmetros de solicitação**

#### **Tabela 18-30** Parâmetros

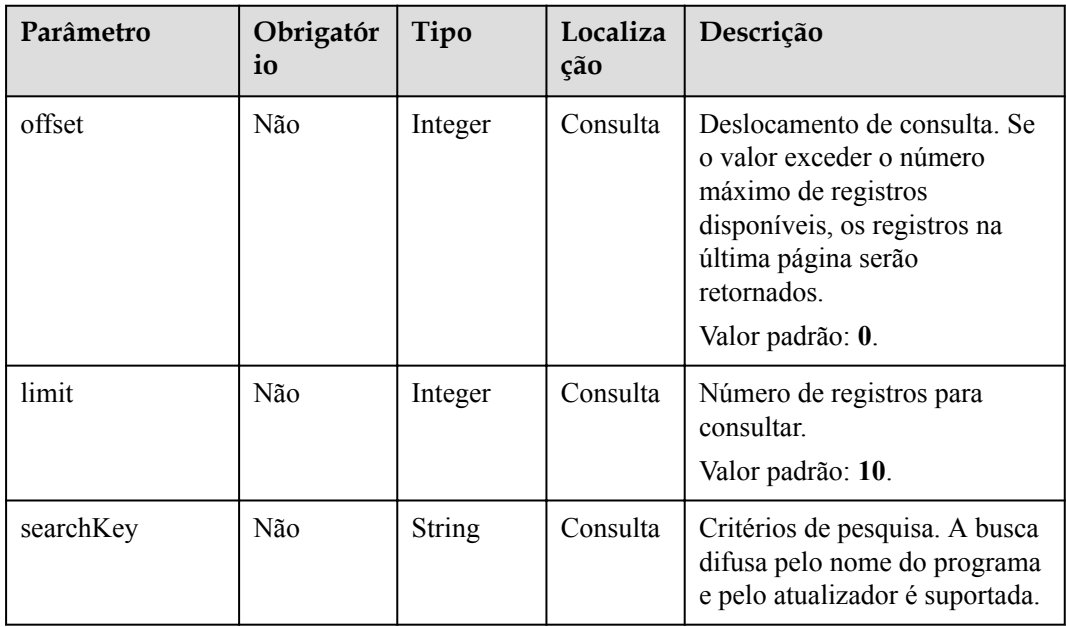

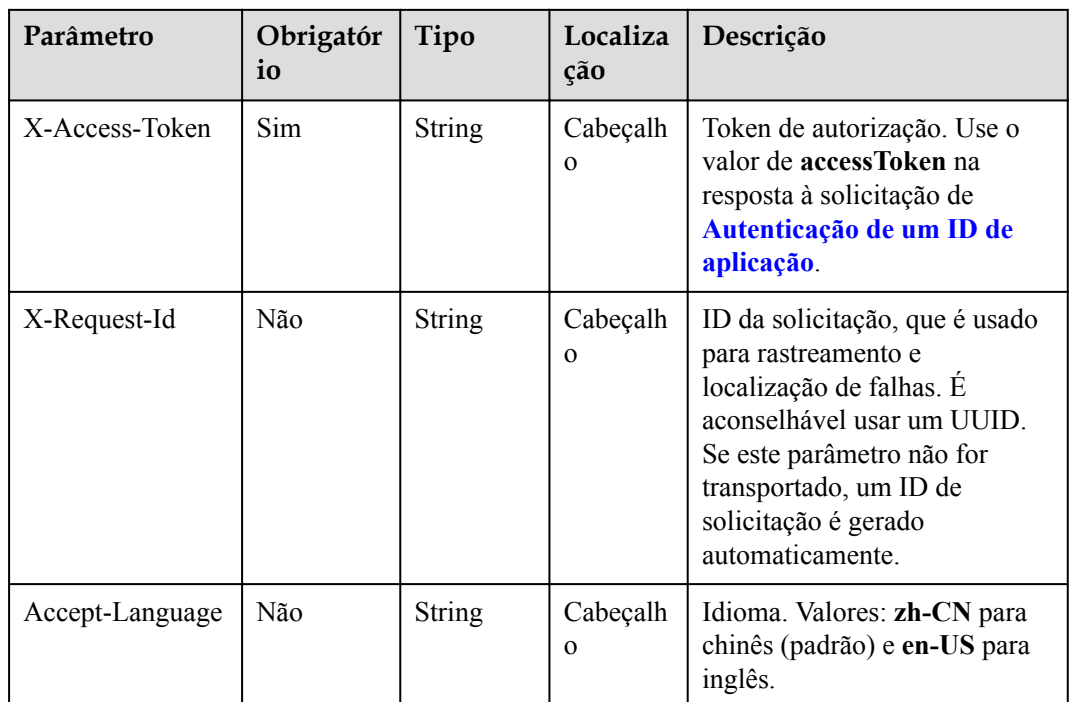

#### **Tabela 18-31** Códigos de status

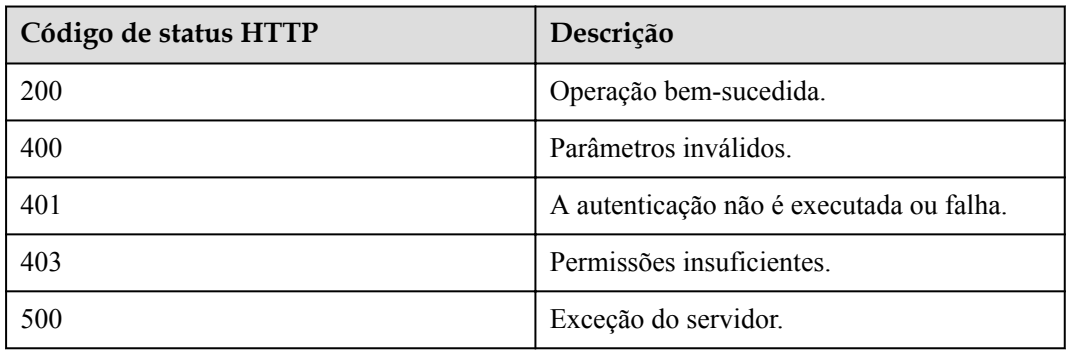

# **Parâmetros de resposta**

#### **Tabela 18-32** Parâmetros de resposta

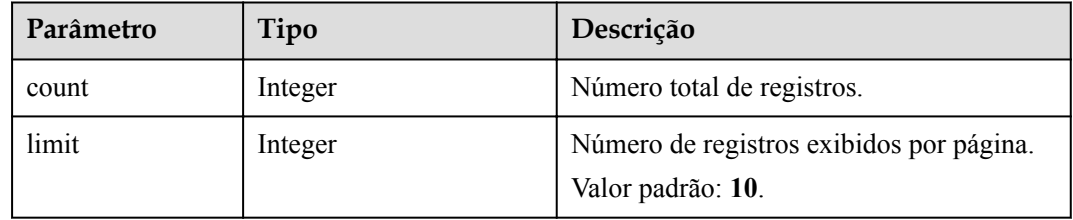

| Parâmetro | Tipo                                              | Descrição                                                     |
|-----------|---------------------------------------------------|---------------------------------------------------------------|
| offset    | Integer                                           | Número da página inicial da consulta. O<br>valor começa em 0. |
| data      | Array of<br><b>ProgramResponseBase</b><br>objects | Detalhes do programa.                                         |

**Tabela 18-33** Estrutura de dados ProgramResponseBase

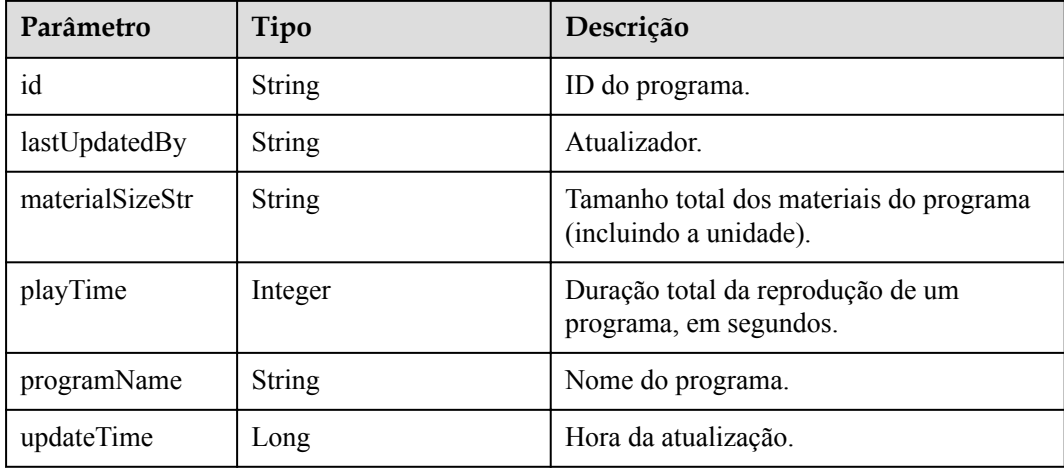

# **Exemplo de solicitação**

```
GET /v1/usg/sss/programs?offset=0&limit=5&searchKey=
Connection: keep-alive
X-Access-Token: cnrfzn5OLRjwoaOf2F7PfMwVjJ6zScFogbDE
Content-Type: application/json
Host: api.meeting.huaweicloud.com 
User-Agent: Apache-HttpClient/4.5.3 (Java/1.8.0_191)
```
# **Exemplo de resposta**

```
HTTP/1.1 200 
Date: Wed, 18 Dec 2019 06:20:40 GMT
Content-Type: application/json;charset=UTF-8
Content-Length: 1329
Connection: keep-alive
Pragma: No-cache
Cache-Control: no-cache
Server: api-gateway
X-Request-Id: a4facce44898sda03629afd189da71df
{
     "count": 1,
     "data": {
        "id": "e36e633ccaee4cd0a6ffda6b6a65473c",
 "lastUpdatedBy": "",
 "materialSizeStr": "462.71KB",
         "playTime": 10,
         "programName": "VCpBgDe4IM",
         "updateTime": 1593538222443
\vert \vert,
 "limit": 5,
```
"offset": 0

# **Códigos de erro**

Se um código de erro começando com **MMC** ou **USG** for retornado quando você usar essa API, corrija a falha seguindo as instruções fornecidas no **[Centro de erros da API da Huawei](https://apierrorcenter.developer.intl.huaweicloud.com/apierrorcenter/errorcode?product=Meeting) [Cloud](https://apierrorcenter.developer.intl.huaweicloud.com/apierrorcenter/errorcode?product=Meeting)**.

## **Exemplo de comando cURL**

}

curl -k -i -X GET -H 'X-Access-Token: cnrfzn5OLRjwoaOf2F7PfMwVjJ6zScFogbDE' https://api.meeting.huaweicloud.com/v1/usg/sss/publications?offset=0&limit=10

# **18.2.4 Consulta de detalhes do programa por ID**

#### **Descrição**

Esta API é usada para consultar detalhes do programa por ID.

#### **Depuração**

Você pode depurar essa API no **[API Explorer](https://apiexplorer.developer.intl.huaweicloud.com/apiexplorer/debug?product=Meeting&api=ShowProgram)**.

#### **Protótipo**

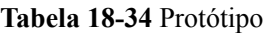

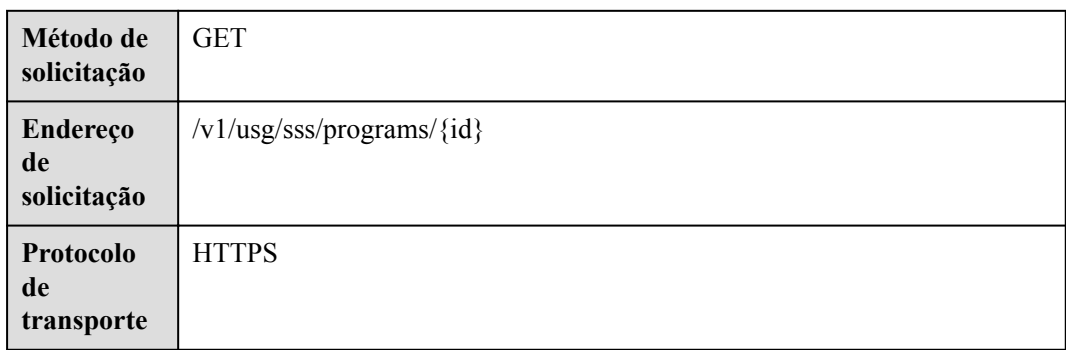

### **Parâmetros de solicitação**

**Tabela 18-35** Parâmetros

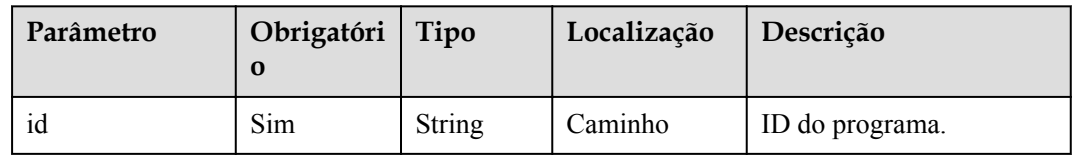

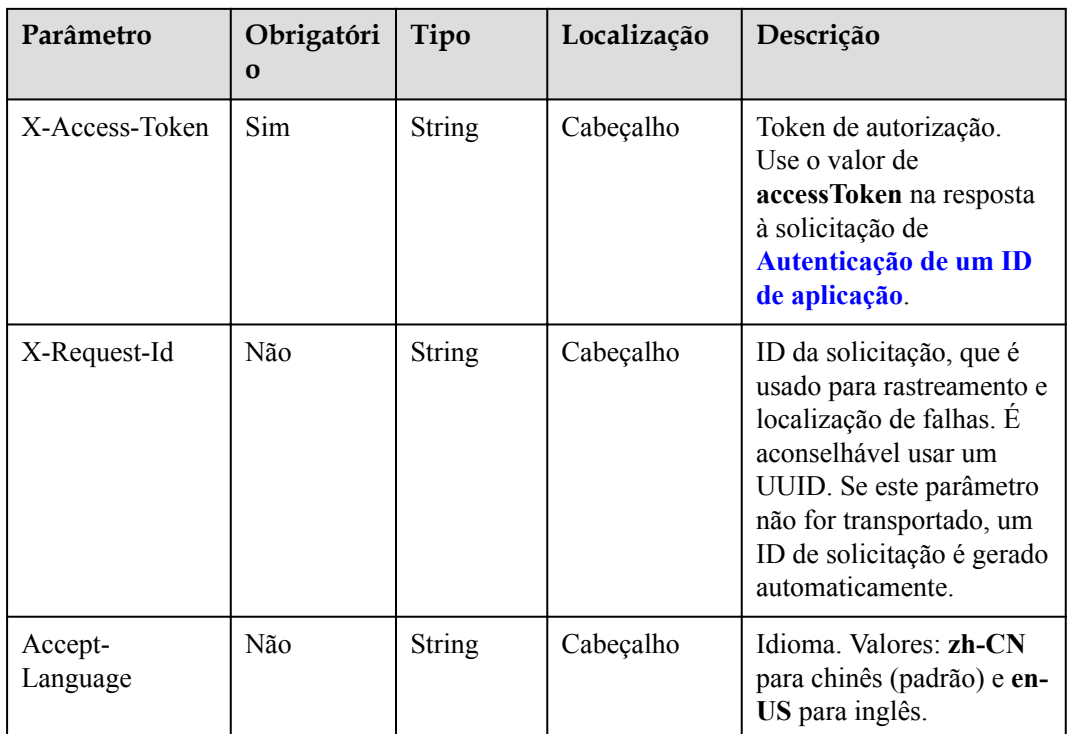

**Tabela 18-36** Códigos de status

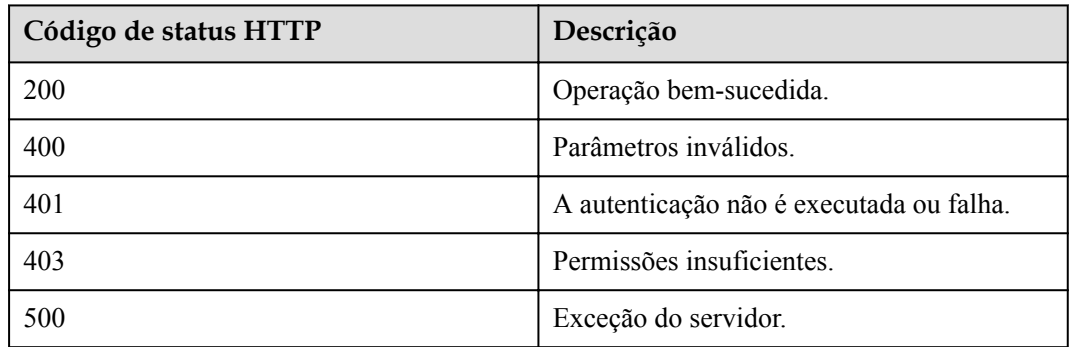

# **Parâmetros de resposta**

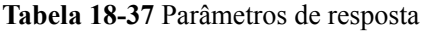

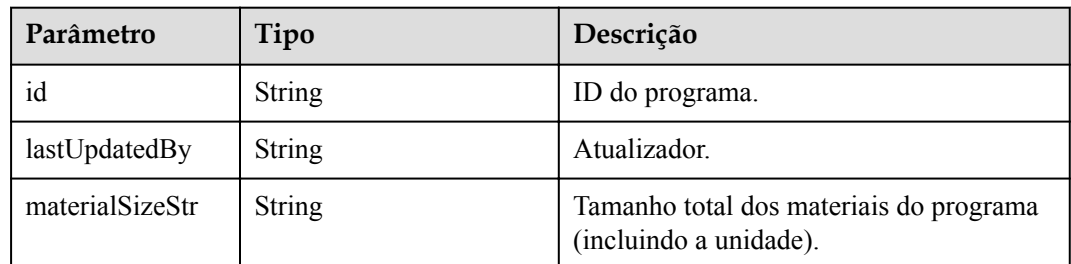

| Parâmetro       | Tipo                                                           | Descrição                                                   |
|-----------------|----------------------------------------------------------------|-------------------------------------------------------------|
| playTime        | Integer                                                        | Duração total da reprodução de um<br>programa, em segundos. |
| programName     | <b>String</b>                                                  | Nome do programa.                                           |
| updateTime      | Long                                                           | Hora da atualização.                                        |
| programItemList | Array of<br><b>ProgramItemResponse-</b><br><b>Base</b> objects | Lista de material do programa.                              |

**Tabela 18-38** Estrutura de dados ProgramItemResponseBase

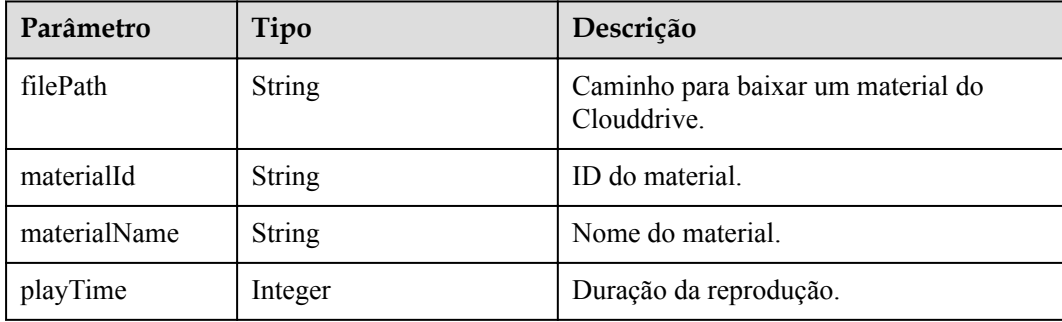

#### **Exemplo de solicitação**

```
GET /v1/usg/sss/programs/6cffb6ffbb6049d1b21c1c4e39fcb2e0
Connection: keep-alive
X-Access-Token: cnrfzn5OLRjwoaOf2F7PfMwVjJ6zScFogbDE
Host: api.meeting.huaweicloud.com 
User-Agent: Apache-HttpClient/4.5.3 (Java/1.8.0_191)
```
# **Exemplo de resposta**

```
HTTP/1.1 200 
Date: Wed, 18 Dec 2019 06:20:40 GMT
Content-Type: application/json;charset=UTF-8
Connection: keep-alive
Pragma: No-cache
Cache-Control: no-cache
Server: api-gateway
X-Request-Id: a69e8b71ds78987ffc5eb844bsd5ca97
{
     "id": "0b95f012274443a1bb0a223c131284a6",
     "lastUpdatedBy": "",
     "updateTime": 1593538299852,
     "programName": "LhL85eKrB9",
     "materialSizeStr": "462.71KB",
     "playTime": 10,
     "programItemList": [
         {
             "materialId": "c704066824c74dd79afc2e66f433b186",
             "materialName": "20200616165610218test_upload_material",
             "filePath": "https://mock/download-file",
             "playTime": 10
 }
```
Referência de API do servidor 18 Gerenciamento do quadro de avisos

 $\blacksquare$ }

# **Códigos de erro**

Se um código de erro começando com **MMC** ou **USG** for retornado quando você usar essa API, corrija a falha seguindo as instruções fornecidas no **[Centro de erros da API da Huawei](https://apierrorcenter.developer.intl.huaweicloud.com/apierrorcenter/errorcode?product=Meeting) [Cloud](https://apierrorcenter.developer.intl.huaweicloud.com/apierrorcenter/errorcode?product=Meeting)**.

## **Exemplo de comando cURL**

```
curl -k -i -X GET -H 'X-Access-Token: cnrfzn5OLRjwoaOf2F7PfMwVjJ6zScFogbDE' 
https://api.meeting.huaweicloud.com/v1/usg/sss/programs/
6cffb6ffbb6049d1b21c1c4e39fcb2e0
```
# **18.2.5 Atualização de um programa do quadro de avisos**

#### **Descrição**

Esta API é usada para atualizar um programa do quadro de avisos.

#### **Depuração**

Você pode depurar essa API no **[API Explorer](https://apiexplorer.developer.intl.huaweicloud.com/apiexplorer/debug?product=Meeting&api=UpdateProgram)**.

#### **Protótipo**

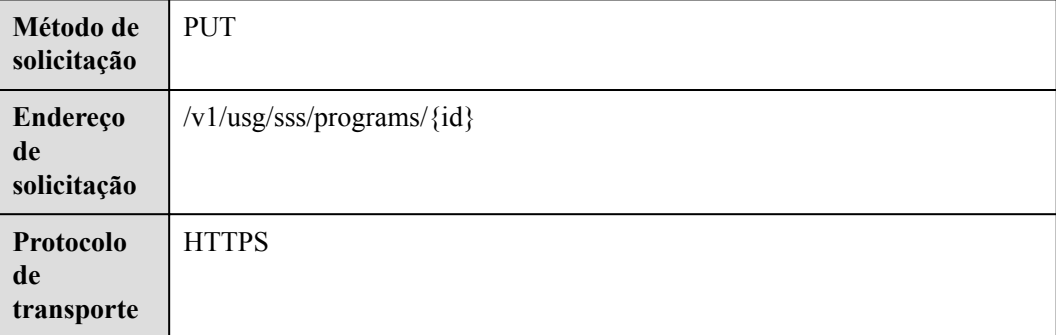

#### **Tabela 18-39** Protótipo

#### **Parâmetros de solicitação**

**Tabela 18-40** Parâmetros

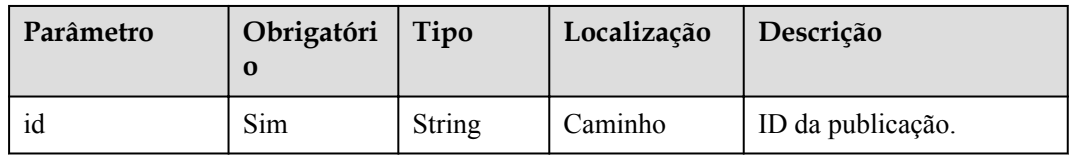

| Parâmetro           | Obrigatóri<br>$\Omega$ | Tipo                                                                | Localização | Descrição                                                                                                    |
|---------------------|------------------------|---------------------------------------------------------------------|-------------|----------------------------------------------------------------------------------------------------|
| X-Access-Token      | <b>Sim</b>             | String                                                              | Cabeçalho   | Token de autorização.<br>Use o valor de<br>accessToken na resposta<br>à solicitação de<br>Autenticação de um ID<br>de aplicação.                                                                                   |
| X-Request-Id        | Não                    | String                                                              | Cabeçalho   | ID da solicitação, que é<br>usado para rastreamento e<br>localização de falhas. É<br>aconselhável usar um<br>UUID. Se este parâmetro<br>não for transportado, um<br>ID de solicitação é gerado<br>automaticamente. |
| Accept-<br>Language | Não                    | String                                                              | Cabeçalho   | Idioma. Valores: zh-CN<br>para chinês (padrão) e en-<br>US para inglês.                                                                                                    |
| programName         | Sim                    | String                                                              | Corpo       | Nome do programa.                                                                                                    |
| programItemList     | Não                    | Array of<br><b>ProgramI</b><br>temReque<br><b>stBase</b><br>objects | Corpo       | Lista de materiais do<br>programa.                                                                                                    |

**Tabela 18-41** Estrutura de dados ProgramItemRequestBase

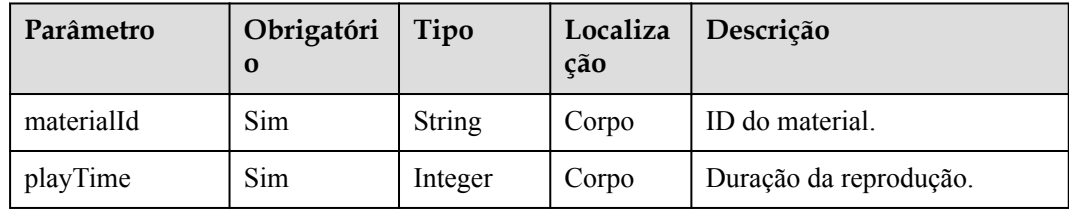

#### **Tabela 18-42** Códigos de status

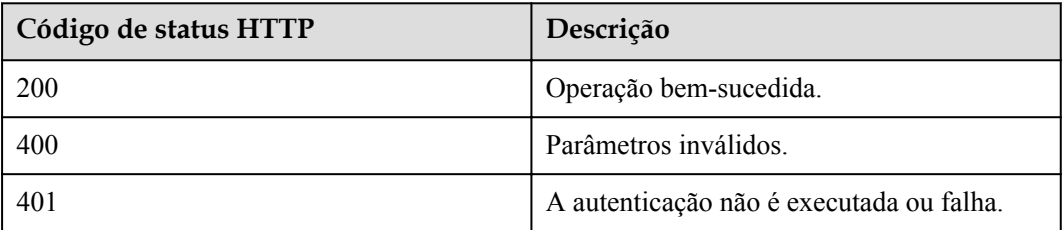

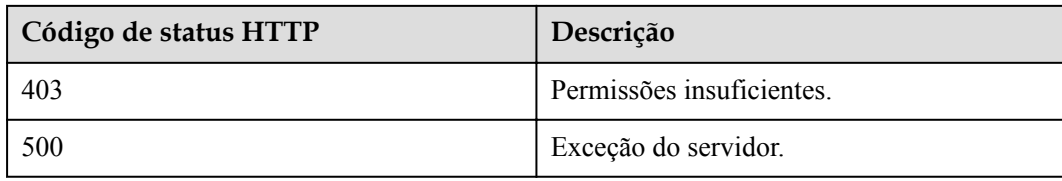

#### **Parâmetros de resposta**

Nenhum

#### **Exemplo de solicitação**

```
PUT /v1/usg/sss/programs/6cffb6ffbb6049d1b21c1c4e39fcb2e0
Connection: keep-alive
X-Access-Token: cnrfzn5OLRjwoaOf2F7PfMwVjJ6zScFogbDE
Content-Type: application/json
Content-Length: 153
Host: api.meeting.huaweicloud.com 
User-Agent: Apache-HttpClient/4.5.3 (Java/1.8.0_191) 
{
     "programItemList": [
       \left\{ \right. "materialId": "bf9cf54f3c7040e787df1ed906d0083c",
             "playTime": 10
         }
     ],
     "programName": "yk02ssUpZt"
}
```
#### **Exemplo de resposta**

```
HTTP/1.1 200 
Date: Wed, 18 Dec 2019 06:20:40 GMT
Content-Type: application/json;charset=UTF-8
Connection: keep-alive
Pragma: No-cache
Cache-Control: no-cache
Server: api-gateway
X-Request-Id: d39e8b7103789sdffc5eb844b5e5c22b
```
#### **Códigos de erro**

Se um código de erro começando com **MMC** ou **USG** for retornado quando você usar essa API, corrija a falha seguindo as instruções fornecidas no **[Centro de erros da API da Huawei](https://apierrorcenter.developer.intl.huaweicloud.com/apierrorcenter/errorcode?product=Meeting) [Cloud](https://apierrorcenter.developer.intl.huaweicloud.com/apierrorcenter/errorcode?product=Meeting)**.

# **Exemplo de comando cURL**

```
curl -k -i -H 'content-type: application/json' -X PUT -H 'X-Access-Token: 
cnrfzn5OLRjwoaOf2F7PfMwVjJ6zScFogbDE' -d '{"programItemList": [{"materialId": 
"bf9cf54f3c7040e787df1ed906d0083c","playTime": 10}],"programName": "yk02ssUpZt"}' 
https://api.meeting.huaweicloud.com/v1/usg/sss/programs/
6cffb6ffbb6049d1b21c1c4e39fcb2e0
```
# **18.3 Gerenciamento de materiais do quadro de avisos**

# **18.3.1 Adição de um material do quadro de avisos**

# **Descrição**

Esta API é usada para adicionar um material do quadro de avisos.

# **Depuração**

Você pode depurar essa API no **[API Explorer](https://apiexplorer.developer.intl.huaweicloud.com/apiexplorer/debug?product=Meeting&api=AddMaterial)**.

# **Protótipo**

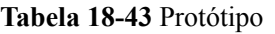

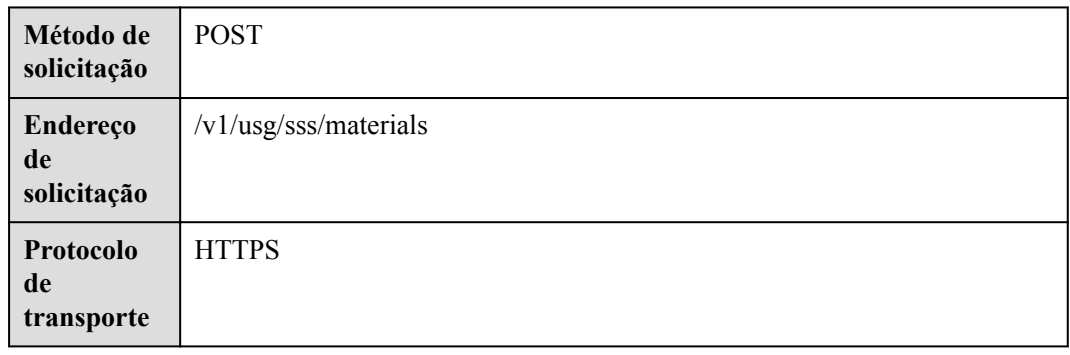

# **Parâmetros de solicitação**

#### **Tabela 18-44** Parâmetros

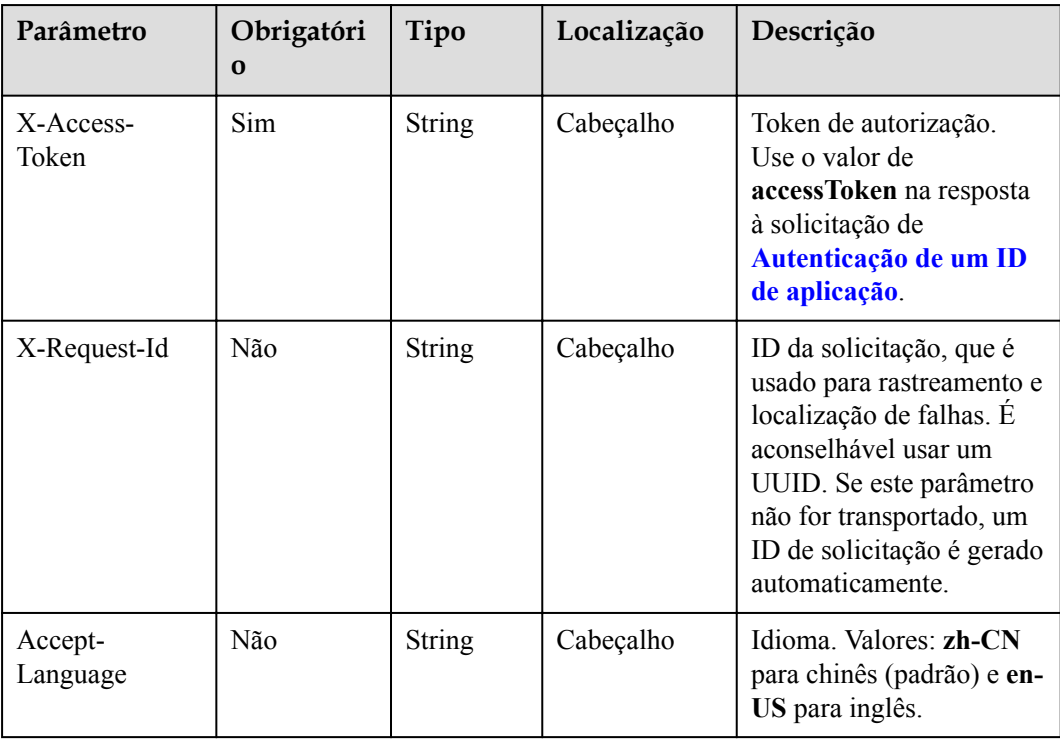

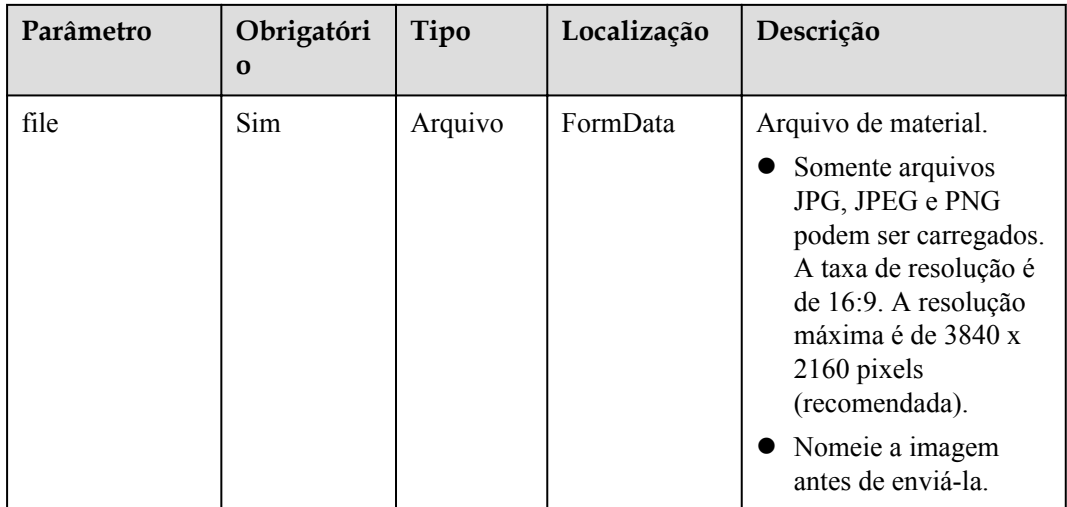

**Tabela 18-45** Códigos de status

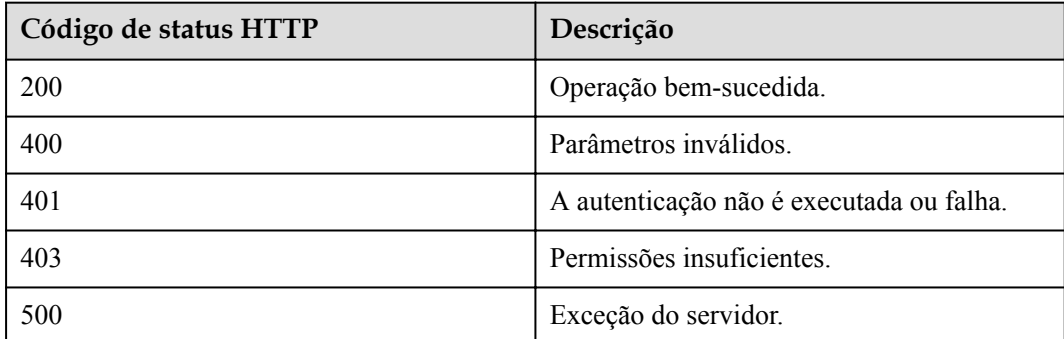

# **Parâmetros de resposta**

Nenhum

# **Exemplo de solicitação**

```
POST /v1/usg/sss/materials
Connection: keep-alive
X-Access-Token: cnrfzn5OLRjwoaOf2F7PfMwVjJ6zScFogbDE
content-type: multipart/form-data;
Host: api.meeting.huaweicloud.com 
User-Agent: Apache-HttpClient/4.5.3 (Java/1.8.0_191))
```
#### **Exemplo de resposta**

HTTP/1.1 200 Date: Mon, 13 Jul 2020 02:20:32 GMT Connection: keep-alive Pragma: No-cache Cache-Control: no-cache Server: api-gateway X-Request-Id: 5032547386ab1e2e6a24842e9e1abea9

# **Códigos de erro**

Se um código de erro começando com **MMC** ou **USG** for retornado quando você usar essa API, corrija a falha seguindo as instruções fornecidas no **[Centro de erros da API da Huawei](https://apierrorcenter.developer.intl.huaweicloud.com/apierrorcenter/errorcode?product=Meeting) [Cloud](https://apierrorcenter.developer.intl.huaweicloud.com/apierrorcenter/errorcode?product=Meeting)**.

## **Exemplo de comando cURL**

```
curl -k -i -H 'content-type: multipart/form-data' -X POST -H 'X-Access-Token: 
cnrfzn5OLRjwoaOf2F7PfMwVjJ6zScFogbDE' -F 'file=@c:/Users/Administrator/Desktop/
test.png'
https://api.meeting.huaweicloud.com/v1/usg/sss/materials
```
# **18.3.2 Exclusão de materiais do quadro de avisos**

## **Descrição**

Esta API é usada para excluir materiais do quadro de avisos.

## **Depuração**

Você pode depurar essa API no **[API Explorer](https://apiexplorer.developer.intl.huaweicloud.com/apiexplorer/debug?product=Meeting&api=BatchDeleteMaterials)**.

# **Protótipo**

#### **Tabela 18-46** Protótipo

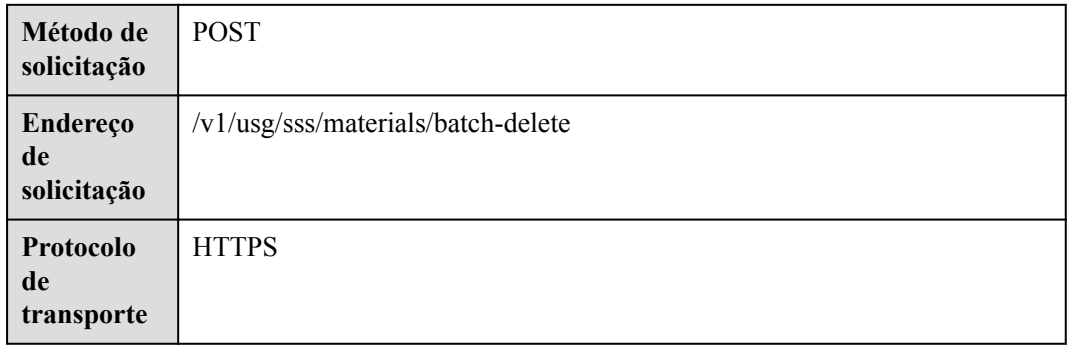

#### **Parâmetros de solicitação**

#### **Tabela 18-47** Parâmetros

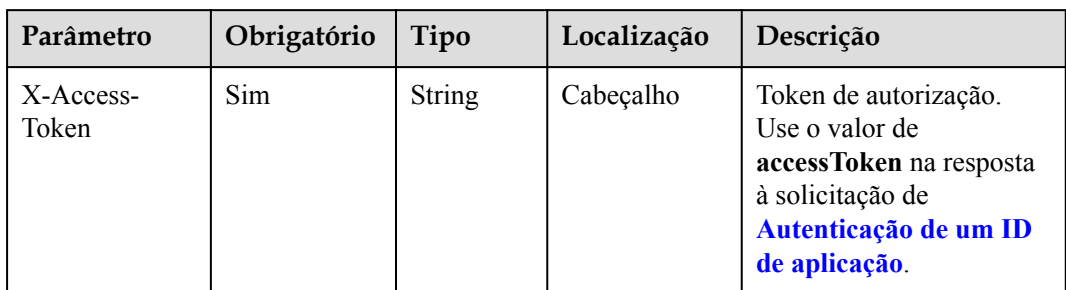

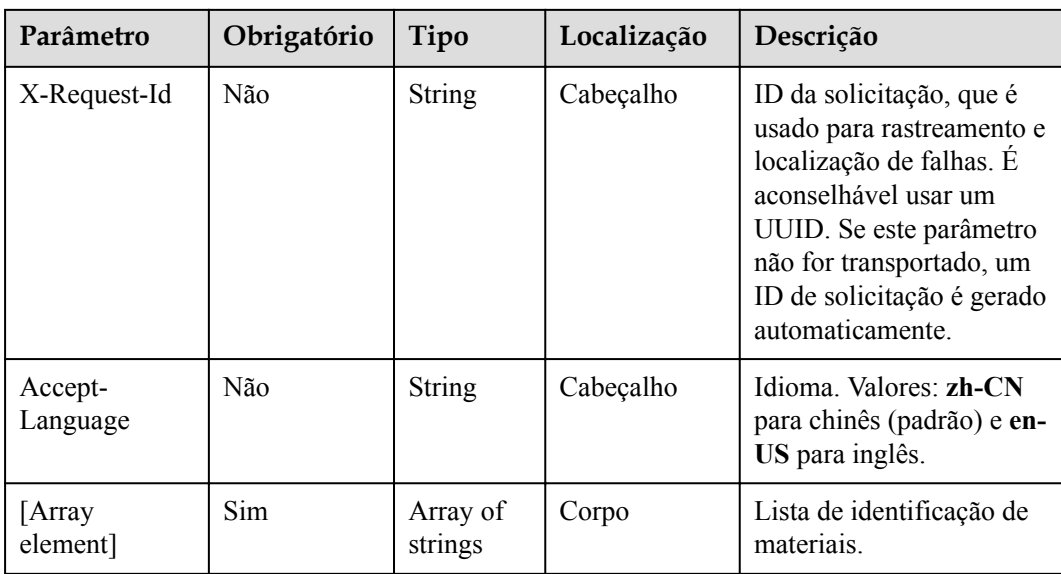

**Tabela 18-48** Códigos de status

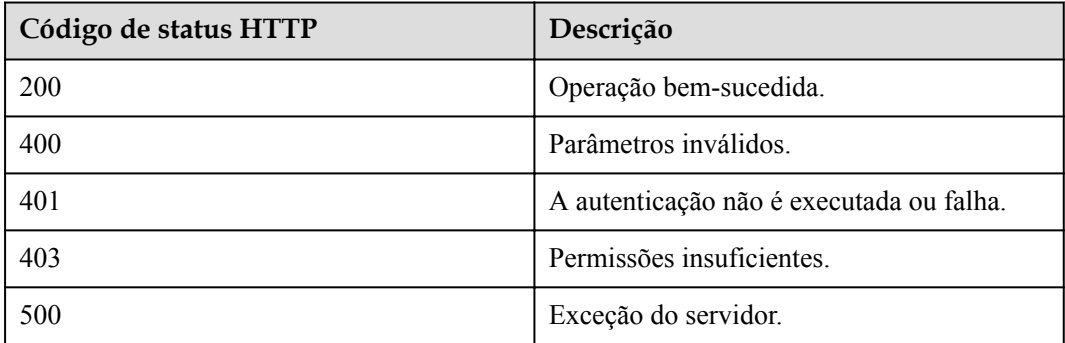

# **Parâmetros de resposta**

Nenhum

# **Exemplo de solicitação**

```
POST /v1/usg/sss/materials/batch-delete
Connection: keep-alive
X-Access-Token: cnrfzn5OLRjwoaOf2F7PfMwVjJ6zScFogbDE
Host: api.meeting.huaweicloud.com
User-Agent: Apache-HttpClient/4.5.3 (Java/1.8.0_191)
[
     "aa325ddb930f4fbe91c3d5a2e345bbb4",
     "b232a0ffa40443a1a8ff15808ab69bas"
]
```
# **Exemplo de resposta**

HTTP/1.1 200 Date: Wed, 18 Dec 2019 06:20:40 GMT

```
Connection: keep-alive
Pragma: No-cache
Cache-Control: no-cache
Server: api-gateway
X-Request-Id: 429e8b7103789dcffc5eb844b5e5c270
```
#### **Códigos de erro**

Se um código de erro começando com **MMC** ou **USG** for retornado quando você usar essa API, corrija a falha seguindo as instruções fornecidas no **[Centro de erros da API da Huawei](https://apierrorcenter.developer.intl.huaweicloud.com/apierrorcenter/errorcode?product=Meeting) [Cloud](https://apierrorcenter.developer.intl.huaweicloud.com/apierrorcenter/errorcode?product=Meeting)**.

#### **Exemplo de comando cURL**

```
curl -k -i -X POST -H 'X-Access-Token: cnrfzn5OLRjwoaOf2F7PfMwVjJ6zScFogbDE' -d 
'0["aa325ddb930f4fbe91c3d5a2e345bbb4","b232a0ffa40443a1a8ff15808ab69bas"]'
https://api.meeting.huaweicloud.com/v1/usg/sss/materials/batch-delete
```
# **18.3.3 Consulta de materiais do quadro de avisos em páginas**

#### **Descrição**

Esta API é usada para consultar materiais do quadro de avisos em páginas.

#### **Depuração**

Você pode depurar essa API no **[API Explorer](https://apiexplorer.developer.intl.huaweicloud.com/apiexplorer/debug?product=Meeting&api=SearchMaterials)**.

#### **Protótipo**

#### **Tabela 18-49** Protótipo

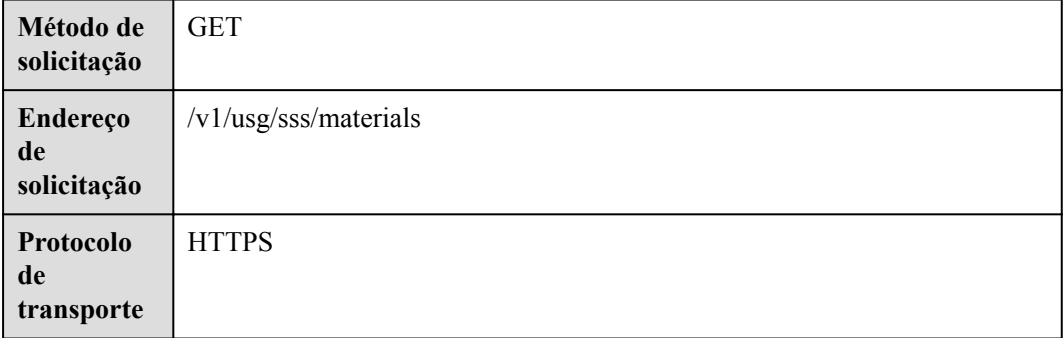

# **Parâmetros de solicitação**

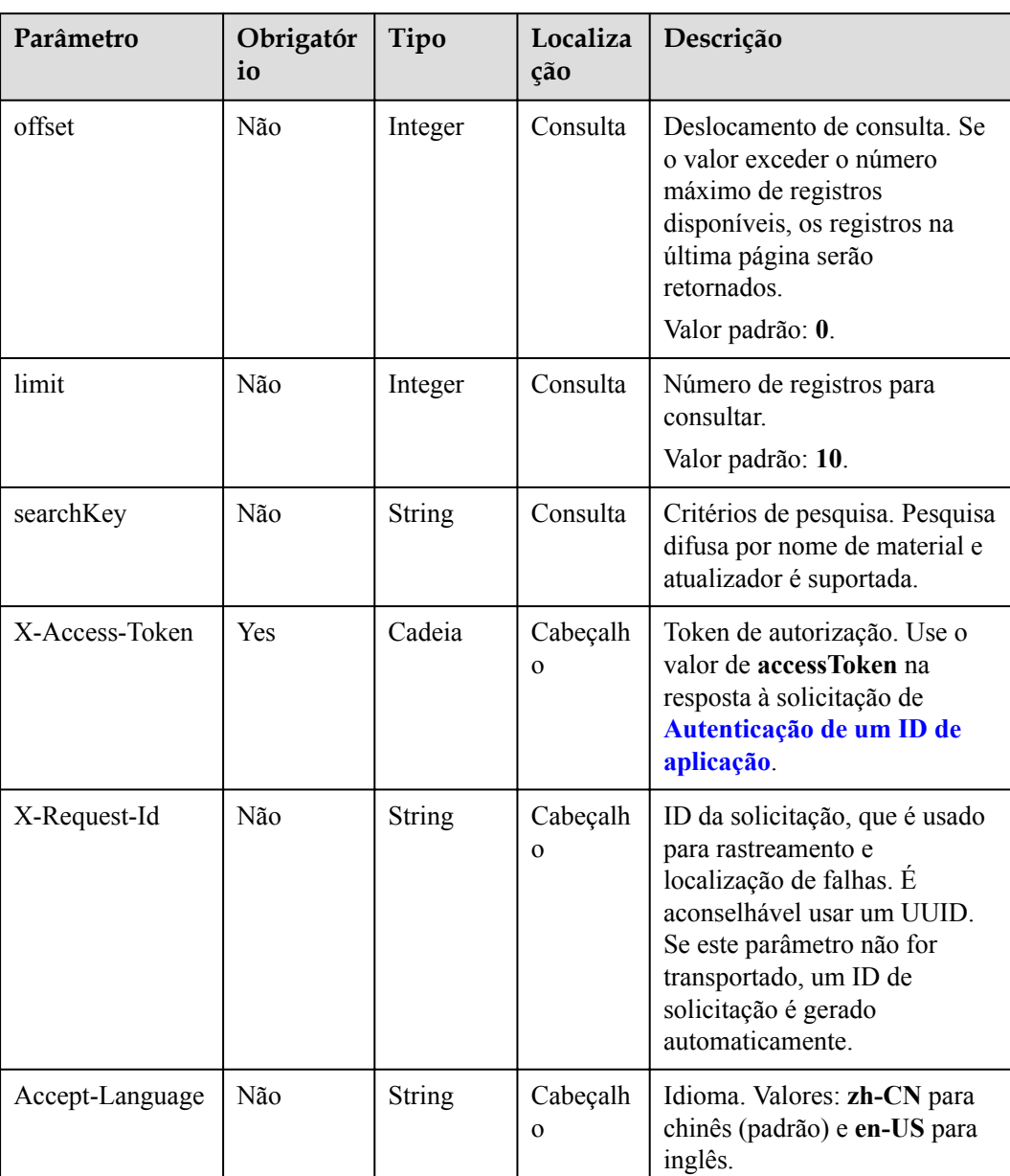

#### **Tabela 18-50** Parâmetros

# **Códigos de status**

#### **Tabela 18-51** Códigos de status

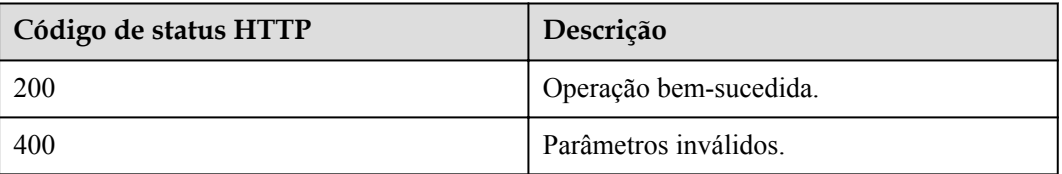

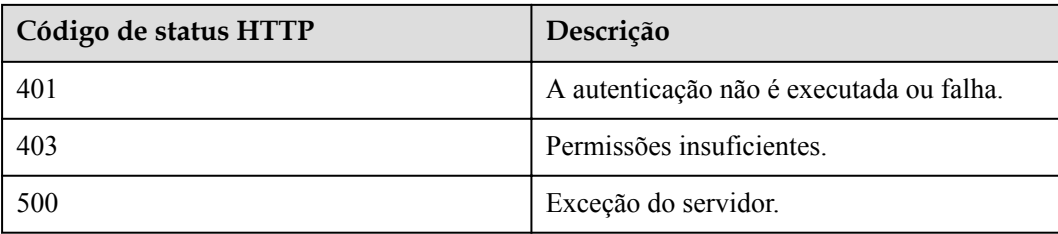

# **Parâmetros de resposta**

**Tabela 18-52** Parâmetros de resposta

| Parâmetro | Tipo                                | Descrição                                                     |
|-----------|-------------------------------------|---------------------------------------------------------------|
| count     | Integer                             | Número total de registros.                                    |
| limit     | Integer                             | Número de registros exibidos por página.<br>Valor padrão: 10. |
| offset    | Integer                             | Número da página inicial da consulta. O<br>valor começa em 0. |
| data      | Array of <b>Material</b><br>objects | Detalhes do material.                                         |

**Tabela 18-53** Estrutura de dados Material

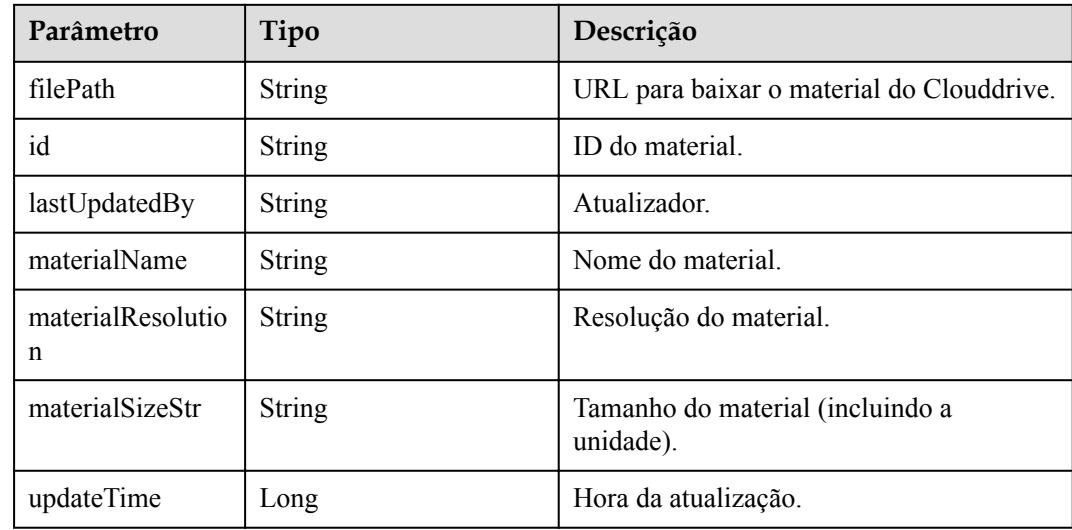

## **Exemplo de solicitação**

```
GET /v1/usg/sss/materials?offset=0&limit=5&searchKey=
Connection: keep-alive
X-Access-Token: cnrfzn5OLRjwoaOf2F7PfMwVjJ6zScFogbDE
Content-Type: application/json
```

```
Host: api.meeting.huaweicloud.com 
User-Agent: Apache-HttpClient/4.5.3 (Java/1.8.0_191)
```
#### **Exemplo de resposta**

```
HTTP/1.1 200 
Date: Wed, 18 Dec 2019 06:20:40 GMT
Content-Type: application/json;charset=UTF-8
Content-Length: 1329
Connection: keep-alive
Pragma: No-cache
Cache-Control: no-cache
Server: api-gateway
X-Request-Id: b4facce44898efa03629afd189da7f5f
{
     "count": 1,
     "data": {
         "filePath": "https://mock/download-file",
         "id": "835fe0052b2b4cc0ae1704fddad9e683",
         "lastUpdatedBy": "",
         "materialName": "test",
         "materialResolution": "",
         "materialSizeStr": "462.71KB",
         "updateTime": "1551755880176"
     },
     "limit": 5,
     "offset": 0
}
```
#### **Códigos de erro**

Se um código de erro começando com **MMC** ou **USG** for retornado quando você usar essa API, corrija a falha seguindo as instruções fornecidas no **[Centro de erros da API da Huawei](https://apierrorcenter.developer.intl.huaweicloud.com/apierrorcenter/errorcode?product=Meeting) [Cloud](https://apierrorcenter.developer.intl.huaweicloud.com/apierrorcenter/errorcode?product=Meeting)**.

#### **Exemplo de comando cURL**

curl -k -i -X GET -H 'X-Access-Token: cnrfzn5OLRjwoaOf2F7PfMwVjJ6zScFogbDE' https://api.meeting.huaweicloud.com/v1/usg/sss/materials?offset=0&limit=5

# **18.3.4 Atualização de um material do quadro de avisos**

#### **Descrição**

Esta API é usada para atualizar um material do quadro de avisos.

#### **Depuração**

Você pode depurar essa API no **[API Explorer](https://apiexplorer.developer.intl.huaweicloud.com/apiexplorer/debug?product=Meeting&api=UpdateMaterial)**.

#### **Protótipo**

**Tabela 18-54** Protótipo

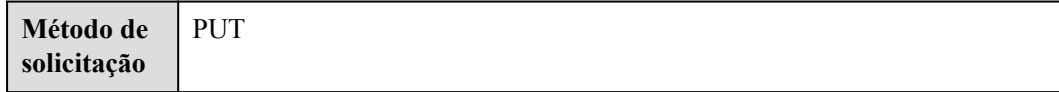

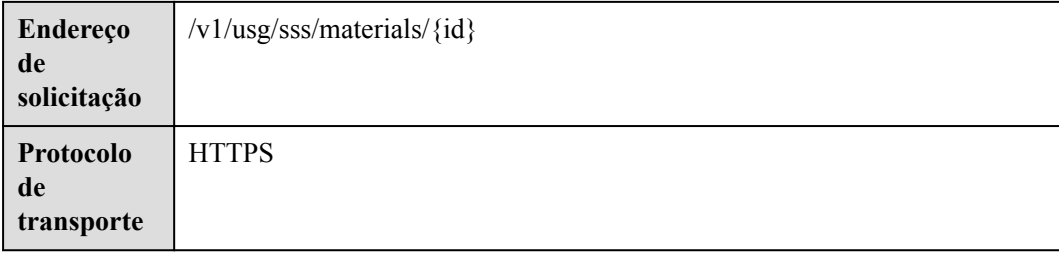

# **Parâmetros de solicitação**

**Tabela 18-55** Parâmetros

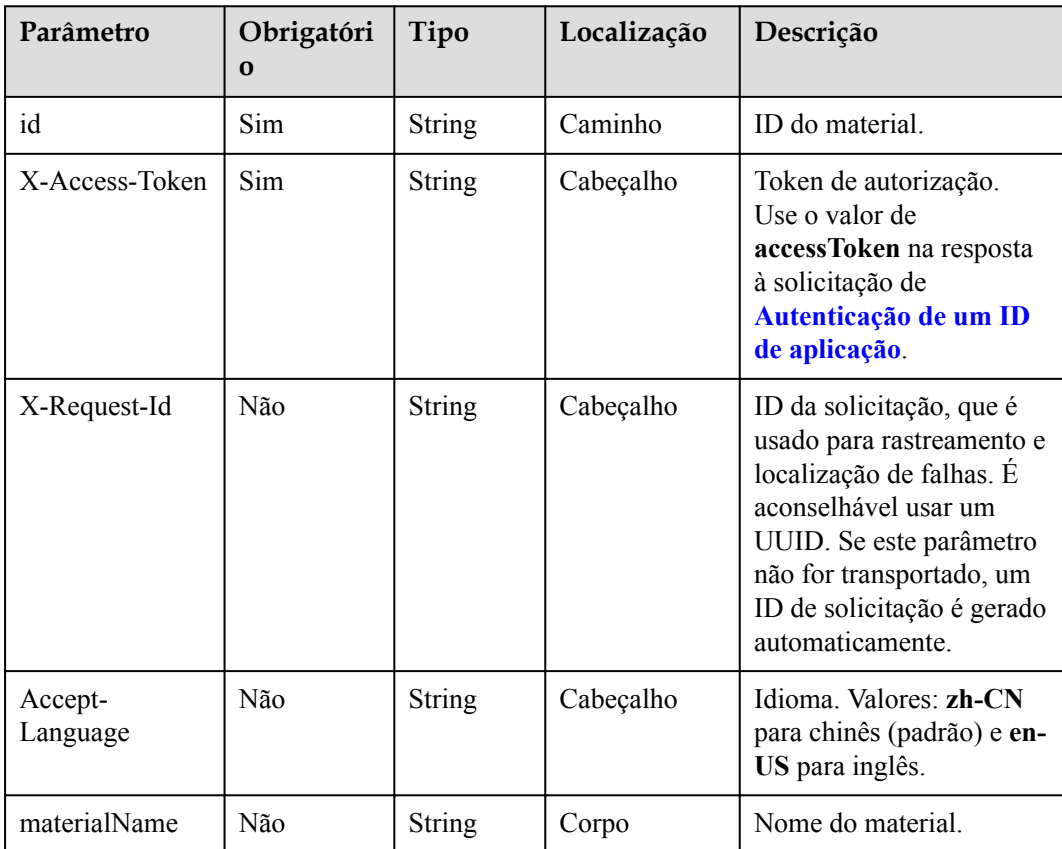

# **Códigos de status**

**Tabela 18-56** Códigos de status

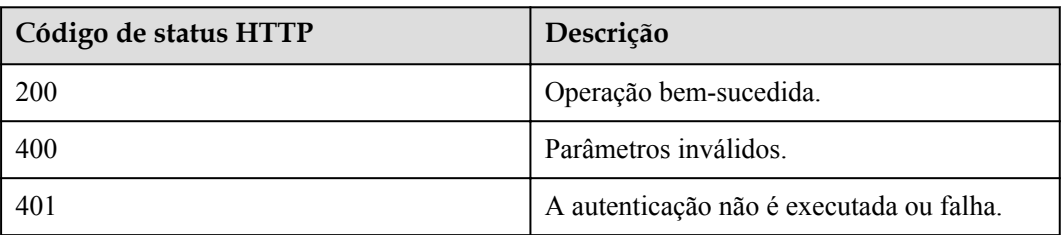

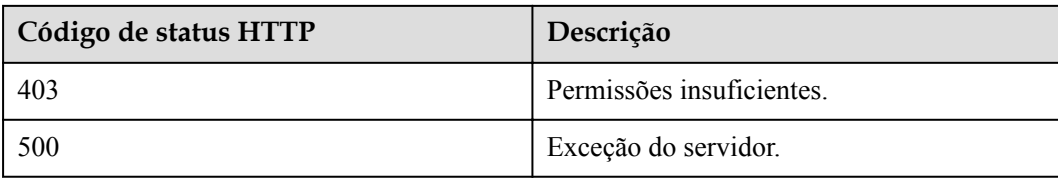

#### **Parâmetros de resposta**

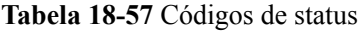

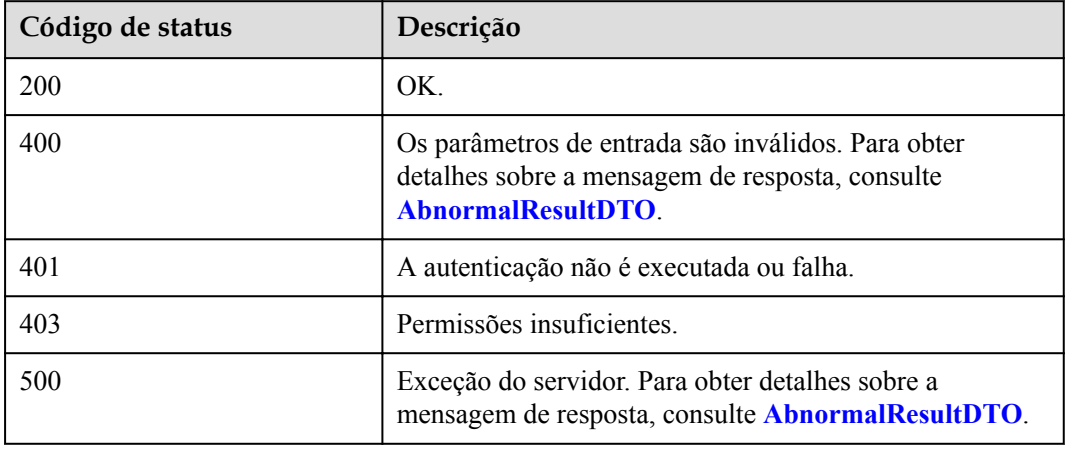

# **Exemplo de solicitação**

```
PUT /v1/usg/sss/materials/835fe0052b2b4cc0ae1704fddad9e683
Connection: keep-alive
X-Access-Token: cnrfzn5OLRjwoaOf2F7PfMwVjJ6zScFogbDE
Content-Type: application/json
Content-Length: 153
Host: api.meeting.huaweicloud.com 
User-Agent: Apache-HttpClient/4.5.3 (Java/1.8.0_191) 
{
     "materialName": "updateMaterial"
}
```
# **Exemplo de resposta**

```
HTTP/1.1 200 
Date: Wed, 18 Dec 2019 06:20:40 GMT
Content-Type: application/json;charset=UTF-8
Connection: keep-alive
Pragma: No-cache
Cache-Control: no-cache
Server: api-gateway
X-Request-Id: dc9e8b710378987ffc5eb844b6e5c301
```
# **Códigos de erro**

Se um código de erro começando com **MMC** ou **USG** for retornado quando você usar essa API, corrija a falha seguindo as instruções fornecidas no **[Centro de erros da API da Huawei](https://apierrorcenter.developer.intl.huaweicloud.com/apierrorcenter/errorcode?product=Meeting) [Cloud](https://apierrorcenter.developer.intl.huaweicloud.com/apierrorcenter/errorcode?product=Meeting)**.

## **Exemplo de comando cURL**

```
curl -k -i -H 'content-type: application/json' -X PUT -H 'X-Access-Token: 
cnrfzn5OLRjwoaOf2F7PfMwVjJ6zScFogbDE' -d '{"materialName": "updateMaterial"}' 
https://api.meeting.huaweicloud.com/v1/usg/sss/materials/
835fe0052b2b4cc0ae1704fddad9e683
```
# **19 Códigos de erro**

#### <span id="page-711-0"></span>**Tabela 19-1** Estrutura de dados AbnormalResultDTO

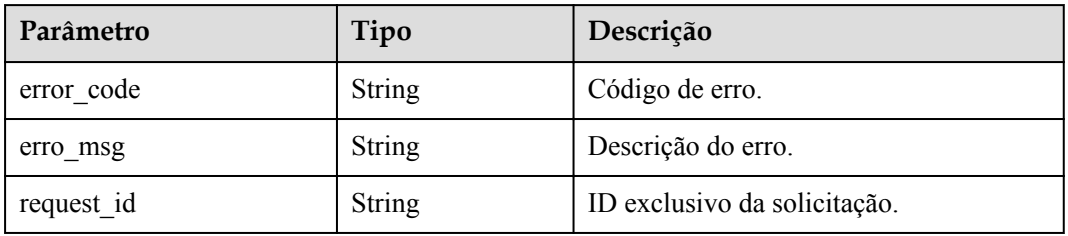

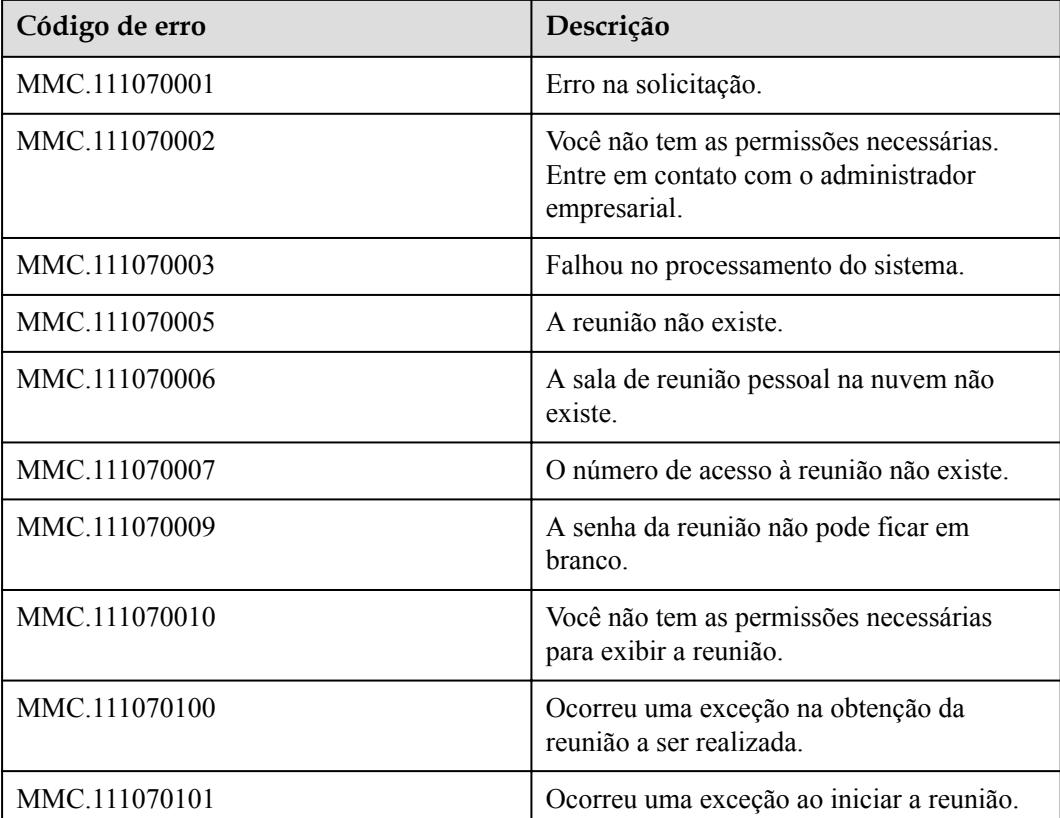

#### **Tabela 19-2** Códigos de erro

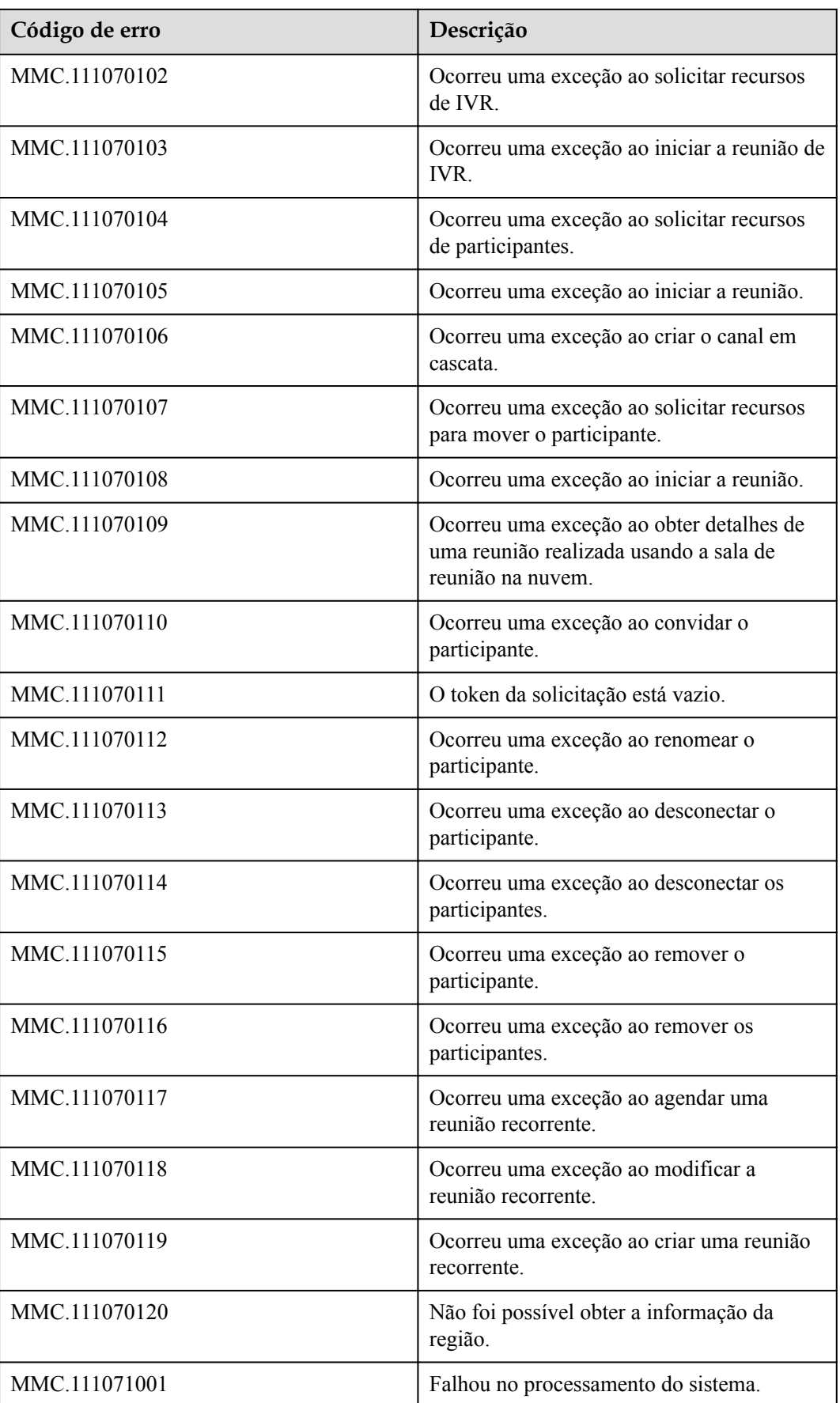

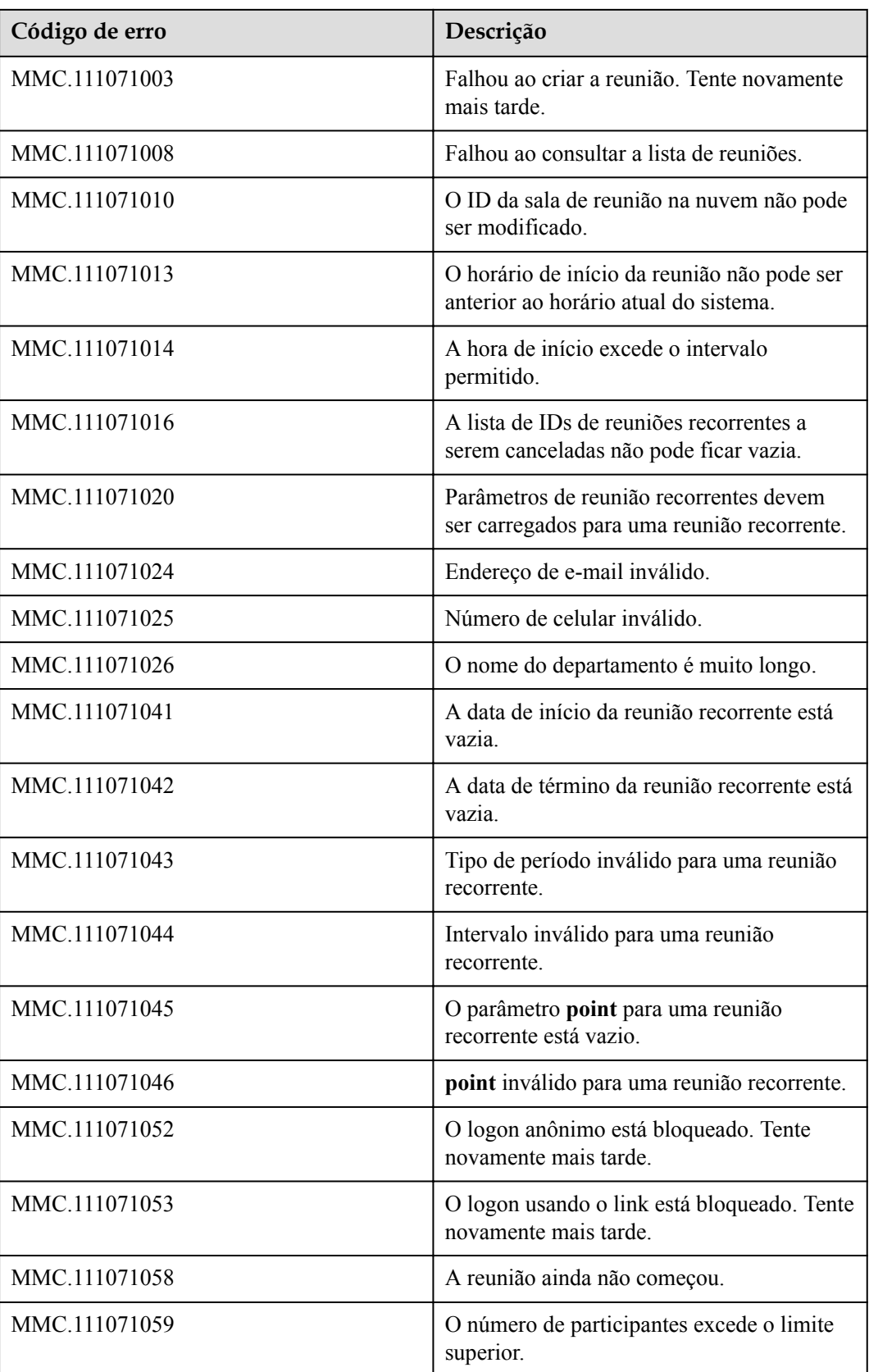

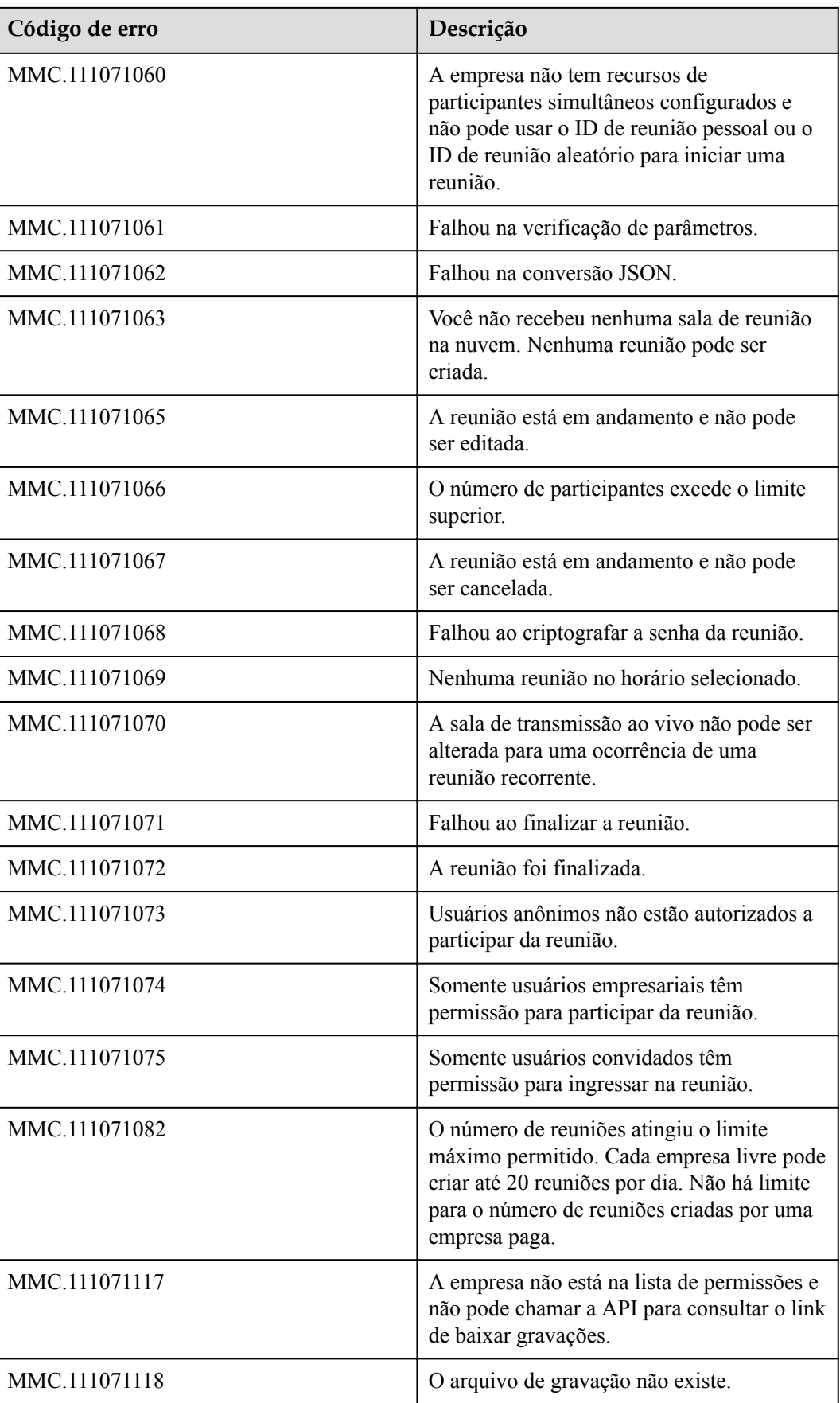

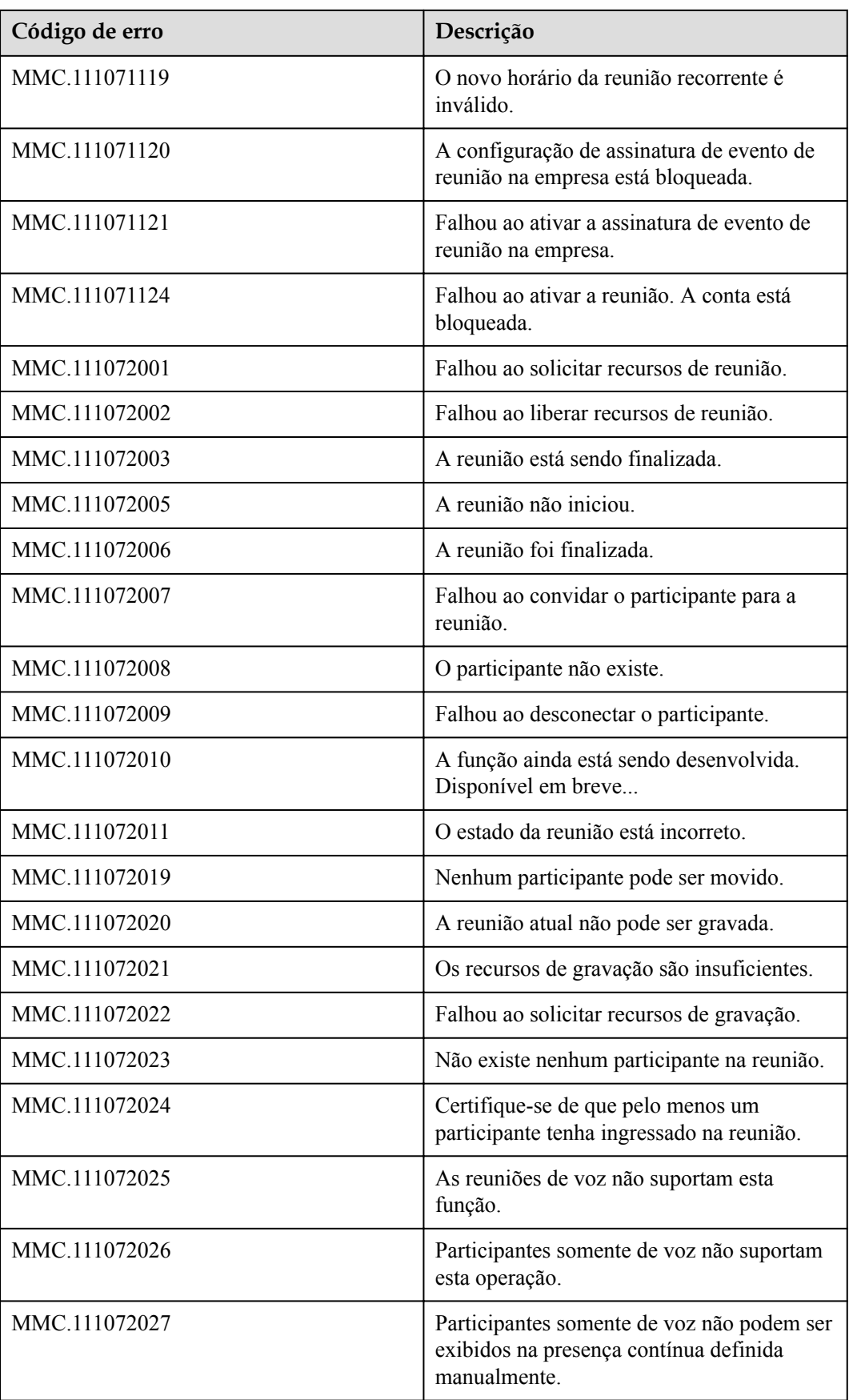

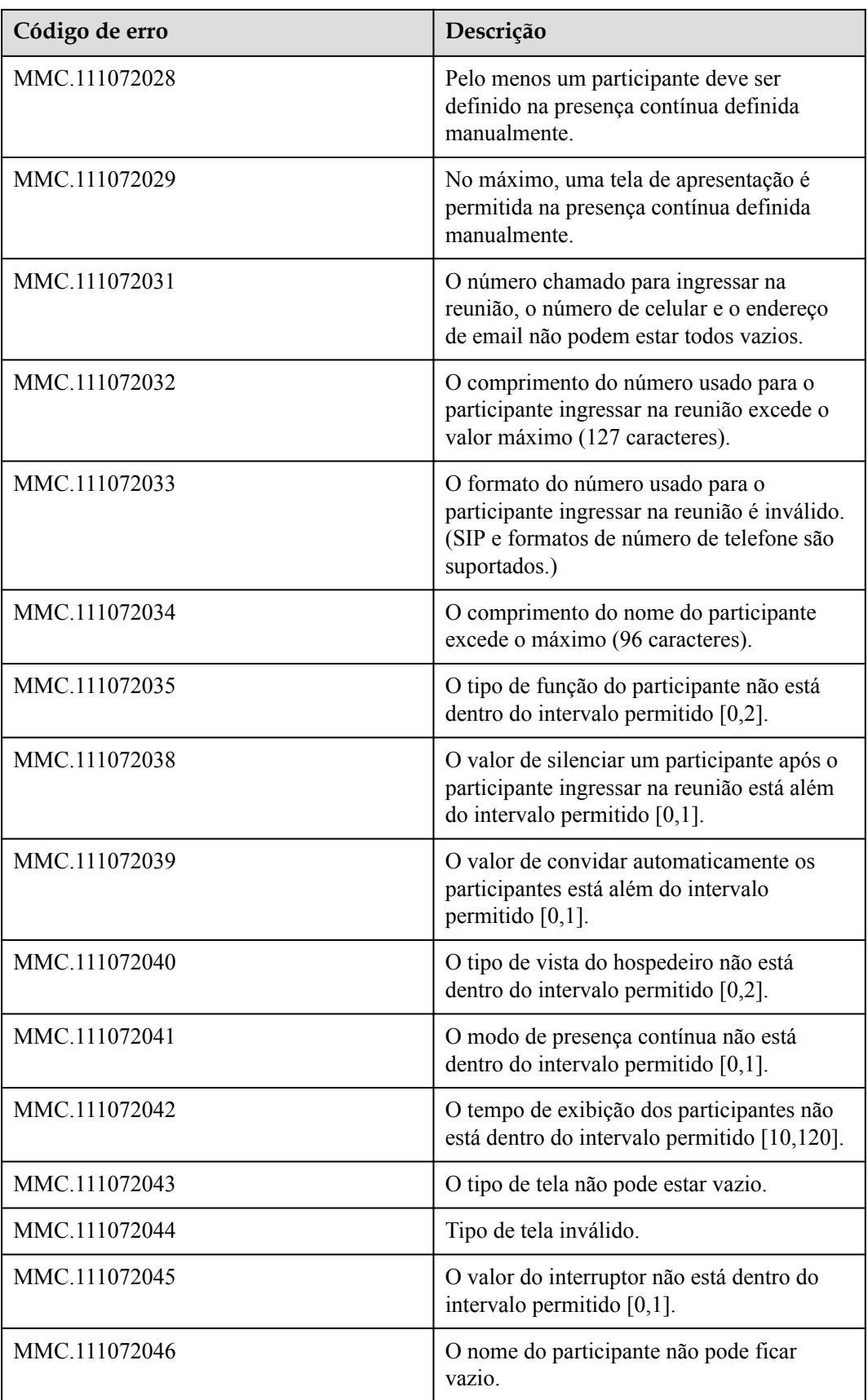

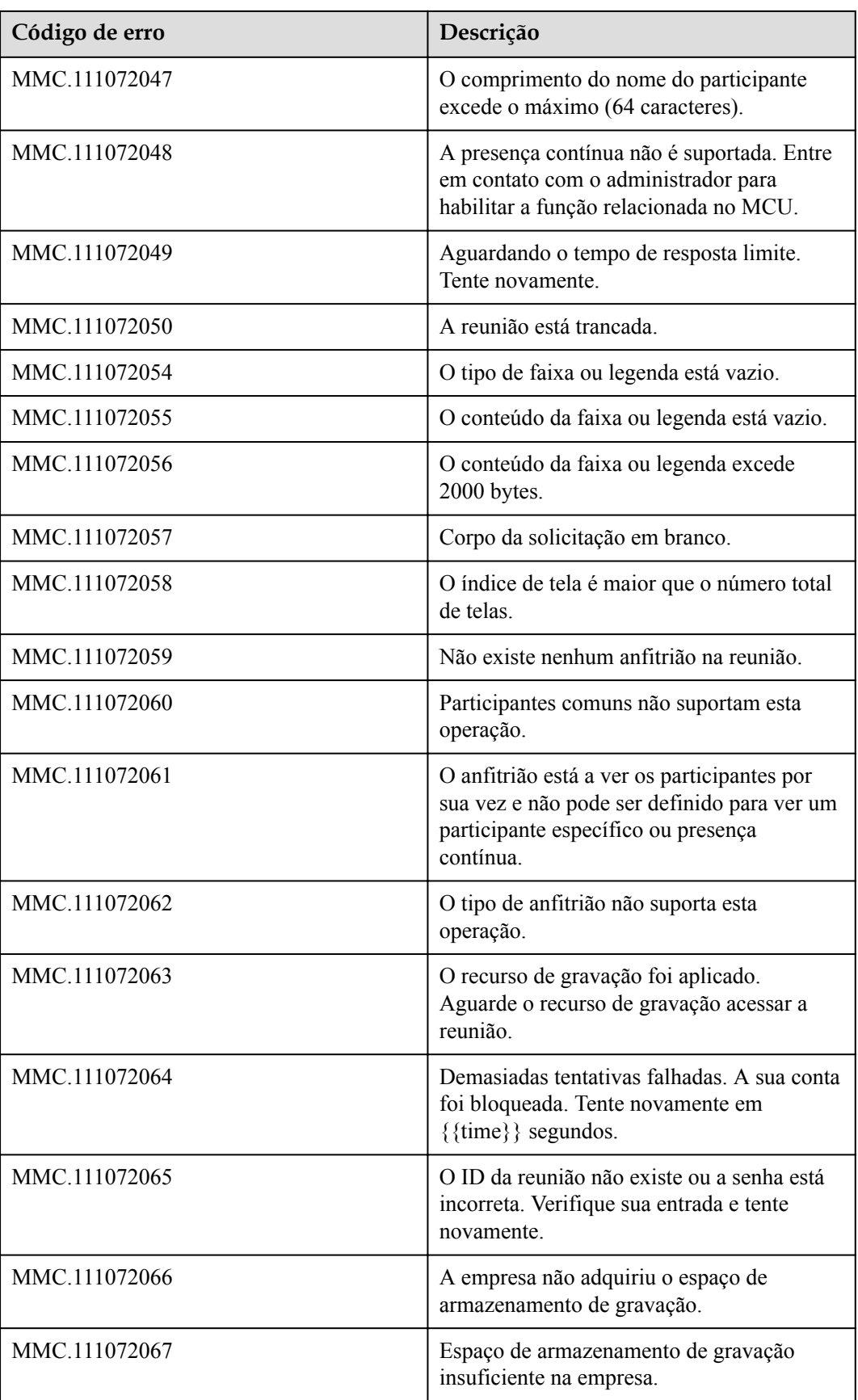

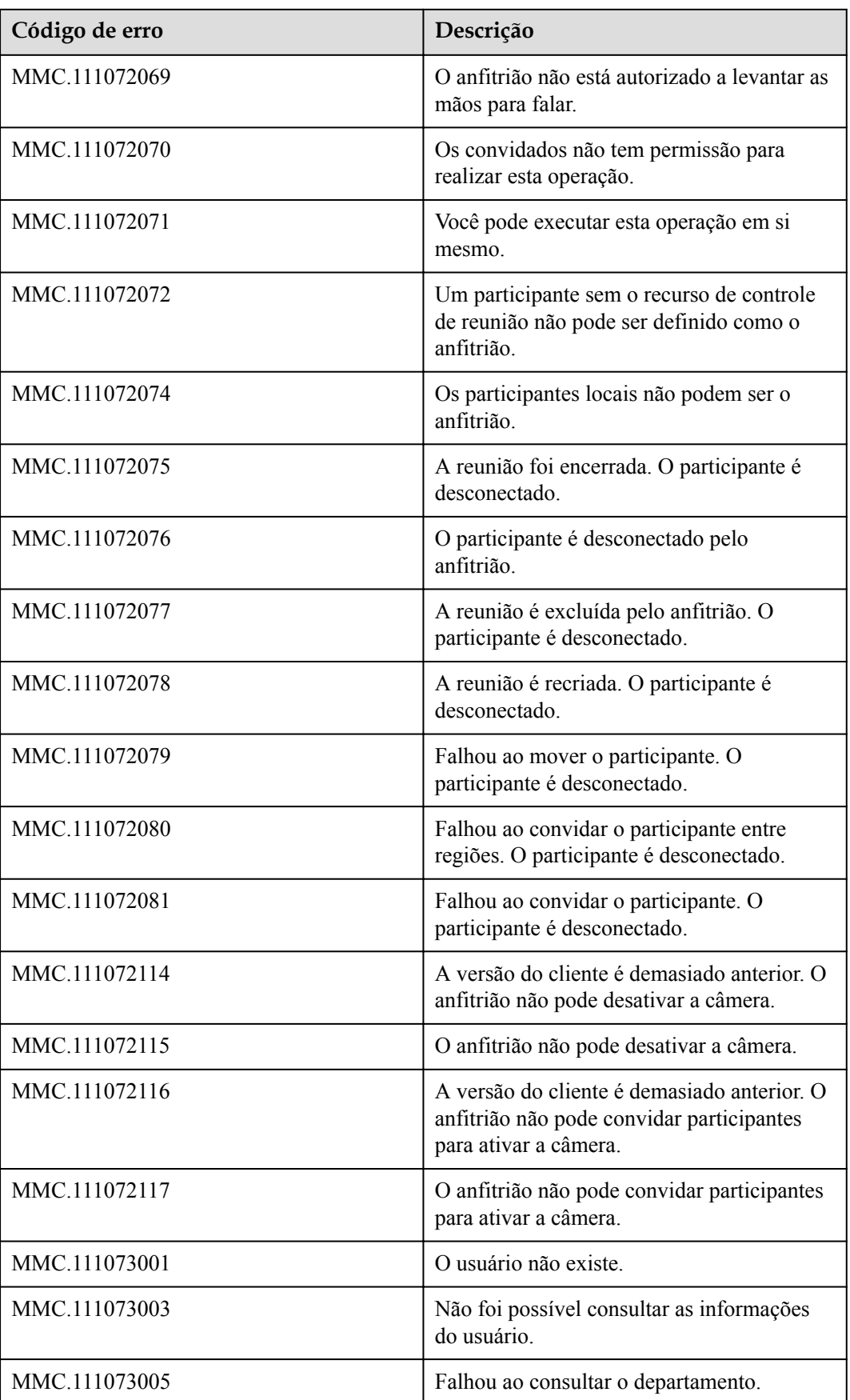

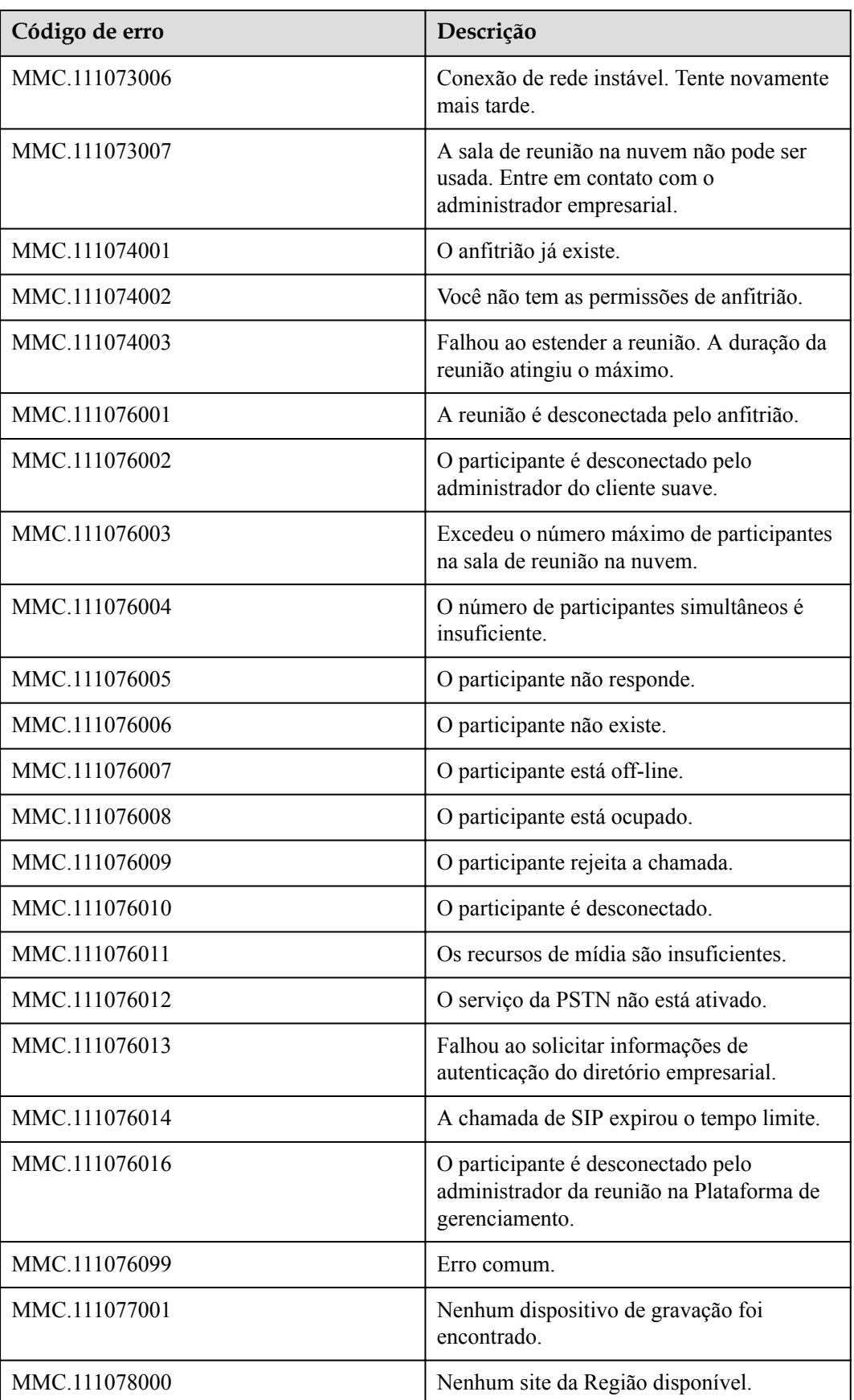
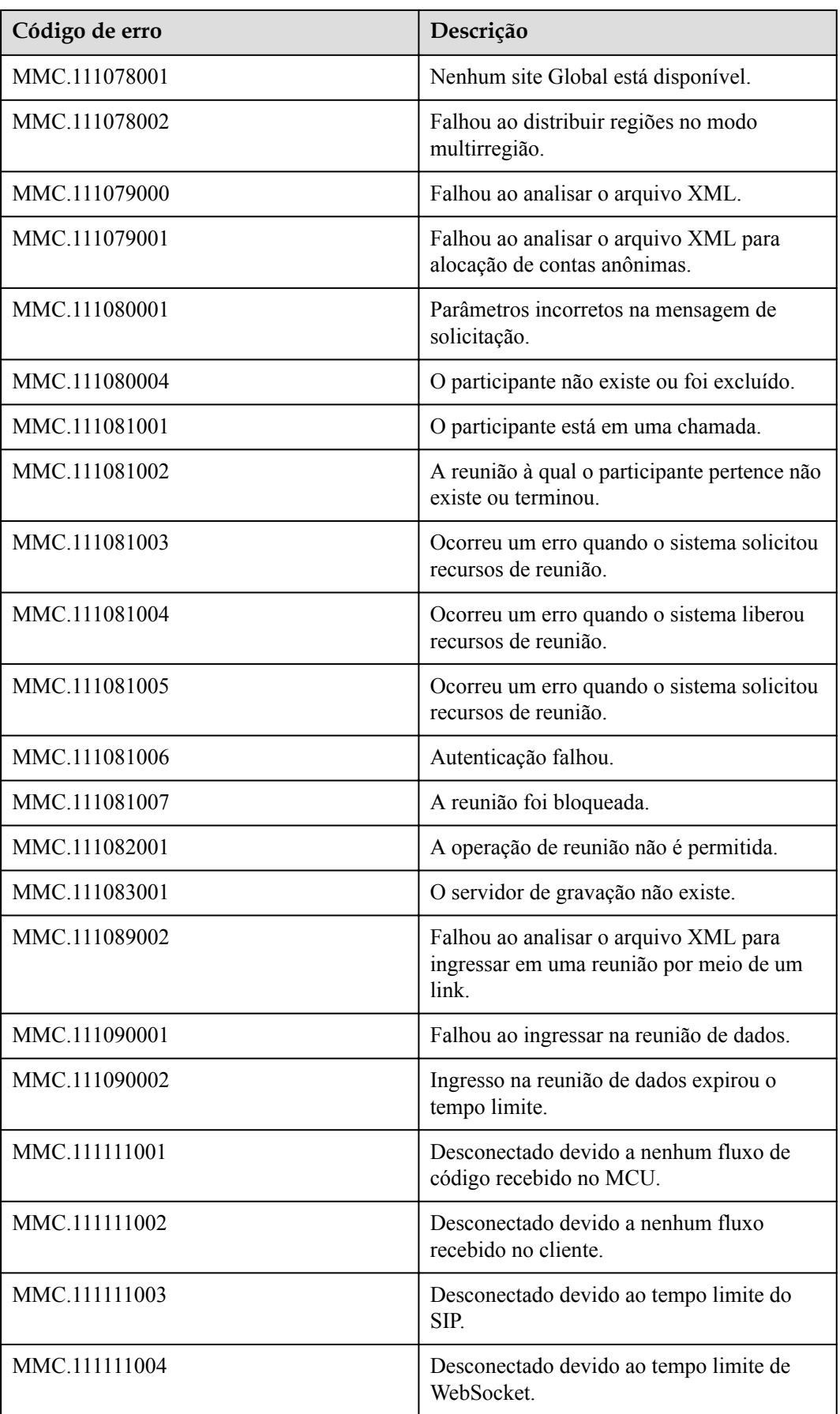

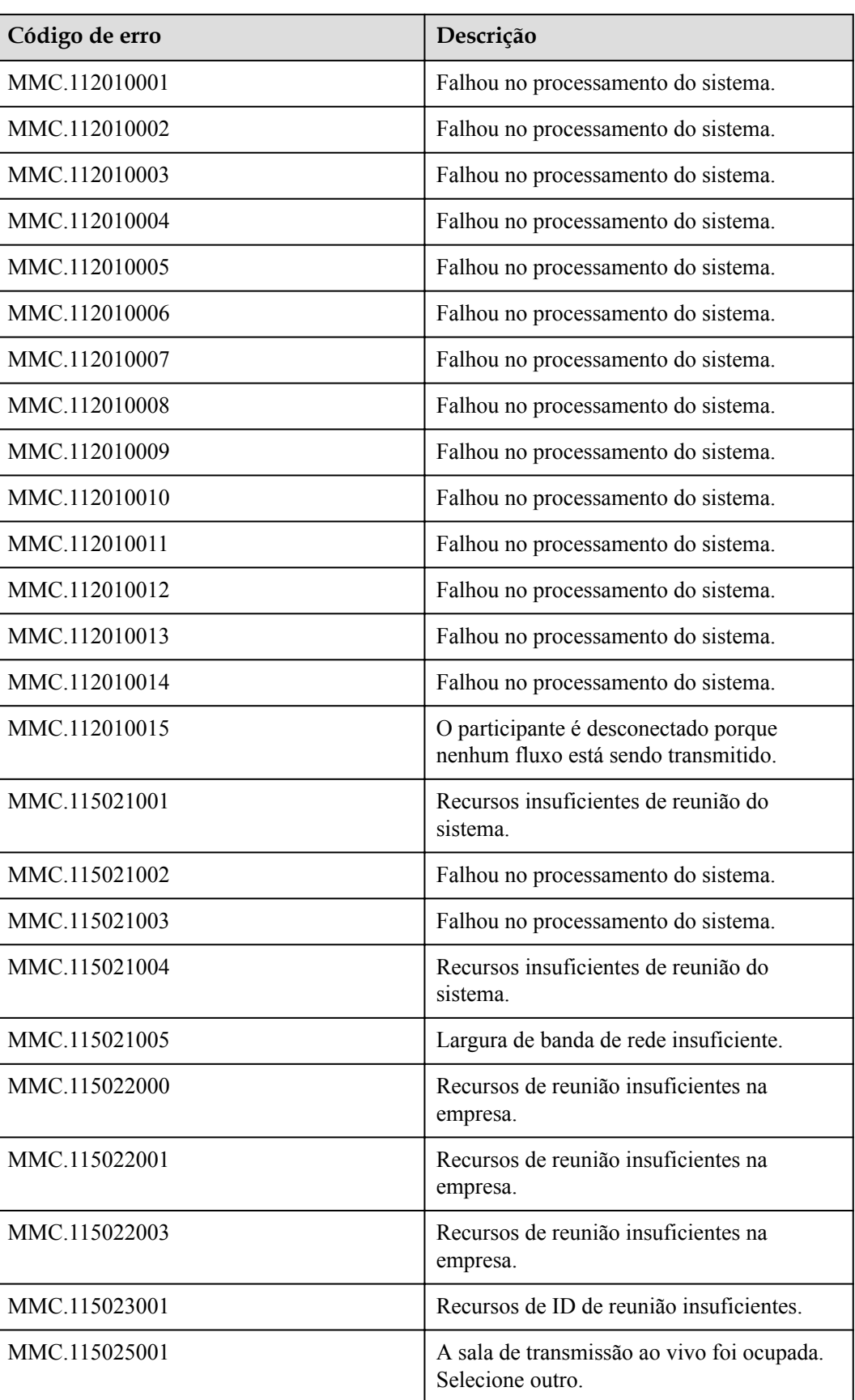

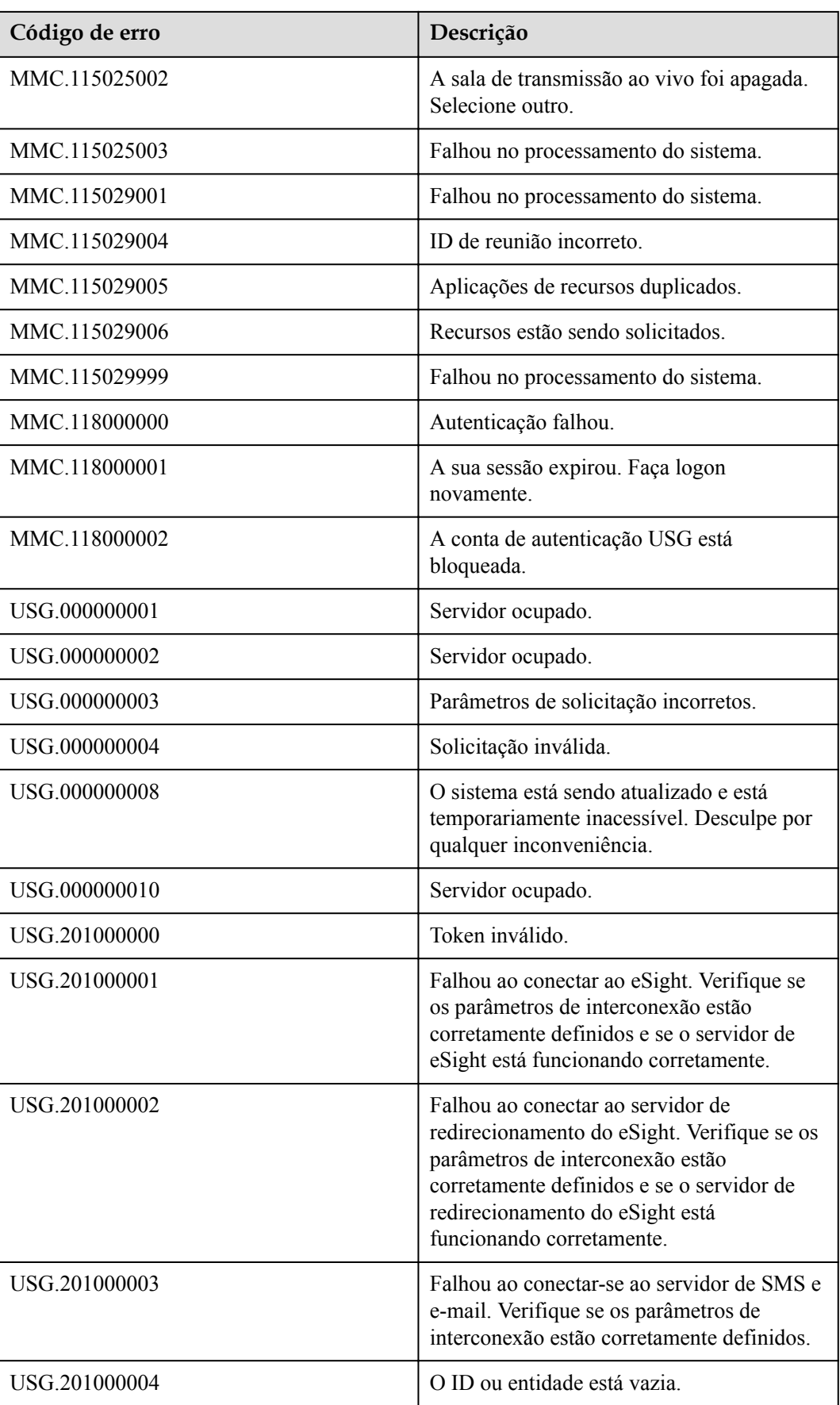

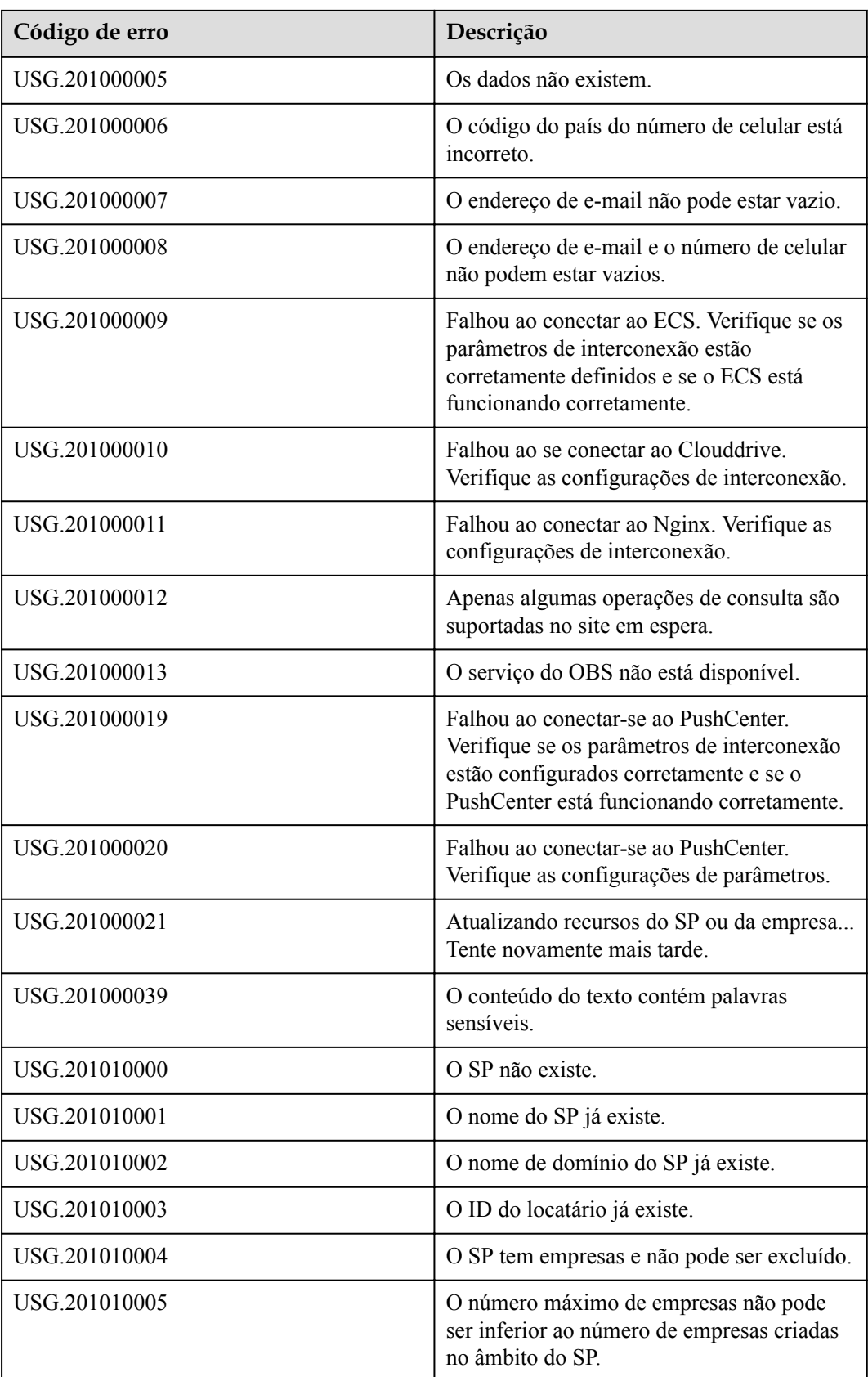

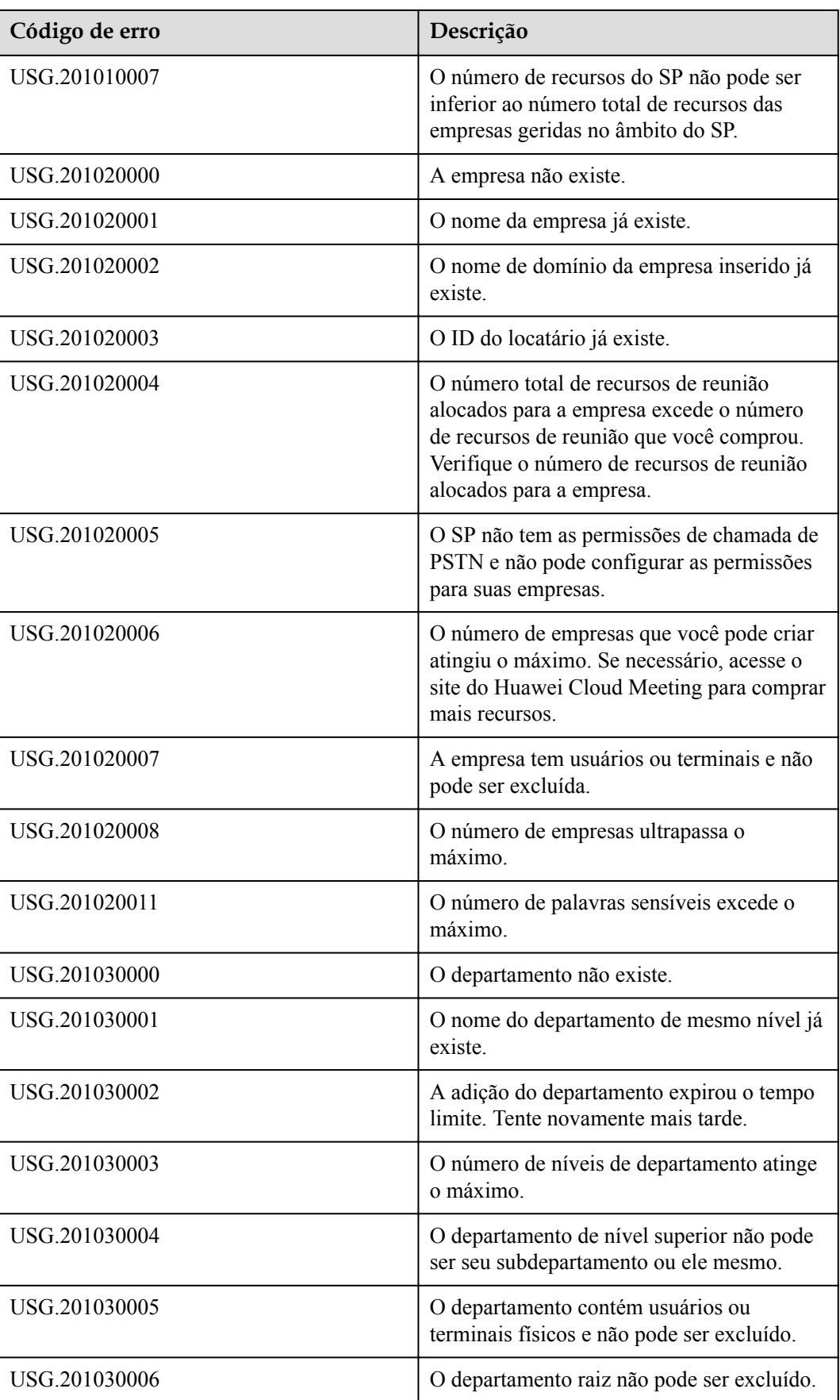

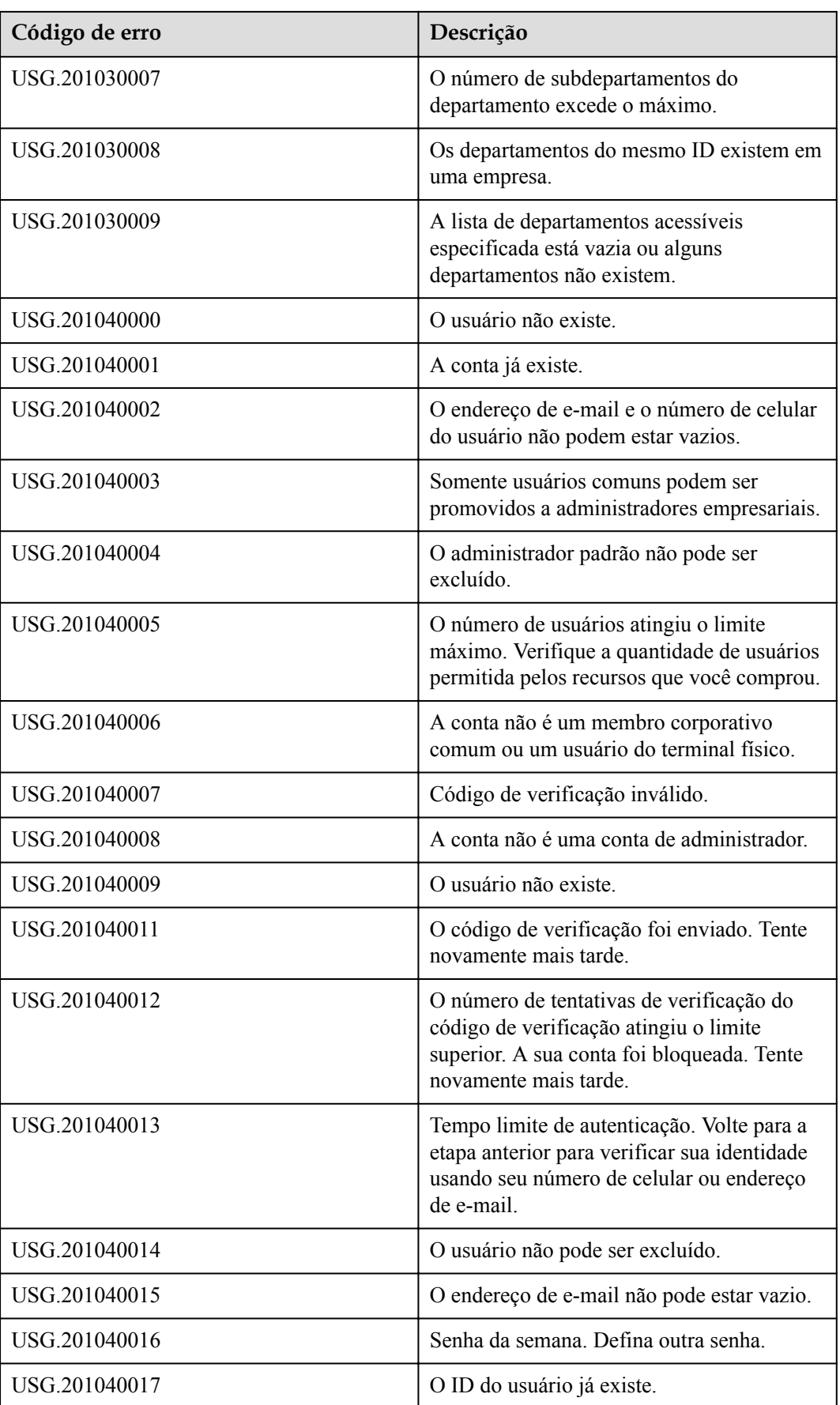

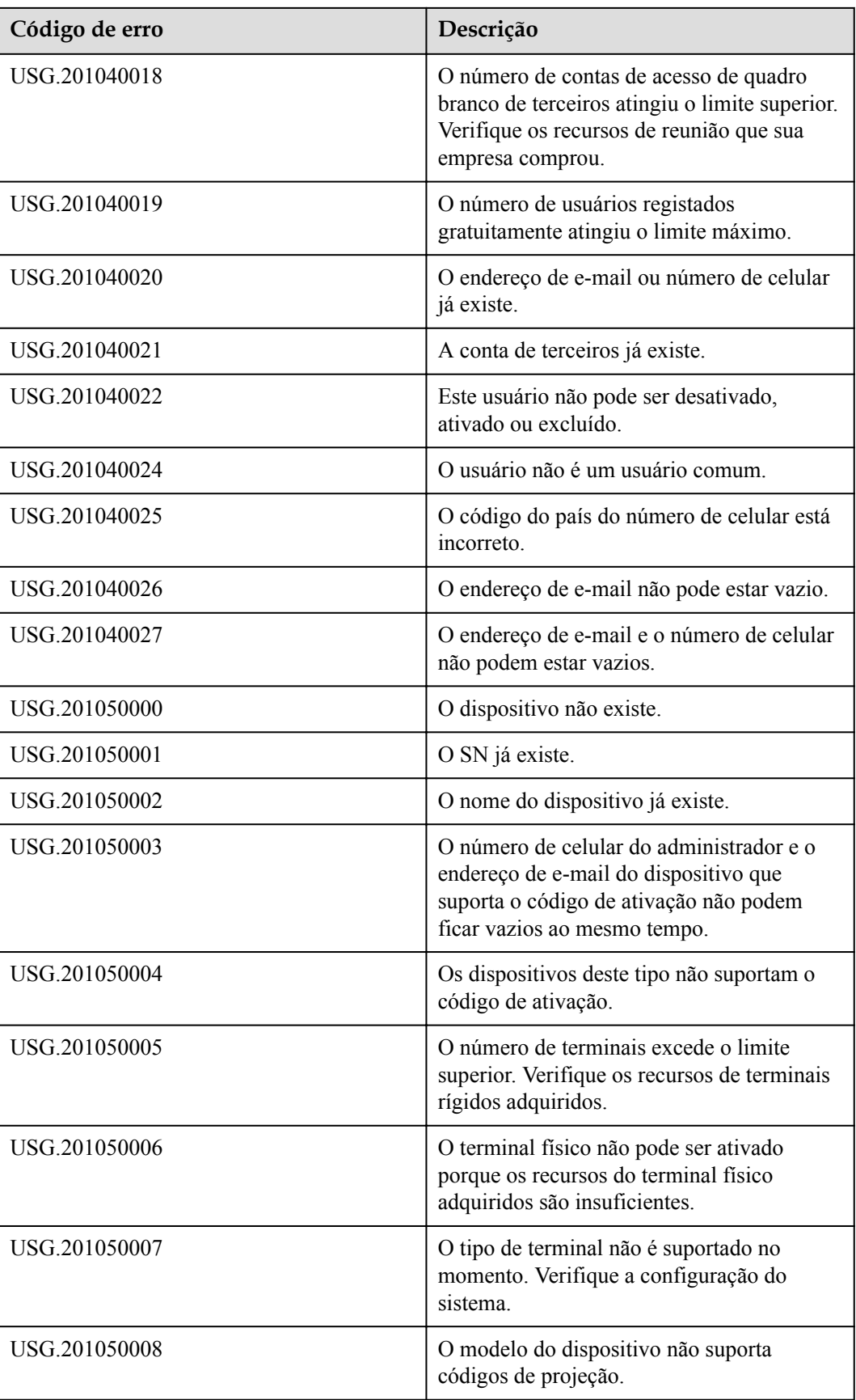

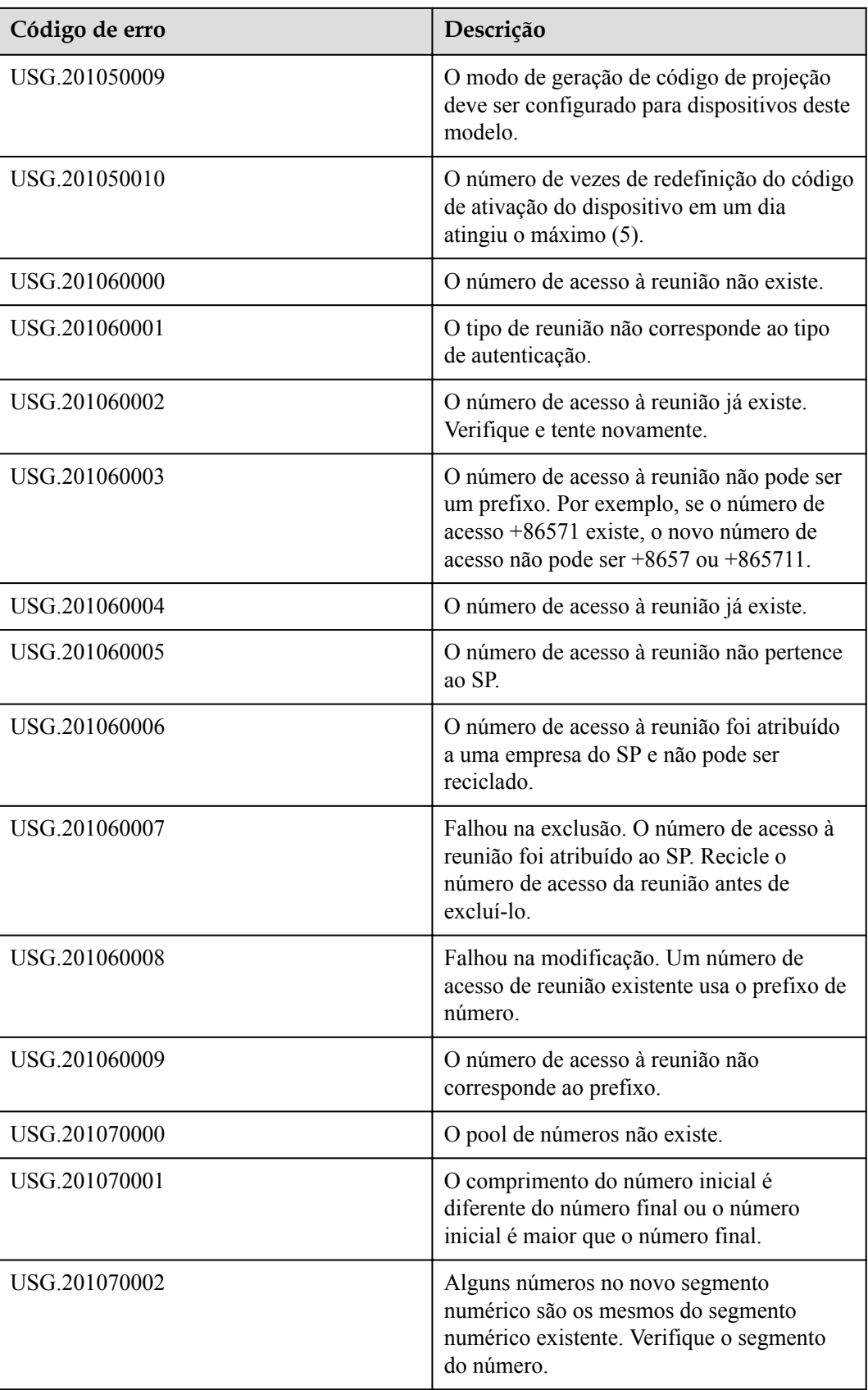

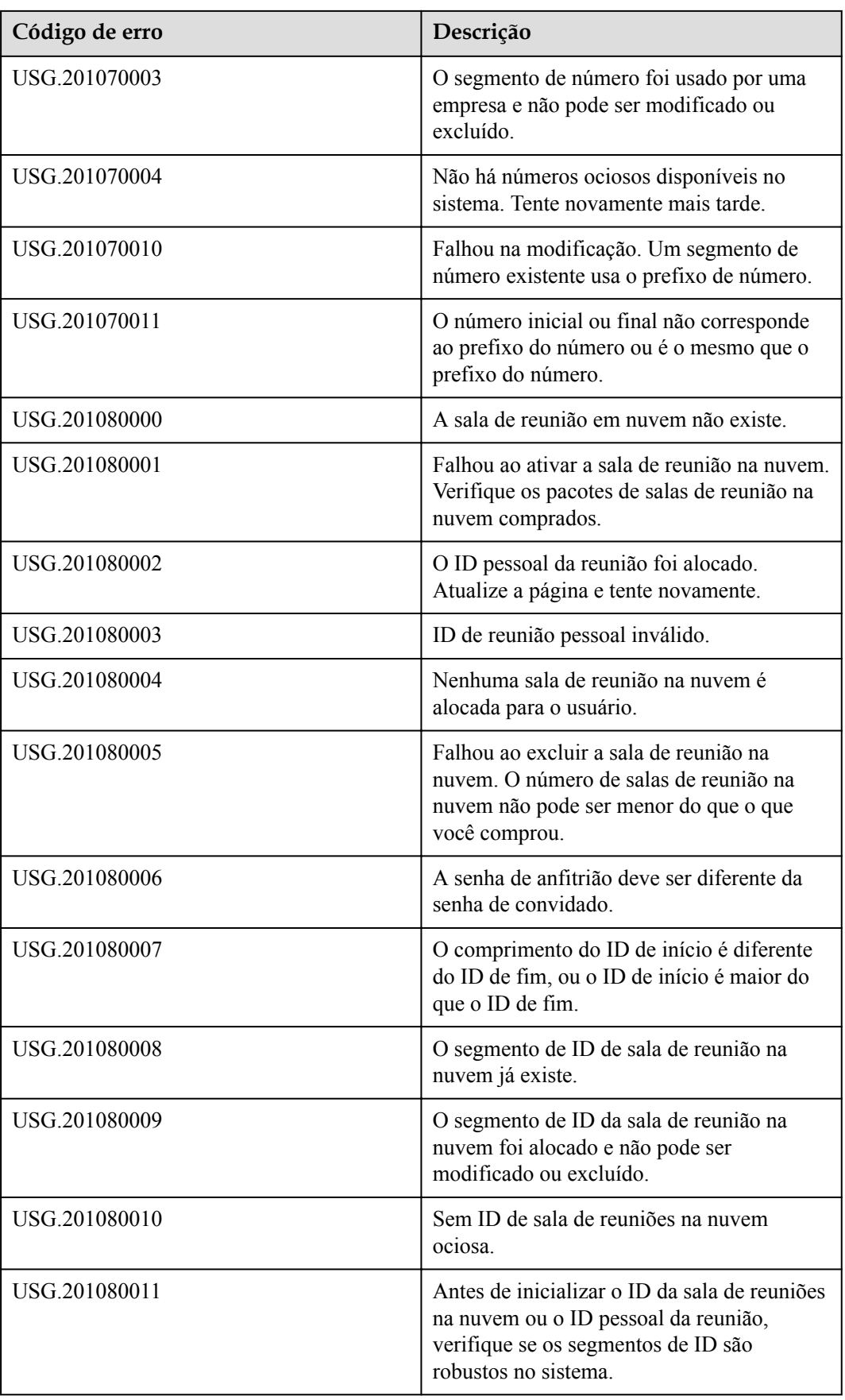

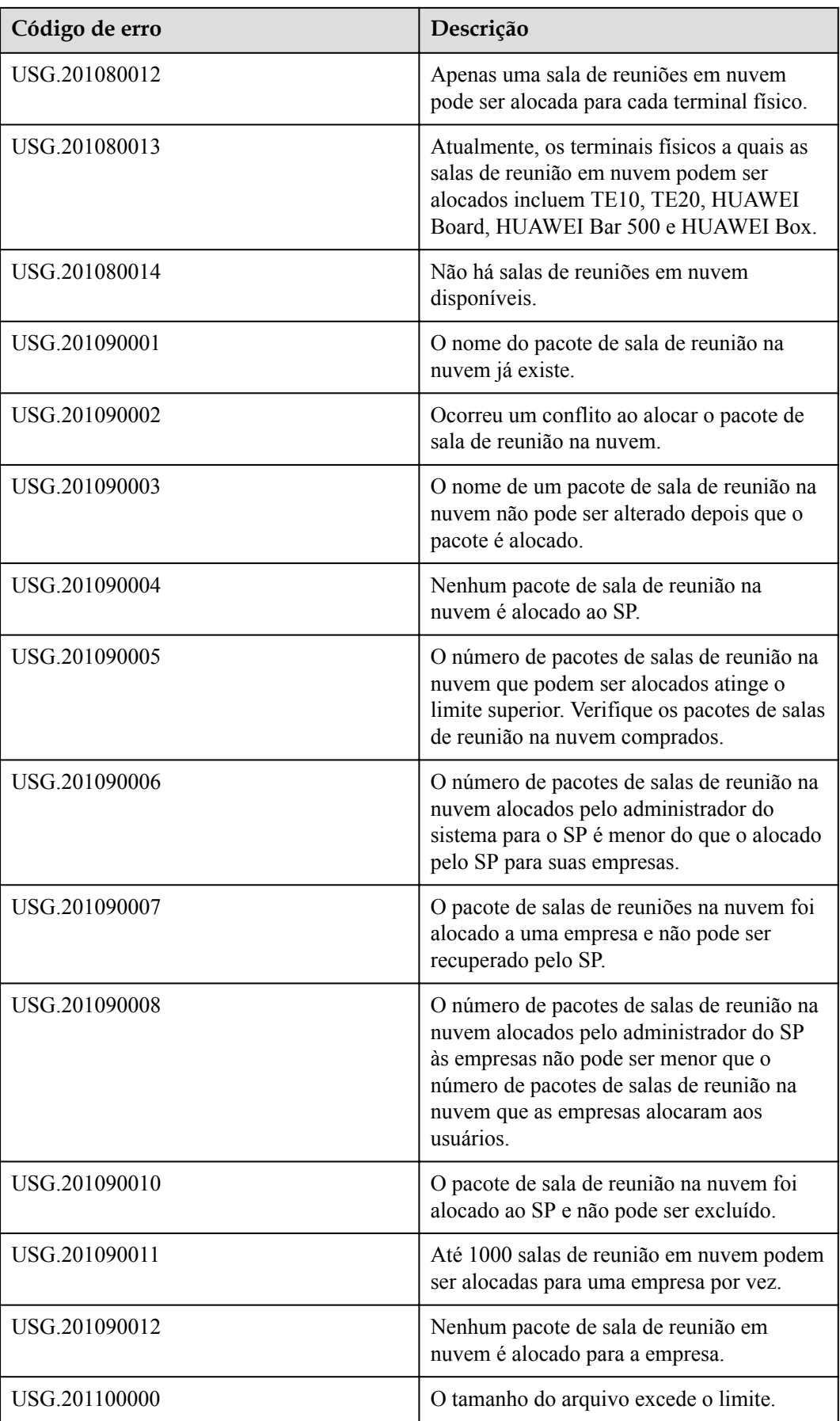

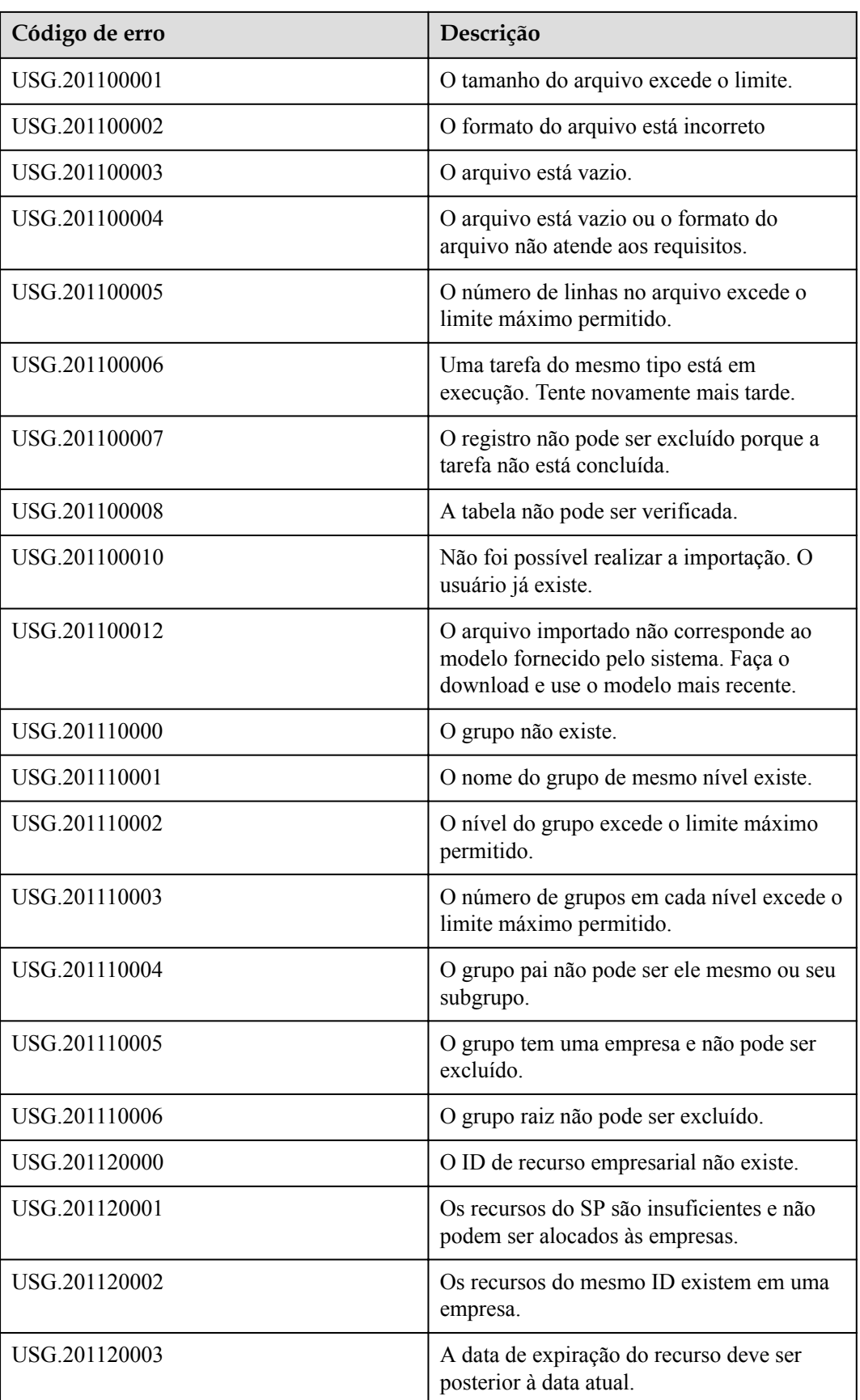

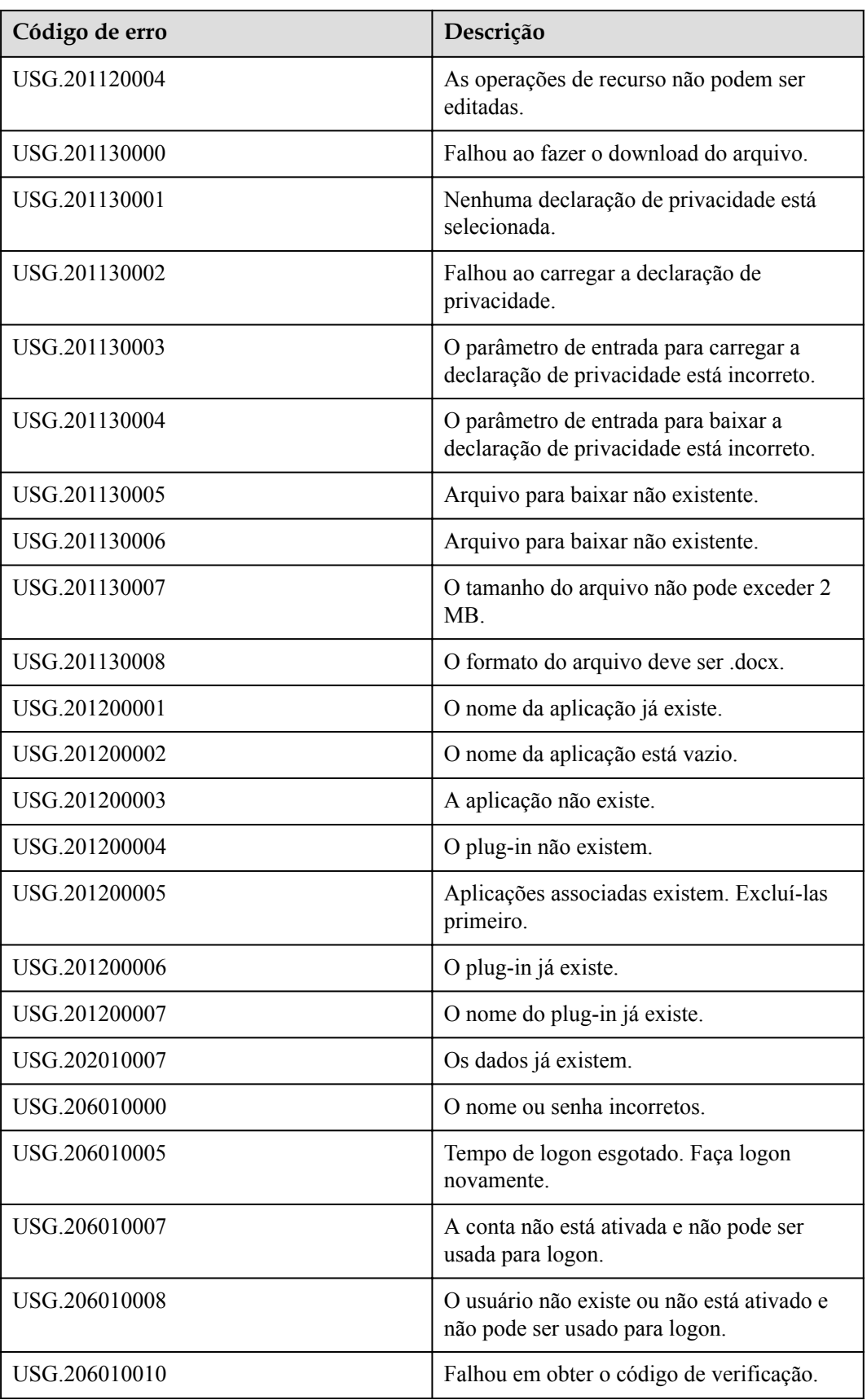

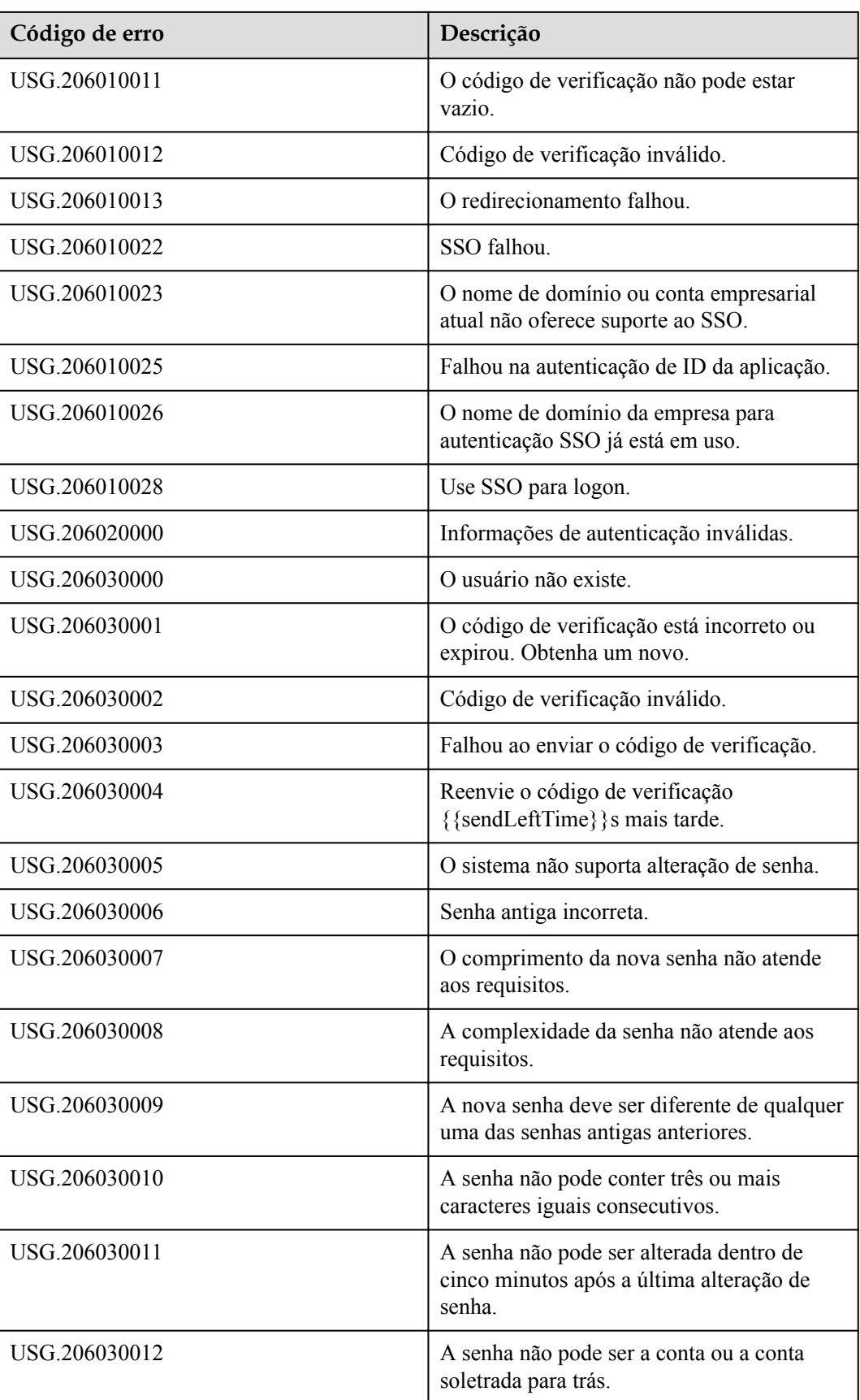

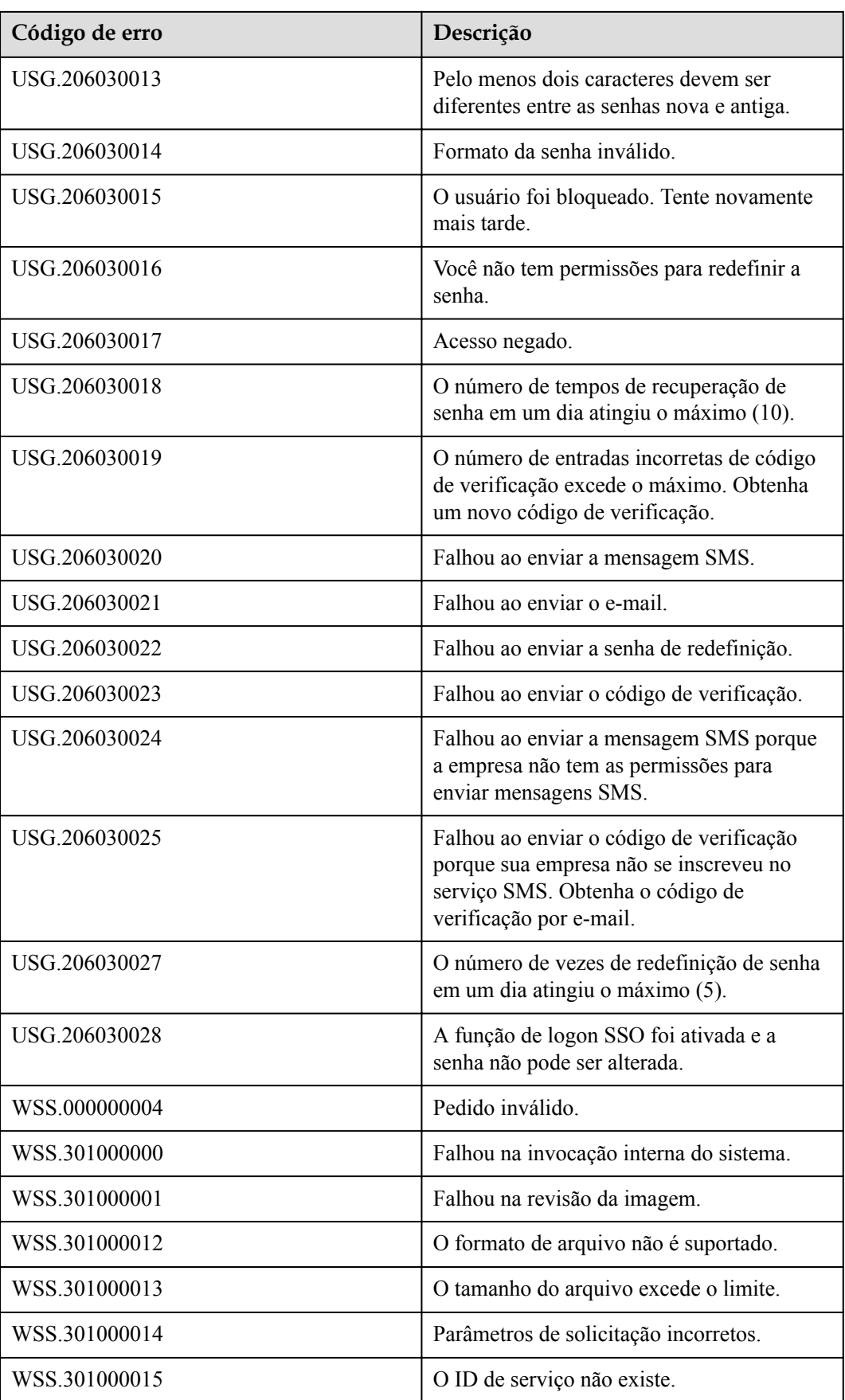

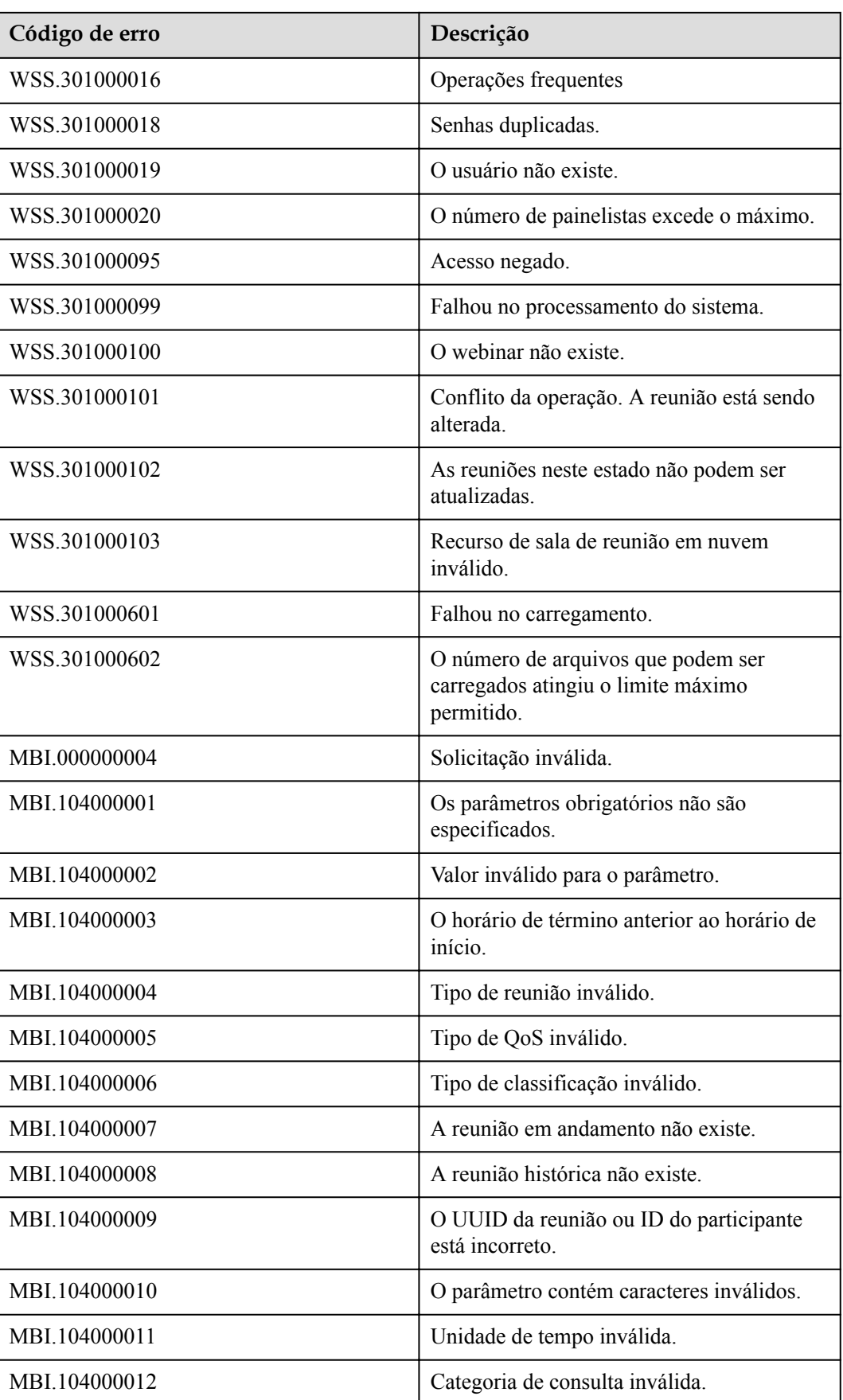

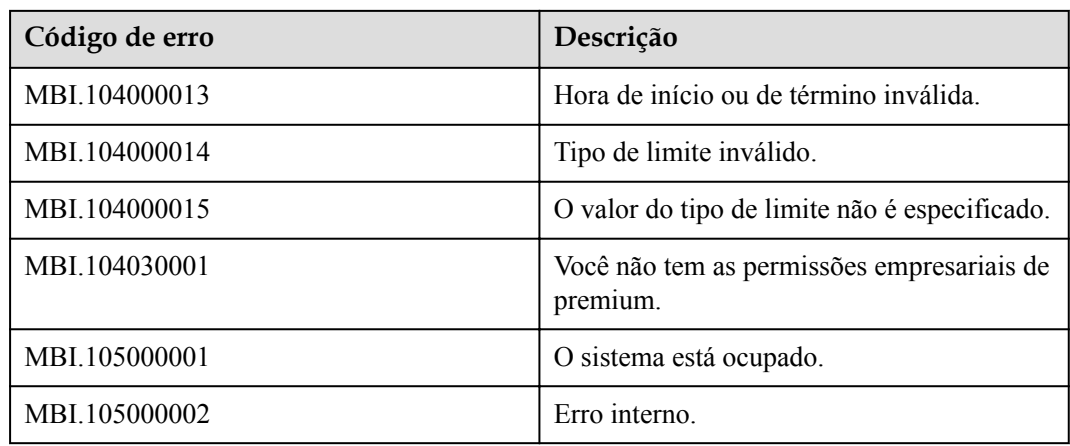

## **20 Apêndices**

### **20.1 Lista de países ou regiões a que pertencem os números de telemóvel**

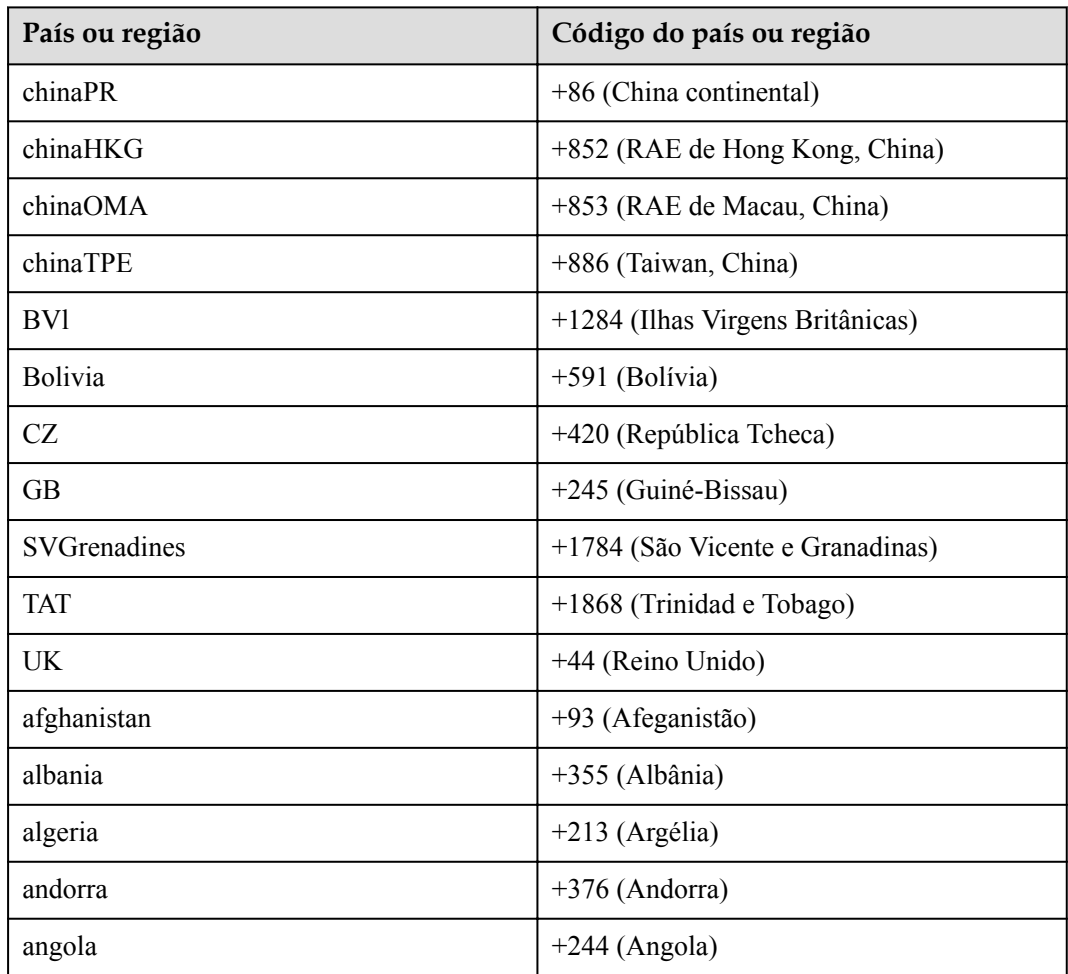

**Tabela 20-1** Lista de países ou regiões a que os números de telemóvel pertencem

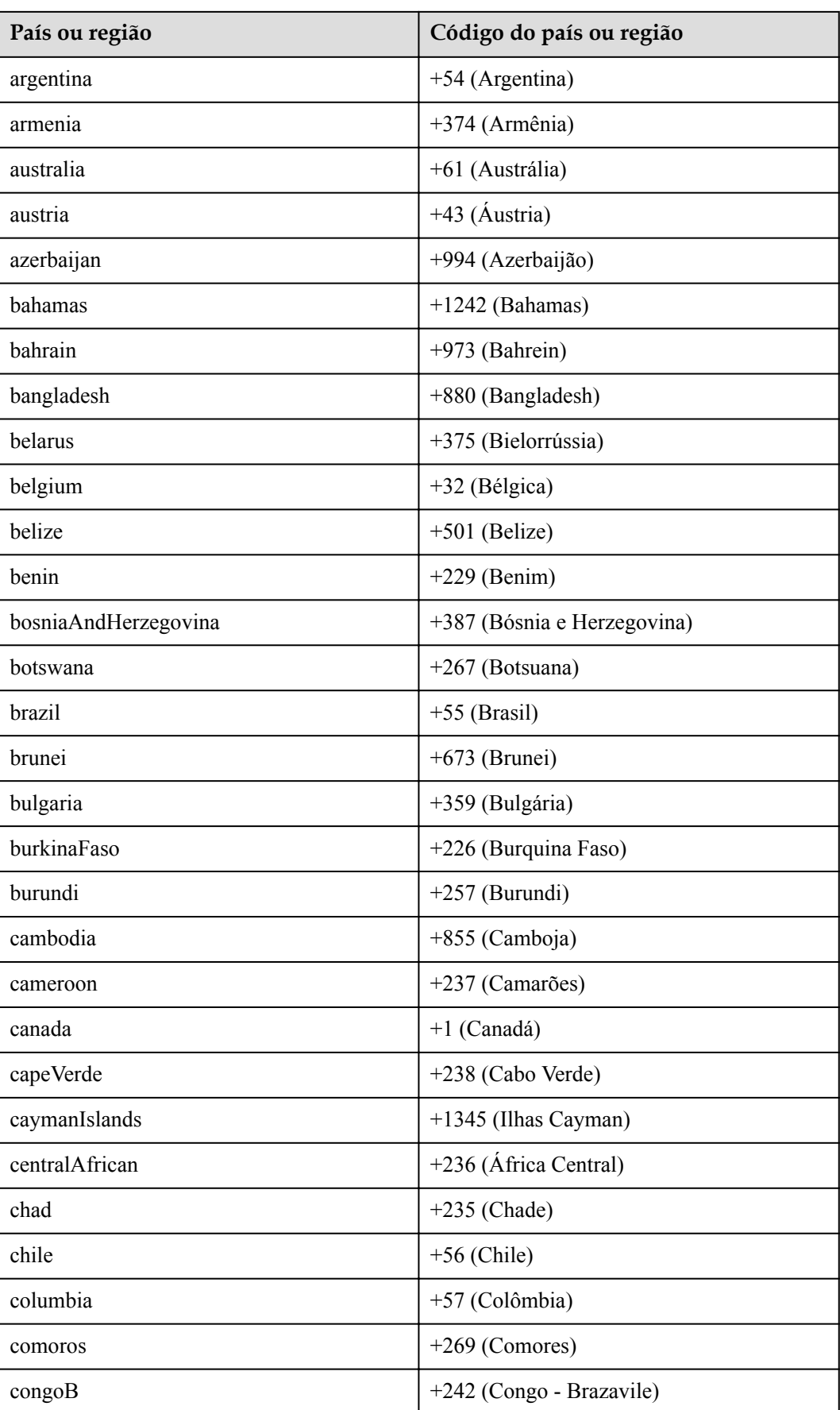

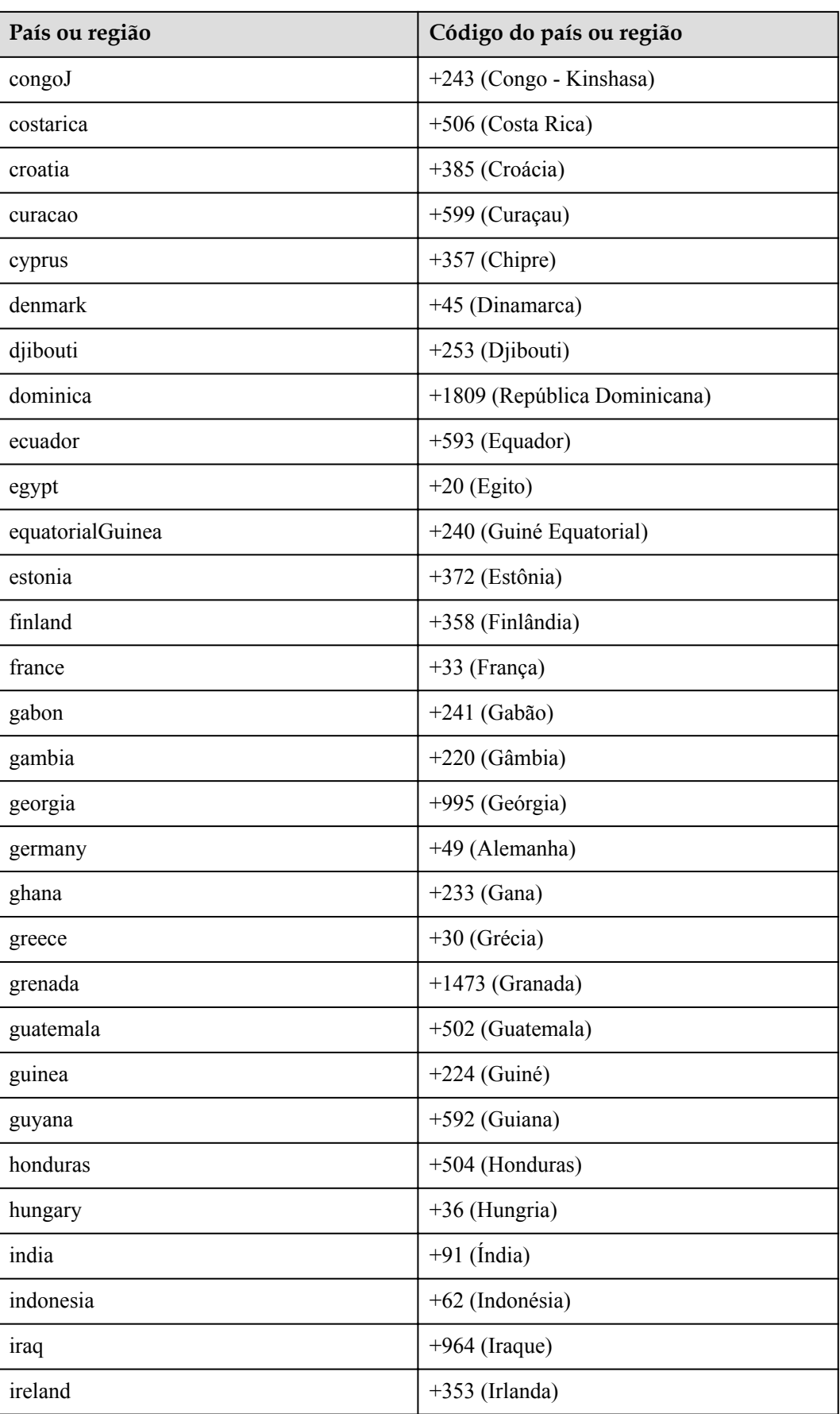

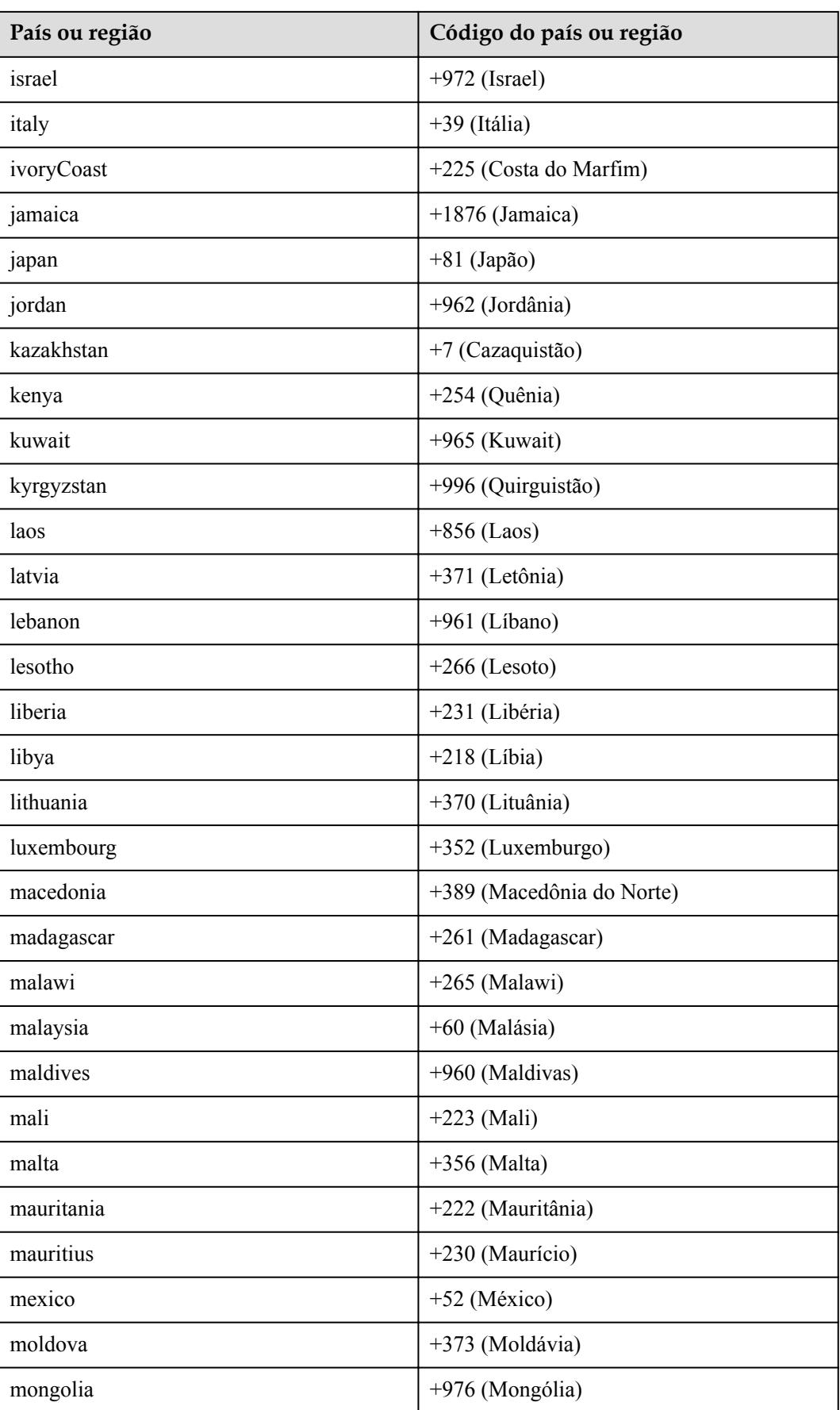

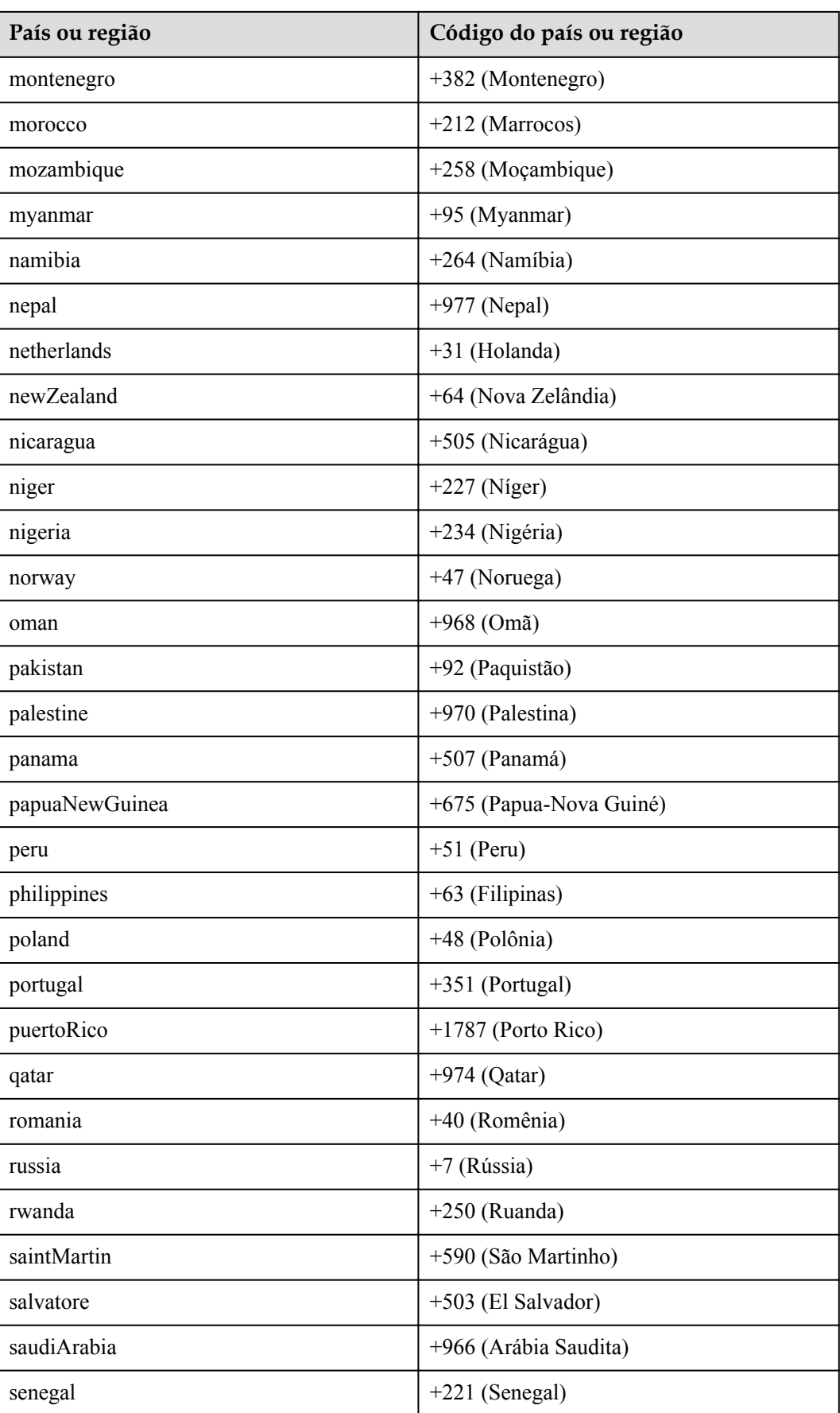

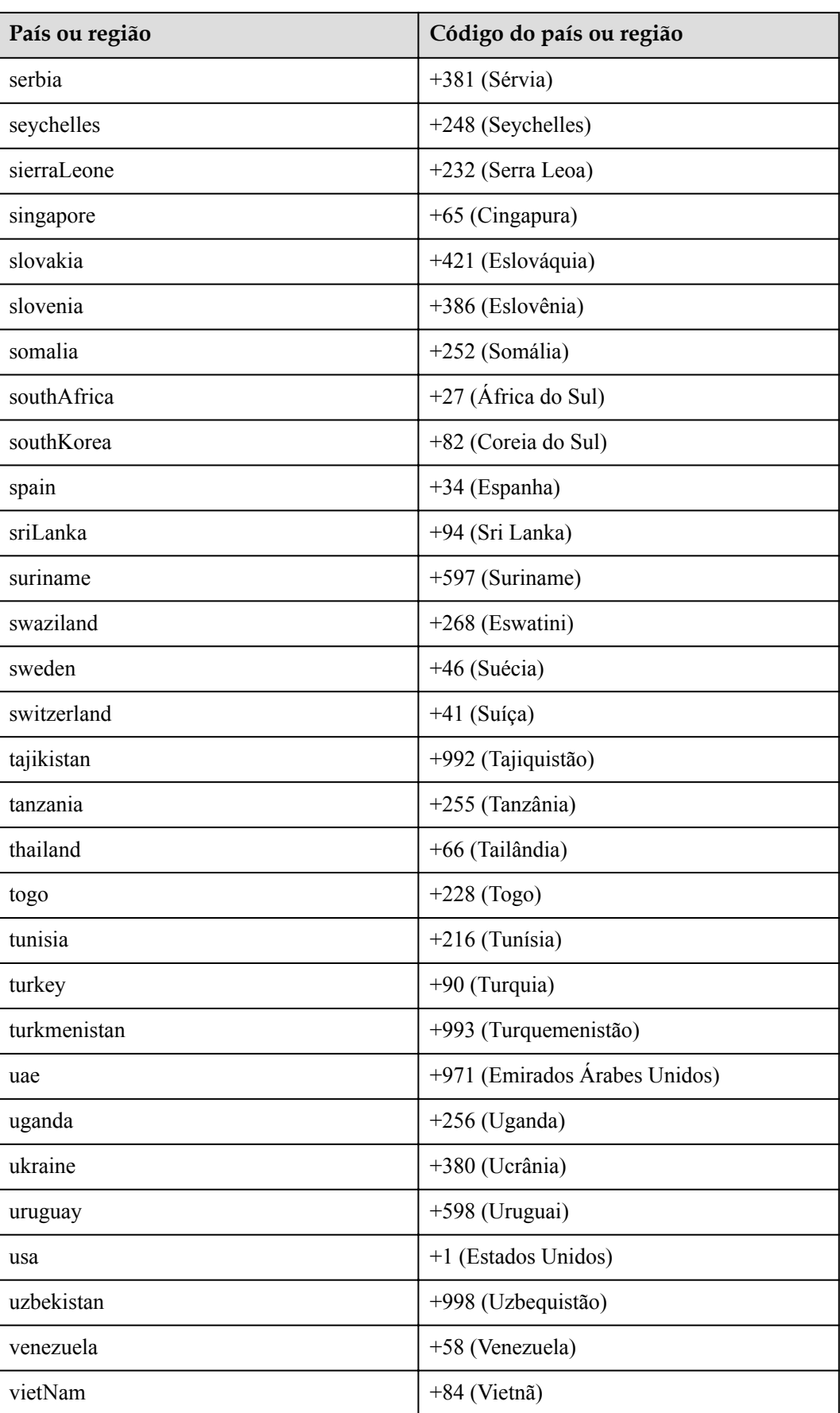

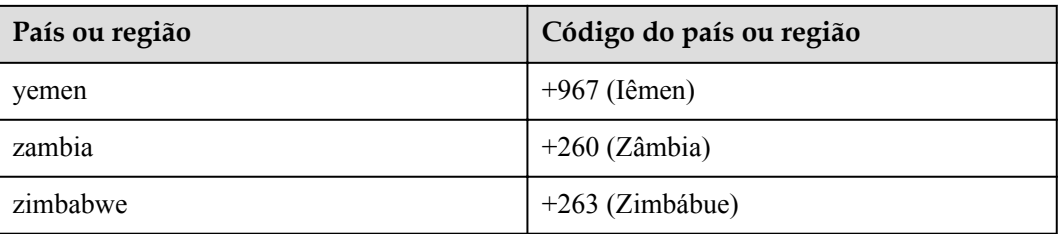

## **20.2 Tabela de fuso horário**

**Tabela 20-2** Mapeamento de fuso horário

| Valor          | Fuso horário                                       |
|----------------|----------------------------------------------------|
| 1              | (GMT-12:00) Eniwetok, Kwajalein                    |
| $\overline{2}$ | (GMT-11:00) Midway Island, Samoa                   |
| $\overline{3}$ | (GMT-10:00) Hawaii                                 |
| $\overline{4}$ | (GMT-09:00) Alaska                                 |
| 5              | (GMT-08:00) Pacific Time (US & Canada),<br>Tijuana |
| 6              | (GMT-07:00) Arizona                                |
| 7              | (GMT-07:00) Mountain Time (US &<br>Canada)         |
| 8              | (GMT-06:00) Central America                        |
| 9              | (GMT-06:00) Central Time (US & Canada)             |
| 10             | (GMT-06:00) Mexico City                            |
| 11             | (GMT-06:00) Saskatchewan                           |
| 12             | (GMT-05:00) Bogota, Lima, Quito                    |
| 13             | (GMT-05:00) Eastern Time (US & Canada)             |
| 14             | (GMT-05:00) Indiana (East)                         |
| 15             | (GMT-04:00) Atlantic Time (Canada)                 |
| 16             | (GMT-04:00) Caracas, La Paz                        |
| 17             | (GMT-04:00) Santiago                               |
| 18             | (GMT-03:30) Newfoundland                           |
| 19             | (GMT-03:00) Brasilia                               |
| 20             | (GMT-03:00) Buenos Aires, Georgetown               |
| 21             | (GMT-03:00) Greenland                              |

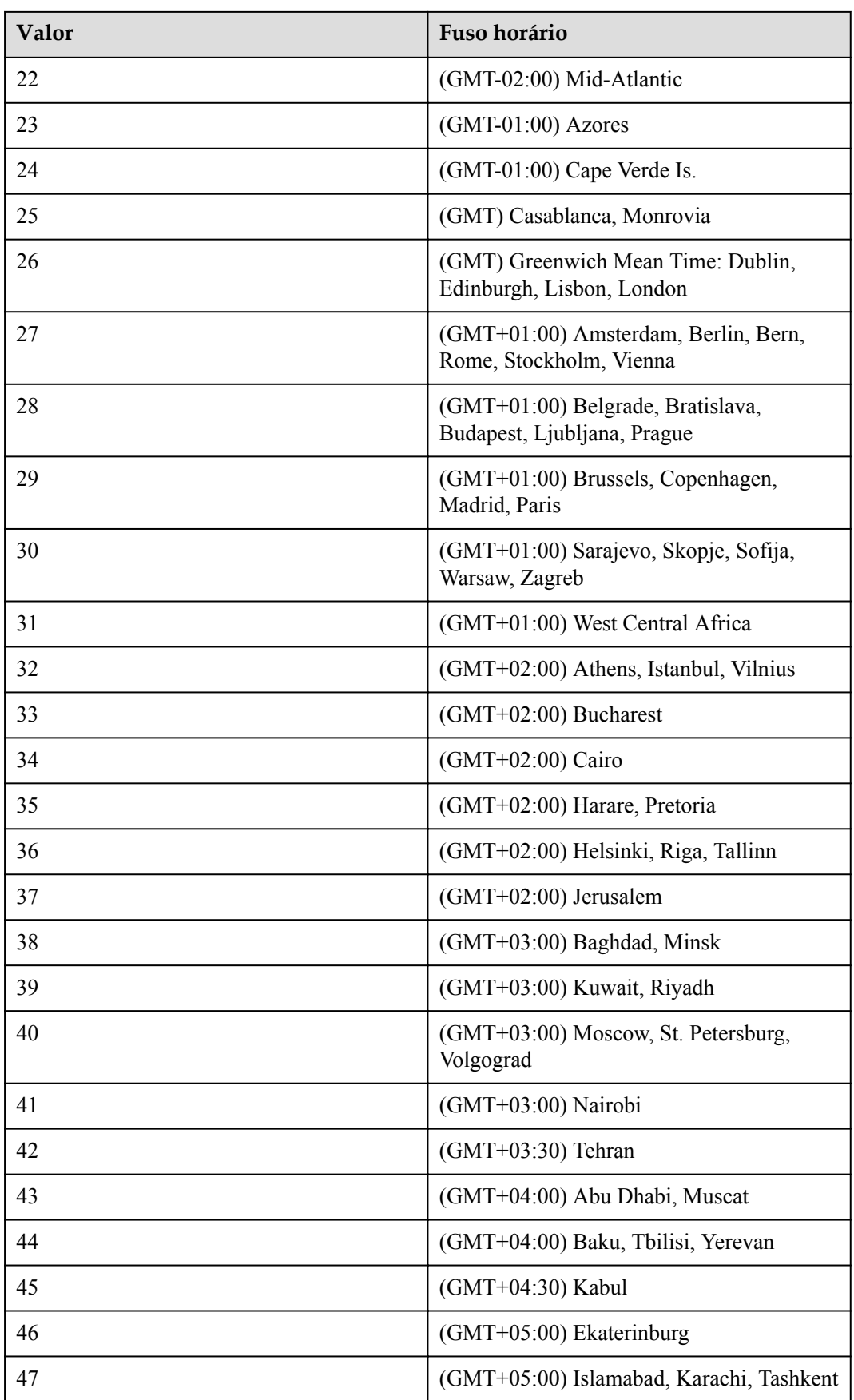

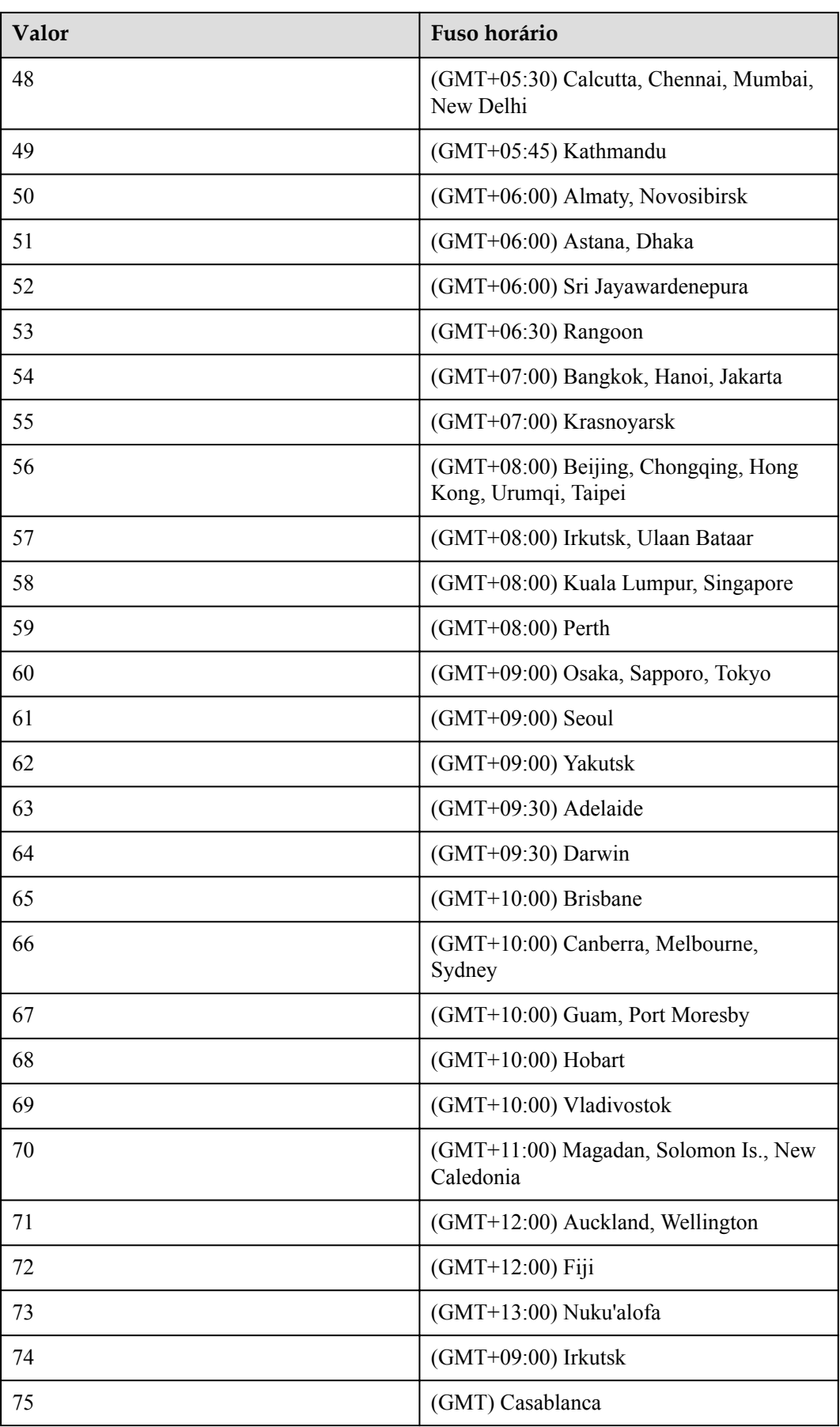

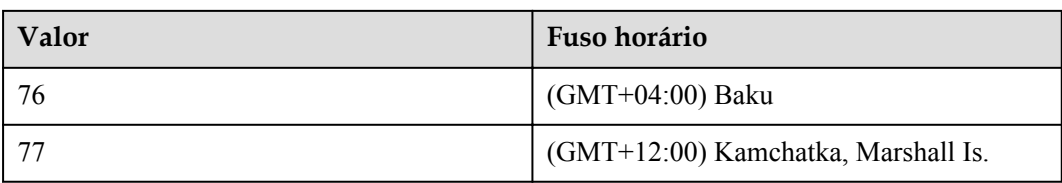

# **21 Perguntas frequentes**

## **21.1 Execução de transcodificação Base64**

Esta seção demonstra a transcodificação Base64 de tokens de autorização (**Authorization** e **Conference-Authorization**). A **[API para realizar autenticação](#page-31-0)** é usada como exemplo.

**Passo 1** Abra o software Notepad++, crie um arquivo e insira *username*:*password* (use o nome de usuário e senha reais) no arquivo criado.

Use **user01:123** como um exemplo. Selecione e clique com o botão direito do mouse no texto **user01:123** e escolha **Plugin commands** > **Base64 Encode** no menu de atalho.

**Passo 2** O valor de **Authorization** para autenticação é **Basic dXNlcjAxOjEyMw==**. A transcodificação baseada em Base64 do token de autorização está concluída.

**----Fim**

## **21.2 Como usar a sala de reunião em nuvem gratuita ou comprada para criar uma reunião?**

#### **Usar a sala de reunião em nuvem gratuita com 50 participantes**

1. Use a conta que precisa criar uma reunião para chamar a API de **[Consulta de salas de](#page-587-0) [reunião em nuvem por página e o ID da reunião pessoal como um usuário comum](#page-587-0)** para consultar o ID da sala de reunião na nuvem.

2. Chame a API para criar uma reunião e configure **vmrFlag** e **vmrID**.

(1) Defina **vmrFlag** para **1**.

(2) Defina **vmrID** para o ID de reunião da nuvem obtido na etapa 1.

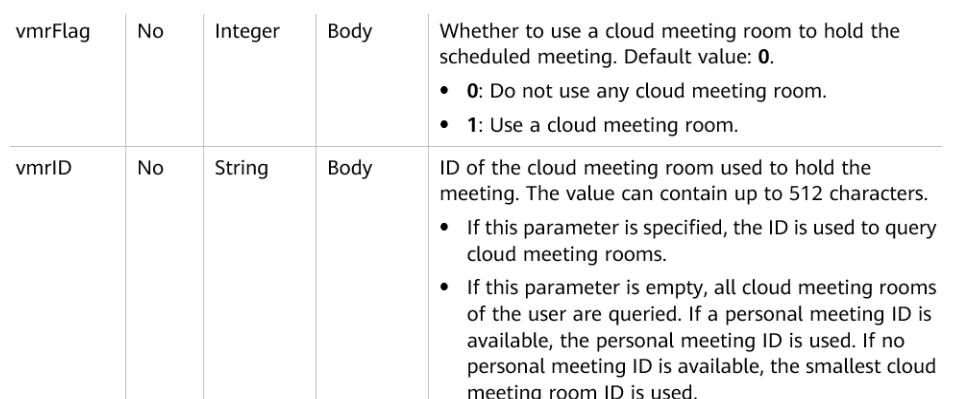

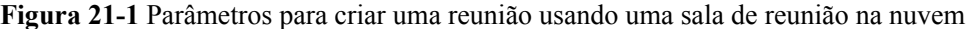

**Figura 21-2** Valor do vmrID

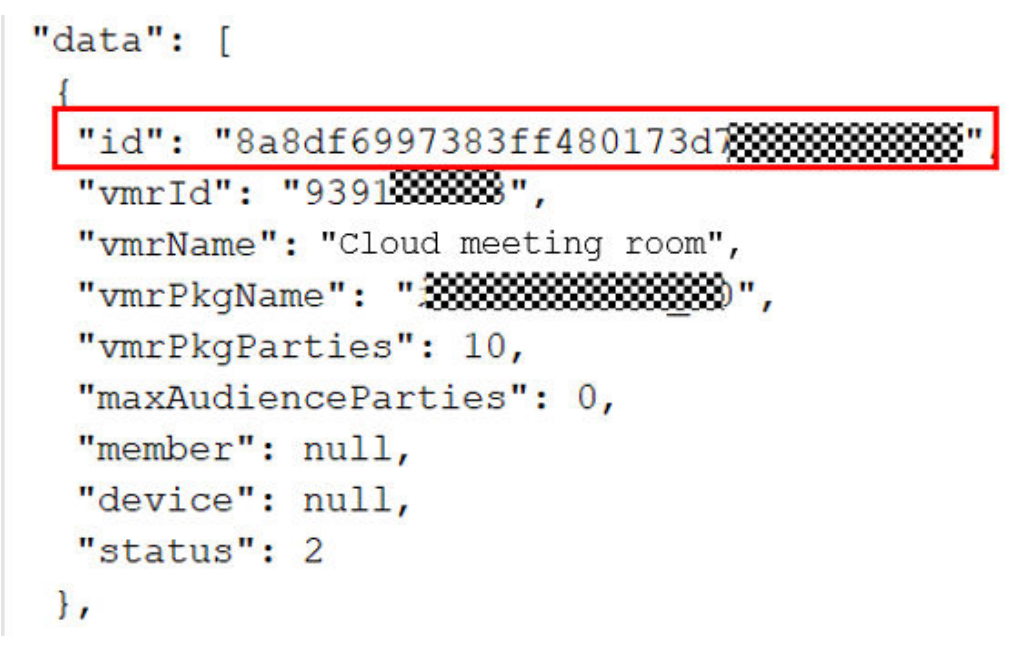

#### **Usar uma sala de reunião na nuvem comprada**

1. Use a conta de administrador empresarial para chamar a API de **[Consulta de salas de](#page-583-0) [reunião em nuvem por página como um administrador empresarial](#page-583-0)** para consultar detalhes e informações de alocação de uma sala de reunião na nuvem comprada.

2. Aloque a sala de reuniões na nuvem a uma conta de usuário de reunião específica. Para mais detalhes, consulte **[Alocação de uma sala de reunião em nuvem](#page-596-0)**.

3. Faça logon no sistema usando a conta de usuário da reunião, chame a API para criar uma reunião e configure o **vmrFlag** e o **vmrID**.

(1) Defina **vmrFlag** para **1**.

(2) Defina **vmrID** para o ID de reunião da nuvem obtido na etapa 1.

| vmrFlag | No. | Integer | Body | Whether to use a cloud meeting room to hold the<br>scheduled meeting. Default value: 0.<br>• 0: Do not use any cloud meeting room.<br>• 1: Use a cloud meeting room.                                                                                   |
|---------|-----|---------|------|----------------------------------------------------------------------------------------------------|
| vmrID   | No. | String  | Bodv | ID of the cloud meeting room used to hold the<br>meeting. The value can contain up to 512 characters.<br>• If this parameter is specified, the ID is used to query<br>cloud meeting rooms.                                                             |
|         |     |         |      | • If this parameter is empty, all cloud meeting rooms<br>of the user are queried. If a personal meeting ID is<br>available, the personal meeting ID is used. If no<br>personal meeting ID is available, the smallest cloud<br>meeting room ID is used. |

**Figura 21-3** Parâmetros para criar uma reunião usando uma sala de reunião na nuvem

#### **Figura 21-4** Valor do vmrID

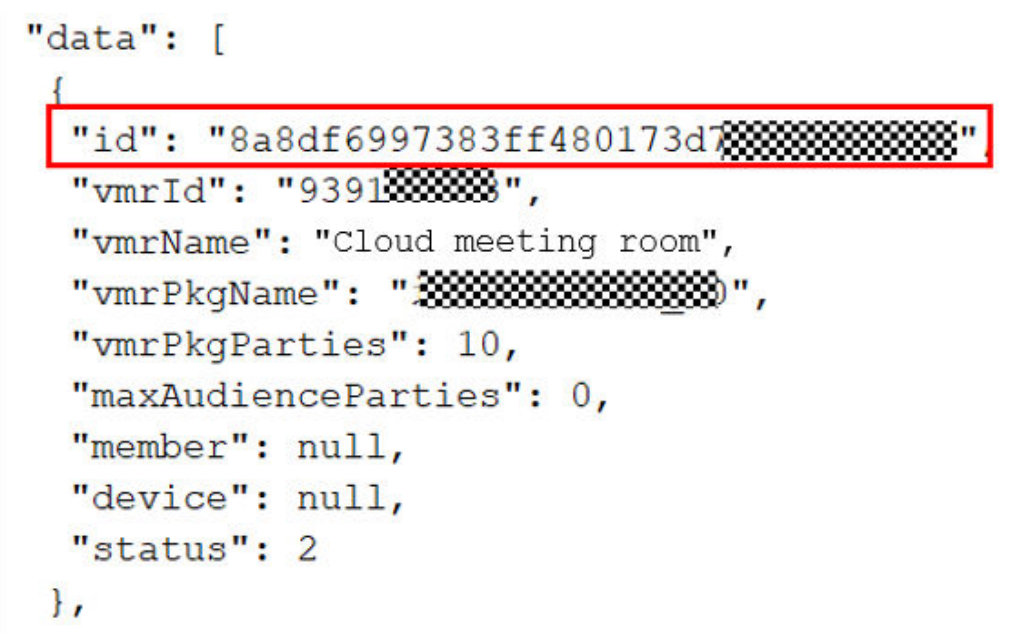

## **21.3 O que fazer se a autenticação de ID da aplicação falhar?**

#### **Autenticação de ID da aplicação**

1. Verifique se o ID e a chave da aplicação especificados correspondem às informações da aplicação.

2. Verifique se o formato do valor de **Authorization** está correto.

```
Exemplo: HMAC-SHA256
signature=bd4b79e16c15fc9274f3336f85a4847e6211c5fc34a1e16be8a35a9c15995915
```
#### **Figura 21-5** Formato do parâmetro de autorização

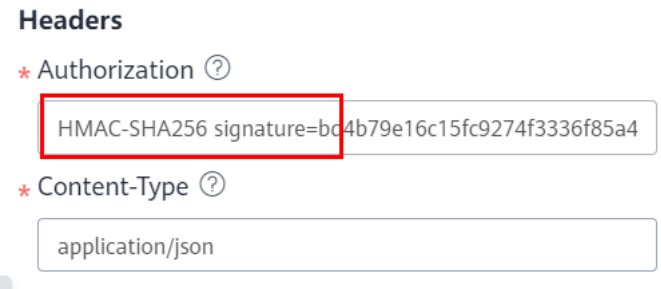

3. Verifique se a assinatura gerada está correta. Para obter detalhes, consulte **[Algoritmo de](https://support.huaweicloud.com/intl/pt-br/devg-meeting/meeting_20_0011.html#section2) [Geração](https://support.huaweicloud.com/intl/pt-br/devg-meeting/meeting_20_0011.html#section2)**.

Exemplo: HMAC-SHA256 signature=HexEncode(HMAC256((appId + ":" + userId + ":" + expireTime + ":" + nonce), appKey))

#### $\Box$  NOTA

Se o administrador da empresa for usado para autenticação, o parâmetro **userId** pode ser deixado em branco, mas o dois-pontos (:) deve ser reservado.

Exemplo: HMAC-SHA256 signature=HexEncode(HMAC256((appId + ":" + ":" + expireTime + ":" + nonce), appKey))

4. Certifique-se de que os parâmetros no corpo são os mesmos que aqueles quando a assinatura é gerada.